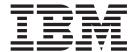

# User's Guide

Version 11 Release 1

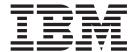

# User's Guide

Version 11 Release 1

**Note:** Before using this information and the product it supports, be sure to read the general information under Appendix E, "Notices," on page 859.

This edition applies to IBM Application Performance Analyzer for z/OS Version 11 Release 1 (5697-Q03) as modified by PTFs listed in "About this document" on page xvii and to any subsequent releases until otherwise indicated in new editions. Make sure you are using the correct edition for the level of Application Performance Analyzer.

You can order publications online at www.ibm.com/shop/publications/order, or order phone by phone or fax. IBM Software Manufacturing Solutions takes publication orders between 8:30 a.m. and 7:00 p.m. EST (Eastern Standard Time). The phone number is (800) 879-2755. The fax number is (800) 445-9269.

You can find out more about IBM Application Performance Analyzer for z/OS by visiting the IBM Web site for Application Performance Analyzer at: www.ibm.com/software/awdtools/apa/

#### Copyright © 2010, 2011 BankNet. All rights reserved.

#### © Copyright IBM Corporation 2010, 2011.

US Government Users Restricted Rights – Use, duplication or disclosure restricted by GSA ADP Schedule Contract with IBM Corp.

# Contents

| About this document xvii                 | Color coding of graphs 46           |
|------------------------------------------|-------------------------------------|
| Documentation conventions xviii          | Report categories and codes 47      |
|                                          | S01 - Measurement profile 50        |
| Summary of changes xix                   | Usage                               |
| Changes introduced with IBM Application  | Performance graphs 51               |
|                                          | Overall CPU activity 51             |
| Performance Analyzer V11.1 xix           | CPU usage distribution 51           |
|                                          | Most CPU active modules             |
| Chapter 1. Using Application             | Most CPU active CSECTs              |
| Performance Analyzer/ISPF 1              | CPU modes                           |
| ISPF reports: navigation and control     | Most active IMS PSBs                |
| Scrolling                                | Most active DLI calls 54            |
| Report headings                          | Most active DB2 plans 54            |
| Action (menu) bar                        | Most active packages/DBRMs 54       |
| Retaining open reports 2                 | Most active SQL statements          |
| Displaying HELP 2                        | Measurement values 55               |
| Primary commands for report navigation 2 | Request parameters 55               |
| Line commands for report navigation 4    | Measurement environment             |
| R02 - Observation session list 8         | Measurement statistics              |
| Input fields                             | CPU consumption                     |
| Description of detail lines 9            | zAAP CPU consumption                |
| Detail window                            | DDF CPU consumption                 |
| R01 - Application Performance Analyzer   | Client enclave consumption          |
| performance reports menu                 | Sample reports                      |
|                                          | S02 - Load module attributes 61     |
| Chapter 2. Entering observation          | SETUP options 62                    |
| requests                                 | S03 - Load module summary 63        |
| Entering an observation request          | Detail line descriptions 63         |
| Using the NEW command                    | Line commands                       |
| Using the MOD line command               | Detail window 64                    |
| Schedule New Measurement panels 16       | S04 - TCB summary                   |
| Panel 1 – Job Information                | Overview                            |
| Panel 2 – Options                        | Detail line descriptions 65         |
| Panel 3 – Multi-steps                    | Line commands                       |
| Panel 4 – Active Jobs 28                 | Detail window 66                    |
| Panel 5 – Subsystems                     | S05 - Memory usage timeline 67      |
| Panel 6 – Sysplex                        | Overview                            |
| Panel 7 – Schedule                       | Detail line descriptions 67         |
| Panel 8 – Sched Options                  | Line commands                       |
| Entering a Threshold Monitor request 40  | SETUP options                       |
| Using the TNEW command 40                | S06 - Data space usage timeline 69  |
| Setting Threshold Requirements panels 40 | Overview                            |
| Panel 3 - Criteria                       | Detail line descriptions 69         |
| Entering a Trigger request 41            | Line commands                       |
| Overview                                 | SETUP options                       |
| Using the TR line command 42             | S07 - TCB execution summary 70      |
| O                                        | Overview                            |
| Chapter 3. Performance analysis          | Detail line descriptions 71         |
|                                          | Line commands                       |
| reports                                  | S08 - Processor utilization summary |
| Performance analysis basics              | Usage                               |
| Sampling and system states               | Quantification                      |
| Types of system states                   | Sample reports                      |
| System objects                           | S09 - Measurement analysis          |
| Quantities expressed as percentages 45   | Usage                               |
| Margin of error                          | Sample reports                      |

| C01 - CPU usage by category          | 75  | Line commands                        |     |
|--------------------------------------|-----|--------------------------------------|-----|
| Overview                             | 75  | Detail window                        |     |
| Detail line descriptions             | 76  | C10 - CPU Usage by Natural Program   |     |
| Subset reports                       | 80  | Quantification                       | 11  |
| Line commands                        | 80  | Detail line hierarchy                |     |
| SETUP options                        |     | Detail line descriptions             |     |
| Detail window                        |     | Sample reports                       |     |
| C02 - CPU usage by module            |     | Line commands                        |     |
| Overview                             | 83  | Detail window                        |     |
| Detail line descriptions             | 83  | W01 - WAIT time by task/category     |     |
| Line commands                        |     | Overview                             |     |
| Detail window                        |     | Detail line descriptions             |     |
| SETUP options                        |     | Line commands                        |     |
| C03 - CPU usage by code slice        | 86  | SETUP options                        | 12  |
| Overview                             | 86  | Detail window                        |     |
| Detail line descriptions             | 88  | W02 - WAIT time by task/module       |     |
| Line commands                        |     | Overview                             |     |
| SETUP options                        |     | Detail line descriptions             |     |
| Detail window                        | 89  | Line commands                        |     |
| C04 - CPU usage timeline             | 90  | SETUP options                        | 12  |
| Overview                             | 90  | Detail window                        | 12  |
| Detail line descriptions             | 90  | W03 - WAIT time referred attribution | 120 |
| Subset reports                       | 91  | Usage                                | 120 |
| Line commands                        |     | Quantification                       | 120 |
| SETUP options                        | 91  | Detail line hierarchy                | 120 |
| Detail window                        | 91  | Detail line descriptions             | 120 |
| C05 - CPU usage by task/category     |     | Sample reports                       | 12  |
| Overview                             | 92  | Line commands                        | 12  |
| Detail line descriptions             | 93  | SETUP options                        |     |
| Line commands                        |     | W04 - WAIT time by task ENQ/RESERVE. | 129 |
| SETUP options                        | 98  | Usage                                | 129 |
| Detail window                        |     | Quantification                       |     |
| C06 - CPU usage by task/module       |     | Detail line hierarchy                |     |
| Overview                             | 99  | Detail line descriptions             |     |
| Detail line descriptions             |     | Sample reports                       | 13  |
| Sample reports                       |     | Line commands                        |     |
| Line commands                        | 101 | Detail window                        |     |
| SETUP options                        |     | W05 - WAIT time by tape DDNAME       |     |
| Detail window                        |     | Usage                                |     |
| C07 - CPU usage by procedure         |     | Quantification                       | 13  |
| Usage                                |     | Detail line descriptions             |     |
| Quantification                       |     | Sample reports                       |     |
| Detail line hierarchy                |     | Line commands                        |     |
| Detail line descriptions             |     | Detail window                        | 13  |
| Sample reports                       |     | D01 - DASD usage by device           |     |
| Line commands                        |     | Overview                             |     |
| SETUP options                        |     | Detail line descriptions             |     |
| Detail window                        |     | Line commands                        |     |
| C08 - CPU usage referred attribution |     | Detail window                        |     |
| Usage                                |     | SETUP options                        |     |
| Quantification                       |     | D02 - DASD usage by DDNAME           |     |
| Detail line hierarchy                |     | Overview                             |     |
| Detail line descriptions             |     | Detail line descriptions             |     |
| Sample reports                       |     | Line commands                        |     |
| Line commands                        |     | Detail window                        |     |
| Detail window                        |     | SETUP options                        |     |
| C09 - CPU usage by PSW/object code   |     | D03 - DASD usage by data set         |     |
| Quantification                       |     | Overview.                            |     |
| Detail line hierarchy                |     | Detail line descriptions             |     |
| Detail line descriptions             |     | Line commands                        |     |
| Sample reports                       | 113 | Detail window                        | 1/1 |

| SETUP options                       | 141 l | V02 - CICS variance summary 164                     |
|-------------------------------------|-------|-----------------------------------------------------|
| D04 - Data set attributes           |       |                                                     |
| D05 - DASD EXCP summary             | 143 I |                                                     |
| Usage                               | 143 I | Variances                                           |
| Quantification                      |       | Sample reports                                      |
| Detail line hierarchy               |       | V03 - DB2 variance summary                          |
| Detail line descriptions            | 144 I | Usage                                               |
|                                     |       | Measurements analyzed                               |
| Sample reports                      | 144   |                                                     |
| SETUP options                       |       | Sample reports                                      |
|                                     |       |                                                     |
| Detail window                       |       | V04 - IMS variance summary                          |
| D06 - DASD VSAM statistics          |       | Usage                                               |
| Usage                               |       | Measurements analyzed                               |
| Quantification                      |       |                                                     |
| Detail line hierarchy               |       | Sample reports                                      |
| Detail line descriptions            |       |                                                     |
| Sample reports                      |       | Chapter 4. CICS performance analysis                |
| Line commands                       |       | reports                                             |
| SETUP options                       |       | Overview of CICS data extractor                     |
| Detail window                       |       | Session statistics                                  |
| D07 - DASD activity timeline        | 148   | Transaction measurement data                        |
| Usage                               | 149   | CICS+ Extractor                                     |
| Quantification                      | 149   | Overview of CICS Multiple Address Space Support 178 |
| Detail line descriptions            | 149   | E01 - CICS session statistics                       |
| Sample reports                      |       |                                                     |
| Line commands                       | 150   | Usage                                               |
| SETUP options                       |       | Detail line descriptions                            |
| Detail window                       |       | Sample reports                                      |
| D08 - DASD I/O wait time            |       | E02 - CICS CPU and use count by program 182         |
| Usage                               |       | Usage                                               |
| Quantification                      |       | Quantification                                      |
| Detail line hierarchy               |       | Detail line hierarchy                               |
| Detail line descriptions            |       | Sample reports                                      |
| Sample reports                      |       | Detail line descriptions                            |
| Line commands                       |       | Line commands                                       |
| Detail window                       |       | Detail window                                       |
|                                     |       | E03 - CICS CPU usage by transaction 184             |
| D09 - VSAM buffer pool usage        |       | Usage                                               |
| Usage                               | 136   | Quantification                                      |
| Quantification                      |       | Detail line hierarchy                               |
| Sample reports                      |       | Sample reports                                      |
| G01 - Coupling facility summary     | 157   | Detail line descriptions                            |
| Usage                               |       | Line commands                                       |
| Facility summary                    |       | Detail window                                       |
| Sample reports                      |       | SETUP options                                       |
| G02 - Coupling facility mean times  |       | E04 - CICS mean service time by transaction 191     |
| Usage                               |       | Usage                                               |
| Quantification                      |       | Quantification                                      |
| Detail line hierarchy               |       | Detail line hierarchy                               |
| Detail line descriptions            |       | Sample reports                                      |
| Sample reports                      | 160   | Detail line descriptions                            |
| G03 - Coupling facility total times | 160   | Line commands                                       |
| Usage                               | 160   | Detail window                                       |
| Quantification                      |       |                                                     |
| Detail line hierarchy               |       | E05 - CICS total service time by Txn 202            |
| Detail line descriptions            |       | Usage                                               |
| Sample reports                      |       | Quantification                                      |
| V01 - Measurement variance summary  |       | Detail line hierarchy                               |
| Usage                               |       | Detail line descriptions                            |
| Measurements analyzed               |       | Sample reports 209                                  |
| Variances                           |       | Line commands                                       |
| Sample reports                      |       | Detail window 211                                   |
| oumple reports                      | 105   | E06 - CICS service time by task ID 213              |

| Usage                                          | 213                                                                                                    | Detail window                                                                                                    |
|------------------------------------------------|----------------------------------------------------------------------------------------------------|----------------------------------------------------------------------------------------------------|
| Quantification                                 |                                                                                                    | X02 - CICS total service time by txn                                                                                                    |
| Detail line hierarchy                          |                                                                                                    | Usage                                                                                                    |
| Detail line descriptions                       |                                                                                                    | Quantification                                                                                                    |
| Sample reports                                 | 221                                                                                                    | Detail line hierarchy 26                                                                                                    |
| Line commands                                  |                                                                                                    | Detail line descriptions                                                                                                    |
| Detail window                                  |                                                                                                    | Sample reports                                                                                                    |
| E07 - CICS wait by Txn                         |                                                                                                    | Line commands                                                                                                    |
| Usage                                          |                                                                                                    | Detail window                                                                                                    |
| Quantification                                 |                                                                                                    | X03 - CICS mean service time by terminal ID 27                                                                                                    |
| Detail line hierarchy                          |                                                                                                    | Usage                                                                                                    |
| Detail line descriptions                       |                                                                                                    | Quantification                                                                                                    |
| Sample reports                                 |                                                                                                    | Detail line hierarchy                                                                                                    |
| Line commands                                  |                                                                                                    | Detail line descriptions                                                                                                    |
| E08 - CICS mean service time by terminal ID.   |                                                                                                    | Sample reports                                                                                                    |
|                                                |                                                                                                    | Line commands                                                                                                    |
| Usage                                          | 225                                                                                                    | Detail window                                                                                                    |
|                                                |                                                                                                    | X04 - CICS total service time by terminal ID 28                                                                                                    |
| Detail line hierarchy                          |                                                                                                    |                                                                                                    |
| Detail line descriptions                       |                                                                                                    | Usage                                                                                                    |
| Sample reports                                 |                                                                                                    | Quantification                                                                                                    |
| Line commands                                  |                                                                                                    | Detail line hierarchy                                                                                                    |
| Detail window                                  |                                                                                                    | Detail line descriptions                                                                                                    |
| E09 - CICS total service time by terminal ID . |                                                                                                    | Sample reports                                                                                                    |
| Usage                                          |                                                                                                    | Line commands                                                                                                    |
| Quantification                                 |                                                                                                    | Detail window 29                                                                                                    |
| Detail line hierarchy                          |                                                                                                    |                                                                                                    |
| Detail line descriptions                       | 235                                                                                                    | Chapter 5. IMS performance analysis                                                                                                    |
| Sample reports                                 |                                                                                                    | reports 29                                                                                                    |
| Line commands                                  |                                                                                                    | Overview of IMS data extractor                                                                                                    |
| Detail window                                  |                                                                                                    | IMS+ extractor                                                                                                    |
| E10 - CICS mean service time by user ID        | 243                                                                                                    |                                                                                                    |
|                                                |                                                                                                    | Overview of IMS Multiple Address Space Support 29                                                                                                    |
| Usage                                          |                                                                                                    | Overview of IMS Multiple Address Space Support 29                                                                                                    |
|                                                | 243                                                                                                    | I01 - IMS measurement profile                                                                                                    |
| Usage                                          | 243<br>243                                                                                                    | I01 - IMS measurement profile.                                                                                                    |
| Usage                                          | <ul><li>. 243</li><li>. 243</li><li>. 244</li></ul>                                                                                                    | I01 - IMS measurement profile                                                                                                    |
| Usage                                          | 243<br>243<br>244<br>244                                                                                                    | I01 - IMS measurement profile                                                                                                    |
| Usage                                          | 243<br>243<br>244<br>244<br>249                                                                                                    | I01 - IMS measurement profile.29Usage                                                                                                    |
| Usage                                          | 243<br>243<br>244<br>244<br>249<br>249                                                                                                    | I01 - IMS measurement profile.29Usage .29IMS environment .29Performance graphs .29Transaction statistics .29DLI call statistics .30                                                                                                    |
| Usage                                          | 243<br>243<br>244<br>244<br>249<br>249<br>250                                                                                                    | I01 - IMS measurement profile.29Usage .29IMS environment .29Performance graphs .29Transaction statistics .29DLI call statistics .30Sample reports .30                                                                                                    |
| Usage                                          | 243<br>243<br>244<br>244<br>249<br>249<br>250<br>251                                                                                                    | I01 - IMS measurement profile.29Usage .29IMS environment .29Performance graphs .29Transaction statistics .29DLI call statistics .30Sample reports .30I02 - IMS DL/I call timeline .30                                                                                                    |
| Usage                                          | 243<br>243<br>244<br>244<br>249<br>249<br>250<br>251                                                                                                    | I01 - IMS measurement profile.29Usage .29IMS environment .29Performance graphs .29Transaction statistics .29DLI call statistics .30Sample reports .30I02 - IMS DL/I call timeline .30Usage .30                                                                                                    |
| Usage                                          | 243<br>244<br>244<br>244<br>249<br>249<br>250<br>251<br>251                                                                                                    | I01 - IMS measurement profile.       29         Usage .       29         IMS environment .       29         Performance graphs .       29         Transaction statistics .       29         DLI call statistics .       30         Sample reports .       30         I02 - IMS DL/I call timeline .       30         Usage .       30         Quantification .       30                                                                                                    |
| Usage                                          | 243<br>244<br>244<br>244<br>249<br>250<br>251<br>251<br>251                                                                                                    | I01 - IMS measurement profile.       29         Usage .       29         IMS environment .       29         Performance graphs .       29         Transaction statistics .       29         DLI call statistics .       30         Sample reports .       30         I02 - IMS DL/I call timeline .       30         Usage .       30         Quantification .       30         Detail line hierarchy .       30                                                                                                    |
| Usage                                          | 243<br>244<br>244<br>249<br>249<br>250<br>251<br>251<br>251<br>251<br>251                                                                                                    | I01 - IMS measurement profile.       29         Usage                                                                                                    |
| Usage                                          | 243<br>244<br>244<br>249<br>249<br>250<br>251<br>251<br>251<br>252<br>256                                                                                                    | I01 - IMS measurement profile.       29         Usage .       29         IMS environment .       29         Performance graphs .       29         Transaction statistics .       29         DLI call statistics .       30         Sample reports .       30         Usage .       30         Quantification .       30         Detail line hierarchy .       30         Detail line descriptions .       30         Sample reports .       30                                                                                                    |
| Usage                                          | 243<br>244<br>244<br>249<br>249<br>250<br>251<br>251<br>251<br>251<br>252<br>256<br>257                                                                                            | I01 - IMS measurement profile.       29         Usage .       29         IMS environment .       29         Performance graphs .       29         Transaction statistics .       29         DLI call statistics .       30         Sample reports .       30         I02 - IMS DL/I call timeline .       30         Usage .       30         Quantification .       30         Detail line hierarchy .       30         Detail line descriptions .       30         Sample reports .       30         Line commands .       30                                                                                                    |
| Usage                                          | 243<br>244<br>244<br>249<br>249<br>250<br>251<br>251<br>251<br>251<br>251<br>252<br>256<br>257<br>258                                                                              | I01 - IMS measurement profile.       29         Usage .       29         IMS environment .       29         Performance graphs .       29         Transaction statistics .       29         DLI call statistics .       30         Sample reports .       30         I02 - IMS DL/I call timeline .       30         Usage .       30         Quantification .       30         Detail line hierarchy .       30         Detail line descriptions .       30         Sample reports .       30         Line commands .       30         I03 - IMS transaction timeline .       30                                                                                                    |
| Usage                                          | 243<br>244<br>244<br>249<br>249<br>250<br>251<br>251<br>251<br>251<br>252<br>256<br>257<br>258<br>258                                                                              | I01 - IMS measurement profile.       29         Usage                                                                                                    |
| Usage                                          | 243<br>244<br>244<br>249<br>249<br>250<br>251<br>251<br>251<br>252<br>256<br>257<br>258<br>258                                                                                     | I01 - IMS measurement profile.       29         Usage                                                                                                    |
| Usage                                          | 243<br>244<br>244<br>249<br>250<br>251<br>251<br>251<br>251<br>251<br>252<br>256<br>257<br>258<br>258<br>259                                                                       | I01 - IMS measurement profile.       29         Usage                                                                                                    |
| Usage                                          | 243<br>244<br>244<br>249<br>250<br>251<br>251<br>251<br>251<br>251<br>252<br>256<br>257<br>258<br>258<br>259<br>259                                                                | I01 - IMS measurement profile.       29         Usage                                                                                                    |
| Usage                                          | 243<br>244<br>244<br>249<br>250<br>251<br>251<br>251<br>251<br>251<br>252<br>256<br>257<br>258<br>258<br>259<br>259                                                                | I01 - IMS measurement profile.       29         Usage                                                                                                    |
| Usage                                          | 243<br>244<br>244<br>249<br>250<br>251<br>251<br>251<br>251<br>251<br>251<br>251<br>252<br>256<br>258<br>258<br>258<br>259<br>259<br>259<br>260                                    | I01 - IMS measurement profile.       29         Usage                                                                                                    |
| Usage                                          | 243<br>244<br>244<br>249<br>250<br>251<br>251<br>251<br>251<br>251<br>251<br>251<br>252<br>256<br>257<br>258<br>258<br>258<br>259<br>259<br>260<br>260                             | I01 - IMS measurement profile.       29         Usage .       29         IMS environment .       29         Performance graphs .       29         Transaction statistics .       29         DLI call statistics .       30         Sample reports .       30         Usage .       30         Quantification .       30         Detail line hierarchy .       30         Detail line descriptions .       30         Sample reports .       30         Line commands .       30         I03 - IMS transaction timeline .       30         Usage .       30         Quantification .       30         Detail line hierarchy .       30         Detail line descriptions .       30         Sample reports .       30                                                                                                    |
| Usage                                          | 243<br>244<br>244<br>249<br>249<br>250<br>251<br>251<br>251<br>251<br>251<br>251<br>251<br>258<br>258<br>258<br>258<br>259<br>259<br>260<br>261                                    | I01 - IMS measurement profile.       29         Usage .       29         IMS environment .       29         Performance graphs .       29         Transaction statistics .       29         DLI call statistics .       30         Sample reports .       30         I02 - IMS DL/I call timeline .       30         Usage .       30         Quantification .       30         Detail line hierarchy .       30         Detail line descriptions .       30         Sample reports .       30         Line commands .       30         Usage .       30         Quantification .       30         Detail line hierarchy .       30         Detail line descriptions .       30         Sample reports .       30         Line commands .       30         Line commands .       30                                                                                                    |
| Usage                                          | 243<br>244<br>244<br>249<br>249<br>250<br>251<br>251<br>251<br>251<br>252<br>256<br>257<br>258<br>258<br>258<br>259<br>259<br>260<br>261<br>261                                    | I01 - IMS measurement profile.       29         Usage .       29         IMS environment .       29         Performance graphs .       29         Transaction statistics .       29         DLI call statistics .       30         Sample reports .       30         I02 - IMS DL/I call timeline .       30         Usage .       30         Quantification .       30         Detail line hierarchy .       30         Detail line descriptions .       30         Sample reports .       30         Line commands .       30         Usage .       30         Quantification .       30         Detail line hierarchy .       30         Detail line descriptions .       30         Sample reports .       30         Line commands .       30         Line commands .       30         Line commands .       30         I04 - IMS transaction activity timeline .       30                   |
| Usage                                          | 243<br>244<br>244<br>249<br>249<br>250<br>251<br>251<br>251<br>251<br>251<br>251<br>258<br>258<br>258<br>258<br>259<br>259<br>260<br>261<br>261                                    | I01 - IMS measurement profile.       29         Usage .       29         IMS environment .       29         Performance graphs .       29         Transaction statistics .       29         DLI call statistics .       30         Sample reports .       30         Usage .       30         Quantification .       30         Detail line hierarchy .       30         Detail line descriptions .       30         Sample reports .       30         Line commands .       30         Usage .       30         Quantification .       30         Detail line hierarchy .       30         Detail line hierarchy .       30         Detail line descriptions .       30         Sample reports .       30         Line commands .       30         Line commands .       30         Line commands .       30         I04 - IMS transaction activity timeline .       30         Usage .       30 |
| Usage                                          | 243<br>244<br>244<br>249<br>249<br>250<br>251<br>251<br>251<br>251<br>252<br>256<br>257<br>258<br>258<br>258<br>259<br>259<br>260<br>261<br>261<br>261                             | I01 - IMS measurement profile.29Usage .29IMS environment .29Performance graphs .29Transaction statistics .29DLI call statistics .30Sample reports .30I02 - IMS DL/I call timeline .30Usage .30Quantification .30Detail line hierarchy .30Detail line descriptions .30Sample reports .30Line commands .30I03 - IMS transaction timeline .30Usage .30Quantification .30Detail line hierarchy .30Detail line descriptions .30Sample reports .30Line commands .30Sample reports .30Line commands .30I04 - IMS transaction activity timeline .30Usage .30Quantification .30Detail line descriptions .30Detail line descriptions .30                                                                                                    |
| Usage                                          | 243<br>244<br>244<br>249<br>249<br>250<br>251<br>251<br>251<br>251<br>252<br>256<br>258<br>258<br>258<br>258<br>259<br>259<br>260<br>261<br>261<br>261<br>262                      | I01 - IMS measurement profile.29Usage29IMS environment29Performance graphs29Transaction statistics29DLI call statistics30Sample reports30I02 - IMS DL/I call timeline30Usage30Quantification30Detail line hierarchy30Detail line descriptions30Sample reports30Line commands30Usage30Quantification30Detail line hierarchy30Detail line descriptions30Sample reports30Line commands30Sample reports30Line commands30Usage30Uine commands30Usage30Quantification30Usage30Quantification30Detail line descriptions30Sample reports30Sample reports30Sample reports30Sample reports30                                                                                                    |
| Usage                                          | 243<br>244<br>244<br>249<br>249<br>250<br>251<br>251<br>251<br>251<br>251<br>258<br>258<br>258<br>258<br>259<br>259<br>259<br>260<br>261<br>261<br>261<br>262<br>262               | I01 - IMS measurement profile.29Usage29IMS environment29Performance graphs29Transaction statistics29DLI call statistics30Sample reports30I02 - IMS DL/I call timeline30Usage30Quantification30Detail line hierarchy30Detail line descriptions30Sample reports30Line commands30Usage30Quantification30Detail line hierarchy30Detail line descriptions30Sample reports30Line commands30Sample reports30Line commands30Usage30Quantification30Usage30Quantification30Detail line descriptions30Sample reports30Quantification30Detail line descriptions30Sample reports30Line commands30Line commands30                                                                                                    |
| Usage                                          | 243<br>244<br>244<br>249<br>249<br>250<br>251<br>251<br>251<br>251<br>251<br>251<br>258<br>258<br>258<br>258<br>259<br>259<br>259<br>260<br>261<br>261<br>261<br>262<br>262<br>262 | I01 - IMS measurement profile.29Usage29IMS environment29Performance graphs29Transaction statistics29DLI call statistics30Sample reports30I02 - IMS DL/I call timeline30Usage30Quantification30Detail line hierarchy30Detail line descriptions30Sample reports30Line commands30Usage30Quantification30Detail line hierarchy30Detail line descriptions30Sample reports30Line commands30Sample reports30Line commands30Usage30Uine commands30Usage30Quantification30Usage30Quantification30Detail line descriptions30Sample reports30Sample reports30Sample reports30Sample reports30                                                                                                    |

| Usage                                      | 311 | Line commands                            | 335 |
|--------------------------------------------|-----|------------------------------------------|-----|
| Quantification                             |     | Detail window                            |     |
| Detail line hierarchy                      | 311 | I13 - IMS DL/I activity by DL/I call     | 337 |
| Detail line descriptions                   | 312 | Usage                                    | 337 |
| Sample reports                             | 312 | Quantification                           | 337 |
| Line commands                              |     | Detail line hierarchy                    | 337 |
| Detail window                              |     | Detail line descriptions                 | 337 |
| I06 - IMS DL/I CPU usage by transaction.   |     | Sample reports                           |     |
| Usage                                      |     | Line commands                            |     |
| Quantification                             |     | Detail window                            |     |
| Detail line hierarchy                      |     | I14 - IMS PSB/PCB attributes             |     |
| Detail line descriptions                   |     | Usage                                    |     |
| Sample reports                             |     | Detail line descriptions                 |     |
| Line commands                              | 316 | Sample reports                           |     |
| Detail window                              |     | I15 - IMS DL/I call attributes           |     |
| 107 - IMS DL/I CPU usage by DL/I call .    |     | Usage                                    |     |
| Usage                                      |     | Detail line descriptions                 |     |
| Quantification                             |     | Sample reports                           |     |
| Detail line hierarchy                      |     | I16 - IMS transaction service times      |     |
| Detail line descriptions                   |     | Usage                                    |     |
| Sample reports                             | 210 | Quantification                           | 242 |
| Sample reports                             | 210 | Detail line hierarchy                    |     |
|                                            |     | Detail line descriptions                 |     |
| Detail window                              |     |                                          |     |
| IO8 - IMS DL/I WAIT time by PSB            |     | Sample reports                           |     |
| Usage                                      |     | Line commands                            |     |
| Quantification                             |     | Detail window                            |     |
| Detail line hierarchy                      |     | II7 - IMS transaction DL/I call counts . |     |
| Detail line descriptions                   | 322 | Usage                                    |     |
| Sample reports                             |     | Quantification                           |     |
| Line commands                              |     | Detail line hierarchy                    |     |
| Detail window                              |     | Detail line descriptions                 |     |
| I09 - IMS DL/I WAIT time by transaction.   |     | Sample reports                           | 345 |
| Usage                                      |     | Line commands                            |     |
| Quantification                             |     | Detail window                            |     |
| Detail line hierarchy                      |     | I18 - IMS CPU/Svc time by DL/I calls .   |     |
| Detail line descriptions                   |     | Usage                                    |     |
| Sample reports                             | 326 | Quantification                           |     |
| Line commands                              |     | Detail line hierarchy                    |     |
| Detail window                              |     | Detail line descriptions                 |     |
| I10 - IMS DL/I WAIT time by DL/I call $$ . |     | Sample reports                           |     |
| Usage                                      | 327 | Line commands                            | 347 |
| Quantification                             | 327 | Detail window                            | 348 |
| Detail line hierarchy                      | 328 | I19 - IMS CPU/Svc time by PSB            |     |
| Detail line descriptions                   | 328 | Usage                                    | 348 |
| Sample reports                             | 328 | Quantification                           | 348 |
| Line commands                              | 328 | Detail line hierarchy                    | 348 |
| Detail window                              | 329 | Detail line descriptions                 | 348 |
| I11 - IMS DL/I activity by PSB             | 330 | Sample reports                           | 349 |
| Usage                                      |     | Line commands                            | 349 |
| Quantification                             |     | Detail window                            |     |
| Detail line hierarchy                      |     | I20 - IMS CPU/Svc time by transaction.   |     |
| Detail line descriptions                   |     | Usage                                    |     |
| Sample reports                             |     | Quantification                           |     |
| Line commands                              |     | Detail line hierarchy                    |     |
| Detail window                              |     | Detail line descriptions                 |     |
| I12 - IMS DL/I activity by transaction     |     | Sample reports                           |     |
| Usage                                      |     | Line commands                            |     |
| Quantification                             | 333 | Detail window                            |     |
| Detail line hierarchy                      |     | I21 - IMS CPU/Svc time by PCB            |     |
| Detail line descriptions                   |     | Usage                                    |     |
| Sample reports                             |     | Quantification                           |     |
|                                            |     |                                          |     |

| Detail line hierarchy                              | F06 - DB2 SQL statement attributes         |
|----------------------------------------------------|--------------------------------------------|
| Detail line descriptions                           |                                            |
| Sample reports                                     |                                            |
| Line commands                                      |                                            |
| Detail window                                      |                                            |
|                                                    | Quantification                             |
| Chapter 6. DB2 performance analysis                | Detail line hierarchy                      |
|                                                    | Datail line descriptions                   |
| reports                                            | Cample reports 300                         |
| Overview of DB2 data extractor                     | Line commands 383                          |
| The DB2+ data extractor                            | SETUP options 383                          |
| Measuring DDF activity                             | EOR DR2 COL wait time by statement 284     |
| Displaying SQL Statement Text                      | Lisago 284                                 |
| SQL statement text formatting                      | Ouantification 384                         |
| SQL statement sequence numbers                     | Datail line hierarchy 38/                  |
| Overview of DB2 Multiple Address Space Support 358 | Detail line descriptions 385               |
| F01 - DB2 measurement                              | Cample reports 395                         |
| Usage                                              | Line commands 385                          |
| Performance graphs                                 | CETUD options 394                          |
| Most Active DB2 Plans                              | FOO DR2 SOL wait time by plan 386          |
| Most active package/DBRMs                          | Licago 386                                 |
| Most active SQL statements                         | Quantification                             |
| Most CPU consumptive SQL                           | Datail line hierarchy                      |
| Most frequent SQL statements                       | Detail line descriptions 385               |
| Single SQL call service time                       | Sample reports 388                         |
| DB2 measurement statistics                         |                                            |
| Sample reports                                     | CETUD options 200                          |
| F02 - DB2 SQL activity timeline                    | E10 DR2 COL CDLI/Syz time by DRDM 200      |
| Usage                                              | t Heage 380                                |
| Quantification                                     | Ouantification 380                         |
| Detail line hierarchy                              | Dotail line descriptions 300               |
| Detail line descriptions                           | C1                                         |
| Sample reports                                     | Line commands 301                          |
| Line commands                                      | SETUP ontions 300                          |
| Detail window                                      | E11 DP2 COL CDLI/Crea time a breatment 200 |
| F03 - DB2 SQL activity by DBRM                     | Lisago 300                                 |
| Usage                                              |                                            |
| Quantification                                     |                                            |
| Detail line hierarchy                              | Detail line descriptions 303               |
| Detail line descriptions                           | Sample reports 204                         |
| Sample reports                                     | 7                                          |
| Line commands                                      | SETUP options                              |
| Detail window                                      | E12 DR2 COL CDLI/Syz time by plan 205      |
| SETUP options                                      | Lisago 305                                 |
| F04 - DB2 SQL activity by statement                | Quantification 206                         |
| Usage                                              | Detail line hierarchy 306                  |
| Quantification                                     | Detail line descriptions 306               |
| Detail line hierarchy                              | Sample reports 305                         |
| Detail line descriptions                           | Line commands 200                          |
| Sample reports                                     | CETUD antions 200                          |
| Line commands                                      | F13 - DB2 SQL threads analysis             |
| Detail window                                      | Lisago 200                                 |
| SETUP options                                      | Quantification 300                         |
| F05 - DB2 SQL activity by plan                     | Detail line hierarchy 200                  |
| Usage                                              | Detail line descriptions 300               |
| Quantification                                     | Sample reports 400                         |
| Detail line hierarchy                              | F14 DR2 CDI by plan /stored proc 400       |
| Detail line descriptions                           | Usage                                      |
| Sample reports                                     | Quantification 400                         |
| Line commands                                      |                                            |
| Detail window                                      |                                            |
| SETUP options                                      | Detail line descriptions                   |

1

| Sample reports                        | 402 | Detail line hierarchy                  | 430 |
|---------------------------------------|-----|----------------------------------------|-----|
| Line commands                         |     | Detail line descriptions               |     |
| SETUP options                         | 403 | Sample reports                         | 431 |
| F15 - DB2 SQL CPU/Svc Time by Rq Loc  | 404 | Line commands                          |     |
| Usage                                 |     | Detail window                          |     |
| Quantification                        | 404 | Q03 - MQSeries CPU usage by request.   | 433 |
| Detail line hierarchy                 |     | Usage                                  | 433 |
| Detail line descriptions              |     | Quantification                         |     |
| Sample reports                        |     | Detail line descriptions               |     |
| Line commands                         |     | Sample reports                         |     |
| SETUP options                         |     | Line commands                          | 434 |
| F16 - DB2 SQL CPU/Svc Time by Enclave |     | Detail window                          |     |
| Usage                                 |     | Q04 - MQSeries CPU usage by Txn        |     |
| Quantification                        |     | Usage                                  |     |
| Detail line hierarchy                 |     | Quantification                         |     |
| Detail line descriptions              |     | Detail line hierarchy                  |     |
| Sample reports                        | 409 | Detail line descriptions               |     |
| Line commands                         | 409 | Sample reports                         | 436 |
| SETUP options                         |     | Line commands                          | 437 |
| F17 - DB2 SQL CPU/Svc Time by Corrid  |     | Detail window                          |     |
| Usage                                 |     | Q05 - MQSeries service time by queue . |     |
| Quantification                        |     | Usage                                  |     |
| Detail line hierarchy                 |     | Quantification                         |     |
| Detail line descriptions              |     | Detail line hierarchy                  |     |
| Sample reports                        |     | Detail line descriptions               |     |
| Line commands                         |     | Sample reports                         |     |
| SETUP options                         |     | Line commands                          |     |
| F18 - DB2 SQL CPU/Svc Time by Wkstn   | 414 | Detail window                          |     |
| Usage                                 |     | Q06 - MQSeries service time by request |     |
| Quantification                        | 414 | Usage                                  |     |
| Detail line hierarchy                 |     | Quantification                         |     |
| Detail line descriptions              |     | Detail line hierarchy                  |     |
| Sample reports                        | 413 | Detail line descriptions               |     |
| Sample reports                        | 417 |                                        |     |
| Line commands                         |     | Sample reports                         | 442 |
| SETUP options                         |     | Line commands                          |     |
|                                       |     | Detail window                          |     |
| Usage                                 |     |                                        |     |
| Quantification                        |     | Usage                                  |     |
| Detail line hierarchy                 |     | Quantification                         |     |
| Detail line descriptions              |     | Detail line hierarchy                  |     |
| Sample reports                        |     | Detail line descriptions               |     |
| Line commands                         |     | Sample reports                         |     |
| SETUP options                         |     | Line commands                          |     |
| DB2 EXPLAIN report                    |     | Detail window                          |     |
| Usage                                 |     | Q08 - MQSeries wait time by queue      |     |
| Field descriptions                    |     | Usage                                  |     |
| Sample reports                        |     | Quantification                         |     |
| Line commands                         |     | Detail line hierarchy                  |     |
| Detail window                         |     | Detail line descriptions               |     |
| DB2SQL category in C01 report         | 424 | Sample reports                         |     |
|                                       |     | Line commands                          |     |
| Chapter 7. MQSeries performance       |     | Detail window                          |     |
| analysis reports                      | 427 | Q09 - MQSeries wait time by request .  |     |
| Overview of MQSeries data extractor   |     | Usage                                  |     |
| Q01 - MQSeries activity summary       |     | Quantification                         |     |
| Usage                                 |     | Detail line hierarchy                  |     |
| Detail line descriptions              |     | Detail line descriptions               |     |
| Sample reports                        |     | Sample reports                         |     |
| Q02 - MQSeries CPU usage by queue     | 430 | Line commands                          |     |
| Usage                                 |     | Detail window                          |     |
| Quantification                        | 430 | Q10 - MQSeries wait time by Txn        | 451 |

| Usage                                   | Line commands 473                        |
|-----------------------------------------|------------------------------------------|
| Quantification                          | Detail window 474                        |
| Detail line hierarchy 452               | J09 - Java service time by package 475   |
| Detail line descriptions 452            | Usage                                    |
| Sample reports                          | Quantification                           |
| Line commands 453                       | Detail line hierarchy 475                |
| Detail window                           | Detail line descriptions 476             |
|                                         | Sample reports 477                       |
| Chapter 8. Java/USS/HFS performance     | Line commands 477                        |
| analysis reports 455                    | Detail window 478                        |
| Overview of Java data extractor         | J10 - Java service time by class 478     |
| Java Version Support                    | Usage                                    |
| Considerations for Java V5 and V6       | Quantification                           |
| USS multiple address space measurements | Detail line hierarchy 479                |
| J01 - Java summary and attributes 458   | Detail line descriptions 479             |
|                                         | Sample reports                           |
| Usage                                   | Line commands                            |
| J02 - Java heap usage timeline          | Detail window 481                        |
| Overview                                | J11 - Java service time by method 481    |
| Detail line descriptions                | Usage                                    |
|                                         | Quantification 481                       |
| Sample reports                          | Detail line hierarchy 482                |
|                                         | Detail line descriptions 482             |
| Detail window                           | Sample reports                           |
| SETUP options                           | Line commands                            |
| Jos - Java CPU usage by thread          | Detail window 484                        |
| Usage                                   | J12 - Java service time by call path 484 |
| Quantification                          | Usage                                    |
| Detail line descriptions                | Quantification 484                       |
| Sample reports                          | Detail line hierarchy 485                |
| Line commands                           | Detail line descriptions 485             |
| Detail window                           | Sample reports                           |
| J04 - Java CPU usage by package         | Line commands                            |
| Usage                                   | Detail window 487                        |
| Quantification                          | J14 - Java wait time by package 487      |
| Detail line hierarchy                   | Usage                                    |
| Detail line descriptions                | Quantification                           |
| Sample reports                          | Detail line hierarchy 487                |
| Line commands                           | Detail line descriptions 488             |
| Detail window                           | Sample reports                           |
| J05 - Java CPU usage by class           | Line commands                            |
| Usage                                   | Detail window 490                        |
| Quantification                          | J15 - Java wait time by class            |
| Detail line hierarchy                   | Usage                                    |
| Detail line descriptions                | Quantification                           |
| Sample reports                          | Detail line hierarchy 490                |
| Line commands                           | Detail line descriptions 491             |
|                                         | Sample reports                           |
| Joe - Java CPU usage by method          | Line commands                            |
| Usage                                   | Detail window 493                        |
| Quantification                          | J16 - Java wait time by method 493       |
| Detail line hierarchy                   | Usage                                    |
| Detail line descriptions                | Quantification 493                       |
| Sample reports                          | Detail line hierarchy 494                |
| Line commands                           | Detail line descriptions 494             |
| Detail window                           | Sample reports                           |
| Jo7 - Java CPU usage by call path       | Line commands 495                        |
| Usage                                   | Detail window 495                        |
| Quantification                          | J17 - Java wait time by call path 496    |
| Detail line hierarchy                   | Usage                                    |
| Detail line descriptions                | Quantification 496                       |
| Sample reports                          | -                                        |

| Detail line hierarchy               | . 496                   | SETUP options                                               |
|-------------------------------------|-------------------------|-------------------------------------------------------------|
| Detail line descriptions            |                         | H09- HFS Wait Time by Device 514                            |
| Sample reports                      |                         | Usage                                                       |
| Line commands                       | . 497                   | Quantification                                              |
| Detail window                       |                         | Detail line hierarchy 514                                   |
| H01 - HFS Service Time by Path Name |                         | Detail line descriptions 515                                |
| Usage                               |                         | Sample reports                                              |
| Quantification                      |                         | Line commands 515                                           |
| Detail line descriptions            |                         | Detail window 516                                           |
| Sample reports                      | 500                     | SETUP options                                               |
| Line commands                       | 500                     | H10- HFS Service Time by Request                            |
| Detail window                       |                         | Usage                                                       |
| SETUP options                       |                         | Quantification                                              |
| H02 - HFS Service Time by Device    | 501                     | Detail line hierarchy                                       |
|                                     |                         | Detail line descriptions                                    |
| Usage                               | . 501<br>E01            |                                                             |
| Quantification                      | . 501                   | Sample reports                                              |
| Detail line hierarchy               |                         |                                                             |
| Detail line descriptions            |                         | Detail window                                               |
| Sample reports                      |                         | SETUP options                                               |
| Line commands                       |                         | H11- HFS Wait Time by Request                               |
| Detail window                       |                         | Usage                                                       |
| SETUP options                       |                         | Quantification 519                                          |
| H03 - HFS File Activity             |                         | Detail line hierarchy 520                                   |
| Usage                               |                         | Detail line descriptions                                    |
| Quantification                      | . 504                   | Sample reports                                              |
| Detail line descriptions            | . 504                   | Line commands                                               |
| Sample reports                      | . 505                   | Detail window                                               |
| Line commands                       | . 505                   | SETUP options                                               |
| Detail window                       | . 505                   |                                                             |
| SETUP options                       | . 506                   | Chapter 9. Quick start guide for                            |
| H04 - HFS File Attributes           |                         | compiling and assembling programs                           |
| Usage                               |                         |                                                             |
| Detail line descriptions            | . 506                   | for use with IBM Problem                                    |
| Sample reports                      |                         | Determination Tools products 523                            |
| H05 - HFS Device Activity           |                         | Updating your build process                                 |
| Usage                               |                         | Updating your promotion process 525                         |
| Quantification                      |                         | Preparing your programs                                     |
| Detail line descriptions            |                         | Enterprise COBOL for z/OS Version 4 programs 525            |
| Sample reports                      | 508                     | Enterprise COBOL for z/OS Version 3 and                     |
| Line commands                       |                         | COBOL for OS/390 and VM programs 529                        |
| Detail window                       |                         | COBOL for MVS and VM programs 532                           |
|                                     |                         | VS COBOL II programs                                        |
| SETUP options                       |                         | OS/VS COBOL programs                                        |
| H06 - HFS Device Attributes         |                         | Enterprise PL/I Version 3.7 and later programs 541          |
| Usage                               | . 509                   | Enterprise PL/I Version 3.5 and Version 3.6                 |
| Detail line descriptions            | . 509                   | programs                                                    |
| Sample reports                      |                         |                                                             |
| H07 - HFS Activity Timeline         |                         | Enterprise PL/I Version 3.4 and earlier                     |
| Usage                               |                         | programs                                                    |
| Quantification                      |                         | PL/I for MVS and VM and OS PL/I programs 555                |
| Detail line descriptions            |                         | z/OS XL C and C++ programs                                  |
| Sample reports                      |                         | Assembler programs                                          |
| Line commands                       | . 511                   |                                                             |
| Detail window                       | . 511                   | Chapter 10. Source program mapping 569                      |
| SETUP options                       | . 512                   | Introduction to source program mapping 569                  |
| H08 - HFS Wait Time by Path Name    |                         | A01 - Source program mapping panel 571                      |
| Usage                               |                         | Overview                                                    |
| Quantification                      |                         |                                                             |
| =                                   | . 512                   | File specification input area                               |
| Detail line descriptions            |                         | File specification input area                               |
| Detail line descriptions            | . 512                   | List of existing SPM file associations 573                  |
| Sample reports                      | . 512<br>. 513          | List of existing SPM file associations 573<br>Line commands |
|                                     | . 512<br>. 513<br>. 513 | List of existing SPM file associations 573                  |

| File prefix specification input area                                                                                                    |                                                                                                    | Report SECTION descriptions                                                                                                    |                                                                                                    |
|----------------------------------------------------------------------------------------------------|----------------------------------------------------------------------------------------------------|----------------------------------------------------------------------------------------------------|----------------------------------------------------------------------------------------------------|
| Detail lines                                                                                                    |                                                                                                    |                                                                                                    |                                                                                                    |
| Line commands                                                                                                    |                                                                                                    | SECTION parameter descriptions                                                                                                    | . 610                                                                                                    |
| Java report detail window                                                                                                    |                                                                                                    |                                                                                                    |                                                                                                    |
| A04 - Source mapping dataset list                                                                                                    |                                                                                                    | Chapter 12. Batch interface                                                                                                    |                                                                                                    |
| Overview                                                                                                    |                                                                                                    | commands                                                                                                    | 615                                                                                                    |
| Match on Compile Date & Time description .                                                                                                    |                                                                                                    | Command syntax                                                                                                    |                                                                                                    |
| Dataset list description                                                                                                    |                                                                                                    | Example of NEW command                                                                                                    |                                                                                                    |
| Commands to save and edit                                                                                                    |                                                                                                    | Example of TNEW command                                                                                                    |                                                                                                    |
| A05 - Source mapping common list                                                                                                    |                                                                                                    | Example of DELETE command                                                                                                    |                                                                                                    |
| Overview                                                                                                    |                                                                                                    | Example of KEEP command                                                                                                    |                                                                                                    |
| Dataset list description                                                                                                    | . 580                                                                                                    | Example of CANCEL command                                                                                                    |                                                                                                    |
| Commands to save and edit                                                                                                    | . 580                                                                                                    | Command summary diagram                                                                                                    | 616                                                                                                    |
| A011 - Source program mapping pick list                                                                                                    | . 580                                                                                                    | Sample JCL                                                                                                    |                                                                                                    |
| Overview                                                                                                    | . 580                                                                                                    |                                                                                                    |                                                                                                    |
| Field descriptions                                                                                                    | . 581                                                                                                    | Using the API to submit a command                                                                                                    |                                                                                                    |
| Pick list description                                                                                                    |                                                                                                    | Environment                                                                                                    |                                                                                                    |
| P01 - Source program attribution                                                                                                    |                                                                                                    | Input registers                                                                                                    |                                                                                                    |
| Overview                                                                                                    |                                                                                                    | Output registers                                                                                                    |                                                                                                    |
| Code segments                                                                                                    |                                                                                                    | Syntax                                                                                                    |                                                                                                    |
| Detail line descriptions                                                                                                    |                                                                                                    | Parameters                                                                                                    |                                                                                                    |
| SETUP options                                                                                                    |                                                                                                    | Return codes                                                                                                    |                                                                                                    |
| Detail window                                                                                                    |                                                                                                    | Reason codes                                                                                                    |                                                                                                    |
| P03 - USS Source Program Attribution                                                                                                    |                                                                                                    | Abend code                                                                                                    |                                                                                                    |
| Overview                                                                                                    |                                                                                                    | Command descriptions                                                                                                    |                                                                                                    |
| Detail line descriptions                                                                                                    |                                                                                                    | NEW                                                                                                    | 622                                                                                                    |
|                                                                                                    |                                                                                                    | TNEW                                                                                                    | 631                                                                                                    |
| SETUP options                                                                                                    | . 307<br>E00                                                                                                    | DELETE                                                                                                    | 632                                                                                                    |
|                                                                                                    |                                                                                                    | KEEP                                                                                                    | 632                                                                                                    |
| Overview.                                                                                                    |                                                                                                    | CANCEL                                                                                                    | 632                                                                                                    |
| Detail line descriptions                                                                                                    |                                                                                                    | Batch import                                                                                                    | 632                                                                                                    |
| Line commands                                                                                                    | 289                                                                                                    | -                                                                                                    |                                                                                                    |
|                                                                                                    |                                                                                                    |                                                                                                    |                                                                                                    |
| Detail window                                                                                                    |                                                                                                    | Chapter 13. Realtime Monitor                                                                                                    | 635                                                                                                    |
| Detail window                                                                                                    |                                                                                                    | Chapter 13. Realtime Monitor                                                                                                    |                                                                                                    |
| Detail window                                                                                                    | . 589                                                                                                    | Auto-refresh mode                                                                                                    | 635                                                                                                    |
| Detail window                                                                                                    | . 589                                                                                                    | Auto-refresh mode                                                                                                    | 635                                                                                                    |
| Chapter 11. Printing reports and creating XML documents                                                                                                    | . 589<br>. <b>591</b>                                                                                                    | Auto-refresh mode                                                                                                    | 635<br>635<br>635                                                                                                    |
| Chapter 11. Printing reports and creating XML documents                                                                                                    | . 589<br>. <b>591</b>                                                                                                    | Auto-refresh mode  Monitor views  ACCUM and CURRENT modes  SETUP command                                                                                                    | 635<br>635<br>635<br>635                                                                                                   |
| Chapter 11. Printing reports and creating XML documents                                                                                                    | . 591<br>. 591                                                                                                    | Auto-refresh mode  Monitor views  ACCUM and CURRENT modes  SETUP command  View 1. Measurement overview                                                                                                    | 635<br>635<br>635<br>635<br>636                                                                                            |
| Chapter 11. Printing reports and creating XML documents                                                                                                    | . 589<br>. <b>591</b><br>. 591                                                                                                    | Auto-refresh mode  Monitor views                                                                                                    | 635<br>635<br>635<br>635<br>636<br>636                                                                                     |
| Chapter 11. Printing reports and creating XML documents                                                                                                    | . 589<br>. <b>591</b><br>. 591<br>. 591<br>. 592                                                                                           | Auto-refresh mode  Monitor views  ACCUM and CURRENT modes  SETUP command  View 1. Measurement overview  Measurement progress  System resource usage                                                                                                    | 635<br>635<br>635<br>635<br>636<br>636<br>637                                                                              |
| Chapter 11. Printing reports and creating XML documents                                                                                                    | . 589<br>. 591<br>. 591<br>. 591<br>. 592<br>. 592                                                                                         | Auto-refresh mode Monitor views ACCUM and CURRENT modes SETUP command View 1. Measurement overview Measurement progress System resource usage DB2 activity                                                                                                    | 635<br>635<br>635<br>635<br>636<br>636<br>637                                                                              |
| Chapter 11. Printing reports and creating XML documents                                                                                                    | . 589<br>. 591<br>. 591<br>. 591<br>. 592<br>. 592<br>. 592<br>. 592                                                                       | Auto-refresh mode Monitor views ACCUM and CURRENT modes SETUP command View 1. Measurement overview Measurement progress System resource usage DB2 activity CICS transactions                                                                                                    | 635<br>635<br>635<br>636<br>636<br>636<br>637<br>637                                                                       |
| Chapter 11. Printing reports and creating XML documents  About Application Performance Analyzer's report printing and XML document feature.  Line printer format  PDF format  XML document format  Report sections  Using the ISPF report request facility                                                                                                    | . 589  . 591  . 591  . 591  . 592  . 592  . 592  . 592  . 592                                                                              | Auto-refresh mode Monitor views ACCUM and CURRENT modes SETUP command View 1. Measurement overview Measurement progress System resource usage DB2 activity CICS transactions View 2. CPU utilization                                                                                                    | 635<br>635<br>635<br>635<br>636<br>636<br>637<br>637<br>638                                                                |
| Chapter 11. Printing reports and creating XML documents  About Application Performance Analyzer's report printing and XML document feature.  Line printer format  PDF format  XML document format  Report sections  Using the ISPF report request facility  Specifying formatting options                                                                                                    | . 589  . 591  . 591  . 591  . 592  . 592  . 592  . 592  . 592  . 593                                                                       | Auto-refresh mode Monitor views ACCUM and CURRENT modes SETUP command View 1. Measurement overview Measurement progress System resource usage DB2 activity CICS transactions View 2. CPU utilization CPU activity.                                                                                                    | 635<br>635<br>635<br>636<br>636<br>637<br>637<br>638<br>638                                                                |
| Chapter 11. Printing reports and creating XML documents  About Application Performance Analyzer's report printing and XML document feature.  Line printer format  PDF format  XML document format  Report sections  Using the ISPF report request facility  Specifying formatting options  The JCL submission/EDIT dialog.                                                                                                    | . 589  . 591 . 591 . 591 . 592 . 592 . 592 . 592 . 592 . 593 . 594                                                                         | Auto-refresh mode Monitor views ACCUM and CURRENT modes SETUP command View 1. Measurement overview Measurement progress System resource usage DB2 activity CICS transactions View 2. CPU utilization CPU activity. CPU usage distribution                                                                                                    | 635<br>635<br>635<br>636<br>636<br>637<br>637<br>638<br>638<br>639<br>640                                                  |
| Chapter 11. Printing reports and creating XML documents  About Application Performance Analyzer's report printing and XML document feature.  Line printer format  PDF format  XML document format  Export sections  Using the ISPF report request facility  Specifying formatting options  The JCL submission/EDIT dialog.  Source program mapping                                                                                                    | . 589  . 591 . 591 . 591 . 592 . 592 . 592 . 592 . 592 . 593 . 594                                                                         | Auto-refresh mode Monitor views ACCUM and CURRENT modes SETUP command View 1. Measurement overview Measurement progress System resource usage DB2 activity CICS transactions View 2. CPU utilization CPU activity. CPU usage distribution CPU modes                                                                                                    | 635<br>635<br>635<br>636<br>636<br>637<br>637<br>638<br>638<br>639<br>640                                                  |
| Chapter 11. Printing reports and creating XML documents                                                                                                    | . 589  . 591  . 591  . 591  . 592  . 592  . 592  . 592  . 593  . 594  . 596                                                                | Auto-refresh mode Monitor views ACCUM and CURRENT modes SETUP command View 1. Measurement overview Measurement progress System resource usage DB2 activity CICS transactions View 2. CPU utilization CPU activity. CPU usage distribution CPU modes View 3. Measurement environment                                                                                                    | 635<br>635<br>635<br>636<br>636<br>637<br>637<br>638<br>638<br>639<br>640<br>641                                           |
| Chapter 11. Printing reports and creating XML documents                                                                                                    | . 589  . 591 . 591 . 591 . 592 . 592 . 592 . 592 . 593 . 594 . 596                                                                         | Auto-refresh mode Monitor views ACCUM and CURRENT modes SETUP command View 1. Measurement overview Measurement progress System resource usage DB2 activity CICS transactions View 2. CPU utilization CPU activity. CPU usage distribution CPU modes View 3. Measurement environment Request parameters                                                                                                    | 635<br>635<br>635<br>636<br>636<br>637<br>637<br>638<br>638<br>640<br>641<br>644                                           |
| Chapter 11. Printing reports and creating XML documents                                                                                                    | . 589  . 591 . 591 . 591 . 592 . 592 . 592 . 592 . 593 . 594 . 596 . 596 . 598                                                             | Auto-refresh mode Monitor views ACCUM and CURRENT modes SETUP command View 1. Measurement overview Measurement progress System resource usage DB2 activity CICS transactions View 2. CPU utilization CPU activity. CPU usage distribution CPU modes View 3. Measurement environment Request parameters Measurement environment                                                                                                    | 635<br>635<br>635<br>636<br>636<br>637<br>637<br>638<br>638<br>640<br>641<br>644<br>644                                    |
| Chapter 11. Printing reports and creating XML documents                                                                                                    | . 589  . 591 . 591 . 591 . 592 . 592 . 592 . 592 . 593 . 594 . 596 . 596 . 598 . 598                                                       | Auto-refresh mode Monitor views ACCUM and CURRENT modes SETUP command View 1. Measurement overview Measurement progress System resource usage DB2 activity CICS transactions View 2. CPU utilization CPU activity. CPU usage distribution CPU modes View 3. Measurement environment Request parameters Measurement environment View 4. CPU active modules                                                                                                    | 635<br>635<br>635<br>636<br>636<br>637<br>637<br>638<br>639<br>640<br>641<br>644<br>644<br>645                             |
| Chapter 11. Printing reports and creating XML documents  About Application Performance Analyzer's report printing and XML document feature.  Line printer format  PDF format  XML document format  Report sections  Using the ISPF report request facility  Specifying formatting options  The JCL submission/EDIT dialog.  Source program mapping  Preparing JCL to print reports or create XML documents  The input measurement file  The CAZLOG log file  The report output file                                                                                                    | . 589  . 591 . 591 . 591 . 592 . 592 . 592 . 592 . 593 . 594 . 596 . 596 . 598 . 598 . 598                                                 | Auto-refresh mode Monitor views ACCUM and CURRENT modes SETUP command View 1. Measurement overview Measurement progress System resource usage DB2 activity CICS transactions View 2. CPU utilization CPU activity. CPU usage distribution CPU modes View 3. Measurement environment Request parameters Measurement environment View 4. CPU active modules Overall CPU activity                                                                                                    | 635<br>635<br>635<br>636<br>636<br>636<br>637<br>637<br>638<br>639<br>640<br>641<br>644<br>644<br>645<br>646               |
| Chapter 11. Printing reports and creating XML documents                                                                                                    | . 589  . 591 . 591 . 591 . 592 . 592 . 592 . 592 . 593 . 594 . 596 . 598 . 598 . 598 . 598                                                 | Auto-refresh mode Monitor views ACCUM and CURRENT modes SETUP command View 1. Measurement overview Measurement progress System resource usage DB2 activity CICS transactions View 2. CPU utilization CPU activity. CPU usage distribution CPU modes View 3. Measurement environment Request parameters Measurement environment View 4. CPU active modules Overall CPU activity Current                                                                                                    | 635<br>635<br>635<br>636<br>636<br>637<br>637<br>638<br>639<br>640<br>641<br>644<br>644<br>645<br>646                      |
| Chapter 11. Printing reports and creating XML documents  About Application Performance Analyzer's report printing and XML document feature.  Line printer format  PDF format  XML document format  Report sections.  Using the ISPF report request facility  Specifying formatting options.  The JCL submission/EDIT dialog.  Source program mapping.  Preparing JCL to print reports or create XML documents.  The input measurement file  The CAZLOG log file  The report output file  The PDF output file  The XML document file.                                                                                                    | . 589  . 591 . 591 . 591 . 592 . 592 . 592 . 592 . 593 . 594 . 596 . 598 . 598 . 598 . 598 . 598                                           | Auto-refresh mode Monitor views ACCUM and CURRENT modes SETUP command View 1. Measurement overview Measurement progress System resource usage DB2 activity CICS transactions View 2. CPU utilization CPU activity. CPU usage distribution CPU modes View 3. Measurement environment Request parameters Measurement environment View 4. CPU active modules Overall CPU activity                                                                                                    | 635<br>635<br>635<br>636<br>636<br>637<br>637<br>638<br>639<br>640<br>641<br>644<br>644<br>645<br>646                      |
| Chapter 11. Printing reports and creating XML documents  About Application Performance Analyzer's report printing and XML document feature.  Line printer format  PDF format  XML document format  Report sections.  Using the ISPF report request facility  Specifying formatting options.  The JCL submission/EDIT dialog.  Source program mapping.  Preparing JCL to print reports or create XML documents.  The input measurement file  The CAZLOG log file  The report output file  The PDF output file  The XML document file.  Specifying control statements.                                                                                  | . 589  . 591 . 591 . 591 . 592 . 592 . 592 . 592 . 593 . 594 . 596 . 598 . 598 . 598 . 598 . 598 . 598                                     | Auto-refresh mode Monitor views ACCUM and CURRENT modes SETUP command View 1. Measurement overview Measurement progress System resource usage DB2 activity CICS transactions View 2. CPU utilization CPU activity. CPU usage distribution CPU modes View 3. Measurement environment Request parameters Measurement environment View 4. CPU active modules Overall CPU activity Current                                                                                                    | 635<br>635<br>635<br>636<br>636<br>637<br>637<br>638<br>639<br>640<br>641<br>644<br>645<br>646<br>646<br>646<br>646        |
| Chapter 11. Printing reports and creating XML documents  About Application Performance Analyzer's report printing and XML document feature.  Line printer format  PDF format  XML document format  Report sections.  Using the ISPF report request facility  Specifying formatting options.  The JCL submission/EDIT dialog.  Source program mapping.  Preparing JCL to print reports or create XML documents.  The input measurement file  The CAZLOG log file  The report output file  The YML document file.  Specifying control statements.  General syntax rules.                                                                                | . 589  . 591 . 591 . 591 . 592 . 592 . 592 . 592 . 593 . 594 . 596 . 598 . 598 . 598 . 598 . 598 . 598 . 598 . 599 . 599                   | Auto-refresh mode Monitor views ACCUM and CURRENT modes SETUP command View 1. Measurement overview Measurement progress System resource usage DB2 activity CICS transactions View 2. CPU utilization CPU activity. CPU usage distribution CPU modes View 3. Measurement environment Request parameters Measurement environment View 4. CPU active modules Overall CPU activity Current Module attribution                                                                                                    | 635<br>635<br>635<br>636<br>636<br>637<br>637<br>638<br>639<br>640<br>641<br>644<br>645<br>646<br>646<br>646<br>646        |
| Chapter 11. Printing reports and creating XML documents  About Application Performance Analyzer's report printing and XML document feature.  Line printer format  PDF format  XML document format  Report sections.  Using the ISPF report request facility  Specifying formatting options.  The JCL submission/EDIT dialog.  Source program mapping.  Preparing JCL to print reports or create XML documents.  The input measurement file  The CAZLOG log file  The report output file  The YDF output file  The XML document file.  Specifying control statements  General syntax rules  The PROFILE statement.                                     | . 589  . 591 . 591 . 591 . 592 . 592 . 592 . 592 . 593 . 594 . 596 . 598 . 598 . 598 . 598 . 598 . 598 . 598 . 599 . 599 . 599             | Auto-refresh mode Monitor views ACCUM and CURRENT modes SETUP command View 1. Measurement overview Measurement progress System resource usage DB2 activity CICS transactions View 2. CPU utilization CPU activity. CPU usage distribution CPU modes View 3. Measurement environment Request parameters Measurement environment View 4. CPU active modules Overall CPU activity Current Module attribution View 5. Data mgmt service time                                                                                                    | 635<br>635<br>635<br>636<br>636<br>637<br>637<br>638<br>639<br>640<br>641<br>644<br>645<br>646<br>646<br>646<br>646        |
| Chapter 11. Printing reports and creating XML documents  About Application Performance Analyzer's report printing and XML document feature.  Line printer format PDF format XML document format Report sections.  Using the ISPF report request facility Specifying formatting options The JCL submission/EDIT dialog. Source program mapping Preparing JCL to print reports or create XML documents The input measurement file The CAZLOG log file The report output file The PDF output file The XML documents General syntax rules The PROFILE statement The MAP statement                                                                         | . 589  . 591 . 591 . 591 . 592 . 592 . 592 . 592 . 593 . 594 . 596 . 598 . 598 . 598 . 598 . 598 . 598 . 599 . 599 . 599 . 600             | Auto-refresh mode Monitor views ACCUM and CURRENT modes SETUP command View 1. Measurement overview Measurement progress System resource usage DB2 activity CICS transactions View 2. CPU utilization CPU activity. CPU usage distribution CPU modes View 3. Measurement environment Request parameters Measurement environment View 4. CPU active modules Overall CPU activity Current Module attribution View 5. Data mgmt service time  Chapter 14. Application Performance                                                                                           | 635<br>635<br>635<br>636<br>636<br>637<br>637<br>638<br>639<br>640<br>641<br>644<br>645<br>646<br>646<br>646<br>646        |
| Chapter 11. Printing reports and creating XML documents  About Application Performance Analyzer's report printing and XML document feature.  Line printer format PDF format XML document format Report sections.  Using the ISPF report request facility Specifying formatting options The JCL submission/EDIT dialog. Source program mapping Preparing JCL to print reports or create XML documents The input measurement file The CAZLOG log file The report output file The PDF output file The XML document file Specifying control statements General syntax rules The MAP statement The MAP statement The SECTION statements.                   | . 589  . 591 . 591 . 591 . 592 . 592 . 592 . 592 . 593 . 594 . 596 . 596 . 598 . 598 . 598 . 598 . 598 . 599 . 599 . 600 . 600             | Auto-refresh mode Monitor views ACCUM and CURRENT modes SETUP command View 1. Measurement overview Measurement progress System resource usage DB2 activity CICS transactions View 2. CPU utilization CPU activity. CPU usage distribution CPU modes View 3. Measurement environment Request parameters Measurement environment View 4. CPU active modules Overall CPU activity Current Module attribution View 5. Data mgmt service time  Chapter 14. Application Performance Analyzer Graphical User Interface                                                         | 635<br>635<br>636<br>636<br>636<br>637<br>637<br>638<br>639<br>640<br>641<br>644<br>645<br>646<br>646<br>646<br>647        |
| Chapter 11. Printing reports and creating XML documents  About Application Performance Analyzer's report printing and XML document feature.  Line printer format PDF format XML document format Report sections  Using the ISPF report request facility Specifying formatting options The JCL submission/EDIT dialog. Source program mapping Preparing JCL to print reports or create XML documents The input measurement file The CAZLOG log file The report output file The PDF output file The XML document file Specifying control statements General syntax rules The MAP statement The MAP statement The PRINT statement.                       | . 589  . 591 . 591 . 592 . 592 . 592 . 592 . 593 . 594 . 596 . 596 . 598 . 598 . 598 . 598 . 598 . 599 . 599 . 600 . 600 . 601             | Auto-refresh mode Monitor views ACCUM and CURRENT modes SETUP command View 1. Measurement overview Measurement progress System resource usage DB2 activity CICS transactions View 2. CPU utilization CPU activity. CPU usage distribution CPU modes View 3. Measurement environment Request parameters Measurement environment View 4. CPU active modules Overall CPU activity Current Module attribution View 5. Data mgmt service time  Chapter 14. Application Performance Analyzer Graphical User Interface (GUI).                                                  | 635<br>635<br>636<br>636<br>636<br>637<br>637<br>638<br>639<br>640<br>641<br>644<br>645<br>646<br>646<br>646<br>647        |
| Chapter 11. Printing reports and creating XML documents  About Application Performance Analyzer's report printing and XML document feature.  Line printer format PDF format XML document format Report sections  Using the ISPF report request facility Specifying formatting options The JCL submission/EDIT dialog. Source program mapping Preparing JCL to print reports or create XML documents The input measurement file The CAZLOG log file The report output file The PDF output file The XML document file Specifying control statements General syntax rules The MAP statement The MAP statement The PRINT statement. The CONVERT statement | . 589  . 591 . 591 . 592 . 592 . 592 . 592 . 593 . 594 . 596 . 596 . 598 . 598 . 598 . 598 . 598 . 599 . 599 . 600 . 600 . 601 . 601       | Auto-refresh mode Monitor views ACCUM and CURRENT modes SETUP command View 1. Measurement overview Measurement progress System resource usage DB2 activity CICS transactions View 2. CPU utilization CPU activity. CPU usage distribution CPU modes View 3. Measurement environment Request parameters Measurement environment View 4. CPU active modules Overall CPU activity Current Module attribution View 5. Data mgmt service time  Chapter 14. Application Performance Analyzer Graphical User Interface (GUI). Getting started with the Application Performance | 635<br>635<br>635<br>636<br>636<br>636<br>637<br>638<br>638<br>639<br>640<br>641<br>644<br>645<br>646<br>646<br>647        |
| Chapter 11. Printing reports and creating XML documents  About Application Performance Analyzer's report printing and XML document feature.  Line printer format PDF format XML document format Report sections  Using the ISPF report request facility Specifying formatting options The JCL submission/EDIT dialog. Source program mapping Preparing JCL to print reports or create XML documents The input measurement file The CAZLOG log file The report output file The PDF output file The XML document file Specifying control statements General syntax rules The MAP statement The MAP statement The PRINT statement.                       | . 589  . 591 . 591 . 592 . 592 . 592 . 592 . 592 . 593 . 594 . 596 . 598 . 598 . 598 . 598 . 598 . 599 . 599 . 600 . 600 . 601 . 601 . 602 | Auto-refresh mode Monitor views ACCUM and CURRENT modes SETUP command View 1. Measurement overview Measurement progress System resource usage DB2 activity CICS transactions View 2. CPU utilization CPU activity. CPU usage distribution CPU modes View 3. Measurement environment Request parameters Measurement environment View 4. CPU active modules Overall CPU activity Current Module attribution View 5. Data mgmt service time  Chapter 14. Application Performance Analyzer Graphical User Interface (GUI). Getting started with the Application Performance | 635<br>635<br>635<br>636<br>636<br>636<br>637<br>638<br>638<br>639<br>640<br>641<br>644<br>645<br>646<br>646<br>647<br>647 |

|      | Communications                                                                                                    |                                       |                                                                               | Searching knowledge bases                                              | . 723                                                                         |
|------|----------------------------------------------------------------------------------------------------|---------------------------------------|-------------------------------------------------------------------------------|------------------------------------------------------------------------|-------------------------------------------------------------------------------|
|      | Logon dialog                                                                                                    |                                       |                                                                               | Searching the information center                                       |                                                                               |
|      | Select STC dialog                                                                                                    |                                       |                                                                               | Searching product support documents                                    |                                                                               |
| l    | Main menu bar                                                                                                    |                                       | . 653                                                                         | Getting fixes                                                          | . 725                                                                         |
|      | Main toolbar                                                                                                    |                                       | . 656                                                                         | Subscribing to support updates                                         | . 725                                                                         |
|      | Preferences                                                                                                    |                                       | . 657                                                                         | RSS feeds and social media subscriptions                               |                                                                               |
|      | General preferences                                                                                                    |                                       | . 657                                                                         | My Notifications                                                       |                                                                               |
| l    | Appearance preferences                                                                                                    |                                       | . 658                                                                         | Contacting IBM Support                                                 | . 726                                                                         |
| l    | Email preferences                                                                                                    |                                       |                                                                               | Define the problem and determine the severity                          |                                                                               |
| l    | Address book preferences                                                                                                    |                                       | . 661                                                                         | of the problem                                                         | . 727                                                                         |
|      | Workspace preferences                                                                                                    |                                       | . 661                                                                         | Gather diagnostic information                                          | . 728                                                                         |
|      | Logging/debug preferences                                                                                                    |                                       |                                                                               | Submit the problem to IBM Support                                      |                                                                               |
|      | Network connections preferences                                                                                                    |                                       |                                                                               | *                                                                      |                                                                               |
|      | Report download options preferences                                                                                                    |                                       | . 665                                                                         | Appendix B. Creating side files using                                  |                                                                               |
| l    | Source program mapping preferences                                                                                                    |                                       | . 667                                                                         | CAZLANGX                                                               | 731                                                                           |
|      | Status line                                                                                                    |                                       | . 668                                                                         |                                                                        |                                                                               |
|      | List navigation                                                                                                    |                                       |                                                                               | CAZLANGX parameters                                                    |                                                                               |
|      | Expand all                                                                                                    |                                       |                                                                               |                                                                        |                                                                               |
|      | Collapse all                                                                                                    |                                       | . 669                                                                         | Side file compatibility with Debug Tool for z/OS                       | 734                                                                           |
|      | Home                                                                                                    |                                       |                                                                               | Including a CAZLANGX step in your SCLM                                 | 72.4                                                                          |
|      | Backward                                                                                                    |                                       | . 669                                                                         | translator                                                             |                                                                               |
|      | Forward                                                                                                    |                                       | . 669                                                                         | High Level Assembler SCLM example                                      |                                                                               |
|      | View navigation                                                                                                    |                                       | . 669                                                                         | COPOL Report Writing Processing                                        | 730                                                                           |
|      | STC list view                                                                                                    |                                       | . 669                                                                         | COBOL Report Writer Precompiler                                        | . 730                                                                         |
| I    | Context menu                                                                                                    |                                       | . 670                                                                         | Required compiler options for creating listings or CAZLANGX side files | 726                                                                           |
|      | STC Properties view                                                                                                    |                                       |                                                                               |                                                                        |                                                                               |
|      | Observations List view                                                                                                    |                                       | . 675                                                                         | TEST option considerations                                             |                                                                               |
|      | Toolbar                                                                                                    |                                       |                                                                               | Naming compiler listings or side files                                 | . 738                                                                         |
|      | Refresh observations                                                                                                    |                                       |                                                                               | Naming CSECTs for Application Performance                              | 720                                                                           |
|      | Filter observations                                                                                                    |                                       |                                                                               | Analyzer                                                               |                                                                               |
|      | Search observations                                                                                                    |                                       |                                                                               | Compiler listings and side file attributes                             | . 739                                                                         |
|      | New observation                                                                                                    |                                       |                                                                               | Assessed to O VMI also some and larger                                 | 744                                                                           |
|      | New threshold observation                                                                                                    |                                       | . 692                                                                         | , ,                                                                    | 741                                                                           |
| l    | Import Observation                                                                                                    |                                       | . 694                                                                         | XML declaration                                                        |                                                                               |
|      | Context menu                                                                                                    |                                       |                                                                               | Root tag                                                               |                                                                               |
|      | Observation Detail view                                                                                                    |                                       |                                                                               | Layout standards                                                       |                                                                               |
|      | Observation Reports List view                                                                                                    |                                       |                                                                               | Measurement information                                                |                                                                               |
|      | Toolbar                                                                                                    |                                       | . 704                                                                         | Performance analysis reports                                           |                                                                               |
|      | Context menu                                                                                                    |                                       |                                                                               | S01 Measurement Profile                                                |                                                                               |
|      | Report Options view                                                                                                    |                                       |                                                                               | S02 Load Module Attributes                                             |                                                                               |
|      | Context menu                                                                                                    |                                       |                                                                               | S03 Load Module Summary                                                |                                                                               |
|      | Report views                                                                                                    |                                       | . 707                                                                         | S04 TCB Summary                                                        |                                                                               |
|      | Accelerator keys                                                                                                    |                                       |                                                                               | S05 Memory Usage Timeline                                              |                                                                               |
|      | Toolbar                                                                                                    |                                       |                                                                               | S06 Data Space Usage Timeline                                          |                                                                               |
| l    | Email report                                                                                                    |                                       | . 710                                                                         | S07 TCB Execution Summary                                              |                                                                               |
| I    | Sticky Notes                                                                                                    |                                       |                                                                               | S08 Processor Utilization Summary                                      |                                                                               |
|      | Launch Html                                                                                                    |                                       |                                                                               | S09 Measurement Analysis                                               |                                                                               |
|      | Launch iiii                                                                                                    |                                       |                                                                               | C01 CPU Usage by Category                                              |                                                                               |
|      |                                                                                                    |                                       | . / 14                                                                        | CO2 CDII II. a. a. la. Madala                                          | . 753                                                                         |
|      | Print                                                                                                    |                                       |                                                                               | C02 CPU Usage by Module                                                |                                                                               |
|      | Print                                                                                                    |                                       | . 712                                                                         | C03 CPU Usage by Code Slice                                            | . 754                                                                         |
|      | Print                                                                                                    | <br>                                  | . 712<br>. 713                                                                |                                                                        | . 754                                                                         |
|      | Print                                                                                                    | <br>                                  | <br>. 712<br>. 713<br>. 714                                                   | C03 CPU Usage by Code Slice                                            | <ul><li>. 754</li><li>. 755</li><li>. 755</li></ul>                           |
|      | Print                                                                                                    | <br><br>                              | <br>. 712<br>. 713<br>. 714<br>. 715                                          | C03 CPU Usage by Code Slice                                            | . 754<br>. 755<br>. 757                                                       |
| I    | Print                                                                                                    | · · · · · · · · · · · · · · · · · · · | <br>. 712<br>. 713<br>. 714<br>. 715<br>. 715                                 | C03 CPU Usage by Code Slice                                            | . 754<br>. 755<br>. 755<br>. 757<br>. 758                                     |
| l    | Print                                                                                                    | · · · · · · · · · · · · · · · · · · · | <br>. 712<br>. 713<br>. 714<br>. 715<br>. 715                                 | C03 CPU Usage by Code Slice                                            | . 754<br>. 755<br>. 755<br>. 757<br>. 758                                     |
| I    | Print          Save As          Find          Copy          Close report          Close all reports          Context menu          Search Results view                           |                                       | <br>. 712<br>. 713<br>. 714<br>. 715<br>. 715<br>. 715                        | C03 CPU Usage by Code Slice                                            | . 754<br>. 755<br>. 755<br>. 757<br>. 758                                     |
| <br> | Print          Save As          Find          Copy          Close report          Close all reports          Context menu          Search Results view          Help Search view |                                       | <br>. 712<br>. 713<br>. 714<br>. 715<br>. 715<br>. 715<br>. 721               | C03 CPU Usage by Code Slice                                            | . 754<br>. 755<br>. 757<br>. 758<br>. 758<br>. 758                            |
|      | Print                                                                                                    |                                       | <br>. 712<br>. 713<br>. 714<br>. 715<br>. 715<br>. 715<br>. 721<br>. 721      | C03 CPU Usage by Code Slice                                            | . 754<br>. 755<br>. 757<br>. 758<br>. 758<br>. 758                            |
|      | Print          Save As          Find          Copy          Close report          Close all reports          Context menu          Search Results view          Help Search view |                                       | <br>. 712<br>. 713<br>. 714<br>. 715<br>. 715<br>. 715<br>. 721<br>. 721      | C03 CPU Usage by Code Slice                                            | . 754<br>. 755<br>. 757<br>. 758<br>. 758<br>. 759<br>. 760<br>. 760          |
|      | Print                                                                                                    |                                       | <br>. 712<br>. 713<br>. 714<br>. 715<br>. 715<br>. 715<br>. 721<br>. 721      | C03 CPU Usage by Code Slice                                            | . 754<br>. 755<br>. 757<br>. 758<br>. 758<br>. 759<br>. 760<br>. 762<br>. 763 |
|      | Print                                                                                                    | and                                   | . 712<br>. 713<br>. 714<br>. 715<br>. 715<br>. 715<br>. 721<br>. 721<br>. 722 | C03 CPU Usage by Code Slice                                            | . 754<br>. 755<br>. 757<br>. 758<br>. 758<br>. 759<br>. 760<br>. 762<br>. 763 |

|        | W05 WAIT Time by Tape DDNAME                                        | 76 | 5            | F13 DB2 Threads Analysis                  | . 829 |
|--------|---------------------------------------------------------------------|----|--------------|-------------------------------------------|-------|
|        | D01 DASD Usage Time by Device                                       |    |              | F14 DB2 CPU by Plan/Stored Proc           |       |
|        | D02 DASD Usage Time by DDNAME                                       |    |              | F15 DB2 SQL CPU/Svc Time by Rq Loc        |       |
|        | D03 DASD Usage Time by Dataset                                      |    |              | F16 DB2 SQL CPU/Svc Time by Enclave       |       |
|        | D04 Dataset Attributes                                              |    |              | F17 DB2 SQL CPU/Svc Time by Corrid        |       |
|        | D05 DASD EXCP Summary                                               |    |              | F18 DB2 SQL CPU/Svc Time by Wkstn         |       |
|        | D06 DASD VSAM Statistics                                            |    |              | F19 DB2 SQL CPU/Svc Time by EndUsr        |       |
|        | D07 DASD Activity Timeline                                          |    |              | Java/USS/HFS Performance analysis reports |       |
|        | D08 DASD I/O Wait Time                                              |    |              | J01 Java Summary/Attributes               |       |
|        | D09 VSAM Buffer Pool Usage                                          |    |              |                                           |       |
|        | G01 Coupling Facility Statistics                                    |    |              |                                           |       |
|        | G02 Coupling Facility Mean Service Times                            |    |              | J04 Java CPU Usage by Package             |       |
|        | G03 Coupling Facility Total Service Times.                          |    |              | J05 Java CPU Usage by Class               | 839   |
|        | V01 Measurement Variance Summary                                    |    |              | J06 Java CPU Usage by Method              |       |
| ı      | V02 CICS Variance Summary                                           |    |              | J07 Java CPU Usage by Call Path           |       |
| '<br>I | V03 DB2 Variance Summary                                            |    |              | J09 Java Service Time by Package          |       |
| '<br>  | V03 Db2 Variance Summary                                            |    |              | J10 Java Service Time by Class            |       |
| ١.     | CICS Performance analysis reports                                   |    |              | J11 Java Service Time by Method           |       |
|        | E01 CICS Session Statistics                                         |    |              | J12 Java Service Time by Call Path        |       |
|        | E02 CICS CPU and Use Counts by Pgm                                  |    |              | J14 Java Wait Time by Package             |       |
|        |                                                                     |    |              | J15 Java Wait Time by Class               |       |
|        | E03 CICS CPU Usage by Transaction E04 CICS Mean Service Time by Txn |    |              | J16 Java Wait Time by Method              |       |
|        | E05 CICS Total Service Time by Txn                                  |    |              |                                           |       |
|        |                                                                     |    |              | J17 Java Wait Time by Call Path           |       |
|        | E06 CICS Total Service Time by Task ID .                            |    |              | H01 HFS Service Time by Path Name         |       |
|        | E07 CICS Wait by Txn                                                |    |              | H02 HFS Service Time by Device            |       |
|        | E08 CICS Mean Service Time by Termid .                              |    |              | H03 HFS File Activity                     |       |
|        | E09 CICS Total Service Time by Termid                               |    |              | H04 HFS File Attributes                   |       |
|        | E10 CICS Mean Service Time by User ID .                             |    |              | H05 HFS Device Activity                   |       |
|        | E11 CICS Total Service Time by User ID .                            |    |              | H06 HFS Device Attributes                 |       |
|        | E12 CICS CPU/Service Time by Transaction                            |    |              | H07 HFS Activity Timeline                 |       |
|        | X01 CICS Mean Service Time by Txn                                   |    |              | H08 HFS Wait Time by Path Name            |       |
|        | X02 CICS Total Service Time by Txn                                  |    |              | H09 HFS Wait Time by Device               |       |
|        | X03 CICS Mean Service Time by Term                                  |    |              | H10 HFS Service Time by Request           |       |
|        | X04 CICS Total Service Time by Term                                 |    |              | H11 HFS Wait Time by Request              |       |
|        | IMS Performance analysis reports                                    | 81 | )<br>)       | MQSeries Performance analysis reports     |       |
|        | I01 IMS Measurement Profile                                         |    |              | Q01 MQSeries Activity Summary             |       |
|        | IO2 IMS DL/I Call Timeline                                          |    |              | Q02 MQSeries CPU Usage by Queue           |       |
|        | IO3 IMS Transaction Timeline                                        |    |              | Q03 MQSeries CPU Usage by Request         |       |
|        | I04 IMS Transaction Activity Timeline                               |    |              | Q04 MQSeries CPU Usage by Txn/Queue       |       |
|        | IO5 to I13                                                          |    |              | Q05 MQSeries Service Time by Queue        |       |
|        | I14 IMS PSB/PCB Attributes                                          |    |              | Q06 MQSeries Service Time by Request      |       |
|        | I15 IMS DL/I Call Attributes                                        |    |              | Q07 MQSeries Service Time by Txn/Queue .  |       |
|        | I16 IMS Transaction Service Times                                   |    |              | Q08 MQSeries Wait Time by Queue           |       |
|        | I17 IMS Transaction DL/I Call Counts                                |    |              | Q09 MQSeries Wait Time by Request         |       |
|        | I18 IMS CPU/Service Time by DL/I Call .                             |    |              | Q10 MQSeries Wait Time by Txn/Queue       |       |
|        | I19 IMS CPU/Service Time by PSB                                     |    |              | Source Program Attribution                |       |
|        | I20 IMS CPU/Service Time by Transaction                             |    |              | P01 Source Program Attribution            | . 854 |
|        | I21 IMS CPU/Service Time by PCB                                     |    |              |                                           |       |
|        | DB2 Performance analysis reports                                    |    |              | Appendix D. Accessibility                 |       |
|        | F01 DB2 Measurement profile                                         |    |              | Using assistive technologies              |       |
|        | F02 DB2 SQL Activity Timeline                                       |    |              | Keyboard navigation of the user interface |       |
|        | F03 SQL Activity by DBRM                                            |    |              | Accessibility of this document            | . 857 |
|        | F04 SQL Activity by Statement                                       |    |              |                                           |       |
|        | F05 SQL Activity by Plan                                            | 82 | <del>1</del> | Appendix E. Notices                       | 859   |
|        | F06 DB2 SQL Statement Attributes                                    |    |              | Trademarks                                |       |
|        | F07 SQL WAIT Time by DBRM                                           |    |              |                                           |       |
|        | F08 SQL WAIT Time by Statement                                      |    |              | Glossary                                  | 861   |
|        | F09 SQL WAIT Time by Plan                                           |    |              | 5.555ai,                                  |       |
|        | F10 SQL CPU/Service Time by DBRM                                    |    |              | Piblicarophy                              | 060   |
|        | F11 SQL CPU/Service Time by Statement .                             |    |              | Bibliography                              | 003   |
|        | F12 SQL CPU/Service Time by Plan                                    | 82 | 5            |                                           |       |

| IBM Application Performance Analyzer for z/OS | Index | 5 |
|-----------------------------------------------|-------|---|
| documents                                     |       |   |
| Documents for related products 863            |       |   |

# **About this document**

This document describes IBM $^{\otimes}$  Application Performance Analyzer for  $z/OS^{\otimes}$ , Version 11 Release 1 plus the following PTFs:

| Date             | PTF (English) | for APAR |
|------------------|---------------|----------|
| 4 April 2011     | None          | PM34327  |
| 1 May 2011       | UK65627       | PM31911  |
| 1 May 2011       | UK66044       | PM34639  |
| 1 June 2011      | UK67481       | PM34080  |
| 1 June 2011      | UK68177       | PM38171  |
| 1 June 2011      | None          | PM38958  |
| 6 July 2011      | UK69404       | PM40449  |
| 1 September 2011 | UK70562       | PM43159  |
| 3 October 2011   | UK72251       | PM46725  |
| 11 November 2011 | UK73790       | PM50126  |

| Date             | PTF (Japanese) | for APAR |
|------------------|----------------|----------|
| 4 April 2011     | UK66316        | PM34327  |
| 1 May 2011       | None           | PM31911  |
| 1 May 2011       | None           | PM34639  |
| 1 June 2011      | UK67482        | PM34080  |
| 1 June 2011      | None           | PM38171  |
| 1 June 2011      | UK67909        | PM38958  |
| 6 July 2011      | UK69405        | PM40449  |
| 1 September 2011 | UK70563        | PM43159  |
|                  | None           | PM46725  |
| 11 November 2011 | UK73791        | PM50126  |

| Date             | PTF (Korean) | for APAR |
|------------------|--------------|----------|
| 4 April 2011     | None         | PM34327  |
| 1 May 2011       | None         | PM31911  |
| 1 May 2011       | None         | PM34639  |
| 1 June 2011      | UK67483      | PM34080  |
| 1 June 2011      | None         | PM38171  |
| 1 June 2011      | None         | PM38958  |
| 6 July 2011      | UK69406      | PM40449  |
| 1 September 2011 | UK70564      | PM43159  |
|                  | None         | PM46725  |
| 11 November 2011 | UK73792      | PM50126  |

For the latest Application Performance Analyzer PTF information, see http://www.ibm.com/software/awdtools/apa/support/.

Appendix A contains information about IBM Web sites that can help you answer questions and solve problems.

IBM Application Performance Analyzer is an application program performance measurement tool for use on z/OS systems. This document describes how to use Application Performance Analyzer to measure the performance of z/OS applications.

If you need to install Application Performance Analyzer, refer to the Application Performance Analyzer Program Directory for installation instructions.

### **Documentation conventions**

The following table describes typographical conventions used throughout this document:

| Convention | Explanation                                                                     |
|------------|---------------------------------------------------------------------------------|
| boldface   | Indicates a command or keyword that you should type exactly as shown.           |
| italics    | Indicates a variable for which you should substitute an appropriate value.      |
| monotype   | Indicates literal input and output.                                             |
| Ctrl + D   | Indicates two or more keys pressed simultaneously.                              |
| []         | Brackets surround and optional value.                                           |
| I          | Vertical bars separate alternative values from which you must make a selection. |
|            | Ellipsis indicates that the preceding element can be repeated.                  |

# **Summary of changes**

# Changes introduced with IBM Application Performance Analyzer V11.1

- A Windows GUI plugin for Eclipse is provided to integrate with CICS Explorer.
  The plugin encompasses the observation request and reporting functions,
  including the display of detail windows, module information and source
  program mapping.
- Version checking is added between the GUI plugin and the Listener started task. This feature will notify the GUI user when a new version of the GUI is available and will check for incompatibility between the GUI and the Application Performance Analyzer z/OS components.
- Support is provided for a shared source program mapping dataset list, called the Common Data Store. This optional feature allows you to maintain a common list of source program mapping data sets that is accessible to all users of Application Performance Analyzer. It is maintained through the new A05 ISPF panel and the Mapping Repository GUI screens. The new configuration option CDS is provided to enable the Common Data Store and a new security rule is provided to permit update access to the shared source program mapping dataset list. The Common Data Store must be enabled to allow source program mapping through the GUI plug-in.
- C/C++ source mapping is enhanced to reduce the time stamp interval and to provide the ability to load source and then map it to the module, ignoring the time stamp. (the inverse of usual C/C++).
- IMS multiple address space support is enhanced to group the measurement of all selected MPP regions in the Observation List under a single parent observation for an IMS subsystem. Support for IMSPlex is added which allows a user to specify the IMSPlex group name instead of a single IMS subsystem name when requesting measurement of an IMS transaction. IMS multiple address space support is extended to the GUI plug-in.
- A new ADABAS data extractor activates a measurement option in which detailed information about Software AG's ADABAS calls is collected during the measurement. ADABAS calls are reported in *Cnn* and *Wnn* reports, and *Enn* reports for CICS. The new configuration option ADABAS is provided to enable access to the ADABAS data extractor.
- A new NATURAL data extractor activates a measurement option in which detailed information about Software AG's Natural calls is collected during the measurement. Natural calls are reported in the new C10 CPU Usage by Natural Program report. The new configuration option 'NATURAL is provided to enable access to the NATURAL data extractor.
- A new CICS+ data extractor activates a CICS measurement intercept that counts
  the precise number of CICS transactions during the measurement interval. The
  exact service time and CPU time recorded for each transaction is displayed in
  the new E12 CICS CPU/Service Time by Transaction report. The new CICSI
  configuration option is provided to enable the CICS+ data extractor, and a new
  security rule is provided to permit use of the CICS+ data extractor.
- Two new CICS reports are added to report mean and total service times by CICS user. There are reports E10 CICS Mean Service Time by User and E11 CICS Total Service Time by User.

- Two new Java reports are added to report heap usage, and CPU usage by thread. These are reports J02 Java Heap Usage Timeline and J03 Java CPU Usage by Thread.
- The Variance Report feature is enhanced by providing three new variance reports highlighting the main difference between each of the CICS, DB2 and IMS summary reports. Up to 20 measurements can be selected for variance reporting, providing the ability to evaluate the performance of specific jobs over an extended time period. The new reports are V02 CICS Variance Summary, V03 DB2 Variance Summary and V04 IMS Variance Summary.
- The DB2 CPU/service time reports are enhanced to allow the developer to display the percentage used in place of the mean fields.
- DB2 buffer pool statistics are now displayed in the DB2 report detail window for reports F10 to F12 and F15 to F19.
- The S01 Measurement Profile report is enhanced to include a new client enclave consumption section for DB2 parallel queries, and to report zAAP on zIIP as zAAP.
- The S09 Measurement Analysis report is enhanced to include a recommendation to the developer that a VSAM reorganization be done when CI and CA splits are present.
- The I01 IMS Measurement Profile report is enhanced to include DLI Call
- · The sample file name can now be customized to include system variables and three new Application Performance Analyzer variables.
- A new Data Extractor Module Resolution user exit is provided that enables you to attribute program execution to MVS modules or USS executable files that typically would be reported as unresolved (NOSYMB) by Application Performance Analyzer.
- Support for large block sizes greater than 262K is provided.
- Support for Java virtual machine V5 is provided in 64-bit.
- Support for Java virtual machine V6 is provided in both 31-bit and 64-bit.
- Support for measuring Java jobs running in Websphere V7 is provided.
- Support for 64-bit XPLink is provided.
- Currency support for IBM DB2 V10.1, Java 1.4.2 SR13, and IBM z/OS R1.12 is provided.

# Chapter 1. Using Application Performance Analyzer/ISPF

Application Performance Analyzer/ISPF is the main interface to Application Performance Analyzer. It is used for submitting new observation requests, and for navigating the Performance Analysis Reports generated from observation requests. This chapter describes the Application Performance Analyzer/ISPF environment in general, how to submit observation requests, and how to navigate the reports.

Almost all panels in Application Performance Analyzer/ISPF are implemented as interactive reports. The first screen displayed when entering Application Performance Analyzer, "Observation Session List" follows the same rules and conventions as the Performance Analysis Reports.

| For information about                                                              | See                                                                             |
|------------------------------------------------------------------------------------|---------------------------------------------------------------------------------|
| Commands used to navigate ISPF reports.                                            | "ISPF reports: navigation and control"                                          |
| Application Performance Analyzer's main entry panel: the observation session list. | "R02 - Observation session list" on page 8                                      |
| Accessing and using the performance reports menu.                                  | "R01 - Application Performance Analyzer<br>performance reports menu" on page 13 |

# ISPF reports: navigation and control

You navigate and control Application Performance Analyzer/ISPF reports using two types of commands:

- Primary commands commands that you type on the command line
- Line commands commands that you type directly in input fields in the body of the report

# Scrolling

The vertical and horizontal scrolling commands you are familiar with from using most ISPF applications are applicable when viewing Application Performance Analyzer reports. Use UP and DOWN (PF7 and PF8) to scroll towards the top and the bottom of the report. You can scroll Maximum, Half, a specific number of lines and by cursor position.

Similarly, use LEFT and RIGHT (PF10 and PF11) to scroll the report horizontally.

# **Report headings**

Many reports present information in a tabular format in rows and columns. The table begins with one or more heading lines, which contain title fields for each of the columns. These heading lines will "lock" to the top of the report viewing area and the vertical scrolling commands will affect only the data lines.

# Action (menu) bar

Report navigation primary commands can be displayed by selecting "Navigate" on the action bar menu or can be typed directly on the command line. The action bar menu can be removed from the display by entering the PREF command, and de-selecting the "Action Bar Visible" option.

## Retaining open reports

Once you have opened and viewed reports, they can be retained for later viewing. Application Performance Analyzer provides this feature so that multiple reports (from multiple observation requests, if desired) can be readily available for viewing without re-generating the reports. You can navigate through all the open reports using the WIN and JUMP (PF4) commands. Reports are retained when you exit them using the CANCEL (PF12) command.

# **Displaying HELP**

For information about the report currently being displayed, position the cursor in the body of the report (not on an input field), and press PF1. Pressing PF1 on an input field will display specific information about that field.

# Primary commands for report navigation

The following is a list of the commands used to navigate reports and explanations for using them:

WIN You can use the WIN (WINdow) command to display a selection list of open reports in a pop-up panel. From that panel, you can make a selection to jump to the selected report. The main Observation Session List panel will be the report listed at the top of the selection list, so you can use WIN to quickly get back to this panel rather than navigating through all your open reports.

#### JUMP (PF4)

You can use the JUMP command, or the PF4 key, to jump to another open report. Each time you issue a JUMP request, Application Performance Analyzer will skip to the next open report, on a rotating basis.

#### END (PF3)

Use the END command, or the PF3 key, to return to the display of the previous report — the one from which the current report was launched. The END command will close (delete) the current report. Entering END from the Report Selection Menu will exit the Application Performance Analyzer Performance Reporting Facility.

#### CANCEL (PF12)

Use the CANCEL command, or the PF12 key, to return to the display of the previous report — the one from which the current report was launched. The CANCEL command will leave the current report open. You can return to it any time using the JUMP or WIN command. Entering CANCEL from the Report Selection Menu will exit the Application Performance Analyzer Performance Reporting Facility.

#### REPORT CODE

Once you have selected an observation session, you can enter a three character report code, even if you are not in the report menu. You can be viewing one report, and can immediately open an additional report by typing its code.

#### UP (PF7)

Use the UP command, or press PF7, to scroll vertically towards the top of the report.

#### DOWN (PF8)

Use the DOWN command, or press PF8, to scroll vertically towards the bottom of the report.

#### LEFT (PF10)

Use the LEFT command, or press PF10, to scroll the report horizontally to the left.

#### RIGHT (PF11)

Use the RIGHT command, or press PF11, to scroll the report horizontally to the right.

The FIND command (abbreviation "F" can be used) finds all occurrences of FIND a text string. It is similar to an ISPF FIND command, but does not have all the features. All occurrences of the target text string will be highlighted. To remove the highlights, enter the RESET command.

#### RESET

The RESET command removes the highlights set by the FIND command.

Use this to set preferences for General Display Settings. Put a slash "/" beside an option to select it. The available options are:

- 1. Action bar visible on panels
- 2. Use 3270 graphic characters
- 3. Show long descriptions on multiple lines
- 4. Suppress use of special +/- character

#### **CONNECT**

Only available on the R02 Observation Session List screen. If your installation has multiple Application Performance Analyzer instances running, you can change which one your ISPF session is connected to by typing CONNECT followed by the Application Performance Analyzer identifier. You can use the VER command to view which Application Performance Analyzer instances are currently running on the same z/OS image that you are logged in to.

#### **VERSION**

Only available on the R02 Observation Session List screen. Type VERSION or VER and a list of the Application Performance Analyzer started tasks will be displayed, along with their version numbers, and when they were started.

#### **SETUP**

Use the SETUP command to filter information and select options for reports. This command is useful for reducing the size of reports by removing information that is not critical. The options available using the SETUP command vary by report. You can get more details from the report descriptions.

HIDE Only available on the R02 Observation Session List screen. Type HIDE to remove the list of commonly used Application Performance Analyzer primary commands from view.

#### **SHOW**

Only available on the R02 Observation Session List screen. Type SHOW to redisplay the list of commonly used Application Performance Analyzer primary commands at the top of the screen.

#### **IMPORT**

Only available in the R02 Observation Session List screen. Use the IMPORT

command to load a sample file. This can be a native Application Performance Analyzer sample file or one that has been previously exported using the EXP command and in TSO XMIT format. The IMPORT command displays a pop-up window to enter the fully qualified data set name of the native sample file or TSO XMIT file, and to indicate if that original file is to be deleted after import. A new request description can be optionally entered.

During IMPORT, Application Performance Analyzer creates a new observation, assigns a new request number and if provided on the IMPORT pop-up window, adds the description to the imported observation. If indicated, Application Performance Analyzer will delete the original file. The date and time of the imported request is set to the current date and time and the expiry date is recalculated based on the rules of the importing system.

# Line commands for report navigation

You enter a line command directly in an input field in the body of a report. The line commands are usually typed directly over the text of the field, such as a column heading, or a data field in the report. Input fields where you can enter line commands are always underlined.

Many of Application Performance Analyzer's performance analysis reports contain input fields on which you can enter various line commands. Generally, you can enter line commands on quantified detail lines on the field under the "Name" heading.

The allowable line commands vary depending on the type of detail line. But, in all cases by entering "/" you can request the display of a Context Menu, which will present a list of the allowable line commands for that input field. The generally available line commands are summarized here, followed by details about each command.

- / Display context menu
- ? Display context help information
- + Expand
- ++ Show additional details (or just press the Enter key as a shortcut)
- Collapse
- · SV Sort by value
- · SN Sort by name

#### "/" Context menu

Enter a slash "/" to display a context menu in a pop-up panel. The context menu lists the line commands that are available for that field. In addition, you are able to select the line command function directly from the context menu.

A sample context menu is shown below:

```
Enter S to select a function from this menu. The line command (Yellow) can also be entered on the main panel.

Sel To Perform the Following LineCmd

_ display context help information ?
_ show additional details about this line ++
_ expand to reveal next level entries +
_ collapse to hide next level entries -
_ sort next level entries by value SV
_ sort next level entries by name SN
```

#### "?" HELP

For context help information about the field, or report line, enter a question mark "?". Alternatively, you can press the PF1 key with the cursor positioned on the input field.

#### "+" Expand

Enter a plus sign "+" on a report detail line to expand the report to reveal additional detail lines which are at the next hierarchical level under the selected line. This offers a means of breaking down one quantified item into greater detail.

For example, consider the following line item which quantifies CPU time in System/OS Services:

#### Type a plus sign in the name field – SYSTEM:

#### Press the ENTER key and the item will be expanded as illustrated here:

The plus sign (+) entered on the Name heading field will fully expand the entire report to show the full hierarchy of detail.

The plus sign (+) entered on the Description heading will expand the width of the description field. The plus sign (+) entered on the heading for the scale (histogram) will 'zoom in' the scale.

You can also use this line command in the "+n" format , where "n" is the number of levels to expand. On the Description heading, this allows you to expand the width of the description field by a specific number of characters, for example "+12" will widen the field by 12 characters.

#### "++" Additional details

Enter "++" on a report detail line to display detailed information about the selected item. A pop-up panel will appear in which this information is displayed. The nature of the information displayed in these pop-up panels varies widely depending on the type of item selected.

**Note:** As a shortcut, you can also simply press the Enter key on an item, it will be treated as if you had entered "++".

As an example, consider the I/O Analysis by DDNAME report:

Additional detail about the DDNAME VASM1-02, for example, can be displayed by typing ++ (or just pressing Enter) in that field:

```
File View Navigate Help
DO2: DASD Usage Time by DDNAME (0723/TSTJ0B01)
                                                   Row 00001 of 00003
                             Scroll ===> CSR
Command ===>
                          Percent of Time * 10.00% ±1.6%
DDName>Cyl Volume>Unit
                             *....1....2.....3.....4.....5....6.....7.....8...
++AM1-02
           BKNSM2
                          31.16 =========
OUTFILE
           BKNSM2
                          1.16 ==
INFILE
           BKNSM1
                          0.05
```

A pop-up panel with detailed information will appear. (This pop-up panel is scrollable, more information is available by scrolling down with PF8):

```
File View Navigate Help
  | VSAM1-02 | BKNSM2 | 31.16 ========
 Calculation Details
    The 31.16% quantification represents 1,174 measurements
    of DASD I/O unit activity for the DDNAME VSAM1-02 from
    a total of 3767 overall measurements. This is the
    percentage of the measured run time I/O
    was observed for this dataset.
 VSAM file VSAM1(2) OPENed at 9:36:17.72 Wednesday Mar 24 2004
    DDNAME
                             VSAM1
    Open Intent KEY,DIR,OUT
Dataset Name USER1.DATA.TESTPF.DAT
Storage Class BKNSMS
    Device Type 3390 % Free Bytes in CI 10%
                                                         Initial
    Volume Serial BKNSM2 CI Splits 0
CI Size 8,192 CA Splits 0
                                                                        0
0
3,641
    Record Size (LRECL) 80 Logical Records 1
Number of Extents 1 Deleted Records 0
SHAREOPTIONS (1 3) Insrted Records 0
Organization KSDS Retrved Records 0
CIs per CA 78 Updated Records 0
Free CIs per CA 11 Byter Free Space 1,908,736
                                                                          0
                                                                            1
                                                                           0
                                     Byter Free Space 1,908,736 1,622,016
Number of EXCPs Z Z,ZZZ
    Free Bytes per CI 819 % Free CIs in CA 15%
    Strings
                             1
    DATA Buffers
                             0
    INDEX Buffers
                             0
 Index Component of VSAM1(2)
```

#### "-" Collapse

Enter a minus sign "-" on a report detail line to collapse (hide) all items under the selected line which are at the next hierarchical level of detail.

The minus sign entered on the Name heading field will collapse the entire report so that only items in the first level of the hierarchy are visible.

The minus sign entered on the Description heading will reduce the width of the description field.

The minus sign entered on the heading for the scale (histogram) will "zoom out" the scale.

#### "SV" Sort by Value

Enter "SV" to sort detail lines by value. When this is entered on a detail line, detail lines under the selected line – at the next hierarchical level – will be sorted by value. Entering the "SV" command repeatedly will toggle between sorting in descending and ascending values.

Enter "SV" on the 'Name' heading field to sort the first level items by value.

#### "SN" Sort by Name

Enter "SN" to sort detail lines by name. When this is entered on a detail line, detail lines under the selected line — at the next hierarchical level will be sorted by name.

Entering the "SN" command repeatedly will toggle between sorting in descending and ascending names. Enter "SN" on the "Name" heading field to sort the first level items by name.

**Note:** The line commands listed above are not a comprehensive list of all that are available in the various reports. See the documentation for each report, or enter a "/" to get a context menu in any input field in any report.

#### R02 - Observation session list

When you start Application Performance Analyzer/ISPF, the Observation Session List panel is displayed. A list of commonly used primary commands is displayed at the top of the screen to assist those users new to Application Performance Analyzer. Once you become familiar with the Observation Session List, these commands can be hidden from view by entering the HIDE primary command. They can be redisplayed by entering the SHOW primary command.

This panel displays a scrollable list of all the observation session requests, whether they are complete, active, or pending. The list is usually filtered by the owner ID, so each user would only see their own requests. The list can also be filtered by Job Name. The SETUP command is used to specify how the list is to be filtered.

**Note:** Although it is not started from the Report Selection Menu, the Observation Session List panel is implemented as a report, and, therefore, follows the same conventions as the Performance Analysis Reports panels.

A sample Observation Session List panel is shown here:

```
File View Navigate Help
RO2: Observation Session List (CAZO)
                                                           Row 00078 of 00810
                                                            _ Scroll ===> CSR
Command ===>
        To define a new measurement
TNFW
        To define a threshold measurement
CONNECT To connect to another instance of the measurement task
VERSION To display version information for all instances
IMPORT To IMPORT a previously Exported sample file
HIDE
        To remove these commands from the display (recommended)
         On top of any RegNum to get a list of the line commands
Reqnum Owned By Description
                                Job Name Date/Time
                                                           Samples Status
1871
                                CICS22A
                                         Jan-3 18:12
                                                              100 Ended
1870
                                                              100 Ended
        USFR1
                                CICS22A
                                         Jan-3 18:11
1869
        USER1
                                USER2
                                          Jan-3 18:11
                                                            3,450
                                                                   Cancel
1868
        USER2
                                USER1
                                          Jan-3 18:10
                                                           10,000 Ended
1867 +
                 repeat m-step a CICS22A Jan-3 18:07
        USER1
                                                              100 STEPS
 1866
        USER1
                                USER1
                                          Jan-3 18:08
                                                           10,000
                                                                   Ended
                 repeat m-step a PFTEST11 Jan-3 17:55
1865 +
        USFR1
                                                              100 STEPS
1864
                                USER1
                                          Jan-3 17:56
                                                           10,000 Ended
        USER1
1863 +
        USER1
                 repeat m-step a PFTEST11 Jan-3 17:54
                                                              100
                                                                   STEPS
1862
        USER1
                                USER1
                                          Jan-3 17:54
                                                           10,000
                                                                   Ended
1842
        USFR1
                                USFR1
                                          Jan-3 17:52
                                                           10,000
                                                                   Fnded
        USER1
1803 +
                 repeat m-step a PFTEST11 Jan-3 17:51
                                                              100
                                                                   STFPS
1802
        USER1
                 batch interface USER1
                                          Jan-3 17:46
                                                            5,000
                                                                   Ended
1801
        USER1
                                CICS22A
                                          Jan-3 17:45
                                                              100 Cancel
                 RT#2 (open/clos PFTEST02 Jan-3 17:46
        USER1
1800
                                                           17,070
                                                                   Cancel
 1799
        USER1
                                CICS22A
                                          Jan-3 17:30
                                                              100
                                                                   Ended
1798
                                CICS22A
                                          Jan-3 17:30
        USER1
                                                                1 Stoppd
```

This panel is used to initiate a new observation request, by using the "NEW" primary command, or the "NEW" line command (described in the next section). The "NEW" primary command and the "NEW" line command both cause the Schedule New Measurement panels to be displayed. For Threshold Monitor requests, use the "TNEW" primary command. For more information about Threshold Monitor requests, see "Using the TNEW command" on page 40.

This panel is also used to access the Reports menu, by entering the "R" line command on the request number for which you want to generate Performance Reports. The "NEW" and "R" commands are the most commonly used commands on this panel, and provide access to the primary functions of Application Performance Analyzer: submitting Observation Requests, and generating Performance Reports for a completed Observation Request.

## Input fields

I Ī

I 

ı

The inputs fields on this report are the ReqNum title field, and all the request number detail lines under it. The request number detail line input is described below in the section "Description of detail lines."

You can type the following line commands directly on to the ReqNum title field:

- "?" Display context help information
- "+" Expand to reveal next level entries for all observations
- "-" Collapse to hide next level entries for all observations
- · "SR" Sort report detail lines by Request Number
- "SJ" Sort report detail lines by Job Name
- "SD" Sort report detail lines by date/time
- "SW" Sort lines by expiry days warning (only when expiry days warning is enabled)
- "SK" Sort lines with no delete date (only when expiry days warning is enabled)

# Description of detail lines

Each detail line shows the following information about the observation session:

#### Request Number

This is the unique four digit request number assigned to identify the observation session. This is also an input field which accepts line commands. Type the line command directly on top of the request number. If the request number has a "+" beside it, this indicates that there are subsequent entries underneath this one. The line commands accepted in the Request Number field are as follows:

- "|" Display context menu.
- Display context help information.
- Show additional details about this request in a pop-up window. As with all reports, you can also press the Enter key instead.
- Expand to reveal next level entries. This is used for multi-step, repeat schedule, USS, threshold and collateral DB2 requests. When there is next level entries available, a "+" will appear beside the request number.
- 11\_11 Collapse to hide next level entries.
- "D" Delete the request.
- "R" Display performance analysis reports menu for this request, or start Realtime Monitor if request is currently active. When entered for parent

- observations of multi-step, repeat schedule, USS and threshold measurements, this will expand to reveal next level entries.
- "S" Select Reports or Realtime Monitor. When entered for parent observations of multi-step, repeat schedule, USS and threshold measurements, this will expand to reveal next level entries.
- "T" Tag up to 20 measurements at one time. Tagged measurements are used for variance reporting and CICS multiple address space reporting. For variance reporting, use the "T" line command together with the "V" line command, which you use to indicate the base measurement and launch variance reporting. For CICS multiple address space reporting, use the "T" line command together with the "R" line command, which you use to launch reporting for one of the CICS regions. In addition to the standard CICS reports, the specific CICS multiple address space reports are generated.

**Note:** Tagged measurements remain tagged only for the duration of the session.

- "TR" Create a new request to be Triggered when this request starts. This can only be used on a request that is in SCHED status.
- "V" Launch performance analysis reporting in a mode that enables access to variance reports. Use the "V" line command to compare a measurement previously tagged with a "T" line command. The measurement selected by the "V" line command is the base measurement in variance reports.

#### Note:

The report menu will be displayed in response to the "V" line command.

- **CAN** Cancel the request (request must be active).
- **KEEP** Keep this request until it is manually deleted. This overrides the auto delete feature.
- **MOD** Modify the request (request must not have started yet).
- **NEW** Create new observation request with the same attributes as this request.

The NEW line command will display the Schedule New Measurement panel with the input fields pre-filled with entries from the request on which "NEW" was typed. If you want an empty Schedule New Measurement panel, use the "NEW" primary command.

- SUB Create a new observation request with the same attributes as this request and submit it immediately. You use "SUB" instead of the "NEW" line command when you do not need to view or change any of the fields in the original request.
- **EXP** Export the sample file for this request to a file in XMIT format.

The request numbers can be displayed in different colors. Parent observations inherit the color of the most critical child. Expand the parent to see the color of the individual child observations. The colors that can be displayed are as follows:

#### **Turquoise**

The default color having no specific meaning

White Indicates this observation has been 'tagged'.

#### Yellow

When the expiry days warning feature is enabled, indicates this observation will be automatically deleted in two or more days. Use the SW

line command on the ReqNum heading to sort these observations by delete date. Use the KEEP command to prevent this request from being automatically deleted. Users with administrator authority will see the yellow for all users' observations. All other users will see the yellow for their own observations only.

Green When the expiry days warning feature is enabled, indicates this observation has no delete date or is marked 'Do not Delete'. Use the SK line command on the ReqNum heading to sort all these similar observations to the top of the list. Users with administrator authority will see the green for all users' observations. All other users will see the green for their own observations only.

Red When the expiry days warning feature is enabled, indicates this observation will be automatically deleted within 24 hours. Use the SW line command on the ReqNum heading to sort these observations to the top of the list. Use the KEEP command to prevent this request from being automatically deleted. Users with administrator authority will see the red for all users' observations. All other users will see the red for their own observations only.

#### Owned By

This is the User ID of the "owner" of the request (the TSO ID of the user who created the request).

#### **Description**

This is the descriptive name of the observation session that was entered (optionally) when the request was made.

#### Job Name

This is the name of the job (or Started Task or TSO ID) that was measured.

#### Date/Time

This indicates the date and time of the completion of the measurement. If the measurement is not yet complete, the date and time when the request was made is shown.

#### Samples

If the session has a status of Ended or Active this is the number of observation samples done. If the observation session has not yet started (a status of "Sched" or "Future") then this shows the number of observation samples requested. This field changes color depending on the status.

#### Status

This shows the status of the observation session:

- Active means the session is currently taking place.
- Cancel means the request was cancelled using the "CAN" line command.
- **Ended** means the session has completed.
- Ended+ means the session has completed, but this request will repeat if the target job runs again. This happens when the "Times to repeat measurement" field is specified, and the specified interval has not yet passed. Once the specified interval passes, the status will change to "Ended."
- Failed means the request failed to complete normally, and did not create a valid sample file.

- **REPEAT** means that this is a repeating schedule request. The requests under this entry can be displayed by using the "+" line command to expand to the next level.
- Sched means the session has been scheduled but measurement has not yet been started.
- **STEPS** means that this is a multi-step request. The requests under this entry can be displayed by using the "+" line command to expand to the next level.
- **Stoppd** means the request was stopped for some reason, usually a CPU Usage control issue, look at report S01 and check for the CPU Usage Status field. It will be present if the request was stopped due to CPU Usage controls. You can also use the "++" (or Enter key) line command directly on the request number field, and a reason will be shown in the detail window.
- **Tagged** means that this measurement has been tagged (with the "T" line command) for use in variance reports or CICS multiple address space reports.
- Thresh means that this is a Threshold Monitor request. The request under this entry can be displayed by using the "+" line command to expand to the next level.
- **Trig** means this request will be triggered when the corresponding scheduled request starts.
- **USS** means that this is a USS environment measurement. A separate measurement file is created for each spawned address space. Enter the "+" line command to expand this item to see each completed measurement.
- MultJb means that this is a multiple job request, created by entering a jobname with wildcards specified. The measurements under this entry can be displayed by using the "+" line command to expand to the next level.
- **IMS** means that this is an IMS Multiple Address Space (MASS) request. Enter the "+" line command to expand this item to view the individual IMS MPP region observations.

#### **Detail window**

You can enter "++" (or the Enter key) on any line to display a pop-up window containing additional information.

A sample detail window is shown here:

1

```
File View Navigate Help
General
   Request Number 1946
   Request Description No Description entered
   Request Status Ended
Owner Id USER1
   Time of Request
                       Wednesday Jan 26 2005 11:01:57.13
   Session Start Time Wednesday Jan 26 2005 11:01:57.29
   Session End Time Wednesday Jan 26 2005 11:02:57.50 Session Duration 1 minutes, 0.21 seconds
   Session Delete Date Do not Delete
Measurement Criteria
   Select by Job Name CICS22A
   Select by Sys Name X235
   Sample Interval 6000 microseconds
   Duration
                      60 seconds
Measurement Information
   Sample File DSN 0.USER1.R1946.CICS22A.SF
Samples Requested 10,000
Samples Done 10,000
   ASID
                       005A
Data Extractors
               Selected
Not Selected
Not Selected
Selected
Selected
   CICS
    IMS
   IMS+
   DB2
                      Selected
Not Selected
   DB2+
   MQSeries
    ______
```

# **R01 - Application Performance Analyzer performance reports menu**

This panel is displayed as a result of entering the "R" line command to a line in the Observation Session List panel. It enables you to display Performance Analysis Reports for the selection observation session.

There are two distinct areas on this screen. The first, at the top of the screen, shows you a list of report categories. One of these categories is always highlighted (selected). The area at the lower half of the panel lists the available reports belonging to the highlighted (selected) category.

You can change the report category and hence change the list of available reports, by selecting a category by entering "S" beside the category, or by simply entering the single character code on the command line. You can then select a report from the lower portion of the screen.

As a shortcut, you can select a report directly by entering its three-character code on the command line. Note that if you are selecting by report code, it is not necessary to select the category to which the report belongs first, you can enter any three-character report code regardless of which category is currently highlighted. As a shortcut, you can also enter a report code on the command line while viewing a report, and that report will be opened, so it is not necessary to return to the report menu.

The most recently selected category persists from one session to the next.

This example shows the screen with DB2<sup>®</sup> Measurement as the currently selected category, note that if reports do not apply to the selected measurement, they category will be displayed in red, and will not be selectable.

The individual reports are described in the chapter Chapter 3, "Performance analysis reports," on page 43.

# **Chapter 2. Entering observation requests**

This section describes how to enter Observation Requests (measurements).

| For information about                                                                                          | See                                    |
|----------------------------------------------------------------------------------------------------|----------------------------------------|
| Initiating a new observation request                                                                           | "Using the NEW command"                |
| Entering job information                                                                                       | "Panel 1 – Job Information" on page 17 |
| Specifying data extractors (CICS®, DB2, IMS™, MQSeries®, Java) or entering additional load libraries to search | "Panel 2 – Options" on page 22         |
| Entering multi-step measurements                                                                               | "Panel 3 – Multi-steps" on page 26     |
| Selecting active jobs from a list                                                                              | "Panel 4 – Active Jobs" on page 28     |
| Specifying CICS or IMS transacations or DB2 stored procedures or user-defined functions                        | "Panel 5 – Subsystems" on page 29      |
| Specifying Sysplex systems                                                                                     | "Panel 6 – Sysplex" on page 33         |
| Entering a recurring future scheduled measurement                                                              | "Panel 7 – Schedule" on page 34        |
| Additional options related to how the measurement is to be handled                                             | "Panel 8 – Sched Options" on page 37   |

## **Entering an observation request**

## Using the NEW command

New observation requests are initiated from the Application Performance Analyzer Observation Session List panel (this is the panel where Application Performance Analyzer starts). You can use either the "NEW" primary command by entering it on the command line, or use the "NEW" line command by entering it on the request number field of an existing request. The "NEW" primary command will display the Schedule New Measurement panels with blank input fields. The "NEW" line command will display the Schedule New Measurement panels with the input fields pre-filled based on the existing request on which you typed the "NEW" command.

A sample Observation Session List panel with the "NEW" line command entered on the third request in the list is shown below.

| <u>F</u> ile      | <u>V</u> iew <u>N</u> av | vigate <u>H</u> elp |          |              |         |            |
|-------------------|--------------------------|---------------------|----------|--------------|---------|------------|
| R02: Obs          |                          | Session List (0)    |          |              | Scrol   | l ===> CSR |
| Reqnum            | Owned By                 | Description         | Job Name | Date/Time    | Samples | Status     |
| 0200              | USER1                    | CICS test 2         | CICS22A  | May-30 14:15 | 5,000   | Ended      |
| 0199              | USER1                    | VSAM TEST           | PFTEST03 | May-29 18:11 | 3,000   | Ended      |
| NEW8              | USER1                    | VSAM TEST           | PFTEST03 | May-29 18:11 | 2,998   | Ended      |
| $\overline{0197}$ | USER1                    |                     | PFTEST03 | May-29 18:10 | 4,349   | Ended      |
| $\overline{0196}$ | USER1                    |                     | PFTEST03 | May-29 18:07 | 3,801   | Ended      |
| $\overline{0195}$ | USER1                    | Loop with open/c    | PFTEST02 | May-28 18:08 | 20,000  | Ended      |
| $\overline{0194}$ | USER1                    | Loop with open/c    | PFTEST02 | May-24 17:55 | 20,000  | Ended      |
| $\overline{0193}$ | USER1                    | Loop with open/c    | PFTEST02 | May-24 17:56 | 5,000   | Ended      |
| 0192              | USER1                    |                     | USER1PF1 | May-22 17:54 | 3,019   | Ended      |
| 0191              | USER1                    |                     | USER1PF1 | May-22 17:54 | 10,000  | Ended      |
| 0190              | USER1                    | Loop with open/c    | PFTEST02 | May-22 17:52 | 20,000  | Ended      |
| 0189              | USER1                    | Loop with open/c    | PFTEST02 | May-20 17:51 | 20,000  | Ended      |
| 0188              | USER1                    | Loop with open/c    | PFTEST02 | May-9 17:46  | 20,000  | Ended      |
| 0187              | USER1                    | PF05                | CICS22A  | May-6 17:45  | 10,000  | Ended      |
| 0186              | USER1                    |                     | CICS22B  | May-5 17:46  | 10,000  | Ended      |
| 0183              | USER1                    | 1000/60             | ARAOSHOW | Apr-30 17:30 | •       | Ended      |

## Using the MOD line command

If you need to modify an existing measurement request, you can use the "MOD" line command. This only applies to measurements that are still pending, you cannot modify a request that is in progress or Ended. The "MOD" process uses exactly the same panels as the NEW process, so all the information in this chapter applies to "MOD" as well as "NEW".

The "MOD" command can be used to modify future schedule requests, even if some of the generated future requests have run already.

## Schedule New Measurement panels

After you have entered the "NEW" line command or "NEW" primary command, the Schedule New Measurement panel group is displayed.

The screens in the Schedule New Measurement dialog are divided into two sections. The top section is fixed and lists the available input panels. The current panel is highlighted. Each panel name is preceded by a symbol indicating if data has been entered to the panel. The symbol appears in green (green light) if data has been entered and is error free. A yellow or red light appears if there are warnings or errors in the data. The lower section of the screen is the input panel. It begins with an identifying heading.

## Panel navigation

There are two methods you can use to JUMP from panel to panel:

- Type the panel number on the command line and press ENTER.
- Type a slash, immediately followed by the panel number in the first two positions of any input field.

These can be done in a single operation in combination with entry of input to the current panel. For example, you can enter input to Panel 1, place the cursor on the command line, type 2 and press ENTER. The entry to the Panel 1 input fields will be accepted and Panel 2 will appear. The same applies in this example if you type /2 in one of the data input fields. You must, of course, enter this on a field to which you are not specifying other input.

In some cases, automatic panel navigation occurs, for example, entering a jobname pattern will automatically take you to panel 4 to select from a list of active jobs based on that pattern.

## Submitting the request

If you have entered enough data for a complete request to be submitted, "Input more data or ENTER to submit" will be displayed in the panel heading line. Pressing the ENTER key again will submit the request, unless you navigate to another panel to continue entering data.

There is a final confirmation prompt displayed before the request actually gets submitted. If you want to turn off this final confirmation prompt, use the SETUP command while you are in the R03 Schedule New Measurement dialog.

## **Primary commands**

## panel number

Enter a single-digit panel number to jump to that panel.

#### **SUBMIT**

Use SUBMIT to submit the request immediately and return control to the R02 panel.

JCL Use JCL to display the JCL and control statements that could be used to request the equivalent measurement request as a batch job using CAZBATCH.

## **SETUP options**

Use the SETUP command to specify various options affecting this dialog:

#### Prompt for confirmation before submitting ...

By default, this option is selected. Indicate if the final confirmation prompt is to appear or is to be suppressed.

### Prompt for confirmation before returning ...

By default, this option is selected. Normally a warning message will appear when the END command (or PF3) is issued after data has been input. This is to warn that the input data will be discarded. Unselect this option to suppress the warning.

#### Translate CICS trancode ...

By default, this option is selected. CICS transaction codes entered to Panel 5 will be translated to uppercase. Deselect this option to suppress this translation of lowercase characters.

### Suppress warning flags ...

By default, this option is not selected. Select to suppress display of the yellow warning symbols that appear to the left of input fields indicating a warning condition.

## Panel 1 – Job Information

The R03 Schedule New Measurement dialog always starts with panel 1 (Job Information) selected, it is shown here:

| <u>F</u> ile <u>V</u> iew <u>N</u> avigat                          | e <u>H</u> elp                                       |                                                                            |                                                        |
|--------------------------------------------------------------------|------------------------------------------------------|----------------------------------------------------------------------------|--------------------------------------------------------|
| R03: Schedule New Mea                                              | surement                                             |                                                                            | Row 00001 of 00019<br>Scroll ===> <u>CSR</u>           |
|                                                                    | <ol> <li>Multi Steps</li> <li>Active Jobs</li> </ol> |                                                                            | <ul><li>7. Schedule</li><li>8. Sched Options</li></ul> |
| Panel 1. Job Informat                                              | ion                                                  |                                                                            |                                                        |
| Job Name/Pattern .                                                 | · (Inactive)                                         |                                                                            |                                                        |
| Step Specification Step No Program Name Step Name ProcStepName     | step name.                                           | y step number, pro<br>ame or step name +<br>Use panel 3 to spe<br>ne step. | Proc step                                              |
| Description Number of Samples Duration (min:sec) Notify TSO User . | Measurd Delay I                                      | e to step end                                                              | · <u>-</u><br>· <u>20</u>                              |

The panel shown above was invoked with a NEW primary command, so input fields are mostly blank.

## Panel 1 - input fields

#### Job Name/Pattern

This field is mandatory. It cannot be blank. Specify the name of the job, started task, or TSO region to be measured.

## Searching for active jobs (\*)

You can specify a job name pattern; for example, a job name prefix followed by an asterisk (\*), a job name suffix preceded by an asterisk, or an asterisk by itself. The asterisk indicates that the region to be measured is currently active. A list of active jobs whose names match the wildcard pattern will be displayed in panel 4, where one or more can be selected for measurement.

#### Creating multi-job measurements (%)

You can specify wildcards in order to generate measurements for multiple jobs in one request. To sample multiple jobs in one request, use a percent (%) as a wild card character anywhere in the job name. Multiple percent characters may be used in the job name, such as @(#) 11 1.1@(#)B% to sample any jobs with A and B in the job name separated by 0 to many characters. Panel 4 can be used to display the currently active jobs that will be sampled.

A job name pattern is only permitted in NEW or MOD requests. It is not valid for Threshold or Trigger requests. You can not specify a jobname pattern of "%". If a pattern is present in the jobname, then the request will automatically be set to only select active jobs.

The multiple job feature only works with jobs that are active. It does not wait for jobs to start. You can schedule a multiple job request to start at a future date and time by using panel 7 Schedule, but only one future event is permitted. The jobs that are active at the scheduled date and time (and matching the wildcard criteria) will be measured.

The maximum number of jobs that can be measured from a multi-job request is defined during the installation of Application Performance Analyzer. When this limit is exceeded, Application Performance Analyzer stops creating measurements for this request and the status of the request is displayed as 'Stoppd'. The measurements that executed (within the limit) are accessible for report viewing under the request. To increase the limit, contact your system programmer.

#### Obtaining DB2 DDF Data

To obtain DDF data, you must measure the DB2 DDF address space (xxxxDIST) with the DB2+ extractor turned on. You have the option of limiting the scope of a DDF measurement by specifying filtering criteria in Panel 5 Subsystems. DDF measurements may be filtered by Correlation Id, End User Id and/or Workstation Id. For more information on measuring DDF activity, refer to "Measuring DDF activity" on page 356.

### Measuring a specific DB2 stored procedure or user-defined function (-)

To measure a specific DB2 stored procedure or user-defined function, use a dash (-) as the first and only character in the Jobname/Pattern field. The information identifying the DB2 stored procedure or user-defined function must be entered on Panel 5. Subsystems. This feature is only available when the WLM Intercept is activated during Application Performance Analyzer installation, and you are given appropriate security access to it. Contact your system programmer for access if necessary. When measuring a specific DB2 stored procedure or user-defined function, the following measurement options are not applicable and will result in an error if used: Step specification/Multi Steps, Measure to step end, Delay by, Active Jobs, CICS and IMS selection criteria, Schedule and Schedule Options.

#### Measuring a specific IMS transaction across multiple MPP regions

To measure a specific IMS transaction that executes in multiple MPP regions, you must enter a dash (-) as the first and only character in the Jobname/Pattern field. The IMS transaction name and the IMS subsystem name or IMSPLEX group name must be entered on Panel 5 Subsystems. You must also select the MPP regions you want to monitor in Panel 4. Active Jobs. This feature is only available when the IMS Intercept is activated during Application Performance Analyzer installation, and you are given appropriate security access to it. Contact your system programmer for access if necessary. When measuring a specific IMS transaction across multiple MPP regions, the following measurement options are not applicable and are ignored if used: Step specification/Multi Steps, Measure to step end, Delay by, Schedule and Schedule Options.

#### Active/Inactive indicator

When a NEW command is entered, Application Performance Analyzer checks for and displays the current status of the job, started task, or TSO region immediately below the jobname. When it is detected as active, 'Active' is displayed, otherwise, 'Inactive' is displayed. It is only necessary to use Panel 8 Sched Options if you wish to change the observation status from that detected by Application Performance Analyzer.

#### System name

This field appears only if the Application Performance Analyzer you are connected to is configured as a member in a SYSPLEX group. Specify the name of the system on which the measured job is to run (or is currently running). Specify an asterisk (\*) in this field to indicate that the job could run on any of the systems in the group.

You can also select panel 6 to display a full list of available system names from which you can make a selection.

#### Step Specification Field Group

Step specification is not applicable when measuring specific DB2 stored procedures or user-defined functions.

The job step to be measured is specified by a group of four fields (Step Number, Step Program, Step Name, ProcStepName). To identify the step, you can specify one of the following:

- · Step Number by itself
- · Step Program by itself
- Step Name by itself
- Step Name and ProcStepName

If you leave all of these fields blank, the first job step is assumed. You cannot specify any of these fields when you are specifying measurement of a job that is currently active.

To schedule the measurement of multiple steps in the same job, select panel 3.

#### Step No.

If Step No. is specified, the other three step fields (Step Program, Step Name, and ProcStepName) must be left blank.

Step No. specifies the numeric step number.

For a NEW measurement, you may enter an asterisk (\*) in this field to measure all steps in the job.

For a threshold (TNEW) measurement, you may enter an asterisk (\*) in this field to measure all steps in the job that meet the threshold criteria entered in the Criteria panel.

#### Step Program

If Step Program is specified, the other three step fields (Step No., Step Name, and ProcStepName) must be left blank. Program Step specifies the name of the program coded in the PGM= parameter of the EXEC statement for the step you want to measure.

#### Step Name

If Step Name is specified, then Step Number, and Step Program must be left blank. You can specify Step Name by itself or in combination with ProcStepName.

Step Name specifies the symbol coded in the name field of an EXEC PGM = statement or an EXEC PROC = statement. In the

event that the ProcStep name field is also supplied, this field always identifies the symbol coded in an EXEC PROC = statement.

In the event that the ProcStep name field is left blank, and Step Name matches an EXEC PROC = statement, the first step within that proc will be measured.

If the step to be measured is not within a proc, then Step Name specifies the symbol coded in the name field of an EXEC PGM = statement, and ProcStepName must not be specified.

## **ProcStepName**

If ProcStepName is specified, then input must also be supplied in the Step Name field.

ProcStepName specifies the symbol coded in the name field of an EXEC PGM = statement that is part of a PROC.

### Description

Enter a description for this observation request. This field is optional unless the option has been set during installation requiring a minimum description of 8 characters.

### Number of Samples

Specify the number of times execution of the measured jobstep is to be sampled. Samples are taken in equal intervals. The sampling frequency is determined by dividing the number of samples by the specified measurement duration. If configured during installation, a default value will be displayed in this field for NEW and TNEW requests. An installation default value is used if you do not supply input in this field.

**Note:** This field is not used when sampling a DB2 DDF address space with the DB2+ extractor turned on, it will be ignored. In the case of DDF measurement, each SQL call is intercepted for the requested duration, no sampling takes place. The number of samples will always be converted to approximately one per second.

#### Measure to step end

This field is not applicable when measuring specific DB2 stored procedures or user-defined functions.

Specify 'Y' in this field to indicate that the measurement is to continue to the end of the step even if the specified number of samples has been recorded. Measurement will continue at the sampling rate calculated based on the specified duration and number of samples.

#### **Duration** (min:sec)

Specify the duration of the measurement. You can specify the value in seconds or in minutes and seconds. To specify the duration in minutes and seconds, separate the minutes value from the seconds value using a colon. If configured during installation, a default value will be displayed in this field for NEW and TNEW requests. An installation default value is used if you do not supply input in this field. Examples:

- 135 specifies 135 seconds
- 2:15 specifies 2 minutes and 15 seconds
- 2: specifies 2 minutes

The measurement will proceed for the specified time and the sampling rate will be established at a frequency that would perform the full number of samples for the specified duration.

The measurement will terminate before the duration ends if the job step ends first.

#### Delay by (secs)

This field is not applicable when measuring specific DB2 stored procedures or user-defined functions.

Specify a delay time, in seconds, to occur before initiation of the measurement. The delay will occur starting at the time execution of the job step begins. This cannot be specified for measurement of a job that is currently active.

#### **Notify TSO User**

Specify a TSO user ID to be notified upon completion of the measurement. Enter blanks in this field for no completion notification.

#### Retain file for (days)

Specify the number of days after completion of the measurement for which the measurement file is to be retained. The file and all information about the measurement will be deleted after this period. Enter blanks or zero in this field for no automatic deletion of the measurement data.

#### **USS** observations

Specify the maximum number of spawned address spaces or substeps to measure for a USS observation, up to the maximum defined in the system configuration. The same sampling frequency will be used for each spawned address space or substep. Sampling overhead can be high if several spawned address spaces are running simultaneously.

When this field is specified, the collection of measurements will be grouped under a USS master record on the Observation List panel.

Note: When you are deciding what values to enter in the Number of Samples and Duration fields, consider that Application Performance Analyzer does not have unlimited resources to store and report measurement data. Data spaces are used for collecting and reporting data. Extremely large amounts of measurement data can cause Application Performance Analyzer to fail in either the data collection or reporting process. Data space requirements for measurement data vary widely depending on the type of job or region being measured, data extractors selected, etc.

## Panel 2 – Options

Panel 2 is used to enter extended measurement options ("Data Extractors"), and also to specify additional load libraries or HFS directories to be searched for external symbol information.

Enter a slash "/" beside each of the data extractors required for the measurement. The data extractors are used to measure additional information about CICS, DB2, IMS, Java, MQSERIES, Adabas and Natural. When the CICS or IMS data extractor is specified, further transaction information can be specified in panel 5.

Panel 2 is show here:

1

| File View Navigate Help                                                                                                    |                                                                                                    |
|----------------------------------------------------------------------------------------------------|----------------------------------------------------------------------------------------------------|
| R03: Schedule New Measurement<br>Command ===>                                                                                                    | Row 00001 of 00027<br>Scroll ===> <u>CSR</u>                                                           |
| o 1. Job Information 3. Multi Steps 2. Options 4. Active Jobs                                                                                                    |                                                                                                    |
| Panel 2. Measurement Options                                                                                                    |                                                                                                    |
| DB2 SQL call information DB2+<br>CDB2 Collateral DB2 activity DB2V<br>IMS DLI call information IMS+                                                                                                    | SQL Variables DLI service/CPU time/counts MQSeries call information                                    |
| Specify up to 10 load libraries, or up to search for external symbol information. sampled modules that are fetched from dyn The directories apply only to sampled HFS path names. Enter multiple directories s | The load libraries apply only to amically allocated load libraries. programs that do not have absolute |
| _ Specify L for load libraries, D<br>1<br>2                                                                                                    | for directories                                                                                        |
| 3 4                                                                                                    |                                                                                                    |
| 5                                                                                                    |                                                                                                    |
| 6 7                                                                                                    |                                                                                                    |
| 8                                                                                                    |                                                                                                    |

If your installation has configured Application Performance Analyzer to display the maximum number of trace entries for DB2+ and IMS+, two additional input fields are displayed in Panel 2 as shown here:

| o 1. Job Information 3. Multi Steps 5. Subsystems 7. Schedule 2. Options 4. Active Jobs 6. Sysplex 8. Sched Options  Panel 2. Measurement Options Input more data or ENTER to submit Data Extractors. /''to select extended measurement options:  CICS CICS information CICS+ CICS service/CPU time  DB2 SQL call information 7 DB2+ SQL service/CPU time/counts  CDB2 Collateral DB2 activity DB2V SQL Variables  IMS DLI call information / IMS+ DLI service/CPU time/counts  Java Java information MQ MQSeries call information  Ada Adabas call information Nat Natural information  50 DB2+ Maximum number of trace entries in thousands  Specify up to 10 load libraries, or up to 440 bytes of HFS directories, to search for external symbol information. The load libraries apply only to sampled modules that are fetched from dynamically allocated load libraries. The directories apply only to sampled HFS programs that do not have absolute path names. Enter multiple directories separated by at least one space. | 2. Options  4. Active Jobs 6. Sysplex 8. Sched Options  Panel 2. Measurement Options  Input more data or ENTER to submit of the property of the panel of the panel of the pane | R03: Schedule New Measurer<br>Command ===>                                                                               | nent<br>                                                                                                    | Row 6                                                                                            | 00001 of 00027<br>Scroll ===> <u>CS</u>               |
|----------------------------------------------------------------------------------------------------|----------------------------------------------------------------------------------------------------|----------------------------------------------------------------------------------------------------|----------------------------------------------------------------------------------------------------|--------------------------------------------------------------------------------------------------|-------------------------------------------------------|
| CICS CICS information _ CICS+ CICS service/CPU time    DB2                                                                                                    | Data Extractors. /''to select extended measurement options:  CICS CICS information                                                                                                    | o 1. Job Information 3<br>2. Options 4                                                                                   | . Multi Steps 5<br>. Active Jobs 6                                                                            | 5. Subsystems<br>5. Sysplex                                                                      | 7. Schedule<br>8. Sched Options                       |
| CICS CICS information _ CICS+ CICS service/CPU time    DB2                                                                                                    | CICS CICS information _ CICS+ CICS service/CPU time    DB2                                                                                                    | Panel 2. Measurement Option                                                                                              | ons                                                                                                    | Input more data                                                                                  | or ENTER to submi                                     |
| 60 IMS+ Maximum number of trace entries in thousands  Specify up to 10 load libraries, or up to 440 bytes of HFS directories, to search for external symbol information. The load libraries apply only to sampled modules that are fetched from dynamically allocated load libraries. The directories apply only to sampled HFS programs that do not have absolute                                                                                                    | Specify up to 10 load libraries, or up to 440 bytes of HFS directories, to search for external symbol information. The load libraries apply only to sampled modules that are fetched from dynamically allocated load libraries. The directories apply only to sampled HFS programs that do not have absolute path names. Enter multiple directories separated by at least one space.  _ Specify L for load libraries, D for directories 1 2                                                                                                    | CICS CICS information  DB2 SQL call information  CDB2 Collateral DB2 of  IMS DLI call information  Java Java information | n _ CICS+<br>ation / DB2+<br>activity _ DB2V<br>ation / IMS+<br>n _ MQ                                        | CICS service/CPU<br>SQL service/CPU t<br>SQL Variables<br>DLI service/CPU t<br>MQSeries call int | time time/counts time/counts formation                |
|                                                                                                    | 1                                                                                                    | Specify up to 10 load lil search for external symbol sampled modules that are The directories apply on                   | per of trace entrie<br>oraries, or up to 4<br>ol information. Th<br>fetched from dynam<br>ly to sampled HFS p | es in thousands  140 bytes of HFS one load libraries mically allocated brograms that do r        | apply only to<br>load libraries.<br>not have absolute |
| 3<br>4<br>5<br>6                                                                                                    |                                                                                                    | 7                                                                                                    |                                                                                                    |                                                                                                  |                                                       |
| 4 5 6 6 6 6 6 6 6 6 6 6 6 6 6 6 6 6 6 6                                                                                                    | 7 8                                                                                                    |                                                                                                    |                                                                                                    |                                                                                                  |                                                       |

## Panel 2 input fields

#### **Data Extractors**

Using a slash, select any of CICS, CICS+, CDB2, DB2+, DB2V, IMS, IMS+, MQ, Java, Adabas or Natural. This tells Application Performance Analyzer to measure additional data about CICS, DB2, IMS, MQSeries, Java, Adabas, Natural. When DB2+ is selected, DB2 is also included automatically. When IMS+ is selected, IMS is also included automatically. When either CDB2 or DB2V is selected, DB2 and DB2+ are also included automatically.

DB2+ and IMS+ are used to collect additional data about DB2 and IMS respectively, allowing exact call counts, service times, and CPU times to be measured and reported. DB2+ also ensures that SQL text reported is accurate, without DB2+ turned on, it is possible for the SQL text to be incorrect.

Note: Running Application Performance Analyzer measurements with the DB2+ or IMS+ data extractor turned on causes each DB2 or IMS call to be intercepted to collect additional data. This might have a small impact on the performance of the target address space. You should be careful when using these features with other products that also

intercept DB2 or IMS calls because unpredictable results might occur. Your installer might have chosen to limit access to this feature.

1

ı

DB2V is used to turn on the DB2 variable extractor during the measurement. DB2V is a DB2 measurement option that will extract SQL variable names for sampled SQL calls. The variable names will then be substituted in place of the :*H* place holders when the SQL text is displayed.

CDB2 is used to turn on the collateral DB2 extractor during measurement. When the CDB2 data extractor is selected, Application Performance Analyzer measures DB2 activity in stored procedures and user-defined functions that are invoked as a result of this observation request. In the R02 Observation List, the collateral DB2 measurements are created separately and are grouped under this observation request. When CDB2 is specified, the DB2 and DB2+ options are automatically included.

Note: Running Application Performance Analyzer measurements with the CDB2 data extractor turned on causes each DB2 call and WLM call to be intercepted to collect additional data. This can have a small impact on the performance of the target address space. Your installer may have chosen to limit access to this feature. This feature is only available when the WLM Intercept is activated during Application Performance Analyzer installation, and you are given appropriate security access to it. Contact your system programmer for access if necessary.

The MQ data extractor provides the ability to observe/sample and report on MQSeries interface calls (both dynamic and static) in Batch, IMS and CICS application programs. This extractor is not used to measure the MQ address space itself. For more information on measuring MQ calls, refer to "Overview of MQSeries data extractor" on page 427.

CICS+ is used to collect additional data about CICS transactions, allowing exact transaction counts, service times and CPU times to be measured and reported. Your installer might have chosen to limit access to this data extractor.

If your installation has enabled Adabas in Application Performance Analyzer, you will see the Adabas extractor. If you select the Adabas extractor, data about Adabas calls is collected. There are no special Adabas reports. Adabas calls are reported under the ADABAS category in several reports. The C08 CPU Usage Referred Attribution report can also be used to see the Attribution offset for Adabas calls and to source map the program.

If your installation has enabled Natural in Application Performance Analyzer, you will see the Natural extractor. If you select the Natural extractor, data about Natural programs is collected and reported in the C10 CPU Usage by Natural Program.

#### Maximum number of trace entries (DB2+ and IMS+)

These fields are displayed only when your installation has configured Application Performance Analyzer to display them. Otherwise, your installation default is used.

For DB2+, enter the value (in thousands) to limit the number of DB2+ SQL call interceptions for which full details will be written to the sample file. Collecting full details on every interception allows the F02 Timeline report to report exact times for all SQL calls. The F02 report will be truncated at

the number of calls specified in this field. The DB2+ data extractor continues to collect the data it requires for the other reports for the duration of the measurement. The value is entered in thousands of calls to be recorded and cannot exceed the default value specified for DB2IMaxTraceSize during Application Performance Analyzer installation. The default value is displayed in this field for NEW observation requests.

For IMS+, enter the value (in thousands) to limit the number of IMS+ DLI call interceptions for which full details will be written to the sample file. Collecting full details on every interception allows the I02 and I03 Timeline reports to report exact times for all DLI calls and IMS transactions. The I02 and I03 reports will be truncated at the number of calls specified in this field. The IMS+ data extractor continues to collect the data it requires for the other reports for the duration of the measurement. The value is entered in thousands of calls to be recorded and cannot exceed the default value specified for IMSIMaxTraceSize during Application Performance Analyzer installation. The default value is displayed in this field for NEW observation requests.

#### Specify L for load libraries, D for directories

Specify either L or D to indicate whether Application Performance Analyzer is to search load libraries or directories.

#### Libraries

Specify up to 10 load libraries to be searched by Application Performance Analyzer for external symbol information. These are applicable only when sampled modules are fetched from dynamically allocated load libraries. See "Specifying additional libraries" for more information.

#### **Directories**

Specify up to 440 bytes of HFS directory path names to be searched by Application Performance Analyzer, each separated by one or more spaces. These are applicable only when sampled HFS programs have relative path names.

### Specifying additional libraries

It is sometimes necessary to specify additional libraries for Application Performance Analyzer to use to resolve sampled addresses to CSECT plus offset, instead of load module plus offset.

When one program issues a LOAD or LINK macro to fetch other load modules, they are typically loaded from STEPLIB or JOBLIB or a LINKLIST library. In this case Application Performance Analyzer will find them automatically during sampling.

However, the LOAD macro can be coded to reference a DCB for which a load library was OPENed. The library might have been allocated to a temporary DDNAME and after the LOAD is done, the DCB is closed and the DDNAME released. In this situation, Application Performance Analyzer has no way of determining what load library the module came from. Hence, it is unable to get CSECT (EBE) information. This would prevent such modules from being source mapped.

# Panel 3 - Multi-steps

This panel is not applicable when measuring specific DB2 stored procedures or user-defined functions.

Panel 3 is used to specify that multiple job steps are to be measured. You can specify up to 20 steps, using the same specification rules described for single step measurements entered on panel 1. For more information, see "Panel 3 input fields."

Panel 3 is shown here. In this example, three steps have been selected by StepName.

| <u>F</u> ile <u>V</u> iew <u>N</u> a | vigate <u>H</u> e             | l p                        |        |                   |                    |                                         |
|--------------------------------------|-------------------------------|----------------------------|--------|-------------------|--------------------|-----------------------------------------|
| R03: Schedule Ne<br>Command ===>     | w Measurem                    | ent                        |        |                   |                    | 00001 of 00021<br>croll ===> <u>CSR</u> |
| o 1. Job Informa<br>o 2. Options     |                               | Multi Steps<br>Active Jobs |        | bsystems<br>splex |                    | chedule<br>ched Options                 |
| Panel 3. Measure                     | Multiple                      | Steps                      |        |                   |                    |                                         |
| Enter data here<br>be produced for   |                               | •                          |        |                   |                    |                                         |
| StepNo Program                       | StepName<br>IDC01<br>PGM0005_ | ProcStep                   | StepNo | Program           | StepNam<br>PGM0003 |                                         |
|                                      |                               |                            |        |                   |                    |                                         |
|                                      |                               |                            |        |                   |                    |                                         |
|                                      |                               |                            |        |                   |                    |                                         |
|                                      |                               |                            |        |                   |                    |                                         |
|                                      |                               |                            |        |                   |                    |                                         |

## Panel 3 input fields

Each step specification has a group of four fields. These four fields follow exactly the same rules as the step fields in panel 1.

## Step Specification Field Group

The job step to be measured is specified by a group of four fields (Step Number, Step Program, Step Name, ProcStepName). To identify the step, you can specify one of the following:

- Step Number by itself
- Step Program by itself
- Step Name by itself
- Step Name and ProcStepName

#### Step No.

If Step No. is specified, the other three step fields (Step Program, Step Name, and ProcStepName) must be left blank.

Step No. specifies the numeric step number. Specify an asterisk (\*) in the first Step No. field to indicate that all steps in the job are to be measured.

#### Step Program

If Step Program is specified, the other three step fields (Step No., Step Name, and ProcStepName) must be left blank.

Program Step specifies the name of the program coded in the PGM = parameter of the EXEC statement for the step you want to measure.

#### Step Name

If Step Name is specified, then Step Number, and Step Program must be left blank. You can specify Step Name by itself or in combination with ProcStepName.

Step Name specifies the symbol coded in the name field of an EXEC PGM = statement or an EXEC PROC = statement. In the event that the ProcStep name field is also supplied, this field always identifies the symbol coded in an EXEC PROC = statement.

In the event that the ProcStep name field is left blank, and Step Name matches an EXEC PROC = statement, the first step within that proc will be measured.

If the step to be measured is not within a PROC, then Step Name specifies the symbol coded in the name field of an EXEC PGM = statement, and ProcStepName must not be specified.

#### ProcStepName

If ProcStepName is specified, then input must also be supplied in the Step Name field.

ProcStepName specifies the symbol coded in the name field of an EXEC PGM = statement that is part of a PROC.

### Panel 4 - Active Jobs

Panel 4 is used to select active jobs from a list. You can enter a Prefix to limit the jobs listed. If you enter a Pattern in the Job name/Pattern field in panel 1, this will be entered as the Prefix in panel 4. This is an input field, you can change the prefix while in panel 4.

Panel 4 is shown here. In this example the prefix entered is "C\*".

| o 2. Options 4. Active Jobs 6. Sysplex 8. Sched Options                                                                                 |  |
|----------------------------------------------------------------------------------------------------|--|
| Panel 4. Active Jobs  Enter S to select an active job step to be measured. Prefix C*  JobName Type JobId StepName ASIDX System CPU% SIO |  |
| Enter S to select an active job step to be measured. Prefix C*                                                                          |  |
| JobName Type JobId StepName ASIDX System CPU% SIO                                                                                       |  |
| JobName Type JobId StepName ASIDX System CPU% SIO                                                                                       |  |
|                                                                                                    |  |
| CATALOG STC N/A CATALOG 0020 X235 0.00 0.00                                                                                             |  |
|                                                                                                    |  |
| CICS22A STC STC01159 CICS22A 00AB X235 2.18 0.00                                                                                        |  |
| CICS22C STC STC03379 CICS22C 0190 X235 1.98 0.00                                                                                        |  |
| CICS31A STC STC03246 CICS31A 00B5 X235 2.58 0.00                                                                                        |  |
| CICS32A STC STC02104 CICS32A 0115 X235 2.58 0.00                                                                                        |  |
| CONSOLE STC N/A CONSOLE 0009 X235 0.00 0.00                                                                                             |  |
| CSO6MSTR STC STC00454 CSO6MSTR 0032 X235 5.95 0.00                                                                                      |  |

Enter "S" beside the active job(s) you want to measure. You can select multiple active jobs to be measured simultaneously. The maximum number of jobs that can be selected is defined during the installation of Application Performance Analyzer. This feature is used to measure multiple active jobs at the same time, and is typically used for CICS and IMS multiple address space support.

When multiple jobs are selected, the selected jobs are listed in the lower half of the panel in Selected Jobs List. You add jobs to the Selected Jobs List by entering 'S' beside the active jobs in the upper half of the panel. Enter 'D' beside the active job in the lower half of the panel to remove jobs from the Selected Jobs List. When you return to Panel 1, the first job selected is displayed in the Jobname / Pattern field, and '(Active - Multiple Jobs Selected)' is displayed below the Jobname to indicate that multiple jobs are selected. Multiple jobs can be selected only in NEW requests, and are not valid for Threshold or Trigger requests.

Panel 4 is shown here with multiple CICS regions selected for measurement simultaneously.

```
File View Navigate Help
R03: Schedule New Measurement
                                                          Row 00001 of 00011
                                                         __ Scroll ===> CSR
Command ===>
o 1. Job Information 3. Multi Steps
                                        5. Subsystems
                                                         7. Schedule
 2. Options o 4. Active Jobs
                                                        8. Sched Options
                                        Sysplex
Panel 4. Active Jobs
                                          Input more data or ENTER to submit
Enter S to select an active job step to be measured.
                                                     Prefix . . CICS*__
             Type JobId
                                      Procstep ASIDX System
                                                                    CPU%
    JobName
                             StepName
    CICS31A STC STC02977 CICS31A CICS
                                                               1.08
                                                                        0.00
                                              01AC
                                                     X235
    CICS32A STC
CICS32B STC
                   STC02278 CICS32A
                                      CICS
                                              0167
                                                     X235
                                                                1.08
                                                                        0.00
                   STC02122 CICS32B
                                      CICS
                                              0151
                                                     X235
                                                                0.72
                                                                        0.00
    CICS41A STC STC02300 CICS41A
                                              016E
                                                                         0.00
Selected Jobs List
Enter D to remove an active job from the list.
    JobName
              System
    CICS32A
             X235
    CICS32B X235
```

## Panel 5 - Subsystems

| |

ı

I

I

Use this panel to specify information about the measurement of a CICS region, IMS selection parameters, specific DB2 stored procedures or user-defined functions, or DDF filtering criteria. CICS, IMS, DB2 and DDF information are all mutually exclusive. The available fields on panel 5 differ when a dash (-) is entered in the Jobname field in panel 1. In this case, Application Performance Analyzer displays fields on this panel that are specific to DB2 stored procedures and user-defined functions, and IMS transactions that execute across multiple IMS regions.

For CICS, you can specify the CICS tran codes and terminals for which CICS measurement information is to be recorded. Limiting the CICS transactions and terminals you are interested in can have a significant impact on the resources consumed by the measurement process.

For IMS, when you are measuring one MPP or IFP region, you can specify a transaction, program name, and user ID to limit the measurement information. When you are measuring an IMS transaction that executes across multiple MPP regions, you specify the IMS subsystem name or IMSPlex group name, and the IMS transaction name.

For specific DB2 stored procedures or user-defined functions, you specify the DB2 susbsystem name, either a P or F, the schema name and the stored procedure or user-defined function name.

For DDF measurements, you may filter the measurements by specifying the Correlation Id, End User Id and/or Workstation Id you are interested in.

A sample panel 5 for CICS, an IMS region and DDF is shown here:

| File View Navigate Help                                                                                               |                                                |
|----------------------------------------------------------------------------------------------------|------------------------------------------------|
| R03: Schedule New Measurement                                                                                         | Row 00001 of 00025<br>_ Scroll ===> <u>CSR</u> |
| o 1. Job Information 3. Multi Steps 5. Subsystems 7 2. Options 4. Active Jobs 6. Sysplex 8                            |                                                |
| Panel 5. Subsystems Measurement Criteria                                                                              |                                                |
| Specify up to 16 CICS trancodes for which measurement data is recorded.                                               | to be                                          |
| 01 * 02 03 04 05 06 07<br>09 10 11 12 13 14 15                                                                        | 08<br>16                                       |
| Include CICS system transaction in measurement(Y/N): $\underline{N}$                                                  |                                                |
| Wildcard character *'' can be specified at the end of a partie *'' by itself specifies all transactions of terminals. | al name.                                       |
| Specify up to 8 CICS terminal IDs for which measurement data                                                          | is to be recorded.                             |
| 01 * 02 03 04 05 06 07                                                                                                | 08                                             |
| Include CICS non-terminal transactions in measurement(Y/N):                                                           | <u>Y</u>                                       |
| Enter IMS/TM selection parameters:                                                                                    |                                                |
| Transaction Program Name User I                                                                                       | D                                              |
| Specify filter criteria for DDF observation. Wildcards are according to the criteria for DDF observation.             | epted.                                         |
| Correlation Id or _ '/' for null (  End User Id or _ '/' for null (  Workstation Id or _ '/' for null (               | binary zero)<br>binary zero)<br>binary zero)   |

A sample panel 5 where you can enter information about a specific DB2 stored procedure or an IMS transaction and IMS subsystem or IMSPlex group is shown here. This panel is displayed only when a dash (-) is entered in the Job Name/Pattern field in Panel 1.

| <u>F</u> ile <u>V</u> iew <u>N</u> avigate | <u>H</u> elp        |                   |                                              |
|--------------------------------------------|---------------------|-------------------|----------------------------------------------|
| R03: Schedule New Measu                    | ırement             |                   | Row 00001 of 00010<br>Scroll ===> <u>CSR</u> |
| o 1. Job Information 2. Options            |                     |                   |                                              |
| Panel 5. Subsystems Mea                    | asurement Criteria  |                   |                                              |
| Enter DB2 stored proced                    | lure or user-define | d function parame | ters:                                        |
| DB2 Subsystem<br>Schema<br>Name            |                     |                   | nction _                                     |
| Enter IMS/TM selection IMS Subsystem Id    | •                   | Name              |                                              |
| Transaction                                | -                   |                   |                                              |

## Panel 5 input fields

#### **CICS Trancode**

Specify a CICS transaction name or pattern. This identifies CICS transactions to be included in the measurement. You can also specify a partial name terminated by an asterisk (\*) to indicate a wildcard pattern. You can specify up to 16 names/patterns. Specify an asterisk (\*) by itself to measure all transactions.

### **Include CICS System Txns**

Specify Y or N to indicate if the measurement is to include data on CICS system transactions. (Normally set to No).

#### **CICS Terminal ID**

Specify a CICS terminal ID name or pattern. This identifies CICS terminals to be included in the measurement. You can also specify a partial name terminated by an asterisk (\*) to indicate a wildcard pattern. You can specify up to eight names/patterns. Specify an asterisk (\*) by itself to measure all terminals.

#### Include CICS non-terminal transaction

Specify Y or N to indicate if the measurement is to include data on CICS non-terminal transactions.

#### **IMS Transaction**

I

ı

I

| | Specify an IMS transaction id or pattern. This identifies IMS transactions to be included in the measurement when measuring an IMS/MPP or IMS/IFP region. You can also specify a partial name terminated by an asterisk (\*) to indicate a wildcard pattern.

Any values in Transaction Id, Program Name and User ID are ANDed together to determine if a transaction should be included in the measurement.

## **IMS Program**

Specify an IMS program name or pattern. This identifies IMS programs to be included in the measurement when measuring an IMS/MPP or IMS/IFP region. You can also specify a partial name terminated by an asterisk (\*) to indicate a wildcard pattern.

Any values in Transaction Id, Program Name and User ID are ANDed together to determine if a transaction should be included in the measurement.

#### **IMS User ID**

Specify a userid or pattern. This identifies that transactions initiated by the userid are to be included in the measurement when measuring an IMS/MPP or IMS/IFP region. You can also specify a partial name terminated by an asterisk (\*) to indicate a wildcard pattern. Any values in Transaction Id, Program Name and User ID are ANDed together to determine if a transaction should be included in the measurement.

**Note:** When limiting the observation to specific IMS transactions, programs or users in an MPP or IFP region, Application Performance Analyzer samples only when the transactions are running. The observation continues to run for the requested duration.

#### Correlation Id

Specify a DB2 correlation id or pattern. This identifies a DB2 correlation id to be included in the measurement when measuring a DDF address space.

A correlation id of null (binary zero) may be specified by entering a '/' in the selection field next to the Correlation Id field. You may also specify a wildcard pattern using an asterisk (\*) or a percent sign (%). An asterisk is used to indicate one or more characters that can appear in place of the asterisk. It can be used as a prefix or a suffix, or both. Alternatively, a percent sign is used to indicate any single character, and can appear any number of times. Any values in Correlation Id, End User Id, and Workstation Id are ANDed together to determine if an SQL request is included in the measurement.

#### End User Id

Specify an end user id or pattern. This identifies an end user id to be included in the measurement when measuring a DDF address space. An end user id of null (binary zero) may be specified by entering a '/' in the selection field next to the End User Id field. You may also specify a wildcard pattern using an asterisk (\*) or a percent sign (%). An asterisk is used to indicate one or more characters that can appear in place of the asterisk. It can be used as a prefix or a suffix, or both. Alternatively, a percent sign is used to indicate any single character, and can appear any number of times. Any values in Correlation Id, End User Id, and Workstation Id are ANDed together to determine if an SQL request should be included in the measurement.

#### Workstation Id

Specify a workstation id or pattern. This identifies a workstation id to be included in the measurement when measuring a DDF address space. A workstation id of null (binary zero) may be specified by entering a '/' in the selection field next to the Workstation Id field. You may also specify a wildcard pattern using an asterisk (\*) or a percent sign (%). An asterisk is used to indicate one or more characters that can appear in place of the asterisk. It can be used as a prefix or a suffix, or both. Alternatively, a percent sign is used to indicate any single character, and can appear any number of times. Any values in Correlation Id, End User Id, and Workstation Id are ANDed together to determine if an SQL request should be included in the measurement.

#### **DB2 Subsystem**

This field is displayed only when a dash (-) is entered in the Job Name/Pattern field in Panel 1. Specify a DB2 subsystem. This identifies the DB2 subsystem that will be used to run the stored procedure or user-defined function.

#### Specify procedure or function

This field is displayed only when a dash (-) is entered in the Job Name/Pattern field in Panel 1. Identify this request as a stored procedure or user-defined function. Enter P for stored procedure or F for a user-defined function.

#### Schema

This field is displayed only when a dash (-) is entered in the Job Name/Pattern field in Panel 1. Specify the schema name for this stored procedure or user-defined function. You can specify a schema name pattern; for example, a schema name prefix followed by an asterisk (\*) or an asterisk by itself. Application Performance Analyzer will measure the first DB2 stored procedure or user-defined function executed by the DB2 subsystem that matches that schema name pattern and name concatenation. If a single asterisk is coded in both schema and name,

Application Performance Analyzer will measure the first stored procedure or user-defined function executed by the DB2 subsystem.

Name This field is displayed only when a dash (-) is entered in the Job Name/Pattern field in panel 1. Specify the name of the stored procedure or user-defined function. You can specify a name pattern; for example, a name prefix followed by an asterisk (\*) or an asterisk by itself. Application Performance Analyzer will measure the first DB2 stored procedure or user-defined function executed by the DB2 subsystem that matches that schema name and name pattern concatenation. If a single asterisk is coded in both schema and name, Application Performance Analyzer will measure the first stored procedure or user-defined function executed by the DB2 subsystem.

### IMS Subsystem Id

1

ı

This field is displayed only when a dash (-) is entered in the Job Name/Pattern field in panel 1 to indicate an IMS MASS request. Specify an IMS subsystem. This identifies the IMS subsystem in which the IMS transaction you are measuring runs.

### **IMSPLEX Group Name**

This field is displayed only when a dash (-) is entered in the Job Name/Pattern field in panel 1 to indicate an IMS MASS request. Specify the IMSPlex XCF group name. This identifies the IMSPlex where the IMS transaction will run. Either the CSL group name, which is defined by the IMSPLEX parameter in the DFSCGxxx member of the IMS proclib, prefixed by the characters "CSL", or the IMS Shared Queues group name, which is defined by the SQGROUP parameter in the DFSSQxxx member of the IMS proclib, can be specified. These parameters can also be found in the DFSDFxxx member of the IMS proclib. IMS Subsystem ID and IMSPLEX Group Name are mutually exclusive.

#### **Transaction**

This field is displayed only when a dash (-) is entered in the Job Name/Pattern field in panel 1 to indicate an IMS MASS request. Specify an IMS transaction code. This identifies the IMS transaction to be included in the measurement. All active MPP regions that are eligible to process the transaction code on the specified IMS subsystem are returned on panel 4.

## Panel 6 - Sysplex

This panel is used to select a target Sysplex system from a list. You can also choose ALL systems, in which case the target job will be measured on the first system to run it. You cannot select ALL for active jobs. Selecting ALL is the same as entering an asterisk (\*) in the System Name field on panel 1.

A sample panel 6 is shown here.

```
File View Navigate Help

R03: Schedule New Measurement Row 00001 of 00010 Scroll ===> CSR

o 1. Job Information 3. Multi Steps 5. Subsystems 7. Schedule 2. Options 4. Active Jobs 6. Sysplex 8. Sched Options

Panel 6. Sysplex

Target System. 'S' to select one option from the list (scrollable):

_ ALL All Sysplex members eligible
_ SYSA
_ SYSB
_ SYSE
_ XS02
_ XS03
_ XS05
```

## Panel 7 - Schedule

This panel is not applicable when measuring specific DB2 stored procedures or user-defined functions.

This panel is used to generate a schedule for repetitions of future measurements. A maximum of 105 future scheduled measurement entries is allowed.

The panel is shown here before any future schedule data has been entered:

```
File View Navigate Help

R03: Schedule New Measurement Row 00001 of 00015

Command ===> Scroll ===> CSR

o 1. Job Information o 3. Multi Steps o 5. Subsystems 7. Schedule
o 2. Options 4. Active Jobs 6. Sysplex 8. Sched Options

Panel 7. Schedule

Date/time of first in sequence Measurement repetitions
Date (yy mm dd) . ____ Repeat . __ times
Time (hh mm) . ___ After . . __ days ___ minutes

Use this panel to specify a schedule for repetitions of the measurement.
Input the above fields and press ENTER to generate dates and times for each of the measurements. These dates/times will be shown below in a scrollable table which you can add to by repeating this input process.
```

Using this panel to create a future schedule is explained in the example below. Note that there are also important fields on panel 8 related to future schedules.

#### Example of creating a Future Schedule

If a user wanted to measure a job every Wednesday night at 8:00 pm, and every Friday night at 11:00 pm, for 10 weeks, starting on Wednesday Dec. 8, 2004, it would be set up like this:

- 1. Enter the first Wednesday date in the Date (yy mm dd) field: 04 12 08.
- 2. Enter 10 in the Repeat \_\_ times field.
- 3. Enter 20:00 in the Time (hh mm) field.
- 4. Enter 7 in the After \_\_ days field. (To indicate that is repeats each 7 days). The screen would look like this:

Then press Enter to generate the schedule, it will appear at the bottom of the panel like this:

```
File View Navigate Help
R03: Schedule New Measurement
                                                                     Row 00001 of 00015
Command ===>
                                                                      __ Scroll ===> CSR
o 1. Job Information o 3. Multi Steps o 5. Subsystems o 7. Schedule o 2. Options 4. Active Jobs 6. Sysplex 8. Sched Options
o 2. Options
Panel 7. Schedule

Date/time of first in sequence

Date (yy mm dd) . ____ Measurement repetitions

Time (hh mm) . . ___ minutes
Panel 7. Schedule
 Measurement Schedule \mbox{ (/ for line command list, UP/DOWN to scroll)}
   SeqN Date/Time
                                    Status
          Wed Dec-08-04 20:00
   0001
                                     Pending ADD
         Wed Dec-15-04 20:00
   0002
                                     Pending ADD
   0003 Wed Dec-22-04 20:00
                                     Pending ADD
   0004 Wed Dec-29-04 20:00
0005 Wed Jan-05-05 20:00
                                     Pending ADD
                                     Pending ADD
   0006 Wed Jan-12-05 20:00
                                     Pending ADD
                                     Pending ADD
   0007
          Wed Jan-19-05 20:00
   8000
          Wed Jan-26-05 20:00
                                     Pending ADD
         Wed Feb-02-05 20:00
                                     Pending ADD
   0010 Wed Feb-09-05 20:00
                                     Pending ADD
   **** **** End of Schedule ******
```

Now enter similar data for the Friday night schedule like this:

- 5. Enter the first Friday date in the Date (yy mm dd) field: 04 12 10.
- 6. Enter 10 in the Repeat \_\_ times field.
- 7. Enter 23:00 in the Time (hh mm) field.
- 8. Enter 7 in the After \_\_ days field. (To indicate that is repeats each 7 days).

Press Enter and your Friday dates will appear with the Wednesday dates already generated like this:

```
File View Navigate Help
RO3: Schedule New Measurement
                                                                                 Row 00001 of 00015
Command ===> ___
                                                                                 ____ Scroll ===> CSR
o 1. Job Information o 3. Multi Steps o 5. Subsystems o 7. Schedule o 2. Options 4. Active Jobs 6. Sysplex 8. Sched Options
Panel 7. Schedule
Panel 7. Schedule
Date/time of first in sequence
Date (yy mm dd) . _ _ _ _ _ Repeat . _ _ times
Time (hh mm) . . _ _ _ minutes
 Measurement Schedule (/ for line command list, UP/DOWN to scroll)
    0003 Wed Dec-15-04 20:00 Pending ADD

        0004
        Fri Dec-17-04 23:00
        Pending ADD

        0005
        Wed Dec-22-04 20:00
        Pending ADD

    0006 Fri Dec-24-04 23:00 Pending ADD
    0007 Wed Dec-29-04 20:00 Pending ADD 0008 Fri Dec-31-04 23:00 Pending ADD
    0009 Wed Jan-05-05 20:00 Pending ADD
    0010 Fri Jan-07-05 23:00 Pending ADD
    0011 Wed Jan-12-05 20:00
0012 Fri Jan-14-05 23:00
                                            Pending ADD
                                          Pending ADD
    0013 Wed Jan-19-05 20:00 Pending ADD
    0014
            Fri Jan-21-05 23:00
                                            Pending ADD
                                          Pending ADD
    0015 Wed Jan-26-05 20:00
    0016 Fri Jan-28-05 23:00 Pending ADD

        0017
        Wed Feb-02-05
        20:00
        Pending ADD

        0018
        Fri Feb-04-05
        23:00
        Pending ADD

        0019
        Wed Feb-09-05
        20:00
        Pending ADD

    0020 Fri Feb-11-05 23:00 Pending ADD
    **** *** End of Schedule *****
```

Your schedule dates have now all been generated. Also see panel 8 below for additional data regarding future schedules.

**Note:** If you are entering a multiple job request (using the % wildcard in the job name field), then you can only set one date and time. No repetitions are allowed.

## Panel 7 input fields

## First Schedule Date

Specify a starting date for a new sequence of recurring schedule date/time entries.

#### Schedule Repeat Count

Specify a repeat count. This is the number of measurement recurrences to be generated and added to the schedule. The maximum value that can be entered in this field is 99. Application Performance Analyzer will accept a schedule with up to 105 repeats.

To generate a schedule with more than 99 repeats, you must generate two schedules for the same request. After generating the repeats for the first schedule, remain in Panel 7 and generate another schedule for the remaining repeats.

#### First Schedule Time

Specify a starting time for a new sequence of recurring schedule date/time entries.

### Interval in Days

Specify the interval, in days, between each measurement recurrence to be added to the schedule.

#### **Interval in Minutes**

Specify the interval, in minutes, between each measurement recurrence to be added to the schedule.

## Panel 8 - Sched Options

This panel is not applicable when measuring specific DB2 stored procedures or user-defined functions.

The available fields on panel 8 vary depending on whether "Y" or "N" is entered in the Measure active job (Y/N) field, and whether or not a future schedule has been entered on panel 7.

#### No Future Schedule and Active YES

When there is no future schedule, and "Y" is entered in the Measure active job (Y/N) field, then no additional fields will appear on panel 8. In this case, specifying "Y" here is an alternative to selecting an active job from a list in panel 4. If you use this method to specify that a job is active, then the jobname entered in panel 1 must be currently active, otherwise the request will fail.

An example of panel 8 for a single occurrence of an active job (i.e., with no future schedule) is shown here:

```
File View Navigate Help

R03: Schedule New Measurement Row 00001 of 00004
Command ===> Scroll ===> PAGE

o 1. Job Information 3. Multi Steps 5. Subsystems 7. Schedule
2. Options 4. Active Jobs 6. Sysplex 8. Sched Options

Panel 8. Schedule Options

Specify if the job is active and is to be measured immediately (Y) or if IBM APA for z/OS is to wait for the job to be submitted (N):

Measure active job (Y/N) . . . . Y
```

#### No Future Schedule and Active NO

When there is no future schedule, and "N" is entered in the Measure active job (Y/N) field, then the field Times to Repeat and Within interval (minutes, days or weeks) will appear.

An example of panel 8 for a single occurrence of an inactive job (i.e., with no future schedule) is shown here:

```
File View Navigate Help

R03: Schedule New Measurement
Command ===> Scroll ===> CSR

o 1. Job Information 3. Multi Steps 5. Subsystems 7. Schedule 2. Options 4. Active Jobs 6. Sysplex 8. Sched Options

Panel 8. Schedule Options

Specify if the job is active and is to be measured immediately (Y) or if IBM APA for z/OS is to wait for the job to be submitted (N):

Measure active job (Y/N) . . . . N

Times to repeat measurement . ____ If the job runs more than once within the specified interval.

Within interval (minutes) . . ____ Maximum 999 minutes. or within interval (days) . . ____ Maximum 22 days. or within interval (weeks) . . ____ Maximum 3 weeks.
```

#### **Future Schedule and Active YES**

When entering a future schedule request, selecting "Y" for active means that the job is expected to be active when the measurement takes place. The fields Number of times to retry and Retry interval (minutes) will appear.

An example of panel 8 for an active job with a future schedule is shown here:

```
File View Navigate Help

R03: Schedule New Measurement Row 00001 of 00007

Command ===> Scroll ===> PAGE

1. Job Information 3. Multi Steps 5. Subsystems o7. Schedule
2. Options 4. Active Jobs 6. Sysplex o8. Sched Options

Panel 8. Schedule Options Input more data or ENTER to submit

Specify if the job to be measured will be active when the scheduling occurs (e.g. a CICS region) or pending (a batch job).

Job will be active (Y/N) . . . . Y

Number of times to retry . . _ Indicate retry action if job is not Retry interval (minutes) . . _ active at the time of scheduling.
```

#### Future Schedule and Active NO

When entering a future schedule request, selecting "N" for not active means that the request will wait for the job to start. In this case three additional fields will appear: Expire after (minutes), Times to repeat measurement, and Within interval (minutes).

An example of panel 8 for an inactive job with a future schedule is shown here:

| <u>F</u> ile <u>V</u> iew <u>N</u> avigate         | <u>H</u> elp | <br>                                          |
|----------------------------------------------------|--------------|-----------------------------------------------|
| R03: Schedule New Meast Command ===>               | urement      | Row 00001 of 00010<br>Scroll ===> CSR         |
| o 1. Job Information 2. Options                    |              | o 7. Schedule<br>8. Sched Options             |
| Panel 8. Schedule Optio                            | ons          |                                               |
| Specify if the job to I<br>(e.g. a CICS region) or |              | e scheduling occurs                           |
| Job will be active (Y/I                            | N) <u>N</u>  |                                               |
| Expire after (minute                               | s)           | <br>es from schedule time<br>to be submitted. |
|                                                    |              |                                               |

## Panel 8 input fields

## Job Active (Y/N)

Specify Y to indicate the job is active and the measurement is to begin immediately. Specify N to indicate that the job is pending (a batch job) and Application Performance Analyzer is to wait for its execution.

If you have specified a recurring schedule for the measurement, then this field indicates the expected status of the job at the time the measurement is scheduled.

### **Expire** after

This applies to a schedule of recurring measurements for a job that is not expected to be active at scheduling time (a batch job). It specifies the length of the interval during which Application Performance Analyzer is to check for the job before expiring the schedule item. Specify the length of the interval in minutes.

#### Times to Repeat

This applies to measurement of a job that is not active (pending). Specify the number of times the measurement is to be repeated if the job is rerun during the specified interval. Use this to ensure that a good measurement is captured in the event the job is cancelled or abends and is then rerun.

#### Within Interval

This applies to measurement of a job that is not active (pending). Specify the interval the Application Performance Analyzer started task is to check for reruns of the job. Use this to ensure that a good measurement is captured in the event the job is cancelled or abends and is then rerun.

In the case of a single occurrence of a batch job, use this when the exact time the job will be executed is unknown or varies. Measurements that have a future schedule associated with the job will accommodate an interval of up to 999 minutes only. Measurements for a single occurrence of a job (i.e., no future schedule) will accommodate an interval of either 999 minutes, 22 days or 3 weeks.

### Times to Retry

This applies to a schedule of recurring measurements for a job that is expected to be active at the time the measurement is scheduled. Indicate the number of times Application Performance Analyzer is to check again for the job in the event that it was not active. The 'Retry Interval' field specifies the interval between retries.

### **Retry Interval**

This applies to a schedule of recurring measurements for a job that is expected to be active at the time the measurement is scheduled. It specifies an action to be taken if the job is not active at the schedule time. Indicate the interval between each check for the job being active. The 'Number of Times to Retry' field specifies how many times the retry is to occur.

## **Entering a Threshold Monitor request**

**Note:** It is important that you are already familiar with the preceding information in this chapter before using the Threshold Monitor feature. The Threshold Monitor request process uses most of the panels described in the previous sections, and the information is not repeated here.

Threshold measurements cannot be created for measuring specific DB2 stored procedures or user-defined functions

## **Using the TNEW command**

The TNEW primary command is used to enter a new Observation Request, which will start only when specified threshold criteria have been satisfied for the target job-step or job-steps.

The criteria are:

- · CPU Time
- · Elapsed Time
- EXCP Count

## **Setting Threshold Requirements panels**

The Set Threshold Requirements panel group is very similar to the standard Schedule New Measurement panel group. To measure all steps in the job that meet the threshold criteria you must enter an asterisk (\*) in the Step No field of Panel 1 – Job Information. Multi-Step and Schedule information is not used for Threshold Monitor requests, so these panels are not available. Panel 3 - Criteria is specific to Threshold Monitor request. After entering the standard data to describe the measurement request, you must enter the Threshold Criteria.

### Panel 3 - Criteria

After entering the data to describe the measurement request, you use the Criteria panel to specify the Threshold Criteria which will trigger the measurement to run. The panel 3 Criteria panel is shown here.

In this example, when CPU time exceeds 30 seconds, and EXCP count exceeds 20000, the measurement will be triggered.

```
File View Navigate Help

R03: Set Threshold Requirements Row 00001 of 00005

Command ===> Scroll ===> CSR

o 1. Job Information o 3. Criteria o 5. Subsystems
2. Options 4. Active Jobs 6. Sysplex

Panel 3. Threshold Criteria

Enter Threshold Criteria

CPU Time Exceeds (min:sec) . . . 30

Elapsed Time Exceeds (min:sec) . .

EXCP Count Exceeds . . . . . . 20000

If you enter more than one threshold criteria field, then all the criteria must be met for the measurement to be triggered.
```

## Panel 3 input fields

#### **CPU Time Exceeds**

Enter the threshold amount of CPU time, if the target job-step exceeds this amount of CPU time, the measurement will be triggered.

You can specify the value in seconds or in minutes and seconds. To specify the threshold CPU time in minutes and seconds, separate the minutes value from the seconds value using a colon.

#### Examples:

- 135 specifies 135 seconds
- 2:15 specifies 2 minutes and 15 seconds
- 2: specifies 2 minutes

#### **Elapsed Time Exceeds**

Enter the threshold amount of Elapsed time, if the target job-step exceeds this amount of Elapsed time, the measurement will be triggered.

You can specify the value in seconds or in minutes and seconds. To specify the threshold Elapsed time in minutes and seconds, separate the minutes value from the seconds value using a colon.

#### Examples:

- 135 specifies 135 seconds
- 2:15 specifies 2 minutes and 15 seconds
- 2: specifies 2 minutes

#### **EXCP Count Exceeds**

Enter the threshold EXCP count. If the target job-step exceeds this EXCP count, the measurement will be triggered.

**Note:** : If you enter more than one threshold criteria field, then all the criteria must be met for the measurement to be triggered.

# **Entering a Trigger request**

**Note:** It is important to be familiar with the preceding information in this chapter before using the Trigger feature. The Trigger request process uses most of the panels described in the previous sections and the information is not repeated here.

## **Overview**

The trigger request feature is used to allow the start of one scheduled measurement to trigger an additional measurement (called the Trigger measurement). For example, you might want to have the beginning of a batch job step measurement also initiate a measurement of a particular CICS region. The original scheduled measurement request must be entered first, then the trigger measurement can be entered.

The trigger measurement cannot measure a specific DB2 stored procedure or user-defined function.

## Using the TR line command

The original scheduled measurement request is identified by entering the TR line command on it in the R02 Observation Session List panel. This displays the panels for entering the measurement request information for the trigger request.

The Set Trigger Requirements panel group is very similar to the standard Schedule New Measurement panel group. The differences are that Multi-Step and Schedule information is not used for Trigger requests, so these panels are not available. For information on panels used to specify Trigger requests, refer to the preceding sections in this chapter.

# **Chapter 3. Performance analysis reports**

This section describes the Performance Analysis Reports. Some basic concepts are covered, and the base reports (those not pertaining to a data extractor) are described.

For Performance Analysis Reports pertaining to a specific data extractor (CICS, IMS, DB2, etc.), refer to the chapter for the specific data extractor.

| For information about                                    | See                                                 |
|----------------------------------------------------------|-----------------------------------------------------|
| General concepts required for interpreting these reports | "Performance analysis basics" on page 44            |
| Report categories and codes                              | "Report categories and codes" on page 47            |
| S01 Measurement profile                                  | "S01 - Measurement profile" on page 50              |
| S02 Load module attributes                               | "S02 - Load module attributes" on page 61           |
| S03 Load module summary                                  | "S03 - Load module summary" on page 63              |
| S04 TCB summary                                          | "S04 - TCB summary" on page 65                      |
| S05 Memory usage timeline                                | "S05 - Memory usage timeline" on page 67            |
| S06 Data space usage timeline                            | "S06 - Data space usage timeline" on page 69        |
| S07 TCB execution summary                                | "S07 - TCB execution summary" on page 70            |
| S08 Processor utilization summary                        | "S08 - Processor utilization summary" on<br>page 72 |
| S09 Measurement analysis                                 | "S09 - Measurement analysis" on page 74             |
| C01 CPU usage by category                                | "C01 - CPU usage by category" on page 75            |
| C02 CPU usage by module                                  | "C02 - CPU usage by module" on page 83              |
| C03 CPU usage by code slice                              | "C03 - CPU usage by code slice" on page 86          |
| C04 CPU usage timeline                                   | "C04 - CPU usage timeline" on page 90               |
| C05 CPU Usage by task/category                           | "C05 - CPU usage by task/category" on page 92       |
| C06 CPU Usage by task/module                             | "C06 - CPU usage by task/module" on page 99         |
| C07 CPU usage by procedure                               | "C07 - CPU usage by procedure" on page 103          |
| C08 CPU usage referred attribution                       | "C08 - CPU usage referred attribution" on page 107  |
| C09 CPU Usage by PSW/object code                         | "C09 - CPU usage by PSW/object code" on page 112    |
| C10 CPU Usage by Natural Program                         | "C10 - CPU Usage by Natural Program" on<br>page 114 |
| W01 WAIT time by task/category                           | "W01 - WAIT time by task/category" on page 117      |
| W02 WAIT time by module                                  | "W02 - WAIT time by task/module" on page 122        |
| W03 WAIT time referred attribution                       | "W03 - WAIT time referred attribution" on page 126  |

| For information about             | See                                               |
|-----------------------------------|---------------------------------------------------|
| W04 WAIT time by task ENQ/RESERVE | "W04 - WAIT time by task ENQ/RESERVE" on page 129 |
| W05 WAIT time by tape DDNAME      | "W05 - WAIT time by tape DDNAME" on page 132      |
| D01 DASD usage by device          | "D01 - DASD usage by device" on page 134          |
| D02 DASD usage by DDNAME          | "D02 - DASD usage by DDNAME" on page 136          |
| D03 DASD usage by data set        | "D03 - DASD usage by data set" on page 139        |
| D04 data set attributes           | "D04 - Data set attributes" on page 141           |
| D05 DASD EXCP summary             | "D05 - DASD EXCP summary" on page 143             |
| D06 DASD VSAM statistics          | "D06 - DASD VSAM statistics" on page 146          |
| D07 DASD activity timeline        | "D07 - DASD activity timeline" on page 148        |
| D08 DASD I/O wait time            | "D08 - DASD I/O wait time" on page 151            |
| D09 VSAM buffer pool usage        | "D09 - VSAM buffer pool usage" on page 156        |
| G01 Coupling facility summary     | "G01 - Coupling facility summary" on page 157     |
| G02 Coupling facility mean times  | "G02 - Coupling facility mean times" on page 159  |
| G03 Coupling facility total times | "G03 - Coupling facility total times" on page 160 |
| V01 Measurement variance summary  | "V01 - Measurement variance summary" on page 161  |
| V02 CICS variance summary         | "V02 - CICS variance summary" on page 164         |
| V03 DB2 variance summary          | "V03 - DB2 variance summary" on page 167          |
| V04 IMS variance summary          | "V04 - IMS variance summary" on page 171          |

# Performance analysis basics

Some of the concepts that you need to understand in order to effectively interpret the Application Performance Analyzer performance analysis reports are explained here.

# Sampling and system states

During an Application Performance Analyzer observation session, activity in the target address space is sampled at the frequency and for the duration which was specified when the session was requested. Each observation results in data being recorded which describes an observed System State. The essence of the analysis reports is the aggregation of System States and attribution of these aggregates to various System Objects. For example, CPU Executing is a type of System State and a Load Module is a type of System Object; a report might quantify observations of CPU Executing and attribute these quantities to various Load Modules. By mapping observed system states to system objects, the analysis reports provide a meaningful picture of how resources are consumed.

## Types of system states

Each observation, or "sample," interrupts and momentarily "freezes" system activity in the target address space. Information about the state of the interrupted process (or, often, in the case of a multi-CPU system, processes) is recorded. System states that can be observed are:

- · CPU Executing
- · CPU Waiting
- Queued

It is important to understand that an observation session measures activity in a single address space. When we refer to system states like "CPU Waiting" or "CPU Unavailable" these states are with respect to the target address space only.

#### **CPU Executing**

A CPU was executing machine instructions for the task when the observation was made. Information about where (in what program) execution was taking place is captured. Application Performance Analyzer also determines, and records, whether execution was in Linear or Parallel mode. Linear mode refers to a state in which one, and only one, task was executing instructions. Parallel mode refers to a state in which more than one task was executing concurrently. Parallel mode occurs when two or more CPUs were executing instructions for the target address space at the same time.

#### **CPU Waiting**

A task was in a wait state. The task was waiting for an event (such as completion of an I/O operation) to occur.

#### Queued

The "Queued" state refers to a task (TCB) that was observed as dispatchable but was not executing instructions because no CPU was available. A measurement showing a high percentage of queued observations could imply an overall shortage of CPU resources. This would also occur in an address space in which the number of dispatchable tasks exceeds the number of physical CPUs.

Unavailability of memory can also cause the Queued state.

# System objects

System Objects are objects to which quantified observations of systems states can be attributed. The following are the basic system objects:

- · Load Modules
- TCBs
- DD Names
- DASD Volumes
- SVCs
- MQSeries Queue Names

# Quantities expressed as percentages

The performance analysis reports express most quantified data as percentages. In most cases, absolute values (for example, actual number of observations in which execution was in DB2 services) would not, by themselves, be particularly meaningful. This is because the total number of samples chosen for an observation session is somewhat arbitrary. The percentage of activity attributed to a system

object, on the other hand, provides a much better measure of the impact of that system object on performance. Furthermore, when expressed as percentages, quantification is likely to remain roughly equal if the sampling frequency and duration parameters are varied.

In order to effectively interpret the performance analysis reports it is important that you understand how these percentages are computed. The formulae vary depending upon what type of system activity is reported.

#### **CPU Time Percentage**

The percentage expresses the ratio of attributed CPU to the total CPU time observed. This is computed by dividing the number of attributed "CPU EXECUTING" observations by the total number of "CPU EXECUTING" observations and multiplying that number by 100.

Note that observations of CPU Waiting and CPU Unavailable are excluded from the calculation. The objective is to report the relative demand placed on CPU resources by system objects.

#### I/O Activity Percentage of Time

The percentage reported for I/O activity expresses the ratio of time attributed I/O operations were active to the total observation session elapsed time. Consider an example in which 10,000 observations were made during a 60 second interval. Suppose during 1,500 of these observations, I/O was found to be active for a file with DDNAME=SYSIN. 15 percent would be reported as the I/O activity percentage of time attributed to SYSIN.

#### Parallel Activity

Application Performance Analyzer will report information about parallel activity. Examples of parallel activity are:

I/O activity concurrent CPU execution is observed.

Concurrent I/O activity is observed for multiple devices.

Concurrent CPU execution is observed. This is only possible on a system with multiple CPUs (a multiprocessor).

## Margin of error

A margin of error value is displayed in various reports. The value is expressed as a percentage and represents a 95 percent confidence interval. What this means is that in 95 percent of cases (19 out of 20 times) a repetition of the same measurement will produce results within +/- the indicated number of percentage points. This value is based entirely on the size of a sample population and reflects only the statistical error that can be expected from the sample size. It does not take into account any effects caused by biased sample collection.

## Color coding of graphs

Application Performance Analyzer makes extensive use of bar graphs to illustrate resource usage. The graphs are color coded as follows:

Table 1. Color coding of graphs

| Graph Color | Purpose                       |
|-------------|-------------------------------|
| Green       | CPU active                    |
| Yellow      | CPU wait                      |
| White       | Resources (memory, dataspace) |

Table 1. Color coding of graphs (continued)

| Graph Color | Purpose      |
|-------------|--------------|
| Red         | DASD I/O     |
| Blue        | Service time |

**Note:** Report titles indicate each report's purpose. Color coding is included for emphasis, but color is not required to interpret information.

## Report categories and codes

Application Performance Analyzer reports are each assigned a three-character code consisting of a one-letter prefix followed by a two-digit number. The prefix indicates which category the report belongs to, and the number is a sequence number within that category.

When you are viewing a report, you can enter another report's three-character code on the command line and that report will also open.

The categories and reports are listed here:

Table 2. Report categories and prefixes

| Prefix | Category            | Reports                                                                                                    |
|--------|---------------------|----------------------------------------------------------------------------------------------------|
| A      | Admin/Miscellaneous | A01 Source Program Mapping A02 Request Printed Reports A03 Java Source Mapping A04 Source Mapping Dataset List A05 Source Mapping Common List                                                                                                    |
| S      | Statistics/Storage  | S01 Measurement Profile S02 Load Module Attributes S03 Load Module Summary S04 TCB Summary S05 Memory Usage Timeline S06 Data Space Usage Timeline S07 TCB Execution Summary S08 Processor Utilization Summary S09 Measurement Analysis                                                       |
| С      | CPU usage analysis  | C01 CPU Usage by Category C02 CPU Usage by Module C03 CPU Usage by Code Slice C04 CPU Usage by Timeline C05 CPU Usage Task/Category C06 CPU Usage Task/Module C07 CPU Usage by Procedure C08 CPU Usage Referred Attribution C09 CPU Usage by PSW/Object Code C10 CPU Usage by Natural Program |

Table 2. Report categories and prefixes (continued)

| Prefix | Category          | Reports                                                                                                    |
|--------|-------------------|----------------------------------------------------------------------------------------------------|
| D      | DASD I/O analysis | D01 DASD Usage by Device D02 DASD Usage by DDName D03 DASD Usage by data set D04 data set Attributes D05 DASD EXCP Summary D06 DASD VSAM Statistics D07 DASD Activity Timeline D08 DASD I/O Wait Time D09 VSAM Buffer Pool Usage                                                                                                    |
| G      | Coupling facility | G01 Coupling Facility Summary<br>G02 Coupling Facility Mean Times<br>G03 Coupling Facility Total Times                                                                                                    |
| W      | CPU WAIT analysis | W01 Wait Time by Category W02 Wait Time by Module W03 Wait Time Referred Attribution W04 Wait Time by task ENQ/RESERVE W05 Wait Time by Tape DDNAME                                                                                                    |
| I      | IMS measurement   | I01 IMS Measurement Profile I02 IMS DL/I DL/I Call Timeline I03 IMS Transaction Timeline I04 IMS Txn Activity Timeline I05 IMS CPU Usage by PSB I06 IMS CPU Usage by Transaction I07 IMS CPU Usage by DL/I Call I08 IMS WAIT Time by PSB I09 IMS WAIT Time by Transaction I10 IMS WAIT Time by DL/I Call I11 IMS DL/I Activity by PSB I12 IMS DL/I Activity by PSB I12 IMS DL/I Activity by DL/I Call I14 IMS PSB/PCB Attributes I15 IMS DL/I Call Attributes I16 IMS Transaction Service Times I17 IMS Transaction DL/I Counts I18 IMS CPU/Svc Time by DL/I Call I19 IMS CPU/Svc Time by PSB I20 IMS CPU/Svc Time by PSB I20 IMS CPU/Svc Time by Txn I21 IMS CPU/Svc Time by PCB |

Table 2. Report categories and prefixes (continued)

| Prefix | Category                                | Reports                                                                                                    |
|--------|-----------------------------------------|----------------------------------------------------------------------------------------------------|
| E      | CICS measurement                        | E01 CICS Session Statistics E02 CICS CPU and Use Counts by Pgm E03 CICS CPU Usage by Txn E04 CICS Mean Service Time by Txn E05 CICS Total Service Time by Txn E06 CICS Service Time by Task ID E07 CICS Wait by Txn E08 CICS mean service time by terminal ID E09 CICS total service time by terminal ID E10 CICS Mean Service Time by user ID E11 CICS Total Service Time by user ID E12 CICS CPU/Service Time by Txn                                                                                                    |
| X      | CICS multiple address space measurement | X01 CICS Mean Service Time by Txn X02 CICS Total Service Time by Txn X03 CICS Mean Service Time by Term X04 CICS Total Service Time by Term                                                                                                    |
| F      | DB2 measurement                         | F01 DB2 Measurement Profile F02 DB2 SQL Activity Timeline F03 DB2 SQL Activity by DBRM F04 DB2 SQL Activity by Statement F05 DB2 SQL Activity by Plan F06 DB2 SQL Statement Attributes F07 DB2 SQL Wait Time by DBRM F08 DB2 SQL Wait Time by Statement F09 DB2 SQL Wait Time by Plan F10 DB2 SQL CPU/Svc Time by DBRM F11 DB2 SQL CPU/Svc Time by Stmt F12 DB2 SQL CPU/Svc Time by Plan F13 DB2 SQL CPU/Svc Time by Plan F14 DB2 CPU Usage by Plan/Proc F15 DB2 SQL CPU/Svc Time by Rq Loc F16 DB2 SQL CPU/Svc Time by Enclave F17 DB2 SQL CPU/Svc Time by Corrid F18 DB2 SQL CPU/Svc Time by Wkstn F19 DB2 SQL CPU/Svc Time by Wkstn F19 DB2 SQL CPU/Svc Time by EndUsr |

Table 2. Report categories and prefixes (continued)

| Prefix | Category             | Reports                                                                                                    |
|--------|----------------------|----------------------------------------------------------------------------------------------------|
| Q      | MQSeries measurement | Q01 MQSeries Activity Summary Q02 MQSeries CPU Usage by Queue Q03 MQSeries CPU Usage by Request Q04 MQSeries CPU Usage by Txn Q05 MQSeries Serv Time by Queue Q06 MQSeries Serv Time by Request Q07 MQSeries Serv Time by Txn Q08 MQSeries Wait Time by Queue Q09 MQSeries Wait Time by Request Q09 MQSeries Wait Time by Request Q10 MQSeries Wait Time by Txn                                                                                                    |
| J      | Java Measurement     | J01 Java summary and attributes J02 Java Heap usage timeline J03 Java CPU usage by thread J04 Java CPU usage by package J05 Java CPU usage by class J06 Java CPU usage by method J07 Java CPU usage by call path J09 Java service time by package J10 Java service time by class J11 Java service time by method J12 Java service time by call path J14 Java wait time by package J15 Java wait time by class J16 Java wait time by method J17 Java wait time by method |
| V      | Variance reports     | V01 Measurement Variance Summary V02 CICS Variance Summary V03 DB2 Variance Summary V04 IMS Variance Summary                                                                                                    |
| Н      | HFS Analysis         | H01 HFS Service Time by Path Name H02 HFS Service Time by Device H03 HFS File Activity H04 HFS File Attributes H05 HFS Device Activity H06 HFS Device Attributes H07 HFS Activity Timeline H08 HFS Wait Time by Path Name H09 HFS Wait Time by Device H10 HFS Service Time by Request H11 HFS Wait Time by Request                                                                                                    |

# S01 - Measurement profile

# **Usage**

Use this report to see a general overview of the measurement. This is a good report to examine first when analyzing a measurement. It provides an at-a-glance summary of various aspects of the measurement data and helps you choose which other reports to concentrate on. The first section of this report consists of a series of

mini performance graphs illustrating various types of activity that was measured. This is followed by a section that reports measurement values.

# Performance graphs

These are histograms quantifying measurement data. To the right of each graph, report codes of reports that show related and more detailed information are displayed. You can display the report by skipping the cursor to one of these fields and by pressing the ENTER key.

## **Overall CPU activity**

This graph is omitted for DDF measurements.

| Under heading | This is displayed                                                                                                    |
|---------------|----------------------------------------------------------------------------------------------------|
| Samples       | The number of samples done during the measurement upon which this graph is based. This number represents 100 percent of the data upon which the graph is based and is used as the divisor to compute the percentages shown in other lines in the graph. This number is sometimes slightly smaller than the total number of samples. Only those samples in which any TCBs existed are included in this count. Non-TCB samples can occur very early in a job step when the system is still initializing the step. |
| CPU Active    | The number of samples the CPU was actively processing one or more TCBs. This value represents the percentage of time CPU activity was occurring in the address space.                                                                                                    |
| WAIT          | The number of samples all TCBs were in a WAIT.                                                                                                    |
| Queued        | The number of samples no CPU activity was taking place because no resources (CPU or memory) were available to service the address space. At least one TCB was dispatchable and not in a WAIT.                                                                                                    |

# **CPU** usage distribution

This graph is omitted for DDF measurements.

| Under Heading | This is Displayed                                                                                                    |
|---------------|----------------------------------------------------------------------------------------------------|
| CPU Active    | The number of observations of CPU active TCBs. This number represents 100 percent of the data upon which the graph is based and is used as the divisor to compute the percentages shown in other lines in the graph. This value is different from the "samples" value reported in the "Overall CPU Activity" graph because multiple concurrent CPU active TCBs (multiple CPUs executing concurrently) are counted separately here. This quantification represents the overall consumption of CPU time. |
| Application   | The number of observations of CPU active TCBs while executing in application modules.                                                                                                    |
| System        | The number of observations of CPU active TCBs while executing in system modules.                                                                                                    |
| DB2 SQL       | The number of observations of CPU active TCBs while servicing SQL requests.                                                                                                    |
| Data Mgmt     | The number of observations of CPU active TCBs while servicing data management requests.                                                                                                    |

| Under Heading | This is Displayed                                                                                                    |
|---------------|----------------------------------------------------------------------------------------------------|
|               | The number of observations of CPU active TCBs while executing in addresses that could not be resolved to module names. |
|               | The number of observations of CPU active TCBs while servicing IMS DLI requests.                                        |

## Most CPU active modules

This graph is omitted for DDF measurements.

| Under Heading | This is Displayed                                                                                                    |
|---------------|----------------------------------------------------------------------------------------------------|
| CPU Active    | The number of observations of CPU active TCBs. This number represents 100% of the data upon which the graph is based and is used as the divisor to compute the percentages shown in other lines in the graph. This value is different from the 'samples' value reported in the 'Overall CPU Activity' graph because multiple concurrent CPU active TCBs (multiple CPUs executing concurrently) are counted separately here. This quantification represents the overall consumption of CPU time. |
| Module        | Five lines appear showing the five most CPU active load modules. The number of CPU active observations for each of these modules and its percentage of the total number of CPU active observations is shown.                                                                                                    |

## **Most CPU active CSECTs**

This graph is omitted for DDF measurements.

| Under Heading | This is Displayed                                                                                                    |
|---------------|----------------------------------------------------------------------------------------------------|
| CPU Active    | The number of observations of CPU active TCBs. This number represents 100% of the data upon which the graph is based and is used as the divisor to compute the percentages shown in other lines in the graph. This value is different from the 'samples' value reported in the 'Overall CPU Activity' graph because multiple concurrent CPU active TCBs (multiple CPUs executing concurrently) are counted separately here. This quantification represents the overall consumption of CPU time. |
| CSECT         | Five lines appear showing the five most CPU active CSECTs (control sections) and their corresponding module names. The number of CPU active observations for each of these CSECTs and its percentage of the total number of CPU active observations is shown.                                                                                                    |

## **CPU** modes

This graph is omitted for DDF measurements.

| Under Heading | This is Displayed                                                                                                    |
|---------------|----------------------------------------------------------------------------------------------------|
| CPU Active    | The number of observations of CPU active TCBs. This number represents 100 percent of the data upon which the graph is based and is used as the divisor to compute the percentages shown in other lines in the graph. This value is different from the "samples" value reported in the "Overall CPU Activity" graph because multiple concurrent CPU active TCBs (multiple CPUs executing concurrently) are counted separately here. This quantification represents the overall consumption of CPU time. |
| Supv Mode     | The number of observations of CPU active TCBs while the system was in supervisor (privileged) mode (usually system routines).                                                                                                    |
| Prob Mode     | The number of observations of CPU active TCBs while the system was in problem state. Applications normally execute in problem state.                                                                                                    |
| In SVC        | The number of observations of CPU active TCBs while the system was executing in an SVC (supervisor call) routine.                                                                                                    |
| AMODE 24      | The number of observations of CPU active TCBs while the system was in 24 bit addressing mode.                                                                                                    |
| AMODE 31      | The number of observations of CPU active TCBs while the system was in 31 bit addressing mode.                                                                                                    |
| AMODE 64      | The number of observations of CPU active TCBs while the system was in 64 bit addressing mode.                                                                                                    |
| User Key      | The number of observations of CPU active TCBs while the system was in user storage key (key 8).                                                                                                    |
| System Key    | The number of observations of CPU active TCBs while the system was in a system storage protection key.                                                                                                    |

## **Most active IMS PSBs**

This graph is shown only if IMS measurement data was recorded. It shows the most active IMS PSBs. Up to five IMS PSBs are reported.

| Under Heading         | This is Displayed                                                                                                    |
|-----------------------|----------------------------------------------------------------------------------------------------|
| Samples               | The number of samples done during the measurement upon which this graph is based. This number represents 100 percent of the data upon which the graph is based and is used as the divisor to compute the percentages shown in other lines in the graph.           |
| IMS PSB Name          | An IMS PSB name is shown and the number of samples in which processing of DLI calls under this PSB was observed. The percentage and the graph represent the proportion of the overall measurement time during which DLI calls were being serviced under this PSB. |
| Most Active DLI Calls | This graph is shown only if IMS measurement data was recorded. It shows the most active IMS DLI calls. Up to five DLI calls are reported.                                                                                                    |

### Most active DLI calls

This graph is shown only if IMS measurement data was recorded. It shows the most active IMS DLI calls. Up to five DLI calls are reported.

| Under Heading | This is Displayed                                                                                                    |
|---------------|----------------------------------------------------------------------------------------------------|
| Samples       | The number of samples done during the measurement upon which this graph is based. This number represents 100 percent of the data upon which the graph is based and is used as the divisor to compute the percentages shown in other lines in the graph.                                                                                                    |
| DLI Call      | A DLI call identified by three fields: a unique sequence number assigned to the DLI call; its DLI function code; and its PCB name. The percentage and the graph represent the proportion of samples in which processing of this DLI call was observed. The percentage and the graph represent the proportion of the overall measurement time during which all executions of this DLI call were being serviced. |

## Most active DB2 plans

This graph is shown only if DB2 measurement data was recorded. It shows the most active DB2 plan names. Up to five DB2 plans are reported.

| Under Heading               | This is Displayed                                                                                                    |
|-----------------------------|----------------------------------------------------------------------------------------------------|
| Samples                     | The number of samples done during the measurement upon which this graph is based. This number represents 100 percent of the data and is used as the divisor to compute the percentages shown for each Package or DBRM. |
| DB2 Package or DBRM<br>Name | The number of samples SQL servicing was occurring against SQL statements defined in the indicated Package or DBRM.                                                                                                    |

# Most active packages/DBRMs

This graph is shown only if DB2 measurement data was recorded. It shows the most active DB2 Packages/DBRMs. Up to 5 DB2 Package names or DBRM names are reported. A DBRM name is shown instead of a Package name in the event the DBRM was bound directly to the Plan instead of to a Package.

| Under Heading               | This is Displayed                                                                                                    |
|-----------------------------|----------------------------------------------------------------------------------------------------|
| Samples                     | The number of samples done during the measurement upon which this graph is based. This number represents 100 percent of the data and is used as the divisor to compute the percentages shown for each Package or DBRM. |
| DB2 Package or DBRM<br>Name | The number of samples SQL servicing was occurring against SQL statements defined in the indicated Package or DBRM.                                                                                                    |

## Most active SQL statements

This graph is shown only if DB2 measurement data was recorded. It shows the most active DB2 SQL statements. Up to five SQL statements are reported.

| Under Heading                   | This is Displayed                                                                                                    |
|---------------------------------|----------------------------------------------------------------------------------------------------|
| Samples                         | The number of samples done during the measurement upon which this graph is based. This number represents 100 percent of the data and is used as the divisor to compute the percentages shown for each SQL statement. |
| DBRM: Statement SQL<br>Function | The number of samples SQL servicing was occurring for the indicated SQL statement. The DBRM name, the statement number and the type of SQL statement are shown.                                                      |

## **Measurement values**

This section of the report shows various values relating to the measurement. These appear under the following categories:

- Request parameters
- Measurement environment
- Measurement statistics
- CPU consumption

## **Request parameters**

These values were established when the measurement was requested.

| Under Heading      | This is Displayed                                                                                                    |
|--------------------|----------------------------------------------------------------------------------------------------|
| Request number     | The unique four-digit identifier assigned to the measurement.                                                                                                    |
| Description        | A description specified when the measurement was requested.                                                                                                    |
| Sample File DSN    | The data set name of the measurement file.                                                                                                    |
| Retention          | The date upon which the measurement file is to be deleted by Application Performance Analyzer.                                                                                                    |
| Data extractors    | The specified data extractors (DB2, CICS, etc.)                                                                                                    |
| IMS Subsystem Id   | The specified IMS subsystem Id. This field displays for IMS multiple address space requests only.                                                                                                    |
| IMS Tran Code      | The specified IMS transaction code. This field displays for IMS multiple address space requests and IMS single region requests.                                                                                                    |
| IMS Program Name   | The specified IMS program name. This field displays for IMS single region requests only.                                                                                                    |
| IMS User Id        | The specified IMS user Id. This field displays for IMS single region requests only.                                                                                                    |
| Specific DB2 Parms | A 'P' is displayed when the request was specified for a DB2 Stored Procedure. An 'F' is displayed when the request was specified for a DB2 user-defined function. This field displays for DB2 multiple address space requests only. |
| DB2 Subsystem      | The DB2 subsystem Id that was specified for the stored procedure or user-defined function. This field displays for DB2 multiple address space requests only.                                                                        |
| Schema             | The schema name that was specified for the stored procedure or user-defined function. This field displays for DB2 multiple address space requests only.                                                                             |
| Name               | The name that was specified for the stored procedure or user-defined function. This field displays for DB2 multiple address space requests only.                                                                                    |
| Time of request    | The time of day the request was made.                                                                                                    |

| Under Heading     | This is Displayed                                                                                                    |  |
|-------------------|----------------------------------------------------------------------------------------------------|--|
| Requesting user   | The TSO user ID of the user that requested the measurement.                                                                                                    |  |
| Date of request   | The date upon which the request was made.                                                                                                    |  |
| Job name          | The name of the job that was specified to be measured.                                                                                                    |  |
| Step name/number  | The step name or step number that was specified to be measured, if applicable.                                                                                        |  |
| Step program      | The name of the step program that was specified to be measured, if applicable.                                                                                        |  |
| Number of samples | The number of samples specified.                                                                                                    |  |
| Duration          | The specified measurement duration.                                                                                                    |  |
| Active/pending    | Indicates whether the measurement request specified an active job (an immediate measurement) or one that was to run later when execution of the job step is detected. |  |
| Proc step name    | The procedure step name, if specified.                                                                                                    |  |
| Delay time        | The number of seconds specified for which the start of the measurement was to be delayed from the start of the job step.                                              |  |

## **Measurement environment**

Values relating to the environment in which the measurement took place are reported here.

| Under Heading     | This is Displayed                                                                                     |  |  |
|-------------------|----------------------------------------------------------------------------------------------------|--|--|
| Job name          | The name of the measured job.                                                                         |  |  |
| Job number        | The job number of the measured job assigned by JES.                                                   |  |  |
| Step name         | The name of the measured step.                                                                        |  |  |
| ASID              | The ASID (address space ID) of the measured job.                                                      |  |  |
| DB2 attach type   | The type of DB2 attachment, if DB2 data recorded.                                                     |  |  |
| Region size <16MB | The region size in the 24 bit address range.                                                          |  |  |
| Region size >16mb | The region size above the 24 bit address range.                                                       |  |  |
| Step program      | The name of the measurement step program (specified in the EXEC JCL statement).                       |  |  |
| Region type       | The type of region (Batch, TSO, IMS, CICS, etc.) measured.                                            |  |  |
| System ID         | The system identifier of the system on which the measurement took place.                              |  |  |
| SMFID             | The SMF ID assigned to the system on which the measurement took place.                                |  |  |
| O/S Level         | The operating system and level.                                                                       |  |  |
| APA vers.         | The version of Application Performance Analyzer that performed the measurement.                       |  |  |
| Nbr of CPUs       | The number of CPUs in the system on which the measurement took place.                                 |  |  |
| CPU rate factor   | The factor used to determine CPU performance.                                                         |  |  |
| MIPS per CPU      | The speed, in machine instructions per second, of one CPU. This is derived using the CPU rate factor. |  |  |
| CPU model         | The CPU model number.                                                                                 |  |  |
| CPU version       | The CPU version.                                                                                      |  |  |

| Under Heading  | This is Displayed                           |
|----------------|---------------------------------------------|
| SUs per second | The number of service units per CPU second. |

# **Measurement statistics**

| Under Heading      | This is Displayed                                                                                                    |
|--------------------|----------------------------------------------------------------------------------------------------|
| Start time         | The time at which the measurement was initiated.                                                                                                    |
| End time           | The time at which the measurement ended.                                                                                                    |
| Start date         | The date upon which the measurement was initiated.                                                                                                    |
| End date           | The date upon which the measurement ended.                                                                                                    |
| Total samples      | The total number of samples taken during the measurement.                                                                                                    |
| Sampling rate      | The overall sampling rate expressed in samples per second.                                                                                                    |
| CPU/WAIT samples   | The number of samples in which CPU activity was observed or all TCBs were in wait state. Excluded from this count are samples in which no CPU activity was observed and one or more TCBs were dispatchable.                                                   |
| TCB samples        | The number of samples in which TCBs existed. This number might be slightly smaller than the total number of samples. This occurs when some samples were taken at the beginning of a job step before the step initialization had completed.                    |
| Overall CPU        | The average system CPU utilization percentage during the measurement period. It is obtained from the field CCVUTILP, which is the system CPU utilization as viewed by the System Resource Manager (SRM). Thus, it is the CPU utilization for this z/OS image. |
| Duration           | The duration of the measurement in minutes and seconds.                                                                                                    |
| Report dataspace   | The size of the dataspace used to load the sample file and create indexes for reporting. This field is reported in megabytes.                                                                                                    |
| Sample dataspace   | The size of the dataspace used to record measurement data while sampling. This is the total uncompressed size reported in megabytes.                                                                                                    |
| Meas significance  | The ratio of the number of CPU/WAIT samples to the number of TCB samples. This is a measure of the quality of the measurement data. A low value indicates that CPU resources were unavailable to service the job step.                                        |
| CPU queued samples | The number of samples in which no activity was occurring in the address space due to the unavailability of CPU resources.                                                                                                    |
| Pages in           | The number of page-in operations that occurred during the measurement interval.                                                                                                    |
| Pages out          | The number of page-out operations that occurred during the measurement interval.                                                                                                    |
| EXCPs              | The number of EXCPs processed during the measurement interval.                                                                                                    |

## **CPU** consumption

This section is omitted for DDF measurements.

| Under Heading      | This is Displayed                                                                                                    |
|--------------------|----------------------------------------------------------------------------------------------------|
| CPU active samples | The number of samples in which CPU activity (one or more CPUs) was observed.                                                                                                    |
| CPU active time    | The percentage of the measurement interval CPU activity was observed.                                                                                                    |
| CPU wait samples   | The number of samples in which all TCBs were in wait state.                                                                                                    |
| CPU wait time      | The percentage of the measurement interval all TCBs were in wait state.                                                                                                    |
| CPU time TCB       | The number of CPU seconds consumed in TCB mode during the measurement interval.                                                                                                    |
| CPU time SRB       | The number of CPU seconds consumed in SRB mode during the measurement interval. This does not include any SRB time consumed by the Application Performance Analyzer measurement task. |
| Service units      | The number of service units based on the CPU TCB and CPU SRB consumption.                                                                                                    |
| Measurement SRB    | The number of CPU seconds in SRB mode consumed by the Application Performance Analyzer measurement task in the measured address space.                                                |

# **zAAP CPU consumption**

This section is displayed when zAAP time has been recorded. This is also displayed for zAAP on zIIP time, which will be labeled as zAAP time.

| Under Heading   | This is Displayed                                                                                                    |
|-----------------|----------------------------------------------------------------------------------------------------|
| zAAP CPU time   | The number of CPU seconds consumed on zAAP processors during the measurement interval.                                                                                               |
| Task Time on CP | The number of CPU seconds consumed on a standard processor for non-zAAP eligible work.                                                                                               |
| Normalized Time | The zAAP CPU time displayed as a normalized CPU time.                                                                                                    |
| zAAP Time on CP | The number of CPU seconds consumed on a standard processor for zAAP eligible work.                                                                                                   |
| Norm. Factor    | The normalization factor is used to express zAAP CPU time in the time a regular CP would have used for the same work. Multiply the zAAP CPU time by this number, then divide by 256. |

# **DDF CPU consumption**

This section is shown for DDF measurements only.

| Under Heading | This is Displayed                                                                                              |
|---------------|----------------------------------------------------------------------------------------------------|
|               | The number of seconds of CPU time used by the enclave SRB dispatchable unit for all measured DDF SQL calls.    |
|               | The number of seconds of CPU time used by all dispatchable units in an enclave for all measured DDF SQL calls. |

| Under Heading   | This is Displayed                                                                                                    |
|-----------------|----------------------------------------------------------------------------------------------------|
| zIIP time       | The number of seconds of zIIP time used by all measured DDF SQL calls.                                               |
| zIIP on CP time | The number of seconds of CPU time on a standard processor for zIIP-eligible work used by all measured DDF SQL calls. |

# Client enclave consumption

This section is shown for DB2 parallel queries only.

| Under Heading   | This is Displayed                                                                                                  |
|-----------------|----------------------------------------------------------------------------------------------------|
| Client SRB time | The number of seconds of CPU time used by the enclave SRB dispatchable unit for all measured DB2 parallel queries. |
| Total TCB time  | The sum of CPU time in seconds used by client SRB enclaves and TCB CPU time.                                       |

# Sample reports

A sample report is shown here, it is divided into three segments as it is scrolled down.

| <br>01: Measurement Profi                                | <br>le (9263/DSN1WLM) | Row 00001 of 00119          |
|----------------------------------------------------------|-----------------------|-----------------------------|
| ommand ===>                                              |                       | 0 11 000                    |
|                                                          |                       |                             |
| Overall CPU Activity                                     | 100 00 1 1 1 1 1 1    | + +Reports:                 |
| Samples 379                                              | 100.0%                | =====   C07 W01 W02         |
|                                                          | 1.0% =                | =====     CU/ WUI WUZ       |
| Queued 34                                                |                       |                             |
|                                                          | 0.9% -                |                             |
|                                                          |                       |                             |
| CPU Usage Distributio                                    | n                     | + +Reports:                 |
|                                                          |                       | ' ' ' ' '   C01 C05 C08 W01 |
| Application 3                                            | 0.6% =                |                             |
| System 130<br>DB2 SQL 299<br>Data Mgmt 0<br>Unresolved 0 | 30.0% =====           |                             |
| DB2 SQL 299                                              | 69.2% ========        |                             |
| Data Mgmt 0                                              | 0.0%                  |                             |
| Unresolved 0                                             | 0.0%                  |                             |
| IMS DLI Call 0                                           | 0.0%                  |                             |
|                                                          |                       |                             |
| Most CPU Active Modul                                    | es                    | + +Reports:                 |
| CPU Active 432                                           | 100.0% ' ' ' ' ' '    | C02                         |
| DSNIDM 154                                               | 35.6% =====           |                             |
| CAZ00681 82                                              |                       |                             |
| DSNXGRDS 58                                              | 13.4% ==              |                             |
| DSNK2DM 34                                               | 7.8% =                |                             |
|                                                          | 4.8% =                |                             |
| +                                                        |                       |                             |
| Most CPIL Active CSFCT                                   | ·                     | + +Reports:<br>             |
| CPU Active                                               | 432 100 0%            |                             |
| DSNISFX2 in DSNIDM                                       | 147 34.0% =           |                             |
|                                                          | 82 18.9% =            | ===                         |
| CAZ00681                                                 |                       |                             |
| CAZ00681<br>CAZ00670                                     | 18 4.1% =             | :                           |
|                                                          |                       |                             |

Scrolling down, sample report S01 continued:

| 01: Measurement<br>ommand ===>                             |             |                                        |                                              | w 00037 of 00119<br>Scroll ===> <u>CSR</u> |
|------------------------------------------------------------|-------------|----------------------------------------|----------------------------------------------|--------------------------------------------|
| CPU Modes                                                  |             |                                        | + +Reports:                                  | +                                          |
| Active CPU                                                 | 432         | 100.0% ' '                             | ' ' ' ' ' '   S08                            |                                            |
| Supv Mode                                                  | 429         | 99.3% ====                             | ========                                     |                                            |
| Prob Mode                                                  | 3           | 0.6% =                                 |                                              |                                            |
| In SVC                                                     | 14          | 3.2% =                                 |                                              |                                            |
| AMODE 24                                                   | 0           | 0.0%                                   |                                              |                                            |
| AMODE 31                                                   | 166         | 38.4% ====                             | :===                                         |                                            |
| AMODE 64                                                   | 266         | 61.5% ====                             | =======                                      |                                            |
| User Key                                                   | 11          | 2.5% =                                 |                                              |                                            |
| System Key                                                 | 421         | 97.4% ====                             | :======================================      | l                                          |
| Samples<br>VICPLAN8                                        |             | 379<br>335                             | 100.0% ' ' ' ' ' ' ' ' ' ' ' ' ' ' ' ' ' ' ' | '   F05                                    |
| Samples VICPLAN8 Most Active Pac                           | <br>kages/D | 379<br>335<br>                         | 100.0% ' ' ' ' ' ' ' ' ' ' ' ' ' ' ' ' ' ' ' | '   F05  + +                               |
| Samples VICPLAN8 Most Active Pac Samples                   | <br>kages/D | 379<br>335<br><br>DBRMs<br>379         | 100.0% ' ' ' ' ' ' ' ' ' ' ' ' ' ' ' ' ' ' ' | '   F05  + +                               |
| Samples VICPLAN8 Most Active Pac                           | <br>kages/D | 379<br>335<br><br>DBRMs<br>379<br>335  | 100.0% ' ' ' ' ' ' ' ' ' ' ' ' ' ' ' ' ' ' ' | '   F05  + +                               |
| Samples VICPLAN8 Most Active Pac Samples DB2PGM81 DB2PGM81 | kages/D     | 379<br>335<br>DBRMs<br>379<br>335<br>1 | 100.0%                                       | -+ +Reports:++ +Reports:+                  |
| Samples VICPLAN8 Most Active Pac Samples DB2PGM81 DB2PGM81 | kages/D     | 379<br>335<br>DBRMs<br>379<br>335<br>1 | 100.0%                                       | + +Reports:+<br>+ +Reports:+               |
| Samples VICPLAN8 Most Active Pac Samples DB2PGM81 DB2PGM81 | kages/D     | 379<br>335<br>DBRMs<br>379<br>335<br>1 | 100.0%                                       | + +Reports:+<br>+ +Reports:+               |
| Samples VICPLAN8 Most Active Pac Samples DB2PGM81 DB2PGM81 | kages/D     | 379<br>335<br>DBRMs<br>379<br>335<br>1 | 100.0%                                       | + +Reports:+<br>+ +Reports:+               |
| Samples VICPLAN8 Most Active Pac Samples DB2PGM81 DB2PGM81 | kages/D     | 379<br>335<br>DBRMs<br>379<br>335<br>1 | 100.0%                                       | + +Reports:+<br>+ +Reports:+               |
| Samples VICPLAN8 Most Active Pac Samples DB2PGM81 DB2PGM81 | kages/D     | 379<br>335<br>DBRMs<br>379<br>335<br>1 | 100.0%                                       | + +Reports:+<br>+ +Reports:+               |
| Samples VICPLAN8 Most Active Pac Samples DB2PGM81 DB2PGM81 | kages/D     | 379<br>335<br>DBRMs<br>379<br>335<br>1 | 100.0%                                       | + +Reports:+<br>+ +Reports:+               |

Scrolling down, sample report S01 continued:

```
File View Navigate Help
S01: Measurement Profile (9263/DSN1WLM)
                                                               Row 00069 of 00119
                                                                 __ Scroll ===> CSR
Command ===>
+Request parameters------+
 Request number 9263
Pescription v8 db2+
  Sample file DSN BNPF.SST.AVP03.R9263.RUNPGM81.SF
 Retention Mon Jan-
Data Extractors DB2,DB2+
                     Mon Jan-14-2008
 Requesting user AVP03 | Nbr of samples 100 | Duration 1 se
                                                             1 sec
 Date of request Wed Jul-18-2007 | Active/pending
                                                            Pending
                     DSN1WLM
  Job name
                                         Proc step name
                                                            n/a
  Step name/number n/a
                                          Delay time
                                                             none
 Step program
                     n/a
+Measurement environment-----

        Job name
        DSN1WLM
        Region size <16MB</th>
        6,208K

        Job number
        J0802411
        Region size >16MB
        32,768K

        Step name
        DB21
        Step program
        DB2PGM8

        Proc step name
        Region type
        Batch

 Proc step name
 ASID
                                          DB2 Attach type RRSAF
 System ID X235
SMFID X235
                                          IBM APA Version 2.400A
  SMFID
                     X235
 0/S level
                     z/OS 01.08.00
  | CPU model 2096
| CPU version 00
| SUs per second 2185.4
 Nbr of CPUs 3
 CPU rate factor 7,321
 MIPS per CPU 45
```

### Scrolling down, sample report S01 continued:

| nmand ===>                                                                       | file (9263/DSN1WLM)         |                                                                                             | Row 00100 of 00119<br>Scroll ===> <u>CSR</u> |
|----------------------------------------------------------------------------------|-----------------------------|---------------------------------------------------------------------------------------------|----------------------------------------------|
| Start time                                                                       | ics<br>14:26:01<br>14:26:05 | Start date<br>End date                                                                      |                                              |
| Total samples Sampling rate CPU/WAIT samples TCB samples Overall CPU             | 98.44 per sec<br>345<br>379 | Duration<br>Report dataspace<br>Sample dataspace<br>Meas significance<br>CPU queued samples | 0.16MB<br>1.63MB<br>91.02%                   |
| Pages in<br>Pages out                                                            | 0 0                         | EXCPs                                                                                       | 34                                           |
| PU consumption CPU active samples CPU active time CPU WAIT samples CPU WAIT time | 89.97%<br>4                 | CPU time TCB<br>CPU time SRB<br>Service Units<br>Measurement SRB                            | 4.98 sec<br>0.02 sec<br>10,927               |

## S02 - Load module attributes

This report lists information about each of the load modules for which activity was measured during the observation session. Various attributes of each of the modules are reported.

You can specify SETUP options (use the SETUP command) to exclude the following information from the report:

- ESD (External Symbol Dictionary) information.
- · Modules loaded in PLPA.
- · Modules loaded in the NUCLEUS.

A sample screen is shown here:

```
File View Navigate Help
 _____
                                                         Row 00001 of 01699
S02: Load Module Attributes - 0327/TSTJ0B1
                                                                       ____ Scroll ===> CSR
Command ===>
SORT by name enter: SN, by load address: SA, by size: SS, by loadlib: SL
Information reported for 153 load modules. (SETUP has excluded 105 modules).
Module Information for ISFMAIN
   Load Address 08B74D90 to 08B75FFF
   Module Size
                       4,720
                   REUS, RENT, APFLIB
   Attributes
   Module Location JPA
   Loadlib DDNAME -LNKLST-
Load Library ISF.SISFLOAD
ESD Information for ISFMAIN
   \frac{\text{External}}{\text{ISFMAIN}} \quad \frac{\text{Offset}}{000000} \quad \frac{\text{Length}}{4714} \quad \frac{\text{Start Addr}}{08B74D90} \quad \frac{\text{End Addr}}{08B75FF9}
Module Information for ISFVTBL
  Load Address 08D6E480 to 08EDDFFF
Module Size 1,506,176
Attributes REUS,RENT,APFLIB
   Module Location JPA
```

You can place your cursor on the SORT field and enter any of the following four sort codes to re-sort the report:

- · SN By Name
- SA By Load Address
- SS By Size
- SL By Loadlib

## SETUP options

Enter the SETUP primary command to select options for this report. The following pop-up window will be displayed:

```
File View Navigate Help
S
   Options for Load Module Attributes
                                                                      001 of 00957
                                                                      11 ===> CSR
C
   Enter "/" to select an option
     - Omit display of ESD information
S
                                                                      ib: SL
Τ
        Omit Nucleus modules from report
      Omit PLPA modules from report
М
      _ Omit repeating modules from report
Ε
```

Use these options to trim down your report by omitting information that you are not interested in. You can omit ESD information, Nucleus modules, PLPA Modules, or modules that have been reloaded at a new address but have the same name and size

## S03 - Load module summary

This report lists the load modules for which activity was measured during the observation session. For further details about a particular module, enter the "++" line command.

A sample report is shown here:

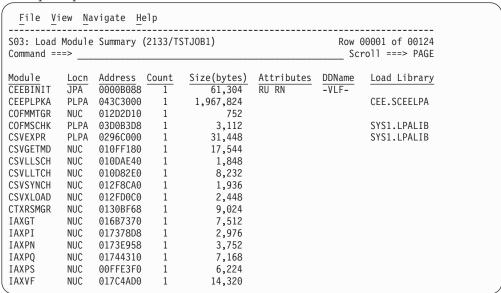

## **Detail line descriptions**

Each line reports values under the following headings:

- Module
- Locn
- Address
- Count
- Size(bytes)
- Attributes
- DDName
- Load Library

#### Module

This is the module name.

#### Location

This is the location where the module was loaded — JPA, PLPA, or NUCLEUS. JPA is displayed in green. All other locations are displayed in red.

#### **Address**

This is the address where the module was loaded. If it is below the line, it is displayed in yellow, above the line addresses are displayed in green.

#### Count

The number of unique instances of the load module observed at the indicated address. This value exceeds 1 if the module was loaded, deleted and then loaded again. A high value could indicate the module was loaded (and deleted) excessively and could be causing a performance problem.

**Size** This is the size of the module in bytes.

#### **Attributes**

This is the attributes of the module – RU=reusable, RN=reentrant, APF=APF-authorized.

#### **DDName**

This is the DDName of the load library from which the module was loaded.

### **Load Library**

This is the data set name of the load library from which the module was loaded.

### Line commands

The line commands available in this report, and the objects and headings to which they apply, are summarized here:

## on objects

| Cmd | When Applied To Object | Action                            |
|-----|------------------------|-----------------------------------|
| ?   | Load Module            | Display context help information. |
| ++  | Load Module            | Show additional details.          |

## on headings

| Cmd | When Applied To Object | Action                              |
|-----|------------------------|-------------------------------------|
| ?   | Load Module            | Display context help information.   |
| SN  | Module                 | Sort report by module name.         |
| SS  | Module                 | Sort report by module size.         |
| SA  | Module                 | Sort report by module load address. |
| SL  | Module                 | Sort report by module load library  |

### **Detail window**

You can enter "++" (or the Enter key) on any line to display a pop-up window containing additional information.

A sample detail window for this report is shown here:

```
File View Navigate Help
Module Information for IGG0191A
      Load Address 00D89000 to 00D8CE7F
      Module Size
                                  16,000
                                 NOREUS, NORENT
      Attributes
      Module Location PLPA
     Program Group MVS System Subgroup MVS Services
      Subgroup
      Function
                              Data Management services
 ESD Information for IGG0191A
      932 00D898F8 00D89C9B
      IGG0196I 0008F8
      IGG0196A 000CA0 1186 00D89CA0 00D8A141

        IGG0196Q
        001148
        1984
        00D8A148
        00D8A907

        IGG0191N
        001908
        2700
        00D8A908
        00D8B393

        IGG0191Y
        002398
        668
        00D8B398
        00D8B633

        IGG0191B
        002638
        3254
        0008B638
        00D8C2ED

        IGG0196B
        0032F0
        1040
        00D8C2F0
        00D8C6FF

        IGG0191I
        003700
        1352
        00D8C700
        00D8C47

                                    564 00D8CC48 00D8CE7B
      IGG0193I 003C58
```

## S04 - TCB summary

### Overview

A list of all TCBs (Tasks) which were active at any time during the observation session is reported. The list is arranged in hierarchical sequence with ATTACHed subtasks indented relative to the parent tasks that performed the ATTACH functions.

A sample TCB Summary report is shown here:

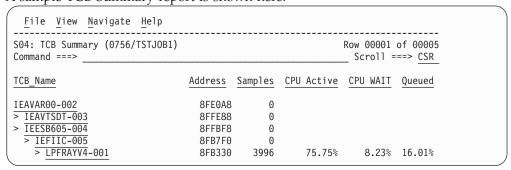

## **Detail line descriptions**

Each line reports values under the following headings.

- TCB Name
- Address
- Samples
- · CPU Active
- · CPU WAIT
- Queued

#### TCB Name

This is the name of the program associated with the task; the one specified to the ATTACH function. An index value is also appended to the name. This is a sequence number that Application Performance Analyzer assigned to each unique TCB that it observed. The value is useful for distinguishing between more than one TCB with the same name (same program ATTACHed).

For CICS measurements that have the CICS data extractor selected, the TCB mode will be displayed for CICS TCBs. This will immediately follow the TCB name.

#### **Address**

This is the address of the TCB. Only 6 hexadecimal digits are shown as TCBs always reside below the 16MB line.

### Samples

This is the number of samples in which the TCB was observed.

#### **CPU** Active

This is the number of samples in which the CPU was active (instruction execution was in progress) in this TCB.

#### **CPU WAIT**

This is the number of samples in which the Task was waiting.

#### Queued

This is the number of samples in which the TCB was observed in Queued status; it was ready to execute but no CPU was available.

### Line commands

The line commands available in this report, and the objects and headings to which they apply, are summarized below. (You can enter a "/" on any input field to open a menu of line commands available for that field).

### on objects

| Cmd | When Applied To Object | Action                            |
|-----|------------------------|-----------------------------------|
| ?   | TCB Name               | Display context help information. |
| ++  | TCB Name               | Show additional details.          |
| C01 | TCB Name               | Display C01 report subset.        |
| C02 | TCB Name               | Display C02 report subset.        |
| C03 | TCB Name               | Display C03 report subset.        |

This report does not have any line commands on headings.

### **Detail window**

You can enter "++" (or the Enter key) on any line to display a pop-up window containing additional information.

A sample detail window for this report is shown here:

## S05 - Memory usage timeline

### Overview

This timeline analysis breaks the observation session duration into a number of (approximately) fixed-length, chronological time intervals. Each line represents one of these intervals. By default, 15 intervals are reported, each representing approximately the same number of samples. This illustrates any progressive resource usage trends. The value under the heading Storage quantify the number of Page Frames, which were allocated to the address space during the interval.

A sample Memory Usage Timeline report is shown here:

```
File View Navigate Help
S05: Memory Usage Timeline (0644/TSTJOB1) Row 00001 of 00015
Command ===>
                              ___ Scroll ===> CSR
   Seconds Storage <----2530K-->
SEQN
            *...+...+...+...+...+...+....+....+....+
         1548K =====
0001
    0.069
         1660K ======
    0.205
0002
0003
    0.256 2040K ===========
    0004
0005
    0.209 2104K ===========
0006
    0.201 2144K -----
0007
    0.205 2188K ------
0.205 2280K ------
8000
0009
0010
    0.209 2380K =============
    0.227
0.201
0011
        0012
        0013
    0.214
        0014
0015
    0.111
        1556K =====
```

## **Detail line descriptions**

Each line reports values under the following headings:

- SEQN
- Seconds
- Storage

**SEQN** This is the sequence number of the interval. Intervals are numbered 0001, 0002, etc.

### Seconds

This is the duration of the interval in seconds.

### Storage

This is the amount of central storage allocated to the address space. In other words, Real Storage (or "Page Frames"). This is an effective measurement of the address space's demand on central storage. The value is expressed in units of kilobytes (1024 bytes). Each line shows the maximum value observed during the particular interval. These page frames include paged-in storage for conventional allocations (for example, obtained by GETMAIN) as well as Dataspaces and Hiperspaces.

### Line commands

The line commands available in this report, and the objects and headings to which they apply, are summarized below. (You can enter a "/" on any input field to open a menu of line commands available for that field).

### on objects

| Cmd | When Applied To Object   | Action                            |
|-----|--------------------------|-----------------------------------|
| ?   | SEQN (sampling interval) | Display context help information. |
| ++  | SEQN (sampling interval) | Show additional details.          |
| C01 | SEQN (sampling interval) | Display C01 report subset.        |
| C02 | SEQN (sampling interval) | Display C02 report subset.        |
| C03 | SEQN (sampling interval) | Display C03 report subset.        |

This report does not have any line commands on headings.

## **SETUP options**

Enter the SETUP primary command to select options for this report. The following pop-up window will be displayed:

### **Number of Intervals**

Use this option to change the number of equal time intervals that are reported.

## S06 - Data space usage timeline

### Overview

This timeline analysis breaks the observation session duration into a number of (approximately) fixed-length, chronological time intervals. Each line represents one of these intervals. By default, 15 intervals are reported, each representing approximately the same number of samples. This illustrates any progressive resource allocation trends. The values under the heading Storage quantify the amount of virtual storage allocated to the address space for private data spaces during the interval.

A sample of the Data Space Usage Timeline report is shown here:

| <u>F</u> ile                                                                          | <u>V</u> iew <u>N</u> a | vigate <u>H</u> elp                          |  |  |
|---------------------------------------------------------------------------------------|-------------------------|----------------------------------------------|--|--|
| S06: Data Space Usage Timeline (0656/TSTJOB1)   Row 00001 of 00015   Command ===> CSR |                         |                                              |  |  |
| SEQN                                                                                  | Seconds                 | Storage <345520K>                            |  |  |
|                                                                                       |                         | *++++++*                                     |  |  |
| 0001                                                                                  | 10.314                  | 245572K ==================================== |  |  |
| 0002                                                                                  | 9.106                   | 343232K ==================================   |  |  |
| 0003                                                                                  | 8.657                   | 245572K ==================================== |  |  |
| 0004                                                                                  | 9.146                   | 343444K ================================     |  |  |
| 0005                                                                                  | 9.140                   | 245572K ==================================== |  |  |
| 0006                                                                                  | 9.083                   | 245572K ==================================== |  |  |
| 0007                                                                                  | 8.806                   | 245572K ==================================== |  |  |
| 8000                                                                                  | 7.417                   | 245572K ==================================== |  |  |
| 0009                                                                                  | 6.975                   | 245572K ==================================== |  |  |
| 0010                                                                                  | 6.743                   | 245572K ==================================== |  |  |
| 0011                                                                                  | 6.465                   | 245572K ==================================== |  |  |
| 0012                                                                                  | 6.447                   | 245572K ==================================== |  |  |
| 0013                                                                                  | 6.462                   | 245572K ==================================== |  |  |
| 0014                                                                                  | 6.418                   | 245572K ==================================== |  |  |
| 0015                                                                                  | 6.514                   | 245572K ==================================== |  |  |
| 7013                                                                                  | 0.314                   | LTJJ/ LIN                                    |  |  |

## **Detail line descriptions**

Each line represents reports values under the following headings.

- SEQN
- Seconds
- Storage

**SEQN** This is the sequence number of the interval. Intervals are numbered 0001, 0002, etc.

#### Seconds

This is the duration of the interval in seconds.

### Storage

This is the amount of virtual storage allocated to the address space for user-key Data Spaces. The value is expressed in units of kilobytes (1024 bytes). Each line shows the maximum value observed during the particular interval.

### Line commands

The line commands available in this report, and the objects and headings to which they apply, are summarized below. (You can enter a "/" on any input field to open a menu of line commands available for that field).

### on objects

| Cmd | When Applied To Object   | Action                            |
|-----|--------------------------|-----------------------------------|
| ?   | SEQN (sampling interval) | Display context help information. |
| ++  | SEQN (sampling interval) | Show additional details.          |
| C01 | SEQN (sampling interval) | Display C01 report subset.        |
| C02 | SEQN (sampling interval) | Display C02 report subset.        |
| C03 | SEQN (sampling interval) | Display C03 report subset.        |

This report does not have any line commands on headings.

## **SETUP options**

Enter the SETUP primary command to select options for this report. The following pop-up window will be displayed:

### **Number of Intervals**

Use this option to change the number of equal time intervals that are reported.

# S07 - TCB execution summary

### Overview

A list of all TCBs (Tasks) which were active at any time during the observation session is reported. The list is arranged in hierarchical sequence with ATTACHed subtasks indented relative to the parent tasks that performed the ATTACH functions.

A sample screen is shown here:

```
File View Navigate Help
S07: TCB Execution Summary (0656/TSTJOB1)
                                            Row 00001 of 00019
Command ===> ____
                                             ___ Scroll ===> CSR
                       --- CPU Time ---
                      Measured TCBTotal <-- Measurement Interval --->
TCB Name
                      0.0 Sec 2.3 Sec System TCB - Not Measured 0.0 Sec 0.0 Sec System TCB - Not Measured
IEAVAR00-001
> IFAVTSDT-002
                     > IEESB605-003
 > IKJEFT01-004
  > IKJEFT02-005
                     0.0 Sec 0.0 Sec ============
    > IKJEFT09-006
                     > ISPF-007
       > EX-010
                      0.1 Sec 0.3 Sec =======
          > FREE-016
         > CALL-010
                     0.1 Sec 0.2 Sec =======
                     3.9 Sec 42.3 Sec ======
         > PMSEL-12
        > EXEC-013
                      0.1 Sec 0.8 Sec
        > <u>CALL-013</u>
                      0.0 Sec 0.2 Sec =
        > ALLOC-017
> ALLOC-018
> ALLOC-019
                      0.1 Sec 0.1 Sec
                      0.1 Sec 0.1 Sec
        > ALLOC-019
                      0.1 Sec 0.1 Sec
```

## **Detail line descriptions**

Each line represents reports values under the following headings:

- TCB Name
- CPU Time Measured
- CPU Time TCBTotal
- · Measurement Interval

#### **TCB Name**

This is the name of the program associated with the task; the one specified to the ATTACH function. An index value is also appended to the name. This is a sequence number that Application Performance Analyzer assigned to each unique TCB that it observed. The value is useful for distinguishing between more than one TCB with the same name (same program ATTACHed).

For CICS measurements that have the CICS data extractor selected, the TCB mode will be displayed for CICS TCBs. This will immediately follow the TCB name.

#### CPU Time - Measured

This reports the amount of CPU time used by the Task for the duration of the observation session. This is accurate to within the span of two sample intervals.

#### CPU Time - TCBTotal

This reports the amount of accumulated CPU time used by the Task since the Task was started up to the time of the end of the observation session. This is accurate to within one sample interval.

### **Measurement Interval**

A graph is plotted here showing the span of time within the observation session interval the Task was active.

## Line commands

The line commands available in this report, and the objects and headings to which they apply, are summarized below. (You can enter a "/" on any input field to open a menu of line commands available for that field.)

## on objects

| Cmd | When Applied To Object | Action                            |
|-----|------------------------|-----------------------------------|
| ?   | TCB Name               | Display context help information. |
| ++  | TCB Name               | Show additional details.          |
| C01 | TCB Name               | Display C01 report subset.        |
| C02 | TCB Name               | Display C02 report subset.        |
| C03 | TCB Name               | Display C03 report subset.        |

## **S08 - Processor utilization summary**

## **Usage**

Use this report to see a breakdown of CPU states observed during the measurement.

## Quantification

Each detail line reports the number of active CPU samples for an indicated CPU state. This is also expressed as a percentage of the total number of active CPU samples.

The CPU states are not all mutually exclusive. Overlaps in the counts reported in different detail lines will occur.

| Under Heading          | This is Displayed                                                                                                    |  |  |
|------------------------|----------------------------------------------------------------------------------------------------|--|--|
| Storage key n          | The number of active CPU samples in the indicated storage protect key. A value of 8 indicates user (application) key. Other values usually indicate execution is in a system routine.          |  |  |
| Problem state          | The number of active CPU samples in problem state. This is the usual state for application programs.                                                                                           |  |  |
| Supervisor state       | The number of active CPU samples in supervisor state. This mode allows execution of privileged instructions. This typically indicates execution in an operating system routine.                |  |  |
| Execution in SVC       | The number of active CPU samples while executing in SVC (Supervisor Call) modules.                                                                                                    |  |  |
| Execution in real mode | The number of active CPU samples in real mode. There are no normal operating conditions under which this mode can occur. The value should always be zero indicating execution in virtual mode. |  |  |
| Primary-space mode     | The number of active CPU samples in which the ASC (Address-Space Control) bits indicate execution in primary-space mode.                                                                       |  |  |
| Access-register mode   | The number of active CPU samples in which the ASC (Address-Space Control) bits indicate execution in Access-register (AR) mode.                                                                |  |  |

| Under Heading               | This is Displayed                                                                                                    |
|-----------------------------|----------------------------------------------------------------------------------------------------|
| Secondary-space mode        | The number of active CPU samples in which the ASC (Address-Space Control) bits indicate execution in secondary-space mode.                                                                                                    |
| Home-space mode             | The number of active CPU samples in which the ASC (Address-Space Control) bits indicate execution in home-space mode.                                                                                                    |
| Execution on processor n    | The number of active CPU samples in which instructions were being executed by the indicated processor. Processors in a multi-CPU system are numbered 0,1,2,3 etc. Specialty processors such as zAAP are identified to the right of the processor percentage. |
| In private storage<br>ABOVE | The number of active CPU samples in which instructions were located in private storage above the 16MB boundary.                                                                                                    |
| In private storage<br>BELOW | The number of active CPU samples in which instructions were located in private storage below the 16MB boundary.                                                                                                    |
| In common storage<br>ABOVE  | The number of active CPU samples in which instructions were located in common storage above the 16MB boundary.                                                                                                    |
| In common storage<br>BELOW  | The number of active CPU samples in which instructions were located in common storage below the 16MB boundary.                                                                                                    |
| Execution in AMODE 24       | The number of active CPU samples in which instructions were being executed in AMODE 24.                                                                                                    |
| Execution in AMODE 31       | The number of active CPU samples in which instructions were being executed in AMODE 31.                                                                                                    |
| Execution in AMODE 64       | The number of active CPU samples in which instructions were being executed in AMODE 64.                                                                                                    |

## Sample reports

A sample report is shown here.

| File <u>V</u> iew <u>N</u> avigate <u>H</u> elp |                                              |            |  |
|-------------------------------------------------|----------------------------------------------|------------|--|
| 8: Processor Utilitization Sun<br>mmand ===>    | Row 00001 of 00031<br>Scroll ===> <u>CSR</u> |            |  |
| ocessor states for 6879 CPU us                  | age measureme                                | nts        |  |
|                                                 | Nbr of                                       |            |  |
| Processor State                                 | <u>Samples</u>                               | Percentage |  |
| Storage key 0                                   | 2,884                                        |            |  |
| Storage key 1                                   | 347                                          |            |  |
| Storage key 5                                   | 193                                          | 2.80%      |  |
| Storage key 7                                   | 4                                            | 0.05%      |  |
| Storage key 8                                   | 3,451                                        | 50.16%     |  |
| Problem state                                   | 3,357                                        | 48.80%     |  |
| Supervisor state                                | 3,522                                        | 51.19%     |  |
| Execution in SVC                                | 3,501                                        | 50.89%     |  |
| Execution in real-mode                          | 0                                            | 0.00%      |  |
| Primary-space mode                              | 6,879                                        | 100.00%    |  |
| Access-register mode                            | 0                                            | 0.00%      |  |
| Secondary-sapce mode                            | 0                                            | 0.00%      |  |
| Home-space mode                                 | 0                                            | 0.00%      |  |
| Execution on processor 0                        | 3,660                                        | 53.20%     |  |
| Execution on processor 1                        | 3,219                                        | 46.79%     |  |
| In private storage                              | 1,366                                        | 19.85%     |  |
| In private storage BELOW                        | 120                                          | 1.74%      |  |
| In common storage                               | 2,837                                        | 41.24%     |  |
| In common storage BELOW                         | 2,556                                        | 37.15%     |  |
| Execution in AMODE 24                           | 0                                            | 0.00%      |  |
| Execution in AMODE 31                           | 1                                            | 100.00%    |  |
| Execution in AMODE 64                           | 0                                            | 0.00%      |  |

# S09 - Measurement analysis

# **Usage**

This report presents various textual statements, each representing an observation made about some aspect of execution of the measured job. The purpose of each of these observations is to provide a synoptic analysis of an area of resource usage and, in some cases, suggest where some performance improvement opportunities might exist.

It is important that you analyze these observations in the context of how you would expect the measured job to perform. Some of the statements in this report might draw your attention to aspects of resource consumption that is perfectly normal for the job. For example, high CPU consumption might be noted in a certain module in a situation where you would actually expect high CPU usage in that module.

## Sample reports

A sample report is shown here.

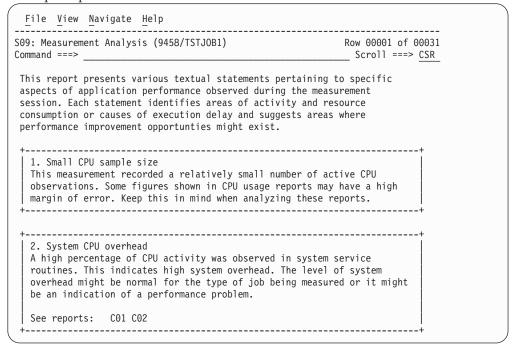

## C01 - CPU usage by category

### Overview

This report analyzes measured CPU consumption. It attributes CPU consumption to the following general categories:

- APPLCN Application Code
- SYSTEM System/OS Services
- DB2SQL SQL Processing
- DATAMG Data Management (DASD) Requests
- IMSDLI IMS DL/I call processing
- ADABAS Adabas requests

In addition, any execution measured at locations for which no load module name could be determined is attributed to a category:

• NOSYMB - No Module Name Found

A sample report is shown below. When the report is first displayed, only the top level of the hierarchy is visible. To expand any of these categories to show the next hierarchical level, you can type the "+" line command on the detail line. You can also enter the "+" line command on the Name heading to expand the entire report to show all detail lines in all hierarchical levels.

| File Vie                   | ew <u>N</u> avigate <u>H</u> elp |                                                     |  |
|----------------------------|----------------------------------|-----------------------------------------------------|--|
| C01: CPU Us<br>Command === | sage by Category (0638/          | TSTJ0B01) Row 00001 of 00004 Scroll ===> <u>CSR</u> |  |
| Name                       | Description                      | Percent of CPU time * 10.00% ±1.8%   *12345678      |  |
| APPLCN                     | Application Code                 | 54.36 ===========                                   |  |
| SYSTEM                     | System/OS Services               | 44.30 ==========                                    |  |
| DATAMG                     | Data Mgmt Processing             | 1.03 =                                              |  |
| NOSYMB                     | No Module Name                   | 0.29                                                |  |

## **Detail line descriptions**

Each line represents a System Object – an object to which measured activity is attributed. These lines are arranged hierarchically. You can expand a line (using the "+" line command) to reveal a breakdown into subordinate objects. Each type of object shown in this report is described here:

### Category

Category is the top level in the hierarchy. CPU consumption is categorized as APPLCN, SYSTEM, DB2SQL, DATAMG, IMSDLI, ADABAS or NOSYMB.

### **DPA** Group

Within a category – usually the SYSTEM category – load modules can be further arranged into Descriptive Program Attribution (DPA) groups. These are functional groups like: IMS, DB2,  $MVS^{TM}$ , SVC, etc.

By entering a '+' on the SYSTEM category line:

```
File View Navigate Help
CO1: CPU Usage by Category (0638/TSTJ0B01)
                                                       Row 00001 of 00004
Command ===>
                                                       __ Scroll ===> CSR
Name
           Description
                               Percent of CPU time * 10.00% ±1.8%
                                 *....1....2....3....4.....5....6.....7.....8
           Application Code
APPLCN
                              54.36 ==========
+YSTEM
           System/OS Services 44.30 ==========
DATAMG
           Data Mgmt Processing 1.03 =
NOSYMB
           No Module Name
                               0.29
```

The list of objects in this category is expanded to the next level of the hierarchy to include DPA groups:

```
File View Navigate Help
CO1: CPU Usage by Category (0638/TSTJ0B01)
                                                       Row 00001 of 00009
                                                        _ Scroll ===> CSR
Command ===>
Name
           Description
                               Percent of CPU time * 10.00% ±1.8%
                                 *....1....2....3....4.....5....6....7....8
APPI CN
           Application Code
                              54.36 ===========
           System/OS Services
SYSTEM
                              44.30 =========
                              42.14 =========
→ SVC
             SVC Routines
→ MVS
             MVS System
                              2.06 ==
→ NUCLEUS
             Nucleus Modules
                               0.06
→ IMS
             IMS Subsystem
                               0.03
DATAMG
           Data Mgmt Processing 1.03 ==
NOSYMB
           No Module Name
```

**Note:** Using the SETUP primary command, you can specify aggregation of modules into Group or Subgroup. Subgroup offers a more granular, less inclusive categorization than Group.

In this sample screen Subgroup has been selected in SETUP, note that the SVC group has now been replaced with SVC subgroups (a subgroup for each SVC type.)

```
File View Navigate Help
CO1: CPU Usage by Category (0638/TSTJOB01) Row 00001 of 00012
Command ===>
                                                                                                                                                                                                                                                              ____ Scroll ===> CSR
                                                       Description
                                                                                                                                             Percent of CPU time * 10.00% ±1.8%
Name
                                                     APPLCN
                                                    System/OS Services 44.30 =========
SYSTEM
| System System
→ SVCTYPE2 Type 2 System SVC 4.09 ===
→ MVS
                                                       MVS System
                                                                                                                                               2.06 =
→ MUCLEUS
                                                     Nucleus Modules
IMS Subsystem
                                                                                                                                                 0.06
 → IMS
                                                                                                                                              0.03
 DATAMG
                                                       Data Mgmt Processing 1.03 =
 NOSYMB
                                                       No Module Name
                                                                                                                                                   0.29
```

#### Name Column

The symbolic name of the Group/Subgroup appears under this heading.

### **Description Column**

A Group/Subgroup description appears under this heading.

#### **CPU Percent Column**

The aggregation of activity measured under the named Group/Subgroup appears under this heading as a percentage of CPU time.

#### Load Module

A load module line appears under a Group/Subgroup line, under a Category line, or under an SVC line.

For example, to see the load modules under the Group/Subgroup line CICS, enter + on the CICS object:

```
File View Navigate Help
CO1: CPU Usage by Category (0621/TSTJ0B01)
                                                   Row 00001 of 00014
Command ===> _
                                                     __ Scroll ===> CSR
           Description
                            Percent of CPU time * 10.00% ±3.8%
Name
                                *....1....2....3....4....5....6....7....8
       SYSTEM
→ +ICS
                            47.43 ==========
          CICS Services
          Type 1 System SVC 22.43 =======
→ SVCTYPE1
→ MVS
          MVS System 5.42 ===
→ NUCLEUS
          Nucleus Modules
                            5.27 ===
\rightarrow SVCTYPE2 Type 2 System SVC 5.12 ===
→ I FRASE
           LE Base Modules
                            3.61 ==
→ <del>USERSV</del>C
          User/Vendor SVC 1.95 =
→ DB2
           DB2 Services
                             1.95 =
          DB2 Services 1.95
Storage Manager 0.30
→ SM
→ <u>LE</u>COBOL
          LE COBOL component M 0.15
NOSYMB
           No Module Name
                             6.02 ===
APPLCN
           Application Code
                          0.30
```

The CICS Group has now been expanded to show load modules in the next hierarchical level:

```
File View Navigate Help
 -----
CO1: CPU Usage by Category (0621/TSTJ0B01)
                                                   Row 00001 of 00014
                                                 ___ Scroll ===> CSR
Command ===>
          Description Percent of CPU time * 10.00% +1.8%
Name
                               *....1....2....3....4....5....6....7....8
         SYSTEM
→ CICS
           CICS Services 22.89 =======
CICS Services 3.46 ==
PG domain - intia 3.46 ==
 → DFHSIP
 → DFHAPLI
 → DFHPGDM
 → DFHFCVS File access VSAM r 2.86 =
 → DFHZCB
            VTAM working set m 2.86 =
 → DFHAIP
            CICS Services 2.40 =
 → DFHMNDML
           CICS Services
                            1.35 =
 → DFHMCX
             BMS fast path modu 1.35 =
 → DFHZCP
             Terminal managemen 1.05 =
 → DFHFCFR
            File control file 0.90
   DFHAPSM
            AP domain - transa 0.75
```

#### Name Column

The load module name appears under this heading.

#### **Description Column**

If a DPA functional description is found for the module name, it is reported under this heading. Otherwise "Application Program" is displayed.

### **CPU Percent Column**

The measured CPU execution for this Load Module appears under this heading.

#### **CSECT (Control Section)**

These lines can appear as subordinate, breakdown items under a load module line. If Application Performance Analyzer was able to find ESD (External Symbol Dictionary) information, during the measurement process, for a load module, these items will appear under the load module and the measured activity will be attributed to them.

#### Name Column

The CSECT name appears under this heading.

### **Description Column**

This will display "CSECT in xxxxxxxx" where xxxxxxxx is the name of the load module to which the CSECT belongs.

### SVC (Supervisor Call)

This line shows attribution of measured activity during execution of an MVS Supervisor Call.

#### Name Column

"SVC" followed by a 3-digit decimal SVC number (000 to 255) appears under this heading. For example — 'SVC120'.

### **Description Column**

A description of the SVC service, or the name of the macro which invokes the SVC appears under this heading. For example: "GETMAIN/FREEMAIN."

#### **SQL Statement**

This item attributes measured activity to a DB2 SQL statement.

#### Name Column

A sequence number is assigned by Application Performance Analyzer to each unique SQL statement observed during the measurement. This sequence number is shown in the name field. It is possible for some sequences numbers to be missing (sequence gaps) from the report. This will occur if a sequence number was assigned to SQL statements but no CPU activity was measured for these statements.

### **Description Column**

The name of the program that issued the SQL request followed by the precompiler statement number (enclosed in parentheses) is shown here. This is followed by the SQL function (e.g. SELECT, INSERT, COMMIT).

### DL/I Call

This item attributes measured activity to an IMS DL/I call.

### Name Column

A sequence number is assigned to each unique DL/I call statement observed during the measurement. This sequence number is shown in the name field.

### **Description Column**

The DL/I function code appears followed by the PCB name followed by the relative PCB number in parentheses. The location of the call, in *csect+offset* format, follows.

#### Adabas Call

This item attributes measured activity to an Adabas call.

#### Name Column

A sequence number is assigned to each unique Adabas call statement observed during the measurement. This sequence number is shown in the name field.

### **Description Column**

The name of the program that issued the Adabas request and the

offset within the program, followed by the Adabas command code that was issued, is displayed in this field.

### **Unresolved Address**

This item attributes measurement activity to a range of addresses for which a corresponding load module name could not be determined.

#### Name Column

Activity observed in a 4096 (4K) byte range of addresses is reported in an Unresolved Address line. This range is expressed in the format "HHHHHXXX" where HHHHHH are the 5 high order hexadecimal digits of the address. For example: '08915xxx' means the range from 08915000 to 08915FFF.

### **Description Column**

"Unresolved Address" appears under this heading.

## Subset reports

This report can generate subset reports for any detail line. By entering a report code on a detail line, a pop-up subset report is displayed for this item. The item selected is scaled to 100 percent. The available subset reports are listed below in "Line commands, on objects."

### Line commands

The line commands available in this report, and the objects and headings to which they apply, are summarized below. (You can enter a "/" on any input field to open a menu of line commands available for that field).

## on objects

| Cmd | When Applied To Object                                                                     | Action                            |
|-----|--------------------------------------------------------------------------------------------|-----------------------------------|
| ?   | Category, Load Module, SVC, CSECT, SQL command, Unresolved Address, DLI call, Adabas call. | Display context help information. |
| ++  | Category, Load Module, SVC, CSECT, SQL command, Unresolved Address, DLI call, Adabas call. | Show additional details.          |
| +   | Category, Load Module, SVC, SQL command, DLI call, Adabas call.                            | Expand to reveal next level.      |
| _   | Category, Load Module, SVC, SQL command, DLI call, Adabas call.                            | Collapse to hide next level.      |
| SV  | SV Category, SVC, SQL command, DLI call, Adabas call.                                      | Sort next level by value.         |
| SN  | Category, SVC, SQL command, DLI call, Adabas call.                                         | Sort next level by name.          |
| M   | Load Module, CSECT.                                                                        | Display load module information.  |
| P   | Load Module, CSECT, SQL command, DLI call, Adabas call.                                    | Display source program mapping.   |
| C01 | Category, Load Module, SVC, CSECT, SQL command, Unresolved Address, DLI call, Adabas call. | Display C01 report subset.        |
| C02 | Category, Load Module, SVC, CSECT, SQL command, Unresolved Address, DLI call, Adabas call. | Display C02 report subset.        |

| Cmd | When Applied To Object                                                                     | Action                     |
|-----|--------------------------------------------------------------------------------------------|----------------------------|
| C03 | Category, Load Module, SVC, CSECT, SQL command, Unresolved Address, DLI call, Adabas call. | Display C03 report subset. |
| C08 | Category, Load Module, SVC, CSECT, SQL command, Unresolved Address, DLI call, Adabas call. | Display C08 report subset. |
| C09 | Category, Load Module, SVC, CSECT, SQL command, Unresolved Address, DLI call, Adabas call. | Display C09 report subset. |

## on headings

| Cmd | When Applied To Object         | Action                             |  |
|-----|--------------------------------|------------------------------------|--|
| ?   | Name, Description, Percent CPU | Display context help information.  |  |
| +   | Name                           | Expand to reveal all entries.      |  |
| +   | Description                    | Expand field size.                 |  |
| +   | Percent CPU                    | Zoom in scale.                     |  |
| _   | Name                           | Collapse to show only first level. |  |
| _   | Description                    | Reduce field size.                 |  |
| _   | Percent CPU                    | Zoom out scale.                    |  |
| SV  | Name                           | Sort next level by value.          |  |
| SN  | Name                           | Sort next level by name.           |  |

## **SETUP** options

The following SETUP options can be selected with the SETUP primary command:

### Reporting by Group / SubGroup

This option allows you to aggregate modules into Group or SubGroup. SubGroup offers a more granular, less inclusive categorization than Group. For example, when reporting by Group, all SVCs would be reported under the "SVC" Group. When reporting by SubGroup, SVCs would be reported under SubGroups such as SVCTYPE1, SVCTYPE2, etc.

### Show the DB2SQL category

This shows activity attributed to DB2 SQL statements. If it is not selected, the activity will instead be included in the appropriate system modules in the SYSTEM category. This is not available for CICS measurements.

### Show the DATAMG category

This shows activity attributed to data management functions, which include basic access functions such as READ and WRITE. Processing of OPEN and CLOSE functions is not included in this category. If it is not selected, the activity will instead be included in the appropriate system modules in the SYSTEM category.

### Show the IMSDLI category

This shows activity attributed to IMS DLI calls. If it is not selected, the activity will instead be included in the appropriate system modules in the SYSTEM category.

### Show the ADABAS category

When the Adabas extractor is on, this shows activity attributed to Adabas

requests. If it is not selected, the activity is included in the appropriate system modules in the SYSTEM category.

### Minimum CPU percentage

You can set this option to eliminate modules where the CPU percentage is below a certain threshold.

# **Detail window**

You can enter "++" (or the Enter key) on any line to display a pop-up window containing additional information.

A sample detail window for this report is shown here:

|                                 |                | More:             |   |
|---------------------------------|----------------|-------------------|---|
| The following r                 | report line wa | s selected        |   |
| > SVCTYPE1 Type 1 System SVC    | 4.78 00        |                   |   |
|                                 |                |                   | + |
| alculation Details              |                |                   | İ |
| CPU measurements                |                | 139               |   |
| Grouped under                   |                | Type 1 System SVC |   |
| Total CPU measurements          |                | 2,906             |   |
| Percent in category             |                | 4.78%             |   |
| rocessor states for the CPU usa | age measuremer | ts                |   |
|                                 | Nbr of         |                   |   |
| Processor State                 |                | Percentage        |   |
| Storage key 0                   | 111            | 79.85%            |   |
| Storage key 6                   | 5              | 3.59%             |   |
| Storage key 8                   | 23             | 16.54%            |   |
| Problem state                   | 1              | 0.71%             |   |
| Supervisor state                | 138            | 0./1%<br>99.28%   |   |
| Execution in SVC                | 139            | 100.00%           |   |
| Execution in real-mode          | 0              | 0.00%             |   |
| Primary-space mode              | 139            | 100.00%           |   |
| Access-register mode            | 0              |                   |   |
| Secondary-space mode            | 0              |                   |   |
| Home-space mode                 | 0              | 0.00%             |   |
| Execution on processor 0        | 80             | 57.55%            |   |
| Execution on processor 1        | 59             |                   |   |
| In private storage ABOVE        | 1              | 0.71%             |   |
| In private storage BELOW        | 0              | 0.00%             |   |
| In common storage ABOVE         | 82             | 58.99%            |   |
| In common storage BELOW         | 56             | 40.28%            |   |
| Execution in AMODE 24           | 0              | 0.00%             |   |
| Execution in AMODE 31           | 139            | 100.00%           |   |
| Execution in AMODE 64           | 0              | 0.00%             |   |

## C02 - CPU usage by module

### Overview

This report analyzes measured CPU consumption. It attributes CPU consumption to load modules.

In addition, any execution measured at locations for which no load module name could be determined is attributed to hexadecimal address ranges.

A sample report as it is initially displayed, with no expansion, is shown here:

```
File View Navigate Help
CO2: CPU Usage by Module (0656/TSTJ0B01)
                                                             Row 00001 of 00207
Command ===>
                                                          ____ Scroll ===> CSR
                          Percent of CPU time * 10.00% ±1.1%
Name
         Description
                                *....1....2....3....4.....5....6....7....8
ISRSUPC Application Progr 39.34 =========
00020
         Application Progr 14.57 ======
IGG0193B QSAM/BSAM Process 3.57 ==
IGDDCFSR Storage Managemen 3.25 ==
<u>ISPMAIN</u> Application Progr 2.66 =
C0325
         Application Progr 2.47 =
ISPSUBS Application Progr 2.44 =
C0200
         Application Progr 2.16 =
TOSVSSCQ Nucleus Routine 1.99 = TAXPQ Nucleus Routine 1.94 =
IAXVF
         Nucleus Routine 1.83 =
IAXVP
         Nucleus Routine 1.58 =
IEAVESVC Supervisor Contro 1.56 =
IECVEXCP Execute channel p 1.48 =
C0399
         Application Progr 1.38 =
C0310
         Application Progr 0.92
```

## **Detail line descriptions**

Each line represents a System Object – an object to which measured activity is attributed. These lines are arranged hierarchically. You can expand a line (using the "+" line command) to reveal a breakdown into subordinate objects. Each type of object shown in this report is described here:

### Load Module

Name Column the load module name appears under this heading.

#### **Description Column**

If a DPA functional description is found for the module name, it is reported under this heading. Otherwise "Application Program" is displayed.

### **CSECT (Control Section)**

These lines can appear as subordinate, breakdown items under a load module line. If Application Performance Analyzer was able to find ESD (External Symbol Dictionary) information, during the measurement process, for a load module, these items will appear under the load module and the measured activity will be attributed to them.

A sample report with the second hierarchical level (CSECT) displayed is shown here:

```
File View Navigate Help
CO2: CPU Usage by Module (0656/TSTJOB01)
                                                          Row 00005 of 00220
Command ===> _
                                                            _ Scroll ===> CSR
                           Percent of CPU time * 2.50% ±1.1%
Name
         Description
                               *....<u>1....2....3....4...</u>..5....6....7....8....9
ISPMAIN Application Progr 2.66 =====
→ ISPMBP
          CSECT in ISPMAI 1.26 ===
         CSECT in ISPMAI 0.52 =
→ TSPMBX
→ ISPMOB
         CSECT in ISPMAI 0.37 =
         CSECT in ISPMAI 0.32 = CSECT in ISPMAI 0.07
→ ISPMBW
→ ISPMUL
→ ISPMRO CSECT in ISPMAI 0.05
→ ISPMCO
         CSECT in ISPMAI 0.01
→ ISPMTB
           CSECT in ISPMAI 0.01
→ ISPMUX
         CSECT in ISPMAI 0.01
→ ISPMBY
         CSECT in ISPMAI 0.01
CO325 Application Progr 2.47 =====
→ C0325 CSECT in C03
                          2.47 =====
ISPSUBS Application Progr 2.44 =====
CO200 Application Progr 2.16 ====
```

### Name Column

The CSECT name appears under this heading.

### **Description Column**

This will display "CSECT in xxxxxxxx" where xxxxxxxx is the name of the load module to which the CSECT belongs.

#### **Unresolved Address**

This item attributes measurement activity to a range of addresses for which a corresponding load module name could not be determined.

### Name Column

Activity observed in a 4096 (4K) byte range of addresses is reported in an Unresolved Address line. This range is expressed in the format "HHHHHXXX" where HHHHHH are the 5 high order hexadecimal digits of the address. For example: '08915xxx' means the range from 08915000 to 08915FFF.

### **Description Column**

"Unresolved Address" appears under this heading.

### Line commands

The line commands available in this report, and the objects and headings to which they apply, are summarized below. (You can enter a "/" on any input field to open a menu of line commands available for that field).

## on objects

| Cmd | When Applied To Object                    | Action                            |
|-----|-------------------------------------------|-----------------------------------|
| ?   | Load Module, CSECT, Unresolved<br>Address | Display context help information. |
| ++  | Load Module, CSECT, Unresolved<br>Address | Show additional details.          |
| +   | Load Module                               | Expand to reveal next level.      |
| _   | Load Module                               | Collapse to hide next level.      |
| M   | Load Module, CSECT                        | Display load module information.  |

| Cmd | When Applied To Object                    | Action                          |
|-----|-------------------------------------------|---------------------------------|
| P   | Load Module, CSECT                        | Display source program mapping. |
| C09 | Load Module, CSECT, Unresolved<br>Address | Display C09 report subset.      |

## on headings

| Cmd | When Applied To Object         | Action                             |
|-----|--------------------------------|------------------------------------|
| ?   | Name, Description, Percent CPU | Display context help information.  |
| +   | Name                           | Expand to reveal all entries       |
| +   | Description                    | Expand field size.                 |
| +   | Percent CPU                    | Zoom in scale.                     |
| _   | Name                           | Collapse to show only first level. |
| _   | Description                    | Reduce field size.                 |
| _   | Percent CPU                    | Zoom out scale.                    |
| SV  | Name                           | Sort next level by value.          |
| SN  | Name                           | Sort next level by name.           |

## **Detail window**

You can enter "++" (or the Enter key) on any line to display a pop-up window containing additional information.

A sample detail window for this report is shown here:

|                                    |               |                 | More: +      |
|------------------------------------|---------------|-----------------|--------------|
| The following r                    | eport line wa | s selected -    |              |
| IDA019L1 Virtual I/O (VIO) 16      |               |                 |              |
|                                    |               |                 | <del>-</del> |
| 1 1 5                              |               |                 |              |
| alculation Details                 |               | 015             |              |
| CPU measurements<br>In load module |               | 215<br>IDA019L1 |              |
| Total CPU measurements             |               |                 |              |
| Percent in category                |               | 1,300<br>16.53% |              |
| refeelt in category                |               | 10.55%          |              |
|                                    |               |                 |              |
| rocessor states for the CPU usa    | ge measuremen | its             |              |
|                                    | Nbr of        |                 |              |
| Processor State                    | Samples       | Percentage      |              |
| Ctanana law O                      | 015           | 100.000         |              |
| Storage key 8                      | 215           | 100.00%         |              |
| Problem state                      | 215           | 100.00%         |              |
| Supervisor state                   | 0             |                 |              |
|                                    | Ů             | 2.200           |              |
| Execution in SVC                   | 0             | 0.00%           |              |
|                                    | •             | 0.000           |              |
| Execution in real-mode             | 0             | 0.00%           |              |
| Primary-space mode                 | 215           | 100.00%         |              |
| Access-register mode               | 0             |                 |              |
| Secondary-space mode               | 0             | 0.00%           |              |
| Home-space mode                    | 0             | 0.00%           |              |
| ·                                  |               |                 |              |
| Execution on processor 0           | 118           |                 |              |
| Execution on processor 1           | 97            | 45.11%          |              |
| In private storage ABOVE           | 0             | 0.00%           |              |
| In private storage BELOW           | 0             | 0.00%           |              |
| In common storage ABOVE            | 215           |                 |              |
| In common storage BELOW            | 0             | 0.00%           |              |
| In common storage below            | 0             | 0.00%           |              |
| Execution in AMODE 24              | 0             | 0.00%           |              |
| Execution in AMODE 31              | 215           | 100.00%         |              |
| Execution in AMODE 64              | 0             |                 |              |

# **SETUP options**

The following SETUP option can be selected with the SETUP primary command:

### Minimum CPU percentage

You can set this option to eliminate modules where the CPU percentage is below a certain threshold.

# C03 - CPU usage by code slice

### Overview

This report attributes CPU usage to Code Slices. A code slice is a range of storage addresses containing executable object code. You can use this report to pinpoint the exact locations of hot spots – segments of code where CPU consumption is particularly high. You can use SETUP to adjust the resolution of the report by varying the size of the code slice.

Two types of detail line are shown:

- Code Slice
- · Code Address

Initially, only the Code slice lines are visible. You can expand a Code Slice line (using the "+" line command) to reveal its subordinate Code Address lines. Initially, report lines are arranged in descending sequence by CPU activity. The most active items appear at the top. You can also sort by address by entering the "SA" line command either on the Address title field or on one of the first level report line address fields.

A sample report, as it is initially displayed, is shown here:

If you wanted to expand, for example, the third line, enter the "+" line command:

The subordinate Code Address lines would then be displayed:

```
File View Navigate Help

C03: CPU Usage by Code Slice (0656/TSTJOB01)

Row 00001 of 01131

Scroll ===> CSR

Address Size Location

Percent of CPU time * 10.00% ±1.1% *...1...2...3...4...5...6...7...8..

00D0B1F0 64 ASMFPSRH+0A80 20.90 ============

08A45CC0 64 C0020+1CC0 3.50 ==

00D0D0000 64 ASMFRDLN+0080 3.23 ==

00D0D0000 64 ASMFRDLN+0080 2.30 =

00D0D0000 ASMFRDLN+0080 2.30 =

00D0D0000 ASMFRDLN+0080 0.51

00D0D0026 ASMFRDLN+0086 0.42

00D0F480 64 ASMFRDLN+2500 3.09 ==
```

Remember, you can also expand an entire report by typing "+" on the first heading, in this report it would be the Address heading.

# **Detail line descriptions**

#### Code Slice

This line represents a block (or "slice") of contiguous bytes of object code for which CPU execution is quantified. The number of times CPU execution was observed within this block is expressed as a percentage of the total number of CPU execution observations.

The hexadecimal address of the beginning of the slice is shown under the Address heading. The size of the slice, in bytes, is shown under the Size heading. If possible, the address of the beginning of the slice is expressed in the form CSECT+offset, or Module+offset, under the Location heading.

Source program mapping can be accessed from this line by entering a "p" line command.

#### **Code Address**

These lines are displayed as subordinate lines under the appropriate Code Slice line and show individual addresses at which execution was observed. The number of times execution was observed at such an address is expressed as a percentage of the total number of CPU execution observations.

Source program mapping can be accessed from this line by entering a "p" line command.

## Line commands

The line commands available in this report, and the objects and headings to which they apply, are summarized below. (You can enter a "/" on any input field to view a pop-up menu of line commands available for that field).

## on objects

| Cmd | When Applied To Object   | Action                            |
|-----|--------------------------|-----------------------------------|
| ?   | Code Slice, Code Address | Display context help information. |
| ++  | Code Slice, Code Address | Show additional details.          |
| +   | Code Slice               | Expand to reveal next level.      |
| _   | Code Slice               | Collapse to hide next level.      |
| SV  | Code Slice               | Sort next level by value.         |
| SA  | Code Slice               | Sort next level by address.       |
| M   | Code Slice               | Display load module information.  |
| P   | Code Slice, Code Address | Display source program mapping.   |
| C09 | Code Slice, Code Address | Display C09 report subset.        |

## on headings

| Cmd | When Applied To Object     | Action                             |
|-----|----------------------------|------------------------------------|
| ?   | Address, Size, Percent CPU | Display context help information.  |
| +   | Address                    | Expand to reveal all entries.      |
| +   | Percent CPU                | Zoom in scale.                     |
| _   | Address                    | Collapse to show only first level. |
| _   | Percent CPU                | Zoom out scale.                    |

| Cmd | When Applied To Object | Action                      |
|-----|------------------------|-----------------------------|
| SV  | Address                | Sort next level by value.   |
| SA  | Address                | Sort next level by address. |

# **SETUP options**

The following SETUP options can be selected with the SETUP primary command:

### Code slice size

Use this to adjust the size of the Code Slice to be reported.

## Minimum CPU percentage

You can set this option to eliminate Code Slice entries from the report, where the CPU percentage is below a certain threshold.

## **Detail window**

You can enter "++" (or the Enter key) on any line to display a pop-up window containing additional information.

A sample detail window for this report is shown here:

|                              |                |              | More: +  |
|------------------------------|----------------|--------------|----------|
| The following                | report line wa | s selected - | +        |
| OFF04A0 56 CPUREL            | 9.84 0000      | )0<br>       | +        |
| culation Details             |                |              |          |
| CPU measurements             |                | 128          |          |
| Address range                |                | 00FF04A0 to  | 00FF04D7 |
| Total CPU measurements       |                | 1,300        |          |
| Percent in category          |                | 9.84%        |          |
| cessor states for the CPU us | age measuremer | nts          |          |
|                              | Nbr of         |              |          |
| Processor State              | Samples        | Percentage   |          |
| Storage key 0                | 128            | 100.00%      |          |
| Problem state                |                | 0.00%        |          |
| Supervisor state             | 128            | 100.00%      |          |
| Execution in SVC             | 128            | 100.00%      |          |
| Execution in real-mode       | 0              | 0.00%        |          |
| Primary-space mode           | 128            | 100.00%      |          |
| Access-register mode         | 0              |              |          |
| Secondary-space mode         | 0              | 0.00%        |          |
| Home-space mode              | 0              | 0.00%        |          |
| Execution on processor 0     | 74             | 57.81%       |          |
| Execution on processor 1     | 54             | 42.18%       |          |
| In private storage ABOVE     | 0              |              |          |
| In private storage BELOW     | 0              |              |          |
| In common storage ABOVE      | 0              | 0.00%        |          |

## C04 - CPU usage timeline

### Overview

This timeline analysis breaks the observation session duration into a number of (approximately) fixed-length, chronological time intervals. Each line represents one of these intervals. By default, 15 intervals are reported, each representing approximately the same number of samples. This illustrates any progressive CPU usage trends, such as blocks of intensive consumption or long periods of waits. The percentage value and the graph quantify CPU usage for an interval. The percentage is derived by dividing the number of samples CPU activity was observed by the number of samples in the interval. This, effectively, is the percentage of time the CPU was executing instructions.

A sample CPU Usage Timeline report is shown here:

```
File View Navigate Help
CO4: CPU Usage Timeline (0656/TSTJOB01)
                                           Row 00001 of 00015
Command ===>
                                            Scroll ===> CSR
                Percent of Interval * 10.00% ±1.1%
SEQN
     Seconds Sig
                 *....1....2....3....4....5....6....7....8....9....*
      10.324 69% 19.08 ======
0001
      9.114 64% 49.55 ===========
0002
0003
      9.153 83% 43.65 ===========
0004
0005
      9.161 77% 39.36 =========
      0006
0007
8000
      7.424 89% 12.18 =====
0009
      6.988 76% 63.63 =============
0010
      6.741 71% 64.83 ============
0011
      6.475 75% 70.12 =============
0012
      6.467 73% 68.43 =============
0013
      6.465 71% 67.03 =============
      6.422 75% 70.42 =============
0014
0015
      6.446 72% 64.60 ============
```

# **Detail line descriptions**

Each line represents reports values under the following headings:

- SEQN
- · Seconds
- Sig

**SEQN** This is the sequence number of the interval. Intervals are numbered 0001, 0002, etc. You can create a subset of report C01, C02, or C03 from this line by entering the report code as a line command. A pop-up window of the report will be displayed, and the subset of data used for the report will be the samples from this interval.

#### Seconds

This is the duration of the interval in seconds.

Sig This quantifies the significance of the measurement for the interval. This is the percentage of samples in the interval the address space was not Queued – either CPU consumption or WAIT state was observed.

## **Subset reports**

This report can generate subset reports for any detail line. By entering a report code on a detail line, a pop-up subset report is displayed for this item. The item selected is scaled to 100 percent. The available subset reports are listed below in "Line commands, on objects."

## Line commands

The line commands available in this report, and the objects and headings to which they apply, are summarized below. (You can enter a "/" on any input field to open a menu of line commands available for that field).

## on objects

| Cmd | When Applied To Object   | Action                            |
|-----|--------------------------|-----------------------------------|
| ?   | SEQN (sampling interval) | Display context help information. |
| ++  | SEQN (sampling interval) | Show additional details.          |
| C01 | SEQN (sampling interval) | Display C01 report subset.        |
| C02 | SEQN (sampling interval) | Display C02 report subset.        |
| C03 | SEQN (sampling interval) | Display C03 report subset.        |
| C09 | SEQN (sampling interval) | Display C09 report subset.        |

This report does not have any line commands on headings.

# **SETUP options**

Enter the SETUP primary command to select options for this report. The following pop-up window will be displayed:

### Number of Intervals

Use this option to change the number of equal time intervals that are reported.

### **Detail window**

You can enter "++" (or the Enter key) on any line to display a pop-up window containing additional information.

A sample detail window for this report is shown here:

# C05 - CPU usage by task/category

## **Overview**

This report analyzes measured CPU consumption. It shows, for each Task (TCB), the percentage of the total CPU time measured in that Task. Under each task, this information is shown under the following general categories:

#### **APPLCN**

Application Code

#### **SYSTEM**

System/OS Services

#### **DATAMG**

Data Management (DASD) Requests

### DB2SQL

**SQL** Processing

### **IMSDLI**

IMS DL/I Calls

#### **IMSDLI**

IMS DL/I Calls

### **ADABAS**

Adabas requests

In addition, any activity observed at locations for which no load module name could be determined is attributed to a category:

## NOSYMB

No Module Name Found

A sample report is shown below. When the report is first displayed, only the top level of the hierarchy (Tasks) is visible. Often there will only be one task, however this example has many. To expand a task to show the next hierarchical level, you can type the "+" line command on the detail line. You can also enter the "+" line command on the Name heading to expand the entire report to show all detail lines in all hierarchical levels.

| <u>F</u> ile <u>V</u> iew     | <u>N</u> avigate <u>H</u> elp |        |                                         |                                              |
|-------------------------------|-------------------------------|--------|-----------------------------------------|----------------------------------------------|
| CO5: CPU Usag<br>Command ===> | ge by Task/Category           | (0711/ | TSTJOB01)                               | Row 00001 of 00041<br>Scroll ===> <u>CSR</u> |
| Name                          | Description                   |        | nt of CPU time * 10.00%<br>*1234        |                                              |
| DFHKETCB-007                  | TCB=008DAD90                  | 52.19  | ======================================= | ====                                         |
| DFHKETCB-001                  | TCB=008DA6B8                  | 32.07  | =========                               |                                              |
| DFHKETCB-012                  | TCB=008C2068                  | 13.16  | =====                                   |                                              |
| DFHKETCB-008                  | TCB=008DAA68                  | 2.57   | =                                       |                                              |
| IEAVAR00-002                  | TCB=008FE0A8                  | 0.00   |                                         |                                              |
| IEAVTSDT-003                  | TCB=008FFE88                  | 0.00   |                                         |                                              |
| DFSPAT00-024                  | TCB=008BC210                  | 0.00   |                                         |                                              |
| DFSPAT00-025                  | TCB=008B9E88                  | 0.00   |                                         |                                              |
| DFHSIP-005                    | TCB=008F69F8                  | 0.00   |                                         |                                              |
| DFSPAT00-026                  | TCB=008B9CD8                  | 0.00   |                                         |                                              |
| DFHKETCB-009                  | TCB=008C2E88                  | 0.00   |                                         |                                              |
| DFSPAT00-027                  | TCB=008B9A30                  | 0.00   |                                         |                                              |
| DFHKETCB-011                  | TCB=008C2750                  | 0.00   |                                         |                                              |
| DFSPAT00-028                  | TCB=008B9788                  | 0.00   |                                         |                                              |
| CSQCSERV-014                  | TCB=008BDE88                  | 0.00   |                                         |                                              |
| DFSPAT00-029                  | TCB=008B94E0                  | 0.00   |                                         |                                              |
| CSQCSERV-016                  | TCB=008BDA60                  | 0.00   |                                         |                                              |

# **Detail line descriptions**

Each line represents a System Object – an object to which CPU time is attributed. These lines are arranged hierarchically. You can expand a line (using the "+" line command) to reveal a breakdown into subordinate objects. Each type of object shown in this report is described here:

Task This is the highest level object in the report. Each active Task is reported. The percentage of the total measured CPU time which was measured in this Task is reported. A SETUP option is available which specifies that all Tasks – including inactive tasks – are to be displayed.

### Name Column

The name of the program specified in the ATTACH macro that started the task as well as the TCB index number is shown.

### **Description Column**

The TCB address is shown. For CICS measurements that have the CICS data extractor selected, the TCB mode is displayed for CICS TCBs. This immediately follows the TCB address.

### Category

Activity within a Task is categorized as APPLCN, SYSTEM, DATAMG, DB2SQL, IMSDLI, ADABAS or NOSYMB.

#### DPA Groun

Within a category – usually the SYSTEM category – load modules can be further arranged into Descriptive Program Attribution (DPA) groups. These are functional groups like: IMS, DB2, MVS, SVC, etc. By entering a "+" on the SYSTEM category line:

The list of objects in this category is expanded to the next level of the hierarchy to include DPA groups:

**Note:** Note Using the SETUP primary command, you can specify aggregation of modules into Group or Subgroup. Subgroup offers a more granular, less inclusive categorization than Group.

In this sample screen Subgroup has been selected in SETUP, note that the SVC group has now been replaced with SVC subgroups (a subgroup for each SVC type.)

### Name Column

The symbolic name of the Group/Subgroup appears under this heading.

### **Description Column**

A Group/Subgroup description appears under this heading.

#### Load Module

A load module line appears under a Group/Subgroup line, under a Category line, or under an SVC line.

For example, to see the load modules under the Group/Subgroup line MVS, enter "+" on the MVS object:

The MVS Group has now been expanded to show load modules in the next hierarchical level:

#### Name Column

The load module name appears under this heading.

### **Description Column**

If a DPA functional description is found for the module name, it is reported under this heading. Otherwise "Application Program" is displayed.

#### **CSECT (Control Section)**

These lines can appear as subordinate, breakdown items under a load module line. If Application Performance Analyzer was able to find ESD (External Symbol Dictionary) information, during the measurement process, for a load module, these items will appear under the load module and the measured activity will be attributed to them.

### Name Column

The CSECT name appears under this heading.

### **Description Column**

This will display "CSECT in xxxxxxxx" where xxxxxxxx is the name of the load module to which the CSECT belongs.

Source program mapping can be accessed from this line by entering a "p" line command.

### **SVC** (Supervisor Call)

This line shows attribution of measured activity during execution of an MVS Supervisor Call.

#### Name Column

"SVC" followed by a 3-digit decimal SVC number (000 to 255) appears under this heading. For example, "SVC120."

### **Description Column**

A description of the SVC service, or the name of the macro which invokes the SVC appears under this heading. For example: "GETMAIN/FREEMAIN."

#### **DDNAME**

These lines appear under the DATAMG category and indicate the DDNAME of a file to which CPU usage is attributed. The quantification indicates CPU time consumed in data management routines.

### **Data Management Request**

These lines appear under DDNAME lines and show a further breakdown of CPU usage for the DDNAME to the specific I/O request statements.

### **SQL Statement**

This item attributes measured activity to a DB2 SQL statement.

### Name Column

A sequence number is assigned to each unique SQL statement observed during the measurement. This sequence number is shown in the name field. It is possible for some sequence numbers to be missing (sequence gaps) from the report. This will occur if a sequence number was assigned to SQL statements but no CPU activity was measured for these statements.

### **Description Column**

The name of the program that issued the SQL request followed by the precompiler statement number (enclosed in parentheses) is shown here. This is followed by the SQL function (e.g. SELECT, INSERT, COMMIT).

#### DL/I Call

This item attributes measured activity to an IMS DL/I call.

### Name Column

A sequence number is assigned to each unique DL/I call statement observed during the measurement. This sequence number is shown in the name field.

#### **Description Column**

The DL/I function code appears followed by the PCB name followed by the relative PCB number in parentheses. The location of the call. in *csect+offset* format, follows.

### Adabas Call

This item attributes measured activity to an Adabas call.

#### Name Column

A sequence number is assigned to each unique Adabas call statement observed during the measurement. This sequence number is shown in the name field.

## **Description Column**

The name of the program that issued the Adabas request and the offset within the program, followed by the Adabas command code that was issued, is displayed in this field.

#### **Unresolved Address**

This item attributes measurement activity to a range of addresses for which a corresponding load module name could not be determined.

### Name Column

Activity observed in a 4096 (4K) byte range of addresses is reported in an Unresolved Address line. This range is expressed in the format "HHHHHXXX" where HHHHHH are the 5 high order hexadecimal digits of the address. For example: "08915xxx" means the range from 08915000 to 08915FFF.

## **Description Column**

"Unresolved Address" appears under this heading.

## Line commands

The line commands available in this report, and the objects and headings to which they apply, are summarized below. (You can enter a "/" on any input field to open a menu of line commands available for that field).

## on objects

| Cmd | When Applied To Object                                                                                | Action                            |
|-----|----------------------------------------------------------------------------------------------------|-----------------------------------|
| ?   | Task, Category, Load Module, SVC,<br>CSECT, SQL command, Unresolved<br>Address, DLI call, Adabas call | Display context help information. |
| ++  | Task, Category, Load Module, SVC,<br>CSECT, SQL command, Unresolved<br>Address, DLI call, Adabas call | Show additional details.          |
| +   | Task, Category, Load Module, SVC<br>SQL command, DLI call, Adabas call                                | Expand to reveal next level.      |
| _   | Task, Category, Load Module, SVC<br>SQL command, DLI call, Adabas call                                | Collapse to hide next level.      |
| SV  | Task, Category, SVC, SQL command, DLI call, Adabas call                                               | Sort next level by value.         |
| SN  | Task, Category, SVC, SQL command, DLI call, Adabas call                                               | Sort next level by name.          |
| M   | Load Module, CSECT                                                                                    | Display load module information.  |
| P   | Load Module, CSECT, SQL command, DLI call, Adabas call                                                | Display source program mapping.   |
| C09 | Category, Load Module, SVC, CSECT,<br>SQL command, Unresolved Address,<br>DLI call, Adabas call       | Display C09 report subset.        |

## on headings

| Cmd | When Applied To Object         | Action                             |
|-----|--------------------------------|------------------------------------|
| ?   | Name, Description, Percent CPU | Display context help information.  |
| +   | Name                           | Expand to reveal all entries.      |
| +   | Description                    | Expand field size.                 |
| +   | Percent CPU                    | Zoom in scale.                     |
| _   | Name                           | Collapse to show only first level. |
| _   | Description                    | Reduce field size.                 |
| _   | Percent CPU                    | Zoom out scale.                    |
| SV  | Name                           | Sort next level by value.          |
| SN  | Name                           | Sort next level by name.           |

# **SETUP** options

The following SETUP options can be selected with the SETUP primary command:

### Reporting by Group / SubGroup

This option allows you to aggregate modules into Group or SubGroup. SubGroup offers a more granular, less inclusive categorization than Group. For example, when reporting by Group, all SVCs would be reported under the "SVC" Group. When reporting by SubGroup, SVCs would be reported under SubGroups such as SVCTYPE1, SVCTYPE2, etc.

#### Include inactive tasks

You can choose to include or eliminate inactive tasks from the report. An inactive task is one for which there were no observations of CPU consumption.

### Show the DB2SQL category

You can choose to show the DB2SQL category in which CPU time attributed to SQL processing is shown.

### Show the DATAMG category

This shows activity attributed to data management functions, which include basic access functions such as READ and WRITE. Processing of OPEN and CLOSE functions is not included in this category. If it is not selected, the activity will instead be included in the appropriate system modules in the SYSTEM category.

### Show the IMSDLI category

This shows activity attributed to IMS DLI calls. If it is not selected, the activity will instead be included in the appropriate system modules in the SYSTEM category.

### Show the ADABAS category

This shows activity attributed to Adabas requests. If it is not selected, the activity will instead be included in the appropriate system modules in the SYSTEM category.

### **Detail window**

You can enter "++" (or the Enter key) on any line to display a pop-up window containing additional information.

A sample detail window for this report is shown here:

| The fellowing                               |                |            | More: | + . |  |
|---------------------------------------------|----------------|------------|-------|-----|--|
| The following r<br>> CAZ00080 Application F |                |            |       | l İ |  |
|                                             |                |            |       | +   |  |
| alculation Details                          |                | 34         |       |     |  |
| CPU measurements<br>In load module          |                | CAZ00080   |       |     |  |
| Total CPU measurements                      |                | 718        |       |     |  |
| Percent in category                         |                | 4.73%      |       |     |  |
| · · · · · · · · · · · · · · · · · · ·       |                | ,          |       |     |  |
| rocessor states for the CPU usa             | age measuremen | nts        |       |     |  |
|                                             | Nbr of         |            |       |     |  |
| Processor State                             | Samples        | Percentage |       |     |  |
| Storage key 0                               | 34             | 100.00%    |       |     |  |
| Problem state                               | 0              | 0.00%      |       |     |  |
| Supervisor state                            | 34             | 100.00%    |       |     |  |
| Execution in SVC                            | 0              | 0.00%      |       |     |  |
| Execution in real-mode                      | 0              | 0.00%      |       |     |  |
| Primary-space mode                          | 34             | 100.00%    |       |     |  |
| Access-register mode                        | 0              | 0.00%      |       |     |  |
| Secondary-space mode                        | 0              | 0.00%      |       |     |  |
| Home-space mode                             | 0              | 0.00%      |       |     |  |
| Execution on processor 0                    | 10             | 29.41%     |       |     |  |
| Execution on processor 1                    | 24             | 70.58%     |       |     |  |
| In private storage ABOVE                    | 34             | 100.00%    |       |     |  |
| In private storage BELOW                    | 0              | 0.00%      |       |     |  |
| In common storage ABOVE                     | 0              |            |       |     |  |
| In common storage BELOW                     | 0              | 0.00%      |       |     |  |
| Execution in AMODE 24                       | 0              | 0.00%      |       |     |  |
| Execution in AMODE 31                       | 34             | 100.00%    |       |     |  |
| Execution in AMODE 64                       | 0              | 0.00%      |       |     |  |

# C06 - CPU usage by task/module

## Overview

This report analyzes measured CPU consumption. It shows, for each Task (TCB), the percentage of the total CPU time measured in that Task. Under each task, a further breakdown of CPU consumption is shown by load modules.

In addition, any execution measured at locations for which no load module name could be determined is attributed to hexadecimal address ranges.

# **Detail line descriptions**

Each line represents a System Object, an object to which measured activity is attributed. These lines are arranged hierarchically. You can expand a line (using the "+" line command) to reveal a breakdown into subordinate objects. Each type of object shown in this report is described here:

**Task** This is the highest level object in the report. Each active Task is reported.

The percentage of the total measured CPU time which was measured in this Task is reported. A SETUP option is available which specifies that all Tasks - including inactive tasks - are to be displayed.

### Name Column

The name of the program specified in the ATTACH macro that started the task as well as the TCB index number is shown.

### **Description Column**

The TCB address is shown. For CICS measurements that have the CICS data extractor selected, the TCB mode is displayed for CICS TCBs. This immediately follows the TCB address.

#### Load Module

### Name Column

The load module name appears under this heading.

### **Description Column**

If a DPA functional description is found for the module name, it is reported under this heading. Otherwise "Application Program" is displayed.

### **CSECT (Control Section)**

These lines can appear as subordinate, breakdown items under a load module line. If Application Performance Analyzer was able to find ESD (External Symbol Dictionary) information, during the measurement process, for a load module, these items will appear under the load module and the measured activity will be attributed to them.

### Name Column

The CSECT name appears under this heading.

### **Description Column**

This will display "CSECT in xxxxxxxx" where xxxxxxxx is the name of the load module to which the CSECT belongs.

#### **Unresolved Address**

This item attributes measurement activity to a range of addresses for which a corresponding load module name could not be determined.

### Name Column

Activity observed in a 4096 (4K) byte range of addresses is reported in an Unresolved Address line. This range is expressed in the format "HHHHHXXX" where HHHHHH are the 5 high order hexadecimal digits of the address. For example: "08915xxx" means the range from 08915000 to 08915FFF.

#### **Description Column**

"Unresolved Address" appears under this heading.

# Sample reports

A sample report is shown below. When the report is first displayed, only the top level of the hierarchy (Tasks) is visible. Often there will only be one task, however this example has many. To expand a task to show the next hierarchical level, you can type the "+" line command on the detail line. You can also enter the "+" line command on the Name heading to expand the entire report to show all detail lines in all hierarchical levels.

```
File View Navigate Help
CO6: CPU Usage by Task/Module (0711/TSTJOB01)
                                                           Row 00001 of 00021
Command ===>
                                                            _ Scroll ===> CSR
                               Percent of CPU time * 10.00\% ±2.3%%
Name
            Description
                                    *....1....2....3....4....5....6....7....8.
PMSEL-012
            TCB=008B8318
                              46.65 ===========
ISPTASK-008 TCB=008B8D90
                              11.87 =====
                              11.18 =====
PMSEL-021
            TCB=008B8318
ISPF-007
            TCB=008E1190
                              10.70 =====
EXEC-017
            TCB=008B8A50
                               5.13 ===
EX-018
            TCB=008B8A50
                               3.21 ==
CALL-014
            TCB=008A0B50
                               2.51 =
CALL-011
            TCB=008A0130
                               1.92 =
CALL-020
            TCB=008A0130
                               1.76 =
EX-010
            TCB=008B8B48
                               1.28 =
EXEC-013
            TCB=008A0E68
                               1.07
ALTLIB-019
            TCB=008A00F0
                               0.96
ALTLIB-015
            TCB=008A00F0
                               0.90
FREE-016
            TCB=008A00F0
                               0.80
TFAVAROO-001 TCB=008FF0A8
                               0.00
TEAVTSDT-002 TCB=008FFE88
                               0.00
IEESB605-003 TCB=008FFBF8
                               0.00
```

Here is a sample with the first task fully expanded: Line commands:

```
File View Navigate Help
 _____
C06: CPU Usage by Task/Module (0694/TSTJ0B01)
                                                         Row 00001 of 01111
                                                        ___ Scroll ===> CSR
Command ===>
                              Percent of CPU time * 10.00% ±2.3%%
Name
           Description
                                  *....1....2....3....4....5....6....7....8.
                             46.65 ==========
PMSEL-012 TCB=008B8318
          Application Prog
→ C0200
                             9.84 ====
 → C0200
            CSECT in CO
                              9.84 ====
→ C0020
           Application Prog
                              7.86 ==
 → C0020
            CSECT in CO
                              7.86 ==
→ BKNCESUP
             Application Prog 2.88 =
 → BKNCESUP
               CSECT in BKNCE
                              2.35
               CSECT in BKNCE
 → BKNSTFMT
                              0.53
→ IGDDCFSR
              Storage manageme
                              2.30
             Nucleus Routrine 2.08
→ IAXVF
 → IARVFRMN
               Real storage m 2.08
→ C0010
          Application Prog
                              1.65
            CSECT in CO
 → C0010
                              1.65
→ IAXVP
             Nucleus Routine
                              1.33
 → IARVPGTI
               Real storage m 1.33
→ IGWLHHLS
             DFSMS
                              0.96
 → IGWLHRLS
               DFSMS
                              0.32
   IGWLHAJB
               DFSMS
                              0.16
```

## Line commands

The line commands available in this report, and the objects and headings to which they apply, are summarized below. (You can enter a "/" on any input field to open a menu of line commands available for that field).

## on objects

| Cmd | When Applied To Object                          | Action                            |
|-----|-------------------------------------------------|-----------------------------------|
| ?   | Task, Load Module, CSECT,<br>Unresolved Address | Display context help information. |
| ++  | Task, Load Module, CSECT,<br>Unresolved Address | Show additional details.          |

| Cmd | When Applied To Object                    | Action                           |
|-----|-------------------------------------------|----------------------------------|
| +   | Task, Load Module                         | Expand to reveal next level.     |
| _   | Task, Load Module                         | Collapse to hide next level.     |
| SV  | Task                                      | Sort next level by value.        |
| SN  | Task, Category                            | Sort next level by name.         |
| M   | Load Module, CSECT                        | Display load module information. |
| P   | Load Module, CSECT                        | Display source program mapping.  |
| C09 | Load Module, CSECT, Unresolved<br>Address | Display C09 report subset.       |

## on headings

| Cmd | When Applied To Object         | Action                             |
|-----|--------------------------------|------------------------------------|
| ?   | Name, Description, Percent CPU | Display context help information.  |
| +   | Name                           | Expand to reveal all entries.      |
| +   | Description                    | Expand field size.                 |
| +   | Percent CPU                    | Zoom in scale.                     |
| _   | Name                           | Collapse to show only first level. |
| _   | Description                    | Reduce field size.                 |
| -   | Percent CPU                    | Zoom out scale.                    |
| SV  | Name, Description, Percent CPU | Sort next level by value.          |
| SN  | Name, Description, Percent CPU | Sort next level by name.           |

# **SETUP options**

The following SETUP option can be selected with the SETUP primary command:

### Include inactive tasks

You can choose to include or eliminate inactive tasks from the report. An inactive task is one for which there were no observations of CPU consumption.

## **Detail window**

You can enter "++" (or the Enter key) on any line to display a pop-up window containing additional information.

A sample detail window for this report is shown here:

```
File View Navigate Help
+------+
 +-----+
 > CAZ00080 Application Pr 4.73 00
Calculation Details
   CPU measurements
In load module
Total CPU measurements
Percent in category
                                           CAZ00080
                                           4.73%
Processor states for the CPU usage measurements
                                    Nbr of
   Processor State
                                   Samples Percentage
   Storage key 0
                                        34
                                               100.00%
                                         0
                                                 0.00%
   Problem state
   Supervisor state
                                        34
                                               100.00%
   Execution in SVC
                                        0
                                                 0.00%
   Execution in real-mode 0
                                                 0.00%
   Primary-space mode
Access-register mode
Secondary-space mode
                                               100.00%
                                        34
                                                 0.00%
                                                 0.00%
                                        0
                                                 0.00%
   Execution on processor 0
Execution on processor 1

In private storage ABOVE
In private storage BELOW
In common storage ABOVE
In common storage BELOW
0
                                                29.41%
                                               70.58%
                                               100.00%
                                               0.00%
                                                 0.00%
                                                 0.00%
   Execution in AMODE 24
Execution in AMODE 31
                                         0
                                                 0.00%
                                        34
                                               100.00%
   Execution in AMODE 64
                                                 0.00%
```

# C07 - CPU usage by procedure

# **Usage**

Use this report to see quantification of CPU usage at the source program procedure level.

## Quantification

Each report line quantifies CPU usage as a percentage. Each percentage represents the ratio of CPU consumption observed for the reported item to the total CPU consumption measured in the address space.

# **Detail line hierarchy**

C07 displays detail lines at a single level. Up to four types of detail lines are reported.

Level 1 Source Procedure
Level 1 Source Procedure
Level 1 Source Procedure

Level 1 APPLCN Category Level 1 SYSTEM Category Level 1 NOSYMB Category

# **Detail line descriptions**

## Source procedure detail line

This identifies a source program procedure and quantifies CPU usage attributed to the procedure. The source procedure detail lines are displayed only when the source program or programs are mapped and loaded. There are two ways to map and load the source program. You can use the A01 panel, or you can open any other Application Performance Analyzer report that supports the 'P' line command and use the 'P' line command to map and load the source before opening the C07 report. When the source is mapped and loaded, the source procedure details lines are displayed and the source can be viewed using the 'P' line command. See Chapter 10, "Source program mapping," on page 569 for more details.

| Under Heading       | This is Displayed                                                             |
|---------------------|-------------------------------------------------------------------------------|
| Program             | The name of the CSECT in the module containing the source procedure.          |
| Procedure Name      | The name of the source procedure.                                             |
| Percent of CPU Time | The percentage of CPU time consumed during execution in the source procedure. |

## APPLCN Category detail line

Any execution measured in application programs that could not be associated with a source program procedure is quantified in this detail line. No further breakdown of this category is reported. Use report C01 to see further details.

## **SYSTEM Category detail line**

Any execution measured in system programs that could not be associated with a source program procedure is quantified in this detail line. No further breakdown of this category is reported. Use report C01 to see further details.

### NOSYMB Category detail line

Any execution measured at addresses that could not be associated with a load module is quantified in this detail line. No further breakdown of this category is reported. Use report C01 to see further details.

# Sample reports

A sample report is shown here:

```
File View Navigate Help
  _ _ _ _ ·
CO7: CPU Usage by Procedure (0757/TSTJ0B01)
                                                                 Row 00001 of 00009
                                                                ____ Scroll ===> CSR
Command ===>
Program <u>Procedure Name</u>
                                    Percent of CPU time * 10.00% ±2.5%

        LPFRAYV4
        B300-PROCESS-ACCTS
        32.86 ======

        Δ200-CAL CULATE-RTE
        16.60 ======

                                        *....1....2....3....4....5....6....7....8
                                   32.86 ========
                                   11.22 =====
LPFRAYV4 A100-CALCULATE-MTX
LPFRAYV4 B300-EXIT
                                     0.53
LPFRAYV4 A200-EXIT
                                     0.46
LPFRAYV4 A100-EXIT
                                     0.06
                                    37.45 =========
SYSTEM
          System/OS Services
APPLCN
          No Procedure Mapped
                                     0.79
```

## Line commands

The line commands available in this report, and the objects and headings to which they apply, are summarized below. (You can enter a "/" on any input field to open a menu of line commands available for that field).

## on objects

| Cmd | When Applied To Object | Action                            |
|-----|------------------------|-----------------------------------|
| ?   | Program, Category      | Display context help information. |
| ++  | Program, Category      | Show additional details.          |
| M   | Program                | Display load module information.  |
| P   | Program                | Display source program mapping.   |
| C09 | Program, Category      | Display C09 report subset.        |

## on headings

| Cmd | When Applied To Object                  | Action                            |
|-----|-----------------------------------------|-----------------------------------|
| ?   | Program, Procedure Name, Percent<br>CPU | Display context help information. |
| +   | Procedure name                          | Expand field size.                |
| +   | Percent CPU                             | Zoom in scale.                    |
| _   | Procedure name                          | Reduce field size.                |
| _   | Percent CPU                             | Zoom out scale.                   |
| SV  | Program, Procedure Name, Percent<br>CPU | Sort next level by value.         |
| SN  | Program, Procedure Name, Percent<br>CPU | Sort next level by name.          |

# **SETUP options**

Enter the SETUP primary command to select options for this report. The following pop-up window will be displayed:

```
Options for CPU Analysis by Procedure

Enter "/" to select an option

_____ Omit procedures for which no CPU activity was measured. Unselect to report all procedure names.
```

By default, only those procedures for which CPU activity was measured are displayed. Deselect this option to display all procedure names.

## **Detail window**

You can enter "++" (or the Enter key) on any line to display a pop-up window containing additional information.

A sample detail window for this report is shown here:

```
File View Navigate Help
 lculation Details
Data management CPU measurements 4,820
LPFRAYV4
Calculation Details
   In load module LPFRAYV4
Executing routine B300-PROCESS-ACCTS
Total CPU measurements 8,040
Parcent in Category 59.95%
   Percent in category
                                         59.95%
Processor states for the CPU usage measurements
                                  Nbr of
   Processor State
                                  Samples Percentage
   Storage key 8
                                  4,820
                                             100.00%
   Problem state
                                   4,820
                                             100.00%
   Supervisor state
                                      0
                                              0.00%
   Execution in SVC
                                               0.00%
   Execution in real-mode
                                               0.00%
   Access-register mode 0
Secondary-space mode 0
Home-space mode
                                          100.00%
                                             0.00%
                                              0.00%
                                               0.00%
   Execution on processor 0 2,818 Execution on processor 1 2,002
                                            58.46%
                                             41.53%
   In private storage ABOVE
In private storage BELOW
                                    4,820 100.00%
                                    0
                                             0.00%
```

# C08 - CPU usage referred attribution

## Usage

Use this report to see attribution of CPU usage measured in system modules referred back to the points of invocation in application modules.

## Quantification

Each report line quantifies CPU usage as a percentage. Each percentage represents the ratio of CPU consumption observed for the reported item to the total CPU consumption measured in the address space.

# **Detail line hierarchy**

The first level detail line shows an application module to which CPU usage in system modules has been attributed. You can expand each line to reveal additional hierarchical levels of detail (using the "+" line command).

The hierarchy is illustrated here:

Level 1 Application Module **Level 2** CSECT in application module **Level 3** Offset in CSECT Level 3 Source statement **Level 4** System module Level 5 CSECT in System module Level 4 Unresolved address

# **Detail line descriptions**

## Application module

This identifies an application module to which attribution of CPU usage in system routines has been referred. During the measurement, Application Performance Analyzer determined that execution in system modules was initiated by a system request statement (such as a CALL) with an invocation point in the identified application module.

| Under Heading       | This is Displayed                                                                                              |
|---------------------|----------------------------------------------------------------------------------------------------|
| Name                | Name of application load module in which CPU usage measured in system modules was attributed.                  |
| Description         | Functional description of the load module if one is available. Otherwise, "Application Program" is shown here. |
| Percent of CPU Time | The percentage of attributed system module CPU usage referred back to this application module.                 |

## **CSECT** in application module

These lines appear under the application module detail line. Each one reports an external name (CSECT) within the application module in which invocation points for attributed CPU execution reside.

| Under Heading | This is Displayed                                                           |
|---------------|-----------------------------------------------------------------------------|
| Name          | Name of CSECT in which CPU usage measured in system modules was attributed. |
| Description   | CSECT in loadmodname appears here.                                          |

| Under Heading       | This is Displayed                                                                 |
|---------------------|-----------------------------------------------------------------------------------|
| Percent of CPU Time | The percentage of attributed system module CPU usage referred back to this CSECT. |

### Offset in CSECT

These lines appear under the CSECT detail line. Each one reports a return address offset - the point in the CSECT at which control is returned from the attributed system services CPU usage. This identifies the address of the application statement.

| Under Heading       | This is Displayed                                                                                       |  |
|---------------------|----------------------------------------------------------------------------------------------------|--|
| Name                | The hexadecimal offset of the return point in the CSECT of the system execution invocation request.     |  |
| Description         | "Offset in csectname" appears here.                                                                     |  |
| Percent of CPU Time | The percentage of CPU time measured in this system routine for the indicated invocation/return address. |  |

### Source statement

One or more lines showing the source statement appear at the same level as the Offset in CSECT detail line. This appears only when the source program has been mapped and loaded. For more information, see Chapter 10, "Source program mapping," on page 569.

## System Module

This line identifies a system module in which CPU usage was measured and attributed to the reported application module.

| Under Heading       | This is Displayed                                                                                                    |
|---------------------|----------------------------------------------------------------------------------------------------|
| Name                | The name of a system module in which CPU usage was measured and referred back to the application module under which this line appears. |
| Description         | Functional description of the system module.                                                                                           |
| Percent of CPU Time | The percentage of CPU time measured in this system routine for the invocation/return address under which this line appears.            |

## **CSECT in System Module**

This line identifies a CSECT within a system module in which CPU usage was measured and attributed to the reported application module.

| Under Heading       | This is Displayed                                                                                                    |
|---------------------|----------------------------------------------------------------------------------------------------|
| Name                | The name of the CSECT in which CPU usage was measured and referred back to the application module under which this line appears. |
| Description         | Functional description of the CSECT.                                                                                             |
| Percent of CPU TIme | The percentage of CPU time measured in this system CSECT for the invocation/return address under which this line appears.        |

## **Unresolved address**

This line identifies an unresolved address in which CPU usage was measured and attributed to the reported application module.

| Under Heading       | This is Displayed                                                                                                    |
|---------------------|----------------------------------------------------------------------------------------------------|
| Name                | An unresolved address range in which CPU usage was measured and referred back to the application module under which this line appears. |
| Description         | "Unresolved Address"                                                                                                    |
| Percent of CPU Time | The percentage of CPU time measured in this address range.                                                                             |

# Sample reports

A sample report is shown here. This has been expanded to the third level, and the source has been mapped and loaded. (It can be expanded further to show details of the modules.)

```
File View Navigate Help
CO8: CPU Usage Referred Attribution (3598/TSTJOB01) Row 00001 of 00027
                                                      __ Scroll ===> CSR
Command ===>
Name
        Description
                              Percent of CPU time * 10.00% ±1.0%%
                             SAMPLE1
       Application Program
                             88.37 -----
→ SAMPLE1
         CSECT in SAMPLE1
            Attribution Offset 35.06 ========
 <del>→ 00085</del>4
            > Source statement in: Sample1Mainline
                          Open Input SalesActivityFile
 → 00088A
            Attribution Offset 24.23 =======
            > Source statement in: Sample1Mainline
                          Open OUTPUT SalesReportFile
            Attribution Offset 14.22 ======
 → 000918
            > Source statement in: Sample1Mainline
                          Close SalesActivityFile
            Attribution Offset 13.89 ======
 → 000936
            > Source statement in: Sample1Mainline
                          Close SalesReportFile
            Attribution Offset 0.73
 → 000814
            > Source statement in: Sample1Mainline
                       Inspect B tallying C for all '**'replacing all'**'
 → 000A72
            Attribution Offset 0.20
            > Source statement in: ProcessSalesRecord
                       Read SalesActivityFile
```

## Line commands

The line commands available in this report, and the objects and headings to which they apply, are summarized below. (You can enter a "/" on any input field to open a menu of line commands available for that field).

## on objects

| Cmd | When Applied To Object                                                                 | Action                            |
|-----|----------------------------------------------------------------------------------------|-----------------------------------|
| ?   | Application Module, CSECT,<br>Attribution Offset, System Module,<br>Unresolved Address | Display context help information. |
| ++  | Application Module, CSECT,<br>Attribution Offset, System Module,<br>Unresolved Address | Show additional details.          |

| Cmd | When Applied To Object                                                                 | Action                           |
|-----|----------------------------------------------------------------------------------------|----------------------------------|
| +   | Application Module, CSECT,<br>Attribution Offset                                       | Expand to reveal next level.     |
| -   | Application Module, CSECT,<br>Attribution Offset, System Module,<br>Unresolved Address | Collapse to hide next level .    |
| M   | Application Module, CSECT, System<br>Module, Unresolved Address                        | Display load module information. |
| P   | CSECT, Attribution Offset                                                              | Display source program mapping.  |
| C09 | Application Module, CSECT,<br>Attribution Offset, System Module,<br>Unresolved Address | Display C09 report subset.       |

# on headings

| Cmd | When Applied To Object         | Action                             |
|-----|--------------------------------|------------------------------------|
| ?   | Name, Description, Percent CPU | Display context help information.  |
| +   | Name                           | Expand to reveal all entries.      |
| +   | Description                    | Expand field size.                 |
| +   | Percent CPU                    | Zoom in scale.                     |
| _   | Name                           | Collapse to show only first level. |
| _   | Description                    | Reduce field size.                 |
| _   | Percent CPU                    | Zoom out scale .                   |
| SV  | Name                           | Sort next level by value.          |
| SN  | Name                           | Sort next level by name.           |

# **Detail window**

You can enter "++" (or the Enter key) on any line to display a pop-up window containing additional information.

A sample detail window for this report is shown here:

|                                                                                                    |                                                |                                                                                   | More: | +     |
|----------------------------------------------------------------------------------------------------|------------------------------------------------|-----------------------------------------------------------------------------------|-------|-------|
| The following r<br>> 0005BE Attribution Offs                                                                                                    | eport line wa                                  | as selected -                                                                     |       | +<br> |
|                                                                                                    |                                                |                                                                                   |       | <br>+ |
|                                                                                                    |                                                |                                                                                   |       |       |
| alculation Details<br>CPU measurements attributed t                                                                                                    | n services                                     | 582                                                                               |       |       |
| In the csect                                                                                                    | 0 301 11003                                    | LPFRAYV4                                                                          |       |       |
| Return offset                                                                                                    |                                                | 0005BE                                                                            |       |       |
| Total CPU measurements                                                                                                    |                                                | 8,040                                                                             |       |       |
| Percent in category                                                                                                    |                                                | 7.23%                                                                             |       |       |
| ource Statement in: PROCEDURE-D<br>write VSAM-r                                                                                                    |                                                |                                                                                   |       |       |
| WITE VSAN-I                                                                                                    | ecoru                                          |                                                                                   |       |       |
| rocessor states for the CPU usa                                                                                                    | ne measureme                                   | nts                                                                               |       |       |
|                                                                                                    |                                                |                                                                                   |       |       |
| Durana Chaha                                                                                                    | Nbr of                                         | D                                                                                 |       |       |
| Processor State                                                                                                    | Samples                                        | Percentage                                                                        |       |       |
| Storage key 0                                                                                                    | 303<br>279                                     | 52.06%                                                                            |       |       |
| Storage key 8                                                                                                    | 279                                            | 47.93%                                                                            |       |       |
| Problem state                                                                                                    |                                                | 44.15%                                                                            |       |       |
| Supervisor state                                                                                                    | 325                                            | 55.84%                                                                            |       |       |
| Execution in SVC                                                                                                    | 325                                            | 55.84%                                                                            |       |       |
| Execution in real-mode                                                                                                    | Θ                                              | 0.00%                                                                             |       |       |
|                                                                                                    |                                                | 0.000                                                                             |       |       |
| Execution in real mode                                                                                                    |                                                |                                                                                   |       |       |
| Primary-space mode                                                                                                    | 582                                            | 100.00%                                                                           |       |       |
| Primary-space mode<br>Access-register mode                                                                                                    | 582<br>0                                       | 0.00%                                                                             |       |       |
| Primary-space mode<br>Access-register mode<br>Secondary-space mode                                                                                                    | 582<br>0<br>0                                  | 0.00%<br>0.00%                                                                    |       |       |
| Primary-space mode<br>Access-register mode                                                                                                    | 582<br>0                                       | 0.00%<br>0.00%                                                                    |       |       |
| Primary-space mode<br>Access-register mode<br>Secondary-space mode                                                                                                    | 582<br>0<br>0                                  | 0.00%<br>0.00%                                                                    |       |       |
| Primary-space mode<br>Access-register mode<br>Secondary-space mode<br>Home-space mode                                                                                                    | 582<br>0<br>0<br>0                             | 0.00%<br>0.00%<br>0.00%                                                           |       |       |
| Primary-space mode Access-register mode Secondary-space mode Home-space mode  Execution on processor 0 Execution on processor 1                                                                                                    | 582<br>0<br>0<br>0                             | 0.00%<br>0.00%<br>0.00%<br>51.89%<br>48.10%                                       |       |       |
| Primary-space mode Access-register mode Secondary-space mode Home-space mode Execution on processor 0                                                                                                    | 582<br>0<br>0<br>0<br>302<br>280               | 0.00%<br>0.00%<br>0.00%<br>51.89%<br>48.10%                                       |       |       |
| Primary-space mode Access-register mode Secondary-space mode Home-space mode Execution on processor 0 Execution on processor 1 In private storage ABOVE                                                                            | 582<br>0<br>0<br>0<br>302<br>280               | 0.00%<br>0.00%<br>0.00%<br>51.89%<br>48.10%<br>0.00%<br>0.00%                     |       |       |
| Primary-space mode Access-register mode Secondary-space mode Home-space mode  Execution on processor 0 Execution on processor 1  In private storage ABOVE In private storage BELOW                                                 | 582<br>0<br>0<br>0<br>302<br>280               | 0.00%<br>0.00%<br>0.00%<br>51.89%<br>48.10%<br>0.00%<br>0.00%<br>72.16%           |       |       |
| Primary-space mode Access-register mode Secondary-space mode Home-space mode  Execution on processor 0 Execution on processor 1  In private storage ABOVE In private storage BELOW In common storage ABOVE                         | 582<br>0<br>0<br>302<br>280<br>0<br>420<br>162 | 0.00%<br>0.00%<br>0.00%<br>51.89%<br>48.10%<br>0.00%<br>72.16%<br>27.83%<br>0.00% |       |       |
| Primary-space mode Access-register mode Secondary-space mode Home-space mode  Execution on processor 0 Execution on processor 1  In private storage ABOVE In private storage BELOW In common storage BELOW In common storage BELOW | 582<br>0<br>0<br>302<br>280<br>0<br>420<br>162 | 0.00%<br>0.00%<br>0.00%<br>51.89%<br>48.10%<br>0.00%<br>72.16%<br>27.83%          |       |       |

|                          |       |        |         | + |
|--------------------------|-------|--------|---------|---|
|                          |       |        | More: - |   |
| In private storage ABOVE | 1     | 0.02%  |         | İ |
| In private storage BELOW | 31    | 0.92%  |         | İ |
| In common storage ABOVE  | 2,222 | 66.48% |         | ĺ |
| In common storage BELOW  | 1,088 | 32.55% |         |   |
| Execution in AMODE 24    | 192   | 5.74%  |         |   |
| Execution in AMODE 31    | 3,150 | 94.25% |         | İ |
| Execution in AMODE 64    | 0     | 0.00%  |         | İ |

# C09 - CPU usage by PSW/object code

Use this report to see information about sampled CPU execution at the machine-instruction level. This report is most useful when used in Subset Analysis mode to provide more detailed analysis for a particular quantification. You can display this report by entering the "C09" line command on an eligible CPU usage report detail line. The C09 report will show you information about the executed machine instructions.

### Quantification

Each report line quantifies CPU usage as a percentage. Each percentage represents the ratio of CPU consumption observed for the reported item to the total CPU consumption measured in the address space.

## Detail line hierarchy

The first level detail line shows a PSW (program status word) address value that Application Performance Analyzer recorded when it made an active CPU observation. Each repeated CPU usage observation at the same PSW address is accumulated and reported as a single detail line.

In addition to the PSW address value, Application Performance Analyzer creates a separate first-level detail line if any of the following values are different:

- Execution in problem or supervisor mode
- Address mode (AMODE) 24, 31 or 64
- Address-space control: primary-space, AR mode, secondary-space or homespace
- PSW key
- · SVC number if execution was in a supervisor call
- · Object code at the PSW address

You can expand the first level detail line to show the object code at the PSW address. Object code is reported in the form of disassembled machine instructions. Application Performance Analyzer displays a line for each machine instruction from 12 bytes of object code captured during the measurement. The PSW address points to the sixth byte of the 12 bytes, so the first instructions reported are the ones that preceded the sampled instruction.

# **Detail line descriptions**

## **PSW** address line

One line appears for each unique PSW address. By default, these are sorted in descending sequence by CPU activity.

| Under Heading | This is Displayed                                                                                                    |
|---------------|----------------------------------------------------------------------------------------------------|
| Address       | The PSW address of the sampled instruction.                                                                                                    |
| Module        | The load module name at the sampled address, or 'Unknown' if Application Performance Analyzer was unable to determine the module name.                                                                                            |
| AM            | The address mode (AMODE): 24, 31 or 64.                                                                                                    |
| S/P           | The SVC number if execution was in a supervisor call or S or P followed by the storage key. "S" indicates supervisor mode and "P" indicates problem mode. For example, "P8" indicates execution in problem mode in storage key 8. |

| Under Heading       | This is Displayed                                                                                                    |
|---------------------|----------------------------------------------------------------------------------------------------|
| AS                  | The address space control mode. AR indicates access-register mode, SS indicates secondary-space mode and HS indicates home-space mode. Blanks are shown for primary-space mode.                                                                                                    |
| ASID                | The ASID (address space ID) in hexadecimal of the address space that acquired the storage at the PSW address. This is shown only if the storage was acquired by an address space other than the measured one – a foreign address space. One example of this is the processing of an SQL request. Execution often occurs in load modules fetched into storage by one of the DB2 address spaces. |
| Percent of CPU Time | The percentage of CPU time observed at the indicated address.                                                                                                    |

### Machine instruction line

Each line shows one machine instruction in disassembled format. These lines pertain to the PSW address line shown above.

# Sample reports

A sample report is shown here. The first entry has been expanded with the "+" line command.

```
File View Navigate Help
CO9: CPU Usage by PSW/Object Code (2133/TSTJOB01)
                                                 Row 00001 of 00018
                                                Scroll ===> CSR
Command ===>
                 Address
         Module
                                98.2 =======
17801392 - LPFRAYVS 31 P8
→ LPFRAYVS+05D6
                 47F0 B240
                                 BC 15,576(,R11)
                 FA20 9820 A06C AP 2080(3,R9),108(1,R10)76(,R11)
→ LPFRAYVS+05DA
178012E4 + LPFRAYVS 31
                      Р8
                                 0.48
17801360 + LPFRAYVS 31
                                 0.25
                     P8
17801416 + LPFRAYVS 31
                                 0.23
17801302 + LPFRAYVS 31
                     Р8
                                 0.15
17801312 + LPFRAYVS 31
                     Р8
                                 0.15
178012C4 + LPFRAYVS 31
                      Р8
                                 0.12
17801342 + LPFRAYVS 31
                     Р8
                                 0.10
178012F0 + LPFRAYVS 31
                      Р8
                                 0.07
17801362 + LPFRAYVS 31
                     Pβ
                                 0.05
178012C6 + LPFRAYVS 31
                     Р8
                                 0.05
1780129A + LPFRAYVS 31
                     Р8
                                 0.02
1780137A + LPFRAYVS 31
                     Р8
                                 0.02
178012C0 + LPFRAYVS 31
                                 0.02
```

## Line commands

The line commands available in this report, and the objects and headings to which they apply, are summarized below. (You can enter a "/" on any input field to open a menu of line commands available for that field).

## on objects

| Cmd | When Applied To Object | Action                            |
|-----|------------------------|-----------------------------------|
| ?   | Address                | Display context help information. |
| ++  | Address                | Show additional details.          |

| Cmd | When Applied To Object | Action                           |
|-----|------------------------|----------------------------------|
| +   | Address                | Expand to reveal next level.     |
| -   | Address                | Collapse to hide next level .    |
| M   | Address                | Display load module information. |

## on headings

| Cmd | When Applied To Object | Action                             |
|-----|------------------------|------------------------------------|
| ?   | Address, Percent CPU   | Display context help information.  |
| +   | Address                | Expand to reveal all entries.      |
| +   | Percent CPU            | Zoom in scale.                     |
| _   | Address                | Collapse to show only first level. |
| _   | Percent CPU            | Zoom out scale.                    |
| SV  | Address                | Sort next level by value.          |
| SA  | Address                | Sort next level by address.        |

## **Detail window**

You can enter "++" (or the Enter key) on any line to display a pop-up window containing additional information. A sample detail window for this report is shown here:

```
File View Navigate Help
  Calculation Details
    CPU measurements
                                               4,056
    PSW address
                                               18802338
    Total CPU measurements
Percent in category
                                               8,040
    Percent in category
                                               50.44%
 PSW Information
   W Information
PSW Address 18802338
Module Name LPFRAYV4
CSECT Name LPFRAYV4
Module+Offset LPFRAYV4+1748
CSECT+Offset LPFRAYV4+1748
Addressing Mode (AMODE) 31 bit
Address Space Control Primary Space
Problem/Supervisor Mode
 Machine Instructions
   LPFRAYV4+1744 47F0 B0C2 BC 15,194(,R11)
   LPFRAYV4+1748 FA20 A830 9075 AP 2096(3,R10),117(1,R9) <- PSW add
```

# □ C10 - CPU Usage by Natural Program

Use this report to see how CPU time was consumed by execution of Natural programs. The Natural data extractor must be turned on during the measurement in order to produce this report.

## Quantification

Ι

Each report line quantifies time measured as a percentage of total time, the percentage represents the ratio of the number of CPU active measurements in the indicated Natural object to the total number of CPU active observations.

## **Detail line hierarchy**

An unexpanded report shows a line for each Natural Program. The name field shows the Natural program name. You can expand each line to reveal additional hierarchical levels of detail.

The hierarchy is illustrated here:

Level 1 Natural program
Level 2 Natural statement

# **Detail line descriptions**

# **Natural Program detail line**

This is the first-level detail line.

| Under Heading       | This is Displayed                                                                      |
|---------------------|----------------------------------------------------------------------------------------|
| Program             | The Natural program name for which CPU activity is reported.                           |
| Library             | The name of the library or folder from which the Natural program was obtained.         |
| Percent of CPU Time | The percentage of CPU time consumed during execution in the indicated Natural program. |

### Natural statement detail line

This is the second-level detail line.

| Under Heading       | This is Displayed                                                                                                    |
|---------------------|----------------------------------------------------------------------------------------------------|
| Program             | The four digit Natural statement number for which CPU activity is reported, this will be "0000" for CPU activity for which a statement number could not be determined. |
| Library             | The description of the line: "stmt #", followed by the Natural statement number for which CPU activity is reported.                                                    |
| Percent of CPU Time | The percentage of CPU time consumed during execution in the indicated Natural statement.                                                                               |

## Sample reports

A sample report is shown here. It has been expanded to the second level.

## Line commands

The line commands available in this report, and the objects and headings to which they apply, are summarized below. (You can enter a "/" on any input field to open a menu of line commands available for that field).

## on objects

| Cmd | When Applied To Object     | Action                               |
|-----|----------------------------|--------------------------------------|
| ?   | Program, Natural statement | Display context help information.    |
| ++  | Program, Natural statement | Show additional details.             |
| +   | Program                    | Expand to reveal next level.         |
| -   | Program                    | Collapse to hide next level.         |
| SV  | Program                    | Sort next level by value.            |
| SN  | Program                    | Sort next level by statement number. |

## on headings

| Cmd | When Applied To Object        | Action                               |
|-----|-------------------------------|--------------------------------------|
| ?   | Program, Library, Percent CPU | Display context help information.    |
| +   | Program                       | Expand to reveal all entries.        |
| +   | Library                       | Expand field size.                   |
| +   | Percent CPU                   | Zoom in scale.                       |
| _   | Program                       | Collapse to show only first level.   |
| -   | Library                       | Reduce field size.                   |
| _   | Percent CPU                   | Zoom out scale.                      |
| SV  | Program, Library, Percent CPU | Sort next level by value.            |
| SN  | Program, Library, Percent CPU | Sort next level by statement number. |

## **Detail window**

ı

You can enter "++" (or the Enter key) on any line to display a pop-up window containing additional information.

A sample detail window for this report is shown here:

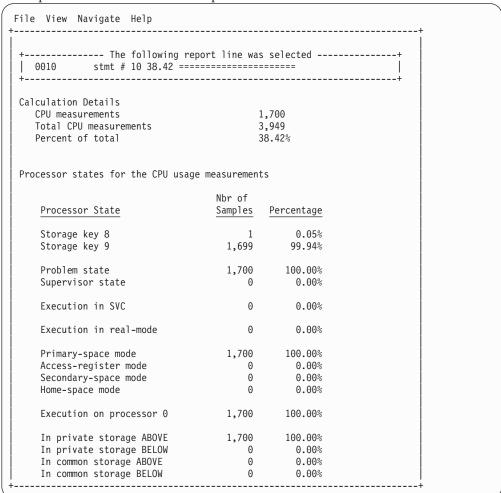

# W01 - WAIT time by task/category

## Overview

This report analyzes measured CPU WAIT time. It shows, for each Task (TCB), the percentage of elapsed time the Task was observed to be in a WAIT. Under each task, this information is shown under the following general categories:

### **APPLCN**

Application Code

### **SYSTEM**

System/OS Services

### **DATAMG**

Data Management (DASD) Requests

### DB2SQL

**SQL** Processing

#### **IMSDLI**

IMS DL/I calls

### **ADABAS**

Adabas requests

In addition, any WAIT time observed at locations for which no load module name could be determined is attributed to a category:

### **NOSYMB**

No Module Name Found

The Task (TCB) name is the object at the top level of the hierarchy for this report, and is the only object visible when the report is first displayed.

A sample report is shown here, as it would appear when it is first displayed:

| <u>F</u> ile <u>V</u> iew     | <u>N</u> avigate <u>H</u> elp |                                                   |                                           |
|-------------------------------|-------------------------------|---------------------------------------------------|-------------------------------------------|
| W01: WAIT Tir<br>Command ===> | ne by Category (6             | B01) Row 00001 of 00009<br>Scroll ===> <u>CSR</u> |                                           |
| Name                          | Description                   |                                                   | nt of CPU time * 10.00% ±2.3%% *12345678. |
| ISPTASK-008                   | TCB=008B8D90                  | 99.65                                             | =======================================   |
| PMSEL-012                     | TCB=00893528                  | 99.58                                             |                                           |
| ISPF-007                      | TCB=008E1190                  | 99.18                                             |                                           |
| ISPTASK-009                   | TCB=008B8738                  | 16.54                                             | ======                                    |
| EXEC-013                      | TCB=008A67C0                  | 1.01                                              | =                                         |
| ALLOC-017                     | TCB=008A67C0                  | 0.06                                              |                                           |
| ALLOC-015                     | TCB=008A67C0                  | 0.05                                              |                                           |
| ALLOC-016                     | TCB=008A67C0                  | 0.04                                              |                                           |
| CALL-014                      | TCB=008A6390                  | 0.00                                              |                                           |

You can expand the entire report to show all detail lines at all hierarchical levels by entering the "+" line command on the Name heading.

# **Detail line descriptions**

Each line represents a System Object – an object to which WAIT time is attributed. These lines are arranged hierarchically. You can expand a line (using the "+" line command) to reveal a breakdown into subordinate objects. Each type of object shown in this report is described here:

**Task** This is the highest level object in the report. Each active Task is reported. The percentage of the measurement time interval the task was observed to be WAITing is reported.

**Note:** A SETUP option is available which specifies that all Tasks – including inactive tasks – are to be displayed.

#### Name Column

The name of the program specified in the ATTACH macro that started the task as well as the TCB index number is shown.

### **Description Column**

The TCB address is shown. For CICS measurements that have the CICS data extractor selected, the TCB mode is displayed for CICS TCBs. This immediately follows the TCB address.

### Category

WAIT time within a Task is categorized as APPLCN, SYSTEM, DATAMG, IMSDLI, DB2SQL, ADABAS or NOSYMB.

### **DPA** Group

Within a category – usually the SYSTEM category – load modules can be further arranged into Descriptive Program Attribution (DPA) groups. These are functional groups like: IMS, DB2, VSAM.

**Note:** A SETUP option is available from which you can specify aggregation of modules into Group or Subgroup. Subgroup offers a more granular, less inclusive categorization than Group. Application Performance Analyzer uses the module name to locate descriptive information in its DPA tables.

### Name Column

The symbolic name of the Group/Subgroup appears under this heading.

### **Description Column**

A Group/Subgroup description appears under this heading.

#### Load Module

A load module line appears under a Group/Subgroup line, under a Category line, or under an SVC line.

### Name Column

The load module name appears under this heading.

### **Description Column**

If a DPA functional description is found for the module name, it is reported under this heading. Otherwise "Application Program" is displayed.

### **CSECT (Control Section)**

These lines can appear as subordinate, breakdown items under a load module line. If Application Performance Analyzer were able to find ESD (External Symbol Dictionary) information, during the measurement process, for a load module, these items will appear under the load module and the measured WAIT time will be attributed to them.

## Name Column

The CSECT name appears under this heading.

Description Column This will display "CSECT in xxxxxxxx" where xxxxxxxx is the name of the load module to which the CSECT belongs.

### **SVC** (Supervisor Call)

This line shows attribution of measured WAIT time during execution of an MVS Supervisor Call.

#### Name Column

"SVC" followed by a 3-digit decimal SVC number (000 to 255) appears under this heading. For example, "SVC120."

#### **Description Column**

A description of the SVC service, or the name of the macro which invokes the SVC appears under this heading. For example, "GETMAIN/FREEMAIN."

### **SQL Statement**

This item attributes WAIT activity to a DB2 SQL statement.

#### Name Column

A sequence number is assigned to each unique SQL statement

observed during the measurement. This sequence number is shown in the name field. It is possible for some sequences numbers to be missing (sequence gaps) from the report. This will occur if a sequence number was assigned to SQL statements but no WAIT activity was measured for these statements.

### **Description Column**

The name of the program that issued the SQL request followed by the precompiler statement number (enclosed in parentheses) is shown here. This is followed by the SQL function (for example, SELECT, INSERT, COMMIT).

#### DL/I Call

This item attributes WAIT activity to an IMS DL/I call.

#### Name Column

A sequence number is assigned to each unique DL/I call statement observed during the measurement. This sequence number is shown in the name field.

### **Description Column**

The DL/I function code appears followed by the PCB name followed by the relative PCB number in parentheses. The location of the call, in *csect+offset* format, follows.

#### Adabas Call

This item attributes WAIT activity to an Adabas call.

#### Name Column

A sequence number is assigned to each unique Adabas call statement observed during the measurement. This sequence number is shown in the name field.

## **Description Column**

The name of the program that issued the Adabas request and the offset within the program, followed by the Adabas command code that was issued, is displayed in the field.

### **Unresolved Address**

This item attributes measurement WAIT time to a range of addresses for which a corresponding load module name could not be determined.

### Name Column

WAIT time observed in a 4096 (4K) byte range of addresses is reported in an Unresolved Address line. This range is expressed in the format "HHHHHXXX" where HHHHHH are the 5 high order hexadecimal digits of the address. For example, "08915xxx" means the range from 08915000 to 08915FFF.

### **Description Column**

"Unresolved Address" appears under this heading.

## Line commands

The line commands available in this report, and the objects and headings to which they apply, are summarized below. (You can enter a "/" on any input field to open a menu of line commands available for that field).

## on objects

| Cmd | When Applied To Object                                         | Action                            |
|-----|----------------------------------------------------------------|-----------------------------------|
| ?   | Task, Category, Load Module, SVC,<br>CSECT, Unresolved Address | Display context help information. |
| ++  | Task, Category, Load Module, SVC,<br>CSECT, Unresolved Address | Show additional details.          |
| +   | Task, Category, Load Module, SVC                               | Expand to reveal next level.      |
| _   | Task, Category, Load Module, SVC                               | Collapse to hide next level.      |
| SV  | Task, Category, SVC                                            | Sort next level by value.         |
| SN  | Task, Category, SVC                                            | Sort next level by name.          |
| M   | Load Module, CSECT                                             | Display load module information.  |
| P   | Load Module, CSECT                                             | Display source program mapping.   |

## on headings

| Cmd | When Applied To Object          | Action                             |
|-----|---------------------------------|------------------------------------|
| ?   | Name, Description, Percent WAIT | Display context help information.  |
| +   | Name                            | Expand to reveal all entries.      |
| +   | Description                     | Expand field size.                 |
| +   | Percent CPU                     | Zoom in scale.                     |
| _   | Name                            | Collapse to show only first level. |
| _   | Description                     | Reduces field size                 |
| _   | Percent CPU                     | Zoom out scale.                    |
| SV  | Name                            | Sort next level by value.          |
| SN  | Name                            | Sort next level by name.           |

# **SETUP** options

The following SETUP options can be selected with the SETUP primary command:

### Reporting by Group / SubGroup

This option allows you to aggregate modules into Group or SubGroup. SubGroup offers a more granular, less inclusive categorization than Group. For example, when reporting by Group, all SVCs would be reported under the "SVC" Group. When reporting by SubGroup, SVCs would be reported under SubGroups such as SVCTYPE1, SVCTYPE2, etc.

#### Include inactive tasks

You can choose to include or eliminate inactive tasks from the report. An inactive task is one for which there were no observations of CPU consumption.

### Show the DB2SQL category

This shows activity attributed to DB2 SQL statements. If it is not selected, the activity is included in the appropriate system modules in the SYSTEM category. This category is not applicable for CICS measurements.

### Show the DATAMG category

This shows activity attributed to data management functions, which include basic access functions such as READ and WRITE. Processing of OPEN and CLOSE functions is not included in this category. If it is not selected, the activity will instead be included in the appropriate system modules in the SYSTEM category.

### Show the IMSDLI category

This shows activity attributed to IMS DLI calls. If it is not selected, the activity will instead be included in the appropriate system modules in the SYSTEM category.

### Show the ADABAS category

This shows activity attributed to Adabas requests. If it is not selected, the activity is included in the appropriate system modules in the SYSTEM category.

## **Detail window**

You can enter "++" (or the Enter key) on any line to display a pop-up window containing additional information.

A sample detail window for this report is shown here:

# W02 - WAIT time by task/module

### Overview

This report analyzes measured CPU WAIT time. It shows, for each Task (TCB), the percentage of elapsed time the Task was observed to be in a WAIT. Under each task, a further breakdown of wait time is shown by load modules.

In addition, any wait time measured at locations for which no load module name could be determined is attributed to hexadecimal address ranges.

# **Detail line descriptions**

Each line represents a System Object - an object to which measured activity is attributed. These lines are arranged hierarchically. You can expand a line (using the "+" line command) to reveal a breakdown into subordinate objects. Each type of object shown in this report is described here:

Task This is the highest level object in the report. Each active Task is reported. The percentage of the total measured CPU time which was measured in this Task is reported. A SETUP option is available that specifies that all Tasks, including inactive tasks, are to be displayed.

#### Name Column

The name of the program specified in the ATTACH macro that started the task as well as the TCB index number is shown.

#### **Description Column**

The TCB address is shown. For CICS measurements that have the CICS data extractor selected, the TCB mode is displayed for CICS TCBs. This immediately follows the TCB address.

#### Load Module

#### Name Column

The load module name appears under this heading.

#### **Description Column**

If a DPA functional description is found for the module name, it is reported under this heading. Otherwise "Application Program" is displayed.

#### **CSECT (Control Section)**

These lines can appear as subordinate, breakdown items under a load module line. If Application Performance Analyzer was able to find ESD (External Symbol Dictionary) information, during the measurement process, for a load module, these items will appear under the load module and the measured wait time will be attributed to them.

#### Name Column

The CSECT name appears under this heading.

#### **Description Column**

This will display "CSECT in xxxxxxxx" where xxxxxxxx is the name of the load module to which the CSECT belongs.

#### **Unresolved Address**

This item attributes wait time to a range of addresses for which a corresponding load module name could not be determined.

#### Name Column

Activity observed in a 4096 (4K) byte range of addresses is reported in an Unresolved Address line. This range is expressed in the format "HHHHHHXXX" where HHHHHH are the 5 high order hexadecimal digits of the address. For example: "08915xxx" means the range from 08915000 to 08915FFF.

#### **Description Column**

"Unresolved Address" appears under this heading. A sample report is shown here. File

A sample report is shown here.

```
File View Navigate Help
W02: WAIT Time by Module (0651/TSTJ0B01)
                                               Row 00001 of 00017
Command ===>
                                                _ Scroll ===> CSR
         Description
                           Percent of Time in WAIT * 10.00\% \pm 0.8\%
Name
                             *....<u>1....2....3....4....5...</u>.6....7....8.
IKJEFT01-004 TCB=008FF6E0
                        100.00 -----
TKJEFT02-005 TCB=008E1640
                        100.00 =======
IKJEFT09-006 TCB=008E1328
                        100.00 ============
         TCB=008B84DB
                        100.00 ======
EX-010
CALL-011
         TCB=008B8248
                        100.00 =======
ISPTASK-008 TCB=008B8D90
                         99.65 ===========
PMSEL-012
         TCB=00893528
                         99.58 ==========
ISPF-007
         TCB=008E1190
                         99.18 =========
ISPTASK-009 TCB=008B8738
                         16.54 ======
FXFC-013
         TCB=008A67C0
                         1.01 =
ALLOC-017
         TCB=008A67C0
                          0.06
ALLOC-015
         TCB=008A67C0
                          0.05
ALL 0C-016
         TCB=008A67C0
                          0.04
TEAVAROO-001 TCB=008FE0A8
                          0.00
TEAVTSDT-002 TCB=008FFE88
                          0.00
IEESB605-003 TCB=008FFBF8
                          0.00
CALL-014
         TCB=008A6390
                          0.00
```

A sample report with a task fully expanded is shown here.

```
File View Navigate Help
W02: WAIT Time by Module (0651/TSTJ0B01)
                                                            Row 00001 of 00086
Command ===>
                                                            Scroll ===> CSR
Name
            Description
                                Percent of Time in WAIT * 10.00% ±0.8%
                                   *....1....2....3....4....5....6....7....8.
                              16.54 ======
ISPTASK-009 TCB=008B8738
→ ISPSUBS
             Application Prog 11.21 =====
 → ISPCDI
                CSECT in ISPSU 8.86 ====
 → ISPCAT
                CSECT in ISPSU 2.21 =
  → ISPCCI
                CSECT in ISPSU 0.09
 → ISPDPD
               CSECT in ISPSU 0.04
→ IGGO19BB
              Data Management 4.57 ===
 → IGG019BB
              CSECT in IGG01 4.57 ===
→ IGGOCLHA
              Data Management
                               0.25
  → IGGOCLXA
               CSECT in IGGOC 0.25
→ IEAVEWAT
              Task management
                               0.18
  → IGC001
               CSECT in IEAVE 0.18
→ IGC018
              Supervisor Contr 0.17
  → SVC018
                CSECT in IGC01 0.17
→ IGCOO13I
              Supervisor Contr 0.12
                CSECT in IGC00 0.07
  → ICVDSD03
                CSECT in IGC00 0.04
   ICVCMI03
```

#### Line commands

The line commands available in this report, and the objects and headings to which they apply, are summarized below. (You can enter a "/" on any input field to open a menu of line commands available for that field.)

### on objects

| Cmd | When Applied To Object                          | Action                            |
|-----|-------------------------------------------------|-----------------------------------|
| ?   | Task, Load Module, CSECT,<br>Unresolved Address | Display context help information. |
| ++  | Task, Load Module, CSECT,<br>Unresolved Address | Show additional details.          |

| Cmd | When Applied To Object | Action                           |
|-----|------------------------|----------------------------------|
| +   | Task, Load Module      | Expand to reveal next level.     |
| _   | Task, Load Module      | Collapse to hide next level.     |
| SV  | Task                   | Sort next level by value.        |
| SN  | Task                   | Sort next level by name.         |
| M   | Load Module, CSECT     | Display load module information. |
| P   | Load Module, CSECT     | Display source program mapping.  |

### on headings

| Cmd | When Applied To Object          | Action                             |
|-----|---------------------------------|------------------------------------|
| ?   | Name, Description, Percent WAIT | Display context help information.  |
| +   | Name                            | Expand to reveal all entries.      |
| +   | Description                     | Expand field size.                 |
| +   | Percent CPU                     | Zoom in scale.                     |
| _   | Name                            | Collapse to show only first level. |
| _   | Description                     | Reduce field size.                 |
| _   | Percent CPU                     | Zoom out scale.                    |
| SV  | Name                            | Sort next level by value.          |
| SN  | Name                            | Sort next level by name.           |

# **SETUP options**

The following SETUP option can be selected with the SETUP primary command:

#### Include inactive tasks

You can choose to include or eliminate inactive tasks from the report. An inactive task is one for which there were no observations of CPU consumption.

### **Detail window**

You can enter "++" (or the Enter key) on any line to display a pop-up window containing additional information.

A sample detail window for this report is shown here:

### W03 - WAIT time referred attribution

## **Usage**

Use this report to see attribution of WAIT time. WAITs issued in system modules are referred back to the points of invocation in application modules.

#### Quantification

Each report line quantifies WAIT time as a percentage. Each percentage represents the ratio of time in WAIT to the elapsed time of the measurement.

### **Detail line hierarchy**

The first level detail line shows a task (TCB). For CICS measurements that have the CICS data extractor selected, the TCB mode is displayed for CICS TCBs. This immediately follows the TCB address. The second level detail line shows an application module to which WAIT time in system modules has been attributed. You can expand each line to reveal additional hierarchical levels of detail (using the "+" line command).

The hierarchy is illustrated here:

Level 1 Task
Level 2 Application Module
Level 3 CSECT in application module
Level 4 Offset in CSECT
Level 4 Source statement
Level 5 System module
Level 6 CSECT in System module
Level 5 Unresolved address

## **Detail line descriptions**

### Application module

This identifies an application module to which attribution of WAIT time in system routines has been referred. During the measurement, Application Performance Analyzer determined that WAIT in system modules was initiated by a system request statement (such as a CALL) with an invocation point in the identified application module.

| Under Heading           | This is Displayed                                                                                              |
|-------------------------|----------------------------------------------------------------------------------------------------|
| Name                    | Name of application load module in which WAIT time observed in system modules was attributed.                  |
| Description             | Functional description of the load module if one is available. Otherwise, "Application Program" is shown here. |
| Percent of Time in WAIT | The percentage of attributed system module WAIT time referred back to this application module.                 |

### **CSECT** in application module

These lines appear under the application module detail line. Each one reports an external name (CSECT) within the application module in which invocation points for attributed WAIT reside.

| Under Heading | This is Displayed                                                           |
|---------------|-----------------------------------------------------------------------------|
| Name          | Name of CSECT in which WAIT time observed in system modules was attributed. |

| Under Heading           | This is Displayed                                                                 |
|-------------------------|-----------------------------------------------------------------------------------|
| Description             | CSECT in loadmodname appears here.                                                |
| Percent of Time in WAIT | The percentage of attributed system module WAIT time referred back to this CSECT. |

#### Offset in CSECT

These lines appear under the CSECT detail line. Each one reports a return address offset - the point in the CSECT at which control is returned from the attributed system services WAIT. This identifies the address of the application statement.

| Under Heading           | This is Displayed                                                                                        |
|-------------------------|----------------------------------------------------------------------------------------------------|
| Name                    | The hexadecimal offset of the return point in the CSECT of the system execution invocation request.      |
| Description             | "Offset in csectname" appears here.                                                                      |
| Percent of Time in WAIT | The percentage of WAIT time observed in this system routine for the indicated invocation/return address. |

#### Source statement

One or more lines showing the source statement appear at the same level as the Offset in CSECT detail line. This appears only when the source program has been mapped and loaded. See Chapter 10, "Source program mapping," on page 569 for more information.

### System module

This line identifies a system module in which WAIT was observed and attributed to the reported application module.

| Under Heading           | This is Displayed                                                                                                    |
|-------------------------|----------------------------------------------------------------------------------------------------|
| Name                    | The name of a system module in which WAIT time was measured and referred back to the application module under which this line appears. |
| Description             | Functional description of the system module.                                                                                           |
| Percent of Time in WAIT | The percentage of WAIT time observed in this system routine for the invocation/return address under which this line appears.           |

### **CSECT in System module**

This line identifies a CSECT within a system module in which wait time was measured and attributed to the reported application module.

| Under Heading           | This is Displayed                                                                                                    |
|-------------------------|----------------------------------------------------------------------------------------------------|
| Name                    | The name of the CSECT in which wait time was measured and referred back to the application module under which this line appears. |
| Description             | Functional description of the CSECT.                                                                                             |
| Percent of Time in WAIT | The percentage of WAIT time measured in this system CSECT for the invocation/return address under which this line appears.       |

#### **Unresolved address**

This line identifies an unresolved address in which WAIT time was observed and attributed to the reported application module.

| Under Heading           | This is Displayed                                                                                                    |
|-------------------------|----------------------------------------------------------------------------------------------------|
| Name                    | An unresolved address range in which WAIT time was measured and referred back to the application module under which this line appears. |
| Description             | "Unresolved Address"                                                                                                    |
| Percent of Time in WAIT | The percentage of WAIT time observed in this address range.                                                                            |

## Sample reports

A sample report is show here, it has been expanded four levels.

```
File View Navigate Help
W03: WAIT Referred Attribution by Task (1917/TSTJOB01)
                                                          Row 00001 of 00053
                                                           _ Scroll ===> CSR
Command ===>
Name
            Description
                              Percent of CPU time * 10.00% \pm 0.9\%
                                  *....1....2....3....4....5....6....7....8.
                              39.68 ========
LPFRAYVS-001 TCB=008EA1C0
→ LPFRAYVS
             Regression test3 39.11 =========
               CSECT in LPFRA 39.11 ========
 → LPFRAYVS
                 Attribution 35.76 ========
   → 0005AA
             > Source statement in: PROCEDURE-DIVISION
                                write VSAM-record
     → IDA019L1
                   Virtual I/ 35.76 ========
   → 00004C0
                 Attribution 2.72 =
             > Source statement in: PROCEDURE-DIVISION
                         OPEN OUTPUT VSAM1-FILE
     → IGGOCLHA
                   Data Manag 2.48 =
     → IDA019L1
                   Virtual I/ 0.23
     → <u>IGC0013I</u>
                   Supervisor 0.00
                 Attribution 0.34
   → 00<del>065A</del>
             > Source statement in: PROCEDURE-DIVISION
                        close VSAM1-FILE
```

### Line commands

The line commands available in this report, and the objects and headings to which they apply, are summarized below. (You can enter a "/" on any input field to open a menu of line commands available for that field).

#### on objects

| Cmd | When Applied To Object                                                 | Action                            |
|-----|------------------------------------------------------------------------|-----------------------------------|
| ?   | Task, Load Module, CSECT, Offset,<br>System Module, Unresolved Address | Display context help information. |
| ++  | Task, Load Module, CSECT, Offset,<br>System Module, Unresolved Address | Show additional details.          |
| +   | Task, Load Module, Offset                                              | Expand to reveal next level.      |
| _   | Task, Load Module, Offset                                              | Collapse to hide next level.      |
| SV  | Task                                                                   | Sort next level by value.         |
| SN  | Task                                                                   | Sort next level by name.          |
| M   | Load Module, CSECT, System<br>Module                                   | Display load module information.  |
| Р   | CSECT, Offset                                                          | Display source program mapping.   |

#### on headings

| Cmd | When Applied To Object          | Action                             |
|-----|---------------------------------|------------------------------------|
| ?   | Name, Description, Percent WAIT | Display context help information.  |
| +   | Name                            | Expand to reveal all entries.      |
| +   | Description                     | Expand field size.                 |
| +   | Percent WAIT                    | Zoom in scale.                     |
| _   | Name                            | Collapse to show only first level. |
| _   | Description                     | Reduce field size.                 |
| _   | Percent WAIT                    | Zoom out scale.                    |
| SV  | Name                            | Sort next level by value.          |
| SN  | Name                            | Sort next level by name.           |

## **SETUP** options

Enter the SETUP primary command to select options for this report. The following pop-up window will be displayed:

```
Options for WAIT Referred Attribution by Task
Enter "/" to select an option
/ Include "inactive" tasks in the report. An
  inactive task is one for which there were no
  observations of CPU consumption.
```

#### **Include Inactive Tasks**

You can include or eliminate inactive tasks from the report. An inactive task is one for which there were no observation of CPU consumption.

## W04 - WAIT time by task ENQ/RESERVE

## Usage

Use this report to view the wait time, QNAME and RNAME resulting from ENQueue or RESERVE requests.

Level 1 shows the MVS TCB (Task Control Block). The Name field identifies the attached subtask load module as well as a sequence number (Task Index). The Task/TCB address is shown in the Description field.

When expanded, level 2 shows a line for each unique ENQueue or RESERVE request. The Name column shows the QNAME and the description column shows the RNAME of the request. The RNAME can be up to 255 bytes. The full RNAME is shown in the detail window.

### Quantification

Each report line quantifies wait time measured as a percentage of total time. The percentage represents the ratio of the number of samples in which an ENQueue/RESERVE request was in a wait state to the total number of samples.

## **Detail line hierarchy**

An unexpanded report shows a line for each MVS task for which ENQueue or RESERVE activity was sampled. You can expand each line to reveal an additional hierarchical level of detail.

The hierarchy is illustrated here:
Level 1 TCB Task
Level 2 ENQueue/RESERVE

# **Detail line descriptions**

#### **TCB Task detail line**

This is the first-level detail line.

| Under Heading           | This is Displayed                                                                                                    |
|-------------------------|----------------------------------------------------------------------------------------------------|
| Name                    | The name of the program specified in the ATTACH macro that started the task as well as the TCB index number.                                                                   |
| Description             | The TCB address is shown. For CICS measurements that have the CICS data extractor selected, the TCB mode is displayed for CICS TCBs. This immediately follows the TCB address. |
| Percent of Time in WAIT | The percentage of the measurement interval time during which the task was waiting on an ENQueue/RESERVE.                                                                       |

### **ENQueue/ RESERVE detail line**

This is the second-level detail line.

| Under Heading           | This is Displayed                                                                                                    |
|-------------------------|----------------------------------------------------------------------------------------------------|
| Name                    | The QNAME is shown.                                                                                                    |
| Description             | The RNAME is shown. Only 40 characters are shown. If the RNAME is longer, the full name can always be found in the Detail window. |
| Percent of Time in WAIT | The percentage of the measurement interval time during which the indicated ENQueue/RESERVE was waiting.                           |

### Sample reports

A sample report is show here, it has been expanded to the second level.

```
File View Navigate Help
W04: Wait Time by Task ENQ/RESERVE (5331/TSTJOB01) Row 00001 of 00013
                                               Scroll ===> CSR
Command ===>
             TCB=008DF5E8
Name
               Description
                                        Percent of Time in WAIT * 5.00% ±0.5%
                                           *....1....2....3....4....5....6.....7
                                        6.95 ======
ISPF-007
             ADS04.ISPF.ISPPROF 2.78 ===

SYS1.RACFDS 2.78 ===

USR01.SIMPLIST.TABLES 1.39 =
→ ISPFEDIT
→ SYSZRACF
→ SPFEDIT
                                        4.17 ====
ISPTASK-008 TCB=008DF2D0
→ SYSVTOC
→ SPFEDIT
                 BKNSM2
                                         1.39 =
                 USR01.SIMPLIST.L200708 1.39 =
                 SYS1.RACFDS
→ SYSZRACF
                                         1.39 =
EXEC-016
               TCB=008AAE88
                                         2.78 ===
→ SYSZRACF
                 SYS1.RACFDS
                                         2.78 ===
```

### Line commands

The line commands available in this report, and the objects and headings to which they apply, are summarized below. (You can enter a "/" on any input field to open a menu of line commands available for that field).

### on objects

| Cmd | When Applied To Object | Action                            |
|-----|------------------------|-----------------------------------|
| ?   | Task, ENQ/RESERVE      | Display context help information. |
| ++  | Task, ENQ/RESERVE      | Show additional details.          |
| +   | Task                   | Expand to reveal next level.      |
| _   | Task                   | Collapse to hide next level.      |
| SV  | Task                   | Sort next level by value.         |
| SN  | Task                   | Sort next level by name.          |

## on headings

| Cmd | When Applied To Object          | Action                             |
|-----|---------------------------------|------------------------------------|
| ?   | Name, Description, Percent WAIT | Display context help information.  |
| +   | Name                            | Expand to reveal all entries.      |
| +   | Description                     | Expand field size.                 |
| +   | Percent WAIT                    | Zoom in scale.                     |
| _   | Name                            | Collapse to show only first level. |
| _   | Description                     | Reduce field size.                 |
| _   | Percent WAIT                    | Zoom out scale.                    |
| SV  | Name                            | Sort next level by value.          |
| SN  | Name                            | Sort next level by name.           |

### **Detail window**

You can enter "++" (or the Enter key) on any line to display a pop-up window containing additional information.

A sample detail window for this report is shown here:

## W05 - WAIT time by tape DDNAME

### **Usage**

Use this report to view the wait time resulting from requests for tape mounts.

This report displays one line for each unique DDNAME for which tape mount waits occurred. The DDNAME column specifies the DDNAME for the tape and the device column specifies the device number for the tape unit.

### Quantification

Each report line quantifies wait time measured as a percentage of total time. The percentage represents the ratio of the number of samples for which a wait for a tape mount was observed and the total number of samples.

## **Detail line descriptions**

#### **DDNAME** detail line

| Under Heading           | This is Displayed                                                                                               |  |
|-------------------------|----------------------------------------------------------------------------------------------------|--|
| DDNAME                  | The DDNAME name.                                                                                                |  |
| Device                  | The device number for the tape unit.                                                                            |  |
| Percent of Time in WAIT | The percentage of the measurement interval time during which the indicated DDNAME was waiting for a tape mount. |  |

## Sample reports

A sample report is show here.

### Line commands

The line commands available in this report, and the objects and headings to which they apply, are summarized below. (You can enter a "/" on any input field to open a menu of line commands available for that field).

### on objects

| Cmd | When Applied To Object | Action                            |
|-----|------------------------|-----------------------------------|
| ?   | DDNAME                 | Display context help information. |
| ++  | DDNAME                 | Show additional details.          |

### on headings

| Cmd | When Applied To Object       | Action                            |
|-----|------------------------------|-----------------------------------|
| ?   | DDNAME, Device, Percent WAIT | Display context help information. |
| SV  | DDNAME, Device, Percent WAIT | Sort next level by value.         |
| SN  | DDNAME, Device, Percent WAIT | Sort next level by name.          |

#### **Detail window**

You can enter "++" (or the Enter key) on any line to display a pop-up window containing additional information.

A sample detail window for this report is shown here:

## D01 - DASD usage by device

**Note:** This report also covers TAPE I/O.

#### Overview

This report shows how much I/O time was used by each DASD (direct access storage device) or tape device for which activity was measured during the observation session. The quantification is based on the number of samples activity on the device was observed. This is expressed as a percentage of the total number of samples.

Two types of detail lines are shown:

- Volume
- Cylinder Address (for DASD)

Initially, only the Volume lines are visible. You can expand a Volume line (using the "+" line command) to reveal its subordinate Cylinder Address lines.

A sample report is shown here, it has been fully expanded:

```
File View Navigate Help
D01: DASD Usage Time by Device (0618/TSTJ0B01)
                                                          Row 00001 of 00006
Command ===>
                                                              _ Scroll ===> CSR
Volume>Cyl Unit-Dev>DD
                               Percent of Time * 10.00% ±2.2%
                                   *....1.....2......4.....5.....6.....7.....8..
BKNSM2
                               8.90 ====
           0A93-3390
→ Cyl_00BA
→ Cyl_0007
                  VSAM1
                               8.85 ====
                               0.05
                  VSAM1
BKNSM1
           0A92-3390
                               1.25 ==
→ Cy1_0086
                  INFILE
                               1.25 ==
```

# **Detail line descriptions**

#### Volume

This shows the VOLSER value for a DASD or TAPE device for which I/O activity was measured.

### Cylinder Address

These lines appear when the "+" line command is used to expand a Volume line. Each line shows a particular DASD cylinder and further breaks down the measurement by file into quantification by specific cylinders.

### Line commands

The line commands available in this report, and the objects and headings to which they apply, are summarized below. (You can enter a "/" on any input field to open a menu of line commands available for that field).

### on objects

| Cmd | When Applied To Object   | Action                            |
|-----|--------------------------|-----------------------------------|
| ?   | Volume, Cylinder Address | Display context help information. |
| ++  | Volume, Cylinder Address | Show additional details.          |
| +   | Volume                   | Expand to reveal next level.      |
| _   | Volume                   | Collapse to hide next level.      |
| SV  | Volume                   | Sort next level by value.         |
| SN  | Volume                   | Sort next level by name.          |

### on headings

| Cmd | When Applied To Object                   | Action                             |
|-----|------------------------------------------|------------------------------------|
| ?   | Volume>Cyl, Unit-Dev>DD, Percent<br>Time | Display context help information.  |
| +   | Volume>Cyl                               | Expand to reveal all entries.      |
| +   | Unit-Dev>DD                              | Expand field size.                 |
| +   | Percent Time                             | Zoom in scale.                     |
| _   | Volume>Cyl                               | Collapse to show only first level. |
| _   | Unit-Dev>DD                              | Reduce field size.                 |
| _   | Percent Time                             | Zoom out scale.                    |
| SV  | Volume>Cyl                               | Sort next level by value.          |

| Cmd | When Applied To Object | Action                   |
|-----|------------------------|--------------------------|
| SN  | Volume>Cyl             | Sort next level by name. |

#### **Detail window**

You can enter "++" (or the Enter key) on any line to display a pop-up window containing additional information. A sample detail window for this report is shown here:

```
File View Navigate Help
  ------ The following report line was selected -----+
Calculation Details
   Data management CPU measurements
   Device address
                                  0499
   Volume serial number
                                  BKNSM2
   I/O unit type
                                  DASD
   Device
                                  3390
   Total CPU measurements
                                  306
   Percent of total
                                  45.09%
```

## **SETUP options**

The following SETUP option can be selected with the SETUP primary command:

#### Minimum percentage of time

You can set this option to eliminate reporting of I/O where the percentage of time is below a certain threshold.

# D02 - DASD usage by DDNAME

**Note:** This report also covers TAPE I/O.

#### Overview

This report shows how much DASD or TAPE I/O time was measured for each file that was open during the observation session. The quantification is based on the number of samples activity on the file was observed. This is expressed as a percentage of the total number of samples.

Two types of detail line are shown:

- DDNAME
- Cylinder Address (for DASD)

Initially, only the DDNAME lines are visible. You can expand a DDNAME line (using the "+" line command) to reveal its subordinate Cylinder Address lines.

A sample report is shown here, it has been fully expanded:

```
File View Navigate Help
DO2: DASD Usage Time by DDNAME (0618/TSTJ0B01)
                                                            Row 00001 of 00006
Command ===>
                                                              _ Scroll ===> CSR
DDNAME>Cy1
            Volume>Unit
                               Percent of Time * 10.00% ±2.2%
                                   *....1.....2.....3.....4.....5.....6.....7.....8...
VSAM1-02
             BKNSM2
                              8.90 =====
→ Cy1_00BA
                  0A93-3390 8.85 =====
→ Cy1_0007
                  0A93-3390 0.05
INFILE
           BKNSM1
                              1.25 ==
                  0A92-3390
→ Cy1_0086
                             1.25 ==
```

# **Detail line descriptions**

#### **DDNAME**

This represents a file which was open during the observation session. If the same DDNAME is open (and closed) multiple times during the session, it is suffixed with an instance number to indicate this.

#### Cylinder Address

These lines appear when the "+" line command is used to expand a DDNAME line. Each line shows a particular DASD cylinder and further breaks down the measurement by file into quantification by specific cylinders.

#### Line commands

The line commands available in this report, and the objects and headings to which they apply, are summarized below. (You can enter a "/" on any input field to open a menu of line commands available for that field).

## on objects

| Cmd | When Applied To Object   | Action                            |
|-----|--------------------------|-----------------------------------|
| ?   | DDName, Cylinder Address | Display context help information. |
| ++  | DDName, Cylinder Address | Show additional details.          |
| +   | DDName                   | Expand to reveal next level.      |
| _   | DDName                   | Collapse to hide next level.      |
| SV  | DDName                   | Sort next level by value.         |
| SN  | DDName                   | Sort next level by name.          |

### on headings

| Cmd | When Applied To Object                | Action                             |
|-----|---------------------------------------|------------------------------------|
| ?   | DDName>Cyl, Unit-Dev>DD, Percent Time | Display context help information.  |
| +   | DDName>Cyl                            | Expand to reveal all entries.      |
| +   | Volume>Unit                           | Expand field size.                 |
| +   | Percent Time                          | Zoom in scale.                     |
| _   | DDName>Cyl                            | Collapse to show only first level. |
| _   | Volume>Unit                           | Reduce field size.                 |
| _   | Percent Time                          | Zoom out scale.                    |

| Cmd | When Applied To Object | Action                    |
|-----|------------------------|---------------------------|
| SV  | DDName>Cyl             | Sort next level by value. |
| SN  | DDName>Cyl             | Sort next level by name.  |

### **Detail window**

You can enter "++" (or the Enter key) on any line to display a pop-up window containing additional information.

A sample detail window for this report is shown here:

```
File View Navigate Help
 +------ The following report line was selected ------+
 Calculation Details
   Data management CPU measurements
                                         138
   I/O unit type
                                         DASD
   Servicing I/O requests for DD Name
                                         VSAM1
   Total CPU measurements
                                         306
                                         45.09%
   Percent of total
 VSAM file VSAM1 OPENed at 7:27:14.84 Friday Oct 7 2005
   DDNAME
                      VSAM1
   Open Intent
                      KEY, DIR, OUT
   Dataset Name
Storage Class
                     USER1.DATA.TESTPF.DAT
                      BKNSMS
   Device Type
                      3390
   % Free Bytes in CI 10%
                                            Initial
                                                         Last
                                           0
   Volume Serial
                      BKNSM2 CI Splits
                                                          0
   CI Size
                      8,192
                              CA Splits
                                                          0
   Record Size (LRECL) 80
                              Logical Records 8
                                                         7,282
                              Deleted Records 1
   Number of Extents 1
                                                          1
   SHAREOPTIONS (1 3)
Organization KSDS
CIs per CA 78
Free CIs per CA 11
                              Insrted Records 0
                                                          0
                              Retrved Records 1
Updated Records 0
                                                         1
                                                        1,327,104
7,287
                              Bytes Free Space 1,908,736
   Free Bytes per CI 819
                              Number of EXCPs 13
   % Free CIs in CA 15%
   Strings
                      1
   DATA Buffers
                      2
   INDEX Buffers
```

| ndex Component of VSAM | 11       |                  |         |         |  |
|------------------------|----------|------------------|---------|---------|--|
|                        |          |                  |         | More: - |  |
| Dataset Name           | USER1.DA | ATA.TESTPF.IDX   |         | į       |  |
| Storage Class          | BKNSMS   |                  |         | İ       |  |
| Device Type            | 3390     |                  |         |         |  |
| % Free Bytes in CI     | 0%       |                  | Initial | Last    |  |
| Volume Serial          | BKNSM2   | CI Splits        | 0       | 0       |  |
| CI Size                | 1,024    | CA Splits        | 0       | 0       |  |
| Record Size (LRECL)    | 1,017    | Logical Records  | 1       | 1       |  |
| Number of Extents      | 1        | Deleted Records  | 0       | 0       |  |
| SHAREOPTIONS           | (1 3)    | Insrted Records  | 0       | 0       |  |
| Organization           | KSDS     | Retrved Records  | 0       | 0       |  |
| CIs per CA             | 33       | Updated Records  | 0       | 71      |  |
| Free CIs per CA        | 0        | Bytes Free Space | 32,768  | 32,768  |  |
| Free Bytes per CI      | 0        | Number of EXCPs  | 4       | 75      |  |
| % Free CIs in CA       | 0%       |                  |         |         |  |

## **SETUP options**

The following SETUP option can be selected with the SETUP primary command:

#### Minimum percentage of time

You can set this option to eliminate reporting of I/O where the percentage of time is below a certain threshold.

### D03 - DASD usage by data set

**Note:** This report also covers TAPE I/O.

#### Overview

This report shows how much DASD or TAPE I/O time was used by each data set for which activity was measured during the observation session. The quantification is based on the number of samples activity on the device was observed. This is expressed as a percentage of the total number of samples.

Two types of detail line are shown:

- Data set
- DDNAME

Initially, only the data set lines are visible. You can expand a data set line (using the "+" line command) to reveal its subordinate DDNAME lines.

A sample report is shown here, it has been fully expanded:

```
File View Navigate Help
D03: DASD Usage Time by Dataset (0618/TSTJ0B01)
                                                            Row 00001 of 00005
                                                            _ Scroll ===> CSR
Command ===>
                     Percent of Time * 10.00% ±2.2%
Dataset Name>DDNAme
                       *....1....2....3.....4....5....6.....7....8..
                     8.90 ====
USER1.DATA.TESTPF
→ VSAM1-02 BKNSM2
                     8.90 ====
USER1.TESTPF2.INFILE
                     1.25 ==
→ INFILE BKNSM1
                      1.25 ==
```

## **Detail line descriptions**

#### Data set

This shows the name of a data set that was open at some point during the observation sesion.

#### **DDNAME**

This line shows a DDNAME corresponding to the data set name. There could be multiple entries under a data set if the data set was open more than once (concurrently or serially) with different DDNAMEs. If the same DDNAME is open (and closed) multiple times for the data set, it is suffixed with an instance number to indicate this.

### Line commands

The line commands available in this report, and the objects and headings to which they apply, are summarized below. (You can enter a "/" on any input field to open a menu of line commands available for that field).

### on objects

| Cmd | When Applied To Object | Action                            |
|-----|------------------------|-----------------------------------|
| ?   | Data set Name, DDName  | Display context help information. |
| ++  | Data set Name, DDName  | Show additional details.          |
| +   | Data set Name          | Expand to reveal next level.      |
| _   | Data set Name          | Collapse to hide next level.      |
| SV  | Data set Name          | Sort next level by value.         |
| SN  | Data set Name          | Sort next level by name.          |

### on headings

| Cmd | When Applied To Object                | Action                             |
|-----|---------------------------------------|------------------------------------|
| ?   | Data set Name>DDName, Percent<br>Time | Display context help information.  |
| +   | Data set Name>DDName                  | Expand to reveal all entries.      |
| +   | Percent Time                          | Zoom in scale.                     |
| _   | Data set Name>DDName                  | Collapse to show only first level. |
| _   | Percent Time                          | Zoom out scale.                    |
| SV  | Data set Name>DDName                  | Sort next level by value.          |
| SN  | Data set Name>DDName                  | Sort next level by name.           |

### **Detail window**

You can enter "++" (or the Enter key) on any line to display a pop-up window containing additional information.

A sample detail window for this report is shown here:

## **SETUP options**

The following SETUP option can be selected with the SETUP primary command:

#### Minimum percentage of time

You can set this option to eliminate reporting of I/O where the percentage of time is below a certain threshold.

### D04 - Data set attributes

This report lists information about each of the data sets (DASD and TAPE) which were open at some point during the observation session. Various attributes of each of the data sets are reported.

A sample report is shown here:

Scrolling down in this example shows some VSAM file information.

```
File View Navigate Help
D04: Dataset Attributes (0618/TSTJ0B01)
                                                                                                                                                Row 00026 of 00105
Command ===> __
                                                                                                                                                                                                      ___ Scroll ===> CSR
VSAM file VSAM1(1) OPENed at 6:45:33.66 Monday Jan 26 2004
         DDNAME
                                                                             VSAM1
        Open Intent KEY,DIR,OUT,RST
Dataset Name USER1.DATA.TESTPF.DAT
Storage Class BKNSMS
Device Type 3390
        Device Type 3390 % Free Bytes in CI 10%
                                                                                                                                                         Initial Last

        % Free Bytes in CI
        10%
        Initial
        Last

        Volume Serial
        BKNSM2
        CI Splits
        0
        0

        CI Size
        8,192
        CA Splits
        0
        0

        Record Size (LRECL)
        80
        Logical Records
        0
        0

        Number of Extents
        1
        Deleted Records
        0
        0

        SHAREOPTIONS
        (1 3)
        Insrted Records
        0
        0

        Organization
        KSDS
        Retrved Records
        0
        0

        CIS per CA
        78
        Updated Records
        0
        0

        Free CIs per CA
        11
        Byter Free Space
        1,916,928
        1,916,928

        Free Bytes per CI
        819
        Number of EXCPs
        2
        2

        % Free CIs in CA
        15%

        Strings
        0
        0

                                                                           0
         Strings
         DATA Buffers
                                                                            0
         INDEX Buffers
                                                                             0
```

This example shows the index component:

```
File View Navigate Help

D04: Dataset Attributes (2133/TSTJOB01) Row 00060 of 00116
Command ===> Scroll ===> CSR

Index Component of VSAM1(1)

Dataset Name USER1.DATA.TESTPF.IDX
Storage Class BKNSMS
Device Type 3390
% Free Bytes in CI 0% Initial Last
Volume Serial BKNSM2 CI Splits 0 0
CI Size 1,024 CA Splits 0 0
Record Size (LRECL) 1,017 Logical Records 0 0
Number of Extents 1 Deleted Records 0 0
SHAREOPTIONS (1 3) Insrted Records 0 0
Organization KSDS Retrved Records 0 0
CIs per CA 33 Updated Records 0 0
Free CIs per CA 0 Bytes Free Space 33,792
Free Bytes per CI 0 Number of EXCPs 1 1
% Free CIs in CA 0%
```

When available to Application Performance Analyzer, the following additional DASD statistics are displayed in D04, and in the detail windows of other DASD reports:

- Average Response Time
- Average Pending Time
- Average Disconnect Time
- Average Connect Time
- Average Queued Time
- Total I/Os
- · Cache Candidates
- · Cache Hits
- Write Candidates

· Write Hits

This example shows some of the additional DASD statistics:

```
File View Navigate Help
D04: Dataset Attributes (4167/AGM01G)
                                                           Row 00005 of 00125
Command ===>
                                                            Scroll ===> CSR
VSAM file BNCSTFL OPENed at 16:19:58.25 Tuesday Aug 25 2009
  DDNAME
                       BNCSTFI
  Open Intent
                       KEY, DIR, SEQ, OUT
  Open Intent KEY,DIR,SEQ,OUT
Dataset Name BNET.CICS22C.BNCSTFL.DATA
Storage Class BKNDATA
Davis Type 2200
  Device Type
                       3390
  % Free Bytes in CI 0%
                                              Initial
                                                             Last
                       BKNA91+ CI Splits
  Volume Serial
                                                 0
                       BKNA93
  CI Size
                       8,192
                                CA Splits
   Record Size (LRECL) 516
                                Logical Records 14
                                                              14
  Number of Extents 1
                                Deleted Records 0
                                                               0
                       (4 3) Insrted Records 0
  SHAREOPTIONS
                       KSDS
  Organization
                                Retrved Records 15,858,330 15,918,231
  CIs per CA 12
Free CIs per CA 0
Free Bytes per CI 0
                                Updated Records 1
                                Bytes Free Space 90,112
                                                               90,112
                                Number of EXCPs 7,991,951
                                                              8,051,851
   % Free CIs in CA 0%
   Strings
                                String Waits
                                                 0
                       1
                                String Waits HWM 0
  DATA Buffers
                       2
   INDEX Buffers
   Avg Response Time 0.0256 Avg Pending Time 0.0000
   Avg Disconnect Time 0.0000
                                Avg Connect Time 0.0128
   Avg Queued Time
                       0.0000 Total I/Os
                                                 59,900
   Cache Candidates
                       59,900 Cache Hits
                                                 59,900
```

You can place your cursor on the SORT field and enter any of the following sort codes to re-sort the report:

- SF By DDName
- SD By Data set name

# D05 - DASD EXCP summary

**Note:** This report also covers TAPE I/O.

## **Usage**

Use this report to see a summary of the number of EXCPs for each open data set.

#### Quantification

Each report line shows EXCP counts for a DDNAME. The EXCP count at the time the file was first observed to be open and the count at the time the file was last observed to be open are reported. The difference between these two values is also reported; this is the number of EXCPs occurring during the measurement interval.

# **Detail line hierarchy**

There is only one detail line level in this report.

# **Detail line descriptions**

#### **EXCP** counts

Each detail line shows the following information.

| Under Heading      | This is Displayed                                                                                                    |
|--------------------|----------------------------------------------------------------------------------------------------|
| DDNAME             | The DDNAME of the file. If multiple OPENs occurred for the DDNAME, a separate line is reported for each "instance." A sequence number is appended to the DDNAME indicating the instance.                                                                                                    |
| Туре               | The type of file (VSAM, Non-VSAM, Tape, etc.)                                                                                                    |
| Concat             | The concatenation number. A value (+0, +1, +2) appears here to indicate the data set position in a concatenation.                                                                                                    |
| At Start           | The EXCP count for the data set when first observed. For VSAM data sets, the system maintains this count for the life of the file. For non-VSAM, this only reflects EXCPs during the step.                                                                                                    |
| At End             | The EXCP count for the data set when last observed. For VSAM data sets, the system maintains this count for the life of the file. For non-VSAM, this only reflects EXCPs during the step.                                                                                                    |
| During Measurement | The number of EXCPs for the measurement duration. This is computed as the difference between the "At Start" count and the "At End" count.  Note: The system maintains EXCP counts at the data set level. If a data set had more than one file open concurrently under different DDNAMEs, then overlapping EXCP counts will be reported. |

# Sample reports

A sample report is shown here:

| <u>F</u> ile <u>V</u> iew  | <u>N</u> avigate <u>H</u> e | 1p       |          |          |                                       |
|----------------------------|-----------------------------|----------|----------|----------|---------------------------------------|
| D05: DASD EX( Command ===> | CP Summary (06              | 47/TSTJ0 | B01)     |          | Row 00001 of 00082<br>Scroll ===> CSR |
| DDNAME                     | Туре                        | Concat   | At Start | Number o | During Measurement                    |
| SAMPIN                     | Non-VSAM                    |          | 0        | 30       | 30                                    |
| ISPMLIB                    | Non-VSAM                    | +2       | 22       | 26       | 4                                     |
| ISP07053                   | Non-VSAM                    |          | 19       | 21       | 2                                     |
| SYS00117                   | VSAM-DATA                   |          | 3648     | 3649     | 1                                     |
|                            | VSAM_INDEX                  |          | 41       | 42       | 1                                     |
| SYS00116                   | VSAM-DATA                   |          | 2        | 3        | 1                                     |
|                            | VSAM INDEX                  |          | 1        | 2        | 1                                     |
| ISP07078-3                 | Non-VSAM                    |          | 35       | 37       | 2                                     |
| ISP07073                   | Non-VSAM                    |          | 4        | 5        | 1                                     |
| ISP07074                   | Non-VSAM                    |          | 20       | 21       | 1                                     |
| ISP07078-1                 | Non-VSAM                    |          | 34       | 35       | 1                                     |
| ISP07078-2                 | Non-VSAM                    |          | 34       | 35       | 1                                     |
| ISPPROF                    | Non-VSAM                    |          | 50       | 50       | 0                                     |
| ISPPLIB                    | Non-VSAM                    | +0       | 0        | 0        | 0                                     |
| ISPTLIB                    | Non-VSAM                    | +2       | 0        | 0        | 0                                     |
| ISPPLIB                    | Non-VSAM                    | +2       | 6        | 6        | 0                                     |

## Line commands

The line commands available in this report, and the objects and headings to which they apply, are summarized below. (You can enter a "/" on any input field to open a menu of line commands available for that field.)

### on objects

| Cmd | When Applied To Object | Action                            |
|-----|------------------------|-----------------------------------|
| ?   | DDName                 | Display context help information. |
| ++  | DDName                 | Show additional details.          |

### on headings

| Cmd | When Applied To Object | Action                            |
|-----|------------------------|-----------------------------------|
| ?   | DDName                 | Display context help information. |
| SV  | DDName                 | Sort next level by value.         |
| SN  | DDName                 | Sort next level by name.          |

## **SETUP options**

Enter the SETUP primary command to select options for this report. The following pop-up window will be displayed:

Select this option to omit files from the report for which no I/O activity was observed. Deselect this option to display all files.

#### **Detail window**

You can enter "++" (or the Enter key) on any line to display a pop-up window containing additional information.

A sample detail window for this report is shown here:

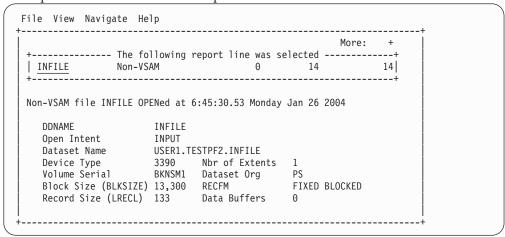

## **D06 - DASD VSAM statistics**

## **Usage**

Use this report to see file access statistics for each open VSAM data set.

### Quantification

Each report line shows a VSAM DDNAME and its associated file access statistics.

## **Detail line hierarchy**

There is only one detail line level in this report.

# **Detail line descriptions**

#### **VSAM** statistics

Each detail line shows the following information.

| Under Heading | This is Displayed                                                                                                    |
|---------------|----------------------------------------------------------------------------------------------------|
| DDNAME        | The DDNAME of the file. If multiple OPENs occurred for the DDNAME, a separate line is reported for each "instance." A sequence number is appended to the DDNAME indicating the instance. |
| Retrvd        | The number of records retrieved from the file during the measurement interval.                                                                                                    |
| Added         | The number of new records added to the file during the measurement interval.                                                                                                    |
| Insrtd        | The number of records inserted during the measurement interval. This count is also included in the 'added' record count.                                                                 |
| Deletd        | The number of records deleted from the file during the measurement interval.                                                                                                    |
| Updatd        | The number of updates to existing records during the measurement interval.                                                                                                    |
| EXCPs         | The number of EXCPs during the measurement interval.                                                                                                    |
| FreeSpc       | The change, in bytes, to the amount of free space during the measurement interval. This is shown as a plus or minus value to indicate if the free space increased or decreased.          |
| CISplts       | The change in the number of CI splits during the measurement interval. This is shown as a plus or minus value to indicate if the number of CI splits increased or decreased.             |
| CASplts       | The change in the number of CA splits during the measurement interval. This is shown as a plus or minus value to indicate if the number of CA splits increased or decreased.             |

## Sample reports

A sample report is shown here:

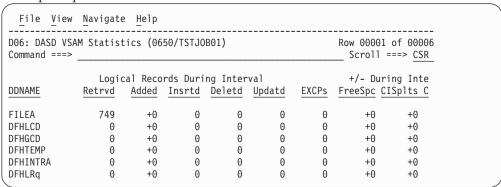

### Line commands

The line commands available in this report, and the objects and headings to which they apply, are summarized below. (You can enter a "/" on any input field to open a menu of line commands available for that field).

### on objects

| Cmd | When Applied To Object | Action                            |
|-----|------------------------|-----------------------------------|
| ?   | DDName                 | Display context help information. |
| ++  | DDName                 | Show additional details.          |

### on headings

| Cmd | When Applied To Object | Action                            |
|-----|------------------------|-----------------------------------|
| ?   | DDName                 | Display context help information. |
| SV  | DDName                 | Sort next level by value.         |
| SN  | DDName                 | Sort next level by name.          |

# **SETUP options**

Enter the SETUP primary command to select options for this report. The following pop-up window will be displayed:

Select this option to omit from the report files for which no activity took place. Deselect this option to display all files.

#### **Detail window**

You can enter "++" (or the Enter key) on any line to display a pop-up window containing additional information.

A sample detail window for this report is shown here:

```
File View Navigate Help
     ------ The following report line was selected ------+
 | VSAM1-02 | BKNSM2 | 8.90 ===
 VSAM file FILEA OPENed at 13:04:47.81 Tuesday Mar 2 2004
                                KEY,DSN,DIR,SEQ,SKP,OUT,NLW,LSR SHRPOOL=1
    Open Intent
    Dataset Name
                                BNET.CICS22A.FILEA.DATA
    Storage Class
                                BKNDATA
    Device Type
                                3390
    % Free Bytes in CI 0%
                                                                Initial Last
                                BKNA91 CI Splits 0
18,432 CA Splits 0
     Volume Serial
                                                                                  0
     CI Size
   Number of Extents 1 Deleted Records 0 1
SHAREOPTIONS (1 3) Insrted Records 0 0
Organization KSDS Retrved Records 117,704 118,453
CIs per CA 3 Updated Records 0 0
Free CIs per CA 0 Byter Free Space 36,864 36,864
Free Bytes per CI 0 Number of EXCPs 29 29
% Free CIs in CA 0%
Strings 1
                                                                                     118,453
    DATA Buffers
    INDEX Buffers
 Index Component of FILEA
     Dataset Name
                                BNET.CICS22A.FILEA.INDEX
    Storage Class BKNSM
Device Type 3390
                                BKNSMS
    % Free Bytes in CI 0% Initial Last Volume Serial BKNA91 CI Splits 0 0 CI Size 512 CA Splits 0 0 Record Size (LRECL) 505 Logical Records 1 1 Number of Extents 1 Deleted Records 0 0
```

|                        |            |                  |         | +         |  |
|------------------------|------------|------------------|---------|-----------|--|
|                        |            |                  |         | More: - + |  |
| SHAREOPTIONS           | (2 3)      | Insrted Records  | 0       | 0         |  |
| Organization           | KSDS       | Retrved Records  | 0       | 0         |  |
| CIs per CA             | 49         | Updated Records  | 0       | 0         |  |
| Free CIs per CA        | 0          | Byter Free Space | 24,576  | 24,576    |  |
| Free Bytes per CI      | 0          | Number of EXCPs  | 35      | 35        |  |
| % Free CIs in CA       | 0%         |                  |         |           |  |
| Shared Resource Pool I | nformation | for LSR Pool 1   |         |           |  |
|                        |            |                  | Initial | Last      |  |
| Type (Data/Index)      | DATA       | Reads            | 1       | 1         |  |
| Buffer Size            | 512        | Reads Avoided    | 0       | 228       |  |
| Buffers                | 8          | User Writes      | 0       | 0         |  |
| Hiperspace Buffers     | 0          | Non-user Writes  | 0       | 0         |  |

# D07 - DASD activity timeline

**Note:** This report also covers TAPE I/O.

### **Usage**

Use this report to see, for each file, how I/O activity was distributed over the measurement interval.

### Quantification

A graph, in bar chart format, is displayed for each DDNAME. The horizontal axis represents the measurement interval which spans 50 columns. Each column represents an equal 1/50th sub-interval of time. A scale is shown at the bottom of the graph indicating the percentage of time progression in the overall interval.

In each column, a vertical graph shows (roughly) how much I/O activity took place during the sub-interval. If any I/O activity did take place, a vertical bar of 1, 2, 3, 4 or 5 characters, extending upward from the scale, is displayed indicating the percentage of time in the sub-interval I/O was observed.

# **Detail line descriptions**

### File I/O activity distribution

A group of lines is shown for each reported file. Some information about the file appears to the left and a bar chart to the right.

| Under Heading          | This is Displayed                                                               |
|------------------------|---------------------------------------------------------------------------------|
| File Information       | File Information The following information is shown for each file.              |
|                        | The DDNAME                                                                      |
|                        | Type of file (VSAM, non-VSAM, Tape, etc.)                                       |
|                        | • Volser                                                                        |
|                        | Unit (device type)                                                              |
| nnnn Samples: Duration | A graph showing the distribution of I/O activity over the measurement interval. |

### Sample reports

A sample of the report is shown here:

```
File View Navigate Help
D07: DASD Activity Timeline (0628/TSTJ0B01)
                                                   Row 00001 of 00040
                                                  ____ Scroll ===> CSR
Command ===>
File Information
                 +----- 3,999 Samples: Duration 20.6 Seconds -----+
DDN: VSAM1-2
                >80%
Type: VSAM
                >60%
Vol: BKNSM2
                >40%
Unit: 3390
                >20%
                  > 0%
DDN: INFILE
                >60%
Type: Non-VSA
Vol: BKNSM1
                >40%
Unit: 3390
                >20%
                > 0%
                   1.....1....2....3....4....5....6....7....8....9.....
```

### Line commands

The line commands available in this report, and the objects and headings to which they apply, are summarized below. (You can enter a "/" on any input field to open a menu of line commands available for that field).

### on objects

| Cmd | When Applied To Object | Action                            |
|-----|------------------------|-----------------------------------|
| ?   | DDName                 | Display context help information. |
| ++  | DDName                 | Show additional details.          |

### on headings

| Cmd | When Applied To Object | Action                            |
|-----|------------------------|-----------------------------------|
| ?   | DDName                 | Display context help information. |
| SV  | DDName                 | Sort next level by value.         |
| SN  | DDName                 | Sort next level by name.          |

# SETUP options

Enter the SETUP primary command to select options for this report. The following pop-up window will be displayed:

Select this option to omit from the report files for which no activity took place. This is the default option. Deselect this option to display all files, which will typically result in the display of numerous empty graphs.

### **Detail window**

You can enter "++" (or the Enter key) on any line to display a pop-up window containing additional information.

A sample detail window for this report is shown here:

#### D08 - DASD I/O wait time

# **Usage**

Use this report to examine delays resulting from waits during DASD I/O operations. Note: This report is not applicable to CICS.

#### Quantification

Samples are counted in which the following conditions were observed:

- · All TCBs (tasks) are in WAIT state
- One (or more) TCB is waiting for completion of a DASD I/O request

The number of samples satisfying these conditions divided by the total number of samples represents the percentage of time the step was waiting for completion of DASD I/O. These percentages are computed and reported by DDNAME.

## **Detail line hierarchy**

An unexpanded D08 report shows a line for each DDNAME causing a delay in execution while waiting for DASD I/O activity to complete. You can expand each line to reveal additional hierarchical levels of detail (using the "+" line command).

The hierarchy is illustrated here:

Level 1 DDNAME

Level 2 File I/O Request

Level 3 Supervisor Call (SVC)

Level 4 Module

Level 5 CSECT

Level 2 File I/O Request

Level 3 Module Level 4 CSECT

Level 2 Supervisor Call (SVC)
Level 3 Module
Level 4 CSECT

## **Detail line descriptions**

#### **DDNAME**

This line identifies the DDNAME of a file for which delays due to wait for I/O completion were observed.

| Under Heading   | This is Displayed                                                                                                    |
|-----------------|----------------------------------------------------------------------------------------------------|
| Description     | The volume ID (VOLSER) for the DDNAME. For a multivolume data set, the first volume is displayed.                    |
| Percent of Time | The percentage of the measurement interval time the step was waiting for completion of I/O for the indicated DDNAME. |

### File I/O request

This line identifies the file request macro that caused a wait for I/O completion.

| Under Heading   | This is Displayed                                                                                                   |
|-----------------|----------------------------------------------------------------------------------------------------|
| Name            | The DASD I/O macro function (GET, PUT, CHECK, etc.) that caused the wait.                                           |
| Description     | The address of the macro (return address) in CSECT+offset format.                                                   |
| Percent of Time | The percentage of the measurement interval time the step was waiting for completion of I/O for the indicated macro. |

#### Load module

This line identifies the data management load module in which the wait occurred.

| Under Heading   | This is Displayed                                                                           |
|-----------------|---------------------------------------------------------------------------------------------|
| Name            | Name of load module in which WAIT request was issued.                                       |
| Description     | Functional description of the load module if one is available.                              |
| Percent of Time | The percentage of the measurement interval time the step was waiting for completion of I/O. |

#### **CSECT**

This line identifies the CSECT in the data management load module in which the wait occurred.

| Under Heading   | This is Displayed                                                                           |
|-----------------|---------------------------------------------------------------------------------------------|
| Name            | Name of CSECT in which WAIT request was issued.                                             |
| Description     | Functional description of the CSECT if one is available.                                    |
| Percent of Time | The percentage of the measurement interval time the step was waiting for completion of I/O. |

### Supervisor Call (SVC)

This line identifies an SVC (Supervisor Call) that issued the wait.

| Under Heading   | This is Displayed                                                                           |
|-----------------|---------------------------------------------------------------------------------------------|
| Name            | Name of SVC (Supervisor Call) in which WAIT request was issued.                             |
| Description     | Functional description of the SVC.                                                          |
| Percent of Time | The percentage of the measurement interval time the step was waiting for completion of I/O. |

## Sample reports

A sample of the report as it is first displayed is shown here:

```
File View Navigate Help
D08: DASD I/O Wait Time (0099/TSTJ0B01)
                                                              Row 00001 of 00006
                                                              ___ Scroll ===> CSR
Command ===>
Name
             Description
                                Percent of CPU time * 10.00% ±3.5%
                                    *...1....2....3....4....5....6....7....8.
                                7.07 ====
VSOUT1
              BKNSM1
                                 5.05 ===
VSOUT2
              BKNSM1
                                3.03 ==
VSOUT3
              BKNSM1
VSINP4
              BKNSM1
                                 1.26 =
QSOUT5
              BKNSM1
                                 0.25
QSINP6
              BKNSM1
                                 0.12
```

Here is a sample of the report which has been fully expanded by entering the "+" line command on the Name heading:

```
File View Navigate Help
DO8: DASD I/O Wait Time (0099/TSTJ0B01)
                                    Row 00001 of 00030
Command ===> __
                                      __ Scroll ===> CSR
Description
                   Percent of CPU time * 10.00% ±3.5%
Name
VSOUT1
→ PUT
  VS0UT2
    BKNSM1
         BKNSM1 3.03 = U0053+266 3.03 =
VSOUT3
 → IDA019L1 Virtual I/O (VI 3.03 =
  → IDA019R3
         CSECT in IDAO 3.03 =
```

#### Line commands

The line commands available in this report, and the objects and headings to which they apply, are summarized below. (You can enter a "/" on any input field to open a menu of line commands available for that field).

### on objects

| Cmd | When Applied To Object                               | Action                            |
|-----|------------------------------------------------------|-----------------------------------|
| ?   | DDName, File I/O Request, Load<br>Module, CSECT, SVC | Display context help information. |
| ++  | DDName, File I/O Request, Load<br>Module, CSECT, SVC | Show additional details.          |
| +   | DDName, File I/O Request, Load<br>Module, SVC        | Expand to reveal next level.      |
| _   | DDName, File I/O Request, Load<br>Module, SVC        | Collapse to hide next level.      |
| SV  | DDName, File I/O Request                             | Sort next level by value.         |
| SN  | DDName, File I/O Request                             | Sort next level by name.          |
| M   | Load Module, CSECT                                   | Display load module information.  |
| P   | CSECT                                                | Display source program mapping.   |

### on headings

| Cmd | When Applied To Object | Action                             |
|-----|------------------------|------------------------------------|
| ?   | DDName                 | Display context help information.  |
| +   | Name                   | Expand to reveal all entries.      |
| +   | Description            | Expand field size.                 |
| +   | Percent CPU            | Zoom in scale.                     |
| _   | Name                   | Collapse to show only first level. |
| _   | Description            | Reduce field size.                 |
| _   | Percent of Time        | Zoom out scale.                    |

| Cmd | When Applied To Object             | Action                    |
|-----|------------------------------------|---------------------------|
| SV  | Name, Description, Percent of Time | Sort next level by value. |
| SN  | Name, Description, Percent of Time | Sort next level by name.  |

#### **Detail window**

You can enter "++" (or the Enter key) on any line to display a pop-up window containing additional information.

A sample detail window for this report is shown here:

```
File View Navigate Help
                                                                            More: +
 +-----+
 VSAM1 BKNSM2 4.04 00
 Calculation Details
    Data management CPU measurements
                                                            DASD
     I/O unit type
     Servicing I/O requests for DD Name
                                                            VSAM1
                                                            3,063
     Total measurements
     Percent of total
                                                            4.04%
 VSAM file VSAM1 OPENed at 7:27:14.84 Friday Oct 7 2005
     DDNAME
                                VSAM1
    Open Intent KEY,DIR,OUT
Dataset Name USER1.DATA.TESTPF.DAT
Storage Class BKNSMS
Device Type 3390
     Device Type
     % Free Bytes in CI 10%
                                                                 Initial
                                                                                    Last
    % Free Bytes in CI 10% Initial
Volume Serial BKNSM2 CI Splits 0
CI Size 8,192 CA Splits 0
Record Size (LRECL) 80 Logical Records 8
Number of Extents 1 Deleted Records 1
SHAREOPTIONS (1 3) Insrted Records 0
Organization KSDS Retrved Records 1
CIs per CA 78 Updated Records 0
Free CIs per CA 11 Bytes Free Space 1,908,736
Free Bytes per CI 819 Number of EXCPs 13
                                                                                     0
                                                                                     0
                                                                                    7,282
                                                                                     1
                                                                                      0
                                                                                     1
                                                                                     0
                                                                                     1,327,104
                                                                                    7,287
     % Free CIs in CA 15%
     Strings
                                1
     DATA Buffers
                                2
     INDEX Buffers
 Index Component of VSAM1
```

|                     |          |                  |         | More: - |  |
|---------------------|----------|------------------|---------|---------|--|
| Dataset Name        | USER1.DA | ATA.TESTPF.IDX   |         |         |  |
| Storage Class       | BKNSMS   |                  |         |         |  |
| Device Type         | 3390     |                  |         |         |  |
| % Free Bytes in CI  | 0%       |                  | Initial | Last    |  |
| Volume Serial       | BKNSM2   | CI Splits        | 0       | 0       |  |
| CI Size             | 1,024    | CA Splits        | 0       | 0       |  |
| Record Size (LRECL) | 1,017    | Logical Records  | 1       | 1       |  |
| Number of Extents   | 1        | Deleted Records  | 0       | 0       |  |
| SHAREOPTIONS        | (1 3)    | Insrted Records  | 0       | 0       |  |
| Organization        | KSDS     | Retrved Records  | 0       | 0       |  |
| CIs per CA          | 33       | Updated Records  | 0       | 71      |  |
| Free CIs per CA     | 0        | Bytes Free Space | 32,768  | 32,768  |  |
|                     | 0        | Number of EXCPs  | 4       | 75      |  |
| % Free CIs in CA    | 0%       |                  |         |         |  |

## D09 - VSAM buffer pool usage

## **Usage**

Use this report to see information about activity in VSAM LSR buffer pools.

A buffer pool number can be associated with a VSAM file. This is indicated in the Open Intent field in any reports that show detailed file information. For example, report D04 might show the following:

KEY,DSN,DIR,SEQ,SKP,OUT,NLW,LSR SHRPOOL=1

This indicates the file uses shared buffer pool number 1. Refer to report D09 to examine how effectively the buffer pool was able to reduce the I/O activity for the associated file(s).

For each buffer pool, activity is quantified for each buffer size and type (DATA or INDEX component). The buffer size corresponds to the CI size for the associated file component. VSAM will choose buffers which are at least as large as and closest in size to the CI size.

#### Quantification

The following values are reported.

| Under Heading                   | This is Displayed                                                                                                    |  |  |
|---------------------------------|----------------------------------------------------------------------------------------------------|--|--|
| Туре                            | DATA or INDEX. This indicates if the buffers are for VSAM DATA or INDEX components                                                                                                    |  |  |
| Buffer Size                     | The buffer size, in bytes.                                                                                                    |  |  |
| Buffers                         | The number of buffers in virtual storage.                                                                                                    |  |  |
| Hiperspace <sup>™</sup> Buffers | The number of buffers in Hiperspace.                                                                                                    |  |  |
| Reads                           | The number of physical reads to the file. This is the number of reads that could not be avoided because no buffer contained a copy of the CI. Three values are shown: "Initial," which is the value at the start of the measurement interval; "Last," which is the value at the end; and "Difference," which is the difference between the other two values. The difference between the two values represents the activity for the duration of the interval. |  |  |

| Under Heading   | This is Displayed                                                                                                    |
|-----------------|----------------------------------------------------------------------------------------------------|
| Reads Avoided   | The number of avoided reads (look-asides). This is the number of reads avoided because copies of the referenced CIs were found in the buffer pool. Three values are shown: "Initial," which is the value at the start of the measurement interval; "Last," which is the value at the end; and "Difference," which is the difference between the other two values. The difference between the two values represents the activity for the duration of the interval. High values indicate the buffer pool was effective in causing I/O operations to be avoided. |
| User Writes     | The number of physical writes performed to the file at the request of the user program. Three values are shown: "Initial," which is the value at the start of the measurement interval; "Last," which is the value at the end; and "Difference," which is the difference between the other two values. The difference between the two values represents the activity for the duration of the interval.                                                                                                    |
| Non-user Writes | The number of forced physical writes performed to the file. Three values are shown: "Initial," which is the value at the start of the measurement interval; "Last," which is the value at the end; and "Difference," which is the difference between the other two values. The difference between the two values represents the activity for the duration of the interval.                                                                                                    |

# Sample reports

A sample of the report is shown here:

| DO9: VSAM BUffer Pool Usage (5096/TSTJOB01)<br>Command ===> |           |                  |         | Row 00001 of 00022<br>Scroll ===> CSR |            |  |
|-------------------------------------------------------------|-----------|------------------|---------|---------------------------------------|------------|--|
|                                                             |           |                  |         |                                       |            |  |
| hared Resource Pool I                                       | nformatio | n for LSR Pool 1 |         |                                       |            |  |
|                                                             |           |                  | Initial | Last                                  | Difference |  |
| Type (Data/Index)                                           | INDEX     | Reads            | 1       | 1                                     | 0          |  |
|                                                             | 512       |                  | 260279  | 270299                                | 10020      |  |
| Buffers                                                     |           | User Writes      | 0       | 0                                     | 0          |  |
| Hiperspace Buffers                                          | 0         | Non-user Writes  | 0       | 0                                     | 0          |  |
| Type (Data/Index)                                           | DATA      | Reads            | 576     | 609                                   | 33         |  |
|                                                             | 8192      |                  | 259704  | 269691                                | 9987       |  |
| Buffers                                                     |           |                  | 0       | 0                                     | 0          |  |
| Hiperspace Buffers                                          | 0         | Non-user Writes  | 0       | 0                                     | 0          |  |
| Type (Data/Index)                                           | INDEX     | Reads            | 0       | 0                                     | 0          |  |
| Buffer Size                                                 |           | Reads Avoided    | 0       | 0                                     | 0          |  |
| Buffers                                                     | 5         |                  | 0       | 0                                     | 0          |  |
| Hiperspace Buffers                                          | 0         | Non-user Writes  | 0       | 0                                     | 0          |  |
| Type (Data/Index)                                           | DATA      | Reads            | 0       | 0                                     | 0          |  |
|                                                             | 20480     |                  | 0       | 0                                     | 0          |  |
| Buffers                                                     |           |                  | 0       | 0                                     | 0          |  |
| Hiperspace Buffers                                          | 0         | Non-user Writes  | 0       | Θ                                     | Θ          |  |

# **G01 - Coupling facility summary**

# **Usage**

Use this report to see a summary of the coupling facility data collected during the observation session.

## **Facility summary**

Fields under this heading summarize the storage and usage of the coupling facility by facility name. The facility name is listed in the heading.

| Under Heading                      | This is Displayed                                                                                          |  |  |  |  |
|------------------------------------|----------------------------------------------------------------------------------------------------|--|--|--|--|
| CF Storage                         | Total coupling facility storage                                                                            |  |  |  |  |
| CF Storage Used                    | Total used coupling facility storage.                                                                      |  |  |  |  |
| CF Dump Storage                    | Total coupling facility storage dump space.                                                                |  |  |  |  |
| CF Storage for<br>Structures       | Total coupling facility storage used by structures.                                                        |  |  |  |  |
| Subchannel Contention<br>Count     | Count of times a free subchannel was not available for synchronous immediate operations.                   |  |  |  |  |
| Subchannel Contention<br>Time uSec | Amount of time in microseconds waiting for a free subchannel for synchronous immediate operations (u-sec). |  |  |  |  |
| Failed Request Count               | Count of the number of summed times – for unsuccessful operations.                                         |  |  |  |  |
| Failed Request Time<br>uSec        | Summed service time of unsuccessful operations (u-sec).                                                    |  |  |  |  |
| Number of Processors               | Number of processors used by the coupling facility.                                                        |  |  |  |  |
| Processor Utilization              | Processor utilization of coupling facility processors expressed as a percentage of the sampling time.      |  |  |  |  |

## Sample reports

A sample report is shown here:

```
File View Navigate Help
GO1: Coupling Facility Statistics (0003/TSTJOB01) Row 00001 of 00023
                                                                                                                                                                                                                                                                                                                         ____ Scroll ===> CSR
Command ===>
   Facility Summary - CFCC1
CF Storage
CF Storage Used
CF Dump Storage
                                                                                                                                                                                                 74,496K
                                                                                                                                                                                                 9,216K
              CF Dump Storage 2,048K
CF Storage for Structures 7,168K
Subchannel Contention Count 0
               Subchannel Contention Time uSec 0
 Failed Request Count
Failed Request Time uSec

Number of Processors
Processor Utilization
Facility Summary - CFCCC2
CF Storage
CF Storage
CF Dump Storage
CF Storage
CF Storage
CF Storage
CF Storage
CF Storage
CF Storage
CF Storage
CF Storage
CF Storage
CF Storage
CF Storage
CF Storage
CF Storage
CF Storage
CF Storage
CF Storage
CF Storage
CF Storage
CF Storage
CF Storage
CF Storage
CF Storage
CF Storage
CF Storage
CF Storage
CF Storage
CF Storage
CF Storage
CF Storage
CF Storage
CF Storage
CF Storage
CF Storage
CF Storage
CF Storage
CF Storage
CF Storage
CF Storage
CF Storage
CF Storage
CF Storage
CF Storage
CF Storage
CF Storage
CF Storage
CF Storage
CF Storage
CF Storage
CF Storage
CF Storage
CF Storage
CF Storage
CF Storage
CF Storage
CF Storage
CF Storage
CF Storage
CF Storage
CF Storage
CF Storage
CF Storage
CF Storage
CF Storage
CF Storage
CF Storage
CF Storage
CF Storage
CF Storage
CF Storage
CF Storage
CF Storage
CF Storage
CF Storage
CF Storage
CF Storage
CF Storage
CF Storage
CF Storage
CF Storage
CF Storage
CF Storage
CF Storage
CF Storage
CF Storage
CF Storage
CF Storage
CF Storage
CF Storage
CF Storage
CF Storage
CF Storage
CF Storage
CF Storage
CF Storage
CF Storage
CF Storage
CF Storage
CF Storage
CF Storage
CF Storage
CF Storage
CF Storage
CF Storage
CF Storage
CF Storage
CF Storage
CF Storage
CF Storage
CF Storage
CF Storage
CF Storage
CF Storage
CF Storage
CF Storage
CF Storage
CF Storage
CF Storage
CF Storage
CF Storage
CF Storage
CF Storage
CF Storage
CF Storage
CF Storage
CF Storage
CF Storage
CF Storage
CF Storage
CF Storage
CF Storage
CF Storage
CF Storage
CF Storage
CF Storage
CF Storage
CF Storage
CF Storage
CF Storage
CF Storage
CF Storage
CF Storage
CF Storage
CF Storage
CF Storage
CF Storage
CF Storage
CF Storage
CF Storage
CF Storage
CF Storage
CF Storage
CF Storage
CF Storage
CF Storage
CF Storage
CF Storage
CF Storage
CF Storage
CF Storage
CF Storage
CF Storage
CF Storage
CF Storage
CF Storage
CF Storage
CF Storage
CF Storage
CF Storage
CF Storage
CF Storage
CF Storage
CF Storage

             CF Dump Storage 2,048K
CF Storage for Structures 0K
Subchannel Contention Count 0
Subchannel Contention Time
               Subchannel Contention Time uSec 0
                Failed Request Count
                                                                                                                                                                                                       0
                Failed Request Time uSec
                                                                                                                                                                                                       0
                Number of Processors
                Processor Utilization
                                                                                                                                                                                                       51%
```

# G02 - Coupling facility mean times

### **Usage**

Use this report to see an analysis of how time was spent by the Coupling Facility during the observation session. Expand a Coupling Facility report line to see a further breakdown by structure name within the facility name.

### Quantification

Each report line quantifies time as arithmetic means for each measured facility. The means are calculated by dividing the total of all time spent servicing the facility by its number of requests. The means are expressed in units of micro-seconds.

# **Detail line hierarchy**

An unexpanded G02 report shows a line for each facility name in the Coupling Facility. You can expand each line to reveal an additional hierarchical level of detail (using the "+" line command).

The hierarchy is illustrated here:

Level 1 Facility Name
Level 2 Structure Name

## **Detail line descriptions**

### Facility detail line

This is the first-level detail line. Each line shows information about a facility name in the coupling facility.

| Under Heading     | This is Displayed                                                                           |
|-------------------|---------------------------------------------------------------------------------------------|
| Name              | The facility name.                                                                          |
| Requests - Sync   | The number of synchronous operations to the coupling facility.                              |
| Requests - Asynch | The number of asynchronous operations to the coupling facility.                             |
| Requests - Queued | The number of queued operations to the coupling facility.                                   |
| Requests - Delay  | The number of operations to the coupling facility that were delayed for dump serialization. |
| uSeconds - Sync   | Mean micro-seconds service time per synchronous operation to the coupling facility.         |
| uSeconds - Async  | Mean micro-seconds service time per asynchronous operation to the coupling facility.        |
| uSeconds - Queued | Mean micro-seconds service time for operations queued for the coupling facility.            |
| uSeconds - Delay  | Mean micro-seconds service time for operation delays for dump serialization.                |

### Sample reports

A sample report is shown here:

```
File View Navigate Help
GO2: Coupling Facility Mean Service Times (0003/TSTJOB01) Row 00001 of 00002
                                                     ____ Scroll ===> CSR
Command ===>
              ---- Number of Requests ----
                                               ----- Mean uSeconds -----
                                               Sync Asynch Queued
              Sync Asynch Queued Delay
Name
              4112
CFCC1
                        0
                              0
                                                         0
                                                                0
                                                  0
CFCC2
               0
                                                         0
                                                                         0
```

# G03 - Coupling facility total times

### **Usage**

Use this report to see an analysis of how time was spent by the Coupling Facility during the observation session. Expand a Coupling Facility report line to see a further breakdown by structure name within the facility name.

### Quantification

Each report line quantifies total time for each measured facility. The totals are the sum of all structures within the facility name. The totals are expressed in units of microseconds.

# **Detail line hierarchy**

An unexpanded G03 report shows a line for each facility name in the Coupling Facility. You can expand each line to reveal an additional hierarchical level of detail (using the "+" line command). The hierarchy is illustrated here:

Level 1 Facility Name
Level 2 Structure Name

# **Detail line descriptions**

### Facility detail line

This is the first-level detail line. Each line shows information about a facility name in the coupling facility.

| Under Heading     | This is Displayed                                                                           |
|-------------------|---------------------------------------------------------------------------------------------|
| Name              | The facility name.                                                                          |
| Requests - Sync   | The number of synchronous operations to the coupling facility.                              |
| Requests - Asynch | The number of asynchronous operations to the coupling facility.                             |
| Requests - Queued | The number of queued operations to the coupling facility.                                   |
| Requests - Delay  | The number of operations to the coupling facility that were delayed for dump serialization. |
| uSeconds - Sync   | Total micro-seconds service time per synchronous operation to the coupling facility.        |
| uSeconds - Async  | Total micro-seconds service time per asynchronous operation to the coupling facility.       |
| uSeconds - Queued | Total micro-seconds service time for operations queued for the coupling facility.           |

| Under Heading    | This is Displayed                                                             |
|------------------|-------------------------------------------------------------------------------|
| uSeconds - Delay | Total micro-seconds service time for operation delays for dump serialization. |

## Sample reports

A sample report is shown here:

| <u>F</u> ile <u>V</u> iew  | <u>N</u> avigat | e <u>H</u> elp |          |            |             |        |          |       |
|----------------------------|-----------------|----------------|----------|------------|-------------|--------|----------|-------|
| G03: Coupling Command ===> | Facilit         | y Total        | Service  | Times (000 | 3/TSTJ0B01) |        | 00001 of |       |
|                            |                 | Number o       | f Reques | ts         | 1           | otal u | Seconds  |       |
| Name                       | Sync            | Asynch         | Queued   | Delay      | Sync As     | ynch   | Queued   | Delay |
| CFCC1                      | 4112            | 0              | 0        | 0          | 4352        | 0      | 0        | 0     |
| CFCC2                      | 0               | 0              | 0        | 0          | 0           | 0      | 0        | 0     |

## V01 - Measurement variance summary

### **Usage**

Use this report to analyze variances between multiple separate measurements. To gain access to variance reporting, issue the "V" line command from the Observation Session List. The "V" line command selects the base measurement for comparison. Prior to entering the line command you must previously tag at least one measurement by entering the "T" line command in the Observation Session List. Up to 20 measurements can be tagged at one time. This report quantifies variances between tagged measurements and the base measurement.

# Measurements analyzed

The first segment of the V01 report lists the measurements analyzed in the report. Each measurement is assigned a two-digit sequential reference number. This segment of the report identifies each of the measurements and their reference number.

The measurement identified by reference number 01 is the "base" measurement, the measurement to which the other measurements are compared. Throughout this report, measurements are identified by their reference numbers.

#### **Variances**

A percentage value is displayed under the heading "Variance" in various segments of this report. Its value quantifies the variance between a particular performance figure for the compared measurement and the corresponding value for the base measurement. A plus (+) value indicates a higher value than the base measurement and a minus (-) value indicates a lower value. The value is the percentage by which the compared measurement figure exceeds (+) or is less than (-) the corresponding base measurement value. Any value exceeding 999 percent is reported as "999%." The magnitude of the value is also represented graphically by a string of greater-than or less-than symbols.

#### **CPU time TCB**

This report segment compares the TCB CPU times that were recorded by the operating system during the measurement sessions.

### **CPU time SRB**

This report segment compares the SRB CPU times that were recorded by the operating system during the measurement sessions.

### **EXCP** requests

This report segment compares the number of EXCPs that were processed during the measurement sessions.

#### Service units

This report segment compares the number of service units recorded by the operating system during the measurement sessions.

### Percentage of CPU active samples

This report segment compares the percentage of samples during which one or more TCBs was executing CPU instructions.

### Percentage of WAIT samples

This report segment compares the percentage of samples during which all TCBs were in WAIT state.

### Percentage of queued samples

This report segment compares the percentage of samples during which no CPU activity was taking place but one or more TCBs was suspended and waiting to be dispatched.

## Sample reports

A sample report is shown here:

```
File View Navigate Help
______
V01: Measurement Variance Summary (2312/TSTJOB01) Row 00001 of 00059
                                                                         ____ Scroll ===> CSR
Command ===>
The Following Measurements are Analyzed

        Ref 01
        ReqNum 2312
        Job Name TSTJ0B01
        Date Mar-30-2007
        Time 10:54
        Descrip Test 2

        02
        2311
        TSTJ0B01
        Mar-30-2007
        10:52
        Test 1

                                                     Description
CPU Time TCB
          <u>CPU Time TCB</u> <u>Variance</u>
01
         11.41 sec
11.73 sec + 2 %
02
CPU Time SRB
          CPU Time SRB Variance
 Ref
          1.52 sec
1.61 sec + 5 %
01
EXCP Requests
          \frac{\texttt{EXCP Requests}}{7,721} \quad \frac{\texttt{Variance}}{}
Ref
01
                 7,710 - 0 %
Service Units
          Service Units Variance
 Ref
                 7,721
7,710 + 3 %
 01
02
```

| <br>Percenta    | ge of CPU Active                                | Samples                 |                                |                              |  |
|-----------------|-------------------------------------------------|-------------------------|--------------------------------|------------------------------|--|
| Ref<br>01<br>02 | Sample C<br><u>CPU</u> Active<br>2,171<br>2,452 | Total<br>4,136          | Percentage<br>52.51%<br>51.21% | <u>Variance</u><br>- 2 %     |  |
| Percenta        | ge of WAIT Sampl                                |                         |                                |                              |  |
| Ref<br>01<br>02 | Sample C<br>TCB WAIT<br>1,739<br>1,979          | Total                   | Percentage<br>42.06%<br>41.33% | <u>Variance</u><br>- 1 %     |  |
| Percenta        | ge of Queued Sam<br>Sample C                    |                         |                                |                              |  |
| Ref<br>01<br>02 | Queued<br>224<br>357                            | Total<br>4,136<br>4,790 | Percentage 5.41% 7.45%         | <u>Variance</u><br>+ 37 % >> |  |

## V02 - CICS variance summary

### **Usage**

Use this report to analyze variances in CICS data between multiple measurements. To gain access to CICS variance reporting, issue the "V" line command on a CICS measurement from the Observation Session List. The "V" line command selects the base measurement for comparison. Prior to entering the "V" line command you must previously have tagged at least one CICS measurement by entering the "T" line command in the Observation Session List. Up to 20 measurements can be tagged at one time. This report will quantify CICS data variances between tagged measurements and the base measurement.

# Measurements analyzed

The first segment of the V02 report lists the measurements analyzed in the report. Each measurement is assigned a two digit sequential reference number. This segment of the report identifies each of the measurements and their reference number.

The measurement identified by reference number 01 is the "base" measurement, which is the one to which the other measurements are compared. Throughout this report, measurements are identified by their reference numbers.

#### **Variances**

A percentage value is displayed under the heading "Variance" in various segments of this report. Its value quantifies the variance between a particular performance figure for the compared measurement and the corresponding value for the base measurement. A plus (+) value indicates a higher value than the base measurement and a minus (-) value indicates a lower value. The value is the percentage by which the compared measurement figure exceeds (+) or is less than (-) the corresponding base measurement value. Any value exceeding 999 percent is reported as "999%." The magnitude of the value is also represented graphically by a string of greater-than or less-than symbols.

### **CICS Transaction Statistics**

This report segment displays the starting and ending task number in each measurement, the number of transactions counted and observed, and compares the transaction rate per second between measurements.

#### **Mean Execution Time**

This report segment compares the mean execution time of all CICS transactions sampled during the measurement sessions

### **Mean Suspend Time**

This report segment compares the mean suspend time of all CICS transactions sampled during the measurement sessions.

### Mean CICS Dispatch Delay Time

This report segment compares the mean CICS dispatch delay time of all CICS transactions sampled during the measurement sessions.

### Mean MVS Dispatch Delay Time

This report segment compares the mean MVS dispatch delay time of all CICS transactions sampled during the measurement sessions.

#### **Mean Service Time**

This report segment compares the mean service time of all CICS transactions sampled during the measurement sessions.

# Sample reports

1

The following sample report shows the variances between a base CICS measurement and 3 tagged CICS measurements.

```
VO2: CICS Measurement Variance Summary (5592/CICS32A)
                                                                                                        Row 00001 of 00064
 The Following Measurements are Analyzed
   Ref ReqNum Job Name Date
                                                                Time
                                                                               Description
            5592 CICS32A Aug-09-2010 12:36
5593 CICS32A Aug-09-2010 12:39
                                                                               Variance 1 (Base)
    02
                                                                               Variance 2
     03 5594 CICS32A Aug-09-2010 12:41
                                                                              Variance 3
             5595 CICS32A Aug-09-2010 12:42
                                                                              Variance 4
CICS Transaction Statistics
               -Task Number-
                                              --Transaction--

        Ref
        Start
        End
        Count
        Obsvd
        Rate
        Variance

        01
        10,894
        12,640
        1,746
        1,075
        58.20
        per sec

        02
        15,236
        17,408
        2,172
        1,054
        74.89
        per sec
        + 28 %

        03
        17,408
        19,474
        2,066
        900
        71.24
        per sec
        + 22 %

        04
        19,580
        21,251
        1,671
        908
        57.62
        per sec
        - 0 %

                                                                                                            Variance
                                                                                                            + 28 % >>
                                                                                                           + 22 % >
Mean Execution Time
     Ref
                      Time
                                               Variance
      01
                   0.\overline{0225} sec
                   0.0204 sec
                                                - 9 %
                                            - 4 %
                   0.0216 sec
      03
                                               - 22 % <
      04
                    0.0175 sec
Mean Suspend Time
     Ref
                       Time
                                               Variance
      01
                   1.4997 sec
      02
                  1.0826 sec
                                               - 27 % <<
      03
                   1.2369 sec
                                               - 17 % <
      04
                                               - 62 % <<<
                    0.5693 sec
```

| V02: CIC    | S Measurement V         | ariance Summary (5592/CICS32A) | Row 00039 of 00064 |  |
|-------------|-------------------------|--------------------------------|--------------------|--|
| Mean CICS   | Dispatch Delay          | Time                           |                    |  |
| ricuir 0103 | brapacen beray          | Time                           |                    |  |
| Ref         | Time                    | Variance                       |                    |  |
| 01          | $0.\overline{0337}$ sec | <del></del>                    |                    |  |
| 02          | 0.4190 sec              | +999 % >>>>>>                  |                    |  |
| 03          |                         | +956 % >>>>>>                  |                    |  |
| 04          | 0.9112 sec              | +999 % >>>>>>                  |                    |  |
|             |                         |                                |                    |  |
| Maan MVC    | Diamatah Dalaw          | Tim.                           |                    |  |
| mean mvs    | Dispatch Delay          | i ime                          |                    |  |
| Ref         | Time                    | Variance                       |                    |  |
| 01          | $0.\overline{0051}$ sec |                                |                    |  |
| 02          | 0.0056 sec              | + 9 %                          |                    |  |
| 03          | 0.0058 sec              | + 13 % >                       |                    |  |
| 04          | 0.0055 sec              | + 7 %                          |                    |  |
|             |                         |                                |                    |  |
|             |                         |                                |                    |  |
| Mean Serv   | ice iime                |                                |                    |  |
| Ref         | Time                    | Variance                       |                    |  |
| 01          | 1.5610 sec              |                                |                    |  |
| 02          | 1.5276 sec              | - 2 %                          |                    |  |
| 03          | 1.6202 sec              | + 3 %                          |                    |  |
| 04          | 1.5035 sec              | - 3 %                          |                    |  |

# V03 - DB2 variance summary

### **Usage**

Use this report to analyze variances in DB2 data between multiple measurements. To gain access to DB2 variance reporting, issue the "V" line command on a DB2 measurement from the Observation Session List. The "V" line command selects the base measurement for comparison. Prior to entering the "V" line command you must previously have tagged at least one DB2 measurement by entering the "T" line command in the Observation Session List. Up to 20 measurements can be tagged at one time. This report will quantify DB2 data variances between tagged measurements and the base measurement.

## Measurements analyzed

The first segment of the V03 report lists the measurements analyzed in the report. Each measurement is assigned a two digit sequential reference number. This segment of the report identifies each of the measurements and their reference number.

The measurement identified by reference number 01 is the "base" measurement, which is the one to which the other measurements are compared. Throughout this report, measurements are identified by their reference numbers.

### **Variances**

A percentage value is displayed under the heading "Variance" in various segments of this report. Its value quantifies the variance between a particular performance figure for the compared measurement and the corresponding value for the base measurement. A plus (+) value indicates a higher value than the base measurement and a minus (-) value indicates a lower value. The value is the percentage by which the compared measurement figure exceeds (+) or is less than (-) the corresponding base measurement value. Any value exceeding 999 percent is reported as "999%." The magnitude of the value is also represented graphically by a string of greater-than or less-than symbols.

#### SQL calls sampled

This report segment displays the subsystem name and version of the DB2 subsystem being used, and compares the number of calls sampled during the measurement sessions.

#### SQL observations

This report segment compares the number of samples taken while an SQL call was in-flight.

#### **SQL** calls executed

This report segment compares the number of calls executed during the sample based on the REQCT count for the active threads.

#### Avg SQL call rate

This report segment compares average SQL call rate per second.

#### **SQL** calls counted

This report segment compares the number of calls counted by the DB2+ intercept during sampling. This segment is displayed for measurements with the DB2+ extractor active.

### **SQL** throughput

This report segment compares the throughput rate of the samples based on the number of calls made during the time that SQL was active in the sample.

#### SQL service time

This report segment compares the total service time of the samples while an SQL call was active. This segment is displayed for measurements with the DB2+ extractor active.

#### SQL call max time

This report segment compares the highest service time for an SQL call. This segment is displayed for measurements with the DB2+ extractor active.

#### SQL call min time

This report segment compares the lowest service time for an SQL call. This segment is displayed for measurements with the DB2+ extractor active.

#### **SQL CPU time**

This report segment compares the total CPU time used to process SQL calls. This segment is displayed for measurements with the DB2+ extractor active.

#### SQL call max CPU

This report segment compares the highest CPU time for an SQL call. This segment is displayed for measurements with the DB2+ extractor active.

#### SQL call min CPU

This report segment compares the lowest CPU time for an SQL call. This segment is displayed for measurements with the DB2+ extractor active.

# Sample reports

The following sample report shows the variances between a base DB2 measurement and 2 tagged DB2 measurements.

V03: DB2 Measurement Variance Summary (5592/CICS32A) Row 00003 of 00105 The Following Measurements are Analyzed Ref ReqNum Job Name Date Time Description | National | National | National | National | National | National | National | National | National | National | National | National | National | National | National | National | National | National | National | National | National | National | National | National | National | National | National | National | National | National | National | National | National | National | National | National | National | National | National | National | National | National | National | National | National | National | National | National | National | National | National | National | National | National | National | National | National | National | National | National | National | National | National | National | National | National | National | National | National | National | National | National | National | National | National | National | National | National | National | National | National | National | National | National | National | National | National | National | National | National | National | National | National | National | National | National | National | National | National | National | National | National | National | National | National | National | National | National | National | National | National | National | National | National | National | National | National | National | National | National | National | National | National | National | National | National | National | National | National | National | National | National | National | National | National | National | National | National | National | National | National | National | National | National | National | National | National | National | National | National | National | National | National | National | National | National | National | National | National | National | National | National | National | National | National | National | National | National | National | National | National | National | National | National | National | National | National | National | National | National | National | National | National | National | National | National Variance 1 (Base) SQL calls sampled ----DB2----Calls Subsys Version
DB9G 9.1.0
DB9G 9.1.0
DB9G 9.1.0 Variance Ref Sampled 01 1,205 635 630 **-** 47 % << 02 - 47 % << 03 SQL observations Ref Count Variance 01 1,338 02 726 - 45 % << 03 721 - 46 % << SQL calls executed Ref Count Variance 01 5,871 **-** 48 % << 02 2,997 - 48 % << 03 2,997 Avg SQL call rate Rate Variance 195.70 per sec 01 - 48 % << 02 100.23 per sec 100.23 per sec - 48 % <<

|                         |                                    | e Summary (5592/CICS32A) | Row 00067 of 00105 |
|-------------------------|------------------------------------|--------------------------|--------------------|
| L call max              | time                               |                          |                    |
| Ref<br>01<br>02         | Time<br>0.0174 sec                 | Variance                 |                    |
| 03                      | 0.0157 sec                         | + 79 % >>>><br>- 9 %     |                    |
| L call min              | time                               |                          |                    |
| $\frac{\text{Ref}}{01}$ | <u>Time</u> 0.0003 sec             | Variance                 |                    |
| 02<br>03                | 0.0003 sec<br>0.0003 sec           |                          |                    |
| L CPU time              |                                    |                          |                    |
| $\frac{\text{Ref}}{01}$ | <u>Time</u><br>1.90 <u>55</u> sec  | Variance                 |                    |
| 02<br>03                | 0.9905 sec<br>1.0115 sec           | - 48 % <<<br>- 46 % <<   |                    |
| L call max              | СРИ                                |                          |                    |
| $\frac{\text{Ref}}{01}$ | Time<br>0.0033 sec                 | Variance                 |                    |
| 02<br>03                |                                    | - 3 %                    |                    |
| L call min              | СРИ                                |                          |                    |
| $\frac{\text{Ref}}{01}$ | 7 <u>ime</u><br>0.00 <u>02</u> sec | Variance                 |                    |
| 02<br>03                | 0.0003 sec<br>0.0002 sec           | + 50 % >>>               |                    |

# **V04 - IMS variance summary**

# **Usage**

Use this report to analyze variances in IMS data between multiple measurements. The IMS+ extractor must be active in the selected measurements to display meaningful variance data. To gain access to IMS variance reporting, issue the "V" line command on an IMS measurement from the Observation Session List. The "V" line command selects the base measurement for comparison. Prior to entering the "V" line command you must previously have tagged at least one IMS measurement by entering the "T" line command in the Observation Session List. Up to 20 measurements can be tagged at one time. This report quantifies IMS data variances between tagged measurements and the base measurement.

# Measurements analyzed

The first segment of the V04 report lists the measurements analyzed in the report. Each measurement is assigned a two digit sequential reference number. This segment of the report identifies each of the measurements and their reference number.

The measurement identified by reference number 01 is the "base" measurement, which is the one to which the other measurements are compared. Throughout this report, measurements are identified by their reference numbers.

### **Variances**

A percentage value is displayed under the heading "Variance" in various segments of this report. Its value quantifies the variance between a particular performance figure for the compared measurement and the corresponding value for the base measurement. A plus (+) value indicates a higher value than the base measurement and a minus (-) value indicates a lower value. The value is the percentage by which the compared measurement figure exceeds (+) or is less than (-) the corresponding base measurement value. Any value exceeding 999 percent is reported as "999%." The magnitude of the value is also represented graphically by a string of greater-than or less-than symbols.

#### Txn observations

This report segment displays the subsystem name and version of the IMS subsystem being used, and compares the number of transactions sampled during the measurement sessions.

#### IMS Txns counted

This report segment compares the number of transactions counted during the measurement sessions.

#### Transaction rate

This report segment compares the transaction rate per second during the measurement sessions.

### Txn throughput

This report segment compares the transaction throughput rate per second based on the number of transactions counted by the transaction service time.

#### IMS Txn svc time

This report segment compares the total service time while IMS transactions were active during the measurement sessions.

#### IMS Txn max svc

This report segment compares the longest running IMS transaction during the measurement sessions.

#### IMS Txn min svc

This report segment compares the shortest running IMS transaction during the measurement sessions.

#### IMS Txn CPU time

This report segment compares the total CPU time used by all IMS transactions during the measurement sessions.

#### IMS Txn max CPU

This report segment compares the highest CPU time for IMS transactions during the measurement sessions.

### IMS Txn min CPU

This report segment compares the lowest CPU time for IMS transactions during the measurement sessions.

# **DLI observations**

1

1

1

1

ı

1

Ī

This report segment compares the number of samples taken while a DLI call was in-flight.

#### DLI call count

This report segment compares the number of DLI calls counted during the measurement sessions.

### DLI call rate

This report segment compares the DLI call rate per second during the measurement sessions.

### DLI call thruput

This report segment compares the DLI call throughput rate per second based on the number of DLI calls counted by the DLI service time.

#### DLI svc time

This report segment compares the total service time for DLI calls during the measurement sessions.

#### DLI max svc

This report segment compares the longest running DLI call during the measurement sessions.

#### DLI min svc

This report segment compares the shortest running DLI call during the measurement sessions.

#### DLI CPU time

This report segment compares the total CPU time used by all DLI calls during the measurement sessions.

### **DLI max CPU**

This report segment compares the highest CPU time for a DLI call during the measurement sessions.

#### **DLI min CPU**

This report segment compares the lowest CPU time for a DLI call during the measurement sessions.

# Sample reports

The following sample report shows the variances between a base IMS measurement and 1 tagged IMS measurement.

V04: IMS Measurement Variance Summary (5497/IMSAMPP1) Row 00001 of 00148 The Following Measurements are Analyzed Description IMS+ (2) IMS+ (3) Txn observations ----IMS-----Txns  $\frac{\text{Ref}}{\text{Ol}} \quad \frac{\text{Subsys}}{\text{IMSA}} \; \frac{\text{Version}}{10.1.0}$ Sampled Variance 02 IMSA 10.1.0 35 07 100 17 - 51 % <<< IMS Txns counted Ref Count Variance 27 01 - 40 % << 02 16 Transaction rate Ref Rate Variance 01 0.15 per sec 02 0.08 per sec - 46 % << Txn throughput Ref Rate Variance 90.00 per sec 160.00 per sec

+ 77 % >>>>

01

02

```
IMS Txn svc time
                   <u>Time</u>
0.3463 sec
                                        <u>Variance</u>
    01
                   0.1850 sec
                                        - 46 % <<
    02
IMS Txn max svc
                      Time
                                        Variance
   01
                 0.02<u>94</u> sec
                                        - 27 % <<
    02
                 0.0213 sec
IMS Txn min svc
                      Time
                                        Variance
    01
                 0.00<del>19 s</del>ec
                 0.0037 sec
                                        + 94 % >>>>
    02
IMS Txn CPU time
   Ref
                       Time
                                        Variance
                  0.2175 sec
0.1246 sec
    01
    02
                                        - 42 % <<
IMS Txn max CPU
   \frac{\text{Ref}}{\text{01}}
                  <u>Time</u> 0.0152 sec
                                        Variance
    02
                  0.0120 sec
                                        - 21 % <
```

| IMS Txn         | min CPU                                 | <del>-</del>                 |  |
|-----------------|-----------------------------------------|------------------------------|--|
| Ref<br>01<br>02 | Time<br>0.0019 sec<br>0.0023 sec        | <u>Variance</u><br>+ 21 % >  |  |
| DLI obse        | rvations                                |                              |  |
| Ref<br>01<br>02 | Count 8 3                               | <u>Variance</u> - 62 % <<<   |  |
| DLI call        | count                                   |                              |  |
| Ref<br>01<br>02 | <u>Count</u><br>204<br>100              | <u>Variance</u> - 50 % <<<   |  |
| DLI call        | rate                                    |                              |  |
| Ref<br>01<br>02 | 1.13 Rate<br>per sec<br>0.55 per sec    | <u>Variance</u> - 51 % <<<   |  |
| DLI call        | thruput                                 |                              |  |
| Ref<br>01<br>02 | Rate<br>2040.00 per sec<br>0.00 per sec | <u>Variance</u> -100 % <<<<< |  |

| DLI svc time    |                                  |                             |  |
|-----------------|----------------------------------|-----------------------------|--|
| Ref<br>01<br>02 | Time<br>0.1201 sec<br>0.0744 sec | <u>Variance</u><br>- 38 % ≪ |  |
| DLI max svc     |                                  |                             |  |
| Ref<br>01<br>02 | Time<br>0.0128 sec<br>0.0100 sec | Variance - 21 % <           |  |
| DLI min svc     |                                  |                             |  |
| Ref<br>01<br>02 | Time<br>0.0000 sec<br>0.0000 sec | <u>Variance</u>             |  |
| DLI CPU time    |                                  |                             |  |
| Ref<br>01<br>02 | Time<br>0.0484 sec<br>0.0308 sec | <u>Variance</u><br>- 36 % ≪ |  |
| DLI max CPU     |                                  |                             |  |
| Ref<br>01<br>02 | Time<br>0.0019 sec<br>0.0023 sec | <u>Variance</u><br>+ 21 % > |  |

| DLI min CPU |                                  |                 |  |
|-------------|----------------------------------|-----------------|--|
| Ref 01 02   | Time<br>0.0001 sec<br>0.0001 sec | <u>Variance</u> |  |

# Chapter 4. CICS performance analysis reports

This section describes the CICS Performance Analysis Reports.

| For information about                                                         | See                                                          |
|-------------------------------------------------------------------------------|--------------------------------------------------------------|
| The CICS data extractor                                                       | "Overview of CICS data extractor"                            |
| E01 CICS session statistics                                                   | "E01 - CICS session statistics" on page 179                  |
| E02 CICS CPU and use count by program                                         | "E02 - CICS CPU and use count by program" on page 182        |
| E03 CICS CPU usage by transaction                                             | "E03 - CICS CPU usage by transaction" on page 184            |
| E04 CICS mean service time by transaction                                     | "E04 - CICS mean service time by<br>transaction" on page 191 |
| E05 CICS total service time by transaction                                    | "E05 - CICS total service time by Txn" on page 202           |
| E06 CICS service time by task ID                                              | "E06 - CICS service time by task ID" on page 213             |
| E07 CICS wait by transaction                                                  | "E07 - CICS wait by Txn" on page 223                         |
| E08 CICS mean service time by terminal ID                                     | "E08 - CICS mean service time by terminal ID" on page 225    |
| E09 CICS total service time by terminal ID                                    | "E09 - CICS total service time by terminal ID" on page 234   |
| E10 CICS mean service time by user ID                                         | "E10 - CICS mean service time by user ID" on page 243        |
| E11 CICS total service time by user ID                                        | "E11 - CICS total service time by user ID" on page 251       |
| E12 CICS CPU/service time by transaction                                      | "E12 - CICS CPU/service time by<br>transaction" on page 258  |
| X01 CICS mean service time by transaction (for multiple CICS address spaces)  | "X01 - CICS mean service time by transaction" on page 261    |
| X02 CICS total service time by transaction (for multiple CICS address spaces) | "X02 - CICS total service time by txn" on page 269           |
| X03 CICS mean service time by terminal ID (for multiple CICS address spaces)  | "X03 - CICS mean service time by terminal ID" on page 277    |
| X04 CICS total service time by terminal ID (for multiple CICS address spaces) | "X04 - CICS total service time by terminal ID" on page 285   |

### Overview of CICS data extractor

In order to use the CICS Performance Analysis Reports, the CICS data extractor must be turned on when the Observation Request is entered. You must select the CICS data extractor in the Schedule New Measurement panel, and enter the transaction name(s) or patterns you want to observe. For more information on entering an observation request for CICS, see "Panel 5 – Subsystems" on page 29.

There are two distinct types of data that Application Performance Analyzer gathers when the CICS extractor is active: Session statistics, and Transaction measurement data.

### Session statistics

This data is a summary of how much CICS related activity occurred in the region during the Observation Session. The activity measured is directly related to services requested by in-flight transactions. The data provides an indication on the load (or stress level) that transactions are placing on the region. In a region that is idle, almost all these numbers would be zero. Data for the majority of these statistics are gathered once at the start of the session and once at the end of the session. The statistics are then calculated by taking the delta of each set of data values.

### Transaction measurement data

There is one sample record created for each in-flight transaction during each sampling interval. A transaction is only sampled if it was specified when the Observation Request was created. For some reports the sample records are analyzed to produce CPU usage and Service Time by transaction. These reports describe the load that a transaction is placing on the CICS region.

The sample record consists of transaction state data captured during a sampling interval. This information is used to generate the Session Activity report. This report highlights the state of sampled transactions. State information includes:

- 1. Whether the transaction was running or suspended (active or not)
- 2. Module information where it was running
- 3. Module information where to be resumed if suspended
- 4. Information on the CICS service executing on behalf of the application (if applicable)

### **CICS+ Extractor**

CICS+ is a CICS measurement option (data extractor) in which the precise number of CICS transactions are counted during the measurement interval. It records the exact service time and CPU time for each transaction. This data is displayed in the E12 report only, and has no effect on the other CICS reports.

Activating the CICS+ option automatically activates the CICS option. The extractor applies to CICS TS 3.1 and above. Your installer may have chosen to limit access to this data extractor.

# Overview of CICS Multiple Address Space Support

CICS multiple address space (MASS) support allows you to measure and analyze multiple CICS regions simultaneously. Transaction data from multiple regions is merged to produce a set of 4 CICS reports showing multi-region activity. These reports are X01, X02, X03 and X04.

To enter CICS MASS observations:

- 1. Start a NEW request.
- 2. In Panel 1 Job Information, enter either a Job name/Pattern with an asterisk (\*) or a multi-job measurement with a percent (%) for the CICS regions you want to measure.
- 3. In Panel 4 Active Jobs, if you entered an asterisk (\*) in the Job Name/Pattern field, select the CICS regions from the list of active jobs presented. If you entered a percent (%) in the Job Name/Pattern field, the CICS regions that match the pattern are displayed. It is not necessary to select the CICS regions in

this case, unless you want to limit the measurement to specific CICS regions. The maximum number of regions you are permitted to select is determined during the installation of Application Performance Analyzer.

- 4. In Panel 2 Options, select the CICS data extractor.
- 5. Complete any other relevant panels for your request. You can specify further CICS measurement criteria in Panel 5 – Subsystems.

Once the NEW request is complete and submitted, Application Performance Analyzer creates and starts separate observation requests for each CICS region selected for measurement.

When the separate observation requests are completed, you can view the CICS MASS reports by using the tag (T) and report (S or R) commands.

- Tag up to 20 CICS region measurements to be included in the CICS MASS reports.
- Select one of the CICS region measurements for reporting, using the S or R command. This measurement does not have to be tagged.

In addition to the standard reports for the selected observation, Application Performance Analyzer generates the specific CICS MASS reports that show multi-region activity for all selected CICS regions.

### E01 - CICS session statistics

## **Usage**

Use this report to see a summary of the CICS measurement data collected during the observation session.

Note: Be aware that a reset of CICS statistics, if done during the measurement interval, can invalidate some of the values reported here.

# **Detail line descriptions**

#### **Environmental Information**

Fields under this heading describe characteristics of the CICS environment.

#### **CICS Release**

The CICS version and release.

#### **Transaction Statistics**

Some CICS processing statistical values are shown under this heading.

#### First Transaction TaskId

The value of the CICS TaskId at the beginning of the observation session.

### Last Transaction TaskId

The value of the CICS TaskId at the end of the observation session.

#### Number of TaskId Increments

The difference between the first and last CICS TaskId.

#### **Number of Observed Transactions**

The number of transactions with unique CICS TaskId values observed. If this value does not correspond to the number of increments, it could be an indication that not all executed transactions were measured. Some transactions could have been excluded as specified in the measurement

request or transactions can be missed if a sampling rate is chosen that is slower than the transaction throughput rate.

#### **Transaction Rate**

The average number of transactions per second during the measurement interval.

#### **Peak Active Transactions**

The maximum number of concurrently active transactions observed during the measurement interval.

#### Peak Active Txns (Overall)

The maximum number of concurrently active transactions that occurred during the entire execution of the CICS region.

#### MaxTask

The maximum number of concurrent transactions CICS is configured for.

#### **Mean Transaction Time**

The average service time for the transactions observed during the measurement interval.

The service time consists of:

#### **Execution Time**

The time a CPU is processing the transaction.

#### Suspend Time

The time the transaction is suspended by CICS.

#### CICS Dispatch Delay Time

The time the transaction is delayed by CICS.

#### MVS Dispatch Delay Time

The time execution is delayed by the MVS dispatcher.

#### **Service Time**

The sum of the execution time, the suspend time, and the delay time.

### **Service Statistics**

These are counts of service requests issued by CICS programs during the measurement interval:

- Program Requests
- Terminal Messages
- Storage Getmains
- Storage Freemains
- File I/O Requests
- Temporary Storage Requests
- Transient Data Requests
- Journal Write Requests

### **Exception or Critical Conditions**

These are counts of certain exception or critical conditions that occurred during the measurement interval:

- System Dumps
- System Dumps Suppressed
- Transaction Dumps
- · Transaction Dumps Suppressed

- Storage Violations
- Short on Storage occurrences
- · Times at MaxTask
- Times at Class MaxTask

#### **Transaction Counts**

A list of each transaction code that was measured and the number of executions is shown here.

## Sample reports

A sample report is shown here:

```
File View Navigate Help
 - - - - -
E01: CICS Session Statistics (0866/CICS23A) Row 00001 of 00045
                                                         ___ Scroll ===> CSR
Command ===>
Environmental Information
                                CICS/TS 2.3
  CICS Release
  ansaction Statistics
First Transaction TaskId 0002089
0002242
Transaction Statistics
  Number of TaskId Increments
                                  153
  Number of Observed Transactions 153
  Transaction Rate (per sec)
Peak Active Txns (Observed)
                                   2.18
                                   1
  Peak Active Txns (Overall)
                                   2
  MaxTask
Mean Transaction Time (Execution + Suspend + Delay = Service)
                                 0.0727747
  Execution Time
  CICS DIspatch Delay Time 0.052427
MVS Dispatch Delay Time 0.018062
Service Time 0.237008
Service Statistics
  Program Requests
                                    536
  Terminal Messages
                                    305
  Storage Getmains
                                   3,295
  Storage Freemains
                                   3,279
  File I/O Requests
  Temporary Storage Requests
  Transient Data Requests
                                    0
  Journal Write Requests
                                    0
Exception or Critical Conditions
  System Dumps
   System Dumps Suppressed
                                    0
  Transaction Dumps
  Transaction Dumps Suppressed
                                    0
   Storage Violations
                                    0
   Short on Storage occurrences
                                    0
   Times at MaxTask
```

### E02 - CICS CPU and use count by program

### **Usage**

Use this report to get CPU usage and call counts for CICS programs that were executing during the observation session.

#### Quantification

Each report line displays the number of times a program was called by CICS services. The report will not show any calls using a direct method such as a branch and link register (BALR). Each report line also quantifies CPU usage as a percentage. Each percentage represents the ratio of CPU consumption observed for the reported program to the total CPU consumption measured in the address space.

Note that the sum of all the percentages will normally be less than 100 percent because only those CICS transactions being measured are quantified in the report, but the percentage is the portion of the total CICS region CPU consumption. Similarly, any CICS region CPU overhead not attributable to CICS transactions will not be quantified in the report.

A program name of "CICS" is used quantify CPU consumption not directly attributable to a CICS program. A CICS program in this report is a program that is defined in the CICS System Definition (CSD) dataset.

**Note:** The E02 report cannot be directly compared to the C02 CPU Usage report because C02 reports CPU usage by module, and E02 reports CPU directly used by or attributable to a CICS program. For example, CPU time used while processing an EXEC CICS command would be reported in a DFH program in the C02 report, but would be attributed to the CICS application program making the call in the E02 report.

# **Detail line hierarchy**

The E02 shows one level, the detail lines cannot be expanded.

The hierarchy is illustrated here:

## Sample reports

A sample is shown here:

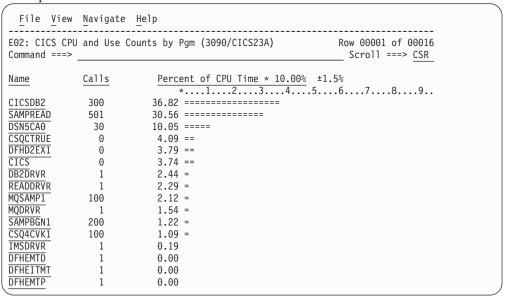

## **Detail line descriptions**

### CICS program name detail line

This is the only level for the detail line. Each line shows information about a CICS program for which CPU consumption was measured.

| Under Heading       | This is Displayed                                                                                                    |
|---------------------|----------------------------------------------------------------------------------------------------|
| Name                | The CICS program name.                                                                                               |
| Calls               | The number of times this program was called by another CICS program. The call must be done by an EXEC CICS API call. |
| Percent of CPU Time | The percentage of CPU time consumed during execution of the program.                                                 |

### Line commands

The line commands available in this report, and the objects and headings to which they apply, are summarized below. (You can enter a "/" on any input field to open a menu of line commands available for that field).

### on objects

| Cmd | When Applied To Object | Action                            |
|-----|------------------------|-----------------------------------|
| ?   | Load Module            | Display context help information. |
| ++  | Load Module            | Show additional details.          |
| M   | Load Module            | Display load module information.  |

### on headings

| Cmd | When Applied To Object | Action                            |
|-----|------------------------|-----------------------------------|
| ?   | Name, Percent CPU      | Display context help information. |

| Cmd | When Applied To Object | Action                    |
|-----|------------------------|---------------------------|
| +   | Percent CPU            | Zoom in scale.            |
| -   | Percent CPU            | Zoom out scale.           |
| +   | Percent CPU            | Zoom in scale.            |
| SV  | Name                   | Sort next level by value. |
| SN  | Name                   | Sort next level by name.  |
| SC  | Name                   | Sort by call count.       |

### **Detail window**

You can enter "++" (or the Enter key) on any line to display a pop-up window containing additional information.

A sample detail window for this report is shown here:

# E03 - CICS CPU usage by transaction

# **Usage**

Use this report to see how CPU consumption was distributed across the CICS transactions that were executing during the observation session.

Expand a CICS transaction report line to see a further breakdown by program, CICS command and SQL Request.

### Quantification

Each report line quantifies CPU usage as a percentage. Each percentage represents the ratio of CPU consumption observed for the reported item (transaction, program, CICS command or SQL request) to the total CPU consumption measured in the address space. The sum of all the percentages will normally be less than 100 percent because only those CICS transactions being measured are quantified in the report. But the percentage is the portion of the total CICS region CPU consumption.

Similarly, any CICS region CPU overhead not attributable to CICS transactions will not be quantified in the report.

## **Detail line hierarchy**

An unexpanded E03 report shows a line for each CICS transaction for which CPU usage was measured. You can expand each line to reveal additional hierarchical levels of detail.

The hierarchy is illustrated here:

```
Level 1 CICS Transaction
Level 2 CICS Program
 Level 3 CICS Command
 Level 3 CICS Command
Level 2 CICS Program
 Level 3 SQL Request
 Level 3 SQL Request
Level 2 CICS Program
 Level 3 DL/I Request
 Level 3 DL/I Request
Level 2 CICS Program
 Level 3 Module
 Level 3 Module
 Level 3 System Services
Level 2 CICS Program
 Level 3 Adabas Request
 Level 3 Adabas Request
Level 2 System Services
 Level 3 Module
 Level 3 Module
 Level 3 System Services
```

# Sample reports

When the report is first displayed, only the first level of the hierarchy is visible (transaction). A sample is shown here:

You can enter the "+" line command on a transaction to expand to the next level. A sample of the report with a transaction expanded to the second level of the hierarchy (CICS program) is shown here:

```
File View Navigate Help
E03: CICS CPU Usage by Transaction (0817/CICS23A) Row 00001 of 00015
Command ===> ___
                                                  __ Scroll ===> CSR
→ PFSAMPC EXEC SQL
→ DFHD2EX1 CICS Program
→ PFSAMPA

→ PFSAMPA

→ PFSAMPA

→ PFSAMPA

→ CICS Program

CICS Program
                              8.14 ====
                               3.59 ==
3.54 ==
→ CICS
         System Services
                              3.11 ==
→ PFSAMPB CICS Program
                               3.02 ==
→ PFSAMPA
         EXEC CICS
                               2.05 =
→ PFSAMPC CICS Program
                               1.89 =
→ <u>CEECCICS</u> EXEC CICS
                               0.34
         EXEC CICS
→ PFSAMPB
                                0.09
                                8.35 ====
FINQ
```

You can enter the "+" line command on a program to expand to the next level. In the sample below, a line with description "EXEC SQL" has been expanded, showing the SQL commands:

```
File View Navigate Help
E03: CICS CPU Usage by Transaction (0817/CICS23A)

Row 00001 of 00027
                                                        ___ Scroll ===> CSR
Command ===> ___
                        Percent of CPU time * 10.00% \pm 1.5\%
     NTxns/Description
Name
                                      *....1....2....3....4....5....6.....7
                                   77.22 ==========
DNC1
        327
                                  35.01 ========
→ PFSAMPC EXEC SQL
           FETCH
FETCH
 → +1BE2
                                   13.29 =====
                                   6.56 ===
 → <del>+662A</del>
 → <del>+0F52</del>
             SELECT
                                   3.36 ==
            SELECT
 → +6E9C
                                   2.72 =
 → +1164
                                   2.33 =
             SELECT
 → +6C4C
             SELECT
                                   1.89 =
 → +6248
             SELECT
                                    1.85 =
 → +1588
             OPEN
                                    1.55 =
  → <del>+64D0</del>
             OPEN
                                    0.89
  → +6752
             CLOSE
                                    0.29
   +2348
             CLOSE
                                    0.22
```

# **Detail line descriptions**

#### **CICS** transaction detail line

This is the first-level detail line. Each line shows information about a CICS transaction for which CPU consumption was measured.

| Under Heading       | This is Displayed                                                        |  |
|---------------------|--------------------------------------------------------------------------|--|
| Name                | The CICS transaction code.                                               |  |
| NTxns               | The number of executions of the transaction.                             |  |
| Description         | If this is a recognized CICS transaction, a functional description.      |  |
| Percent of CPU Time | The percentage of CPU time consumed during execution of the transaction. |  |

### CICS program or system services detail line

This is a second-level detail line shown directly under the CICS transaction detail line. This line represents a CICS program (usually an application) that was in control during execution of the transaction. The third-level lines shown under this item can be CICS command lines, SQL requests, DL/I requests or Module lines.

If no CICS application program was dispatched, "CICS" is shown under the Name heading and "System Services" under the Description heading.

| Under Heading       | This is Displayed                                                                                                    |
|---------------------|----------------------------------------------------------------------------------------------------|
| Name                | The module name of the CICS program. If lines grouped under this line are CICS command lines, DB2 SQL, or IMS DLI calls, this field is displayed in red. For Module lines grouped under this line, the field is turquoise. "CICS" is displayed here if no application program was in control.                                                                                                    |
| Description         | If lines grouped under this line are CICS command lines, this displays "EXEC CICS." If lines grouped under this line are SQL request lines, this displays "EXEC SQL". If lines grouped under this line are DL/I request lines, this displays "EXEC DLI". Otherwise, if the program name is a recognized CICS module name (a DFH* name), a functional description is shown, and "CICS Program" is displayed if it is not recognized; indicating this is likely an application program. "System Services" is displayed if no application program was in control. |
| Percent of CPU Time | The percentage of CPU time consumed while executing in the identified program during execution of the transaction under which the line appears.                                                                                                    |

#### CICS command detail line

These lines appear under a CICS Program detail line. Each one represents a CICS command issued by the program identified in the name field of the CICS Program line under which these lines are grouped.

| Under Heading       | This is Displayed                                                                                                    |
|---------------------|----------------------------------------------------------------------------------------------------|
| Name                | The hexadecimal offset in the identified CICS program of the return address of the EXEC CICS command. This is in +xxxx format. If the CSECT containing the EXEC CICS is not the same name as the module identified in the CICS Program line above, this field contains the CSECT name. In this case, the offset is shown in the description field. This field is always displayed in red. |
| Description         | The CICS command descriptor. If, as noted above, the CSECT name containing the EXEC CICS is different from the module name, the CICS command descriptor is preceded by the hexadecimal offset of the command from the start of the CSECT.                                                                                                    |
| Percent of CPU Time | The percentage of CPU time consumed while executing the CICS command.                                                                                                    |

### SQL Request detail line

These lines appear under a CICS Program detail line. Each one represents an SQL request issued by the program identified in the name field of the CICS Program line under which these lines are grouped.

| Under Heading       | This is Displayed                                                                                                    |
|---------------------|----------------------------------------------------------------------------------------------------|
| Name                | The hexadecimal offset in the identified CICS program of the return address of the EXEC SQL call. This is in +xxxx format. This field is always displayed in red |
| Description         | The SQL request function – SELECT, FETCH, UPDATE, etc.                                                                                                    |
| Percent of CPU Time | The percentage of CPU time consumed while executing the SQL request.                                                                                             |

### DL/I Request detail line

These lines appear under a CICS Program detail line. Each one represents an IMS DL/I request issued by the program identified in the name field of the CICS Program line under which these lines are grouped.

| Under Heading       | This is Displayed                                                                                                    |
|---------------------|----------------------------------------------------------------------------------------------------|
| Name                | The hexadecimal offset in the identified CICS program of the return address of the EXEC DL/I call. This is in +xxxx format. This field is always displayed in red. |
| Description         | The DL/I function code followed by the PCB name.                                                                                                    |
| Percent of CPU Time | The percentage of CPU time consumed while executing the DL/I request.                                                                                              |

### Active module detail line

These lines appear under a CICS Program detail line. Each one represents a module that was executing under control of the program identified in the name field of the CICS Program line under which these lines are grouped.

| Under Heading       | This is Displayed                                                                                                    |  |
|---------------------|----------------------------------------------------------------------------------------------------|--|
| Name                | The name of the module that was executing.                                                                                 |  |
| Description         | A functional description of the module if one is available.                                                                |  |
| Percent of CPU Time | The percentage of CPU time consumed while executing in the module within the grouping under which the detail line appears. |  |

### Adabas request detail line

These lines appear under a CICS Program detail line. Each one represents an Adabas request issued by the program identified in the name field of the CICS Program line under which these lines are grouped.

| Under Heading       | This is Displayed                                                                                                    |
|---------------------|----------------------------------------------------------------------------------------------------|
| Name                | The hexadecimal offset in the identified CICS program of the return address of the EXEC ADABAS command. This is in $+xxxx$ format. This field is always displayed in red. |
| Description         | The Adabas request function OP, CL, L2, etc.                                                                                                    |
| Percent of CPU Time | The percentage of CPU time consumed while executing the Adabas request.                                                                                                   |

### Line commands

The line commands available in this report, and the objects and headings to which they apply, are summarized below. (You can enter a "/" on any input field to open a menu of line commands available for that field).

# on objects

| Cmd | When Applied To Object                                           | Action                            |
|-----|------------------------------------------------------------------|-----------------------------------|
| ?   | Transaction, Load Module, CSECT, Command, Seqno, DL/I Request    | Display context help information. |
| ++  | Transaction, Load Module, CSECT,<br>Command, Seqno, DL/I Request | Show additional details.          |
| +   | Transaction, Load Module                                         | Expand to reveal next level.      |
| _   | Transaction, Load Module                                         | Collapse to hide next level.      |
| SV  | Transaction, Load Module                                         | Sort next level by value.         |
| SN  | Transaction, Load Module                                         | Sort next level by name.          |
| M   | Load Module                                                      | Display load module information.  |
| P   | CICS Active Module, Command,<br>CSECT, Seqno, DL/I Request       | Display source program mapping.   |

# on headings

| Cmd | When Applied To Object         | Action                             |
|-----|--------------------------------|------------------------------------|
| ?   | Name, Description, Percent CPU | Display context help information.  |
| +   | Name                           | Expand to reveal all entries.      |
| +   | Description                    | Sort next level by name.           |
| +   | Percent CPU                    | Zoom in scale.                     |
| _   | Name                           | Collapse to show only first level. |
| _   | Description                    | Reduce description field size.     |
| _   | Percent CPU                    | Zoom out scale.                    |
| SV  | Name                           | Sort next level by value.          |
| SN  | Name                           | Sort next level by name.           |

# **Detail window**

You can enter "++" (or the Enter key) on any line to display a pop-up window containing additional information.

A sample detail window for this report is shown here, this one is for a CICS command:

```
File View Navigate Help
 +------ The following report line was selected -------
 > +2C70 RETURN 0.72
 Calculation Details
    CICS Transaction
                                                 DNC1
    CPU Measurements Servicing CICS Commands 21
    Total Measurements
                                                 2906
    Percent of total
                                                 0.72%
 Command Attributes
     and Attributes
CICS Command
Issued in Load Module
Return Offset in Module
Name of CSECT
Return Offset in CSECT
PFSAMPA
Return Offset in CSECT
+2C70
 The command execution measurement counts are
      Executing (CPU active) 21
Suspended by CICS 0
      Suspended by CICS
      Delayed
         CICS dispatch delay 0
MVS delay (WAIT) 0
MVS delay (Busy) 0
```

A sample detail window for an SQL command is shown here:

```
File View Navigate Help
  ----- The following report line was selected -----
→ +84D6 SELECT 1,84 =
Calculation Details
                                        DNC1
   CICS Transaction
   CPU Measurements Servicing DB2 SQL
                                        168
   Total Measurements
                                        1980
   Percent of total
                                        8.48%
   These quantities represent measurements of CPU usage while
   processing the indicated SQL requests.
SQL Statement Information
   Subsystem name DSN1
                                   Attach type
                                                  SASS
                 PFSAMPA
   Plan name
                                  Plan BIND time Nov-28-04 14:11:17
   DBRM name
             PSSAMPC
                                  DBRM token
                                                  17859595 06957A24
   DBRM date/time Nov-25-04 14:49:42
   Package ID
                 PFSAMPC
                                  Location
                                                 CABNETDB24
                          Location CABNEID
Pkg BIND time no data
   Collectn name PFSAMPX2
                        Static/dynamic
DBRM section#
   SQL function
                 SELECT
                                   Static/dynamic Static
   Precmplr stmt# 3155
   CSECT/module PFSAMPC in PFSAMPC Offset of call 000084D6
                     SQL req count 172
Service time 0.43
   Sample count
                 69
   SQL CPU time
                 0.28
                                                  0.43
   SQL Statement: SELECT *
                  INTO : H ,
                     : Н : Н,
                      : H : H
                  FROM DEP
                  WHERE XRATE = : H
```

# **SETUP** options

The following SETUP option can be selected with the SETUP primary command:

#### Minimum CPU percentage

You can set this option to eliminate modules where the CPU percentage is below a certain threshold.

# E04 - CICS mean service time by transaction

# Usage

Use this report to see an analysis of how time was spent by the CICS transactions that were executing during the observation session. Expand a CICS transaction report line to see a further breakdown by program, CICS command, DL/I request and SQL request.

### Quantification

Each report line quantifies time as arithmetic means for each measured transaction. The means are calculated by dividing the total of all time spent servicing all occurrences of a transaction by its number of occurrences. The means are expressed in units of seconds. The mean service time is shown and is further broken down into execution time, suspend time, and delay time.

### **Detail line hierarchy**

An unexpanded E04 report shows a line for each measured CICS transaction. You can expand each line to reveal additional hierarchical levels of detail.

The hierarchy is illustrated here:

```
Level 1 CICS Transaction
Level 2 CICS Program
 Level 3 CICS Command
 Level 3 CICS Command
Level 2 CICS Program
 Level 3 SQL Request
 Level 3 SQL Request
Level 2 CICS Program
 Level 3 DL/I Request
 Level 3 DL/I Request
Level 2 CICS Program
 Level 3 Module
 Level 3 Module
 Level 3 System Services
Level 2 CICS Program
 Level 3 Adabas Request
 Level 3 Adabas Request
Level 2 System Services
 Level 3 Module
 Level 3 Module
 Level 3 System Services
```

# Sample reports

When the report is first displayed, only the first level of the hierarchy is visible (transaction). A sample is shown here:

```
File View Navigate Help
E04: CICS Mean Service Time by Txn (0817/CICS23A) Row 00001 of 00004
                                                  ____ Scroll ===> CSR
Command ===> _
                                  ----- Mean Time in Seconds -----
Name
      NTxns Description
                           Error Execution + Suspend + Delay = Service
                                     0.103 0.013 0.023
DNC1
       327
                            ± 5.5%
                                                           0.140
FINQ
       295
                            ± 5.8%
                                    0.012 0.000 0.011
                                                              0.023
```

You can enter the "+" line command on a transaction to expand to the next level. A sample of the report with a transaction expanded to the second level of the hierarchy (CICS Program) is shown here:

| <u>File View Navigate Help</u>              |             |                   |       |       |                                |
|---------------------------------------------|-------------|-------------------|-------|-------|--------------------------------|
| E04: CICS Mean Service Time by Command ===> | y Txn (0817 | /CICS23A)         |       |       | 01 of 00004<br>===> <u>CSR</u> |
| Name NTxns Description                      | Error       | Me<br>Execution + |       |       |                                |
| DNC1 327                                    | ± 5.5%      | 0.103             | 0.013 | 0.023 | 0.140                          |
| → PFSAMPC EXEC SQL                          |             | 0.046             | 0.000 | 0.004 | 0.051                          |
| → DFHD2EX1 CICS Program                     |             | 0.021             | 0.011 | 0.002 | 0.035                          |
| → PFSAMPB EXEC SQL                          |             | 0.010             | 0.000 | 0.002 | 0.013                          |
| → CICS System Services                      |             | 0.004             | 0.000 | 0.008 | 0.012                          |
| → PFSAMPA CICS Program                      |             | 0.004             | 0.000 | 0.002 | 0.007                          |
| → PFSAMPA EXEC SQL                          |             | 0.004             | 0.000 | 0.001 | 0.006                          |
| → PFSAMPB CICS Program                      |             | 0.004             | 0.000 | 0.000 | 0.004                          |
| → PFSAMPC CICS Program                      |             | 0.002             | 0.000 | 0.000 | 0.002                          |
| → PFSAMPA EXEC CICS                         |             | 0.002             | 0.000 | 0.000 | 0.002                          |
| → CEECCICS EXEC CICS                        |             | 0.000             | 0.000 | 0.000 | 0.000                          |
| → PFSAMPB EXEC CICS                         |             | 0.000             | 0.000 | 0.000 | 0.000                          |

You can enter the "+" line command on a program to expand to the next level. In the sample below, a line with description "EXEC SQL" has been expanded, showing the SQL commands:

|                    | Mean Service Time by | / Txn (0817/ | CICS23A)               |            |          | l of 00041       |
|--------------------|----------------------|--------------|------------------------|------------|----------|------------------|
| Command ===        | :>                   |              |                        |            | _ Scroll | ===> <u>CSR</u>  |
|                    |                      |              | Me                     | an Time ir | Seconds  |                  |
| Name NT>           | ns Description       | Error        | <pre>Execution +</pre> | Suspend +  | Delay :  | = <u>Service</u> |
| DNC1 32            | 27                   | ± 5.5%       | 0.103                  | 0.013      | 0.023    | 0.140            |
| → PFSAMPC          | EXEC SQL             |              | 0.046                  | 0.000      | 0.004    | 0.051            |
| → +1BE2            | FETCH                |              | 0.017                  | 0.000      | 0.001    | 0.019            |
| → <del>+662A</del> | FETCH                |              | 0.008                  | 0.000      | 0.000    | 0.009            |
| → +0F52            | SELECT               |              | 0.004                  | 0.000      | 0.000    | 0.005            |
| → +6E9C            | SELECT               |              | 0.003                  | 0.000      | 0.000    | 0.004            |
| → +1164            | SELECT               |              | 0.003                  | 0.000      | 0.000    | 0.003            |
| → +6C4C            | SELECT               |              | 0.002                  | 0.000      | 0.000    | 0.002            |
| → +6248            | SELECT               |              | 0.002                  | 0.000      | 0.000    | 0.002            |
| → +1588            | OPEN                 |              | 0.002                  | 0.000      | 0.000    | 0.002            |
| → <del>+64D0</del> | OPEN                 |              | 0.001                  | 0.000      | 0.000    | 0.001            |
| → +6752            | CLOSE                |              | 0.000                  | 0.000      | 0.000    | 0.000            |
| → +2348            | CLOSE                |              | 0.000                  | 0.000      | 0.000    | 0.000            |

# **Detail line descriptions**

### **CICS** transaction detail line

This is the first-level detail line. Each line shows information about a CICS transaction for which measurement data was recorded.

| Under Heading | This is Displayed                                                                                                    |
|---------------|----------------------------------------------------------------------------------------------------|
| Name          | The CICS transaction code.                                                                                                  |
| NTxns         | The number of executions of the transaction.                                                                                |
| Description   | If this is a recognized CICS transaction, a functional description.                                                         |
| Error         | The margin of error for the mean values calculated by using the number of executions of the transaction as the sample size. |
| Execution     | The mean time, in seconds, a CPU was actively executing for the transaction.                                                |

| Under Heading | This is Displayed                                                                                                    |  |  |  |
|---------------|----------------------------------------------------------------------------------------------------|--|--|--|
| Suspend       | The mean time, in seconds, CICS had suspended execution of the transaction.                                                                                                    |  |  |  |
| Delay         | The mean time, in seconds, execution of the transaction was delayed. This is a fourth-level detail line shown directly under the CICS transaction detail line. This line represents a CICS resource type or a wait type. The complete list of resource types is documented in the CICS Transaction Server for z/OS Problem Determination Guide |  |  |  |
|               | The most common wait types include:                                                                                                    |  |  |  |
|               | CICS The CICS region was busy processing other transactions and could not dispatch this transaction.                                                                                                    |  |  |  |
|               | MVSWait  The entire region was in a wait for an MVS service.                                                                                                    |  |  |  |
|               | MVSBusy  The MVS system was busy and did not dispatch the CICS region.                                                                                                    |  |  |  |
|               | CICSSusp  The transaction has been suspended by CICS while waiting on a resource.                                                                                                    |  |  |  |
| Service       | The mean service time for the transaction. This includes execution, suspend and delay time.                                                                                                    |  |  |  |

### CICS program or system services detail line

This is a second-level detail line shown directly under the CICS transaction detail line. This line represents a CICS program (usually an application) that was in control during execution of the transaction. The third-level lines shown under this item can be either CICS command lines, SQL Request lines, DL/I Request lines or Module lines.

If no CICS application program was dispatched, "CICS" is shown under the Name heading and "System Services" under the Description heading.

| Under Heading | This is Displayed                                                                                                    |  |
|---------------|----------------------------------------------------------------------------------------------------|--|
| Name          | The module name of the CICS program. If lines grouped under this line are CICS command lines, DB2 SQL, or IMS DLI calls, this field is displayed in red. For Module lines grouped under this line, the field is turquoise. "CICS" is displayed here if no application program was in control.                                                                                                    |  |
| NTxns         | If lines grouped under this line are CICS command lines, this displays "EXEC CICS". If lines grouped under this line are SQL request lines, this displays "EXEC SQL". If lines grouped under this line are DL/I request lines, this displays "EXEC DLI". Otherwise, if the program name is a recognized CICS module name (a DFH* name), a functional description is shown, and "CICS Program" is displayed if it is not recognized; indicating this is likely an application program. "System Services" is displayed if no application program was in control. |  |
| Description   | If this is a recognized CICS transaction, a functional description.                                                                                                    |  |
| Execution     | The mean time, in seconds, CPU execution was observed while transaction control was under the CICS program identified in the Name column.                                                                                                    |  |

| Under Heading | This is Displayed                                                                                                    |  |  |
|---------------|----------------------------------------------------------------------------------------------------|--|--|
| Suspend       | The mean time, in seconds, CICS had suspended execution of<br>the transaction while transaction control was under the CICS<br>program identified in the Name column.                                                                                                    |  |  |
| Delay         | The mean time, in seconds, execution of the transaction was delayed. This is a fourth-level detail line shown directly under the CICS transaction detail line. This line represents a CICS resource type or a wait type. The complete list of resource types is documented in the CICS Transaction Server for z/OS Problem Determination Guide |  |  |
|               | The most common wait types include:                                                                                                    |  |  |
|               | CICS The CICS region was busy processing other transactions and could not dispatch this transaction.                                                                                                    |  |  |
|               | MVSWait  The entire region was in a wait for an MVS service.                                                                                                    |  |  |
|               | MVSBusy  The MVS system was busy and did not dispatch the CICS region.                                                                                                    |  |  |
|               | CICSSusp  The transaction has been suspended by CICS while waiting on a resource.                                                                                                    |  |  |
| Service       | The mean service time for the transaction control was under the CICS program identified in the Name column. This includes execution, suspend and delay time.                                                                                                    |  |  |

#### CICS command detail line

These lines appear under a CICS Program detail line. Each one represents a CICS command issued by the program identified in the name field of the CICS Program line under which these lines are grouped.

| Under Heading | This is Displayed                                                                                                    |
|---------------|----------------------------------------------------------------------------------------------------|
| Name          | The hexadecimal offset in the identified CICS program of the return address of the EXEC CICS command. This is in +xxxx format. If the CSECT containing the EXEC CICS is not the same name as the module identified in the CICS Program line above, this field contains the CSECT name. In this case, the offset is shown in the description field. This field is always displayed in red. |
| Description   | The CICS command descriptor. If, as noted above, the CSECT name containing the EXEC CICS is different from the module name, the CICS command descriptor is preceded by the hexadecimal offset of the command from the start of the CSECT.                                                                                                    |
| Execution     | The mean time, in seconds, CPU execution was observed while the CICS command was being processed.                                                                                                    |
| Suspend       | The mean time, in seconds, CICS had suspended execution of the transaction while the CICS command was being processed.                                                                                                    |

| Under Heading | This is Displayed                                                                                                    |  |
|---------------|----------------------------------------------------------------------------------------------------|--|
| Delay         | The mean time, in seconds, execution of the transaction was delayed. This is a fourth-level detail line shown directly under the CICS transaction detail line. This line represents a CICS resource type or a wait type. The complete list of resource types is documented in the CICS Transaction Server for z/OS Problem Determination Guide |  |
|               | The most common wait types include:                                                                                                    |  |
|               | CICS The CICS region was busy processing other transactions and could not dispatch this transaction.                                                                                                    |  |
|               | MVSWait  The entire region was in a wait for an MVS service.                                                                                                    |  |
|               | MVSBusy  The MVS system was busy and did not dispatch the CICS region.                                                                                                    |  |
|               | CICSSusp  The transaction has been suspended by CICS while waiting on a resource.                                                                                                    |  |
| Service       | The mean service time for the transaction the CICS command was being processed. This includes execution, suspend and delay time.                                                                                                    |  |

### SQL request detail line

These lines appear under a CICS Program detail line. Each one represents an SQL request issued by the program identified in the name field of the CICS Program line under which these lines are grouped.

| Under Heading | This is Displayed                                                                                                    |  |
|---------------|----------------------------------------------------------------------------------------------------|--|
| Name          | The hexadecimal offset in the identified CICS program of the return address of the EXEC SQL command. This is in +xxxx format. This field is always displayed in red. |  |
| Description   | The SQL request function — SELECT, FETCH, UPDATE, etc.                                                                                                    |  |
| Execution     | The mean time, in seconds, CPU execution was observed while the SQL request was being processed.                                                                     |  |
| Suspend       | The mean time, in seconds, CICS had suspended execution of the transaction while the SQL request was being processed.                                                |  |

| Under Heading | This is Displayed                                                                                                    |  |
|---------------|----------------------------------------------------------------------------------------------------|--|
| Delay         | The mean time, in seconds, execution of the transaction was delayed. This is a fourth-level detail line shown directly under the CICS transaction detail line. This line represents a CICS resource type or a wait type. The complete list of resource types is documented in the CICS Transaction Server for z/OS Problem Determination Guide |  |
|               | The most common wait types include:                                                                                                    |  |
|               | CICS The CICS region was busy processing other transactions and could not dispatch this transaction.                                                                                                    |  |
|               | MVSWait  The entire region was in a wait for an MVS service.                                                                                                    |  |
|               | MVSBusy  The MVS system was busy and did not dispatch the CICS region.                                                                                                    |  |
|               | CICSSusp  The transaction has been suspended by CICS while waiting on a resource.                                                                                                    |  |
| Service       | The mean service time for the transaction the SQL request was being processed. This includes execution, suspend and delay time.                                                                                                    |  |

## DL/I request detail line

These lines appear under a CICS Program detail line. Each one represents an IMS DL/I request issued by the program identified in the name field of the CICS Program line under which these lines are grouped.

| Under Heading | This is Displayed                                                                                                    |  |
|---------------|----------------------------------------------------------------------------------------------------|--|
| Name          | The hexadecimal offset in the identified CICS program of the return address of the EXEC DL/I command. This is in +xxxx format. This field is always displayed in red. |  |
| Description   | The DL/I function code followed by the PCB name.                                                                                                    |  |
| Execution     | The mean time, in seconds, CPU execution was observed while the DL/I request was being processed.                                                                     |  |
| Suspend       | The mean time, in seconds, CICS had suspended execution of the transaction while the DL/I request was being processed.                                                |  |

| Under Heading | This is Displayed                                                                                                    |  |
|---------------|----------------------------------------------------------------------------------------------------|--|
| Delay         | The mean time, in seconds, execution of the transaction was delayed. This is a fourth-level detail line shown directly under the CICS transaction detail line. This line represents a CICS resource type or a wait type. The complete list of resource types is documented in the CICS Transaction Server for z/OS Problem Determination Guide |  |
|               | The most common wait types include:                                                                                                    |  |
|               | CICS The CICS region was busy processing other transactions and could not dispatch this transaction.                                                                                                    |  |
|               | MVSWait  The entire region was in a wait for an MVS service.                                                                                                    |  |
|               | MVSBusy  The MVS system was busy and did not dispatch the CICS region.                                                                                                    |  |
|               | CICSSusp  The transaction has been suspended by CICS while waiting on a resource.                                                                                                    |  |
| Service       | The mean service time for the transaction the DL/I request was being processed. This includes execution, suspend and delay time.                                                                                                    |  |

### Module/system services detail line

These lines appear under a CICS Program detail line. Each one represents a module that was executing under control of the program identified in the name field of the CICS Program line under which these lines are grouped. If Application Performance Analyzer was unable to determine a module name, "CICS" is displayed in the name field and "System Services" in the description field.

| Under Heading | This is Displayed                                                                                                    |  |
|---------------|----------------------------------------------------------------------------------------------------|--|
| Name          | The name of the module that was executing or "CICS" if a module name could not be determined.                                          |  |
| Description   | A functional description of the module if one is available. "System Services" is displayed if the module name could not be determined. |  |
| Execution     | The mean time, in seconds, for execution of the module within the grouping under which the detail line appears.                        |  |
| Suspend       | This field will contain a value of zero.                                                                                               |  |

| Under Heading | This is Displayed                                                                                                    |  |
|---------------|----------------------------------------------------------------------------------------------------|--|
| Delay         | The mean time, in seconds, execution of the transaction was delayed. This is a fourth-level detail line shown directly under the CICS transaction detail line. This line represents a CICS resource type or a wait type. The complete list of resource types is documented in the CICS Transaction Server for z/OS Problem Determination Guide  The most common wait types include: |  |
|               | CICS The CICS region was busy processing other transactions and could not dispatch this transaction.                                                                                                    |  |
|               | MVSWait                                                                                                    |  |
|               | The entire region was in a wait for an MVS service.                                                                                                    |  |
|               | MVSBusy  The MVS system was busy and did not dispatch the CICS region.  CICSSusp  The transaction has been suspended by CICS while waiting on a resource.                                                                                                    |  |
|               |                                                                                                    |  |
|               |                                                                                                    |  |
| Service       | The mean service time for the transaction the identified module was executing or delayed.                                                                                                    |  |

## Adabas request detail line

These lines appear under a CICS Program detail line. Each one represents an Adabas request issued by the program identified in the name field of the CICS Program line under which these lines are grouped.

| Under Heading | This is Displayed                                                                                                    |  |
|---------------|----------------------------------------------------------------------------------------------------|--|
| Name          | The hexadecimal offset in the identified CICS program of the return address of the EXEC ADABAS command. This is in +xxxx format. This field is always displayed in red. |  |
| Description   | The Adabas request function OP, CL, L2, etc.                                                                                                    |  |
| Execution     | The mean time, in seconds, during which CPU execution was observed while the Adabas request was being processed.                                                        |  |
| Suspend       | The mean time, in seconds, during which CICS had suspended execution of the transaction while the Adabas request was being processed.                                   |  |
| Delay         | The mean time, in seconds, during which execution of the transaction was delayed while the Adabas request was being processed for one of the following reasons:         |  |
|               | CICS dispatch delay                                                                                                    |  |
|               | MVS dispatch delay                                                                                                    |  |
| Service       | The mean service time for the transaction during which the Adabas request was being processed. This includes execution, suspend and delay time.                         |  |

#### Line commands

The line commands available in this report, and the objects and headings to which they apply, are summarized below. (You can enter a "/" on any input field to open a menu of line commands available for that field).

## on objects

| Cmd | When Applied To Object                                           | Action                            |
|-----|------------------------------------------------------------------|-----------------------------------|
| ?   | Transaction, Load Module, CSECT,<br>Command, Seqno, DL/I Request | Display context help information. |
| ++  | Transaction, Load Module, CSECT,<br>Command, Seqno, DL/I Request | Show additional details.          |
| +   | Transaction, Load Module                                         | Expand to reveal next level.      |
| _   | Transaction, Load Module                                         | Collapse to hide next level.      |
| SV  | Transaction, Load Module                                         | Sort next level by value.         |
| SN  | Transaction, Load Module                                         | Sort next level by name.          |
| M   | Load Module                                                      | Display load module information.  |
| P   | CICS Active Module, Command,<br>CSECT, Seqno, DL/I Request       | Display source program mapping.   |

## on headings

| Cmd | When Applied To Object | Action                             |
|-----|------------------------|------------------------------------|
| ?   | Name                   | Display context help information.  |
| +   | Name                   | Expand to reveal all entries.      |
| _   | Name                   | Collapse to show only first level. |
| SV  | Name                   | Sort next level by value.          |
| SN  | Name                   | Sort next level by name.           |

### **Detail window**

You can enter "++" (or the Enter key) on any line to display a pop-up window containing additional information. A sample detail window for this report is shown here, this one is for a CICS command:

```
File View Navigate Help
 +------
The following report line was selected ------+
> +2C70 RETURN 0.000 0.000 0.000 0.000
Calculation Details
   CICS Transaction
                                           DNC1
   The quantities shown represent the service time for execution of the \,
   indicated CICS command while processing this transaction. The
   quantities are mean times for the command for all executions of the
   transaction and are calculated as follows:
     (1) Times command observed in txn/program
     (2) Duration of one sample interval (3) (1) \times (2) = total time for command
                                                0.006003
                                               0.156078
     (4) Number of executions of transaction 342
     (5) (3) \div (4) = mean time for the command 0.000456
Command Attributes
     CICS Command
                                  EXEC CICS RETURN
     Issued in Load Module
                                  PFSAMPA
     Return Offset in Module
                                  +2C90
     Name of CSECT
                                 PFSAMPA
     Return Offset in CSECT
                                 +2C70
The command execution measurement counts are
     Executing (CPU active) 21
     Suspended by CICS
                                  5
     Delayed
        CICS dispatch delay
MVS delay (WAIT)
                                  0
                                  0
        MVS delay (Busy)
```

A sample detail window for an SQL command is shown here:

```
File View Navigate Help
   ----- The following report line was selected -----
→ +85D8 SELECT 0.001 0.000 0.000
Calculation Details
   CICS Transaction
                                           DNC1
   The quantities shown represent the service time for execution of the
   indicated DB2 SQL call while processing this transaction. The
   quantities are mean times for the SQL call for all executions of the
   transaction and are calculated as follows:
     (1) Times SQL call observed in txn/program 93
     (2) Duration of one sample interval
                                                0.006003
     (3) (1) x (2) = total time for SQL call 0.558279 (4) Number of execution of transaction 342
     (5) (3) \div (4) = mean time for the SQL call 0.001632
SQL Statement Information
                                      Attach type
   Subsystem name DSN1
                                                     SASS
   Plan name
                  PFSAMPA
                                      Plan BIND time Nov-28-04 14:11:17
   DBRM name PSSAMPC
                                      DBRM token 17859595 06957A24
   DBRM date/time Nov-25-04 14:49:42
                  PFSAMPC
                                                     CABNETDB24
   Package ID
                                      Location
   Collectn name PFSAMPX2
                                      Pkg BIND time no data
                  SELECT
                                      Static/dynamic Static
   SQL function
   CSECT/module PFSAMPC in PFSAMPC Offset of call 000085D8 Sample count 93 SOL 2001
   SQL CPU time 0.28
                                      Service time 0.54
   SQL Statement: SELECT *
                   INTO: H,
                       : Н : Н,
                        : H : H
                   FROM DEPT
                   WHERE XRATE = : H
```

# E05 - CICS total service time by Txn

# **Usage**

Use this report to see an analysis of how time was spent by the CICS transactions that were measured during the observation session. Expand a CICS transaction report line to see a further breakdown by program and by CICS command.

#### Quantification

Each report line quantifies total times for each measured transaction. The total times are expressed in units of seconds. The total service time is shown and is further broken down into execution time, suspend time, and delay time.

## **Detail line hierarchy**

An unexpanded E05 report shows a line for each measured CICS transaction. You can expand each line to reveal additional hierarchical levels of detail.

The hierarchy is illustrated here:

```
Level 1 CICS Transaction
 Level 2 CICS Program
 Level 3 CICS Command
 Level 3 CICS Command
 Level 2 CICS Program
 Level 3 SQL Request
 Level 3 SQL Request
 Level 2 CICS Program
 Level 3 DL/I Request
 Level 3 DL/I Request
 Level 2 CICS Program
 Level 3 Module
 Level 3 Module
 Level 3 System Services
 Level 2 CICS Program
 Level 3 Adabas Request
 Level 3 Adabas Request
 Level 2 System Services
 Level 3 Module
 Level 3 Module
 Level 3 System Services
```

# **Detail line descriptions**

#### **CICS** transaction detail line

This is the first-level detail line. Each line shows information about a CICS transaction for which measurement data was recorded.

| Under Heading | This is Displayed                                                                                |
|---------------|--------------------------------------------------------------------------------------------------|
| Name          | The CICS transaction code.                                                                       |
| NTxns         | The number of executions of the transaction.                                                     |
| Description   | If this is a recognized CICS transaction, a functional description.                              |
| Error         | The margin of error based on a sample population of the number of executions of the transaction. |
| Execution     | The total time, in seconds, that a CPU was actively executing for the transaction.               |
| Suspend       | The total time, in seconds, that CICS had suspended execution of the transaction.                |

| Under Heading | This is Displayed                                                                                                    |
|---------------|----------------------------------------------------------------------------------------------------|
| Delay         | The mean time, in seconds, execution of the transaction was delayed. This is a fourth-level detail line shown directly under the CICS transaction detail line. This line represents a CICS resource type or a wait type. The complete list of resource types is documented in the CICS Transaction Server for z/OS Problem Determination Guide  The most common wait types include:  CICS The CICS region was busy processing other transactions and could not dispatch this transaction. |
|               | MVSWait  The entire region was in a wait for an MVS service.                                                                                                    |
|               | MVSBusy  The MVS system was busy and did not dispatch the CICS region.                                                                                                    |
|               | CICSSusp  The transaction has been suspended by CICS while waiting on a resource.                                                                                                    |
| Service       | The total service time for the transaction. This includes execution, suspend and delay time.                                                                                                    |

#### CICS program or system services detail line

This is a second-level detail line shown directly under the CICS transaction detail line. This line represents a CICS program (usually an application) that was in control during execution of the transaction. The third-level lines shown under this item can be either CICS command lines, SQL Request lines, DL/I Request lines or Module lines.

If no CICS application program was dispatched, "CICS" is shown under the Name heading and "System Services" under the Description heading.

| Under Heading | This is Displayed                                                                                                    |
|---------------|----------------------------------------------------------------------------------------------------|
| Name          | The module name of the CICS program. If lines grouped under this line are CICS command lines, DB2 SQL, or IMS DLI calls, this field is displayed in red. For Module lines grouped under this line, the field is turquoise. "CICS" is displayed here if no application program was in control.                                                                                                    |
| Description   | If lines grouped under this line are CICS command lines, this displays "EXEC CICS". If lines grouped under this line are SQL request lines, this displays "EXEC SQL". If lines grouped under this line are DL/I request lines, this displays "EXEC DLI". Otherwise, if the program name is a recognized CICS module name (a DFH* name), a functional description is shown, and "CICS Program" is displayed if it is not recognized; indicating this is likely an application program. "System Services" is displayed if no application program was in control. |
| Execution     | The total time, in seconds, CPU execution was observed while transaction control was under the CICS program identified in the Name column.                                                                                                    |
| Suspend       | The total time, in seconds, CICS had suspended execution of the transaction while transaction control was under the CICS program identified in the Name column.                                                                                                    |

| Under Heading | This is Displayed                                                                                                    |
|---------------|----------------------------------------------------------------------------------------------------|
| Delay         | The mean time, in seconds, execution of the transaction was delayed. This is a fourth-level detail line shown directly under the CICS transaction detail line. This line represents a CICS resource type or a wait type. The complete list of resource types is documented in the CICS Transaction Server for z/OS Problem Determination Guide |
|               | The most common wait types include:                                                                                                    |
|               | CICS The CICS region was busy processing other transactions and could not dispatch this transaction.                                                                                                    |
|               | MVSWait  The entire region was in a wait for an MVS service.                                                                                                    |
|               | MVSBusy  The MVS system was busy and did not dispatch the CICS region.                                                                                                    |
|               | CICSSusp  The transaction has been suspended by CICS while waiting on a resource.                                                                                                    |
| Service       | The total service time for the transaction control was under the CICS program identified in the Name column. This includes execution, suspend and delay time.                                                                                                    |

### CICS command detail line

These lines appear under a CICS Program detail line. Each one represents a CICS command issued by the program identified in the name field of the CICS Program line under which these lines are grouped.

| Under Heading | This is Displayed                                                                                                    |
|---------------|----------------------------------------------------------------------------------------------------|
| Name          | The hexadecimal offset in the identified CICS program of the return address of the EXEC CICS command. This is in +xxxx format. If the CSECT containing the EXEC CICS is not the same name as the module identified in the CICS Program line above, this field contains the CSECT name. In this case, the offset is shown in the description field. This field is always displayed in red. |
| Description   | The CICS command descriptor. If, as noted above, the CSECT name containing the EXEC CICS is different from the module name, the CICS command descriptor is preceded by the hexadecimal offset of the command from the start of the CSECT.                                                                                                    |
| Execution     | The total time, in seconds, CPU execution was observed while the CICS command was being processed.                                                                                                    |
| Suspend       | The total time, in seconds, CICS had suspended execution of the transaction while the CICS command was being processed.                                                                                                    |

| Under Heading | This is Displayed                                                                                                    |
|---------------|----------------------------------------------------------------------------------------------------|
| Delay         | The mean time, in seconds, execution of the transaction was delayed. This is a fourth-level detail line shown directly under the CICS transaction detail line. This line represents a CICS resource type or a wait type. The complete list of resource types is documented in the CICS Transaction Server for z/OS Problem Determination Guide |
|               | The most common wait types include:                                                                                                    |
|               | CICS The CICS region was busy processing other transactions and could not dispatch this transaction.                                                                                                    |
|               | MVSWait  The entire region was in a wait for an MVS service.                                                                                                    |
|               | MVSBusy  The MVS system was busy and did not dispatch the CICS region.                                                                                                    |
|               | CICSSusp  The transaction has been suspended by CICS while waiting on a resource.                                                                                                    |
| Service       | The total service time for the transaction the CICS command was being processed. This includes execution, suspend and delay time.                                                                                                    |

### SQL request detail line

These lines appear under a CICS Program detail line. Each one represents an SQL request issued by the program identified in the name field of the CICS Program line under which these lines are grouped.

| Under Heading | This is Displayed                                                                                                    |
|---------------|----------------------------------------------------------------------------------------------------|
| Name          | The hexadecimal offset in the identified CICS program of the return address of the EXEC SQL command. This is in +xxxx format. This field is always displayed in red. |
| Description   | The SQL request function — SELECT, FETCH, UPDATE, etc.                                                                                                    |
| Execution     | The total time, in seconds, CPU execution was observed while the SQL request was being processed.                                                                    |
| Suspend       | The total time, in seconds, CICS had suspended execution of the transaction while the SQL request was being processed.                                               |

| Under Heading | This is Displayed                                                                                                    |
|---------------|----------------------------------------------------------------------------------------------------|
| Delay         | The mean time, in seconds, execution of the transaction was delayed. This is a fourth-level detail line shown directly under the CICS transaction detail line. This line represents a CICS resource type or a wait type. The complete list of resource types is documented in the CICS Transaction Server for z/OS Problem Determination Guide |
|               | The most common wait types include:                                                                                                    |
|               | CICS The CICS region was busy processing other transactions and could not dispatch this transaction.                                                                                                    |
|               | MVSWait  The entire region was in a wait for an MVS service.                                                                                                    |
|               | MVSBusy  The MVS system was busy and did not dispatch the CICS region.                                                                                                    |
|               | CICSSusp  The transaction has been suspended by CICS while waiting on a resource.                                                                                                    |
| Service       | The total service time for the transaction the SQL request was being processed. This includes execution, suspend and delay time.                                                                                                    |

## DL/I request detail line

These lines appear under a CICS Program detail line. Each one represents an IMS DL/I request issued by the program identified in the name field of the CICS Program line under which these lines are grouped.

| Under Heading | This is Displayed                                                                                                    |
|---------------|----------------------------------------------------------------------------------------------------|
| Name          | The hexadecimal offset in the identified CICS program of the return address of the EXEC DL/I command. This is in +xxxx format. This field is always displayed in red. |
| Description   | The DL/I function code followed by the PCB name.                                                                                                    |
| Execution     | The total time, in seconds, CPU execution was observed while the DL/I request was being processed.                                                                    |
| Suspend       | The total time, in seconds, CICS had suspended execution of the transaction while the DL/I request was being processed.                                               |

| Under Heading | This is Displayed                                                                                                    |
|---------------|----------------------------------------------------------------------------------------------------|
| Delay         | The mean time, in seconds, execution of the transaction was delayed. This is a fourth-level detail line shown directly under the CICS transaction detail line. This line represents a CICS resource type or a wait type. The complete list of resource types is documented in the CICS Transaction Server for z/OS Problem Determination Guide |
|               | The most common wait types include:                                                                                                    |
|               | CICS The CICS region was busy processing other transactions and could not dispatch this transaction.                                                                                                    |
|               | MVSWait  The entire region was in a wait for an MVS service.                                                                                                    |
|               | MVSBusy  The MVS system was busy and did not dispatch the CICS region.                                                                                                    |
|               | CICSSusp  The transaction has been suspended by CICS while waiting on a resource.                                                                                                    |
| Service       | The total service time for the transaction the DL/I request was being processed. This includes execution, suspend and delay time.                                                                                                    |

### Module/system services detail line

These lines appear under a CICS Program detail line. Each one represents a module that was executing under control of the program identified in the name field of the CICS Program line under which these lines are grouped. If Application Performance Analyzer was unable to determine a module name, "CICS" is displayed in the name field and "System Services" in the description field.

| Under Heading | This is Displayed                                                                                                    |
|---------------|----------------------------------------------------------------------------------------------------|
| Name          | The name of the module that was executing or "CICS" if a module name could not be determined.                                          |
| Description   | A functional description of the module if one is available. "System Services" is displayed if the module name could not be determined. |
| Execution     | The total time, in seconds, for execution of the module within the grouping under which the detail line appears.                       |
| Suspend       | This field will contain a value of zero.                                                                                               |

| Under Heading | This is Displayed                                                                                                    |
|---------------|----------------------------------------------------------------------------------------------------|
| Delay         | The mean time, in seconds, execution of the transaction was delayed. This is a fourth-level detail line shown directly under the CICS transaction detail line. This line represents a CICS resource type or a wait type. The complete list of resource types is documented in the CICS Transaction Server for z/OS Problem Determination Guide  The most common wait types include: |
|               | CICS The CICS region was busy processing other transactions and could not dispatch this transaction.                                                                                                    |
|               | MVSWait                                                                                                    |
|               | The entire region was in a wait for an MVS service.                                                                                                    |
|               | MVSBusy  The MVS system was busy and did not dispatch the CICS region.                                                                                                    |
|               | CICSSusp                                                                                                    |
|               | The transaction has been suspended by CICS while waiting on a resource.                                                                                                    |
| Service       | The total service time for the transaction the identified module was executing or delayed.                                                                                                    |

### Adabas request detail line

These lines appear under a CICS Program detail line. Each one represents an Adabas request issued by the program identified in the name field of the CICS Program line under which these lines are grouped.

| Under Heading | This is Displayed                                                                                                    |
|---------------|----------------------------------------------------------------------------------------------------|
| Name          | The hexadecimal offset in the identified CICS program of the return address of the EXEC ADABAS command. This is in $+xxxx$ format. This field is always displayed in red. |
| Description   | The Adabas request function OP, CL, L2, etc.                                                                                                    |
| Execution     | The total time, in seconds, during which CPU execution was observed while the Adabas request was being processed.                                                         |
| Suspend       | The total time, in seconds, during which CICS had suspended execution of the transaction while the Adabas request was being processed.                                    |
| Delay         | The total time, in seconds, during which execution of the transaction was delayed while the Adabas request was being processed for one of the following reasons:          |
|               | CICS dispatch delay                                                                                                    |
|               | MVS dispatch delay                                                                                                    |
| Service       | The total service time for the transaction during which the Adabas request was being processed. This includes execution, suspend and delay time.                          |

# Sample reports

When the report is first displayed, only the first level of the hierarchy is visible (transaction). A sample is shown here:

You can enter the "+" line command on a transaction to expand to the next level. A sample of the report with a transaction expanded to the second level of the hierarchy (CICS Program) is shown here:

| E05: CICS Total Service Tim Command ===>  Name NTxns Description |        | 7/CICS23A)  T Execution |           | Scrol          | 1 of 000015<br>1 ===> <u>CSR</u> |  |
|------------------------------------------------------------------|--------|-------------------------|-----------|----------------|----------------------------------|--|
| Name NTxns Description                                           | Error  |                         |           | in Secon       | ds                               |  |
| Name NTxns Description                                           | Error  | Execution               |           |                |                                  |  |
|                                                                  |        |                         | + Suspend | + <u>Delay</u> | = <u>Service</u>                 |  |
| DNC1 327                                                         | ± 5.5% | 33.736                  | 4.419     | 7.649          | 45.805                           |  |
| → PFSAMPC EXEC SQL                                               |        | 15.298                  | 0.000     | 1.569          | 16.868                           |  |
| → DFHD2EX1 CICS Program                                          |        | 7.159                   | 3.709     | 0.869          | 11.738                           |  |
| → PFSAMPB EXEC SQL                                               |        | 3.559                   | 0.000     | 0.949          | 4.509                            |  |
| → CICS System Service                                            | es     | 1.359                   | 0.089     | 2.799          | 4.249                            |  |
| → PFSAMPA CICS Program                                           |        | 1.549                   | 0.259     | 0.769          | 2.579                            |  |
| → PFSAMPA EXEC SQL                                               |        | 1.569                   | 0.000     | 0.539          | 2.109                            |  |
| → PFSAMPB CICS Program                                           |        | 1.319                   | 0.179     | 0.079          | 1.579                            |  |
| → PFSAMPC CICS Program                                           |        | 0.829                   | 0.139     | 0.000          | 0.969                            |  |
| → PFSAMPA EXEC CICS                                              |        | 0.899                   | 0.009     | 0.039          | 0.949                            |  |
| → CEECCICS EXEC CICS                                             |        | 0.149                   | 0.019     | 0.029          | 0.199                            |  |
| → PFSAMPB EXEC CICS                                              |        | 0.039                   | 0.009     | 0.000          | 0.049                            |  |

You can enter the "+" line command on a program to expand to the next level. In the sample below, a line with description "EXEC SQL" has been expanded, showing the SQL commands:

| <u>F</u> ile <u>V</u> iew    | <u>N</u> avigate <u>H</u> elp |              |            |       |       |                               |
|------------------------------|-------------------------------|--------------|------------|-------|-------|-------------------------------|
| E05: CICS To<br>Command ===> | tal Service Time              | by Txn (081) | 7/CICS23A) |       |       | 1 of 00027<br>===> <u>CSR</u> |
| Name NTxn                    | s Description                 | Error        | Execution  |       |       |                               |
| DNC1 327                     |                               | ± 5.5%       | 33.736     | 4.419 | 7.649 | 45.805                        |
| → PFSAMPC                    | EXEC SQL                      |              | 15.298     | 0.000 | 1.569 | 16.868                        |
| → +1BE2                      | FETCH                         |              | 5.809      | 0.000 | 0.579 | 6.389                         |
| → <del>+662A</del>           | FETCH                         |              | 2.869      | 0.000 | 0.109 | 2.979                         |
| → <del>+0F52</del>           | SELECT                        |              | 1.469      | 0.000 | 0.239 | 1.709                         |
| → <del>+6E9C</del>           | SELECT                        |              | 1.189      | 0.000 | 0.129 | 1.319                         |
| → +1164                      | SELECT                        |              | 1.019      | 0.000 | 0.189 | 1.209                         |
| → +6C4C                      | SELECT                        |              | 0.829      | 0.000 | 0.109 | 0.939                         |
| → +6248                      | SELECT                        |              | 0.809      | 0.000 | 0.079 | 0.889                         |
| → +1588                      | OPEN                          |              | 0.679      | 0.000 | 0.059 | 0.739                         |
| → <del>+64D0</del>           | OPEN                          |              | 0.389      | 0.000 | 0.029 | 0.419                         |
| → +6752                      | CLOSE                         |              | 0.129      | 0.000 | 0.019 | 0.149                         |
| → +2348                      | CLOSE                         |              | 0.099      | 0.000 | 0.019 | 0.119                         |

#### Line commands

The line commands available in this report, and the objects and headings to which they apply, are summarized below. (You can enter a "/" on any input field to open a menu of line commands available for that field).

### on objects

| Cmd | When Applied To Object                                           | Action                            |
|-----|------------------------------------------------------------------|-----------------------------------|
| ?   | Transaction, Load Module, CSECT, Command, Seqno, DL/I Request    | Display context help information. |
| ++  | Transaction, Load Module, CSECT,<br>Command, Seqno, DL/I Request | Show additional details.          |
| +   | Transaction, Load Module                                         | Expand to reveal next level.      |
| _   | Transaction, Load Module                                         | Collapse to hide next level.      |
| SV  | Transaction, Load Module                                         | Sort next level by value.         |
| SN  | Transaction, Load Module                                         | Sort next level by name.          |
| M   | Load Module                                                      | Display load module information.  |
| P   | CICS Active Module, Command,<br>CSECT, Seqno, DL/I Request       | Display source program mapping.   |

### on headings

| Cmd | When Applied To Object | Action                             |
|-----|------------------------|------------------------------------|
| ?   | Name                   | Display context help information.  |
| +   | Name                   | Expand to reveal all entries.      |
| _   | Name                   | Collapse to show only first level. |
| SV  | Name                   | Sort next level by value.          |
| SN  | Name                   | Sort next level by name.           |

#### **Detail window**

You can enter "++" (or the Enter key) on any line to display a pop-up window containing additional information.

A sample detail window for this report is shown here, this one is for a CICS command:

```
File View Navigate Help
    > +2C70 RETURN 0.126 0.030 0.000 0.156
Calculation Details
   CICS Transaction
                                             DNC1
   The quantities shown represent the service time for execution of the
   indicated CICS command while processing this transaction. The
   quantities are total times for all executions of the command within
   the transaction and are calculated as follows:
      (1) Times command observed in txn/program
      (2) Duration of one sample interval
                                                   0.006003
      (3) (1) \times (2) = total time for command
                                                  0.156078
Command Attributes
     Issued in Load Module PFSAMPA
Return Offset in Module +2C90
Name of CSECT PFSAMPA
Return Offset in CSECT +2C70
     CICS Command
                                  EXEC CICS RETURN
The command execution measurement counts are
     Executing (CPU active) 21
Suspended by CICS 5
      Suspended by CICS
     Delayed
        CICS dispatch delay 0
MVS delay (WAIT) 0
MVS delay (Busy) 0
```

A sample detail window for an SQL command is shown here:

# E06 - CICS service time by task ID

## **Usage**

Use this report to see a chronology of occurrences of CICS transactions. Expand a CICS transaction report line to see a separate line for each execution of the transaction. Expand a task number report line to see a further breakdown by program, CICS command, SQL request and DL/I request.

#### Quantification

Each report line quantifies total times for each measured transaction. The total times are expressed in units of seconds. The total service time is shown and is further broken down into execution time, suspend time, and delay time.

# **Detail line hierarchy**

An unexpanded E06 report shows a line for each measured CICS transaction. You can expand each line to reveal a line for each occurrence of the transaction.

The hierarchy is illustrated here:

```
Level 1 CICS Transaction
 Level 2 CICS Transaction Occurrence
  Level 3 CICS Program
  Level 4 CICS Command
  Level 4 CICS Command
  Level 3 CICS Program
  Level 4 SQL Request
  Level 4 SQL Request
  Level 3 CICS Program
  Level 4 DLI Request
  Level 4 DLI Request
  Level 3 CICS Program
  Level 4 Module
  Level 4 Module
  Level 4 System Services
  Level 3 CICS Program
  Level 4 Adabas Request
  Level 4 Adabas Request
  Level 3 System Services
  Level 4 Module
  Level 4 Module
  Level 4 System Services
 Level 2 CICS Transaction Occurrence
```

# **Detail line descriptions**

#### **CICS** transaction detail line

This is the first-level detail line. Each line shows information about a CICS transaction for which measurement data was recorded.

| Under Heading | This is Displayed                                                                                |
|---------------|--------------------------------------------------------------------------------------------------|
| Name          | The CICS transaction code.                                                                       |
| NTxns         | The number of executions of the transaction.                                                     |
| Description   | If this is a recognized CICS transaction, a functional description.                              |
| Error         | The margin of error based on a sample population of the number of executions of the transaction. |
| Execution     | The total time, in seconds, that a CPU was actively executing for the transaction.               |
| Suspend       | The total time, in seconds, that CICS had suspended execution of the transaction.                |

| Under Heading | This is Displayed                                                                                                    |  |
|---------------|----------------------------------------------------------------------------------------------------|--|
| Delay         | The mean time, in seconds, execution of the transaction was delayed. This is a fifth-level detail line shown directly under the CICS transaction detail line. This line represents a CICS resource type or a wait type. The complete list of resource types is documented in the CICS Transaction Server for z/OS Problem Determination Guide  The most common wait types include: |  |
|               | CICS The CICS region was busy processing other transactions and could not dispatch this transaction.                                                                                                    |  |
|               | MVSWait                                                                                                    |  |
|               | The entire region was in a wait for an MVS service.                                                                                                    |  |
|               | MVSBusy  The MVS system was busy and did not dispatch the CICS region.                                                                                                    |  |
|               | CICSSusp                                                                                                    |  |
|               | The transaction has been suspended by CICS while waiting on a resource.                                                                                                    |  |
| Service       | The total service time for the transaction. This includes execution, suspend and delay time.                                                                                                    |  |

# CICS transaction number detail line

This detail line shows information about a single execution of the transaction.

| Under Heading | This is Displayed                                                                                                    |
|---------------|----------------------------------------------------------------------------------------------------|
| Name          | The 'Task ID' of the transaction. This is a sequence number assigned to the transaction by CICS. CICS increments this value for each transaction execution. It serves as a unique transaction identifier. |
| Description   | The time of day at which the transaction was executed.                                                                                                    |
| Execution     | The total time, in seconds, CPU execution was observed while the transaction was being processed.                                                                                                    |
| Suspend       | The total time, in seconds, CICS had suspended execution of the transaction.                                                                                                    |

| Under Heading | This is Displayed                                                                                                    |  |
|---------------|----------------------------------------------------------------------------------------------------|--|
| Delay         | The mean time, in seconds, execution of the transaction was delayed. This is a fifth-level detail line shown directly under the CICS transaction detail line. This line represents a CICS resourt type or a wait type. The complete list of resource types is documented in the CICS Transaction Server for z/OS Problem Determination Guide  The most common wait types include: |  |
|               | CICS The CICS region was busy processing other transactions and could not dispatch this transaction.                                                                                                    |  |
|               | MVSWait                                                                                                    |  |
|               | The entire region was in a wait for an MVS service.                                                                                                    |  |
|               | MVSBusy                                                                                                    |  |
|               | The MVS system was busy and did not dispatch the CICS region.                                                                                                    |  |
|               | CICSSusp                                                                                                    |  |
|               | The transaction has been suspended by CICS while waiting on a resource.                                                                                                    |  |
| Service       | The total service time for the transaction. This includes execution, suspend and delay time.                                                                                                    |  |

#### CICS program or system services detail line

This is a third-level detail line shown directly under the CICS transaction detail line. This line represents a CICS program (usually an application) that was in control during execution of the transaction. The fourth-level lines shown under this item can be either CICS command lines, SQL request lines, DLI request lines or module lines.

If no CICS application program was dispatched, "CICS" is shown under the Name heading and "System Services" under the Description heading.

| Under Heading | This is Displayed                                                                                                    |
|---------------|----------------------------------------------------------------------------------------------------|
| Name          | The module name of the CICS program. If lines grouped under this line are CICS command lines, this field is displayed in red. For Module lines grouped under this line, the field is turquoise. "CICS" is displayed here if no application program was in control.                                                                                                    |
| Description   | If lines grouped under this line are CICS command lines, this displays "EXEC CICS." If lines grouped under this line are SQL request lines, this displays "EXEC SQL." If lines grouped under this line are DLI request lines, this displays "EXEC DLI." Otherwise, if the program name is a recognized CICS module name (a DFH* name), a functional description is shown, and "CICS Program" is displayed if it is not recognized; indicating this is likely an application program. "System Services" is displayed if no application program was in control. |
| Execution     | The total time, in seconds, CPU execution was observed while transaction control was under the CICS program identified in the Name column.                                                                                                    |
| Suspend       | The total time, in seconds, CICS had suspended execution of the transaction while transaction control was under the CICS program identified in the Name column.                                                                                                    |

| Under Heading | This is Displayed                                                                                                    |  |  |
|---------------|----------------------------------------------------------------------------------------------------|--|--|
| Delay         | The mean time, in seconds, execution of the transaction was delayed. This is a fifth-level detail line shown directly under th CICS transaction detail line. This line represents a CICS resource type or a wait type. The complete list of resource types is documented in the CICS Transaction Server for z/OS Problem Determination Guide |  |  |
|               | The most common wait types include:                                                                                                    |  |  |
|               | CICS The CICS region was busy processing other transactions and could not dispatch this transaction.                                                                                                    |  |  |
|               | MVSWait  The entire region was in a wait for an MVS service.                                                                                                    |  |  |
|               | MVSBusy  The MVS system was busy and did not dispatch the CICS region.                                                                                                    |  |  |
|               | CICSSusp  The transaction has been suspended by CICS while waiting on a resource.                                                                                                    |  |  |
| Service       | The total service time for the transaction control was under the CICS program identified in the Name column. This includes execution, suspend and delay time.                                                                                                    |  |  |

### CICS command detail line

detail line These lines appear under a CICS Program detail line. Each one represents a CICS command issued by the program identified in the name field of the CICS Program line under which these lines are grouped.

| Under Heading | This is Displayed                                                                                                    |
|---------------|----------------------------------------------------------------------------------------------------|
| Name          | The hexadecimal offset in the identified CICS program of the return address of the EXEC CICS command. This is in +xxxx format. If the CSECT containing the EXEC CICS is not the same name as the module identified in the CICS Program line above, this field contains the CSECT name. In this case, the offset is shown in the description field. This field is always displayed in red. |
| Description   | The CICS command descriptor. If, as noted above, the CSECT name containing the EXEC CICS is different from the module name, the CICS command descriptor is preceded by the hexadecimal offset of the command from the start of the CSECT.                                                                                                    |
| Execution     | The total time, in seconds, CPU execution was observed while the CICS command was being processed.                                                                                                    |
| Suspend       | The total time, in seconds, CICS had suspended execution of the transaction while the CICS command was being processed.                                                                                                    |

| Under Heading | This is Displayed                                                                                                    |  |
|---------------|----------------------------------------------------------------------------------------------------|--|
| Delay         | The mean time, in seconds, execution of the transaction was delayed. This is a fifth-level detail line shown directly under the CICS transaction detail line. This line represents a CICS resource type or a wait type. The complete list of resource types is documented in the CICS Transaction Server for z/OS Problem Determination Guide |  |
|               | The most common wait types include:                                                                                                    |  |
|               | CICS The CICS region was busy processing other transactions and could not dispatch this transaction.                                                                                                    |  |
|               | MVSWait  The entire region was in a wait for an MVS service.                                                                                                    |  |
|               | MVSBusy  The MVS system was busy and did not dispatch the CICS region.                                                                                                    |  |
|               | CICSSusp  The transaction has been suspended by CICS while waiting on a resource.                                                                                                    |  |
| Service       | The total service time for the transaction the CICS command was being processed. This includes execution, suspend and delay time.                                                                                                    |  |

### SQL request detail line

These lines appear under a CICS Program detail line. Each one represents an SQL request issued by the program identified in the name field of the CICS Program line under which these lines are grouped.

| Under Heading | This is Displayed                                                                                                    |
|---------------|----------------------------------------------------------------------------------------------------|
| Name          | The hexadecimal offset in the identified CICS program of the return address of the EXEC SQL command. This is in +xxxx format. This field is always displayed in red. |
| Description   | The SQL request function – SELECT, FETCH, UPDATE, etc.                                                                                                    |
| Execution     | The total time, in seconds, CPU execution was observed while the SQL request was being processed.                                                                    |
| Suspend       | The total time, in seconds, CICS had suspended execution of the transaction while the SQL request was being processed.                                               |

| Under Heading | This is Displayed                                                                                                    |  |  |
|---------------|----------------------------------------------------------------------------------------------------|--|--|
| Delay         | The mean time, in seconds, execution of the transaction was delayed. This is a fifth-level detail line shown directly under the CICS transaction detail line. This line represents a CICS resource type or a wait type. The complete list of resource types is documented in the CICS Transaction Server for z/OS Problem Determination Guide |  |  |
|               | The most common wait types include:                                                                                                    |  |  |
|               | CICS The CICS region was busy processing other transactions and could not dispatch this transaction.                                                                                                    |  |  |
|               | MVSWait  The entire region was in a wait for an MVS service.                                                                                                    |  |  |
|               | MVSBusy  The MVS system was busy and did not dispatch the CICS region.                                                                                                    |  |  |
|               | CICSSusp  The transaction has been suspended by CICS while waiting on a resource.                                                                                                    |  |  |
| Service       | The total service time for the transaction the SQL request was being processed. This includes execution, suspend and delay time.                                                                                                    |  |  |

## DLI request detail line

These lines appear under a CICS Program detail line. Each one represents an IMS DLI request issued by the program identified in the name field of the CICS Program line under which these lines are grouped.

| Under Heading | This is Displayed                                                                                                    |  |
|---------------|----------------------------------------------------------------------------------------------------|--|
| Name          | The hexadecimal offset in the identified CICS program of the return address of the EXEC DLI command. This is in +xxxx format. This field is always displayed in red. |  |
| Description   | The DLI function code followed by the PCB name.                                                                                                    |  |
| Execution     | The total time, in seconds, CPU execution was observed while the DLI request was being processed.                                                                    |  |
| Suspend       | The total time, in seconds, that CICS had suspended execution of the transaction while the DLI request was being processed.                                          |  |

| Under Heading | This is Displayed                                                                                                    |  |
|---------------|----------------------------------------------------------------------------------------------------|--|
| Delay         | The mean time, in seconds, that execution of the transaction was delayed. This is a fifth-level detail line shown directly under the CICS transaction detail line. This line represents a CICS resource type or a wait type. The complete list of resource types is documented in the CICS Transaction Server for z/OS Problem Determination Guide |  |
|               | The most common wait types include:                                                                                                    |  |
|               | CICS The CICS region was busy processing other transactions and could not dispatch this transaction.                                                                                                    |  |
|               | MVSWait  The entire region was in a wait for an MVS service.                                                                                                    |  |
|               | MVSBusy  The MVS system was busy and did not dispatch the CICS region.                                                                                                    |  |
|               | CICSSusp  The transaction has been suspended by CICS while waiting on a resource.                                                                                                    |  |
| Service       | The total service time for the transaction the DLI request was being processed. This includes execution, suspend and delay time.                                                                                                    |  |

### Module/system services detail line

These lines appear under a CICS Program detail line. Each one represents a module that was executing under control of the program identified in the name field of the CICS Program line under which these lines are grouped. If Application Performance Analyzer was unable to determine a module name, "CICS" is displayed in the name field and "System Services" in the description field.

| Under Heading | This is Displayed                                                                                                    |
|---------------|----------------------------------------------------------------------------------------------------|
| Name          | The name of the module that was executing or "CICS" if a module name could not be determined.                                          |
| Description   | A functional description of the module if one is available. "System Services" is displayed if the module name could not be determined. |
| Execution     | The total time, in seconds, for execution of the module within the grouping under which the detail line appears.                       |
| Suspend       | This field will contain a value of zero.                                                                                               |

| Under Heading | This is Displayed                                                                                                    |  |  |
|---------------|----------------------------------------------------------------------------------------------------|--|--|
| Delay         | The mean time, in seconds, that execution of the transaction was delayed. This is a fifth-level detail line shown directly under the CICS transaction detail line. This line represents a CICS resource type or a wait type. The complete list of resource types is documented in the CICS Transaction Server for z/OS Problem Determination Guide  The most common wait types include:  CICS The CICS region was busy processing other transactions |  |  |
|               | and could not dispatch this transaction.                                                                                                    |  |  |
|               | MVSWait                                                                                                    |  |  |
|               | The entire region was in a wait for an MVS service.                                                                                                    |  |  |
|               | MVSBusy                                                                                                    |  |  |
|               | The MVS system was busy and did not dispatch the CICS region.                                                                                                    |  |  |
|               | CICSSusp                                                                                                    |  |  |
|               | The transaction has been suspended by CICS while waiting on a resource.                                                                                                    |  |  |
| Service       | The total service time for the transaction the identified module was executing or delayed.                                                                                                    |  |  |

#### Adabas request detail line

These lines appear under a CICS Program detail line. Each one represents an Adabas request issued by the program identified in the name field of the CICS Program line under which these lines are grouped.

| Under Heading | This is Displayed                                                                                                    |  |
|---------------|----------------------------------------------------------------------------------------------------|--|
| Name          | The hexadecimal offset in the identified CICS program of the return address of the EXEC ADABAS command. This is in $+xxxx$ format. This field is always displayed in red. |  |
| Description   | The Adabas request function OP, CL, L2, etc.                                                                                                    |  |
| Execution     | The total time, in seconds, during which CPU execution was observed while the Adabas request was being processed.                                                         |  |
| Suspend       | The total time, in seconds, during which CICS had suspended execution of the transaction while the Adabas request was bein processed.                                     |  |
| Delay         | The total time, in seconds, during which execution of the transaction was delayed while the Adabas request was being processed for one of the following reasons:          |  |
|               | CICS dispatch delay                                                                                                    |  |
|               | MVS dispatch delay                                                                                                    |  |
| Service       | The total service time for the transaction during which the Adabas request was being processed. This includes execution, suspend and delay time.                          |  |

# Sample reports

When the report is first displayed, only the first level of the hierarchy is visible (transaction). A sample is shown here:

```
File View Navigate Help
E06: CICS Service Time by Task Id (0712/CICS23A) Row 00001 of 00003
Command ===> ____
                                                          __ Scroll ===> <u>CSR</u>
                                     ----- Total Time in Seconds -----
Name
      Count Description
                             Error Execution + Suspend + Delay = Service
                                         0.000 141.069 0.000
0.665 63.709 54.076
CKAM
                                ±99.9%
                                                                    141.069
DNC1
         72
                               ±11.9%
                                                                    118.451
                                         1.576 0.035 73.506
FINQ
        174
                                ± 7.6%
                                                                    75.118
```

By entering "+" on a transaction line, it is expanded into the CICS transaction occurrence detail line:

| <u>F</u> ile        | <u>V</u> iew | <u>N</u> avigate <u>H</u> elp |             |           |                    |                |                                  |
|---------------------|--------------|-------------------------------|-------------|-----------|--------------------|----------------|----------------------------------|
| E06: CI<br>Command  |              | rvice Time by Task            | Id (0712/CI | CS23A)    |                    |                | 01 of 00177<br>1 ===> <u>CSR</u> |
|                     |              |                               | -           | ·         | Total Time         | in Secon       | ds                               |
| Name                | Count        | Description                   | Error Ex    | ecution · | + <u>Suspend</u> + | - <u>Delay</u> | = <u>Service</u>                 |
| CKAM                | 1            |                               | ±99.9%      | 0.000     | 141.069            | 0.000          | 141.069                          |
| DNC1                | 72           |                               | ±11.9%      | 0.665     | 63.709             | 54.076         | 118.451                          |
| FINQ                | 174          |                               | ± 7.6%      | 1.576     | 0.035              | 73.506         | 75.118                           |
| <del>→ 01</del> 531 | 1            | 16:34:50.97                   |             | 0.000     | 0.000              | 0.361          | 0.361                            |
| → 01533             | 3            | 16:34:51.87                   |             | 0.000     | 0.000              | 0.513          | 0.513                            |
| → 01534             | 1            | 16:34:53.55                   |             | 0.000     | 0.000              | 0.303          | 0.303                            |
| → 01536             | 5            | 16:34:53.99                   |             | 0.000     | 0.000              | 0.490          | 0.490                            |
| → 01537             | 7            | 16:34:54.92                   |             | 0.000     | 0.000              | 0.256          | 0.256                            |
| → 01539             | 9            | 16:34:55.30                   |             | 0.035     | 0.000              | 0.490          | 0.525                            |
| → 01540             | <u> </u>     | 16:34:56.39                   |             | 0.000     | 0.000              | 0.482          | 0.482                            |
| → 01541             | Ī            | 16:34:58.06                   |             | 0.000     | 0.000              | 0.397          | 0.397                            |
| → 01542             | 2            | 16:34:58.60                   |             | 0.000     | 0.000              | 0.408          | 0.408                            |
| → 01544             | _            | 16:34:59.08                   |             | 0.000     | 0.000              | 0.432          | 0.432                            |
| → 01545             | _            | 16:34:59.99                   |             | 0.023     | 0.000              | 0.280          | 0.303                            |
| → 01547             | _            | 16:34:00.48                   |             | 0.011     | 0.000              | 0.361          | 0.373                            |
| → 01548             |              | 16:34:00.92                   |             | 0.000     | 0.000              | 0.443          | 0.443                            |

### Line commands

### on objects

| Cmd | When Applied To Object             | Action                            |
|-----|------------------------------------|-----------------------------------|
| ?   | Transaction, Task ID, CICS Program | Display context help information. |
| ++  | Transaction, Task ID, CICS Program | Show additional details.          |
| +   | Transaction, Task ID, CICS Program | Expand to reveal next level.      |
| _   | Transaction, Task ID, CICS Program | Collapse to hide next level.      |
| SV  | Transaction, Task ID, CICS Program | Sort next level by value.         |
| SN  | Transaction, Task ID, CICS Program | Sort next level by name.          |

## on headings

| Cmd | When Applied To Object | Action                             |
|-----|------------------------|------------------------------------|
| ?   | Name                   | Display context help information.  |
| +   | Name                   | Expand to reveal all entries.      |
| _   | Name                   | Collapse to show only first level. |

| Cmd | When Applied To Object | Action                    |
|-----|------------------------|---------------------------|
| SV  | Name                   | Sort next level by value. |
| SN  | Name                   | Sort next level by name.  |

#### **Detail window**

You can enter "++" (or the Enter key) on any line to display a pop-up window containing additional information.

A sample detail window for this report is shown here:

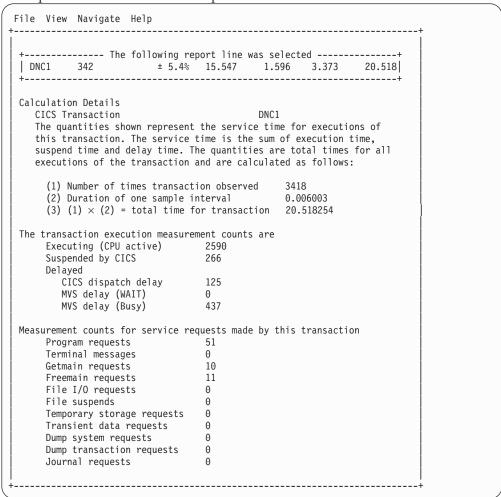

# E07 - CICS wait by Txn

## **Usage**

Use this report to see where CICS transactions were waiting. Expand a CICS transaction report line to see a further breakdown by resource name.

#### Quantification

Each report line quantifies accumulated wait as a percentage. Each percentage represents the ratio of wait time observed for the reported item (transaction or

resource), to the total number of wait observations measured in the address space. There can be many wait observations recorded for the same CICS sample.

## **Detail line hierarchy**

An unexpanded E07 report shows a line for each CICS transaction which was observed to be in a wait. You can expand each line to reveal additional hierarchical levels of detail (using the "+" line command ).

The hierarchy is illustrated here:

Level 1 CICS Transaction Level 2 Wait Resource Level 2 CICS Dispatch Delay Level 2 MVS Delay (Wait) Level 2 MVS Delay (Busy)

## **Detail line descriptions**

#### **CICS** transaction detail line

This is the first-level detail line. Each line shows information about a CICS transaction which was observed in a wait.

| Under Heading     | This is Displayed                                                                                                    |
|-------------------|----------------------------------------------------------------------------------------------------|
| Name              | The CICS transaction code.                                                                                                    |
| NTxns/Description | The number of executions of the transaction, and if this is a recognized CICS transaction, a functional description.                                                                                                    |
| Percent wait time | The percentage of wait observations for this transaction of the total number of wait observations for the region.                                                                                                    |
| Delay             | The mean time, in seconds, that execution of the transaction was delayed. This is a second-level detail line shown directly under the CICS transaction detail line. This line represents a CICS resource type or a wait type. The complete list of resource types is documented in the CICS Transaction Server for z/OS Problem Determination Guide |
|                   | The most common wait types include:                                                                                                    |
|                   | CICS The CICS region was busy processing other transactions and could not dispatch this transaction.                                                                                                    |
|                   | MVSWait  The entire region was in a wait for an MVS service.                                                                                                    |
|                   | MVSBusy  The MVS system was busy and did not dispatch the CICS region.                                                                                                    |
|                   | CICSSusp  The transaction has been suspended by CICS while waiting on a resource.                                                                                                    |

# Sample reports

A sample report is shown here, the transaction has been expanded to the second level.

```
File View Navigate Help
E07: CICS Wait by Txn (1623/CICS23A)
                                                                   Row 00001 of 00005
Command ===> _
                                                                    _ Scroll ===> CSR
Name NTxns/Description
                                        Percent of CPU time * 10.00\% ±1.5%
                                           *....1....2....3....4....5....6....7
                                       24.80 =======
DNC1
         342
→ MVSBusy MVS Delay (Busy)
→ CICSSusp Suspend
→ CICSDly CICS Dispatch Delay
                                       13.09 =====
                                       7.51 ===
→ CICSDly
                                        4.14 ==
→ MVSWait MVS Delay (Wait)
                                        0.04
```

#### Line commands

#### on objects

| Cmd | When Applied To Object          | Action                            |
|-----|---------------------------------|-----------------------------------|
| ?   | Transaction, Resource/Wait type | Display context help information. |
| ++  | Transaction, Resource/Wait type | Show additional details.          |
| +   | Transaction                     | Expand to reveal next level.      |
| _   | Transaction                     | Collapse to hide next level.      |
| SV  | Transaction                     | Sort next level by value.         |
| SN  | Transaction                     | Sort next level by name.          |

#### on headings

| Cmd | When Applied To Object | Action                             |
|-----|------------------------|------------------------------------|
| ?   | Name                   | Display context help information.  |
| +   | Name                   | Expand to reveal all entries.      |
| _   | Name                   | Collapse to show only first level. |
| SV  | Name                   | Sort next level by value.          |
| SN  | Name                   | Sort next level by name.           |

# E08 - CICS mean service time by terminal ID

## **Usage**

Use this report to see an analysis of how time was spent on CICS terminals that were executing during the observation session. Expand a CICS terminal report line to see a further breakdown by transaction, program, CICS command, DLI request and SQL request.

#### Quantification

Each report line quantifies time as arithmetic means for all measured transactions on the terminal. The means are calculated by dividing the total of all time spent servicing all occurrences of transactions on the terminal by the number of occurrences. The means are expressed in units of seconds. The mean service time is shown and is further broken down into execution time, suspend time, and delay time.

### **Detail line hierarchy**

An unexpanded E08 report shows a line for each measured CICS terminal, and one line for all non-terminal-attached transactions. You can expand each line to reveal additional hierarchical levels of detail.

The hierarchy is illustrated here:

```
Level 1 CICS Terminal
Level 2 CICS Transaction
 Level 3 CICS Program
  Level 4 CICS Command
  Level 4 CICS Command
 Level 3 CICS Program
  Level 4 SQL Request
  Level 4 SQL Request
 Level 3 CICS Program
  Level 4 DLI Request
  Level 4 DLI Request
  Level 3 CICS Program
  Level 4 Module
  Level 4 Module
  Level 4 System Services
 Level 3 CICS Program
  Level 4 Adabas Request
  Level 4 Adabas Request
 Level 3 System Services
  Level 4 Module
  Level 4 Module
  Level 4 System Services
```

## **Detail line descriptions**

#### CICS terminal detail line

This is the first-level detail line. Each line shows information about a CICS terminal for which measurement data was recorded.

| Under Heading | This is Displayed                                                                                                    |
|---------------|----------------------------------------------------------------------------------------------------|
| Name          | The CICS terminal ID. This will be the terminal ID or N/A if a terminal ID was not available during the sample. A terminal might not be available because the transaction was running while not attached to the terminal, or the transaction was not attached to the terminal during initialization or termination. |
| NTxns         | The number of executions of transactions on this terminal.                                                                                                    |
| Description   | This will either be terminal transaction or nonterminal transaction.                                                                                                    |
| Error         | The margin of error for the mean values calculated by using the number of executions of transactions for this terminal as a sample size.                                                                                                    |
| Execution     | The mean time, in seconds, that a CPU was actively executing transactions on this terminal.                                                                                                    |

| Under Heading | This is Displayed                                                                                      |
|---------------|----------------------------------------------------------------------------------------------------|
| Suspend       | The mean time, in seconds, that CICS had suspended execution of transactions on this terminal.         |
| Delay         | The mean time, in seconds, execution of the transactions on this terminal was delayed.                 |
|               | Transaction execution can be delayed for one of the following reasons:                                 |
|               | CICS dispatch delay                                                                                    |
|               | MVS dispatch delay                                                                                     |
|               | MVS WAIT                                                                                               |
| Service       | The mean service time for transactions on this terminal, including execution, suspend, and delay time. |

#### **CICS** transaction detail line

This is the second-level detail line. Each line shows information about a CICS transaction for which measurement data was recorded.

| Under Heading | This is Displayed                                                                                                    |
|---------------|----------------------------------------------------------------------------------------------------|
| Name          | The CICS transaction code.                                                                                                    |
| NTxns         | The number of executions of the transaction.                                                                                                 |
| Description   | A functional description (if the transaction is a recognized CICS transaction).                                                              |
| Error         | The margin of error for the mean values calculated by using the number of executions of the transaction as the sample size.                  |
| Execution     | The mean time, in seconds, a CPU was actively executing for the transaction.                                                                 |
| Suspend       | The mean time, in seconds, that CICS had suspended execution of the transaction.                                                             |
| Delay         | The mean time, in seconds, execution of the transaction was delayed.  Transaction execution can be delayed for one of the following reasons: |
|               | CICS dispatch delay                                                                                                    |
|               | MVS dispatch delay                                                                                                    |
|               | MVS WAIT                                                                                                    |
| Service       | The mean service time for the transaction. This includes execution, suspend and delay time.                                                  |

#### CICS program or system services detail line

This is a third-level detail line shown directly under the CICS transaction detail line. This line represents a CICS program (usually an application) that was in control during execution of the transaction. The fourth-level lines shown under this item can be either CICS command lines, SQL Request lines, DLI Request lines, or Module lines.

If no CICS application program was dispatched, "CICS" is shown under the Name heading and "System Services" under the Description heading.

| Under Heading | This is Displayed                                                                                                    |
|---------------|----------------------------------------------------------------------------------------------------|
| Name          | The module name of the CICS program. If lines grouped under this line are CICS command lines, this field is displayed in red. For Module lines grouped under this line, the field is turquoise. "CICS" is displayed here if no application program was in control.                                                                                                    |
| NTxns         | The number of executions of the transaction.                                                                                                    |
| Description   | If lines grouped under this line are CICS command lines, the description displays "EXEC CICS." If lines grouped under this line are SQL request lines, the description displays "EXEC SQL." If lines grouped under this line are DLI request lines, the description displays "EXEC DLI." Otherwise, if the program name is a recognized CICS module name (a DFH* name), a functional description is shown, and "CICS Program" is displayed if the CICS module name is not recognized; indicating this is likely an application program. "System Services" is displayed if no application program was in control. |
| Execution     | The mean time, in seconds, that CPU execution was observed while transaction control was under the CICS program identified in the Name column.                                                                                                    |
| Suspend       | The mean time, in seconds, that CICS had suspended execution of the transaction while transaction control was under the CICS program identified in the Name column.                                                                                                    |
| Delay         | The mean time, in seconds, that execution of the transaction was delayed while transaction control was under the CICS program identified in the Name column.  Transaction execution can be delayed for one of the following reasons:  • CICS dispatch delay  • MVS dispatch delay  • MVS WAIT                                                                                                    |
| Service       | The mean service time for the transaction during which control was under the CICS program identified in the Name column. Service time includes execution, suspend, and delay time.                                                                                                    |

### CICS command detail line

These lines appear under a CICS program detail line. Each one represents a CICS command issued by the program identified in the name field of the CICS program line under which these lines are grouped.

| Under Heading | This is Displayed                                                                                                    |
|---------------|----------------------------------------------------------------------------------------------------|
| Name          | The hexadecimal offset in the identified CICS program of the return address of the EXEC CICS command. This hexadecimal offset appears in +xxxx format. If the CSECT containing the EXEC CICS is not the same name as the module identified in the CICS Program line above, this field contains the CSECT name. In this case, the offset is shown in the description field. This field is always displayed in red. |
| Description   | The CICS command descriptor. If, as noted above, the CSECT name containing the EXEC CICS is different from the module name, the CICS command descriptor is preceded by the hexadecimal offset of the command from the start of the CSECT.                                                                                                    |

| Under Heading | This is Displayed                                                                                                    |
|---------------|----------------------------------------------------------------------------------------------------|
| Execution     | The mean time, in seconds, that CPU execution was observed while the CICS command was being processed.                                                                                                    |
| Suspend       | The mean time, in seconds, that CICS had suspended execution of the transaction while the CICS command was being processed.                                                                                         |
| Delay         | The mean time, in seconds, that execution of the transaction was delayed while the CICS command was being processed.  Transaction execution can be delayed for one of the following reasons:  • CICS dispatch delay |
| Service       | MVS dispatch delay  The mean service time for the transaction the CICS command was being processed. This includes execution, suspend, and delay time.                                                               |

### SQL request detail line

These lines appear under a CICS program detail line. Each line represents an SQL request issued by the program identified in the name field of the CICS program line under which these lines are grouped.

| Under Heading | This is Displayed                                                                                                    |
|---------------|----------------------------------------------------------------------------------------------------|
| Name          | The hexadecimal offset in the identified CICS program of the return address of the EXEC SQL command. This is in +xxxx format. This field is always displayed in red.                        |
| Description   | The SQL request function – SELECT, FETCH, UPDATE, etc.                                                                                                    |
| Execution     | The mean time, in seconds, that CPU execution was observed while the SQL request was being processed.                                                                                       |
| Suspend       | The mean time, in seconds, that CICS had suspended execution of the transaction while the SQL request was being processed.                                                                  |
| Delay         | The mean time, in seconds, that execution of the transaction was delayed while the SQL request was being processed.  Transaction execution can be delayed for one of the following reasons: |
|               | CICS dispatch delay                                                                                                    |
|               | MVS dispatch delay                                                                                                    |
| Service       | The mean service time for the transaction the SQL request was being processed. This includes execution, suspend and delay time.                                                             |

### **DLI** request detail line

These lines appear under a CICS Program detail line. Each line represents an IMS DLI request issued by the program identified in the name field of the CICS Program line under which these lines are grouped.

| Under Heading | This is Displayed                                                                                                    |
|---------------|----------------------------------------------------------------------------------------------------|
|               | The hexadecimal offset in the identified CICS program of the return address of the EXEC DLI command. This is in +xxxx format. This field is always displayed in red. |
| Description   | The DLI function code followed by the PCB name.                                                                                                    |

| Under Heading | This is Displayed                                                                                                    |
|---------------|----------------------------------------------------------------------------------------------------|
| Execution     | The mean time, in seconds, that CPU execution was observed while the DLI request was being processed.                                                                                                    |
| Suspend       | The mean time, in seconds, that CICS had suspended execution of the transaction while the DLI request was being processed.                                                                                         |
| Delay         | The mean time, in seconds, that execution of the transaction was delayed while the DLI request was being processed.  Transaction execution can be delayed for one of the following reasons:  • CICS dispatch delay |
|               | MVS dispatch delay                                                                                                    |
| Service       | The mean service time for the transaction the DLI request was being processed. This includes execution, suspend and delay time.                                                                                    |

#### Module/system services detail line

These lines appear under a CICS Program detail line. Each line represents a module that was executing under control of the program identified in the name field of the CICS Program line under which these lines are grouped. If Application Performance Analyzer was unable to determine a module name, "CICS" is displayed in the name field and "System Services" is displayed in the description field.

| Under Heading | This is Displayed                                                                                                    |
|---------------|----------------------------------------------------------------------------------------------------|
| Name          | The name of the module that was executing or "CICS" if a module name could not be determined.                                          |
| Description   | A functional description of the module if one is available. "System Services" is displayed if the module name could not be determined. |
| Execution     | The mean time, in seconds, for execution of the module within the grouping under which the detail line appears.                        |
| Suspend       | This field will contain a value of zero.                                                                                               |
| Delay         | The mean time, in seconds, that the identified module was preempted by MVS.                                                            |
| Service       | The mean service time for the transaction the identified module was executing or delayed.                                              |

### Adabas request detail line

These lines appear under a CICS Program detail line. Each one represents an Adabas request issued by the program identified in the name field of the CICS Program line under which these lines are grouped.

| Under Heading | This is Displayed                                                                                                    |
|---------------|----------------------------------------------------------------------------------------------------|
| Name          | The hexadecimal offset in the identified CICS program of the return address of the EXEC ADABAS command. This is in $+xxxx$ format. This field is always displayed in red. |
| Description   | The Adabas request function OP, CL, L2, etc.                                                                                                    |
| Execution     | The mean time, in seconds, during which CPU execution was observed while the Adabas request was being processed.                                                          |

| Under Heading | This is Displayed                                                                                                    |
|---------------|----------------------------------------------------------------------------------------------------|
| Suspend       | The mean time, in seconds, during which CICS had suspended execution of the transaction while the Adabas request was being processed.                           |
| Delay         | The mean time, in seconds, during which execution of the transaction was delayed while the Adabas request was being processed for one of the following reasons: |
|               | CICS dispatch delay                                                                                                    |
|               | MVS dispatch delay                                                                                                    |
| Service       | The mean service time for the transaction during which the Adabas request was being processed. This includes execution, suspend and delay time.                 |

# Sample reports

A sample report is shown here, the transaction has been expanded to the second level.

| <u>F</u> ile <u>V</u> iew                                                          | Navigate <u>H</u> elp |              |           |              |         |                  |
|------------------------------------------------------------------------------------|-----------------------|--------------|-----------|--------------|---------|------------------|
| E08: CICS Mean Service Time by Termid (2669/CICS23A)  Command ===> Scroll ===> CSR |                       |              |           |              |         |                  |
| _                                                                                  |                       |              |           |              |         |                  |
|                                                                                    |                       | _            |           | Mean Time in | Seconds | S                |
| Name NTxns D                                                                       | escription            | <u>Error</u> | Execution | + Suspend +  | Delay   | = <u>Service</u> |
| ET38 342                                                                           | Terminal Attached     | ± 5.4%       | 0.044     | 0.008        | 0.004   | 0.057            |
| → DNC1 342                                                                         |                       | ± 5.4%       | 0.044     | 0.008        | 0.004   | 0.057            |
| → DFHD2EX1                                                                         | CICS Program          |              | 0.013     | 0.003        | 0.000   | 0.018            |
| → PFSAMPA                                                                          | CICS Program          |              | 0.001     | 0.000        | 0.000   | 0.001            |
|                                                                                    | CICS Program          |              | 0.000     | 0.000        | 0.000   | 0.001            |
| → CICS                                                                             | System Services       |              | 0.001     | 0.000        | 0.000   | 0.001            |
| → PFSAMPC                                                                          | CICS Program          |              | 0.000     | 0.000        | 0.000   | 0.001            |
| → PFSAMPA                                                                          | EXEC CICS             |              | 0.000     | 0.000        | 0.000   | 0.000            |
| → CEECCICS                                                                         | EXEC CICS             |              | 0.000     | 0.000        | 0.000   | 0.000            |
| → PFSAMPB                                                                          | EXEC CICS             |              | 0.000     | 0.000        | 0.000   | 0.000            |
| → PFSAMPC                                                                          | EXEC CICS             |              | 0.000     | 0.000        | 0.000   | 0.000            |
|                                                                                    |                       |              |           |              |         |                  |
| ET40 325                                                                           | Terminal Attached     | ± 5.5%       | 0.042     | 0.007        | 0.005   | 0.056            |
| → DNC1 325                                                                         |                       | ± 5.5%       |           | 0.007        | 0.005   | 0.056            |
| → DFHD2EX1                                                                         | CICS Program          |              | 0.012     | 0.003        | 0.001   | 0.016            |
|                                                                                    | CICS Program          |              | 0.001     | 0.000        | 0.000   | 0.001            |
|                                                                                    | CICS Program          |              | 0.000     | 0.000        | 0.000   | 0.001            |
|                                                                                    | CICS Program          |              | 0.000     | 0.000        | 0.000   | 0.001            |
|                                                                                    | System Services       |              | 0.000     | 0.000        | 0.000   | 0.001            |
|                                                                                    | EXEC CICS             |              | 0.000     | 0.000        | 0.000   | 0.000            |
| → PFSAMPB                                                                          | EXEC CICS             |              | 0.000     | 0.000        | 0.000   | 0.000            |
|                                                                                    | EXEC CICS             |              | 0.000     | 0.000        | 0.000   | 0.000            |
|                                                                                    | EXEC CICS             |              | 0.000     | 0.000        | 0.000   | 0.000            |
|                                                                                    |                       |              |           |              |         |                  |
| ET33 122                                                                           | Terminal Attached     | ± 9.0%       | 0.043     | 0.009        | 0.005   | 0.057            |
| → DNC1 122                                                                         |                       | ± 9.0%       | 0.043     | 0.009        | 0.005   | 0.057            |
|                                                                                    | CICS Program          | - • • •      | 0.004     | 0.001        | 0.000   | 0.006            |
|                                                                                    | CICS Program          |              | 0.000     | 0.000        | 0.000   | 0.000            |
|                                                                                    | System Services       |              | 0.000     | 0.000        | 0.000   | 0.000            |
|                                                                                    | CICS Program          |              | 0.000     | 0.000        | 0.000   | 0.000            |
|                                                                                    | CICS Program          |              | 0.000     | 0.000        | 0.000   | 0.000            |
|                                                                                    | EXEC CICS             |              | 0.000     | 0.000        | 0.000   | 0.000            |
|                                                                                    | EXEC CICS             |              | 0.000     | 0.000        | 0.000   | 0.000            |
|                                                                                    | EXEC CICS             |              | 0.000     | 0.000        | 0.000   | 0.000            |
| 02200130                                                                           |                       |              | 0.000     | 0.000        |         | 3.000            |
|                                                                                    |                       |              |           |              |         |                  |

### Line commands

The line commands available in this report, and the objects and headings to which they apply, are summarized below. (You can enter a "/" on any input field to open a menu of line commands available for that field).

### on objects

| Cmd | When Applied To Object                                                             | Action                            |
|-----|------------------------------------------------------------------------------------|-----------------------------------|
| ?   | Terminal, Transaction, Load Module,<br>CSECT, Command, SQL Request, DLI<br>Request | Display context help information. |
| ++  | Terminal, Transaction, Load Module,<br>CSECT, Command, SQL Request, DLI<br>Request | Show additional details.          |
| +   | Terminal, Transaction, Load Module                                                 | Expand to reveal next level.      |
| _   | Terminal, Transaction, Load Module                                                 | Collapse to hide next level.      |
| SV  | Terminal, Transaction, Load Module                                                 | Sort next level by value.         |
| SN  | Terminal, Transaction, Load Module                                                 | Sort next level by name.          |
| M   | Load Module                                                                        | Display load module information.  |
| P   | Command, CSECT, SQL Request, DLI<br>Request, CICS Active Module                    | Display source program mapping.   |

### on headings

| Cmd | When Applied To Object | Action                             |
|-----|------------------------|------------------------------------|
| ?   | Name                   | Display context help information.  |
| +   | Name                   | Expand to reveal all entries.      |
| _   | Name                   | Collapse to show only first level. |
| SV  | Name                   | Sort next level by value.          |
| SN  | Name                   | Sort next level by name.           |

### **Detail window**

You can enter "++" (or press the enter key) on any line to open a window containing additional information.

A sample detail window for a CICS command report is shown here:

```
File View Navigate Help
 +------
The following report line was selected ------+
| → <u>+118E</u> RETURN TRANSID(DNC1) 0.000 0.000 |
Calculation Details
   CICS Transaction
   The quantities shown represent the service time for execution
   of the indicated CICS command while processing transaction DNC1.
   The quantities are mean times for the command for all executions
   of the transaction and are calculated as follows:
     (1) Times command observed in txn/program
     (2) Duration of one sample interval
                                                 0.009999
     (3) (1) \times (2) = total time for transaction
                                               0.059994
     (4) NUmber of executions of transaction
                                                 327
     (5) (3) \div (4) = mean time for the command
                                                0.000183
Command Attributes
     CICS Command
                                 EXEC CICS RETURN TRANSID(DNC1)
     Issued in Load Module
                                 PFSAMPA
     Return offset in Module
                                 +11AE
     Name of CSECT
                                 PFSAMPA
     Return of Offset in CSECT
                                 +118E
The command execution measurement counts are
     Executing (CPU active)
     Suspended by CICS
                                 0
     Delayed
        CICS dispatch delay
MVS delay (WAIT)
                                 0
                                 0
        MVS delay (Busy)
                                 1
```

A sample detail window for an SQL command is shown here:

```
File View Navigate Help
    → +85D8 SELECT 0.001 0.000 0.000
Calculation Details
   The quantities shown represent the service time for execution
   of the indicated DB2 SQL call while processing transaction DNC1.
   The quantities are mean times for the SQL call for all executions
   of the transaction and are calculated as follows:
     (1) Times SQL call observed in txn/program 93
                                          0.006003
     (2) Duration of one sample interval
     (3) (1) x (2) = total time for SQL call 0.558279 (4) Number of executions of transaction 342
     (5) (3) \div (4) = mean time for the SQL call 0.001632
 SQL Statement Information
                                  Attach type
   Subsystem name DSN1
   Plan name
                 PFSAMPA
                                   Plan BIND time Nov-28-04 14:11:17
   DBRM name PFSAMPC
                                  DBRM token
                                                  17859595 06957A24
   DBRM date/time Nov-25-04 14:49:42
   Package ID
                 PFSAMPC
                                                CABNETDB24
                                  Location
   Collectn name PFSAMPX1
                                 Pkg BIND time no data
                  SELECT Static/dynamic Static
3179 DBRM section# 21
   SQL function
   Precmplr stmt# 3179
   CSECT/module
                  PFSAMPC in PFSAMPC Offset of call 000085D8
                       SQL req count 172
Service time 0.54
   Sample count
                  93
   SQL CPU time
                  0.28
                  SELECT * INTO : H , : H , : H , : H FROM DEPT
   SQL Statement
                  WHERE XRATE = : H
```

## E09 - CICS total service time by terminal ID

## Usage

Use this report to see an analysis of how time was spent on CICS terminals that were executing during the observation session. Expand a CICS terminal report line to see a further breakdown by transaction, program, CICS command, DLI request, and SQL request.

#### Quantification

Each report line quantifies total times for transactions measured on a terminal. The total times are expressed in units of seconds. The total service time is shown and is further broken down into execution time, suspend time, and delay time.

## **Detail line hierarchy**

An unexpanded E09 report shows one line for each measured CICS terminal, and one line for all nonterminal attached transactions. You can expand each line to reveal additional hierarchical levels of detail.

The hierarchy is illustrated here:

```
Level 1 CICS Terminal
 Level 2 CICS Transaction
 Level 3 CICS Program
  Level 4 CICS Command
  Level 4 CICS Command
 Level 3 CICS Program
  Level 4 SQL Request
  Level 4 SQL Request
  Level 3 CICS Program
  Level 4 DLI Request
  Level 4 DLI Request
  Level 3 CICS Program
  Level 4 Module
  Level 4 Module
  Level 4 System Services
  Level 3 CICS Program
  Level 4 Adabas Request
  Level 4 Adabas Request
  Level 3 System Services
  Level 4 Module
  Level 4 Module
  Level 4 System Services
```

## **Detail line descriptions**

#### CICS terminal detail line

This is the first-level detail line. Each line shows information about a CICS terminal for which measurement data was recorded.

| Under Heading | This is Displayed                                                                                                    |
|---------------|----------------------------------------------------------------------------------------------------|
| Name          | The CICS terminal ID. This will be the terminal ID or N/A if a terminal ID was not available during the sample. A terminal might not be available because the transaction was running while not attached to the terminal, or the transaction was not attached to the terminal during initialization or termination. |
| NTxns         | The number of executions of transactions on this terminal.                                                                                                    |
| Description   | This will either be terminal transaction or nonterminal transaction.                                                                                                    |
| Error         | The margin of error for the mean values calculated by using the number of executions of transactions for this terminal as a sample size.                                                                                                    |
| Execution     | The total time, in seconds, a CPU was actively executing transactions on this terminal.                                                                                                    |
| Suspend       | The total time, in seconds, that CICS had suspended execution of transactions on this terminal.                                                                                                    |

| Under Heading | This is Displayed                                                                                      |
|---------------|----------------------------------------------------------------------------------------------------|
| Delay         | The total time, in seconds, execution of the transactions on this terminal was delayed.                |
|               | Transaction execution can be delayed for one of the following reasons:                                 |
|               | CICS dispatch delay                                                                                    |
|               | MVS dispatch delay                                                                                     |
|               | MVS WAIT                                                                                               |
| Service       | The mean service time for transactions on this terminal, including execution, suspend, and delay time. |

#### **CICS** transaction detail line

This is the first-level detail line. Each line shows information about a CICS transaction for which measurement data was recorded.

| Under Heading | This is Displayed                                                                                |
|---------------|--------------------------------------------------------------------------------------------------|
| Name          | The CICS transaction code.                                                                       |
| NTxns         | The number of executions of the transaction.                                                     |
| Description   | A functional description (if the transaction is a recognized CICS transaction).                  |
| Error         | The margin of error based on a sample population of the number of executions of the transaction. |
| Execution     | The total time, in seconds, that a CPU was actively executing for the transaction.               |
| Suspend       | The total time, in seconds, that CICS had suspended execution of the transaction.                |
| Delay         | The total time, in seconds, that execution of the transaction was delayed.                       |
|               | Transaction execution can be delayed for one of the following reasons:                           |
|               | CICS dispatch delay                                                                              |
|               | MVS dispatch delay                                                                               |
|               | MVS WAIT                                                                                         |
| Service       | The total service time for the transaction. This includes execution, suspend, and delay time.    |

### CICS program or system services detail line

This is a second-level detail line shown directly under the CICS transaction detail line. This line represents a CICS program (usually an application) that was in control during execution of the transaction. The third-level lines shown under this item can be either CICS command lines, SQL request lines, DLI request lines, or Module lines.

If no CICS application program was dispatched, "CICS" is shown under the Name heading and "System Services" under the Description heading.

| Under Heading | This is Displayed                                                                                                    |
|---------------|----------------------------------------------------------------------------------------------------|
| Name          | The module name of the CICS program. If lines grouped under this line are CICS command lines, this field is displayed in red. For Module lines grouped under this line, the field is turquoise. "CICS" is displayed here if no application program was in control.                                                                                                    |
| Description   | If lines grouped under this line are CICS command lines, the description displays "EXEC CICS." If lines grouped under this line are SQL request lines, the description displays "EXEC SQL." If lines grouped under this line are DLI request lines, the description displays "EXEC DLI." Otherwise, if the program name is a recognized CICS module name (a DFH* name), a functional description is shown, and "CICS Program" is displayed if the CICS module name is not recognized; indicating this is likely an application program. "System Services" is displayed if no application program was in control. |
| Execution     | The total time, in seconds, that CPU execution was observed while transaction control was under the CICS program identified in the Name column.                                                                                                    |
| Suspend       | The total time, in seconds, that CICS had suspended execution of the transaction while transaction control was under the CICS program identified in the Name column.                                                                                                    |
| Delay         | The total time, in seconds, that execution of the transaction was delayed while transaction control was under the CICS program identified in the Name column.                                                                                                    |
|               | Transaction execution can be delayed for one of the following reasons:                                                                                                    |
|               | CICS dispatch delay                                                                                                    |
|               | MVS dispatch delay                                                                                                    |
|               | MVS WAIT                                                                                                    |
| Service       | The total service time for the transaction during which control was under the CICS program identified in the Name column. Service time includes execution, suspend, and delay time.                                                                                                    |

## CICS command detail line

These lines appear under a CICS Program detail line. Each one represents a CICS command issued by the program identified in the name field of the CICS Program line under which these lines are grouped.

| Under Heading | This is Displayed                                                                                                    |
|---------------|----------------------------------------------------------------------------------------------------|
| Name          | The hexadecimal offset in the identified CICS program of the return address of the EXEC CICS command. This hexadecimal offset appears in +xxxx format. If the CSECT containing the EXEC CICS is not the same name as the module identified in the CICS Program line above, this field contains the CSECT name. In this case, the offset is shown in the description field. This field is always displayed in red. |
| Description   | The CICS command descriptor. If, as noted above, the CSECT name containing the EXEC CICS is different from the module name, the CICS command descriptor is preceded by the hexadecimal offset of the command from the start of the CSECT.                                                                                                    |
| Execution     | The total time, in seconds, that CPU execution was observed while the CICS command was being processed.                                                                                                    |

| Under Heading | This is Displayed                                                                                                    |
|---------------|----------------------------------------------------------------------------------------------------|
| Suspend       | The total time, in seconds, that CICS had suspended execution of the transaction while the CICS command was being processed.                                                                                                    |
| Delay         | The total time, in seconds, that execution of the transaction was delayed while the CICS command was being processed.  Transaction execution can be delayed for one of the following reasons:  • CICS dispatch delay  • MVS dispatch delay |
| Service       | The total service time for the transaction during which the CICS command was being processed. This includes execution, suspend, and delay time.                                                                                            |

### SQL request detail line

These lines appear under a CICS program detail line. Each line represents an SQL request issued by the program identified in the name field of the CICS program line under which these lines are grouped.

| Under Heading | This is Displayed                                                                                                    |
|---------------|----------------------------------------------------------------------------------------------------|
| Name          | The hexadecimal offset in the identified CICS program of the return address of the EXEC SQL command. This is in +xxxx format. This field is always displayed in red.                                                                      |
| Description   | The SQL request function – SELECT, FETCH, UPDATE, etc.                                                                                                    |
| Execution     | The total time, in seconds, that CPU execution was observed while the SQL request was being processed.                                                                                                    |
| Suspend       | The total time, in seconds, that CICS had suspended execution of the transaction while the SQL request was being processed.                                                                                                    |
| Delay         | The total time, in seconds, that execution of the transaction was delayed while the SQL request was being processed.  Transaction execution can be delayed for one of the following reasons:  • CICS dispatch delay  • MVS dispatch delay |
| Service       | The total service time for the transaction the SQL request was being processed. This includes execution, suspend and delay time.                                                                                                    |

### DLI request detail line

These lines appear under a CICS Program detail line. Each line represents an IMS DLI request issued by the program identified in the name field of the CICS Program line under which these lines are grouped.

| Under Heading | This is Displayed                                                                                                    |
|---------------|----------------------------------------------------------------------------------------------------|
| Name          | The hexadecimal offset in the identified CICS program of the return address of the EXEC DLI command. This is in +xxxx format. This field is always displayed in red. |
| Description   | The DLI function code followed by the PCB name.                                                                                                    |
| Execution     | The total time, in seconds, that CPU execution was observed while the DLI request was being processed.                                                               |

| Under Heading | This is Displayed                                                                                                    |
|---------------|----------------------------------------------------------------------------------------------------|
| Suspend       | The total time, in seconds, that CICS had suspended execution of the transaction while the DLI request was being processed.                    |
| Delay         | The total time, in seconds, that execution of the transaction was delayed while the DLI request was being processed.                           |
|               | Transaction execution can be delayed for one of the following reasons:                                                                         |
|               | CICS dispatch delay                                                                                                    |
|               | MVS dispatch delay                                                                                                    |
| Service       | The total service time for the transaction during which the DLI request was being processed. This includes execution, suspend, and delay time. |

### Module/system services detail line

These lines appear under a CICS Program detail line. Each line represents a module that was executing under control of the program identified in the name field of the CICS Program line under which these lines are grouped. If Application Performance Analyzer was unable to determine a module name, "CICS" is displayed in the name field and "System Services" is displayed in the description field.

| Under Heading | This is Displayed                                                                                                    |
|---------------|----------------------------------------------------------------------------------------------------|
| Name          | The name of the module that was executing or "CICS" if a module name could not be determined.                                          |
| Description   | A functional description of the module if one is available. "System Services" is displayed if the module name could not be determined. |
| Execution     | The total time, in seconds, for execution of the module within the grouping under which the detail line appears.                       |
| Suspend       | This field will contain a value of zero.                                                                                               |
| Delay         | The total time, in seconds, that the identified module was preempted by MVS.                                                           |
| Service       | The total service time for the transaction the during which the identified module was executing or delayed.                            |

### Adabas request detail line

These lines appear under a CICS Program detail line. Each one represents an Adabas request issued by the program identified in the name field of the CICS Program line under which these lines are grouped.

| Under Heading | This is Displayed                                                                                                    |  |
|---------------|----------------------------------------------------------------------------------------------------|--|
| Name          | The hexadecimal offset in the identified CICS program of the return address of the EXEC ADABAS command. This is in $+xxx$ format. This field is always displayed in red. |  |
| Description   | The Adabas request function OP, CL, L2, etc.                                                                                                    |  |
| Execution     | The total time, in seconds, during which CPU execution was observed while the Adabas request was being processed.                                                        |  |
| Suspend       | The total time, in seconds, during which CICS had suspended execution of the transaction while the Adabas request was being processed.                                   |  |

| Under Heading | This is Displayed                                                                                                    |
|---------------|----------------------------------------------------------------------------------------------------|
| Delay         | The total time, in seconds, during which execution of the transaction was delayed while the Adabas request was being processed for one of the following reasons:  • CICS dispatch delay  • MVS dispatch delay |
| Service       | The total service time for the transaction during which the Adabas request was being processed. This includes execution, suspend and delay time.                                                              |

## Sample reports

A sample report is shown here, the transaction has been expanded to the second level.

| 09: CICS Tot<br>ommand ===> | al Service Time by | Termid | (2669/CICS2 | 3A)              | Row 00001<br>Scroll | of 00036<br>===> <u>CSR</u> |
|-----------------------------|--------------------|--------|-------------|------------------|---------------------|-----------------------------|
|                             |                    | _      |             | Total Time       |                     |                             |
| ame NTxns                   | Description        | Error  | Execution   | + <u>Suspend</u> | + <u>Delay</u> =    | Service                     |
| T38 342                     | Terminal Attached  | ± 5.4% | 15.207      | 2.795            | 1.637               | 19.640                      |
| DNC1 342                    |                    | ± 5.4% |             | 2.795            | 1.637               | 19.640                      |
| → DFHD2EX1                  | CICS Program       |        | 10.912      | 2.597            | 0.755               | 14.265                      |
| → PFSAMPA                   | CICS Program       |        | 1.085       | 0.053            | 0.215               | 1.355                       |
| → PFSAMPB                   | CICS Program       |        | 0.743       | 0.071            | 0.221               | 1.037                       |
| → CICS                      | System Services    |        | 0.851       | 0.011            | 0.077               | 0.941                       |
| → PFSAMPC                   | CICS Program       |        | 0.545       | 0.059            | 0.305               | 0.911                       |
| → PFSAMPA                   | EXEC CICS          |        | 0.641       | 0.000            | 0.041               | 0.683                       |
| → PFSAMPA  → CEECCICS       | EXEC CICS          |        | 0.179       | 0.000            |                     | 0.197                       |
| → PFSAMPB                   | EXEC CICS          |        | 0.179       | 0.000            | 0.017<br>0.000      | 0.197                       |
| → PFSAMPB<br>→ PFSAMPC      | EXEC CICS          |        |             |                  |                     |                             |
| → PL2WINC                   | EXEC CICS          |        | 0.065       | 0.000            | 0.000               | 0.065                       |
| T40 325                     | Terminal Attached  | ± 5.5% | 13.893      | 2.555            | 1.775               | 18.224                      |
| DNC1 325                    |                    | ± 5.5% | 13.893      | 2.555            | 1.775               | 18.224                      |
| → DFHD2EX1                  | CICS Program       |        | 10.120      | 2.417            | 0.803               | 13.341                      |
| → PFSAMPA                   | CICS Program       |        | 0.791       | 0.017            | 0.257               | 1.067                       |
| → PFSAMPB                   | CICS Program       |        | 0.737       | 0.017            | 0.215               | 0.971                       |
| → PFSAMPC                   | CICS Program       |        | 0.557       | 0.041            | 0.317               | 0.917                       |
| → CICS                      | System Services    |        | 0.689       | 0.059            | 0.089               | 0.839                       |
| → PFSAMPA                   | EXEC CICS          |        | 0.653       | 0.000            | 0.065               | 0.719                       |
| → PFSAMPB                   | EXEC CICS          |        | 0.161       | 0.000            | 0.003               | 0.173                       |
| → CEECCICS                  | EXEC CICS          |        | 0.149       | 0.000            | 0.005               | 0.173                       |
| → PFSAMPC                   | EXEC CICS          |        | 0.029       | 0.000            | 0.005               | 0.035                       |
| 7 PESAMPE                   | EXEC CICS          |        | 0.029       | 0.000            | 0.005               | 0.033                       |
| T33 122                     | Terminal Attached  | ± 9.0% | 5.261       | 1.109            | 0.629               | 7.000                       |
| DNC1 122                    |                    | ± 9.0% | 5.261       | 1.109            | 0.629               | 7.000                       |
| → DFHD2EX1                  | CICS Program       |        | 3.647       | 1.043            | 0.293               | 4.985                       |
| → PFSAMPC                   | CICS Program       |        | 0.251       | 0.035            | 0.143               | 0.431                       |
| → CICS                      | System Services    |        | 0.311       | 0.011            | 0.077               | 0.401                       |
| → PFSAMPA                   | CICS Program       |        | 0.311       | 0.011            | 0.047               | 0.371                       |
| → PFSAMPB                   | CICS Program       |        | 0.281       | 0.005            | 0.047               | 0.335                       |
| → PFSAMPA                   | EXEC CICS          |        | 0.287       | 0.000            | 0.005               | 0.293                       |
| → PFSAMPB                   | EXEC CICS          |        | 0.101       | 0.000            | 0.005               | 0.107                       |
| → CEECCICS                  | EXEC CICS          |        | 0.041       | 0.000            | 0.005               | 0.107                       |

### Line commands

The line commands available in this report, and the objects and headings to which they apply, are summarized below. (You can enter a "/" on any input field to open a menu of line commands available for that field).

## on objects

| Cmd | When Applied To Object                                                | Action                            |
|-----|-----------------------------------------------------------------------|-----------------------------------|
| ?   | Transaction, Load Module, CSECT,<br>Command, SQL Request, DLI Request | Display context help information. |
| ++  | Transaction, Load Module, CSECT,<br>Command, SQL Request, DLI Request | Show additional details.          |
| +   | Transaction, Load Module                                              | Expand to reveal next level.      |
| _   | Transaction, Load Module                                              | Collapse to hide next level.      |
| SV  | Transaction, Load Module                                              | Sort next level by value.         |
| SN  | Transaction, Load Module                                              | Sort next level by name.          |
| M   | Load Module                                                           | Display load module information.  |
| P   | Command, CSECT, SQL Request, DLI<br>Request, CICS Active Module       | Display source program mapping.   |

## on headings

| Cmd | When Applied To Object | Action                             |
|-----|------------------------|------------------------------------|
| ?   | Name                   | Display context help information.  |
| +   | Name                   | Expand to reveal all entries.      |
| _   | Name                   | Collapse to show only first level. |
| SV  | Name                   | Sort next level by value.          |
| SN  | Name                   | Sort next level by name.           |

## **Detail window**

You can enter "++" (or press the enter key) on any line to open a window containing additional information.

A sample detail window for a CICS command report is shown here:

```
File View Navigate Help
   | → <u>+118E</u> RETURN TRANSID(DNC1) 0.049 0.000 0.009 |
Calculation Details
   CICS Transaction
                                   DNC1
   The quantities shown represent the service time for execution of the
   indicated CICS command while processing this transaction. The
   quantities are total times for all executions of the command within
   the transaction and are calculated as follows:
      (1) Times command observed in txn/program
      (2) Duration of one sample interval
                                                  0.009999
     (3) (1) \times (2) = total time for transaction
                                                 0.059994
Command Attributes
     and Attributes
CICS Command EXEC LI
Issued in Load Module PFSAMPA
Return offset in Module +11AE
PFSAMPA
                                 EXEC CICS RETURN TRANSID(DNC1)
     Return of Offset in CSECT +118E
The command execution measurement counts are
     Executing (CPU active) 5
     Suspended by CICS
     Delayed
       CICS dispatch delay 0
MVS delay (WAIT) 0
MVS delay (Busy) 1
        MVS delay (Busy)
                                 1
```

A sample detail window for an SQL command is shown here:

# E10 - CICS mean service time by user ID

## **Usage**

Use this report to see an analysis of how time was spent by CICS users that were executing during the observation session. Expand a CICS user ID report line to see a further breakdown by transaction, program, CICS command, DLI request and SQL request.

#### Quantification

Each report line quantifies time as arithmetic means for all measured transactions initiated by the user. The means are calculated by dividing the total of all time spent servicing all occurrences of transactions initiated by the user, by the number of occurrences. The means are expressed in units of seconds. The mean service time is shown and is further broken down into execution time, suspend time, and delay time.

### **Detail line hierarchy**

An unexpanded E10 report shows one line for each measured CICS user. You can expand each line to reveal additional hierarchical levels of detail.

The hierarchy is illustrated here:

```
Level 1 CICS User ID
Level 2 CICS Transaction
 Level 3 CICS Program
  Level 4 CICS Command
  Level 4 CICS Command
 Level 3 CICS Program
  Level 4 SQL Request
  Level 4 SQL Request
 Level 3 CICS Program
  Level 4 DLI Request
  Level 4 DLI Request
 Level 3 CICS Program
  Level 4 Module
  Level 4 Module
  Level 4 System Services
 Level 3 CICS Program
  Level 4 Adabas Request
  Level 4 Adabas Request
 Level 3 System Services
  Level 4 Module
  Level 4 Module
  Level 4 System Services
```

# **Detail line descriptions**

#### CICS user detail line

This is the first-level detail line. Each line shows information about a CICS terminal for which measurement data was recorded.

| Under Heading | This is Displayed                                                                                                    |  |
|---------------|----------------------------------------------------------------------------------------------------|--|
| Name          | The CICS user ID.                                                                                                    |  |
| NTxns         | The number of executions of transactions initiated by this user.                                                                    |  |
| Description   |                                                                                                    |  |
| Error         | The margin of error for the mean values calculated by using the number of executions of transactions by this user as a sample size. |  |
| Execution     | The mean time, in seconds, during which a CPU was actively executing transactions initiated by this user.                           |  |
| Suspend       | The mean time, in seconds, during which CICS had suspended execution of transactions initiated by this user.                        |  |

| Under Heading | This is Displayed                                                                                               |
|---------------|----------------------------------------------------------------------------------------------------|
| Delay         | The mean time, in seconds, during which execution of the transactions initiated by this user was delayed.       |
|               | Transaction execution can be delayed for one of the following reasons:                                          |
|               | CICS dispatch delay                                                                                             |
|               | MVS dispatch delay                                                                                              |
|               | MVS WAIT                                                                                                    |
| Service       | The mean service time for transactions initiated by this user. This includes execution, suspend and delay time. |

#### **CICS** transaction detail line

This is the second-level detail line. Each line shows information about a CICS transaction for which measurement data was recorded.

| Under Heading | This is Displayed                                                                                                    |  |  |
|---------------|----------------------------------------------------------------------------------------------------|--|--|
| Name          | The CICS transaction code.                                                                                                  |  |  |
| NTxns         | The number of executions of the transaction.                                                                                |  |  |
| Description   | If this is a recognized CICS transaction, a functional description.                                                         |  |  |
| Error         | The margin of error for the mean values calculated by using the number of executions of the transaction as the sample size. |  |  |
| Execution     | The mean time, in seconds, during which a CPU was actively executing for the transaction.                                   |  |  |
| Suspend       | The mean time, in seconds, during which CICS had suspended execution of the transaction.                                    |  |  |
| Delay         | The mean time, in seconds, during which execution of the transaction was delayed.                                           |  |  |
|               | Transaction execution can be delayed for one of the following reasons:                                                      |  |  |
|               | CICS dispatch delay                                                                                                    |  |  |
|               | MVS dispatch delay                                                                                                    |  |  |
|               | MVS WAIT                                                                                                    |  |  |
| Service       | The mean service time for the transaction. This includes execution, suspend and delay time.                                 |  |  |

### CICS program or system services detail line

This is a third-level detail line shown directly under the CICS transaction detail line. This line represents a CICS program (usually an application) that was in control during execution of the transaction. The third-level lines shown under this item can be either CICS command lines, SQL request lines, DLI request lines, or Module lines.

If no CICS application program was dispatched, "CICS" is shown under the Name heading and "System Services" under the Description heading.

| Under Heading | This is Displayed                                                                                                    |
|---------------|----------------------------------------------------------------------------------------------------|
| Name          | The module name of the CICS program. If lines grouped under this line are CICS command lines, this field is displayed in red. For Module lines grouped under this line, the field is turquoise. "CICS" is displayed here if no application program was in control.                                                                                                    |
| Description   | If lines grouped under this line are CICS command lines, the description displays "EXEC CICS." If lines grouped under this line are SQL request lines, the description displays "EXEC SQL." If lines grouped under this line are DLI request lines, the description displays "EXEC DLI." Otherwise, if the program name is a recognized CICS module name (a DFH* name), a functional description is shown, and "CICS Program" is displayed if the CICS module name is not recognized; indicating this is likely an application program. "System Services" is displayed if no application program was in control. |
| Execution     | The mean time, in seconds, during which CPU execution was observed while transaction control was under the CICS program identified in the Name column.                                                                                                    |
| Suspend       | The mean time, in seconds, during which CICS had suspended execution of the transaction while transaction control was under the CICS program identified in the Name column.                                                                                                    |
| Delay         | The mean time, in seconds, during which execution of the transaction was delayed while transaction control was under the CICS program identified in the Name column.  Transaction execution can be delayed for one of the following reasons:  • CICS dispatch delay  • MVS dispatch delay                                                                                                    |
|               | MVS WAIT                                                                                                    |
| Service       | The mean service time for the transaction during which control was under the CICS program identified in the Name column. Service time includes execution, suspend and delay time.                                                                                                    |

### CICS command detail line

These lines appear under a CICS Program detail line. Each one represents a CICS command issued by the program identified in the name field of the CICS Program line under which these lines are grouped.

| Under Heading | This is Displayed                                                                                                    |
|---------------|----------------------------------------------------------------------------------------------------|
| Name          | The hexadecimal offset in the identified CICS program of the return address of the EXEC CICS command. This hexadecimal offset appears in +xxxx format. If the CSECT containing the EXEC CICS is not the same name as the module identified in the CICS Program line above, this field contains the CSECT name. In this case, the offset is shown in the description field. This field is always displayed in red. |
| Description   | The CICS command descriptor. If, as noted above, the CSECT name containing the EXEC CICS is different from the module name, the CICS command descriptor is preceded by the hexadecimal offset of the command from the start of the CSECT.                                                                                                    |
| Execution     | The mean time, in seconds, during which CPU execution was observed while the CICS command was being processed.                                                                                                    |

| Under Heading | This is Displayed                                                                                                    |
|---------------|----------------------------------------------------------------------------------------------------|
| Suspend       | The mean time, in seconds, during which CICS had suspended execution of the transaction while the CICS command was being processed.                                                                                                    |
| Delay         | The mean time, in seconds, during which execution of the transaction was delayed while the CICS command was being processed.  Transaction execution can be delayed for one of the following reasons:  • CICS dispatch delay  • MVS dispatch delay |
| Service       | The mean service time for the transaction during which the CICS command was being processed. This includes execution, suspend, and delay time.                                                                                                    |

### SQL request detail line

These lines appear under a CICS program detail line. Each line represents an SQL request issued by the program identified in the name field of the CICS program line under which these lines are grouped.

| Under Heading | This is Displayed                                                                                                    |  |
|---------------|----------------------------------------------------------------------------------------------------|--|
| Name          | The hexadecimal offset in the identified CICS program of the return address of the EXEC SQL command. This is in +xxxx format. This field is always displayed in red. |  |
| Description   | The SQL request function – SELECT, FETCH, UPDATE, etc.                                                                                                    |  |
| Execution     | The mean time, in seconds, during which CPU execution was observed while the SQL request was being processed.                                                        |  |
| Suspend       | The mean time, in seconds, during which CICS had suspended execution of the transaction while the SQL request was being processed.                                   |  |
| Delay         | The mean time, in seconds, during which execution of the transaction was delayed while the SQL request was being processed.                                          |  |
|               | Transaction execution can be delayed for one of the following reasons:                                                                                               |  |
|               | CICS dispatch delay                                                                                                    |  |
|               | MVS dispatch delay                                                                                                    |  |
| Service       | The mean service time for the transaction during which the SQL request was being processed. This includes execution, suspend and delay time.                         |  |

### DLI request detail line

These lines appear under a CICS Program detail line. Each line represents an IMS DLI request issued by the program identified in the name field of the CICS Program line under which these lines are grouped.

| Under Heading | This is Displayed                                                                                                    |
|---------------|----------------------------------------------------------------------------------------------------|
|               | The hexadecimal offset in the identified CICS program of the return address of the EXEC DLI command. This is in +xxxx format. This field is always displayed in red. |

| Under Heading | This is Displayed                                                                                                    |  |
|---------------|----------------------------------------------------------------------------------------------------|--|
| Description   | The DLI function code followed by the PCB name.                                                                                               |  |
| Execution     | The mean time, in seconds, during which CPU execution was observed while the DLI request was being processed.                                 |  |
| Suspend       | The mean time, in seconds, during which CICS had suspended execution of the transaction while the DLI request was being processed.            |  |
| Delay         | The mean time, in seconds, during which execution of the transaction was delayed while the DLI request was being processed.                   |  |
|               | Transaction execution can be delayed for one of the following reasons:                                                                        |  |
|               | CICS dispatch delay                                                                                                    |  |
|               | MVS dispatch delay                                                                                                    |  |
| Service       | The mean service time for the transaction during which the DLI request was being processed. This includes execution, suspend, and delay time. |  |

#### Module/system services detail line

These lines appear under a CICS Program detail line. Each line represents a module that was executing under control of the program identified in the name field of the CICS Program line under which these lines are grouped. If Application Performance Analyzer was unable to determine a module name, "CICS" is displayed in the name field and "System Services" is displayed in the description field.

| Under Heading | This is Displayed                                                                                                    |  |
|---------------|----------------------------------------------------------------------------------------------------|--|
| Name          | The name of the module that was executing or "CICS" if a module name could not be determined.                                          |  |
| Description   | A functional description of the module if one is available. "System Services" is displayed if the module name could not be determined. |  |
| Execution     | The mean time, in seconds, for execution of the module within the grouping under which the detail line appears.                        |  |
| Suspend       | This field will contain a value of zero.                                                                                               |  |
| Delay         | The mean time, in seconds, that the identified module was preempted by MVS.                                                            |  |
| Service       | The mean service time for the transaction during which the identified module was executing or delayed.                                 |  |

### Adabas request detail line

These lines appear under a CICS Program detail line. Each one represents an Adabas request issued by the program identified in the name field of the CICS Program line under which these lines are grouped.

| Under Heading | This is Displayed                                                                                                    |
|---------------|----------------------------------------------------------------------------------------------------|
| Name          | The hexadecimal offset in the identified CICS program of the return address of the EXEC ADABAS command. This is in $+xxxx$ format. This field is always displayed in red. |
| Description   | The Adabas request function OP, CL, L2, etc.                                                                                                    |

| Under Heading | This is Displayed                                                                                                    |
|---------------|----------------------------------------------------------------------------------------------------|
| Execution     | The mean time, in seconds, during which CPU execution was observed while the Adabas request was being processed.                                                                                             |
| Suspend       | The mean time, in seconds, during which CICS had suspended execution of the transaction while the Adabas request was being processed.                                                                        |
| Delay         | The mean time, in seconds, during which execution of the transaction was delayed while the Adabas request was being processed for one of the following reasons:  • CICS dispatch delay  • MVS dispatch delay |
| Service       | The mean service time for the transaction during which the Adabas request was being processed. This includes execution, suspend and delay time.                                                              |

# Sample reports

A sample report is shown here, the transaction has been expanded to the second level.

| <u>F</u> ile <u>V</u> iew     | <u>N</u> avigate <u>H</u> elp |          |           |                  |                  |                |
|-------------------------------|-------------------------------|----------|-----------|------------------|------------------|----------------|
| E10: CICS Mea<br>Command ===> | n Service Time by U           | serid (: |           | A)               |                  |                |
| Name NT                       | D                             | F        |           | Mean Time i      |                  |                |
| Name NTxns                    | Description                   | Error    | Execution | + <u>Suspend</u> | + <u>Delay</u> = | <u>Service</u> |
| AHM01 0                       |                               | ±99.9%   |           | 4.407            | 28.184           | 49.323         |
| → MQS1 0                      |                               | ±99.9%   |           | 0.299            | 2.338            | 17.555         |
| → MQSAMP1                     | CICS Program                  |          | 12.848    | 0.089            | 0.944            | 13.882         |
| → CEECCICS                    | EXEC CICS                     |          | 1.888     | 0.119            | 0.479            | 2.488          |
| → CEEPLPKA                    | EXEC CICS                     |          | 0.000     | 0.000            | 0.659            | 0.659          |
| → CICS                        | System Services               |          | 0.104     | 0.089            | 0.239            | 0.434          |
| → DFHTFP                      |                               |          | 0.059     | 0.000            | 0.000            | 0.059          |
| → MQSAMP1                     | EXEC CICS                     |          | 0.014     | 0.000            | 0.014            | 0.029          |
| → MODR 0                      |                               | ±99.9%   | 0.359     | 0.404            | 15.966           | 16.731         |
|                               | CICS Program                  |          | 0.239     | 0.254            | 15.696           | 16.191         |
| → MQDRVR                      | EXEC CICS                     |          | 0.089     | 0.044            | 0.224            | 0.359          |
| → MQDRVR                      | CICS Program                  |          | 0.014     | 0.104            | 0.044            | 0.164          |
| → <u>CICS</u>                 | System Services               |          | 0.014     | 0.000            | 0.000            | 0.014          |
| → TDB2 0                      |                               | ±99.9%   | 1.379     | 3.463            | 8.305            | 13.147         |
| → CICS                        | System Services               | 33.30    | 0.329     | 2.413            | 6.506            | 9.250          |
| → CICSDB3                     | CICS Program                  |          | 0.989     | 0.899            | 1.769            | 3.658          |
| → CEECCICS                    | EXEC CICS                     |          | 0.014     | 0.149            | 0.014            | 0.179          |
| → CICSDB3                     | EXEC CICS                     |          | 0.044     | 0.000            | 0.014            | 0.059          |
|                               |                               |          |           |                  |                  |                |
| → DBDR 0                      |                               | ±99.9%   |           | 0.239            | 1.574            | 1.888          |
| → DB2DRVR                     | EXEC CICS                     |          | 0.074     | 0.239            | 1.574            | 1.888          |
| AGM02 0                       |                               | ±99.9%   | 0.000     | 29.984           | 0.000            | 29.984         |
| → CKAM 0                      |                               | ±99.9%   |           | 29.984           | 0.000            | 29.984         |
|                               | EXEC CICS                     |          | 0.000     | 29.984           | 0.000            | 29.984         |

### Line commands

The line commands available in this report, and the objects and headings to which they apply, are summarized below. (You can enter a "/" on any input field to open a menu of line commands available for that field).

## on objects

| Cmd | When Applied To Object                                                            | Action                            |  |
|-----|-----------------------------------------------------------------------------------|-----------------------------------|--|
| ?   | User ID, Transaction, Load Module,<br>CSECT, Command, SQL Request, DLI<br>Request | Display context help information. |  |
| ++  | User ID, Transaction, Load Module,<br>CSECT, Command, SQL Request, DLI<br>Request | Show additional details.          |  |
| +   | User ID, Transaction, Load Module                                                 | Expand to reveal next level.      |  |
| _   | User ID, Transaction, Load Module                                                 | Collapse to hide next level.      |  |
| SV  | User ID, Transaction, Load Module                                                 | Sort next level by value.         |  |
| SN  | User ID, Transaction, Load Module                                                 | Sort next level by name.          |  |
| M   | Load Module                                                                       | Display load module information.  |  |
| P   | Command, CSECT, SQL Request, DLI<br>Request, CICS Active Module                   | Display source program mapping.   |  |

## on headings

| Cmd | When Applied To Object | Action                             |  |
|-----|------------------------|------------------------------------|--|
| ?   | Name                   | Display context help information.  |  |
| +   | Name                   | Expand to reveal all entries.      |  |
| _   | Name                   | Collapse to show only first level. |  |
| SV  | Name                   | Sort next level by value.          |  |
| SN  | Name                   | Sort next level by name.           |  |

## **Detail window**

You can enter "++" (or press the enter key) on any line to open a window containing additional information.

A sample detail window for a CICS command report is shown here:

```
File View Navigate Help
    ----- The following report line was selected -----
→ <u>+06B8</u> PROGRAM(CSQ4CVK1) 0.014 0.044 0.104 0.164
Calculation Details
   CICS Transaction
                                       MQDR
   The quantities shown represent the service time for execution of the
   indicated CICS command while processing this transaction. The
   quantities are mean times for the command for all executions of the
   transaction and are calculated as follows:
      (1) Times command observed in txn/program
     (2) Duration of one sample interval (3) (1) \times (2) = \text{total time for command}
                                                  0.014992
                                                 0.164912
      (4) Number of executions of transaction 0
      (5) (3) / (4) = mean time for the command 252.263688
Command Attributes
     CICS Command
                                   EXEC CICS LINK PROGRAM(CSQ4CVK1)
     Issued in Load Module
                                   MQDRVR
     Return offset in Module
                                   +06D8
                                   MQDRVR
     Name of CSECT
     Return Offset in CSECT
                                   +06B8
The command execution measurement counts are
     Executing (CPU active)
     Suspended by CICS
     Delayed
        CICS dispatch delay
                                   0
        MVS delay (WAIT)
                                   0
        MVS delay (Busy)
```

# E11 - CICS total service time by user ID

## **Usage**

Use this report to see an analysis of how time was spent by CICS users that were measured during the observation session. Expand a CICS user ID report line to see a further breakdown by transaction, program, CICS command, DLI request and SQL request.

#### Quantification

Each report line quantifies total times for transactions measured for a CICS user. The total times are expressed in units of seconds. The total service time is shown and is further broken down into execution time, suspend time, and delay time.

## **Detail line hierarchy**

An unexpanded E11 report shows one line for each measured CICS user ID. You can expand each line to reveal additional hierarchical levels of detail.

The hierarchy is illustrated here:

```
Level 1 CICS User ID
Level 2 CICS Transaction
Level 3 CICS Program
Level 4 CICS Command
Level 4 CICS Command
```

. .

Level 3 CICS Program Level 4 SQL Request Level 4 SQL Request Level 3 CICS Program Level 4 DLI Request Level 4 DLI Request Level 3 CICS Program Level 4 Module Level 4 Module Level 4 System Services Level 3 CICS Program Level 4 Adabas Request Level 4 Adabas Request Level 3 System Services Level 4 Module Level 4 Module Level 4 System Services

## **Detail line descriptions**

#### CICS terminal detail line

This is the first-level detail line. Each line shows information about a CICS user for which measurement data was recorded.

| Under Heading | This is Displayed                                                                                                    |  |
|---------------|----------------------------------------------------------------------------------------------------|--|
| Name          | The CICS user ID.                                                                                                    |  |
| NTxns         | The number of executions of transactions initiated by this user.                                                                    |  |
| Description   | This is either Terminal Txn or Non-Terminal Txn.                                                                                    |  |
| Error         | The margin of error for the mean values calculated by using the number of executions of transactions by this user as a sample size. |  |
| Execution     | The total time, in seconds, during which a CPU was actively executing transactions initiated by this user.                          |  |
| Suspend       | The total time, in seconds, during which CICS had suspended execution of transactions initiated by this user.                       |  |
| Delay         | The total time, in seconds, during which execution of the transactions initiated by this user was delayed.                          |  |
|               | Transaction execution can be delayed for one of the following reasons:                                                              |  |
|               | CICS dispatch delay                                                                                                    |  |
|               | MVS dispatch delay                                                                                                    |  |
|               | MVS WAIT                                                                                                    |  |
| Service       | The total service time for transactions initiated by this user. This includes execution, suspend and delay time.                    |  |

#### **CICS** transaction detail line

This is the second-level detail line. Each line shows information about a CICS transaction for which measurement data was recorded.

| Under Heading | This is Displayed                                                                                |  |
|---------------|--------------------------------------------------------------------------------------------------|--|
| Name          | The CICS transaction code.                                                                       |  |
| NTxns         | The number of executions of the transaction.                                                     |  |
| Description   | If this is a recognized CICS transaction, a functional description.                              |  |
| Error         | The margin of error based on a sample population of the number of executions of the transaction. |  |
| Execution     | The total time, in seconds, during which a CPU was actively executing for the transaction.       |  |
| Suspend       | The total time, in seconds, during which CICS had suspended execution of the transaction.        |  |
| Delay         | The total time, in seconds, during which execution of the transaction was delayed.               |  |
|               | Transaction execution can be delayed for one of the following reasons:                           |  |
|               | CICS dispatch delay                                                                              |  |
|               | MVS dispatch delay                                                                               |  |
|               | MVS WAIT                                                                                         |  |
| Service       | The total service time for the transaction. This includes execution, suspend and delay time.     |  |

### CICS program or system services detail line

This is a second-level detail line shown directly under the CICS transaction detail line. This line represents a CICS program (usually an application) that was in control during execution of the transaction. The third-level lines shown under this item can be either CICS command lines, SQL request lines, DLI request lines, or Module lines.

If no CICS application program was dispatched, "CICS" is shown under the Name heading and "System Services" under the Description heading.

| Under Heading | This is Displayed                                                                                                    |
|---------------|----------------------------------------------------------------------------------------------------|
| Name          | The module name of the CICS program. If lines grouped under this line are CICS command lines, this field is displayed in red. For Module lines grouped under this line, the field is turquoise. "CICS" is displayed here if no application program was in control.                                                                                                    |
| Description   | If lines grouped under this line are CICS command lines, the description displays "EXEC CICS." If lines grouped under this line are SQL request lines, the description displays "EXEC SQL." If lines grouped under this line are DLI request lines, the description displays "EXEC DLI." Otherwise, if the program name is a recognized CICS module name (a DFH* name), a functional description is shown, and "CICS Program" is displayed if the CICS module name is not recognized; indicating this is likely an application program. "System Services" is displayed if no application program was in control. |
| Execution     | The total time, in seconds, during which CPU execution was observed while transaction control was under the CICS program identified in the Name column.                                                                                                    |

| Under Heading | This is Displayed                                                                                                    |
|---------------|----------------------------------------------------------------------------------------------------|
| Suspend       | The total time, in seconds, during which CICS had suspended execution of the transaction while transaction control was under the CICS program identified in the Name column.                                                                                                    |
| Delay         | The total time, in seconds, during which execution of the transaction was delayed while transaction control was under the CICS program identified in the Name column.  Transaction execution can be delayed for one of the following reasons:  • CICS dispatch delay  • MVS dispatch delay  • MVS WAIT |
| Service       | The total service time for the transaction during which control was under the CICS program identified in the Name column. Service time includes execution, suspend and delay time.                                                                                                    |

### CICS command detail line

These lines appear under a CICS Program detail line. Each one represents a CICS command issued by the program identified in the name field of the CICS Program line under which these lines are grouped.

| Under Heading | This is Displayed                                                                                                    |
|---------------|----------------------------------------------------------------------------------------------------|
| Name          | The hexadecimal offset in the identified CICS program of the return address of the EXEC CICS command. This hexadecimal offset appears in +xxxx format. If the CSECT containing the EXEC CICS is not the same name as the module identified in the CICS Program line above, this field contains the CSECT name. In this case, the offset is shown in the description field. This field is always displayed in red. |
| Description   | The CICS command descriptor. If, as noted above, the CSECT name containing the EXEC CICS is different from the module name, the CICS command description is preceded by the hexadecimal offset of the command from the start of the CSECT.                                                                                                    |
| Execution     | The total time, in seconds, during which CPU execution was observed while the CICS command was being processed.                                                                                                    |
| Suspend       | The total time, in seconds, during which CICS had suspended execution of the transaction while the CICS command was being processed.                                                                                                    |
| Delay         | The total time, in seconds, during which execution of the transaction was delayed while the CICS command was being processed.  Transaction execution can be delayed for one of the following reasons:  • CICS dispatch delay                                                                                                    |
|               | MVS dispatch delay                                                                                                    |
| Service       | The total service time for the transaction during which the CICS command was being processed. This includes execution, suspend, and delay time.                                                                                                    |

### SQL request detail line

These lines appear under a CICS program detail line. Each line represents an SQL request issued by the program identified in the name field of the CICS program line under which these lines are grouped.

| Under Heading | This is Displayed                                                                                                    |  |
|---------------|----------------------------------------------------------------------------------------------------|--|
| Name          | The hexadecimal offset in the identified CICS program of the return address of the EXEC SQL command. This is in +xxxx format. This field is always displayed in red. |  |
| Description   | The SQL request function – SELECT, FETCH, UPDATE, etc.                                                                                                    |  |
| Execution     | The total time, in seconds, during which CPU execution was observed while the SQL request was being processed.                                                       |  |
| Suspend       | The total time, in seconds, during which CICS had suspended execution of the transaction while the SQL request was being processed.                                  |  |
| Delay         | The total time, in seconds, during which execution of the transaction was delayed while the SQL request was being processed.                                         |  |
|               | Transaction execution can be delayed for one of the following reasons:                                                                                               |  |
|               | CICS dispatch delay                                                                                                    |  |
|               | MVS dispatch delay                                                                                                    |  |
| Service       | The total service time for the transaction during which the SQL request was being processed. This includes execution, suspend and delay time.                        |  |

## **DLI** request detail line

These lines appear under a CICS Program detail line. Each line represents an IMS DLI request issued by the program identified in the name field of the CICS Program line under which these lines are grouped.

| Under Heading | This is Displayed                                                                                                    |
|---------------|----------------------------------------------------------------------------------------------------|
| Name          | The hexadecimal offset in the identified CICS program of the return address of the EXEC DLI command. This is in +xxxx format. This field is always displayed in red. |
| Description   | The DLI function code followed by the PCB name.                                                                                                    |
| Execution     | The total time, in seconds, during which CPU execution was observed while the DLI request was being processed.                                                       |
| Suspend       | The total time, in seconds, during which CICS had suspended execution of the transaction while the DLI request was being processed.                                  |
| Delay         | The total time, in seconds, during which execution of the transaction was delayed while the DLI request was being processed.                                         |
|               | Transaction execution can be delayed for one of the following reasons:                                                                                               |
|               | CICS dispatch delay                                                                                                    |
|               | MVS dispatch delay                                                                                                    |
| Service       | The total service time for the transaction during which the DLI request was being processed. This includes execution, suspend, and delay time.                       |

#### Module/system services detail line

These lines appear under a CICS Program detail line. Each line represents a module that was executing under control of the program identified in the name field of the CICS Program line under which these lines are grouped. If Application Performance Analyzer was unable to determine a module name, "CICS" is displayed in the name field and "System Services" is displayed in the description field.

| Under Heading | This is Displayed                                                                                                    |  |
|---------------|----------------------------------------------------------------------------------------------------|--|
| Name          | The name of the module that was executing or "CICS" if a module name could not be determined.                                          |  |
| Description   | A functional description of the module if one is available. "System Services" is displayed if the module name could not be determined. |  |
| Execution     | The total time, in seconds, for execution of the module within the grouping under which the detail line appears.                       |  |
| Suspend       | This field will contain a value of zero.                                                                                               |  |
| Delay         | The total time, in seconds, that the identified module was preempted by MVS.                                                           |  |
| Service       | The total service time for the transaction during which the identified module was executing or delayed.                                |  |

### Adabas request detail line

These lines appear under a CICS Program detail line. Each one represents an Adabas request issued by the program identified in the name field of the CICS Program line under which these lines are grouped.

| Under Heading | This is Displayed                                                                                                    |  |
|---------------|----------------------------------------------------------------------------------------------------|--|
| Name          | The hexadecimal offset in the identified CICS program of the return address of the EXEC ADABAS command. This is in $+xxxx$ format. This field is always displayed in red.               |  |
| Description   | The Adabas request function OP, CL, L2, etc.                                                                                                    |  |
| Execution     | The total time, in seconds, during which CPU execution was observed while the Adabas request was being processed.                                                                       |  |
| Suspend       | The total time, in seconds, during which CICS had suspended execution of the transaction while the Adabas request was being processed.                                                  |  |
| Delay         | The total time, in seconds, during which execution of the transaction was delayed while the Adabas request was being processed for one of the following reasons:  • CICS dispatch delay |  |
|               | MVS dispatch delay                                                                                                    |  |
| Service       | The total service time for the transaction during which the Adabas request was being processed. This includes execution, suspend and delay time.                                        |  |

## Sample reports

A sample report is shown here. The transaction has been expanded to the second level.

|                | l Comuine Time bu  | المصمدا | /1072 /CICC2                   | 24)              | Dav. 000       | 01 of 00022                      |
|----------------|--------------------|---------|--------------------------------|------------------|----------------|----------------------------------|
| Command ===> _ | al Service Time by |         | (18/3/01053                    |                  |                | 01 of 00032<br>1 ===> <u>CSR</u> |
|                |                    |         |                                |                  |                | ds                               |
| Name NTxns [   | Description        | Error   | $\underline{\text{Execution}}$ | + <u>Suspend</u> | + <u>Delay</u> | = <u>Service</u>                 |
| AHM01 0        |                    | ±99.9%  | 16.731                         | 4.407            | 28.184         | 49.323                           |
| → MQS1 0       |                    | ±99.9%  | 14.917                         | 0.299            | 2.338          | 17.555                           |
| → MQSAMP1      | CICS Program       |         | 12.848                         | 0.089            | 0.944          | 13.882                           |
| → CEECCICS     | EXEC CICS          |         | 1.888                          | 0.119            | 0.479          | 2.488                            |
| → CEEPLPKA     | EXEC CICS          |         | 0.000                          | 0.000            | 0.659          | 0.659                            |
| → CICS         | System Services    |         | 0.104                          | 0.089            | 0.239          | 0.434                            |
| → DFHTFP       | CICS Program       |         | 0.059                          | 0.000            | 0.000          | 0.059                            |
| → MQSAMP1      | EXEC CICS          |         | 0.014                          | 0.000            | 0.014          | 0.029                            |
| → MQDR 0       |                    | ±99.9%  | 0.359                          | 0.404            | 15.966         | 16.731                           |
| → CSQ4CVK1     | CICS Program       |         | 0.239                          | 0.254            | 15.696         | 16.191                           |
| → MQDRVR       | EXEC CICS          |         | 0.089                          | 0.044            | 0.224          | 0.359                            |
| → MQDRVR       | CICS Program       |         | 0.014                          | 0.104            | 0.044          | 0.164                            |
| → <u>CICS</u>  | System Services    |         | 0.014                          | 0.000            | 0.000          | 0.014                            |
| TDB2 0         |                    | ±99.9%  | 1.379                          | 3.463            | 8.305          | 13.147                           |
| → CICS         | System Services    |         | 0.329                          | 2.413            | 6.506          | 9.250                            |
| → CICSDB3      | CICS Program       |         | 0.989                          | 0.899            | 1.769          | 3.658                            |
| → CEECCICS     | EXEC CICS          |         | 0.014                          | 0.149            | 0.014          | 0.179                            |
| → CICSDB3      | EXEC CICS          |         | 0.044                          | 0.000            | 0.014          | 0.059                            |
| DBDR 0         |                    | ±99.9%  | 0.074                          | 0.239            | 1.574          | 1.888                            |
| → DB2DRVR      | EXEC CICS          |         | 0.074                          | 0.239            | 1.574          | 1.888                            |
| AGM02 0        |                    | ±99.9%  | 0.000                          | 29.984           | 0.000          | 29.984                           |
| → CKAM 0       |                    | ±99.9%  | 0.000                          | 29.984           | 0.000          | 29.984                           |
| → DFHMQMON     | EXEC CICS          |         | 0.000                          | 29.984           | 0.000          | 29.984                           |

### Line commands

The line commands available in this report, and the objects and headings to which they apply, are summarized below. (You can enter a ''/'' on any input field to open a menu of line commands available for that field).

## on objects

| Cmd | When Applied To Object                                            | Action                            |  |
|-----|-------------------------------------------------------------------|-----------------------------------|--|
| ?   | User ID, Load Module, CSECT,<br>Command, SQL Request, DLI Request | Display context help information. |  |
| ++  | User ID, Load Module, CSECT,<br>Command, SQL Request, DLI Request | Show additional details.          |  |
| +   | User ID, Load Module                                              | Expand to reveal next level.      |  |
| _   | User ID, Load Module                                              | Collapse to hide next level.      |  |
| SV  | User ID, Load Module                                              | Sort next level by value.         |  |
| SN  | User ID, Load Module                                              | Sort next level by name.          |  |
| M   | Load Module                                                       | Display load module information.  |  |
| P   | Command, CSECT, SQL Request, DLI<br>Request, CICS Active Module   | Display source program mapping.   |  |

#### on headings

| Cmd | When Applied To Object | Action                             |
|-----|------------------------|------------------------------------|
| ?   | Name                   | Display context help information.  |
| +   | Name                   | Expand to reveal all entries.      |
| _   | Name                   | Collapse to show only first level. |
| SV  | Name                   | Sort next level by value.          |
| SN  | Name                   | Sort next level by name.           |

#### **Detail window**

You can enter "++" (or press the enter key) on any line to open a window containing additional information.

A sample detail window for a CICS command report is shown here:

```
File View Navigate Help
        ----- The following report line was selected ------
 | -> +0750 START TRANSID(MQS1) 0.014 0.000 0.000 0.014 |
 Calculation Details
   CICS Transaction
                                        MQDR
    The quantities shown represent the service time for execution of the
    indicated CICS command while processing this transaction. The
    quantities are total times for all executions of the command within
    the transaction and are calculated as follows:
      (1) Times command observed in txn/program
      (2) Duration of one sample interval
                                                   0.014992
      (3) (1) \times (2) = total time for command
                                                  0.014992
 Command Attributes
     CICS Command EXEL C
Issued in Load Module MQDRVR
Return offset in Module +0770
MODRVR
                                   EXEC CICS START TRANSID(MQS1)
      Name of CSECT
                                   MQDRVR
      Return Offset in CSECT
                                   +0750
 The command execution measurement counts are
      Executing (CPU active) 1
      Suspended by CICS
      Delayed
        CICS dispatch delay
                                  0
         MVS delay (WAIT)
        MVS delay (Busy)
```

## E12 - CICS CPU/service time by transaction

## **Usage**

Use this report to see an analysis of how much time was used by the CICS transactions that were measured during the observation session. A prerequisite for this report is activation of the CICS+ option during the measurement. This option records exact CPU and service times for CICS transactions. Expand a CICS transaction report line to see a further breakdown by task number.

### Quantification

Each report line shows the following for each CICS transaction:

- Number of transactions executed
- · Percentage of total CPU used for this transaction
- · Total CPU used for this transaction
- · Mean CPU used for this transaction
- Total service time for this transaction
- · Mean service time for this transaction

## **Detail line hierarchy**

An unexpanded E11 report shows one line for each measured CICS user ID. You can expand each line to reveal additional hierarchical levels of detail.

The hierarchy is illustrated here:

Level 1 CICS Transaction
Level 2 CICS Task Number
Level 2 CICS Task Number

## **Detail line descriptions**

#### **CICS** transaction detail line

This is the first-level detail line. Each line shows information about a CICS transaction for which measurement data was recorded.

| Under Heading   | This is Displayed                                                                                                    |
|-----------------|----------------------------------------------------------------------------------------------------|
| Name            | The CICS transaction code.                                                                                                    |
| NTxns           | The number of executions of the transaction.                                                                                          |
| Description     | If this is a recognized CICS transaction, a functional description.                                                                   |
| % of CPU        | The percent CPU consumed by this transaction, out of the total recorded for this report.                                              |
| CPU Time: Total | The total task CPU time for all tasks counted for this CICS transaction. Large numbers will be expressed in minutes with an M suffix. |
| CPU Time: Mean  | The mean task CPU time per CICS transaction. Large numbers will be expressed in minutes with an M suffix.                             |
| Svc Time: Total | The total service time for all tasks for this CICS transaction.  Large numbers will be expressed in minutes with an M suffix.         |
| Svc Time: Mean  | The mean service time per CICS transaction. Large numbers will be expressed in minutes with an M suffix.                              |

### CICS task number detail line

This is the second-level detail line shown directly under the CICS transaction detail line. It quantifies the CPU and service time for each individual CICS task run under this transaction id.

| Under Heading   | This is Displayed                        |  |
|-----------------|------------------------------------------|--|
| Name            | The task number of the CICS transaction. |  |
| Description     | The start time of the CICS transaction.  |  |
| CPU Time: Total | The total task CPU time for this task.   |  |

| Under Heading   | This is Displayed                                                                                                    |
|-----------------|----------------------------------------------------------------------------------------------------|
| CPU Time: Mean  | The mean task CPU time for this task. This is the same as the total time since it applies to only 1 task. This shows the CPU time to 5 decimal positions. |
| Svc Time: Total | The total service time for this task.                                                                                                    |
| Svc Time: Mean  | The mean service time for this task. This is the same as the total time since it applies to only 1 task. This shows the CPU time to 5 decimal positions.  |

## Sample reports

A sample report is shown here. The CICS transaction has been expanded to the second level (task number).

| <u>F</u> ile        | <u>V</u> iew <u>N</u> avigate <u>H</u> elp |                 |         |             |              |                             |
|---------------------|--------------------------------------------|-----------------|---------|-------------|--------------|-----------------------------|
| E12: CIC<br>Command | S CPU/Service Time by T                    | ransaction (186 | 0/CICS3 | 32A)        |              | of 00603<br>===> <u>CSR</u> |
|                     |                                            |                 | CF      | PU Time-    | Svc          | Time                        |
| <u>Name</u>         | NTxns Description                          | % of CPU        | Tota    | <u>Mean</u> | <u>Total</u> | Mean                        |
| TDB2                | 600                                        | 64.5%           | 4.25    | 0.00709     | 83.55        | 0.13925                     |
| <del>→ 08</del> 879 | 16:05:08.21                                |                 | 0.01    | 0.01550     | 0.09         | 0.09333                     |
| → 09180             | 16:05:20.52                                |                 | 0.01    | 0.01099     | 0.05         | 0.05510                     |
| → 08883             | 16:05:08.22                                |                 | 0.00    | 0.00977     | 0.15         | 0.15520                     |
| → 08880             | 16:05:08.21                                |                 | 0.00    | 0.00965     | 0.09         | 0.09113                     |
| → 08901             | 16:05:08.46                                |                 | 0.00    | 0.00925     | 0.13         | 0.13706                     |
| → 09185             | 16:05:20.54                                |                 | 0.00    | 0.00910     | 0.16         | 0.16997                     |
| → 09013             | 16:05:09.75                                |                 | 0.00    | 0.00844     | 0.13         | 0.13625                     |
| → 09283             | 16:05:21.42                                |                 | 0.00    | 0.00842     | 0.21         | 0.21626                     |

### Line commands

The line commands available in this report, and the objects and headings to which they apply, are summarized below. (You can enter a "/" on any input field to open a menu of line commands available for that field).

### on objects

| Cmd | When Applied To Object | Action                            |
|-----|------------------------|-----------------------------------|
| ?   | Transaction, Task      | Display context help information. |
| ++  | Transaction, Task      | Show additional details.          |
| +   | Transaction            | Expand to reveal next level.      |
| _   | Transaction            | Collapse to hide next level.      |
| SV  | Transaction            | Sort next level by value.         |
| SN  | Transaction            | Sort next level by name.          |

## on headings

| Cmd | When Applied To Object | Action                             |
|-----|------------------------|------------------------------------|
| ?   | Name                   | Display context help information.  |
| +   | Name                   | Expand to reveal all entries.      |
| _   | Name                   | Collapse to show only first level. |

| Cmd | When Applied To Object | Action                    |
|-----|------------------------|---------------------------|
| SV  | Name                   | Sort next level by value. |
| SN  | Name                   | Sort next level by name.  |

#### **Detail window**

You can enter "++" (or press the enter key) on any line to open a window containing additional information.

A sample detail window for a CICS command report is shown below. This example shows a CICS task ID:

```
File View Navigate Help
    ------- The following report line was selected ------+
CPU and Service Time for CICS Transaction
   Transaction ID
                                    TDB2
   Start Time
                                    16:05:08.21
                                    16:05:08.30
   Stop Time
   Task Number
                                    08879
   Dispatch Time
                                    0.04277
                                    0.01550
   CPU Time
   Suspend Time
                                    0.05055
   Dispatch Wait Time
                                    0.04030
   File Control Requests
                                    370064
   DB2 Requests
   IMS Requests
                                    0
   MQ Requests
```

## X01 - CICS mean service time by transaction

## **Usage**

Use this report to see an analysis of how time was spent by the CICS transactions that were measured during the observation session in multiple regions. CICS sample data from the selected regions is merged to produce a single report showing multi-region activity. Transaction data from the multiple regions is correlated using the network unit of work ID to relate the remote activity to the local transaction. Since this is based on sample data, there are samples from the remote region that do not match with a local transaction. These are reported under the remote transaction name, such as CSMI.

Expand a CICS transaction report line to see a further breakdown by region, program, CICS command, DLI request and SQL request.

#### Quantification

Each report line quantifies time as arithmetic means for each measured transaction. The means are calculated by dividing the total of all time spent servicing all occurrences of a transaction by its number of occurrences. The means are expressed in units of seconds. The mean service time is shown and is further broken down into execution time, suspend time, and delay time.

## **Detail line hierarchy**

An unexpanded X01 report shows one line for each measured CICS transaction. You can expand each line to reveal additional hierarchical levels of detail.

```
The hierarchy is illustrated here:
Level 1 CICS Transaction
  Level 2 CICS Region Applid
     Level 3 CICS Program
        Level 4 CICS Command
              Level 4 CICS Command
    Level 2 CICS Region Applid
       Level 3 CICS Program
          Level 4 SQL Request
           Level 4 SQL Request
    Level 2 CICS Region Applid
       Level 3 CICS Program
          Level 4 DLI Request
          Level 4 DLI Request
    Level 2 CICS Region Applid
       Level 3 CICS Program
          Level 4 Module
          Level 4 Module
           Level 4 System Services
    Level 2 CICS Region Applid
       Level 3 CICS Program
           Level 4 Adabas Request
           Level 4 Adabas Request
    Level 2 CICS Region Applid
       Level 3 System Services
          Level 4 Module
           Level 4 Module
           Level 4 System Services
```

# **Detail line descriptions**

#### **CICS** transaction detail line

This is the first-level detail line. Each line shows information about a CICS transaction for which measurement data was recorded.

| Under Heading | This is Displayed                                                                                                    |
|---------------|----------------------------------------------------------------------------------------------------|
| Name          | The CICS transaction code.                                                                                                  |
| NTxns         | The number of executions of the transaction.                                                                                |
| Description   | A functional description (if the transaction is a recognized CICS transaction).                                             |
| Error         | The margin of error for the mean values calculated by using the number of executions of the transaction as the sample size. |
| Execution     | The mean time, in seconds, that a CPU was actively executing for the transaction.                                           |

| Under Heading | This is Displayed                                                                            |
|---------------|----------------------------------------------------------------------------------------------|
| Suspend       | The mean time, in seconds, that CICS had suspended execution of the transaction.             |
| Delay         | The mean time, in seconds, that execution of the transaction was delayed.                    |
|               | Transaction execution can be delayed for one of the following reasons:                       |
|               | CICS dispatch delay                                                                          |
|               | MVS dispatch delay                                                                           |
|               | MVS WAIT                                                                                     |
| Service       | The mean service time for the transaction. This includes execution, suspend, and delay time. |

### CICS region applid detail line

This is the second-level detail line shown directly under the CICS transaction detail line. This line represents the VTAM applid of the CICS region sampled. If a transaction shows more than 1 region applid, then activity was measured in multiple regions for that transaction.

| Under Heading | This is Displayed                                                                                          |
|---------------|----------------------------------------------------------------------------------------------------|
| Name          | The CICS region applid. This is the VTAM applid of the region where the samples were taken.                |
| NTxns         | The number of executions of the transaction.                                                               |
| Description   | "Region Applid"                                                                                            |
| Execution     | The mean time, in seconds, that a CPU was actively executing for the transaction in the region.            |
| Suspend       | The mean time, in seconds, that CICS had suspended execution of the transaction in the region.             |
| Delay         | The mean time, in seconds, that execution of the transaction was delayed in the region.                    |
|               | Transaction execution can be delayed for one of the following reasons:                                     |
|               | CICS dispatch delay                                                                                        |
|               | MVS dispatch delay                                                                                         |
|               | MVS WAIT                                                                                                   |
| Service       | The mean service time for the transaction in the region. This includes execution, suspend, and delay time. |

#### CICS program or system services detail line

This is a third-level detail line shown directly under the CICS region applied detail line. This line represents a CICS program (usually an application) that was in control during execution of the transaction. The fourth-level lines shown under this item can be either CICS command lines, SQL Request lines, DLI Request lines or Module lines.

If no CICS application program was dispatched, "CICS" is shown under the Name heading and "System Services" under the Description heading.

| Under Heading | This is Displayed                                                                                                    |
|---------------|----------------------------------------------------------------------------------------------------|
| Name          | The module name of the CICS program. If lines grouped under this line are CICS command lines, this field is displayed in red. For Module lines grouped under this line, the field is turquoise. "CICS" is displayed here if no application program was in control.                                                                                                    |
| Description   | If lines grouped under this line are CICS command lines, the description displays "EXEC CICS." If lines grouped under this line are SQL request lines, the description displays "EXEC SQL." If lines grouped under this line are DLI request lines, the description displays "EXEC DLI." Otherwise, if the program name is a recognized CICS module name (a DFH* name), a functional description is shown, and "CICS Program" is displayed if the CICS module name is not recognized; indicating this is likely an application program. "System Services" is displayed if no application program was in control. |
| Execution     | The mean time, in seconds, that CPU execution was observed while transaction control was under the CICS program identified in the Name column.                                                                                                    |
| Suspend       | The mean time, in seconds, that CICS had suspended execution of the transaction while transaction control was under the CICS program identified in the Name column.                                                                                                    |
| Delay         | The mean time, in seconds, that execution of the transaction was delayed while transaction control was under the CICS program identified in the Name column.                                                                                                    |
|               | Transaction execution can be delayed for one of the following reasons:                                                                                                    |
|               | CICS dispatch delay                                                                                                    |
|               | <ul><li>MVS dispatch delay</li><li>MVS WAIT</li></ul>                                                                                                    |
| Service       | The mean service time for the transaction during which control was under the CICS program identified in the Name column. Service time includes execution, suspend, and delay time.                                                                                                    |

## CICS command detail line

These lines are displayed under a CICS Program detail line. Each one represents a CICS command issued by the program identified in the name field of the CICS Program line under which these lines are grouped.

| Under Heading | This is Displayed                                                                                                    |
|---------------|----------------------------------------------------------------------------------------------------|
| Name          | The hexadecimal offset in the identified CICS program of the return address of the EXEC CICS command. This hexadecimal offset appears in +xxxx format. If the CSECT containing the EXEC CICS is not the same name as the module identified in the CICS Program line above, this field contains the CSECT name. In this case, the offset is shown in the description field. This field is always displayed in red. |
| Description   | The CICS command description. If, as noted above, the CSECT name containing the EXEC CICS is different from the module name, the CICS command description is preceded by the hexadecimal offset of the command from the start of the CSECT.                                                                                                    |
| Execution     | The mean time, in seconds, that CPU execution was observed while the CICS command was being processed.                                                                                                    |

| Under Heading | This is Displayed                                                                                                    |
|---------------|----------------------------------------------------------------------------------------------------|
| Suspend       | The mean time, in seconds, that CICS had suspended execution of the transaction while the CICS command was being processed.                                                                                                    |
| Delay         | The mean time, in seconds, that execution of the transaction was delayed while the CICS command was being processed.  Transaction execution can be delayed for one of the following reasons:  • CICS dispatch delay  • MVS dispatch delay |
| Service       | The mean service time for the transaction during which the CICS command was being processed. This includes execution, suspend, and delay time.                                                                                            |

### SQL request detail line

These lines are displayed under a CICS program detail line. Each line represents an SQL request issued by the program identified in the name field of the CICS program line under which these lines are grouped.

| Under Heading | This is Displayed                                                                                                    |
|---------------|----------------------------------------------------------------------------------------------------|
| Name          | The hexadecimal offset in the identified CICS program of the return address of the EXEC SQL command. This is in +xxxx format. This field is always displayed in red.                        |
| Description   | The SQL request function – SELECT, FETCH, UPDATE, etc.                                                                                                    |
| Execution     | The mean time, in seconds, that CPU execution was observed while the SQL request was being processed.                                                                                       |
| Suspend       | The mean time, in seconds, that CICS had suspended execution of the transaction while the SQL request was being processed.                                                                  |
| Delay         | The mean time, in seconds, that execution of the transaction was delayed while the SQL request was being processed.  Transaction execution can be delayed for one of the following reasons: |
|               | CICS dispatch delay                                                                                                    |
|               | MVS dispatch delay                                                                                                    |
| Service       | The mean service time for the transaction during which the SQL request was being processed. This includes execution, suspend and delay time.                                                |

### DLI request detail line

These lines are displayed under a CICS Program detail line. Each line represents an IMS DLI request issued by the program identified in the name field of the CICS Program line under which these lines are grouped.

| Under Heading | This is Displayed                                                                                                    |
|---------------|----------------------------------------------------------------------------------------------------|
| Name          | The hexadecimal offset in the identified CICS program of the return address of the EXEC DLI command. This is in +xxxx format. This field is always displayed in red. |
| Description   | The DLI function code followed by the PCB name.                                                                                                    |
| Execution     | The mean time, in seconds, that CPU execution was observed while the DLI request was being processed.                                                                |

| Under Heading | This is Displayed                                                                                                    |
|---------------|----------------------------------------------------------------------------------------------------|
| Suspend       | The mean time, in seconds, that CICS had suspended execution of the transaction while the DLI request was being processed.                    |
| Delay         | The mean time, in seconds, that execution of the transaction was delayed while the DLI request was being processed.                           |
|               | Transaction execution can be delayed for one of the following reasons:                                                                        |
|               | CICS dispatch delay                                                                                                    |
|               | MVS dispatch delay                                                                                                    |
| Service       | The mean service time for the transaction during which the DLI request was being processed. This includes execution, suspend, and delay time. |

#### Module/system services detail line

These lines are displayed under a CICS Program detail line. Each line represents a module that was executing under control of the program identified in the name field of the CICS Program line under which these lines are grouped. If Application Performance Analyzer was unable to determine a module name, "CICS" is displayed in the name field and "System Services" is displayed in the description field.

| Under Heading | This is Displayed                                                                                                    |
|---------------|----------------------------------------------------------------------------------------------------|
| Name          | The name of the module that was executing or "CICS" if a module name could not be determined.                                          |
| Description   | A functional description of the module if one is available. "System Services" is displayed if the module name could not be determined. |
| Execution     | The mean time, in seconds, for execution of the module within the grouping under which the detail line is displayed.                   |
| Suspend       | This field will contain a value of zero.                                                                                               |
| Delay         | The mean time, in seconds, that the identified module was preempted by MVS.                                                            |
| Service       | The mean service time for the transaction during which the identified module was executing or delayed.                                 |

### Adabas request detail line

These lines appear under a CICS Program detail line. Each one represents an Adabas request issued by the program identified in the name field of the CICS Program line under which these lines are grouped.

| Under Heading | This is Displayed                                                                                                    |
|---------------|----------------------------------------------------------------------------------------------------|
| Name          | The hexadecimal offset in the identified CICS program of the return address of the EXEC ADABAS command. This is in $+xxxx$ format. This field is always displayed in red. |
| Description   | The Adabas request function OP, CL, L2, etc.                                                                                                    |
| Execution     | The mean time, in seconds, during which CPU execution was observed while the Adabas request was being processed.                                                          |
| Suspend       | The mean time, in seconds, during which CICS had suspended execution of the transaction while the Adabas request was being processed.                                     |

| Under Heading | This is Displayed                                                                                                    |
|---------------|----------------------------------------------------------------------------------------------------|
| Delay         | The mean time, in seconds, during which execution of the transaction was delayed while the Adabas request was being processed for one of the following reasons:  • CICS dispatch delay  • MVS dispatch delay |
| Service       | The mean service time for the transaction during which the Adabas request was being processed. This includes execution, suspend and delay time.                                                              |

# Sample reports

When the report is first displayed, only the first level of the hierarchy is visible (transaction). A sample is shown here:

| <u>F</u> ile | <u>V</u> iew <u>N</u> avigate <u>H</u> elp |                  |                |                                   |                |                                   |
|--------------|--------------------------------------------|------------------|----------------|-----------------------------------|----------------|-----------------------------------|
|              | CICS Mean Service Time b                   | y Txn (1682/     | CICS32A)       |                                   |                | 001 of 00002<br>1 ===> <u>CSR</u> |
| Name         | NTxns Description                          | Error E          |                | Mean Time i<br>+ <u>Suspend</u> + |                | ds<br>= <u>Service</u>            |
| RDDR<br>READ | 2<br>680                                   | ±71.4%<br>± 3.8% | 0.359<br>0.020 | 16.333<br>2.860                   | 0.809<br>0.068 | 17.502<br>2.950                   |

You can enter the + line command on a transaction to expand to the next level. A sample of the report with a transaction expanded to the third level of the hierarchy (CICS Region Applied and CICS Program) is shown here:

| 0 11                                        |          | , ,        |                  |                     |                             |
|---------------------------------------------|----------|------------|------------------|---------------------|-----------------------------|
| <u>File View Navigate Help</u>              |          |            |                  |                     |                             |
| X01: CICS Mean Service Time by Command ===> | Txn (168 | 2/CICS32A) |                  | Row 00001<br>Scroll | of 00010<br>===> <u>CSR</u> |
|                                             |          |            | Mean Time        | in Seconds          |                             |
| Name NTxns Description                      | Error    | Execution  | + <u>Suspend</u> | + <u>Delay</u> =    | Service                     |
| RDDR 2                                      | ±71.4%   | 0.359      | 16.333           | 0.809               | 17.502                      |
| → CICS32A Region Applid                     |          | 0.119      | 16.333           | 0.749               | 17.202                      |
| → READDRVR EXEC CICS                        |          | 0.119      | 16.333           | 0.749               | 17.202                      |
| → CICS32B Region Applid                     |          | 0.031      | 0.000            | 0.007               | 0.039                       |
| → DFHMIRS EXEC CICS                         |          | 0.021      | 0.000            | 0.001               | 0.023                       |
| → DFHMIRS CICS Program                      |          | 0.005      | 0.000            | 0.003               | 0.009                       |
| → CICS System Services                      |          | 0.003      | 0.000            | 0.001               | 0.005                       |

### Line commands

The line commands available in this report, and the objects and headings to which they apply, are summarized below. (You can enter a "/" on any input field to open a menu of line commands available for that field).

### on objects

| Cmd | When Applied To Object                                                                  | Action                            |
|-----|-----------------------------------------------------------------------------------------|-----------------------------------|
| ?   | Transaction, Region Applid, Load<br>Module, CSECT, Command, SQL<br>Request, DLI Request | Display context help information. |

| Cmd | When Applied To Object                                                                  | Action                           |
|-----|-----------------------------------------------------------------------------------------|----------------------------------|
| ++  | Transaction, Region Applid, Load<br>Module, CSECT, Command, SQL<br>Request, DLI Request | Show additional details.         |
| +   | Transaction, Region Applid, Load<br>Module                                              | Expand to reveal next level.     |
| _   | Transaction, Region Applid, Load<br>Module                                              | Collapse to hide next level.     |
| SV  | Transaction, Region Applid, Load<br>Module                                              | Sort next level by value.        |
| SN  | Transaction, Region Applid, Load<br>Module                                              | Sort next level by name.         |
| M   | Load Module                                                                             | Display load module information. |
| P   | Command, CSECT, SQL Request, DLI<br>Request, CICS Active Module                         | Display source program mapping.  |

# on headings

| Cmd | When Applied To Object | Action                             |
|-----|------------------------|------------------------------------|
| ?   | Name                   | Display context help information.  |
| +   | Name                   | Expand to reveal all entries.      |
| _   | Name                   | Collapse to show only first level. |
| SV  | Name                   | Sort next level by value.          |
| SN  | Name                   | Sort next level by name.           |

### **Detail window**

You can enter "++" (or press the enter key) on any line to open a window containing additional information.

A sample detail window for this report is shown below. This example shows a CICS region:

```
File View Navigate Help
            ------- The following report line was selected ---------
      | CICS32A Region Applid 0.089 17.172 0.929 18.191 |
    Calculation Details
                        CICS Transaction
                                                                                                                                                                                                                                          RDDR
                        The quantities shown represent the service time for execution of the % \left( 1\right) =\left( 1\right) \left( 1\right) \left( 1\right
                        indicated CICS command while processing this transaction. The
                         quantities are mean times for the command for all executions of the
                         transaction and are calculated as follows:
                                        (1) Times command observed in txn/program
                                       (2) Duration of one sample interval
(3) (1) A (2) = total time for command
                                                                                                                                                                                                                                                                                                                                                0.029970
                                                                                                                                                                                                                                                                                                                                           18.191790
                                        (4) Number of executions of transaction 1
                                       (5) (3) S (4) = mean time for the command 18.191790
    The execution measurement counts are
                                     Executing (CPU active)
                                     Suspended by CICS
                                                                                                                                                                                                                                       573
                                     Delaved
                                                         CICS dispatch delay
                                                                                                                                                                                                                            29
                                                        MVS delay (WAIT)
MVS delay (Busy) 2
                                                                                                                                                                                                                                        0
```

# X02 - CICS total service time by txn

# **Usage**

Use this report to view an analysis of how time was spent by the CICS transactions that were measured during the observation session in multiple regions. CICS sample data from the selected regions is merged to produce a single report showing multi-region activity. Transaction data from the multiple regions is correlated using the network unit of work ID to relate the remote activity to the local transaction. Since this is based on sample data, there will be samples from the remote region that do not match with a local transaction. These are reported under the remote transaction name, such as CSMI.

Expand a CICS transaction report line to see a further breakdown by region, program, CICS command, DLI request and SQL request.

#### Quantification

Each report line quantifies total times for each measured transaction. The total times are expressed in units of seconds. The total service time is shown and is further broken down into execution time, suspend time, and delay time.

# **Detail line hierarchy**

An unexpanded X02 report shows one line for each measured CICS transaction. You can expand each line to reveal additional hierarchical levels of detail.

The hierarchy is illustrated here:

```
Level 1 CICS Transaction
  Level 2 CICS Region Applid
     Level 3 CICS Program
        Level 4 CICS Command
        Level 4 CICS Command
    Level 2 CICS Region Applid
      Level 3 CICS Program
         Level 4 SQL Request
             Level 4 SQL Request
    Level 2 CICS Region Applid
      Level 3 CICS Program
         Level 4 DLI Request
         Level 4 DLI Request
   Level 2 CICS Region Applid
      Level 3 CICS Program
         Level 4 Module
         Level 4 Module
         Level 4 System Services
    Level 2 CICS Region Applid
       Level 3 CICS Program
          Level 4 Adabas Request
          Level 4 Adabas Request
   Level 2 CICS Region Applid
      Level 3 System Services
         Level 4 Module
         Level 4 Module
         Level 4 System Services
```

# **Detail line descriptions**

#### **CICS transaction detail line**

This is the first-level detail line. Each line shows information about a CICS transaction for which measurement data was recorded.

| Under Heading | This is Displayed                                                                                |
|---------------|--------------------------------------------------------------------------------------------------|
| Name          | The CICS transaction code.                                                                       |
| NTxns         | The number of executions of the transaction.                                                     |
| Description   | A functional description (if the transaction is a recognized CICS transaction).                  |
| Error         | The margin of error based on a sample population of the number of executions of the transaction. |
| Execution     | The total time, in seconds, that a CPU was actively executing for the transaction.               |
| Suspend       | The total time, in seconds, that CICS had suspended execution of the transaction.                |

| Under Heading | This is Displayed                                                                             |
|---------------|-----------------------------------------------------------------------------------------------|
| Delay         | The total time, in seconds, that execution of the transaction was delayed.                    |
|               | Transaction execution can be delayed for one of the following reasons:                        |
|               | CICS dispatch delay                                                                           |
|               | MVS dispatch delay                                                                            |
|               | MVS WAIT                                                                                      |
| Service       | The total service time for the transaction. This includes execution, suspend, and delay time. |

### CICS region applid detail line

This is the second-level detail line shown directly under the CICS transaction detail line. This line represents the VTAM applied of the CICS region sampled. If a transaction shows more than 1 region applied, then activity was measured in multiple regions for that transaction.

| Under Heading | This is Displayed                                                                                           |
|---------------|----------------------------------------------------------------------------------------------------|
| Name          | The CICS region applid. This is the VTAM applid of the region where the samples were taken.                 |
| NTxns         | The number of executions of the transaction.                                                                |
| Description   | "Region Applid"                                                                                             |
| Execution     | The total time, in seconds, that a CPU was actively executing for the transaction in the region.            |
| Suspend       | The total time, in seconds, that CICS had suspended execution of the transaction in the region.             |
| Delay         | The total time, in seconds, that execution of the transaction was delayed in the region.                    |
|               | Transaction execution can be delayed for one of the following reasons:                                      |
|               | CICS dispatch delay                                                                                         |
|               | MVS dispatch delay                                                                                          |
|               | MVS WAIT                                                                                                    |
| Service       | The total service time for the transaction in the region. This includes execution, suspend, and delay time. |

### CICS program or system services detail line

This is a third-level detail line shown directly under the CICS region applied detail line. This line represents a CICS program (usually an application) that was in control during execution of the transaction. The fourth-level lines shown under this item can be either CICS command lines, SQL Request lines, DLI Request lines or Module lines.

If no CICS application program was dispatched, "CICS" is shown under the Name heading and "System Services" under the Description heading.

| Under Heading | This is Displayed                                                                                                    |
|---------------|----------------------------------------------------------------------------------------------------|
| Name          | The module name of the CICS program. If lines grouped under this line are CICS command lines, this field is displayed in red. For Module lines grouped under this line, the field is turquoise. "CICS" is displayed here if no application program was in control.                                                                                                    |
| Description   | If lines grouped under this line are CICS command lines, the description displays "EXEC CICS." If lines grouped under this line are SQL request lines, the description displays "EXEC SQL." If lines grouped under this line are DLI request lines, the description displays "EXEC DLI." Otherwise, if the program name is a recognized CICS module name (a DFH* name), a functional description is shown, and "CICS Program" is displayed if the CICS module name is not recognized; indicating this is likely an application program. "System Services" is displayed if no application program was in control. |
| Execution     | The total time, in seconds, that CPU execution was observed while transaction control was under the CICS program identified in the Name column.                                                                                                    |
| Suspend       | The total time, in seconds, that CICS had suspended execution of the transaction while transaction control was under the CICS program identified in the Name column.                                                                                                    |
| Delay         | The total time, in seconds, that execution of the transaction was delayed while transaction control was under the CICS program identified in the Name column.                                                                                                    |
|               | Transaction execution can be delayed for one of the following reasons:                                                                                                    |
|               | CICS dispatch delay                                                                                                    |
|               | MVS dispatch delay                                                                                                    |
|               | MVS WAIT                                                                                                    |
| Service       | The total service time for the transaction during which control was under the CICS program identified in the Name column. Service time includes execution, suspend, and delay time.                                                                                                    |

# CICS command detail line

These lines are displayed under a CICS Program detail line. Each one represents a CICS command issued by the program identified in the name field of the CICS Program line under which these lines are grouped.

| Under Heading | This is Displayed                                                                                                    |
|---------------|----------------------------------------------------------------------------------------------------|
| Name          | The hexadecimal offset in the identified CICS program of the return address of the EXEC CICS command. This hexadecimal offset appears in +xxxx format. If the CSECT containing the EXEC CICS is not the same name as the module identified in the CICS Program line above, this field contains the CSECT name. In this case, the offset is shown in the description field. This field is always displayed in red. |
| Description   | The CICS command description. If, as noted above, the CSECT name containing the EXEC CICS is different from the module name, the CICS command description is preceded by the hexadecimal offset of the command from the start of the CSECT.                                                                                                    |
| Execution     | The total time, in seconds, that CPU execution was observed while the CICS command was being processed.                                                                                                    |

| Under Heading | This is Displayed                                                                                                    |
|---------------|----------------------------------------------------------------------------------------------------|
| Suspend       | The total time, in seconds, that CICS had suspended execution of the transaction while the CICS command was being processed.                                                                                                    |
| Delay         | The total time, in seconds, that execution of the transaction was delayed while the CICS command was being processed.  Transaction execution can be delayed for one of the following reasons:  • CICS dispatch delay  • MVS dispatch delay |
| Service       | The total service time for the transaction during which the CICS command was being processed. This includes execution, suspend, and delay time.                                                                                            |

### SQL request detail line

These lines are displayed under a CICS program detail line. Each line represents an SQL request issued by the program identified in the name field of the CICS program line under which these lines are grouped.

| Under Heading | This is Displayed                                                                                                    |
|---------------|----------------------------------------------------------------------------------------------------|
| Name          | The hexadecimal offset in the identified CICS program of the return address of the EXEC SQL command. This is in +xxxx format. This field is always displayed in red.                         |
| Description   | The SQL request function – SELECT, FETCH, UPDATE, etc.                                                                                                    |
| Execution     | The total time, in seconds, that CPU execution was observed while the SQL request was being processed.                                                                                       |
| Suspend       | The total time, in seconds, that CICS had suspended execution of the transaction while the SQL request was being processed.                                                                  |
| Delay         | The total time, in seconds, that execution of the transaction was delayed while the SQL request was being processed.  Transaction execution can be delayed for one of the following reasons: |
|               | <ul><li>CICS dispatch delay</li><li>MVS dispatch delay</li></ul>                                                                                                    |
| Service       | The total service time for the transaction during which the SQL request was being processed. This includes execution, suspend and delay time.                                                |

### DLI request detail line

These lines are displayed under a CICS Program detail line. Each line represents an IMS DLI request issued by the program identified in the name field of the CICS Program line under which these lines are grouped.

| Under Heading | This is Displayed                                                                                                    |
|---------------|----------------------------------------------------------------------------------------------------|
| Name          | The hexadecimal offset in the identified CICS program of the return address of the EXEC DLI command. This is in +xxxx format. This field is always displayed in red. |
| Description   | The DLI function code followed by the PCB name.                                                                                                    |
| Execution     | The total time, in seconds, that CPU execution was observed while the DLI request was being processed.                                                               |

| Under Heading | This is Displayed                                                                                                    |
|---------------|----------------------------------------------------------------------------------------------------|
| Suspend       | The total time, in seconds, that CICS had suspended execution of the transaction while the DLI request was being processed.                    |
| Delay         | The total time, in seconds, that execution of the transaction was delayed while the DLI request was being processed.                           |
|               | Transaction execution can be delayed for one of the following reasons:                                                                         |
|               | CICS dispatch delay                                                                                                    |
|               | MVS dispatch delay                                                                                                    |
| Service       | The total service time for the transaction during which the DLI request was being processed. This includes execution, suspend, and delay time. |

#### Module/system services detail line

These lines are displayed under a CICS Program detail line. Each line represents a module that was executing under control of the program identified in the name field of the CICS Program line under which these lines are grouped. If Application Performance Analyzer was unable to determine a module name, "CICS" is displayed in the name field and "System Services" is displayed in the description field.

| Under Heading | This is Displayed                                                                                                    |  |
|---------------|----------------------------------------------------------------------------------------------------|--|
| Name          | The name of the module that was executing or "CICS" if a module name could not be determined.                                          |  |
| Description   | A functional description of the module if one is available. "System Services" is displayed if the module name could not be determined. |  |
| Execution     | The total time, in seconds, for execution of the module within the grouping under which the detail line is displayed.                  |  |
| Suspend       | This field will contain a value of zero.                                                                                               |  |
| Delay         | The total time, in seconds, that the identified module was preempted by MVS.                                                           |  |
| Service       | The total service time for the transaction during which the identified module was executing or delayed.                                |  |

### Adabas request detail line

These lines appear under a CICS Program detail line. Each one represents an Adabas request issued by the program identified in the name field of the CICS Program line under which these lines are grouped.

| Under Heading | This is Displayed                                                                                                    |
|---------------|----------------------------------------------------------------------------------------------------|
| Name          | The hexadecimal offset in the identified CICS program of the return address of the EXEC ADABAS command. This is in $+xxxx$ format. This field is always displayed in red. |
| Description   | The Adabas request function OP, CL, L2, etc.                                                                                                    |
| Execution     | The total time, in seconds, during which CPU execution was observed while the Adabas request was being processed.                                                         |
| Suspend       | The total time, in seconds, during which CICS had suspended execution of the transaction while the Adabas request was being processed.                                    |

| Under Heading | This is Displayed                                                                                                    |
|---------------|----------------------------------------------------------------------------------------------------|
| Delay         | The total time, in seconds, during which execution of the transaction was delayed while the Adabas request was being processed for one of the following reasons:  • CICS dispatch delay  • MVS dispatch delay |
| Service       | The total service time for the transaction during which the Adabas request was being processed. This includes execution, suspend and delay time.                                                              |

# Sample reports

When the report is first displayed, only the first level of the hierarchy is visible (transaction). A sample is shown here:

| `            | / 1                                          |                                          |                                                       |
|--------------|----------------------------------------------|------------------------------------------|-------------------------------------------------------|
| <u>F</u> ile | e <u>V</u> iew <u>N</u> avigate <u>H</u> elp |                                          |                                                       |
|              | CICS Total Service Time b                    | by Txn (1684/CICS32A)                    | Row 00001 of 00002<br>Scroll ===> <u>CSR</u>          |
| Name         | NTxns Description                            | Total T<br>Error Execution + Susp        | ime in Seconds<br>end + <u>Delay</u> = <u>Service</u> |
| READ<br>RDDR | 340                                          | ± 5.4% 7.672 1028.3<br>±99.9% 0.449 17.1 |                                                       |

You can enter the + line command on a transaction to expand to the next level. A sample of the report with a transaction expanded to the third level of the hierarchy (CICS Region Applied and CICS Program) is shown here:

| <u>F</u> ile <u>V</u> iew M     | lavigate <u>H</u> elp                                         |            |                                           |                                                  |                                            |                                                   |
|---------------------------------|---------------------------------------------------------------|------------|-------------------------------------------|--------------------------------------------------|--------------------------------------------|---------------------------------------------------|
| (02: CICS Total<br>Command ===> | Service Time by                                               | y Txn (168 | 84/CICS32A)                               |                                                  | Row 00001<br>Scroll                        | of 00011<br>===> <u>CSR</u>                       |
| Name <u>NTxns</u> <u>De</u>     | escription                                                    | Error      | Execution                                 | Total Time<br>+ <u>Suspend</u>                   |                                            |                                                   |
| → SAMPREAD E<br>→ SAMPREAD C    | Region Applid<br>EXEC CICS<br>CICS Program<br>System Services | ± 5.4%     | 7.672<br>3.686<br>3.416<br>0.149<br>0.119 | 1028.360<br>970.788<br>970.788<br>0.000<br>0.000 | 27.422<br>3.956<br>3.926<br>0.029<br>0.000 | 10623.455<br>978.430<br>978.130<br>0.179<br>0.119 |
| → DFHMIRS (                     | Region Applid<br>CICS Program<br>System Services              |            | 3.986<br>2.697<br>1.288                   | 57.572<br>57.482<br>0.089                        | 23.466<br>22.327<br>1.138                  | 85.024<br>82.507<br>2.517                         |
| RDDR 1                          |                                                               | ±99.9%     | 0.449                                     | 17.172                                           | 1.018                                      | 18.641                                            |

### Line commands

The line commands available in this report, and the objects and headings to which they apply, are summarized below. (You can enter a "/" on any input field to open a menu of line commands available for that field).

# on objects

| Cmd | When Applied To Object                                                                  | Action                            |
|-----|-----------------------------------------------------------------------------------------|-----------------------------------|
| ?   | Transaction, Region Applid, Load<br>Module, CSECT, Command, SQL<br>Request, DLI Request | Display context help information. |
| ++  | Transaction, Region Applid, Load<br>Module, CSECT, Command, SQL<br>Request, DLI Request | Show additional details.          |
| +   | Transaction, Region Applid, Load<br>Module                                              | Expand to reveal next level.      |
| _   | Transaction, Region Applid, Load<br>Module                                              | Collapse to hide next level.      |
| SV  | Transaction, Region Applid, Load<br>Module                                              | Sort next level by value.         |
| SN  | Transaction, Region Applid, Load<br>Module                                              | Sort next level by name.          |
| M   | Load Module                                                                             | Display load module information.  |
| P   | Command, CSECT, SQL Request, DLI<br>Request, CICS Active Module                         | Display source program mapping.   |

### on headings

| Cmd | When Applied To Object | Action                             |
|-----|------------------------|------------------------------------|
| ?   | Name                   | Display context help information.  |
| +   | Name                   | Expand to reveal all entries.      |
| _   | Name                   | Collapse to show only first level. |
| SV  | Name                   | Sort next level by value.          |
| SN  | Name                   | Sort next level by name.           |

### **Detail window**

You can enter "++" (or press the enter key) on any line to open a window containing additional information.

A sample detail window for this report is shown below. This example shows a CICS region:

```
File View Navigate Help
             ----- The following report line was selected ------
      | <u>CICS32B</u> Region Applid 3.686 970.788 3.956 978.430 |
     Calculation Details
                         CICS Transaction
                                                                                                                                                                                                                                                   RFAD
                         The quantities shown represent the service time for execution of the % \left( 1\right) =\left( 1\right) \left( 1\right) \left( 1\right
                         indicated CICS command while processing this transaction. The
                          quantities are total times for all executions of the command within
                          the transaction and are calculated as follows:
                                         (1) Times command observed in txn/program
                                         (2) Duration of one sample interval
                                                                                                                                                                                                                                                                                                                                                            0.029970
                                         (3) (1) A (2) = total time for command
                                                                                                                                                                                                                                                                                                                                                  978.430590
     The execution measurement counts are
                                       Executing (CPU active)
                                                                                                                                                                                                                                              123
                                        Suspended by CICS
                                                                                                                                                                                                                                           32392
                                       Delayed
                                                         CICS dispatch delay
                                                                                                                                                                                                                                            103
                                                         MVS delay (WAIT)
                                                                                                                                                                                                                                                29
                                                          MVS delay (Busy)
```

### X03 - CICS mean service time by terminal ID

### **Usage**

Use this report to see an analysis of how time was spent on CICS terminals that were measured during the observation session in multiple regions. CICS sample data from the selected regions is merged to produce a single report showing multiregion activity. Transaction data from the multiple regions is correlated using the network unit of work id to relate the remote activity to the local transaction. Since this is based on sample data, there will be samples from the remote region that do not match with a local transaction. These will be reported under the remote transaction name, such as CSMI.

Expand a CICS terminal report line to see a further breakdown by transaction, region, program, CICS command, DLI request and SQL request.

#### Quantification

Each report line quantifies time as arithmetic means for all measured transactions on the terminal. The means are calculated by dividing the total of all time spent servicing all occurrences of transactions on the terminal by the number of occurrences. The means are expressed in units of seconds. The mean service time is shown and is further broken down into execution time, suspend time, and delay time.

# **Detail line hierarchy**

An unexpanded X03 report shows one line for each measured CICS terminal and 1 line for all non-terminal attached transactions. You can expand each line to reveal additional hierarchical levels of detail.

```
The hierarchy is illustrated here:
Level 1 CICS Terminal
   Level 2 CICS Transaction
     Level 3 CICS Region Applid
         Level 4 CICS Program
                 Level 5 CICS Command
                 Level 5 CICS Command
       Level 3 CICS Region Applid
          Level 4 CICS Program
                  Level 5 SQL Request
                  Level 5 SQL Request
      Level 3 CICS Region Applid
           Level 4 CICS Program
              Level 5 DLI Request
              Level 5 DLI Request
       Level 3 CICS Region Applid
           Level 4 CICS Program
              Level 5 Module
              Level 5 Module
              Level 5 System Services
       Level 3 CICS Region Applid
          Level 4 CICS Program
            Level 5 Adabas Request
            Level 5 Adabas Request
       Level 3 CICS Region Applid
          Level 4 System Services
             Level 5 Module
             Level 5 Module
             Level 5 System Services
```

# **Detail line descriptions**

#### CICS terminal detail line

This is the first-level detail line. Each line shows information about a CICS terminal for which measurement data was recorded.

| Under Heading | This is Displayed                                                                                                    |  |
|---------------|----------------------------------------------------------------------------------------------------|--|
| Name          | The CICS terminal ID. This is the terminal ID or N/A if a terminal ID was not available during the sample. A terminal might not be available because the transaction was running non-terminal attached, or the transaction was not attached to the terminal during initialization or termination. |  |
| NTxns         | The number of executions of transactions on this terminal.                                                                                                    |  |
| Description   | This is either Terminal Txn or Non-Terminal Txn.                                                                                                    |  |
| Error         | The margin of error for the mean values calculated by using the number of executions of transactions for this terminal as a sample size.                                                                                                    |  |
| Execution     | The mean time, in seconds, that a CPU was actively executing transactions on this terminal.                                                                                                    |  |

| Under Heading | This is Displayed                                                                                          |  |
|---------------|----------------------------------------------------------------------------------------------------|--|
| Suspend       | The mean time, in seconds, that CICS had suspended execution of transactions on this terminal.             |  |
| Delay         | The mean time, in seconds, that execution of transactions on this terminal was delayed.                    |  |
|               | Transaction execution can be delayed for one of the following reasons:                                     |  |
|               | CICS dispatch delay                                                                                        |  |
|               | MVS dispatch delay                                                                                         |  |
|               | MVS WAIT                                                                                                   |  |
| Service       | The mean service time for transactions on this terminal. This includes execution, suspend, and delay time. |  |

#### **CICS** transaction detail line

This is the second-level detail line. Each line shows information about a CICS transaction for which measurement data was recorded.

| Under Heading | This is Displayed                                                                                                    |  |
|---------------|----------------------------------------------------------------------------------------------------|--|
| Name          | The CICS transaction code.                                                                                                    |  |
| NTxns         | The number of executions of the transaction.                                                                                                    |  |
| Description   | A functional description (if the transaction is a recognized CICS transaction).                                                                                                    |  |
| Error         | The margin of error for the mean values calculated by using the number of executions of the transaction as the sample size.                                                                    |  |
| Execution     | The mean time, in seconds, that a CPU was actively executing for the transaction.                                                                                                    |  |
| Suspend       | The mean time, in seconds, that CICS had suspended execution of the transaction.                                                                                                    |  |
| Delay         | The mean time, in seconds, that execution of the transaction was delayed.  Transaction execution can be delayed for one of the following reasons:  • CICS dispatch delay  • MVS dispatch delay |  |
|               | MVS WAIT                                                                                                    |  |
| Service       | The mean service time for the transaction. This includes execution, suspend, and delay time.                                                                                                   |  |

### CICS region applid detail line

This is the third-level detail line shown directly under the CICS transaction detail line. This line represents the VTAM applied of the CICS region sampled. If a transaction shows more than 1 region applied, then activity was measured in multiple regions for that transaction.

| Under Heading | This is Displayed                                                                           |  |
|---------------|---------------------------------------------------------------------------------------------|--|
|               | The CICS region applid. This is the VTAM applid of the region where the samples were taken. |  |
| NTxns         | The number of executions of the transaction.                                                |  |

| Under Heading | This is Displayed                                                                                          |  |
|---------------|----------------------------------------------------------------------------------------------------|--|
| Description   | "Region Applid"                                                                                            |  |
| Execution     | The mean time, in seconds, that a CPU was actively executing for the transaction in the region.            |  |
| Suspend       | The mean time, in seconds, that CICS had suspended execution of the transaction in the region.             |  |
| Delay         | The mean time, in seconds, that execution of the transaction was delayed in the region.                    |  |
|               | Transaction execution can be delayed for one of the following reasons:                                     |  |
|               | CICS dispatch delay                                                                                        |  |
|               | MVS dispatch delay                                                                                         |  |
|               | MVS WAIT                                                                                                   |  |
| Service       | The mean service time for the transaction in the region. This includes execution, suspend, and delay time. |  |

### CICS program or system services detail line

This is a fourth-level detail line shown directly under the CICS region applid detail line. This line represents a CICS program (usually an application) that was in control during execution of the transaction. The fifth-level lines shown under this item can be either CICS command lines, SQL Request lines, DLI Request lines or Module lines.

If no CICS application program was dispatched, "CICS" is shown under the Name heading and "System Services" under the Description heading.

| Under Heading | This is Displayed                                                                                                    |
|---------------|----------------------------------------------------------------------------------------------------|
| Name          | The module name of the CICS program. If lines grouped under this line are CICS command lines, this field is displayed in red. For Module lines grouped under this line, the field is turquoise. "CICS" is displayed here if no application program was in control.                                                                                                    |
| Description   | If lines grouped under this line are CICS command lines, the description displays "EXEC CICS." If lines grouped under this line are SQL request lines, the description displays "EXEC SQL." If lines grouped under this line are DLI request lines, the description displays "EXEC DLI." Otherwise, if the program name is a recognized CICS module name (a DFH* name), a functional description is shown, and "CICS Program" is displayed if the CICS module name is not recognized; indicating this is likely an application program. "System Services" is displayed if no application program was in control. |
| Execution     | The mean time, in seconds, that CPU execution was observed while transaction control was under the CICS program identified in the Name column.                                                                                                    |
| Suspend       | The mean time, in seconds, that CICS had suspended execution of the transaction while transaction control was under the CICS program identified in the Name column.                                                                                                    |

| Under Heading | This is Displayed                                                                                                    |  |
|---------------|----------------------------------------------------------------------------------------------------|--|
| Delay         | The mean time, in seconds, that execution of the transaction was delayed while transaction control was under the CICS program identified in the Name column.                       |  |
|               | Transaction execution can be delayed for one of the following reasons:                                                                                                    |  |
|               | CICS dispatch delay                                                                                                    |  |
|               | MVS dispatch delay                                                                                                    |  |
|               | • MVS WAIT                                                                                                    |  |
| Service       | The mean service time for the transaction during which control was under the CICS program identified in the Name column. Service time includes execution, suspend, and delay time. |  |

#### CICS command detail line

These lines are displayed under a CICS Program detail line. Each one represents a CICS command issued by the program identified in the name field of the CICS Program line under which these lines are grouped.

| Under Heading | This is Displayed                                                                                                    |  |
|---------------|----------------------------------------------------------------------------------------------------|--|
| Name          | The hexadecimal offset in the identified CICS program of the return address of the EXEC CICS command. This hexadecimal offset appears in +xxxx format. If the CSECT containing the EXEC CICS is not the same name as the module identified in the CICS Program line above, this field contains the CSECT name. In this case, the offset is shown in the description field. This field is always displayed in red. |  |
| Description   | The CICS command description. If, as noted above, the CSECT name containing the EXEC CICS is different from the module name, the CICS command description is preceded by the hexadecimal offset of the command from the start of the CSECT.                                                                                                    |  |
| Execution     | The mean time, in seconds, that CPU execution was observed while the CICS command was being processed.                                                                                                    |  |
| Suspend       | The mean time, in seconds, that CICS had suspended execution of the transaction while the CICS command was being processed.                                                                                                    |  |
| Delay         | The mean time, in seconds, that execution of the transaction was delayed while the CICS command was being processed.  Transaction execution can be delayed for one of the following reasons:  • CICS dispatch delay  • MVS dispatch delay                                                                                                    |  |
| Service       | The mean service time for the transaction during which the CICS command was being processed. This includes execution, suspend, and delay time.                                                                                                    |  |

### SQL request detail line

These lines are displayed under a CICS program detail line. Each line represents an SQL request issued by the program identified in the name field of the CICS program line under which these lines are grouped.

| Under Heading | This is Displayed                                                                                                    |  |
|---------------|----------------------------------------------------------------------------------------------------|--|
| Name          | The hexadecimal offset in the identified CICS program of the return address of the EXEC SQL command. This is in +xxxx format. This field is always displayed in red.                                               |  |
| Description   | The SQL request function – SELECT, FETCH, UPDATE, etc.                                                                                                    |  |
| Execution     | The mean time, in seconds, that CPU execution was observed while the SQL request was being processed.                                                                                                    |  |
| Suspend       | The mean time, in seconds, that CICS had suspended execution of the transaction while the SQL request was being processed.                                                                                         |  |
| Delay         | The mean time, in seconds, that execution of the transaction was delayed while the SQL request was being processed.  Transaction execution can be delayed for one of the following reasons:  • CICS dispatch delay |  |
|               | MVS dispatch delay                                                                                                    |  |
| Service       | The mean service time for the transaction during which the SQL request was being processed. This includes execution, suspend and delay time.                                                                       |  |

#### DLI request detail line

These lines are displayed under a CICS Program detail line. Each line represents an IMS DLI request issued by the program identified in the name field of the CICS Program line under which these lines are grouped.

| Under Heading | This is Displayed                                                                                                    |  |
|---------------|----------------------------------------------------------------------------------------------------|--|
| Name          | The hexadecimal offset in the identified CICS program of the return address of the EXEC DLI command. This is in +xxxx format. This field is always displayed in red.                                               |  |
| Description   | The DLI function code followed by the PCB name.                                                                                                    |  |
| Execution     | The mean time, in seconds, that CPU execution was observed while the DLI request was being processed.                                                                                                    |  |
| Suspend       | The mean time, in seconds, that CICS had suspended execution of the transaction while the DLI request was being processed.                                                                                         |  |
| Delay         | The mean time, in seconds, that execution of the transaction was delayed while the DLI request was being processed.  Transaction execution can be delayed for one of the following reasons:  • CICS dispatch delay |  |
|               | MVS dispatch delay                                                                                                    |  |
| Service       | The mean service time for the transaction during which the DLI request was being processed. This includes execution, suspend, and delay time.                                                                      |  |

#### Module/system services detail line

These lines are displayed under a CICS Program detail line. Each line represents a module that was executing under control of the program identified in the name field of the CICS Program line under which these lines are grouped. If Application Performance Analyzer was unable to determine a module name, "CICS" is displayed in the name field and "System Services" is displayed in the description field.

| Under Heading | This is Displayed                                                                                                    |  |
|---------------|----------------------------------------------------------------------------------------------------|--|
| Name          | The name of the module that was executing or "CICS" if a module name could not be determined.                                          |  |
| Description   | A functional description of the module if one is available. "System Services" is displayed if the module name could not be determined. |  |
| Execution     | The mean time, in seconds, for execution of the module within the grouping under which the detail line is displayed.                   |  |
| Suspend       | This field will contain a value of zero.                                                                                               |  |
| Delay         | The mean time, in seconds, that the identified module was preempted by MVS.                                                            |  |
| Service       | The mean service time for the transaction during which the identified module was executing or delayed.                                 |  |

# Adabas request detail line

These lines appear under a CICS Program detail line. Each one represents an Adabas request issued by the program identified in the name field of the CICS Program line under which these lines are grouped.

| Under Heading | This is Displayed                                                                                                    |  |
|---------------|----------------------------------------------------------------------------------------------------|--|
| Name          | The hexadecimal offset in the identified CICS program of the return address of the EXEC ADABAS command. This is in $+xxxx$ format. This field is always displayed in red.              |  |
| Description   | The Adabas request function OP, CL, L2, etc.                                                                                                    |  |
| Execution     | The mean time, in seconds, during which CPU execution was observed while the Adabas request was being processed.                                                                       |  |
| Suspend       | The mean time, in seconds, during which CICS had suspended execution of the transaction while the Adabas request was being processed.                                                  |  |
| Delay         | The mean time, in seconds, during which execution of the transaction was delayed while the Adabas request was being processed for one of the following reasons:  • CICS dispatch delay |  |
|               | MVS dispatch delay                                                                                                    |  |
| Service       | The mean service time for the transaction during which the Adabas request was being processed. This includes execution, suspend and delay time.                                        |  |

### Sample reports

A sample report that has been expanded four levels is shown below .

```
File View Navigate Help
 _ _ _ _ _ _
X03: CICS Mean Service Time by Term (1684/CICS32A)
                                                             Row 00001 of 00033
                                                            ___ Scroll ===> CSR
Command ===>
                                         ----- Mean Time in Seconds -----
      NTxns Description
                                Error Execution + Suspend + Delay = Service
Name
         1 Terminal Attached ±99.9%
                                          0.449
ET36
                                                    17.172
                                                              1.018
                                                                        18.641
→ RDDR
                               ±99.9%
                                          0.449
                                                    17.172
                                                             1.018
                                                                        18.641
  → CICS32A
             Region Applid
                                          0.089
                                                    17.172
                                                              0.929
                                                                        18.191
   → READDRVR EXEC CICS
                                          0.089
                                                    17.172
                                                              0.929
                                                                        18.191
     → +0700 START TRANSID(READ)
                                          0.059
                                                    12.377
                                                              0.029
                                                                        12.467
     → +0884 START TRANSID(READ)
                                                     0.719
                                                                        0.869
                                          0.000
                                                              0.149
     → +0B84 START TRANSID(READ)
                                                                         0.809
                                          0.000
                                                     0.749
                                                              0.059
     → +0984 START TRANSID(READ)
                                          0.000
                                                     0.509
                                                              0.149
                                                                         0.659
                                                              0.089
     → +0904 START TRANSID(READ)
                                          0.000
                                                     0.539
                                                                         0.629
     → +0A04 START TRANSID(READ)
                                          0.000
                                                     0.539
                                                              0.059
                                                                         0.599
     → +0784 START TRANSID(READ)
                                                     0.479
                                                              0.089
                                          0.000
                                                                         0.569
     → +0804 START TRANSID(READ)
                                          0.000
                                                              0.119
                                                     0.389
                                                                         0.509
     → +0A84 START TRANSID(READ)
                                          0.000
                                                     0.329
                                                              0.089
                                                                         0.419
     → +0B04 START TRANSID(READ)
                                                                         0.389
                                          0.000
                                                     0.359
                                                              0.029
     → <del>+OBFC</del> SEND TEXT
                                          0.029
                                                     0.179
                                                              0.059
                                                                         0.269
```

### Line commands

The line commands available in this report, and the objects and headings to which they apply, are summarized below. (You can enter a "/" on any input field to open a menu of line commands available for that field).

### on objects

| Cmd | When Applied To Object                                                                            | Action                            |
|-----|---------------------------------------------------------------------------------------------------|-----------------------------------|
| ?   | Terminal, Transaction, Region Applid,<br>Load Module, CSECT, Command,<br>SQL Request, DLI Request | Display context help information. |
| ++  | Terminal, Transaction, Region Applid,<br>Load Module, CSECT, Command,<br>SQL Request, DLI Request | Show additional details.          |
| +   | Terminal, Transaction, Region Applid,<br>Load Module                                              | Expand to reveal next level.      |
| _   | Terminal, Transaction, Region Applid,<br>Load Module                                              | Collapse to hide next level.      |
| SV  | Terminal, Transaction, Region Applid,<br>Load Module                                              | Sort next level by value.         |
| SN  | Terminal, Transaction, Region Applid,<br>Load Module                                              | Sort next level by name.          |
| M   | Load Module                                                                                       | Display load module information.  |
| P   | Command, CSECT, SQL Request, DLI<br>Request, CICS Active Module                                   | Display source program mapping.   |

### on headings

| Cmd | When Applied To Object | Action                            |
|-----|------------------------|-----------------------------------|
| ?   | Name                   | Display context help information. |

| Cmd | When Applied To Object | Action                             |
|-----|------------------------|------------------------------------|
| +   | Name                   | Expand to reveal all entries.      |
| _   | Name                   | Collapse to show only first level. |
| SV  | Name                   | Sort next level by value.          |
| SN  | Name                   | Sort next level by name.           |

#### **Detail window**

You can enter "++" (or press the enter key) on any line to open a window containing additional information.

A sample detail window for this report is shown below. This example shows a CICS region:

```
File View Navigate Help
 +----- The following report line was selected ------
 | <u>CICS32A</u> Region Applid 0.089 17.172 0.929 18.191 |
 Calculation Details
   CICS Transaction
                                         RDDR
   The quantities shown represent the service time for execution of the
   indicated CICS command while processing this transaction. The
    quantities are mean times for the command for all executions of the
    transaction and are calculated as follows:
      (1) Times command observed in txn/program
                                                607
      (2) Duration of one sample interval
                                                0.029970
      (3) (1) A (2) = total time for command
                                                18.191790
      (4) Number of executions of transaction
     (5) (3) S (4) = mean time for the command
                                                18.191790
 The execution measurement counts are
     Executing (CPU active)
     Suspended by CICS
                                 573
     Delayed
        CICS dispatch delay
                                29
        MVS delay (WAIT)
        MVS delay (Busy)
```

# X04 - CICS total service time by terminal ID

# **Usage**

Use this report to view an analysis of how time was spent on CICS terminals that were measured during the observation session in multiple regions. CICS sample data from the selected regions is merged to produce a single report showing multiregion activity. Transaction data from the multiple regions is correlated using the network unit of work ID to relate the remote activity to the local transaction. Since this is based on sample data, there will be samples from the remote region that do not match with a local transaction. These are reported under the remote transaction name, such as CSMI.

Expand a CICS terminal report line to see a further breakdown by transaction, region, program, CICS command, DLI request and SQL request.

#### Quantification

Each report line quantifies total times for transactions measured on a terminal. The total times are expressed in units of seconds. The total service time is shown and is further broken down into execution time, suspend time, and delay time.

### **Detail line hierarchy**

An unexpanded X04 report shows one line for each measured CICS terminal and 1 line for all non-terminal attached transactions. You can expand each line to reveal additional hierarchical levels of detail.

```
The hierarchy is illustrated here:
Level 1 CICS Terminal
   Level 2 CICS Transaction
     Level 3 CICS Region Applid
         Level 4 CICS Program
               Level 5 CICS Command
               Level 5 CICS Command
       Level 3 CICS Region Applid
          Level 4 CICS Program
                Level 5 SQL Request
                Level 5 SQL Request
       Level 3 CICS Region Applid
           Level 4 CICS Program
               Level 5 DLI Request
               Level 5 DLI Request
       Level 3 CICS Region Applid
          Level 4 CICS Program
             Level 5 Module
             Level 5 Module
             Level 5 System Services
       Level 3 CICS Region Applid
          Level 4 CICS Program
             Level 5 Adabas Request
             Level 5 Adabas Request
      Level 3 CICS Region Applid
          Level 4 System Services
            Level 5 Module
             Level 5 Module
             Level 5 System Services
```

# **Detail line descriptions**

#### CICS terminal detail line

This is the first-level detail line. Each line shows information about a CICS terminal for which measurement data was recorded.

| Under Heading | This is Displayed                                                                                                    |
|---------------|----------------------------------------------------------------------------------------------------|
| Name          | The CICS terminal ID. This is the terminal ID or N/A if a terminal ID was not available during the sample. A terminal might not be available because the transaction was running non-terminal attached, or the transaction was not attached to the terminal during initialization or termination. |
| NTxns         | The number of executions of transactions on this terminal.                                                                                                    |
| Description   | This is either Terminal Txn or Non-Terminal Txn.                                                                                                    |
| Error         | The margin of error for the mean values calculated by using the number of executions of transactions for this terminal as a sample size.                                                                                                    |
| Execution     | The total time, in seconds, that a CPU was actively executing transactions on this terminal.                                                                                                    |
| Suspend       | The total time, in seconds, that CICS had suspended execution of transactions on this terminal.                                                                                                    |
| Delay         | The total time, in seconds, that execution of transactions on this terminal was delayed.  Transaction execution can be delayed for one of the following reasons:  • CICS dispatch delay  • MVS dispatch delay  • MVS WAIT                                                                         |
| Service       | The total service time for transactions on this terminal. This includes execution, suspend, and delay time.                                                                                                    |

# **CICS** transaction detail line

This is the second-level detail line. Each line shows information about a CICS transaction for which measurement data was recorded.

| Under Heading | This is Displayed                                                                                |  |
|---------------|--------------------------------------------------------------------------------------------------|--|
| Name          | The CICS transaction code.                                                                       |  |
| NTxns         | The number of executions of the transaction.                                                     |  |
| Description   | A functional description (if the transaction is a recognized CICS transaction).                  |  |
| Error         | The margin of error based on a sample population of the number of executions of the transaction. |  |
| Execution     | The total time, in seconds, that a CPU was actively executing for the transaction.               |  |
| Suspend       | The total time, in seconds, that CICS had suspended execution of the transaction.                |  |
| Delay         | The total time, in seconds, that execution of the transaction was delayed.                       |  |
|               | Transaction execution can be delayed for one of the following reasons:                           |  |
|               | CICS dispatch delay                                                                              |  |
|               | MVS dispatch delay                                                                               |  |
|               | MVS WAIT                                                                                         |  |
| Service       | The total service time for the transaction. This includes execution, suspend, and delay time.    |  |

### CICS region applid detail line

This is the third-level detail line shown directly under the CICS transaction detail line. This line represents the VTAM applied of the CICS region sampled. If a transaction shows more than 1 region applied, then activity was measured in multiple regions for that transaction.

| Under Heading | This is Displayed                                                                                           |
|---------------|----------------------------------------------------------------------------------------------------|
| Name          | The CICS region applid. This is the VTAM applid of the region where the samples were taken.                 |
| NTxns         | The number of executions of the transaction.                                                                |
| Description   | "Region Applid"                                                                                             |
| Execution     | The total time, in seconds, that a CPU was actively executing for the transaction in the region.            |
| Suspend       | The total time, in seconds, that CICS had suspended execution of the transaction in the region.             |
| Delay         | The total time, in seconds, that execution of the transaction was delayed in the region.                    |
|               | Transaction execution can be delayed for one of the following reasons:                                      |
|               | CICS dispatch delay                                                                                         |
|               | MVS dispatch delay                                                                                          |
|               | MVS WAIT                                                                                                    |
| Service       | The total service time for the transaction in the region. This includes execution, suspend, and delay time. |

### CICS program or system services detail line

This is a fourth-level detail line shown directly under the CICS region applid detail line. This line represents a CICS program (usually an application) that was in control during execution of the transaction. The fifth-level lines shown under this item can be either CICS command lines, SQL Request lines, DLI Request lines or Module lines.

If no CICS application program was dispatched, "CICS" is shown under the Name heading and "System Services" under the Description heading.

| Under Heading | This is Displayed                                                                                                    |  |
|---------------|----------------------------------------------------------------------------------------------------|--|
| Name          | The module name of the CICS program. If lines grouped under this line are CICS command lines, this field is displayed in red. For Module lines grouped under this line, the field is turquoise. "CICS" is displayed here if no application program was in control.                                                                                                    |  |
| Description   | If lines grouped under this line are CICS command lines, the description displays "EXEC CICS." If lines grouped under this line are SQL request lines, the description displays "EXEC SQL." If lines grouped under this line are DLI request lines, the description displays "EXEC DLI." Otherwise, if the program name is a recognized CICS module name (a DFH* name), a functional description is shown, and "CICS Program" is displayed if the CICS module name is not recognized; indicating this is likely an application program. "System Services" is displayed if no application program was in control. |  |

| Under Heading | This is Displayed                                                                                                    |  |
|---------------|----------------------------------------------------------------------------------------------------|--|
| Execution     | The total time, in seconds, that CPU execution was observed while transaction control was under the CICS program identified in the Name column.                                                                                                    |  |
| Suspend       | The total time, in seconds, that CICS had suspended execution of the transaction while transaction control was under the CICS program identified in the Name column.                                                                                                    |  |
| Delay         | The total time, in seconds, that execution of the transaction was delayed while transaction control was under the CICS program identified in the Name column.  Transaction execution can be delayed for one of the following reasons:  • CICS dispatch delay  • MVS dispatch delay  • MVS WAIT |  |
| Service       | The total service time for the transaction during which control was under the CICS program identified in the Name column. Service time includes execution, suspend, and delay time.                                                                                                    |  |

### CICS command detail line

These lines are displayed under a CICS Program detail line. Each one represents a CICS command issued by the program identified in the name field of the CICS Program line under which these lines are grouped.

| Under Heading | This is Displayed                                                                                                    |  |
|---------------|----------------------------------------------------------------------------------------------------|--|
| Name          | The hexadecimal offset in the identified CICS program of the return address of the EXEC CICS command. This hexadecimal offset appears in +xxxx format. If the CSECT containing the EXEC CICS is not the same name as the module identified in the CICS Program line above, this field contains the CSECT name. In this case, the offset is shown in the description field. This field is always displayed in red. |  |
| Description   | The CICS command description. If, as noted above, the CSECT name containing the EXEC CICS is different from the module name, the CICS command description is preceded by the hexadecimal offset of the command from the start of the CSECT.                                                                                                    |  |
| Execution     | The total time, in seconds, that CPU execution was observed while the CICS command was being processed.                                                                                                    |  |
| Suspend       | The total time, in seconds, that CICS had suspended execution of the transaction while the CICS command was being processed.                                                                                                    |  |
| Delay         | The total time, in seconds, that execution of the transaction was delayed while the CICS command was being processed.  Transaction execution can be delayed for one of the following reasons:  • CICS dispatch delay  • MVS dispatch delay                                                                                                    |  |
| Service       | The total service time for the transaction during which the CICS command was being processed. This includes execution, suspend, and delay time.                                                                                                    |  |

### SQL request detail line

These lines are displayed under a CICS program detail line. Each line represents an SQL request issued by the program identified in the name field of the CICS program line under which these lines are grouped.

| Under Heading | This is Displayed                                                                                                    |  |
|---------------|----------------------------------------------------------------------------------------------------|--|
| Name          | The hexadecimal offset in the identified CICS program of the return address of the EXEC SQL command. This is in +xxxx format. This field is always displayed in red.                                                                      |  |
| Description   | The SQL request function – SELECT, FETCH, UPDATE, etc.                                                                                                    |  |
| Execution     | The total time, in seconds, that CPU execution was observed while the SQL request was being processed.                                                                                                    |  |
| Suspend       | The total time, in seconds, that CICS had suspended execution of the transaction while the SQL request was being processed.                                                                                                    |  |
| Delay         | The total time, in seconds, that execution of the transaction was delayed while the SQL request was being processed.  Transaction execution can be delayed for one of the following reasons:  • CICS dispatch delay  • MVS dispatch delay |  |
| Service       | The total service time for the transaction during which the SQL request was being processed. This includes execution, suspend and delay time.                                                                                             |  |

### DLI request detail line

These lines are displayed under a CICS Program detail line. Each line represents an IMS DLI request issued by the program identified in the name field of the CICS Program line under which these lines are grouped.

| Under Heading | This is Displayed                                                                                                    |  |
|---------------|----------------------------------------------------------------------------------------------------|--|
| Name          | The hexadecimal offset in the identified CICS program of the return address of the EXEC DLI command. This is in +xxxx format. This field is always displayed in red.                                                                      |  |
| Description   | The DLI function code followed by the PCB name.                                                                                                    |  |
| Execution     | The total time, in seconds, that CPU execution was observed while the DLI request was being processed.                                                                                                    |  |
| Suspend       | The total time, in seconds, that CICS had suspended execution of the transaction while the DLI request was being processed.                                                                                                    |  |
| Delay         | The total time, in seconds, that execution of the transaction was delayed while the DLI request was being processed.  Transaction execution can be delayed for one of the following reasons:  • CICS dispatch delay  • MVS dispatch delay |  |
| Service       | The total service time for the transaction during which the DLI request was being processed. This includes execution, suspend, and delay time.                                                                                            |  |

### Module/system services detail line

These lines are displayed under a CICS Program detail line. Each line represents a module that was executing under control of the program identified in the name field of the CICS Program line under which these lines are grouped. If Application Performance Analyzer was unable to determine a module name, "CICS" is displayed in the name field and "System Services" is displayed in the description field.

| Under Heading | This is Displayed                                                                                                    |
|---------------|----------------------------------------------------------------------------------------------------|
| Name          | The name of the module that was executing or "CICS" if a module name could not be determined.                                          |
| Description   | A functional description of the module if one is available. "System Services" is displayed if the module name could not be determined. |
| Execution     | The total time, in seconds, for execution of the module within the grouping under which the detail line is displayed.                  |
| Suspend       | This field will contain a value of zero.                                                                                               |
| Delay         | The total time, in seconds, that the identified module was preempted by MVS.                                                           |
| Service       | The total service time for the transaction during which the identified module was executing or delayed.                                |

### Adabas request detail line

These lines appear under a CICS Program detail line. Each one represents an Adabas request issued by the program identified in the name field of the CICS Program line under which these lines are grouped.

| Under Heading | This is Displayed                                                                                                    |  |
|---------------|----------------------------------------------------------------------------------------------------|--|
| Name          | The hexadecimal offset in the identified CICS program of the return address of the EXEC ADABAS command. This is in $+xxxx$ format. This field is always displayed in red.               |  |
| Description   | The Adabas request function OP, CL, L2, etc.                                                                                                    |  |
| Execution     | The total time, in seconds, during which CPU execution was observed while the Adabas request was being processed.                                                                       |  |
| Suspend       | The total time, in seconds, during which CICS had suspended execution of the transaction while the Adabas request was being processed.                                                  |  |
| Delay         | The total time, in seconds, during which execution of the transaction was delayed while the Adabas request was being processed for one of the following reasons:  • CICS dispatch delay |  |
|               | MVS dispatch delay                                                                                                    |  |
| Service       | The total service time for the transaction during which the Adabas request was being processed. This includes execution, suspend and delay time.                                        |  |

### Sample reports

A sample report that has been expanded five levels is shown below .

```
File View Navigate Help
X04: CICS Total Service Time by Term (1684/CICS32A) Row 00001 of 00098
                                                    ____ Scroll ===> CSR
Command ===>
                                   ----- Total Time in Seconds -----
     Name
      340 Non-Terminal Atta ± 5.4% 7.672 1028.360 27.422
N/A
                                                            1063.455
→ READ 340
                         ± 5.4% 7.672 1028.360
                                                     27.422
                                                             1063.455
→ CICS32B Region Applid
                                     3.686
                                             970.788
                                                      3.956
                                                              978.430
  → SAMPREAD EXEC CICS
                                     3.416
                                             970.788
                                                      3.926
                                                              978.130
    → +04C4 READ FILE(FILEA)
                                     3.266
                                             970.788
                                                      3.926
                                                              977.981
     → ALLOCATE Wait on Interregion
                                     0.000
                                             863.885
                                                       0.000
                                                              863.885
     → IRLINK Wait on InterRegion Li
                                                       0.000
                                     0.000
                                             106.873
                                                              106.873
     → CICSDly CICS Dispatch Delay
                                     0.000
                                              0.000
                                                       3.086
                                                                3.086
                                                      0.839
                                                                0.839
     → MVSBusy MVS Delay (Busy)
                                     0.000
                                              0.000
     → CICSSusp Suspend
                                     0.000
                                              0.029
                                                       0.000
                                                                0.029
    → +0468 RETURN
                                              0.000
                                                                0.089
                                     0.089
                                                       0.000
                                              0.000
                                                      0.000
    → <del>+03E0</del> RETRIEVE
                                     0.059
                                                                0.059
```

#### Line commands

The line commands available in this report, and the objects and headings to which they apply, are summarized below. (You can enter a "/" on any input field to open a menu of line commands available for that field).

### on objects

| Cmd | When Applied To Object                                                                            | Action                            |
|-----|---------------------------------------------------------------------------------------------------|-----------------------------------|
| ?   | Terminal, Transaction, Region Applid,<br>Load Module, CSECT, Command,<br>SQL Request, DLI Request | Display context help information. |
| ++  | Terminal, Transaction, Region Applid,<br>Load Module, CSECT, Command,<br>SQL Request, DLI Request | Show additional details.          |
| +   | Terminal, Transaction, Region Applid,<br>Load Module                                              | Expand to reveal next level.      |
| _   | Terminal, Transaction, Region Applid,<br>Load Module                                              | Collapse to hide next level.      |
| SV  | Terminal, Transaction, Region Applid,<br>Load Module                                              | Sort next level by value.         |
| SN  | Terminal, Transaction, Region Applid,<br>Load Module                                              | Sort next level by name.          |
| M   | Load Module                                                                                       | Display load module information.  |
| P   | Command, CSECT, SQL Request, DLI<br>Request, CICS Active Module                                   | Display source program mapping.   |

### on headings

| Cmd | When Applied To Object | Action                            |
|-----|------------------------|-----------------------------------|
| ?   | Name                   | Display context help information. |
| +   | Name                   | Expand to reveal all entries.     |

| Cmd | When Applied To Object | Action                             |
|-----|------------------------|------------------------------------|
| _   | Name                   | Collapse to show only first level. |
| SV  | Name                   | Sort next level by value.          |
| SN  | Name                   | Sort next level by name.           |

### **Detail window**

You can enter "++" (or press the enter key) on any line to open a window containing additional information.

A sample detail window for this report is shown below. This example shows a CICS region:

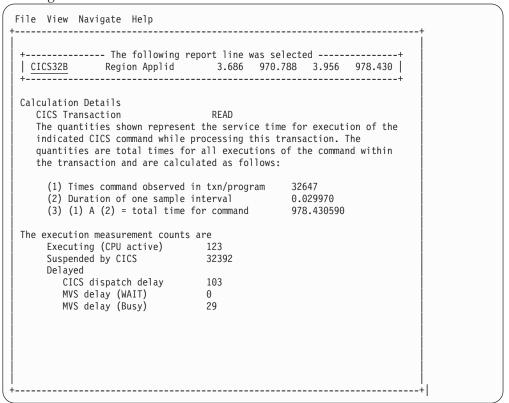

# **Chapter 5. IMS performance analysis reports**

This section describes the IMS Performance Analysis Reports.

| See                                                             |
|-----------------------------------------------------------------|
| "Overview of IMS data extractor" on page 296                    |
| "IMS+ extractor" on page 296                                    |
| "Overview of IMS Multiple Address Space<br>Support" on page 296 |
| "I01 - IMS measurement profile" on page 297                     |
| "I02 - IMS DL/I call timeline" on page 302                      |
| "I03 - IMS transaction timeline" on page 303                    |
| "I04 - IMS transaction activity timeline" on page 305           |
| "I05 - IMS DL/I CPU usage by PSB" on page 311                   |
| "I06 - IMS DL/I CPU usage by transaction" on page 314           |
| "I07 - IMS DL/I CPU usage by DL/I call" on page 318             |
| "I08 - IMS DL/I WAIT time by PSB" on page 321                   |
| "I09 - IMS DL/I WAIT time by transaction" on page 324           |
| "I10 - IMS DL/I WAIT time by DL/I call" on page 327             |
| "I11 - IMS DL/I activity by PSB" on page 330                    |
| "I12 - IMS DL/I activity by transaction" on page 333            |
| "I13 - IMS DL/I activity by DL/I call" on page 337              |
| "I14 - IMS PSB/PCB attributes" on page 340                      |
| "I15 - IMS DL/I call attributes" on page 341                    |
| "I16 - IMS transaction service times" on page 342               |
| "I17 - IMS transaction DL/I call counts" on page 344            |
| "I18 - IMS CPU/Svc time by DL/I calls" on page 346              |
| "I19 - IMS CPU/Svc time by PSB" on page 348                     |
| "I20 - IMS CPU/Svc time by transaction" on page 350             |
| "I21 - IMS CPU/Svc time by PCB" on page 352                     |
|                                                                 |

#### Overview of IMS data extractor

When the IMS data extractor is active all DL/I calls in the target address space are recorded each time a sample is taken. For each DL/I call in flight, all of the call parameters, SSAs etc, are recorded, as well as the module and offset from which the call was made. In a CICS region there can be multiple IMS threads active and so multiple DL/I calls can be recorded each time an IMS sample is taken in a CICS region.

Additionally, several IMS environment parameters are recorded each time a sample is taken. These parameters include, the region type and its status, the PSB, transaction code, IMS version and release, message sequence number and time stamp from the IOPCB. In the case of a CICS region, the scheduling and termination of PSBs is also recorded.

#### **IMS+** extractor

IMS+ is an IMS measurement option (data extractor) in which the precise number of DL/I calls is counted as well as the exact DL/I service time and CPU time by DL/I call. Activating the IMS+ option automatically activates the IMS option. Many of the IMS reports require that the IMS+ extractor be used.

**Note:** Running measurements with the IMS+ data extractor turned on causes each IMS call to be intercepted to collect additional data. This may have a small impact on the performance of the target address space. Care should be taken when using this feature with other products that also intercept IMS calls as unpredictable results may occur. Your installer may have chosen to limit access to this feature.

# Overview of IMS Multiple Address Space Support

IMS multiple address space (MASS) support allows you to measure an IMS transaction that is eligible to run in multiple MPP regions, either within a single IMS subsystem or within an IMSPlex. You specify the IMS transaction and the IMS subsystem or IMSPlex group name to measure. Application Performance Analyzer determines the MPP regions that are eligible to process the transaction and returns a list of active MPP regions in Panel 4. You select the regions you want to measure. Application Performance Analyzer creates a parent observation for each IMS subsystem and one child observation request for each selected MPP region grouped within the IMS subsystem.

To enter IMS MASS observations:

- 1. Start a NEW request.
- 2. In Panel 1 Job Information, enter a dash (-) in the Job name/Pattern field.
- 3. In Panel 5 Subsystems, enter either the IMS subsystem ID or the IMSPlex group name, and the IMS transaction code.
- 4. In Panel 4 Active Jobs, Application Performance Analyzer returns a list of active MPP regions that are eligible to process the transaction. Select the MPP regions you want to measure. The maximum number of regions you are permitted to select is determined during the installation of Application Performance Analyzer.
- 5. In Panel 2 Options, select the IMS+ data extractor.
- 6. Complete any other relevant fields for your observation request.

Anal selec List each proc

Once the NEW request is complete and submitted, Application Performance Analyzer creates and starts separate observation requests for each MPP region selected for measurement. The observations are displayed in the R02 Observation List as child observations under an IMS parent. You can view the IMS reports for each MPP region individually. When any of the selected MPP regions has not processed the IMS transaction during the measurement interval, the measurement has a status of Ended, with 1 Sample and no IMS reports are generated.

The NEW line command can be entered on any of the child observations or the IMS parent. When the NEW command is entered on a child observation, the new request is considered a single region request with a transaction code specification, and is initialized with the same parameter values as the original request. When the NEW line command is entered on the IMS parent of a single IMS subsystem, the new request is considered an IMS MASS request and is initialized with the same parameter values as the original request for a single IMS subsystem. The Panel 4 Active Jobs list is populated with the eligible MPP regions at the time of the new request and the desired regions must selected from the list.

# 101 - IMS measurement profile

### **Usage**

Use this report to see a general overview of the IMS measurement data. This is a good report to examine first when analyzing IMS information. It provides an at-a-glance summary of various aspects of the measurement data and helps you choose which other reports to concentrate on. Information about the IMS environment is shown at the top of this report. This is followed by a series of mini performance graphs illustrating various types of measured activity.

### IMS environment

This does not appear if the measurement was for a CICS region.

| Under Heading   | This is Displayed                                                                            |
|-----------------|----------------------------------------------------------------------------------------------|
| DFSRRC00 parms  | The PARM data that was passed to DFSRRC00 (the IMS region controller) in the EXEC statement. |
| IMS system ID   | The system name of the IMS subsystem under which the measured activity took place.           |
| IMS region name | The JOB name/STC name of the IMS dependent region.                                           |
| IMS version     | The IMS version.                                                                             |
| IMS region type | The type of dependent region: BMP, MPP, etc.                                                 |

# Performance graphs

These are histograms quantifying measurement data. To the right of some of the graphs, report codes of reports that show related and more detailed information are displayed. You can display the report by skipping the cursor to one of these fields and by pressing the ENTER key.

### **Most active IMS PSBs**

| Under Heading | This is Displayed                                                                                                    |
|---------------|----------------------------------------------------------------------------------------------------|
| Samples       | The number of samples done during the measurement upon which this graph is based. This number represents 100 percent of the data upon which the graph is based and is used as the divisor to compute the percentages shown in other lines in the graph. |
| IMS PSB Name  | An IMS PSB name is shown and the number of samples in which processing of DL/I calls under this PSB was observed. The percentage and the graph represent the proportion of the overall measurement time DL/I calls were being serviced under this PSB.  |

### **Most active IMS transactions**

| Under Heading        | This is Displayed                                                                                                    |
|----------------------|----------------------------------------------------------------------------------------------------|
| Samples              | The number of samples done during the measurement upon which this graph is based. This number represents 100 percent of the data upon which the graph is based and is used as the divisor to compute the percentages shown in other lines in the graph.                     |
| IMS Transaction Code | An IMS transaction code is shown and the number of samples in which processing of DL/I calls under this transaction was observed. The percentage and the graph represent the proportion of the overall measurement time DL/I calls were being serviced in this transaction. |

### Most active DL/I calls

| Under Heading | This is Displayed                                                                                                    |
|---------------|----------------------------------------------------------------------------------------------------|
| Samples       | The number of samples done during the measurement upon which this graph is based. This number represents 100 percent of the data upon which the graph is based and is used as the divisor to compute the percentages shown in other lines in the graph.                                                                                                    |
| DL/I Call     | A DL/I call identified by three fields: a unique sequence number assigned to the DL/I call, its DL/I function code and its PCB name. The percentage and the graph represent the proportion of samples in which processing this DL/I call was observed. The percentage and the graph represent the proportion the overall measurement time all executions of this DL/I call were being serviced. |

# Most CPU consumptive DL/I

| Under Heading | This is Displayed                                                                                                    |
|---------------|----------------------------------------------------------------------------------------------------|
|               | The number of seconds of CPU time consumed by all executions of DL/I calls during the measurement. This number represents 100 percent of the data upon which the graph is based and is used as the divisor to compute the percentages shown in other lines in the graph. |

| Under Heading | This is Displayed                                                                                                    |
|---------------|----------------------------------------------------------------------------------------------------|
|               | A DL/I call identified by three fields: a unique sequence number assigned to the DL/I call, its DL/I function code and its PCB name. The quantification and the graph show the number of CPU seconds of execution for this DL/I call. |

#### **Most frequent transactions**

This requires that the IMS+ measurement option is active and the execution of IMS transaction was observed. The graphic information is based on the number of transactions counted.

| Under Heading      | This is Displayed                                                                                                    |
|--------------------|----------------------------------------------------------------------------------------------------|
| Total txns counted | The total number of IMS transactions counted during the measurement. This number represents 100 percent of the data upon which the graph is based and is used as the divisor to compute the percentages shown in other lines in the graph. |
| IMS transaction    | The IMS transaction code and the number of executions of this transaction.                                                                                                    |

### Most frequent DL/I calls

This requires that the IMS+ measurement option was active. The graphic information is based on the number of DL/I calls counted.

| Under Heading            | This is Displayed                                                                                                    |
|--------------------------|----------------------------------------------------------------------------------------------------|
| Total DL/I calls counted | The total number of DL/I calls counted during the measurement. This number represents 100 percent of the data upon which the graph is based and is used as the divisor to compute the percentages shown in other lines in the graph. |
| DL/I call                | A DL/I call identified by three fields: a unique sequence number assigned to the call, its DL/I function code and its PCB name. The number of executions of this call is quantified.                                                 |

### **Transaction statistics**

This requires that the IMS+ measurement option was active and the execution of IMS transaction was observed.

| Under Heading    | This is Displayed                                                                                                    |
|------------------|----------------------------------------------------------------------------------------------------|
| IMS Txns counted | The number of IMS transactions counted during the measurement interval.                                                                                                    |
| Transaction rate | The average rate, in transactions per second, at which transactions were processed during the measurement interval.                                                           |
| Txn observations | The number of samples transaction execution was observed.                                                                                                    |
| Txn throughput   | The theoretical transaction throughput, in transactions per second, based on the number of counted transactions divided by the number of seconds transactions were executing. |
| IMS Txn svc time | The total service time for all observed transactions.                                                                                                    |
| IMS Txn CPU time | The total CPU time consumed by all observed transactions.                                                                                                    |
| IMS Txn max svc  | The maximum service time observed for a single transaction execution.                                                                                                    |

| Under Heading   | This is Displayed                                                     |
|-----------------|-----------------------------------------------------------------------|
| IMS Txn max CPU | The maximum CPU time observed for a single transaction execution.     |
| IMS Txn min svc | The minimum service time observed for a single transaction execution. |
| IMS Txn min CPU | The minimum CPU time observed for a single transaction execution.     |
|                 |                                                                       |

# **DLI** call statistics

This requires that the IMS+ measurement option was active for the measurement and the execution of DLI calls was observed.

| Under Heading    | This is Displayed                                                                                                 |
|------------------|----------------------------------------------------------------------------------------------------|
| DLI call count   | The number of DLI calls counted during the measurement session.                                                   |
| DLI call rate    | The DLI call rate per second during the measurement session.                                                      |
| DLI observations | The numbers of samples taken when a DLI call was in-flight.                                                       |
| DLI call thruput | The DLI call throughput rate per second based on the number of DLI calls counted divided by the DLI service time. |
| DLI svc time     | The total service time for DLI calls during the measurement session.                                              |
| DLI CPU time     | The total CPU time for DLI calls during the measurement session.                                                  |
| DLI max svc      | The service time of the longest running DLI call during the measurement session.                                  |
| DLI max CPU      | The highest CPU time for a DLI call during the measurement session.                                               |
| DLI min svc      | The service time of the shortest running DLI call during the measurement session.                                 |
| DLI min CPU      | The lowest CPU time for a DLI call during the measurement session.                                                |

# Sample reports

A sample report is shown here:

```
File View Navigate Help
 _____
                                    Row 00001 of 00049
IO1: IMS Measurement Profile (0954/ADSMPP)
                                     ____ Scroll ===> CSR
Command ===>
DFSRRC00 parms MSG,002002002000,N00000000,,,,7,10,,,,,DSN1,,,N,,,
 .-----
IMS system idIMSPIMS region nameADSMPPIMS version8.1.0IMS region typeMPP
Most Active IMS PSBs -----
                                         Reports:
               3,000 100.0% ' ' ' ' ' '
                                          105 108
                 49 1.6% *
XTEITS20
                                          <u>111</u>
Most Active IMS Transactions -----
                                         Reports:
                3,000 100.0% ' ' ' ' ' '
                  49 1.6% *
TMEITS20
Most Active IMS DLI Calls -----
          3,000 100.0% ' ' ' ' '
00001 GU IOPCB
I13
Most CPU consumptive DLI -----
I18 I19
Most Frequent Transactions -----
                                          103 104
                                             <u>117</u>
```

Remainder of report after scrolling down is shown here:

### 102 - IMS DL/I call timeline

### Usage

Use this report to see the chronology of DL/I calls observed during the measurement interval. Each line shows information about one executed DL/I call. The IMS+ feature must have been enabled when the measurement was performed.

The number of DLI calls displayed in this report is limited by the value of the IMSIMaxTraceSize parameter specified during Application Performance Analyzer installation, or by the value on panel 2 of the measurement request (if your installation has configured this field). The report is truncated when the number of DLI calls issued reaches the value specified for IMSIMaxTraceSize.

### Quantification

Each report line shows information pertaining to one IMS DL/I call.

### **Detail line hierarchy**

The IO2 report shows only one detail line level. It cannot be expanded.

# **Detail line descriptions**

| Under Heading | This is Displayed                                                                                                    |
|---------------|----------------------------------------------------------------------------------------------------|
| Call Seq      | A sequence number assigned to the DL/I call execution.                                                                                                    |
| Func          | The DL/I function code.                                                                                                    |
| PCB Name      | The name of the PCB referenced by the DL/I call.                                                                                                    |
| ID            | An identifier assigned to each unique DL/I call. This is useful when examining printed reports. You can use this identifier to locate detailed information about the DL/I call in the I15 DL/I Call Attributes report. |
| Location      | The location, in CSECT+offset format, of the return address of the DL/I call.                                                                                                    |
| Stat          | The PCB status code returned by IMS upon completion of the DL/I call.                                                                                                    |
| Call Time     | The time of day at which the DL/I call occurred.                                                                                                    |
| Duration      | The duration of the DL/I call in seconds.                                                                                                    |

### Sample reports

Below is an IMS DL/I call timeline sample report:

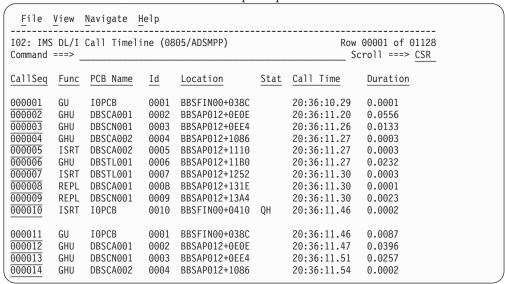

#### Line commands

### on objects

| Cmd | When Applied To Object | Action                            |
|-----|------------------------|-----------------------------------|
| ?   | DL/I call              | Display context help information. |
| ++  | DL/I call              | Show additional details.          |
| M   | DL/I call              | Display load module information.  |
| P   | DL/I call              | Display source program mapping.   |

#### 103 - IMS transaction timeline

## **Usage**

Use this report to see the chronology of IMS transactions observed during the measurement interval. Each line shows information about one executed IMS transaction and can be expanded to show the sequence of DL/I calls executed by the transaction. The IMS+ feature must have been enabled when the measurement was performed.

The number of transactions and DLI calls displayed in this report is limited by the value of the IMSIMaxTraceSize parameter specified during Application Performance Analyzer installation, or by the value on panel 2 of the measurement request (if your installation has configured this field). The report is truncated when the number of DLI calls issued reaches the value specified for IMSIMaxTraceSize.

#### Quantification

Each report line shows information pertaining to one IMS transaction.

### **Detail line hierarchy**

The unexpanded I03 report shows a line for each observed IMS transaction. You can expand each line to reveal one additional hierarchical level of detail. The hierarchy is illustrated here:

Level 1 IMS Transaction Level 2 DL/I Call

## **Detail line descriptions**

#### IMS transaction detail line

This is the first-level detail line. Each line shows information about an observed IMS transaction. These lines appear in transaction chronological sequence.

| Under Heading | This is Displayed                                                                                                    |
|---------------|----------------------------------------------------------------------------------------------------|
| TranCode      | The IMS transaction code.                                                                                                    |
| PSB/PCB       | The name of the PSB under which the IMS transaction was scheduled.                                                                                                 |
| Location      | The LTERM where the transaction originated.                                                                                                    |
| Txn Time      | The time of day at which the IMS transaction was initiated. This is the time at which the transaction program received control upon return from the GU-IOPCB call. |
| Duration      | The duration of the IMS transaction in seconds. The duration is measured from the time of return from the GU-IOPCB to the time of entry to the next GU-IOPCB.      |

#### DL/I call detail line

Line This is the second-level detail line. Each line shows information about an observed IMS DL/I Call that was executed in the transaction. These lines appear in DL/I call chronological sequence.

| Under Heading | This is Displayed                                                                                                    |
|---------------|----------------------------------------------------------------------------------------------------|
| TranCode      | A sequence number assigned to the DL/I call execution.                                                                                                    |
| PSB/PCB       | The name of the PCB referred to by the DL/I call.                                                                                                    |
| ID            | An identifier assigned to each unique DL/I call. This is useful when examining printed reports. You can use this identifier to locate detailed information about the DL/I call in the I15 DL/I Call Attributes report. |
| Func          | The DLI function code.                                                                                                    |
| Location      | The location, in CSECT+offset format, of the return address of the DL/I call.                                                                                                    |
| Stat          | The PCB status code returned by IMS upon completion of the DL/I call.                                                                                                    |
| Txn Time      | The time of day at which the DL/I call occurred.                                                                                                    |
| Duration      | The duration of the DL/I call in seconds.                                                                                                    |

## Sample reports

A sample report is shown below. The first TranCode has been expanded to the second level.

| <pre>IO3: IMS Transaction Timeline (0805/ADSMPP) Command ===&gt;</pre> |           |           |      |               | Row 00001 of 00111<br>Scroll ===> <u>CSR</u> |             |          |
|------------------------------------------------------------------------|-----------|-----------|------|---------------|----------------------------------------------|-------------|----------|
| TranCode                                                               | PSB/PCB   | <u>Id</u> | Func | Location      | Stat                                         | Txn Time    | Duration |
| BBSDR000                                                               | BBSFIN00  |           |      |               |                                              | 20:36:10.29 | 1.1639   |
| ± 000001                                                               | I O P C B | 0001      | GU   | BBSFIN00+038C |                                              | 20:36:10.29 | 0.0001   |
| → 000002                                                               | DBSCA001  | 0002      | GHU  | BBSAP012+0E0E |                                              | 20:36:11.20 | 0.0556   |
| → 000003                                                               | DBSCN001  | 0003      | GHU  | BBSAP012+0EE4 |                                              | 20:36:11.26 | 0.0133   |
| → 000004                                                               | DBSCA002  | 0004      | GHU  | BBSAP012+1086 |                                              | 20:36:11.27 | 0.0003   |
| → 000005                                                               | DBSCA002  | 0005      | ISRT | BBSAP012+1110 |                                              | 20:36:11.27 | 0.0003   |
| → 000006                                                               | DBSTL001  | 0006      | GHU  | BBSAP012+11B0 |                                              | 20:36:11.27 | 0.0232   |
| → 000007                                                               | DBSTL001  | 0007      | ISRT | BBSAP012+1252 |                                              | 20:36:11.30 | 0.0003   |
| → 000008                                                               | DBSCA001  | 8000      | REPL | BBSAP012+131E |                                              | 20:36:11.30 | 0.0001   |
| → 000009                                                               | DBSCN001  | 0009      | REPL | BBSAP012+13A4 |                                              | 20:36:11.30 | 0.0023   |
| → 000010                                                               | IOPCB     | 0010      | ISRT | BBSFIN00+0410 | QH                                           | 20:36:11.46 | 0.0002   |
| BBSDR000                                                               | BBSFIN00  |           |      | TERMX09       |                                              | 20:36:11.47 | 0.0760   |
| BBSDR000                                                               | BBSFIN00  |           |      |               |                                              | 20:36:11.55 | 0.0273   |
| BBSDR000                                                               | BBSFIN00  |           |      |               |                                              | 20:36:11.58 | 0.0467   |

### Line commands

### on objects

| Cmd | When Applied To Object | Action                            |
|-----|------------------------|-----------------------------------|
| ?   | Trancode, DL/I call    | Display context help information. |
| ++  | Trancode, DL/I call    | Show additional details.          |
| +   | Trancode               | Expand to reveal next level.      |
| _   | Trancode               | Collapse to hide next level.      |
| M   | Trancode, DL/I call    | Display load module information.  |
| P   | Trancode, DL/I call    | Display source program mapping.   |

### on headings

| Cmd | When Applied To Object | Action                             |
|-----|------------------------|------------------------------------|
| ?   | Trancode               | Display context help information.  |
| +   | Trancode               | Expand to reveal all entries.      |
| _   | Trancode               | Collapse to show only first level. |

# 104 - IMS transaction activity timeline

# **Usage**

Use this report to see, for each IMS transaction, how execution of that transaction was distributed over the measurement interval.

### Quantification

A graph, in bar chart format, is displayed for each observed IMS transaction code. The horizontal axis represents the measurement interval which spans 50 columns.

Each column represents an equal 1/50th subinterval of time. A scale is shown at the bottom of the graph indicating the percentage of time progression in the overall interval.

In each column, a vertical graph shows the approximate percentage of time during the subinterval that execution of the IMS transaction took place. A vertical bar of 1, 2, 3, 4 or 5 characters, extending upward from the scale, is displayed indicating the percentage of time in the subinterval execution of the indicated transaction was observed.

## **Detail line descriptions**

#### IMS transaction activity distribution

A group of lines is shown for each reported transaction. Some information about the transaction appears to the left, and a bar chart appears to the right.

| Under Heading | This is Displayed                                                                                                    |
|---------------|----------------------------------------------------------------------------------------------------|
| Txn           | The IMS transaction code.                                                                                                    |
| PSB           | The name of the PSB and program.                                                                                                    |
| Txns          | The number of executions of the transaction that occurred during the measurement interval. This value is available only if the IMS+ measurement option was enabled. |

## Sample reports

A sample report is shown below.

```
File View Navigate Help
IO4: IMS Transaction Activity Timeline (0805/ADSMPP) Row 00001 of 00018
Command ===>
                                                    ____ Scroll ===> CSR
                 <----> 2,000 Samples: Duration 59.8 Seconds ---->
IMS Transaction
Txn: BBSDR000
                >80%
                        ** * * * * * * *
PSB: BBSFIN00
                >60%
Txns: 50
                >40%
                         ** * * * * * * * *
                >20%
                          *******
                 > 0%
                    *...1...2...3...4...5...6...7...8...9...*
Txn: BBSCR000
                 >80%
PSB: BBSFIN00
                 >60%
                 >40%
Txns: 49
                 >20%
                 > 0%
                    *...1....2....3....4....5....6....7....8....9....*
```

#### Line commands

| Cmd | When Applied To Object | Action                            |
|-----|------------------------|-----------------------------------|
| ?   | Trancode               | Display context help information. |
| ++  | Trancode               | Show additional details.          |

| Cmd | When Applied To Object  | Action                            |
|-----|-------------------------|-----------------------------------|
| ?   | IMS Transaction Display | Display context help information. |
| SV  | IMS Transaction         | Sort next level entries by value. |
| SN  | IMS Transaction         | Sort next level entries by name.  |

## Detail lines for reports I05 through I13

This section describes the common format of detail lines shared by reports I05 through I13. These reports quantify activity based on the basis of the PSW (Program Status Word) address values observed at the time of the sample. This format is not exclusive to the IMS reports, it is also used in CPU reports such as C01, and Wait reports such as W01.

## Detail lines reported for PSW sampling

Various report detail lines quantify activity on the basis of the PSW (Program Status Word) address values observed at the time of the sample. One PSW observation is recorded for each TCB. Depending on the report, the 'activity' might be: CPU usage, WAIT time, Queued time, or overall service time.

The analysis reports classify the PSW address values and aggregate them into 'objects'. The reports show each of these objects in one detail line arranged in a hierarchy. Each successive level in the hierarchy represents a more granular breakdown of the quantifications reported in the higher level items.

These objects are reported with a Name field, a Description, a quantification expressed as a percentage, and a histogram depicting the quantity. Descriptions of these detail lines are presented here.

#### **APPLCN - Application code category**

A group of lines is shown for each reported transaction. Some information about the transaction appears to the left, and a bar chart appears to the right.

| Under Heading   | This is Displayed                                                                                                    |
|-----------------|----------------------------------------------------------------------------------------------------|
| Name            | "APPLCN"                                                                                                    |
| Description     | "Application Code"                                                                                                    |
| Percent of Time | The percentage of activity measured in application code. The classification as application code is done on the basis of load module names and DPA (Descriptive Program Attribution) tables. |

### SYSTEM - System/OS services category

| Under Heading | This is Displayed    |
|---------------|----------------------|
| Name          | "SYSTEM"             |
| Description   | "System/OS Services" |

| Under Heading   | This is Displayed                                                                                                    |
|-----------------|----------------------------------------------------------------------------------------------------|
| Percent of Time | The percentage of activity measured in system services. The classification as SYSTEM is done on the basis of load module names and DPA (Descriptive Program Attribution) tables. These include core operating system services as well as major system applications or subsystems: DB2, IMS, CICS, MQSeries, etc. SVC (Supervisor Call) routines and MVS Nucleus routines are included in this category. |

### NOSYMB - No module name found

| Under Heading   | This is Displayed                                                                                                    |
|-----------------|----------------------------------------------------------------------------------------------------|
| Name            | "NOSYMB"                                                                                                    |
| Description     | "No Module Name"                                                                                                    |
| Percent of Time | The percentage of activity measured at addresses for which associated module names could not be determined. An example of this would be execution of instructions moved into an area of GETMAINed storage. |

# **DPA** group

| Under Heading   | This is Displayed                                                             |
|-----------------|-------------------------------------------------------------------------------|
| Name            | DPA Group name                                                                |
| Description     | Description of the DPA group. For example: MVS, IMS, DB2, SVC, LERUNLIB, etc. |
| Percent of Time | The percentage of activity measured in modules in the indicated grouping.     |

# **DPA** subgroup

| Under Heading   | This is Displayed                                                                                 |
|-----------------|---------------------------------------------------------------------------------------------------|
| Name            | DPA Subgroup name.                                                                                |
| Description     | Description of the DPA subgroup. For example: MVS, IMS, SVCTYPE1, SVCTYPE2, LEBASE, LECOBOL, etc. |
| Percent of Time | The percentage of activity measured in modules in the indicated grouping.                         |

### **NOSYMB** address range

| Under Heading   | This is Displayed                                                                                                    |
|-----------------|----------------------------------------------------------------------------------------------------|
| Name            | Hexadecimal address range.                                                                                                    |
| Description     | "Unresolved Address."                                                                                                    |
| Percent of Time | The percentage of activity measured at the indicated address range. These are addresses for which no corresponding module name could be determined. These measurements are aggregated under the NOSYMB category. Each report line represents a 4K (4096 bytes) range of addresses. The address range is displayed under the Name heading in the format HHHHHxxx. HHHHH displays the first five hexadecimal digits of the address and xxx represents the three lower order digits: a range from X'000' to X'FFF' (decimal 0 to 4095). |

## **SVC - Supervisor call**

| Under Heading   | This is Displayed                                                     |
|-----------------|-----------------------------------------------------------------------|
| Name            | SVCnnn - where nnn is the supervisor call number in decimal.          |
| Description     | Description of the supervisor call function.                          |
| Percent of Time | The percentage of activity measured in the indicated supervisor call. |

### **CSECT - Control section**

| Under Heading   | This is Displayed                                                                                     |
|-----------------|----------------------------------------------------------------------------------------------------|
| Name            | A CSECT (Control Section) name.                                                                       |
| Description     | Functional description of the CSECT if one is available. Otherwise "csectname in modulename" appears. |
| Percent of Time | The percentage of activity measured in the indicated CSECT.                                           |

# **DB2SQL - DB2 SQL processing category**

| Under Heading   | This is Displayed                                                  |
|-----------------|--------------------------------------------------------------------|
| Name            | "DB2SQL"                                                           |
| Description     | "SQL Processing."                                                  |
| Percent of Time | The percentage of activity measured while processing SQL requests. |

### **SQL** statement

| Under Heading   | This is Displayed                                                                                                    |
|-----------------|----------------------------------------------------------------------------------------------------|
| Name            | A unique reference number assigned to the SQL statement.                                                                                                    |
| Description     | The name of the program that issued the SQL request as well as the precompiler statement number of the SQL statement in PGMNAME(stmt#) format. This is followed by the SQL function name. For example: SELECT, INSERT, COMMIT, etc. |
| Percent of Time | The percentage of activity measured while processing the indicated SQL statement.                                                                                                    |

# **DATAMG - Data management processing category**

| Under Heading   | This is Displayed                                                                                                    |
|-----------------|----------------------------------------------------------------------------------------------------|
| Name            | "DATAMG"                                                                                                    |
| Description     | "Data Mgmt Processing."                                                                                                    |
| Percent of Time | The percentage of activity measured in routines that were servicing data management (DASD) requests. This includes basic access functions (such as READ and WRITE) to files. Processing of OPEN and CLOSE functions is not included in this category. |

### **DDNAME**

| Under Heading | This is Displayed      |
|---------------|------------------------|
| Name          | DDNAME of a DASD file. |

| Under Heading   | This is Displayed                                                                                                    |
|-----------------|----------------------------------------------------------------------------------------------------|
| Description     | Access method for the indicated file: VSAM, QSAM, etc.                                                                                                    |
| Percent of Time | The percentage of activity measured in routines that were servicing data management (DASD) requests for the indicated DDNAME. This includes basic access functions (such as READ and WRITE) to files. Processing of OPEN and CLOSE functions is not included in this category. |

## **DASD I/O request**

| Under Heading   | This is Displayed                                                                                                    |
|-----------------|----------------------------------------------------------------------------------------------------|
| Name            | Type of I/O request.                                                                                                    |
| Description     | Program name and offset of the I/O request.                                                                                    |
| Percent of Time | The percentage of activity measured in routines that were servicing data management (DASD) requests for the indicated request. |

### **IMS PSB**

| Under Heading   | This is Displayed                                                                  |
|-----------------|------------------------------------------------------------------------------------|
| Name            | IMS PSB Name. NONIMS to indicate IMS activity for which no PSB has been scheduled. |
| Description     | The type of IMS dependent region: BMP, MPP, IFP, etc.                              |
| Percent of Time | The percentage of activity measured under the indicated IMS PSB.                   |

### **IMS** transaction

| Under Heading   | This is Displayed                                                                  |
|-----------------|------------------------------------------------------------------------------------|
| Name            | IMS transaction code.                                                              |
| Description     | The PSB to which the IMS transaction belongs.                                      |
| Percent of Time | The percentage of activity measured while executing the indicated IMS transaction. |

### IMS DL/I call

| Under Heading   | This is Displayed                                                                                                    |  |  |
|-----------------|----------------------------------------------------------------------------------------------------|--|--|
| Name            | A unique reference number assigned to the DL/I call.                                                                                                    |  |  |
| Description     | The DL/I function code followed by the PCB name followed by the relative PCB number in parentheses. The location of the call in csect+offset format follows this. |  |  |
| Percent of Time | The percentage of activity measured while executing the indicated DL/I call.                                                                                      |  |  |

# IMSDLI - IMS DL/I processing category

| Under Heading | This is Displayed |  |  |  |
|---------------|-------------------|--|--|--|
| Name          | "IMSDLI"          |  |  |  |
| Description   | "IMS DL/I Calls." |  |  |  |

| Under Heading   | This is Displayed                                                        |
|-----------------|--------------------------------------------------------------------------|
| Percent of Time | The percentage of activity measured in the processing of IMS DL/I calls. |

## 105 - IMS DL/I CPU usage by PSB

### **Usage**

Use this report to see the distribution of CPU usage in an IMS-dependent region. This report aggregates CPU usage by IMS PSB and is meaningful when measuring a region in which multiple IMS PSBs are scheduled (for example, an MPP region). Both IMS and non-IMS CPU usage is reported. IMS CPU usage measured during the execution of DL/I calls is reported under detail lines, which identify each of the DL/I calls. Non-DL/I call CPU usage is reported as application code or system routines.

This report is intended for measurements of IMS-dependent regions (MPP, BMP, FPP) as well as IMS batch DL/I regions.

#### Note

You should not use this report to analyze CICS measurements.

### Quantification

Each report line quantifies CPU usage as a percentage of the overall CPU usage observed for the measurement interval. Each quantity is expressed as a percentage representing the ratio of the number of CPU active observations for the object on the report detail line to the total number of CPU active observations in the measurement.

## **Detail line hierarchy**

An unexpanded I05 report shows a line for each IMS PSB in which CPU usage was observed. The name field reports the PSB name. I05 reports CPU usage for which there was no IMS PSB on a separate line named NONIMS. You can expand each line to reveal additional hierarchical levels of detail. The hierarchy is illustrated here:

```
Level 1 PSB Name or 'NONIMS'
Level 2 IMSDLI - DL/I call execution
 Level 3 DL/I call identification
    Level 4 Category
    Level 5 Load module
     Level 6 CSECT
    Level 4 SVC total
    Level 5 SVCnnn
     Level 6 Load module
      Level 7 CSECT
Level 2 APPLCN - application code
  Level 3 Load module
   Level 4 CSECT
Level 2 SYSTEM - system routines
 Level 3 Category
    Level 4 Load module
    Level 5 CSECT
  Level 3 SVC total
   Level 4 SVCnnn
    Level 5 Load module
     Level 6 CSECT
```

## **Detail line descriptions**

#### **PSB** detail line

This is the first-level detail line. It aggregates activity by IMS PSB.

| Under Heading   | This is Displayed                                                                 |  |
|-----------------|-----------------------------------------------------------------------------------|--|
| Name            | IMS PSB Name. NONIMS to indicate IMS activity for which n PSB has been scheduled. |  |
| Description     | The type of IMS dependent region: BMP, MPP, IFP, etc.                             |  |
| Percent of Time | The percentage of activity measured under the indicated IMS PSB.                  |  |

#### Other detail lines

Other detail lines are subcategories and show objects based on observed PSW addresses. See "Detail lines for reports I05 through I13" on page 307.

### Sample reports

A sample report is shown below. The report is expanded to the second level.

#### Line commands

The line commands available in this report, and the objects and headings to which they apply, are summarized below. (You can enter a "/" on any input field to open a menu of line commands available for that field).

| Cmd | When Applied To Object                                                                   | Action                           |
|-----|------------------------------------------------------------------------------------------|----------------------------------|
| ?   | PSB, DL/I call, Category, Load<br>Module, SVC, CSECT, SQL command,<br>Unresolved Address | Display context help information |
| ++  | PSB, DL/I call, Category, Load<br>Module, SVC, CSECT, SQL command,<br>Unresolved Address | Show additional details          |
| +   | PSB, DL/I call, Category, Load<br>Module, SVC, SQL command                               | Expand to reveal next level      |

| Cmd | When Applied To Object                                                                   | Action                          |
|-----|------------------------------------------------------------------------------------------|---------------------------------|
| -   | PSB, DL/I call, Category, Load<br>Module, SVC, SQL command                               | Collapse to hide next level     |
| SV  | PSB, DL/I call, Category, SVC, SQL command                                               | Sort next level by value        |
| SN  | PSB, DL/I call, Category, SVC, SQL command                                               | Sort next level by name         |
| M   | Load Module, CSECT                                                                       | Display load module information |
| P   | Load Module, DL/I call, CSECT, SQL command                                               | Display source program mapping  |
| C01 | PSB, DL/I call, Category, Load<br>Module, SVC, CSECT, SQL command,<br>Unresolved Address | Display C01 report subset       |
| C02 | PSB, DL/I call, Category, Load<br>Module, SVC, CSECT, SQL command,<br>Unresolved Address | Display C02 report subset       |
| C03 | PSB, DL/I call, Category, Load<br>Module, SVC, CSECT, SQL command,<br>Unresolved Address | Display C03 report subset       |
| C08 | PSB, DL/I call, Category, Load<br>Module, SVC, CSECT, SQL command,<br>Unresolved Address | Display C08 report subset       |
| C09 | PSB, DL/I call, Category, Load<br>Module, SVC, CSECT, SQL command,<br>Unresolved Address | Display C09 report subset       |

| Cmd | When Applied To Object         | Action                            |
|-----|--------------------------------|-----------------------------------|
| ?   | Name, Description, Percent CPU | Display context help information. |
| +   | Name                           | Expand to reveal all entries      |
| +   | Description                    | Expand field size                 |
| +   | Percent CPU                    | Zoom in scale                     |
| -   | Name                           | Collapse to show only first level |
| -   | Description                    | Reduce field size                 |
| -   | Percent CPU                    | Zoom out scale                    |
| SV  | Name                           | Sort next level by value          |
| SN  | Name                           | Sort next level by name           |

## **Detail window**

You can enter "++" (or the Enter key) on any line to display a pop-up window containing additional information. A sample detail window for this report is shown here:

|            |                                         |           |                      |                   |                                         | More:         | +        |
|------------|-----------------------------------------|-----------|----------------------|-------------------|-----------------------------------------|---------------|----------|
|            | Th                                      | ne follo  | wing repor           | rt line           | was selected                            | d             | <u>+</u> |
| RR211000   | PSB 1n                                  | MPP reg   | 10n 9                | 98 <b>.</b> 98 00 | 000000000000000000000000000000000000000 | )000000000000 | 00000    |
|            |                                         |           |                      |                   |                                         |               | +        |
| alculatio  | . Dataile                               |           |                      |                   |                                         |               |          |
|            | n betairs<br>I call CF                  |           | nomonts              |                   | 98                                      |               |          |
| PSB        | I Call Cr                               | U IIICasu | i elliettes          |                   | BBSFIN00                                |               |          |
|            | PU measur                               | rements   |                      |                   | 99                                      |               |          |
|            | of total                                |           |                      |                   | 98.98%                                  |               |          |
|            | - · · · · · · · · · · · · · · · · · · · |           |                      |                   | 20.30                                   |               |          |
| MS PSB In  |                                         |           |                      |                   |                                         |               |          |
| PSB Name   | е                                       | BBSFIN0   | 0                    | IM                | S system                                | IMSP          |          |
| No.of Po   | CBs                                     | 27        |                      | LI                | S system<br>ST=NO PCBs<br>/I calls      | 12            |          |
| Txn cou    | nt                                      | 99        |                      | DL                | /I calls                                | 1010          |          |
| Sample (   | count                                   | 611       |                      |                   |                                         |               |          |
| DCRNum     | Namo                                    | Tyne      | DRD/I TDM            | DDUCUDI           | TZII                                    |               |          |
| 1 CDIVUIII | TOPCR                                   | ТР        | DBD/LTRM             | ROCOFI            | YFS                                     |               |          |
| 2          | ALT1                                    | TP        |                      |                   | YES                                     |               |          |
| 3          | ALT2                                    |           |                      |                   | YES                                     |               |          |
| 4          | DBSCN001                                |           | DBSCN000             | Α                 | YES                                     |               |          |
| 5          | DBSCN002                                |           | DBSCN000             |                   | YES                                     |               |          |
| 6          | DBSCN003                                | B DB      | DBSCN000             | Α                 | YES                                     |               |          |
| 7          | DBSCI001                                |           | DBSCI000             |                   | YES                                     |               |          |
| 8          | DBSCI002                                |           | DBSCI000             |                   | YES                                     |               |          |
| 9          | DBSCI003                                |           | DBSCI000             | Α                 | YES                                     |               |          |
| 10         | DBSCA001                                |           | DBSCA000             |                   | YES                                     |               |          |
| 11         | DBSCA002                                |           | DBSCA000             | A                 | YES                                     |               |          |
| 12         | DBSCA003                                |           | DBSCA000             | A                 | YES                                     |               |          |
| 13<br>14   | DBSTL001                                |           | DBSTL000<br>DBSTL000 | A<br>A            | YES<br>YES                              |               |          |
| 14<br>15   | DBSTL002                                |           | DBSTL000             |                   | YES                                     |               |          |
| 16         | DBSTL003                                |           | DBSTL000             |                   | NO<br>NO                                |               |          |
| 17         | DBSCNA02                                |           | DBSCN000             |                   | NO<br>NO                                |               |          |
| 18         | DBSCNA02                                |           | DBSCN000             |                   | NO<br>NO                                |               |          |
| 19         | DBSCIA03                                |           | DBSCI000             | A                 | NO                                      |               |          |

# 106 - IMS DL/I CPU usage by transaction

## Usage

Use this report to see the distribution of CPU usage in an IMS-dependent region. This report aggregates CPU usage by IMS transaction and is meaningful when measuring a region in which multiple IMS transactions are scheduled (for example, an MPP region). Both IMS and non-IMS CPU usage is reported. IMS CPU usage measured during the execution of DL/I calls is reported under detail lines, which identify each of the DL/I calls. Non-DL/I call CPU usage is reported as application code or system routines.

This report is intended for measurements of IMS-dependent regions (MPP, BMP, FPP) as well as IMS batch DL/I regions.

#### Note:

You should not use this report to analyze CICS measurements.

#### Quantification

Each report line quantifies CPU usage as a percentage of the overall CPU usage observed for the measurement interval. Each quantity is expressed as a percentage representing the ratio of the number of CPU active observations for the object on the report detail line to the total number of CPU active observations in the measurement.

## **Detail line hierarchy**

An unexpanded I06 report shows a line for each IMS transaction in which CPU usage was observed. The name field reports the transaction code. I06 reports CPU usage for which no IMS transaction was active under a line identifying the PSB name. If no IMS PSB was active the CPU usage is reported under a line named "NONIMS." You can expand each line to reveal additional hierarchical levels of detail. The hierarchy is illustrated here:

```
Level 1 Trancode, PSB Name or 'NONIMS'
Level 2 IMSDLI - DL/I call execution
 Level 3 DL/I call identification
    Level 4 Category
    Level 5 Load module
     Level 6 CSECT
    Level 4 SVC total
    Level 5 SVCnnn
     Level 6 Load module
      Level 7 CSECT
Level 2 APPLCN - application code
  Level 3 Load module
   Level 4 CSECT
Level 2 SYSTEM - system routines
 Level 3 Category
   Level 4 Load module
    Level 5 CSECT
 Level 3 SVC total
   Level 4 SVCnnn
    Level 5 Load module
     Level 6 CSECT
```

Level 2 NOSYMB - no load module name
Level 3 hexadecimal addresses

# **Detail line descriptions**

#### Transaction detail line

This is the first-level detail line. It aggregates activity by IMS transaction. A PSB line is reported for any activity under IMS that is not under an IMS transaction.

| Under Heading   | This is Displayed                                                                  |  |  |  |
|-----------------|------------------------------------------------------------------------------------|--|--|--|
| Name            | IMS transaction code.                                                              |  |  |  |
| Description     | The PSB to which the IMS transaction belongs.                                      |  |  |  |
| Percent of Time | The percentage of activity measured while executing the indicated IMS transaction. |  |  |  |

#### Other detail lines

Other detail lines are subcategories and show objects based on observed PSW addresses. See "Detail lines for reports I05 through I13" on page 307.

### Sample reports

A sample report is shown below. The report is expanded to the second level.

```
File View Navigate Help
 _____
I06: IMS CPU Usage by Txn (0805/ADSMPP)
                                                     Row 00001 of 00013
                                                     ___ Scroll ===> CSR
Command ===>
        Description
                           Percent of CPU time * 10.00% ±10.1%
Name
                                *...1...2...3....4....5....6....7....8.
BBSDR000 Txn in PSB BBSFIN00 55.55 ==========================
         System/OS Services 29.29 ========
→ SYSTEM
          IMS_DL/I Calls 19.19 ======
→ IMSDLI
                           6.06 ===
1.01 =
→ APPLCN
          Application Code
→ NOSYMB
          No Module Name
BBSCR000 Txn in PSB BBSFIN00
                            43.43 ==========
         System/OS Services 28.28 ========
→ SYSTEM
                           11.11 =====
→ IMSDLI
          IMS DL/I Calls
→ APPLCN
          Application Code
                            4.04 ==
NONIMS
        Not IMS Execution
                            1.01 =
→ SYSTEM
          System/OS Services 1.01 =
```

### Line commands

The line commands available in this report, and the objects and headings to which they apply, are summarized below. (You can enter a "/" on any input field to open a menu of line commands available for that field).

| Cmd | When Applied To Object                                                                             | Action                            |
|-----|----------------------------------------------------------------------------------------------------|-----------------------------------|
| ?   | TranCode, PSB, Category, DL/I call,<br>Load Module, SVC, CSECT, SQL<br>command, Unresolved Address | Display context help information. |
| ++  | Trancode, PSB, DL/I call, Category,<br>Load Module, SVC, CSECT, SQL<br>command, Unresolved Address | Show additional details.          |
| +   | Trancode, PSB, DL/I call, Category,<br>Load Module, SVC, SQL command                               | Expand to reveal next level.      |
| -   | Trancode, PSB, DL/I call, Category,<br>Load Module, SVC, SQL command                               | Collapse to hide next level.      |
| SV  | Trancode, PSB, DL/I call, Category, SVC, SQL command                                               | Sort next level by value.         |
| SN  | Trancode, PSB, DL/I call, Category, SVC, SQL command                                               | Sort next level by name.          |
| M   | Load Module, CSECT                                                                                 | Display load module information.  |
| P   | Load Module, CSECT, DL/I call, SQL command                                                         | Display source program mapping.   |
| C01 | Trancode, PSB, DL/I call, Category,<br>Load Module, SVC, CSECT, SQL<br>command, Unresolved Address | Display C01 report subset.        |
| C02 | Trancode, PSB, DL/I call, Category,<br>Load Module, SVC, CSECT, SQL<br>command, Unresolved Address | Display C02 report subset.        |

| Cmd | When Applied To Object                                                                             | Action                     |
|-----|----------------------------------------------------------------------------------------------------|----------------------------|
| C03 | Trancode, PSB, DL/I call, Category,<br>Load Module, SVC, CSECT, SQL<br>command, Unresolved Address | Display C03 report subset  |
| C08 | Category, DL/I call, Load Module,<br>SVC, CSECT, SQL command,<br>Unresolved Address                | Display C08 report subset. |
| C09 | Trancode, PSB, Category, DL/I call,<br>Load Module, SVC, CSECT, SQL<br>command, Unresolved Address | Display C09 report subset. |

| Cmd | When Applied To Object         | Action                             |
|-----|--------------------------------|------------------------------------|
| ?   | Name, Description, Percent CPU | Display context help information.  |
| +   | Name                           | Expand to reveal all entries.      |
| +   | Description                    | Expand field size.                 |
| +   | Percent CPU                    | Zoom in scale.                     |
| -   | Name                           | Collapse to show only first level. |
| -   | Description                    | Reduce field size.                 |
| -   | Percent CPU                    | Zoom out scale.                    |
| SV  | Name                           | Sort next level by value.          |
| SN  | Name                           | Sort next level by name.           |

#### **Detail window**

You can enter "++" (or the Enter key) on any line to display a pop-up window containing additional information. A sample detail window for this report is shown here:

# 107 - IMS DL/I CPU usage by DL/I call

### **Usage**

Use this report to see the distribution of CPU usage across IMS DL/I calls. I07 reports only CPU activity that occurred during processing of DL/I calls.

This report is intended for measurements of IMS-dependent regions (MPP, BMP, FPP) as well as IMS batch DL/I regions.

#### Note:

You should not use this report to analyze CICS measurements.

#### Quantification

Each report line quantifies CPU usage as a percentage of the total CPU usage observed for all DL/I call processing. CPU usage observed outside of DL/I call processing is excluded from the calculation. Each quantity is expressed as a percentage representing the ratio of the number of CPU active observations for the object described by the report detail line to the total number of CPU active observations in DL/I call processing.

## **Detail line hierarchy**

An unexpanded I07 report shows a line for each IMS DL/I call in which CPU usage was observed. The name field shows a sequence number assigned to each unique DL/I call. You can expand each line to reveal additional hierarchical levels of detail. The hierarchy is illustrated here:

Level 1 DL/I call identification
Level 2 Category
Level 3 Load module
Level 4 CSECT
Level 2 SVC total
Level 3 SVCnnn
Level 4 Load module
Level 5 CSECT

# **Detail line descriptions**

See "Detail lines for reports I05 through I13" on page 307.

### Sample reports

A sample report is shown below. The report is expanded to the second level.

```
File View Navigate Help
 _______
IO7: IMS CPU Usage by DL/I Call (0805/ADSMPP)
                                               Row 00001 of 00039
                                              ____ Scroll ===> CSR
Command ===>
                  Percent of DLI CPU time * 10.00% ±18.5%
       Description
Name
                            *....1....2....3....4....5....6....7....8.
00001
       GU-IOPCB(1) BBSFIN00+0 46.66 ===========
       → IMS
→ MVS
→ NOSYMB
00006
       GHU-DBSTL001(13) BBSAP 6.66 ===
→ IMS
         IMS Subsystem 3.33 ==
                          3.33 ==
→ SVC
         SVC Routines
00018
       REPL-DBSCN001(4) BBSAP 6.66 ===
→ IMS
        IMS Subsystem
                         6.66 ===
       DBSCA001(10) BBSAP
                          6.66 ===
00002
→ SVC
         SVC Routines
                          6.66 ===
00009
       DBSCN001(4) BBSAP
                          6.66 ===
→ IMS
        IMS Subsystem
                          6.66 ===
```

#### Line commands

The line commands available in this report, and the objects and headings to which they apply, are summarized below. (You can enter a "/" on any input field to open a menu of line commands available for that field).

| Cmd | When Applied To Object                                                              | Action                            |
|-----|-------------------------------------------------------------------------------------|-----------------------------------|
| ?   | DL/I call, Category, Load Module,<br>SVC, CSECT, SQL command,<br>Unresolved Address | Display context help information. |
| ++  | DL/I call, Category, Load Module,<br>SVC, CSECT, SQL command,<br>Unresolved Address | Show additional details.          |
| +   | DL/I call, Category, Load Module, SVC, SQL command                                  | Expand to reveal next level.      |
| -   | DL/I call, Category, Load Module, SVC, SQL command                                  | Collapse to hide next level.      |
| SV  | DL/I call, Category, SVC, SQL command                                               | Sort next level by value.         |
| SN  | DL/I call, Category, SVC, SQL command                                               | Sort next level by name.          |
| M   | Load Module, CSECT                                                                  | Display load module information.  |
| P   | CSECT, DL/I call, SQL command                                                       | Display source program mapping.   |
| C01 | DL/I call, Category, Load Module,<br>SVC, CSECT, SQL command,<br>Unresolved Address | Display C01 report subset.        |
| C02 | DL/I call, Category, Load Module,<br>SVC, CSECT, SQL command,<br>Unresolved Address | Display C02 report subset.        |

| Cmd | When Applied To Object                                                              | Action                     |
|-----|-------------------------------------------------------------------------------------|----------------------------|
| C03 | DL/I call, Category, Load Module,<br>SVC, CSECT, SQL command,<br>Unresolved Address | Display C03 report subset  |
| C08 | DL/I call, Category, Load Module,<br>SVC, CSECT, SQL command,<br>Unresolved Address | Display C08 report subset. |
| C09 | Category, DL/I call, Load Module,<br>SVC, CSECT, SQL command,<br>Unresolved Address | Display C09 report subset. |

| Cmd | When Applied To Object         | Action                             |
|-----|--------------------------------|------------------------------------|
| ?   | Name, Description, Percent CPU | Display context help information.  |
| +   | Name                           | Expand to reveal all entries.      |
| +   | Description                    | Expand field size.                 |
| +   | Percent CPU                    | Zoom in scale.                     |
| -   | Name                           | Collapse to show only first level. |
| -   | Description                    | Reduce field size.                 |
| -   | Percent CPU                    | Zoom out scale.                    |
| SV  | Name                           | Sort next level by value.          |
| SN  | Name                           | Sort next level by name.           |

#### **Detail window**

You can enter "++" (or the Enter key) on any line to display a pop-up window containing additional information. A sample detail window for this report is shown here:

## 108 - IMS DL/I WAIT time by PSB

### **Usage**

Use this report to identify any delays caused by wait conditions in IMS regions. This report shows wait time by IMS PSB and is meaningful when measuring a region in which multiple IMS PSBs are scheduled (for example, a MPP region). Only wait time observed when an IMS PSB is active is reported. Wait time is identified both within the processing of DL/I calls and outside of DL/I call processing.

This report is intended for measurements of IMS-dependent regions (MPP, BMP, FPP) and IMS batch DL/I regions.

#### Note:

You should not use this report to analyze CICS measurements.

#### Quantification

Each report line quantifies wait time as a percentage of the overall time IMS PSBs were active. Each quantity is expressed as a percentage representing the ratio of the number of samples in which the active IMS program was waiting to the total number of samples IMS programs were active. Any time when no IMS programs were active is excluded. This ensures that quantifications are not distorted by inactive intervals such as those that occur between scheduled transactions.

## **Detail line hierarchy**

An unexpanded I08 report shows a line for each IMS PSB that was observed. The name field reports the PSB name. You can expand each line to reveal additional hierarchical levels of detail. The hierarchy is illustrated here:

```
Level 1 PSB Name or 'NONIMS'
Level 2 IMSDLI - DL/I call execution
 Level 3 DL/I call identification
   Level 4 Category
    Level 5 Load module
     Level 6 CSECT
    Level 4 SVC total
    Level 5 SVCnnn
     Level 6 Load module
       Level 7 CSECT
Level 2 APPLCN - application code
  Level 3 Load module
   Level 4 CSECT
Level 2 SYSTEM - system routines
 Level 3 Category
   Level 4 Load module
    Level 5 CSECT
  Level 3 SVC total
   Level 4 SVCnnn
    Level 5 Load module
     Level 6 CSECT
Level 2 NOSYMB - no load module name
```

Level 3 hexadecimal addresses

### **Detail line descriptions**

#### **PSB** detail line

This is the first-level detail line. It aggregates activity by IMS transaction.

| Under Heading   | This is Displayed                                                                  |
|-----------------|------------------------------------------------------------------------------------|
| Name            | IMS PSB Name. NONIMS to indicate IMS activity for which no PSB has been scheduled. |
| Description     | The type of IMS dependent region: BMP, MPP, IFP, etc.                              |
| Percent of Time | The percentage of activity measured under the indicated IMS PSB.                   |

#### Other detail lines

Other detail lines are subcategories and show objects based on observed PSW addresses. See "Detail lines for reports I05 through I13" on page 307.

### Sample reports

A sample report is shown below. The report is expanded to the third level.

```
File View Navigate Help
IO8: IMS WAIT Time by PSB (0805/ADSMPP)
                                                  Row 00001 of 00020
                               Command ===>
Name
        Description
                               *....1....2....3....4....5....6....7....8
→ IMSDLI
         IMS DL/I Calls
                          → 00012 GHU-DBSCN001(4) BB 35.15 =========
 → 00003
        GHU-DBSCN001(4) BB 33.37 =========
                          1.91 ==
1.78 ==
 → 00011
         GHU-DBSCA001(10) B
         GHU-DBSCA001(10) B
 → 00002
 → 00015
        GHU-DBSTL001(13) B
                          0.25
 → 00018
         REPL-DBSCN001(4) B
                           0.25
 → 00001
          GU-IOPCB(1) BBSFIN
                           0.25
 → 00006
        GHU-DBSTL001(13) B
                           0.12
 → 00007
         ISRT-DBSTL001(13)
                           0.12
→ SYSTEM
        System/OS Services
                           5.60 ====
 → SVC
         SVC Routines
                           5.35 ====
 → LERUNLIB Language Environme
                           0.25
→ APPLCN Application Code
→ BKN00SUP Application Progra
                           3.56 ===
                           1.65 =
 → BKN00102 Application Progra
                          1.14 =
 → BKN00101 Application Progra
                           0.38
 → BKN00103 Application Progra
                           0.25
  BKN00111 Application Progra
                          1.12 =
```

#### Line commands

The line commands available in this report, and the objects and headings to which they apply, are summarized below. (You can enter a "/" on any input field to open a menu of line commands available for that field).

| Cmd | When Applied To Object                                                                   | Action                            |
|-----|------------------------------------------------------------------------------------------|-----------------------------------|
| ?   | PSB, DL/I call, Category, Load<br>Module, SVC, CSECT, SQL command,<br>Unresolved Address | Display context help information. |

| Cmd | When Applied To Object                                                                   | Action                           |
|-----|------------------------------------------------------------------------------------------|----------------------------------|
| ++  | PSB, DL/I call, Category, Load<br>Module, SVC, CSECT, SQL command,<br>Unresolved Address | Show additional details.         |
| +   | PSB, DL/I call, Category, Load<br>Module, SVC, SQL command                               | Expand to reveal next level.     |
| -   | PSB, DL/I call, Category, Load<br>Module, SVC, SQL command                               | Collapse to hide next level.     |
| SV  | PSB, DL/I call, Category, SVC, SQL command                                               | Sort next level by value.        |
| SN  | PSB, DL/I call, Category, SVC, SQL command                                               | Sort next level by name.         |
| M   | Load Module, CSECT                                                                       | Display load module information. |
| P   | Load Module, CSECT, DL/I call, SQL command                                               | Display source program mapping.  |

| Cmd | When Applied To Object         | Action                             |
|-----|--------------------------------|------------------------------------|
| ?   | Name, Description, Percent CPU | Display context help information.  |
| +   | Name                           | Expand to reveal all entries.      |
| +   | Description                    | Expand field size.                 |
| +   | Percent CPU                    | Zoom in scale.                     |
| -   | Name                           | Collapse to show only first level. |
| -   | Description                    | Reduce field size.                 |
| -   | Percent CPU                    | Zoom out scale.                    |
| SV  | Name                           | Sort next level by value.          |
| SN  | Name                           | Sort next level by name.           |

# **Detail window**

You can enter "++" (or the Enter key) on any line to display a pop-up window containing additional information. A sample detail window for this report is shown here:

```
File View Navigate Help
 Calculation Details
  |culation Details
| IMS DL/I call wait time measurements
                                   647
                                   BBSFIN00
   Total measurements
                                    82.42%
   Percent of total
IMS PSB Information
  PSB Name BBSFIN00 IMS system
No.of PCBs 27 LIST=NO PCBs
                                             TMSP
  No.of PCBs 27
Txn count 99
                                LIST=NO PCBs
                                             12
                                DL/I calls
                                             1010
   Sample count 611
   PCBNum Name
               Type DBD/LTRM PROCOPT LIST
     1 TOPCB
                 TP
      2
         ALT1
                                    YFS
      3
         ALT2
                 TP
                                    YES
        DBSCN001 DB DBSCN000 A
                                   YES
         DBSCN002 DB DBSCN000 A
      5
                                   YFS
                 DB DBSCN000 A
DB DBSCI000 A
      6
         DBSCN003
         DBSCI001
                                    YES
      8
         DBSCI002
                 DB DBSCI000 A
                                    YES
                 DB DBSCI000
         DBSCI003
                                    YES
                 DB DBSCA000
     10
         DBSCA001
                                    YES
         DBSCA002 DB DBSCA000
     11
                                    YES
                 DB DBSCA000
DB DBSTL000
         DBSCA003
     12
                                    YES
     13
         DBSTL001
                                    YES
     14
         DBSTL002
                 DB DBSTL000 A
                                    YES
         DBSTL003 DB DBSTL000 A
     15
                                    YES
         DBSCNA01
                 DB
                     DBSCN000
     16
         DBSCNA02 DB DBSCN000 A
     17
                                    NΩ
     18 DBSCNA03 DB DBSCN000 A
     19
        DBSCIA01 DB DBSCI000 A
```

## 109 - IMS DL/I WAIT time by transaction

## Usage

Use this report to identify any delays caused by wait conditions in IMS regions. This report shows wait time by IMS transaction and is meaningful when measuring a region in which multiple IMS transactions are scheduled (for example, a MPP region). Only wait time observed when an IMS PSB is active is reported. Wait time is identified both within the processing of DL/I calls and outside of DL/I call processing.

#### Quantification

Each report line quantifies wait time as a percentage of the overall time IMS PSBs were active. Each quantity is expressed as a percentage, which represents the ratio of the number of samples in which the active IMS program was waiting compared to the total number of samples IMS programs were active. Any time during when no IMS programs were active are excluded. This ensures that quantifications are not distorted by inactive intervals such as those that occur between scheduled transactions.

### **Detail line hierarchy**

An unexpanded I09 report shows a line for each IMS transaction observed. The name field reports the transaction code. In the event that no IMS transaction was active but a PSB was active, the PSB will be identified in the report line. You can expand each line to reveal additional hierarchical levels of detail. The hierarchy is illustrated here:

```
Level 1 Trancode, PSB Name or 'NONIMS'
Level 2 IMSDLI - DL/I call execution
 Level 3 DL/I call identification
   Level 4 Category
    Level 5 Load module
     Level 6 CSECT
   Level 4 SVC total
    Level 5 SVCnnn
     Level 6 Load module
      Level 7 CSECT
Level 2 APPLCN - application code
 Level 3 Load module
   Level 4 CSECT
Level 2 SYSTEM - system routines
 Level 3 Category
   Level 4 Load module
    Level 5 CSECT
 Level 3 SVC total
   Level 4 SVCnnn
    Level 5 Load module
     Level 6 CSECT
```

Level 2 NOSYMB - no load module name
Level 3 hexadecimal addresses

# **Detail line descriptions**

#### **Transaction detail line**

This is the first-level detail line. It aggregates activity by IMS transaction. For any activity under IMS which is not under an IMS transaction a PSB line is reported.

| Under Heading   | This is Displayed                                                                  |
|-----------------|------------------------------------------------------------------------------------|
| Name            | IMS transaction code.                                                              |
| Description     | The PSB to which the IMS transaction belongs.                                      |
| Percent of Time | The percentage of activity measured while executing the indicated IMS transaction. |

#### Other detail lines

Other detail lines are subcategories and show objects based on observed PSW addresses. See "Detail lines for reports I05 through I13" on page 307.

### Sample reports

A sample report is shown below. The report is expanded to the third level.

```
File View Navigate Help
 _____
109: IMS WAIT Time by TXn (0805/ADSMPP)
                                                        Row 00001 of 00026
                                                       ___ Scroll ===> CSR
Command ===>
         Description
                                   Percent of Time * 10.00% ±3.5
Name
                                   *....1....2....3....4....5....6....7....8
          Txn in PSB BBSFIN00 42.80 ==========
BBSDR000
          IMS DL/I Calls
                             35.54 ==========
→ IMSDLI
           GHU-DBSCN001(4) BB 33.37 ========
 <del>→ 0000</del>3
 → 00002
           GHU-DBSCA001(10) B 1.78 ==
 → 00006
          GHU-DBSTL001(13) B 0.12
 → 00001
           GU-IOPCB(1) BBSFIN 0.25
 → 00007
           ISRT-DBSTL001(13)
                              0.12
→ SYSTEM System/OS Services
                              3.69 ===
 → SVC
           SVC Routines
                              3.43 ===
 → LERUNLIB Language Environme 0.25
→ APPLCN Application Code
                              3.56 ===
 → BKNOOSUP Application Progra
                              1.65 =
 → BKN00102 Application Progra
                              1.14 =
 → BKN00101 Application Progra
                              0.38
 → BKN00103 Application Progra
                              0.25
 → BKN00111 Application Progra
                              1.12
```

### Line commands

The line commands available in this report, and the objects and headings to which they apply, are summarized below. (You can enter a "/" on any input field to open a menu of line commands available for that field).

| Cmd | When Applied To Object                                                                             | Action                            |
|-----|----------------------------------------------------------------------------------------------------|-----------------------------------|
| ?   | Trancode, PSB, DL/I call, Category,<br>Load Module, SVC, CSECT, SQL<br>command, Unresolved Address | Display context help information. |
| ++  | Trancode, PSB, Category, DL/I call,<br>Load Module, SVC, CSECT, SQL<br>command, Unresolved Address | Show additional details.          |
| +   | Trancode, PSB, Category, DL/I call,<br>Load Module, SVC, CSECT, SQL<br>command                     | Expand to reveal next level.      |
| -   | Trancode, PSB, Category, DL/I call,<br>Load Module, SVC, SQL command                               | Collapse to hide next level.      |
| SV  | Trancode, PSB, Category, DL/I call,<br>Load Module, SVC, SQL command                               | Sort next level by value.         |
| SN  | Trancode, PSB, Category, DL/I call,<br>Load Module, SVC, SQL command                               | Sort next level by name.          |
| M   | Load Module, CSECT                                                                                 | Display load module information.  |
| Р   | Load Module, CSECT, DL/I call, SQL command                                                         | Display source program mapping.   |

| Cmd | When Applied To Object         | Action                             |
|-----|--------------------------------|------------------------------------|
| ?   | Name, Description, Percent CPU | Display context help information.  |
| +   | Name                           | Expand to reveal all entries.      |
| +   | Description                    | Expand field size.                 |
| +   | Percent CPU                    | Zoom in scale.                     |
| -   | Name                           | Collapse to show only first level. |
| -   | Description                    | Reduce field size.                 |
| -   | Percent CPU                    | Zoom out scale.                    |
| SV  | Name                           | Sort next level by value.          |
| SN  | Name                           | Sort next level by name.           |

#### **Detail window**

You can enter "++" (or the Enter key) on any line to display a pop-up window containing additional information. A sample detail window for this report is shown here:

```
File View Navigate Help
 +----- The following report line was selected ------
Calculation Details
   IMS DL/I call wait time measurements 336
IMS transaction BBSDR000
   Total measurements
                                       785
   Percent of total
                                       42.80%
IMS Transaction Information
                BBSDR000 IMS system
BBSFIN00 Txn count
   IMS Trancode BBSDR000
                                                  IMSP
   PSB name BBSFIN00 Total time 10.1332
                                                  50
                                  Total CPU time 0.4327
```

# 110 - IMS DL/I WAIT time by DL/I call

## **Usage**

Use this report to identify delays caused by wait conditions in specific DL/I calls. This report is intended for measurements of IMS-dependent regions (MPP, BMP, FPP) as well as IMS batch DL/I regions.

#### Note

You should not use this report to analyze CICS measurements.

#### Quantification

Each report line quantifies wait time as a percentage of the total time observed for all DL/I call processing. Time observed outside of DL/I call processing is excluded from the calculation. Each quantity is expressed as a percentage representing the ratio of the number of wait samples for the object described by the report detail line to the total number of samples in DL/I call processing.

### **Detail line hierarchy**

An unexpanded I10 report shows a line for each IMS DL/I call. The name field shows a sequence number assigned to each unique DL/I call. You can expand each line to reveal additional hierarchical levels of detail. The hierarchy is illustrated here:

```
Level 1 DL/I call identification
Level 2 Category
Level 3 Load module
Level 4 CSECT
Level 2 SVC total
Level 3 SVCnnn
Level 4 Load Module
Level 5 CSECT
```

### **Detail line descriptions**

See "Detail lines for reports I05 through I13" on page 307.

### Sample reports

A sample report is shown below. The report is expanded to the third level.

```
File View Navigate Help
I10: IMS WAIT Time by DL/I Call (0805/ADSMPP) Row 00001 of 00037
Command ===>
                             Percent of Time * 10.00% ±4.0
Name
        Description
                            *....1....2....3....4....5....6....7....8
     00012
 → DFSREP00 IMS Dispatcher Int 45.17 =========
00003
      GHU-DBSCN001(4) BBSAP0 42.88 =========
                       42.88 =========
      IMS Subsystem
 → DFSREP00 IMS Dispatcher Int 42.71 =======
 → DBFDEDB0
          IMS Module 0.16
00011
      GHU-DBSCA001(10) BBSAP 2.45 ==
                       2.45 ==
2.45 ==
       IMS Subsystem
 → DBFDEDB0
          IMS Module
00002
      GHU-DBSCA001(10) BBSAP 2.29 ==
       IMS Subsystem
                          2.29 ==
 → DBFDEDB0 IMS Module
                         2.29 ==
```

#### Line commands

The line commands available in this report, and the objects and headings to which they apply, are summarized below. (You can enter a "/" on any input field to open a menu of line commands available for that field).

| Cmd | When Applied To Object                                                              | Action                            |
|-----|-------------------------------------------------------------------------------------|-----------------------------------|
| ?   | DL/I call, Category, Load Module,<br>SVC, CSECT, SQL command,<br>Unresolved Address | Display context help information. |
| ++  | DL/I call, Category, Load Module,<br>SVC, CSECT, SQL command,<br>Unresolved Address | Show additional details.          |

| Cmd | When Applied To Object                             | Action                           |
|-----|----------------------------------------------------|----------------------------------|
| +   | DL/I call, Category, Load Module, SVC, SQL command | Expand to reveal next level.     |
| -   | DL/I call, Category, Load Module, SVC, SQL command | Collapse to hide next level.     |
| SV  | DL/I call, Category, SVC, SQL command              | Sort next level by value.        |
| SN  | DL/I call, Category, SVC, SQL command              | Sort next level by name.         |
| M   | Load Module, CSECT                                 | Display load module information. |
| P   | DL/I call, CSECT, SQL command                      | Display source program mapping.  |

| Cmd | When Applied To Object         | Action                             |
|-----|--------------------------------|------------------------------------|
| ?   | Name, Description, Percent CPU | Display context help information.  |
| +   | Name                           | Expand to reveal all entries.      |
| +   | Description                    | Expand field size.                 |
| +   | Percent CPU                    | Zoom in scale.                     |
| _   | Name                           | Collapse to show only first level. |
| -   | Description                    | Reduce field size.                 |
| -   | Percent CPU                    | Zoom out scale.                    |
| SV  | Name                           | Sort next level by value.          |
| SN  | Name                           | Sort next level by name.           |

### **Detail window**

You can enter "++" (or the Enter key) on any line to display a pop-up window containing additional information. A sample detail window for this report is shown here:

```
File View Navigate Help
 +------ The following report line was selected -----+
Calculation Details
   IMS DL/I call wait time measurements
                                    276
   Total measurements
                                     611
                                     45.17%
   Percent of total
DL/I Call Information
               GHU PSB Name
DBSCN001 IMS Id-Regio
   Function code GHU
                                              BBSFIN00
   PCB Name
                                 IMS Id-Region IMSP-ADSMPP
   PCB Number
                                              CBLTDLI
                                 Call type
   CSECT/module BBSAP011 in BBSAP011 Offset of call 00000E68
   Sample count
               277
                                 Call count
                                              49
   DLI CPU time
               0.02
                                 Service time
                                              8.21
   SSA/FSA
                01 SBSCNTL (CNTLNUM =...)
```

## I11 - IMS DL/I activity by PSB

### **Usage**

Use this report to see how time is consumed in IMS-dependent regions. All time is reported regardless of whether the time is CPU usage or wait. This report shows activity by IMS PSB and is meaningful when measuring a region in which multiple IMS PSBs are scheduled (for example, a MPP region). Only time observed while an IMS PSB was active is reported. Time is identified both within the processing of DL/I calls and outside of DL/I call processing but only when an IMS PSB is active.

This report is intended for measurements of IMS-dependent regions (MPP, BMP, FPP) as well as IMS batch DL/I regions.

#### Note

You should not use this report to analyze CICS measurements.

### Quantification

Each report line quantifies time as a percentage of the overall time IMS PSBs were active. Each quantity is expressed as a percentage representing the ratio of the number of samples in which the active IMS program was observed compared to the total number of samples IMS programs were active. Any time when no IMS programs were active is excluded. This ensures that quantifications are not distorted by inactive intervals such as those that occur between scheduled transaction.

### **Detail line hierarchy**

An unexpanded I11 report shows a line for each IMS PSB in which activity was observed. The name field reports the PSB name. You can expand each line to reveal additional hierarchical levels of detail. The hierarchy is illustrated here:

```
Level 1 Trancode, PSB Name or 'NONIMS'
 Level 2 IMSDLI - DL/I call execution
 Level 3 DL/I call identification
   Level 4 Category
    Level 5 Load module
     Level 6 CSECT
    Level 4 SVC total
    Level 5 SVCnnn
     Level 6 Load module
      Level 7 CSECT
 Level 2 APPLCN - application code
 Level 3 Load module
    Level 4 CSECT
 Level 2 SYSTEM - system routines
 Level 3Category
   Level 4 Load module
    Level 5 CSECT
 Level 3 SVC total
   Level 4 SVCnnn
    Level 5 Load module
     Level 6CSECT
 Level 2 NOSYMB - no load module name
 Level 3 hexadecimal addresses
```

## **Detail line descriptions**

#### **PSB** detail line

This is the first-level detail line. It aggregates activity by IMS transaction.

| Under Heading   | This is Displayed                                                                  |  |
|-----------------|------------------------------------------------------------------------------------|--|
| Name            | IMS PSB Name. NONIMS to indicate IMS activity for which no PSB has been scheduled. |  |
| Description     | The type of IMS dependent region: BMP, MPP, IFP, etc.                              |  |
| Percent of Time | The percentage of activity measured under the indicated IMS PSB.                   |  |

#### Other detail lines

Other detail lines are subcategories and show objects based on observed PSW addresses. See "Detail lines for reports I05 through I13" on page 307.

### Sample reports

A sample report is shown below. The report is expanded to the third level.

```
File View Navigate Help
II1: IMS DL/I Activity by PSB (0805/ADSMPP)
                                                         Row 00001 of 00034
                                                        __ Scroll ===> CSR
Command ===>
                                    Percent of Time * 10.00% ±3.5
         Description
Name
                                    *\dots 1\dots 2\dots \overline{3\dots 4\dots}.5\dots 6\dots 7\dots 8
BBSFIN00 PSB in MPP region 100.00 =======
→ IMSDLI
         IMS DL/I Calls
                             77.83 ===========
 → 00012 GHU-DBSCN001(4) BB 35.28 ==========
 → 00003
          GHU-DBSCN001(4) BB 33.50 ==========
 → 00001
           GU-I0PCB(1) BBSFIN 2.29 ==
 → 00002
           GHU-DBSCA001(10) B 2.16 ==
 → 00011
           GHU-DBSCA001(10) B
                              1.91 ==
 → 00018
           REPL-DBSCN001(4) B
                               0.50
 → 00006
           GHU-DBSTL001(13) B
                               0.38
 → 00015
           GHU-DBSTL001(13) B
                               0.38
 → 00009
           REPL-DBSCN001(4) B
                               0.38
 → 00007
           ISRT-DBSTL001(13)
                               0.38
 → 00004
           GHU-DBSCA002(11) B
                               0.12
 → 00017
           REPL-DBSCA001(10)
                               0.12
 → 00013
           GHU-DBSCA002(11) B
                               0.12
 → 00008
           REPL-DBSCA001(10)
                               0.12
 → 00010
           ISRT-IOPCB(1) BBSF
                               0.12
→ SYSTEM
                               16.94 =====
         System/OS Services
                               15.28 ======
           SVC Routines
                               1.14 ==
 → LERUNLIB Language Environme
 → MVS
           MVS System
                                0.50
→ APPLCN
                                5.09 ===
         Application Code
 → BKN00SUP Application Progra
                                2.03 ==
   BKNCS102 Application Progra
                                1.27 ==
   BKNCS101 Application Progra
                                0.38
```

### Line commands

The line commands available in this report, and the objects and headings to which they apply, are summarized below. (You can enter a "/" on any input field to open a menu of line commands available for that field).

# on objects

| Cmd | When Applied To Object                                                                   | Action                            |
|-----|------------------------------------------------------------------------------------------|-----------------------------------|
| ?   | PSB, DL/I call, Category, Load<br>Module, SVC, CSECT, SQL command,<br>Unresolved Address | Display context help information. |
| ++  | PSB, DL/I call, Category, Load<br>Module, SVC, CSECT, SQL command,<br>Unresolved Address | Show additional details.          |
| +   | PSB, DL/I call, Category, Load<br>Module, SVC, SQL command                               | Expand to reveal next level.      |
| -   | PSB, DL/I call, Category, Load<br>Module, SVC, SQL command                               | Collapse to hide next level.      |
| SV  | PSB, DL/I call, Category, SVC, SQL command                                               | Sort next level by value.         |
| SN  | PSB, DL/I call, Category, SVC, SQL command                                               | Sort next level by name.          |
| M   | Load Module, CSECT                                                                       | Display load module information.  |
| P   | DL/I call, CSECT, SQL command                                                            | Display source program mapping.   |
| C01 | PSB, DL/I call, Category, Load<br>Module, SVC, CSECT, SQL command,<br>Unresolved Address | Display C01 report subset.        |
| C02 | PSB, DL/I call, Category, Load<br>Module, SVC, CSECT, SQL command,<br>Unresolved Address | Display C02 report subset.        |
| C03 | PSB, DL/I call, Category, Load<br>Module, SVC, CSECT, SQL command,<br>Unresolved Address | Display C03 report subset         |
| C08 | PSB, DL/I call, Category, Load<br>Module, SVC, CSECT, SQL command,<br>Unresolved Address | Display C08 report subset.        |
| C09 | PSB, DL/I call, Category, Load<br>Module, SVC, CSECT, SQL command,<br>Unresolved Address | Display C09 report subset.        |

# on headings

| Cmd | When Applied To Object         | Action                             |
|-----|--------------------------------|------------------------------------|
| ?   | Name, Description, Percent CPU | Display context help information.  |
| +   | Name                           | Expand to reveal all entries.      |
| +   | Description                    | Expand field size.                 |
| +   | Percent CPU                    | Zoom in scale.                     |
| -   | Name                           | Collapse to show only first level. |
| -   | Description                    | Reduce field size.                 |
| -   | Percent CPU                    | Zoom out scale.                    |
| SV  | Name                           | Sort next level by value.          |
| SN  | Name                           | Sort next level by name.           |

#### **Detail window**

You can enter "++" (or the Enter key) on any line to display a pop-up window containing additional information. A sample detail window for this report is shown here:

```
File View Navigate Help
        ----- The following report line was selected ------
  Calculation Details
   IMS DL/I call activity measurements
                                      785
   Total measurements
                                      35.28%
   Percent of total
DL/I Call Information
                GHU PSB Name BBSFIN00
DBSCN001 IMS Id-Region IMSP-ADSMPP
4 Call type
   Function code GHU
   PCB Name
   PCB Number
   CSECT/module BBSAP011 in BBSAP011 Offset of call 00000E68
                      Call count
   Sample count 277
                                                 49
   DLI CPU time
                0.02
                                  Service time
                                                 8.21
                01 SBSCNTL (CNTLNUM =...)
   SSA/FSA
```

### I12 - IMS DL/I activity by transaction

### **Usage**

Use this report to see how time is consumed in IMS-dependent regions. All time is reported regardless of whether the time is CPU usage or wait. This report shows activity by IMS transaction and is meaningful when measuring a region in which multiple IMS transactions are scheduled (for example, a MPP region). Only time observed while an IMS PSB was active is reported. Time is identified both within the processing of DL/I calls and outside of DL/I call processing but only when an IMS PSB is active.

This report is intended for measurements of IMS-dependent regions (MPP, BMP, FPP) as well as IMS batch DL/I regions.

#### Note:

You should not use this report to analyze CICS measurements.

#### Quantification

Each report line quantifies time as a percentage of the overall time IMS PSBs were active. Each quantity is expressed as a percentage representing the ratio of the number of samples in which the active IMS program was observed compared to the total number of samples IMS programs were active. Any time when no IMS programs were active is excluded. This ensures that quantifications are not distorted by inactive intervals such as those that occur between scheduled transaction.

## **Detail line hierarchy**

An unexpanded I12 report shows a line for each IMS transaction observed. The name field reports the transaction code. In the event that no IMS transaction was

active but a PSB was active, the PSB will be identified in the report line. You can expand each line to reveal additional hierarchical levels of detail. The hierarchy is illustrated here:

```
Level 1 Trancode, PSB Name or 'NONIMS'
Level 2 IMSDLI - DL/I call execution
 Level 3 DL/I call identification
   Level 4 Category
    Level 5 Load module
     Level 6 CSECT
    Level 4 SVC total
    Level 5 SVCnnn
     Level 6 Load module
      Level 7 CSECT
Level 2 APPLCN - application code
 Level 3 Load module
   Level 4 CSECT
 Level 2SYSTEM - system routines
 Level 3 Category
   Level 4 Load module
    Level 5 CSECT
 Level 3 SVC total
    Level 4 SVCnnn
    Level 5 Load module
     Level 6 CSECT
Level 2 NOSYMB - no load module name
 Level 3 hexadecimal addresses
```

## **Detail line descriptions**

#### Transaction detail line

This is the first-level detail line. It aggregates activity by IMS transaction. A PSB line is reported for any activity under IMS that is not under an IMS transaction.

| Under Heading                                                                                      | This is Displayed |  |
|----------------------------------------------------------------------------------------------------|-------------------|--|
| Name IMS transaction code                                                                          |                   |  |
| Description The PSB to which the IMS transaction belongs.                                          |                   |  |
| Percent of Time The percentage of activity measured while executing the indicated IMS transaction. |                   |  |

#### Other detail lines

Other detail lines are subcategories and show objects based on observed PSW addresses. See "Detail lines for reports I05 through I13" on page 307.

### Sample reports

A sample report is shown below. The report is expanded to the third level.

```
File View Navigate Help
  _ _ _ _ ·
I12: IMS DL/I Activity by Txn (0805/ADSMPP)
                                                            Row 00001 of 00046
                                                           ___ Scroll ===> CSR
Command ===>
          Description
                                      Percent of Time * 10.00% ±3.5
Name
                                      *....1....2....3....4....5....6....7....8
BBSDR000 Txn in PSB BBSFIN00 52.48 ============
          IMS DL/I Calls 38.47 =========
→ IMSDLI
             GHU-DBSCN001(4) BB 33.50 =========
  <del>→</del> 00003
 → 00002
             GHU-DBSCA001(10) B 2.16 ==
             GU-IOPCB(1) BBSFIN 1.27 ==
  → 00001
  → 00006
             GHU-DBSTL001(13) B 0.38
  → 00009
             REPL-DBSCN001(4) B 0.38
  → 00007
             ISRT-DBSTL001(13)
                                 0.38
  → 00004
             GHU-DBSCA002(11) B 0.12
             REPL-DBSCA001(10) 0.12
ISRT-IOPCB(1) BBSF 0.12
 → 00008
  → 00010
                                 9.29 =====
→ SYSTEM
           System/OS Services
 → SVC
            SVC Routines
                                 8.53 =====
  → LERUNLIB Language Environme 0.50
  → MVS
            MVS System
                                 0.25
→ APPLCN
          Application Code
                                 4.58 ===
  → BKN00SUP Application Progra 2.03 == → BKNCS102 Application Progra 1.14 ==
```

### Line commands

The line commands available in this report, and the objects and headings to which they apply, are summarized below. (You can enter a "/" on any input field to open a menu of line commands available for that field).

| Cmd | When Applied To Object                                                                             | Action                            |
|-----|----------------------------------------------------------------------------------------------------|-----------------------------------|
| ?   | Trancode, PSB, Category, DL/I call,<br>Load Module, SVC, CSECT, SQL<br>command, Unresolved Address | Display context help information. |
| ++  | Trancode, PSB, Category, DL/I call,<br>Load Module, SVC, CSECT, SQL<br>command, Unresolved Address | Show additional details.          |
| +   | Trancode, PSB, Category, DL/I call, Load Module, SVC, SQL command                                  | Expand to reveal next level.      |
| -   | Trancode, PSB, Category, DL/I call, Load Module, SVC, SQL command                                  | Collapse to hide next level.      |
| SV  | Trancode, PSB, Category, DL/I call, Load Module, SVC, SQL command                                  | Sort next level by value.         |
| SN  | Trancode, PSB, Category, DL/I call, Load Module, SVC, SQL command                                  | Sort next level by name.          |
| M   | Load Module, CSECT                                                                                 | Display load module information.  |
| Р   | Load Module, CSECT, DL/I call, SQL command                                                         | Display source program mapping.   |
| C01 | Trancode, PSB, Category, DL/I call,<br>Load Module, SVC, CSECT, SQL<br>command, Unresolved Address | Display C01 report subset.        |

| Cmd | When Applied To Object                                                                             | Action                     |
|-----|----------------------------------------------------------------------------------------------------|----------------------------|
| C02 | Trancode, PSB, Category, DL/I call,<br>Load Module, SVC, CSECT, SQL<br>command, Unresolved Address | Display C02 report subset. |
| C03 | Trancode, PSB, Category, DL/I call,<br>Load Module, SVC, CSECT, SQL<br>command, Unresolved Address | Display C03 report subset  |
| C08 | Category, DL/I call, Load Module,<br>SVC, CSECT, SQL command,<br>Unresolved Address                | Display C08 report subset. |
| C09 | Trancode, PSB, Category, DL/I call,<br>Load Module, SVC, CSECT, SQL<br>command, Unresolved Address | Display C09 report subset. |

| Cmd | When Applied To Object         | Action                             |
|-----|--------------------------------|------------------------------------|
| ?   | Name, Description, Percent CPU | Display context help information.  |
| +   | Name                           | Expand to reveal all entries.      |
| +   | Description                    | Expand field size.                 |
| +   | Percent CPU                    | Zoom in scale.                     |
| -   | Name                           | Collapse to show only first level. |
| -   | Description                    | Reduce field size.                 |
| -   | Percent CPU                    | Zoom out scale.                    |
| SV  | Name                           | Sort next level by value.          |
| SN  | Name                           | Sort next level by name.           |

### **Detail window**

You can enter "++" (or the Enter key) on any line to display a pop-up window containing additional information. A sample detail window for this report is shown here:

### I13 - IMS DL/I activity by DL/I call

### **Usage**

Use this report to see how time is consumed in IMS-dependent regions by specific DL/I calls. All time is reported regardless of whether the time is CPU usage or wait.

This report is intended for measurements of IMS-dependent regions (MPP, BMP, FPP) as well as IMS batch DL/I regions.

#### Note:

You should not use this report to analyze CICS measurements.

#### Quantification

Each report line quantifies time as a percentage of the total time observed for all DL/I call processing. Time observed outside of DL/I call processing is excluded from the calculation. Each quantity is expressed as a percentage representing the ratio of the number of samples for the object described by the report detail line to the total number of samples in DL/I call processing.

## **Detail line hierarchy**

An unexpanded I13 report shows a line for each IMS DL/I call. The name field shows a sequence number assigned to each unique DL/I call. You can expand each line to reveal additional hierarchical levels of detail. The hierarchy is illustrated here:

Level 1 DL/I call identification
Level 2 Category
Level 3 Load module
Level 4 CSECT
Level 2 SVC total
Level 3 SCVnnn
Level 4 Load module
Level 5 CSECT

# **Detail line descriptions**

See "Detail lines for reports I05 through I13" on page 307.

## Sample reports

A sample report is shown below. The report is expanded to the third level.

```
File View Navigate Help
 .______
                                         Row 00001 of 00089
I13: DL/I Activity by DL/I Call (0805/ADSMPP)
                                         ____ Scroll ===> CSR
Command ===>
                          Percent of DLI Time * 10.00% ±4.0
       Description
Name
                          *....1....2....3....4....5....6....7....8
→ DFSLMGRO IMS Global Lock Ma 0.16
00003
       GHU-DBSCN001(4) BBSAP0 43.04 =========
        IMS Subsystem
                      42.88 ==========
 → DFSREP00 IMS Dispatcher Int 42.71 =========
 → <u>DBFDEDBO</u> IMS Module 0.16
→ SVC
        SVC Routines
                        0.16
 → SVC138
         PGSER
                        0.16
       GU-IOPCB(1) BBSFIN00+0 2.94 ==
00001
        IMS Subsystem
                        2.29 ==
 → DFSREP00 IMS Dispatcher Int 0.65
 → <u>DBFSYNCO</u> IMS Module
                        0.49
  → DFSQGU00 IMS Module
                        0.32
```

#### Line commands

The line commands available in this report, and the objects and headings to which they apply, are summarized below. (You can enter a "/" on any input field to open a menu of line commands available for that field).

| Cmd | When Applied To Object                                                              | Action                            |
|-----|-------------------------------------------------------------------------------------|-----------------------------------|
| ?   | DL/I call, Category, Load Module,<br>SVC, CSECT, SQL command,<br>Unresolved Address | Display context help information. |
| ++  | DL/I call, Category, Load Module,<br>SVC, CSECT, SQL command,<br>Unresolved Address | Show additional details.          |
| +   | DL/I call, Category, Load Module,<br>SVC, SQL command                               | Expand to reveal next level.      |
| -   | DL/I call, Category, Load Module,<br>SVC, SQL command                               | Collapse to hide next level.      |
| SV  | DL/I call, Category, Load Module,<br>SVC, SQL command                               | Sort next level by value.         |
| SN  | DL/I call, Category, Load Module, SVC, SQL command                                  | Sort next level by name.          |
| M   | Load Module, CSECT                                                                  | Display load module information.  |
| P   | DL/I call, CSECT, SQL command                                                       | Display source program mapping.   |
| C01 | DL/I call, Category, Load Module,<br>SVC, CSECT, SQL command,<br>Unresolved Address | Display C01 report subset.        |
| C02 | DL/I call, Category, Load Module,<br>SVC, CSECT, SQL command,<br>Unresolved Address | Display C02 report subset.        |

| Cmd | When Applied To Object                                                              | Action                     |
|-----|-------------------------------------------------------------------------------------|----------------------------|
| C03 | DL/I call, Category, Load Module,<br>SVC, CSECT, SQL command,<br>Unresolved Address | Display C03 report subset  |
| C08 | DL/I call, Category, Load Module,<br>SVC, CSECT, SQL command,<br>Unresolved Address | Display C08 report subset. |
| C09 | DL/I call, Category, Load Module,<br>SVC, CSECT, SQL command,<br>Unresolved Address | Display C09 report subset. |

## on headings

| Cmd | When Applied To Object         | Action                             |
|-----|--------------------------------|------------------------------------|
| ?   | Name, Description, Percent CPU | Display context help information.  |
| +   | Name                           | Expand to reveal all entries.      |
| +   | Description                    | Expand field size.                 |
| +   | Percent CPU                    | Zoom in scale.                     |
| -   | Name                           | Collapse to show only first level. |
| -   | Description                    | Reduce field size.                 |
| -   | Percent CPU                    | Zoom out scale.                    |
| SV  | Name                           | Sort next level by value.          |
| SN  | Name                           | Sort next level by name.           |

#### **Detail window**

You can enter "++" (or the Enter key) on any line to display a pop-up window containing additional information. A sample detail window for this report is shown here:

```
File View Navigate Help
  ----- The following report line was selected ------
Calculation Details
                                   277
611
   IMS DL/I call activity measurements
   Total measurements
   Percent of total
                                       45.33%
DL/I Call Information
   PSB Name BBSFIN00
PCB Name DBSCN001 IMS Id-Region IMSP-ADSMPP
PCB Number 4 Call type
   CSECT/module BBSAP011 in BBSAP011 Offset of call 00000E68
Sample count 277 Call count 49
                      Call count
   DLI CPU time 0.02
                                   Service time
                                                8.21
   SSA/FSA
                 01 SBSCNTL (CNTLNUM =...)
```

## I14 - IMS PSB/PCB attributes

## **Usage**

This report is intended primarily for use when analyzing measurements using printed reports. Use I14 to look up detailed information about PSBs (and their PCBs) referred to by detail lines in other reports. When analyzing data in interactive mode, you can look up this information by pressing the ENTER key (or entering the "++" line command) on any detail line that refers to the PSB.

## **Detail line descriptions**

#### **PSB** information

The following information is reported for each PSB:

| Under Heading | This is Displayed                                                                                                    |  |
|---------------|----------------------------------------------------------------------------------------------------|--|
| PSB Name      | The name of the PSB.                                                                                                    |  |
| IMS System    | The system ID of the IMS subsystem. This information might not be available for a CICS measurement.                                                                                                    |  |
| No. of PCBs   | The number of PCBs in the PSB. This information is available only if the IMS+ measurement option was enabled.                                                                                                    |  |
| LIST=NO PCBs  | The number of PCBs in the PSB defined with the LIST=NO option. These PCBs are not visible to the application in the PSB list passed by IMS. They are accessed by symbolic name using the AIB interface. This information is available only if the IMS+ measurement option was enabled. |  |
| Txn Count     | The number of IMS transactions under this PSB counted during the measurement. This information is available only if the IMS+ measurement option was enabled.                                                                                                    |  |
| DL/I calls    | The number of DL/I calls executed under this PSB during the measurement. This information is available only if the IMS+ measurement option was enabled.                                                                                                    |  |
| Sample count  | The number of times execution under this PSB was sampled.                                                                                                    |  |

#### **PCB** information

The PCBs are listed if the IMS+ measurement option was enabled.

| Under Heading | This is Displayed                                                                                    |
|---------------|----------------------------------------------------------------------------------------------------|
| PSBNum        | The relative PCB number.                                                                             |
| Name          | The symbolic name of the PCB defined in the label field of the PCB macro.                            |
| Туре          | TP or DB indicates a data communications or data base PCB.                                           |
| DBD/LTRM      | The data base name for a data base PCB. The PCB LTERM parameter value for a data communications PCB. |
| PROCOPT       | The processing options for a data base PCB.                                                          |
| LIST          | Indicates whether the PCB was defined as LIST=YES or LIST=NO.                                        |

A sample report is shown below.

```
File View Navigate Help
  I14: IMS PSB/PCB Attributes (0805/ADSMPP)
                                                            Row 00001 of 00036
                                                            _ Scroll ===> CSR
Command ===>
IMS PSB Information for PSBName BBSFIN00
                 BBSFIN00
                                                          IMSP
  PSB Name
                                       IMS system
  No.of PCBs
                27
                                       LIST=NO PCBs
                                                          12
                                                          1010
   Txn count
                 99
                                       DL/I calls
  Sample count
                611
   PCBNum
           Name
                   Type
                          DBD/LTRM PROCOPT LIST
           IOPCB
                                             YES
                   TP
                                            YES
           ALT1
    3
           ALT2
                    ΤP
                                            YES
    4
           DBSCN001 DB
                          DBSCN000
                                            YES
    5
           DBSCN002 DB
                          DBSCN000
                                            YES
           DBSCN003 DB
                          DBSCN000
    6
                                            YES
                          DBSCI000
           DBSCI001 DB
                                            YES
    8
           DBSCI002 DB
                          DBSCI000
                                            YES
           DBSCI003 DB
                          DBSCI000
                                            YES
    10
           DBSCA001 DB
                          DBSCA000
                                            YES
    11
           DBSCA002 DB
                          DBSCA000
                                            YES
    12
           DBSCA003 DB
                          DBSCA000
                                            YES
           DBSTL001 DB
                          DBSTL000
                                            YES
    13
           DBSTL002 DB
                          DBSTL000
    14
                                            YES
    15
           DBSTL003 DB
                          DBSTL000
                                            YES
           DBSCNA01 DB
                          DBSCN000
                                             NO
    16
           DBSCNA02 DB
    17
                          DBSCN000
                                       Α
                                             NO
    18
           DBSCNA03 DB
                          DBSCN000
                                             NO
```

#### 115 - IMS DL/I call attributes

# **Usage**

This report is intended primarily for use when analyzing measurements using printed reports. Use I15 to look up detailed information about DL/I calls referred to by detail lines in other reports. When analyzing data in interactive mode, you can look up this information by pressing the ENTER key (or entering the "++" line command) on any detail line that refers to the DL/I call.

# **Detail line descriptions**

#### DL/I call information

The following information is reported for each DL/I call:

| Under Heading | This is Displayed                                                           |
|---------------|-----------------------------------------------------------------------------|
| DL/I Call ID  | A unique reference number assigned to the call.                             |
| Function Code | The DL/I function code.                                                     |
| PSB Name      | The name of the PSB under which all occurrences of this DL/I call executed. |
| PCB Name      | The name of the PCB referenced by the DL/I call.                            |
| IMS ID-Region | The ID of the IMS subsystem and the name of the IMS-dependent region.       |
| PCB Number    | The relative PCB number in its PSB.                                         |

| Under Heading  | This is Displayed                                                                                                    |  |
|----------------|----------------------------------------------------------------------------------------------------|--|
| Call Type      | The language interface used by the call: <i>ASMTDLI</i> , <i>CBLTDLI</i> , etc.> was sampled.                                                                  |  |
| CSECT/Module   | The CSECT name and load module of the DL/I call.                                                                                                    |  |
| Offset of call | The offset in the CSECT of the call.                                                                                                    |  |
| Sample count   | The number of times activity in this DL/I call was sampled.                                                                                                    |  |
| Call count     | The number of occurrences of this DL/I call observed. This information is available only if the IMS+ measurement option was enabled.                           |  |
| DL/I CPU time  | The number of seconds of CPU time consumed by all occurrences of the DL/I call. This information is available only if the IMS+ measurement option was enabled. |  |
| Service time   | The number of seconds of service time for all occurrences of the DL/I call. This information is available only if the IMS+ measurement option was enabled.     |  |

A sample report is shown below.

```
File View Navigate Help
I15: IMS DL/I Call Attributes (0805/ADSMPP)
                                                         Row 00001 of 0192
Command ===> _
                                                           Scroll ===> CSR
DL/I Call Id 00001
                 GU PSB Name
IOPCB IMS Id-Region
Call type
                                                        BBSFIN00
   Function code GU
  PCB Name
                                                        IMSP-ADSMPP
  PCB Number
                                                        CBLTDLI
                 BBSFIN00 in BBSFIN00 Offset of call
  CSECT/module
                                                        0000038C
                         Call count
   Sample count 9
                                                        60
  DL/I CPU time 0.14
                                                        0.19
                                     Service time
DL/I Call Id 00002
                 GHU PSB Name
DBSCA001 IMS Id-Region
10 Call type
   Function code
                                                        BBSFIN00
                                                        IMSP-ADSMPP
   PCB Name
   PCB Number
                                                        CBLTDLI
  CSECT/module
                 BBSAP012 in BBSAP012 Offset of call
                                                        00000E0E
   Sample count
                 16
                                      Call count
                                                        50
  DLI CPU time
                 0.04
                                      Service time
                                                        0.66
  SSA/FSA
                 01 SBSABAS (ACCTNUM =...)
```

## 116 - IMS transaction service times

# **Usage**

Use this report to see information about IMS transaction service times. This report is meaningful only when measuring an IMS-dependent region in which transactions are executed. The IMS+ feature must have been enabled when the measurement was performed.

## Quantification

Use this report to see information about IMS transaction service times. This report is meaningful only when measuring an IMS-dependent region in which transactions are executed. The IMS+ feature must have been enabled when the measurement was performed.

## **Detail line hierarchy**

The I16 report shows one detail line level. It cannot be expanded.

## **Detail line descriptions**

The following information is reported for each DL/I call:

| Under Heading | This is Displayed                                                                                                    |  |
|---------------|----------------------------------------------------------------------------------------------------|--|
| TranCode      | The IMS transaction code.                                                                                                    |  |
| PSB/PGM       | The name of the PSB and program.                                                                                                    |  |
| Counts: Txns  | The number of executions of the transaction that occurred during the measurement interval.                                                                                                    |  |
| Counts: Fetch | The number of times the program was fetched by IMS. In general, the program is fetched when the transaction is scheduled. The number of fetches of the program is also affected by the limit count value for the transaction. A high fetch count could mean that a performance improvement might be realized by raising the limit count or pre-loading the program. |  |
| Counts: Sched | The number of times the program was scheduled for successive executions of the transaction. This is the count of sets of consecutive transaction executions that occurred before QC status was returned to the GU-IOPCB call.                                                                                                    |  |
| Total Time    | The total execution time of the transaction during the measurement interval.                                                                                                    |  |
| Avg/Txn       | The average execution time for the transaction based on the measurement interval.                                                                                                    |  |
| CPU Time      | The total CPU time consumed by all executions of the transaction during the measurement interval.                                                                                                    |  |

# Sample reports

A sample report is shown below.

```
File View Navigate Help
I16: IMS Transaction Service Times (0805/ADSMPP)
                                                        Row 00001 of 0002
Command ===>
                                                        Scroll ===> CSR
                     ----- Counts ----- Times (secs) ------
TranCode
          PSB/PGM
                     Txns Fetch Sched Total Time Avg/Txn CPU Time
                   50 20 20 10.133 0.202
49 20 20 9.438 0.192
BBSDR000
          BBSFIN00
                                                               0.432
BBSCR000
          BBSFIN00
                                                               0.407
```

## Line commands

The line commands available in this report, and the objects and headings to which they apply, are summarized below. (You can enter a "/" on any input field to open a menu of line commands available for that field).

#### on objects

| Cmd | When Applied To Object | Action                            |
|-----|------------------------|-----------------------------------|
| ?   | Trancode               | Display context help information. |
| ++  | Trancode               | Show additional details.          |

#### **Detail window**

You can enter "++" (or the Enter key) on any line to display a pop-up window containing additional information. A sample detail window for this report is shown

```
File View Navigate Help
| BBSDR000 BBSFIN00 50 20 20 10.133 0.202 0.432|
IMS Transaction Information
  IMS Trancode BBSDR000 IMS system IMSP
PSB name BBSFIN00 Txn count 50
Total time 10.1332 Total CPU time 0.432
                                 Total CPU time 0.4327
```

## 117 - IMS transaction DL/I call counts

## Usage

Use this report to see information about the number of DL/I calls issued by each of the measured IMS transactions. This report is meaningful only when measuring an IMS-dependent region in which transactions are executed. The IMS+ feature must have been enabled when the measurement was performed.

#### Quantification

Each report line shows information pertaining to one IMS transaction.

# **Detail line hierarchy**

An unexpanded I17 report shows a line for each IMS transaction code for which transaction execution was observed. You can expand each line to reveal one additional hierarchical level of detail. The hierarchy is illustrated here:

Level 1 IMS Transaction Level 2 DL/I Call

# **Detail line descriptions**

#### IMS transaction detail line

This is the first-level detail line. Each line shows information about one IMS transaction code.

| Under Heading | This is Displayed                                   |  |
|---------------|-----------------------------------------------------|--|
| Tran/PCB      | The IMS transaction code.                           |  |
| PSB/DBD       | The name of the PSB and program.                    |  |
| PCBNum        | No data is reported in the transaction detail line. |  |

| Under Heading               | This is Displayed                                                                                                    |
|-----------------------------|----------------------------------------------------------------------------------------------------|
| Func                        | No data is reported in the transaction detail line.                                                                     |
| DL/I Call Count: Total      | The total number of DL/I calls counted for all executions of the transaction during the measurement interval.           |
| DL/I Call Count:<br>Minimum | The minimum number of DL/I calls observed in a single execution of the transaction during the measurement interval.     |
| DL/I Call Count:<br>Maximum | The maximum number of DL/I calls observed in a single execution of the transaction during the measurement interval.     |
| DL/I Call Count:<br>Average | The average number of DL/I calls per transaction for all executions of the transaction during the measurement interval. |

#### DL/I call detail line

This is the second-level detail line. Each line shows information about a DL/I call for which execution was observed under the transaction.

| Under Heading               | This is Displayed                                                                                                    |  |
|-----------------------------|----------------------------------------------------------------------------------------------------|--|
| Tran/PCB                    | The name of the PCB referenced by the indicated DL/I call.                                                                                      |  |
| PSB/DBD                     | The DBD name for the DL/I call for database calls.                                                                                              |  |
| PCBNum                      | The relative PCB number of the PCB referenced by the DL/I call.                                                                                 |  |
| Func                        | The DL/I function code.                                                                                                    |  |
| DL/I Call Count: Total      | The total number of occurrences of the indicated DL/I call counted for all executions of the transaction during the measurement interval.       |  |
| DL/I Call Count:<br>Minimum | The minimum number of occurrences of the indicated DL/I call observed in a single execution of the transaction during the measurement interval. |  |
| DL/I Call Count:<br>Maximum | The maximum number of occurrences of the indicated DL/I call observed in a single execution of the transaction during the measurement interval. |  |
| DL/I Call Count:<br>Average | The average number of occurrences of the indicated DL/I call per transaction during the measurement interval.                                   |  |

# Sample reports

A sample report is shown below.

```
File View Navigate Help
I17: IMS Transaction DL/I Call Counts (0805/ADSMPP)
                                                        Row 00001 of 0002
                                                          __Scroll ===> CSR
Command ===>
                                    ----- DL/I Call Counts -----
TranPCB
           PSB/DBD
                    PCBNum Func
                                    Total Minimum Maximum
                                                               Average
                                     490
                                                      10
BBSCR000
           BBSFIN00
                                              10
                                                                10.00
BBSDR000
           BBSFIN00
                                              10
                                                      10
                                                                10.00
```

#### Line commands

The line commands available in this report, and the objects and headings to which they apply, are summarized below. (You can enter a "/" on any input field to open a menu of line commands available for that field).

#### on objects

| Cmd | When Applied To Object | Action                            |
|-----|------------------------|-----------------------------------|
| ?   | Trancode, PCB          | Display context help information. |
| +   | Trancode               | Show additional details.          |
| -   | Trancode               | Collapse to hide next level.      |
| ++  | Trancode, PCB          | Show additional details.          |

#### on headings

| Cmd | When Applied To Object | Action                             |
|-----|------------------------|------------------------------------|
| ?   | Tran/PCB               | Display context help information.  |
| +   | Tran/PCB               | Expand to reveal all entries.      |
| -   | Tran/PCB               | Collapse to show only first level. |

#### **Detail window**

You can enter "++" (or the Enter key) on any line to display a pop-up window containing additional information. A sample detail window for this report is shown here:

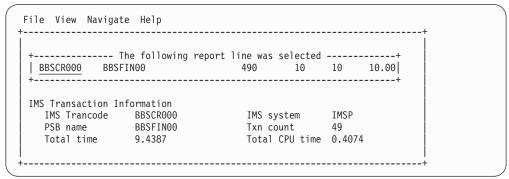

# 118 - IMS CPU/Svc time by DL/I calls

# **Usage**

Use this report to see information about exact CPU times and service times for DL/I calls. The IMS+ feature must have been enabled when the measurement was performed.

#### Quantification

Each report line shows information pertaining to one DL/I call.

# **Detail line hierarchy**

The I18 report shows one detail line level. It cannot be expanded.

# **Detail line descriptions**

| Under Heading | This is Displayed                                    |
|---------------|------------------------------------------------------|
| Call          | A unique reference number assigned to the DL/I call. |

| Under Heading  | This is Displayed                                                                                                   |
|----------------|----------------------------------------------------------------------------------------------------|
| Func           | The DL/I function code.                                                                                             |
| PCB Name       | The name of the PCB referenced by the DL/I call.                                                                    |
| Location       | The location of the DL/I call in CSECT+offset format.                                                               |
| Count          | The number of executions of the DL/I call counted.                                                                  |
| Svc time/Prcnt | The total service time for all executions of this DL/I call and the percentage of the total DL/I call service time. |
| CPU time/Prcnt | The total CPU time consumed by all executions of this DL/I call and the percentage of the total DL/I call CPU time. |

A sample report is shown below.

| <u>F</u> ile       | <u>V</u> iew | <u>N</u> avigate | <u>H</u> elp   |       |          |          |                          |        |
|--------------------|--------------|------------------|----------------|-------|----------|----------|--------------------------|--------|
| I18: IM<br>Command |              | Service Ti       | me by DL/I Cal | (0805 | /ADSMPP) |          | Row 00001<br>_ Scroll == |        |
|                    |              |                  |                |       |          | DL/I Pro | cessing Tim              | e      |
| <u>Call</u>        | Func         | PCB Name         | Location       | Count | Svc Tim  | e/Prcnt  | <u>CPU Time</u>          | /Prcnt |
| 0012               | GHU          | DBSCN001         | BBSAP011+0E68  | 49    | 8.210    | 44.4%    | 0.028                    | 4.8%   |
| 0003               | GHU          | DBSCN001         | BBSAP012+0EE4  | 50    | 7.823    | 42.3%    | 0.031                    | 5.4%   |
| 0002               | GHU          | DBSCA001         | BBSAP012+0E0E  | 50    | 0.664    | 3.5%     | 0.048                    | 8.3%   |
| 0011               | GHU          | DBSCA001         | BBSAP011+0D92  | 49    | 0.590    | 3.1%     | 0.047                    | 8.2%   |
| 0001               | GU           | IOPCB            | BBSFIN00+038C  | 119   | 0.557    | 3.0%     | 0.148                    | 25.8%  |
| 0015               | GHU          | DBSTL001         | BBSAP011+111E  | 49    | 0.134    | 0.7%     | 0.045                    | 7.8%   |
| 0006               | GHU          | DBSTL001         | BBSAP012+11B0  | 50    | 0.114    | 0.6%     | 0.043                    | 7.5%   |
| 0018               | REPL         | DBSCN001         | BBSAP011+12EA  | 49    | 0.107    | 0.5%     | 0.036                    | 6.2%   |
| 0009               | REPL         | DBSCN001         | BBSAP012+13A4  | 50    | 0.075    | 0.4%     | 0.035                    | 6.1%   |
| 0007               | ISRT         | DBSTL001         | BBSAP012+1252  | 50    | 0.072    | 0.3%     | 0.027                    | 4.7%   |
| 0010               | ISRT         | IOPCB            | BBSFIN00+0410  | 99    | 0.034    | 0.1%     | 0.010                    | 1.7%   |
| 0016               | ISRT         | DBSTL001         | BBSAP011+11C0  | 49    | 0.016    | 0.0%     | 0.015                    | 2.6%   |
| 0013               | GHU          | DBSCA002         | BBSAP011+0FF4  | 49    | 0.015    | 0.0%     | 0.011                    | 1.9%   |
| 0004               | GHU          | DBSCA002         | BBSAP012+1086  | 50    | 0.014    | 0.0%     | 0.010                    | 1.7%   |
| 9005               | ISRT         | DBSCA002         | BBSAP012+1110  | 50    | 0.011    | 0.0%     | 0.011                    | 1.9%   |
| 0014               | ISRT         | DBSCA002         | BBSAP011+107E  | 49    | 0.011    | 0.0%     | 0.011                    | 1.9%   |
|                    |              |                  |                |       |          |          |                          |        |

## Line commands

The line commands available in this report, and the objects and headings to which they apply, are summarized below. (You can enter a "/" on any input field to open a menu of line commands available for that field).

## on objects

| Cmd | When Applied To Object | Action                            |
|-----|------------------------|-----------------------------------|
| ?   | DL/I Call              | Display context help information. |
| ++  | DL/I Call              | Show additional details.          |

## on headings

| Cmd | When Applied To Object | Action                            |
|-----|------------------------|-----------------------------------|
| ?   | Call                   | Display context help information. |
| SV  | Call                   | Sort next level by value.         |

| Cmd | When Applied To Object | Action                   |  |  |
|-----|------------------------|--------------------------|--|--|
| SN  | Call                   | Sort next level by name. |  |  |

#### **Detail window**

You can enter "++" (or the Enter key) on any line to display a pop-up window containing additional information. A sample detail window for this report is shown here:

```
File View Navigate Help
 +------ The following report line was selected ------+
0012 GHU DBSCN001 BBSAP011+0E68 49 8.210 44.4% 0.028 4.8%
DL/I Call Information
   PCB Name DBSCN001 IMS Id-Reg
PCB Number 4 Call time
                                                            BBSFIN00
                                          IMS Id-Region
                                                            IMSP-ADSMPP
                                          Call type
                                                            CBLTDLI
   CSECT/module BBSAP011 in BBSAP011 Offset of call Sample count 277 Call count DLI CPU time 0.02 Service time
                                                            00000E68
                                                            49
                                                            8.21
    SSA/FSA
                   01 SBSCNTL (CNTLNUM =...)
```

## I19 - IMS CPU/Svc time by PSB

## **Usage**

Use this report to see information about exact CPU times and service times for DL/I calls by PSB. The IMS+ feature must have been enabled when the measurement was performed.

## Quantification

Each report line shows information pertaining to one PSB.

# **Detail line hierarchy**

The I19 report shows one detail line level. It cannot be expanded.

# **Detail line descriptions**

| Under Heading  | This is Displayed                                                                                                    |
|----------------|----------------------------------------------------------------------------------------------------|
| PSB Name       | The IMS PSB name.                                                                                                    |
| Txn Count      | The number of transaction executions counted under the indicated PSB.                                                                   |
| DL/I Count     | The number of DL/I calls counted under the indicated PSB.                                                                               |
| Svc time/Prcnt | The total service time for all executions of DL/I calls under the indicated PSB and the percentage of the total DL/I call service time. |
| CPU time/Prcnt | The total CPU time consumed by all executions of DL/I calls under the indicated PSB and the percentage of the total DL/I call CPU time. |

A sample report is shown below.

```
File View Navigate Help

I19: IMS CPU/Service Time by PSB (0805/ADSMPP) Row 00001 of 0001

Command ===> Scroll ===> CSR

Txn DL/I ---- DL/I Processing Time ----
PSB Name Count Count Svc Time/Prcnt CPU Time/Prcnt

BBSFIN00 101 1010 18.466 100.0% 0.573 100.0%
```

#### Line commands

The line commands available in this report, and the objects and headings to which they apply, are summarized below. (You can enter a "/" on any input field to open a menu of line commands available for that field).

#### on objects

| Cmd | When Applied To Object | Action                            |
|-----|------------------------|-----------------------------------|
| ?   | PSB Name               | Display context help information. |
| ++  | PSB Name               | Show additional details.          |

#### on headings

| Cmd | When Applied To Object | Action                            |
|-----|------------------------|-----------------------------------|
| ?   | PSB Name               | Display context help information. |
| SV  | PSB Name               | Sort next level by value.         |
| SN  | PSB Name               | Sort next level by name.          |

#### **Detail window**

You can enter "++" (or the Enter key) on any line to display a pop-up window containing additional information. A sample detail window for this report is shown here:

|           | Th                   | o foll   | owing monom          | t line was | colocted   | +    |   |
|-----------|----------------------|----------|----------------------|------------|------------|------|---|
| BBSFIN00  |                      |          |                      |            | ).0% 0.57  |      |   |
|           |                      |          |                      |            |            | +    |   |
| MS PSB In | formation            |          |                      |            |            |      |   |
| PSB Nam   | e l                  | BBSFIN   | 90                   | IMS        | system     | IMSP | İ |
| No.of P   | CBs 2                | 27       |                      | LIS        | ST=NO PCBs | 12   |   |
| Txn cou   | nt !                 | 99       |                      | DL         | 'I calls   | 1010 |   |
| Samp1e    | count                | 611      |                      |            |            |      |   |
| PCBNum    | Name                 | Type     | DRD/LTRM             | PROCOPT    | LIST       |      |   |
| 1         | IOPCB                | TP       | 200/ 211(11          | . 110001 1 | YES        |      |   |
| 2         | ALT1                 | TP       |                      |            | YES        |      |   |
| 3         | ALT2                 | TP       |                      |            | YES        |      | i |
| 4         | DBSCN001             |          | DBSCN000             | Α          | YES        |      | İ |
| 5         | DBSCN002             |          | DBSCN000             | A          | YES        |      | İ |
| 6         | DBSCN003             | DB       | DBSCN000             | Α          | YES        |      |   |
| 7         | DBSCI001             | DB       | DBSCI000             | Α          | YES        |      |   |
| 8         | DBSCI002             | DB       | DBSCI000             | Α          | YES        |      | İ |
| 9         | DBSCI003             | DB       | DBSCI000             | Α          | YES        |      | İ |
| 10        | DBSCA001             | DB       | DBSCA000             | Α          | YES        |      | İ |
| 11        | DBSCA002             | DB       | DBSCA000             | Α          | YES        |      | İ |
| 12        | DBSCA003             | DB       | DBSCA000             | Α          | YES        |      |   |
| 13        | DBSTL001             | DB       | DBSTL000             | Α          | YES        |      |   |
| 14        | DBSTL002             |          | DBSTL000             | Α          | YES        |      |   |
| 15        | DBSTL003             |          | DBSTL000             | Α          | YES        |      |   |
| 16        | DBSCNA01             | DB       | DBSCN000             | Α          | NO         |      |   |
| 17        | DBSCNA02             |          | DBSCN000             | Α          | NO         |      |   |
| 18        | DBSCNA03             |          | DBSCN000             | Α          | NO         |      |   |
| 19        | DBSCIA01             |          | DBSCI000             | Α          | NO         |      |   |
| 20        | DBSCIA02             |          | DBSCI000             | Α          | NO         |      |   |
| 21        | DBSCIA03             |          | DBSCI000             | A          | NO         |      |   |
| 22        | DBSCAA01             |          | DBSCA000             | A          | NO         |      |   |
| 23        | DBSCAA02             |          | DBSCA000             | A          | NO         |      |   |
| 24<br>25  | DBSCAA03<br>DBSTLA01 | DB<br>DB | DBSCA000<br>DBSTL000 | A<br>A     | NO<br>NO   |      |   |

# I20 - IMS CPU/Svc time by transaction

# **Usage**

Use this report to see information about exact CPU times and service times for DL/I calls by IMS transaction. The IMS+ feature must have been enabled when the measurement was performed.

# Quantification

Each report line shows information pertaining to one IMS transaction code.

# **Detail line hierarchy**

The I20 report shows one detail line level. It cannot be expanded.

# **Detail line descriptions**

| Under Heading | This is Displayed                                                                          |
|---------------|--------------------------------------------------------------------------------------------|
| TranCode      | The IMS transaction code.                                                                  |
| Txn Count     | The number of executions of the transaction that occurred during the measurement interval. |

| Under Heading           | This is Displayed                                                                                                    |
|-------------------------|----------------------------------------------------------------------------------------------------|
| Txn Total Time: Service | The total service time for all execution in the indicated transaction. This includes DL/I call execution and all other program execution.                                                                                                    |
| Txn Total Time: CPU     | The total DL/I CPU time consumed by all execution in the indicated transaction. This includes DL/I call execution and all other program execution.                                                                                                    |
| Svc time/% of Txn       | The total service time for all executions of DL/I calls in the indicated transaction. The percentage indicates how much of the service time was in DL/I call processing. This total does not include GU-IOPCB wait times (not attributed to transaction service time) and may differ from other reports. |
| CPU time/% of Txn       | The total CPU time for all executions of DL/I calls in the indicated transaction. The percentage indicates how much of the CPU time was in DL/I call processing.                                                                                                    |

A sample report is shown below.

| <u>F</u> ile <u>V</u> i  | ew <u>N</u> av | igate <u>H</u> elp  |                  |                |                |                |                              |  |
|--------------------------|----------------|---------------------|------------------|----------------|----------------|----------------|------------------------------|--|
| I20: IMS (<br>Command == | -              | ice Time by         | Transaction (    | 0805/ADSMPP    | )              |                | 1 of 0002<br>===> <u>CSR</u> |  |
| <u>TranCode</u>          | Txn<br>Count   | Txn Tota<br>Service | Time<br>CPU Time |                |                | sing Time ·    |                              |  |
| BBSDR000<br>BBSCR000     | 50<br>49       | 10.133<br>9.438     | 0.432<br>0.407   | 8.995<br>9.316 | 88.7%<br>98.7% | 0.372<br>0.356 | 86.1%<br>87.4%               |  |

## Line commands

The line commands available in this report, and the objects and headings to which they apply, are summarized below. (You can enter a "/" on any input field to open a menu of line commands available for that field).

## on objects

| Cmd | When Applied To Object | Action                            |
|-----|------------------------|-----------------------------------|
| ?   | TranCode               | Display context help information. |
| ++  | TranCode               | Show additional details.          |

## on headings

| Cmd | When Applied To Object | Action                            |
|-----|------------------------|-----------------------------------|
| ?   | TranCode               | Display context help information. |
| SV  | TranCode               | Sort next level by value.         |
| SN  | TranCode               | Sort next level by name.          |

## **Detail window**

You can enter "++" (or the Enter key) on any line to display a pop-up window containing additional information. A sample detail window for this report is shown here:

# 121 - IMS CPU/Svc time by PCB

## **Usage**

Use this report to see information about exact CPU times and service times for DL/I calls by individual PCB. The IMS+ feature must have been enabled when the measurement was performed.

#### Quantification

Each report line shows information pertaining to one DL/I call.

## **Detail line hierarchy**

The I21 report shows one detail line level. It cannot be expanded.

# **Detail line descriptions**

| Under Heading    | This is Displayed                                                                                                    |
|------------------|----------------------------------------------------------------------------------------------------|
| PSB Name         | The PSB name.                                                                                                    |
| PCB Name         | The name of the PCB.                                                                                                    |
| PCBNum           | The relative PCB number.                                                                                                    |
| Count            | The total number of executions of DL/I calls that referenced the indicated PCB.                                                 |
| Svc time/Percent | The total service time for all executions of DL/I calls in the indicated PCB and the percentage of the total DL/I service time. |
| CPU time/Percent | The total CPU time consumed by all executions of DL/I calls in the indicated PCB and the percentage of the total DL/I CPU time. |

A sample report is shown below.

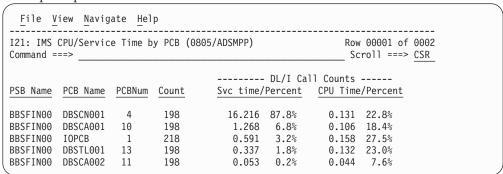

## Line commands

The line commands available in this report, and the objects and headings to which they apply, are summarized below. (You can enter a "/" on any input field to open a menu of line commands available for that field).

## on objects

| Cmd | When Applied To Object | Action                            |
|-----|------------------------|-----------------------------------|
| ?   | PCB                    | Display context help information. |
| ++  | PCB                    | Show additional details.          |

## on headings

| Cmd | When Applied To Object | Action                            |
|-----|------------------------|-----------------------------------|
| ?   | PSB Name               | Display context help information. |
| SV  | PSB Name               | Sort next level by value.         |
| SN  | PSB Name               | Sort next level by name.          |

#### **Detail window**

You can enter "++" (or the Enter key) on any line to display a pop-up window containing additional information. A sample detail window for this report is shown here:

|                      | <b>T</b> 1           | 6-11     |                           |           | 4 - 4    | .            |
|----------------------|----------------------|----------|---------------------------|-----------|----------|--------------|
| BBSFIN00             |                      |          | ng report lii<br>198 16.2 |           |          |              |
|                      |                      |          |                           |           |          | <del>-</del> |
| MC DCD T             | £.,                  |          |                           |           |          |              |
| MS PSB IN<br>PSB Nam | formation            | BSFIN00  |                           | IMS syste | ım       | IMSP         |
| No.of P              |                      | .7       |                           | LIST=NO P |          | 12           |
| Txn cou              |                      | 19       |                           | DL/I call |          | 1010         |
| Sample               |                      |          |                           | DL/I CUII | 3        | 1010         |
| Jumpic               | ocano o              |          |                           |           |          |              |
| PCBNum               | Name                 | Type     | DBD/LTRM                  | PROCOPT   | LIST     |              |
| 1                    | <b>IOPC</b> B        | TP       |                           |           | YES      |              |
| 2                    | ALT1                 | TP       |                           |           | YES      |              |
| 3                    | ALT2                 | TP       |                           |           | YES      |              |
| 4                    | DBSCN001             | DB       | DBSCN000                  | Α         | YES      |              |
| 5                    | DBSCN002             | DB       | DBSCN000                  | Α         | YES      |              |
| 6                    | DBSCN003             | DB       | DBSCN000                  | Α         | YES      |              |
| 7                    | DBSCI001             | DB       | DBSCI000                  | Α         | YES      |              |
| 8                    | DBSCI002             | DB       | DBSCI000                  | Α         | YES      |              |
| 9                    | DBSCI003             | DB       | DBSCI000                  | Α         | YES      |              |
| 10                   | DBSCA001             | DB       | DBSCA000                  | Α         | YES      |              |
| 11                   | DBSCA002             | DB       | DBSCA000                  | Α         | YES      |              |
| 12                   | DBSCA003             | DB       | DBSCA000                  | Α         | YES      |              |
| 13                   | DBSTL001             | DB       | DBSTL000                  | Α         | YES      |              |
| 14                   | DBSTL002             | DB       | DBSTL000                  | Α         | YES      |              |
| 15                   | DBSTL003             | DB       | DBSTL000                  | Α         | YES      |              |
| 16                   | DBSCNA01             | DB       | DBSCN000                  | Α         | NO       |              |
| 17                   | DBSCNA02             | DB       | DBSCN000                  | Α         | NO       |              |
| 18                   | DBSCNA03             | DB       | DBSCN000                  | Α         | NO       |              |
| 19                   | DBSCIA01             | DB       | DBSCI000                  | Α         | NO       |              |
| 20                   | DBSCIA02             | DB       | DBSCI000                  | Α         | NO       |              |
| 21                   | DBSCIA03             | DB       | DBSCI000                  | Α         | NO       |              |
| 22                   | DBSCAA01             | DB       | DBSCA000                  | Α         | NO       |              |
| 23                   | DBSCAA02             | DB       | DBSCA000                  | Α         | NO       |              |
| 24<br>25             | DBSCAA03<br>DBSTLA01 | DB<br>DB | DBSCA000<br>DBSTL000      | A<br>A    | NO<br>NO |              |

# Chapter 6. DB2 performance analysis reports

This section describes the DB2 Performance Analysis Reports.

| For information about                 | See                                                             |
|---------------------------------------|-----------------------------------------------------------------|
| The DB2 data extractor                | "Overview of DB2 data extractor" on page 356                    |
| The DB2+ data extractor               | "The DB2+ data extractor" on page 356                           |
| Displaying SQL Statement Text         | "Displaying SQL Statement Text" on page 357                     |
| SQL statement sequence numbers        | "SQL statement sequence numbers" on page 358                    |
| DB2 Multiple Address Space Support    | "Overview of DB2 Multiple Address Space<br>Support" on page 358 |
| F01 DB2 session statistics            | "F01 - DB2 measurement" on page 359                             |
| F02 DB2 SQL activity timeline         | "F02 - DB2 SQL activity timeline" on page 364                   |
| F03 DB2 SQL activity by DBRM          | "F03 - DB2 SQL activity by DBRM" on page 367                    |
| F04 SQL execution summary             | "F04 - DB2 SQL activity by statement" on page 371               |
| F05 DB2 SQL activity by plan          | "F05 - DB2 SQL activity by plan" on page 375                    |
| F06 SQL statement attributes          | "F06 - DB2 SQL statement attributes" on page 378                |
| F07 DB2 SQL wait time by DBRM         | "F07 - DB2 SQL wait time by DBRM" on page 381                   |
| F08 DB2 SQL wait time by statement    | "F08 - DB2 SQL wait time by statement" on page 384              |
| F09 DB2 SQL wait time by plan         | "F09 - DB2 SQL wait time by plan" on page 386                   |
| F10 DB2 SQL CPU/Svc time by DBRM      | "F10 - DB2 SQL CPU/Svc time by DBRM" on page 389                |
| F11 DB2 SQL CPU/Svc Time by Stmt      | "F11 - DB2 SQL CPU/Svc time by stmt" on page 392                |
| F12 DB2 SQL CPU/Svc Time by Plan      | "F12 - DB2 SQL CPU/Svc time by plan" on page 395                |
| F13 DB2 SQL threads analysis          | "F13 - DB2 SQL threads analysis" on page 399                    |
| F14 DB2 CPU by plan/stored proc       | "F14 - DB2 CPU by plan/stored proc" on page 400                 |
| F15 DB2 SQL CPU/Svc Time by Rq Loc    | "F15 - DB2 SQL CPU/Svc Time by Rq Loc" on page 404              |
| F16 - DB2 SQL CPU/Svc Time by Enclave | "F16 - DB2 SQL CPU/Svc Time by Enclave" on page 407             |
| F17 - DB2 SQL CPU/Svc Time by Corrid  | "F17 - DB2 SQL CPU/Svc Time by Corrid"<br>on page 410           |

| For information about                | See                                                  |
|--------------------------------------|------------------------------------------------------|
| F18 - DB2 SQL CPU/Svc Time by Wkstn  | "F18 - DB2 SQL CPU/Svc Time by Wkstn"<br>on page 414 |
| F19 - DB2 SQL CPU/Svc Time by EndUsr | "F19 - DB2 SQL CPU/Svc Time by EndUsr" on page 418   |
| DB2 EXPLAIN report                   | "DB2 EXPLAIN report" on page 421                     |
| DB2SQL Category in report C01        | "DB2SQL category in C01 report" on page 424          |

## Overview of DB2 data extractor

In order to use the DB2 Performance Analysis Reports, the DB2 data extractor must be turned on when the Observation Request is entered. You must select the DB2 data extractor in the Schedule New Measurement panel.

The DB2 extractor collects measurement data directly related to SQL activity. During each sampling interval, Application Performance Analyzer interrogates DB2 to determine if the application or transaction is currently performing a DB2 request. If it is, a DB2 measurement record is created that describes the request. If the request was to process an SQL statement then details of the SQL statement are also recorded. These DB2 records later are analyzed to produce the DB2 reports.

#### The DB2+ data extractor

There is a second DB2 data extractor called DB2+. You will see this if your installation has it enabled, and your TSO ID has authority to use it.

Turning on the DB2+ data extractor allows Application Performance Analyzer to collect the data required to report exact SQL request counts, SQL CPU time, and SQL Service Time. The DB2+ data extractor needs to be selected to produce report F10, F11, F12, F15, F16, F17, F18, and F19. Also some fields in the F01 report require DB2+.

Turning on DB2+ will insure that the SQL text reported on SQL statements is accurate. Without DB2+ turned on, it is possible for the SQL text to be incorrect. This is true for both static and dynamic SQL.

Note: Running Application Performance Analyzer measurements with the DB2+ data extractor turned on causes each DB2 call to be intercepted to collect additional data. This might have a small impact on the performance of the target address space. Care should be taken when using this feature with other products that also intercept DB2 calls as unpredictable results might occur. Your installer might have chosen to limit access to this feature.

# **Measuring DDF activity**

If you measure a DB2 DDF address space with the DB2+ extractor turned on, Application Performance Analyzer captures the remote SQL activity detected in the address space. The data is reported in the following reports: F02, F10, F11, F12, F15, F16, F17, F18 and F19. The only other report available for a DDF measurement is S01 Measurement Profile.

For DDF measurements only, Application Performance Analyzer records the enclave CPU time, zIIP time, and zIIP on CP time for each observed SQL call.

There are some limitations when reporting on a DDF address space:

- 1. The SQL calls observed will not correlate one-for-one with those issued by the application at the requester site. Some calls will not be observed because they are not sent to the DIST address space.
- 2. Multiple SQL calls can be issued by DB2 when processing a particular SQL call. For example, an OPEN call could result in FETCH and CLOSE calls being issued by the DIST address space. These calls will have the same statement number as the OPEN call.
- 3. When a CALL statement results in invoking a stored procedure in the same DB2 subsystem, the stored procedure calls can also be observed in the DIST address space.
- 4. Some dynamic SQL statements can be shown as static. This is because the DIST address space is treating them as though they are static.
- 5. The SQL function of remote SQL calls display as the actual SQL function, however because they are remote:
  - The SQL text might not be accurate.
  - Issuing an EXPLAIN request against a SQL statement with a type of Remote SQL can result in an error at the server rather than being caught in the TSO session of the user.
- 6. Some SQL calls have a statement type of Remote SQL instead of the expected SQL type. For example, INSERT and DELETE calls are observed as Remote SQL. As a consequence:
- 7. A CALL statement might not always have SQL text available.
- 8. A DESCRIBE statement does not have any SQL text available.

#### Notes:

1

1

- 1. If you want to select a DDF address space from a list when setting up the measurement, enter \*DIST in the Job Name pattern field.
- 2. If you want to limit the scope of a DDF measurement, you may filter the measurement for specific Correlation Id, End User Id and/or Workstation Id in Panel 5 of the NEW dialog.
- 3. The Number of Samples specified for a DDF measurement is not used because each DDF call is intercepted rather than sampled. The number of samples will always be converted to approximately one per second.

# **Displaying SQL Statement Text**

When SQL statement text is displayed in a DB2 report, a limit of up to 4,000 characters, or up to 15,000 characters is displayed, depending on the circumstances. SQL statements exceeding the limit are truncated.

For non-DDF observations, the SQL text for dynamic SQL can be up to 15,000 characters long. If the DB2V option is selected, then static SQL text can also be up to 15,000 characters long. Otherwise, static SQL text is limited to 4,000 characters.

For DDF observations, the SQL text for dynamic SQL can be up to 15,000 characters long. Static SQL statements are limited to 4,000 characters.

When the execution of a SQL statement is unsuccessful, DB2 sets a negative SQLCODE. In this situation, Application Performance Analyzer displays the negative SQLCODE in the DB2 reports, rather than the SQL statement text. Report

F11 SQL CPU/Service Time by Statement provides a SETUP option to limit the display of SQL statements to only those that ended successfully or to only those that ended unsuccessfully.

## SQL statement text formatting

SQL statement text is displayed unformatted in the main body of the DB2 reports. Complex SQL statements may be difficult to interpret, therefore for readability purposes the SQL statement text in the report detail windows is displayed formatted. To view the formatted SQL text in the detail window, use the '++' line command or press the Enter key as a shortcut. If statement formatting fails for any reason, it is displayed unformatted in the detail window with an accompanying warning message.

When a formatted static SQL statement is displayed, all tokens are separated by a single space, with two possible exceptions:

- Between a host variable marker and a host variable name, for example :H
- Between escaped qualified references, for example. "#SALES". "\$TARGETS"

When a formatted dynamic SQL statement is displayed:

- All tokens except escaped identifiers and string literals are displayed in upper case.
- All excess whitespace characters (including line breaks and tabs) are removed.
- · All comments are removed.
- All tokens are separated by a single space.

If the unformatted SQL statement text is truncated and leaves a trailing string literal or escaped identifier with no terminating delimiter, the formatted SQL statement text will display with a matching closing delimiter appended, to prevent a parsing error.

SQL statement text with DBCS identifiers (for example, Japanese or Korean) is always displayed unformatted.

# SQL statement sequence numbers

A sequence number is assigned by Application Performance Analyzer to each unique SQL statement observed during the measurement. In most DB2 reports, this sequence number is preceded by either "S" or "D" indicating if the SQL statement is static or dynamic. Application Performance Analyzer will stop sampling when 99,999 unique SQL statements are observed. When this maximum is reached the observation request is cancelled with the reason 'Maximum SQL statements exceeded'.

# **Overview of DB2 Multiple Address Space Support**

DB2 multiple address space (MASS) support allows you to create a request to measure a specific DB2 stored procedure or user-defined function, regardless of which WLM region it executes in.

You can also measure DB2 activity in stored procedures and user-defined functions that are invoked from any job you are measuring, by selecting the Collateral DB2 data extractor (CDB2). In this case, the measured job does not have to be a stored procedure or user-defined function.

To enter a DB2 MASS observation that measures a specific DB2 stored procedure or user-defined function:

- 1. Start a NEW request.
- 2. In Panel 1 Job Information, enter a dash (-) in the Job name/Pattern field.
- 3. In Panel 5 Subsystems, enter the DB2 subsystem name, the schema name, and the stored procedure name or the user-defined function name. You must also indicate whether you are measuring a stored procedure or a user-defined function.
- 4. In Panel 2 Options, select the DB2 data extractor.
- 5. Complete any other relevant fields for your observation request.

Once the NEW request is complete and submitted, Application Performance Analyzer creates and starts an observation request for the DB2 stored procedure or user-defined function. It will execute for the duration specified on the NEW request.

To enter an observation that measures a DB2 batch job that invokes a DB2 stored procedure or user-defined function:

- 1. Start a NEW request.
- 2. In Panel 1 Job Information, enter the batch job name in the Job name/Pattern field.
- 3. In Panel 2 Options, select the DB2+ and CDB2 data extractors.
- 4. Complete any other relevant fields for your observation request.

Once the NEW request is complete and submitted, Application Performance Analyzer creates and starts an observation request for the DB2 batch job. Because the collateral DB2 extractor is on, when the DB2 batch job calls the stored procedure or user-defined function, Application Performance Analyzer generates a separate measurement. This measurement is displayed in the R02 Observation List as child observations under the parent.

#### F01 - DB2 measurement

# **Usage**

Use this report to see a general overview of the DB2 measurement data. This is a good report to examine first when analyzing DB2 information. It provides an at-a-glance summary of various aspects of the measurement data and helps you choose which other reports to concentrate on. The first section of this report consists of a series of mini performance graphs illustrating various types of activity that was measured. This is followed by a section that reports measurement values.

# Performance graphs

These are histograms quantifying measurement data. To the right of some of the graphs, report codes of reports that show related and more detailed information are displayed. You can display the report by skipping the cursor to one of these fields and by pressing the ENTER key.

## **Most Active DB2 Plans**

| Under Heading | This is Displayed                                                                                                    |
|---------------|----------------------------------------------------------------------------------------------------|
| Samples       | The number of samples done during the measurement upon which this graph is based. This number represents 100 percent of the data upon which the graph is based and is used as the divisor to compute the percentages shown in other lines in the graph.          |
| DB2 Plan Name | A DB2 plan name is shown and the number of samples in which processing of SQL requests under this plan was observed. The percentage and the graph represent the proportion of the overall measurement time SQL requests were being serviced under this DB2 plan. |

# Most active package/DBRMs

| Under Heading        | This is Displayed                                                                                                    |
|----------------------|----------------------------------------------------------------------------------------------------|
| Samples              | The number of samples done during the measurement upon which this graph is based. This number represents 100 percent of the data upon which the graph is based and is used as the divisor to compute the percentages shown in other lines in the graph.                       |
| Package or DBRM Name | A package or DBRM name is shown and the number of samples in which processing of SQL requests in this Package/DBRM was observed. The percentage and the graph represent the proportion of the overall measurement time SQL requests were being serviced in this Package/DBRM. |

## Most active SQL statements

| Under Heading | This is Displayed                                                                                                    |  |  |  |
|---------------|----------------------------------------------------------------------------------------------------|--|--|--|
| Samples       | The number of samples done during the measurement upon which this graph is based. This number represents 100 percent of the data upon which the graph is based and is used as the divisor to compute the percentages shown in other lines in the graph.              |  |  |  |
| SQL Statement | The DBRM name, precompiler statement number, SQL function and the number of samples in which processing of this SQL request was observed. The percentage and the graph represent the proportion of the overall measurement time this SQL request was being serviced. |  |  |  |

# Most CPU consumptive SQL

This requires that the DB2+ measurement option was active.

| Under Heading      | This is Displayed                                                                                                    |
|--------------------|----------------------------------------------------------------------------------------------------|
| Total SQL CPU Time | The number of seconds of CPU time consumed by all executions of SQL requests during the measurement. This number represents 100 percent of the data upon which the graph is based and is used as the divisor to compute the percentages shown in other lines in the graph. |

| Under Heading | This is Displayed                                                                                                    |  |  |  |
|---------------|----------------------------------------------------------------------------------------------------|--|--|--|
| -             | The DBRM name, precompiler statement number, SQL function and the number of CPU seconds of execution for this statement. |  |  |  |

# Most frequent SQL statements

This requires that the DB2+ measurement option was active. The graphic information is based on the number of SQL requests counted.

| Under Heading           | This is Displayed                                                                                                    |
|-------------------------|----------------------------------------------------------------------------------------------------|
| Total SQL Calls Counted | The total number of SQL requests counted during the measurement. This number represents 100 percent of the data upon which the graph is based and is used as the divisor to compute the percentages shown in other lines in the graph. |
| SQL Statement           | The DBRM name, precompiler statement number, SQL function and the number of SQL requests counted for this statement.                                                                                                    |

# Single SQL call service time

This requires that the DB2+ measurement option was active.

| Under Heading                | This is Displayed                                                                                                    |
|------------------------------|----------------------------------------------------------------------------------------------------|
| Total SQL Service Time       | The number of seconds of service time for all executions of SQL requests during the measurement. This number represents 100 percent of the data upon which the graph is based and is used as the divisor to compute the percentages shown in other lines in the graph. |
| SQL statement identification | The DBRM name, precompiler statement number, SQL function and the number of seconds of service time for this statement.                                                                                                    |

## **DB2** measurement statistics

A grid of values is shown for the overall DB2 measurement and then a separate grid for each DB2 subsystem. If only one subsystem was observed then only one grid appears.

| Under Heading      | This is Displayed                                                                                                    |
|--------------------|----------------------------------------------------------------------------------------------------|
| DB2 Subsystem Name | The name of the DB2 subsystem.                                                                                                    |
| DB2 Version        | The version of DB2 for the subsystem.                                                                                                    |
| SQL Calls Sampled  | The number of unique SQL requests in which samples were taken.                                                                                                    |
| SQL observations   | The number of samples in which SQL activity was observed.                                                                                                    |
| SQL Calls Executed | The number of SQL requests executed determined on the basis of lower and upper REQCT values for each of the DB2 threads.                                                                                                    |
| Avg SQL call rate  | This is the average number of SQL calls per second for the measurement interval. This is based on the SQL calls counted value if it was measured (DB2+ option active). Otherwise it is based on the SQL calls executed value.      |
| SQL Calls Counted  | The number of SQL requests counted by the DB2+ measurement feature. This value is available only if the DB2+ measurement option was selected for the measurement. This is an exact SQL request count for the measurement interval. |

| Under Heading    | This is Displayed                                                                                                    |
|------------------|----------------------------------------------------------------------------------------------------|
| SQL throughput   | A theoretical SQL request throughput rate based on the number of SQL requests for the portion of the measurement interval SQL processing was occurring. (Time other non-SQL application activity was taking place is excluded.) This is based on the SQL calls counted value if it was measured (DB2+ option active). Otherwise it is based on the SQL calls executed value. |
| SQL service time | The total service time for SQL processing. This value is available only if the DB2+ measurement option was selected for the measurement.                                                                                                    |
| SQL CPU time     | The total CPU time in the measured region for SQL processing. This value is available only if the DB2+ measurement option was selected for the measurement.                                                                                                    |
| SQL max time     | The maximum service time for a single SQL call. This value is available only if the DB2+ measurement option was selected for the measurement.                                                                                                    |
| SQL max CPU      | The maximum CPU time for a single SQL call. This value is available only if the DB2+ measurement option was selected for the measurement.                                                                                                    |
| SQL min time     | The minimum service time for a single SQL call. This value is available only if the DB2+ measurement option was selected for the measurement.                                                                                                    |
| SQL min CPU      | The minimum CPU time for a single SQL call. This value is available only if the DB2+ measurement option was selected for the measurement.                                                                                                    |

A sample report is shown here, it is a scrollable report, and is shown here split into two screen images.

```
File View Navigate Help
                                      Row 00001 of 00060
F01: DB2 Measurement Profile (1354/CICS23A)
Command ===> ___
                                       ___ Scroll ===> CSR
Most Active DB2 Plans -----
                                           Reports:
        10,000 100.0%
Samples |
                                           F07
                1,710 17.1% ***
PFSAMPA
Most Active Package/DBRMs -----
                                           Reports:
F03
                 302 3.0% *
PFSAMPB
PFSAMPA
                  235 2.3% *
Most Active SQL Statements -----
                                           Reports:
F04
PFSAMPC:03054 FETCH 215 2.1% *
PFSAMPB:00678 SELECT 195 1.9% *
PFSAMPB:00816 UPDATE 148 1.4% *
Most CPU consumptive SQL -----
Reports:
                                           F10 F11
                                           F12
```

```
File View Navigate Help
                                            Row 00031 of 00061
F01: DB2 Measurement Profile (1354/CICS23A)
                                               __ Scroll ===> CSR
Command ===>
Most Frequent SQL Statements -----
Reports:
Most CPU consumptive SQL -----
                                                   Reports:
DB2 measurements statistics-----
DB2 subsystem name DSN1 DB2 version 7.1.0
 -----
 SQL calls sampled 1,521 SQL observations 1,890
SQL calls executed 5,517 Avg SQL call rate 91.95 per sec
SQL calls counted 4,492 SQL throughput 510.83 per sec
 -----
 SQL service time 11.0362 sec | SQL CPU time 6.2409 sec SQL call max time 0.1678 sec | SQL call max CPU 0.0598 sec SQL call min time 0.0001 sec | SQL call min CPU 0.0001 sec
```

## F02 - DB2 SQL activity timeline

## Usage

Use this report to see information about the chronology of SQL requests that were sampled over the duration of the measurement and to identify any calls with excessive service times. Each line shows information about one SQL call. By default, the detail lines are sorted chronologically by DB2 thread. You can also request that the data be sorted in descending sequence by SQL call duration. Enter the "SD" line command on the "Threads" heading field to sort in this sequence. This will bring to the top of the report any SQL calls that might have had excessive service times.

When the DB2+ feature is active for a measurement, the number of SQL calls displayed in this report is limited by the value of the DB2IMaxTraceSize parameter specified during Application Performance Analyzer installation, or by the value on panel 2 of the measurement request (if your installation has configured this field). The report is truncated when the number of SQL calls issued reaches the value specified for DB2IMaxTraceSize.

#### Quantification

When the DB2+ feature is not active, each report line shows the time at which the first sample for the identified SQL call took place. The duration of the interval execution of the SQL call was observed is also reported. This is derived from the number of samples and the sampling interval. This gives an indication of the service time for the particular SQL call.

When the DB2+ feature is active each report line shows the time at which the identified SQL call started. The service time or duration of execution of the SQL call is also reported. This is measured directly by the DB2+ feature.

# **Detail line hierarchy**

An unexpanded F02 report shows a line for each SQL call that was measured by the DB2+ feature or that was sampled one or more times. You can expand each line to reveal one additional hierarchical level of detail (using the "+" line command).

The hierarchy is illustrated here:

Level 1 SQL Call Level 2 SQL Statement Text

. . .

# **Detail line descriptions**

#### SQL Call execution detail line

This is the first-level detail line. Each line shows information about one SQL call.

| Under Heading | This is Displayed                                                                                                    |  |  |  |
|---------------|----------------------------------------------------------------------------------------------------|--|--|--|
| Thread        | A sequence number identifying the DB2 thread. Application Performance Analyzer assigns a unique sequence number to each DB2 thread that was observed. |  |  |  |
| REQCT         | The REQCT value for the SQL call.                                                                                                    |  |  |  |
| Program       | The name of the DBRM in which the SQL call was defined.                                                                                               |  |  |  |

| Under Heading | This is Displayed                                                                                                    |  |  |  |
|---------------|----------------------------------------------------------------------------------------------------|--|--|--|
| Stmt#         | The precompiler statement number of the SQL statement.                                                                                                    |  |  |  |
| SQL Function  | The SQL function performed by the reported statement: SELECT, INSERT, UPDATE, etc.                                                                                                    |  |  |  |
| Samps         | The number of samples recorded for the interval described by this report line. This can be zero if the identified SQL call was measured by the DB2+ feature but not sampled.                                                                                                    |  |  |  |
| Call Time     | When the DB2+ feature is not active this is the time at which the first sample in the sequence of samples reported by this line occurred. When the DB2+ feature is active each report line shows the time at which the identified SQL call started. The time is shown in minutes, seconds and hundredths of seconds.                                                     |  |  |  |
| Interval      | When the DB2+ feature is not active, this is the duration of the interval, in seconds, during which samples were recorded for the indicated SQL call. This can provide a good indication of the service time for the SQL call. When the DB2+ feature is active, this is measured directly by the DB2+ feature.                                                           |  |  |  |
| CPU Time      | The CPU time, in seconds, for the reported SQL call as measured by the DB2+ feature. If an SQL call was not measured by the DB2+ feature but was sampled, the CPU time will be reported as Not Available (N/A). This might occur at the beginning of a measurement before the DB2+ feature completes initialization, depending on the sampling rate and system activity. |  |  |  |

#### SQL statement text detail line

This is second-level detail line shown directly under the SQL statement detail line. It shows the SQL statement text. If necessary, more than one line is displayed in order to show the full SQL text.

# Sample reports

When the report is first displayed, only the first level of the hierarchy is visible (Thread). A sample is shown here:

| <u>F</u> ile        | <u>V</u> iew | <u>N</u> avigate | <u>H</u> elp |                                   |       |                  |                        |          |
|---------------------|--------------|------------------|--------------|-----------------------------------|-------|------------------|------------------------|----------|
| F02: DB2<br>Command | •            | ctivity T        | imeline      | (1264/CICS23A)                    |       | F                | Row 00001<br>_Scroll = |          |
| Thread              | REQCT        | Program          | Stmt#        | $\underline{\text{SQL Function}}$ | Samps | <u>Call Time</u> | <u>Interval</u>        | CPU Time |
| 52577               | 08557        | PFSAMPA          | 816          | SELECT                            | 1     | 08:24:45.96      | 0.00                   | 0.002    |
| 52577               | 08564        | PFSAMPA          | 816          | SELECT                            | 1     | 08:24:46.25      | 0.00                   | 0.001    |
| 52577               | 08566        | PFSAMPB          | 678          | SELECT                            | 1     | 08:24:46.27      | 0.00                   | 0.002    |
| 52577               | 08567        | PFSAMPC          | 1316         | SELECT                            | 2     | 08:24:46.27      | 0.01                   | 0.001    |
| 52577               | 08569        | PFSAMPC          | 1443         | OPEN                              | 1     | 08:24:46.28      | 0.00                   | 0.002    |
| 52577               | 08570        | PFSAMPC          | 1466         | FETCH                             | 2     | 08:24:46.29      | 0.01                   | 0.003    |
| 52577               | 08571        | PFSAMPC          | 1466         | FETCH                             | 2     | 08:24:46.30      | 0.01                   | 0.002    |
| 52577               | 08586        | PFSAMPC          | 3155         | SELECT                            | 3     | 08:24:46.32      | 0.01                   | 0.006    |
| 52577               | 08587        | PFSAMPC          | 3179         | SELECT                            | 1     | 08:24:46.33      | 0.00                   | 0.005    |
| 52577               | 08588        | PFSAMPB          | 816          | UPDATE                            | 1     | 08:24:46.34      | 0.00                   | 0.002    |
| 52577               | 08592        | PFSAMPA          | 816          | SELECT                            | 1     | 08:24:46.50      | 0.00                   | 0.001    |
| 52577               | 08598        | PFSAMPA          | 816          | SELECT                            | 1     | 08:24:46.68      |                        | 0.001    |
| 52577               | 08599        | PFSAMPB          | 408          | SET HOST VAR                      | 1     | 08:24:46.69      |                        | 0.002    |
| 52577               | 08601        | PFSAMPC          | 1316         | SELECT                            | 5     | 08:24:46.69      |                        | 0.003    |
| 52577               | 08604        | PFSAMPC          | 1466         | FETCH                             | 1     | 08:24:46.73      |                        | 0.001    |
| 52577               | 08605        | PFSAMPC          | 1466         | FETCH                             | 3     | 08:24:46.74      |                        | 0.001    |
| 52577               | 08607        | PFSAMPC          | 2989         | SELECT                            | 1     | 08:24:46.76      |                        | 0.002    |

You can enter a "+" line command to expand to the next level, which is the SQL text. The report is shown here where a thread has been expanded:

|                                                                  |              |                  |              |              |         |                  | 1                             |                |
|------------------------------------------------------------------|--------------|------------------|--------------|--------------|---------|------------------|-------------------------------|----------------|
| <u>F</u> ile                                                     | <u>V</u> iew | <u>N</u> avigate | <u>H</u> elp |              |         |                  |                               |                |
| F02: DB2 SQL Activity Timeline (1264/CICS23A) Row 00001 of 01599 |              |                  |              |              |         |                  | of 01599                      |                |
| Command                                                          | ===> _       |                  |              |              |         |                  | _ Scroll =                    | ==> <u>CSR</u> |
| Thread                                                           | REQCT        | Program          | Stmt#        | SQL Function | Samps   | <u>Call Time</u> | $\underline{\text{Interval}}$ | CPU Time       |
| 52577                                                            | 08557        | PFSAMPA          | 816          | SELECT       | 1       | 08:24:45.96      | 0.00                          | 0.002          |
| 52577                                                            | 08564        | PFSAMPA          | 816          | SELECT       | 1       | 08:24:46.25      | 0.00                          | 0.001          |
| 52577                                                            | 08566        | PFSAMPB          | 678          | SELECT       | 1       | 08:24:46.27      | 7 0.00                        | 0.002          |
| 52577                                                            | 08567        | PFSAMPC          | 1316         | SELECT       | 2       | 08:24:46.27      | 7 0.01                        | 0.001          |
| 52577                                                            | 08569        | PFSAMPC          | 1443         | OPEN         | 1       | 08:24:46.28      | 0.00                          | 0.002          |
| 52577                                                            | 08570        | PFSAMPC          | 1466         | FETCH        | 2       | 08:24:46.29      | 0.01                          | 0.003          |
| 52577                                                            | 08571        | PFSAMPC          | 1466         | FETCH        |         | 08:24:46.30      |                               | 0.002          |
| 52577                                                            | 08586        | PFSAMPC          | 3155         | SELECT       | 3       | 08:24:46.32      | 0.01                          | 0.006          |
|                                                                  |              |                  |              | H , : H , :  | H , : H | , : H : H I      | FROM                          |                |
|                                                                  |              | > DEPT WHI       | ERE XRATI    | E = : H      |         |                  |                               |                |
| 52577                                                            | 08587        | PFSAMPC          | 3179         | SELECT       | 1       | 08:24:46.33      | 0.00                          | 0.005          |
| 52577                                                            | 08588        | PFSAMPB          | 816          | UPDATE       | 1       | 08:24:46.34      | 1 0.00                        | 0.002          |
| 52577                                                            | 08592        | PFSAMPA          | 816          | SELECT       | 1       | 08:24:46.50      | 0.00                          | 0.001          |
| 52577                                                            | 08598        | PFSAMPA          | 816          | SELECT       | 1       | 08:24:46.68      | 0.00                          | 0.001          |
| 52577                                                            | 08599        | PFSAMPB          | 408          | SET HOST VAR | 1       | 08:24:46.69      | 0.00                          | 0.002          |
| 52577                                                            | 08601        | PFSAMPC          | 1316         | SELECT       | 5       | 08:24:46.69      | 0.03                          | 0.003          |

#### Line commands

The line commands available in this report, and the objects and headings to which they apply, are summarized below. (You can enter a "/" on any input field to open a menu of line commands available for that field).

## on objects

| Cmd | When Applied To Object | Action                            |
|-----|------------------------|-----------------------------------|
| ?   | Thread                 | Display context help information. |
| ++  | Thread                 | Show additional details.          |
| +   | Thread                 | Expand to reveal next level.      |
| _   | Thread                 | Collapse to hide next level.      |

## on headings

| Cmd | When Applied To Object | Action                                |
|-----|------------------------|---------------------------------------|
| ?   | Thread                 | Display context help information.     |
| +   | Thread                 | Expand to reveal all entries.         |
| _   | Thread                 | Collapse to hide next level.          |
| ST  | Thread                 | Sort chronologically by DB2 thread.   |
| SD  | Thread                 | Sort descending by SQL call duration. |
| SC  | Thread                 | Sort descending by SQL CPU Time       |

## **Detail window**

You can enter "++" (or the Enter key) on any line to display a pop-up window containing additional information. For example, entering "++" on an SQL line will cause this detail window to appear:

```
File View Navigate Help
SQL Call Information
   Sample count 1 DB2 Authid SQL CPU time 0.002 Service time
                                                        USER1
                                                        0.00
SQL Statement Information
Subsystem name DSN1
Plan name PFSAMPC
                                                         SASS
                                        Attach type
                                       Plan bind time no data
   DBRM name PFSAMPA
                                        DBRM token
                                                        17D8B8DF 05CC86F8
   DBRM date/time May-08-06 15:48:14
   Package ID
                  PFSAMPA
                                        Location CABNETDB24
   Collectn name PFSAMPX1
                                        Pkg BIND time no data
   SQL function SELECT Static/dynamic Static
Precmplr stmt# 678 DBRM section# 4
  Static DBRM section# 4
CSECT/module PFSAMPA in PFSAMPA Offset of call 00002764
Sample count 147 SQL req count 333
SQL CPU time 0.60 Service time A 8/1
   SOL Statement:
                   SELECT *
                   INTO : H , : H ,
                        : H : H
                   FROM DEP
                   WHERE XRATE = : H
DB2 Thread Information
                                        00001
    Thread sequence number
    Attachment type
                                        CICS
    First REQCT value observed
                                         05256
    Time of first REQCT
                                        14:06:47.24
    Last REQCT value observed
                                        10613
    Time of last REQCT
                                        14:07:46.74
    Total REQCT increments
Duration first to last
                                        5,358
                                        59.49
    SQL rate for thread, per second 90.06
    Number of samples for thread 1,417
    Number of REQCT values sampled
     ______
```

# F03 - DB2 SQL activity by DBRM

# **Usage**

Use this report to see how time was consumed by SQL request processing. The percentage of time is reported by each module that issued SQL requests. Expand a module line to see a further breakdown of time consumption by individual SQL request issued by the module.

**Note:** This report shows all SQL calls that were sampled, but when the DB2+ feature is active it will not show SQL calls that were measured by the DB2+ feature but not sampled.

#### Quantification

Each report line quantifies service time for all SQL requests issued by a module (DBRM). This is further broken down by SQL request. Each quantity is expressed as a percentage of the overall measurement interval.

## **Detail line hierarchy**

An unexpanded F03 report shows a line for each module that issued SQL requests. You can expand each line to reveal two additional hierarchical levels of detail (using the "+" line command).

The hierarchy is illustrated here:

Level 1 Module (DBRM)
Level 2 SQL Request
Level 3 SQL Statement Text
Level 2 SQL Request
Level 3 SQL Statement Text

. . .

# **Detail line descriptions**

## SQL DBRM (Module) detail line

This is the first-level detail line. Each line shows information about a DBRM (Module) for which SQL request measurement data was recorded.

| Under Heading   | This is Displayed                                                                                                  |
|-----------------|----------------------------------------------------------------------------------------------------|
| Name            | The DBRM name. The DBRM name is often the same name as the corresponding module in which SQL requests were issued. |
| Percent of Time | The percentage of the measurement interval duration SQL Requests for the indicated DBRM Name were being processed. |

## SQL request detail line

This is the second-level detail line shown directly under the DBRM/Module detail line. It quantifies the aggregated service time for a specific SQL request.

| Under Heading   | This is Displayed                                                                                                    |  |
|-----------------|----------------------------------------------------------------------------------------------------|--|
| Name            | A sequence number. This is assigned by Application Performance Analyzer to uniquely identify the SQL request. Either "S" or "D" precedes the sequence number indicating if the SQL statement is static or dynamic. |  |
| Stmt#           | The precompiler statement number. This is the statement number assigned by the precompiler to the SQL request.                                                                                                    |  |
| SQL Function    | The SQL function. The is the name of the SQL function: SELECT, FETCH, UPDATE, etc.                                                                                                    |  |
| Percent of Time | The percentage of the measurement interval duration the indicated SQL Request was being processed.                                                                                                    |  |

**Note:** It is normal for the counts for the second-level items to add up to a higher value than the first level line. The reason for this is that the program level line shows the percentage of time DB2 processing is active. For a sample, DB2 is counted as being active only once, regardless of the number of SQL

statements being processed (concurrently). So its percentage can be lower than the sum of the individual SQL request statement percentages because of overlaps.

#### SQL statement text detail line

This is third-level detail line shown directly under the SQL request detail line. It shows the SQL statement text. If necessary, more than one line is displayed in order to show the full SQL text.

## Sample reports

When the report is first displayed, only the first level of the hierarchy is visible (DBRM Name). A sample is shown here:

```
File View Navigate Help

F03: SQL Activity by Module (0659/CICS23A) Row 00001 of 00003

Command ===> Scroll ===> CSR

Name Stmt# SQL Function Percent of Time * 10.00% ±1.1%

**..1...2...3...4...5...6...7.

PFSAMPC 17.22 ========

PFSAMPB 6.31 ===

PFSAMPA 2.00 =
```

You can enter the "+" line command on a DBRM Name to expand to the next level, which is SQL commands. Then you can expand the SQL commands to show the SQL. A sample is shown here with the first DBRM expanded, and then one of the SQL commands expanded:

```
File View Navigate Help
F03: SQL Activity by Module (0659/CICS23A) Row 00001 of 00019
                                                                 __ Scroll ===> CSR
Command ===>
          \underline{\text{Stmt\#}} \quad \underline{\text{SQL Function}} \quad \text{ Percent of Time * 10.00\%} \quad \pm 1.1\%
Name
                                            *....1....2....3....4....5....6.....7.
PFSAMPC
                                        17.22 ======
                                       9.13 =====
→ S00012 01466 FETCH
→ $\overline{500008} 01316 SELECT
                                         1.82 =
→ $00017 03054 FETCH
                                         1.81 =
→ $00010 01347 SELECT
                                          1.48 =
→ $\overline{S00011} 01443 OPEN
                                         0.80
→ $00018 03155 SELECT
                                          0.66
              > SELECT * INTO : H , : H , : H , : H : H FROM DEP
              > T WHERE XRATE = : H
→ S00015 02989 SELECT
                                          0.48
→ $\overline{S00019} 03179 SELECT
                                          0.43
→ $00014 01562 CLOSE
                                          0.26
→ $\overline{S00016} 03046 OPEN
                                          0.25
→ $00020 03065 CLOSE
                                          0.05
  $00009 01316 SELECT
                                          0.01
```

#### Line commands

The line commands available in this report, and the objects and headings to which they apply, are summarized below. (You can enter a "/" on any input field to open a menu of line commands available for that field).

## on objects

| Cmd | When Applied To Object | Action                            |
|-----|------------------------|-----------------------------------|
| ?   | Module, Seqno          | Display context help information. |

| Cmd | When Applied To Object | Action                           |
|-----|------------------------|----------------------------------|
| ++  | Module, Seqno          | Show additional details.         |
| +   | Module, Seqno          | Expand to reveal next level.     |
| _   | Module, Seqno          | Collapse to hide next level.     |
| SV  | Module                 | Sort next level by value.        |
| M   | Module, Seqno          | Display load module information. |
| SS  | Module                 | Sort next level by Seqno.        |
| P   | Seqno                  | Display source program mapping.  |
| EX  | Seqno                  | Display DB2 EXPLAIN data.        |

## on headings

| Cmd | When Applied To Object | Action                             |
|-----|------------------------|------------------------------------|
| ?   | Name, Percent Time     | Display context help information.  |
| +   | Name, Percent Time     | Expand to reveal all entries.      |
| _   | Name, Percent Time     | Collapse to show only first level. |
| SV  | Name                   | Sort next level by value.          |
| SN  | Name                   | Sort next level entries by name    |

## **Detail window**

You can enter "++" (or the Enter key) on any line to display a pop-up window containing additional information. For example, entering "++" on an SQL line will cause this detail window to appear:

```
File View Navigate Help
> S00012 3179 SELECT 0.84
Calculation Details
  DB2 SQL activity measurements 84

SQL request SELECT
In program PFSAMP(
Precompiler statement number 3179

Total measurements 10,000

Percept of total 0.84
                                           PFSAMPC
3179
10,000
   Percent of total
                                               0.84
SQL Statement Information
Subsystem name DSN1 Attach type SASS
Plan name PFSAMPA Plan bind time May-11-05 13:57:39
   DBRM name PFSAMPC DBRM token 179FD30A 1B977868
   DBRM date/time May-11-05 13:56:56
   Package ID PFSAMPC Location CABNETDB24
Collectn name PFSAMPX1 Pkg BIND time May-11-05 13:57:36
   SQL function SELECT Static/dynamic Static Precmplr stmt# 3179 DBRM section# 21
   CSECT/module PFSAMPC in PFSAMPC Offset of call 00008610
                   84 SQL req count 172
0.28 Service time 0.45
   Sample count 84
SQL CPU time 0.28
   SQL Statement: SELECT *
                    INTO: H,
                        : Н : Н,
                          : H : H
                    FROM VDEP
                    WHERE DEPTNO = : H
```

# **SETUP** options

The following SETUP option can be selected with the SETUP primary command:

#### Minimum percentage of time

You can set this option to eliminate reporting of SQL activity where the percentage of time is below a certain threshold.

# F04 - DB2 SQL activity by statement

# **Usage**

Use this report to see how time was consumed by SQL request processing. The percentage of time is reported by each SQL request.

**Note:** This report shows all SQL calls that were sampled, but when the DB2+ feature is active it will not show SQL calls that were measured by the DB2+ feature but not sampled.

#### Quantification

Each report line quantifies service time for all executions of an SQL request. Each quantity is expressed as a percentage of the overall measurement interval.

## **Detail line hierarchy**

An unexpanded F04 report shows a line for each SQL request. You can expand each line to reveal one additional hierarchical level of detail (using the "+" line command).

The hierarchy is illustrated here: Level 1 SQL Request Level 2 SQL Statement Text

## **Detail line descriptions**

## SQL request detail line

This is the first-level detail line. It quantifies the aggregated service time for a specific SQL request.

| Under Heading                                                                          | This is Displayed                                                                                                    |
|----------------------------------------------------------------------------------------|----------------------------------------------------------------------------------------------------|
| Seqno                                                                                  | A sequence number. This is assigned by Application<br>Performance Analyzer to uniquely identify the SQL request.<br>Either "S" or "D" precedes the sequence number indicating if<br>the SQL statement is static or dynamic. |
| Program                                                                                | The DBRM name for the program that issued the SQL request.                                                                                                    |
| Stmt#                                                                                  | The precompiler statement number. This is the statement number assigned by the precompiler to the SQL request.                                                                                                    |
| SQL Function The SQL function. The is the name of the SQL function FETCH, UPDATE, etc. |                                                                                                    |
| Percent of Time                                                                        | The percentage of the measurement interval duration the indicated SQL Request was being processed.                                                                                                    |

#### SQL statement text detail line

This is second-level detail line shown directly under the SQL request detail line. It shows the SQL statement text. If necessary, more than one line is displayed in order to show the full SQL text.

A sample report is shown here:

```
File View Navigate Help
 .__________
                                          Row 00001 of 00020
F04: SQL Activity by Statement (0659/CICS23A)
                                                    ____ Scroll ===> CSR
Command ===>
      Program Stmt# SQL Function Percent of Total Time * 10.00% ±1.1%
Segno
                                  *....1....2....3....4....5....6....7...
S00012 PFSAMPC 01466 FETCH
                                9.13 =====
S00013 PFSAMPB 00816 UPDATE
                               3.28 ==
                               2.00 =
500001
      PFSAMPA 00816 SELECT
800008
      PFSAMPC 01316 SELECT
                                1.82 =
      PFSAMPC 03054 FETCH
S00017
                                1.81 =
S00004 PFSAMPB 00678 SELECT
                                1.67 =
S00010
      PFSAMPC 01347
                    SELECT
                                1.48
500002
      PFSAMPB 00408 SET HOST VA 1.26 =
S00011
      PFSAMPC 01433 OPEN
                                0.80
S00018
      PFSAMPC 03155 SELECT
                                0.66
S00015
      PFSAMPC 02989 SELECT
                                0.48
S00019 PFSAMPC 03179 SELECT
                                0.43
S00014
      PFSAMPC 01562 CLOSE
                                0.26
S00016
      PFSAMPC
              03046
                    OPEN
                                0.25
S00020
      PFSAMPC 03065 CLOSE
                                0.05
S00007
      PFSAMPB 01385 SELECT
                                0.03
S00005
      PFSAMPB 00947
                    SELECT
                                0.02
S00003
      PFSAMPB 00408 SET HOST VA 0.01
      PFSAMPB 01163 SELECT
S00006
                                0.01
      PFSAMPC 01316 SELECT
S00009
                                0.01
```

Each line can be expanded to display the SQL statement by entering the "+" line command on the Sequence Number. For example, "+" was entered on the third line in this report to display the SQL.

```
File View Navigate Help
F04: SQL Activity by Statement (0659/CICS23A) Row 00001 of 00022
                                                      ____ Scroll ===> CSR
Command ===>
      Program Stmt# SQL Function Percent of Total Time * 10.00\% ±1.1%
Seqno
                                    *....1....2....3....4....5....6....7...
                                 9.13 =====
S00012 PFSAMPC 01466 FETCH
$00013 PFSAMPB 00816 UPDATE
                                 3.28 ==
                              2.00 =
S00001 PFSAMPA 00816 SELECT
            > SELECT * INTO : H FROM DEPTA WHERE XRATE = : H
S00008 PFSAMPC 01316 SELECT
                                 1.82 =
500017
      PFSAMPC 03054 FETCH
                                 1.81 =
S00004 PFSAMPB 00678 SELECT
                                 1.67 =
S00010 PFSAMPC 01347 SELECT
                                 1.48 =
$00002 PFSAMPB 00408 SET HOST VA 1.26 =
S00011
      PFSAMPC 01433 OPEN
                                 0.80
S00018 PFSAMPC 03155 SELECT
                                 0.66
S00015 PFSAMPC 02989 SELECT
                                 0.48
S00019 PFSAMPC 03179 SELECT
                                 0.43
S00014 PFSAMPC 01562 CLOSE
                                 0.26
S00016 PFSAMPC 03046 OPEN
                                 0.25
S00020 PFSAMPC 03065 CLOSE
                                 0.05
S00007
      PFSAMPB 01385 SELECT
                                 0.03
```

#### Line commands

The line commands available in this report, and the objects and headings to which they apply, are summarized below. (You can enter a "/" on any input field to open a menu of line commands available for that field.)

## on objects

| Cmd | When Applied To Object | Action                            |
|-----|------------------------|-----------------------------------|
| ?   | Seqno                  | Display context help information. |
| ++  | Seqno                  | Show additional details.          |
| +   | Seqno                  | Expand to reveal next level.      |
| _   | Seqno                  | Collapse to hide next level.      |
| M   | Seqno                  | Display load module information.  |
| P   | Seqno                  | Display source program mapping.   |
| EX  | Seqno                  | Display DB2 EXPLAIN data          |

## on headings

| Cmd | When Applied To Object | Action                             |
|-----|------------------------|------------------------------------|
| ?   | Seqno, Percent of Time | Display context help information.  |
| +   | Seqno                  | Expand to reveal all entries.      |
| +   | Percent of Time        | Zoom in scale.                     |
| _   | Seqno                  | Collapse to show only first level. |
| _   | Percent of Time        | Zoom out scale                     |
| SV  | Seqno                  | Sort next level by value.          |
| SS  | Seqno                  | Sort next level by Seqno.          |

## **Detail window**

You can enter "++" (or the Enter key) on any line to display a pop-up window containing additional information.

For example, entering "++" on an SQL line will cause this detail window to pop up:

```
File View Navigate Help
+------
The following report line was selected ------+
> S00012 3179 SELECT 0.84
Calculation Details
  DB2 SQL activity measurements

SQL request

In program

Precompiler statement number

Total measurements

Percent of total

0.84
                                            PFSAMPC
3179
10,000
   Percent of total
                                                 0.84
SQL Statement Information
Subsystem name DSN1 Attach type SASS
Plan name PFSAMPA Plan bind time May-11-05 13:57:39
   DBRM name PFSAMPC DBRM token 179FD30A 1B977868
   DBRM date/time May-11-05 13:56:56
   Package ID PFSAMPC Location CABNETDB24
Collectn name PFSAMPX1 Pkg BIND time May-11-05 13:57:36
   SQL function SELECT Static/dynamic Static Precmplr stmt# 3179 DBRM section# 21
   CSECT/module PFSAMPC in PFSAMPC Offset of call 00008610
                    84 SQL req count 172
0.28 Service time 0.45
   Sample count 84
SQL CPU time 0.28
   SQL Statement: SELECT *
                     INTO: H,
                        : Н : Н,
                          : H : H
                     FROM VDEP
                     WHERE DEPTNO = : H
```

# SETUP options

The following SETUP option can be selected with the SETUP primary command:

#### Minimum percentage of time

You can set this option to eliminate reporting of SQL activity where the percentage of time is below a certain threshold.

# F05 - DB2 SQL activity by plan

# **Usage**

Use this report to see how time was consumed by SQL request processing. The percentage of time is reported by each DB2 plan under which measured SQL activity was recorded. Expand a plan line to see a further breakdown of time consumption by individual SQL request.

**Note:** This report shows all SQL calls that were sampled, but when the DB2+ feature is active it will not show SQL calls that were measured by the DB2+ feature but not sampled.

### Quantification

Each report line quantifies service time for all SQL requests issued under a DB2 Plan. This is further broken down by SQL request. Each quantity is expressed as a percentage of the overall measurement interval.

### **Detail line hierarchy**

An unexpanded F05 report shows a line for each module that issued SQL requests. You can expand each line to reveal two additional hierarchical levels of detail (using the "+" line command ).

The hierarchy is illustrated here:

Level 1 DB2 Plan
Level 2 SQL Request
Level 3 SQL Statement Text
Level 2 SQL Request
Level 3 SQL Statement Text

. . .

## **Detail line descriptions**

### DB2 plan detail line

This is the first-level detail line. Each line shows information about a DB2 Plan for which SQL request measurement data was recorded.

| Under Heading   | This is Displayed                                                                               |
|-----------------|-------------------------------------------------------------------------------------------------|
| Seqno           | A sequence number assigned to the DB2 plan.                                                     |
| Plan/Pgm        | The DB2 plan name.                                                                              |
| Percent of Time | The percentage of the measurement interval duration the indicated DB2 plan was being processed. |

### SQL request detail line

This is the second-level detail line shown directly under the DB2 Plan detail line. It quantifies the aggregated service time for a specific SQL request.

| Under Heading   | This is Displayed                                                                                                    |
|-----------------|----------------------------------------------------------------------------------------------------|
| Seqno           | A sequence number. This is assigned by Application<br>Performance Analyzer to uniquely identify the SQL request.<br>Either "S" or "D" precedes the sequence number indicating if<br>the SQL statement is static or dynamic. |
| Plan/Pgm        | The DBRM name for the program that issued the SQL request.                                                                                                    |
| Stmt#           | The precompiler statement number. This is the statement number assigned by the precompiler to the SQL request.                                                                                                    |
| SQL Function    | SQL Function The SQL function. The is the name of the SQL function: SELECT, FETCH, UPDATE, etc.                                                                                                    |
| Percent of Time | The percentage of the measurement interval duration the indicated SQL Request was being processed.                                                                                                    |

#### SQL statement text detail line

This is third-level detail line shown directly under the SQL request detail line. It shows the SQL statement text. If necessary, more than one line is displayed in order to show the full SQL text.

### Sample reports

A sample report is shown here with a plan expanded to the second level (statement) and a statement expanded to show the SQL text.

```
File View Navigate Help
F05: SQL Activity by Plan (1336/CICS23A)
                                                            Row 00001 of 00017
                                                             ___Scroll ===> CSR
Command ===>
         Plan/Pgm Stmt# SQL Function Percent of Time * 10.00\% ±1.1%
Seqno
                                         *....1....2....3....4....5....6.....7.
P0001
          PFSAMPA
                                      20.60 ======
                                      5.79 ===
→ S00003
         PFSAMPC
                    1466 FETCH
→ S00001
         PFSAMPA
                   816 SELECT
                                       3.10 ==
             > SELECT NEXTLIM INTO : H FROM MRATE WHERE CURATE = : H
→ S00005 PFSAMPC
                    3054 FETCH
                                       2.29 =
→ $\overline{S00012} PFSAMPB
                                       1.94 =
                     678 SELECT
→ S00011
         PFSAMPC
                    1316 SELECT
                                       1.47 =
→ $00010 PFSAMPB
                     816 UPDATE
                                       1.40 =
→ $00007 PFSAMPC
                    3179 SELECT
                                       1.09 =
→ S00002
         PFSAMPC
                    1347 SELECT
                                       0.89
→ S00009 PFSAMPC
                    3155 SELECT
                                       0.79
→ S00008
         PFSAMPC
                    2989 SELECT
                                       0.68
→ S00013
         PFSAMPC
                    1433 OPEN
                                       0.60
 S00004
         PFSAMPC
                    3046 OPEN
                                       0.30
 S00014
         PFSAMPC
                    1562 CLOSE
                                       0.14
         PFSAMPC
 S00006
                    3065 CLOSE
                                       0.12
```

### Line commands

The line commands available in this report, and the objects and headings to which they apply, are summarized below. (You can enter a "/" on any input field to open a menu of line commands available for that field.)

### on objects

| Cmd | When Applied To Object | Action                            |
|-----|------------------------|-----------------------------------|
| ?   | Plan Seqno, SQL Seqno  | Display context help information. |
| ++  | Plan Seqno, SQL Seqno  | Show additional details.          |
| +   | Plan Seqno, SQL Seqno  | Expand to reveal next level.      |
| _   | Plan Seqno, SQL Seqno  | Collapse to hide next level.      |
| M   | SQL Seqno              | Display load module information.  |
| P   | SQL Seqno              | Display source program mapping.   |
| EX  | SQL Seqno              | Display DB2 EXPLAIN data          |
|     |                        |                                   |

### on headings

| Cmd | When Applied To Object | Action                             |
|-----|------------------------|------------------------------------|
| ?   | Seqno, Percent of Time | Display context help information.  |
| +   | Seqno                  | Expand to reveal all entries.      |
| +   | Percent of Time        | Zoom in scale.                     |
| _   | Seqno                  | Collapse to show only first level. |
| _   | Percent of Time        | Zoom out scale.                    |
| SV  | Seqno                  | Sort next level by value.          |

#### **Detail window**

You can enter "++" (or the Enter key) on any line to display a pop-up window containing additional information. For example, entering "++" on an SQL line will cause this detail window to pop up:

```
File View Navigate Help
        ------ The following report line was selected ------+
| > S00012 3179 SELECT 0.84
Calculation Details
   DB2 SQL activity measurements
                                              SELECT
   SQL request
   In program
                                              PFSAMPC
   Precompiler statement number
                                             3179
   Total measurements
                                              10,000
   Percent of total
                                              0.84
SQL Statement Information
                  N1
PFSAMPA
                                     Attach type
   Subsystem name DSN1
                                                          SASS
                                        Plan bind time May-11-05 13:57:39
   Plan name
   DBRM name PFSAMPC
                                         DBRM token
                                                         179FD30A 1B977868
   DBRM date/time May-11-05 13:56:56
                                        Location CABNETDB24
Pkg BIND time May-11-05 13:57:36
   Package ID
                  PESAMPO
   Collectn name PFSAMPX1
   SQL function SELECT Static/dynamic Static
Precmplr stmt# 3179 DBRM section# 21
  CSECT/module PFSAMPC in PFSAMPC Offset of call 00008610 Sample count 84 SQL CPU time 0.28 Scattic/dynamic DBRM section# 21 00008610 SQL req count 172
   SQL Statement: SELECT *
                   INTO : H ,
                       : H : H,
                        : H : H
                   FROM VDEP
                   WHERE DEPTNO = : H
```

# **SETUP options**

The following SETUP option can be selected with the SETUP primary command:

#### Minimum percentage of time

You can set this option to eliminate reporting of SQL activity where the percentage of time is below a certain threshold.

### F06 - DB2 SQL statement attributes

# Usage

Use this report to see detailed information about each of the measured SQL statements. This is useful as a reference report when working with printed copies of other DB2 reports that do not show full SQL statement details. (When browsing online, the pop-up detail windows show this information.) The following information is shown for each SQL statement for which activity was observed.

| Under Heading     | This is Displayed                                                                                                    |
|-------------------|----------------------------------------------------------------------------------------------------|
| SQL Statement ID  | A unique sequence number assigned by Application<br>Performance Analyzer to the SQL statement. This is shown in<br>other DB2 reports that display SQL statement information.                                                                                                    |
| Subsystem name    | The name of the DB2 subsystem under which the SQL statement was executed.                                                                                                    |
| Attachment type   | The type of DB2 attachment for the thread under which the SQL statement was executed.                                                                                                    |
| Plan name         | The name of the DB2 plan under which the SQL statement was executed.                                                                                                    |
| Plan Bind Time    | The date and time of the BIND of the plan.                                                                                                    |
| DBRM Name         | The name of the DBRM under which the SQL statement was executed.                                                                                                    |
| DBRM Token        | The DBRM consistency token. This is an 8 byte hexadecimal value that identifies the DBRM.                                                                                                    |
| DBRM Date/Time    | The date and time of the DBRM. This is the time at which the precompiler created the DBRM.                                                                                                    |
| Package ID        | The package ID. This is omitted if there was no package bound for the DBRM.                                                                                                    |
| Location          | The location name associated with the package. This is omitted if there was no package bound for the DBRM.                                                                                                    |
| Collection Name   | The collection name for the package. This is omitted if there was no package bound for the DBRM.                                                                                                    |
| Package Bind Time | The date and time of the BIND of the package. This is omitted if there was no package bound for the DBRM.                                                                                                    |
| SQL Function      | The SQL function: SELECT, UPDATE, FETCH, etc.                                                                                                    |
| Precmplr Stmt#    | The statement number assigned by the precompiler to the SQL statement.                                                                                                    |
| Static/Dynamic    | This indicates if the SQL request was Static or Dynamic.                                                                                                    |
| DBRM Section#     | The section number assigned by the precompiler to the SQL statement. Groups of related statements (such as OPEN, FETCH, CLOSE) are correlated using the section number.                                                                                                    |
| PREPARE Stmt#     | The statement number of the corresponding PREPARE statement. This field only applies to dynamic SQL statement that operate on SQL text processed by a corresponding PREPARE statement. In order for this information to appear, it is required that execution of the corresponding PREPARE was sampled.            |
| CSECT/Module      | The name of the load module and CSECT in which the SQL call was issued.                                                                                                    |
| Offset of Call    | The offset of the SQL call return address in the CSECT or module.                                                                                                    |
| SQL Req Count     | The number of SQL calls counted for the indicated statement. This information is available only if the DB2+ measurement option was active. It indicates the number of calls counted at the indicated SQL statement number for the duration of the measurement. Counting begins when the first SQL call is sampled. |
| Sample Count      | The number of Samples in which execution of the indicate statement was measured.                                                                                                    |

| Under Heading      | This is Displayed                                                                                                    |
|--------------------|----------------------------------------------------------------------------------------------------|
| Total CPU Time     | The total CPU time consumed by processing of the indicated statement in the measured region. This information is available only if the DB2+ measurement option was active. It indicates the accumulated CPU time used by the indicated SQL statement number for the duration of the measurement. Accumulation begins when the first SQL call is sampled. |
| Total Service Time | The total service time for processing of the indicated statement. This information is available only if the DB2+ measurement option was active. It indicates the accumulated service time used by the indicated SQL statement number for the duration of the measurement. Accumulation begins when the first SQL call is sampled.                        |
| SQL Statement      | The SQL statement text.                                                                                                    |

## Sample reports

A sample report is shown here:

```
File View Navigate Help
                                                        Row 00001 of 00324
F06: DB2 SQL Statement Attributes (1623/CICS23A)
                                                           _ Scroll ===> CSR
Command ===>
SQL Statement Id 00001
  Subsystem name DSN1
                                         Attach type
                                                        SASS
  Plan name
                  PFSAMPA
                                         Plan BIND time Nov-28-04 14:11:17
                  PSSAMPA
  DBRM name
                                         DBRM token
                                                        17859595 050DCBBC
  DBRM date/time Nov-25-04 14:50:15
  Package ID
                  PFSAMPA
                                         Location
                                                        CABNETDB24
  Collectn name PFSAMPX1
                                        Pkg BIND time no data
                                         Static/dynamic Static
  SQL function
                  SELECT
  Precmplr stmt# 816
                                         DBRM section#
                                                       1
  CSECT/module
                  PFSAMPA in PFSAMPA
                                        Offset of call
                                                        000007FA
  Sample count
                                        SQL req count
                                                        342
                  324
                                        Service time
  SQL CPU time
                  0.91
                  SELECT NEXTLIM INTO : H FROM MRATE WHERE CURATE = :
  SQL Statement:
SOL Statement Id 00002
  Subsystem name DSN1
                                         Attach type
                                                        SASS
                 PFSAMPA
                                         Plan BIND time Nov-28-04 14:11:17
  Plan name
  DBRM name PFSAMPC
                                         DBRM token
                                                       17859595 06957A24
  DBRM date/time Nov-25-04 14:49:42
                                                        CABNETDB24
                  PFSAMPC
  Package ID
                                         Location
  Collectn name
                 PFSAMPX1
                                         Pkg BIND time
                                                       no data
  SQL function
                  SELECT
                                         Static/dynamic Static
  Precmplr stmt# 1316
                                         DBRM section#
```

# F07 - DB2 SQL wait time by DBRM

### **Usage**

Use this report to see information about WAIT time that occurred during the processing of SQL requests. The percentage of time is reported for each module (DBRM) that issued SQL requests and is expressed as the percentage of the total measurement interval.

In addition, a SETUP option lets you choose to see the WAIT time expressed as a percentage of SQL service time. The two quantification options help answer these questions about SQL processing wait time:

- For how much of the overall measurement interval was the address space in a WAIT during SQL processing?
- For how much of the SQL processing time was the address space in a WAIT?

You can further expand each module line to see a further breakdown and quantification by individual SQL statements.

**Note:** This report shows all SQL calls that were sampled, but when the DB2+ feature is active it will not show SQL calls that were measured by the DB2+ feature but not sampled.

#### Quantification

Each report line quantifies wait time for all SQL requests issued by a module (DBRM). This is further broken down by SQL request.

Depending on a report SETUP option, the quantities are expressed as a percentage of the overall measurement interval or as a percentage of the overall service time for the DBRM.

Keep in mind that quantification applies only to the region being measured. DB2 executes in multiple address spaces and a WAIT in the measured address space could indicate the region was suspended while part of the SQL processing was being serviced by another region.

# **Detail line hierarchy**

An unexpanded F07 report shows a line for each module that issued SQL requests. You can expand each line to reveal two additional hierarchical levels of detail (using the "+" line command).

The hierarchy is illustrated here:

Level 1 Module (DBRM)
Level 2 SQL Request
Level 3 SQL Statement Text
Level 2 SQL Request
Level 3 SQL Statement Text

. . .

# **Detail line descriptions**

### SQL DBRM (Module) detail line

This is the first-level detail line. Each line shows information about a DBRM (Module) for which SQL request measurement data was recorded.

| Under Heading | This is Displayed                                                                                                    |
|---------------|----------------------------------------------------------------------------------------------------|
| Name          | The DBRM name.                                                                                                    |
| Percent       | Either Percent of Total Time or Percent of DBRM SQL Time depending on SETUP option. This is the percentage of time that SQL processing for the indicated DBRM was observed to be in WAIT state. |

### SQL request detail line

This is the second-level detail line shown directly under the DBRM/Module detail line. It quantifies the wait time for a specific SQL request.

| Under Heading | This is Displayed                                                                                                    |
|---------------|----------------------------------------------------------------------------------------------------|
| Name          | A sequence number. This is assigned by Application<br>Performance Analyzer to uniquely identify the SQL request.<br>Either "S" or "D" precedes the sequence number indicating if<br>the SQL statement is static or dynamic. |
| Stmt#         | The precompiler statement number of the SQL statement.                                                                                                    |
| SQL Function  | The SQL function.                                                                                                    |
| Percent       | The percentage of the total time or of the DBRM time (depending on SETUP option) for which SQL processing for the indicated statement was in WAIT state.                                                                    |

#### SQL statement text detail line

This is third-level detail line shown directly under the SQL request detail line. It shows the SQL statement text. If necessary, more than one line is displayed in order to show the full SQL text.

# Sample reports

This shows the report with one DBRM expanded to the second level (SQL statement):

```
File View Navigate Help
F07: SQL WAIT Time by DBRM (0611/CICS23A)
                                              Row 00001 of 00009
Command ===>
                                                 __ Scroll ===> CSR
       Name
                                *....1....2....3.....4....5....6.....7.
PFSAMPD
                              25.49 =======
                              12.05 =====
→ S00001
         435 FETCH
→ S00003
         541 UPDATE
                               7.50 ===
                               3.95 ==
→ S00004
         465 FETCH
 S00002
         455 FETCH
                               1.91 =
 S00005
         485 FETCH
                               0.06
→ S00008
         462 OPEN
                               0.00
 S00006
         481 CLOSE
                               0.00
 S00007
         451 CLOSE
                               0.00
```

You can use the + command to expand an SQL statement and show the SQL text as shown here:

```
File View Navigate Help
F07: SQL WAIT Time by DBRM (0611/CICS23A)
                                               Row 00001 of 00009
Command ===> ___
                                                                 __ Scroll ===> CSR
          \frac{\text{Stmt\#}}{\text{SQL Function}} \quad \frac{\text{Percent of Total Time} \, * \, 10.00\%}{\text{*} \dots 1 \dots 2 \dots 3 \dots 4 \dots 5 \dots 6 \dots 7}.
Name
PFSAMPD
                                         25.49 ========
→ S00001
            435 FETCH
                                         12.05 =====
→ S00003
            541 UPDATE
                                          7.50 ===
→ S00004
            465 FETCH
                                         3.95 ==
→ S00002
            455 FETCH
                                          1.91 =
            > DECLARE RATE2 CURSOR FOR SELECT * FROM CUSTAMTS
→ S00005
            485 FETCH 0.06
→ S00008
            462 OPEN
                                          0.00
→ S00006
            481 CLOSE
                                          0.00
 S00007
            451 CLOSE
                                          0.00
```

### Line commands

The line commands available in this report, and the objects and headings to which they apply, are summarized below. (You can enter a "/" on any input field to open a menu of line commands available for that field.)

### on objects

| Cmd | When Applied To Object | Action                                      |
|-----|------------------------|---------------------------------------------|
| ?   | DBRM, Seqno            | Display context help information.           |
| ++  | DBRM, Seqno            | Show additional details.                    |
| +   | DBRM, Seqno            | Expand to reveal next level.                |
| _   | DBRM, Seqno            | Collapse to hide next level.                |
| M   | DBRM, Seqno            | Display load module information.            |
| P   | Seqno                  | Display source program mapping.             |
| SV  | DBRM                   | Sort next level by value.                   |
| SS  | DBRM                   | Sort lines by program and statement number. |
| EX  | Seqno                  | Display DB2 EXPLAIN data                    |

### on headings

| Cmd | When Applied To Object      | Action                             |
|-----|-----------------------------|------------------------------------|
| ?   | Name, Percent of Total Time | Display context help information.  |
| +   | Name                        | Expand to reveal all entries.      |
| +   | Percent of Total Time       | Zoom in scale.                     |
| _   | Name                        | Collapse to show only first level. |
| _   | Percent of Total Time       | Zoom out scale.                    |
| SV  | Seqno                       | Sort next level by value.          |
| SN  | Name                        | Sort next level entries by name    |

# **SETUP options**

Enter the SETUP primary command to select options for this report. The following option is available:

### F08 - DB2 SQL wait time by statement

### **Usage**

Use this report to see information about WAIT time that occurred during the processing of SQL requests. The percentage of time is reported for each SQL statement sampled during the measurement.

In addition, a SETUP option lets you choose to see the WAIT time expressed as a percentage of SQL service time. The two quantification options help answer these questions about SQL processing wait time:

- For how much of the overall measurement interval was the address space in a WAIT during SQL processing?
- For how much of the SQL processing time was the address space in a WAIT?

**Note:** This report shows all SQL calls that were sampled, but when the DB2+ feature is active it will not show SQL calls that were measured by the DB2+ feature but not sampled.

### Quantification

Each report line quantifies wait time for an SQL request observed during the measurement.

Depending on a report SETUP option, the quantities are expressed as a percentage of the overall measurement interval or as a percentage of the overall service time for the SQL statement.

Keep in mind that quantification applies only to the region being measured. DB2 executes in multiple address spaces and a WAIT in the measured address space could indicate the region was suspended while part of the SQL processing was being serviced by another region.

# **Detail line hierarchy**

An unexpanded F08 report shows a line for each observed SQL statement. You can expand each line to reveal one additional hierarchical level of detail (using the "+" line command).

The hierarchy is illustrated here:

```
Level 1 SQL Request
Level 2 SQL Statement Text
Level 1 SQL Request
Level 2 SQL Statement Text
```

. . .

## **Detail line descriptions**

### SQL request detail line

This is the first-level detail line. It quantifies the wait time for a specific SQL request.

| Under Heading         | This is Displayed                                                                                                    |
|-----------------------|----------------------------------------------------------------------------------------------------|
| Seqno                 | A sequence number. This is assigned by Application<br>Performance Analyzer to uniquely identify the SQL request.<br>Either "S" or "D" precedes the sequence number indicating if<br>the SQL statement is static or dynamic. |
| Program               | The DBRM name for the program that issued the SQL request.                                                                                                    |
| Stmt#                 | The precompiler statement number. This is the statement number assigned by the precompiler to the SQL request.                                                                                                    |
| SQL Function          | The SQL function. The is the name of the SQL function: SELECT, FETCH, UPDATE, etc.                                                                                                    |
| Percent of Total Time | The percentage of the total time or of the SQL statement service time (depending on SETUP option) for which processing for the indicated statement was in WAIT state.                                                       |

### SQL statement text detail line

This is second-level detail line shown directly under the SQL request detail line. It shows the SQL statement text. If necessary, more than one line is displayed in order to show the full SQL text.

## Sample reports

This shows the report with one of the SQL statements expanded to show the next level, which is SQL text.

```
File View Navigate Help
F08: SQL WAIT Time by Statement (0611/CICS23A)
                                                         Row 00001 of 00010
Command ===>
                                                        ____ Scroll ===> CSR
       Program Stmt# SQL Function Percent of Total Time * 10.00% ±2.5%
Seqno
                                     *....1....2....3....4....5....6....7...
S00001
       PFTESTD
                435 FETCH
                                 12.05 =====
$00003 PFTESTD 541 UPDATE
                                 7.50 ===
                                  3.95 ==
S00004 PFTESTD 465 FETCH
                                  1.91 =
S00002 PFTESTD 455 FETCH
            > DECLARE RATE2 CURSOR FOR SELECT * FROM CUSTAMTS
                485 FETCH
                                  0.06
S00005 PFTESTD
S00007
       PFTESTD
                 451 CLOSE
                                  0.00
800008
      PFTESTD
                 462 OPEN
                                  0.00
       PFTESTD
                 481 CLOSE
                                  0.00
```

## Line commands

The line commands available in this report, and the objects and headings to which they apply, are summarized below. (You can enter a "/" on any input field to open a menu of line commands available for that field.)

### on objects

| Cmd | When Applied To Object | Action                            |
|-----|------------------------|-----------------------------------|
| ?   | Seqno                  | Display context help information. |

| Cmd | When Applied To Object | Action                           |  |
|-----|------------------------|----------------------------------|--|
| ++  | Seqno                  | Show additional details.         |  |
| +   | Seqno                  | Expand to reveal next level.     |  |
| _   | Seqno                  | Collapse to hide next level.     |  |
| M   | Seqno                  | Display load module information. |  |
| P   | Seqno                  | Display source program mapping.  |  |
| EX  | Seqno                  | Display DB2 EXPLAIN data         |  |

### on headings

| Cmd | When Applied To Object       | Action                                           |  |
|-----|------------------------------|--------------------------------------------------|--|
| ?   | Seqno, Percent of Total Time | Display context help information.                |  |
| +   | Seqno                        | Expand to reveal all entries.                    |  |
| +   | Percent of Total Time        | Zoom in scale.                                   |  |
| _   | Seqno                        | Collapse to show only first level.               |  |
| _   | Percent of Total Time        | Zoom out scale.                                  |  |
| SV  | Seqno                        | Sort next level by value.                        |  |
| SS  | Seqno                        | Sort next level by program and statement number. |  |

# **SETUP options**

Enter the SETUP primary command to select options for this report. The following option is available:

# F09 - DB2 SQL wait time by plan

# Usage

Use this report to see information about WAIT time that occurred during the processing of SQL requests. The percentage of time is reported for each observed DB2 Plan under which SQL requests were issued. It is expressed as the percentage of the total measurement interval.

In addition, a SETUP option lets you choose to see the WAIT time expressed as a percentage of SQL service time. The two quantification options help answer these questions about SQL processing wait time:

1. For how much of the overall measurement interval was the address space in a WAIT during SQL processing?

2. For how much of the SQL processing time was the address space in a WAIT?

You can further expand each DB2 Plan line to see a further breakdown and quantification by individual SQL statements. The SQL statements can be expanded to show the SQL text.

**Note:** This report shows all SQL calls that were sampled, but when the DB2+ feature is active it will not show SQL calls that were measured by the DB2+ feature but not sampled.

#### Quantification

Each report line quantifies wait time for all SQL requests issued under a DB2 Plan. This is further broken down by SQL request.

Depending on a report SETUP option, the quantities are expressed as a percentage of the overall measurement interval or as a percentage of the overall service time under the Plan.

Keep in mind that quantification applies only to the region being measured. DB2 executes in multiple address spaces and a WAIT in the measured address space could indicate the region was suspended while part of the SQL processing was being serviced by another region.

## **Detail line hierarchy**

An unexpanded F09 report shows a line for each module that issued SQL requests. You can expand each line to reveal two additional hierarchical levels of detail (using the "+" line command).

The hierarchy is illustrated here:

Level 1 DB2 Plan
Level 2 SQL Request
Level 3 SQL Statement Text
Level 2 SQL Request
Level 3 SQL Statement Text

# **Detail line descriptions**

#### DB2 plan detail line

This is the first-level detail line. Each line shows information about a DB2 Plan under whose execution SQL request measurement data was recorded.

| Under Heading         | This is Displayed                                                                                                    |
|-----------------------|----------------------------------------------------------------------------------------------------|
| Seqno                 | A sequence number assigned, by Application Performance Analyzer, to the DB2 plan.                                                                                  |
| Plan/Pgm              | The name of a DB2 plan.                                                                                                    |
| Percent of Total Time | The percentage of the total time or of the SQL processing time for the PLAN (depending on SETUP option) for which SQL processing under the plan was in WAIT state. |

#### SQL request detail line

This is the second-level detail line shown directly under the Plan detail line. It quantifies the wait time for a specific SQL request.

| Under Heading         | This is Displayed                                                                                                    |
|-----------------------|----------------------------------------------------------------------------------------------------|
| Seqno                 | A sequence number. This is assigned by Application Performance Analyzer to uniquely identify the SQL request. Either "S" or "D" precedes the sequence number indicating if the SQL statement is static or dynamic. |
| Plan/Pgm              | The name of a DB2 plan.                                                                                                    |
| Stmt#                 | The precompiler statement number. This is the statement number assigned by the precompiler to the SQL request.                                                                                                    |
| SQL Function          | The SQL function. The is the name of the SQL function: SELECT, FETCH, UPDATE, etc.                                                                                                    |
| Percent of Total Time | The percentage of the total time or of the SQL processing time for the PLAN (depending on SETUP option) for which processing for the indicated statement was in WAIT state.                                        |

#### SQL statement text detail line

This is third-level detail line shown directly under the SQL request detail line. It shows the SQL statement text. If necessary, more than one line is displayed in order to show the full SQL text.

## Sample reports

In this sample, the P0001 plan line has been expanded to the second level (SQL statement), and one of the statements has been expanded to the third level to show the SQL text.

```
File View Navigate Help
F09: SQL WAIT Time by Plan (0611/CICS23A)
                                                           Row 00001 of 00010
                                                            _ Scroll ===> CSR
Command ===>
Segno
         Plan/Pgm Stmt# SQL Function Percent of Total Time * 10.00\% ±2.5%
                                         *...1....2....3....4....5....6....7...
                                    25.49 ========
P0001
         PFPLN022
→ S00001
                    435 FETCH
                                     12.05 =====
         PFTESTD
→ S00003
                                      7.50 =====
                     541 UPDATE
        PFTESTD
→ $\overline{S00004} PFTESTD
                  465 FETCH
                                     3.95 ==
→ $00002 PFTESTD
                    455 FETCH
                                      1.91 =
             > DECLARE RATE2 CURSOR FOR SELECT * FROM CUSTAMTS
 S00005 PFTESTD
                    485 FETCH
                                     0.06
```

### Line commands

The line commands available in this report, and the objects and headings to which they apply, are summarized below. (You can enter a "/" on any input field to open a menu of line commands available for that field.)

### on objects

| Cmd | When Applied To Object | Action                            |  |
|-----|------------------------|-----------------------------------|--|
| ?   | Plan Seqno, Seqno      | Display context help information. |  |
| ++  | Plan Seqno, Seqno      | Show additional details.          |  |
| +   | Plan Seqno, Seqno      | Expand to reveal next level.      |  |
| _   | Plan Seqno, Seqno      | Collapse to hide next level.      |  |
| M   | Seqno                  | Display load module information.  |  |
| P   | Seqno                  | Display source program mapping.   |  |

| Cmd | When Applied To Object | Action                   |  |
|-----|------------------------|--------------------------|--|
| EX  | Seqno                  | Display DB2 EXPLAIN data |  |

### on headings

| Cmd | When Applied To Object | Action                             |  |
|-----|------------------------|------------------------------------|--|
| ?   | Seqno,Percent of Time  | Display context help information.  |  |
| +   | Seqno                  | Expand to reveal all entries.      |  |
| +   | Percent of Time        | Zoom in scale.                     |  |
| _   | Seqno                  | Collapse to show only first level. |  |
| _   | Percent of Time        | Zoom out scale.                    |  |
| SV  | Seqno                  | Sort next level by value.          |  |

## **SETUP options**

Enter the SETUP primary command to select options for this report. The following option is available:

```
File View Navigate Help

Options for DB2 SQL wait time by plan

Enter "/" to select an option

_ Quantify wait time as a percentage of total
measurement interval. Unselect to quantify
as a percentage of the SQL service time for
the plan.
```

# F10 - DB2 SQL CPU/Svc time by DBRM

# **Usage**

A prerequisite for this report is activation of the DB2+ option during the measurement. This option records exact SQL call counts, total SQL service time and total SQL processing CPU time by embedded SQL statement. When measuring a distributed data facility (DDF) address space, SQL Enclave and SQL zIIP CPU times are also recorded. This report shows quantification by DBRM. You can further expand each DBRM line to see a further breakdown and quantification by individual embedded SQL statement.

### Quantification

Each report line shows the following for each DBRM and, when expanded, for each SQL statement observed in the DBRM.

- Number of SQL calls.
- Total CPU time for the SQL call processing.
- Mean SQL call CPU time, or percent of total used.
- Total service time for the SQL call processing.
- Mean SQL call service time, or percent of total used.

A setup option is available to display the percent used in place of the mean fields. Keep in mind that measured CPU time applies only to the region being measured. DB2 executes in multiple address spaces and CPU could also be consumed in other DB2 regions not reflected in this report. For DDF only, this is reflected in the enclave CPU times shown in the detail windows of this report.

## **Detail line descriptions**

### SQL DBRM (Module) detail line

This is the first-level detail line. Each line shows information about a DBRM (Module) for which SQL request measurement data was recorded.

| Under Heading   | This is Displayed                                                                                                    |  |  |
|-----------------|----------------------------------------------------------------------------------------------------|--|--|
| Name            | The DBRM name.                                                                                                    |  |  |
| Nbr of Calls    | The number of SQL calls counted for this DBRM.                                                                           |  |  |
| CPU Time: Total | The total CPU time for all SQL calls counted for this DBRM. Large numbers will be expressed in minutes with an M suffix. |  |  |
| CPU Time: Mean  | The mean CPU time per SQL call. Large numbers will be expressed in minutes with an M suffix.                             |  |  |
| CPU time: Pct   | The percent of total CPU time this DBRM used.                                                                            |  |  |
| Svc Time: Total | The total service time for all SQL calls for this DBRM. Large numbers will be expressed in minutes with an M suffix.     |  |  |
| Svc Time: Mean  | The mean service time per SQL call. Large numbers will be expressed in minutes with an M suffix.                         |  |  |
| Svc time: Pct   | The percent of total service time this DBRM used.                                                                        |  |  |

### SQL request detail line

This is the second-level detail line shown directly under the DBRM/Module detail line. It quantifies an individual SQL statement.

| Under Heading   | This is Displayed                                                                                                    |
|-----------------|----------------------------------------------------------------------------------------------------|
| Name            | A sequence number. This is assigned by Application Performance Analyzer to uniquely identify the SQL request. Either "S" or "D" precedes the sequence number indicating if the SQL statement is static or dynamic.                                                                                                    |
| Stmt#           | The precompiler statement number. This is the statement number assigned by the precompiler to the SQL request. When the statement number is zero, it indicates that the SQL statement was not produced by the DB2 precompiler or the SQL preprocessor, but was generated by some other means. For example, JDBC SQL statements have statement numbers that are zero. |
| SQL Function    | The SQL function. The is the name of the SQL function: SELECT, FETCH, UPDATE, etc.                                                                                                    |
| Nbr of Calls    | The number of SQL calls counted for this SQL statement.                                                                                                    |
| CPU Time: Total | The total CPU time for all SQL calls counted for this statement. Large numbers will be expressed in minutes with an M suffix.                                                                                                    |
| CPU Time: Mean  | The mean CPU time per SQL call. Large numbers will be expressed in minutes with an M suffix.                                                                                                    |
| CPU Time: Pct   | The percent of total CPU time this statement used.                                                                                                    |

| Under Heading   | This is Displayed                                                                                                    |
|-----------------|----------------------------------------------------------------------------------------------------|
| Svc Time: Total | The total service time for all SQL calls for this statement. Large numbers will be expressed in minutes with an M suffix. |
| Svc Time: Mean  | The mean service time per SQL call. Large numbers will be expressed in minutes with an M suffix.                          |
| Svc Time: Pct   | The percent of total service time this statement used.                                                                    |

#### SQL statement text detail line

This is third-level detail line shown directly under the SQL request detail line. It shows the SQL statement text. If necessary, more than one line is displayed in order to show the full SQL text.

## Sample reports

This sample shows the report expanded to the second level (SQL statement), and one of the statements has been expanded to the third level to show the SQL text.

| <u>F</u> ile <u>V</u> i                                                        | ew <u>N</u> av | igate <u>H</u> elp |           |        |         |       |                                      |
|--------------------------------------------------------------------------------|----------------|--------------------|-----------|--------|---------|-------|--------------------------------------|
| F10: SQL C<br>Command ==                                                       |                | ice Time by DBF    | (1286/CIC | S23A)  |         |       | 0001 of 00014<br>oll ===> <u>CSR</u> |
|                                                                                |                |                    | Nbr of    | CPU Ti | me      | Svc T | ime                                  |
| Name                                                                           | Stmt#          | SQL Function       | SQL Calls | Total  | Mean    | Total | <u>Mean</u>                          |
| PFSAMPC                                                                        |                |                    | 1,204     | 3.08   | 0.00256 | 5.57  | 0.00462                              |
| ± S00003                                                                       | 1466           | FETCH              | 516       | 2.27   | 0.00441 | 3.86  | 0.00749                              |
| → S00006                                                                       | 1316           | SELECT             | 172       | 0.39   | 0.00227 | 1.01  | 0.00588                              |
| → S00005                                                                       | 1347           | SELECT             | 172       | 0.25   | 0.00150 | 0.40  | 0.00232                              |
| > SELECT CUSACCT INTO : H FROM ACTINFO WHERE SPCRATE = > : H AND INDX01 = '01' |                |                    |           |        |         |       |                                      |
| → S00008                                                                       | 1443           | OPEN               | 172       | 0.11   | 0.00064 | 0.21  | 0.00122                              |
| → S00007                                                                       | 1562           | CLOSE              | 172       | 0.04   | 0.00026 | 0.07  | 0.00045                              |
| PFSAMPB                                                                        |                |                    | 514       | 1.04   | 0.00203 | 1.70  | 0.00331                              |
| → S00002                                                                       | 672            | SELECT             | 342       | 0.69   | 0.00204 | 1.13  | 0.00332                              |
| → S00004                                                                       | 810            | UPDATE             | 172       | 0.34   | 0.00201 | 0.56  | 0.00331                              |
| PFSAMPA                                                                        |                |                    | 342       | 0.84   | 0.00246 | 1.74  | 0.00511                              |
| → S00002                                                                       | 815            | SELECT             | 342       | 0.84   | 0.00246 | 1.74  | 0.00511                              |

## Line commands

The line commands available in this report, and the objects and headings to which they apply, are summarized below. (You can enter a "/" on any input field to open a menu of line commands available for that field.)

### on objects

| Cmd | When Applied To Object | Action                            |
|-----|------------------------|-----------------------------------|
| ?   | DBRM, Seqno            | Display context help information. |
| ++  | DBRM, Seqno            | Show additional details.          |
| +   | DBRM, Seqno            | Expand to reveal next level.      |
| _   | DBRM, Seqno            | Collapse to hide next level.      |
| M   | DBRM, Seqno            | Display load module information.  |
| P   | Seqno                  | Display source program mapping.   |
| SV  | DBRM                   | Sort next level entries by value. |

| Cmd | When Applied To Object | Action                                      |
|-----|------------------------|---------------------------------------------|
| SS  | DBRM                   | Sort lines by program and statement number. |
| EX  | Seqno                  | Display DB2 EXPLAIN data                    |
| SD  | DBRM                   | Sort next level entries by service time     |

### on headings

| Cmd | When Applied To Object | Action                                  |
|-----|------------------------|-----------------------------------------|
| ?   | Name                   | Display context help information.       |
| +   | Name                   | Expand to reveal all entries.           |
| _   | Name                   | Collapse to show only first level.      |
| SV  | Name                   | Sort next level by value.               |
| SN  | Name                   | Sort next level entries by name         |
| SD  | Name                   | Sort next level entries by service time |

## **SETUP options**

Enter the SETUP primary command to select options for this report. The following window is displayed:

```
File View Navigate Help
 Options for DB2 SQL CPU/Svc Time by DBRM
  Enter "/" to select an option
   _ Display Percent used in place of Mean fields
```

#### Display Percent used in place of Mean fields

When selected, this displays the percent of total CPU and total service time used by each DBRM (Module) and SQL statement, rather than the mean time.

# F11 - DB2 SQL CPU/Svc time by stmt

# **Usage**

A prerequisite for this report is activation of the DB2+ option during the measurement. This option records exact SQL call counts, total SQL service time and total SQL processing CPU time by embedded SQL statement. When measuring a distributed data facility (DDF) address space, SQL Enclave and SQL zIIP CPU times are also recorded.

### Quantification

Each report line shows the following for each SQL statement:

- · Number of SQL calls.
- Total CPU time for the SQL call processing.
- Mean SQL call CPU time, or percent of total used.
- Total service time for the SQL call processing.
- Mean service time per SQL call, or percent of total used.

A setup option is available to display the percent used in place of the mean fields. Keep in mind that measured CPU time applies only to the region being measured. DB2 executes in multiple address spaces and CPU could also be consumed in other DB2 regions not reflected in this report. For DDF only, this is reflected in the enclave CPU times shown in the detail windows of this report.

## **Detail line hierarchy**

An unexpanded F11 report shows a line for each measured SQL request. You can expand each line to reveal one additional hierarchical level of detail (using the "+" line command).

The hierarchy is illustrated here:

Level 1 SQL Request
Level 2 SQL Statement Text
Level 2 SQL Request
Level 3 SQL Statement Text

. . .

## **Detail line descriptions**

### SQL request detail line

This is the first-level detail line. It quantifies an individual SQL statement.

| Under Heading   | This is Displayed                                                                                                    |  |  |  |
|-----------------|----------------------------------------------------------------------------------------------------|--|--|--|
| Seqno           | A sequence number. This is assigned by Application Performance Analyzer to uniquely identify the SQL request. Either "S" or "D" precedes the sequence number indicating if the SQL statement is static or dynamic.                                                                                                    |  |  |  |
| Name            | The DBRM name.                                                                                                    |  |  |  |
| Stmt#           | The precompiler statement number. This is the statement number assigned by the precompiler to the SQL request. When the statement number is zero, it indicates that the SQL statemen was not produced by the DB2 precompiler or the SQL preprocessor, but was generated by some other means. For example, JDBC SQL statements have statement numbers that are zero. |  |  |  |
| SQL Function    | The SQL function. The is the name of the SQL function: SELECT, FETCH, UPDATE, etc.                                                                                                    |  |  |  |
| Nbr of Calls    | The number of SQL calls counted for this SQL statement.                                                                                                    |  |  |  |
| CPU Time: Total | The total CPU time for all SQL calls counted for this statement. Large numbers will be expressed in minutes with an M suffix.                                                                                                    |  |  |  |
| CPU Time: Mean  | The mean CPU time per SQL call. Large numbers will be expressed in minutes with an M suffix.                                                                                                    |  |  |  |
| CPU time: Pct   | The percent of total CPU time this statement used.                                                                                                    |  |  |  |
| Svc Time: Total | The total service time for all SQL calls for this statement. Large numbers will be expressed in minutes with an M suffix.                                                                                                    |  |  |  |
| Svc Time: Mean  | The mean service time per SQL call. Large numbers will be expressed in minutes with an M suffix.                                                                                                    |  |  |  |
| Svc time: Pct   | The percent of total service time this statement used.                                                                                                    |  |  |  |

#### SQL statement text detail line

This is second-level detail line shown directly under the SQL request detail line. It shows the SQL statement text. If necessary, more than one line is displayed in order to show the full SQL text.

## Sample reports

This sample shows the report with one of the lines expanded to the second level to show SQL text.

| <u>F</u> ile       | <u>V</u> iew <u>N</u> a | avigate  | <u>H</u> elp                      |                                |              |             |                          |         |
|--------------------|-------------------------|----------|-----------------------------------|--------------------------------|--------------|-------------|--------------------------|---------|
| F11: SC<br>Command |                         | rvice Ti | ime by Statemo                    | ent (1300/0                    | CICS23A)     |             | w 00001 of<br>Scroll === |         |
|                    |                         |          |                                   | Nbr of                         | CPU T        | ime         | Svc T                    | ime     |
| Seqno              | Name                    | Stmt#    | $\underline{\text{SQL Function}}$ | $\underline{\text{SQL Calls}}$ | <u>Total</u> | Mean        | <u>Total</u>             | Mean    |
| S00007             | PFSAMPC                 | 1466     | FETCH                             | 344                            | 1.48         | 0.00432     | 2.35                     | 0.00685 |
| S00001             |                         |          | SELECT                            | 342                            | 0.88         |             |                          | 0.00497 |
|                    | >                       | SELECT   | NEXTLIM INTO                      | : H FROM N                     | MRATE WH     | IERE CURATE | = : H                    |         |
| S00009             | PFSAMPC                 | 3054     | FETCH                             | 1,720                          | 0.74         | 0.00043     | 1.15                     | 0.00066 |
|                    | PFSAMPB                 | 678      | SELECT                            | 342                            | 0.47         | 0.00137     | 0.75                     | 0.00221 |
|                    | PFSAMPC                 | 1316     | SELECT                            | 172                            | 0.42         | 0.00249     | 0.76                     | 0.00446 |
| S00010             | PFSAMPB                 | 816      | UPDATE                            | 172                            | 0.39         | 0.00231     | 0.75                     | 0.00441 |
| S00002             | PFSAMPB                 | 408      | SET HOST VAR                      | 342                            | 0.38         | 0.00112     | 0.72                     | 0.00211 |
| S00005             | PFSAMPC                 | 1347     | SELECT                            | 172                            | 0.27         | 0.00161     | 0.48                     | 0.00282 |
| S00014             | PFSAMPC                 | 3155     | SELECT                            | 172                            | 0.27         | 0.00160     | 0.41                     | 0.00243 |
| S00012             | PFSAMPC                 | 3179     | SELECT                            | 172                            | 0.27         | 0.00158     | 0.47                     | 0.00277 |
| S00011             | PFSAMPC                 | 2989     | SELECT                            | 172                            | 0.22         | 0.00130     | 0.38                     | 0.00221 |
| 800008             | PFSAMPC                 | 3046     | OPEN                              | 172                            | 0.20         | 0.00121     | 0.29                     | 0.00170 |
| S00006             | PFSAMPC                 | 1443     | OPEN                              | 172                            | 0.11         | 0.00067     | 0.31                     | 0.00181 |
| S00013             | PFSAMPC                 |          | CLOSE                             | 172                            | 0.04         | 0.00028     | 0.08                     | 0.00048 |
|                    | PFSAMPC                 |          | CLOSE                             | 172                            | 0.03         | 0.00021     | 0.05                     | 0.00034 |

## Line commands

The line commands available in this report, and the objects and headings to which they apply, are summarized below. (You can enter a "/" on any input field to open a menu of line commands available for that field.)

#### on objects

| Cmd | When Applied To Object | Action                            |
|-----|------------------------|-----------------------------------|
| ?   | Seqno                  | Display context help information. |
| ++  | Seqno                  | Show additional details.          |
| +   | Seqno                  | Expand to reveal next level.      |
| _   | Seqno                  | Collapse to hide next level.      |
| M   | Seqno                  | Display load module information.  |
| P   | Seqno                  | Display source program mapping.   |
| EX  | Seqno                  | Display DB2 EXPLAIN data          |

### on headings

| Cmd | When Applied To Object | Action                             |
|-----|------------------------|------------------------------------|
| ?   | Seqno                  | Display context help information.  |
| +   | Seqno                  | Expand to reveal all entries.      |
| _   | Seqno                  | Collapse to show only first level. |

| Cmd | When Applied To Object | Action                                  |
|-----|------------------------|-----------------------------------------|
| SV  | Seqno                  | Sort next level by value.               |
| SS  | Seqno                  | Sort lines by program and stmt number   |
| SD  | Seqno                  | Sort next level entries by service time |

## **SETUP options**

Enter the SETUP primary command to select options for this report. The following window is displayed:

```
Options for DB2 SQL CPU/Svc Time by Stmt

Enter "/" to select an option
/ Show SQL statements with a positive SQLCODE
(these are successful calls).

/ Show SQL statements with a negative SQLCODE
(these are failed calls).

/ Show SQL statements by statement number and
ignore differences in SQL text.

/Display Percent used in place of Mean fields
```

#### Show SQL statements with positive SQLCODE

This shows SQL statements that end successfully with a zero or positive SQLCODE. When selected, successful SQL statements are included in the report.

#### Show SQL statements with negative SQLCODE

This shows SQL statements that are unsuccessful; that is, with a negative SQLCODE. When selected, unsuccessful SQL statements are included in the report.

#### Show SQL statements by statement number

This displays dynamic SQL statements consolidated by statement number and ignores differences in the SQL text. When selected, only one line is displayed per statement number regardless of the contents of the SQL text. The detail window for each statement number displays the SQL information for the first call from this statement.

#### Display Percent used in place of Mean fields

When selected, this displays the percent of total CPU and total service time used by each SQL statement, rather than the mean time.

# F12 - DB2 SQL CPU/Svc time by plan

# **Usage**

A prerequisite for this report is activation of the DB2+ option during the measurement. This option records exact SQL call counts, total SQL service time and total SQL processing CPU time by embedded SQL statement. When measuring a distributed data facility (DDF) address space, SQL Enclave and SQL zIIP CPU

times are also recorded. This report shows quantification by DB2 Plan. You can further expand each DB2 Plan line to see a further breakdown and quantification by individual embedded SQL statement.

#### Quantification

Each report line shows the following for each DB2 Plan and, when expanded, for each SQL statement observed under the Plan.

- Number of SQL calls.
- Total CPU time for the SQL call processing.
- Mean SQL call CPU time, or percent of total used.
- Total service time for the SQL call processing.
- Mean SQL call service time, or percent of total used.

A setup option is available to display the percent used in place of the mean fields. Keep in mind that measured CPU time applies only to the region being measured. DB2 executes in multiple address spaces and CPU could also be consumed in other DB2 regions not reflected in this report. For DDF only, this is reflected in the enclave CPU times shown in the detail windows of this report.

### **Detail line hierarchy**

An unexpanded F12 report shows a line for each DB2 Plan under which SQL request were issued. You can expand each line to reveal two additional hierarchical levels of detail (using the "+" line command).

The hierarchy is illustrated here:

```
Level 1 DB2 Plan
Level 2 SQL Request
 Level 3 SQL Statement Text
 Level 2 SQL Request
 Level 3 SQL Statement Text
```

# **Detail line descriptions**

#### **DB2 Plan detail line**

This is the first-level detail line. Each line shows information about a DB2 Plan under which SQL request measurement data was recorded.

| Under Heading   | This is Displayed                                                                                                    |  |
|-----------------|----------------------------------------------------------------------------------------------------|--|
| Seqno           | A sequence number assigned, by Application Performance Analyzer, to the DB2 plan.                                             |  |
| Plan/Pgm        | The DB2 Plan name.                                                                                                    |  |
| Nbr of Calls    | The number of SQL calls counted for this DB2 Plan.                                                                            |  |
| CPU Time: Total | The total CPU time for all SQL calls counted for this statement. Large numbers will be expressed in minutes with an M suffix. |  |
| CPU Time: Mean  | The mean CPU time per SQL call. Large numbers will be expressed in minutes with an M suffix.                                  |  |
| CPU time: Pct   | The percent of total CPU time this plan used.                                                                                 |  |
| Svc Time: Total | The total service time for all SQL calls for this statement. Larg numbers will be expressed in minutes with an M suffix.      |  |
| Svc Time: Mean  | The mean service time per SQL call. Large numbers will be expressed in minutes with an M suffix.                              |  |

| Under Heading | This is Displayed                                 |
|---------------|---------------------------------------------------|
| SVC time: Pct | The percent of total service time this plan used. |

### SQL request detail line

This is the second-level detail line shown directly under the DB2 Plan detail line. It quantifies an individual SQL statement.

| Under Heading                                                                                                    | This is Displayed                                                                                                    |  |  |  |
|----------------------------------------------------------------------------------------------------|----------------------------------------------------------------------------------------------------|--|--|--|
| Seqno                                                                                                    | A sequence number. This is assigned by Application Performance Analyzer to uniquely identify the SQL request. Either "S" or "D" precedes the sequence number indicating if the SQL statement is static or dynamic.                                                                                       |  |  |  |
| Plan/Pgm                                                                                                    | The DBRM name.                                                                                                    |  |  |  |
| Stmt#                                                                                                    | The precompiler statement number of the SQL statement. When the statement number is zero, it indicates that the SQL statement was not produced by the DB2 precompiler or the SQL preprocessor, but was generated by some other means. For example, JDBC SQL statements have statement numbers that zero. |  |  |  |
| SQL Function                                                                                                    | The SQL function.                                                                                                    |  |  |  |
| Nbr of Calls                                                                                                    | The number of SQL calls counted for this statement.                                                                                                    |  |  |  |
| CPU Time: Total                                                                                                    | The total CPU time for all SQL calls counted for this statement. Large numbers will be expressed in minutes with an M suffix.                                                                                                    |  |  |  |
| CPU Time: Mean                                                                                                    | The mean CPU time per SQL call. Large numbers will be expressed in minutes with an M suffix.                                                                                                    |  |  |  |
| CPU time: Pct                                                                                                    | The percent of total CPU time this statement used.                                                                                                    |  |  |  |
| Svc Time: Total  The total service time for all SQL calls for this statemen numbers will be expressed in minutes with an M suffix |                                                                                                    |  |  |  |
| Svc Time: Mean                                                                                                    | The mean service time per SQL call. Large numbers will be expressed in minutes with an M suffix.                                                                                                    |  |  |  |
| SVC time: Pct The percent of total service time this statement used.                                                              |                                                                                                    |  |  |  |

#### SQL statement text detail line

This is third-level detail line shown directly under the SQL request detail line. It shows the SQL statement text. If necessary, more than one line is displayed in order to show the full SQL text.

# Sample reports

This sample shows the report with the plan expanded to the second level and one of the SQL statement lines expanded to the third level to show SQL text.

| F12: SQL<br>Command = |                 | vice Time | by Plan (   | 1300/CICS23                    | SA)          |             | w 00001 of<br>Scroll === |         |
|-----------------------|-----------------|-----------|-------------|--------------------------------|--------------|-------------|--------------------------|---------|
|                       |                 |           |             | Nbr of                         | CPU T        | ime         | Svc T                    | ime     |
| Seqno P1              | an/PGM          | Stmt# SC  | L Function  | $\underline{\text{SQL Calls}}$ | <u>Total</u> | Mean        | <u>Total</u>             | Mean    |
| P0001 PF              | SAMPA           |           |             | 4,810                          | 6.25         | 0.00130     | 10.73                    | 0.00223 |
| → S00007              | PFSAMPC         | 1466      | FETCH       | 344                            | 1.48         | 0.00432     | 2.35                     | 0.00685 |
| → <u>S00001</u>       | PFSAMPA         | 816       | SELECT      | 342                            | 0.88         | 0.00258     | 1.70                     | 0.00497 |
|                       | > !             | SELECT NE | EXTLIM INTO | : H FROM M                     | IRATE WH     | IERE CURATE | = : H                    |         |
| → S00009              | PFSAMPC         | 3054      | FETCH       | 1,720                          | 0.74         | 0.00043     | 1.15                     | 0.00066 |
| → <u>S00003</u>       | PFSAMPB         | 678       | SELECT      | 342                            | 0.47         | 0.00137     | 0.75                     | 0.00221 |
| → S00004              | ${\sf PFSAMPC}$ | 1316      | SELECT      | 172                            | 0.42         | 0.00249     | 0.76                     | 0.00446 |
| → <u>S00010</u>       | PFSAMPB         | 816       | UPDATE      | 172                            | 0.39         | 0.00231     | 0.75                     | 0.00441 |
| → <u>S00002</u>       | PFSAMPB         | 408       | SET HOST V  | 342                            | 0.38         | 0.00112     | 0.72                     | 0.00211 |
| → <u>S00005</u>       | PFSAMPC         | 1347      | SELECT      | 172                            | 0.27         | 0.00161     | 0.48                     | 0.00282 |
| → <u>S00014</u>       | PFSAMPC         | 3155      | SELECT      | 172                            | 0.27         | 0.00160     | 0.41                     | 0.00243 |
| → <u>S00012</u>       | PFSAMPC         | 3179      | SELECT      | 172                            | 0.27         | 0.00158     | 0.47                     | 0.00277 |
| → <u>S00011</u>       | PFSAMPC         | 2989      | SELECT      | 172                            | 0.22         | 0.00130     | 0.38                     | 0.00221 |
| → S00008              | PFSAMPC         | 3046      | OPEN        | 172                            | 0.20         | 0.00121     | 0.29                     | 0.00170 |
| → S00006              | PFSAMPC         | 1443      | OPEN        | 172                            | 0.11         | 0.00067     | 0.31                     | 0.00181 |
| → <u>S00013</u>       | PFSAMPC         | 1562      | CLOSE       | 172                            | 0.04         | 0.00028     | 0.08                     | 0.00048 |
| > 500015              | PFSAMPC         | 3065      | CLOSE       | 172                            | 0.03         | 0.00021     | 0.05                     | 0.00034 |

## Line commands

The line commands available in this report, and the objects and headings to which they apply, are summarized below. (You can enter a "/" on any input field to open a menu of line commands available for that field.)

## on objects

| Cmd | When Applied To Object | Action                                      |  |
|-----|------------------------|---------------------------------------------|--|
| ?   | Plan Seqno, Seqno      | Display context help information.           |  |
| ++  | Plan Seqno, Seqno      | Show additional details.                    |  |
| +   | Plan Seqno, Seqno      | Expand to reveal next level.                |  |
| _   | Plan Seqno, Seqno      | Collapse to hide next level.                |  |
| SV  | Plan Seqno             | Sort next level entries by value.           |  |
| SS  | Plan Seqno             | Sort lines by program and statement number. |  |
| M   | Seqno                  | Display load module information.            |  |
| P   | Seqno                  | Display source program mapping.             |  |
| EX  | Seqno                  | Display DB2 EXPLAIN data                    |  |
| SD  | Plan Seqno             | Sort next level entries by service time     |  |

# on headings

| Cmd | When Applied To Object | Action                                  |
|-----|------------------------|-----------------------------------------|
| ?   | Seqno                  | Display context help information.       |
| +   | Seqno                  | Expand to reveal all entries.           |
| _   | Seqno                  | Collapse to show only first level.      |
| SV  | Seqno                  | Sort next level by value.               |
| SD  | Seqno                  | Sort next level entries by service time |

## **SETUP options**

Enter the SETUP primary command to select options for this report. The following window is displayed:

#### Display Percent used in place of Mean fields

When selected, this displays the percent of total CPU and total service time used by each DB2 plan and SQL statement, rather than the mean time.

## F13 - DB2 SQL threads analysis

## **Usage**

Use this report to see information about DB2 threads observed during the sampling of SQL call activity.

#### Quantification

Each report line represents a range of REQCT values for one DB2 thread. A new line is reported each time a reset of the REQCT value occurs for the thread (when the value reaches 32767 and is reset to 1).

# **Detail line hierarchy**

Report F13 shows only one level. The detail lines cannot be expanded.

# **Detail line descriptions**

#### Thread detail line

| Under Heading | This is Displayed                                                                                                    |
|---------------|----------------------------------------------------------------------------------------------------|
| SeqNum        | A unique sequence number assigned to the DB2 thread.                                                                                                    |
| Thread Addr   | An address of the DB2 'ACE' control block.                                                                                                    |
| Attach        | The type of attachment to DB2 for the thread. This can be: CAF, SSRF, CICS, IMS or CIB.                                                                                                    |
| REQCT Range   | This is the range of REQCT values observed. The lower value is the first REQCT value observed during any measurement sample. Lower values might have occurred during the measurement which were not sampled. The higher value is the last REQCT value observed during a measurement sample. Higher values might have occurred during the measurement which were not sampled. In the case where the range is a continuation after a REQCT reset, a lower value of 1 will be reported. In the case where the range is followed by another detail line after a REQCT reset, an upper value of 32768 will be reported. |

| Under Heading      | This is Displayed                                                                                                    |
|--------------------|----------------------------------------------------------------------------------------------------|
| SQL Calls Executed | The number of SQL calls executed. This number is derived from the REQCT values.                                                                                                    |
| SQL Calls Sampled  | This is the number of unique REQCT values within the reported range for which samples occurred. This number will often be significantly lower than the Calls Executed number because the rate of SQL call processing is typically much higher than the measurement sampling rate. Hence, not all SQL calls are sampled. |

# Sample reports

A sample report is shown here:

| <u>F</u> ile                                          | <u>V</u> iew <u>N</u> avigat | e <u>H</u> elp |               |       |                                             |  |
|-------------------------------------------------------|------------------------------|----------------|---------------|-------|---------------------------------------------|--|
| F13: DB2 Threads Analysis (3398/CICS23A) Command ===> |                              |                |               | R     | ow 00001 of 00020<br>Scroll ===> <u>CSR</u> |  |
| SeqNum                                                | Thread Addr                  | <u>Attach</u>  | REQCT Range   | SQL C |                                             |  |
| 000035                                                | 167CCAD0                     | CAF            | 00003-04003   | 4,001 | 844                                         |  |
|                                                       |                              |                | Thread Totals | 4,001 | 844                                         |  |
| 000036                                                | 167CCCA8                     | CAF            | 00003-04002   | 4,000 | 866                                         |  |
|                                                       |                              |                | Thread Totals | 4,000 | 866                                         |  |
| 000037                                                | 172B61F8                     | CAF            | 00003-04001   | 3,999 | 908                                         |  |
|                                                       |                              |                | Thread Totals | 3,999 | 908                                         |  |

# F14 - DB2 CPU by plan/stored proc

# **Usage**

Use this report to see how CPU resource was consumed by each stored procedure measured during the sampling interval. The percentage of time is reported for each DB2 plan under which measured stored procedure activity was recorded. Expand a plan line to see a further breakdown of time consumption by category.

### Quantification

Each report line quantifies CPU usage as a percentage. Each percentage represents the ratio of CPU consumption observed for the reported item to the total CPU consumption measured in the address space.

# **Detail line hierarchy**

An unexpanded F14 report shows a line for each plan that was measured in the stored procedure address space. You can expand each line to reveal additional hierarchical levels of detail (using the "+" line command).

Only the DB2SQL Category hierarchy is shown here. Activity for the Stored Procedure which is not related to SQL processing will be shown in the SYSTEM,

APPLCN, or NOSYMB categories. For information about these other categories, see "C01 - CPU usage by category" on page 75. The hierarchy is illustrated here:

Level 1 DB2 Plan
Level 2 DB2SQL Category
Level 3 DB2 DBRM
Level 4 DB2 Load Module

## **Detail line descriptions**

#### **DB2 Plan detail line**

This is the first-level detail line. Each line shows information about a DB2 Plan for which stored procedure measurement data was recorded.

| Under Heading   | This is Displayed                                                                                                    |
|-----------------|----------------------------------------------------------------------------------------------------|
| Seqno           | A sequence number assigned to the DB2 plan.                                                                                      |
| Description     | The plan name.                                                                                                    |
| Percent of Time | The percentage of the measurement interval duration stored procedure requests under the indicated DB2 Plan were being processed. |

### Category detail line

This is a second-level detail line. This line shows one of five categories to which CPU time has been attributed:

#### **APPLCN**

Application Code

#### **SYSTEM**

System/OS Services

#### DB2SQL

**SQL** Processing

#### **DATAMG**

Data Management (DASD) Requests

#### **NOSYMB**

No Module Name Found, any execution measured at locations for which no load module name could be determined is attributed to this category.

As F14 is used for analyzing CPU consumption in DB2 Store Procedures, the category DB2SQL is the one where you should see the majority of the activity. This category and the detail lines under it are described here. For detailed information on the other categories, see "C01 - CPU usage by category" on page 75.

| Under Heading   | This is Displayed                                                                                                   |
|-----------------|----------------------------------------------------------------------------------------------------|
| Seqno           | The category name "DB2SQL."                                                                                         |
| Description     | The category description "SQL Processing."                                                                          |
| Percent of Time | The percentage of the measurement interval duration SQL requests under the indicated DB2 Plan were being processed. |

#### DB2 DBRM detail line

This is a third-level detail line shown directly under the DB2 Plan detail line. It quantifies the percentage CPU time for a specific SQL request.

| Under Heading   | This is Displayed                                                                                  |
|-----------------|----------------------------------------------------------------------------------------------------|
| Seqno           | A sequence number assigned, by Application Performance Analyzer, to the SQL statement.             |
| Description     | The DBRM name, DBRM statement number and SQL function.                                             |
| Percent of Time | The percentage of the measurement interval duration the indicated SQL Request was being processed. |

#### DB2 load module detail line

This is a fourth-level detail line showing activity for DB2 load modules used in the SQL request processing.

| Under Heading   | This is Displayed                                                                                                 |
|-----------------|----------------------------------------------------------------------------------------------------|
| Seqno           | The DB2 Load Module name.                                                                                         |
| Description     | If a DPA functional description is found for the module name, it is reported under this heading.                  |
| Percent of Time | The percentage of the measurement interval duration the indicated SQL Request being processed was in this module. |

# Sample reports

A sample report is shown here, it has been expanded to the second level.

```
File View Navigate Help
F14: DB2 CPU by Plan/Stored Proc (0888/CICS23A)
                                                             Row 00001 of 00019
                                                             _ Scroll ===> CSR
Command ===>
                               \frac{\text{Percent of CPU time}~*~10.00\%}{*...1...2...3...4..}~\pm 2.3\% \\ 5...6...7....8.
Seqno
         Description
                               39.68 =========
P0001
         DB2MAIN
→ DB2SQL
           SQL Processing
                               38.41 =========
                               1.16 =
→ SYSTEM
           System/OS Services
→ APPLCN
           Application Code
                                0.05
→ NOSYMB
           No Module Name
                                0.05
→ DATAMG
           Data Mgmt Processin 0.00
                               35.29 =========
P0002
         TRSAMP
→ DB2SQL
           SQL Processing
                               34.07 ========
→ SYSTEM
           System/OS Services 1.11 =
→ NOSYMB
           No Module Name
                                0.11
           Application Code
→ APPLCN
                                0.00
→ DATAMG
           Data Mgmt Processin 0.00
P0003
         WLSAMP1M
                               24.79 ======
→ DB2SQL
           SQL Processing
                               24.45 ======
           System/OS Services 0.33
→ SYSTEM
→ APPLCN
           Application Code
                                0.00
→ DATAMG
           Data Mgmt Processin 0.00
```

### Line commands

### on objects

| Cmd | When Applied To Object                      | Action                            |
|-----|---------------------------------------------|-----------------------------------|
| ?   | Plan Seqno, Category, Seqno, Load<br>Module | Display context help information. |
| ++  | Plan Seqno, Category, Seqno, Load<br>Module | Show additional details.          |

| Cmd | When Applied To Object                      | Action                            |
|-----|---------------------------------------------|-----------------------------------|
| +   | Plan Seqno, Category, Seqno, Load<br>Module | Expand to reveal next level.      |
| _   | Plan Seqno, Category, Seqno, Load<br>Module | Collapse to hide next level.      |
| SV  | Plan Seqno, Category, Seqno                 | Sort next level entries by value. |
| SN  | Plan Seqno, Category, Seqno                 | Sort next level entries by name.  |
| M   | Load Module                                 | Display load module information.  |
| P   | Load Module, Seqno                          | Display source program mapping.   |

### on headings

| Cmd | When Applied To Object             | Action                             |
|-----|------------------------------------|------------------------------------|
| ?   | Seqno, Description, Percent of CPU | Display context help information.  |
| +   | Seqno                              | Expand to reveal all entries.      |
| +   | Description                        | Expand description field size      |
| +   | Percent of CPU                     | Zoom in scale.                     |
| _   | Seqno                              | Collapse to show only first level. |
| _   | Description                        | Reduce description field size.     |
| _   | Percent of CPU                     | Zoom out scale.                    |
| SV  | Seqno                              | Sort next level by value.          |
| SN  | Seqno                              | Sort next level by name.           |

# **SETUP options**

Enter the SETUP primary command to select options for this report. The following pop-up window will be displayed:

#### Reporting by Group / SubGroup

This option allows you to aggregate modules into Group or SubGroup. SubGroup offers a more granular, less inclusive categorization than Group. For example, when reporting by Group, all SVCs would be reported under the "SVC" Group. When reporting by SubGroup, SVCs would be reported under SubGroups such as SVCTYPE1 and SVCTYPE2.

#### Show the DB2SQL category

This shows activity attributed to DB2 SQL statements. If it is not selected, the activity will instead be included in the appropriate system modules in the SYSTEM category. This is not available for CICS measurements.

## F15 - DB2 SQL CPU/Svc Time by Rq Loc

### **Usage**

A prerequisite for this report is activation of the DB2+ option during the measurement. Also this report is only created when measuring a Distributed Data Facility (DDF) address space. Exact SQL call counts, total SQL service time, total SQL processing CPU time, SQL Enclave, and SQL zIIP times by SQL statement are recorded. This report shows quantification by Requester Location. You can further expand each line to see a more detailed breakdown and quantification by individual SQL statement.

Note: This report is for DDF measurements only.

#### Quantification

Each report line shows the following for each Requester Location and, when expanded, for each SQL statement observed for the Requester Location.

- Number of SQL calls
- Total CPU time for the SQL call processing
- · Mean SQL call CPU time, or percent of total used
- · Total service time for the SQL call processing
- · Mean SQL call service time, or percent of total used

A setup option is available to display the percent used in place of the mean fields. Remember that measured CPU time applies only to the region being measured. DB2 executes in multiple address spaces and CPU could also be consumed in other DB2 regions not reflected in this report. This is reflected in the enclave CPU times shown in the detail windows of this report.

# **Detail line hierarchy**

An unexpanded F15 report shows a line for each module that issued SQL requests. You can expand each line to reveal two additional hierarchical levels of detail (using the "+" line command). The hierarchy is illustrated here:

Level 1 Requester Location
Level 2 SQL Request
Level 3 SQL Statement Text
Level 2 SQL Request
Level 3 SQL Statement Text

# **Detail line descriptions**

### Requester Location detail line

This is the first-level detail line. Each line shows information about a Requester Location for which SQL request measurement data was recorded.

| Under Heading   | This is Displayed                                                         |
|-----------------|---------------------------------------------------------------------------|
| Name            | The Requester Location name.                                              |
| Nbr of Calls    | The number of SQL calls counted for this Requester Location.              |
| CPU Time: Total | The total CPU time for all SQL calls counted for this Requester Location. |
| CPU Time: Mean  | The mean CPU time per SQL call.                                           |
| CPU time: Pct   | The percent of total CPU time this requestor location used.               |

| Under Heading   | This is Displayed                                                     |
|-----------------|-----------------------------------------------------------------------|
| Svc Time: Total | The total service time for all SQL calls for this Requester Location. |
| Svc Time: Mean  | The mean service time per SQL call.                                   |
| Svc time: Pct   | The percent of total service time this requestor location used.       |

### SQL request detail line

This is the second-level detail line shown directly under the Requester Location detail line. It quantifies an individual SQL statement.

| Under Heading   | This is Displayed                                                                                                    |  |
|-----------------|----------------------------------------------------------------------------------------------------|--|
| Name            | A sequence number. This is assigned by Application Performance Analyzer to uniquely identify the SQL request. Either "S" or "D" precedes the sequence number indicating if the SQL statement is static or dynamic.                                                                                                    |  |
| Plan/Pgm        | The DBRM name.                                                                                                    |  |
| Stmt#           | The precompiler statement number. This is the statement number assigned by the precompiler to the SQL request. When the statement number is zero, it indicates that the SQL statement was not produced by the DB2 precompiler or the SQL preprocessor, but was generated by some other means. For example, JDBC SQL statements have statement numbers that are zero. |  |
| SQL Function    | The SQL function. The is the name of the SQL function, SELECT, FETCH, UPDATE, etc. Nbr of Calls The number of SQL calls counted for this SQL statement.                                                                                                    |  |
| Nbr of Calls    | The number of SQL calls counted for this SQL statement.                                                                                                    |  |
| CPU Time: Total | The total CPU time for all SQL calls counted for this statement.                                                                                                    |  |
| CPU Time: Mean  | The mean CPU time per SQL call.                                                                                                    |  |
| CPU time: Pct   | The percent of total CPU time this statement used.                                                                                                    |  |
| Svc Time: Total | The total service time for all SQL calls for this statement.                                                                                                    |  |
| Svc Time: Mean  | The mean service time per SQL call.                                                                                                    |  |
| Svc time: Pct   | The percent of total service time this statement used.                                                                                                    |  |

#### SQL statement text detail line

This is the third-level detail line shown directly under the SQL request detail line. It shows the SQL statement text. If necessary, more than one line is displayed in order to show the full SQL text.

# Sample reports

This sample shows the report with one location expanded to the third level (SQL text).

```
File View Navigate Help
F15: DB2 SQL CPU/Svc Time by Rq Loc (6783/CICS23A) Row 00001 of 01067
Command ===>
                                                _____ Scroll ===> CSR
        Nbr of --CPU Time-- --Svc Time--
Plan/Pgm Stmt# SQL Functn SQL Calls Total Mean Total Mean
Name
- D00156 DDF2425A 279 FETCH 295
                                     295 1.66 0.00562 4.11 0.01394
1 0.73 0.73480 0.79 0.79001
CABNETDB24
             > Select count(*) from SYSIBM.SYSPACKSTMT
              > (PREPARE of SQL was done at Stmt# 269 Seqno D00154)
- D00258 DDF2425A 279 FETCH
                                                      0.12491 0.14 0.14127
                                      1 0.12
             > Select count(*) from SYSIBM.SYSVLTREE
              > (PREPARE of SQL was done at Stmt# 269 Segno D00256)
```

### Line commands

The line commands available in this report, and the objects and headings to which they apply, are summarized below. (You can enter a "/" on any input field to open a menu of line commands available for that field).

### on objects

| Cmd | When Applied To Object | Action                                      |
|-----|------------------------|---------------------------------------------|
| ?   | Location, Seqno        | Display context help information.           |
| ++  | Location, Seqno        | Show additional details.                    |
| +   | Location, Seqno        | Expand to reveal next level.                |
| _   | Location, Seqno        | Collapse to hide next level.                |
| P   | Seqno                  | Display source program mapping.             |
| SV  | Location               | Sort next level entries by value.           |
| SS  | Location               | Sort lines by program and statement number. |
| EX  | Seqno                  | Display DB2 EXPLAIN data.                   |
| SD  | Location               | Sort next level entries by service time     |

## on headings

| Cmd | When Applied To Object | Action                                  |
|-----|------------------------|-----------------------------------------|
| ?   | Name                   | Display context help information.       |
| +   | Name                   | Expand to reveal all entries.           |
| _   | Name                   | Collapse to show only first level.      |
| SV  | Name                   | Sort next level by value.               |
| SN  | Name                   | Sort next level entries by name         |
| SD  | Name                   | Sort next level entries by service time |

# **SETUP options**

Enter the SETUP primary command to select options for this report. The following window is displayed:

#### Display Percent used in place of Mean fields

When selected, this displays the percent of total CPU and total service time used by each Requestor Location and SQL statement, rather than the mean time.

## F16 - DB2 SQL CPU/Svc Time by Enclave

### **Usage**

A prerequisite for this report is activation of the DB2+ option during the measurement. Also, this report is only created when measuring a Distributed Data Facility (DDF) address space. Exact SQL call counts, total SQL service time, total SQL task CPU time, SQL Enclave, and SQL zIIP times by SQL statement are recorded. This report shows quantification by Enclave token. You can further expand each line to see a further breakdown and quantification by individual SQL statement.

**Note:** This report is for DDF measurements only.

#### Quantification

Each report line shows the following for each Enclave token and, when expanded, for each SQL statement observed for the Enclave token.

- Number of SQL calls
- · Total task CPU time for the SQL call processing
- Mean SQL call task CPU time, or percent of total used
- · Total service time for the SQL call processing
- Mean SQL call service time, or percent of total used

A setup option is available to display the percent used in place of the mean fields. Keep in mind that the task CPU time applies only to the region being measured. DB2 executes in multiple address spaces and CPU could also be consumed in other DB2 regions not reflected in this report. This is reflected in the enclave CPU times shown in the detail windows of this report.

# **Detail line hierarchy**

An unexpanded F16 report shows a line for each Enclave token that issued SQL requests. You can expand each line to reveal two additional hierarchical levels of detail (using the + line command). The hierarchy is illustrated here:

```
Level 1 Enclave token
Level 2 SQL Request
Level 3 SQL Statement Text
Level 2 SQL Request
Level 3 SQL Statement Text
```

# **Detail line descriptions**

#### Enclave token detail line

This is the first-level detail line. Each line shows information about an Enclave token for which SQL request measurement data was recorded.

| Under Heading    | This is Displayed                                                         |  |
|------------------|---------------------------------------------------------------------------|--|
| Token            | The Enclave token name.                                                   |  |
| Nbr of SQL Calls | The number of SQL calls counted for this Enclave token.                   |  |
| CPU Time: Total  | The total task CPU time for all SQL calls counted for this Enclave token. |  |
| CPU Time: Mean   | The mean CPU time per SQL call.                                           |  |
| CPU time: Pct    | The percent of total CPU time this Enclave token used.                    |  |
| Svc Time: Total  | The total service time for all SQL calls for this Enclave token.          |  |
| Svc Time: Mean   | The mean service time per SQL call.                                       |  |
| SVC time: Pct    | The percent of total service time this Enclave token used.                |  |

### SQL request detail line

This is the second-level detail line shown directly under the Enclave token detail line. It quantifies an individual SQL statement.

| Under Heading   | This is Displayed                                                                                                    |  |
|-----------------|----------------------------------------------------------------------------------------------------|--|
| Token           | A sequence number. This is assigned by Application Performance Analyzer to uniquely identify the SQL request. Either "S" or "D" precedes the sequence number indicating if the SQL statement is static or dynamic.                                                                                                    |  |
| Stmt#           | The precompiler statement number. This is the statement number assigned by the precompiler to the SQL request. When the statement number is zero, it indicates that the SQL statement was not produced by the DB2 precompiler or the SQL preprocessor, but was generated by some other means. For example, JDBC SQL statements have statement numbers that are zero. |  |
| SQL Function    | The SQL function. This is the name of the SQL function (SELECT, FETCH, UPDATE, etc.)                                                                                                    |  |
| Nbr of Calls    | The number of SQL calls counted for this SQL statement.                                                                                                    |  |
| CPU Time: Total | The total task CPU time for all SQL calls counted for this statement.                                                                                                    |  |
| CPU Time: Mean  | The mean task CPU time per SQL call.                                                                                                    |  |
| CPU Time: Pct   | The percent of total CPU time this statement used.                                                                                                    |  |
| Svc Time: Total | The total service time for all SQL calls for this statement.                                                                                                    |  |
| Svc Time: Mean  | The mean service time per SQL call.                                                                                                    |  |
| Svc Time: Pct   | The percent of total service time this statement used.                                                                                                    |  |

#### SQL statement text detail line

This is the third-level detail line shown directly under the SQL request detail line. It shows the SQL statement text. If necessary, more than one line is displayed in order to show the full SQL text.

### Sample reports

This sample shows the report with one Enclave token expanded to the third level (SQL text).

```
File View Navigate Help
F16: DB2 SQL CPU/Svc Time by Enclave (1641/DB2ADIST) Row 00001 of 01410
Command ===>
                                                                   __ Scroll ===> PAGE
                                   Nbr of --CPU Time--
                                                                     --Svc Time--
Token
            Stmt# SQL Function
                                   SQL Calls Total Mean
                                                                      Total
                                                                                Mean
00000020-0000017E
                                                0.04 0.04177
                                                                       0.05
                                                                                0.05652
± D00026
               0 EXECUTE IMME
                                                0.04 0.04177
                                                                       0.05
                                                                                0.05652
               > EXPLAIN PLAN SET QUERYNO=1 FOR SELECT
               > COALESCE(FIELD ONE KEY, DEP2 COL1 KEY) AS COL1 KEY
               > ,COALESCE(DEP2_COL2_KEY, DEP3_COL2_KEY) AS COL2_KEY
               > ,DEP3_COL3_KEY ,DEP3_COL4 ,DEP3_COL5 ,DEP2_COL3
              > ,DEP2_COL4 ,FIELD_TWO ,FIELD_THREE ,FIELD_FOUR > ,FIELD_FIVE ,FIELD_SIX ,FIELD_SEVEN
               > ,CHAR(FIELD_EIGHT,ISO) ,CHAR(FIELD_NINE,ISO)
               > ,FIELD_TEN ,TIMEZONE () FROM MAIN FULL OUTER JOIN DEP2
               > ON DEP2_COL1_KEY = FIELD_ONE_KEY LEFT JOIN DEP3 ON
               > DEP3 COL1 KEY = DEP2 COL1 KEY AND DEP3 COL2 KEY =
               > DEP2_COL2_KEY ORDER BY COL1_KEY ,COL2_KEY
               > ,DEP3 COL3 KEY
00000024-00000198
                                                0.04 0.04154
                                                                       0.04
                                                                                 0.04668
                                          1
→ D00026
                0 EXECUTE IMME
                                          1
                                                0.04
                                                        0.04154
                                                                                 0.04668
               > EXPLAIN PLAN SET QUERYNO=1 FOR SELECT
               > COALESCE(FIELD ONE KEY, DEP2 COL1 KEY) AS COL1 KEY
              > ,COALESCE(DEP2_COL2_KEY, DEP3_COL2_KEY) AS COL2_KEY
> ,DEP3_COL3_KEY_,DEP3_COL4_,DEP3_COL5_,DEP2_COL3
               > ,DEP2_COL4 ,FIELD_TWO ,FIELD_THREE ,FIELD_FOUR
              > ,FIELD_FIVE ,FIELD_SIX ,FIELD_SEVEN
> ,CHAR(FIELD_EIGHT,ISO) ,CHAR(FIELD_NINE,ISO)
> ,FIELD_TEN ,TIMEZONE () FROM MAIN FULL OUTER JOIN DEP2
               > ON DEP2_COL1_KEY = FIELD_ONE_KEY LEFT JOIN DEP3 ON
               > DEP3_COL1_KEY = DEP2_COL1_KEY AND DEP3_COL2_KEY =
               > DEP2_COL2_KEY ORDER BY COL1_KEY ,COL2_KEY
               > ,DEP3_COL3_KEY
00000020-000001A8
                                                 0.04 0.04167
                                                                                  0.04925
                                           1
                                                                        0.04
→ D00026
                0 EXECUTE IMME
                                           1
                                                 0.04
                                                        0.04167
                                                                        0.04
                                                                                  0.04925
               > EXPLAIN PLAN SET OUERYNO=1 FOR SELECT
               > COALESCE(FIELD ONE KEY, DEP2 COL1 KEY) AS COL1 KEY
               > ,COALESCE(DEP2_COL2_KEY, DEP3_COL2_KEY) AS COL2_KEY
```

### Line commands

The line commands available in this report, and the objects and headings to which they apply, are summarized below. (You can enter a "/" on any input field to open a menu of line commands available for that field).

### on objects

| Cmd | When Applied To Object | Action                                      |
|-----|------------------------|---------------------------------------------|
| ?   | Token, Seqno           | Display context help information.           |
| ++  | Token, Seqno           | Show additional details.                    |
| +   | Token, Seqno           | Expand to reveal next level.                |
| _   | Token, Seqno           | Collapse to hide next level.                |
| SV  | Token                  | Sort next level entries by value.           |
| SS  | Token                  | Sort lines by program and statement number. |

| Cmd | When Applied To Object | Action                                  |
|-----|------------------------|-----------------------------------------|
| SD  | Token                  | Sort next level entries by service time |
| P   | Seqno                  | Display source program mapping.         |
| EX  | Seqno                  | Display DB2 EXPLAIN data.               |

### on headings

| Cmd | When Applied To Object | Action                             |
|-----|------------------------|------------------------------------|
| ?   | Token                  | Display context help information.  |
| +   | Token                  | Expand to reveal all entries.      |
| _   | Token                  | Collapse to show only first level. |
| SV  | Token                  | Sort next level by value.          |
| SN  | Token                  | Sort next level by name.           |
| SD  | Token                  | Sort next level by service time.   |

## **SETUP options**

Enter the SETUP primary command to select options for this report. The following window is displayed:

#### Display Percent used in place of Mean fields

When selected, this displays the percent of total CPU and total service time used by each Enclave token and SQL statement, rather than the mean time.

# F17 - DB2 SQL CPU/Svc Time by Corrid

# Usage

A prerequisite for this report is activation of the DB2+ option during the measurement. Also this report is only created when measuring a Distributed Data Facility (DDF) address space. Exact SQL call counts, total SQL service time, total SQL task CPU time, SQL Enclave, and SQL zIIP times by SQL statement are recorded. This report shows quantification by Correlation ID. You can further expand each line to see a further breakdown and quantification by individual SQL statement.

Note: This report is for DDF measurements only.

### Quantification

Each report line shows the following for each Correlation ID and, when expanded, for each SQL statement observed for the Correlation ID.

- Number of SQL calls
- Total task CPU time for the SQL call processing

- · Mean SQL call task CPU time, or percent of total used
- · Total service time for the SQL call processing
- · Mean SQL call service time, or percent of total used

A setup option is available to display the percent used in place of the mean fields. Keep in mind that the task CPU time applies only to the region being measured. DB2 executes in multiple address spaces and CPU could also be consumed in other DB2 regions not reflected in this report. This is reflected in the enclave CPU times shown in the detail windows of this report.

## **Detail line hierarchy**

An unexpanded F17 report shows a line for each Correlation ID that issued SQL requests. You can expand each line to reveal two additional hierarchical levels of detail (using the + line command). The hierarchy is illustrated here:

Level 1 Correlation ID
Level 2 SQL Request
Level 3 SQL Statement Text
Level 2 SQL Request
Level 3 SQL Statement Text

## **Detail line descriptions**

#### Correlation ID detail line

This is the first-level detail line. Each line shows information about a Correlation ID for which SQL request measurement data was recorded.

| Under Heading    | This is Displayed                                                          |  |
|------------------|----------------------------------------------------------------------------|--|
| Corrid           | The Correlation ID name.                                                   |  |
| Nbr of SQL Calls | The number of SQL calls counted for this Correlation ID.                   |  |
| CPU Time: Total  | The total task CPU time for all SQL calls counted for this Correlation ID. |  |
| CPU Time: Mean   | The mean CPU time per SQL call.                                            |  |
| CPU Time: Pct    | The percent of total CPU time this Correlation ID used.                    |  |
| Svc Time: Total  | The total service time for all SQL calls for this Correlation ID.          |  |
| Svc Time: Mean   | The mean service time per SQL call.                                        |  |
| Svc Time: Pct    | The percent of total service time this Correlation ID used.                |  |

### SQL request detail line

This is the second-level detail line shown directly under the Correlation ID detail line. It quantifies an individual SQL statement.

| Under Heading | This is Displayed                                                                                                    |
|---------------|----------------------------------------------------------------------------------------------------|
| Corrid        | A sequence number. This is assigned by Application<br>Performance Analyzer to uniquely identify the SQL request.<br>Either "S" or "D" precedes the sequence number indicating if<br>the SQL statement is static or dynamic. |

| Under Heading   | This is Displayed                                                                                                    |
|-----------------|----------------------------------------------------------------------------------------------------|
| Stmt#           | The precompiler statement number. This is the statement number assigned by the precompiler to the SQL request. When the statement number is zero, it indicates that the SQL statement was not produced by the DB2 precompiler or the SQL preprocessor, but was generated by some other means. For example, JDBC SQL statements have statement numbers that are zero. |
| SQL Function    | The SQL function. This is the name of the SQL function (SELECT, FETCH, UPDATE, etc.)                                                                                                    |
| Nbr of Calls    | The number of SQL calls counted for this SQL statement.                                                                                                    |
| CPU Time: Total | The total task CPU time for all SQL calls counted for this statement.                                                                                                    |
| CPU Time: Mean  | The mean task CPU time per SQL call.                                                                                                    |
| CPU Time: Pct   | The percent of total CPU time this statement used.                                                                                                    |
| Svc Time: Total | The total service time for all SQL calls for this statement.                                                                                                    |
| Svc Time: Mean  | The mean service time per SQL call.                                                                                                    |
| Svc Time: Pct   | The percent of total service time this statement used.                                                                                                    |

### SQL statement text detail line

This is the third-level detail line shown directly under the SQL request detail line. It shows the SQL statement text. If necessary, more than one line is displayed in order to show the full SQL text.

## Sample reports

This sample shows the report with one Correlation ID expanded to the third level (SQL text).

| F17: DB2 SQL<br>Command ===>        | CPU/Svc Time by Corr                                                                                                    | id (1641/DB2                                                                                                    | PADIST)                                                                                                    | F                                                                                                    | Row 00001 (<br>  Scroll ==                                      | of 00314<br>==> <u>PAGE</u> |
|-------------------------------------|----------------------------------------------------------------------------------------------------|----------------------------------------------------------------------------------------------------|----------------------------------------------------------------------------------------------------|----------------------------------------------------------------------------------------------------|-----------------------------------------------------------------|-----------------------------|
| Corrid                              | Stmt# SQL Function                                                                                                    | Nbr of SQL Calls                                                                                                    |                                                                                                    | ime<br><u>Mean</u>                                                                                               |                                                                 | ime<br><u>Mean</u>          |
| <u>db2bp.exe</u><br>± <u>D00026</u> | 0 EXECUTE IMME > EXPLAIN PLAN SE > COALESCE(FIELD > ,COALESCE(DEP2_ > ,DEP3_COL3_KEY > ,DEP2_COL4 ,FIE > ,FIELD_FIVE ,FI > ,CHAR(FIELD_EIG > ,FIELD_TEN ,TIM > ON DEP2_COL1_KEY > DEP3_COL1_KEY > DEP2_COL2_KEY 0                                                                                                    | T QUERYNO=1 ONE_KEY, DEF COL2_KEY, DE ,DEP3_COL4 , LD_TWO ,FIE ELD_SIX ,FIE HT, TSO) ,CHA EZONE () FRC Y = FIELD_ON DEP2_COL1_N                                                                                  | 0.16 FOR SEL P2_COL1_ EP3_COL2 DEP3_CC D_THREE ELD_SEVE AR(FIELC DM MAIN NE_KEY L KEY AND                                                                              | LECT  KEY) AS COLE  KEY) AS COLE  LES DEP2 COLE  FIELD FOULE  N  FULL OUTER  LEFT JOIN DE  DEP3 COL2 k           | 0.20 .1_KEY DL2_KEY DL3 IR JOIN DEP2                            |                             |
| ± <u>D00007</u>                     | > ,DEP3_COL3_KEY 0 FETCH > (SELECT T1.FIE > UNION_COLUMN_01 > UNION_COLUMN_02 > (SELECT * FROM > T2.DEP1_COL1_KE > AS UNION_COLUMN > AS UNION_COLUMN > (SELECT * FROM > T4.DEP2_COL1_KE > T2.FIELD_ONE_KE > ,T2.FIELD_TWO A > AIF04.MAIN T2 W > AIF04.DEP1_T1 W > T1.DEP1_COL1_KE > AS UNION_COLUMN > AS UNION_COLUMN > AS UNION_COLUMN > AS UNION_COLUMN > (SELECT * FROM > T3.DEP2_COL1_KE | LD_ONE_KEY A ,TI.FIELD_T FROM AIF04. AIF04.DEP1 Y1 ) UNION S _01 ,T3.FIEL _02 FROM AIF AIF04.DEP2 T Y ) ) UNION S Y AS UNION COLU HERE NOT EXIL HERE T2.FIEL Y1 ) UNION S _01 ,T4.FIEL _02 FROM AIF AIF04.DEP2 T | 0.07 AS WO AS MAIN T1 T2 WHERE SELECT T D_TWO F04.MAIN F4 WHERE ALL ( S COLUMN 6 JMN 02 F SSTS (SE D_ONE_T D_TWO F04.MAIN F04.MAIN F04.MAIN F04.MAIN F04.MAIN F04.MAIN | 0.01895  WHERE NOT TO THE TI.FIELD_COME TT3.FIELD_COME TT3.FIELD_COME TT3.FIELD_COME TT4.FIELD_ONE TT4.FIELD_ONE | EXISTS ONE_KEY = :_KEY OOT EXISTS ONE_KEY =  I :_KEY OOT EXISTS | 0.01983                     |

## Line commands

The line commands available in this report, and the objects and headings to which they apply, are summarized below. (You can enter a "/" on any input field to open a menu of line commands available for that field).

### on objects

| Cmd | When Applied To Object | Action                                      |
|-----|------------------------|---------------------------------------------|
| ?   | Corrid, Seqno          | Display context help information.           |
| ++  | Corrid, Seqno          | Show additional details.                    |
| +   | Corrid, Seqno          | Expand to reveal next level.                |
| _   | Corrid, Seqno          | Collapse to hide next level.                |
| SV  | Corrid                 | Sort next level entries by value.           |
| SS  | Corrid                 | Sort lines by program and statement number. |
| SD  | Corrid                 | Sort next level entries by service time     |
| P   | Seqno                  | Display source program mapping.             |
| EX  | Seqno                  | Display DB2 EXPLAIN data.                   |

### on headings

| Cmd | When Applied To Object | Action                             |
|-----|------------------------|------------------------------------|
| ?   | Corrid                 | Display context help information.  |
| +   | Corrid                 | Expand to reveal all entries.      |
| _   | Corrid                 | Collapse to show only first level. |
| SV  | Corrid                 | Sort next level by value.          |
| SN  | Corrid                 | Sort next level by name.           |
| SD  | Corrid                 | Sort next level by service time.   |

## SETUP options

Enter the SETUP primary command to select options for this report. The following window is displayed:

```
File View Navigate Help
 Options for DB2 SQL CPU/Svc Time by Corrid
 Enter "/" to select an option
   _ Display Percent used in place of Mean fields
```

#### Display Percent used in place of Mean fields

When selected, this displays the percent of total CPU and total service time used by each Correlation ID and SQL statement, rather than the mean time.

## F18 - DB2 SQL CPU/Svc Time by Wkstn

## **Usage**

A prerequisite for this report is activation of the DB2+ option during the measurement. Also this report is only created when measuring a Distributed Data Facility (DDF) address space. Exact SQL call counts, total SQL service time, total SQL task CPU time, SQL Enclave, and SQL zIIP times by SQL statement are recorded. This report shows quantification by Workstation ID. You can further expand each line to see a further breakdown and quantification by individual SQL statement.

**Note:** This report is for DDF measurements only.

#### Quantification

Each report line shows the following for each Workstation ID and, when expanded, for each SQL statement observed for the Workstation ID.

- · Number of SQL calls
- Total task CPU time for the SQL call processing
- Mean SQL call task CPU time, or percent of total used
- Total service time for the SQL call processing
- Mean SQL call service time, or percent of total used

A setup option is available to display the percent used in place of the mean fields. Keep in mind that the task CPU time applies only to the region being measured.

DB2 executes in multiple address spaces and CPU could also be consumed in other DB2 regions not reflected in this report. This is reflected in the enclave CPU times shown in the detail windows of this report.

## **Detail line hierarchy**

An unexpanded F18 report shows a line for each Workstation ID that issued SQL requests. You can expand each line to reveal two additional hierarchical levels of detail (using the + line command). The hierarchy is illustrated here:

Level 1 Workstation ID
Level 2 SQL Request
Level 3 SQL Statement Text
Level 2 SQL Request
Level 3 SQL Statement Text

## **Detail line descriptions**

#### Workstation ID detail line

This is the first-level detail line. Each line shows information about a Workstation ID for which SQL request measurement data was recorded.

| Under Heading    | This is Displayed                                                          |
|------------------|----------------------------------------------------------------------------|
| Wkstn            | The Workstation ID name.                                                   |
| Nbr of SQL Calls | The number of SQL calls counted for this Workstation ID.                   |
| CPU Time: Total  | The total task CPU time for all SQL calls counted for this Workstation ID. |
| CPU Time: Mean   | The mean CPU time per SQL call.                                            |
| CPU Time: Pct    | The percent of total CPU time this Workstation ID used.                    |
| Svc Time: Total  | The total service time for all SQL calls for this Workstation ID.          |
| Svc Time: Mean   | The mean service time per SQL call.                                        |
| Svc Time: Pct    | The percent of total service time this Workstation ID used.                |

### SQL request detail line

This is the second-level detail line shown directly under the Workstation ID detail line. It quantifies an individual SQL statement.

| Under Heading   | This is Displayed                                                                                                    |
|-----------------|----------------------------------------------------------------------------------------------------|
| Wkstn           | A sequence number. This is assigned by Application<br>Performance Analyzer to uniquely identify the SQL request.<br>Either "S" or "D" precedes the sequence number indicating if<br>the SQL statement is static or dynamic.                                                                                                    |
| Stmt#           | The precompiler statement number. This is the statement number assigned by the precompiler to the SQL request. When the statement number is zero, it indicates that the SQL statement was not produced by the DB2 precompiler or the SQL preprocessor, but was generated by some other means. For example, JDBC SQL statements have statement numbers that are zero. |
| SQL Function    | The SQL function. This is the name of the SQL function (SELECT, FETCH, UPDATE, etc.)                                                                                                    |
| Nbr of Calls    | The number of SQL calls counted for this SQL statement.                                                                                                    |
| CPU Time: Total | The total task CPU time for all SQL calls counted for this statement.                                                                                                    |

| Under Heading   | This is Displayed                                            |
|-----------------|--------------------------------------------------------------|
| CPU Time: Mean  | The mean task CPU time per SQL call.                         |
| CPU Time: Pct   | The percent of total CPU time this statement used.           |
| Svc Time: Total | The total service time for all SQL calls for this statement. |
| Svc Time: Mean  | The mean service time per SQL call.                          |
| Svc Time: Pct   | The percent of total service time this statement used.       |

### SQL statement text detail line

This is the third-level detail line shown directly under the SQL request detail line. It shows the SQL statement text. If necessary, more than one line is displayed in order to show the full SQL text.

### Sample reports

This sample shows the report with one Workstation id expanded to the third level (SQL text)

| F18: DB2 S<br>Command == |                                         | Svc Time by Wks                                                                                                    | stn (1641/DB                                                                                                    |                                                                                                    |                                                                                                    |                                               | of 00337<br>===> <u>CSR</u> |
|--------------------------|-----------------------------------------|----------------------------------------------------------------------------------------------------|----------------------------------------------------------------------------------------------------|----------------------------------------------------------------------------------------------------|----------------------------------------------------------------------------------------------------|-----------------------------------------------|-----------------------------|
| Wkstn                    | Stmt#                                   | SQL Function                                                                                                    |                                                                                                    |                                                                                                    | Time<br><u>Mean</u>                                                                                            |                                               | Time<br><u>Mean</u>         |
| D12A3H26<br>± D00016     | >                                       | EXECUTE IMME EXPLAIN PLAN S COALESCE(FIELD ,COALESCE(DEP2 ,DEP3 COL3 KEY ,DEP2 COL4 FII ,FIELD FIVE ,FI ,FIELD TEN ,TI ON DEP2 COL1 KI DEP3 COL1 KEY DEP2 COL2 KEY ,DEP3 COL3 KEY | SET QUERYNO= _ONE_KEY, DE _COL2_KEY, D _DEP3_COL4 ELD_TWO ,FIE IELD_SIX ,FIE GHT,ISO) ,CH MEZONE () FR EY = FIELD_O = DEP2_COL1_ | 0.11<br>1 FOR SEP2_COL1_EP3_COL2_DEP3_COL2_THREE<br>ELD_SEVENTE ELD_SEVENTE ELD_SEVENTE ELD_SEVENTE ELD ELD ELD ELD ELD ELD ELD ELD ELD EL | KEY) AS CO<br>EKEY) AS CO<br>DL5 ,DEP2_CO<br>FILELD_FO<br>NINE,ISO)<br>FULL OUTER<br>LEFT JOIN D<br>DEP3_COL2_ | 0.13 L1_KEY OL2_KEY OL3 UR L JOIN DEP2 EP3 ON | 0.00586<br>0.04345          |
| → <u>D00020</u>          | >                                       | FETCH<br>SELECT * FROM<br>PLANNO<br>(PREPARE of SO                                                                                                    | _                                                                                                    | ORDER BY                                                                                                    | QUERYNO,                                                                                                    | ,                                             | 0.00763                     |
| → <u>D00019</u>          | > >                                     | OPEN SELECT * FROM PLANNO (PREPARE of SO                                                                                                    | _                                                                                                    |                                                                                                    |                                                                                                    |                                               | 0.02891                     |
| → <u>D00034</u>          | > > > > > > > > > > > > > > > > > > > > | FETCH ( SELECT T1.F: UNION_COLUMN_0: UNION_COLUMN_0: (SELECT * FROM T2.DEP1_COL1_KI AS UNION_COLUMI AS UNION_COLUMI (SELECT * FROM T4.DEP2_COL1_KI                                | L ,TI.FIELD_<br>2 FROM AIF04<br>AIF04.DEP1<br>EY1 ) UNION<br>N_01 ,T3.FIE<br>N_02 FROM AI<br>AIF04.DEP2                          | AS TWO AS MAIN TO TE WHERE SELECT TO LD_TWO FO4.MAIN T4 WHERE                                                                              | T1.FIELD_<br>T3.FIELD_ON<br>T3 WHERE<br>T3.FIELD_                                                              | EXISTS ONE_KEY = E_KEY NOT EXISTS             |                             |

### Line commands

The line commands available in this report, and the objects and headings to which they apply, are summarized below. (You can enter a "/" on any input field to open a menu of line commands available for that field).

### on objects

| Cmd | When Applied To Object | Action                                      |
|-----|------------------------|---------------------------------------------|
| ?   | Wkstn, Seqno           | Display context help information.           |
| ++  | Wkstn, Seqno           | Show additional details.                    |
| +   | Wkstn, Seqno           | Expand to reveal next level.                |
| _   | Wkstn, Seqno           | Collapse to hide next level.                |
| SV  | Wkstn                  | Sort next level entries by value.           |
| SS  | Wkstn                  | Sort lines by program and statement number. |
| SD  | Wkstn                  | Sort next level entries by service time     |
| P   | Seqno                  | Display source program mapping.             |
| EX  | Seqno                  | Display DB2 EXPLAIN data.                   |

### on headings

| Cmd | When Applied To Object | Action                             |
|-----|------------------------|------------------------------------|
| ?   | Wkstn                  | Display context help information.  |
| +   | Wkstn                  | Expand to reveal all entries.      |
| _   | Wkstn                  | Collapse to show only first level. |
| SV  | Wkstn                  | Sort next level by value.          |
| SN  | Wkstn                  | Sort next level by name.           |
| SD  | Wkstn                  | Sort next level by service time.   |

## **SETUP options**

Enter the SETUP primary command to select options for this report. The following window is displayed:

#### Display Percent used in place of Mean fields

When selected, this displays the percent of total CPU and total service time used by each Workstation ID and SQL statement, rather than the mean time.

## F19 - DB2 SQL CPU/Svc Time by EndUsr

## **Usage**

A prerequisite for this report is activation of the DB2+ option during the measurement. Also this report is only created when measuring a Distributed Data Facility (DDF) address space. Exact SQL call counts, total SQL service time, total SQL task CPU time, SQL Enclave, and SQL zIIP times by SQL statement are recorded. This report shows quantification by End User ID. You can further expand each line to see a further breakdown and quantification by individual SQL statement.

Note: This report is for DDF measurements only.

### Quantification

Each report line shows the following for each End User ID and, when expanded, for each SQL statement observed for the End User ID.

- Number of SQL calls
- · Total task CPU time for the SQL call processing
- · Mean SQL call task CPU time, or percent of total used
- · Total service time for the SQL call processing
- · Mean SQL call service time, or percent of total used

A setup option is available to display the percent used in place of the mean fields. Keep in mind that the task CPU time applies only to the region being measured. DB2 executes in multiple address spaces and CPU could also be consumed in other DB2 regions not reflected in this report. This is reflected in the enclave CPU times shown in the detail windows of this report.

# **Detail line hierarchy**

An unexpanded F19 report shows a line for each End User ID that issued SQL requests. You can expand each line to reveal two additional hierarchical levels of detail (using the + line command). The hierarchy is illustrated here:

Level 1 End User ID
Level 2 SQL Request
Level 3 SQL Statement Text
Level 2 SQL Request
Level 3 SQL Statement Text

## **Detail line descriptions**

#### **End User ID detail line**

This is the first-level detail line. Each line shows information about an End User ID for which SQL request measurement data was recorded.

| Under Heading    | This is Displayed                                                       |
|------------------|-------------------------------------------------------------------------|
| EndUsr           | The End User ID name.                                                   |
| Nbr of SQL Calls | The number of SQL calls counted for this End User ID.                   |
| CPU Time: Total  | The total task CPU time for all SQL calls counted for this End User ID. |
| CPU Time: Mean   | The mean CPU time per SQL call.                                         |
| CPU Time: Pct    | The percent of total CPU time this End User ID used.                    |

| Under Heading   | This is Displayed                                              |
|-----------------|----------------------------------------------------------------|
| Svc Time: Total | The total service time for all SQL calls for this End User ID. |
| Svc Time: Mean  | The mean service time per SQL call.                            |
| Svc Time: Pct   | The percent of total service time this End User ID used.       |

### SQL request detail line

This is the second-level detail line shown directly under the End User ID detail line. It quantifies an individual SQL statement.

| Under Heading   | This is Displayed                                                                                                    |
|-----------------|----------------------------------------------------------------------------------------------------|
| EndUsr          | A sequence number. This is assigned by Application Performance Analyzer to uniquely identify the SQL request. Either "S" or "D" precedes the sequence number indicating if the SQL statement is static or dynamic.                                                                                                    |
| Stmt#           | The precompiler statement number. This is the statement number assigned by the precompiler to the SQL request. When the statement number is zero, it indicates that the SQL statement was not produced by the DB2 precompiler or the SQL preprocessor, but was generated by some other means. For example, JDBC SQL statements have statement numbers that are zero. |
| SQL Function    | The SQL function. This is the name of the SQL function (SELECT, FETCH, UPDATE, etc.)                                                                                                    |
| Nbr of Calls    | The number of SQL calls counted for this SQL statement.                                                                                                    |
| CPU Time: Total | The total task CPU time for all SQL calls counted for this statement.                                                                                                    |
| CPU Time: Mean  | The mean task CPU time per SQL call.                                                                                                    |
| CPU Time: Pct   | The percent of total CPU time this statement used.                                                                                                    |
| Svc Time: Total | The total service time for all SQL calls for this statement.                                                                                                    |
| Svc Time: Mean  | The mean service time per SQL call.                                                                                                    |
| Svc Time: Pct   | The percent of total service time this statement used.                                                                                                    |

#### SQL statement text detail line

This is the third-level detail line shown directly under the SQL request detail line. It shows the SQL statement text. If necessary, more than one line is displayed in order to show the full SQL text.

# Sample reports

This sample shows the report with one End User ID expanded to the third level (SQL text).

| F19: DB2 SQ<br>Command ===: | L CPU/Svc Time by EndUsr (1641/DB2ADIST) Row 00001 of 00336 > Scroll ===> <u>CSR</u>                                                                                                    |
|-----------------------------|----------------------------------------------------------------------------------------------------|
| EndUsr                      | Nbr ofCPU TimeSvc Time  Stmt# SQL Function SQL Calls Total Mean Total Mean                                                                                                    |
| USR01<br>± <u>D00</u> 016   | 121 0.67 0.00555 16.74 0.13837  0 EXECUTE IMME 3 0.11 0.03885 0.13 0.04345  > EXPLAIN PLAN SET QUERYNO=1 FOR SELECT  > COALESCE(FIELD_ONE_KEY, DEP2_COL1_KEY) AS COL1_KEY  > ,COALESCE(DEP2_COL2_KEY, DEP3_COL2_KEY) AS COL2_KEY  > ,DEP3_COL3_KEY, DEP3_COL4 ,DEP3_COL5, DEP2_COL3  > ,DEP2_COL4 ,FIELD_TWO ,FIELD_THREE ,FIELD_FOUR  > ,FIELD_FIVE ,FIELD_SIX ,FIELD_SEVEN  > ,CHAR(FIELD_EIGHT,ISO) ,CHAR(FIELD_NINE,ISO)  > ,FIELD_TEN ,TIMEZONE () FROM MAIN FULL OUTER JOIN DEP2  > ON DEP2_COL1_KEY = FIELD_ONE_KEY LEFT JOIN DEP3 ON  > DEP3_COL1_KEY = DEP2_COL1_KEY AND DEP3_COL2_KEY =  > DEP2_COL2_KEY ORDER BY COL1_KEY ,COL2_KEY  > ,DEP3_COL3_KEY |
| → <u>D00020</u>             | 0 FETCH 12 0.08 0.00744 0.09 0.00763 > SELECT * FROM PLAN_TABLE ORDER BY QUERYNO, QBLOCKNO, > PLANNO > (PREPARE of SQL was done at Stmt# 0 Seqno D00017)                                                                                                    |
| → <u>D00019</u>             | 0 OPEN 3 0.08 0.02768 0.08 0.02891 > SELECT * FROM PLAN_TABLE ORDER BY QUERYNO, QBLOCKNO, > PLANNO > (PREPARE of SQL was done at Stmt# 0 Seqno D00017)                                                                                                    |
| → <u>D00034</u>             | <pre>0 FETCH</pre>                                                                                                    |

## Line commands

The line commands available in this report, and the objects and headings to which they apply, are summarized below. (You can enter a "/" on any input field to open a menu of line commands available for that field).

## on objects

| Cmd | When Applied To Object | Action                                      |
|-----|------------------------|---------------------------------------------|
| ?   | EndUsr, Seqno          | Display context help information.           |
| ++  | EndUsr, Seqno          | Show additional details.                    |
| +   | EndUsr, Seqno          | Expand to reveal next level.                |
| _   | EndUsr, Seqno          | Collapse to hide next level.                |
| SV  | EndUsr                 | Sort next level entries by value.           |
| SS  | EndUsr                 | Sort lines by program and statement number. |
| SD  | EndUsr                 | Sort next level entries by service time     |
| P   | Seqno                  | Display source program mapping.             |

| Cmd | When Applied To Object | Action                    |  |
|-----|------------------------|---------------------------|--|
| EX  | Seqno                  | Display DB2 EXPLAIN data. |  |

### on headings

| Cmd | When Applied To Object | Action                             |
|-----|------------------------|------------------------------------|
| ?   | EndUsr                 | Display context help information.  |
| +   | EndUsr                 | Expand to reveal all entries.      |
| _   | EndUsr                 | Collapse to show only first level. |
| SV  | EndUsr                 | Sort next level by value.          |
| SN  | EndUsr                 | Sort next level by name.           |
| SD  | EndUsr                 | Sort next level by service time.   |

## **SETUP options**

Enter the SETUP primary command to select options for this report. The following window is displayed:

#### Display Percent used in place of Mean fields

When selected, this displays the percent of total CPU and total service time used by each End User ID and SQL statement, rather than the mean time.

# **DB2 EXPLAIN report**

The DB2 EXPLAIN report is displayed by typing the command "EX" on an SQL statement, it is available in most DB2 reports.

# Usage

Use this report to see information from PLAN\_TABLE built by a DB2 EXPLAIN request for a particular SQL statement. Each report line represents a row in the result PLAN\_TABLE. You obtain this report by issuing an "EX" line command against the SQL statement you want explained. Application Performance Analyzer will issue a dynamic EXPLAIN request on the SQL text of the statement you have selected.

#### Note:

Not all SQL statements can be the subject of a dynamic EXPLAIN request. Included among these are UPDATE or DELETE statements with a WHERE CURRENT OF clause.

A prerequisite for this report is activation of the DB2+ option during the measurement.

The EXPLAIN request is executed at the time you request it. It is not issued at the time of the measurement. Thus any changes made to the DB2 objects since the

measurement was requested will affect the EXPLAIN request. It is valid to select a DECLARE CURSOR or a SELECT INTO statement for EXPLAIN. Application Performance Analyzer will remove the DECLARE CURSOR clause or the INTO clause before issuing the dynamic EXPLAIN. Application Performance Analyzer will also substitute any :H host variable placeholders in static SQL statements with a question mark. Application Performance Analyzer can issue EXPLAIN on SQL statements up to 15000 bytes long.

## **Field descriptions**

The values of certain columns from each row of PLAN\_TABLE are displayed in each report line. To see more detailed information, including values of additional PLAN\_TABLE columns, issue the "++" line command or press the ENTER key. For full descriptions of these columns, refer to DB2 Universal Database  $^{\text{\tiny IM}}$  for z/OS: Application Programming and SQL Guide.

| Under Heading | This is Displayed                                                                                                    |
|---------------|----------------------------------------------------------------------------------------------------|
| Blk Num       | The value of the QBLOCKNO column. This is also an input field. Use the "++" line command or press the ENTER key to display more information about the PLAN_TABLE row. |
| Plan Num      | The value of the PLANNO column.                                                                                                    |
| Mix Op        | The value of the MIXOPSEQ column.                                                                                                    |
| Join Mthd     | The value of the METHOD column.                                                                                                    |
| Асс Туре      | The value of the ACCESSTYPE column.                                                                                                    |
| Match Cols    | The value of the MATCHCOLS column.                                                                                                    |
| Index Only    | The value of the INDEXONLY column.                                                                                                    |
| Sort New      | U J O G The values of the SORTN_UNIQ, SORTN_JOIN, SORTN_ORDERBY and SORTN_GROUPBY columns.                                                                            |
| Sort Comp     | U J O G The values of the SORTC_UNIQ, SORTC_JOIN, SORTC_ORDERBY and SORTC_GROUPBY columns.                                                                            |
| Table Name    | The value of the TNAME column.                                                                                                    |

# Sample reports

A sample report is shown here:

| <u>F</u> ile       | <u>V</u> iew <u>N</u> | <u>l</u> aviga | te <u>H</u> e | l p  |       |             |                |                     | 1                             |
|--------------------|-----------------------|----------------|---------------|------|-------|-------------|----------------|---------------------|-------------------------------|
| DB2 EXF<br>Command | PLAIN (6              | 0167/C         | ICS23A)       | )    |       |             |                | Row 00001<br>Scroll | of 00010  <br>===> <u>CSR</u> |
| B1k                | Plan                  | Mix            | Join          | Acc  | Match | Index       | Sort New       | Sort Comp           | Table                         |
| Num.               | Num.                  | <u>0p</u>      | Mthd          | Type | Cols  | <u>Only</u> | <u>U J O G</u> | <u>U J O G</u>      | <u>Name</u>                   |
| 0001               | 1                     | 0              | 0             | R    | 0     | N           | NNNN           | NNNN                | MAIN                          |
| 0001               | 2                     | 0              | 3             |      | 0     | N           | N $N$ $N$ $N$  | YNNN                | İ                             |
| 0002               | 1                     | 0              | 0             | R    | 0     | N           | NNNN           | NNNN                | DEP1                          |
| 0003               | 1                     | 0              | 0             | R    | 0     | N           | N $N$ $N$ $N$  | NNNN                | MAIN                          |
| 0004               | 1                     | 0              | 0             | R    | 0     | N           | N $N$ $N$ $N$  | NNNN                | DEP2                          |
| 0005               | 1                     | 0              | 0             | R    | 0     | N           | N $N$ $N$ $N$  | NNNN                | MAIN İ                        |
| 0005               | 2                     | 0              | 3             |      | 0     | N           | NNNN           | YNNN                |                               |
| 0006               | 1                     | 0              | 0             | R    | 0     | N           | NNNN           | NNNN                | DEP1                          |
| 0007               | 1                     | 0              | 0             | R    | 0     | N           | NNNN           | NNNN                | MAIN                          |
| 0008               | 1                     | 0              | 0             | R    | 0     | N           | NNNN           | NNNN                | DEP2                          |

### Line commands

The line commands available in this report, and the objects and headings to which they apply, are summarized below. (You can enter a "/" on any input field to open a menu of line commands available for that field).

### on objects

| Cmd | When Applied To Object | Action                            |
|-----|------------------------|-----------------------------------|
| ?   | Blk Num                | Display context help information. |
| ++  | Blk Num                | Show additional details.          |

**Note:** There are no line commands on headings for this report.

### **Detail window**

You can enter "++" (or the Enter key) on any line to display a pop-up window containing additional information.

A sample detail window for this report is shown below (shown in three scrollable screen segments).

```
File View Navigate Help
                                                      More: +
   DB2 EXPLAIN Data for Selected Row
       Block number
                            0001
       Plan number
       Join method
                            None
       Table creator
                            IISFR4
       Table name
                            MAIN
       Access type
                            Table space scan
       Matching columns
                            0
       Index creator
                          n/a
       Index name
                          n/a
       Index only
                            No
       Merge join columns
       Correlation name
                            T3
       Page range screening n/a
       Join type
       Query block type
                            SELECT
       Direct row access
                            n/a
                         Composite
                 No
       Unique
                         Nο
       Join
                 No
                         No
       Order by No
                         No
       Group by No
                         No
       Lock mode Intent Share Prefetch Pure sequential
       Function evaluation After data retrieval and sorting
       Multiple index operation sequence no. 0
       Parallelism Information:
          Number of tasks
          Group identifier
                                    0
          Join degree
                                    0
          Join group id
          Sort composite group id
```

File View Navigate Help More: - + Sort new table group id Parallelism mode n/a Descriptive Names Mapped to PLAN\_TABLE Column Names Descriptive Name Column Name Block number **QBLOCKNO** Plan number PLANNO Join method METHOD Table creator CREATOR Table name TNAME Access type **ACCESSTYPE** Matching columns MATCHCOLS Index creator ACCESSCREATOR Index name ACCESSNAME Index only INDEXONLY Unique SORTN\_UNIQ, SORTC\_UNIQ SORTN\_JOIN, SORTC\_JOIN Join Order by SORTN\_ORDERBY, SORTC\_ORDERBY SORTN\_GROUPBY, SORTC\_GROUPBY Group by TSLOCKMODE Lock mode Prefetch **PREFETCH** Function evaluation COLUMN FN EVAL MIXOPSEQ Multiple index operation sequence no. ACCESS\_DEGREE ACCESS\_PGROUP\_ID Number of tasks Group identifier Join degree JOIN DEGREE JOIN\_PGROUP\_ID SORTC\_PGROUP\_ID Join group id Sort composite group id Sort new table group id SORTN PGROUP ID Parallelism mode PARALLELISM MODE Merge join columns MERGE JOIN COLS CORRELATION\_NAME Correlation name Page range screening PAGE RANGE JOIN TYPE Join type

# DB2SQL category in C01 report

More DB2 measurement data is presented in the C01 CPU Usage by Category report, under the category DB2SQL. If you expand the DB2SQL with the "+" line command, SQL Statement items will be displayed.

A sample is shown here:

```
File View Navigate Help
CO1: CPU Usage by Category (0645/CICS23A)
                                                         Row 00001 of 00014
Command ===> _
                                                          __ Scroll ===> CSR
                             Percent of CPU time * 10.00% ±2.6%
Name
         Description
                                  *....1....2....3....4....5....6....7....8.
         System/OS Services 76.39 ------
SYSTEM
DB2SQL
         SQL Processing
                              17.02 =====
          PFSAMPC(1466) FETCH 8.00 ====
<del>→ 0000</del>8
→ 00003 PFSAMPB(408) SET HOS 2.10 =
→ 00010
          PFSAMPB(816) UPDATE 2.03 = PFSAMPC(1316) SELECT 1.56 =
→ 00004
           PFSAMPC(1347) SELECT 0.94
→ 00006
           PFSAMPB(678) SELECT 0.67
→ 00002
→ 00001
           PFSAMPA(816) SELECT
                               0.67
           PFSAMPC(1443) OPEN
> 00007
                               0.61
→ 00009
           PFSAMPC(1562) CLOSE 0.40
APPLCN
         Application Code
                                6.58 ===
```

You can enter the "+" command to further expand each SQL statement one more level to display a breakdown by load module.

#### **SQL Statement**

This item attributes measured activity to a DB2 SQL statement.

#### Name Column

A sequence number is assigned by Application Performance Analyzer to each unique SQL statement observed during the measurement. This sequence number is shown in the name field. It is possible for some sequences numbers to be missing (sequence gaps) from the report. This will occur if a sequence number was assigned to SQL statements but no CPU activity was measured for these statements.

#### **Description Column**

The name of the program that issued the SQL request followed by the precompiler statement number (enclosed in parentheses) is shown here. This is followed by the SQL function (e.g. SELECT, INSERT, COMMIT).

# Chapter 7. MQSeries performance analysis reports

This section describes the MQSeries performance analysis reports.

| For information about                    | See                                                  |
|------------------------------------------|------------------------------------------------------|
| The MQSeries data extractor              | "Overview of MQSeries data extractor"                |
| Q01 MQSeries activity summary            | "Q01 - MQSeries activity summary" on page 428        |
| Q02 MQSeries CPU usage by queue          | "Q02 - MQSeries CPU usage by queue" on page 430      |
| Q03 MQSeries CPU usage by request        | "Q03 - MQSeries CPU usage by request" on<br>page 433 |
| Q04 MQSeries CPU usage by transaction    | "Q04 - MQSeries CPU usage by Txn" on<br>page 435     |
| Q05 MQSeries service time by queue       | "Q05 - MQSeries service time by queue" on page 438   |
| Q06 MQSeries Serv Time by Request        | "Q06 - MQSeries service time by request" on page 441 |
| Q07 MQSeries service time by transaction | "Q07 - MQSeries service time by Txn" on page 443     |
| Q08 MQSeries wait time by queue          | "Q08 - MQSeries wait time by queue" on page 446      |
| Q09 MQSeries wait time by request        | "Q09 - MQSeries wait time by request" on page 449    |
| Q10 MQSeries wait time by transaction    | "Q10 - MQSeries wait time by Txn" on page 451        |

#### Overview of MQSeries data extractor

In order to use the MQSeries Performance Analysis Reports, the MQSeries data extractor must be turned on when the Observation Request is entered. You must select the MQS data extractor in the Enter an Observation Request panel.

This data extractor provides the ability to observe/sample and report on MQSeries interface calls (both dynamic and static) in Batch, IMS and CICS programs. More specifically, to show the CPU and wait time spent in MQSeries interface calls and to attribute the time spent to a particular MQSeries interface call.

When the MQSeries data extractor is selected, Application Performance Analyzer will record the following information in the sample file for each MQSeries call that it observes:

- Environment (Batch, IMS or CICS)
- Load module that issued the call
- · Offset within the load module of the return address from the MQ call
- Type of MQI call (MQOPEN, MQGET, etc.)
- Queue Manager name
- Object name (for example, the queue name)

- Message size (actual length for MQPUT/MQPUT1, buffer length for MQGET)
- MQ Options (for MQOPEN, MQGET, MQPUT MQCLOSE)
- Message type, priority and persistence
- Transaction ID (CICS and IMS)

Note: In an IMS environment, Application Performance Analyzer might not be able to determine the default Queue Manager name for some samples if the Application Performance Analyzer task has not previously sampled any. This might result in the MQ object name being unknown for the first few calls. Subsequent sampling runs will obtain the MQ object name for each sample.

# Q01 - MQSeries activity summary

### Usage

Use this report to see a summary of the MQSeries requests (Calls) issued during the observation session and a list of the MQSeries objects referenced by these requests.

## **Detail line descriptions**

### Access to the following MQSeries objects observed

Each referenced object is described under this heading. For each object, the following information is reported:

| Under Heading       | This is Displayed                                                                                                    |
|---------------------|----------------------------------------------------------------------------------------------------|
| Object Seq. Nbr     | A unique sequence number assigned by Application Performance Analyzer to each unique object.                                                                                   |
| Object Manager Name | The name of the MQSeries Queue Manager – usually four characters. This name is combined with the object name to fully qualify the name.                                        |
| Object Name         | A one to 48 character MQSeries object name. Some functions do not reference an object. In this case, Application Performance Analyzer shows an entry with 'n/a' in this field. |

| This is Displayed                                                                                                    |
|----------------------------------------------------------------------------------------------------|
| The type of object. One of the following is shown:  • Queue  • Namelist  • Process  • Storage Class  • Queue Manager  • Channel  • Auth Info  • CF Structure  • Alias Queue  • Model Queue  • Local Queue  • Remote Queue  • Sender Channel  • Server Channel  • Reqstr Channel  • Recyr Channel  • Recyr Channel  • Current Channel  • Saved Channel |
| or moons of                                                                                                    |
|                                                                                                    |

### **MQSeries calls observed**

Each observed MQSeries request is listed under this heading. For each request, the following information is reported:

| Under Heading | This is Displayed                                                                                    |  |
|---------------|----------------------------------------------------------------------------------------------------|--|
| Module        | The name of the load module that issued the MQSeries request.                                        |  |
| CSECT         | The name of the CSECT in the module containing the MQSeries CALL.                                    |  |
| Offset        | The hexadecimal offset in the CSECT of the return address to the CALL.                               |  |
| Function      | The MQSeries function:  CONNECT  DISCONN  OPEN  CLOSE  GET  PUT  PUT1  COMMIT  BACKOUT  INQUIRE  SET |  |
| Queue Mgr     | The Queue Manager name.                                                                              |  |
| Object Name   | The object name.                                                                                     |  |

## Sample reports

A sample report is shown here:

```
File View Navigate Help
Q01: MQSeries Activity Summary (0643/MQTST01)
                                                         Row 00001 of 00023
                                                         ___ Scroll ===> CSR
Command ===>
Access to the Following MQSeries Objects Observed
  Object Sequence Number 0001
  Queue Manager Name CSQ1
  Object Name
  Object Sequence Number 0002
  Queue Manager Name CSQ1
  Object Name
                        SYSTEM.DEFAULT.ALIAS.QUEUE
  Object Type
                        Queue
MQSeries Calls Observed
  Module
           CSECT
                    Offset Function
                                      Queue Mgr Object Name
  MQBCS01
           MQBCS01 0030A4
                             CONNECT
                                                  SYSTEM.DEFAULT.ALIAS.Q
                             OPEN
  MQBCS01
           MQBCS01 00313E
                                       CSQ1
  MQBCS01 MQBCS01 00334C
                            PUT
                                       CSQ1
                                                  SYSTEM.DEFAULT.ALIAS.Q
  MQBCS01
           MQBCS01 0033DC
                             CLOSE
                                       CSQ1
                                                  SYSTEM.DEFAULT.ALIAS.Q
  MQBCS01 MQBCS01 0033DC
                            CLOSE
                                       CSQ1
  MQBCS01 MQBCS01 003452
                             COMMIT
                                       CSQ1
  MQBCS01 MQBCS01 0034c8
                            DISCONN
                                       CS01
```

## Q02 - MQSeries CPU usage by queue

## **Usage**

Use this report to see how CPU resources were consumed by MQSeries Requests. The percentage of CPU usage is reported by MQSeries Queue Name. Expand the Queue Name detail lines to see a further breakdown by individual MQSeries Request.

#### Quantification

Each report line quantifies CPU usage for an MQSeries Queue Name. This is further broken down by MQSeries Request.

## **Detail line hierarchy**

An unexpanded Q02 report shows a line for each MQSeries Queue. You can expand each line to reveal one additional hierarchical level of detail.

The hierarchy is illustrated here:

```
Level 1 MQSeries Queue
Level 2 MQSeries Request
Level 2 MQSeries Request
```

• • •

# **Detail line descriptions**

### MQSeries queue detail line

This is the first-level detail line. Each line shows information about an MQSeries Queue for which measurement data was recorded.

| Under Heading       | This is Displayed                                                                                                    |
|---------------------|----------------------------------------------------------------------------------------------------|
| Name                | The MQSeries Queue Manager name. This name, in combination with the Queue Name, uniquely identifies the MQSeries Queue. |
| Description         | The MQSeries Queue Name. This name, in combination with the Queue Manager Name, uniquely identifies the MQSeries Queue. |
| Percent of CPU Time | The percentage of CPU time consumed while executing MQSeries Requests for the indicated MQSeries Queue Name.            |

### MQSeries request detail line

This is a second-level detail line shown directly under the MQSeries Queue detail line. It quantifies CPU usage for a specific MQSeries Request.

| Under Heading       | This is Displayed                                                                                                    |
|---------------------|----------------------------------------------------------------------------------------------------|
| Name                | The MQSeries Request function. This is the MQSeries function specified by the MQSeries Request.                                                       |
| Description         | Program name and offset. This is the name of the program in which the MQSeries CALL was issued and the hexadecimal offset of the CALL return address. |
| Percent of CPU Time | The percentage of CPU time consumed while executing the indicated MQSeries Request.                                                                   |

## Sample reports

A sample report is shown here. It has been fully expanded by entering "+" on the Name field.

```
File View Navigate Help
Q02: MQSeries CPU Usage by Queue (0643/MQTST01)
                                                    Row 00001 of 00010
                                                   __ Scroll ===> CSR
Command ===>
        Description
                               Percent of CPU time * 10.00% ±2.8%
Name
                                  *....1....2....3....4....5....6....7.
        CSQ1
<del>→</del> PUT
         MQBCS01+334C 75.50 =============
→ OPEN
         MQBCS01+313E
                               0.32
→ CLOSE
         MQBCS01+33DC
                               0.08
                                8.83 ===
CSQ1 No Object Name
→ CONNECT MQBCS01+30A4
→ DISCONN MORCS01+34C8
                               7.06 ===
→ DISCONN
                                1.60 =
         MQBCS01+34C8
→ CLOSE
          MQBCS01+33DC
                                0.08
         MQBCS01+3452
 COMMIT
                                0.08
```

#### Line commands

The line commands available in this report, and the objects and headings to which they apply, are summarized below. (You can enter a "/" on any input field to open a menu of line commands available for that field.)

## on objects

| Cmd | When Applied To Object | Action                            |
|-----|------------------------|-----------------------------------|
| ?   | Queue, Request         | Display context help information. |
| ++  | Queue, Request         | Show additional details.          |
| +   | Queue                  | Expand to reveal next level.      |

| Cmd | When Applied To Object | Action                          |
|-----|------------------------|---------------------------------|
| _   | Queue                  | Collapse to hide next level.    |
| SV  | Queue                  | Sort next level by value.       |
| SN  | Queue                  | Sort next level by name.        |
| P   | Request                | Display source program mapping. |

### on headings

| Cmd | When Applied To Object         | Action                             |
|-----|--------------------------------|------------------------------------|
| ?   | Name, Description, Percent CPU | Display context help information.  |
| +   | Name                           | Expand to reveal all entries.      |
| +   | Description                    | Expand field size                  |
| +   | Percent of CPU                 | Zoom in scale.                     |
| _   | Name                           | Collapse to show only first level. |
| _   | Description                    | Reduce field size.                 |
| _   | Percent of CPU                 | Zoom out scale.                    |
| SV  | Name                           | Sort next level by value.          |
| SN  | Name                           | Sort next level by name.           |

#### **Detail window**

You can enter "++" (or the Enter key) on any line to display a pop-up window containing additional information.

A sample detail window for this report is shown here:

```
File View Navigate Help
+-----+
Calculation Details
   MQ Series CPU measurements 1,201
Total CPU measurements 1,526
Percent of total 78.70%
                                         78.70%
   Percent of total
MQSeries Request Details
   Calling Module MQBCS01
   CSECT MQBCS01
Offset 00334C
Request Type PUT
Queue Manager CSQ1
Object Name SYSTEM.DEFAULT.LOCAL.QUEUE
Object Type Queue
```

## Q03 - MQSeries CPU usage by request

## **Usage**

Use this report to see how CPU resources were consumed by MQSeries Requests. The percentage of CPU usage is reported by MQSeries Request. Expand the MQSeries Request lines to see a further breakdown by MQSeries Queue.

### Quantification

Each report line quantifies CPU usage for an MQSeries Request. This is further broken down by MQSeries Queue Name.

# **Detail line descriptions**

### MQSeries request detail line

This is a first-level detail line shown directly under the MQSeries Queue detail line. It quantifies CPU usage for a specific MQSeries Request.

| Under Heading       | This is Displayed                                                                                                    |
|---------------------|----------------------------------------------------------------------------------------------------|
| Name                | The MQSeries Request function. This is the MQSeries function specified by the MQSeries Request.                                                       |
| Description         | Program name and offset. This is the name of the program in which the MQSeries CALL was issued and the hexadecimal offset of the CALL return address. |
| Percent of CPU Time | The percentage of CPU time consumed while executing the indicated MQSeries Request.                                                                   |

### MQSeries queue detail line

This is the second-level detail line. Each line shows information about an MQSeries Queue for which measurement data was recorded.

| Under Heading       | This is Displayed                                                                                                    |
|---------------------|----------------------------------------------------------------------------------------------------|
| Name                | The MQSeries Queue Manager name. This name, in combination with the Queue Name, uniquely identifies the MQSeries Queue. |
| Description         | The MQSeries Queue Name. This name, in combination with the Queue Manager Name, uniquely identifies the MQSeries Queue. |
| Percent of CPU Time | The percentage of CPU time consumed while executing MQSeries Requests for the indicated MQSeries Queue Name.            |

### Sample reports

A sample report is shown here:

```
File View Navigate Help
                                              Row 00001 of 00007
Q03: MQSeries CPU Usage by Request (0643/MQTST01)
                                                     ____ Scroll ===> CSR
Command ===>
        Description
                               Percent of CPU time * 10.00% ±2.8%
Name
                                  *....1....2....3....4....5....6....7.
PUT
        MQBCS01+334C
                              75.50 ==========
CONNECT
        MQBCS01+30A4
                               7.06 ===
DISCONN
        MQBCS01+34C8
                               1.60 =
OPEN
        MQBCS01+313E
                                0.32
CLOSE
        MQBCS01+33DC
                                0.08
CLOSE
        MQBCS01+33DC
                                0.08
COMMIT
        MQBCS01+3452
                                0.08
```

### Line commands

The line commands available in this report, and the objects and headings to which they apply, are summarized below. (You can enter a "/" on any input field to open a menu of line commands available for that field.)

### on objects

| Cmd | When Applied To Object | Action                            |
|-----|------------------------|-----------------------------------|
| ?   | Request, Queue         | Display context help information. |
| ++  | Request, Queue         | Show additional details.          |
| +   | Request                | Expand to reveal next level.      |
| _   | Request                | Collapse to hide next level.      |
| P   | Request                | Display source program mapping.   |

#### on headings

| Cmd | When Applied To Object         | Action                             |
|-----|--------------------------------|------------------------------------|
| ?   | Name, Description, Percent CPU | Display context help information.  |
| +   | Name                           | Expand to reveal all entries.      |
| +   | Description                    | Expand field size                  |
| +   | Percent of CPU                 | Zoom in scale.                     |
| _   | Name                           | Collapse to show only first level. |
| _   | Description                    | Reduce field size.                 |
| _   | Percent of CPU                 | Zoom out scale.                    |
| SV  | Name                           | Sort next level by value.          |
| SN  | Name                           | Sort next level by name.           |

### **Detail window**

You can enter "++" (or the Enter key) on any line to display a pop-up window containing additional information.

A sample detail window for this report is shown here:

### Q04 - MQSeries CPU usage by Txn

### Usage

Use this report to see how CPU resources were consumed by MQSeries Requests. The percentage of CPU usage is reported by CICS or IMS transaction. Expand the transaction detail lines to see a further breakdown by MQSeries Queue and by individual MQSeries Request.

#### Quantification

Each report line quantifies CPU usage for a CICS or IMS transaction under which MQSeries Requests were serviced. This is further broken down by MQSeries Queue and by MQSeries Request.

# **Detail line hierarchy**

An unexpanded Q04 report shows a line for each CICS or IMS transaction. You can expand each line to reveal one additional hierarchical level of detail.

The hierarchy is illustrated here:

```
Level 1 CICS/IMS Transaction Level
Level 2 MQSeries Queue
Level 3 MQSeries Request
Level 3 MQSeries Request
```

# **Detail line descriptions**

#### CICS/IMS transaction detail line

This is the first-level detail line. Each line shows information about a CICS or IMS transaction under which MQSeries requests were issued.

| Under Heading       | This is Displayed                                                                                                    |
|---------------------|----------------------------------------------------------------------------------------------------|
| Name                | A CICS or IMS transaction code. This is the transaction under which measured MQSeries Requests were issued. "Batch" is shown here for request not issued under control of a CICS or IMS transaction. |
| Description         | "CICS Transaction" or "IMS Transaction". "Not in IMS/CICS Txn" is shown here if the request was not issued under control of a CICS or IMS transaction.                                               |
| Percent of CPU Time | The percentage of CPU time consumed while executing MQSeries Requests under control of the indicated transaction.                                                                                    |

### MQSeries queue detail line

This is the second-level detail line. Each line shows information about an MQSeries Queue for which measurement data was recorded.

| Under Heading       | This is Displayed                                                                                                    |
|---------------------|----------------------------------------------------------------------------------------------------|
| Name                | The MQSeries Queue Manager name. This name, in combination with the Queue Name, uniquely identifies the MQSeries Queue. |
| Description         | The MQSeries Queue Name. This name, in combination with the Queue Manager Name, uniquely identifies the MQSeries Queue. |
| Percent of CPU Time | The percentage of CPU time consumed while executing MQSeries Requests for the indicated MQSeries Queue Name.            |

### MQSeries request detail line

This is a third-level detail line shown directly under the MQSeries Queue detail line. It quantifies CPU usage for a specific MQSeries Request.

| Under Heading       | This is Displayed                                                                                                    |  |
|---------------------|----------------------------------------------------------------------------------------------------|--|
| Name                | The MQSeries Request function. This is the MQSeries function specified by the MQSeries Request.                                                       |  |
| Description         | Program name and offset. This is the name of the program in which the MQSeries CALL was issued and the hexadecimal offset of the CALL return address. |  |
| Percent of CPU Time | The percentage of CPU time consumed while executing the indicated MQSeries Request.                                                                   |  |

# Sample reports

A sample report is show here. It has been fully expanding by entering "+" on the Name heading.

```
File View Navigate Help
Q04: MQSeries CPU Usage by Txn/Queue (0025/MQTST01) Row 00001 of 00015
Command ===> _
                                                                     _ Scroll ===> CSR
                                         \frac{\text{Percent of CPU time} * 10.00\%}{*...1...2...3...4...} \overset{\pm 2.8\%}{....5...6....7}.
          Description
Name
          **...
CSQ1.DEFXMIT.QUEUE
MQSAMP1+2DF2
MQSAMP1+2CCC
MOSAMP1+2CCC
                                        13.71 =====
MQS1
→ CSQ1
                                        13.20 =====
 → GET
 → OPEN
            MQSAMP1+31A0
No Object Name
MQSAMP1+31A0
 → CLOSE
                                         0.34
          No Object Name
→ CSQ1
                                         0.50
 → CLOSE
                                         0.50
MQDR
          CICS Transaction
                                         8.03 ====
→ CSQ1
            CSQ1.DEFXMIT.QUEUE
                                         7.80 ====
               CSQ4CVK1+284E
                                         5.65 ===
 → PUT
  → OPEN
              CSQ4CVK1+277E
                                         1.86 =
 → CLOSE
              CSQ4CVK1+29E2
                                         0.28
 CSQ1
             No Object Name
                                          0.23
              CSQ4CVK1+29E2
                                          0.12
```

### Line commands

The line commands available in this report, and the objects and headings to which they apply, are summarized below. (You can enter a "/" on any input field to open a menu of line commands available for that field.)

### on objects

| Cmd | When Applied To Object       | Action                            |
|-----|------------------------------|-----------------------------------|
| ?   | Transactions, Queue, Request | Display context help information. |
| ++  | Transactions, Queue, Request | Show additional details.          |
| +   | Transactions, Queue          | Expand to reveal next level.      |
| _   | Transactions, Queue          | Collapse to hide next level.      |
| SV  | Transactions, Queue          | Sort next level by value.         |
| SN  | Transactions, Queue          | Sort next level by name.          |
| P   | Request                      | Display source program mapping.   |

### on headings

| Cmd | When Applied To Object         | Action                             |
|-----|--------------------------------|------------------------------------|
| ?   | Name, Description, Percent CPU | Display context help information.  |
| +   | Name                           | Expand to reveal all entries.      |
| +   | Description                    | Expand field size                  |
| +   | Percent of CPU                 | Zoom in scale.                     |
| _   | Name                           | Collapse to show only first level. |
| _   | Description                    | Reduce field size.                 |
| _   | Percent of CPU                 | Zoom out scale.                    |
| SV  | Name                           | Sort next level by value.          |
| SN  | Name                           | Sort next level by name.           |

#### **Detail window**

You can enter "++" (or the Enter key) on any line to display a pop-up window containing additional information. A sample detail window for this report is shown here:

```
File View Navigate Help
    Calculation Details
  MQ Series CPU measurements
                              1,201
                              1,526
  Total CPU measurements
  Percent of total
                              78.70%
MQSeries Request Details
  Calling Module MQBCS01
             MQBCS01
  CSECT
  Offset
             003340
  Request Type
             PUT
  Queue Manager
             CSQ1
             SYSTEM.DEFAULT.LOCAL.QUEUE
  Object Name
  Object Type
             Queue
```

### Q05 - MQSeries service time by queue

### **Usage**

Use this report to see how time was consumed by MQSeries Requests. The percentage of time is reported by MQSeries Queue Name. Expand the Queue Name detail lines to see a further breakdown by individual MQSeries Request.

#### Quantification

Each report line quantifies service time for an MQSeries Queue Name. The service time is the actual time measured MQSeries requests were being processed. This is further broken down by MQSeries Request.

## **Detail line hierarchy**

An unexpanded Q05 report shows a line for each MQSeries Queue. You can expand each line to reveal one additional hierarchical level of detail.

The hierarchy is illustrated here:

```
Level 1 MQSeries Queue
Level 2 MQSeries Request
Level 2 MQSeries Request
```

## **Detail line descriptions**

#### MQSeries queue detail line

This is the first-level detail line. Each line shows information about an MQSeries Queue for which measurement data was recorded.

| Under Heading   | This is Displayed                                                                                                    |  |
|-----------------|----------------------------------------------------------------------------------------------------|--|
| Name            | The MQSeries Queue Manager name. This name, in combination with the Queue Name, uniquely identifies the MQSeries Queue.                                                                                                    |  |
| Description     | The MQSeries Queue Name. This name, in combination with the Queue Manager Name, uniquely identifies the MQSeries Queue.                                                                                                    |  |
| Percent of Time | The percentage of the measurement interval duration MQSeries Requests for the indicated Queue Name were being processed. This represents the percentage of samples for MQSeries requests out of the total number of samples, except for CICS measurements, where it represents the percentage of samples for MQSeries requests out of the total number of CICS samples. |  |

### MQSeries request detail line

This is a second-level detail line shown directly under the MQSeries Queue detail line. It quantifies time consumed during executions of a specific MQSeries Request.

| Under Heading   | This is Displayed                                                                                                    |  |
|-----------------|----------------------------------------------------------------------------------------------------|--|
| Name            | The MQSeries Request function. This is the MQSeries function specified by the MQSeries Request.                                                                                                    |  |
| Description     | Program name and offset. This is the name of the program in which the MQSeries CALL was issued and the hexadecimal offset of the CALL return address.                                                                                                    |  |
| Percent of Time | The percentage of the measurement interval duration the indicated MQSeries request was being processed. This represents the percentage of samples for MQSeries requests out of the total number of samples, except for CICS measurements, where it represents the percentage of samples for MQSeries requests out of the total number of CICS samples. |  |

## Sample reports

A sample report is show here. It has been fully expanded by pressing "+" on the Name heading.

```
File View Navigate Help
Q05: MQSeries Service Time by Queue (0025/MQTST01) Row 00001 of 00010
Command ===>
                                                        ___ Scroll ===> CSR
                                  Percent of time * 10.00% ±0.9%
Name
         Description
                                    *....1....2.....3.....4....5....6.....7.
                                  29.71 =======
CSQ1
         CSQ1.DEFXMIT.QUEUE
           MQSAMP1+2DF2
                                  14.79 ======
→ GET
→ PUT
           CSQ4CVK1+284E
                                  8.56 ===
→ OPEN
           CSQ4CVK1+277E
                                  2.64 =
→ OPEN
                                   2.54 =
           MQSAMP1+2C2C
→ CLOSE
           CSQ4CVK1+29E2
                                   0.61
→ CLOSE
           MQSAMP1+31A0
                                   0.55
         No Object Name
CSQ1
                                   0.90
→ CLOSE
           MQSAMP1+31A0
                                   0.50
           CSQ4CVK1+29E2
                                   0.39
 CLOSE
```

#### Line commands

The line commands available in this report, and the objects and headings to which they apply, are summarized below. (You can enter a "/" on any input field to open a menu of line commands available for that field.)

### on objects

| Cmd | When Applied To Object | Action                            |
|-----|------------------------|-----------------------------------|
| ?   | Queue, Request         | Display context help information. |
| ++  | Queue, Request         | Show additional details.          |
| +   | Queue                  | Expand to reveal next level       |
| _   | Queue                  | Collapse to hide next level       |
| SV  | Queue                  | Sort next level by value.         |
| SN  | Queue                  | Sort next level by name.          |
| P   | Request                | Display source program mapping.   |

### on headings

| Cmd | When Applied To Object         | Action                             |
|-----|--------------------------------|------------------------------------|
| ?   | Name, Description, Percent CPU | Display context help information.  |
| +   | Name                           | Expand to reveal all entries.      |
| +   | Description                    | Expand field size                  |
| +   | Percent of Time                | Zoom in scale.                     |
| _   | Name                           | Collapse to show only first level. |
| _   | Description                    | Reduce field size.                 |
| _   | Percent of Time                | Zoom out scale.                    |
| SV  | Name                           | Sort next level by value.          |
| SN  | Name                           | Sort next level by name.           |

### **Detail window**

You can enter "++" (or the Enter key) on any line to display a pop-up window containing additional information.

A sample detail window for this report is shown here:

### Q06 - MQSeries service time by request

### **Usage**

Use this report to see how time was consumed by MQSeries Requests. The percentage of time is reported by MQSeries Request. Expand the MQSeries Request lines to see a further breakdown by MQSeries Queue.

### Quantification

Each report line quantifies service time for an MQSeries Request. This is further broken down by MQSeries Queue Name.

## **Detail line hierarchy**

An unexpanded Q06 report shows a line for each MQSeries Request. You can expand each line to reveal one additional hierarchical level of detail.

The hierarchy is illustrated here:

Level 1 MQSeries Request Level 2 MQSeries Queue Level 2 MQSeries Queue

. . .

## **Detail line descriptions**

### MQSeries request detail line

This is a first-level detail line shown directly under the MQSeries Queue detail line. It quantifies consumption of time for a specific MQSeries Request.

| Under Heading   | This is Displayed                                                                                                    |  |
|-----------------|----------------------------------------------------------------------------------------------------|--|
| Name            | The MQSeries Request function. This is the MQSeries function specified by the MQSeries Request.                                                                                                    |  |
| Description     | Program name and offset. This is the name of the program in which the MQSeries CALL was issued and the hexadecimal offset of the CALL return address.                                                                                                    |  |
| Percent of Time | The percentage of the measurement interval duration the indicated MQSeries request was being processed. This represents the percentage of samples for MQSeries requests out of the total number of samples, except for CICS measurements, where it represents the percentage of samples for MQSeries requests out of the total number of CICS samples. |  |

### MQSeries queue detail line

This is the second-level detail line. Each line shows information about an MQSeries Queue for which measurement data was recorded.

| Under Heading | This is Displayed                                                                                                    |
|---------------|----------------------------------------------------------------------------------------------------|
| Name          | The MQSeries Queue Manager name. This name, in combination with the Queue Name, uniquely identifies the MQSeries Queue. |
| Description   | The MQSeries Queue Name. This name, in combination with the Queue Manager Name, uniquely identifies the MQSeries Queue. |

| Under Heading   | This is Displayed                                                                                                    |
|-----------------|----------------------------------------------------------------------------------------------------|
| Percent of Time | The percentage of the measurement interval duration MQSeries Requests for the indicated Queue Name were being processed. This represents the percentage of samples for MQSeries requests out of the total number of samples, except for CICS measurements, where it represents the percentage of samples for MQSeries requests out of the total number of CICS samples. |

### Sample reports

A sample report is shown here:

```
File View Navigate Help
Q06: MQSeries Service Time by Request (0643/MQTST01) Row 00001 of 00007
Command ===>
                                                             __ Scroll ===> CSR
                                   \frac{\text{Percent of time} * 10.00\%}{*...1...2...3...4} \pm 2.3\%
         Description
Name
                                   60.38 ========
PUT
         MQBCS01+334C
CONNECT
                                  10.84 ====
         MQBCS01+30A4
                                   1.42 =
DISCONN
         MQBCS01+34C8
COMMIT
         MQBCS01+3452
                                   1.09 =
OPEN
         MQBCS01+313E
                                    0.21
<u>CLOS</u>E
         MQBCS01+33DC
                                    0.05
CLOSE
         MQBCS01+33DC
                                    0.05
```

### Line commands

The line commands available in this report, and the objects and headings to which they apply, are summarized below. (You can enter a "/" on any input field to open a menu of line commands available for that field.)

### on objects

| Cmd | When Applied To Object | Action                            |
|-----|------------------------|-----------------------------------|
| ?   | Request, Queue         | Display context help information. |
| ++  | Request, Queue         | Show additional details.          |
| +   | Request                | Expand to reveal next level       |
| _   | Request                | Collapse to hide next level       |
| P   | Request                | Display source program mapping.   |

### on headings

| Cmd | When Applied To Object         | Action                             |
|-----|--------------------------------|------------------------------------|
| ?   | Name, Description, Percent CPU | Display context help information.  |
| +   | Name                           | Expand to reveal all entries.      |
| +   | Description                    | Expand field size                  |
| +   | Percent of Time                | Zoom in scale.                     |
| _   | Name                           | Collapse to show only first level. |
| _   | Description                    | Reduce field size.                 |
| _   | Percent of Time                | Zoom out scale.                    |
| SV  | Name                           | Sort next level by value.          |
| SN  | Name                           | Sort next level by name.           |

### **Detail window**

You can enter "++" (or the Enter key) on any line to display a pop-up window containing additional information.

A sample detail window for this report is shown here:

# Q07 - MQSeries service time by Txn

## Usage

Use this report to see how time was consumed by MQSeries Requests. The percentage of time is reported by CICS or IMS transaction. Expand the transaction detail lines to see a further breakdown by MQSeries Queue and by individual MQSeries Request.

### Quantification

Each report line quantifies time consumed by MQSeries requests in a CICS or IMS transaction. This is further broken down by MQSeries Queue and by MQSeries Request.

## **Detail line hierarchy**

An unexpanded Q07 report shows a line for each CICS or IMS transaction. You can expand each line to reveal one additional hierarchical level of detail.

The hierarchy is illustrated here:

```
Level 1 CICS/IMS Transaction
Level 2 MQSeries Queue
Level 3 MQSeries Request
Level 3 MQSeries Request
```

. . .

## **Detail line descriptions**

#### CICS/IMS transaction detail line

This is the first-level detail line. Each line shows information about a CICS or IMS transaction under which MQSeries requests were issued.

| Under Heading   | This is Displayed                                                                                                    |
|-----------------|----------------------------------------------------------------------------------------------------|
| Name            | A CICS or IMS transaction code. This is the transaction under which measured MQSeries Requests were issued. "Batch" is shown here for request not issued under control of a CICS or IMS transaction.                                                                                                    |
| Description     | "CICS Transaction" or "IMS Transaction." "Not in IMS/CICS Txn" is shown here if the request was not issued under control of a CICS or IMS transaction.                                                                                                    |
| Percent of Time | The percentage of the measurement interval duration MQSeries Requests under control of the indicated transaction were being processed. This represents the percentage of samples for MQSeries requests out of the total number of samples, except for CICS measurements, where it represents the percentage of samples for MQSeries requests out of the total number of CICS samples. |

### MQSeries queue detail line

This is the second-level detail line. Each line shows information about an MQSeries Queue for which measurement data was recorded.

| Under Heading   | This is Displayed                                                                                                    |
|-----------------|----------------------------------------------------------------------------------------------------|
| Name            | The MQSeries Queue Manager name. This name, in combination with the Queue Name, uniquely identifies the MQSeries Queue.                                                                                                    |
| Description     | The MQSeries Queue Name. This name, in combination with the Queue Manager Name, uniquely identifies the MQSeries Queue.                                                                                                    |
| Percent of Time | The percentage of the measurement interval duration MQSeries Requests for the indicated Queue Name were being processed. This represents the percentage of samples for MQSeries requests out of the total number of samples, except for CICS measurements, where it represents the percentage of samples for MQSeries requests out of the total number of CICS samples. |

### MQSeries request detail line

This is a third-level detail line shown directly under the MQSeries Queue detail line. It quantifies time consumption for a specific MQSeries Request.

| Under Heading   | This is Displayed                                                                                                    |
|-----------------|----------------------------------------------------------------------------------------------------|
| Name            | The MQSeries Request function. This is the MQSeries function specified by the MQSeries Request.                                                                                                    |
| Description     | Program name and offset. This is the name of the program in which the MQSeries CALL was issued and the hexadecimal offset of the CALL return address.                                                                                                    |
| Percent of Time | The percentage of the measurement interval duration the indicated MQSeries request was being processed. This represents the percentage of samples for MQSeries requests out of the total number of samples, except for CICS measurements, where it represents the percentage of samples for MQSeries requests out of the total number of CICS samples. |

### Sample reports

A fully expanded report is shown here:

```
File View Navigate Help
Q07: MQSeries Service Time by Txn/Queue (0025/MQTST01)
                                                           Row 00001 of 00015
Command ===>
                                                            Scroll ===> CSR
                                     Percent of time * 10.00% ±0.9%
         Description
Name
                                        *....1....2.....3.....4....5....6.....7.
MQS1
         CICS Transaction
                                   18.40 ======
                                   17.89 ======
→ CSQ1
           CSQ1.DEFXMIT.QUEUE
 <del>→</del> ĠET
             MQSAMP1+2DF2
                                   14.79 ======
                                    2.54 =
             MQSAMP1+2C2C
 → OPEN
 → CLOSE
             MQSAMP1+31A0
                                     0.55
→ CSQ1
           No Object Name
                                     0.50
 → CLOSE
             MQSAMP1+31A0
                                     0.50
         CICS Transaction
                                   12.21 ====
MQDR
→ CSQ1
          CSQ1.DEFXMIT.QUEUE
                                   11.82 ====
 → PUT
             CSQ4CVK1+284E
                                    8.56 ===
 → OPEN
             CSQ4CVK1+277E
                                    2.64 =
 → CLOSE
             CSQ4CVK1+29E2
                                    0.61
→ CSQ1
           No Object Name
                                     0.39
 → CLOSE
             CSQ4CVK1+29E2
                                     0.39
```

#### Line commands

The line commands available in this report, and the objects and headings to which they apply, are summarized below. (You can enter a "/" on any input field to open a menu of line commands available for that field.)

### on objects

| Cmd | When Applied To Object      | Action                            |
|-----|-----------------------------|-----------------------------------|
| ?   | Transaction, Queue, Request | Display context help information. |
| ++  | Transaction, Queue, Request | Show additional details.          |
| +   | Transaction, Queue          | Expand to reveal next level.      |
| _   | Transaction, Queue          | Collapse to hide next level.      |
| SV  | Transaction, Queue          | Sort next level by value.         |
| SN  | Transaction, Queue          | Sort next level by name.          |
| P   | Request                     | Display source program mapping.   |

## on headings

| Cmd | When Applied To Object         | Action                             |
|-----|--------------------------------|------------------------------------|
| ?   | Name, Description, Percent CPU | Display context help information.  |
| +   | Name                           | Expand to reveal all entries.      |
| +   | Description                    | Expand field size                  |
| +   | Percent of Time                | Zoom in scale.                     |
| _   | Name                           | Collapse to show only first level. |
| _   | Description                    | Reduce field size.                 |
| _   | Percent of Time                | Zoom out scale.                    |

| Cmd | When Applied To Object | Action                    |
|-----|------------------------|---------------------------|
| SV  | Name                   | Sort next level by value. |
| SN  | Name                   | Sort next level by name.  |

#### **Detail window**

You can enter "++" (or the Enter key) on any line to display a pop-up window containing additional information.

A sample detail window for this report is shown here:

```
File View Navigate Help
Calculation Details
  MQ Series activity measurements
                           1,645
  Total measurements
                           2,270
  Percent of total
                            72.46%
MQSeries Request Details
  Calling Module MQBCS01
  CSECT
            MQBCS01
            00334C
  Offset
  Request Type
            PUT
  Queue Manager CSQ1
  Object Name SYSTEM.DEFAULT.LOCAL.QUEUE
  Object Type
            Queue
```

## Q08 - MQSeries wait time by queue

## **Usage**

Use this report to see how much wait time occurred during processing of MQSeries Requests. The percentage of time is reported by MQSeries Queue Name. Expand the Queue Name detail lines to see a further breakdown by individual MQSeries Request.

### Quantification

Each report line quantifies wait time attributed to requests for an MQSeries Queue Name. This is further broken down by MQSeries Request.

# **Detail line hierarchy**

An unexpanded Q08 report shows a line for each MQSeries Queue. You can expand each line to reveal one additional hierarchical level of detail.

The hierarchy is illustrated here:

```
Level 1 MQSeries Queue
Level 2 MQSeries Request
Level 2 MQSeries Request
```

. . .

## **Detail line descriptions**

#### MQSeries queue detail line

This is the first-level detail line. Each line shows information about an MQSeries Queue for which measurement data was recorded.

| Under Heading   | This is Displayed                                                                                                    |
|-----------------|----------------------------------------------------------------------------------------------------|
| Name            | The MQSeries Queue Manager name. This name, in combination with the Queue Name, uniquely identifies the MQSeries Queue                                                                                                    |
| Description     | The MQSeries Queue Name. This name, in combination with the Queue Manager Name, uniquely identifies the MQSeries Queue.                                                                                                    |
| Percent of Time | The percentage of the measurement interval duration MQSeries Requests for the indicated Queue Name were being processed. This represents the percentage of samples for MQSeries requests out of the total number of samples, except for CICS measurements, where it represents the percentage of samples for MQSeries requests out of the total number of CICS samples. |

### MQSeries request detail line

This is a second-level detail line shown directly under the MQSeries Queue detail line. It quantifies wait time during executions of a specific MQSeries Request.

| Under Heading   | This is Displayed                                                                                                    |
|-----------------|----------------------------------------------------------------------------------------------------|
| Name            | The MQSeries Request function. This is the MQSeries function specified by the MQSeries Request.                                                                                                    |
| Description     | Program name and offset. This is the name of the program in which the MQSeries CALL was issued and the hexadecimal offset of the CALL return address.                                                                                                    |
| Percent of Time | The percentage of the measurement interval duration the indicated MQSeries request was being processed. This represents the percentage of samples for MQSeries requests out of the total number of samples, except for CICS measurements, where it represents the percentage of samples for MQSeries requests out of the total number of CICS samples. |

## Sample reports

A fully expanded report is shown here:

```
File View Navigate Help
Q08: MQSeries Wait Time by Queue (0025/MQTST01)
                                                             Row 00001 of 00011
                                                              _ Scroll ===> CSR
Command ===>
Name
         Description
                                     Percent of time * 10.00% ±0.9%
                                         *....1....2.....3.....4.....5....6.....7.
                                     5.80 ===
CSQ1
         CSQ1.DEFXMIT.QUEUE
→ GET
           MQSAMP1+2DF2
                                     3.01 ==
→ PUT
           CSQ4CVK1+284E
                                     1.60 =
→ OPEN
           CSQ4CVK1+277E
                                     0.59
→ OPEN
           MQSAMP1+2C2C
                                     0.38
→ CLOSE
           CSQ4CVK1+29E2
                                     0.18
→ CLOSE
           MQSAMP1+31A0
                                     0.01
CSQ1
         No Object Name
                                     0.10
→ CLOSE
           MQSAMP1+31A0
                                     0.08
→ CLOSE
           CSQ4CVK1+29E2
                                     0.01
```

### Line commands

The line commands available in this report, and the objects and headings to which they apply, are summarized below. (You can enter a "/" on any input field to open a menu of line commands available for that field.)

### on objects

| Cmd | When Applied To Object | Action                            |
|-----|------------------------|-----------------------------------|
| ?   | Queue, Request         | Display context help information. |
| ++  | Queue, Request         | Show additional details.          |
| +   | Queue                  | Expand to reveal next level.      |
| _   | Queue                  | Collapse to hide next level.      |
| SV  | Queue                  | Sort next level by value.         |
| SN  | Queue                  | Sort next level by name.          |
| P   | Request                | Display source program mapping.   |

### on headings

| Cmd | When Applied To Object         | Action                             |
|-----|--------------------------------|------------------------------------|
| ?   | Name, Description, Percent CPU | Display context help information.  |
| +   | Name                           | Expand to reveal all entries.      |
| +   | Description                    | Expand field size                  |
| +   | Percent of Time                | Zoom in scale.                     |
| _   | Name                           | Collapse to show only first level. |
| _   | Description                    | Reduce field size.                 |
| _   | Percent of Time                | Zoom out scale.                    |
| SV  | Name                           | Sort next level by value.          |
| SN  | Name                           | Sort next level by name.           |

### **Detail window**

You can enter "++" (or the Enter key) on any line to display a pop-up window containing additional information.

A sample detail window for this report is shown here:

## Q09 - MQSeries wait time by request

### Usage

Use this report to see how much wait time occurred during processing of MQSeries Requests. The percentage of wait time is reported by MQSeries Request. Expand the MQSeries Request lines to see a further breakdown by MQSeries Queue.

#### Quantification

Each report line quantifies wait time for an MQSeries Request. This is further broken down by MQSeries Queue Name.

## **Detail line hierarchy**

An unexpanded Q09 report shows a line for each MQSeries Request. You can expand each line to reveal one additional hierarchical level of detail.

The hierarchy is illustrated here:

```
Level 1 MQSeries Request
Level 2 MQSeries Queue
Level 2 MQSeries Queue
```

. . .

## **Detail line descriptions**

#### MQSeries request detail line

This is a first-level detail line shown directly under the MQSeries Queue detail line. It quantifies wait time for a specific MQSeries Request.

| Under Heading | This is Displayed                                            |  |
|---------------|--------------------------------------------------------------|--|
| Name          | The MQSeries Request function. This is the MQSeries function |  |
|               | specified by the MQSeries Request.                           |  |

| Under Heading   | This is Displayed                                                                                                    |
|-----------------|----------------------------------------------------------------------------------------------------|
| Description     | Program name and offset. This is the name of the program in which the MQSeries CALL was issued and the hexadecimal offset of the CALL return address.                                                                                                    |
| Percent of Time | The percentage of the measurement interval duration the indicated MQSeries request was being processed. This represents the percentage of samples for MQSeries requests out of the total number of samples, except for CICS measurements, where it represents the percentage of samples for MQSeries requests out of the total number of CICS samples. |

#### MQSeries queue detail line

This is the second-level detail line. Each line shows information about an MQSeries Queue for which measurement data was recorded.

| Under Heading   | This is Displayed                                                                                                    |
|-----------------|----------------------------------------------------------------------------------------------------|
| Name            | The MQSeries Queue Manager name. This name, in combination with the Queue Name, uniquely identifies the MQSeries Queue.                                                                                                    |
| Description     | The MQSeries Queue Name. This name, in combination with the Queue Manager Name, uniquely identifies the MQSeries Queue.                                                                                                    |
| Percent of Time | The percentage of the measurement interval duration MQSeries Requests for the indicated Queue Name were being processed. This represents the percentage of samples for MQSeries requests out of the total number of samples, except for CICS measurements, where it represents the percentage of samples for MQSeries requests out of the total number of CICS samples. |

## Sample reports

A sample report is shown here:

```
File View Navigate Help
Q09: MQSeries Wait Time by Request (0643/MQTST01) Row 00001 of 00003
Command ===>
                                                         __ Scroll ===> CSR
                                Description
Name
                                    *....1....2.....3.....4....5....6....7.
COMMIT
        MQBCS01+3452
                                1.04 =
\overline{\text{CONNEC}}T
        MQBCS01+30A4
                                0.38
DISCONN
         MQBCS01+34C8
                                0.21
```

#### Line commands

The line commands available in this report, and the objects and headings to which they apply, are summarized below. (You can enter a "/" on any input field to open a menu of line commands available for that field.)

### on objects

| Cmd | When Applied To Object | Action                            |
|-----|------------------------|-----------------------------------|
| ?   | Request, Queue         | Display context help information. |
| ++  | Request, Queue         | Show additional details.          |
| +   | Request                | Expand to reveal next level.      |
| _   | Request                | Collapse to hide next level.      |

| Cmd | When Applied To Object | Action                          |
|-----|------------------------|---------------------------------|
| P   | Request                | Display source program mapping. |

### on headings

| Cmd | When Applied To Object         | Action                             |
|-----|--------------------------------|------------------------------------|
| ?   | Name, Description, Percent CPU | Display context help information.  |
| +   | Name                           | Expand to reveal all entries.      |
| +   | Description                    | Expand field size                  |
| +   | Percent of Time                | Zoom in scale.                     |
| _   | Name                           | Collapse to show only first level. |
| _   | Description                    | Reduce field size.                 |
| _   | Percent of Time                | Zoom out scale.                    |
| SV  | Name                           | Sort next level by value.          |
| SN  | Name                           | Sort next level by name.           |

#### **Detail window**

You can enter "++" (or the Enter key) on any line to display a pop-up window containing additional information. A sample detail window for this report is shown here:

```
File View Navigate Help
 +----- The following report line was selected ------
Calculation Details
   MQ Series wait measurements
                                  444
   Total measurements
                                  2,270
   Percent of total
                                  19.55%
MQSeries Request Details
   Calling Module MQBCS01
   CSECT
               MQBCS01
   Offset
               00334C
  Request Type PUT
   Queue Manager CSQ1
   Object Name SYSTEM.DEFAULT.LOCAL.QUEUE
   Object Type
                Queue
```

## Q10 - MQSeries wait time by Txn

## **Usage**

Use this report to see how much wait time occurred during processing of MQSeries Requests. The percentage of wait time is reported by CICS or IMS transaction. Expand the transaction detail lines to see a further breakdown by MQSeries Queue and by individual MQSeries Request.

### Quantification

Each report line quantifies wait time in MQSeries requests in a CICS or IMS transaction. This is further broken down by MQSeries Queue and by MQSeries Request.

### **Detail line hierarchy**

An unexpanded Q10 report shows a line for each CICS or IMS transaction. You can expand each line to reveal one additional hierarchical level of detail (using the "+" line command).

The hierarchy is illustrated here:

Level 1 CICS/IMS Transaction Level 2 MQSeries Queue Level 3 MQSeries Request Level 3 MQSeries Request

. . .

## **Detail line descriptions**

#### CICS/IMS transaction detail line

This is the first-level detail line. Each line shows information about a CICS or IMS transaction under which MQSeries requests were issued.

| Under Heading   | This is Displayed                                                                                                    |
|-----------------|----------------------------------------------------------------------------------------------------|
| Name            | A CICS or IMS transaction code. This is the transaction under which measured MQSeries requests were issued. "Batch" is shown here for requests not issued under control of a CICS or IMS transaction.                                                                                                    |
| Description     | Either "CICS Transaction" or "IMS Transaction." If the request was not issued under control of a CICS or IMS transaction, "Not in IMS/CICS Txn" will be displayed.                                                                                                    |
| Percent of Time | The percentage of the measurement interval duration during which MQSeries requests under control of the indicated transaction were being processed. This represents the percentage of samples for MQSeries requests out of the total number of samples, except for CICS measurements, where it represents the percentage of samples for MQSeries requests out of the total number of CICS samples. |

### MQSeries queue detail line

This is the second-level detail line. Each line shows information about an MQSeries Queue for which measurement data was recorded.

| Under Heading | This is Displayed                                                                                                    |
|---------------|----------------------------------------------------------------------------------------------------|
| Name          | The MQSeries Queue Manager name. This name, in combination with the Queue Name, uniquely identifies the MQSeries Queue. |
| Description   | The MQSeries Queue Name. This name, in combination with the Queue Manager Name, uniquely identifies the MQSeries Queue. |

| Under Heading   | This is Displayed                                                                                                    |
|-----------------|----------------------------------------------------------------------------------------------------|
| Percent of Time | The percentage of the measurement interval duration MQSeries Requests for the indicated Queue Name were being processed. This represents the percentage of samples for MQSeries requests out of the total number of samples, except for CICS measurements, where it represents the percentage of samples for MQSeries requests out of the total number of CICS samples. |

#### MQSeries request detail line

This is a third-level detail line shown directly under the MQSeries Queue detail line. It quantifies wait time for a specific MQSeries Request.

| Under Heading   | This is Displayed                                                                                                    |
|-----------------|----------------------------------------------------------------------------------------------------|
| Name            | The MQSeries Request function. This is the MQSeries function specified by the MQSeries Request.                                                                                                    |
| Description     | Program name and offset. This is the name of the program in which the MQSeries CALL was issued and the hexadecimal offset of the CALL return address.                                                                                                    |
| Percent of Time | The percentage of the measurement interval duration the indicated MQSeries request was being processed. This represents the percentage of samples for MQSeries requests out of the total number of samples, except for CICS measurements, where it represents the percentage of samples for MQSeries requests out of the total number of CICS samples. |

## Sample reports

A fully expanded report is shown here:

```
File View Navigate Help
Q10: MQSeries Wait Time by Transaction (0025/MQTST01)
                                                     Row 00001 of 00015
Command ===>
                                                          __ Scroll ===> CSR
                                   Percent of time * 2.5% ±0.9%
Name
         Description
         CICS Transaction
                                      *....1....2....3....4....5....6....7.
MQS1
                                   3.64 =====
                                   3.62 =====
→ CSQ1
 → GET
            MQSAMP1+2DF2
                                   3.01 =====
            MQSAMP1+2C2C
 → OPEN
                                   0.59 =
 → CLOSE
            MQSAMP1+31A0
                                   0.01
→ CSQ1
           No Object Name
                                   0.01
 → CLOSE
            MQSAMP1+31A0
                                   0.01
MQDR
         CICS Transaction
                                   2.25 ====
        CSQ1.DEFXMIT.QUEUE
                                   2.17 ====
→ CSQ1
 → PUT
            CSQ4CVK1+284E
                                   1.60 ===
 → OPEN
            CSQ4CVK1+277E
                                   0.38 =
 → CLOSE
            CSQ4CVK1+29E2
                                   0.18
           No Object Name
→ CSQ1
                                   0.08
  → CLOSE
            CSQ4CVK1+29E2
                                   0.08
```

### Line commands

The line commands available in this report, and the objects and headings to which they apply, are summarized below. (You can enter a "/" on any input field to open a menu of line commands available for that field.)

### on objects

| Cmd | When Applied To Object      | Action                            |
|-----|-----------------------------|-----------------------------------|
| ?   | Transaction, Queue, Request | Display context help information. |
| ++  | Transaction, Queue, Request | Show additional details.          |
| +   | Transaction, Queue          | Expand to reveal next level.      |
| _   | Transaction, Queue          | Collapse to hide next level.      |
| SV  | Transaction, Queue          | Sort next level by value.         |
| SN  | Transaction, Queue          | Sort next level by name.          |
| P   | Request                     | Display source program mapping.   |

#### on headings

| Cmd | When Applied To Object         | Action                             |
|-----|--------------------------------|------------------------------------|
| ?   | Name, Description, Percent CPU | Display context help information.  |
| +   | Name                           | Expand to reveal all entries.      |
| +   | Description                    | Expand field size                  |
| +   | Percent of Time                | Zoom in scale.                     |
| _   | Name                           | Collapse to show only first level. |
| _   | Description                    | Reduce field size.                 |
| _   | Percent of Time                | Zoom out scale.                    |
| SV  | Name                           | Sort next level by value.          |
| SN  | Name                           | Sort next level by name.           |

#### **Detail window**

You can enter "++" (or the Enter key) on any line to display a pop-up window containing additional information.

A sample detail window for this report is shown here:

# Chapter 8. Java/USS/HFS performance analysis reports

This section describes the Java performance analysis reports.

| For information about              | See                                                  |
|------------------------------------|------------------------------------------------------|
| The Java data extractor            | "Overview of Java data extractor" on page 456        |
| J01 Java summary and attributes    | "J01 - Java summary and attributes" on page 458      |
| J02 Java heap usage timeline       | "J02 - Java heap usage timeline" on page 459         |
| J03 Java CPU usage by thread       | "J03 - Java CPU usage by thread" on page 462         |
| J04 Java CPU usage by package      | "J04 - Java CPU usage by package" on page 463        |
| J05 Java CPU usage by class        | "J05 - Java CPU usage by class" on page 466          |
| J06 Java CPU usage by method       | "J06 - Java CPU usage by method" on page 469         |
| J07 Java CPU usage by call path    | "J07 - Java CPU usage by call path" on page 472      |
| J09 Java service time by package   | "J09 - Java service time by package" on page 475     |
| J10 Java service time by class     | "J10 - Java service time by class" on page 478       |
| J11 Java service time by method    | "J11 - Java service time by method" on page 481      |
| J12 java service time by call path | "J12 - Java service time by call path" on page 484   |
| J14 Java wait time by package      | "J14 - Java wait time by package" on page 487        |
| J15 Java wait time by class        | "J15 - Java wait time by class" on page 490          |
| J16 Java wait time by method       | "J16 - Java wait time by method" on page 493         |
| J17 Java wait time by call path    | "J17 - Java wait time by call path" on page 496      |
| H01 HFS Service Time by Path Name  | "H01 - HFS Service Time by Path Name" on<br>page 499 |
| H02 HFS Service Time by Device     | "H02 - HFS Service Time by Device" on page 501       |
| H03 HFS File Activity              | "H03 - HFS File Activity" on page 504                |
| H04 HFS File Attributes            | "H04 - HFS File Attributes" on page 506              |
| H05 HFS Device Activity            | "H05 - HFS Device Activity" on page 507              |
| H06 HFS Device Attributes          | "H06 - HFS Device Attributes" on page 509            |
| H07 HFS Activity Timeline          | "H07 - HFS Activity Timeline" on page 510            |
| H08 HFS Wait Time by Path Name     | "H08 - HFS Wait Time by Path Name" on<br>page 512    |
| H09 HFS Wait Time by Device        | "H09- HFS Wait Time by Device" on page 514           |
|                                    |                                                      |

| For information about           | See                                            |
|---------------------------------|------------------------------------------------|
| H10 HFS Service Time by Request | "H10- HFS Service Time by Request" on page 517 |
| H11 HFS Wait Time by Request    | "H11- HFS Wait Time by Request" on page 519    |

### Overview of Java data extractor

In order to use the Java Performance Analysis Reports, the Java data extractor must be turned on when the Observation Request is entered. You must select the Java data extractor in the Schedule New Measurement panel.

The Java data extractor collects Java call stack information for each Java application thread. The call stack information identifies the methods in the call chain. Information about each method includes the package (if any), class, method and signature (parameter types and return type), and the source line number being executed (if available).

## **Java Version Support**

1

Application Performance Analyzer supports Java at the following levels:

- Java V1.4.2 SR13 and above
- Java V5 SR10 and above
- Java V6 SR6 and above

#### Considerations for Java V5 and V6

Before Java V5 and V6 programs can be sampled, the J9VM support in Application Performance Analyzer must be enabled. Contact your systems programmer to verify this support is enabled.

Only one observation at a time is supported for a specific Java V5 or V6 address space.

IMS Java V5 and V6 programs are not supported.

CICS Java programs are supported for CICS/TS 4.2 and above.

Application Performance Analyzer will stop sampling Java V5 and V6 programs when the main thread ends, even if the specified number of samples has not been reached.

The Java Measurement reports for V5 and V6 are the same as V1.4.2. However, for V5 they are unrelated to the CPU Usage Analysis and CPU Wait Analysis reports.

Java calls that are observed with a native method at the top of the call stack are only included in the Service Time reports. This is because the J9VM does not know whether the native method is executing, waiting, or queued for execution.

Java V5 and V6 native methods are identified in the method detail pop-up window of Java Service Time reports.

To measure applications running under Java V5 or V6, you must add the '-Dcom.ibm.tools.attach.enable=yes' run time parameter.

To measure applications running under Java V5 SR10 or SR11, or Java V6 SR6 or SR7, you must run the application with UID=0. This UID=0 restriction is removed with the following Java PTFs:

• Java V5 31-bit SR12 (UK59131)

I

- Java V5 64-bit SR12 (UK59134)
- Java V6 31-bit SR8 (UK56434)
- Java V6 64-bit SR8 (UK56435)

When measuring applications running with '-Dcom.ibm.tools.attach.enable=yes' and without 'UID=0', J9VM may write some OPEN access violations in the system log. These can be ignored, as J9VM is attempting to open tmp directories that require UID=0 access. These directories have no significance to Application Performance Analyzer and will not affect the measurement.

### **USS** multiple address space measurements

Spawned address spaces and substeps might be generated when measuring USS. Application Performance Analyzer will measure these additional address spaces if you specify a value in the USS observations field in the Schedule New Measurement panel.

When you use this feature, a USS master record will be displayed above all the associated measurements. The master record has a status of **USS**.

An example is shown here:

| 02: IBM APA for<br>ommand ===>                                                                                                    | z/OS Observation                                                        | List (ZRAY        | ")                                                                           |                | 1 of 00221<br>===> <u>CSR</u>                   |
|----------------------------------------------------------------------------------------------------|-------------------------------------------------------------------------|-------------------|------------------------------------------------------------------------------|----------------|-------------------------------------------------|
| eqNum Owned By                                                                                                    | Description                                                             | Job Name          | Date/Time                                                                    | <u>Samples</u> | Status                                          |
| 2385 + USER1<br>→ 2386<br>→ 2387<br>→ 2388<br>→ 2389                                                                                                    | USS TEST#1 BPXBATCH RUN BPXPRECP *OMVSEX BPXPRECP *OMVSEX BPXPRFC STEP1 | ARAUTEE<br>*Java* | Apr-18 19:56<br>Apr-18 19:56<br>Apr-18 19:56<br>Apr-18 19:57<br>Apr-18 19:56 | 10<br>7        | USS  <br>Ended  <br>Ended  <br>Ended  <br>Ended |
| $ \begin{array}{r} 2309 \\  \Rightarrow \overline{2390} \\  \Rightarrow \overline{2391} \\  \Rightarrow \overline{2392} \\  \Rightarrow \overline{2393} $ | BPXPRFC STEP1 BPXPRFC STEP1 BPXPRFC STEP1 BPXPRFC STEP1                 |                   | Apr-18 19:57<br>Apr-18 19:57<br>Apr-18 19:57<br>Apr-18 19:57                 | 2,500<br>2,500 | Ended<br>Ended<br>Ended                         |

You can expand the USS master record by entering a "+" on the sequence number. The additional measurements in the expanded record include the original measurement (the initiating step) and any spawned address spaces or substeps.

The description field in the subordinate measurements under the USS master record is populated with the program name and step name. For spawned address spaces, this would normally be BPXPRFC STEP1. For substeps, this would normally be BPXPRECP \*OMVSEX.

If Java is detected in a step, then \*Java\* is placed in the description to the right of the program and step name.

## J01 - Java summary and attributes

## **Usage**

This report displays general information about the observed Java environment. There are four sections:

- Java Virtual Machines
- · Java Packages
- · Java Classes
- · Java Methods

#### **Java Virtual Machines**

This section identifies Java Virtual Machines (JVMs) observed during the measurement session.

### Java packages

This section lists each of the Java packages in which activity was observed during the measurement session. Each package is assigned a unique sequence number, which is cross referenced in other reports.

#### Java classes

This section lists each of the Java classes in which activity was observed during the measurement session. Each cass is assigned a unique sequence number, which is cross referenced in other reports.

#### Java methods

This section lists each of the Java methods in which activity was observed during the measurement session. Each method is assigned a unique sequence number, which is cross referenced in other reports.

### Warnings and errors

In some circumstances Application Performance Analyzer will be unable to produce complete Java reports when the Java data extractor is turned on during measurement. In this case, a 'Warnings and Errors' section will be displayed in J01 with a message indicating the problem. Please refer to the Application Performance Analyzer *Messages Guide* for specific details of the problem.

## Sample reports

A sample report is shown here.

```
File View Navigate Help
J01: Java Summary/Attributes (8551/JVMTST01) Row 00001 of 00082
                                                                  ____ Scroll ===> CSR
Command ===> __
Observed Java Virtual Machines (JVMs)
\frac{\text{JVMId}}{\text{00001}} \ \frac{\text{Identifier}}{\text{18754508}} \quad \frac{\text{Heap}}{\text{IM}} \quad \frac{\text{Max}}{\text{67}} \ \frac{\text{Description}}{\text{J2RE 1.4.2 IBM z/OS Persistent Reusable VM}}
                                build cm142-20060824 (SR6)
 Observed Java Packages
  \frac{\text{PkgId}}{\text{00001}} \quad \frac{\text{Package Name}}{\text{java/util/zip}}
  00002 java/lang
  00003 java/util/jar
00004 sun/misc
  00005 java/security
  00006 java/net
 00007 java/io
00008 com/ibm/jvm/io
 Observed Java Classes
  ClsId PkgId Class Name
  00001 00002 Object
  00002 00001 ZipFile
  00003 00003 JarFile
  00004 00004 URLClassPath$Loader
  00005 00004 URLClassPath$JarLoader
  00006 00004 URLClassPath$3
 Observed Java Methods
  MthId ClsId Method Name
  00001 00002 open
  00002 00002 <init>
  00003 00003 <init>
  00004 00003 <init>
  00005 00005 getJarFile
  00006 00005 <init>
  00007 00006 run
  00008 00007 doPrivileged1
```

## J02 - Java heap usage timeline

**Note:** This report is for Java V5 and above only.

#### Overview

I

1

This timeline analysis report breaks the observation session duration into a number of (approximately) fixed-length, chronological time intervals. Each line represents one of these intervals. By default, 15 intervals are reported, each representing approximately the same number of samples. This illustrates any progressive resource usage trends. The values under the heading Storage quantify the amount of heap storage allocated by the JVM during the interval.

A SETUP option is available from which you can specify the number of intervals and whether to include total heap storage in the report. Heap storage used is presented in green, and the additional storage to make up the total is presented in white.

### **Detail line descriptions**

Each line represents reports values under the following headings:

- SEON
- Storage
- Total

#### **SEQN**

This is the sequence number of the interval. Intervals are numbered 0001, 0002, etc.

#### Storage

This is the amount of heap storage in use by the Java application. This is an effective measurement of the Java application's demand on central storage. The value is expressed in units of kilobytes (1024 bytes) or megabytes (1048576 bytes). Each line shows the maximum value observed during the particular interval.

#### Total

This is the amount of heap storage allocated to the Java application. This is an effective measurement of the Java application's demand on central storage. The value is expressed in units of kilobytes (1024 bytes) or megabytes (1048576 bytes). Each line shows the maximum value observed during the particular interval.

### Sample reports

A sample report is shown here. It reports on heap usage (green) and heap total (white).

```
File View Navigate Help
J02: Java Heap Usage Timeline (0116/JVMTST01)
                                                      Row 00001 of 00047
Command ===> _
                                                  _____ Scroll ===> CSR
SEQN
                Total <----2140K--->
      Storage
                       *....+....+....+....+....+....+....+....*
                      0001
                2048K
       1615K
0002
       1243K
                2048K
0003
                        ====
       1243K
                2048K
0004
                        ====
       1243K
                2048K
0005
       1243K
                2048K
0006
       1243K
                2048K
                        ====
0007
       1243K
                2048K
                        ====
0008
       1243K
                2048K
                        ====
0009
       1243K
                2048K
                        ====
0010
       1341K
                2048K
                        ========
0011
       1351K
                2048K
                        ========
0012
       1352K
                2048K
0013
       1352K
                2048K
                        ========
0014
       1352K
                2048K
                        ========
0015
       1352K
                2048K
                        ========
```

#### Line commands

The line commands available in this report, and the objects and headings to which they apply, are summarized below. (You can enter a "/" on any input field to open a menu of line commands available for that field.)

#### on objects

| Cmd | When Applied To Object | Action                            |
|-----|------------------------|-----------------------------------|
| ?   | SEQN                   | Display context help information. |
| ++  | SEQN                   | Show additional details.          |

#### **Detail window**

I

You can enter "++" (or the Enter key) on any line to display a popup window containing additional information.

For example, entering "++" on a sequence number will cause this detail window to appear.

## **SETUP options**

Enter the SETUP primary command to select options for this report. The following popup will be displayed:

#### **Number of Intervals**

Use this option to change the number of equal time intervals that are reported.

#### Report on Heap usage and total

Select this option to include total heap storage in the report. Heap usage is displayed in green and total heap storage is displayed in white.

### J03 - Java CPU usage by thread

### **Usage**

Use this report to see how CPU time was consumed by execution of Java programs for each Java thread. The report shows one line for each Java thread. When the JVM reuses a z/OS Task Control Block (TCB), the individual CPU times for the threads cannot be obtained. In this case, the thread name is preceded by a number in parentheses. All threads that have reused a particular TCB will have the same number and the percentage used will indicate the total of all threads using the same TCB.

#### Quantification

Each report line quantifies time measured as a percentage of total time. The percentage represents the ratio of the CPU time in the indicated Java thread to the total CPU time consumed during the sampling period.

## **Detail line descriptions**

#### Java Thread detail line

This report shows one detail line for each unique Java thread.

| Under Heading   | This is Displayed                                                                          |
|-----------------|--------------------------------------------------------------------------------------------|
| JavaID          | The unique sequence number assigned to this Java thread.                                   |
| Thread Name     | The name of the thread.                                                                    |
| Percent of Time | The percentage of CPU used by this thread out of the total used during the sampling period |

## Sample reports

A sample report is shown here. The (1) before the Thread Name indicates that these threads reused the same TCB.

```
File View Navigate Help
J03: Java CPU Usage by Thread (0116/JVMTST01)
                                                           Row 00001 of 00012
Command ===>
                                                         ____ Scroll ===> CSR
                                   Percent of CPU Time * 10.00%
JavaId Thread Name
                                    *....1....2....3....4.....5....6.....7....
       (1)Attachment 2305
0003
0002
       (1)Alpha
                                  18.72 =======
0001
                                  18.56 ======
       main
Note: Items in parentheses indicate a thread that reused a TCB
```

#### Line commands

The line commands available in this report, and the objects and headings to which they apply, are summarized below. (You can enter a "/" on any input field to open a menu of line commands available for that field.)

### on objects

| Cmd When Applied To Object |        | Action                            |  |
|----------------------------|--------|-----------------------------------|--|
| ?                          | JavaId | Display context help information. |  |

| Cmd | When Applied To Object | Action                   |  |
|-----|------------------------|--------------------------|--|
| ++  | JavaId                 | Show additional details. |  |

#### on headings

| Cmd | When Applied To Object | Action                            |
|-----|------------------------|-----------------------------------|
| ?   | JavaId                 | Display context help information. |
| SV  | JavaId                 | Sort next level by value.         |
| SN  | JavaId                 | Sort next level by name.          |

#### **Detail window**

| |

You can enter "++" (or the Enter key) on any line to display a popup window containing additional information.

For example, entering "++" on a sequence number will cause this detail window to appear.

## J04 - Java CPU usage by package

## **Usage**

Use this report to see how CPU time was consumed by execution of Java programs in each unique package. The unexpanded report shows one or more lines for each Java package in which execution was observed.

You can further expand each line item to show classes within the package, then methods within the class, then source lines within the method.

#### Quantification

Each report line quantifies time measured as a percentage of total time, the percentage represents the ratio of the number of CPU active measurements in the indicated Java object to the total number of CPU active observations.

## **Detail line hierarchy**

An unexpanded report shows a line for each Java Package. The name field shows a sequence number assigned to each unique Package. You can expand each line to reveal additional hierarchical levels of detail. The hierarchy is illustrated here:

Level 1 Java Package Level 2 Java Class Level 3 Java Method Level 4 Java Line Number

## **Detail line descriptions**

### Java package detail line

This is the first-level detail line.

| Under Heading   | This is Displayed                                                                                      |
|-----------------|----------------------------------------------------------------------------------------------------|
| JavaID          | A unique sequence number is assigned to each observed Java<br>Package and is displayed in this column. |
| Pkg/Cls/Mthd    | The name of a Java Package.                                                                            |
| Percent of Time | The percentage of activity measured in the indicated Java object.                                      |

#### Java class detail line

This is the second-level detail line.

| Under Heading   | This is Displayed                                                                          |
|-----------------|--------------------------------------------------------------------------------------------|
| JavaID          | A unique sequence number assigned to each observed Java class is displayed in this column. |
| Pkg/Cls/Mthd    | The name of a Java class.                                                                  |
| Percent of Time | The percentage of activity measured in the indicated Java object.                          |

#### Java method detail line

This is the third-level detail line.

| Under Heading   | This is Displayed                                                                              |
|-----------------|------------------------------------------------------------------------------------------------|
| JavaID          | A unique sequence number assigned to each observed Java<br>Method is displayed in this column. |
| Pkg/Cls/Mthd    | The name of a Java method.                                                                     |
| Percent of Time | The percentage of activity measured in the indicated Java object.                              |

#### Java line number

This is the fourth-level detail line.

| Under Heading   | This is Displayed                                                                                   |
|-----------------|----------------------------------------------------------------------------------------------------|
| JavaID          | The line number of a Java source statement.                                                         |
| Pkg/Cls/Mthd    | The line number of a Java source statement or "unknown" if the line number could not be determined. |
| Percent of Time | The percentage of activity measured in the indicated Java object.                                   |

### Sample reports

A sample report is shown here. It has been fully expanded to show all four levels.

```
File View Navigate Help
J04: Java CPU Usage by Package (0116/JVMTST01) Row 00001 of 00276
                                                               Scroll ===> CSR
Command ===>
JavaId Pkg/Cls/Mthd
                                         Percent of CPU Time * 10.00% ±3.1%
                                            *....1....2....3....4....5....6....7...
00002 java/lang

→ 00104 StrictMath

→ 00228 log
                                         39.52 =========
                                        20.05 =====
                                        10.52 =====
  → 000000 line # unknown
                                         9.53 =====
15.83 ======
                                        10.71 =====
    → 02290 | line # 2290

→ 00000 | line # unknown | sqrt | sqrt
                                         9.04 =====
                                          1.67 =
                                         5.01 ===
  → 00227
    \begin{array}{c} \begin{array}{c} 00227 \\ \hline \rightarrow 02312 \\ \hline \rightarrow 00000 \\ \end{array} \quad \begin{array}{c} \text{sqrt} \\ \text{line } \# \ 2312 \\ \hline \end{array}
                                         4.12 ==
                                         0.88
  → 00048
                                          0.09
             max
    → 02760 line # 2760
                                          0.09
```

#### Line commands

The line commands available in this report, and the objects and headings to which they apply, are summarized below. (You can enter a "/" on any input field to open a menu of line commands available for that field.)

### on objects

| Cmd | When Applied To Object              | Action                            |
|-----|-------------------------------------|-----------------------------------|
| ?   | Package, Class, Method, line number | Display context help information. |
| ++  | Package, Class, Method, line number | Show additional details.          |
| +   | Package, Class, Method              | Expand to reveal next level.      |
| _   | Package, Class, Method              | Collapse to hide next level.      |

#### on headings

| Cmd | When Applied To Object                | Action                             |
|-----|---------------------------------------|------------------------------------|
| ?   | JavaId, Pkg/Cls/Mthd, Percent of Time | Display context help information.  |
| +   | JavaId                                | Expand to reveal all entries.      |
| +   | Pkg/Cls/Mthd                          | Expand description field size.     |
| +   | Percent of Time                       | Zoom in scale.                     |
| _   | JavaId                                | Collapse to show only first level. |
| _   | Pkg/Cls/Mthd                          | Reduce description field size.     |
| _   | Percent of Time                       | Zoom out scale.                    |
| SV  | JavaId                                | Sort next level by value.          |
| SN  | JavaId                                | Sort next level by name.           |

#### **Detail window**

You can enter "++" (or the Enter key) on any line to display a pop-up window containing additional information.

For example, entering "++" on a Java class will cause this detail window to appear.

**Note:** If you have Java source program mapping information specified, this detail window will display the Java source when invoked from a Java line number object.

## J05 - Java CPU usage by class

## **Usage**

Use this report to see how CPU time was consumed by execution of Java programs in each unique class. The unexpanded report shows one or more lines for each Java class in which execution was observed.

**Note:** The class name is implicitly qualified by the package name, which can be seen in the detail window for the class.

You can further expand each line item to show methods within the class, then source lines within the method.

#### Quantification

Each report line quantifies time measured as a percentage of total time, the percentage represents the ratio of the number of CPU active measurements in the indicated Java object to the total number of CPU active observations.

## **Detail line hierarchy**

An unexpanded report shows a line for each Java class. The name field shows a sequence number assigned to each unique class. You can expand each line to reveal additional hierarchical levels of detail. The hierarchy is illustrated here:

Level 1 Java Class Level 2 Java Method Level 3 Java Line Number

## **Detail line descriptions**

#### Java class detail line

This is the first-level detail line.

| Under Heading   | This is Displayed                                                                                 |
|-----------------|---------------------------------------------------------------------------------------------------|
| JavaID          | A unique sequence number is assigned to each observed Java class and is displayed in this column. |
| Class/Method    | The name of a Java class.                                                                         |
| Percent of Time | The percentage of activity measured in the indicated Java object.                                 |

#### Java method detail line

This is the second-level detail line.

| Under Heading   | This is Displayed                                                                           |
|-----------------|---------------------------------------------------------------------------------------------|
| JavaID          | A unique sequence number assigned to each observed Java method is displayed in this column. |
| Class/Method    | The name of a Java method.                                                                  |
| Percent of Time | The percentage of activity measured in the indicated Java object.                           |

### Java line number

This is the third-level detail line.

| Under Heading   | This is Displayed                                                                                   |
|-----------------|----------------------------------------------------------------------------------------------------|
| JavaID          | The line number of a Java source statement.                                                         |
| Class/Method    | The line number of a Java source statement or "unknown" if the line number could not be determined. |
| Percent of Time | The percentage of activity measured in the indicated Java object.                                   |

### Sample reports

A sample report is shown here. It has been expanded to the second level.

```
File View Navigate Help
- - - · · - ·
                                                Row 00001 of 00186
J05: Java CPU Usage by Class (0116/JVMTST01)
Command ===>
                                                      ____ Scroll ===> CSR
JavaId Class/Method
                                 Percent of CPU Time* 10.00% ±3.1%
                                    *....1....2....3....4....5....6....7...
00102 Burner
                                  32.15 ========
→ 00220 calc
                                  27.72 =======
→ <u>00221</u> baby
                                  4.42 ==
                                 20.05 =====
00104
        StrictMath
→ <u>002</u>28 log
                                  10.52 =====
→ <del>00226</del> sqrt
                                  9.53 =====
00029
                                 15.83 ======
                                  10.71 =====
<del>→</del> 00219
       log
→ 00227
         sqrt
                                  5.01 ===
→ 00048
                                  0.09
        max
00019
        JarFile
                                  1.37 =
→ 00037 hasClassPathAttribute
                                  0.98
→ 00085
         getManifest
                                  0.19
→ 00114
        initializeVerifier
                                  0.09
→ 00025
       getJarEntry
                                  0.09
```

#### Line commands

The line commands available in this report, and the objects and headings to which they apply, are summarized below. (You can enter a "/" on any input field to open a menu of line commands available for that field.)

### on objects

| Cmd | When Applied To Object     | Action                            |
|-----|----------------------------|-----------------------------------|
| ?   | Class, Method, line number | Display context help information. |
| ++  | Class, Method, line number | Show additional details.          |
| +   | Class, Method              | Expand to reveal next level.      |
| _   | Class, Method              | Collapse to hide next level.      |

### on headings

| Cmd | When Applied To Object                | Action                             |
|-----|---------------------------------------|------------------------------------|
| ?   | JavaId, Class/Method, Percent of Time | Display context help information.  |
| +   | JavaId                                | Expand to reveal all entries.      |
| +   | Class/Method                          | Expand description field size.     |
| +   | Percent of Time                       | Zoom in scale.                     |
| _   | JavaId                                | Collapse to show only first level. |
| _   | Class/Method                          | Reduce description field size.     |
| _   | Percent of Time                       | Zoom out scale.                    |
| SV  | JavaId                                | Sort next level by value.          |
| SN  | JavaId                                | Sort next level by name.           |

#### **Detail window**

You can enter "++" (or the Enter key) on any line to display a pop-up window containing additional information.

For example, entering "++" on a Java method will cause this detail window to appear.

```
File View Navigate Help
   | → 00104 calc 27.72 ========
Calculation Details
  Application code CPU measurements
                                     1,017
  Total CPU measurements
  Percent of total
                                     27.72%
Method Name:
  calc
Method Descriptor:
  (I)D
Method Signature:
  calc(int) double
Class Name:
  Burner
Package Name:
  com/basamps/sample
```

**Note:** If you have Java source program mapping information specified, this detail window will display the Java source when invoked from a Java line number object.

## J06 - Java CPU usage by method

## **Usage**

Use this report to see how CPU time was consumed by execution of Java programs in each unique method. The unexpanded report shows one or more lines for each Java method in which execution was observed.

**Note:** The method name is implicitly qualified by its package and class names, which can be seen in the detail window for the method.

You can further expand each line item to show methods within the class, then source lines within the method.

#### Quantification

Each report line quantifies time measured as a percentage of total time, the percentage represents the ratio of the number of CPU active measurements in the indicated Java object to the total number of CPU active observations.

### **Detail line hierarchy**

An unexpanded report shows a line for each Java method. The name field shows a sequence number assigned to each unique method. You can expand each line to reveal additional hierarchical levels of detail. The hierarchy is illustrated here:

Level 1 Java Method Level 2 Java Line Number

### **Detail line descriptions**

#### Java method detail line

This is the first-level detail line.

| Under Heading   | This is Displayed                                                                           |
|-----------------|---------------------------------------------------------------------------------------------|
| MthId           | A unique sequence number assigned to each observed Java method is displayed in this column. |
| Method          | The name of a Java method.                                                                  |
| Percent of Time | The percentage of activity measured in the indicated Java object.                           |

#### Java line number

This is the second-level detail line.

| Under Heading   | This is Displayed                                                                                   |
|-----------------|----------------------------------------------------------------------------------------------------|
| MthId           | The line number of a Java source statement.                                                         |
| Method          | The line number of a Java source statement or "unknown" if the line number could not be determined. |
| Percent of Time | The percentage of activity measured in the indicated Java object.                                   |

## Sample reports

A sample report is shown here. It has been expanded to the second level.

```
File View Navigate Help
J06: Java CPU Usage by Method (0116/JVMTST01)
                                                                 Row 00001 of 00186
Command ===>
                                                                ____ Scroll ===> <u>CSR</u>
                                       Percent of CPU Time * 10.00% ±3.1%
MthId Method
                                       *...1...2...3....4....5....6....7...
27.72 =======
00220
       calc
                                       25.46 ======
→ 00029 line # 29
→ 00024
          line # 24
                                        1.37
→ 00036
         line # 36
                                        0.29
\rightarrow \overline{00027} line # 27
                                        0.19
→ 00026
          line # 26
                                        0.19
→ 00000
         line # unknown
                                        0.19
00219 log
                                       10.71 =====
→ 02290 line # 2290
                                       9.04 =====
\rightarrow \overline{00000} line # unknown
                                       1.67 =
00228 log
                                       10.52 =====
→ <u>000</u>00 line # unknown
                                       10.52 =====
00226
                                        9.53 =====
       sqrt
→ 000000 line # unknown
                                        9.53 =====
                                        5.01 ====
00227
       sqrt
<del>→</del> 02312
          line # 2312
                                        4.12 ===
\rightarrow \overline{00000} line # unknown
                                        0.88
```

### Line commands

The line commands available in this report, and the objects and headings to which they apply, are summarized below. (You can enter a "/" on any input field to open a menu of line commands available for that field.)

### on objects

| Cmd | When Applied To Object | Action                            |
|-----|------------------------|-----------------------------------|
| ?   | Method, line number    | Display context help information. |
| ++  | Method, line number    | Show additional details.          |
| +   | Method                 | Expand to reveal next level.      |
| _   | Method                 | Collapse to hide next level.      |

#### on headings

| Cmd | When Applied To Object         | Action                             |
|-----|--------------------------------|------------------------------------|
| ?   | MthId, Method, Percent of Time | Display context help information.  |
| +   | MthId                          | Expand to reveal all entries.      |
| +   | Method                         | Expand description field size.     |
| +   | Percent of Time                | Zoom in scale.                     |
| _   | MthId                          | Collapse to show only first level. |
| _   | Method                         | Reduce description field size.     |
| _   | Percent of Time                | Zoom out scale.                    |
| SV  | MthId                          | Sort next level by value.          |
| SN  | MthId                          | Sort next level by name.           |

### **Detail window**

You can enter "++" (or the Enter key) on any line to display a pop-up window containing additional information.

For example, entering "++" on a Java method will cause this detail window to appear.

```
File View Navigate Help
 ----- The following report line was selected ------
→ <u>00220</u> calc 27.72 =======
Calculation Details
   Application code CPU measurements
   Total CPU measurements
                                           1.017
   Percent of total
                                           27.72%
Method Name:
   calc
Method Descriptor:
   (I)D
Method Signature:
   calc(int) double
Class Name:
   Burner
Package Name:
   com/basamps/sample
```

**Note:** If you have Java source program mapping information specified, this detail window will display the Java source when invoked from a Java line number object.

## J07 - Java CPU usage by call path

## **Usage**

Use this report to see how CPU time was consumed by execution of Java programs in each unique call path. The unexpanded report shows one or more lines for each Java method in which execution was observed. Execution in a method is quantified and reported separately for each different call path. (A call path represents a path of control in the form: A calls B calls C calls D ... etc.)

By expanding the first-level method line you can see a line for each of the calling methods in the path of control. These are shown in reverse order of control. In the case of A calls B calls C calls D, method D (in which execution was observed) is reported in the first-level line and the second-level lines show C then B then A.

#### Quantification

The first-level report line quantifies CPU time measured as a percentage of total time, the percentage represents the ratio of the number of CPU active measurements in the indicated Java object to the total number of CPU active observations.

## **Detail line hierarchy**

An unexpanded report shows a line for each Java method line. The name field shows a sequence number assigned to each unique method line. You can expand each line to reveal additional hierarchical levels of detail. The hierarchy is illustrated here:

## **Detail line descriptions**

#### Java method detail line

This is the first-level detail line.

| Under Heading   | This is Displayed                                                                           |
|-----------------|---------------------------------------------------------------------------------------------|
| MthId           | A unique sequence number assigned to each observed Java method is displayed in this column. |
| Method          | The name of a Java method.                                                                  |
| Percent of Time | The percentage of activity measured in the indicated Java object.                           |

#### Java line number

This is the second-level detail line.

| Under Heading | This is Displayed                                                                                          |  |
|---------------|----------------------------------------------------------------------------------------------------|--|
| MthId         | A unique sequence number assigned to each observed Java method.                                            |  |
| Method        | The line number of the statement that invoked the next method in the call path and the name of the method. |  |

## Sample reports

A sample report is shown here. It has been expanded to the second level.

```
File View Navigate Help
 J07: Java CPU Usage by Call Path (0116/JVMTST01) Row 00001 of 01831
                                                                                                                                                                                                                                                                                                                               ___ Scroll ===> CSR
 Command ===>
 MthId Method
                                                                                                                                                                                                   Percent of CPU Time * 10.00\% ±3.1%
                                                                                                                                                                                                                *....1....2....3....4....5....6....7....
00220 calc
                                                                                                                                                                                                   25.36 =======
 \rightarrow 00221 line 16 baby
 \rightarrow \overline{00218} line 25 main
00228 log
                                                                                                                                                                                                  10.42 =====
\begin{array}{c} \overline{00220} \\ \rightarrow \overline{00219} \\ \rightarrow \overline{00220} \\ \rightarrow \overline{00221} \\ \end{array} line 2290 log \begin{array}{c} 290 \\ 290 \\ 200 \\ 200 
 \rightarrow \overline{00218} line 25 main
0022<u>6</u> sqrt
                                                                                                                                                                                                        9.43 =====
 → 00227 line 2312 sqrt
\rightarrow \overline{00220} line 29 calc
 → 00221
                                                   line 16 baby
 → 00218
                                            line 25 main
00219 log
                                                                                                                                                                                                        8.94 =====
 → 00220 line 29 calc
 → 00221
                                                 line 16 baby
         00218
                                                  line 25 main
```

#### Line commands

The line commands available in this report, and the objects and headings to which they apply, are summarized below. (You can enter a "/" on any input field to open a menu of line commands available for that field.)

## on objects

| Cmd | When Applied To Object | Action                            |
|-----|------------------------|-----------------------------------|
| ?   | Method, line number    | Display context help information. |
| ++  | Method, line number    | Show additional details.          |
| +   | Method                 | Expand to reveal next level.      |
| _   | Method                 | Collapse to hide next level.      |

### on headings

| Cmd | When Applied To Object         | Action                             |
|-----|--------------------------------|------------------------------------|
| ?   | MthId, Method, Percent of Time | Display context help information.  |
| +   | MthId                          | Expand to reveal all entries.      |
| +   | Method                         | Expand description field size.     |
| +   | Percent of Time                | Zoom in scale.                     |
| _   | MthId                          | Collapse to show only first level. |
| _   | Method                         | Reduce description field size.     |
| _   | Percent of Time                | Zoom out scale.                    |
| SV  | MthId                          | Sort next level by value.          |
| SN  | MthId                          | Sort next level by name.           |

### **Detail window**

You can enter "++" (or the Enter key) on any line to display a pop-up window containing additional information.

For example, entering "++" on a Java method will cause this detail window to appear.

```
File View Navigate Help
 +----- The following report line was selected ------
→ <u>00220</u> calc 27.72 =======
Calculation Details
   Application code CPU measurements
                                           1,017
   Total CPU measurements
   Percent of total
                                           27.72%
Method Name:
   calc
Method Descriptor:
   (I)D
Method Signature:
   calc(int) double
Class Name:
  Burner
Package Name:
   com/basamps/sample
```

## J09 - Java service time by package

## **Usage**

Use this report to see how service time was consumed by execution of Java programs in each unique package. The unexpanded report shows one or more lines for each Java package in which execution was observed.

You can further expand each line item to show classes within the package, then methods within the class, then source lines within the method.

#### Quantification

Each report line quantifies service time measured as a percentage of total time. The percentage represents the ratio of the number of samples in which execution of the indicated Java object (package, class, method or line) was in flight to the total number of samples. An observation is counted as execution regardless of the CPU state (active, WAIT, or queued).

## **Detail line hierarchy**

An unexpanded report shows a line for each Java method line. The name field shows a sequence number assigned to each unique method line. You can expand each line to reveal additional hierarchical levels of detail. The hierarchy is illustrated here:

```
Level 1 Java Package
Level 2 Java Class
Level 3 Java Method
Level 4 Java Line Number
```

## **Detail line descriptions**

## Java package detail line

This is the first-level detail line.

| Under Heading   | This is Displayed                                                                                |
|-----------------|--------------------------------------------------------------------------------------------------|
| JavaID          | A unique sequence number assigned to each observed Java package and is displayed in this column. |
| Pkg/Cls/Mthd    | The name of a Java package.                                                                      |
| Percent of Time | The percentage of activity measured in the indicated Java object.                                |

#### Java class detail line

This is the second-level detail line.

| Under Heading   | This is Displayed                                                                          |
|-----------------|--------------------------------------------------------------------------------------------|
| JavaID          | A unique sequence number assigned to each observed Java class is displayed in this column. |
| Pkg/Cls/Mthd    | The name of a Java class.                                                                  |
| Percent of Time | The percentage of activity measured in the indicated Java object.                          |

#### Java method detail line

This is the third-level detail line.

| Under Heading   | This is Displayed                                                                           |
|-----------------|---------------------------------------------------------------------------------------------|
| JavaID          | A unique sequence number assigned to each observed Java method is displayed in this column. |
| Pkg/Cls/Mthd    | The name of a Java method.                                                                  |
| Percent of Time | The percentage of activity measured in the indicated Java object.                           |

#### Java line number

This is the fourth-level detail line.

| Under Heading   | This is Displayed                                                                                   |  |
|-----------------|----------------------------------------------------------------------------------------------------|--|
| JavaID          | The line number of a Java source statement.                                                         |  |
| Pkg/Cls/Mthd    | The line number of a Java source statement or "unknown" if the line number could not be determined. |  |
| Percent of Time | The percentage of activity measured in the indicated Java object.                                   |  |

### Sample reports

A sample report is shown here. It has been expanded to the second level.

```
File View Navigate Help
- - - · · · - · ·
J09: Java Service Time by Package (0116/JVMTST01) Row 00001 of 01831
                                                 ____ Scroll ===> CSR
Command ===>
                    Percent of Time * 10.00% ±2.4%
JavaId Pkg/Cls/Mthd
                                *....1....2.....3.....4.....5....6.....7....
00<u>002</u> java/lang
                            33.01 =========
→ 00104 StrictMath
                            16.50 ======
                            12.87 =====
→ <u>00029</u> Math
1.01 =
                              0.65
→ 00017 ClassLoader$NativeLibrar 0.47
        StringBuffer
→ 00040
                              0.29
→ 00096
      Thread
                              0.29
→ 00021
       Runtime
                              0.11
→ 00022
        System
                              0.11
→ 00077
        Character
                              0.11
→ 00057
        Class
                              0.11
→ 00097
        Shutdown
                              0.11
→ 00001
        Object
                              0.05
→ 00047
        StringCoding
                              0.05
→ 00049
        StringCoding$DecoderCach
                              0.05
→ 00079
        Throwable
                              0.05
→ 00103
        FloatingDecimal
                              0.05
      com/baseamps/sample
00020
                              28 84 ========
<del>→</del> 00102
        Burner
                              28.84 ========
```

#### Line commands

The line commands available in this report, and the objects and headings to which they apply, are summarized below. (You can enter a "/" on any input field to open a menu of line commands available for that field.)

### on objects

| Cmd | When Applied To Object              | Action                            |
|-----|-------------------------------------|-----------------------------------|
| ?   | Package, Class, Method, line number | Display context help information. |
| ++  | Package, Class, Method, line number | Show additional details.          |
| +   | Package, Class, Method              | Expand to reveal next level.      |
| _   | Package, Class, Method              | Collapse to hide next level.      |

### on headings

| Cmd | When Applied To Object                | Action                             |
|-----|---------------------------------------|------------------------------------|
| ?   | JavaId, Pkg/Cls/Mthd, Percent of Time | Display context help information.  |
| +   | JavaId                                | Expand to reveal all entries.      |
| +   | Pkg/Cls/Mthd                          | Expand description field size.     |
| +   | Percent of Time                       | Zoom in scale.                     |
| _   | JavaId                                | Collapse to show only first level. |
| _   | Pkg/Cls/Mthd                          | Reduce description field size.     |
| _   | Percent of Time                       | Zoom out scale.                    |
| SV  | JavaId                                | Sort next level by value.          |

| Cmd | When Applied To Object | Action                   |
|-----|------------------------|--------------------------|
| SN  | JavaId                 | Sort next level by name. |

#### **Detail window**

You can enter "++" (or the Enter key) on any line to display a pop-up window containing additional information.

For example, entering "++" on a Java class will cause this detail window to appear.

**Note:** If you have Java source program mapping information specified, this detail window will display the Java source when invoked from a Java line number object.

## J10 - Java service time by class

## **Usage**

Use this report to see how service time was consumed by execution of Java programs in each unique class. The unexpanded report shows one or more lines for each Java class in which execution was observed.

**Note:** The class name is implicitly qualified by the package name, which can be seen in the detail window for the class.

You can further expand each line item to show methods within the class, then source lines within the method.

#### Quantification

Each report line quantifies service time measured as a percentage of total time. The percentage represents the ratio of the number of samples in which execution of the indicated Java object (package, class, method or line) was in flight to the total number of samples. An observation is counted as execution regardless of the CPU state (active, WAIT, or queued).

## **Detail line hierarchy**

An unexpanded report shows a line for each Java class. The name field shows a sequence number assigned to each unique class. You can expand each line to reveal additional hierarchical levels of detail. The hierarchy is illustrated here:

Level 1 Java Class
Level 2 Java Method
Level 3 Java Line Number

## **Detail line descriptions**

#### Java class detail line

This is the first-level detail line.

| Under Heading   | This is Displayed                                                                              |
|-----------------|------------------------------------------------------------------------------------------------|
| JavaID          | A unique sequence number assigned to each observed Java class and is displayed in this column. |
| Class/Method    | The name of a Java class.                                                                      |
| Percent of Time | The percentage of activity measured in the indicated Java object.                              |

#### Java method detail line

This is the second-level detail line.

| Under Heading   | This is Displayed                                                                           |
|-----------------|---------------------------------------------------------------------------------------------|
| JavaID          | A unique sequence number assigned to each observed Java method is displayed in this column. |
| Class/Method    | The name of a Java method.                                                                  |
| Percent of Time | The percentage of activity measured in the indicated Java object.                           |

### Java line number

This is the third-level detail line.

| Under Heading   | This is Displayed                                                                                   |
|-----------------|----------------------------------------------------------------------------------------------------|
| JavaID          | The line number of a Java source statement.                                                         |
| Class/Method    | The line number of a Java source statement or "unknown" if the line number could not be determined. |
| Percent of Time | The percentage of activity measured in the indicated Java object.                                   |

### Sample reports

A sample report is shown here. It has been expanded to the second level.

```
File View Navigate Help
- - - · · - ·
J10: Java Service Time by Class (0116/JVMTST01) Row 00001 of 00208
                                                      _____ Scroll ===> CSR
Command ===>
JavaId Class/Method
                                 Percent of Time * 10.00% ±2.4%
                                     *....1....2.....3.....4.....5....6.....7....
                                 28.84 ========
00102 Burner
→ 00220 calc
                                 23.95 =======
→ <u>00221</u> baby
                                  4.88 ==
                                 16.50 =====
00104
        StrictMath

\frac{}{\Rightarrow 00226} \qquad \text{sqrt} \\
\Rightarrow 00228} \qquad \log

                                   8.28 ===
                                   8.22 ===
                                  12.87 =====
00029
<del>→</del> 00219
                                   8.52 ===
       log
→ 00227
         sqrt
                                   4.23 ==
→ 00048
                                   0.11
        max
00018
        ZipFile
                                   1.54 =
→ 00049 getEntry
                                   0.77
→ 00062
                                   0.59
→ 00039
         getInflater
                                   0.05
        read
→ 00054
                                   0.05
 00035
                                    0.05
         getEntry
```

### Line commands

The line commands available in this report, and the objects and headings to which they apply, are summarized below. (You can enter a "/" on any input field to open a menu of line commands available for that field.)

#### on objects

| Cmd | When Applied To Object     | Action                            |
|-----|----------------------------|-----------------------------------|
| ?   | Class, Method, line number | Display context help information. |
| ++  | Class, Method, line number | Show additional details.          |
| +   | Class, Method              | Expand to reveal next level.      |
| _   | Class, Method              | Collapse to hide next level.      |

#### on headings

| Cmd | When Applied To Object                | Action                             |
|-----|---------------------------------------|------------------------------------|
| ?   | JavaId, Class/Method, Percent of Time | Display context help information.  |
| +   | JavaId                                | Expand to reveal all entries.      |
| +   | Class/Method                          | Expand description field size.     |
| +   | Percent of Time                       | Zoom in scale.                     |
| _   | JavaId                                | Collapse to show only first level. |
| _   | Class/Method                          | Reduce description field size.     |
| _   | Percent of Time                       | Zoom out scale.                    |
| SV  | JavaId                                | Sort next level by value.          |
| SN  | JavaId                                | Sort next level by name.           |

#### **Detail window**

You can enter "++" (or the Enter key) on any line to display a pop-up window containing additional information.

For example, entering "++" on a Java method will cause this detail window to appear.

```
File View Navigate Help
    ----- The following report line was selected ------
| → 00220 calc 23.95 ========
Calculation Details
   Application code activity measurements
                                             1,678
   Total measurements
   Percent of total
                                              23.95%
Method Name:
   calc
Method Descriptor:
   (I)D
Method Signature:
   calc(int) double
Class Name:
   Burner
Package Name:
   com/basamps/sample
```

**Note:** If you have Java source program mapping information specified, this detail window will display the Java source when invoked from a Java line number object.

## J11 - Java service time by method

## **Usage**

Use this report to see how service time was consumed by execution of Java programs in each unique method. The unexpanded report shows one or more lines for each Java method in which execution was observed.

**Note:** The method name is implicitly qualified by its package and class names, which can be seen in the detail window for the method.

You can further expand each line item to show methods within the class, then source lines within the method.

### Quantification

Each report line quantifies service time measured as a percentage of total time. The percentage represents the ratio of the number of samples in which execution of the indicated Java object (package, class, method or line) was in flight to the total number of samples. An observation is counted as execution regardless of the CPU state (active, WAIT, or queued).

## **Detail line hierarchy**

An unexpanded report shows a line for each Java method. The name field shows a sequence number assigned to each unique method. You can expand each line to reveal additional hierarchical levels of detail. The hierarchy is illustrated here:

Level 1 Java Method Level 2 Java Line Number

## **Detail line descriptions**

#### Java method detail line

This is the first-level detail line.

| Under Heading   | This is Displayed                                                                           |
|-----------------|---------------------------------------------------------------------------------------------|
| MthId           | A unique sequence number assigned to each observed Java method is displayed in this column. |
| Method          | The name of a Java method.                                                                  |
| Percent of Time | The percentage of activity measured in the indicated Java object.                           |

#### Java line number

This is the second-level detail line.

| Under Heading   | This is Displayed                                                                                   |
|-----------------|----------------------------------------------------------------------------------------------------|
| MthId           | The line number of a Java source statement.                                                         |
| Method          | The line number of a Java source statement or "unknown" if the line number could not be determined. |
| Percent of Time | The percentage of activity measured in the indicated Java object.                                   |

#### Java line number

This is the third-level detail line.

| Under Heading   | This is Displayed                                                                                   |
|-----------------|----------------------------------------------------------------------------------------------------|
| JavaID          | The line number of a Java source statement.                                                         |
| Class/Method    | The line number of a Java source statement or "unknown" if the line number could not be determined. |
| Percent of Time | The percentage of activity measured in the indicated Java object.                                   |

A sample report is shown here. It has been expanded to the second level.

```
File View Navigate Help
J11: Java Service Time by Method (0116/JVMTST01) Row 00001 of 00313
                                                                            _____ Scroll ===> CSR
Command ===>
JavaId Class/Method
                                              Percent of CPU Time * 10.00% ±2.4%
                                                    *....1....2....3....4....5....6....7...
00220 calc
                                             23.95 =======
→ 00029 line # 29
                                             21.51 ======
→ <del>00024</del> 1ine # 24
→ <del>00036</del> 1ine # 36
→ <del>00027</del> 1ine # 27
                                              1.31 =
                                                0.41
                                               0.35
\rightarrow \overline{00000} line # unknown
                                                0.23
→ <del>00026</del> line # 26
                                                0.11
00219 log
                                              8.52 =====
\begin{array}{c} \overline{00212} \\ \rightarrow \overline{02290} \\ \rightarrow \overline{00000} \end{array} line # 2290
\begin{array}{c} 1 \text{ ine } \# \text{ unknown} \\ \end{array}
                                                6.19 ====
                                                2.32 =
00226 sqrt
                                                8.28 =====
→ 00000 line # unknown
                                                8.28 =====
00228 log
                                                8.22 =====
→ 000000 line # unknown
                                                8.22 =====
```

#### Line commands

The line commands available in this report, and the objects and headings to which they apply, are summarized below. (You can enter a "/" on any input field to open a menu of line commands available for that field.)

### on objects

| Cmd | When Applied To Object | Action                            |
|-----|------------------------|-----------------------------------|
| ?   | Method, line number    | Display context help information. |
| ++  | Method, line number    | Show additional details.          |
| +   | Method                 | Expand to reveal next level.      |
| _   | Method                 | Collapse to hide next level.      |

### on headings

| Cmd | When Applied To Object         | Action                             |
|-----|--------------------------------|------------------------------------|
| ?   | MthId, Method, Percent of Time | Display context help information.  |
| +   | MthId                          | Expand to reveal all entries.      |
| +   | Method                         | Expand description field size.     |
| +   | Percent of Time                | Zoom in scale.                     |
| _   | MthId                          | Collapse to show only first level. |
| _   | Method                         | Reduce description field size.     |
| _   | Percent of Time                | Zoom out scale.                    |
| SV  | MthId                          | Sort next level by value.          |
| SN  | MthId                          | Sort next level by name.           |

#### **Detail window**

You can enter "++" (or the Enter key) on any line to display a pop-up window containing additional information.

For example, entering "++" on a Java method will cause this detail window to appear.

```
File View Navigate Help
   | → 00220 calc 23.95 ========
Calculation Details
  Application code activity measurements
                                      1,678
  Total measurements
  Percent of total
                                       23.95%
Method Name:
  calc
Method Descriptor:
   (I)D
Method Signature:
  calc(int) double
Class Name:
  Burner
Package Name:
  com/basamps/sample
```

**Note:** If you have Java source program mapping information specified, this detail window will display the Java source when invoked from a Java line number object.

# J12 - Java service time by call path

# **Usage**

Use this report to see how service time was consumed by execution of Java programs in each unique call path. The unexpanded report shows one or more lines for each Java method in which execution was observed. Execution in a method is quantified and reported separately for each call path. (A call path represents a path of control in the form: A calls B calls C calls D, etc.)

By expanding the first-level method line you can see a line for each of the calling methods in the path of control. These are shown in reverse order of control. In the case of A calls B calls C calls D, method D (in which execution was observed) is reported in the first-level line and the second-level lines show C then B then A.

#### Quantification

The first-level report line quantifies service time measured as a percentage of total time. The percentage represents the ratio of the number of samples in which

execution of the indicated Java object (method or line) was in flight to the total number of samples. An observation is counted as execution regardless of the CPU state (active, WAIT, or queued).

## **Detail line hierarchy**

An unexpanded report shows a line for each Java method line. The name field shows a sequence number assigned to each unique method line. You can expand each line to reveal additional hierarchical levels of detail. The hierarchy is illustrated here:

Level 1 Java Method
Level 2 Calling Java Method Line

# **Detail line descriptions**

#### Java method detail line

This is the first-level detail line.

| Under Heading   | This is Displayed                                                                           |
|-----------------|---------------------------------------------------------------------------------------------|
| MthId           | A unique sequence number assigned to each observed Java method is displayed in this column. |
| Method          | The name of a Java method.                                                                  |
| Percent of Time | The percentage of activity measured in the indicated Java object.                           |

#### Java line number

This is the second-level detail line.

| Under Heading   | This is Displayed                                                                                          |  |
|-----------------|----------------------------------------------------------------------------------------------------|--|
| MthId           | A unique sequence number assigned to each observed Java method.                                            |  |
| Method          | The line number of the statement that invoked the next method in the call path and the name of the method. |  |
| Percent of Time | The percentage of activity measured in the indicated Java object.                                          |  |

A sample report is shown here. It has been expanded to the second level.

```
File View Navigate Help
- - - · · · - · ·
J12: Java Service Time by Call Path (0116/JVMTST01) Row 00001 of 02766
                                                                                     ____ Scroll ===> CSR
MthId Method
                                                     Percent of Time * 10.00% ±2.4%
                                                         *....1....2.....3.....4.....5....6.....7....
00220 calc
                                                    21.45 =======
\begin{array}{c} \hline 00221 \\ \hline \hline 00218 \\ \hline \end{array} line 16 baby line 25 main
\begin{array}{ll} \underline{00226} & sqrt \\ \hline \rightarrow & \underline{00227} & line \ 2312 \ sqrt \\ \rightarrow & \underline{00220} & line \ 29 \ calc \\ \rightarrow & \underline{00221} & line \ 16 \ baby \\ \end{array}
                                                      8.22 ====
\rightarrow \overline{00218} line 25 main
00228 log
                                                      8.16 ====
→ 00219 line 2290 log
\rightarrow \frac{00220}{20022} line 29 calc
→ 00221
              line 16 baby
→ <del>00218</del> 1ine 25 main
00219 log
                                                      6.13 ===
→ <u>002</u>20 line 29 calc
\rightarrow \overline{00221} line 16 baby
→ 00218
             line 25 main
```

### Line commands

The line commands available in this report, and the objects and headings to which they apply, are summarized below. (You can enter a "/" on any input field to open a menu of line commands available for that field.)

### on objects

| Cmd | When Applied To Object | Action                            |
|-----|------------------------|-----------------------------------|
| ?   | Method, line number    | Display context help information. |
| ++  | Method, line number    | Show additional details.          |
| +   | Method                 | Expand to reveal next level.      |
| _   | Method                 | Collapse to hide next level.      |

### on headings

| Cmd | When Applied To Object         | Action                             |
|-----|--------------------------------|------------------------------------|
| ?   | MthId, Method, Percent of Time | Display context help information.  |
| +   | MthId                          | Expand to reveal all entries.      |
| +   | Method                         | Expand description field size.     |
| +   | Percent of Time                | Zoom in scale.                     |
| _   | MthId                          | Collapse to show only first level. |
| _   | Method                         | Reduce description field size.     |
| _   | Percent of Time                | Zoom out scale.                    |
| SV  | MthId                          | Sort next level by value.          |

| Cmd | When Applied To Object | Action                   |
|-----|------------------------|--------------------------|
| SN  | MthId                  | Sort next level by name. |

#### **Detail window**

You can enter "++" (or the Enter key) on any line to display a pop-up window containing additional information.

For example, entering "++" on a line number will cause this detail window to appear.

```
File View Navigate Help
 +------ The following report line was selected -----+
 | → 00218 | line 25 main
Calculation Details
   Application code activity measurements
   Total measurements
                                                1,678
                                                0.05%
   Percent of total
Method Name:
   main[Ljava/lang/String;)V
Method Descriptor:
   (I)D
Method Signature:
   main(java.lang.String[]) void
Class Name:
   Burner3Test
```

# J14 - Java wait time by package

# Usage

Use this report to see how much WAIT time was measured during execution of Java programs in each unique package. The unexpanded report shows one or more lines for each Java package in which execution was observed.

You can further expand each line item to show classes within the package, then methods within the class, then source lines within the method.

#### Quantification

Each report line quantifies WAIT time measured as a percentage of total time. The percentage represents the ratio of the number of samples in which execution of the indicated Java object (package, class, method or line) was in a wait state, to the total number of samples.

# **Detail line hierarchy**

An unexpanded report shows a line for each Java package. The name field shows a sequence number assigned to each unique package. You can expand each line to reveal additional hierarchical levels of detail. The hierarchy is illustrated here:

Level 1 Java Package Level 2 Java Class Level 3 Java Method Level 4 Java Line Number

# **Detail line descriptions**

## Java package detail line

This is the first-level detail line.

| Under Heading   | This is Displayed                                                                                   |
|-----------------|----------------------------------------------------------------------------------------------------|
| JavaID          | A unique sequence number is assigned to each observed Java package and is displayed in this column. |
| Pkg/Cls/Mthd    | The name of a Java package.                                                                         |
| Percent of Time | The percentage of activity measured in the indicated Java object.                                   |

## Java class detail line

This is the second-level detail line.

| Under Heading   | This is Displayed                                                                          |
|-----------------|--------------------------------------------------------------------------------------------|
| JavaID          | A unique sequence number assigned to each observed Java class is displayed in this column. |
| Pkg/Cls/Mthd    | The name of a Java Class.                                                                  |
| Percent of Time | The percentage of activity measured in the indicated Java object.                          |

#### Java method detail line

This is the third-level detail line.

| Under Heading                                      | This is Displayed                                                 |  |
|----------------------------------------------------|-------------------------------------------------------------------|--|
| JavaID The line number of a Java source statement. |                                                                   |  |
| Pkg/Cls/Mthd                                       | The name of a Java method.                                        |  |
| Percent of Time                                    | The percentage of activity measured in the indicated Java object. |  |

### Java line number

This is the fourth-level detail line.

| Under Heading   | This is Displayed                                                                                   |  |
|-----------------|----------------------------------------------------------------------------------------------------|--|
| JavaID          | The line number of a Java source statement.                                                         |  |
| Pkg/Cls/Mthd    | The line number of a Java source statement or "unknown" if the line number could not be determined. |  |
| Percent of Time | The percentage of activity measured in the indicated Java object.                                   |  |

A sample report is shown here. It has been expanded to the second level.

```
File View Navigate Help
- - - · · - ·
J14: Java Wait Time by Package (0116/JVMTST01)
                                                              Row 00001 of 00022
                                                            ____ Scroll ===> CSR
Command ===>
JavaId Pkg/Cls/Mthd
                                     Percent of Time * 2.50% ±2.4%
                                     *...1...2...3...4...5...6...7...
0.89 ==
00006 java/util/zip
→ 00018 ZipFile
                                     0.89 ==
\frac{00002}{\rightarrow 00005} java/lang ClassLoader
                                     0.77 ==
                                     0.35 =
→ 00096
        Thread
                                     0.23
→ 00017
          ClassLoader$NativeLibrar
                                     0.05
→ 00057
          Class
                                     0.05
→ 00021
          Runtime
                                     0.05
00018 com/dovetail/jzos
                                     0.23
<del>→ 000</del>78
        ZFile
                                     0.23
00005 java/io
→ 00098 FileInputStream
                                     0.17
                                     0.11
→ 00012
          UnixFileSystem
                                     0.05
00007
       java/util/jar
                                     0.05
<del>→ 000</del>19
        JarFile
                                     0.05
```

### Line commands

The line commands available in this report, and the objects and headings to which they apply, are summarized below. (You can enter a "/" on any input field to open a menu of line commands available for that field.)

#### on objects

| Cmd | When Applied To Object              | Action                            |
|-----|-------------------------------------|-----------------------------------|
| ?   | Package, Class, Method, line number | Display context help information. |
| ++  | Package, Class, Method, line number | Show additional details.          |
| +   | Package, Class, Method              | Expand to reveal next level.      |
| _   | Package, Class, Method              | Collapse to hide next level.      |

### on headings

| Cmd | When Applied To Object                | Action                             |
|-----|---------------------------------------|------------------------------------|
| ?   | JavaId, Pkg/Cls/Mthd, Percent of Time | Display context help information.  |
| +   | JavaId                                | Expand to reveal all entries.      |
| +   | Pkg/Cls/Mthd                          | Expand description field size.     |
| +   | Percent of Time                       | Zoom in scale.                     |
| _   | JavaId                                | Collapse to show only first level. |
| _   | Pkg/Cls/Mthd                          | Reduce description field size.     |
| _   | Percent of Time                       | Zoom out scale.                    |
| SV  | JavaId                                | Sort next level by value.          |
| SN  | JavaId                                | Sort next level by name.           |

#### **Detail window**

You can enter "++" (or the Enter key) on any line to display a pop-up window containing additional information.

For example, entering "++" on a Java class will cause this detail window to appear.

**Note:** If you have Java source program mapping information specified, this detail window will display the Java source when invoked from a Java line number object.

# J15 - Java wait time by class

# **Usage**

Use this report to see how much WAIT time was measured during execution of Java programs in each unique class. The unexpanded report shows one or more lines for each Java class in which execution was observed.

**Note:** The class name is implicitly qualified by the package name, which can be seen in the detail window for the class.

You can further expand each line item to show methods within the class, then source lines within the method.

#### Quantification

Each report line quantifies WAIT time measured as a percentage of total time. The percentage represents the ratio of the number of samples in which execution of the indicated Java object (class, method or line) was in a wait state, to the total number of samples.

# **Detail line hierarchy**

An unexpanded report shows a line for each Java class. The name field shows a sequence number assigned to each unique class. You can expand each line to reveal additional hierarchical levels of detail. The hierarchy is illustrated here:

Level 1 Java Class Level 2 Java Method Level 3 Java Line Number

# **Detail line descriptions**

### Java class detail line

This is the first-level detail line.

| Under Heading   | This is Displayed                                                                                 |
|-----------------|---------------------------------------------------------------------------------------------------|
| JavaID          | A unique sequence number is assigned to each observed Java class and is displayed in this column. |
| Class/Method    | The name of a Java class.                                                                         |
| Percent of Time | The percentage of activity measured in the indicated Java object.                                 |

#### Java method detail line

This is the second-level detail line.

| Under Heading   | This is Displayed                                                                           |
|-----------------|---------------------------------------------------------------------------------------------|
| JavaID          | A unique sequence number assigned to each observed Java method is displayed in this column. |
| Class/Method    | The name of a Java method.                                                                  |
| Percent of Time | The percentage of activity measured in the indicated Java object.                           |

## Java line number

This is the third-level detail line.

| Under Heading   | This is Displayed                                                                                   |
|-----------------|----------------------------------------------------------------------------------------------------|
| JavaID          | The line number of a Java source statement.                                                         |
| Class/Method    | The line number of a Java source statement or "unknown" if the line number could not be determined. |
| Percent of Time | The percentage of activity measured in the indicated Java object.                                   |

A sample report is shown here. It has been expanded to the second level.

```
File View Navigate Help
                                               Row 00001 of 00033
J15: Java Wait Time by Class (0116/JVMTST01)
                                                     _____ Scroll ===> CSR
Command ===>
JavaId Class/Method
                                 Percent of Time * 2.50% ±2.4%
                                   *....1....2....3....4....5....6....7...
00018 ZipFile
→ 00049 getEntry
                                 0.65 =
→ <u>00062</u> open
                                 0.23
00005 ClassLoader
                                 0.35 =
→ 00139 findBootstrapClass
                                 0.35 =
00029 ZFile
                                 0.23
→ 00173 fopen
                                 0.23
00096 Thread
                                 0.23
→ 00203 start
                                 0.23
00098 FileInputStream
                                 0.11
→ 00207 readBytes
                                 0.11
00019 JarFile
                                  0.05
→ 00037 hasClassPathAttribute
                                  0.05
```

### Line commands

The line commands available in this report, and the objects and headings to which they apply, are summarized below. (You can enter a "/" on any input field to open a menu of line commands available for that field.)

## on objects

| Cmd | When Applied To Object     | Action                            |
|-----|----------------------------|-----------------------------------|
| ?   | Class, Method, line number | Display context help information. |
| ++  | Class, Method, line number | Show additional details.          |
| +   | Class, Method              | Expand to reveal next level.      |
| _   | Class, Method              | Collapse to hide next level.      |

## on headings

| Cmd | When Applied To Object                | Action                             |
|-----|---------------------------------------|------------------------------------|
| ?   | JavaId, Class/Method, Percent of Time | Display context help information.  |
| +   | JavaId                                | Expand to reveal all entries.      |
| +   | Class/Method                          | Expand description field size.     |
| +   | Percent of Time                       | Zoom in scale.                     |
| _   | JavaId                                | Collapse to show only first level. |
| _   | Class/Method                          | Reduce description field size.     |
| _   | Percent of Time                       | Zoom out scale.                    |
| SV  | JavaId                                | Sort next level by value.          |
| SN  | JavaId                                | Sort next level by name.           |

#### **Detail window**

You can enter "++" (or the Enter key) on any line to display a pop-up window containing additional information.

For example, entering "++" on a Java method will cause this detail window to appear.

```
File View Navigate Help
   | → 00049 getEntry 0.65
Calculation Details
  Application code wait time measurements
                                       1,678
  Total measurements
  Percent of total
                                       0.65%
Method Name:
  getEntry
Method Descriptor:
   (JLjava/lang/String;)J
Method Signature:
  getEntry(long, java.lang.String) long
Class Name:
  ZipFile
Package Name:
  java/util/zip
```

**Note:** If you have Java source program mapping information specified, this detail window will display the Java source when invoked from a Java line number object.

# J16 - Java wait time by method

# **Usage**

Use this report to see how much WAIT time was measured during execution of Java programs in each unique method. The unexpanded report shows one or more lines for each Java method in which execution was observed.

**Note:** The method name is implicitly qualified by its package and class names, which can be seen in the detail window for the method.

You can further expand each line item to show methods within the class, then source lines within the method.

## Quantification

Each report line quantifies WAIT time measured as a percentage of total time. The percentage represents the ratio of the number of samples in which execution of the indicated Java object (method or line) was in a wait state, to the total number of samples.

## **Detail line hierarchy**

An unexpanded report shows a line for each Java Method. The name field shows a sequence number assigned to each unique Method. You can expand each line to reveal additional hierarchical levels of detail. The hierarchy is illustrated here:

Level 1 Java Method Level 2 Java Line Number

## **Detail line descriptions**

#### Java method detail line

This is the first-level detail line.

| Under Heading   | This is Displayed                                                                           |
|-----------------|---------------------------------------------------------------------------------------------|
| MthId           | A unique sequence number assigned to each observed Java method is displayed in this column. |
| Method          | The name of a Java method.                                                                  |
| Percent of Time | The percentage of activity measured in the indicated Java object.                           |

#### Java line number

This is the second-level detail line.

| Under Heading   | This is Displayed                                                                                   |
|-----------------|----------------------------------------------------------------------------------------------------|
| MthId           | The line number of a Java source statement.                                                         |
| Method          | The line number of a Java source statement or "unknown" if the line number could not be determined. |
| Percent of Time | The percentage of activity measured in the indicated Java object.                                   |

# Sample reports

A sample report is shown here. It has been expanded to the second level.

| J16: Java Wait Time by Method (0116/JVMTST01)       Row 00001 of 00035         Command ===> |                             |  |
|---------------------------------------------------------------------------------------------|-----------------------------|--|
| avaId Class/Method                                                                          | Percent of CPU Time * 2.50% |  |
| 0049 getEntry<br>00000 line # unknown                                                       | 0.65 = 0.65 =               |  |
| 0139 findBootstrapClass 000000 line # unknown                                               | 0.35 = 0.35 =               |  |
| 0062 open                                                                                   | 0.23                        |  |
| 00000 line # unknown                                                                        | 0.23                        |  |
| 0173 fopen                                                                                  | 0.23                        |  |
| 00000 line # unknown                                                                        | 0.23                        |  |
| 0203 start                                                                                  | 0.23                        |  |
| 000000 line # unknown                                                                       | 0.23                        |  |
| 0207 readBytes                                                                              | 0.11                        |  |
| 00000 line # unknown                                                                        | 0.11                        |  |

### Line commands

The line commands available in this report, and the objects and headings to which they apply, are summarized below. (You can enter a "/" on any input field to open a menu of line commands available for that field.)

## on objects

| Cmd | When Applied To Object | Action                            |
|-----|------------------------|-----------------------------------|
| ?   | Method, line number    | Display context help information. |
| ++  | Method, line number    | Show additional details.          |
| +   | Method                 | Expand to reveal next level.      |
| _   | Method                 | Collapse to hide next level.      |

### on headings

| Cmd | When Applied To Object         | Action                             |
|-----|--------------------------------|------------------------------------|
| ?   | MthId, Method, Percent of Time | Display context help information.  |
| +   | MthId                          | Expand to reveal all entries.      |
| +   | Method                         | Expand description field size.     |
| +   | Percent of Time                | Zoom in scale.                     |
| _   | MthId                          | Collapse to show only first level. |
| _   | Method                         | Reduce description field size.     |
| _   | Percent of Time                | Zoom out scale.                    |
| SV  | MthId                          | Sort next level by value.          |
| SN  | MthId                          | Sort next level by name.           |

## **Detail window**

You can enter "++" (or the Enter key) on any line to display a pop-up window containing additional information.

For example, entering "++" on a Java method will cause this detail window to appear.

```
File View Navigate Help
 ------ The following report line was selected ------
| → 00049 getEntry 0.65
Calculation Details
   Application code wait time measurements
                                              1,678
   Total measurements
   Percent of total
                                              0.65%
Method Name:
   getEntry
Method Descriptor:
   (JLjava/lang/String;)J
Method Signature:
   getEntry(long, java.lang.String) long
Class Name:
   ZipFile
Package Name:
   java/util/zip
```

**Note:** If you have Java source program mapping information specified, this detail window will display the Java source when invoked from a Java line number object.

# J17 - Java wait time by call path

# **Usage**

Use this report to see how much WAIT time was measured during execution of Java programs in each unique call path. The unexpanded report shows one or more lines for each Java method in which execution was observed. Execution in a method is quantified and reported separately for each call path. (A call path represents a path of control in the form of: A calls B calls C calls D, etc.)

By expanding the first-level method line you can see a line for each of the calling methods in the path of control. These are shown in reverse order of control. In the case of A calls B calls C calls D, method D (in which execution was observed) is reported in the first-level line and the second-level lines show C then B then A.

#### Quantification

The first-level report line quantifies WAIT time measured as a percentage of total time, the percentage represents the ratio of the number of samples in which execution of the indicated Java object (method or line) was in a wait state, to the total number of samples.

# **Detail line hierarchy**

An unexpanded report shows a line for each Java method line. The name field shows a sequence number assigned to each unique method line. You can expand each line to reveal additional hierarchical levels of detail. The hierarchy is illustrated here:

## **Detail line descriptions**

#### Java method detail line

This is the first-level detail line.

| Under Heading   | This is Displayed                                                                           |
|-----------------|---------------------------------------------------------------------------------------------|
| MthId           | A unique sequence number assigned to each observed Java method is displayed in this column. |
| Method          | The name of a Java method.                                                                  |
| Percent of Time | The percentage of activity measured in the indicated Java object.                           |

#### Java line number

This is the second-level detail line.

| Under Heading | This is Displayed                                                                                          |
|---------------|----------------------------------------------------------------------------------------------------|
| MthId         | A unique sequence number assigned to each observed Java method.                                            |
| Method        | The line number of the statement that invoked the next method in the call path and the name of the method. |

## Sample reports

A sample report is shown here. It has been expanded to the second level.

```
<u>File View Navigate Help</u>
J17: Java Wait Time by Call Path (0116/JVMTST01) Row 00001 of 00158
Command ===> _
                                                                    ___ Scroll ===> CSR
                                         Percent of Time * 2.50% ±2.4%
MthId
        Method
                                            *....1....2....3.....4....5....6.....7....
00049 \rightarrow 00035 getEntry line 173 getEntry
→ 00036
        line 257 getEntry
→ 00025 line 244 getJarEntry
→ 00037 line 483 hasClassPathAtt
→ 00038 line 29 jarFileHasClassP
\rightarrow \frac{00028}{00028} line 889 getClassPath
→ 00002
          line 351 getLoader
→ 00003
          line 205 getResource
→ 00004
          line 846 run
→ 00005
           doPrivileged1
→ 00006
           line 389 doPrivileged
→ 00007
          line 371 findClass
→ 00008
          line 572 loadClass
→ 00009
           line 442 loadClass
→ 00010
          line 504 loadClass
00139
        findBootstrapClass
                                         0.29 =
→ 00140 line 1062 findBootstrapC
→ 00008
          line 565 loadClass
```

#### Line commands

The line commands available in this report, and the objects and headings to which they apply, are summarized below. (You can enter a "/" on any input field to open a menu of line commands available for that field.)

## on objects

| Cmd | When Applied To Object | Action                            |
|-----|------------------------|-----------------------------------|
| ?   | Method, line number    | Display context help information. |
| ++  | Method, line number    | Show additional details.          |
| +   | Method                 | Expand to reveal next level.      |
| _   | Method                 | Collapse to hide next level.      |

## on headings

| Cmd | When Applied To Object         | Action                             |
|-----|--------------------------------|------------------------------------|
| ?   | MthId, Method, Percent of Time | Display context help information.  |
| +   | MthId                          | Expand to reveal all entries.      |
| +   | Method                         | Expand description field size.     |
| +   | Percent of Time                | Zoom in scale.                     |
| _   | MthId                          | Collapse to show only first level. |
| _   | Method                         | Reduce description field size.     |
| _   | Percent of Time                | Zoom out scale.                    |
| SV  | MthId                          | Sort next level by value.          |
| SN  | MthId                          | Sort next level by name.           |

## **Detail window**

You can enter "++" (or the Enter key) on any line to display a pop-up window containing additional information.

For example, entering "++" on a Java method will cause this detail window to appear.

```
File View Navigate Help
 +----- The following report line was selected ------
\rightarrow 00049 getEntry 0.65
Calculation Details
   Application code wait time measurements
                                              1,678
   Total measurements
   Percent of total
                                              0.65%
Method Name:
   getEntry
Method Descriptor:
   (JLjava/lang/String;)J
Method Signature:
   getEntry(long, java.lang.String) long
Class Name:
  ZipFile
Package Name:
   java/util/zip
```

## H01 - HFS Service Time by Path Name

## Usage

Use this report to see how Service time was consumed by HFS file activity during the observation session. Each report line shows an HFS file, listed by path name, for which activity was observed. If HFS file activity was observed during a sample, but could not be attributed to a specific file, the activity is aggregated to a single report line with a path name of "unknown".

#### Quantification

Each report line quantifies Service time measured as a percentage of total time. The percentage represents the ratio of the number of samples in which an HFS call against the indicated HFS file was inflight to the total number of samples. An observation is counted as inflight regardless of the CPU state: Active, WAIT, or Queued.

# **Detail line descriptions**

#### HFS File detail line

| Under Heading   | This is Displayed                                              |
|-----------------|----------------------------------------------------------------|
| FileId          | A unique sequence number assigned to each HFS file.            |
| Path Name       | The HFS file path name.                                        |
| Percent of Time | The percentage of activity measured in the indicated HFS file. |

A sample report is shown here.

```
File View Navigate Help
                                                          Row 00001 of 00070
H01: HFS Service Time by Path Name (8242/JVMTST01)
                                                            ___ Scroll ===> CSR
Command ===>
        Path Name
                                          Percent of Time * 10.00% ±1.0%
FileId
                                             *....1....2.....3.....4....5....6..
00002
                                          70.36
        /dev/ttyp0001
00000
                                          66.59
        unknown
        /dev/ttyp0000
00001
                                          50.49
00063
        /tmp/ofile.txt
                                          13.28
00021
        /Z18/usr/lpp/java/J1.4/lib/core. 1.59
00080
        /Z18/usr/lpp/java/J1.4/lib/core. 1.18
00062
        /u/zfs/ifile.txt
                                          0.53
00041
        /Z18/usr/lpp/java/J1.4/lib/ext/d
                                          0.32
00032
        /Z18/usr/lpp/java/J1.4/lib/ibmor
                                          0.18
00075
        /u/zfs/platz
                                          0.18
00044
        /Z18/usr/lpp/java/J1.4/lib/ext/i
                                          0.16
00005
        /dev/ptyp0001
                                          0.15
00043
        /Z18/usr/lpp/java/J1.4/lib/ext/i
                                          0.15
00072
        /u/zfs/platz
                                          0.15
00070
                                          0.14
        /u/zfs/platz
00036
        /u/zfs/platz
                                          0.12
```

### Line commands

The line commands available in this report, and the objects and headings to which they apply, are summarized below. (You can enter a "/" on any input field to open a menu of line commands available for that field.)

### on objects

| Cmd | When Applied To Object | Action                            |
|-----|------------------------|-----------------------------------|
| ?   | FileId                 | Display context help information. |
| ++  | FileId                 | Show additional details.          |

#### on headings

| Cmd | When Applied To Heading            | Action                            |
|-----|------------------------------------|-----------------------------------|
| ?   | FileId, Path Name, Percent of Time | Display context help information. |
| +   | Path Name                          | Expand description field size.    |
| +   | Percent of Time                    | Zoom in scale.                    |
| _   | Path Name                          | Reduce description field size.    |
| _   | Percent of Time                    | Zoom out scale.                   |
| SV  | FileId                             | Sort next level by value.         |
| SN  | FileId                             | Sort next level by FileId.        |
| SP  | FileId                             | Sort next level by Path Name.     |

#### **Detail window**

You can enter "++" (or the Enter key) on any line to display a pop-up window containing additional information.

For example, entering "++" on a FileId will cause this detail window to appear.

## **SETUP options**

The SETUP command displays the following options:

Minimum Percentage of Time . . . . . . 0.00

This is the minimum percentage of HFS activity measured for which an item is to be included in the report.

By default, all HFS files with inflight activity during an observation session are displayed. Use the Minimum Percent of Time option to limit the report to files with activity above the specified threshold.

# H02 - HFS Service Time by Device

# **Usage**

Use this report to see how Service time was consumed by HFS device activity during the observation session. The unexpanded report shows an HFS device, listed by device number, for which activity was observed. If HFS file activity was observed during a sample, but could not be attributed to a specific file and device, the activity is aggregated to a single report line with a device number of "unknown". You can further expand each line item to show the HFS files associated with the device.

#### Quantification

Each report line quantifies Service time measured as a percentage of total time. The percentage represents the ratio of the number of samples in which an HFS call against the indicated HFS device was inflight to the total number of samples. An observation is counted as inflight regardless of the CPU state: Active, WAIT, or Queued.

## **Detail line hierarchy**

An unexpanded report shows a line for each HFS device. The name field shows a sequence number assigned to each unique device. You can expand each line to reveal an additional hierarchical level of detail. The hierarchy is illustrated here: Level 1 HFS Device Level 2 HFS File

Level 1 HFS Device
Level 2 HFS File

## **Detail line descriptions**

#### **HFS Device detail line**

This is the first-level detail line.

| Under Heading     | This is Displayed                                                |
|-------------------|------------------------------------------------------------------|
| DevId             | A unique sequence number assigned to each HFS device.            |
| Device#>Path Name | The HFS device number.                                           |
| Percent of Time   | The percentage of activity measured in the indicated HFS device. |

#### HFS File detail line

This is the first-level detail line.

| Under Heading     | This is Displayed                                              |
|-------------------|----------------------------------------------------------------|
| DevId             | A unique sequence number assigned to each HFS file.            |
| Device#>Path Name | The HFS file path name                                         |
| Percent of Time   | The percentage of activity measured in the indicated HFS file. |

# Sample reports

A sample report is shown here. It has been expanded to the second level.

```
File View Navigate Help
HO2: HFS Service Time by Device (8242/JVMTST01)
                                                              Row 00001 of 00085
Command ===>
                                                               __ Scroll ===> CSR
DevId
      Device#>PathName
                                             Percent of Time * 10.00% ±1.0%
                                               *....1....2....3....4....5....6..
00001 4
                                             85.07
→ 00002 /dev/ttyp0001
                                             70.36
→ 00001
         /dev/ttyp0000
                                             50.49
→ 00005
          /dev/ptyp0001
                                              0.15
→ 00066
          /dev/null
                                             0.06
→ 00004
          /dev/ptyp0000
                                              0.06
→ 00066
          /dev/null
                                              0.04
→ 00066
                                              0.03
          /dev/null
→ 00066
          /dev/null
                                              0.02
→ 00066
          /dev/null
                                              0.02
→ 00066
          /dev/null
                                              0.01
→ 00066
          /dev/null
                                             0.01
00000
        unknown
                                             66.59
00009
                                             13.28
<del>→ 000</del>63
          /tmp/ofile.txt
                                             13.28
```

### Line commands

The line commands available in this report, and the objects and headings to which they apply, are summarized below. (You can enter a "/" on any input field to open a menu of line commands available for that field.)

### on objects

| Cmd | When Applied To Object | Action                            |
|-----|------------------------|-----------------------------------|
| ?   | DevId, FileId          | Display context help information. |
| ++  | DevId, FileId          | Show additional details.          |
| +   | DevId                  | Expand to reveal next level.      |
| -   | DevId                  | Collapse to hide next level.      |
| SV  | DevId                  | Sort next level by value.         |
| SN  | DevId                  | Sort next level by FileId.        |
| SP  | DevId                  | Sort next level by Path Name.     |

## on headings

| Cmd | When Applied To Heading                  | Action                             |
|-----|------------------------------------------|------------------------------------|
| ?   | DevId, Device#>PathName, Percent of Time | Display context help information.  |
| +   | DevId                                    | Expand to reveal all entries.      |
| +   | Device#>PathName                         | Expand field size.                 |
| +   | Percent of Time                          | Zoom in scale.                     |
| _   | DevId                                    | Collapse to show only first level. |
| _   | Device#>PathName                         | Reduce field size.                 |
| _   | Percent of Time                          | Zoom out scale.                    |
| SV  | DevId                                    | Sort next level by value.          |
| SN  | DevId                                    | Sort next level by DevId.          |
| SD  | DevId                                    | Sort next level by Device#.        |

### **Detail window**

You can enter "++" (or the Enter key) on any line to display a pop-up window containing additional information.

For example, entering "++" on a DevId will cause this detail window to appear.

## **SETUP options**

The SETUP command displays the following options:

Minimum Percentage of Time . . . . . 0.00

This is the minimum percentage of HFS activity measured for which an item is to be included in the report.

By default, all HFS devices with inflight activity during an observation session are displayed. Use the Minimum Percent of Time option to limit the report to devices with activity above the specified threshold.

# H03 - HFS File Activity

# **Usage**

Use this report to display the Read/Write counts for each HFS file captured during the observation session. Each report line shows an HFS file, listed by path name, and its associated Read/Write count.

### Quantification

Each report line quantifies the Read/Write count by subtracting the Read count at the start of the observation session from the Read count at the end of the observation session; subtracting the Write count at the start of the observation session from the Write count at the end of the observation session; and adding the two differences together.

# **Detail line descriptions**

#### HFS File detail line

| Under Heading | This is Displayed                                   |
|---------------|-----------------------------------------------------|
| FileId        | A unique sequence number assigned to each HFS file. |
| Path Name     | The HFS file path name.                             |
| File Type     | The HFS file type.                                  |

| Under Heading | This is Displayed                                |
|---------------|--------------------------------------------------|
| Reads/Writes  | The Read/Write count for the indicated HFS file. |

A sample report is shown here.

| H03: HF | S File Activity (8242/JVMTST01)          | Row                    | 00001 of 00198        |
|---------|------------------------------------------|------------------------|-----------------------|
| Command | *                                        | S                      | croll ===> <u>CSR</u> |
| FileId  | Path Name                                | File Type              | Reads/Writes          |
| 00063   | /tmp/ofile.txt                           | Regular File           | 55,985                |
| 00021   | /Z18/usr/lpp/java/J1.4/lib/core.         | Regular File           | 715                   |
| 08000   | /Z18/usr/lpp/java/J1.4/lib/core.<br>.jar | Regular File           | 644                   |
| 00062   | /u/zfs/ifile.txt                         | Regular File           | 261                   |
| 00005   | /dev/ptyp0001                            | Character Special File | 171                   |
| 00070   | /u/zfs/platz                             | Regular File           | 100                   |
| 00066   | /dev/null                                | Character Special File | 98                    |
| 00036   | /u/zfs/platz                             | Regular File           | 98                    |
| 00068   | /u/zfs/platz                             | Regular File           | 97                    |
| 00074   | /dev/null                                | Character Special File | 96                    |
| 00035   | /dev/null                                | Character Special File | 89                    |
| 00064   | /u/zfs/platz                             | Regular File           | 88                    |
| 90072   | /u/zfs/platz                             | Regular File           | 88                    |
| 00069   | /dev/null                                | Character Special File | 86                    |
| 90075   | /u/zfs/platz                             | Regular File           | 84                    |
| 00065   | /dev/null                                | Character Special File | 74                    |

### Line commands

The line commands available in this report, and the objects and headings to which they apply, are summarized below. (You can enter a "/" on any input field to open a menu of line commands available for that field.)

## on objects

| Cmd | When Applied To Object | Action                            |
|-----|------------------------|-----------------------------------|
| ?   | FileId                 | Display context help information. |
| ++  | FileId                 | Show additional details.          |

### on headings

| Cmd | When Applied To Heading | Action                            |
|-----|-------------------------|-----------------------------------|
| ?   | FileId                  | Display context help information. |
| SV  | FileId                  | Sort next level by value.         |
| SN  | FileId                  | Sort next level by FileId.        |
| SD  | FileId                  | Sort next level by Path Name.     |

## **Detail window**

You can enter "++" (or the Enter key) on any line to display a pop-up window containing additional information.

For example, entering "++" on a FileId will cause this detail window to appear.

```
File View Navigate Help
  File 00063
                                               /tmp/ofile.txt
         Path name
         File type
                                               Regular File
         Opened
                                               7:08:32.33 Friday Mar 16 2007
        Device#
                                               8
                                               491
         Serial#
                                               Write_Only Truncate Create
        Open Flags

        le Activity
        Initial
        Last

        Read Requests
        0
        0

        Write Requests
        0
        55,985

        Dir I/O Blocks
        12
        12

        Blocks Read
        1
        1

        Blocks Written
        0
        55,985

        Bytes Read
        12
        12

        Bytes Written
        0
        2,127,115

         File Activity
                                                                                                                                                           Delta
                                                                                                                                                                   0
                                                                                                                                                         55,985
                                                                                                                                                              0
                                                                                                                                                                    0
                                                                                                                                                         55,985
                                                                                                                                                                   0
                                                                                                                                                  2,127,115
```

## **SETUP options**

The SETUP command displays the following options:

Enter "/" to select an option

\_ Omit files for which no activity was observed during the measurement interval. Unselect to include all files.

By default, all HFS files are displayed. Select this option to omit HFS files that had no read/write activity during the observation session.

### H04 - HFS File Attributes

## **Usage**

Use this report to see detailed information about each HFS file that was open during the observation session. This is useful as a reference report when working with printed copies of other HFS reports that do not show full HFS file details. (When browsing online, the popup detail windows show this information.)

# **Detail line descriptions**

The following information is shown for each HFS device.

| Under Heading | This is Displayed                                                                                                    |
|---------------|----------------------------------------------------------------------------------------------------|
| FileId        | A unique sequence number assigned to the HFS file. This is shown in other HFS reports that display HFS file information. |
| Path Name     | The HFS file path name.                                                                                                  |
| File Type     | The HFS file type.                                                                                                    |
| Major         | If the file type is Character Special, the associated Major number is displayed.                                         |
| Minor         | If the file type is Character Special, the associated Minor number is displayed.                                         |
| Opened        | The date and time that the file was opened (local time).                                                                 |
| Device#       | The HFS device number associated with the file.                                                                          |

| Under Heading                | This is Displayed                                                                                                    |
|------------------------------|----------------------------------------------------------------------------------------------------|
| Serial#                      | The HFS file serial number.                                                                                                    |
| Open Flags                   | All the file Open Flags that are set are listed here.                                                                                                    |
| Mode Flags - File Type       | The HFS file type listed in the HFS Mode Flags.                                                                                                    |
| Mode Flags -<br>Permissions  | The file permissions (Read/Write/Execute) categorized by Owner, Group, and Other.                                                                                                    |
| Mode Flags - Set Id<br>Flags | The Set Id is indicated by either Userid or Group. The Sticky bit setting is also displayed here (if on).                                                                                            |
| File Activity                | The file activity is listed by category. The initial counts recorded at the start of the observation session, the final counts recorded at the end of the observation, and the delta are all listed. |

A sample report is shown here.

```
File View Navigate Help
HO4: HFS File Attributes (8242/JVMTST01)
                                                            Row 00001 of 02162
Command ===>
                                                            Scroll ===> CSR
HFS file information reported for 115 files.
FileId 00001
  Path name
                    /dev/ttyp0000
  File type
                    Character Special File Major 2
                                                      Minor 0
  Opened .
                    6:47:58.93 Friday Mar 16 2007
  Device#
                    12
  Serial#
                    Read/Write Read_Only Write_Only
  Open Flags
                    Not a controlling terminal
  File Activity
                            Initial
                                                   Last
                                                                     Delta
     Read Requests
                               11
                                                     12
     Write Requests
                                                                         7
                                 33
                                                     40
     Dir I/O Blocks
                                 19
                                                     19
                                                                         0
     Blocks Read
                                                                         0
                                 5
                                                      5
     Blocks Written
                                  0
                                                      0
                                                                         0
     Bytes Read
                             14,883
                                                  14,901
                                                                        18
     Bytes Written
                                                  1,350
                                                                       106
                             1,244
```

# **H05 - HFS Device Activity**

# **Usage**

Use this report to display the Read/Write counts for each HFS device captured during the observation session. Each report line shows an HFS device, listed by device number, and its associated Read/Write count.

### Quantification

Each report line quantifies the Read/Write count by subtracting the Read count at the start of the observation session from the Read count at the end of the observation session; subtracting the Write count at the start of the observation session from the Write count at the end of the observation session; and adding the two differences together.

# **Detail line descriptions**

The following information is shown for each HFS device.

| Under Heading | This is Displayed                                     |
|---------------|-------------------------------------------------------|
| DevId         | A unique sequence number assigned to each HFS device. |
| Device#       | The HFS device number.                                |
| Mount Point   | The directory at which the file system was mounted.   |
| Reads/Writes  | The Read/Write count for the indicated HFS device.    |

# Sample reports

A sample report is shown here.

| File \             | /iew <u>N</u> avig | ate <u>H</u> elp             |                                              |
|--------------------|--------------------|------------------------------|----------------------------------------------|
| H05: HI<br>Command |                    | ctivity (8242/JVMTST01)      | Row 00001 of 00009<br>Scroll ===> <u>CSR</u> |
| DevId              | Device#            | Mount Point                  | Reads/Writes                                 |
| 00009              | 8                  | /X235/tmp                    | 55,985                                       |
| 00004              | 24                 | /Z18/usr/lpp/java            | 6,463                                        |
| 00001              | 4                  | /X235/dev                    | 996                                          |
| 00005              | 11                 | /u/zfs                       | 984                                          |
| 00003              | 10                 | /u                           | 81                                           |
| 00007              | 12                 | /Z18/usr/lpp/db2/db2810      | 12                                           |
| 80000              | 16                 | /Z18/usr/lpp/cicsts/cicsts31 | 12                                           |
| 00002              | 3                  | /218                         | 0                                            |
| 00006              | 7                  | /X235/etc                    | 0                                            |

### Line commands

The line commands available in this report, and the objects and headings to which they apply, are summarized below. (You can enter a "/" on any input field to open a menu of line commands available for that field.)

## on objects

| Cmd | When Applied To Object | Action                            |
|-----|------------------------|-----------------------------------|
| ?   | DevId                  | Display context help information. |
| ++  | DevId                  | Show additional details.          |

## on headings

| Cmd | When Applied To Heading | Action                            |
|-----|-------------------------|-----------------------------------|
| ?   | DevId                   | Display context help information. |
| SV  | DevId                   | Sort next level by value.         |
| SN  | DevId                   | Sort next level by DevId.         |
| SD  | DevId                   | Sort next level by Device#.       |

### **Detail window**

You can enter "++" (or the Enter key) on any line to display a pop-up window containing additional information.

For example, entering "++" on a DevId will cause this detail window to appear.

| ice 00004            |             |                     |            |  |
|----------------------|-------------|---------------------|------------|--|
| Device#              | 24          |                     | İ          |  |
| Dataset name         | JVA140.H    | FS                  | İ          |  |
| DD name              | SYS00025    |                     | İ          |  |
| Physical file system | m HFS       |                     | İ          |  |
| Mount point          | /Z18/usr    | /lpp/java           | İ          |  |
| Mounted              | 8:40:36.    | 62 Friday Mar 9 200 | 7          |  |
|                      |             |                     |            |  |
| Device Activity      | Initial     | Last                | Delta      |  |
| Read Requests        | 186,308     | 192,771             | 6,463      |  |
| Write Requests       | 0           | 0                   | 0          |  |
| Dir I/O Blocks       | 67,554      | 73,030              | 5,476      |  |
| Blocks Read          | 247,016     | 258,524             | 11,508     |  |
| Blocks Written       | 0           | 0                   | 0          |  |
| Bytes Read           | 462,232,053 | 501,613,789         | 39,381,736 |  |
| Bytes Written        | 0           | 0                   | 0          |  |

## **SETUP options**

The SETUP command displays the following options:

Enter "/" to select an option

 $\_$  Omit devices for which no activity was observed during the measurement interval. Unselect to include all devices.

By default, all HFS devices are displayed. Select this option to omit HFS devices that had no read/write activity during the observation session.

### **H06 - HFS Device Attributes**

# **Usage**

Use this report to see detailed information about each HFS device captured during the observation session. This is useful as a reference report when working with printed copies of other HFS reports that do not show full HFS device details. (When browsing online, the popup detail windows show this information.)

# **Detail line descriptions**

The following information is shown for each HFS device.

| Under Heading        | This is Displayed                                                                                                    |  |
|----------------------|----------------------------------------------------------------------------------------------------|--|
| DevId                | A unique sequence number assigned to the HFS device. This is shown in other HFS reports that display HFS device information. |  |
| Device#              | The HFS device number.                                                                                                    |  |
| Dataset Name         | The dataset containing the HFS file system.                                                                                  |  |
| DD Name              | The DD name assigned to the HFS dataset.                                                                                     |  |
| Physical File System | The file system type - HFS, zFS, NFS.                                                                                        |  |
| Mount Point          | The directory at which the file system was mounted.                                                                          |  |
| Mounted              | The date and time that the file system was mounted (local time).                                                             |  |

| Under Heading | This is Displayed                                                                                                    |
|---------------|----------------------------------------------------------------------------------------------------|
|               | The device activity is listed by category. The initial counts recorded at the start of the observation session, the final counts recorded at the end of the observation, and the delta are all listed. |

A sample report is shown here.

```
File View Navigate Help
H06: HFS Device Attributes (8242/JVMTST01)
                                                            Row 00001 of 0165
Command ===>
                                                           Scroll ===> CSR
HFS device information reported for 9 devices.
DevId 00001
  Device#
  Dataset name HFS.ADCD.DEV DD name SYS00006
  Duname SYS00006
Physical file system HFS
Mount point
  Mount point
                           /X235/dev
                          8:40:24.22 Friday Mar 9 2007
  Mounted
  Device Activity
                         Initial
                                                                   Delta
                                              Last
                          5,922
     Read Requests
                                             6,138
                                                                     216
                           1,070
     Write Requests
                                             1,850
                                                                     780
     Dir I/O Blocks
                           565
56
                                             579
                                                                      14
     Blocks Read
                                               56
                                                                       (-)
     Blocks Written
                               0
                                                 0
                                                                       0
                          220,179
                                           221,394
                                                                   1,215
     Bytes Read
                                            71,540
     Bytes Written
                          70,730
```

# **H07 - HFS Activity Timeline**

# Usage

Use this report to see, for each HFS file, how activity on the file was distributed over the measurement interval.

#### Quantification

A graph, in bar chart format, is displayed for each observed HFS file. The horizontal axis represents the measurement interval which spans 50 columns. Each column represents an equal 1/50th sub-interval of time. A scale is shown at the bottom of the graph indicating the percentage of time progression in the overall interval.

In each column, a vertical graph shows (roughly) the percentage of time during the sub-interval that activity on the HFS file took place. A vertical bar of 1, 2, 3, 4 or 5 characters, extending upward from the scale, is displayed indicating the percentage of time in the sub-interval during which file activity was observed.

# **Detail line descriptions**

### **HFS Activity Distribution**

A group of lines is shown for each reported HFS file. Some information about the HFS files is displayed to the left, and a bar chart is displayed on the right.

| Under Heading | This is Displayed                                                          |
|---------------|----------------------------------------------------------------------------|
| Path Name     | The HFS file path name.                                                    |
| File Type     | The HFS file type.                                                         |
| Open for      | The mode for which the file was opened: Read/Write, Read Only, Write Only. |

A sample report is shown here.

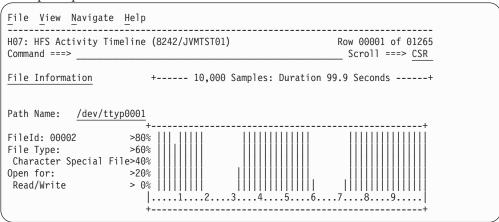

## Line commands

The line commands available in this report, and the objects and headings to which they apply, are summarized below. (You can enter a "/" on any input field to open a menu of line commands available for that field.)

#### on objects

| Cmd | When Applied To Object | Action                            |
|-----|------------------------|-----------------------------------|
| ?   | Path Name              | Display context help information. |
| ++  | Path Name              | Show additional details.          |

### on headings

| Cmd | When Applied To Heading | Action                            |
|-----|-------------------------|-----------------------------------|
| ?   | File Information        | Display context help information. |
| SV  | File Information        | Sort next level by value.         |
| SN  | File Information        | Sort next level by FileId.        |
| SP  | File Information        | Sort next level by Path Name.     |

#### **Detail window**

You can enter "++" (or the Enter key) on any line to display a pop-up window containing additional information.

For example, entering "++" on a Path Name will cause this detail window to appear.

```
File View Navigate Help
FileId 00002
                    /dev/ttyp0001
   Path name
                    Character Special File Major 2
                                                     Minor 1
   File type
   Opened
                    7:05:22.45 Friday Mar 16 2007
   Device#
   Serial#
                    17
                    Read/Write Read_Only Write_Only
   Open Flags
                    Not_a_controlling_terminal
                                                               Delta
                           Initial
   File Activity
      Read Requests
                                                                13
      Write Requests
                               29
                                                  60
                                                                 31
                            19
5
0
      Dir I/O Blocks
                                                  19
                                                                  0
                                                                 0
      Blocks Read
                                                 5
      Blocks Written
                                                 0
                                                                 (-)
      Bytes Read
                            14,810
                                              15,073
                                                                 263
      Bytes Written
                            1.829
                                               2,252
                                                                 423
```

# **SETUP options**

The SETUP command displays the following options:

Enter "/" to select an option

Omit files for which no activity was observed during the measurement interval. Unselect to include all files.

By default, all HFS files are displayed. Select this option to omit HFS files that had no read/write activity during the observation session.

# H08 - HFS Wait Time by Path Name

# Usage

Use this report to identify delays resulting from waits during HFS requests. Each report line shows an HFS file, listed by path name, for which wait time was observed. If a wait was observed during a sample where there was an inflight HFS request, but could not be attributed to a specific file, the wait is aggregated to a single report line with a path name of "unknown".

#### Quantification

Each report line quantifies wait time measured as a percentage of total time. The percentage represents the ratio of the number of samples in which an HFS call against the indicated HFS file was in a wait to the total number of samples.

# **Detail line descriptions**

#### HFS File detail line

| Under Heading   | This is Displayed                                         |  |
|-----------------|-----------------------------------------------------------|--|
| FileId          | A unique sequence number assigned to each HFS file.       |  |
| Path Name       | The HFS file path name                                    |  |
| Percent of Time | The percentage wait time measured for the indicated file. |  |

A sample report is shown here.

```
File View Navigate Help
_ _ _ _ _ _
HO8: HFS Wait Time by Path Name (8242/JVMTST01)
                                                              Row 00001 of 00046
                                                             __ Scroll ===> CSR
Command ===>
        Path Name
                                           Percent of Time * 10.00% ±1.0%
FileId
                                              *....1....2....3....4....5....6..
00002
         /dev/ttyp0001
                                           70.29
00000
        unknown
                                           66.53
        /dev/ttyp0000
00001
                                           50.46
00021
        /Z18/usr/lpp/java/J1.4/lib/core.
                                           0.94
08000
        /Z18/usr/lpp/java/J1.4/lib/core.
                                           0.62
00063
        /tmp/ofile.txt
                                           0.32
00041
        /Z18/usr/lpp/java/J1.4/lib/ext/d
                                           0.31
         /u/zfs/ifile.txt
00062
                                           0.24
00032
        /Z18/usr/lpp/java/J1.4/lib/ibmor
                                           0.18
00044
        /Z18/usr/lpp/java/J1.4/lib/ext/i
                                           0.14
00026
         /Z18/usr/lpp/java/J1.4/lib/chars
                                           0.09
        /Z18/usr/lpp/java/J1.4/lib/ext/g
00042
                                           0.09
00034
         /Z18/usr/lpp/java/J1.4/lib/ibmpk
                                           0.08
00072
         /u/zfs/platz
                                           0.08
00075
         /u/zfs/platz
                                           0.08
00029
         /Z18/usr/lpp/java/J1.4/lib/ibmjg
                                           0.07
00036
         /u/zfs/platz
                                           0.07
00054
         /Z18/usr/lpp/java/J1.4/lib/ext/r
                                           0.07
```

### Line commands

The line commands available in this report, and the objects and headings to which they apply, are summarized below. (You can enter a "/" on any input field to open a menu of line commands available for that field.)

## on objects

| Cmd | When Applied To Object | Action                            |
|-----|------------------------|-----------------------------------|
| ?   | FileId                 | Display context help information. |
| ++  | FileId                 | Show additional details.          |

## on headings

| Cmd | When Applied To Heading            | Action                            |
|-----|------------------------------------|-----------------------------------|
| ?   | FileId, Path Name, Percent of Time | Display context help information. |
| +   | Path Name                          | Expand description field size.    |
| +   | Percent of Time                    | Zoom in scale.                    |
| _   | Path Name                          | Reduce description field size.    |
| _   | Percent of Time                    | Zoom out scale.                   |
| SV  | FileId                             | Sort next level by value.         |
| SN  | FileId                             | Sort next level by FileId.        |
| SP  | FileId                             | Sort next level by Path Name.     |

### **Detail window**

You can enter "++" (or the Enter key) on any line to display a pop-up window containing additional information.

For example, entering "++" on a FileId will cause this detail window to appear.

```
File View Navigate Help
     ----- The following report line was selected -----
 00002 /dev/ttyp0001 70.29
 Calculation Details
   HFS file wait time measurements 7,029
    Total measurements
                                                10,000
                                               70.29%
    Percent of total
HFS File Information
   Path name /dev/ttyp0001
File type Character Special File Major 2
Opened 7:05:22.45 Friday Mar 16 2007
Device# 4
Serial# 17
                                                           Minor 1
   Serial# 17
Open Flags Read/Write Read_Only Write_Only
Not a controlling terminal
```

## **SETUP options**

The SETUP command displays the following options:

Minimum Percentage of Time . . . . . . 0.00

This is the minimum percentage of HFS wait time measured for which an item is to be included in the report.

By default, all HFS files with wait time during an observation session are displayed. Use the Minimum Percent of Time option to limit the report to files with wait time above the specified threshold.

# H09- HFS Wait Time by Device

# Usage

Use this report to identify delays resulting from waits during HFS requests. Each report line shows an HFS device, listed by device number, for which wait time was observed. If a wait was observed during a sample, where there was an inflight HFS request, but could not be attributed to a specific file and device, the wait is aggregated to a single report line with a device number of "unknown". You can further expand each line item to show the HFS files associated with the device.

#### Quantification

Each report line quantifies wait time measured as a percentage of total time. The percentage represents the ratio of the number of samples in which an HFS call against the indicated HFS device was in a wait to the total number of samples.

# Detail line hierarchy

An unexpanded report shows a line for each HFS device. The name field shows a sequence number assigned to each unique device. You can expand each line to reveal an additional hierarchical level of detail. The hierarchy is illustrated here:

Level 1 HFS Device Level 2 HFS File

## **Detail line descriptions**

#### HFS Device detail line

This is the first-level detail line.

| Under Heading     | This is Displayed                                               |  |
|-------------------|-----------------------------------------------------------------|--|
| DevId             | A unique sequence number assigned to each HFS device.           |  |
| Device#>Path Name | The HFS device number.                                          |  |
| Percent of Time   | The percentage wait time measured for the indicated HFS device. |  |

#### HFS File detail line

This is the second-level detail line.

| Under Heading     | This is Displayed                                            |  |
|-------------------|--------------------------------------------------------------|--|
| DevId             | A unique sequence number assigned to each HFS file.          |  |
| Device#>Path Name | The HFS file path name.                                      |  |
| Percent of Time   | The percentage activity measured for the indicated HFS file. |  |

## Sample reports

A sample report is shown here. It has been expanded to the second level.

```
File View Navigate Help
H09: HFS Wait Time by Device (8242/JVMTST01)
                                                               Row 00001 of 00057
Command ===>
                                                               _ Scroll ===> CSR
        Device#>PathName
                                             Percent of Time * 10.00% ±1.0%
DevId
                                               *....1....2....3....4....5....6..
                                            84.84
00001
→ 00002 /dev/ttyp0001
                                            70.29
→ 00001
                                            50.46
          /dev/ttyp0000
00000
        unknown
                                            66.53
00004
                                            3.27
<del>→</del> 00021
         /Z18/usr/lpp/java/J1.4/lib/core
                                            0.94
→ 00080
          /Z18/usr/lpp/java/J1.4/lib/core
                                            0.62
→ 00041
          /Z18/usr/lpp/java/J1.4/lib/ext/
                                            0.31
→ 00032
          /Z18/usr/lpp/java/J1.4/lib/ibmo
                                             0.18
→ 00044
          /Z18/usr/lpp/java/J1.4/lib/ext/
                                            0.14
→ 00026
          /Z18/usr/lpp/java/J1.4/lib/char
                                             0.09
→ 00042
          /Z18/usr/lpp/java/J1.4/lib/ext/
                                             0.09
→ 00034
          /Z18/usr/lpp/java/J1.4/lib/ibmp
                                             0.08
→ 00029
          /Z18/usr/lpp/java/J1.4/lib/ibmj
                                             0.07
→ 00054
          /Z18/usr/lpp/java/J1.4/lib/ext/
                                             0.07
 00081
          /Z18/usr/lpp/java/J1.4/lib/grap
                                             0.07
          /Z18/usr/lpp/java/J1.4/lib/ext/
                                             0.06
```

### Line commands

The line commands available in this report, and the objects and headings to which they apply, are summarized below. (You can enter a "/" on any input field to open a menu of line commands available for that field.)

# on objects

| Cmd | When Applied To Object | Action                            |
|-----|------------------------|-----------------------------------|
| ?   | DevId, FileId          | Display context help information. |

| Cmd | When Applied To Object | Action                        |
|-----|------------------------|-------------------------------|
| ++  | DevId, FileId          | Show additional details.      |
| +   | DevId                  | Expand to reveal next level.  |
| _   | DevId                  | Collapse to hide next level.  |
| SV  | DevId                  | Sort next level by value.     |
| SN  | DevId                  | Sort next level by FileId.    |
| SP  | DevId                  | Sort next level by Path Name. |

### on headings

| Cmd | When Applied To Heading                   | Action                             |
|-----|-------------------------------------------|------------------------------------|
| ?   | DevId, Device#>Path Name, Percent of Time | Display context help information.  |
| +   | DevId                                     | Expand to reveal all entries.      |
| +   | Device#>Path Name                         | Expand field size.                 |
| +   | Percent of Time                           | Zoom in scale.                     |
| _   | DevId                                     | Collapse to show only first level. |
| _   | Device#>Path Name                         | Reduce field size.                 |
| _   | Percent of Time                           | Zoom out scale.                    |
| SV  | DevId                                     | Sort next level by value.          |
| SN  | DevId                                     | Sort next level by DevId.          |
| SD  | DevId                                     | Sort next level by Device#.        |

### **Detail window**

You can enter "++" (or the Enter key) on any line to display a pop-up window containing additional information.

For example, entering "++" on a DevId will cause this detail window to appear.

# **SETUP options**

The SETUP command displays the following options:

Minimum Percentage of Time . . . . . 0.00

This is the minimum percentage of HFS wait time measured for which an item is to be included in the report.

By default, all HFS devices with wait time during an observation session are displayed. Use the Minimum Percent of Time option to limit the report to devices with activity above the specified threshold.

# H10- HFS Service Time by Request

## **Usage**

Use this report to see how Service time was consumed by HFS file requests during the observation session. The unexpanded report shows an HFS request, listed by Request name, for which activity was observed. If an HFS file request was observed during a sample, but could not be attributed to a specific file, the request is aggregated to a single report line with a request name of "unknown". You can further expand each line item to show the HFS files associated with the request.

#### Quantification

Each report line quantifies Service time measured as a percentage of total time. The percentage represents the ratio of the number of samples in which an HFS request was inflight to the total number of samples. An observation is counted as inflight regardless of the CPU state: Active, WAIT, or Queued.

## **Detail line hierarchy**

An unexpanded report shows a line for each HFS request. The name field shows a sequence number assigned to each unique request type. You can expand each line to reveal an additional hierarchical level of detail. The hierarchy is illustrated here:

Level 1 HFS Request Level 2 HFS File

# **Detail line descriptions**

#### **HFS Request detail line**

This is the first-level detail line.

| Under Heading     | This is Displayed                                               |  |
|-------------------|-----------------------------------------------------------------|--|
| ReqId             | A unique sequence number assigned to each request type.         |  |
| Request>Path Name | The HFS request name.                                           |  |
| Percent of Time   | The percentage activity measured for the indicated HFS request. |  |

#### HFS File detail line

This is the second-level detail line.

| Under Heading     | This is Displayed                                            |
|-------------------|--------------------------------------------------------------|
| ReqId             | A unique sequence number assigned to each HFS file.          |
| Request>Path Name | The HFS file path name.                                      |
| Percent of Time   | The percentage activity measured for the indicated HFS file. |

A sample report is shown here. It has been expanded to the second level.

```
File View Navigate Help
H10: HFS Service Time by Request (8242/JVMTST01)
                                                             Row 00001 of 00090
                                                           ____ Scroll ===> CSR
Command ===>
       Request>PathName
                                           Percent of Time * 10.00% ±1.0%
ReqId
                                              *....1....2....3....4....5....6..
00001 read
                                         86.02
→ 00002 /dev/ttyp0000
                                         70.35
→ 00001
        /dev/ttyp0000
                                         50.48
→ 00021
         /Z18/usr/lpp/java/J1.4/lib/core 1.52
→ 00080
         /Z18/usr/lpp/java/J1.4/lib/core 1.10
→ 00062
         /u/zfs/ifile.txt
                                          0.53
→ 00041
         /Z18/usr/lpp/java/J1.4/lib/ext/
                                          0.32
→ 00032
         /Z18/usr/lpp/java/J1.4/lib/ibmo
                                          0.18
→ 00075
         /u/zfs/platz
                                          0.18
→ 00043
         /Z18/usr/lpp/java/J1.4/lib/ext/
                                          0.15
→ 00044
         /Z18/usr/lpp/java/J1.4/lib/ext/
                                          0.15
→ 00072
         /u/zfs/platz
                                          0.15
→ 00070
         /u/zfs/platz
                                          0.14
→ 00036
         /u/zfs/platz
                                          0.12
→ 00064
         /u/zfs/platz
                                          0.12
→ 00022
         /Z18/usr/lpp/java/J1.4/lib/grap
                                          0.11
→ 00005
         /dev/ptyp0001
                                          0.11
 00026
         /Z18/usr/lpp/java/J1.4/lib/char 0.10
```

### Line commands

The line commands available in this report, and the objects and headings to which they apply, are summarized below. (You can enter a "/" on any input field to open a menu of line commands available for that field.)

### on objects

| Cmd | When Applied To Object | Action                            |
|-----|------------------------|-----------------------------------|
| ?   | ReqId, FileId          | Display context help information. |
| ++  | ReqId, FileId          | Show additional details.          |
| +   | ReqId                  | Expand to reveal next level.      |
| -   | ReqId                  | Collapse to hide next level.      |
| SV  | ReqId                  | Sort next level by value.         |
| SN  | ReqId                  | Sort next level by FileId.        |
| SP  | ReqId                  | Sort next level by Path Name.     |

#### on headings

| Cmd | When Applied To Heading                  | Action                             |
|-----|------------------------------------------|------------------------------------|
| ?   | ReqId, Request>PathName, Percent of Time | Display context help information.  |
| +   | ReqId                                    | Expand to reveal all entries.      |
| +   | Request>Path Name                        | Expand field size.                 |
| +   | Percent of Time                          | Zoom in scale.                     |
| _   | ReqId                                    | Collapse to show only first level. |
| _   | Request>Path Name                        | Reduce field size.                 |

| Cmd | When Applied To Heading | Action                      |
|-----|-------------------------|-----------------------------|
| _   | Percent of Time         | Zoom out scale.             |
| SV  | ReqId                   | Sort next level by value.   |
| SN  | ReqId                   | Sort next level by ReqId.   |
| SR  | ReqId                   | Sort next level by Request. |

#### **Detail window**

You can enter "++" (or the Enter key) on any line to display a pop-up window containing additional information.

For example, entering "++" on a ReqId will cause this detail window to appear.

### **SETUP options**

The SETUP command displays the following options:

Minimum Percentage of Time . . . . . 0.00

This is the minimum percentage of HFS activity measured for which an item is to be included in the report.

By default, all HFS requests captured during an observation session are displayed. Use the Minimum Percent of Time option to limit the report to requests with activity above the specified threshold.

# H11- HFS Wait Time by Request

# Usage

Use this report to identify delays resulting from waits during HFS requests. Each report line shows an HFS request, listed by Request name, for which wait time was observed. If a wait was observed during a sample, where there was an inflight HFS request, but could not be attributed to a specific file, the wait is aggregated to a single report line with a request name of "unknown". You can further expand each line item to show the HFS files associated with the request.

### Quantification

Each report line quantifies wait time measured as a percentage of total time. The percentage represents the ratio of the number of samples in which an HFS request was in a wait, to the total number of samples.

### **Detail line hierarchy**

An unexpanded report shows a line for each HFS request. The name field shows a sequence number assigned to each unique request type. You can expand each line to reveal an additional hierarchical level of detail. The hierarchy is illustrated here:

Level 1 HFS Request Level 2 HFS File

### **Detail line descriptions**

#### **HFS Request detail line**

This is the first-level detail line.

| Under Heading     | This is Displayed                                                |  |  |  |
|-------------------|------------------------------------------------------------------|--|--|--|
| ReqId             | A unique sequence number assigned to each request type.          |  |  |  |
| Request>Path Name | The HFS request name.                                            |  |  |  |
| Percent of Time   | The percentage wait time measured for the indicated HFS request. |  |  |  |

#### HFS File detail line

This is the second-level detail line.

| Under Heading     | This is Displayed                                             |  |  |  |  |
|-------------------|---------------------------------------------------------------|--|--|--|--|
| ReqId             | A unique sequence number assigned to each HFS file.           |  |  |  |  |
| Request>Path Name | The HFS file path name.                                       |  |  |  |  |
| Percent of Time   | The percentage wait time measured for the indicated HFS file. |  |  |  |  |

# Sample reports

A sample report is shown here.

```
File View Navigate Help
H11: HFS Wait Time by Request (8242/JVMTST01)
                                                               Row 00001 of 00052
Command ===>
                                                               __ Scroll ===> CSR
ReqId
       Request>PathName
                                            Percent of Time * 10.00% ±1.0%
                                               *....1....2....3....4....5....6..
00001
                                            35.38
       read
<del>→ 000</del>02
         /dev/ttyp0001
                                            70.29
→ 00001
         /dev/ttyp0000
                                            50.46
          /Z18/usr/lpp/java/J1.4/lib/core
→ 00021
                                            0.94
→ 00080
         /Z18/usr/lpp/java/J1.4/lib/core
                                            0.62
→ 00041
          /Z18/usr/lpp/java/J1.4/lib/ext/
                                            0.31
 00062
          /u/zfs/ifile.txt
          /Z18/usr/lpp/java/J1.4/lib/ibmo
→ 00032
                                            0.18
→ 00044
          /Z18/usr/lpp/java/J1.4/lib/ext/
                                            0.14
 00026
          /Z18/usr/lpp/java/J1.4/lib/char
                                            0.09
→ 00042
         /Z18/usr/lpp/java/J1.4/lib/ext/
                                            0.09
→ 00034
          /Z18/usr/lpp/java/J1.4/lib/ibmp
                                            0.08
→ 00072
          /u/zfs/platz
                                            0.08
→ 00075
          /u/zfs/platz
                                            0.08
→ 00029
          /Z18/usr/lpp/java/J1.4/lib/ibmj
                                            0.07
→ 00036
          /u/zfs/platz
                                            0.07
→ 00054
          /Z18/usr/lpp/java/J1.4/lib/ext/
                                            0.07
 00081
         /Z18/usr/lpp/java/J1.4/lib/grap
                                            0.07
```

### Line commands

The line commands available in this report, and the objects and headings to which they apply, are summarized below. (You can enter a "/" on any input field to open a menu of line commands available for that field.)

### on objects

| Cmd | When Applied To Object | Action                            |
|-----|------------------------|-----------------------------------|
| ?   | ReqId, FileId          | Display context help information. |
| ++  | ReqId, FileId          | Show additional details.          |
| +   | ReqId                  | Expand to reveal next level.      |
| _   | ReqId                  | Collapse to hide next level.      |
| SV  | ReqId                  | Sort next level by value.         |
| SN  | ReqId                  | Sort next level by FileId.        |
| SP  | ReqId                  | Sort next level by Path Name.     |

### on headings

| Cmd | When Applied To Heading                  | Action                             |
|-----|------------------------------------------|------------------------------------|
| ?   | ReqId, Request>PathName, Percent of Time | Display context help information.  |
| +   | ReqId                                    | Expand to reveal all entries.      |
| +   | Request>Path Name                        | Expand field size.                 |
| +   | Percent of Time                          | Zoom in scale.                     |
| _   | ReqId                                    | Collapse to show only first level. |
| _   | Request>Path Name                        | Reduce field size.                 |
| _   | Percent of Time                          | Zoom out scale.                    |
| SV  | ReqId                                    | Sort next level by value.          |
| SN  | ReqId                                    | Sort next level by ReqId.          |
| SR  | ReqId                                    | Sort next level by Request.        |

### **Detail window**

You can enter "++" (or the Enter key) on any line to display a pop-up window containing additional information.

For example, entering "++" on a ReqId will cause this detail window to appear.

# **SETUP options**

The SETUP command displays the following options: Minimum Percentage of Time . . . . . 0.00

This is the minimum percentage of HFS wait time measured for which an item is to be included in the report.

By default, all HFS requests captured during an observation session are displayed. Use the Minimum Percent of Time option to limit the report to requests with wait time above the specified threshold.

# Chapter 9. Quick start guide for compiling and assembling programs for use with IBM Problem Determination Tools products

This chapter describes the minimal steps required to prepare your programs for use with IBM Problem Determination Tools products. For more detailed information, refer to 'Part 2. Preparing your program for debugging' of the *Debug Tool for z/OS User's Guide*, 'Part 2. Fault Analyzer Installation and Administration' of the *Fault Analyzer for z/OS User's Guide*, or 'Appendix B. Creating side files using CAZLANGX' of the *Application Performance Analyzer for z/OS User's Guide*.

The purpose of this chapter is to provide instructions for a single compile method for organizations that are using some combination of Debug Tool for z/OS, Fault Analyzer for z/OS, and Application Performance Analyzer for z/OS. If your enterprise is only using Debug Tool for z/OS, you can alternatively refer to 'Part 2. Preparing your program for debugging' of the *Debug Tool for z/OS User's Guide*. If your enterprise is only using Fault Analyzer for z/OS, alternatively refer to 'Part 2. Fault Analyzer Installation and Administration' of the *Fault Analyzer for z/OS User's Guide*. If your enterprise is only using Application Performance Analyzer for z/OS, alternatively refer to 'Appendix B. Creating side files using CAZLANGX' of the *Application Performance Analyzer for z/OS User's Guide*.

Debug Tool for z/OS, Fault Analyzer for z/OS and Application Performance Analyzer for z/OS are designed to use load modules and other files produced by IBM compilers. You must compile your programs with certain compiler options so that they produce load modules and files that these products can use.

This chapter uses the term 'source information files' to refer to the types of files that are used by Debug Tool for z/OS, Fault Analyzer for z/OS and Application Performance Analyzer for z/OS. The different kinds of source information files that are the subject of discussion in this chapter include:

- SYSDEBUG files
- LANGX files
- Compiler listings
- DWARF files
- Expanded source files

Be aware that different compilers generate different kinds of source information files. If you use more than one compiler, you might have more than one type of source information library.

When you compile your programs with the compiler options described in this chapter, you can use the load modules and source information files created by the compilers as follows:

• Prepare the module for debugging (if you are using Debug Tool for z/OS). Debug Tool for z/OS lets you work with program statements and variables. When a program is compiled with the right options, the module that is produced by the compiler can be debugged and a source information file, which contains program statements, can be produced. When you use Debug Tool for z/OS to debug a program, Debug Tool for z/OS uses the source information file to display the program source statements in the source window.

Depending on the source language and compiler used, either the load module, source information file, or DWARF file contains information about statements and variables, such as offsets and lengths, and contains information that allows the debugger to locate statements and variables in storage. If you do not compile with the correct compile options, debugging is limited to something called 'disassembly' mode, where machine code is displayed, but no source statements or variables.

- Utilize Fault Analyzer for z/OS to automatically pinpoint the source statement that caused an abend, and can show you the values of variables in your programs at the time of an abend.
- Utilize Application Performance Analyzer for z/OS to show you precisely which program statements are utilizing the most CPU time and wait time, to give you information you need to tune your applications.

### **Updating your build process**

If someone recently installed one or more of the IBM Problem Determination Tools products on your system, the program build processes might not have been updated yet. Updating the build processes is an important and necessary part of implementing the IBM Problem Determination Tools products.

In many organizations, there is clear ownership of these build processes. In other organizations, it might not be obvious who should make the changes. Many organizations use standard compile processes or PROCs that your system administrators maintain and have updated to prepare programs for the IBM Problem Determination Tools products. If this is the case, find out what processes have been made available and how to use them. In other organizations, each developer maintains their own compile JCL or PROCs to compile programs. If this is the case, update your own compile JCL to prepare your programs for the IBM Problem Determination Tools products as described below.

Start by researching what is required for each compiler individually. For example, the changes required for Enterprise COBOL for z/OS, Enterprise PL/I for z/OS, C/C++ and Assembler are all slightly different.

In general, there are three changes that might be needed to compiler JCL to produce programs that can be used by the IBM Problem Determination Tools:

- 1. Specify compiler options required by the IBM Problem Determination Tools. For example, in the case of Enterprise COBOL for z/OS, a TEST options is needed.
- Code the JCL to produce and save the source information files that the IBM
  Problem Determination Tools products need. Newer compilers can generate the
  required source information files directly. Some older compilers require an
  additional step in the compile job to run a special utility program that produces
  the needed file.
- 3. In certain environments, it is advantageous to include a special Debug Tool for z/OS module into the application load module during the link edit step. In most cases this is optional, but it can simplify starting Debug Tool for z/OS for certain types of programs. For certain older compilers running in certain environments, you must include a special module to enable Debug Tool for z/OS.

### **Updating your promotion process**

Typically, when a program is tested, program load modules are promoted through different stages before reaching production. For example, when a new program is compiled for the first time, it might be placed into a test load library. After unit testing is completed, perhaps the compiled program is promoted to a quality assurance environment. And eventually, it is promoted into production. On your system, you might know these stages by different names, such as:

- · Unit test
- System test
- Model office

Consider whether you want the ability to use Debug Tool for z/OS, Fault Analyzer for z/OS and Application Performance Analyzer for z/OS throughout your programs' life cycle. Even if you do not plan to use Debug Tool for z/OS with production programs, Fault Analyzer for z/OS and Application Performance Analyzer for z/OS are very useful in those stages. To enable the IBM Problem Determination Tools products at each stage, update your promotion processes to retain the source information files. Promotions can be accomplished by performing a recompile, a copy, or a move. Perform the same steps with your source information files that you perform with your load modules or object modules. For each load library or object library, you should have a corresponding set of source information libraries. Whenever you promote a load module or object module, you should promote the source information file as well. This ensures that the source information file is available for Fault Analyzer and Application Performance Analyzer, and you can continue to take advantage of the IBM Problem Determination Tools products at all stages of your program's life cycle.

# Preparing your programs

Each compiler produces different kinds of source information files, and each of the IBM Problem Determination Tools products reads different kinds of files. It can be time-consuming to research all the different combinations, but for each compiler, there is a suggested method described below. If you use the suggested methods, then your programs will be ready to take full advantage of the IBM Problem Determination Tools products.

- "Enterprise COBOL for z/OS Version 4 programs"
- "Enterprise COBOL for z/OS Version 3 and COBOL for OS/390 and VM programs" on page 529
- "COBOL for MVS and VM programs" on page 532
- "VS COBOL II programs" on page 535
- "OS/VS COBOL programs" on page 539
- "Enterprise PL/I Version 3.7 and later programs" on page 541
- "Enterprise PL/I Version 3.5 and Version 3.6 programs" on page 546
- "Enterprise PL/I Version 3.4 and earlier programs" on page 551
- "PL/I for MVS and VM and OS PL/I programs" on page 555
- "z/OS XL C and C++ programs" on page 559
- "Assembler programs" on page 566

# **Enterprise COBOL for z/OS Version 4 programs**

The following table shows various compiler options that can be used to prepare Enterprise COBOL for z/OS Version 4 programs for use with the IBM Problem

Determination Tools products (Debug Tool for z/OS, Fault Analyzer for z/OS and Application Performance Analyzer for z/OS). The methods suggested in the following table indicate if the load module produced is suitable for a production environment. Load modules suitable for a production environments have no significant runtime overhead.

Table 3. Examples of compiler options and source information files supported by IBM Problem Determination Tools products for Enterprise COBOL for z/OS Version 4

| Compiler options                                                                      | Source<br>information<br>file type<br>produced | Is the load<br>module<br>production<br>ready? | Options<br>supported and<br>suggested for<br>Debug Tool for<br>z/OS | Options<br>supported and<br>suggested for<br>Fault Analyzer<br>for z/OS | Options<br>supported and<br>suggested for<br>Application<br>Performance<br>Analyzer for<br>z/OS |
|---------------------------------------------------------------------------------------|------------------------------------------------|-----------------------------------------------|---------------------------------------------------------------------|-------------------------------------------------------------------------|-------------------------------------------------------------------------------------------------|
| TEST(NOHOOK,<br>SEPARATE, EJPD),<br>LIST, MAP,<br>SOURCE,<br>NONUMBER,<br>XREF(SHORT) | SYSDEBUG                                       | Yes                                           | Suggested for pro                                                   | oduction and test                                                       |                                                                                                 |
| NOTEST, LIST,<br>MAP, SOURCE,<br>NONUMBER,<br>XREF(SHORT)                             | Compiler listing                               | Yes                                           | N/A                                                                 | Supported                                                               | Supported                                                                                       |
| NOTEST, LIST,<br>MAP, SOURCE,<br>NUMBER,<br>XREF(SHORT)                               |                                                | Yes                                           | N/A                                                                 | Supported                                                               | N/A                                                                                             |
| LIST, MAP,<br>SOURCE,<br>NONUMBER,<br>XREF(SHORT)                                     | LANGX file                                     | Yes                                           | N/A                                                                 | Supported                                                               | Supported                                                                                       |

**Note:** The highlighted row or rows in the table above indicate the suggested compiler options and source information file types for each product.

### Preparing Enterprise COBOL for z/OS Version 4 programs

Perform the following steps for compiling your Enterprise COBOL for z/OS Version 4 programs using the compiler options suggested in Table 3:

- 1. Create libraries (PDSE is suggested unless PDS is required in your organization) for SYSDEBUG files. Create one or more SYSDEBUG libraries for each environment, such as test, production, and so on.
- 2. Create a corresponding SYSDEBUG library for each load library. Specify LRECL=(80 to 1024), RECFM=FB, BLKSIZE=(multiple of lrecl < 32K).
- 3. For all programs in both test and production environments, specify the following compiler options:

TEST(NOHOOK, SEPARATE, EJPD), LIST, MAP, SOURCE, NONUMBER, XREF(SHORT).

The TEST compiler option is required if you plan to use Debug Tool for z/OS to debug a program. The TEST option is optional if you plan to use Fault Analyzer for z/OS or Application Performance Analyzer for z/OS.

The SEPARATE sub-option produces a SYSDEBUG file.

NOHOOK and SEPARATE produce a production-ready module that can still be debugged.

If the OPT option is also used, EJPD might reduce optimization but enables the debugger's JUMPTO and GOTO commands. These commands are disabled when OPT and NOEJPD are both used.

- 4. When the TEST option is not used, save the compiler listing in a file, or use the xxxLANGX utility program to create a LANGX file. Equivalent xxxLANGX utilities are available in Debug Tool for z/OS as EQALANGX, in Fault Analyzer for z/OS as IDILANGX and in Application Performance Analyzer for z/OS as CAZLANGX. Fault Analyzer for z/OS and Application Performance Analyzer for z/OS can use compiler listings and LANGX files to provide source-level support.
- 5. The LIST, MAP, SOURCE, and XREF options are needed only if a compiler listing or a LANGX file will be used to provide source information to Fault Analyzer for z/OS or Application Performance Analyzer for z/OS. If a SYSDEBUG file will be used with these products or if you will not be using Fault Analyzer for z/OS or Application Performance Analyzer for z/OS, the LIST, MAP, SOURCE, and XREF options are optional.
- 6. The NONUMBER compiler option is needed only if a compiler listing file will be used to provide source information to Application Performance Analyzer for z/OS. If a SYSDEBUG file will be used with Application Performance Analyzer for z/OS, or if you will not be using Application Performance Analyzer for z/OS, the NONUMBER option is optional.
- 7. Code a SYSDEBUG DD in the JCL of the compiler step: //SYSDEBUG DD DSN= SYSDEBUG.pds(pgmname),DISP=SHR

Save the SYSDEBUG file produced by the compiler in the SYSDEBUG library and specify a member name that is equal to the program name of your application program. This is the source information file for Debug Tool for z/OS, Fault Analyzer for z/OS and Application Performance Analyzer for z/OS.

- 8. Modify the promotion process to promote SYSDEBUG files. When a load module is promoted, for example from test to production, promote the corresponding SYSDEBUG file or files. A promotion can be a recompile, copy, or move. Perform the same steps with the SYSDEBUG file that you perform with the module during promotion.
- 9. Optionally, include a Debug Tool Language Environment (LE) exit module into the load module during the linkage editor step. This is one way to enable Debug Tool's panel 6 in ISPF, a simple panel-driven method to start the debugger automatically when a program runs, without JCL changes, based on the program name and user ID. Use module EQADBCXT for batch programs (including IMS batch), EQADICXT for IMS/TM programs and EQADDCXT for DB2 stored procedures. Do not include the exit module for CICS programs.

# Sample JCL for compiling Enterprise COBOL for z/OS Version 4 programs

Below is a JCL example for compiling an Enterprise COBOL for z/OS Version 4 program for use with the IBM Problem Determination Tools products. This is a generic sample, and might not meet all your requirements to generate your modules.

Notice that the TEST compiler option is specified. Code the correct sub-options of the TEST compiler option for the version of the compiler that you are using. You can also code any other compatible compiler options that are required by your programs.

Also notice that a SYSDEBUG DD statement has been coded. This is the source information file that the compiler produces. It refers to a SYSDEBUG library that is a PDS or PDSE. The member name must be the same as the program name.

For Enterprise COBOL for z/OS, these are the only required changes.

However, there is an optional change in the linkage editor step. The example below shows that a special Language Environment exit module is included in the application load module. Although this is not required, it enables the use of Debug Tool panel 6, which makes the debugger easier to start in some environments. If you prefer to use panel 6 to start Debug Tool, this is one way to enable it. If you do not plan to use Debug Tool panel 6, then do not include an exit module.

```
//*
        - - - ADD A JOB CARD ABOVE THIS LINE - - -
//*
//*
    SAMPLE JCL TO PREPARE AN ENTERPRISE COBOL PROGRAM
    FOR THE IBM ZSERIES PD TOOLS PRODUCTS:
//*
        FAULT ANALYZER, DEBUG TOOL, AND APPLICATION PERF. ANALYZER
//*
    NOTES:
//*
//*
//*
     COMPILER:
//*
      1. A TEST COMPILER PARM IS REQUIRED FOR DEBUG TOOL
//*
      2. COMPILER PARM TEST(NOHOOK, SEPARATE, EJPD) HAS ADVANTAGES:
//*
           - THE MODULE IS READY FOR DEBUG TOOL
//*
           - THE MODULE IS PRODUCTION-READY (NO RUN-TIME OVERHEAD)
//*
           - A SYSDEBUG FILE IS CREATED THAT CAN BE USED BY DT, FA, APA
//*
      3. COMPILER PARMS LIST, MAP, SOURCE, XREF ARE REQUIRED IF YOU PLAN
//*
          TO USE THE COMPILER LISTING WITH FA OR APA, OR XXXLANGX
//*
//*
      BINDER (LINKAGE EDITOR):
//*
      4. THE INCLUDE FOR MODULE EQAD?CXT IS *OPTIONAL*. IT IS AN
//*
          LE EXIT MODULE THAT CAN BE USED TO START DEBUG TOOL.
//*
          UNDERSTAND THE METHODS AVAILABLE FOR STARTING DEBUG TOOL,
//*
         AND CHOOSE WHETHER YOU WANT TO USE THE LE EXITS.
//*
           IF YOU USE THIS METHOD, LOAD THE CORRECT EXIT MODULE:
//*
               EQADBCXT: FOR BATCH PROGRAMS
//*
               EQADICXT: FOR ONLINE IMS PROGRAMS
               EQADDCXT: FOR DB2 STORED PROCEDURES (OF TYPE MAIN AND SUB)
//*
//*
              (for SUB this is supported only for invocations through call sub)
//*
               (DO NOT INCLUDE AN EXIT FOR CICS PROGRAMS)
//*
//* SET PARMS FOR THIS COMPILE:
//*
                                             PROGRAM NAME
//
    SET MEM=SAM1
    SET COBOLLIB='IGY.V4R1.SIGYCOMP'
//
                                             COBOL COMPILER LOADLIB
    SET DTLIB='EQAW.SEQAMOD'
                                             DEBUG TOOL LOADLIB
//
     SET LELIB='CEE.SCEELKED'
//
                                             LE LINKEDIT LIBRARY
//
    SET UNITDEV=SYSALLDA
                                             UNIT FOR TEMP FILES
//*
//*
    ********
//*
          COMPILE STEP
//* *************
//COMPILE EXEC PGM=IGYCRCTL, REGION=OM,
// PARM=('TEST(NOHOOK, SEPARATE, EJPD), LIST, MAP, XREF(SHORT), NONUMBER, SOURCE')
//STEPLIB DD DISP=SHR, DSN=&COBOLLIB
          DD DISP=SHR, DSN=&SYSUID.. ADLAB. SOURCE (&MEM)
//SYSIN
//SYSLIB
          DD DISP=SHR, DSN=&SYSUID.. ADLAB. COPYLIB
//SYSPRINT DD DISP=SHR,DSN=&SYSUID..ADLAB.LISTING(&MEM)
//SYSDEBUG DD DISP=SHR,DSN=&SYSUID..ADLAB.SYSDEBUG(&MEM)
//SYSLIN DD DISP=(MOD, PASS), DSN=&&LOADSET, UNIT=&UNITDEV,
              SPACE=(80,(10,10))
//SYSUT1
          DD SPACE=(80,(10,10),,,ROUND),UNIT=&UNITDEV
//SYSUT2
          DD SPACE=(80,(10,10),,,ROUND),UNIT=&UNITDEV
//SYSUT3
          DD SPACE=(80,(10,10),,,ROUND),UNIT=&UNITDEV
          DD SPACE=(80,(10,10),,,ROUND),UNIT=&UNITDEV
//SYSUT4
//SYSUT5
          DD SPACE=(80,(10,10),,,ROUND),UNIT=&UNITDEV
          DD SPACE=(80,(10,10),,,ROUND),UNIT=&UNITDEV
//SYSUT6
//SYSUT7
           DD SPACE=(80,(10,10),,,ROUND),UNIT=&UNITDEV
//*
```

```
//CBLPRINT EXEC PGM=IEBGENER, REGION=OM
//SYSPRINT DD SYSOUT=*
//SYSUT1 DD DSN=&SYSUID..ADLAB.LISTING(&MEM),DISP=SHR
//SYSUT2 DD SYSOUT=*
//SYSIN DD DUMMY
//* *****************
//*
    LINK-EDIT (BINDER) STEP
//* *************
//LKED EXEC PGM=IEWL, REGION=OM, COND=(5, LT, COMPILE), PARM='LIST, XREF'
//SYSLIB DD DISP=SHR, DSN=&LELIB
//DTLIB
          DD DISP=SHR, DSN=&DTLIB
//SYSLMOD DD DSN=&SYSUID..ADLAB.LOAD(&MEM),DISP=SHR
//SYSLIN DD DISP=(OLD, DELETE), DSN=&&LOADSET
//* INCLUDING A DEBUG TOOL LE EXIT (EQADBCXT, EQADDCXT, OR EQADICXT) IS OPTIONAL.
//* AN EXIT ENABLES STARTING DEBUG TOOL USING THE USER EXIT DATA SET UTILITY
//* (ONE OF THE DEBUG TOOL ISPF UTILITIES)
//* //
             DD *
//* INCLUDE DTLIB(EQADBCXT)
//SYSPRINT DD SYSOUT=*
          DD UNIT=&UNITDEV, DCB=BLKSIZE=1024, SPACE=(1024, (200, 20))
```

# Enterprise COBOL for z/OS Version 3 and COBOL for OS/390 and VM programs

The following table shows various compiler options that can be used to prepare Enterprise COBOL for z/OS Version 3 and COBOL for OS/390 and VM programs for use with the IBM Problem Determination Tools products (Debug Tool for z/OS, Fault Analyzer for z/OS and Application Performance Analyzer for z/OS). The methods suggested in the following table indicate if the load module produced is suitable for a production environment. Load modules suitable for a production environments have no significant runtime overhead.

Table 4. Examples of compiler options and source information files supported by IBM Problem Determination tools products for Enterprise COBOL for z/OS Version 3 and COBOL for OS/390 and VM

| Compiler options                                                                | Source<br>information<br>file type<br>produced | Is the load<br>module<br>production<br>ready? | Options<br>supported and<br>suggested for<br>Debug Tool for<br>z/OS | Options<br>supported and<br>suggested for<br>Fault Analyzer<br>for z/OS | Options<br>supported and<br>suggested for<br>Application<br>Performance<br>Analyzer for<br>z/OS |
|---------------------------------------------------------------------------------|------------------------------------------------|-----------------------------------------------|---------------------------------------------------------------------|-------------------------------------------------------------------------|-------------------------------------------------------------------------------------------------|
| TEST(NONE, SYM,<br>SEPARATE), LIST,<br>MAP, SOURCE,<br>NONUMBER,<br>XREF(SHORT) | SYSDEBUG                                       | Yes                                           | Suggested for pro                                                   | oduction and test                                                       |                                                                                                 |
| NOTEST, LIST,<br>MAP, SOURCE,<br>NONUMBER,<br>NOOPT,<br>XREF(SHORT)             | Compiler listing                               | Yes                                           | N/A                                                                 | Supported                                                               | Supported                                                                                       |
| NOTEST, LIST,<br>MAP, SOURCE,<br>XREF(SHORT),<br>NUMBER                         |                                                | Yes                                           | N/A                                                                 | Supported                                                               | N/A                                                                                             |
| LIST, MAP,<br>SOURCE,<br>NONUMBER,<br>XREF(SHORT)                               | LANGX file                                     | Yes                                           | N/A                                                                 | Supported                                                               | Supported                                                                                       |

**Note:** The highlighted row or rows in the table above indicate the suggested compiler options and source information file types for each product.

# Preparing Enterprise COBOL for z/OS Version 3 and COBOL for OS/390 and VM programs

Perform the following steps for compiling your Enterprise COBOL for z/OS Version 3 and COBOL for OS/390 and VM programs using the compiler options suggested in Table 4 on page 529:

- 1. Create libraries (PDSE is suggested unless PDS is required in your organization) for SYSDEBUG files. Allocate one or more SYSDEBUG libraries for each environment, such as test, production, and so on.
- 2. Create a corresponding SYSDEBUG library for each load library. Specify LRECL=(80 to 1024), RECFM=FB, BLKSIZE=(multiple of lrecl < 32K).
- 3. For all programs in both test and production environments, use TEST(NONE,SYM,SEPARATE),LIST,MAP,SOURCE,NONUMBER,XREF(SHORT). TEST is required by Debug Tool for z/OS. The SEPARATE sub-option produces a SYSDEBUG file. Specifying NONE with SEPARATE produces a production-ready module that can still be debugged. If OPTIMIZE is specified, the debugger JUMPTO and GOTO commands are disabled. These commands are enabled when NOOPTIMIZE is specified.
- 4. The LIST, MAP, SOURCE, and XREF options are needed only if a compiler listing or a LANGX file will be used to provide source information to Fault Analyzer for z/OS or Application Performance Analyzer for z/OS. If a SYSDEBUG file will be used with these products, or if you will not be using Fault Analyzer for z/OS or Application Performance Analyzer for z/OS, the LIST, MAP, SOURCE, and XREF options are optional.
- 5. The NONUMBER compiler option is needed only if a compiler listing file will be used to provide source information to Application Performance Analyzer for z/OS. If a SYSDEBUG file will be used with Application Performance Analyzer for z/OS, or if you will not be using Application Performance Analyzer for z/OS, the NONUMBER option is optional.
- 6. Code a SYSDEBUG DD in the JCL of the compiler step. //SYSDEBUG DD DSN= SYSDEBUG.pds(pgmname),DISP=SHR
  - Save the SYSDEBUG file produced by the compiler in the SYSDEBUG library and specify a member name that is equal to the program name of your application program. This is the source information file for Debug Tool for z/OS, Fault Analyzer for z/OS and Application Performance Analyzer for z/OS.
- 7. Modify the promotion process to promote SYSDEBUG files. When a load module is promoted, for example from test to production, promote the corresponding SYSDEBUG file or files. A promotion can be a recompile, copy, or move. Perform the same steps with the SYSDEBUG file that you perform with the module during promotion.
- 8. Optionally, include a Debug Tool Language Environment exit module into the load module during the linkage editor step. This is one way to enable Debug Tool's panel 6 in ISPF, a simple panel-driven method to start the debugger automatically when a program runs, without JCL changes, based on the program name and user ID. Use module EQADBCXT for batch programs (including IMS batch), EQADICXT for IMS/TM programs and EQADDCXT for DB2 stored procedures. Do not include the exit module for CICS programs.

# Sample JCL for compiling Enterprise COBOL for z/OS Version 3 programs

Below is a JCL example for compiling an Enterprise COBOL for z/OS Version 3 program for use with the IBM Problem Determination Tools products. This is a generic sample, and might not meet all your requirements.

Notice that a TEST option is specified. Code the correct sub-option of the TEST compiler option for the version of the compiler that you are using. You can also code any other compatible compiler options that are required by your programs.

Also notice that a SYSDEBUG DD statement has been coded. This is the source information file that the compiler produces. It refers to a SYSDEBUG library that is a PDS or PDSE. The member name must be the same as the program name.

For Enterprise COBOL for z/OS, these are the only required changes.

However, there is an optional change in the linkage editor step. The example below shows that a special Language Environment exit module is included in the application load module. Although this is not required, it enables the use of Debug Tool panel 6, which makes the debugger easier to start in some environments. If you prefer to use panel 6 to start Debug Tool, this is one way to enable it. If you do not plan to use Debug Tool panel 6, then do not include an exit module.

```
//*
        - - - ADD A JOB CARD ABOVE THIS LINE - - -
//*
//*
    SAMPLE JCL TO PREPARE AN ENTERPRISE COBOL PROGRAM
//*
    FOR THE IBM ZSERIES PD TOOLS PRODUCTS:
//*
       FAULT ANALYZER, DEBUG TOOL, AND APPLICATION PERF. ANALYZER
//*
//*
    NOTES:
//*
//*
//*
      1. A TEST COMPILER PARM IS REQUIRED FOR DEBUG TOOL
//*
      2. COMPILER PARM TEST(NONE, SYM, SEP) HAS THREE ADVANTAGES:
           - THE MODULE IS READY FOR DEBUG TOOL
//*
//*
           - THE MODULE IS PRODUCTION-READY (NO RUN-TIME OVERHEAD)
//*
           - A SYSDEBUG FILE IS CREATED THAT CAN BE USED BY DT, FA, APA
//*
      3. COMPILER PARMS LIST, MAP, SOURCE, XREF ARE REQUIRED IF YOU PLAN
//*
         TO USE THE COMPILER LISTING WITH FA OR APA, OR XXXLANGX
//*
      4. COMPILER PARM NOOPT IS OPTIONAL. HOWEVER, THE DEBUG TOOL
//*
          COMMANDS JUMPTO AND GOTO WILL NOT BE AVAILABLE IF
//*
         THE OPT PARM IS USED
//*
//*
     BINDER (LINKAGE EDITOR):
//*
     5. THE INCLUDE FOR MODULE EOAD?CXT IS *OPTIONAL*. IT IS AN
//*
         LE EXIT MODULE THAT CAN BE USED TO START DEBUG TOOL.
//*
         UNDERSTAND THE METHODS AVAILABLE FOR STARTING DEBUG TOOL,
//*
         AND CHOOSE WHETHER YOU WANT TO USE THE LE EXITS.
//*
          IF YOU USE THIS METHOD, LOAD THE CORRECT EXIT MODULE:
//*
              EQADBCXT: FOR BATCH PROGRAMS
//*
              EQADICXT: FOR ONLINE IMS PROGRAMS
//*
              EQADDCXT: FOR DB2 STORED PROCEDURES (OF TYPE MAIN AND SUB)
//*
              (for SUB this is supported only for invocations through call_sub)
//*
              (DO NOT INCLUDE AN EXIT FOR CICS PROGRAMS)
//*
//* SET PARMS FOR THIS COMPILE:
//* -----
    SET MEM=SAM1
                                             PROGRAM NAME
//
    SET COBOLLIB='IGY.V3R4.SIGYCOMP'
                                             COBOL COMPILER LOADLIB
//
    SET DTLIB='EQAW.SEQAMOD'
                                            DEBUG TOOL LOADLIB
    SET LELIB='CEE.SCEELKED'
//
                                             LE LINKEDIT LIBRARY
    SET UNITDEV=SYSALLDA
                                             UNIT FOR TEMP FILES
//
//*
```

```
//* *************
//*
          COMPILE STEP
//* *************
//COMPILE EXEC PGM=IGYCRCTL, REGION=OM,
// PARM=('TEST(NONE,SYM,SEPARATE),LIST,MAP,SOURCE,NONUMBER,XREF(SHORT)')
//STEPLIB DD DISP=SHR,DSN=&COBOLLIB
//SYSIN
          DD DISP=SHR, DSN=&SYSUID..ADLAB.SOURCE(&MEM)
//SYSLIB
          DD DISP=SHR, DSN=&SYSUID..ADLAB.COPYLIB
//SYSPRINT DD DISP=SHR,DSN=&SYSUID..ADLAB.LISTING(&MEM)
//SYSDEBUG DD DISP=SHR,DSN=&SYSUID..ADLAB.SYSDEBUG(&MEM)
//SYSLIN DD DISP=(MOD, PASS), DSN=&&LOADSET, UNIT=&UNITDEV,
//
             SPACE=(80,(10,10))
//SYSUT1
          DD SPACE=(80,(10,10),,,ROUND),UNIT=&UNITDEV
//SYSUT2
          DD SPACE=(80,(10,10),,,ROUND),UNIT=&UNITDEV
         DD SPACE=(80,(10,10),,,ROUND),UNIT=&UNITDEV
//SYSUT3
          DD SPACE=(80,(10,10),,,ROUND),UNIT=&UNITDEV
//SYSUT4
//SYSUT5
          DD SPACE=(80,(10,10),,,ROUND),UNIT=&UNITDEV
          DD SPACE=(80,(10,10),,,ROUND),UNIT=&UNITDEV
//SYSUT6
//SYSUT7
          DD SPACE=(80,(10,10),,,ROUND),UNIT=&UNITDEV
//CBLPRINT EXEC PGM=IEBGENER, REGION=OM
//SYSPRINT DD SYSOUT=*
//SYSUT1
           DD DSN=&SYSUID..ADLAB.LISTING(&MEM),DISP=SHR
//SYSUT2 DD SYSOUT=*
//SYSIN
        DD DUMMY
//* ****************
//*
         LINK-EDIT (BINDER) STEP
//* ***************
//LKED EXEC PGM=IEWL, REGION=OM, COND=(5, LT, COMPILE), PARM='LIST, XREF'
//SYSLIB DD DISP=SHR,DSN=&LELIB
          DD DISP=SHR, DSN=&DTLIB
//DTLIB
//SYSLMOD DD DSN=&SYSUID..ADLAB.LOAD(&MEM),DISP=SHR
         DD DISP=(OLD, DELETE), DSN=&&LOADSET
//* INCLUDING A DEBUG TOOL LE EXIT (EQADBCXT, EQADDCXT, OR EQADICXT) IS OPTIONAL.
//* AN EXIT ENABLES STARTING DEBUG TOOL USING THE USER EXIT DATA SET UTILITY
//* (ONE OF THE DEBUG TOOL ISPF UTILITIES)
//* //
              DD *
//*
    INCLUDE DTLIB(EQADBCXT)
//SYSPRINT DD SYSOUT=*
//SYSUT1 DD UNIT=&UNITDEV,DCB=BLKSIZE=1024,SPACE=(1024,(200,20))
```

# **COBOL for MVS and VM programs**

The following table shows various compiler options that can be used to prepare COBOL for MVS and VM programs for use with the IBM Problem Determination Tools products (Debug Tool for z/OS, Fault Analyzer for z/OS and Application Performance Analyzer for z/OS). The methods suggested in the following table indicate if the load module produced is suitable for a production environment. Load modules suitable for a production environments have no significant run-time overhead.

Table 5. Examples of compiler options and source information files supported by IBM Problem Determination tools products for COBOL for MVS and VM

| Compiler options                                                            | Source<br>information<br>file type<br>produced | Is the load<br>module<br>production<br>ready? | Options<br>supported and<br>suggested for<br>Debug Tool for<br>z/OS | Options<br>supported and<br>suggested for<br>Fault Analyzer<br>for z/OS | Options<br>supported and<br>suggested for<br>Application<br>Performance<br>Analyzer for<br>z/OS |
|-----------------------------------------------------------------------------|------------------------------------------------|-----------------------------------------------|---------------------------------------------------------------------|-------------------------------------------------------------------------|-------------------------------------------------------------------------------------------------|
| TEST(ALL, SYM),<br>LIST, MAP,<br>SOURCE, NOOPT,<br>NONUMBER,<br>XREF(SHORT) | Compiler listing                               | No                                            |                                                                     | st. (Using Debug T<br>his compiler is not                               |                                                                                                 |
| NOTEST, LIST,<br>MAP, SOURCE,<br>NONUMBER,<br>XREF(SHORT)                   |                                                | Yes                                           | N/A                                                                 | Suggested for pro                                                       | oduction                                                                                        |
| NOTEST, LIST,<br>MAP, SOURCE,<br>NONUMBER,<br>XREF(SHORT)                   | LANGX file                                     | Yes                                           | N/A                                                                 | Supported                                                               | Supported                                                                                       |

**Note:** The highlighted row or rows in the table above indicate the suggested compiler options and source information file types for each product.

### **Preparing COBOL for MVS and VM programs**

Perform the following steps for compiling your COBOL for MVS and VM programs:

- 1. Create libraries (PDSE is suggested unless PDS is required in your organization) for compiler listing files. Allocate one or more compiler listing libraries for each environment, such as test and production.
- 2. Create a corresponding listing library for each load library. Specify LRECL=133, RECFM=FBA, BLKSIZE=(multiple of lrecl < 32K).
- 3. For all programs, such as batch, CICS, and IMS:
  - In test environments, specify compiler options TEST(ALL, SYM), NOOPT, LIST, MAP, SOURCE, NONUMBER, XREF (SHORT) to create a module that can be used with Debug Tool for z/OS, Fault Analyzer for z/OS and Application Performance Analyzer for z/OS.

TEST is required for Debug Tool for z/OS.

The ALL sub-option adds debug hooks, which will add some run-time overhead.

SYM stores symbolics data required by Debug Tool for z/OS into the module, which can make it significantly larger.

The other options format the compiler listing as required by Debug Tool for z/OS, Fault Analyzer for z/OS, and Application Performance Analyzer for z/OS.

 In production environments, specify compiler options NOTEST, LIST, MAP, SOURCE, NONUMBER, XREF (SHORT) to create a production-ready module that can be used with Fault Analyzer for z/OS and Application Performance Analyzer for z/OS (but not Debug Tool for z/OS). Specify OPTIMIZE if preferred.

NOTEST disables source level debugging with Debug Tool , but can provide better performance and smaller module size.

The other options (except OPTIMIZE) format the compiler listing as required by Fault Analyzer for z/OS and Application Performance Analyzer for z/OS.

4. Modify the SYSPRINT DD in the JCL of the compiler step to refer to a file. //SYSPRINT DD DSN= compiler.listing.pds(pgmname),DISP=SHR

Save the compiler listing in a file in the compiler listing library and specify a member name that is equal to the program name of your application program. This is the source information file for Debug Tool for z/OS, Fault Analyzer for z/OS and Application Performance Analyzer for z/OS.

- 5. Modify the promotion process to promote compiler listing files. When a load module is promoted, for example, from test to production, promote the corresponding compiler listing file or files. A promotion can be a recompile, a copy, or a move. Perform the same steps with the compiler listing file that you perform with the module during promotion.
- 6. Optionally, include a Debug Tool Language Environment exit module into the load module during the linkage editor step. This is one way to enable Debug Tool's panel 6 in ISPF, a simple panel-driven method to start the debugger automatically when a program runs, without JCL changes, based on the program name and user ID. Use module EQADBCXT for batch programs (including IMS batch), EQADICXT for IMS/TM programs and EQADDCXT for DB2 stored procedures. Do not include the exit module for CICS programs.

### Sample JCL for compiling COBOL for MVS and VM programs

Below is a JCL example for compiling an COBOL for MVS and VM program for use with the IBM Problem Determination Tools products. This is a generic sample, and might not meet all your requirements.

Notice that a TEST option is specified. Code the correct sub-options of the TEST compiler option for the version of the compiler that you are using. You can also code any other compatible compiler options that are required by your programs.

Also notice that the SYSPRINT DD refers to a permanent file. This is the source information file that the compiler produces. It refers to a listing library that is a PDS or PDSE. The member name must be the same as the program name. For COBOL for MVS and VM, these are the only required changes.

However, there is an optional change in the linkage editor step. The example below shows that a special Language Environment exit module is included in the application load module. Although this is not required, it enables the use of Debug Tool panel 6, which makes the debugger easier to start in some environments. If you prefer to use panel 6 to start Debug Tool, this is one way to enable it. If you do not plan to use Debug Tool panel 6, then do not include an exit module.

```
//*
        - - - ADD A JOB CARD ABOVE THIS LINE - - -
//*
//* SAMPLE JCL TO PREPARE A COBOL FOR MVS AND VM PROGRAM
    FOR THE IBM ZSERIES PD TOOLS PRODUCTS:
//*
        FAULT ANALYZER, DEBUG TOOL, AND APPLICATION PERF. ANALYZER
//*
//* NOTES:
//*
     COMPILER:
//*
       1. A TEST COMPILER PARM IS REQUIRED FOR DEBUG TOOL
//*
      2. COMPILER PARMS LIST, MAP, SOURCE, XREF ARE REQUIRED IF YOU PLAN
//*
          TO USE THE COMPILER LISTING WITH FA OR APA, OR XXXLANGX
//*
       3. COMPILER PARM NOOPT IS OPTIONAL. HOWEVER, THE DEBUG TOOL
//*
          COMMANDS JUMPTO AND GOTO WILL NOT BE AVAILABLE IF
//*
          THE OPT PARM IS USED
```

```
//*
//*
     BINDER (LINKAGE EDITOR):
//*
      4. THE INCLUDE FOR MODULE EQAD?CXT IS *OPTIONAL*. IT IS AN
//*
         LE EXIT MODULE THAT CAN BE USED TO START DEBUG TOOL.
//*
         UNDERSTAND THE METHODS AVAILABLE FOR STARTING DEBUG TOOL,
//*
         AND CHOOSE WHETHER YOU WANT TO USE THE LE EXITS.
//*
           IF YOU USE THIS METHOD, LOAD THE CORRECT EXIT MODULE:
//*
              EQADBCXT: FOR BATCH PROGRAMS
//*
              EQADICXT: FOR ONLINE IMS PROGRAMS
              EQADDCXT: FOR DB2 STORED PROCEDURES (OF TYPE MAIN AND SUB)
//*
//*
             (for SUB this is supported only for invocations through call sub)
//*
              (DO NOT INCLUDE AN EXIT FOR CICS PROGRAMS)
//*
//* SET PARMS FOR THIS COMPILE:
//*
//
    SET MEM=SAM1
                                            PROGRAM NAME
    SET COBOLLIB='IGY.SIGYCOMP'
                                           COBOL COMPILER LOADLIB
//
    SET CUBULLID- 101.32
                                          DEBUG TOOL LOADLIB
//
    SET LELIB='CEE.SCEELKED'
                                            LE LINKEDIT LIBRARY
//
//
    SET UNITDEV=SYSALLDA
                                            UNIT FOR TEMP FILES
//*
//*
    *********
//*
         COMPILE STEP
////COMPILE EXEC PGM=IGYCRCTL, REGION=OM,
// PARM=(NOTEST, LIST, MAP, SOURCE, NONUMBER, XREF(SHORT)')
//STEPLIB DD DISP=SHR, DSN=&COBOLLIB
//SYSIN
          DD DISP=SHR, DSN=&SYSUID.. ADLAB. SOURCE (&MEM)
//SYSLIB
          DD DISP=SHR,DSN=&SYSUID..ADLAB.COPYLIB
//SYSPRINT DD DISP=SHR,DSN=&SYSUID..ADLAB.LISTING(&MEM)
//SYSDEBUG DD DISP=SHR, DSN=&SYSUID.. ADLAB. SYSDEBUG (&MEM)
//SYSLIN DD DISP=(MOD, PASS), DSN=&&LOADSET, UNIT=&UNITDEV,
             SPACE=(80,(10,10))
//SYSUT1 DD SPACE=(80,(10,10),,,ROUND),UNIT=&UNITDEV
//SYSUT2 DD SPACE=(80,(10,10),,,ROUND),UNIT=&UNITDEV
         DD SPACE=(80,(10,10),,,ROUND),UNIT=&UNITDEV
//SYSUT3
//SYSUT4
          DD SPACE=(80,(10,10),,,ROUND),UNIT=&UNITDEV
//SYSUT5
          DD SPACE=(80,(10,10),,,ROUND),UNIT=&UNITDEV
          DD SPACE=(80,(10,10),,,ROUND),UNIT=&UNITDEV
//SYSUT6
//SYSUT7 DD SPACE=(80,(10,10),,,ROUND),UNIT=&UNITDEV
//*
//CBLPRINT EXEC PGM=IEBGENER, REGION=OM
//SYSPRINT DD SYSOUT=*
//SYSUT1
           DD DSN=&SYSUID..ADLAB.LISTING(&MEM),DISP=SHR
//SYSUT2 DD SYSOUT=*
//SYSIN DD DUMMY
//* ***************
//*
     LINK-EDIT (BINDER) STEP
//* **************
//LKED EXEC PGM=IEWL, REGION=OM, COND=(5, LT, COMPILE), PARM='LIST, XREF'
//SYSLIB DD DISP=SHR, DSN=&LELIB
//*** DTLIB
             DD DISP=SHR, DSN=&DTLIB
//SYSLMOD DD DSN=&SYSUID..ADLAB.LOAD(&MEM),DISP=SHR
         DD DISP=(OLD, DELETE), DSN=&&LOADSET
//* INCLUDING A DEBUG TOOL LE EXIT (EQADBCXT, EQADDCXT, OR EQADICXT) IS OPTIONAL.
//* AN EXIT ENABLES STARTING DEBUG TOOL USING THE USER EXIT DATA SET UTILITY
//* (ONE OF THE DEBUG TOOL ISPF UTILITIES)
//* //
              DD *
//*
    INCLUDE DTLIB(EQADBCXT)
//SYSPRINT DD SYSOUT=*
//SYSUT1 DD UNIT=&UNITDEV, DCB=BLKSIZE=1024, SPACE=(1024, (200, 20))
```

# **VS COBOL II programs**

If you are currently using the TEST option to compile your programs, consider using NOTEST. Using NOTEST allows you to take advantage of Debug Tool for z/OS functionality that is not available when compiling with the TEST option. Examples

of Debug Tool for z/OS functions that are available when compiling with the NOTEST option include the automonitor feature and using AT ENTRY *program name* breakpoints. Compiling with NOTEST also allows you to generate a module that can be debugged but does not incur additional overhead when running without the debugger.

The following table shows various compiler options that can be used to prepare VS COBOL II programs for use with the IBM Problem Determination Tools products (Debug Tool for z/OS, Fault Analyzer for z/OS and Application Performance Analyzer for z/OS). The methods suggested in the following table indicate if the load module produced is suitable for a production environment. Load modules suitable for a production environments have no significant run-time overhead.

Table 6. Examples of compiler options and source information files supported by Problem Determination tools products for VS COBOL II

| Compiler options                                                | Source<br>information<br>file type<br>produced | Is the load<br>module<br>production<br>ready? | Options<br>supported and<br>suggested for<br>Debug Tool for<br>z/OS | Options<br>supported and<br>suggested for<br>Fault Analyzer<br>for z/OS | Options<br>supported and<br>suggested for<br>Application<br>Performance<br>Analyzer for<br>z/OS |
|-----------------------------------------------------------------|------------------------------------------------|-----------------------------------------------|---------------------------------------------------------------------|-------------------------------------------------------------------------|-------------------------------------------------------------------------------------------------|
| NOTEST, LIST,<br>MAP, SOURCE,<br>XREF,<br>NONUMBER,<br>NOOFFSET | Compiler listing                               | Yes                                           | N/A                                                                 | Supported                                                               | Supported                                                                                       |
| NOTEST, LIST,<br>MAP, SOURCE,<br>XREF, NUMBER                   |                                                | Yes                                           | N/A                                                                 | Supported                                                               | N/A                                                                                             |
| NOTEST, LIST,<br>MAP, NOOPT,<br>SOURCE, XREF,<br>NONUMBER       | LANGX file                                     | Yes                                           | Suggested for pro                                                   | oduction and test                                                       |                                                                                                 |

**Note:** The highlighted row or rows in the table above indicate the suggested compiler options and source information file types for each product.

#### Preparing VS COBOL II programs

Perform the following steps for compiling your VS COBOL II programs using the compiler options suggested in Table 6:

- 1. Allocate libraries (PDSE is suggested unless PDS is required for your organization) for LANGX files. Allocate one or more LANGX libraries for each environment, such as test and production.
- 2. Create a corresponding LANGX library for each load library. Specify LRECL=1562 or greater, RECFM=VB, BLKSIZE= 1recl+4 to 32k.
- 3. For all programs, such as batch, CICS, and IMS, in both test and production environments, compile with NOTEST, LIST, MAP, NOOPT, SOURCE, XREF, NONUMBER compiler options.
- 4. Modify the SYSPRINT DD in the compiler step to refer to a file. It can be either a permanent or temporary file. This will be the input to the *xxx*LANGX utility.
- 5. Add a step after the compiler step to run the Problem Determination tools *xxx*LANGX utility. This utility program reads the compiler listing and generates a LANGX file. This is the source information file for Debug Tool for z/OS, Fault Analyzer for z/OS and Application Performance Analyzer for z/OS. Save the LANGX file in the LANGX file library and specify a member name that is

- equal to the program name of your application program. Equivalent xxxLANGX utilities are available in Debug Tool for z/OS as EQALANGX, in Fault Analyzer for z/OS as IDILANGX and in Application Performance Analyzer for z/OS as CAZLANGX.
- 6. If the module is linked with Language Environment services, optionally include a Debug Tool Language Environment exit module into the load module during the linkage editor step. This is one way to enable the Debug Tool panel 6 in ISPF, a simple panel-driven method to start the debugger automatically when a program runs, without JCL changes, based on the program name and user ID. Use module EQADBCXT for batch programs (including IMS batch), EQADICXT for IMS/TM programs and EQADDCXT for DB2 stored procedures. Do not include the exit module for CICS programs or if the module is not linked with Language Environment services (it is linked with COBOL II runtime services).
- 7. Modify the promotion process to promote LANGX files. When a load module is promoted, for example, from test to production, promote the corresponding LANGX file or files. A promotion can be a recompile, copy, or move. Perform the same steps with the LANGX file that you perform with the module during promotion.

### Sample JCL for compiling VS COBOL II programs

Below is an example of JCL for compiling a VS COBOL II program for use with IBM Problem Determination Tools products. This is a generic sample, and might not meet all your requirements.

Notice the compiler options used and notice that the compiler listing is passed to an added step that generates a LANGX file. The compiler listing can be stored in a permanent file or can be passed in a temporary file. For VS COBOL II, these are the only required changes.

However, there is an optional change in the linkage editor step. The following example includes a special Language Environment exit module in the application load module. Although this is not required, it enables the use of Debug Tool panel 6, which makes the debugger easier to start in some environments. If you prefer to use panel 6 to start Debug Tool, this is one way to enable it. If you do not plan to use Debug Tool panel 6, then do not include an exit module. Do not include the exit module for CICS programs or if the module is not linked with Language Environment services (it is linked with COBOL II runtime services).

```
//*
        - - - ADD A JOB CARD ABOVE THIS LINE - - -
//*
    SAMPLE JCL TO PREPARE A VS COBOL II PROGRAM
//*
    FOR THE IBM ZSERIES PD TOOLS PRODUCTS:
//*
        FAULT ANALYZER, DEBUG TOOL, AND APPLICATION PERF. ANALYZER
//*
//*
    NOTES:
//*
      COMPILER:
//*
      1. COMPILER OPTIONS LIST, MAP, SOURCE, XREF ARE REQUIRED IF YOU
//*
          PLAN TO USE THE LISTING WITH A PD TOOLS PRODUCT, OR TO
//*
          PROCESS THE LISTING WITH AN XXXLANGX UTILITY
//*
       2. COMPILER OPTION NOTEST IS SUGGESTED FOR ALL COBOL II
//*
          PROGRAMS, EVEN IF IBM DEBUG TOOL FOR Z/OS WILL BE USED
//*
      BINDER (LINKAGE EDITOR):
//*
//*
       3. IN THIS EXAMPLE, THE MODULE IS LINKED WITH LANGUAGE
//*
          ENVIRONMENT RUNTIME SERVICES. THIS IS CONTROLLED BY THE
//*
          LIBRARY OR LIBRARIES SPECIFIED IN THE SYSLIB DD IN THE
          BINDER STEP.
//*
       4. THE INCLUDE FOR MODULE EQAD?CXT IS *OPTIONAL*. IT IS AN
```

```
LE EXIT MODULE THAT CAN BE USED TO START DEBUG TOOL.
//*
//*
         UNDERSTAND THE METHODS AVAILABLE FOR STARTING DEBUG TOOL,
         AND CHOOSE WHETHER YOU WANT TO USE THE LE EXITS.
//*
//*
           IF YOU USE THIS METHOD, LOAD THE CORRECT EXIT MODULE:
//*
              EQADBCXT: FOR BATCH PROGRAMS
//*
              EQADICXT: FOR ONLINE IMS PROGRAMS
//*
              EQADDCXT: FOR DB2 STORED PROCEDURES (OF TYPE MAIN AND SUB)
//*
             (for SUB this is supported only for invocations through call sub)
           (DO NOT INCLUDE AN EXIT FOR CICS PROGRAMS, OR FOR
//*
            PROGRAMS LINKED WITH THE COBOL II RUNTIME SERVICES
//*
//*
            INSTEAD OF LANGUAGE ENVIRONMENT RUNTIME SERVICES)
//*
//* SET OPTIONS FOR THIS COMPILE:
//* -----
//
    SET MEM=SAMII1
                                           PROGRAM NAME
//
    SET COB2COMP='IGY.V1R4M0.COB2COMP'
                                           COBOL II COMPILER LIB
    SET DTLIB='EQAW.SEQAMOD'
                                          DEBUG TOOL LOADLIB
//
    SET LELKED='CEE.SCEELKED'
                                         LE LINK LIBRARY
//
                                         LE RUNTIME LIBRARY
//
    SET LELIB='CEE.SCEERUN'
//
    SET UNITDEV=SYSALLDA
                                          TEMP DATASET UNIT
    SET LANGX='EQALANGX'
//
                                          XXXLANGX UTILITY PROGRAM
    SET LANGXLIB='EQAW.SEQAMOD'
//
                                          LIB FOR XXXLANGX UTILITY
//*
//* *************
//*
        COMPILE STEP
//* *************
//COMPILE EXEC PGM=IGYCRCTL, REGION=4M,
    PARM=('NOTEST,LIST,MAP,NOOPT,SOURCE,XREF,NONUMBER',
//
           'RES, APOST, LIB, DYNAM, NORENT, NOSSRANGE')
//
//STEPLIB DD DISP=SHR, DSN=&COB2COMP
          DD DISP=SHR, DSN=&SYSUID.. ADLAB. SOURCE (&MEM)
//SYSIN
//SYSLIB
          DD DISP=SHR,DSN=&SYSUID..ADLAB.COPYLIB
//SYSPRINT DD DISP=SHR, DSN=&SYSUID.. ADLAB.LISTING(&MEM)
//SYSLIN
          DD DISP=(MOD, PASS), DSN=&&LOADSET, UNIT=&UNITDEV,
             SPACE=(80,(10,10))
//
//SYSUT1
          DD SPACE=(80,(10,10),,,ROUND),UNIT=&UNITDEV
//SYSUT2
          DD SPACE=(80,(10,10),,,ROUND),UNIT=&UNITDEV
//SYSUT3
          DD SPACE=(80,(10,10),,,ROUND),UNIT=&UNITDEV
//SYSUT4
          DD SPACE=(80,(10,10),,,ROUND),UNIT=&UNITDEV
          DD SPACE=(80,(10,10),,,ROUND),UNIT=&UNITDEV
//SYSUT5
//SYSUT6
          DD SPACE=(80,(10,10),,,ROUND),UNIT=&UNITDEV
//SYSUT7
          DD SPACE=(80,(10,10),,,ROUND),UNIT=&UNITDEV
//*
//CBLPRINT EXEC PGM=IEBGENER, REGION=OM
//SYSPRINT DD SYSOUT=*
//SYSUT1
           DD DSN=&SYSUID..ADLAB.LISTING(&MEM), DISP=SHR
//SYSUT2
           DD SYSOUT=*
//SYSIN
           DD DUMMY
//*
//* *************
//* STEP TO GENERATE A LANGX FILE
//* ************
//LANGX EXEC PGM=&LANGX, REGION=32M,
// PARM='(COBOL ERROR 64K CREF'
//STEPLIB DD DISP=SHR, DSN=&LANGXLIB
          DD DISP=SHR, DSN=&LELIB
//LISTING DD DSN=&SYSUID..ADLAB.LISTING(&MEM),DISP=SHR
//IDILANGX DD DISP=SHR,DSN=&SYSUID..ADLAB.EQALANGX(&MEM)
//*
//* ***************
//*
         LINK-EDIT (BINDER) STEP
//* ************
//LKED EXEC PGM=IEWL, REGION=OM, COND=(5, LT, COMPILE), PARM='LIST, XREF'
//SYSLIB
         DD DISP=SHR, DSN=&LELKED
//DTLTB
          DD DISP=SHR, DSN=&DTLIB
//SYSLMOD DD DSN=&SYSUID..ADLAB.LOAD(&MEM),DISP=SHR
          DD DISP=(OLD, DELETE), DSN=&&LOADSET
//SYSLIN
```

```
//* INCLUDING A DEBUG TOOL LE EXIT (EQADBCXT, EQADDCXT, OR EQADICXT) IS OPTIONAL.
//* AN EXIT ENABLES STARTING DEBUG TOOL USING THE USER EXIT DATA SET UTILITY
//* (ONE OF THE DEBUG TOOL ISPF UTILITIES)
//* // DD *
//* INCLUDE DTLIB(EQADBCXT)
//SYSPRINT DD SYSOUT=*
//SYSUT1 DD UNIT=&UNITDEV,DCB=BLKSIZE=1024,SPACE=(1024,(200,20))
```

### **OS/VS COBOL programs**

The following table shows various compiler options that can be used to prepare OS/VS COBOL programs for use with the IBM Problem Determination Tools products (Debug Tool for z/OS, Fault Analyzer for z/OS and Application Performance Analyzer for z/OS). The methods suggested in the following table indicate if the load module produced is suitable for a production environment. Load modules suitable for a production environments have no significant run-time overhead.

Table 7. Examples of compiler options and source information files supported by Problem Determination tools products for OS/VS COBOL

| Compiler options                                                                                                    | Source<br>information<br>file type<br>produced | Is the load<br>module<br>production<br>ready? | Options<br>supported and<br>suggested for<br>Debug Tool for<br>z/OS | Options<br>supported and<br>suggested for<br>Fault Analyzer<br>for z/OS | Options<br>supported and<br>suggested for<br>Application<br>Performance<br>Analyzer for<br>z/OS |
|----------------------------------------------------------------------------------------------------|------------------------------------------------|-----------------------------------------------|---------------------------------------------------------------------|-------------------------------------------------------------------------|-------------------------------------------------------------------------------------------------|
| DMAP, NOCLIST,<br>NOLST, PMAP,<br>SOURCE, VERB,<br>XREF(SHORT)                                                           | Compiler listing                               | Yes                                           | N/A                                                                 | Supported                                                               | Supported                                                                                       |
| (LIST,NOPMAP) or<br>(CLIST,NOPMAP)<br>or (CLIST,PMAP)                                                                    |                                                | Yes                                           | N/A                                                                 | N/A                                                                     | N/A                                                                                             |
| NOBATCH,<br>NOCLIST,<br>NOCOUNT,<br>DMAP, NOLST,<br>PMAP, SOURCE,<br>NOSYMDMP,<br>NOTEST, NOOPT,<br>VERB,<br>XREF(SHORT) | LANGX file                                     | Yes                                           | Suggested for pro                                                   | oduction and test                                                       |                                                                                                 |

**Note:** The highlighted row or rows in the table above indicate the suggested compiler options and source information file types for each product.

#### Preparing OS/VS COBOL programs

Perform the following steps for compiling your OS/VS COBOL programs:

- 1. Allocate libraries (PDSE is suggested unless PDS is required for your organization) for LANGX files. Allocate one or more LANGX libraries for each environment, such as test and production.
- 2. Create a corresponding LANGX library for each load library. Specify LRECL=1562 or greater, RECFM=VB, BLKSIZE= lrecl+4 to 32k.
- 3. For all programs, such as batch, CICS, and IMS, in both test and production environments, compile with the NOBATCH, NOCLIST, NOCOUNT, DMAP, NOLST, PMAP, SOURCE, NOSYMDMP, NOTEST, NOOPT, VERB, XREF(SHORT) compiler options. The module is production-ready and can be debugged using Debug Tool for z/OS.

- 4. Modify the SYSPRINT DD in the compiler step to refer to a file. It can be either a permanent or temporary file. This will be the input to the *xxx*LANGX utility.
- 5. Add a step after the compiler step to run the Problem Determination tools *xxx*LANGX utility. This utility program reads the compiler listing and generates a LANGX file, which is the source information file for Debug Tool for z/OS, Fault Analyzer for z/OS and Application Performance Analyzer for z/OS. Save the LANGX file in the LANGX file library, and specify a member name that is equal to the program name of your application program. Equivalent *xxx*LANGX utilities are available in Debug Tool for z/OS as EQALANGX, in Fault Analyzer for z/OS as IDILANGX and in Application Performance Analyzer for z/OS as CAZLANGX.
- 6. Modify the promotion process to promote LANGX files. When a load module is promoted, for example, from test to production, promote the corresponding LANGX file or files. A promotion can be a recompile, copy, or move. Perform the same steps with the LANGX file that you perform with the module during promotion.

### Sample JCL for compiling OS/VS COBOL programs

Below is a JCL example for compiling an OS/VS program for use with the IBM Problem Determination Tools products:

```
//*
         - - - ADD A JOB CARD ABOVE THIS LINE - - -
//*
//* SAMPLE JCL TO PREPARE AN OS VS COBOL PROGRAM
//*
     FOR THE IBM ZSERIES PD TOOLS PRODUCTS:
//*
         FAULT ANALYZER, DEBUG TOOL, AND APPLICATION PERF. ANALYZER
//*
//* NOTES:
//*
      COMPILER:
//*
//*
       - COMPILER PARMS DMAP, NOCLIST, NOLST, PMAP, SOURCE, VERB, XREF
//*
           ARE REQUIRED IF YOU PLAN TO USE THE COMPILER LISTING WITH
//*
           PD TOOLS AND/OR PROCESS IT WITH XXXLANGX
//*
//*
      A STEP THAT PROCESSES THE SYSADATA FILE,
//*
      AND CREATES A LANGX FILE IS NEEDED.
//*
//* SET PARMS FOR THIS COMPILE:
// SET MEM=SAMOS1 PROGRAM NAME
// SET OSVSCOMP='IGY.VSCOLIB' OS VS COBOL COMPILER LIBRARY
// SET LELIB='CEE.SCEELKED' LE LINKEDIT LIBRARY
// SET UNITDEV=SYSALLDA UNIT FOR TEMP FILES
// SET SCEERUN='CEE.SCEERUN' LANGUAGE ENVIRON SCEERUN LIB
// SET LANGX='EQALANGX' XYXIANGY LITTLITY BROCKS!
//* -----
// SET LANGX='EQALANGX' XXXLANGX UTILITY PROGRAM
// SET LANGXLIB='EQAW.SEQAMOD' LIBRARY FOR XXXLANGX UTILITY
//*
        NOTE: THE XXXLANGX UTILITY IS AVAILABLE WITH DEBUG TOOL,
//*
               FAULT ANALYZER, AND APA WITH DIFFERENT NAMES. YOU CAN
              USE ANY OF THEM... THEY ALL PRODUCE THE SAME RESULTS.
//* IF YOU HAVE DEBUG TOOL, YOU CAN SET:
//*
         LANGX='EQALANGX' LANGXLIB=(THE DT SEQAMOD LIBRARY)
//* IF YOU HAVE FAULT ANALYZER YOU CAN SET:
//*
           LANGX='IDILANGX' LANGXLIB=(THE FA SIDIAUTH LIBRARY)
//*
        IF YOU HAVE APA (APP. PERFORMANCE ANALYZER) YOU CAN SET:
//*
             LANGX='CAZLANGX' LANGXLIB=(THE APA SCAZAUTH LIBRARY)
//*
//* *************
//*
        COMPILE STEP
//* **************
//COMPILE EXEC PGM=IKFCBL00, REGION=4M,
// PARM=('DMAP, NOCLIST, NOLST, NOOPT, SOURCE, VERB, XREF(SHORT)')
//* FOR DT (CHECK DEFAULTS): NOBATCH, NOCOUNT, PMAP, NOSYMDMP, NOTEST
//STEPLIB DD DISP=SHR, DSN=&OSVSCOMP
```

```
//SYSIN
          DD DISP=SHR, DSN=&SYSUID.. ADLAB.SOURCE(&MEM)
//SYSLIB DD DISP=SHR,DSN=&SYSUID..ADLAB.COPYLIB
//SYSPRINT DD DISP=SHR, DSN=&SYSUID..ADLAB.OSVSCOB.LISTING(&MEM)
//SYSLIN DD DISP=(MOD, PASS), DSN=&&LOADSET, UNIT=&UNITDEV,
             SPACE=(80,(10,10))
//
//SYSUT1 DD SPACE=(80,(10,10),,,ROUND),UNIT=&UNITDEV
//SYSUT2 DD SPACE=(80,(10,10),,,ROUND),UNIT=&UNITDEV
         DD SPACE=(80,(10,10),,,ROUND),UNIT=&UNITDEV
//SYSUT3
//SYSUT4
         DD SPACE=(80,(10,10),,,ROUND),UNIT=&UNITDEV
          DD SPACE=(80,(10,10),,,ROUND),UNIT=&UNITDEV
//SYSUT5
//SYSUT6
          DD SPACE=(80,(10,10),,,ROUND),UNIT=&UNITDEV
//SYSUT7
          DD SPACE=(80,(10,10),,,ROUND),UNIT=&UNITDEV
//CBLPRINT EXEC PGM=IEBGENER, REGION=OM
//SYSPRINT DD SYSOUT=*
//SYSUT1
           DD DSN=&SYSUID..ADLAB.OSVSCOB.LISTING(&MEM),DISP=SHR
           DD SYSOUT=*
//SYSUT2
//SYSIN
           DD DUMMY
//*
    ********
//*
     STEP TO GENERATE LANGX FILE
//* *****************
//LANGX EXEC PGM=&LANGX,REGION=32M,
// PARM='(COBOL ERROR 64K CREF'
//STEPLIB DD DISP=SHR, DSN=&LANGXLIB
       DD DISP=SHR, DSN=&SCEERUN
//LISTING DD DSN=&SYSUID..ADLAB.OSVSCOB.LISTING(&MEM),DISP=SHR
//IDILANGX DD DISP=SHR, DSN=&SYSUID.. ADLAB. EQALANGX (&MEM)
//* ***************
//*
       LINK-EDIT (BINDER) STEP
//* *****************
//LKED EXEC PGM=IEWL, REGION=OM, COND=(5, LT, COMPILE), PARM='LIST, XREF'
//SYSLIB DD DISP=SHR, DSN=&LELIB
//SYSLMOD DD DSN=&SYSUID..ADLAB.LOAD(&MEM),DISP=SHR
//SYSLIN DD DISP=(OLD,DELETE),DSN=&&LOADSET
//SYSPRINT DD SYSOUT=*
//SYSUT1 DD UNIT=&UNITDEV, DCB=BLKSIZE=1024, SPACE=(1024, (200, 20))
```

# **Enterprise PL/I Version 3.7 and later programs**

The following table shows various compiler options that can be used to prepare Enterprise PL/I Version 3.7 and later programs for use with the IBM Problem Determination Tools products (IBM Debug Tool for z/OS, IBM Fault Analyzer for z/OS and IBM Application Performance Analyzer for z/OS). The methods suggested in the following table indicate if the load module produced is suitable for a production environment. Load modules suitable for production environments have no significant run-time overhead.

Table 8. Examples of compiler options and source information files supported by IBM Problem Determination Tools products for Enterprise PL/I Version 3.7 and later

| Compiler options                                                                                                    | Source<br>information<br>file type<br>produced                                                                                      | Is the load<br>module<br>production<br>ready?                                                                                | Options<br>supported and<br>suggested for<br>Debug Tool for<br>z/OS | Options<br>supported and<br>suggested for<br>Fault Analyzer<br>for z/OS | Options<br>supported and<br>suggested for<br>Application<br>Performance<br>Analyzer for<br>z/OS |
|----------------------------------------------------------------------------------------------------|----------------------------------------------------------------------------------------------------|----------------------------------------------------------------------------------------------------|---------------------------------------------------------------------|-------------------------------------------------------------------------|-------------------------------------------------------------------------------------------------|
| For Enterprise PL/I Version 3.7: TEST(ALL, SYM, NOHOOK, SEPARATE, SEPNAME, AALL), NOPT, AGGREGATE, ATTRIBUTES (FULL), NOBLKOFF, LIST, MAP, NEST, OPTIONS, SOURCE, STMT, XREF(FULL)  For Enterprise PL/I Version 3.8 and later: TEST(ALL, SYM, NOHOOK, SEPARATE, SEPNAME), LISTVIEW(AALL), NOPT, AGGREGATE, ATTRIBUTES (FULL), NOPT, AGGREGATE, ATTRIBUTES (FULL), NOBLKOFF, LIST, MAP, NEST, NONUMBER, OFFSET, OPTIONS, SOURCE, STMT, XREF(FULL) | SYSDEBUG file used by Debug Tool for z/OS and Fault Analyzer for z/OS. LANGX file used by Application Performance Analyzer for z/OS | Although the module is larger than a module compiled with the NOTEST option, you can use the module in production if needed. |                                                                     | st. You can also usenvironment if the ot an issue.                      |                                                                                                 |
| AGGREGATE,<br>ATTRIBUTES<br>(FULL),<br>NOBLKOFF, LIST,<br>MAP, NEST,<br>NOTEST,                                                                                                    | Compiler listing                                                                                                    | Yes                                                                                                    | N/A                                                                 | Supported                                                               | N/A                                                                                             |
| NONUMBER,<br>OFFSET,<br>OPTIONS,<br>SOURCE, STMT,<br>XREF(FULL)                                                                                                    | LANGX file                                                                                                    | Yes                                                                                                    | N/A                                                                 | Suggested for pro                                                       | oduction and test                                                                               |

Note: The highlighted row or rows in the table above indicate the suggested compiler options and source information file types for each product.

### Preparing Enterprise PL/I Version 3.7 and later programs

Perform the following steps for compiling your Enterprise PL/I Version 3.7 and later programs:

- 1. Create a library (PDSE is suggested unless PDS is required for your organization) for SYSDEBUG files. This is only needed in test environments where debugging will be performed using LRECL=(80 to 1024), RECFM=FB,BLKSIZE=(multiple of lrecl < 32K).
- **2.** Allocate one or more LANGX libraries for each environment, such as test and production.
- 3. Create a corresponding LANGX library for each load library. Specify LRECL=1562 or greater, RECFM=VB, BLKSIZE= 1recl+4 to 32k.
- 4. For all programs, such as batch, CICS, and IMS:
  - In test environments:
    - When using the Enterprise PL/I Version 3.7 compiler:
       For all programs, specify the following compiler options:
       TEST (ALL, SYM, NOHOOK, SEPARATE, SEPNAME, AALL), NOPT, AGGREGATE,
       ATTRIBUTES (FULL), NOBLKOFF, LIST, MAP, NEST, NONUMBER, OFFSET,
       OPTIONS, SOURCE, STMT, XREF (FULL).
    - When using the Enterprise PL/I Version 3.8 and later compilers:
       For all programs, specify the following compiler options:
       TEST(ALL,SYM,NOHOOK,SEPARATE,SEPNAME), LISTVIEW(AALL), NOPT,
       AGGREGATE, ATTRIBUTES(FULL), NOBLKOFF, LIST, MAP, NEST, NONUMBER,
       OFFSET, OPTIONS, SOURCE, STMT, XREF(FULL).

TEST(...) and NOPT are required by Debug Tool.

The SEPARATE sub-option produces a SYSDEBUG file. Save the SYSDEBUG file created by the compiler for IBM Debug Tool for z/OS and optionally, IBM Fault Analyzer for z/OS.

The AALL (AFTERALL) sub-option of TEST or LISTVIEW stores program source information in the SYSDEBUG file that contains information after the last preprocessor, such as macros and INCLUDEs. This expanded source information is available in the source window of IBM Debug Tool for z/OS while debugging.

The other options format the compiler listing as required for the *xxx*LANGX utility.

Consider using the TEST(ALL,NOHOOK, SEPARATE) options for best performance and to produce a module that can be debugged. Depending on the policies in your organization, the module can be considered for production.

- In production environments:
  - When using the Enterprise PL/I Version 3.7 or later compiler:
     For all programs, specify NOTEST, AGGREGATE, ATTRIBUTES(FULL),
     NOBLKOFF, LIST, MAP, NEST, NONUMBER, OFFSET, OPTIONS, SOURCE,
     STMT, XREF(FULL).

NOTEST disables Debug Tool, but produces a smaller load module.

The other options format the compiler listing as required for the *xxx*LANGX utility to produce a production-ready module that can be used with IBM Fault Analyzer for z/OS and IBM Application Performance Analyzer for z/OS (but not IBM Debug Tool for z/OS).

5. When a TEST(...SEPARATE) option is used, code a SYSDEBUG DD in the second compiler step as follows:

//SYSDEBUG DD DSN= sysdebug.pds(pgmname),DISP=SHR

This is the source information file for IBM Debug Tool for z/OS, and optionally, IBM Fault Analyzer for z/OS. Save it in the SYSDEBUG library,

- and specify a member name that is equal to the primary entry point name or CSECT name of your application program.
- 6. Modify the SYSPRINT DD in the compiler step. This is the compiler listing. Write the listing to either a permanent or temporary file. This is the input to the *xxx*LANGX utility.
  - Note: This compiler typically renames CSECTs according to an internal compiler algorithm. Therefore, it is not recommended to store PL/I compiler listings or side files using CSECT names as they might not be found by IBM Application Performance Analyzer for z/OS or IBM Fault Analyzer for z/OS. Instead, use the primary entry point name.
- 7. Add a step after the compile step to run the xxxLANGX utility. This utility reads the compiler listing and generates a LANGX file. This is the source information file for IBM Fault Analyzer for z/OS and IBM Application Performance Analyzer for z/OS. Equivalent xxxLANGX utilities are available in IBM Debug Tool for z/OS as EQALANGX, in IBM Fault Analyzer for z/OS as IDILANGX and in IBM Application Performance Analyzer for z/OS as CAZLANGX. Save the LANGX file in the LANGX file library, and specify a member name that is equal to the primary entry point name of your application program.
- 8. Modify the promotion process to promote LANGX files. When a load module is promoted, for example, from test to production, promote the corresponding LANGX file or files. A promotion can be a recompile, copy, or move. Perform the same steps with the LANGX file that you perform with the module during promotion.
- 9. If you compile with the TEST option and will promote these modules into production, promote the SYSDEBUG file for your production environment.
- 10. Optionally, include a Debug Tool Language Environment exit module into the load module during the linkage editor step. This is one way to enable Debug Tool's panel 6 in ISPF, a simple panel-driven method to start the debugger automatically when a program runs, without JCL changes, based on the program name and user ID. Use module EQADBCXT for batch programs (including IMS batch), EQADICXT for IMS/TM programs and EQADDCXT for DB2 stored procedures. Do not include the exit module for CICS programs.

### Sample JCL for compiling Enterprise PL/I for z/OS Version 3.7 or later programs

Below is a JCL example for compiling an Enterprise PL/I for z/OS Version 3.7 or later program for use with the IBM Problem Determination Tools products.

```
//* - - - ADD A JOB CARD ABOVE THIS LINE - - -
//*
//* SAMPLE JCL TO PREPARE AN ENTERPRISE PL/I V3.7 OR LATER
//* PROGRAM FOR THE IBM ZSERIES PD TOOLS PRODUCTS:
//* FAULT ANALYZER, DEBUG TOOL, AND APPLICATION PERF. ANALYZER
//*
//* NOTES:
//*
//* COMPILER:
//* 1. COMPILER PARMS TEST IS REQUIRED FOR DEBUG TOOL
//* 2. COMPILER PARM NOPT IS RECOMMENDED FOR DEBUG TOOL
//* 3. COMPILER PARM:
        TEST(ALL, SYM, NOHOOK, SEPARATE, SEPNAME, AALL) (V3.7)
//*
//*
        TEST(ALL, SYM, NOHOOK, SEPARATE, SEPNAME), LISTVIEW (AALL), (V3.8+)
//*
       IS USED BECAUSE:
//*
       - THE MODULE IS READY FOR DEBUG TOOL
//*
       - NOHOOK DOES NOT HAVE RUN-TIME CPU OVERHEAD. HOWEVER, THE
```

```
//*
         MODULE IS LARGER BECAUSE OF STATEMENT TABLE
//*
       - A SYSDEBUG FILE IS CREATED THAT CAN BE USED BY DT, FA, APA
//* 4. COMPILER PARMS AGGREGATE, ATTRIBUTES (FULL), NOBLKOFF, LIST,
       MAP, NEST, NONUMBER, OPTIONS, SOURCE, STMT, XREF (FULL) ARE NEEDED
//*
//*
       TO PROCESS THE COMPILER LISTING WITH XXXLANGX
//*
//* BINDER (LINKAGE EDITOR):
//* 5. THE INCLUDE FOR MODULE EQAD?CXT IS OPTIONAL. IT IS AN
//*
       LE EXIT MODULE THAT CAN BE USED TO START DEBUG TOOL.
       UNDERSTAND THE METHODS AVAILABLE FOR STARTING DEBUG TOOL,
//*
//*
       AND CHOOSE WHETHER YOU WANT TO USE THE LE EXITS.
       IF YOU USE THIS METHOD, LOAD THE CORRECT EXIT MODULE:
//*
//*
         EQADBCXT: FOR BATCH PROGRAMS
//*
         EQADICXT: FOR ONLINE IMS PROGRAMS
//*
         EQADDCXT: FOR DB2 STORED PROCEDURES (OF TYPE MAIN AND SUB)
//*
               (for SUB this is supported only for invocations through call sub)
//*
        (DO NOT INCLUDE AN EXIT FOR CICS PROGRAMS)
//*
//* SET PARMS FOR THIS COMPILE:
//* -----
// SET MEM=PADSTAT
                                        PROGRAM NAME
// SET PLICOMP='IBMZ.V3R7.SIBMZCMP' PLI COMPILER LOADLIB
// SET DTLIB='EQAW.SEQAMOD' DEBUG TOOL LOADLIB
// SET LEHLQ='CEE' LE HIGH LVL QUALIFIE
// SET UNITDEV=SYSALLDA UNIT FOR TEMP FILES
// SET LANGX='EQALANGX' XXXLANGX UTILITY PRO
// SET LANGXLIB='EQAW.SEQAMOD' LIBRARY FOR XXXLANGX
                                       LE HIGH LVL QUALIFIER
                                       XXXLANGX UTILITY PROGRAM
                                       LIBRARY FOR XXXLANGX UTILITY
     NOTE: YOU CAN USE THE XXXLANGX UTILITY SHIPPED WITH DT, FA,
//*
             OR APA. THE NAMES ARE DIFFERENT, BUT RESULTS ARE THE SAME.
            USE ANY OF THEM... THEY ALL PRODUCE THE SAME RESULTS.
//*
//* IF YOU HAVE:
                     SET LANGX TO: SET LANGXLIB TO:
                      EQALANGX
//* DEBUG TOOL
                                        THE DT SEOAMOD LIBRARY
//* FAULT ANALYZER IDILANGX
                                        THE FA SIDIAUTH LIBRARY
//* APA
                      CAZLANGX
                                        THE APA SCAZAUTH LIBRARY
//*
//ALLOCOBJ EXEC PGM=IEFBR14 ALLOC OBJ LIB IF NEEDED
//OBJ DD DSN=&SYSUID..ADLAB.OBJ, SPACE=(CYL, (3,1,15)),
// DSORG=PO, RECFM=FB, LRECL=80, BLKSIZE=8000, DISP=(MOD, CATLG)
//*
//* ************
//* COMPILE STEP
//COMPILE EXEC PGM=IBMZPLI, REGION=OM,
// PARM=('TEST(ALL,SYM,NOHOOK,SEPARATE,SEPNAME,AALL),LIST,MAP,SOURCE,',
// 'XREF(FULL), NOBLKOFF, AGGREGATE, ATTRIBUTES(FULL), NEST, OPTIONS, NOPT, ',
// 'STMT,NONUMBER,OFFSET')
//* Note: The above options are for Enterprise PL/I Version 3.7
//*
           For Enterprise PL/I Version 3.8+, change the TEST option
           to TEST(ALL,SYM,NOHOOK,SEPARATE,SEPNAME), and add the
//*
//*
           LISTVIEW(AALL) option
//STEPLIB DD DSN=&PLICOMP,DISP=SHR
           DD DSN=&LEHLQ..SCEERUN, DISP=SHR
//SYSIN
           DD DISP=SHR, DSN=&SYSUID.. ADLAB.SOURCE (&MEM)
//SYSLIB DD DISP=SHR,DSN=&SYSUID..ADLAB.COPYLIB
//SYSPRINT DD DISP=SHR,DSN=&SYSUID..ADLAB.ENTPLI.LISTING(&MEM)
//SYSDEBUG DD DISP=SHR,DSN=&SYSUID..ADLAB.SYSDEBUG(&MEM)
//SYSUT1 DD SPACE=(CYL,(5,2),,CONTIG),DCB=BLKSIZE=1024,UNIT=&UNITDEV
//SYSLIN DD DSN=&SYSUID..ADLAB.OBJ(&MEM),DISP=SHR
//PLIPRINT EXEC PGM=IEBGENER, REGION=OM
//SYSPRINT DD SYSOUT=*
//SYSUT1 DD DSN=&SYSUID..ADLAB.ENTPLI.LISTING(&MEM),DISP=SHR
//SYSUT2 DD SYSOUT=*
//SYSIN
           DD DUMMY
//* **************
//* STEP TO GENERATE LANGX FILE
```

```
//* *************
//LANGX EXEC PGM=&LANGX, REGION=32M,
// PARM='(PLI ERROR 64K CREF'
//STEPLIB DD DISP=SHR, DSN=&LANGXLIB
         DD DISP=SHR, DSN=&LEHLQ..SCEERUN
//LISTING DD DSN=&SYSUID..ADLAB.ENTPLI.LISTING(&MEM),DISP=SHR
//IDILANGX DD DISP=SHR,DSN=&SYSUID..ADLAB.EQALANGX(&MEM)
//* ***********
//* LINK-EDIT (BINDER) STEP
//* *************
//LINK EXEC PGM=IEWL,PARM=(LET,MAP,LIST),REGION=0M
//SYSLIB DD DSN=&LEHLQ..SCEELKED,DISP=SHR
//DTLIB DD DSN=&DTLIB,DISP=SHR
//SYSPRINT DD SYSOUT=*
//SYSLMOD DD DISP=SHR, DSN=&SYSUID.. ADLAB.LOAD(&MEM)
//SYSUT1 DD UNIT=SYSDA, SPACE=(TRK, (10,10))
//SYSLIN DD DSN=&SYSUID..ADLAB.OBJ(&MEM),DISP=(OLD,PASS)
//* INCLUDING A DEBUG TOOL LE EXIT (EQADBCXT, EQADDCXT, OR EQADICXT)
//* IS OPTIONAL. THE EXIT ENABLES STARTING DEBUG TOOL WITH THE
//* USER EXIT DATA SET UTILITY (ONE OF THE DEBUG TOOL ISPF UTILITIES)
//*
//* // DD *
//* INCLUDE DTLIB(EQADBCXT)
```

### Enterprise PL/I Version 3.5 and Version 3.6 programs

The following table shows various compiler options that can be used to prepare Enterprise PL/I Version 3.5 and Version 3.6 programs for use with the IBM Problem Determination Tools products (IBM Debug Tool for z/OS, IBM Fault Analyzer for z/OS and IBM Application Performance Analyzer for z/OS). The methods suggested in the following table indicate if the load module produced is suitable for a production environment. Load modules suitable for a production environments have no significant run-time overhead.

Table 9. Examples of compiler options and source information files supported by IBM Problem Determination Tools products for Enterprise PL/I Version 3.5 and Version 3.6

| Compiler options                                                                                                    | Source<br>information<br>file type<br>produced                                                                                      | Is the load<br>module<br>production<br>ready?                                                                                | Options<br>supported and<br>suggested for<br>Debug Tool for<br>z/OS | Options<br>supported and<br>suggested for<br>Fault Analyzer<br>for z/OS | Options<br>supported and<br>suggested for<br>Application<br>Performance<br>Analyzer for<br>z/OS |
|----------------------------------------------------------------------------------------------------|----------------------------------------------------------------------------------------------------|----------------------------------------------------------------------------------------------------|---------------------------------------------------------------------|-------------------------------------------------------------------------|-------------------------------------------------------------------------------------------------|
| Preprocess (1st stage) to expand source, In compile (2nd stage):  For Enterprise PL/I Version 3.5: TEST(ALL, SYM, NOHOOK, SEPARATE), NOPT, AGGREGATE, ATTRIBUTES (FULL), NOBLKOFF, LIST, MAP, NEST, NONUMBER, OFFSET, OPTIONS, SOURCE, STMT, XREF(FULL)  For Enterprise PL/I Version 3.6: TEST(ALL, SYM, NOHOOK, SEPARATE, SEPNAME), NOPT, AGGREGATE, ATTRIBUTES (FULL), NOBLKOFF, LIST, MAP, NEST, NONUMBER, OFFSET, OPTIONS, SOURCE, STMT, XREF(FULL), NOBLKOFF, LIST, MAP, NEST, NONUMBER, OFFSET, OPTIONS, SOURCE, STMT, XREF(FULL) | SYSDEBUG file used by Debug Tool for z/OS and Fault Analyzer for z/OS. LANGX file used by Application Performance Analyzer for z/OS | Although the module is larger than a module compiled with the NOTEST option, you can use the module in production if needed. |                                                                     | et. You can also us environment if the ot an issue.                     |                                                                                                 |
| AGGREGATE,<br>ATTRIBUTES<br>(FULL),<br>NOBLKOFF, LIST,<br>MAP, NEST,<br>NOTEST,                                                                                                    | Compiler listing                                                                                                    | Yes                                                                                                    | N/A                                                                 | Supported                                                               | N/A                                                                                             |
| NONUMBER,<br>OFFSET,<br>OPTIONS,<br>SOURCE, STMT,<br>XREF(FULL)                                                                                                    | LANGX file                                                                                                    | Yes                                                                                                    | N/A                                                                 | Suggested for pro                                                       | oduction and test                                                                               |

**Note:** The highlighted row or rows in the table above indicate the suggested compiler options and source information file types for each product.

### Preparing Enterprise PL/I Version 3.5 and Version 3.6 programs

Perform the following steps for compiling your Enterprise PL/I Version 3.5 and Version 3.6 programs:

- Create a library (PDSE is suggested unless PDS is required for your organization) for SYSDEBUG files. This is only needed in test environments where debugging will be performed using LRECL=(80 to 1024), RECFM=FB, BLKSIZE=(multiple of lrecl < 32K).</li>
- 2. Allocate one or more LANGX libraries for each environment, such as test and production.
- 3. Create a corresponding LANGX library for each load library. Specify LRECL=1562 or greater, RECFM=VB, BLKSIZE= lrecl+4 to 32k.
- 4. Run a two-stage compile. The first stage preprocesses the program, so the IBM Problem Determination Tools products have access to fully expanded source code with INCLUDEs and macros. The second stage compiles the program. For all programs, such as batch, CICS, and IMS:
  - In the first compile stage, in both test and production environments, specify
    compiler options MACRO, MDECK, NOCOMPILE, NOSYNTAX, INSOURCE to expand
    INCLUDEs and macros. The output SYSPUNCH DD will be the input
    SYSIN DD to the second compile stage.
  - · In the second compile stage, in test environments,
    - When using the Enterprise PL/I Version 3.5 compiler:
       For all programs, specify the following compiler options:
       TEST(ALL,SYM,NOHOOK,SEPARATE), NOPT, AGGREGATE, ATTRIBUTES(FULL),
       NOBLKOFF, LIST, MAP, NEST, NONUMBER, OFFSET, OPTIONS, SOURCE,
       STMT, XREF(FULL).
    - When using the Enterprise PL/I Version 3.6 compiler:
       For all programs, specify the following compiler options:
       TEST(ALL,SYM,NOHOOK,SEPARATE,SEPNAME), NOPT, AGGREGATE,
       ATTRIBUTES(FULL), NOBLKOFF, LIST, MAP, NEST, NONUMBER, OFFSET,
       OPTIONS, SOURCE, STMT, XREF(FULL).

TEST(...) and NOPT are required by Debug Tool.

The SEPARATE sub-option produces a SYSDEBUG file. Save the SYSDEBUG file created by the compiler for Debug Tool (and optionally, Fault Analyzer). The other options format the compiler listing as required for the *xxx*LANGX utility.

Consider using TEST(ALL, SYM, NOHOOK, SEPARATE) for best performance and to produce a module that can be debugged. Depending on the policies in your organization, the module can be considered for production.

 In the second compile stage, in production environments, specify compiler options NOTEST, AGGREGATE, ATTRIBUTES(FULL), NOBLKOFF, LIST, MAP, NEST, NONUMBER, OFFSET, OPTIONS, SOURCE, STMT, XREF(FULL).

**Note:** The above options can be used with both the Enterprise PL/I Version 3.5 and Version 3.6 compilers.

NOTEST disables Debug Tool, but produces a smaller load module.

The other options format the compiler listing as required for the *xxx*LANGX utility to produce a production-ready module that can be used with Fault Analyzer for z/OS and Application Performance Analyzer for z/OS (but not Debug Tool for z/OS).

5. When a TEST(...SEPARATE) parm is used, code a SYSDEBUG DD in the second compiler step as follows:

This is the source information file for IBM Debug Tool for z/OS, IBM Application Performance Analyzer for z/OS and optionally, IBM Fault Analyzer for z/OS. Save it in the SYSDEBUG library, and specify a member name that is equal to the primary entry point name or CSECT name of your application program.

6. Modify the SYSPRINT DD in the second compiler stage. This is the compiler listing. Write the listing to either a permanent or temporary file. This is the input to the *xxx*LANGX utility.

Note: This compiler typically renames CSECTs according to an internal compiler algorithm. Therefore, it is not recommended to store PL/I compiler listings or side files using CSECT names as they might not be found by IBM Application Performance Analyzer for z/OS or IBM Fault Analyzer for z/OS. Instead, use the primary entry point name.

- 7. Add a step after the compile step to run the xxxLANGX utility. This utility reads the compiler listing and generates a LANGX file. This is the source information file for IBM Fault Analyzer for z/OS and IBM Application Performance Analyzer for z/OS. Equivalent xxxLANGX utilities are available in IBM Debug Tool for z/OS as EQALANGX, in IBM Fault Analyzer for z/OS as IDILANGX and in IBM Application Performance Analyzer for z/OS as CAZLANGX. Save the LANGX file in the LANGX file library, and specify a member name that is equal to the primary entry point name of your application program.
- 8. Modify the promotion process to promote LANGX files. When a load module is promoted, for example, from test to production, promote the corresponding LANGX file or files. A promotion can be a recompile, copy, or move. Perform the same steps with the LANGX file that you perform with the module during promotion.
- 9. If you compile with the TEST option and will promote these modules into production, promote the SYSDEBUG file for your production environment.
- 10. Optionally, include a Debug Tool Language Environment exit module into the load module during the linkage editor step. This is one way to enable Debug Tool's panel 6 in ISPF, a simple panel-driven method to start the debugger automatically when a program runs, without JCL changes, based on the program name and user ID. Use module EQADBCXT for batch programs (including IMS batch), EQADICXT for IMS/TM programs and EQADDCXT for DB2 stored procedures. Do not include the exit module for CICS programs.

# Sample JCL for compiling Enterprise PL/I Version 3.5 or Version 3.6 programs

Below is a JCL example for compiling an Enterprise PL/I for z/OS Version 3.5 or Version 3.6 program for use with the IBM Problem Determination Tools products.

```
//* - - - ADD A JOB CARD ABOVE THIS LINE - - -
//*
//* SAMPLE JCL TO PREPARE AN ENTERPRISE PL/I V3.5 OR
//* ENTERPRISE PL/I V3.6 PROGRAM FOR THE IBM ZSERIES
//* FOR THE IBM ZSERIES PD TOOLS PRODUCTS:
//* FAULT ANALYZER, DEBUG TOOL, AND APPLICATION PERF. ANALYZER
//*
//* NOTES:
//*
//* COMPILER:
//* 1. A 2-STAGE COMPILE IS PERFORMED. STAGE 1 (PREPROCESS) IS
//* DONE TO EXPAND INCLUDES AND MACROS IN THE PROGRAM, SO THAT
```

```
THE SYSDEBUG FILE CREATED IN STAGE 2 (COMPILE) HAS ALL STMTS.
//* 2. COMPILER PARMS TEST AND NOPT ARE REQUIRED FOR DEBUG TOOL
//* 3. COMPILER PARM TEST(ALL, SYM, NOHOOK, SEP) (V3.5) OR
      TEST(ALL, SYM, NOHOOK, SEP, SEPNAME) (V3.6) IS USED BECAUSE:
//*
//*
       - THE MODULE IS READY FOR DEBUG TOOL
//*
           - NOHOOK DOES NOT HAVE RUN-TIME CPU OVERHEAD. HOWEVER, THE
//*
             MODULE IS LARGER BECAUSE OF STATEMENT TABLE
//*
            - A SYSDEBUG FILE IS CREATED THAT CAN BE USED BY DT, FA, APA
//*
      4. COMPILER PARMS AGGREGATE, ATTRIBUTES (FULL), NOBLKOFF, LIST,
         MAP, NEST, NONUMBER, OPTIONS, SOURCE, STMT, XREF (FULL) ARE NEEDED
//*
//*
          TO PROCESS THE COMPILER LISTING WITH XXXLANGX
//*
//*
     BINDER (LINKAGE EDITOR):
      5. THE INCLUDE FOR MODULE EQAD?CXT IS OPTIONAL. IT IS AN
//*
//*
          LE EXIT MODULE THAT CAN BE USED TO START DEBUG TOOL.
//*
          UNDERSTAND THE METHODS AVAILABLE FOR STARTING DEBUG TOOL,
//*
          AND CHOOSE WHETHER YOU WANT TO USE THE LE EXITS.
//*
           IF YOU USE THIS METHOD, LOAD THE CORRECT EXIT MODULE:
              EQADBCXT: FOR BATCH PROGRAMS
//*
//*
              EQADICXT: FOR ONLINE IMS PROGRAMS
              EQADDCXT: FOR DB2 STORED PROCEDURES (OF TYPE MAIN AND SUB)
//*
//*
              (for SUB this is supported only for invocations through call sub)
//*
               (DO NOT INCLUDE AN EXIT FOR CICS PROGRAMS)
//*
//* SET PARMS FOR THIS COMPILE:
//* -----
//
    SET MEM=PADSTAT
                                         PROGRAM NAME
//
    SET PLICOMP='IBMZ.V3R5.SIBMZCMP'
                                         PLI COMPILER LOADLIB
     SET DTLIB='EQAW.SEQAMOD'
                                         DEBUG TOOL LOADLIB
//
//
    SET LEHLQ='CEE'
                                         LE HIGH LVL QUALIFIER
    SET UNITDEV=SYSALLDA
                                         UNIT FOR TEMP FILES
//
//
    SET LANGX='EOALANGX'
                                         XXXLANGX UTILITY PROGRAM
     SET LANGXLIB='EQAW.SEQAMOD'
                                         LIBRARY FOR XXXLANGX UTILITY
//
//*
      NOTE: YOU CAN USE THE XXXLANGX UTILITY SHIPPED WITH DT, FA,
//*
             OR APA. THE NAMES ARE DIFFERENT, BUT RESULTS ARE THE SAME
//*
            USE ANY OF THEM... THEY ALL PRODUCE THE SAME RESULTS.
         IF YOU HAVE:
                         SET LANGX TO:
//*
                                          SET LANGXLIB TO:
//*
        DEBUG TOOL
                         EQALANGX
                                          THE DT SEQAMOD LIBRARY
//*
        FAULT ANALYZER
                         IDILANGX
                                          THE FA SIDIAUTH LIBRARY
//*
                                          THE APA SCAZAUTH LIBRARY
        APA
                         CAZLANGX
//*
//ALLOCOBJ EXEC PGM=IEFBR14
                                        ALLOC OBJ LIB IF NEEDED
//OBJ DD DSN=&SYSUID..ADLAB.OBJ, SPACE=(CYL, (3,1,15)),
// DSORG=PO, RECFM=FB, LRECL=80, BLKSIZE=8000, DISP=(MOD, CATLG)
//* *************
//*
       PREPROCESS STEP (COMPILE STAGE 1)
//* *****************
//PRECOMP EXEC PGM=IBMZPLI, REGION=OM,
// PARM=('MACRO,MDECK,NOCOMPILE,NOSYNTAX,INSOURCE')
//STEPLIB DD DSN=&PLICOMP,DISP=SHR
//
               DSN=&LEHLQ..SCEERUN,DISP=SHR
//SYSIN
          DD
               DISP=SHR, DSN=&SYSUID..ADLAB.SOURCE (&MEM)
//SYSLIB
          DD
               DISP=SHR, DSN=&SYSUID.. ADLAB. COPYLIB
//SYSPRINT DD
               SYSOUT=*
//SYSUT1 DD
               SPACE=(1024, (200,50),,CONTIG,ROUND),DCB=BLKSIZE=1024,
//
              UNIT=&UNITDEV
//SYSPUNCH DD DISP=(MOD, PASS), DSN=&&SRC1, UNIT=&UNITDEV,
//
             SPACE=(80,(10,10))
//*
//* ******************
//* COMPILE STEP (COMPILE STAGE 2)
//* *******************
//COMPILE EXEC PGM=IBMZPLI,REGION=OM,
// PARM=('TEST(ALL,SYM,NOHOOK,SEPARATE),LIST,MAP,SOURCE,XREF(FULL),',
// 'NOBLKOFF, AGGREGATE, ATTRIBUTES (FULL), NEST, OPTIONS, NOPT, ',
// 'STMT,NONUMBER,OFFSET')
//* Note: The above options are for Enterprise PL/I Version 3.5
```

```
//*
          For Enterprise PL/I Version 3.6, change the TEST option
//*
          to: TEST(ALL, SYM, NOHOOK, SEPARATE, SEPNAME)
//STEPLIB DD DSN=&PLICOMP,DISP=SHR
// DD DSN=&LEHLQ..SCEERUN,DISP=SHR
//SYSIN DD DSN=&&SRC1,DISP=(OLD,PASS)
//SYSLIB DD DISP=SHR,DSN=&SYSUID..ADLAB.COPYLIB
//SYSPRINT DD DISP=SHR,DSN=&SYSUID..ADLAB.ENTPLI.LISTING(&MEM)
//SYSDEBUG DD DISP=SHR,DSN=&SYSUID..ADLAB.SYSDEBUG(&MEM)
//SYSUT1 DD SPACE=(CYL,(5,2),,CONTIG),DCB=BLKSIZE=1024,UNIT=&UNITDEV
//SYSLIN DD DSN=&SYSUID..ADLAB.OBJ(&MEM),DISP=SHR
//PLIPRINT EXEC PGM=IEBGENER, REGION=OM
//SYSPRINT DD SYSOUT=*
           DD DSN=&SYSUID..ADLAB.ENTPLI.LISTING(&MEM),DISP=SHR
//SYSUT1
           DD SYSOUT=*
//SYSUT2
//SYSIN
           DD DUMMY
//*
//* *****************
     STEP TO GENERATE LANGX FILE
//* *****************
//LANGX EXEC PGM=&LANGX, REGION=32M,
// PARM='(PLI ERROR 64K CREF'
//STEPLIB DD DISP=SHR, DSN=&LANGXLIB
// DD DISP=SHR,DSN=&LEHLQ..SCEERUN
//LISTING DD DSN=&SYSUID..ADLAB.ENTPLI.LISTING(&MEM),DISP=SHR
//IDILANGX DD DISP=SHR, DSN=&SYSUID..ADLAB.EQALANGX(&MEM)
//* *************
//* LINK-EDIT (BINDER) STEP
//* ***************
//LINK EXEC PGM=IEWL, PARM=(LET, MAP, LIST), REGION=OM
//SYSLIB DD DSN=&LEHLQ..SCEELKED,DISP=SHR
//DTLIB DD DSN=&DTLIB,DISP=SHR
//SYSPRINT DD SYSOUT=*
//SYSLMOD DD DISP=SHR,DSN=&SYSUID..ADLAB.LOAD(&MEM)
//SYSUT1 DD UNIT=SYSDA, SPACE=(TRK, (10,10))
//SYSLIN DD DSN=&SYSUID..ADLAB.OBJ(&MEM),DISP=(OLD,PASS)
//* INCLUDING A DEBUG TOOL LE EXIT (EQADBCXT, EQADDCXT, OR EQADICXT) //* IS OPTIONAL. THE EXIT ENABLES STARTING DEBUG TOOL WITH THE
//* USER EXIT DATA SET UTILITY (ONE OF THE DEBUG TOOL ISPF UTILITIES)
//* // DD *
//* INCLUDE DTLIB(EQADBCXT)
```

# Enterprise PL/I Version 3.4 and earlier programs

The following table shows various compiler options that can be used to prepare Enterprise PL/I Version 3.4 and earlier programs for use with the IBM Problem Determination Tools products (Debug Tool for z/OS, Fault Analyzer for z/OS and Application Performance Analyzer for z/OS). The methods suggested in the following table indicate if the load module produced is suitable for a production environment. Load modules suitable for a production environments have no significant run-time overhead.

Table 10. Examples of compiler options and source information files supported by IBM Problem Determination Tools products for Enterprise PL/I Version 3.4 and earlier

| Compiler options                                                                                                    | Source<br>information<br>file type<br>produced                                                                                             | Is the load<br>module<br>production<br>ready? | Options<br>supported and<br>suggested for<br>Debug Tool for<br>z/OS | Options<br>supported and<br>suggested for<br>Fault Analyzer<br>for z/OS | Options<br>supported and<br>suggested for<br>Application<br>Performance<br>Analyzer for<br>z/OS |
|----------------------------------------------------------------------------------------------------|----------------------------------------------------------------------------------------------------|-----------------------------------------------|---------------------------------------------------------------------|-------------------------------------------------------------------------|-------------------------------------------------------------------------------------------------|
| Preprocess (1st stage) to expand source, In compile (2nd stage): TEST(ALL), NOPT, AGGREGATE, ATTRIBUTES (FULL), NOBLKOFF, LIST, MAP, NEST, NONUMBER, OFFSET, OPTIONS, SOURCE, STMT, XREF(FULL)) | Expanded source file used by Debug Tool for z/OS, LANGX file used by Fault Analyzer for z/OS and Application Performance Analyzer for z/OS | No                                            |                                                                     | st. (Using Debug T<br>iis compiler is not                               |                                                                                                 |
| AGGREGATE, ATTRIBUTES (FULL), NOBLKOFF, LIST, MAP, NEST, NOTEST, NONUMBER, OFFSET, OPTIONS, SOURCE, STMT, XREF(FULL))                                                                           | Compiler<br>listing                                                                                                    | Yes                                           | N/A                                                                 | Supported                                                               | N/A                                                                                             |
|                                                                                                    | LANGX file                                                                                                    | Yes                                           | N/A                                                                 | Suggested for pro                                                       | oduction and test                                                                               |

**Note:** The highlighted row or rows in the table above indicate the suggested compiler options and source information file types for each product.

### Preparing Enterprise PL/I Version 3.4 and earlier programs

Perform the following steps for compiling your Enterprise PL/I Version 3.4 and earlier programs:

- 1. Create a library (PDSE is suggested unless PDS is required for your organization) for expanded source files. This is only needed in test environments where debugging will be performed. The library can be any RECFM / LRECL / BLKSIZE supported as input by the compiler.
- 2. Allocate libraries (PDSE is suggested unless PDS is required for your organization) for LANGX files. Allocate one or more LANGX libraries for each environment, such as test or production.
- 3. Create a corresponding LANGX library for each load library. Specify LRECL=1562 or greater, RECFM=VB, BLKSIZE= 1rec1+4 to 32k.
- 4. Run a 2–stage compile. The first stage preprocesses the program, so the IBM Problem Determination Tools have access to fully expanded source code with INCLUDEs and macros. The second stage compiles the program.
  - In the first compile stage, in both test and production environments:
    - Specify compiler options MACRO, MDECK, NOCOMPILE, NOSYNTAX, INSOURCE to expand INCLUDEs and macros.

- Save the output, the expanded source file, in a permanent file in the expanded source file library and specify member name = program name. This is the source information file for Debug Tool for z/OS. The output SYSPUNCH DD will be the input SYSIN DD to the second compiler stage.
- In the second compile stage, for all programs, such as batch, CICS, and IMS:
  - In test environments, specify compiler options TEST(ALL), NOPT,
     AGGREGATE, ATTRIBUTES(FULL), NOBLKOFF, LIST, MAP, NEST, NONUMBER,
     OFFSET, OPTIONS, SOURCE, STMT, XREF(FULL).

TEST(ALL) and NOPT are required by Debug Tool. Debug hooks are inserted, which add some runtime overhead. Symbolic data required by Debug Tool is also stored in the module, which can make it significantly larger.

The other options format the compiler listing as required for the *xxx*LANGX utility.

 In production environments, specify compiler options NOTEST, AGGREGATE, ATTRIBUTES(FULL), NOBLKOFF, LIST, MAP, NEST, NONUMBER, OFFSET, OPTIONS, SOURCE, STMT, XREF(FULL)).

NOTEST disables Debug Tool, but provides the best performance. This produces a production-ready module that can be used with Fault Analyzer for z/OS and Application Performance Analyzer for z/OS (but not Debug Tool).

The other options format the compiler listing as required for the xxxLANGX utility.

5. Modify the SYSPRINT DD in the second compiler stage. This is the compiler listing. Save the compiler listing to either a permanent or temporary file. This will be the input to the *xxx*LANGX utility.

**Note:** This compiler typically renames CSECTs according to an internal compiler algorithm. Therefore, it is not recommended to store PL/I compiler listings or side files using CSECT names as they might not be found by Application Performance Analyzer for z/OS or Fault Analyzer for z/OS. Instead, use the primary entry point name.

- 6. Add a step after the compiler step to run the xxxLANGX utility. The xxxLANGX utility reads the compiler listing and generates a LANGX file, which is the source information file for Fault Analyzer for z/OS and Application Performance Analyzer for z/OS. Equivalent xxxLANGX utilities are available in Debug Tool for z/OS as EQALANGX, in Fault Analyzer for z/OS as IDILANGX and in Application Performance Analyzer for z/OS as CAZLANGX. Save the LANGX file in the LANGX file library, and specify a member name that is equal to the primary entry point name or CSECT name of your application program.
- 7. Modify the promotion process to promote LANGX files. When a load module is promoted, for example, from test to production, promote the corresponding LANGX file or files. A promotion can be a recompile, copy, or move. Perform the same steps with the LANGX file that you perform with the module during promotion.
- 8. Optionally, include a Debug Tool Language Environment exit module into the load module during the linkage editor step. This is one way to enable Debug Tool's panel 6 in ISPF, a simple panel-driven method to start the debugger automatically when a program runs, without JCL changes, based on the program name and user ID. Use module EQADBCXT for batch programs (including IMS batch), EQADICXT for IMS/TM programs and EQADDCXT for DB2 stored procedures. Do not include the exit module for CICS programs.

9. For CICS applications only, if the Debug Tool DTCN transaction will be used to start Debug Tool, link edit the Debug Tool CICS startup exit module EQADCCXT into the application load module to enable Debug Tool in CICS. This is not needed if using the CADP transaction instead of DTCN.

# Sample JCL for compiling Enterprise PL/I for z/OS Version 3.4 or earlier programs

Below is a JCL example for compiling an Enterprise PL/I for z/OS Version 3.4 or earlier program for use with the IBM Problem Determination Tools products.

```
//*
            - ADD A JOB CARD ABOVE THIS LINE - - -
//*
//*
    SAMPLE JCL TO COMPILE WITH ENTERPRISE PLI V3.4 AND PREVIOUS
//*
    FOR THE IBM ZSERIES PD TOOLS PRODUCTS:
//*
       FAULT ANALYZER, DEBUG TOOL, AND APPLICATION PERF. ANALYZER
//*
//* NOTES:
//*
//*
     COMPILER:
//*
      1. A 2-STAGE COMPILE IS PERFORMED. STAGE 1 (PREPROCESS) IS
//*
          DONE TO EXPAND INCLUDES AND MACROS IN THE PROGRAM, SO THAT
//*
          A SOURCE FILE IS CREATED FOR DEBUG TOOL THAT HAS ALL STMTS.
//*
      2. COMPILER PARM TEST AND NOPT ARE REQUIRED FOR DEBUG TOOL
//*
      COMPILER PARMS AGGREGATE, ATTRIBUTES (FULL), NOBLKOFF, LIST,
//*
         MAP, NEST, NONUMBER, OPTIONS, SOURCE, STMT, XREF (FULL) ARE NEEDED
//*
          TO PROCESS THE COMPILER LISTING WITH XXXLANGX
//*
//*
     BINDER (LINKAGE EDITOR):
//*
      4. THE INCLUDE FOR MODULE EQAD?CXT IS OPTIONAL. IT IS AN
//*
         LE EXIT MODULE THAT CAN BE USED TO START DEBUG TOOL.
//*
         UNDERSTAND THE METHODS AVAILABLE FOR STARTING DEBUG TOOL,
//*
         AND CHOOSE WHETHER YOU WANT TO USE THE LE EXITS.
//*
           IF YOU USE THIS METHOD, LOAD THE CORRECT EXIT MODULE:
//*
              EQADBCXT: FOR BATCH PROGRAMS
//*
              EQADICXT: FOR ONLINE IMS PROGRAMS
              EQADDCXT: FOR DB2 STORED PROCEDURES (OF TYPE MAIN AND SUB)
//*
//*
              (for SUB this is supported only for invocations through call sub)
//*
               (DO NOT INCLUDE AN EXIT FOR CICS PROGRAMS)
//*
//* SET PARMS FOR THIS COMPILE:
//* -----
//
    SET MEM=PTEST
                                         PROGRAM NAME
//
    SET PLICOMP='IBMZ.V3R4.SIBMZCMP'
                                         PLI COMPILER LOADLIB
//
    SET DTLIB='EQAW.SEQAMOD'
                                         DEBUG TOOL LOADLIB
    SET LEHLQ='CEE'
                                         LE HIGH LVL QUALIFIER
//
//
     SET UNITDEV=SYSALLDA
                                         UNIT FOR TEMP FILES
//
    SET LANGX='EQALANGX'
                                         XXXLANGX UTILITY PROGRAM
    SET LANGXLIB='EQAW.SEQAMOD'
//
                                         LIBRARY FOR XXXLANGX UTILITY
//*
      NOTE: YOU CAN USE THE XXXLANGX UTILITY SHIPPED WITH DT, FA,
            OR APA. THEY NAMES ARE DIFFERENT, BUT RESULTS ARE THE SAME
//*
//*
            USE ANY OF THEM... THEY ALL PRODUCE THE SAME RESULTS.
//*
        IF YOU HAVE:
                         SET LANGX TO: SET LANGXLIB TO:
                         EQALANGX
//*
        DEBUG TOOL
                                          THE DT SEQAMOD LIBRARY
//*
        FAULT ANALYZER
                         IDILANGX
                                          THE FA SIDIAUTH LIBRARY
//*
                         CAZLANGX
                                          THE APA SCAZAUTH LIBRARY
//ALLOCOBJ EXEC PGM=IEFBR14
                                        ALLOC OBJ LIB IF NEEDED
//XSOURCE DD DSN=&SYSUID..ADLAB.EXPANDED.SOURCE, SPACE=(CYL, (3,1,15)),
// DSORG=PO, RECFM=FB, LRECL=80, BLKSIZE=8000, DISP=(MOD, CATLG)
       DD DSN=&SYSUID..ADLAB.OBJ,SPACE=(CYL,(3,1,15)),
// DSORG=PO, RECFM=FB, LRECL=80, BLKSIZE=8000, DISP=(MOD, CATLG)
//* ************
//*
       PREPROCESS STEP (COMPILE STAGE 1)
//* ******************
//PRECOMP EXEC PGM=IBMZPLI, REGION=OM,
   PARM=('MACRO, MDECK, NOCOMPILE, NOSYNTAX, INSOURCE')
```

```
//STEPLIB DD DSN=&PLICOMP,DISP=SHR
// DD DSN=&LEHLQ..SCEERUN,DISP=SHR
//SYSIN DD DISP=SHR,DSN=&SYSUID..ADLAB.SOURCE(&MEM)
//SYSLIB DD DISP=SHR,DSN=&SYSUID..ADLAB.COPYLIB
//SYSPRINT DD SYSOUT=*
//SYSUT1 DD SPACE=(1024,(200,50),,CONTIG,ROUND),DCB=BLKSIZE=1024,
         UNIT=&UNITDEV
//SYSPUNCH DD DISP=SHR,DSN=&SYSUID..ADLAB.EXPANDED.SOURCE(&MEM)
//*
//* ******************
     COMPILE STEP (COMPILE STAGE 2)
//* ************************
//COMPILE EXEC PGM=IBMZPLI, REGION=OM,
// PARM=('TEST(ALL),LIST,MAP,SOURCE,XREF(FULL),'
         'NOBLKOFF, AGGREGATE, ATTRIBUTES (FULL), NEST, OPTIONS, NOPT, ',
//
        'STMT,NONUMBER,OFFSET')
//STEPLIB DD DSN=&PLICOMP,DISP=SHR
     DD DSN=&LEHLQ..SCEERUN,DISP=SHR
          DD DISP=SHR, DSN=&SYSUID..ADLAB.EXPANDED.SOURCE (&MEM)
//SYSIN
//SYSLIB DD DISP=SHR,DSN=&SYSUID..ADLAB.COPYLIB
//SYSPRINT DD DISP=SHR,DSN=&SYSUID..ADLAB.ENTPLI.LISTING(&MEM)
//SYSUT1 DD SPACE=(CYL,(5,2),,CONTIG),DCB=BLKSIZE=1024,UNIT=&UNITDEV
//SYSLIN DD DSN=&SYSUID..ADLAB.OBJ(&MEM),DISP=SHR
//PLIPRINT EXEC PGM=IEBGENER, REGION=OM
//SYSPRINT DD SYSOUT=*
//SYSUT1
           DD DSN=&SYSUID..ADLAB.ENTPLI.LISTING(&MEM),DISP=SHR
//SYSUT2
           DD SYSOUT=*
//SYSIN
           DD DUMMY
//*
//* ***************
//*
    STEP TO GENERATE LANGX FILE
//* **************
//LANGX EXEC PGM=&LANGX.REGION=32M.
// PARM='(PLI ERROR 64K CREF'
//STEPLIB DD DISP=SHR, DSN=&LANGXLIB
          DD DISP=SHR, DSN=&LEHLQ..SCEERUN
//LISTING DD DSN=&SYSUID..ADLAB.ENTPLI.LISTING(&MEM),DISP=SHR
//IDILANGX DD DISP=SHR,DSN=&SYSUID..ADLAB.EQALANGX(&MEM)
//* *****************
//* LINK-EDIT (BINDER) STEP
//* ************
//LINK EXEC PGM=IEWL, PARM=(LET, MAP, LIST), REGION=0M
//SYSLIB DD DSN=&LEHLQ..SCEELKED,DISP=SHR
//DTLIB DD DSN=&DTLIB,DISP=SHR
//SYSPRINT DD SYSOUT=*
//SYSLMOD DD DISP=SHR, DSN=&SYSUID.. ADLAB.LOAD(&MEM)
//SYSUT1 DD UNIT=SYSDA, SPACE=(TRK, (10,10))
//SYSLIN DD DSN=&SYSUID..ADLAB.OBJ(&MEM),DISP=(OLD,PASS)
//* INCLUDING A DEBUG TOOL LE EXIT (EQADBCXT, EQADDCXT, OR EQADICXT)
//* IS OPTIONAL. THE EXIT ENABLES STARTING DEBUG TOOL WITH THE
//* USER EXIT DATA SET UTILITY (ONE OF THE DEBUG TOOL ISPF UTILITIES)
//* //
              DD *
    INCLUDE DTLIB(EQADBCXT)
```

# PL/I for MVS and VM and OS PL/I programs

The following table shows various compiler options that can be used to prepare Enterprise COBOL for z/OS Version 4 programs for use with the IBM Problem Determination Tools products (Debug Tool for z/OS, Fault Analyzer for z/OS and Application Performance Analyzer for z/OS). The methods suggested in the following table indicate if the load module produced is suitable for a production environment. Load modules suitable for a production environments have no significant run-time overhead.

For the test environment, you need both the listing and the LANGX file (for Fault Analyzer for z/OS and Application Performance Analyzer for z/OS). In production, only the LANGX file is suggested.

Table 11. Examples of compiler options and source information files supported by IBM Problem Determination Tools products for PLI for MVS and VM and OS PLI

| Compiler options                                                                                                   | Source<br>information<br>file type<br>produced | Is the load<br>module<br>production<br>ready? | Options<br>supported and<br>suggested for<br>Debug Tool for<br>z/OS                                          | Options<br>supported and<br>suggested for<br>Fault Analyzer<br>for z/OS | Options<br>supported and<br>suggested for<br>Application<br>Performance<br>Analyzer for<br>z/OS |
|----------------------------------------------------------------------------------------------------|------------------------------------------------|-----------------------------------------------|----------------------------------------------------------------------------------------------------|-------------------------------------------------------------------------|-------------------------------------------------------------------------------------------------|
| TEST(ALL),<br>AGGREGATE,<br>ATTRIBUTES<br>(FULL), ESD, LIST,<br>MAP, NEST,<br>NOPT, OPTIONS,<br>SOURCE, STMT,      | Compiler listing                               | No                                            | Suggested for<br>test. (Using<br>Debug Tool in<br>production for<br>this compiler is<br>not<br>recommended.) | Supported                                                               | Supported                                                                                       |
| XREF(FULL)                                                                                                    | LANGX file                                     | No                                            | N/A                                                                                                    | Supported                                                               | N/A                                                                                             |
| NOTEST,<br>AGGREGATE,<br>ATTRIBUTES<br>(FULL), ESD, LIST,<br>MAP, NEST,<br>OPTIONS,<br>SOURCE, STMT,<br>XREF(FULL) | Compiler listing                               | Yes                                           | N/A                                                                                                    | Supported                                                               | Suggested for production and test                                                               |
|                                                                                                    | LANGX file                                     | Yes                                           | N/A                                                                                                    | Suggested for production and test                                       | N/A                                                                                             |

**Note:** The highlighted row or rows in the table above indicate the suggested compiler options and source information file types for each product.

#### Preparing PL/I for MVS and VM and OS PL/I programs

Perform the following steps for compiling your PL/I for MVS and VM and OS PL/I programs:

- Create a library (PDSE is suggested unless PDS is required for your organization) for compiler listing files. This is only needed in test environments where debugging will be performed. Specify LRECL=125 minimum, RECFM=VBA, BLKSIZE= lrecl+4 to 32k.
- 2. Allocate libraries (PDSE is suggested unless PDS is required for your organization) for LANGX files. Allocate one or more LANGX libraries for each environment, such as test and production.
- 3. Create a corresponding LANGX library for each load library. Specify LRECL=1562 or greater, RECFM=VB, BLKSIZE= 1recl+4 to 32k.
- 4. For all programs, such as batch, CICS, and IMS:
  - In test environments, specify compiler options TEST(ALL), NOPT, AGGREGATE, ATTRIBUTES(FULL), ESD, LIST, MAP, NEST, OPTIONS, SOURCE, STMT, XREF(FULL).

TEST (ALL) and NOOPT are required by Debug Tool. TEST adds debug hooks, which add some runtime overhead. Symbolic data required by Debug Tool is stored in the module, which can make it significantly larger.

The other options format the compiler listing as required by Debug Tool and by the *xxx*LANGX utility.

 In production environments, specify compiler options NOTEST, AGGREGATE, ATTRIBUTES(FULL), ESD, LIST, MAP, NEST, OPTIONS, SOURCE, STMT, XREF(FULL).

NOTEST disables Debug Tool, but provides the best performance.

The other options format the compiler listing as required for the *xxx*LANGX utility.

This produces a production-ready module that can be used with Fault Analyzer for z/OS and Application Performance Analyzer for z/OS but not Debug Tool for z/OS.

5. Modify the SYSPRINT DD in the compiler step. This is the compiler listing. Save this to a permanent file. The compiler listing is the input to the *xxx*LANGX utility and is the source information file for Debug Tool for z/OS

**Note:** This compiler typically renames CSECTs according to an internal compiler algorithm. Therefore, it is not recommended to store PL/I compiler listings or side files using CSECT names as they might not be found by Application Performance Analyzer for z/OS or Fault Analyzer for z/OS. Instead, use the primary entry point name.

- 6. Add a step after the compiler step to run the *xxx*LANGX utility. This utility reads the compiler listing and saves a LANGX file. This is the source information file for Fault Analyzer for z/OS and Application Performance Analyzer for z/OS. Equivalent *xxx*LANGX utilities are available in Debug Tool for z/OS as EQALANGX, in Fault Analyzer for z/OS as IDILANGX and in Application Performance Analyzer for z/OS as CAZLANGX. Save it in the LANGX file library and specify a member name that is equal to the primary entry point name of your application program.
- 7. Modify the promotion process to promote LANGX files. When a load module is promoted, for example, from test to production, promote the corresponding LANGX file or files. A promotion can be a recompile, copy, or move. Perform the same steps with the LANGX file that you perform with the module during promotion.
- 8. Optionally, include a Debug Tool Language Environment exit module into the load module during the linkage editor step. This is one way to enable Debug Tool's panel 6 in ISPF, a simple panel-driven method to start the debugger automatically when a program runs, without JCL changes, based on the program name and user ID. Use module EQADBCXT for batch programs (including IMS batch), EQADICXT for IMS/TM programs and EQADDCXT for DB2 stored procedures. Do not include the exit module for CICS programs.
- 9. For CICS applications only, if the Debug Tool DTCN transaction will be used to start Debug Tool, link-edit the Debug Tool CICS startup exit module EQADCCXT into the application load module to enable Debug Tool in CICS. This is not needed if using the CADP transaction instead of DTCN.

### Sample JCL for compiling PL/I for MVS and VM programs

Below is a JCL example for compiling an PL/I for MVS and VM program for use with the IBM Problem Determination Tools products.

```
//* --- ADD A JOB CARD ABOVE THIS LINE ---
//*

//* SAMPLE JCL TO PREPARE A PLI FOR MVS AND VM PROGRAM
//* FOR THE IBM ZSERIES PD TOOLS PRODUCTS:
//* FAULT ANALYZER, DEBUG TOOL, AND APPLICATION PERF. ANALYZER
//*
//* NOTES:
//*
//* COMPILER:
```

```
1. COMPILER PARM TEST IS REQUIRED FOR DEBUG TOOL
//*
//*
      2. COMPILER PARMS AGGREGATE, ATTRIBUTES (FULL), ESD, LIST,
//*
         MAP, NEST, OPTIONS, SOURCE, STMT, XREF (FULL) ARE NEEDED
//*
         FOR PD TOOLS TO PROCESS THE COMPILER LISTING
//*
//*
     BINDER (LINKAGE EDITOR):
//*
      3. THE INCLUDE FOR MODULE EQAD?CXT IS OPTIONAL. IT IS AN
//*
         LE EXIT MODULE THAT CAN BE USED TO START DEBUG TOOL.
//*
         UNDERSTAND THE METHODS AVAILABLE FOR STARTING DEBUG TOOL,
//*
         AND CHOOSE WHETHER YOU WANT TO USE THE LE EXITS.
//*
           IF YOU USE THIS METHOD, LOAD THE CORRECT EXIT MODULE:
//*
              EQADBCXT: FOR BATCH PROGRAMS
//*
              EQADICXT: FOR ONLINE IMS PROGRAMS
//*
              EQADDCXT: FOR DB2 STORED PROCEDURES (OF TYPE MAIN AND SUB)
//*
             (for SUB this is supported only for invocations through call sub)
//*
              (DO NOT INCLUDE AN EXIT FOR CICS PROGRAMS)
//*
//* SET PARMS FOR THIS COMPILE:
//* -----
    SET MEM=PADSTAT
                                        PROGRAM NAME
//
    SET PLICOMP='IEL.V1R1M1.SIELCOMP'
//
                                        PLI COMPILER LOADLIB
//
    SET DTLIB='EQAW.SEQAMOD'
                                        DEBUG TOOL LOADLIB
//
    SET LEHLQ='CEE'
                                        LE HIGH LVL QUALIFIER
//
    SET UNITDEV=SYSALLDA
                                        UNIT FOR TEMP FILES
//
    SET LANGX='EQALANGX'
                                        XXXLANGX UTILITY PROGRAM
//
    SET LANGXLIB='EQAW.SEQAMOD'
                                        LIBRARY FOR XXXLANGX UTILITY
      NOTE: YOU CAN USE THE XXXLANGX UTILITY SHIPPED WITH DT, FA,
//*
            OR APA. THE NAMES ARE DIFFERENT, BUT RESULTS ARE THE SAME
//*
//*
            USE ANY OF THEM... THEY ALL PRODUCE THE SAME RESULTS.
        IF YOU HAVE:
//*
                         SET LANGX TO: SET LANGXLIB TO:
//*
                                         THE DT SEQAMOD LIBRARY
        DEBUG TOOL
                         EQALANGX
//*
        FAULT ANALYZER
                        IDILANGX
                                         THE FA SIDIAUTH LIBRARY
//*
                                         THE APA SCAZAUTH LIBRARY
                         CAZLANGX
//*
//ALLOCOBJ EXEC PGM=IEFBR14
                                       ALLOC OBJ LIB IF NEEDED
//OBJ DD DSN=&SYSUID..ADLAB.OBJ,SPACE=(CYL,(3,1,15)),
// DSORG=PO, RECFM=FB, LRECL=80, BLKSIZE=8000, DISP=(MOD, CATLG)
//*
//*
    ***********
//*
       COMPILE STEP
//*
    ************
//*
//COMPILE EXEC PGM=IEL1AA, REGION=6M,
// PARM=('TEST(ALL),NOPT,AGGREGATE,ATTRIBUTES(FULL),ESD,LIST,MAP,',
         'NEST, OPTIONS, SOURCE, STMT, XREF (FULL)')
//STEPLIB DD DSN=&PLICOMP,DISP=SHR
//SYSIN
          DD
               DISP=SHR, DSN=&SYSUID..ADLAB.SOURCE (&MEM)
//SYSLIB DD
               DISP=SHR, DSN=&SYSUID.. ADLAB. COPYLIB
//SYSPRINT DD
               DISP=SHR, DSN=&SYSUID..ADLAB.PLIMVS.LISTING(&MEM)
//SYSUT1 DD
               SPACE=(CYL, (1,1)), UNIT=SYSDA
//SYSLIN
         DD DSN=&SYSUID..ADLAB.OBJ(&MEM),DISP=SHR
//*
//PLIPRINT EXEC PGM=IEBGENER, REGION=OM
//SYSPRINT DD SYSOUT=*
//SYSUT1
           DD DSN=&SYSUID..ADLAB.PLIMVS.LISTING(&MEM),DISP=SHR
//SYSUT2
           DD SYSOUT=*
//SYSIN
           DD DUMMY
//*
//* *****************
//*
     STEP TO GENERATE LANGX FILE
//* ***************
//LANGX EXEC PGM=&LANGX, REGION=32M,
// PARM='(PLI ERROR 64K CREF'
//STEPLIB DD DISP=SHR, DSN=&LANGXLIB
          DD DISP=SHR, DSN=&LEHLQ..SCEERUN
//LISTING DD DSN=&SYSUID..ADLAB.PLIMVS.LISTING(&MEM),DISP=SHR
//IDILANGX DD DISP=SHR,DSN=&SYSUID..ADLAB.EQALANGX(&MEM)
```

```
//* *************
//* LINK-EDIT (BINDER) STEP
//* *************
//LINK EXEC PGM=IEWL, PARM=(LET, MAP, LIST), REGION=0M
//SYSLIB DD DSN=&LEHLQ..SCEELKED,DISP=SHR
//DTLIB DD DSN=&DTLIB,DISP=SHR
//SYSPRINT DD SYSOUT=*
//SYSLMOD DD DISP=SHR,DSN=&SYSUID..ADLAB.LOAD(&MEM)
//SYSUT1 DD UNIT=SYSDA, SPACE=(TRK, (10, 10))
//SYSLIN DD DSN=&SYSUID..ADLAB.OBJ(&MEM),DISP=(OLD,PASS)
//* INCLUDING A DEBUG TOOL LE EXIT (EQADBCXT, EQADDCXT, OR EQADICXT)
//* IS OPTIONAL. THE EXIT ENABLES STARTING DEBUG TOOL WITH THE
//* USER EXIT DATA SET UTILITY (ONE OF THE DEBUG TOOL ISPF UTILITIES)
//* //
    INCLUDE DTLIB(EQADBCXT)
//*
```

# z/OS XL C and C++ programs

The following table shows various compiler options that can be used to prepare z/OS XL C and C++ programs for use with the IBM Problem Determination Tools products (Debug Tool for z/OS, Fault Analyzer for z/OS and Application Performance Analyzer for z/OS). The methods suggested in the following table indicate if the load module produced is suitable for a production environment. Load modules suitable for a production environments have no significant run-time overhead.

Table 12. Examples of compiler options and source information files supported by IBM Problem Determination Tools products for C++

| Compiler options                                                                                                    | Output<br>produced                                                                                                    | Is the load<br>module<br>production<br>ready? | Options<br>supported and<br>suggested for<br>Debug Tool for<br>z/OS                                          | Options<br>supported and<br>suggested for<br>Fault Analyzer<br>for z/OS | Options<br>supported and<br>suggested for<br>Application<br>Performance<br>Analyzer for<br>z/OS |
|----------------------------------------------------------------------------------------------------|----------------------------------------------------------------------------------------------------|-----------------------------------------------|----------------------------------------------------------------------------------------------------|-------------------------------------------------------------------------|-------------------------------------------------------------------------------------------------|
| Preprocess (1st stage) to expand source, In compile (2nd stage): TEST, ATTRIBUTE(FULL), NOIPA, LIST, NESTINC(255), NOOFFSET, NOOPT, SOURCE, XREF | Expanded source file used by Debug Tool for z/OS, compiler listing used by Fault Analyzer for z/OS and Application Performance Analyzer for z/OS | No                                            | Suggested for<br>test. (Using<br>Debug Tool in<br>production for<br>this compiler is<br>not<br>recommended.) | Supported                                                               | Supported                                                                                       |
|                                                                                                    | Expanded source file used by Debug Tool for z/OS, LANGX file used by Fault Analyzer for z/OS and Application Performance Analyzer for z/OS       | No                                            | Supported                                                                                                    | Supported                                                               | Supported                                                                                       |

Table 12. Examples of compiler options and source information files supported by IBM Problem Determination Tools products for C++ (continued)

| Compiler options                                                                                                    | Output<br>produced                           | Is the load<br>module<br>production<br>ready? | Options<br>supported and<br>suggested for<br>Debug Tool for<br>z/OS                                 | Options<br>supported and<br>suggested for<br>Fault Analyzer<br>for z/OS | Options<br>supported and<br>suggested for<br>Application<br>Performance<br>Analyzer for<br>z/OS |
|----------------------------------------------------------------------------------------------------|----------------------------------------------|-----------------------------------------------|----------------------------------------------------------------------------------------------------|-------------------------------------------------------------------------|-------------------------------------------------------------------------------------------------|
| NOTEST,<br>ATTRIBUTE(FULL),<br>NOIPA, LIST,                                                                                               | Compiler listing                             | Yes                                           | N/A                                                                                                 | Suggested for production and test                                       | Suggested for production and test                                                               |
| NESTINC(255),<br>NOOFFSET,<br>NOOPT, SOURCE,<br>XREF                                                                                      | LANGX file                                   | Yes                                           | N/A                                                                                                 | Supported                                                               | Supported                                                                                       |
| Preprocess (1st stage) to expand source. In compile (2nd stage): DEBUG(FORMAT (DWARF), HOOK(LINE, NOBLOCK, PATH), SYMBOL, FILE(location)) | Expanded<br>source file<br>and DWARF<br>file | No                                            | Supported.<br>(Using Debug<br>Tool in<br>production for<br>this compiler is<br>not<br>recommended.) | N/A                                                                     | N/A                                                                                             |

### **Notes:**

- 1. The highlighted row or rows in the table above indicate the suggested compiler options and source information file types for each product.
- 2. The FORMAT(DWARF) option is supported for z/OS Version 1.6 and higher.

Table 13. Examples of compiler options and source information files supported by IBM Problem Determination Tools products for C

| Compiler options                                                                                                    | Output<br>produced                                                                                                    | Is the load<br>module<br>production<br>ready? | Options<br>supported and<br>suggested for<br>Debug Tool for<br>z/OS                                          | Options<br>supported and<br>suggested for<br>Fault Analyzer<br>for z/OS | Options<br>supported and<br>suggested for<br>Application<br>Performance<br>Analyzer for<br>z/OS |
|----------------------------------------------------------------------------------------------------|----------------------------------------------------------------------------------------------------|-----------------------------------------------|----------------------------------------------------------------------------------------------------|-------------------------------------------------------------------------|-------------------------------------------------------------------------------------------------|
| Preprocess (1st stage) to expand source, In compile (2nd stage): TEST(ALL), AGGREGATE, NOIPA, LIST, NESTINC(255), NOOFFSET, NOOPT, SOURCE, XREF | Expanded source file used by Debug Tool for z/OS, compiler listing used by Fault Analyzer for z/OS and Application Performance Analyzer for z/OS | No                                            | Suggested for<br>test. (Using<br>Debug Tool in<br>production for<br>this compiler is<br>not<br>recommended.) | Supported                                                               | Supported                                                                                       |
|                                                                                                    | Expanded source file used by Debug Tool for z/OS, LANGX file used by Fault Analyzer for z/OS and Application Performance Analyzer for z/OS       | No                                            | Supported                                                                                                    | Supported                                                               | Supported                                                                                       |
| NOTEST,<br>AGGREGATE,<br>NOIPA, LIST,                                                                                                    | Compiler listing                                                                                                    | Yes                                           | N/A                                                                                                    | Suggested for production and test                                       | Suggested for production and test                                                               |
| NESTINC(255),<br>NOOFFSET,<br>NOOPT, SOURCE,<br>XREF                                                                                            | LANGX file                                                                                                    | Yes                                           | N/A                                                                                                    | Supported                                                               | Supported                                                                                       |
| Preprocess (1st stage) to expand source. In compile (2nd stage): DEBUG(FORMAT (DWARF), HOOK(LINE, NOBLOCK, PATH), SYMBOL, FILE(location))       | Expanded<br>source file<br>and DWARF<br>file                                                                                                    | No                                            | Supported. (Using Debug Tool in production for this compiler is not recommended.)                            | N/A                                                                     | N/A                                                                                             |

### **Notes:**

- 1. The highlighted row or rows in the table above indicate the suggested compiler options and source information file types for each product.
- 2. The FORMAT(DWARF) option is supported for z/OS Version 1.6 and higher.

# Preparing z/OS XL C and C++ programs

Perform the following steps for compiling your z/OS XL C and C++ programs:

1. Create a library (PDSE is suggested unless PDS is required for your organization) for expanded source files. This is only needed in test

- environments where debugging will be performed. This can be any RECFM / LRECL / BLKSIZE supported as input by the compiler.
- 2. Allocate libraries (PDSE is suggested unless PDS is required for your organization) for compiler listing files. Allocate one or more compiler listing libraries for each environment, such as test and production.
- 3. Create a corresponding listing library for each load library. Specify LRECL=133,RECFM=FBA,BLKSIZE=(multiple of lrecl up to 32k) or LRECL=137 or greater, RECFM=VBA,BLKSIZE= lrecl+4 to 32k.
- 4. Run a 2-stage compile. The first stage preprocesses the program, so the IBM Problem Determination Tools products have access to fully expanded source code. The second stage compiles the program.
  - In the first compile stage, in both test and production environments:
    - Specify compiler options PP(COMMENTS, NOLINES) to expand INCLUDEs and macros. The output is SYSUT10 DD, which is the expanded source file and is the input for the second compiler stage.
    - Modify the SYSUT10 DD to enable Debug Tool, by saving it in a expanded source library and specify a member name that is equal to the primary entry point name or CSECT name of your application program.
  - For all programs, such as batch, CICS, and IMS, for the second compiler stage:
    - In test environments:
      - For C++, specify compiler options TEST, ATTRIBUTE (FULL), NOIPA, LIST, NESTINC(255), NOOFFSET, NOOPT, SOURCE, XREF.
        - TEST and NOOPT are required by Debug Tool. Debug hooks are inserted, which will adds runtime overhead. Symbolic data required by Debug Tool is stored in the module, which can make it significantly larger.
        - The other options format the compiler listing as required by Fault Analyzer for z/OS and Application Performance Analyzer for z/OS.
      - For C, specify compiler options TEST(ALL), AGGREGATE, NOIPA, LIST, NESTINC(255), NOOFFSET, NOOPT, SOURCE, XREF.
        - TEST(ALL) and NOOPT are required by Debug Tool. Debug hooks are inserted, which adds runtime overhead. Symbolic data required by Debug Tool is stored in the module, which can make it significantly larger.
        - The other options format the compiler listing as required by Fault Analyzer for z/OS and Application Performance Analyzer for z/OS.
    - In production environments:
      - For C++, specify compiler options: NOTEST, ATTRIBUTE(FULL), NOIPA, LIST, NESTINC(255), NOOFFSET, NOOPT, SOURCE, XREF.
      - For C, specify compiler options: NOTEST, AGGREGATE, NOIPA, LIST, NESTINC(255), NOOFFSET, NOOPT, SOURCE, XREF.

NOTEST disables Debug Tool, but provides the best performance. This produces a production-ready module that can be used with Fault Analyzer for z/OS and Application Performance Analyzer for z/OS, but not Debug Tool for z/OS.

- The other options format the compiler listing as required for Fault Analyzer for z/OS and Application Performance Analyzer for z/OS.
- 5. Modify the SYSCPRT DD in the second compiler stage to refer to a file. This is the compiler listing and is the source information file for Fault Analyzer for

z/OS and Application Performance Analyzer for z/OS. Save it in the compiler listing library and specify a member that is equal to the CSECT name of your application program.

```
//SYSCPRT DD DSN=compiler.listing.pds(csect-name),DISP=SHR
```

**Note:** To enable source support in Fault Analyzer, it is a requirement that CSECTs in C programs are named using:

```
#pragma csect(code, "csect name")
```

where, if using a PDS(E), *csect\_name* matches the compiler listing or LANGX file member name.

- 6. Modify the promotion process to promote compiler listing files. When a load module is promoted, for example, from test to production, promote the corresponding compiler listing file or files. A promotion can be a recompile, copy, or move. Perform the same steps with the compiler listing file that you perform with the module during promotion.
- 7. Optionally, include a Debug Tool Language Environment exit module into the load module during the linkage editor step. This is one way to enable Debug Tool's panel 6 in ISPF, a simple panel-driven method to start the debugger automatically when a program runs, without JCL changes, based on the program name and user ID. Use module EQADBCXT for batch programs (including IMS batch), EQADICXT for IMS/TM programs and EQADDCXT for DB2 stored procedures. Do not include the exit module for CICS programs.
- 8. For CICS applications only: if the Debug Tool DTCN transaction will be used to start Debug Tool, link edit the Debug Tool CICS startup exit module EQADCCXT into the application load module to enable Debug Tool in CICS. This is not needed if using the CADP transaction instead of DTCN.

# Sample JCL for compiling z/OS C++ programs

Below is a JCL example for compiling an z/OS C/C++ program for use with the IBM Problem Determination Tools products.

```
//* ADD A JOB CARD HERE
//*
//*
//*
     SAMPLE JCL TO PREPARE A Z/OS C PROGRAM PROGRAM
    FOR THE IBM ZSERIES PD TOOLS PRODUCTS:
//*
//*
        FAULT ANALYZER, DEBUG TOOL, AND APPLICATION PERF. ANALYZER
//*
//*
    NOTES:
//*
//*
      COMPILER:
//*
      1. A 2-STAGE COMPILE IS PERFORMED. STAGE 1 (PREPROCESS) IS
//*
          DONE TO EXPAND INCLUDES AND MACROS IN THE PROGRAM AND TO
//*
          PRODUCE AN EXPANDED SOURCE FILE.
//*
      2. THE EXPANDED SOURCE FILE IS RETAINED. IT IS USED BY
//*
         DEBUG TOOL.
//*
       2. COMPILER PARMS TEST AND NOOPT ARE REQUIRED FOR DEBUG TOOL.
//*
       3. COMPILER PARMS AGGREGATE, NOIPA, LIST, NOOFFSET, SOURCE,
//*
          AND XREF(FULL) ARE NEEDED TO FORMAT THE COMPILER LISTING
//*
          SO THAT IT CAN BE PROCESSED WITH XXXLANGX
//*
      A STEP RUNS TO PRODUCE A LANGX FILE FOR FAULT ANALYZER AND APA.
//*
      NOTE: YOU CAN USE THE XXXLANGX UTILITY SHIPPED WITH DT, FA,
//*
             OR APA. THE NAMES ARE DIFFERENT, BUT THE RESULTS ARE THE SAME.
//*
             USE ANY OF THEM... THEY ALL PRODUCE THE SAME RESULTS.
//*
        IF YOU HAVE:
                          THEN EXECUTE MODULE:
//*
        DEBUG TOOL
                          EQALANGX, AND ENSURE THAT THE DT SEQAMOD LIBRARY
//*
                            IS AVAILABLE (VIA STEPLIB, JOBLIB, OR LINKLIST)
//*
        FAULT ANALYZER IDILANGX, AND ENSURE THAT THE FA SIDIAUTH LIBRARY
```

```
//*
                         IS AVAILABLE (VIA STEPLIB, JOBLIB, OR LINKLIST)
//*
        APA
                       CAZLANGX, AND ENSURE THAT THE APA SCAZAUTH LIBRARY
//*
                         IS AVAILABLE (VIA STEPLIB, JOBLIB, OR LINKLIST)
//*
//*
     BINDER (LINKAGE EDITOR):
//*
      1. AN INCLUDE FOR MODULE EQAD?CXT IS OPTIONAL. IT IS AN
//*
         LE EXIT MODULE THAT CAN BE USED TO START DEBUG TOOL.
//*
         UNDERSTAND THE METHODS AVAILABLE FOR STARTING DEBUG TOOL,
//*
         AND CHOOSE WHETHER YOU WANT TO USE THE LE EXITS.
          IF YOU USE THIS METHOD, INCLUDE THE CORRECT EXIT MODULE:
//*
//*
             EQADBCXT: FOR BATCH PROGRAMS
             EQADICXT: FOR ONLINE IMS PROGRAMS
//*
//*
             EQADDCXT: FOR DB2 STORED PROCEDURES (OF TYPE MAIN AND SUB)
//*
            (for SUB this is supported only for invocations through call sub)
//*
             (DO NOT INCLUDE AN EXIT FOR CICS PROGRAMS)
//*
//* SET PARMS FOR THIS COMPILE:
//* -----
//*
         CPRFX: THE PREFIX THE C/C++ COMPILE IS INSTALLED UNDER
//*
         LEPRFX: THE PREFIX FOR THE LE RUNTIME AND LINK LIBS
//*
         DTPRFX: THE PREFIX OF THE DEBUG TOOL SEQAMOD LIBRARY
//*
//
     SET CPRFX=CBC
     SET LEPRFX=CEE
//
//
     SET DTPRFX=EQAW
//*
//* CREATE C/C++ COMPILER LISTING SYSPRINT, EXPANDED SOURCE DEBUG, */
//* AND EQALANGX FILES
//ALLOC EXEC PGM=IEFBR14
//LISTING DD DSN=&SYSUID..ADLAB.CLST,
           DISP=(MOD, CATLG),
//
           DCB=(DSORG=PO, RECFM=VBA, LRECL=137, BLKSIZE=0),
//
           SPACE=(TRK, (20,20,50)), UNIT=SYSDA
//DBGSRC DD DSN=&SYSUID..ADLAB.CDBG,
           DISP=(MOD, CATLG),
//
//
           DCB=(DSORG=PO, RECFM=FB, LRECL=80, BLKSIZE=0),
//
           SPACE=(TRK, (20,20,50)), UNIT=SYSDA
//LANGX DD DSN=&SYSUID..ADLAB.EQALANGX,
//
           DISP=(MOD, CATLG),
//
           DCB=(DSORG=PO, RECFM=VB, LRECL=1562, BLKSIZE=0),
//
           SPACE=(TRK, (40, 40, 50)), UNIT=SYSDA
//*
//* COMPILE STEP1: GENERATE EXPANDED C/C++ SOURCE FILE IN THE DD
//*
    SYSUT10
//*----
//COMP1 EXEC PGM=CCNDRVR, REGION=OM,
// PARM=('PP(COMMENTS, NOLINES)')
//STEPLIB DD DSNAME=&LEPRFX..SCEERUN2,DISP=SHR
         DD DSNAME=&CPRFX..SCCNCMP,DISP=SHR
//SYSMSGS DD DUMMY, DSN=&CPRFX..SCBC3MSG(EDCMSGE), DISP=SHR
//SYSLIB DD DSNAME=&LEPRFX..SCEEH.H,DISP=SHR
//
         DD DSNAME=&LEPRFX..SCEEH.SYS.H,DISP=SHR
         DD DSNAME=&SYSUID..ADLAB.COPYLIB,DISP=SHR
//SYSPRINT DD SYSOUT=*
//SYSOUT DD SYSOUT=*
//SYSCPRT DD SYSOUT=*
//SYSUT1 DD UNIT=SYSDA, SPACE=(32000, (30, 30)),
// DCB=(RECFM=FB, LRECL=80, BLKSIZE=3200)
//SYSUT5 DD UNIT=SYSDA, SPACE=(32000, (30, 30)),
// DCB=(RECFM=FB, LRECL=3200, BLKSIZE=12800)
        DD UNIT=SYSDA, SPACE=(32000, (30,30)),
// DCB=(RECFM=FB, LRECL=3200, BLKSIZE=12800)
//SYSUT7 DD UNIT=SYSDA, SPACE=(32000, (30, 30)),
```

```
// DCB=(RECFM=FB.LRECL=3200.BLKSIZE=12800)
//SYSUT8 DD UNIT=SYSDA, SPACE=(32000, (30,30)),
// DCB=(RECFM=FB, LRECL=3200, BLKSIZE=12800)
//SYSUT9 DD UNIT=SYSDA, SPACE=(32000, (30, 30)),
// DCB=(RECFM=VB, LRECL=137, BLKSIZE=882)
//SYSUT10 DD DISP=SHR,DSN=&SYSUID..ADLAB.CDBG(TMC01A)
//SYSUT14 DD UNIT=SYSDA, SPACE=(32000, (30,30)),
              DCB=(RECFM=FB, LRECL=3200, BLKSIZE=12800)
//SYSUT16 DD UNIT=SYSDA, SPACE=(32000, (30,30)),
              DCB=(RECFM=FB, LRECL=3200, BLKSIZE=12800)
//SYSUT17 DD UNIT=SYSDA, SPACE=(32000, (30, 30)),
//
          DCB=(RECFM=FB, LRECL=3200, BLKSIZE=12800)
//SYSLIN DD DUMMY
//SYSIN DD DSNAME=&SYSUID..ADLAB.SOURCE(TMC01A),DISP=SHR
//* COMPILE STEP2: COMPILE THE EXPANDED SOURCE FILE WITH THE DEBUG
//* COMPILER OPTION TEST(ALL)
//*-----
//COMP2 EXEC PGM=CCNDRVR, REGION=OM,
// PARM=('TEST(ALL), AGGREGATE, NOIPA, LIST, NESTINC(255),',
// ' NOOFFSET, NOOPT, SOURCE, XREF')
//STEPLIB DD DSNAME=&LEPRFX..SCEERUN2,DISP=SHR
// DD DSNAME=&CPRFX..SCCNCMP,DISP=SHR
//
         DD DSNAME=&LEPRFX..SCEERUN,DISP=SHR
//SYSMSGS DD DUMMY, DSN=&CPRFX..SCBC3MSG(EDCMSGE), DISP=SHR
//SYSLIB DD DSNAME=&LEPRFX..SCEEH.H,DISP=SHR
          DD DSNAME=&LEPRFX..SCEEH.SYS.H,DISP=SHR
//SYSCPRT DD DISP=SHR,DSN=&SYSUID..ADLAB.CLST(TMC01A)
//SYSOUT DD SYSOUT=*
//SYSPRINT DD SYSOUT=*
//SYSUT1 DD UNIT=SYSDA, SPACE=(32000, (30, 30)),
// DCB=(RECFM=FB, LRECL=80, BLKSIZE=3200)
//SYSUT5 DD UNIT=SYSDA, SPACE=(32000, (30, 30)),
// DCB=(RECFM=FB, LRECL=3200, BLKSIZE=12800)
//SYSUT6 DD UNIT=SYSDA, SPACE=(32000, (30, 30)),
// DCB=(RECFM=FB, LRECL=3200, BLKSIZE=12800)
//SYSUT7 DD UNIT=SYSDA, SPACE=(32000, (30, 30)),
// DCB=(RECFM=FB, LRECL=3200, BLKSIZE=12800)
//SYSUT8 DD UNIT=SYSDA, SPACE=(32000, (30,30)),
// DCB=(RECFM=FB, LRECL=3200, BLKSIZE=12800)
//SYSUT9 DD UNIT=SYSDA, SPACE=(32000, (30, 30)),
// DCB=(RECFM=VB, LRECL=137, BLKSIZE=882)
//SYSUT10 DD SYSOUT=*
//SYSUT14 DD UNIT=SYSDA, SPACE=(32000, (30, 30)),
              DCB=(RECFM=FB, LRECL=3200, BLKSIZE=12800)
//SYSUT16 DD UNIT=SYSDA, SPACE=(32000, (30, 30)),
             DCB=(RECFM=FB, LRECL=3200, BLKSIZE=12800)
//SYSUT17 DD UNIT=SYSDA, SPACE=(32000, (30, 30)),
//
           DCB=(RECFM=FB, LRECL=3200, BLKSIZE=12800)
//SYSLIN DD DSN=&&TEMOBJ1(TMC01A),DISP=(,PASS),UNIT=SYSDA,
// SPACE=(TRK, (20,20,20)), DCB=(RECFM=FB, BLKSIZE=3120, LRECL=80, DSORG=P0)
//SYSIN DD DSNAME=&SYSUID..ADLAB.CDBG(TMC01A),DISP=SHR
//* LINK STEP: LINK THE COMPILED OBJECT DECK
//*-----
//LKED EXEC PGM=IEWL, PARM=(LET, MAP, LIST)
//SYSLIB DD DSN=&LEPRFX..SCEELKED,DISP=SHR
//SYSPRINT DD SYSOUT=*
//SYSLMOD DD DISP=SHR,DSN=&SYSUID..ADLAB.LOAD
//SYSUT1 DD SPACE=(TRK,(10,10)),UNIT=SYSDA
//OBJECT DD DISP=(OLD, PASS), DSN=&&TEMOBJ1
//* DTLIB DD DSN=&DTPRFX..SEQAMOD,DISP=SHR
//SYSLIN DD *
INCLUDE OBJECT (TMC01A)
ENTRY CEESTART
```

# **Assembler programs**

The following table shows various assembler options that can be used to prepare programs for use with the IBM Problem Determination Tools products (Debug Tool for z/OS, Fault Analyzer for z/OS and Application Performance Analyzer for z/OS). The methods suggested in the following table indicate if the load module produced is suitable for a production environment. Load modules suitable for a production environments have no significant run-time overhead.

Table 14. Examples of assembler options and source information files supported by IBM Problem Determination Tools products for Assembler

| Assembler options | Source<br>information<br>file type<br>produced | Is the load<br>module<br>production<br>ready? | Options<br>supported and<br>suggested for<br>Debug Tool for<br>z/OS | Options<br>supported and<br>suggested for<br>Fault Analyzer<br>for z/OS | Options<br>supported and<br>suggested for<br>Application<br>Performance<br>Analyzer for<br>z/OS |
|-------------------|------------------------------------------------|-----------------------------------------------|---------------------------------------------------------------------|-------------------------------------------------------------------------|-------------------------------------------------------------------------------------------------|
| ADATA             | SYSADATA<br>file                               | Yes                                           | N/A                                                                 | Supported                                                               | Supported                                                                                       |
| ADATA             | LANGX file                                     | Yes                                           | Suggested for production and test                                   |                                                                         |                                                                                                 |

**Note:** The highlighted row or rows in the table above indicate the suggested compiler options and source information file types for each product.

#### Preparing Assembler programs

Perform the following steps for assembling your programs:

- 1. Allocate libraries (PDSE is suggested unless PDS is required for your organization) for LANGX files. Allocate one or more LANGX libraries for each environment, such as test and production.
- 2. Create a corresponding LANGX library for each load library. Specify LRECL=1562 or greater, RECFM=VB, BLKSIZE= lrecl+4 to 32k.
- 3. For all programs, such as batch, CICS, and IMS, in both test and production environments, specify ADATA.

ADATA instructs the assembler to produce a SYSADATA file, which contains source and symbolic data about the program. This produces a production-ready module that can be debugged using Debug Tool for z/OS. ADATA does not affect the contents of the assembled module.

- 4. Add a SYSADATA DD in the assembler step. This file is created by the assembler and it can be a permanent or temporary file. Specify LRECL=8188 or greater, RECFM=VB, BLKSIZE= lrecl+4 to 32k. This file is the input to the xxxLANGX utility.
- 5. Add a step after the assembler step to run the xxxLANGX utility. The xxxLANGX utility reads the SYSADATA file and creates a LANGX file. The LANGX file is the source information file for Debug Tool for z/OS, Fault Analyzer for z/OS and Application Performance Analyzer for z/OS. Equivalent xxxLANGX utilities are available in Debug Tool for z/OS as EQALANGX, in Fault Analyzer for z/OS as IDILANGX and in Application Performance Analyzer for z/OS as CAZLANGX.
- 6. Save the LANGX file in the LANGX file library, and specify a member name that is equal to the CSECT name.
- 7. Modify the promotion process to promote LANGX files. When a load module is promoted, for example, from test to production, promote the corresponding LANGX file or files. A promotion can be a recompile, copy, or move. Perform the same steps with the LANGX file that you perform with the module during promotion.
- 8. If the assembler program is Language Environment-enabled, optionally include a Debug Tool Language Environment exit module into the load module during the linkage editor step. This is one way to enable Debug Tool's panel 6 in ISPF, a simple panel-driven method to start the debugger automatically when a program runs, without JCL changes, based on the program name and user ID. Use module EQADBCXT for batch programs (including IMS batch), EQADICXT for IMS/TM programs and EQADDCXT for DB2 stored procedures. Do not include the exit module for CICS programs.
- 9. For CICS programs only: If the program is a CICS main program, is enabled for Language Environment, and the Debug Tool DTCN transaction will be used to start Debug Tool, then supplied module EQADCCXT must be included in the load module during the linkage editor step.

### Sample JCL for assembling a program

Below is a JCL example for assembling a program for use with the IBM Problem Determination Tools products.

```
//*
       - - - ADD A JOB CARD ABOVE THIS LINE - - -
//*
//* SAMPLE JCL TO PREPARE AN ASSEMBLER PROGRAM
//*
    FOR THE IBM ZSERIES PD TOOLS PRODUCTS:
//*
       FAULT ANALYZER, DEBUG TOOL, AND APPLICATION PERF. ANALYZER
//*
//*
    NOTES:
//*
//*
     ASSEMBLER:
//*
      1. AN ADATA PARM IS REQUIRED TO PRODUCE A SYSADATA FILE
//*
//*
     A STEP THAT PROCESSES THE SYSADATA FILE,
//*
     AND CREATES A LANGX FILE IS NEEDED.
//*
//*
     BINDER (LINKAGE EDITOR):
//*
     1. AMODE / RMODE CAN BE CODED AS NEEDED BY THE PROGRAM. THEY ARE
//*
         NOT REQUIRED FOR PD TOOLS.
//*
//* SET PARMS FOR THIS COMPILE:
//* -----
//
    SET MEM=ASAM1
                                        PROGRAM NAME
//
    SET Language EnvironmentHLQ='CEE'
                                        Language Environment HIGH LVL QUALIFIER
//
    SET UNITDEV=SYSALLDA
                                        UNIT FOR TEMP FILES
//
    SET LANGX='EQALANGX'
                                        XXXLANGX UTILITY PROGRAM
   SET LANGXLIB='EQAW.SEQAMOD'
                                        LIBRARY FOR XXXLANGX UTILITY
```

```
//*
      NOTE: YOU CAN USE THE XXXLANGX UTILITY SHIPPED WITH DT, FA,
            OR APA. THE NAMES ARE DIFFERENT, BUT RESULTS ARE THE SAME
//*
//*
            USE ANY OF THEM... THEY ALL PRODUCE THE SAME RESULTS.
//*
                        SET LANGX TO: SET LANGXLIB TO:
        IF YOU HAVE:
//*
        DEBUG TOOL
                        EOALANGX
                                 THE DI SEVANOS ...
THE FA SIDIAUTH LIBRARY
                                       THE DT SEQAMOD LIBRARY
//*
        FAULT ANALYZER IDILANGX
//*
                                       THE APA SCAZAUTH LIBRARY
        APA
                        CAZLANGX
//*
//* ****************
//*
       ASSEMBLER STEP
//* ****************
//ASM1 EXEC PGM=ASMA90,COND=(4,LT),REGION=32M,
      PARM='ADATA,OBJECT'
//SYSIN
        DD DISP=SHR,DSN=&SYSUID..ADLAB.SOURCE(&MEM)
//SYSPRINT DD SYSOUT=*
//SYSLIN DD DISP=SHR,DSN=&SYSUID..ADLAB.OBJ(&MEM)
//SYSADATA DD DISP=SHR,DSN=&SYSUID..ADLAB.SYSADATA(&MEM)
//SYSLIB DD DSN=SYS1.MODGEN, DISP=SHR
         DD DSN=SYS1.MACLIB, DISP=SHR
//
//
         DD DSN=&LEHLQ..SCEEMAC, DISP=SHR
//SYSUT1 DD DISP=(NEW,DELETE),DSN=&&SYSUT1,SPACE=(1700,(900,450)),
// UNIT=&UNITDEV
//SYSUT2 DD DISP=(NEW, DELETE), DSN=&&SYSUT2, SPACE=(1700, (600, 300)),
      UNIT=&UNITDEV
//SYSUT3 DD DISP=(NEW, DELETE), DSN=&&SYSUT3, SPACE=(1700, (600, 300)),
      UNIT=&UNITDEV
//
//*
//* *****************
//*
     STEP TO GENERATE LANGX FILE
//* ***********
//LANGX EXEC PGM=&LANGX,REGION=32M,
// PARM='(ASM ERROR'
//STEPLIB DD DISP=SHR, DSN=&LANGXLIB
          DD DISP=SHR, DSN=&LEHLQ..SCEERUN
//SYSADATA DD DSN=&SYSUID..ADLAB.SYSADATA(&MEM),DISP=SHR
//IDILANGX DD DSN=&SYSUID..ADLAB.EQALANGX(&MEM),DISP=SHR
//*
//* ***************
//*
    LINK-EDIT (BINDER) STEP
//* ************
//LINK EXEC PGM=IEWL, PARM='MAP', REGION=OM
//SYSLIB DD DSN=&LEHLQ..SCEELKED,DISP=SHR
//SYSPRINT DD SYSOUT=*
//SYSLMOD DD DISP=SHR,DSN=&SYSUID..ADLAB.LOAD(&MEM)
//SYSUT1 DD UNIT=SYSDA, SPACE=(TRK, (10,10))
//SYSLIN
          DD DSN=&SYSUID..ADLAB.OBJ(&MEM), DISP=SHR
          DD *
//
    MODE AMODE(31), RMODE(24)
    ENTRY ASAM1
//*
```

# Chapter 10. Source program mapping

This section describes the Source Program Mapping feature.

| For information about                 | See                                                   |
|---------------------------------------|-------------------------------------------------------|
| Entering source mapping details       | "A01 - Source program mapping panel" on page 571      |
| Java source program mapping           | "A03 - Java source program mapping panel" on page 574 |
| Source mapping dataset list           | "A04 - Source mapping dataset list" on page 577       |
| Source mapping common data set list   | "A05 - Source mapping common list" on page 579        |
| Source program mapping pick list      | "A011 - Source program mapping pick list" on page 580 |
| The source program attribution report | "P01 - Source program attribution" on page 582        |
| USS Source Program Attribution report | "P03 - USS Source Program Attribution" on<br>page 585 |
| USS Source Lines report               | "P04 - USS Source Lines" on page 588                  |

# Introduction to source program mapping

Application Performance Analyzer handles source program mapping differently for Java than for other programming languages.

#### The common data set list

If the Common Data Store (CDS) is enabled during installation of Application Performance Analyzer, users have the ability to create and maintain a common list of source information data sets (for languages other than Java) that is unique to each instance of Application Performance Analyzer. The common data set list is shareable by all users of the Application Performance Analyzer instance. It is accessed from the 'A05: Source Mapping Common List' panel. All users may view the common list and authorized users may update the common list. When Application Performance Analyzer is searching for program source, it will search the user's personal list as defined in the 'A04: Source Mapping Dataset List' panel first, and if not found, then search the common list.

#### For languages other than Java

When you specify source program mapping files, many reports allow you to enter a "P" line command to view the program source associated with that entry in the report. The "P" line command is available on many object types: CSECTs, DB2 SQL statements, CICS commands, etc. The data is displayed in the P01: Source Program Attribution report. This report can also be included in a print request.

#### The 'P' line command

When you enter the 'P' line command, Application Performance Analyzer first checks if the source is loaded. If it is, the source is displayed in the P01: Source Program Attribution report.

If the source is not loaded, your A04: Source Mapping Dataset List is searched for the source member. If no source member is found in any of the data sets, the common list as defined in A05: Source Mapping Common List is searched. If no source member is found in any of the data sets in the list, the A01: Source Program Mapping panel is displayed, allowing you to enter the source mapping information for the current observation session.

When one or more source members are found in your A04: Source Mapping Dataset List or the A05: Source Mapping Common List, the behavior of Application Performance Analyzer depends on whether or not you requested to match the compile date and time. When you request to not match the compile date and time, the first instance of a source member is loaded regardless of its date and time and the source is displayed in the P01: Source Program Attribution report.

When you request to match the compile date and time, the first source member found that matches the load module compile date and time is loaded and the source is displayed in the P01: Source Program Attribution report.

If none of the source members match the compile date and time, a pick list of datasets that contain the source member is displayed in the A011: Source Programming Mapping Pick List panel. When you select one of these source members, it is loaded and you are returned to the report from which you entered the 'P' line command. You must then re-enter the 'P' line command to display in the P01: Source Program Attribution report.

#### The 'P' line command for C/C++ (without timestamp match)

When you enter the 'P' line command, Application Performance Analyzer first checks if the source is loaded. If it is, the source is displayed in the P01: Source Program Attribution report.

Typically, source mapping for C/C++ programs is dependent on an exact match between the listing timestamp and the CSECT timestamp generated at compile time. A recompiled C/C++ source listing cannot be loaded directly from the A01, A04 or A11 panels. In some cases, this function is required when the source listing that matches the compiled program is not available. To accommodate this situation, Application Performance Analyzer will allow a listing to be loaded for a specific CSECT with no timestamp matching. You must enter the 'P' line command on a CSECT in one of the supporting reports. You are then directed to the A01: Source Program Mapping panel where you specify the listing to be loaded. This listing will then be loaded and related to the CSECT selected, without timestamp checking, and you are returned to the report. You must then re-enter the 'P' line command to display the P01: Source Program Attribution report.

#### For Java

When you specify source program mapping files for Java, the program source is viewed in the detail windows in the Java reports, rather than by using the "P" line command. The detail window from a Java Line Number contains Java source mapping information. This detail window is displayed by entering the "++" command (or the Enter key) on the Java Line Number.

#### USS programs using debug files

When you want to source map C or C++ programs compiled under USS, you can use debug files in ELF/DWARF format. To source map, you need to specify the "P" line command on a CSECT object in the various CPU

reports. This displays the P04: USS Source Lines report. In the P04 report, you can use the "P" line command again on a source line object in order to display the P03: USS Source Program Attribution report.

You can also go directly to the P03 USS Source Program Attribution report (without going through the P04 report), by using the "P" line command on an object code address report line in the C03 report, or an attribution offset line in the W03 report.

The absolute pathname to the debug file is contained within the CSECT for the compiled program. APA is able to extract this file name from the executable USS file during sampling. Hence you do not need to identify the debug file via the A01 panel for source mapping. However, APA can only extract information from the executable USS file if it can locate it during sampling. If the program is executed using a relative path name, then you will have to specify the directory in which it can be found. You do this in the Options panel (panel 2) when you create the request.

# A01 - Source program mapping panel

**Note:** The A01 panel is not used for Java. For information about the Java source program mapping panel, see "A03 - Java source program mapping panel" on page 574.

# **Overview**

This panel allows you to specify and manage associations between source program mapping (SPM) files and observation sessions. Application Performance Analyzer's SPM feature allows measured addresses to be mapped to their corresponding source program statements. You must identify SPM files for each of the observation sessions that use this feature. An SPM file can be sequential or a member in a partitioned data set.

It can be one of the following file types:

- A listing produced by the compiler (COBOL, C, OR C++)
- An ADATA (Associated Data) file produced by High Level Assembler
- A SYSDEBUG file (for COBOL only)
- A side file member produced by the IDILANGX utility

**Note:** For PL/I source mapping, a LANGX side file must be used.

The SPM files can be retrieved from:

- A PDS(E) or sequential file
- A third party listing (if your installation has enabled support for this)

This panel consists of two sections:

- 1. An input area in which you can specify an SPM file name and type.
- 2. A report area in which existing SPM file associations are listed.

A sample Source Program Mapping panel is shown here:

```
File View Navigate Help
A01: Source Program Mapping (1972/TSTJOB01) Row 00001 of 00058
Command ===> _
                                                                  ___ Scroll ===> CSR
Enter the following information to specify a source mapping file to be
used in the analysis of this measurement information.
 File type . . . _
                             (L=listing, A=ADATA, S=LANGX SideFile, D=SYSDEBUG)
Data set name . .
                     (Leave blank to search A04 dataset list)
Member name . . . _____ Match on Compile Date & Time
Seqn ID-ReqNum Type/Status Lang Member
                                                   N2D
                                       CAZC0010
0001 FF21-0002 L-Inact ASM CAZC0010 BNPF.FF2100B.LISTIN 0002 DEMO-0003 L-Inact ASM BKNC0120 BN00.TSTP.LISTINGS
                                                  BNPF.FF2100B.LISTINGS
0003 DEMO-0004 L-Inact COB CAZCOBO1 USER1.TSTP.LISTINGS 0004 DEMO-0005 L-Inact COB SAMCAZO3 USER2.CICS.LISTINGS
```

Another sample Source Program Mapping panel is shown here. Support for third-party listings has been enabled.

# File specification input area

In this area you enter information about an SPM file to be associated with the current observation session. The fields are described below, but these might vary depending on your installation.

# File type

Specify L for a compiler listing file, A for an assembler ADATA file, S for a LANGX SideFile, or D for a SYSDEBUG file.

Listing files are supported for the following versions of COBOL: PP5668-958 COBOL II, PP 5688-197 COBOL for MVS/VM, PP 5648-A25 COBOL for OS/390/VM, PP 5655-G53 Enterprise COBOL, PP 5655-S71 Enterprise COBOL for z/OS V4R1, OS/VS COBOL PP 5740, PL/I: PP 5655-H31 Enterprise PL/I for z/OS, PP 5668-910 IBM OS PL/I OPTIMIZING COMPILER (PL/I support using LANGX side files only)), C/C++: PP 5694-A01 z/OS C/C++ V1R2.0 and above.

For complete information on compiler options, refer to "Required compiler options for creating listings or CAZLANGX side files" on page 736.

#### Repository

T for a third party repository, or O for any other type such as a PDS or sequential data set.

#### Data set name

Specify the name of the sequential or partitioned data set containing the SPM file. Your TSO Prefix will be added as the first qualifier if you enter a name without quotes.

If this field is left blank, the A04 Source Map Dataset List is searched for the member name specified.

#### Member name

Include the member name if the data set is partitioned.

### Match on Compile Date and Time

Specify 'Y' for Yes if you want the compile date and time of the source to be matched to the date and time in the matching CSECT in the measurement data. This feature only works with LE compliant modules.

If you use this feature in conjunction with a blank dataset name, your A04 Source Mapping Dataset List is searched for a source module with a compile date and time matching the CSECT. If one is found, it will be loaded. If matching source members are found, but none have the correct date and time stamp, you are given a Pick List of datasets and you can choose to use one of these.

If you specify 'N' for No in conjunction with a blank dataset name, the first instance of a matching source member in your A04 Source Mapping Dataset List is loaded, regardless of its date and time.

The behavior of this setting applies only to non C/C++ Source Map datasets. For C/C++, the field is ignored. C/C++ source mapping always requires a date/time match.

# List of existing SPM file associations

This section shows a scrollable list of existing associations between SPM files and observation sessions. These SPM associations are "private" to your own TSO userid and are recorded in your TSO profile. Each TSO user needs to set up his or her own SPM information.

Any entries for file associations applicable to the current observation session will appear at the top of the list. The value under the ID-ReqNum field will be displayed in red to indicate this.

Fields displayed in the File Association List are described here:

**Seqn** This is simply the line number of the entry. Line commands can be entered to this field.

#### ID-ReqNum

This shows the observation session request number with which the SPM file is associated. The request number is prefixed by the Application Performance Analyzer identifier.

#### Type/Status

This indicates the type of SPM file and whether the mapping information

has been "loaded" (available for use). "L" indicates a compiler listing file, "A" indicates an assembler ADATA file, and "S" indicates a LANGX SideFile.

Lang The source program language is shown here: ASM, C, C++, COB or PLI.

#### Member

The member within a partitioned data set is shown here. This field is blank if the data set is non-partitioned.

**DSN** The data set name of the SPM file is shown here.

### Line commands

The line commands available in this report, and the objects and headings to which they apply, are summarized below. (You can enter a "/" on any input field to open a menu of line commands available for that field.)

### on objects

| Cmd | When Applied To Object | Action                                                              |
|-----|------------------------|---------------------------------------------------------------------|
| ?   | Seqn                   | Display context help information.                                   |
| ++  | Seqn                   | Show additional details.                                            |
| С   | Seqn                   | Copy this SPM file association to the current observation session.  |
| D   | Seqn                   | Delete this entry.                                                  |
| L   | Seqn                   | Load this SPM file and bind it to the current observation session.  |
| F   | Seqn                   | Fill the input fields with the values for this SPM file association |

# A03 - Java source program mapping panel

### **Overview**

This panel allows you to specify information needed by the Source Program Mapping (SPM) feature for Java programs.

During the measurement, the measurement task determines and records source file names for each of the Java classes in which execution is observed. However, the source file names are not fully qualified. Use this panel to specify sequences of file name prefixes that will be concatenated as high level qualifiers to the captured source program file names in order to form fully qualified HFS path names.

The A03 panel lets you save a set of file name prefixes in an ordered list. Each name in the list is assigned a search sequence ("SrchSeq"): 01, 02, 03, etc.

**Note:** It is helpful to think of the file name prefixes as directory names, and think of stored Java class source file names as files within these directories. Using this analogy, SPM tries to locate a Java class source file by searching each of these directories. It searches the directories in the sequence (01, 02, 03, etc.) indicated by the SrchSeq value.

You can store a default, global list of prefixes and you can store a list for a specific measurement. When attempting to resolve file names, SPM will search the directories specified for the particular measurement first, and then it will search the global list.

The Java source program mapping panel consists of two sections:

- 1. An input area in which you specify a file name prefix to be added to a list, and an option specifying whether you are working with the global (default) list or the list for the current measurement.
- 2. A scrollable list of file name prefixes. The list you are working with (current measurement or default) appears at the top of the list.

A sample Java source program mapping panel is shown here:

```
File View Navigate Help
A03: Java Source Program Mapping (7544/JVMTST01)
                                                                       Row 00001 of 00007
Command ===>
                                                                       Scroll ===> CSR
Enter "/"
      To work with file name prefix list for curent measurement. Blank
      for global (default) file name prefix list.
Enter new HFS path name prefix to be added (up to 150 characters)
\frac{\text{Seqn}}{\text{0001}} \quad \frac{\text{ID-ReqNum}}{\text{SST}} \quad \frac{\text{SrchSeq}}{\text{-7544}} \quad \frac{\text{O1}}{\text{01}}
                                 Path Name
                                /u/java/src
0002 SST -7544 02
                                /u/jtest/pathOne
0003 SST -7537
                    01
                                /u/jtest/pathThree/security/Section/src
0004 SST -7537
                    02
                                /u/java/src
                               /u/jtest/pathFive/development/source
0005 SST -7537 03
0006 SST -7537
                    04
                                /u/jtest/pathFour
0007
      SST -7537
                    05
                                /u/jtest/pathTwo/alphaAlpha/bravoBravo/charlieCharli
```

# File prefix specification input area

Specify either '/' or blank in the option field to indicate whether you want to work with the file prefix list for the current measurement or with the global (default) file prefix list.

To add a new file name prefix to the selected list, enter the prefix name in the two line input field. A prefix name can have up to 150 characters. The name will be added to the end of the ordered list, which means it will be assigned the highest SrchSeq value.

### **Detail lines**

This area is scrollable. Each detail line displays a file name prefix, which are organized by ordered-list groups.

| Under Heading | This is Displayed                                                                                                    |
|---------------|----------------------------------------------------------------------------------------------------|
| Seqn          | A sequence number indicating the detail line's position in the entire scrollable list. This field accepts line commands. Enter "/" to display a line command menu for this field.                                              |
| ID-ReqNum     | The name of the measurement task and the request number of the measurement to which the file prefix applies. A value of 0000 appears for the request number if the path name is part of the default list and applies globally. |

| Under Heading | This is Displayed                                                                                                    |
|---------------|----------------------------------------------------------------------------------------------------|
| SrchSeqn      | A value indicating the relative sequence in which the file prefix is applied. SrchSeq values for an ordered list begin with 01 and appear in sequence (01, 02, 03, etc.). The maximum value is 99.          |
| Path Name     | The file path name prefix. This name can end with a forward slash. If it does not end with a forward slash, one will automatically be added before it is concatenated with the Java class source file name. |

# Line commands

The line commands available in this report, and the objects and headings to which they apply, are summarized below. (You can enter a ''/'' on any input field to open a menu of line commands available for that field.)

# on objects

| Cmd | When Applied To | Action                            |
|-----|-----------------|-----------------------------------|
| ?   | Seqn            | Display context help information. |
| D   | Seqn            | Delete the entry.                 |
| Н   | Seqn            | Move higher in search order.      |
| L   | Seqn            | Move lower in search order.       |
| S   | Seqn            | Copy path name to input field.    |

# Java report detail window

Once the Java source program mapping details have been entered in the A03 panel, the source can be viewed in the detail windows of the Java reports. Display the detail window by entering the "++" line command (or enter key) on the Java Line Number object in the Java report.

A sample Java report detail window with source mapping is shown here:

```
File View Navigate Help
    \rightarrow 00817 line # 817 0.33
              java/lang
 Package Name
 Class Name
               String
 Method Signature charAt(int) char
 Source File Name /u/java/src/java/lang/String.java
LineNo Source Statement
00814
                       string.
00815
          public char charAt(int index) {
00816
00817
            if ((index < 0) || (index >= count)) {
00818
                 throw new StringIndexOutOfBoundsException(index);
00819
00820
             return value[index + offset];
00821
00822
00823
           \boldsymbol{\ast} Copies characters from this string into the destination char
00824
00825
           * array.
```

# A04 - Source mapping dataset list

# **Overview**

Ι

This panel allows you to specify a list of partitioned dataset names that Source Program Mapping (SPM) will use to search for a source program. The datasets will be searched in the specified order. The list is saved in the common data store, if enabled, otherwise it is saved in your ISPF profile. The list is searched when the 'P' line command is entered and when you do not specify a dataset name in the A01 Source Program Mapping panel.

A sample panel is shown here:

| <u>F</u> ile                                                                                                    | e <u>V</u> iew <u>N</u> a | avigate <u>H</u> elp  | )                                                                             |                                               |
|----------------------------------------------------------------------------------------------------|---------------------------|-----------------------|-------------------------------------------------------------------------------|-----------------------------------------------|
|                                                                                                    |                           |                       | List (1068/TSTJ0B01)                                                          | Row 00001 of 00020<br>Scroll ===> <u>PAGE</u> |
| when t                                                                                                    | the P line                |                       | oository datasets. These wi<br>entered or on the A01 panel<br>new entry.      |                                               |
| Match                                                                                                    | on Compile                | e Date & Time         | <u>Y</u>                                                                      |                                               |
| Seqn<br>0001<br>0002<br>0003<br>0004<br>0005<br>0006<br>0007<br>0008<br>0009<br>0010<br>0011                                  | File Type                 | Repository  0 0 0 0 0 | Dataset Name USR1.IDILANGX USR1.COBOL.LISTING USR1.TST.COBOL.DEBUG USR1.ADATA |                                               |
| $   \begin{array}{r}     \hline     0012 \\     \hline     0013 \\     \hline     0014 \\     \hline     0015   \end{array} $ | -<br>-<br>-               | -<br>-<br>-           |                                                                               |                                               |
| 0016                                                                                                    | _<br>_<br>_               | _<br>_<br>_           |                                                                               |                                               |
| 0018                                                                                                    | _                         | _<br>_                |                                                                               |                                               |
| 0020                                                                                                    | _                         | _                     |                                                                               |                                               |

# Match on Compile Date & Time description

The value entered here applies to all entries in the dataset list. Specify 'Y' for Yes if you want the compile date and time of the source to be matched to the date and time in the matching CSECT in the measurement data. Specify 'N' for No if you want the source to be loaded regardless of its date and time. For more details, refer to "Match on Compile Date and Time" on page 573.

# **Dataset list description**

A scrollable list of up to 20 dataset names can be maintained here. Each row in the list consists of four parts: a sequence number, a file type, a repository and a dataset name field. These fields are described below.

**Seqn** A sequence number indicating the detail line's position in the list. This field accepts line commands to Move, Insert, and Delete. To display a line command menu for this field, enter / .

#### File type

Specify L for a compiler listing file, A for an assembler ADATA file, S for a LANGX SideFile, or D for a SYSDEBUG file.

#### Repository

Specify T for a third party repository, or O for any other type.

#### Dataset name

The name of the dataset to be searched. This is an input field where you specify a fully qualified dataset name. The name must not be enclosed in quotes.

# Commands to save and edit

This panel supports a limited set of ISPF Edit type line commands. The commands supported are listed below. (Block moves are not supported).

I Insert

D Delete

M Move

A After

PF3 or the END command saves the list and terminates the dialog, but you must press Enter first to record any changes. The CANCEL command terminates the dialog without saving any changes.

# A05 - Source mapping common list

#### Overview

This panel allows you to specify a common list of partitioned dataset names that Source Program Mapping (SPM) uses to search for a source program. This list is common to all users, and is searched in the specified order when the 'P' command is used, and a source match is not found in the user's personal dataset list as defined in their A04: Source Mapping Dataset List panel. The list is saved in the common data store, and can be maintained by any user with AdministerProduct authorization. Users without AdministerProduct authorization can view the list, but update operations are disabled. For details on setting up AdministerProduct authorization, refer to Chapter 2 of the *Application Performance Analyzer for z/OS Customization Guide*.

When datasets in the common list are searched, the user's setting for 'Match on Compile Date & Time' as defined in their A04: Source Mapping Dataset List panel is used. By default, Application Performance Analyzer will not search for an exact match on compile date and time.

#### A sample panel is shown here:

| <u>F</u> ile                 | View Na              | avigate <u>H</u> e                                                               | 1p                                                                |          |
|------------------------------|----------------------|----------------------------------------------------------------------------------|-------------------------------------------------------------------|----------|
|                              | Source Map<br>d ===> | oping Commo                                                                      | Row 00001 of 00050<br>Scroll ===> <u>CSR</u>                      |          |
| •                            |                      |                                                                                  | epository datasets to be used as<br>sers when source mapping.     | a common |
| Seqn<br>0001<br>0002<br>0003 | File Type L S Ā      | $\frac{\underset{\overline{0}}{\frac{0}{\overline{0}}}}{\frac{0}{\overline{0}}}$ | Dataset Name COMMON.COBOL.SOURCE COMMON.PLI.IDILANGX COMMON.ADATA |          |
| 0004<br>0005<br>0006         | -<br>-<br>-          | -<br>-<br>-                                                                      |                                                                   |          |
| 0007                         | _                    | -                                                                                |                                                                   |          |
| $\frac{0009}{0010}$          | _                    | -<br>-                                                                           |                                                                   |          |

# **Dataset list description**

1

A scrollable list of up to 50 dataset names can be maintained here. Each one in the list consists of four parts: a sequence number, a file type, a repository, and a dataset name field. These fields are described below.

**Seqn** A sequence number indicating the detail line's position in the list. This field accepts line commands to Move, Insert, and Delete. To display a line command menu for this field, enter / .

#### File type

Specify L for a compiler listing file, A for an assembler ADATA file, S for a LANGX SideFile, or D for a SYSDEBUG file.

#### Repository

Specify T for a third party repository, or O for any other type.

#### Dataset name

The name of the dataset to be searched. This is an input field where you specify a fully qualified dataset name. The name must not be enclosed in quotes.

#### Commands to save and edit

This panel supports a limited set of ISPF Edit type line commands. The commands supported are listed below. (Block moves are not supported).

I Insert

D Delete

M Move

A After

PF3 or the END command saves the list and terminates the dialog, but you must press Enter first to record any changes. The CANCEL command terminates the dialog without saving any changes.

# A011 - Source program mapping pick list

### **Overview**

This dialog is displayed by the 'P' line command and the A01 Source Program Mapping panel. It is displayed when you have requested that your SPM dataset list be searched for a source member with a compile date/time match, but no date/time match can be found. A list of datasets containing members which match the SPM mapping request, but not the date and time, is presented in the Pick List.

From this list you can select (pick) an SPM dataset that you wish to use for source mapping purposes. After selecting an SPM dataset and pressing Enter, the selected SPM dataset and member will be loaded and bound to the current observation session. Also, when displayed from the A01 Source Program Mapping panel, a new row is added to the A01 SPM list reflecting this addition.

A sample pick list panel is shown here:

```
File View Navigate Help
A011: Source Program Mapping Pick List (2399/TSTJ0B01) Row 00001 of 00002
                                                             __ Scroll ===> CSR
Command ===> _
 Member Name: LPFRAYVS
 Load Module: LPFRAYVS CSECT: LPFRAYVS
 Observed Compile Date and Time: n/a
Sean Dataset Name
                                                Compile Date and Time
0001 USR1.TST.COBOL.LISTING2
                                                2006/01/30 07:09:05
0002 USR1.TST.COBOL.LISTING5
0003 USR1.TST.COBOL.LISTING7
                                                2006/01/30 11:16:09
                                                2007/07/02 13:21:29
                                                2006/04/17 16:45:02
0004 USR1.TST.COBOL.LISTINGE
  No match found. Select a dataset from the list and press Enter, or press PF3
  to return to the previous panel without a selection. This Pick List is
  displayed because you specified a blank dataset name and 'Match on Compile
  Date & Time', but no date and time matches were found for this member in
  your list of datasets.
```

# Field descriptions

#### Member name

The source member name.

#### Load module

The load module name that matched the source member and the measurement.

#### **CSECT**

The CSECT name that matched the source member and the measurement.

# Observed compile date and time

The date and time extracted from the LE entry point for the CSECT. This is only available for LE compliant modules.

# Pick list description

This lower section of this panel is a scrollable list. Each row in the list consists of three fields: a sequence number, a dataset name, and compile date & time. These fields are described below.

The Select line command allows you to select the SPM dataset you want to use. When this dialog is displayed from the A01 Source Program Mapping panel, after selecting a dataset and pressing Enter, the selected dataset is loaded and added to your list of SPM file associations and you are returned to the A01 dialog. When this dialog is displayed from the 'P' line command, the source member from the selected dataset is loaded and after pressing Enter, you are returned to the report from which you entered the 'P' line command. You must then re-enter the 'P' line command to display in the P01: Source Program Attribution report. In either case, press PF3 to return without making a selection.

**Seqn** A sequence number indicating the detail line's position in the entire scrollable list. This field accepts the 'S' (Select) line command.

#### Dataset name

The name of the SPM dataset containing the SPM data for the CSECT found in the current observation.

#### Compile Date and Time

The date and time when this SPM member was created (compiled).

# P01 - Source program attribution

### **Overview**

This report maps measured CPU activity to its corresponding source program statements. You use the "P" line command, on an eligible line command field, to launch this report. (See the individual Performance Analysis reports to determine which lines allow the "P" command.) Source statements from a single compile (or assembly) unit are shown. Depending on the selected SETUP options, all or part of the source program is shown. A count value is shown for statements in which CPU activity was measured; each count value indicates the number of times execution in the statement was observed. Optionally, depending on a SETUP option, the counts are also shown graphically.

This report also shows attribution of CPU usage measured in system modules referred back to the points of invocation in application modules ("Referred Attribution"). This referred attribution line is displayed directly under the source statement, and is displayed in pink.

A sample report is shown here with the graphics option turned off.

```
File View Navigate Help
P01: Source Program Attribution (0453/TSTJ0B01) Row 00001 of 00043
                                                           ___ Scroll ===> CSR
Command ===>
LineNo Offset Count Source Statement
000120
000121
000122 00034A
                             Open Input DataFile1
                9 <- CPU time attributed to above statement
000124 00036C
                              If DataFile1-file-status-ok
000128
                              End-If
000129
000130 000388
                            Open Output DataFile2
                7 <- CPU time attributed to above statement</p>
000131
000132 0003A6
                             If DtaFile2-file-status-ok
000167
000168
000169 0004B0
                             Read DataFile1
000170
                              At End
000171 0004F4
                                   Set DataFile1-eof To True
000186 00050A
                             Move dataRecord to dataRecordCopy
000187
000188 000510
                       Perform until Char-Column > 80
000189
000190 000524
                                If dataChar(Char-Column) Not = Space
000193 00056C
                                   Move 1 to Word-Length (Word-Count)
000194
000195 000582
                                   Perform until dataChar(Char-Column) = Spac
000196
                                                or Char-Column > 80
000197 0005AE
                                      Add 1 to Char-Column
000229 00066A
                                Move Word-Length (Word-Subscript1) to ws-Word-
000230
000231 000688 735
                                Perform until Word-Updated or
```

```
File View Navigate Help
P01: Source Program Attribution (0453/TSTJOB01) Row 00001 of 00043
Command ===> _
                                                            __ Scroll ===> CSR
LineNo Offset Count Source Statement
000169 0004B0 2 Read DataFile1
000170
                               At End
000171 0004F4
                                   Set DataFile1-eof To True
000186 00050A
                             Move dataRecord to dataRecordCopy
000187
000188 000510
                             Perform until Char-Column > 80
000189
000190 000524
                                 If dtaChar(Char-Column) Not = Space
000193 00056C
                                   Move 1 to Word-Length (Word-Count)
000194
000195 000582
                                   Perform until dataChar(Char-Column) = Spac
000196
                                                 or Char-Column > 80
000197 0005AE
                                      Add 1 to Char-Column
000229 00066A
                                Move Word-Length (Word-Subscript1) to ws-Word-
000230
000231 000688 735
                                 Perform until Word-Updated or
000232
                                              Word-Subscript2 > Total-Word-Co
000233
000235 0006D0
                                   Move Word-Length (Word-Subscript1) to ws-Wo
000236
000237 0006EE 49
                                   If All-Word-Value(Word-Subscript2) =
000238
                                       dataRecordCopy(ws-Word-Column:ws-Word-L
000239 000730
                                       Add 1 to All-Word-Count(Word-Subscript2
000249 00079E
                                   Move Total-Word-Count to Word-Subscript2
000250 0007A8
                                   Move 1 to All-Word-Count(Word-Subscript2)
000251 0007C2 15
                                   Move dataRecordCopy(ws-Word-Column:ws-Word
000252
                                         to All-Word-Value (Word-Subscript2)
000253
```

# **Code segments**

The reported CPU activity depends on the item upon which the "P" line command was entered to launch this report. Only the CPU activity which was aggregated to quantify that item is included in the source mapping report. If, for example, this report was launched from an item on the CPU Usage by Code Slice report, then only activity for the range of addresses in the selected "slice" is reflected in the source statement counts. Statements outside such a selected address range are displayed in blue, while those within the range appear in green.

# **Detail line descriptions**

#### LineNo

This field displays a 6 digit sequence number corresponding to the source statement line position. The sequence values begin at 000001 and increase by 1 for each statement. Gaps in the sequence occur if SETUP options are chosen resulting in some statements being omitted from the report. This field is also an input field and accepts line commands.

#### Offset

This field contains the hexadecimal offset of the object code associated with the source statement. The offset is relative to the beginning of the CSECT (Control Section). Blanks are shown here if there is no object code address associated with the statement (comments, continuations, non-procedural statements, etc.).

#### Count

The number of times execution was observed at the statement is shown here, or blank if no execution was measured. The maximum value is 9999. Values exceeding 9999 are shown as 9999+.

#### Source statement

The source program statement is shown here. For an assembler program, you can select a SETUP option to choose whether to show only the 80 byte source statement or to show the full assembly listing format (including offset, object code etc.)

#### **Header information**

A SETUP option can be selected to display information about the mapped program in the heading section of each page. This information includes: load module name, load library name, CSECT name, source mapping file name, compile date/time, and code segment address range (when applicable). It is usually preferable to turn off this option as it occupies several lines at the top of the screen.

# **SETUP options**

Enter the SETUP primary command to select options for this report. The following pop-up window will be displayed:

```
File View Navigate Help
                                                                            001 of 00068
   Options for Source Program Mapping
С
                                                                            11 ===> CSR
    Nbr of adjacent lines to display . . . .
Τ
         This specifies the number of statements
          without measured activity to be displayed
0
          before/after lines with activity.
0
   Enter "/" to select an option
0
     _ Display ALL statements of the source program.
0
0
         (otherwise only those at or near statements
0
         with measured activity are displayed.)
0
         Include assembler object code.
0
        Show statement count graphically.
0
         Show detailed information in heading.
0
        Show C/C++ pseudo-assembly.
        Display values as a percent.
0
0
         (Not applicable to all reports)
0
                                                                            pace
```

### Number of adjacent lines to display

Use this parameter to control how many adjacent source lines you would like to see on either side on a source line with activity. This is used to give context to the active source lines displayed. This parameter is ignored if you turn on the Display ALL statements option.

### **Display ALL statements**

Choose this option if you would like to see the entire source program. Otherwise, only source statements with activity, or statements adjacent to statements with activity are included.

### Include assembler object code

Use this option to choose whether to show only the 80 byte source statement or to show the full assembly listing format (including offset, object code etc.)

### Show statement count graphically

This option will cause a graph to be displayed on top of the source statements, indicating how much activity each active source statement has.

# Show detailed information in heading

This option will cause detailed information about the source program to be displayed. This includes the load module, name of library it was loaded from, the CSECT, the source mapping file name, compiler name, and compile date and time.

### Show C/C++ pseudo assembly

This option will cause pseudo-assembly for C/C++ programs to be displayed.

### Display values as a percent

This option will cause the values for the source statement to be displayed as a percentage (instead of a count). This is only applicable when you are source mapping from a report which slows percentages.

#### **Detail window**

You can enter "++" (or the Enter key) on any line to display a pop-up window containing additional information.

A sample detail window for this report is shown here:

```
File View Navigate Help
Source Statement Information
        Perform until Char-Column > 80
 CSECT Name: COB01
 Offset: 000510
Object Code Size: 20 bytes
Activity Count: 8 times
Module Information for COB01
 Load Address 08B00B38 to 08B01FFF
 Module Size
Attributes
                   5,320
                   REUS, NORENT, APFLIB
 Module Loation JPA
 Loadlib DDNAME STEPLIB
                   BNPF.UTIL.LOADLIB
 Load Library
ESD Information for COB01
  External Offset Length Start Addr End Addr
  COB01 000000 4152 08B00B38 08B01B6F
   IGZEBST 001038 1168 09B01B70 08B01FFF
```

# P03 - USS Source Program Attribution

#### Overview

The P03 report is used for source mapping USS programs. It requires the programs to have debug files in the ELF/DWARF format associated with them.

This report maps measured CPU or Wait activity to its corresponding source program statements. Use the "P" line command, on an eligible line command field (see below), to launch this report. Source statements from a single compile unit are shown. A count or percent value is shown for the statement selected in which CPU activity was measured; the count value indicates the number of times execution of

the statement was observed. A percent value shows the percent as calculated on the report. Optionally, depending on a SETUP option, the counts are also shown graphically.

### Eligible line commands

The P03 report can be launched with a "P" line command from one of the following:

- A USS Source Line in the P04: USS Source Lines report
- · An object code address report line in the C03 report
- An attribution offset line in the W03 report

A sample report is shown here.

```
File View Navigate Help
PO3: USS Source Program Attribution (0539/JVMTST01) Row 00028 of 00047
                                                      _____ Scroll ===> PAGE
Command ===>
LineNo Count Source Statement
000028
                           1 = i + m;
000029
                printf(" a[I]=%d a[L]=%d
000030
                           if (a[i-1] \le a[1-1]) {
000031 120
000032
                               i = 0;
000033
                           } else {
000034
                            t = a[i-1];
000035
                              a[i-1] = a[1-1];
                               a[1-1] = t;
000036
000037
                               i = i - m;
000038
                               s++;
000039
                           }
000040
000041
                       j += 1;
000042
000043
                  m = m >> 1;
000044
               printf(" iterations=%d swaps=%d
000045
000046
```

# **Detail line descriptions**

Table 15. Detail Line Descriptions

| Under Heading | This is Displayed                                                                                                    |
|---------------|----------------------------------------------------------------------------------------------------|
| LineNo        | This field displays a 6 digit sequence number corresponding to the source statement line position.                                                                                                    |
| Count         | The number of times execution was observed at the statement is shown here. The maximum value is 9999. Values exceeding 9999 are shown as 9999+.                                                                                                    |
| Prcnt         | If the percent option has been selected in the SETUP for source mapping, the values for the statement are displayed as a percentage. This percentage is the same as percent shown on the report for that line item. The ++ detail popup shows the calculation used to arrive at the percent. |

Table 15. Detail Line Descriptions (continued)

| Under Heading    | This is Displayed                           |
|------------------|---------------------------------------------|
| Source Statement | The source program statement is shown here. |

#### **Header information**

A SETUP option can be selected to display information about the mapped program in the heading section of each page.

Table 16. Mapped Program Header Information

| Under Heading       | This is Displayed                                                                                                    |
|---------------------|----------------------------------------------------------------------------------------------------|
| Debug file          | This is the absolute path name of the DWARF debug file that was generated by the compiler for the selected CSECT (Control Section).                                                                                                    |
| Debug file date     | This is the current file modification date and time of the DWARF debug file.                                                                                                    |
| Compile date        | This is the date and time that the CSECT was compiled, as recorded in the executable program. If the current file modification date and time of the debug file differs from the compile date and time by more than 1 minute, a warning is displayed. |
| Source file name    | This is the absolute path name of the source file that contains the requested source statement line.                                                                                                    |
| Source file date    | This is the current file modification date and time of the source file.                                                                                                    |
| Source compile date | This is the date and time that the source file was compiled, as recorded in the DWARF debug file. If the current file modification date and time of the source file is not the same as the compile date and time, a warning is displayed.            |

# **SETUP options**

The following SETUP options can be selected with the SETUP primary command:

# Show statement count graphically

This option will cause a graph to be displayed on top of the source statements, indicating how much activity each active source statement has.

### Show detailed information in heading

This option will show the following additional header fields: Debug file, Debug file date, Compile date, Source file name, Source file date, and Source compile date.

### Display values as a percent

This option will cause the values for the source statement to be displayed as a percentage (instead of a count). Not applicable to all reports.

### P04 - USS Source Lines

#### Overview

The P04 report is used for mapping source lines in USS programs. It requires the programs to have debug files in the ELF/DWARF format associated with them.

This report maps measured CPU or Wait activity to specific source lines within a CSECT. Use the "P" line command, on an eligible line command field, to launch this report. Source statements from a single compile unit are shown. A percent value is shown for source statements in which CPU activity was measured. A "P" command can be entered on the LineNo field to see the source for that line.

A sample report is shown here.

```
File View Navigate Help
P04: USS Source Lines (0539/JVMTST01)
                                                              Row 00001 of 00017
Command ===> _
                                                                 _ Scroll ===> CSR
Debug file name /u/aif04/xcs5d.dbg
Debug file date 2007-11-12 15:13:11
Commile date 2007-11-12 15:13:10
Compile date
                        2007-11-12 15:13:10
LineNo FileNo Percent of CPU Time * 10.00% ±3.2%
                             *...1....2....3....4....5....6....7....8....9....*
                  12.77=====
000031
             1
                    6.60 ====
4.89 ==
000027
             1
000035
           1
000034
           1
                     4.57 ==
                     4.36 ==
4.36 ==
000028
             1
000036
             1
000040
             1
                     3.19 ==
                     2.55 = 2.44 =
000025
             1
000030
             1
000033
                     2.44 =
             1
                     2.34 =
2.02 =
000041
             1
000038
             1
                     1.91 =
000037
             1
                     1.70 =
000039
             1
000032
                      1.38 =
             1
000026
                       0.63
             1
000042
                       0.53
```

# **Detail line descriptions**

Table 17. USS Source Detail Line Descriptions

| Under Heading       | This is Displayed                                                                                                   |
|---------------------|----------------------------------------------------------------------------------------------------|
| LineNo              | This field displays a 6 digit sequence number corresponding to the source statement line number.                    |
| Fileno              | This field contains the file number for the source module within the CSECT (Control Section).                       |
| Percent of CPU Time | Displays the percent of CPU active samples on this line number out of the total number of CPU active samples taken. |

# **Header information**

Table 18. USS Source Header Information

| Under Heading   | This is Displayed                                                                                                    |
|-----------------|----------------------------------------------------------------------------------------------------|
| Debug file      | This is the absolute path name of the DWARF debug file that was generated by the compiler for the selected CSECT (Control Section).                                                                                                    |
| Debug file date | This is the current file modification date and time of the DWARF debug file.                                                                                                    |
| Compile date    | This is the date and time that the CSECT was compiled, as recorded in the executable program. If the current file modification date and time of the debug file differs from the compile date and time by more than 1 minute, a warning is displayed. |

# Line commands

The line commands available in this report, and the objects and headings to which they apply, are summarized below. (You can enter a "/" on any input field to popup a menu of line commands available for that field.)

# on objects

| Cmd | When Applied To Object | Action                            |
|-----|------------------------|-----------------------------------|
| ?   | LineNo                 | Display context help information. |
| ++  | LineNo                 | Show additional details.          |
| P   | LineNo                 | Display source program mapping.   |

# on headings

| Cmd | When Applied To Heading | Action                            |
|-----|-------------------------|-----------------------------------|
| ?   | LineNo                  | Display context help information. |
| SV  | LineNo                  | Sort next level by value.         |

# **Detail window**

You can enter "++" (or the Enter key) on any line to display a popup window containing additional information.

A sample detail window for this report is shown here:

```
File View Navigate Help
+------- The following report line was selected ------+
000031 7 12.77 =====
Calculation Details
  CPU measurements
                                120
  In the csect
                                 .P000014
  File Number
                                31
  Line Number
  Total CPU measurements
                                939
  Percent of total
                                12.77%
000031
               if (a[i-1] \le a[1-1]) {
 -----
```

# Chapter 11. Printing reports and creating XML documents

This section explains how to produce Application Performance Analyzer performance analysis reports suitable for printing, or in XML document format suitable for further processing. You generate a printable report or an XML document, in batch, by submitting JCL. In most situations, you can use Application Performance Analyzer's ISPF-based report request facility which will generate and submit the JCL for you. This facility is discussed in the first two sections of this chapter. The remaining sections explain the JCL and control statements; these sections are of interest only if you intend to prepare the JCL and control statements manually.

| For information about                                                                                                    | See                                                                                 |
|----------------------------------------------------------------------------------------------------|-------------------------------------------------------------------------------------|
| The available options, and overall capabilities of the report printing facility                                          | "About Application Performance Analyzer's report printing and XML document feature" |
| Using Application Performance Analyzer's ISPF-based report request facility                                              | "Using the ISPF report request facility" on page 592                                |
| How to prepare JCL to produce reports                                                                                    | "Preparing JCL to print reports or create XML documents" on page 596                |
| Control statements to specify report options                                                                             | "Specifying control statements" on page 599                                         |
| Producing, viewing and printing high-quality reports in PDF format                                                       | "Reports in PDF format" on page 602                                                 |
| Processing and transferring report data contained in XML document files                                                  | "Reports in XML document format" on page 602                                        |
| The sections that you can include in a performance analysis report and how to specify them in SECTION control statements | "Report SECTION descriptions" on page 603                                           |

# About Application Performance Analyzer's report printing and XML document feature

Most of the Application Performance Analyzer's interactive performance analysis reports are available in format suitable for printing or in XML document format suitable for further processing. Application Performance Analyzer allows you to generate reports and XML documents by submitting JCL that executes the program CAZPRINT. You can use Application Performance Analyzer's ISPF-based report request facility to build the necessary JCL and CAZPRINT control statements. Alternatively, you can manually prepare and submit your own JCL. CAZPRINT can produce report output in three different formats:

### Line printer

The traditional FBA 121 character-per-line SYSOUT format.

PDF Adobe Portable Document Format.

XML Extensible Markup Language document format.

# Line printer format

You would typically route line printer format as a JES SYSOUT file. You produce this by specifying a PRINT control statement. You specify a DD name in the PRINT

statement and supply a DD statement for that name. This is the most direct (and convenient) way of producing report output, but formatting is constrained by inherent line printer device limitations.

### PDF format

PDF is the preferable format because it offers high quality printed output as well as advanced viewing capabilities. You produce a PDF file by specifying a CONVERT control statement. You specify a DD name in the CONVERT statement and supply a DD statement for that name which defines the output file. You then need to transfer the file to a PC platform on which you can view and print the report.

### XML document format

When you wish to further process the report data, you can produce an XML document file. You produce an XML document file by specifying a CONVERT control statement. You specify a DD name in the CONVERT statement and supply a DD statement for that name which defines the XML document file. You may browse, edit or further process the XML document on the mainframe, or transfer it to another platform. XML documents are produced in the English language only.

# **Report sections**

A single performance analysis report is comprised of a number of report Sections. A report section typically has a counterpart report in the ISPF reporting environment. For example, C01: CPU Analysis by Category is implemented as a single report in the ISPF environment and can be included as one section of a printed report. The same 3- character identifiers used to denote ISPF reports are used to denote report sections. You specify that a report section is to be included by supplying a SECTION control statement.

# Using the ISPF report request facility

To request a batch performance analysis report or XML document using Application Performance Analyzer's ISPF facility, select an observation session item in the usual way - enter the "R" line command on the observation session list screen. Then, from the report selection menu, select A02.

A screen will then be displayed listing the available report sections that you can select to be included in the report or XML document.

An example of the A02 dialog is shown here.

```
File View Navigate Help
A02: Request Printed Reports (0464/TSTJ0B01)
                                                           Row 00001 of 00030
Command ===> _
                                                            __ Scroll ===> CSR
Enter / to include a section in the report or file, blank to exclude the section,
S to include the section and set formatting options. Use UP/DOWN (PF7/PF8)
to scroll the list of report sections. After entering your selections,
press ENTER to generate the report JCL.
    Select Report Section
            S01 Session Statistics
            S02 Load Module Attributes
           S03 Load Module Summary
            S04 TCB Summary
           S05 Memory Usage Timeline
           S06 Data Space Usage Timeline
           S07 TCB Execution Summary
           CO1 CPU Usage by Category
           CO2 CPU Usage by Module
            CO3 CPU Usage by Code Slice
            CO4 CPU Usage Timeline
```

You simply make your selections, press ENTER, and Application Performance Analyzer will build and submit the JCL. The selectable report sections—as illustrated above—include only those applicable to the selected measurement file. DB2 report sections, for example, will not appear as available selections if no DB2 data exists in the measurement file. By default, all the applicable reports are selected. However, if you prefer to have the previous selections "remembered", you can request this using the SETUP primary command while you are in this panel.

# Specifying formatting options

You can modify the format of some report sections by specifying formatting options. To do so, select the report section with the "S" line command instead of a slash (/) character. A pop-up window will appear in which you can modify the current option values.

If you enter more than one "S" line command, the formatting option pop-up window for only the first one encountered will appear; you should enter "S" line commands one at a time. The following illustrates the formatting options pop-up window, which will appear if you enter the "S" line command on the C01: CPU Usage by Category report section.

```
File View Navigate Help
A02: Report Parameters (0464/TSTJ0B01)
Command ===> _
                                                         _ Scroll ===> CSR
The following are options for CO1: CPU Usage by Category
Modify the option values and press ENTER.
 Value
             Description
              Number of levels (1 to 9) of report line
             hierarchical expansion.
 VALUE
              Report sort sequence: NAME or VALUE
              / to categorize modules by "Group".
             Unselect to categorize by "SubGroup"
              Minimum percentage of CPU activity measured
 1.00
              for which an item is to be included in the
              report.
```

Modify the values and press the ENTER key and you will be returned to the report section selection dialog.

Application Performance Analyzer will "remember" the option values you specify. These will become your new default values and will be used for future printed report requests.

# The JCL submission/EDIT dialog

Pressing ENTER to the report section selection dialog will take you to the JCL submission dialog – if you did not modify any input fields prior to pressing ENTER. The report section selection dialog will continue to display until you have pressed ENTER without having modified any input fields.

The JCL submission dialog is illustrated below. Pressing the ENTER key will cause the generated JCL to be submitted directly, or will launch EDIT for the generated JCL member. This dialog is illustrated here.

```
File View Navigate Help
A02: Report JCL Submission (0464/TSTJ0B01)
Command ===> _
                                                        _ Scroll ===> CSR
Specify the following and press ENTER to either SUBMIT the print
JCL or to launch EDIT for the generated JCL.
Enter "/" to select options
  / produce PDF (Portable Document Format) file
    generate JES-managed report file (SYSOUT=*)
    produce XML (Extensible Markup Language) file
    EDIT the generated JCL member, otherwise SUBMIT
Job Statement - edit if necessary
 ==> //USER1P____JOB_(),'CAZRPT01',CLASS=A,MSGCLASS=T,NOTIFY=&SYSUID
 ==> //*_
 ==> //*
PDF File DSN (if applicable) must be cataloged FB 80
  ==> USER1.FB80'
XML File DSN (if applicable) must be cataloged FB 255
Location where generated JCL is to be saved
  JCL Library ==> 'USER1.JCLLIB'
  JCL Member ==> CAZRPT1
```

### Input to the JCL submission/EDIT dialog

#### Produce PDF file

Enter a slash (/) to select this option or a space to deselect it. CAZPRINT will write a file in downloadable PDF (Portable Document Format) file.

### Generate JES-managed report file

Enter a slash (/) to select this option or a space to deselect it. CAZPRINT will write a standard SYSOUT format report file.

### Produce XML file

Enter a slash (/) to select this option or a space to deselect it. CAZPRINT will write a file in XML (Extensible Markup Language) document format. This option cannot be selected when either the PDF file or the JES-managed report file options are selected.

#### EDIT the generated JCL

Enter a slash (/) if you want EDIT to be launched for the generated JCL member when you press the ENTER key. Blank in this field will cause the JCL to be SUBMITted immediately when you press the ENTER key.

### Job Statement

The generated JOB statement is shown in three lines. You can modify the statement to suit your preferences or to comply with your installation. Be aware, however, that no validation is done on your input; an input error can cause a JCL error when the job is submitted.

#### PDF File DSN

If you have specified that a PDF file is to be written, you must specify the DSN of the file in this field. The file must be a sequential dataset with fixed length 80 byte records. If the file is not pre-allocated and cataloged, Application Performance Analyzer allocates and catalogs it.

#### XML File DSN

If you have specified that an XML document file is to be written, you must specify the DSN of the file in this field. The file must be a sequential dataset with fixed length 255 byte records. If the file is not pre-allocated and cataloged, Application Performance Analyzer allocates and catalogs it.

#### JCL Library

Enter the DSN of a JCL library. This a partitioned data set in which the generated JCL member will be stored before it is submitted (or EDITed).

#### **JCL Member**

Enter the name of the JCL member here.

# Source program mapping

The report section selection dialog displays one selectable line for the P01 Source Program Attribution report section for each applicable program. However, you must first load the source mapping data. For details on loading source mapping data, refer to Chapter 10, "Source program mapping," on page 569. Each P01 selection line displays the name of the source mapped program.

```
File View Navigate Help

A02: Request Printed Reports (0464/TSTJOB01) Row 00031 of 00035

Command ===> Scroll ===> CSR

Enter / to include a section in the report, blank to exclude the section,
S to include the section and set formatting options. Use UP/DOWN (PF7/PF8)
to scroll the list of report sections. After entering your selection,
press ENTER to generate the report JCL.

Select Report Section

/ P01 Source Program Attribution for SAMPFINQ
7 P01 Source Program Attribution for PFSAMPA
7 P01 Source Program Attribution for PFSAMPB
7 P01 Source Program Attribution for PFSAMPC
```

# Preparing JCL to print reports or create XML documents

You have the option of manually preparing and submitting your own report JCL. The ISPF report request facility will meet most requirements, but by preparing your own JCL and control statements you can use the full formatting flexibility of the CAZPRINT program.

The following CAZPRINT capabilities that are not available directly by using the ISPF report request facility are available if you prepare your own JCL and control statements:

- Include multiple instances of the same report section in a single report. For
  example, you can include two instances of C01: CPU Usage by Category in your
  report. Having multiple instances allows you to sort reports using more than
  one category. For example, one can be sorted by VALUE (most intense CPU
  activity at the top) and another sorted by program NAME.
- Include report sections from different measurement files in a single report.
- Customize the sequence in which report sections appear in the report.

The following illustrates an example of JCL and control statements to produce a performance analysis report:

```
//CAZRPT01 JOB (job parameters)
//STEP1
         EXEC PGM=CAZPRINT
//STEPLIB DD DISP=SHR,DSN=hlq.SCAZAUTH
//SFILE01 DD DISP=SHR,DSN=measurement.file.name
//CAZLOG DD SYSOUT=*
//PRINT1 DD SYSOUT=*
//PDFFILE DD DISP=SHR, DSN=any.file
//*
//* Instream control statements.
//CAZCTL DD *
PROFILE 01 Input=SFILE01
  SECTION S01 Profile=01
  SECTION SO2 Profile=01
  SECTION S03 Profile=01
  SECTION S04 Profile=01
  SECTION S05 Profile=01
  SECTION S06 Profile=01
  SECTION S07 Profile=01
  SECTION CO1 Profile=01
  SECTION CO2 Profile=01
  SECTION CO3 Profile=01
  SECTION CO4 Profile=01
  SECTION CO5 Profile=01
  SECTION W01 Profile=01
  SECTION D01 Profile=01
  SECTION D02 Profile=01
  SECTION DO3 Profile=01
  SECTION D04 Profile=01
CONVERT Format=PDF DDNAME=PDFFILE
PRINT DDNAME=PRINT1
/*
```

The above illustrates JCL and control statements that produce output in both line printer format and in PDF format. A brief explanation of the JCL statements is presented below. Detailed descriptions of each of the DD statements are then presented later in this section. For detailed descriptions of the control statements (ddname CAZCTL) see, "Specifying control statements" on page 599.

#### **STEPLIB**

The load library containing Application Performance Analyzer components. This can be omitted if Application Performance Analyzer is installed in a linklist library.

#### SFILE01

The measurement file.

#### **CAZLOG**

Output file for error and informational message.

### PRINT1

Output file for the line printer report.

#### **PDFFILE**

Output file for the PDF report.

#### **CAZCTL**

Control statements.

# The input measurement file

You must provide a DD statement for the file (the "sample file") containing the Application Performance Analyzer measurement data. You can choose any DD name for this file; the DD name is referred to in a PROFILE control statement. The DSN of the measurement file can be determined by displaying the ISPF report S01: Session Statistics or by entering the "++" line command to the item in the Observation Session List ISPF dialog.

### Multiple measurement files

Typically you will produce a report to analyze data from a single measurement file. Application Performance Analyzer also allows you to produce multiple reports in a single job step. You can even include report sections from separate measurement files in a single report. In either event, you need to specify a separate DD statement and a separate PROFILE control statement for each measurement file

# The CAZLOG log file

You must supply a DD statement for DD name CAZLOG. Application Performance Analyzer reports any errors or informational messages to this file. Typically, you will route this as a JES file.

# The report output file

If you include a PRINT control statement to produce a line printer format report, you must also supply a DD statement for this output. Typically you will specify a JES output file. If you prefer to write this to a permanent file, specify a FB or FBA file with LRECL=121. If your job step is to produce multiple line printer reports, you must supply a DD statement (and a corresponding PRINT statement) for each one.

# The PDF output file

If you include a CONVERT control statement to produce a report in PDF format, you must also supply a DD statement for this file. This must be a FB, LRECL=80 file. If your job step is to produce multiple PDF reports, you must supply a DD statement (and a corresponding CONVERT statement) for each report.

### Downloading and viewing a PDF file

In order to view or print a PDF file you must perform a file transfer operation to download the file to a PC. When downloading (using IND\$FILE or FTP) be sure to download in binary. Do not specify ASCII translation or CRLF. Once you have download the file you can use any version of the Adobe PDF Viewer (Acrobat) program capable of displaying PDF version 1.3.

### The XML document file

If you include a CONVERT control statement to produce a report in XML document format, you must also supply a DD statement for this file. This must be a FB, LRECL=255 file.

If your job step is to produce multiple XML document files, you must supply a DD statement (and corresponding CONVERT statement) for each document file.

Application Performance Analyzer creates a version 1.0 self-contained XML document using EBCDIC encoding (ebcdic-cp-us/Cp037). See Appendix C, "XML document layout," on page 741 for a complete description of the XML document.

### Processing and transferring an XML document file

The XML document file containing the report data can be browsed or edited on the mainframe, or transferred to another platform for further processing. When transferring to another platform, appropriate character set translation may be required; including carriage return and line feed characters.

# Specifying control statements

The CAZCTL DD statement specifies a file containing a sequence of control statements. These control statements can be included as instream data or the DD statement can allocate a SYSIN-type member. The DD statement and the control statements are mandatory.

## General syntax rules

The syntax rules for control records are as follows:

- An asterisk (\*) in column 1 indicates a comment record.
- Double slashes (//) and any characters to the right are ignored. This can be used to include comment text to the right of the statement text.
- Data in columns 73 to 80 is ignored.
- A statement consists of a verb followed by positional and keyword parameters. The allowable verbs are: PROFILE, SECTION, MAP, CONVERT, PRINT. If there are positional parameters, they must be coded before any keyword parameters.
- The verb and the positional and keyword parameters must be separated from each other by a comma and/or at least one space.
- A value containing embedded spaces must be enclosed in quotes.
- A statement can span multiple records, but a single parameter expression must be on a single record.
- Unless otherwise noted, commands are not case sensitive.

### The PROFILE statement

The PROFILE statement specifies a measurement file. The format of the PROFILE statement is shown here:

PROFILE nn INPUT=ddn | INPUTDSN=dsn

The PROFILE statement requires two parameters. The first mandatory parameter is positional and specifies a numeric value from 01 to 99. This effectively labels the PROFILE statement. There is a special case where multiple PROFILE statements with the same numeric label are specified. This is for Variance reporting and is described below.

In most cases, you will only specify one PROFILE statement and this value will be 01. Specify multiple PROFILE statements if you want to report on input from more than one measurement file in a single CAZPRINT step (or print a Variance report as described below). When you specify more than one PROFILE statement, each must specify a unique value in this parameter.

You must also code either the INPUT or INPUTDSN keyword parameter. The INPUT keyword parameter specifies the DD name of the input measurement file. There must be a corresponding DD statement in the JCL. The INPUTDSN keyword parameter specifies the dataset name of the input measurement file. In this case, it is not necessary to include a corresponding DD statement in the JCL.

### TYPE keyword for Variance report

To print a Variance report, you need to specify the Tagged measurement files as well as the base measurement file to which they are to be compared. In this case, additional PROFILE statements with the same numeric label are coded, and a TYPE=TAGGED keyword is added. Up to 20 PROFILE statements with TYPE=TAGGED are permitted. An example of two PROFILE statements for Variance reporting is shown below:

```
PROFILE 01 INPUT=SFILE02 TYPE=TAGGED PROFILE 01 INPUT=SFILE01
```

There must be corresponding DDNAMEs for the two PROFILE INPUT keywords.

# The MAP statement

The MAP statement specifies source program mapping information. This statement is required if you want the report to include mapping of addresses to application source statements.

An example of a MAP statement is shown here:

MAP TYPE=L FILE=TEST1.PGM.LISTINGS MEMBER=COBTEST1 PROFILE=01

MAP statements are optional and must be placed after their corresponding PROFILE statement(s) and before PRINT or CONVERT statements. Each MAP statement specifies a file that contains information enabling Application Performance Analyzer to map sampled addresses to source program statements.

### **MAP** statement parameters

- **TYPE** This keyword parameter is mandatory and specifies the type of source mapping input data. You must specify one of the following values:
  - L To specify that the input file is a compiler listing.
  - **S** To specify that the input file is a LANGX SideFile.
  - **A** To specify that the input file is an assembler ADATA file.
  - D To specify that the input file is a SYSDEBUG file.
- **FILE** This keyword parameter is mandatory and specifies the data set name of the file containing source mapping information.

#### **MEMBER**

This keyword parameter is optional and specifies the member name of the file. You must include the MEMBER parameter if the FILE parameter specifies a partitioned data set.

#### **PROFILE**

This keyword parameter is optional. Specify the profile number here – a numeric value between 01 and 99. The value must match a value specified in the first parameter of a PROFILE statement. If omitted, a value of 01 is assumed.

### The SECTION statement

The SECTION statement specifies a section to be included in the report. At least one SECTION statement is required. SECTION statements must be placed after their corresponding PROFILE statement(s) and before PRINT or CONVERT statements. An example of a SECTION statement is shown here:

SECTION CO1 PROFILE=01 Levels=9 Minimum=2.5 MLD=Y

The above example specifies that the C01 section (CPU Analysis by Category) be included in the report. PROFILE=01 refers to the PROFILE statement that specifies the measurement file from which the report section is to be produced.

Each SECTION statement can specify common parameters (those that apply to all report sections) and section-specific parameters (those that apply to specific section types). The common parameters are described here. Descriptions of the section-specific parameters are presented in "Report SECTION descriptions" on page 603.

### **SECTION statement common parameters**

#### Section code

This is the first (and only) positional parameter and is mandatory. It specifies a code identifying the type of report section. It is always 3 characters in length. The first character is alphabetic and the second and third characters are numeric.

#### **PROFILE**

This keyword parameter is optional. Specify the profile number here – a numeric value between 01 and 99. The value must match a value specified in the first parameter of a PROFILE statement. If omitted, a value of 01 is assumed. By referring to a PROFILE statement, this parameter specifies the measurement file from which the report section is to be built.

# The PRINT statement

The PRINT statement tells CAZPRINT to write the report in conventional line printer format – a sequential file with ANSI carriage control characters. The report will contain each of the sections specified in SECTION statements. The sections are arranged in the report in the same sequence in which the SECTION statements appeared.

An example of a PRINT statement is shown here: PRINT DDNAME=PRINT1 MLD=N

### **PRINT** statement parameters

#### **DDNAME**

The DDNAME keyword parameter is mandatory. This specifies the DD name for the report output. A corresponding DD statement must be provided in the JCL.

### **LANG**

The LANG keyword parameter is optional. If omitted it defaults to ENU to indicate the reports are to be created in the English language. Other acceptable values are JPN for Japanese and KOR for Korean.

MLD The MLD keyword parameter is optional, if omitted it defaults to Y. This specifies whether or not Multi-Line Descriptions should be printed (Y=Yes, N=No). This is similar to the PREF option in Application Performance Analyzer ISPF: "Show long descriptions on multiple lines," and when generating JCL with Application Performance Analyzer ISPF, the PREF setting will be used to set MLD.

### The CONVERT statement

A CONVERT statement can be specified instead of or in addition to a PRINT statement. Like PRINT, CONVERT tells CAZPRINT to write the report and specifies the output destination. Instead of writing the report in conventional line

printer format, the CONVERT statement creates a report file in an alternate format; either PDF or XML. When XML is specified, a PRINT statement cannot be included in the job step. You cannot include a CONVERT statement for PDF and a CONVERT statement for XML in the same job step.

Two examples of CONVERT statements are shown here.

CONVERT DDNAME=PDF1 FORMAT=PDF MLD=N CONVERT DDNAME=XML1 FORMAT=XML LANG=ENU MLD=N

### **CONVERT** statement parameters

#### **DDNAME**

This mandatory parameter specifies the DD name of a file to which the converted report is to be written. A corresponding DD statement must be included in the JCL. When requesting a PDF, the file must be sequential, in FB format with 80 byte records. When requesting an XML document, the file must be sequential, in FB format with 255 byte records.

#### **FORMAT**

This mandatory parameter specifies the format to which the report is to be converted. It must specify PDF or XML.

#### **LANG**

The LANG keyword parameter is optional. If omitted it defaults to ENU to indicate the reports are to be created in the English language. Other acceptable values for PDF files are IPN for Japanese and KOR for Korean. ENU is the only acceptable value for XML documents.

MLD The MLD keyword parameter is optional, if omitted it defaults to Y. This specifies whether or not multi-line descriptions should be printed (Y=Yes, N=No). This is similar to the PREF option in Application Performance Analyzer ISPF: "Show long descriptions on multiple lines," and when generating JCL with Application Performance Analyzer ISPF, the PREF setting will be used to set MLD.

# Reports in PDF format

Application Performance Analyzer can produce a report in the form of a PDF (Portable Document Format) file. On the mainframe, this is written to a sequential file with fixed-length 80 byte records. To view or print the file you will need to download it to a PC using either IND\$FILE file transfer or FTP. No data conversion is required, so be sure to specify a binary file transfer. The content in an Application Performance Analyzer PDF report is essentially the same as a corresponding SYSOUT report. However, PDF's advanced formatting capabilities make this format more readable than a SYSOUT report.

# Reports in XML document format

Application Performance Analyzer can produce an XML (Extensible Markup Language) document file containing the selected report information in the English language only. On the mainframe, this is written to a sequential file with fixed-length 255 byte records. It is encoded in EDBCIC (ebcdic-cp-us/Cp037) and may be viewed, edited, or processed on the mainframe. If the XML document file is required on another platform, it may need character set translation, including carriage return and line feed characters. After the document file has been transferred to the target platform, ensure that the encoding attribute on the XML declaration is changed to the appropriate value. For example, when downloading the file to a Windows platform, using IND\$FILE file transfer, the ASCII and CRLF

parameters must be specified. After the file transfer is complete, the encoding attribute on the XML declaration must be changed to UTF-8 in the Windows document file.

The XML file is a stand-alone document and has been declared as such. For the most part, the XML elements and tags can be related to their corresponding report fields by the element names and structure. For a complete description of the XML document, see Appendix C, "XML document layout," on page 741.

# **Report SECTION descriptions**

This section describes the report sections that you can include in a performance analysis report and the parameters that can be specified on the corresponding SECTION statements.

# SECTION statement parameter summary

Each section requires a SECTION statement. SECTION statements for some report sections accept (or require) certain keyword parameters that allow you to set formatting options. The following table summarizes the available report sections, their parameters, and their default values. The Sequence parameter accepts different values, depending on the report section. For each report section, the acceptable values are listed, with the default value listed first.

These defaults only apply until you change them by selecting the report in A02: Request Printed Reports, after that Application Performance Analyzer will "remember" your selections.

| Report section                   | Section ID | Parameters and default values                                                                    |
|----------------------------------|------------|--------------------------------------------------------------------------------------------------|
| Measurement Profile              | S01        |                                                                                                  |
| Load Module Attributes           | S02        | Sequence=NAME/ADDRESS/<br>SIZE/LIBRARY<br>OmitESD=N<br>OmitNUC=N<br>OmitPLPA=N<br>Omitdup=N      |
| Load Module Summary              | S03        | Sequence=NAME/ADDRESS/<br>SIZE/LIBRARY                                                           |
| TCB Summary                      | S04        |                                                                                                  |
| Memory Usage Timeline            | S05        | Intervals=45                                                                                     |
| Data Space Usage Timeline        | S06        | Intervals=45                                                                                     |
| TCB Execution Summary            | S07        |                                                                                                  |
| Processor Utilization<br>Summary | S08        |                                                                                                  |
| Measurement Analysis             | S09        |                                                                                                  |
| CPU Usage by Category            | C01        | Leve1s=9 Sequence=VALUE/NAME DPAGroup=Y ShowDB2=Y Minimum=0.00 MLD=Y Datamg=Y ShowIMS=Y ADABAS=Y |

| V01 | Levels=9                                                                               |
|-----|----------------------------------------------------------------------------------------|
|     | Sequence=VALUE/NAME DPAGroup=Y ShowDB2=Y ShowInact=Y MLD=Y Datamg=Y ShowIMS=Y ADABAS=Y |
| V02 | Levels=9 Sequence=VALUE/NAME ShowInact=Y MLD=Y                                         |
| V03 | Levels=9<br>Sequence=VALUE/NAME<br>ShowInact=Y<br>MLD=Y                                |
| V04 | Levels=9<br>Sequence=VALUE/NAME<br>MLD=Y                                               |
| V05 | Sequence=VALUE/NAME                                                                    |
| 01  |                                                                                        |
| 02  |                                                                                        |
| 03  | Levels=9                                                                               |
| 04  | Sequence=VALUE/NAME                                                                    |
| 05  | Levels=9<br>Sequence=VALUE/NAME<br>MLD=Y                                               |
| 06  | Levels=9<br>Sequence=VALUE/NAME<br>MLD=Y                                               |
| 07  | Levels=9<br>Sequence=VALUE/NAME<br>MLD=Y                                               |
| 08  | Levels=9<br>Sequence=VALUE/NAME<br>MLD=Y                                               |
| 09  | Levels=9<br>Sequence=VALUE/NAME<br>MLD=Y                                               |
| 10  | Levels=9<br>Sequence=VALUE/NAME<br>MLD=Y                                               |
| 11  | Levels=9<br>Sequence=VALUE/NAME<br>MLD=Y                                               |
| 12  | Levels=9<br>Sequence=VALUE/NAME<br>MLD=Y                                               |
| 13  | Levels=9<br>Sequence=VALUE/NAME<br>MLD=Y                                               |
|     |                                                                                        |
|     | V03  V04  V05  D1  D2  D3  D4  D5  D6  D7  D8  D9  10  11                              |

| Report section                                                          | Section ID | Parameters and default values                   |
|-------------------------------------------------------------------------|------------|-------------------------------------------------|
| IMS DL/I Call Attributes                                                | I15        |                                                 |
| IMS Transaction Service<br>Times                                        | I16        |                                                 |
| IMS Transaction DL/I<br>Counts                                          | I17        | Levels=9                                        |
| IMS CPU/Svc Time by DL/I Call                                           | I18        | Sequence=VALUE/NAME                             |
| IMS CPU/Svc Time by PSB                                                 | I19        | Sequence=VALUE/NAME                             |
| IMS CPU/Svc Time by Txn                                                 | I20        | Sequence=VALUE/NAME                             |
| IMS CPU/Svc Time by PCB                                                 | I21        | Sequence=VALUE/NAME                             |
| CICS Session Statistics                                                 | E01        |                                                 |
| CICS CPU and Use Counts<br>by Pgm                                       | E02        | Sequence=VALUE/NAME/COUNT                       |
| CICS CPU Usage by Txn                                                   | E03        | Levels=9 Sequence=VALUE/NAME Minimum=0.00 MLD=Y |
| CICS Mean Service Time by Txn                                           |            |                                                 |
| CICS Total Service Time by Txn                                          | E05        | Levels=9<br>Sequence=VALUE/NAME<br>MLD=Y        |
| CICS Service Time by Task ID                                            | E06        | Levels=1<br>Sequence=VALUE/NAME<br>MLD=Y        |
| CICS WAIT by Txn                                                        | E07        | Levels=9 Sequence=VALUE/NAME MLD=Y              |
| CICS Mean Service Time by Trm                                           | E08        | Levels=9 Sequence=VALUE/NAME MLD=Y              |
| CICS Total Service Time by<br>Trm                                       | E09        | Levels=9 Sequence=VALUE/NAME MLD=Y              |
| CICS Mean Service Time by user ID                                       | E10        | Levels=9 Sequence=VALUE/NAME MLD=Y              |
| CICS Total Service Time by user ID                                      | E11        | Levels=9 Sequence=VALUE/NAME MLD=Y              |
| CICS CPU/Service Time by Txn                                            | E12        | Levels=2<br>Sequence=VALUE/NAME                 |
| CICS Mean Service Time by<br>Txn (for multiple CICS<br>address spaces)  | X01        | Levels=9<br>Sequence=VALUE/NAME<br>MLD=Y        |
| CICS Total Service Time by<br>Txn (for multiple CICS<br>address spaces) | X02        | Levels=9<br>Sequence=VALUE/NAME<br>MLD=Y        |

| Report section                                                           | Section ID | Parameters and default values                                               |  |
|--------------------------------------------------------------------------|------------|-----------------------------------------------------------------------------|--|
| CICS Mean Service Time by<br>Term (for multiple CICS<br>address spaces)  | X03        | Levels=9<br>Sequence=VALUE/NAME<br>MLD=Y                                    |  |
| CICS Total Service Time by<br>Term (for multiple CICS<br>address spaces) | X04        | Levels=9<br>Sequence=VALUE/NAME<br>MLD=Y                                    |  |
| DB2 Measurement Profile                                                  | F01        |                                                                             |  |
| DB2 SQL Activity Timeline                                                | F02        | Levels=9 Sequence=THREAD/CPU/ DURATION                                      |  |
| DB2 SQL Activity by DBRM                                                 | F03        | Levels=9 Sequence=VALUE/NAME Minimum=0.00                                   |  |
| DB2 SQL Activity by<br>Statement                                         | F04        | Levels=9 Sequence=VALUE/NAME Minimum=0.00                                   |  |
| DB2 SQL Activity by Plan                                                 | F05        | Levels=9<br>Sequence=VALUE<br>Minimum=0.00                                  |  |
| DB2 SQL Statement<br>Attributes                                          | F06        |                                                                             |  |
| DB2 SQL Wait Time by<br>DBRM                                             | F07        | Levels=9 Sequence=VALUE/NAME OfTotal=Y                                      |  |
| DB2 SQL Wait Time by<br>Statement                                        |            |                                                                             |  |
| DB2 SQL Wait Time by Plan                                                | F09        | Levels=9<br>Sequence=VALUE<br>OfTotal=Y                                     |  |
| DB2 SQL CPU/Svc Time by DBRM                                             | F10        | Levels=1 Sequence=VALUE/NAME/ DURATION stmtPct=N                            |  |
| DB2 SQL CPU/Svc Time by<br>Stmt                                          | F11        | Levels=2 Sequence=VALUE/NAME/DURATION posSQL=Y negSQL=Y stmtSQL=N stmtPct=N |  |
| DB2 SQL CPU/Svc Time by F12 Levels=2 Sequence=VALUE/DURATION stmtPct=N   |            | Sequence=VALUE/DURATION                                                     |  |
| DB2 SQL Threads Analysis                                                 | F13        |                                                                             |  |
| DB2 CPU by Plan/Stored<br>Proc                                           | F14        | Levels=9 Sequence=VALUE/NAME DPAGroup=Y ShowDB2=Y MLD=Y                     |  |
| DB2 SQL CPU/Svc Time by<br>Rq Loc                                        | F15        | Levels=2 Sequence=VALUE/NAME/ DURATION stmtPct=N                            |  |

| Report section                    | Section ID | Parameters and default values                                                         |
|-----------------------------------|------------|---------------------------------------------------------------------------------------|
| DB2 SQL CPU/Svc Time by<br>Enclav | F16        | Levels=2 Sequence=VALUE/NAME/ DURATION stmtPct=N                                      |
| DB2 SQL CPU/Svc Time by<br>Corrid | F17        | Levels=2 Sequence=VALUE/NAME/ DURATION stmtPct=N                                      |
| DB2 SQL CPU/Svc Time by<br>Wkstn  | F18        | Levels=2 Sequence=VALUE/NAME/DURATION stmtPct=N                                       |
| DB2 SQL CPU/Svc Time by<br>EndUsr | F19        | Levels=2 Sequence=VALUE/NAME/DURATION stmtPct=N                                       |
| Coupling Facility Summary         | G01        |                                                                                       |
| Coupling Facility Mean<br>Times   | G02        | Levels=9                                                                              |
| Coupling Facility Total Times     | G03        | Levels=9                                                                              |
| MQSeries Activity Summary         | Q01        |                                                                                       |
| MQSeries CPU Usage by<br>Queue    | Q02        | Levels=9 Sequence=VALUE/NAME MLD=Y                                                    |
| MQSeries CPU Usage by<br>Request  | Q03        | Levels=9 Sequence=VALUE/NAME MLD=Y                                                    |
| MQSeries CPU Usage by<br>Txn      | Q04        | Levels=9 Sequence=VALUE/NAME MLD=Y                                                    |
| MQSeries Serv Time by<br>Queue    | Q05        | Levels=9 Sequence=VALUE/NAME MLD=Y                                                    |
| MQSeries Serv Time by<br>Request  | Q06        | Levels=9 Sequence=VALUE/NAME MLD=Y                                                    |
| MQSeries Serv Time by Txn         | Q07        | Levels=9 Sequence=VALUE/NAME MLD=Y                                                    |
| MQSeries Wait Time by<br>Queue    | Q08        | Levels=9 Sequence=VALUE/NAME MLD=Y                                                    |
| MQSeries Wait Time by<br>Request  | Q09        | Levels=9 Sequence=VALUE/NAME MLD=Y                                                    |
| MQSeries Wait Time by Txn         | Q10        | Levels=9 Sequence=VALUE/NAME MLD=Y                                                    |
| Source Program Attribution        | P01        | Program=pgmname (no default value) AdjLines=4 AllSource=N AsmObj=Y Header=Y Percent=N |
| Java Summary/Attributes           | J01        |                                                                                       |

| Report section                                                                      | Section ID                                            | Parameters and default values                |
|-------------------------------------------------------------------------------------|-------------------------------------------------------|----------------------------------------------|
| Java Heap Usage Timeline                                                            | J02                                                   | Intervals=15<br>Totals=Y                     |
| Java CPU Usage by Thread                                                            | J03                                                   | Sequence=VALUE/NAME<br>MLD=Y                 |
| Java CPU Usage by Package                                                           | J04                                                   | Levels=2<br>Sequence=VALUE/NAME<br>MLD=Y     |
| Java CPU Usage by Class                                                             | J05                                                   | Levels=2<br>Sequence=VALUE/NAME<br>MLD=Y     |
| Java CPU Usage by Method                                                            | J06                                                   | Levels=2<br>Sequence=VALUE/NAME<br>MLD=Y     |
| Java CPU Usage by Call<br>Path                                                      | J07                                                   | Levels=2<br>Sequence=VALUE/NAME<br>MLD=Y     |
| Java Svc Time by Package                                                            | J09                                                   | Levels=2<br>Sequence=VALUE/NAME<br>MLD=Y     |
| Java Svc Time by Class                                                              | J10                                                   | Levels=2<br>Sequence=VALUE/NAME<br>MLD=Y     |
| Java Svc Time by Method                                                             | J11                                                   | Levels=2<br>Sequence=VALUE/NAME<br>MLD=Y     |
| Java Svc Time by Call Path                                                          | J12                                                   | Levels=2<br>Sequence=VALUE/NAME<br>MLD=Y     |
| Java Wait Time by Package                                                           | J14                                                   | Levels=2<br>Sequence=VALUE/NAME<br>MLD=Y     |
| Java Wait Time by Class                                                             | J15                                                   | Levels=2<br>Sequence=VALUE/NAME<br>MLD=Y     |
| Java Wait Time by Method                                                            | Time by Method J16 Levels=2 Sequence=VALUE/NAME MLD=Y |                                              |
| Java Wait Time by Call Path J17 Levels=2 Sequence=VALUE/NAME MLD=Y                  |                                                       | Sequence=VALUE/NAME                          |
| HFS Service Time by Path<br>Name                                                    |                                                       |                                              |
| HFS Service Time by Device H02 Levels=2 Sequence=VALUE/DEVID/DEV Minimum=0.00 MLD=Y |                                                       | Sequence=VALUE/DEVID/DEVICE<br>Minimum=0.00  |
| HFS File Activity                                                                   | H03                                                   | Sequence=VALUE/FILEID/PATHNAME<br>OmitEXCP=N |
| HFS File Attributes                                                                 | H04                                                   |                                              |
| HFS Device Activity                                                                 | H05                                                   | Sequence=VALUE/DEVID/DEVICE<br>OmitEXCP=N    |
| HFS Device Attributes                                                               | H06                                                   |                                              |

| Report section                  | Section ID | Parameters and default values                                     |
|---------------------------------|------------|-------------------------------------------------------------------|
| HFS Activity Timeline           | H07        | Sequence=VALUE/FILEID/PATHNAME<br>OmitEXCP=N                      |
| HFS Wait Time by Path<br>Name   | H08        | Sequence=VALUE/FILEID/PATHNAME<br>Minimum=0.00<br>MLD=Y           |
| HFS Wait Time by Device         | H09        | Leve1s=2<br>Sequence=VALUE/DEVID/DEVICE<br>Minimum=0.00<br>MLD=Y  |
| HFS Service Time by Request     | H10        | Leve1s=2<br>Sequence=VALUE/REQID/REQUEST<br>Minimum=0.00<br>MLD=Y |
| HFS Wait Time by Request        | H11        | Leve1s=2<br>Sequence=VALUE/REQID/REQUEST<br>Minimum=0.00<br>MLD=Y |
| Measurement Variance<br>Summary | V01        |                                                                   |
| CICS Variance Summary           | V02        |                                                                   |
| DB2 Variance Summary            | V03        |                                                                   |
| IMS Variance Summary            | V04        |                                                                   |

# **SECTION** parameter descriptions

The SECTION statement parameters are described in the following list. They are presented in alphabetical keyword sequence.

**ADABAS** This parameter applies to report sections that can attribute measured system activity to Adabas while it is processing Adabas calls. Specify Y to display measurements in routines that were processing Adabas calls in a separate ADABAS category.

#### AdjLines

Specifies the number of adjacent source lines. This applies to the reporting of source program lines and attribution of system activity to source statements. Source statements for which system activity is measured will be reported, but those statements for which no activity is measured are normally omitted. The value of this parameter specifies the number of source lines immediately preceding and following any line with measured activity that are also to be included in the report. This helps provide some context for isolated source lines with measured activity.

### **AllSource**

This applies to the reporting of source program lines. A value of Y specifies that all source lines are to be shown in the report, including those for which no system activity is attributed. A value of Y in this parameter overrides any value specified in the AdjLines parameter. Specify N to control which lines are reported using the AdjLines parameter.

#### AsmObj

This applies to the reporting of source program lines for an assembler program. Specify Y to include object code (from the assembly listing) in each source line. Specify N to omit object code.

#### Datamg

This parameter applies to report sections that attribute measured system activity to the data management processing category. Specify Y to display measurements in routines that were servicing data management requests in a separate DATAMG category. This includes basic access functions (such as READ and WRITE) to files. Processing of OPEN and CLOSE functions is not included in this category.

#### **DPAGroup**

This parameter applies to report sections that attribute measured system activity to program categories. This attribution can be done to Groups or Subgroups. A group is a higher level (more inclusive) categorization than a subgroup. For example, activity in DB2 modules can be attributed to the group "DB2 Subsystem" or, alternatively, to subgroups such as "Buffer Manager," "Call Attachment Facility," "Data Manager," etc. Specify DPAGroup=Y to attribute to group and DPAGroup=N to attribute to subgroup.

**Header** This applies to the P01 source program report. A value of Y specifies that detailed information about the source program is to appear in the heading area in each page in the report section. This information includes: source mapping file name and type, compile date and time, compiler product and version.

#### Intervals

This applies to "timeline" report sections in which measurement information is reported in equal time intervals. It specifies the number of intervals into which the report section is to be divided, which is generally, one line per interval. The value must be between 2 and 256.

#### Levels

This applies to report sections in which lines are arranged in a hierarchy. The value, a single numeric digit: 0 to 9, specifies the number of hierarchical levels to be included in the report. These are equivalent to the ISPF report line items in which the "+" line command is used to expand the hierarchy.

### Minimum

This applies to report sections that allow you to exclude measurements of objects when those measurement values are below the specified minimum. The unit is percentage and is expressed as two digits, followed by an optional decimal point and up to two decimal places.

MLD=Y parm is used to specify that Multi Line Descriptions should be printed, so that you can see all of the description text. MLD=N specifies that Multi Line Descriptions should not be printed, in which case only one line per module/csect will be printed, and the description will be truncated if it does not fit on one line.

**negSQL** This applies to report sections where CPU/Service time is reported by SQL statement. Specify Y to include SQL statements that end in a negative SQLCODE.

### Oftotal

This applies to report sections in which SQL wait time is reported. Specify Y to quantify wait time as a percentage of total measurement interval. Specify N to quantify as a percentage of the SQL service time.

#### OmitCPU

This parameter applies to reports where CPU activity is attributed to program procedures. Specify Y to exclude procedures for which no CPU activity was measured, N to include them.

#### Omitdup

This parameter applies to report sections in which load modules are reported. A value of Y specifies that modules that have been reloaded at a new address, but have the same name and size to be reported only once.

#### **OmitESD**

This applies to report sections in which detailed information about load modules is reported. A value of Y specifies that ESD (External Symbol Dictionary) information is not to be reported.

#### **OmitEXCP**

This applies to report sections in which the number of EXCPs or read/write count is reported for files or devices. Specify Y to exclude files or devices for which no EXCPs or read/writes were counted, or specify N to include them.

#### **OmitNUC**

This applies to report sections in which load modules are reported. A value of Y specifies that Nucleus modules are to be excluded from the report.

#### **OmitPLPA**

This applies to report sections in which load modules are reported. A value of Y specifies that PLPA (Pageable Link Pack Area) modules are to be excluded from the report.

#### Percent

This applies to the source mapping report section - P01. Specify Y to display the values for the source statement as a percentage, or specify N to display values as a count. This is only applicable when source mapping a report that shows percentages.

posSQL This applies to report sections where CPU/Service time is reported by SQL statement. Specify Y to include SQL statements that end successfully; that is, with a zero or positive SQLCODE.

### **Program**

This applies to the source mapping report section (P01). It specifies the name of the source program to reported.

#### **Pseudo**

This applies to the source mapping report section - P01. Specify Y to display C/C++ pseudo-assembly.

#### Sequence

This specifies the sequence in which items in the report are to be sorted. Possible values for this parameter are listed below. Not all values are appropriate for each report.

- ADDRESS to sort in ascending sequence by load module address
- CPU to sort in descending sequence by SQL CPU time
- DSN to sort in ascending sequence by dataset name
- DURATION to sort in descending sequence by SQL call duration or service time
- FILE to sort in ascending sequence by DDName
- LIBRARY/LOADLIB to sort in ascending sequence by load library name

- LOCATION to sort in ascending sequence by the address of the start of the code slice in the form of csect or module plus offset
- · NAME to sort in ascending sequence by item name
- SIZE to sort in ascending sequence by load module size
- THREAD to sort chronologically by DB2 thread
- · VALUE to sort in descending sequence by amount of measured activity

#### ShowDB2

This parameter applies to report sections that can attribute measured system activity to DB2 while it is processing SQL requests. Specify Y to display measurements in routines that were processing SQL requests in a separate DB2SQL category.

#### ShowIMS

This parameter applies to report sections that can attribute measured system activity to IMS while it is processing DLI calls. Specify Y to display measurements in routines that were processing DLI calls in a separate IMSDLI category.

#### ShowInact

This parameter is generally applicable to report sections that present information by TCB (Task). A value of Y (normally the default) specifies that information for inactive tasks is to be included in the report. An inactive task is one which was observed to be in a wait state for the full duration of the observation session.

#### **SliceSize**

This parameter applies to report sections that present information by code slice (block of storage containing object code). Use this parameter to vary the code slice size. A code slice size value must be between 4 and 99992 and must be an even value that is divisible by 4.

#### stmtPct

This parameter applies to DB2 reports that display mean times. When 'Y' is specified, the mean times are replaced with the percent of total used.

#### stmtSQL

1

This applies to report sections where CPU/Service time is reported by SQL statement. Specify Y to consolidate dynamic SQL statements by statement number, ignoring differences in SQL statement text. When 'Y' is specified, one line is displayed per statement number regardless of the contents of the SQL statement text. When 'N' is specified, one line is displayed for each unique dynamic SQL statement.

**Totals** This applies to report sections where total values can be displayed graphically, in addition to usage values. Specify Y to report on usage and total values.

# **Chapter 12. Batch interface commands**

Application Performance Analyzer has a command language which allows you to submit requests using JCL. The command language can be used to create the same types of requests available in Application Performance Analyzer/ISPF.

Application Performance Analyzer also provides a batch import program to load the sample file of a completed observation request. This program can be used as an alternative to the IMPORT command available in Application Performance Analyzer/ISPF.

| For information about                                          | See                                   |
|----------------------------------------------------------------|---------------------------------------|
| General syntax, types of commands and examples                 | "Command syntax"                      |
| Command summary diagram                                        | "Command summary diagram" on page 616 |
| Setting up the JCL                                             | "Sample JCL" on page 617              |
| Coding the NEW command, with keyword descriptions and examples | "NEW" on page 622                     |
| Coding the TNEW command                                        | "TNEW" on page 631                    |
| Coding the DELETE command                                      | "DELETE" on page 632                  |
| Coding the KEEP command                                        | "KEEP" on page 632                    |
| Coding the CANCEL command                                      | "CANCEL" on page 632                  |
| Batch Import command                                           | "Batch import" on page 632            |

# Command syntax

The batch interface command format consists of a single high level command keyword (NEW, TNEW, DELETE, KEEP, or CANCEL) followed by a series of keywords and parameters in the format: KEYWORD=(parameter1, parameter2,...).

If there is only one parameter specified for a keyword, then the parentheses "(...)" are optional. For example, DURATION=120 and DURATION=(120) are both acceptable.

When a list of parameters is specified, the parentheses "(...)" are mandatory. For example, FEATURES=(CICS,IMS,DB2).

A semicolon must be present at the end of the command string.

# **Example of NEW command**

The following example create a new observation request. It requests that job CAZTEST01 be measured for 60 seconds and 10000 samples, with the IMS and DB2 features turned on.

NEW JOBNAME=CAZTEST01 ACTIVE=NO SAMPLES=10000 DURATION=60 FEATURES=(IMS,DB2) ;

## **Example of TNEW command**

The following example creates a new threshold observation request. It requests that the second step in job TSTJOB01 be measured for 60 seconds and 10000 samples. The measurement starts only when the CPU time for step 2 in TSTJOB01 exceeds 30 seconds and the EXCP count exceeds 20000.

```
TNEW JOBNAME=TSTJOB01
ACTIVE=NO
STEP=(2)
SAMPLES=10000 DURATION=60
TMSEL=("CPU=30 EXCP=20000")
:
```

# **Example of DELETE command**

The following example deletes observation 0985.

DELETE REQNUM=0985
:

# **Example of KEEP command**

The following example applies the KEEP command to observation 0985. This means the request will be kept until it is manually deleted, no expiration date will apply.

```
KEEP REQNUM=0985
```

# **Example of CANCEL command**

The following example cancels active observation 0985. CANCEL REQNUM=0985

# Command summary diagram

This diagram shows a summary of the parameters allowed in a NEW command, they are described in detail on the following pages.

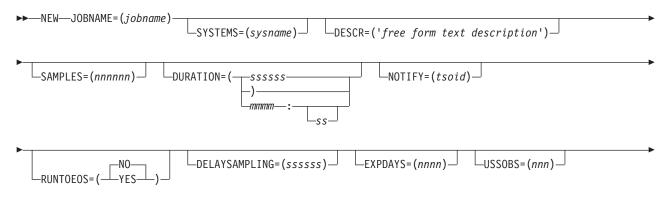

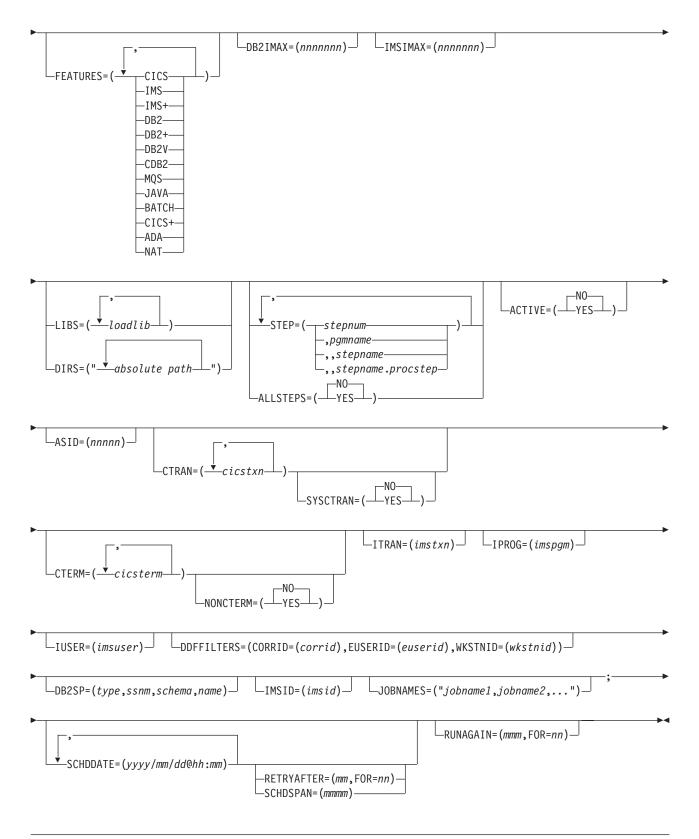

# Sample JCL

The following illustrates an example of how to set up the Batch Interface JCL and create a basic measurement request. There is a sample template of this JCL supplied in hlq.SCAZSAMP in member CAZBATCH.

```
//SAMPJOB1 JOB (job parameters)
//*
//CAZBATCH EXEC PGM=CAZBATCH,PARM='STCID=CAZO'
//STEPLIB DD DISP=SHR,DSN=hlq.SCAZAUTH
//SYSPRINT DD SYSOUT=*
//SYSIN DD *
NEW JOBNAME=APPJOB01
ACTIVE=NO
SAMPLES=5000 DURATION=30
DESCR='Sample request for APPJOB01'
;
/*
//
```

The above example uses the Application Performance Analyzer started task named CAZ0 as specified on the EXEC statement as PARM='STCID=CAZ0'. You must specify your Application Performance Analyzer started task name here. This parameter can be omitted if only one instance of Application Performance Analyzer is running on your image.

In STEPLIB, replace *hlq* with the high-level qualifier used for Application Performance Analyzer in your installation.

The commands in the above example create a NEW request to measure job APPJOB01, which is not yet active, for 5000 samples with a duration of 30 seconds. A user composed description is also specified.

# Using the API to submit a command

This section describes how to code a call to the Application Performance Analyzer command API in an application program. The command API can be called from Assembler, COBOL, PL/I, C or C++ programs. Sample programs for each language are shipped in *hlq*.SCAZSAMP.

The sample program names for each language are:

- Assembler: CAZAPASM
- C: CAZAPC
- C++: CAZAPCC
- COBOL: CAZAPCOB
- PL/I: CAZAPPLI

#### **Notes:**

- 1. You must modify the sample code to contain the started task and the system parameters.
- 2. You must modify the COBOL sample code CAZAPCOB.

### **Environment**

### Authorization

Problem state key 8, Supervisor state any key

Dispatchable unit mode

**TCB** 

Cross memory mode

PASN = SASN = HASN

Amode

24-bit, 31-bit, or 64-bit

ASC mode

Primary or AR

**Interrupt status** 

Enabled for I/O and external interrupts

**Locks** No locks held

Control parameters

Must be in the primary address space, key 8, and below the bar

**Error recovery** 

The API does not provide error recovery

# Input registers

Upon entry to CAZAPI01, the general purpose registers (GPRs) contain:

| Register | Contents                                                                                                    |
|----------|----------------------------------------------------------------------------------------------------|
| 1        | Address of a standard CALL parameter list.                                                                   |
| 13       | Address of a standard register 72-byte save area that must be addressable in primary mode and below the bar. |
| 14       | Return address.                                                                                              |
| 15       | Entry address of CAZAPI01.                                                                                   |

# **Output registers**

When control returns to the caller, the general purpose registers (GPRs) contain:

| Register | Contents                             |
|----------|--------------------------------------|
| 0        | Reason code.                         |
| 1        | Used as a work register by CAZAPA01. |
| 2-13     | Unchanged.                           |
| 14       | Used as a work register by CAZAPI01. |
| 15       | Return code.                         |

When control returns to the caller, the access registers (ARs) contain:

| Register | Contents                             |
|----------|--------------------------------------|
| 0        | Used as a work register by CAZAPI01. |
| 1-15     | Unchanged.                           |

# **Syntax**

```
CALL CAZAPI01, (Command, Reply, STCID, return_code, reason_code, ), VL
```

It is recommended that the calling program pre-fetch CAZAPI01 instead of including the module in your load module during the link-edit step. This way you can avoid relinking your load module if a newer version of CAZAPI01 becomes available.

### **Parameters**

#### Command

Specifies a 2-byte length field followed by the input command string to be submitted to Application Performance Analyzer. The length field describes the length of the command string only; it does not include the length of this length field.

#### Reply

Specifies a 2-byte length field followed by a buffer used by CAZAPI01 to return one or more information/error messages describing the result of processing the command. The length field must contain the maximum length of this buffer; it does not include the length of this length field. It is recommended that the buffer be a minimum of 512 bytes long and be initialized to nulls so that the caller can easily determine whether messages have been returned or not.

If messages are returned then each message will be terminated by a single null character, the last message will be terminated by two consecutive null characters. The length field will be updated to contain the length of the messages including all null characters.

#### **STCID**

Specifies a 4-byte field that contains the Application Performance Analyzer STCID to which the command will be submitted. The STCID must be left justified and blank padded.

If the first byte of this field is blank or null then CAZAPI01 will attempt to connect to the currently executing Application Performance Analyzer started task. If more than one Application Performance Analyzer STC is active the request will fail.

#### return code

Specifies a 4-byte field to contain the return code.

#### reason\_code

Specifies a 4-byte field to contain the reason code.

**VL** Must be coded and causes the high-order bit of the last parameter address to set to 1.

### Return codes

When CAZAPI01 returns control to your program, GPR 15 and *return\_code* contain a return code. The following list identifies return codes in hexadecimal format and describes what each means:

- 00 The operation was successful.
- The operation failed because of an error. (Refer to reason code for an explanation of the error.)

### Reason codes

When CAZAPI01 returns control to your program, GPR 0 and *reason\_code* contain a reason code. The following table identifies reason codes in hexadecimal and decimal formats and describes what each means:

Table 19. Reason codes

| Hexadecimal | Decimal | Explanation                                                                                                    |
|-------------|---------|----------------------------------------------------------------------------------------------------|
| 00          | 00      | Not applicable.                                                                                                    |
| 04          | 04      | Caller is not running in TCB mode.                                                                                                    |
| 08          | 08      | Caller's PASN and SASN are not equal.                                                                                                    |
| 0C          | 12      | Caller is not running with DAT-on.                                                                                                    |
| 10          | 16      | Caller is running disabled.                                                                                                    |
| 14          | 20      | Caller is in problem state and not key 8.                                                                                                    |
| 18          | 24      | Caller is not in primary or AR ASC modes.                                                                                                    |
| 1C          | 28      | The STCID field contained a null or blank first character, CAZAPI01 attempted to access the currently executing Application Performance Analyzer STC but found more than one STC executing. |
| 20          | 32      | The specified STCID was not defined to this system.                                                                                                    |
| 24          | 36      | There are no Application<br>Performance Analyzer STCs<br>active on this system.                                                                                                    |
| 28          | 40      | The specified STCID is not currently active on this system.                                                                                                    |
| 2C          | 44      | Application Performance Analyzer's name token was not created. This indicates that no Application Performance Analyzer STC has ever been started on this system since the last IPL.         |
| 30          | 48      | Command string contains an unrecognized command verb. Currently, only the CANCEL, DELETE, KEEP, NEW and TNEW commands are allowed to be submitted via this API.                             |
| 34          | 52      | The Application Performance<br>Analyzer STC detected an<br>error while processing the<br>command. Refer to the<br>message(s) returned in the<br>Reply buffer for more<br>information.       |

Table 19. Reason codes (continued)

| Hexadecimal | Decimal | Explanation                     |
|-------------|---------|---------------------------------|
| 38          | 56      | The Application Performance     |
|             |         | Analyzer STC command            |
|             |         | interface has abended.          |
|             |         | Depending on the error, an      |
|             |         | SVC dump may have been          |
|             |         | created. If an SVC dump was     |
|             |         | not produced then, the          |
|             |         | interface's error recovery will |
|             |         | have percolated the abend       |
|             |         | up to the next error handler    |
|             |         | in the caller's address space.  |

### Abend code

CAZAPI01 will produce a user abend code: 4085 in the event of an recoverable error. The following table identifies abend reason codes in hexadecimal and decimal formats and explains the reason for the abend:

Table 20. Abend code

| Hexadecimal | Decimal | Explanation                                                                    |
|-------------|---------|--------------------------------------------------------------------------------|
| FA0         | 4000    | The input parameter pointer was zero.                                          |
| FA4         | 4004    | Either the input command pointer was zero or the length field contained zeros. |
| FA8         | 4008    | Either the reply command pointer was zero or the length field contained zeros. |
| FAC         | 4012    | The STCID pointer was zero.                                                    |
| FB0         | 4016    | The return_code pointer was zero.                                              |
| FB4         | 4020    | The reason_code pointer was zero.                                              |
| FB8         | 4024    | The VL bit was turned on prior to the last parameter.                          |
| FAC         | 4028    | The VL bit was not turned on on the last parameter.                            |
| FC0         | 4032    | Internal error. Contact product support.                                       |
| FC4         | 4036    | Internal error. Contact product support.                                       |

# **Command descriptions**

### **NEW**

The NEW command is used to create a new Observation Request.

NEW

Mandatory.

#### **JOBNAME**

Mandatory.

Specifies the name of the job (or started task or TSO user) to be measured.

#### Creating multi-job measurements (%)

You can also specify a special pattern character of percent sign "%". This acts as a place holder for zero or more characters in the name. It can be placed anywhere in the name except as the ninth character in an eight character jobname. A patterned name indicates that you want to measure all active jobs whose jobname matches the pattern. You cannot specify a jobname pattern of "%".

The maximum number of jobs that can be measured from a multi-job request is defined during the installation of Application Performance Analyzer. When this limit is exceeded, Application Performance Analyzer stops creating measurements for this request, and the status of the request is displayed as 'Stoppd'. The measurements that executed (within the limit) are accessible for report viewing under the request. To increase the limit, contact your system programmer.

Example: %MSMPP% causes one sampling request to be created for each active job whose jobname contains "MSMPP".

The ASID keyword is ignored when the jobname specifes a pattern.

The ACTIVE keyword is automatically set to YES when the jobname specifies a pattern.

#### Measuring a specific DB2 stored procedure or user-defined function

To measure a specific DB2 stored procedure or user-defined function, use a dash (-) for the JOBNAME. The information identifying the DB2 stored procedure or user-defined function must be supplied in the DB2SP keyword. The following keywords are also accepted; SYSTEMS, DESCR, SAMPLES, DURATION, NOTIFY, EXPDAYS, USSOBS, FEATURES, LIBS, DIRS and DB2IMAX. All other keywords are invalid and will result in an error. This feature is only available when the WLM Intercept is activated during Application Performance Analyzer installation, and you are given appropriate security access to it. Contact your system programmer for access if necessary.

### Measuring a specific IMS transaction across multiple MPP regions

To measure a group of IMS MPP regions that are eligible to schedule a specific IMS transaction code, use a dash (-) for the JOBNAME. The IMS subsystem ID is specified in the IMSID keyword. The transaction code is specified in the ITRAN keyword. The region names are specified in the JOBNAMES keyword. The following keywords are also accepted; SYSTEMS, DESCR, SAMPLES, DURATION, NOTIFY, EXPDAYS, FEATURES, LIBS, and IMSIMAX. All other keywords are invalid and will be ignored or result in an error. This feature is only available when the IMS Intercept is activated during Application Performance Analyzer installation, and you are given appropriate security access to it. Contact your system programmer for access if necessary.

### **SYSTEMS**

Mandatory within a sysplex.

 Specifies a target system within a sysplex. You can also enter an asterisk (\*), in which case the target job is measured on the first system to run it. When an asterisk (\*) is entered, the keyword ACTIVE=YES is invalid. This keyword is invalid in a non-sysplex environment.

Example: SYSTEMS=SYS3

#### **DESCR**

Optional unless set as mandatory during installation.

Specifies a free form text description for this observation request. The text must be within single quotes, and if mandatory must be a minimum of 8 characters.

Example: DESCR= 'Any user text goes here'

#### **SAMPLES**

Optional.

If omitted, the default number of samples will be used. Specifies the number of samples to take during the measurement.

Example: SAMPLES=10000

#### **DURATION**

Optional.

If omitted, the default duration will be used. Specifies the duration of the measurement in seconds.

Example: DURATION=120

#### **NOTIFY**

Optional.

Specifies a TSO userid to notify when the measurement ends.

Example: NOTIFY=USER01

#### **RUNTOEOS**

Optional.

Specify YES to indicate that the measurement should continue to run until the job step has completed, even if the target number of observations has been reached.

#### **DELAYSAMPLING**

Optional.

This indicates that sampling should be delayed for the specified amount of time (in seconds). After the target job step starts, Application Performance Analyzer will delay the start of the measurement for the number of seconds specified.

#### **EXPDAYS**

Optional.

If omitted the installation default will be used.

Specifies the number of days the measurement data for this observation request should be retained on before being automatically deleted. To keep the measurement data indefinitely, use EXPDAYS=0.

Example: EXPDAYS=30

#### **USSOBS**

Optional.

Specify the maximum number of spawned address spaces or substeps to measure for a USS observation, up to the maximum defined in the system configuration. The same sampling frequency will be used for each spawned address space or substep. Sampling overhead can be high if several spawned address spaces are running simultaneously.

When this field is specified, the collection of measurements will be grouped under a USS master record on the Observation List panel.

### **FEATURES**

Optional.

Specifies which data extractors, if any, need to be turned on for this measurement. The data extractor values are: CICS, CICS+, IMS, IMS+, DB2, DB2+, DB2V, CDB2, MQS, Java, ADA, NAT. A list of data extractors is separated by commas.

If your installation has any default extractors set, the FEATURES command will override these. If you need to override default extractors and want to turn all extractors off, specify FEATURES=(BATCH).

Example: FEATURES=(CICS, DB2)

#### **DB2IMAX**

Optional.

Enter the value to limit the number of DB2+ SQL call interceptions for which full details will be written to the sample file. Collecting full details on every interception allows the F02 Timeline report to report exact times for all SQL calls. The F02 report will be truncated at the number of calls specified in this field. The DB2+ data extractor continues to collect the data it requires for the other reports for the duration of the measurement. The value cannot exceed the default value specified for DB2IMaxTraceSize during Application Performance Analyzer installation.

Example: DB2IMAX=(10000)

#### **IMSIMAX**

Optional.

Enter the value to limit the number of IMS+ DLI call interceptions for which full details will be written to the sample file. Collecting full details on every interception allows the I02 and I03 Timeline reports to report exact times for all DLI calls and IMS transactions. The I02 and I03 reports will be truncated at the number of calls specified in this field. The IMS+ data extractor continues to collect the data it requires for the other reports for the duration of the measurement. The value cannot exceed the default value specified for IMSIMaxTraceSize during Application Performance Analyzer installation.

Example: IMSIMAX=(10000)

#### **LIBS**

Optional.

Specifies additional load libraries to be searched. A list of data set names is separated by commas. A maximum of 10 data set names is allowed.

Example: LIBS=(USER1.LOADLIB,TEST1.LOADLIB)

#### DIRS

Optional.

Specifies up to 440 bytes of HFS directory path names to be searched by Application Performance Analyzer, enclosed in quotes and each separated by

one or more spaces. These are applicable only when sampled HFS programs have relative path names. The LIBS and DIRS keywords are mutually exclusive.

Example: DIRS=("/u/axx01 /u/axx01/cpp")

#### **STEP**

Optional.

If omitted, the first step will be measured.

Multiple STEP keywords can be specified. Specifying multiple STEP keywords creates a multistep request. A maximum of 20 STEP keywords is allowed.

Each STEP can have multiple positional parameters:

- 1. stepnum specifies the step number. If stepnum is specified, none of the other 3 step specification parameters can be included.
- 2. pgmname specifies the program name. If pgmname is specified, none of the other 3 step specification parameters can be included.
- 3. stepname specifies the step name. It can be specified as just a step name, or in the format stepname.procstep. If this parameter is specified, the stepnum and pgmname parameters must not be specified. If stepname is specified without .procstep, it identifies an EXEC statement that contains a PGM parameter, not one that invokes a procedure.

If the format stepname.procstep is coded, then stepname identifies an EXEC statement that invoked a procedure, and procstep identifies the EXEC statement containing a PGM parameter within that procedure.

This parameter can not be specified when selecting an active job.

#### Example 1: STEP=3

This indicates that the third step in the job should be measured.

#### Example 2: STEP=(,TESTPGM1)

This indicates that the first step that runs the program TESTPGM1 should be measured.

### Example 3: STEP=(,,STEP007)

This indicates that the step named STEP007 should be measured, where STEP007 is the step name on and EXEC statement that executes a program (not an EXEC statement that invokes a procedure).

### Example 4: STEP=(,,PROC02.STEP007)

This indicates that the step named STEP007 within the procedure invoked by step PROC02 should be measured.

#### Example 5:STEP=3 STEP=5 STEP=6 STEP=(,,STEP012)

This shows STEP being repeated to create a multistep measurement.

#### **ALLSTEPS**

Optional.

Specify ALLSTEPS=YES to create a multi-step request which measures all steps in the job. When specified for a threshold measurement on the TNEW command, all steps in the job that meet the threshold criteria are measured. When ALLSTEPS=YES is specified, the STEP keyword is meaningless, and will be ignored if coded.

Example: ALLSTEPS=YES

#### **ACTIVE**

Mandatory.

•

Specify YES if the job is active, or NO if the job is not active.

Example: ACTIVE=YES

#### **ASID**

Optional.

If omitted, Application Performance Analyzer will measure the first job it finds with the JOBNAME. Specifies the ASID, in decimal, of the job to be measured. Only applies when ACTIVE=YES.

Example: ASID=1023

#### **CTRAN**

Mandatory when CICS is specified in FEATURES, otherwise does not apply.

Specifies one or more CICS trancodes to measure. For all transactions, use CTRAN=\*. A list of transactions is separated by commas. A maximum of 16 transactions is allowed.

Example 1: CTRAN=(TRNA, TRNB, TRNC)

Example 2: CTRAN=\*

#### **SYSCTRAN**

Optional, if omitted the default of NO will be used.

Specify YES if you want to measure the CICS system transactions.

#### **CTERM**

Optional.

Specifies one or more CICS terminal ids to measure. A list of terminal ids is separated by commas. You can also specify a terminal id pattern, such as a terminal id prefix followed by an asterisk (\*) or an asterisk itself. The asterisk indicates that all terminals starting with the prefix are to be included in the measurement. The asterisk on its own indicates that all terminals are to be included. A maximum of 8 terminal ids / patterns is allowed.

Example:

CTERM=(TRM1,TRM2,TRM3)
CTERM=TRM\*
CTERM=\*

## **NONCTERM**

Optional. If omitted, the default value of YES will be used.

Specify NO if you do not want to measure CICS transactions that run non-terminal attached.

#### **ITRAN**

Optional.

When measuring a single IMS/MPP or IMS/IFP region as entered in the JOBNAME parameter, this specifies an IMS transaction to include when measuring that IMS/MPP or IMS/IFP region. You can also specify a transaction ID pattern, such as a transaction ID prefix followed by an asterisk (\*) or an asterisk by itself. The asterisk indicates that all transaction ids starting with the prefix are to be included in the measurement. The asterisk on its own indicates that all transactions are to be included.

Example:

ITRAN=IMSTRN1 ITRAN=IMSTRN\* ITRAN=\* **Note:** Values in ITRAN, IPROG and IUSER are ANDed together to determine which transactions are included in a measurement.

**Note:** When limiting the observation to specific IMS transactions in an MPP or IFP region, Application Performance Analyzer samples only when the transactions are running. The observation continues to run for the requested duration.

When measuring multiple IMS/MPP regions simultaneously, as indicated by a dash '-' in the JOBNAME parameter and a list of IMS/MPP regions in the JOBNAMES parameter, this specifies a single IMS transaction to include when measuring the IMS/MPP regions. In this case, the complete transaction code must be provided and the IPROG and IUSER parameters are not applicable.

## Example:

JOBNAME=(-) ITRAN=(TXNA) JOBNAMES=("IMSMPP1,IMSMPP2,IMSMPP3")

#### **IPROG**

Optional.

Specifies an IMS program to include when measuring an MPP or IFP region. You can also specify a program name pattern, such as a program name prefix followed by an asterisk (\*) or an asterisk by itself. The asterisk indicates that all programs starting with the prefix are to be included in the measurement. The asterisk on its own indicates that all programs are to be included.

## Example:

IPROG=IMSPGM1
IPROG=IMSPGM\*
IPROG=\*

**Note:** Values in ITRAN, IPROG and IUSER are ANDed together to determine which transactions are included in a measurement.

**Note:** When limiting the observation to specific IMS programs in an MPP or IFP region, Application Performance Analyzer samples only when the transactions associated with the programs are running. The observation continues to run for the requested duration.

## **IUSER**

Optional.

Specifies an IMS user id to include when measuring an MPP or IFP region. You can also specify a user id pattern, such as a user id prefix followed by an asterisk (\*) or an asterisk by itself. The asterisk indicates that transactions initiated by user IDs starting with the prefix are to be included in the measurement. The asterisk on its own indicates that transactions initiated by all users are to be included.

## Example:

IUSER=IMSUSR1
IUSER=IMSUSR\*
IUSER=\*

**Note:** Values in ITRAN, IPROG and IUSER are ANDed together to determine transactions that are included in a measurement.

**Note:** When limiting the observation to specific IMS users in an MPP or IFP region, Application Performance Analyzer samples only when the

transactions initiated by the IMS users are running. The observation continues to run for the requested duration.

#### **DDFFILTERS**

I

I

Optional

Identifies the DDF filtering criteria that are used to limit the scope of a DDF measurement, to specific correlation id, end user id or workstation id or any combination. It accepts up to three sub-keywords; CORRID, EUSERID and WKSTNID. Values in CORRID, EUSERID, and WKSTNID are ANDed together to determine SQL requests that are included in the measurement. In any of these sub-keywords, you may also specify a wildcard pattern using an asterisk (\*) or a percent sign (%). An asterisk is used to indicate one or more characters that can appear in place of the asterisk. It can be used as a prefix or a suffix, or both. Alternatively, a percent sign is used to indicate any single character, and can appear any number of times.

## CORRID=(corrid)

Optional.

Specify a DB2 correlation id or pattern. This identifies a DB2 correlation id to be included in the measurement when measuring a DDF address space. A correlation id of null (binary zero) may be specified by entering ',NULL' as the *corrid*.

## **EUSERID=**(euserid)

Optional. Specify an end user id or pattern. This identifies an end user id to be included in the measurement when measuring a DDF address space. An end user id of null (binary zero) may be specified by entering ',NULL' as the *euseridd*.

#### WKSTNID=(wkstnid)

Optional. Specify a workstation id or pattern. This identifies a workstation id to be included in the measurement when measuring a DDF address space. A workstation id of null (binary zero) may be specified by entering ',NULL' as the *wkstnid*.

#### Example:

DDFFILTERS=(CORRID=(,NULL),EUSERID=(DDFUSER1),WKSTNID=(\*))

This indicates that remote SQL with a null correlation id, originating from the user DDFUSER1 from any workstation will be included for the measurement for the observed DDF address space.

## DB2SP

Optional.

Identifies the DB2 stored procedure or user-defined function to be measured. It requires 4 positional parameters to identify the type (stored procedure or user-defined function), the DB2 subsystem name, the schema and the name of the procedure or function, in the format DB2SP=(type,ssnm,schema,name).

Type can be either P for stored procedure or F for user-defined function. For both *schema* and *name*, you can also specify a name pattern, for example, a name prefix followed by an asterisk (\*) or an asterisk by itself. Application Performance Analyzer will measure the first DB2 stored procedure or user-defined function executed by the DB2 subsystem that matches the schema and name concatenation. If a single asterisk is coded in both schema and name, Application Performance Analyzer will measure the first stored procedure or user-defined function executed by the DB2 subsystem.

Example1: DB2SP=(P,DSN1,SCHEMA1,SP1)

This indicates that the first occurrence of DB2 stored procedure SCHEMA.SP1, which runs in the DB2 Subsystem DSN1 is to be measured.

Example2: DB2SP=(F,DSN2,SCHEMA2,UDF2)

This indicates that the first occurrence of user-defined function SCHEMA2.UDF2, which runs in the DB2 Subsystem DSN2 is to be measured. Example3: DB2SP=(P,DSN1,SCH\*,SP1)

This indicates that the first occurrence of stored procedure SP1 with a schema that begins with SCH, that runs in the DB2 Subsystem DSN1 is to be measured.

#### IMSID

Optional.

Specifies the IMS subsystem ID for an IMS Multiple Region request. An IMS Multiple Region request is identified by specifying a dash in the JOBNAME keyword. Refer to the JOBNAME parameter description for details.

Example: IMSID=(IMSA)

#### **JOBNAMES**

Optional.

Specifies the names of the IMS MPP regions to be measured for an IMS Multiple Region request. The region names must be separated by commas and enclosed in quotes. An IMS Multiple Region request is identified by specifying a dash in the JOBNAME keyword. Refer to the JOBNAME parameter description for details.

Example:
JOBNAMES=("IMSAMPP1,IMSAMPP4,IMSAMPP5")

#### **SCHDDATE**

Mandatory if this is a Future Schedule request, otherwise does not apply.

Multiple SCHDDATE keywords can be specified to schedule future requests on multiple dates and times. Date/time is specified in the format: yyyy/mm/dd@hh:mm.

#### Example:

SCHDDATE=2004/12/03016:00 SCHDDATE=2004/12/10016:00 SCHDDATE=2004/12/17016:00 SCHDDATE=2004/12/24016:00

This creates a future schedule request to run a measurement on each of the four dates and times specified.

#### RETRYAFTER

Optional.

This is only used for future schedule requests (one or more SCHDDATE keywords must be present), where the job is expected to be active (ACTIVE=YES specified). Specifies that Application Performance Analyzer should retry the request if the target job was not active on the first attempt. Also specifies how many times to retry.

Specified in the format: (mm, FOR=nn), where mm is the number of minutes between retry attempts, and nn is the number of times to retry.

Example: RETRYAFTER=(15, FOR=3)

#### **SCHDSPAN**

Optional.

This is only used for future schedule requests (one or more SCHDDATE keywords must be present), where the measurement is to begin when the job becomes active (ACTIVE=NO specified). Specifies the number of minutes that this request will wait for the job to become active before Application Performance Analyzer expires the request.

Example: SCHDSPAN=120

#### **RUNAGAIN**

Optional.

This indicates that for a specified time interval, if the target job runs again, the measurement should be run again. The For= parm indicates how many times the measurement should potentially be repeated. The time interval is reset after each rerun of the target job. The maximum time interval for a future schedule request is 999 minutes. The maximum time interval for a single occurrence request is 31,680 minutes (22 days).

Example: RUNAGAIN=(60, FOR=3)

This means that for 60 minutes after the target job starts, Application Performance Analyzer will run the measurement again, if the job starts again. It will do this up to three times.

## **TNEW**

The TNEW command is used to create a new Observation Request which starts only when the specified threshold criteria has been satisfied for the target job-step or job-steps. The criteria are: CPU Time, Elapsed Time, and EXCP Count.

#### TNEW

Mandatory.

Indicates that this is a new threshold request.

#### **JOBNAME**

Mandatory.

Specifies the name of the job (or started task or TSO user) to be measured.

#### **TMSEL**

Mandatory.

Specifies the criteria upon which the measurement will begin. The TMSEL keyword accepts the following parameters: CPU, ELAPSEDTIME, and EXCP, in the format TMSEL=("CPU=mm:ss ELAPSEDTIME=mm:ss EXCP=nnnnnnnnn). When more than one threshold criteria is specified, all the criteria must be met for the measurement to begin.

CPU=mm:ss specifies the threshold amount of CPU time. When the target job-step exceeds this amount of CPU time, the measurement begins. Time can be entered in seconds or in minutes and seconds. To specify the threshold time in minutes and seconds, separate the minutes value from the seconds value using a colon.

ELAPSEDTIME=mm:ss specifies the threshold amount of elapsed time. When the target job-step exceeds this amount of elapsed time, the measurement begins. Time can be entered in seconds or in minutes and seconds. To specify the threshold time in minutes and seconds, separate the minutes value from the seconds value using a colon.

EXCP=nnnnnnnnn specifies the threshold EXCP count. When the target job-step exceeds this EXCP count, the measurement begins.

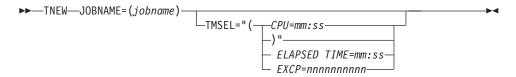

## Example:

TNEW JOBNAME=TSTJOB01
TMSEL=("CPU=30 ELAPSEDTIME=5:00 EXCP=5000");

TNEW accepts the same keywords as the NEW command, with the exception of the Schedule, DB2 stored procedure or user-defined function, and IMS multiple address space keywords, which are not applicable for Threshold Monitor requests. The following keywords are not accepted on the TNEW command: DELAYSAMPLING, DB2SP, IMSID, JOBNAMES, RUNAGAIN, SCHDDATE, RETRYAFTER, and SCHDSPAN. Only one STEP keyword is accepted. The ALLSTEPS keyword can be used to measure all steps in the job that meet the threshold criteria.

## DELETE

The DELETE command is used to delete an observation request.

#### **REQNUM**

Mandatory.

Specifies the request number to be deleted.

## **KEEP**

The KEEP command is used to override the expiration date on an observation request, and keep it until it is manually removed.

#### **REQNUM**

Mandatory.

Specifies the request number to be kept.

## CANCEL

The CANCEL command is used to cancel an active observation request.

## **REQNUM**

Mandatory.

Specifies the request number to be cancelled.

# **Batch import**

The batch import program CAZIMPRT is used to load a sample file into an Application Performance Analyzer R02 Observation Session List. This can be a native sample file or one that has been previously exported. The import program creates a new observation in the target system, assigning a new request number. The date and time of the imported request is set to the current date and time and the expiry date is recalculated based on the rules of the importing system.

Sample template JCL is supplied in hlq.SCAZSAMP in member

#### CAZIMPRT.

```
//CAZIMPRT JOB (job parameters)
//*
//S1 EXEC PGM=CAZIMPRT,REGION=4M,PARM='STCID=stcid'
//STEPLIB DD DISP=SHR,DSN=hlq.SCAZAUTH
//SYSPRINT DD SYSOUT=*
//SAMPIN DD DSN=inputdsn,DISP=SHR
```

- 1. Add the JOB parameters to meet your system requirements.
- 2. On the EXEC statement, replace *stcid* with the Application Performance Analyzer instance id of the system you want to import into. This parameter can be omitted if only one instance of Application Performance Analyzer is running on your image.
- **3**. On the STEPLIB DD statement, replace *hlq*.SCAZAUTH with the name of your installation's authorized library containing Application Performance Analyzer's load modules.
- 4. On the SAMPIN DD statement, replace *inputdsn* with the name of the native sample file or TSO XMIT file containing the sample to be imported.

# **Chapter 13. Realtime Monitor**

The Realtime Monitor facility lets you view information about an in-progress measurement. Start this facility by selecting an active measurement from Observation Session List using the "R" line command. You can also choose to have the Realtime Monitor launched automatically when you start a measurement for an active job. Use SETUP in the Observation Session List to select this option.

## Auto-refresh mode

In this mode the panel is refreshed automatically to show changing data as it is measured. In auto-refresh mode the keyboard is locked. To halt auto-refresh mode, and unlock the keyboard, press the Attention key. You can then refresh the panel manually by repeatedly pressing the ENTER key.

To re-activate the auto-refresh mode, enter the PULSE primary command. You can abbreviate this as P.

## **Monitor views**

The Realtime Monitor facility offer various views of the measurement data. The upper portion of the screen shows a menu of the available monitor views. To select a view, either enter its code on the command line or place the cursor on the field and press the ENTER key.

## **ACCUM and CURRENT modes**

Some monitor views display data based on either all the accumulated (ACCUM) data for the measurement, or for the last measured "time slice" (CURRENT). "(ACCUM)" or "(CURRENT)" is displayed on the heading line of views affected by this mode setting.

Enter the ACCUM command to set the mode to report accumulate data. You can abbreviate this as A. Enter the CURRENT command to set the mode to report on the most recent time slice. You can abbreviate this as C. Use the SETUP command to adjust the size of the time slice (expressed as number of samples). The default value is 100 samples.

## SETUP command

Use the SETUP command to change various default options. You can change the following:

- Panel displayed at startup
- · Display auto-refresh enabled
- Auto-refresh interval
- Length of current time slice

## View 1. Measurement overview

View 1. Measurement Overview shows an at-a-glance summary of the measurement status and shows a very high level overview of observed resource usage. If in 'autorefresh' mode, data in this screen will refresh automatically at the specified rate. Otherwise press ENTER to refresh the data.

A sample report is shown here:

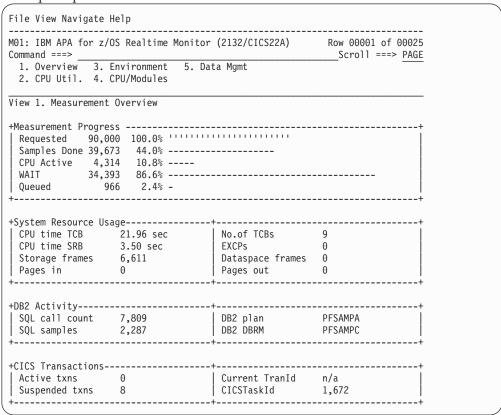

# **Measurement progress**

This section shows the progress of the measurement by reporting the total number of samples completed. The sample counts are further subdivided by CPU Active samples, TCB WAIT samples, and Queued samples.

| Under heading | This is displayed                                                                                                    |
|---------------|----------------------------------------------------------------------------------------------------|
| Requested     | The number of samples requested. A fixed percentage value of 100 percent is shown here as this number of samples represents the entire measurement. The actual number of samples performed could exceed this value if the "run to end of step" option was selected. Similarly the measurement could terminate before the indicated number of samples is done if the measured step terminates first. |
| Samples Done  | The number of samples done. This is the number of samples performed so far. A percentage value and histogram indicate the ratio of samples completed to the number of requested samples.                                                                                                    |
| CPU Active    | The number of samples done in which one or more CPUs were executing instructions in the measured region. A percentage value and histogram indicate the ratio of the number of CPU Active samples to the total number of samples completed so far.                                                                                                    |

| Under heading | This is displayed                                                                                                    |
|---------------|----------------------------------------------------------------------------------------------------|
| WAIT          | The number of samples done in which all TCBs were in WAIT (non dispatchable) state. A percentage value and histogram indicate the ratio of the number of WAIT samples to the total number of samples completed so far.                                                                                                    |
| Queued        | The number of samples done in which no TCBs were CPU active and at least one TCB was dispatchable. This indicates a state in which work was not being done in the measured region because no CPU (or memory) was available. A percentage value and histogram indicates the ratio of the number of Queued samples to the total number of samples completed so far. |

# System resource usage

This section shows various aspects of general resource usage observed during the measurement interval. Resources quantified here are: CPU time, storage usage, EXCPs, and paging.

| Under heading     | This is displayed                                                                                                    |
|-------------------|----------------------------------------------------------------------------------------------------|
| CPU Time TCB      | The number of CPU seconds consumed by all TCBs in the measured region for the duration of the measurement interval.                         |
| No. of TCBs       | The number of TCBs in existence at the time of the last data refresh.                                                                       |
| CPU Time SRB      | The number of CPU seconds consumed in SRB mode in the measured region for the duration of the measurement interval.                         |
| EXCPs             | The number of EXCPs (Execute Channel Program) performed during the measurement interval.                                                    |
| Storage Frames    | The number of 4K byte page frames (real storage) for virtual storage assigned to the address space at the time of the last data refresh.    |
| Data Space Frames | The number of 4K byte page frames (real storage) for Data Space storage assigned to the address space at the time of the last data refresh. |
| Pages in          | The number of page in operations performed during the measurement interval.                                                                 |
| Pages out         | The number of page out operations performed during the measurement interval.                                                                |

# **DB2** activity

This section shows information about DB2 activity observed during the measurement interval.

| Under heading  | This is displayed                                                                                                    |
|----------------|----------------------------------------------------------------------------------------------------|
| SQL call count | The number of SQL calls counted during the measurement interval. This information is available only if the DB2+ feature was enabled for the measurement.              |
| SQL samples    | The number of samples in which SQL call processing was in progress.                                                                                                   |
| DB2 Plan       | The name of the DB2 Plan for the last SQL request whose execution was sampled. This information is available only if the DB2 feature was enabled for the measurement. |

| Under heading | This is displayed                                                                                                    |
|---------------|----------------------------------------------------------------------------------------------------|
|               | The name of the DB2 DBRM for the last SQL request whose execution was sampled. This information is available only if the DB2 feature was enabled for the measurement. |

## **CICS transactions**

This section shows information about CICS transactions that are currently active. This information is available only if the address space being measured is a CICS region and the CICS measurement feature is enabled.

| Under heading  | This is displayed                                                                                           |
|----------------|----------------------------------------------------------------------------------------------------|
| Active txns    | The number of CICS transactions currently active (includes suspended transactions).                         |
| Current TranId | The transaction ID of the currently executing CICS transaction.                                             |
| Suspended txns | The number of CICS transactions currently suspended. This number is also included in the Active txns value. |
| CICS TaskId    | The task number of the CICS transaction currently executing.                                                |

## View 2. CPU utilization

View 2. CPU Utilization quantifies distribution of CPU usage. The quantifications are reported in two modes: Overall and Current.

Overall mode appears on the left side of the screen and shows accumulated quantifications based on the overall measurement. Each quantity is an overall sample count. It is also expressed as a percentage and illustrated by a histogram.

Current mode appears on the right side of the screen and shows quantifications representing the last measured time slice. Each quantity is a sample count for the time slice and is also illustrated by a histogram. (Use the SETUP command to adjust the size of the time slice.)

If in "auto-refresh" mode data in this screen will refresh automatically at the specified rate. Otherwise press ENTER to refresh the data.

A sample report is shown here:

```
File View Navigate Help
M01: IBM APA for z/OS Realtime Monitor (2132/CICS22A) Row 00001 of 00028
Command ===>_
                                                                                                                                                                   __ Scroll ===> PAGE
                                             3. Environment 5. Data Mgmt

    Overview

    2. CPU Util. 4. CPU/Modules
View 2. CPU Utilization
+Overall CPU Activity 7 min 7.81 sec -----+ +Current 0.66 sec -----+
    Samples 64,179 71.3% ----- | 100 | 100 | 100 | 100 | 100 | 100 | 100 | 100 | 100 | 100 | 100 | 100 | 100 | 100 | 100 | 100 | 100 | 100 | 100 | 100 | 100 | 100 | 100 | 100 | 100 | 100 | 100 | 100 | 100 | 100 | 100 | 100 | 100 | 100 | 100 | 100 | 100 | 100 | 100 | 100 | 100 | 100 | 100 | 100 | 100 | 100 | 100 | 100 | 100 | 100 | 100 | 100 | 100 | 100 | 100 | 100 | 100 | 100 | 100 | 100 | 100 | 100 | 100 | 100 | 100 | 100 | 100 | 100 | 100 | 100 | 100 | 100 | 100 | 100 | 100 | 100 | 100 | 100 | 100 | 100 | 100 | 100 | 100 | 100 | 100 | 100 | 100 | 100 | 100 | 100 | 100 | 100 | 100 | 100 | 100 | 100 | 100 | 100 | 100 | 100 | 100 | 100 | 100 | 100 | 100 | 100 | 100 | 100 | 100 | 100 | 100 | 100 | 100 | 100 | 100 | 100 | 100 | 100 | 100 | 100 | 100 | 100 | 100 | 100 | 100 | 100 | 100 | 100 | 100 | 100 | 100 | 100 | 100 | 100 | 100 | 100 | 100 | 100 | 100 | 100 | 100 | 100 | 100 | 100 | 100 | 100 | 100 | 100 | 100 | 100 | 100 | 100 | 100 | 100 | 100 | 100 | 100 | 100 | 100 | 100 | 100 | 100 | 100 | 100 | 100 | 100 | 100 | 100 | 100 | 100 | 100 | 100 | 100 | 100 | 100 | 100 | 100 | 100 | 100 | 100 | 100 | 100 | 100 | 100 | 100 | 100 | 100 | 100 | 100 | 100 | 100 | 100 | 100 | 100 | 100 | 100 | 100 | 100 | 100 | 100 | 100 | 100 | 100 | 100 | 100 | 100 | 100 | 100 | 100 | 100 | 100 | 100 | 100 | 100 | 100 | 100 | 100 | 100 | 100 | 100 | 100 | 100 | 100 | 100 | 100 | 100 | 100 | 100 | 100 | 100 | 100 | 100 | 100 | 100 | 100 | 100 | 100 | 100 | 100 | 100 | 100 | 100 | 100 | 100 | 100 | 100 | 100 | 100 | 100 | 100 | 100 | 100 | 100 | 100 | 100 | 100 | 100 | 100 | 100 | 100 | 100 | 100 | 100 | 100 | 100 | 100 | 100 | 100 | 100 | 100 | 100 | 100 | 100 | 100 | 100 | 100 | 100 | 100 | 100 | 100 | 100 | 100 | 100 | 100 | 100 | 100 | 100 | 100 | 100 | 100 | 100 | 100 | 100 | 100 | 100 | 100 | 100 | 100 | 100 | 100 | 100 | 100 | 100 | 100 | 100 | 100 | 100 | 100 | 100 | 100 | 100 | 100 | 100 | 100 | 100 | 100 | 100 | 100 | 100 | 100 | 100 | 100 | 100 | 100 | 100 | 100 | 100 | 100 | 100 | 100 | 100 | 100 | 100 | 100 | 100 | 100 | 1
                                    57,303 89.2% -----
1,279 1.9% -
    WAIT
Queued
                                                                                                                                                              52 ======
                                                                                                                                                      9 =
+CPU Usage Distribution -----+
                                                                                                                                            39 1111111
    CPU Active 5,597 8.7% -
Application 104 1.8% -
                                                                                                                                                             1 =
     Application
     System
                                         2,119 37.8% -----
    DB2 SQL 217 3.8% -
Data Mgmt 0 0.0%
                                                                                                                                                            0
                                                                                                                                                              0
    Unresolved 3,164 56.4% -----
                                                                                                                                                           20 ======
+CPU Modes -----+ +Current -----+
    Supv Mode 3,828 68.3% ------
Prob Mode 1,776 31.6% -----
In SVC 424 7.5% -
AMODE 24 0 0.0%
AMODE 31 5 604 100.00
                                                                                                                                                         39
                                                                                                                                                         23 ======
                                                                                                                                                        16 =====
   0
                                                                                                                                                         39 ========
                                                                                                                                                         0
                                                                                                                                                        16 =====
                                                                                                                                            23 ======
```

# **CPU** activity

This section shows sample counts for the overall measurement and for the current time slice. These are categorized as CPU Active, WAIT and Queued.

| Under heading | This is displayed                                                                                                    |
|---------------|----------------------------------------------------------------------------------------------------|
| Samples       | The number of samples performed in the overall measurement and in the time slice. The percentage shown in the Overall CPU Activity section represents the ratio of the number of samples completed to the number of samples requested.                                                                                                    |
| CPU Active    | The number of samples done in which one or more CPUs were executing instructions in the measured region. The percentage value indicates the ratio of the total number of CPU Active samples to the total number of samples completed so far. The first histogram represents this percentage and shows the proportion of the overall measurement time in which CPU activity was observed. The second sample count shows the number of CPU Active samples in the current time slice. The second histogram shows the proportion of the current time slice in which CPU activity was observed. |

| Under heading | This is displayed                                                                                                    |
|---------------|----------------------------------------------------------------------------------------------------|
| CPU WAIT      | The number of samples done in which all TCBs were in WAIT (non dispatchable) state. The percentage value indicates the ratio of the total number of CPU WAIT samples to the total number of samples completed so far. The first histogram represents this percentage and shows the proportion of the overall measurement time in which all TCBs were in WAIT state. The second sample count shows the number of CPU WAIT samples in the current time slice. The second histogram shows the proportion of the current time slice in which all TCBs were observed to be in WAIT state.                                                                                                    |
| Queued        | The number of samples done in which no TCBs were CPU active and at least one TCB was dispatchable. This indicates a state in which work was not being done in the measured region because no CPU (or memory) was available. The percentage value indicates the ratio of the total number of Queued samples to the total number of samples completed so far. The first histogram represents this percentage and shows the proportion of the overall measurement time in which a TCB was dispatchable and not serviced. The second sample count shows the number of Queued samples in the current time slice. The second histogram shows the proportion of the current time slice in which one or more TCBs was dispatchable and not serviced. |

# **CPU** usage distribution

This section shows a breakdown of CPU active TCB observations. CPU active observations are broken down by categories: Application code, System services, DB2 and Data management.

| Under heading | This is displayed                                                                                                    |
|---------------|----------------------------------------------------------------------------------------------------|
| CPU Active    | The number of observations of CPU Active TCBs. This value could be higher than the number of CPU Active samples because each CPU Active TCB is counted. Two or more TCBs could be serviced concurrently by separate CPUs. The percentage value indicates the ratio of the total number of CPU Active samples to the total number of samples completed so far. The first histogram represents this percentage and shows the proportion of the overall measurement time for which CPU activity was observed. The second sample count shows the number of CPU Active TCB observations in the current time slice.                                               |
| Application   | The number of CPU Active TCB observations in which execution was observed in application programs. This is a subset of the CPU Active observation count. The percentage value indicates the ratio of the number of application program observations to the number of CPU Active observations. The first histogram represents this percentage and shows the proportion of the overall CPU time for which CPU activity was observed in application code. The second count shows the number of application code CPU Active observations in the current time slice. The histogram represents the proportion of CPU time in application code in this time slice. |

| Under heading   | This is displayed                                                                                                    |
|-----------------|----------------------------------------------------------------------------------------------------|
| System          | The number of CPU Active TCB observations in which execution was observed in system services. This is a subset of the CPU Active observation count. The percentage value indicates the ratio of the number of system services observations to the number of CPU Active observations. The first histogram represents this percentage and shows the proportion of the overall CPU time for which CPU activity was observed in system routines. The second count shows the number of system services CPU Active observations in the current time slice. The histogram represents the proportion of CPU time in system services in this time slice.                                                                                                    |
| DB2 SQL         | The number of CPU Active TCB observations in which execution was in DB2 routines servicing SQL requests. This is a subset of the CPU Active observation count. The percentage value indicates the ratio of the number of DB2 observations to the number of CPU Active observations. The first histogram represents this percentage and shows the proportion of the overall CPU time for which CPU activity was observed to be processing SQL requests. The second count shows the number of DB2 services CPU Active observations in the current time slice. The histogram represents the proportion of CPU time in DB2 services in this time slice.                                                                                                    |
| Data management | The number of CPU Active TCB observations in which execution was in the servicing of Data Management requests. This is a subset of the CPU Active observation count. The percentage value indicates the ratio of the number of Data Management service observations to the number of CPU Active observations. The first histogram represents this percentage and shows the proportion of the overall CPU time for which CPU activity was observed to be processing Data Management requests. The second count shows the number of Data Management services CPU Active observations in the current time slice. The histogram represents the proportion of CPU time in Data Management services in this time slice.                                                                                                    |
| Unresolved      | The number of CPU Active TCB observations in which execution was in object code in storage locations for which no load module information could be obtained. This can occur for modules fetched into CSA by a region other than the one being measured. This quantity is a subset of the CPU Active observation count. The percentage value indicates the ratio of the number of unresolved location observations to the number of CPU Active observations. The first histogram represents this percentage and shows the proportion of the overall CPU time for which CPU activity was observed to be in unresolved storage locations. The second count shows the number of unresolved storage location CPU Active observations in the current time slice. The histogram represents the proportion of CPU time in unresolved storage locations in this time slice. |

## **CPU** modes

This section shows a breakdown of CPU active TCB observations by mode of CPU execution. These modes are not all mutually exclusive. For example, execution in Problem State could also be counted as execution in AMODE 31.

| Under heading | This is displayed                                                                                                    |
|---------------|----------------------------------------------------------------------------------------------------|
| CPU Active    | The number of observations of CPU Active TCBs. This value could be higher than the number of CPU Active samples because each CPU Active TCB is counted. Two or more TCBs could be serviced concurrently by separate CPUs. The percentage value indicates the ratio of the total number of CPU Active samples to the total number of samples completed so far. The first histogram represents this percentage and shows the proportion of the overall measurement time for which CPU activity was observed. The second sample count shows the number of CPU Active TCB observations in the current time slice. |
| Supv Mode     | The number of CPU Active TCB observations in which execution was in Supervisor Mode. The percentage value indicates the ratio of the number of Supervisor Mode observations to the number of CPU Active observations. The first histogram represents this percentage and shows the proportion of the overall CPU time for which CPU activity was observed to be in Supervisor Mode. The second count shows the number of Supervisor Mode CPU Active observations in the current time slice. The histogram represents the proportion of CPU time in Supervisor Mode in this time slice.                        |
| Prob Mode     | The number of CPU Active TCB observations in which execution was in Problem Mode. The percentage value indicates the ratio of the number of Problem Mode observations to the number of CPU Active observations. The first histogram represents this percentage and shows the proportion of the overall CPU time for which CPU activity was observed to be in Problem Mode. The second count shows the number of Problem Mode CPU Active observations in the current time slice. The histogram represents the proportion of CPU time in Problem Mode in this time slice.                                       |
| In SVC        | The number of CPU Active TCB observations in which execution was in a Supervisor Call. The percentage value indicates the ratio of the number of SVC execution observations to the number of CPU Active observations. The first histogram represents this percentage and shows the proportion of the overall CPU time for which CPU activity was observed to be in a Supervisor Call. The second count shows the number of Problem Mode CPU Active observations in the current time slice. The histogram represents the proportion of CPU time in SVC execution in this time slice.                           |
| AMODE 24      | The number of CPU Active TCB observations in which execution was in 24 bit addressing mode. The percentage value indicates the ratio of the number of AMODE 24 observations to the number of CPU Active observations. The first histogram represents this percentage and shows the proportion of the overall CPU time for which CPU activity was observed to be in AMODE 24. The second count shows the number of AMODE 24 CPU Active observations in the current time slice. The histogram represents the proportion of CPU time in AMODE 24 in this time slice.                                             |

| Under heading | This is displayed                                                                                                    |
|---------------|----------------------------------------------------------------------------------------------------|
| AMODE 31      | The number of CPU Active TCB observations in which execution was in 31 bit addressing mode. The percentage value indicates the ratio of the number of AMODE 31 observations to the number of CPU Active observations. The first histogram represents this percentage and shows the proportion of the overall CPU time for which CPU activity was observed to be in AMODE 31. The second count shows the number of AMODE 31 CPU Active observations in the current time slice. The histogram represents the proportion of CPU time in AMODE 31 in this time slice.                 |
| AMODE 64      | The number of CPU Active TCB observations in which execution was in 64 bit addressing mode. The percentage value indicates the ratio of the number of AMODE 64 observations to the number of CPU Active observations. The first histogram represents this percentage and shows the proportion of the overall CPU time for which CPU activity was observed to be in AMODE 64. The second count shows the number of AMODE 64 CPU Active observations in the current time slice. The histogram represents the proportion of CPU time in AMODE 64 in this time slice.                 |
| User key      | The number of CPU Active TCB observations in which execution was in user storage key (Key 8). The percentage value indicates the ratio of the number of user key observations to the number of CPU Active observations. The first histogram represents this percentage and shows the proportion of the overall CPU time for which CPU activity was observed to be in user key. The second count shows the number of user key CPU Active observations in the current time slice. The histogram represents the proportion of CPU time in user key in this time slice.               |
| System key    | The number of CPU Active TCB observations in which execution was in system storage key (not key 8). The percentage value indicates the ratio of the number of system key observations to the number of CPU Active observations. The first histogram represents this percentage and shows the proportion of the overall CPU time for which CPU activity was observed to be in system key. The second count shows the number of system key CPU Active observations in the current time slice. The histogram represents the proportion of CPU time in system key in this time slice. |

## View 3. Measurement environment

The data reported here is static and shows the measurement request parameters and information about the measurement environment.

A sample report is shown here:

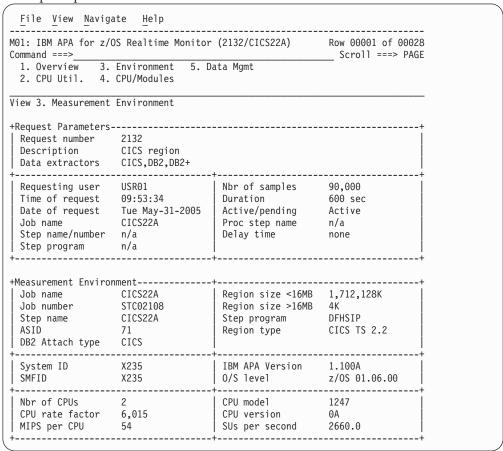

# **Request parameters**

These values were established when the measurement was requested.

| Under heading     | This is displayed                                                              |  |
|-------------------|--------------------------------------------------------------------------------|--|
| Request number    | The unique four-digit identifier assigned to the measurement.                  |  |
| Description       | A description specified when the measurement was requested.                    |  |
| Data extractors   | The specified data extractors (DB2, CICS, etc.)                                |  |
| Requesting user   | The TSO user ID of the user that requested the measurement.                    |  |
| Time of request   | The time of day the request was made.                                          |  |
| Date of request   | The date upon which the request was made.                                      |  |
| Job name          | The name of the job that was specified to be measured.                         |  |
| Step name/number  | The step name or step number that was specified to be measured, if applicable. |  |
| Step program      | The name of the step program that was specified to be measured, if applicable. |  |
| Number of samples | The number of samples specified.                                               |  |

| Under heading  | This is displayed                                                                                                    |  |
|----------------|----------------------------------------------------------------------------------------------------|--|
| Duration       | The specified measurement duration.                                                                                                    |  |
| Active/pending | Indicates whether the measurement request specified an active job (an immediate measurement) or one that was to run later when execution of the job step is detected. |  |
| Proc step name | The procedure step name, if specified.                                                                                                    |  |
| Delay time     | The number of seconds specified for which the start of the measurement was to be delayed from the start of the job step.                                              |  |

# **Measurement environment**

Values relating to the environment in which the measurement took place are reported here.

| Under heading      | This is displayed                                                                                     |  |
|--------------------|----------------------------------------------------------------------------------------------------|--|
| Job name           | The name of the measured job.                                                                         |  |
| Job number         | The job number of the measured job assigned by JES.                                                   |  |
| Step name          | The name of the measured step.                                                                        |  |
| ASID               | The ASID (address space ID) of the measured job.                                                      |  |
| DB2 attach type    | The type of DB2 attachment, if DB2 data recorded.                                                     |  |
| Region size < 16MB | The region size in the 24 bit address range.                                                          |  |
| Region size > 16MB | The region size above the 24 bit address range.                                                       |  |
| Step program       | The name of the measurement step program (specified in the EXEC JCL statement).                       |  |
| Region type        | The type of region (Batch, TSO, IMS, CICS, etc.) measured.                                            |  |
| System ID          | The system identifier of the system on which the measurement took place.                              |  |
| SMFID              | The SMF ID assigned to the system on which the measurement took place.                                |  |
| IBM APA vers.      | The version of IBM Application Performance Analyzer for z/OS that performed the measurement.          |  |
| O/S Level          | The operating system and level.                                                                       |  |
| Nbr of CPUs        | The number of CPUs in the system on which the measurement took place.                                 |  |
| CPU rate factor    | The factor used to determine CPU performance.                                                         |  |
| MIPS per CPU       | The speed, in machine instructions per second, of one CPU. This is derived using the CPU rate factor. |  |
| CPU model          | The CPU model number.                                                                                 |  |
| CPU version        | The CPU version.                                                                                      |  |
| SUs per second     | The number of service units per CPU second.                                                           |  |

## View 4. CPU active modules

# **Overall CPU activity**

A sample report is shown here:

```
File View Navigate Help
                                                     Row 00001 of 00034
M01: IBM APA for z/OS Realtime Monitor (2132/CICS22A)
                                                           _ Scroll ===> PAGE
Command ===>
  1. Overview
                3. Environment 5. Data Mgmt
 2. CPU Util. 4. CPU/Modules
View 4. CPU Active Modules (CURRENT)
+Overall CPU Activity 8 min 14.33 sec -----+ +Current 0.66 sec -----+
| | 100
                                                   42 =====
        Description Percent of CPU Time * 10.00% ±15.6%
Name
                               *....1....2....3....4....5....6....7....8....9
*...1.

DFHSIP CICS Services

DFHPGDM PG domain - initi

185C6xxx Unresolved Addres

152D3xxx Unresolved Addres

4.76 ==

4.76 ==
186E3xxx Unresolved Addres 2.38 =
17AEFxxx Unresolved Addres 2.38 = 17D88xxx Unresolved Addres 2.38 =
DFHMCX BMS fast path mod 2.38 =
18227xxx Unresolved Addres 2.38 = 18542xxx Unresolved Addres 2.38 =
17848xxx Unresolved Addres 2.38 =
______
```

| Under heading | This is displayed                                                                                                    |
|---------------|----------------------------------------------------------------------------------------------------|
| Samples       | The number of samples performed in the overall measurement. The percentage shown section represents the ratio of the number of samples completed to the number of samples requested. This percentage is also represented by a histogram.                                                                                                    |
| CPU Active    | The number of samples done in which one or more CPUs were executing instructions in the measured region. The percentage value indicates the ratio of the total number of CPU Active samples to the total number of samples completed so far. The histogram represents this percentage and shows the proportion of the overall measurement time in which CPU activity was observed. |

## Current

This shows the number of samples in the current time slice and the number of these samples in which CPU activity was observed. The heading shows the elapsed time of the time slice.

| Under heading | This is displayed                                                                                                    |
|---------------|----------------------------------------------------------------------------------------------------|
| Samples       | The number of samples performed in the current time slice.                                                                                                    |
|               | The number of samples in the current time slice in which one or more CPUs were executing instructions in the measured region. The histogram represents the proportion of the time slice in which CPU activity was observed. |

## Module attribution

Each detail line in this section shows a load module name and the percentage of observed CPU activity attributed to the module. The quantifications shown in this section apply to the full measurement if in ACCUM mode and to the last time slice if in CURRENT mode. Enter the ACCUM command or the CURRENT command to switch between these two modes.

| Under heading       | This is displayed                                                                                                    |
|---------------------|----------------------------------------------------------------------------------------------------|
| Name                | The name of the module in which CPU activity was observed. Use the "+" line command to expand this line to show CSECT information. For an address range for which a module name could not be determined, this shows a hexadecimal address range. |
| Description         | A functional description of the module if one is available.                                                                                                    |
| Percent of CPU Time | The percentage of CPU time consumed while executing in the module. This is the ratio of the number of CPU Active TCB observations in the module to the total number of CPU Active observations.                                                  |

# View 5. Data mgmt service time

In ACCUM mode, files for which EXCPs were processed during the measurement are shown. In CURRENT mode, files for which EXCPs were processed since the last data refresh are shown. In both cases the detail lines are sorted in descending sequence by EXCP count since the last data refresh.

## A sample report is shown here:

```
File View Navigate Help
M01: IBM APA for z/OS Realtime Monitor (2133/CICS22A)
                                                      Row 00001 of 00004
Command ===>
                                                          Scroll ===> PAGE
                Environment
                                5. Data Mgmt
 1. Overview
 2. CPU Util. 4. CPU/Modules
View 5. Data Mgmt Service Time (ACCUM)
DDNAME
                 EXCPs
                        CPU-Wait-Queued
                                         Dataset Name
         Туре
         VSAM
                 4,568
VSAM1
                                          USR01.DATA.TESTPF
INFILE
         QSAM
                   45
                                          USR01.TESTPF2.INFILE
                                          USR01.TESTPF2.OUTFILE
OUTFILE
         QSAM
                   20
STEPLIB
                                          APL1.RTEST.LOADLIB
```

| Under heading | This is displayed                                                                                                    |
|---------------|----------------------------------------------------------------------------------------------------|
| DDNAME        | The DDNAME to which the file is allocated. A separate line appears for each OPEN of the DDNAME. A separate line also appears for each data set in a concatenation.                                           |
| Туре          | The type of file access (QSAM, BSAM, etc.) is reported if this information was determined. Measurement of execution in a data management routine for the file must have taken place for this to be reported. |
| EXCPs         | In ACCUM mode, the number of EXCPs since the first file activity measurement. In CURRENT mode, the number of EXCPs since the last data refresh.                                                              |

| Under heading   | This is displayed                                                                                                    |
|-----------------|----------------------------------------------------------------------------------------------------|
| CPU-Wait-Queued | A histogram showing the proportion of samples in which execution was observed in data management routines servicing access of the file. The colors green, red and yellow indicate CPU active, Wait and Queued respectively. The width of the field represents 100 percent of the measurement interval for ACCUM mode and 100 percent of the last time slice for CURRENT mode. |
| Data set Name   | The name of the data set.                                                                                                    |

# Chapter 14. Application Performance Analyzer Graphical User Interface (GUI).

This chapter describes the Application Performance Analyzer GUI. All menus, tool bars and views that are part of the Application Performance Analyzer GUI are detailed in this chapter.

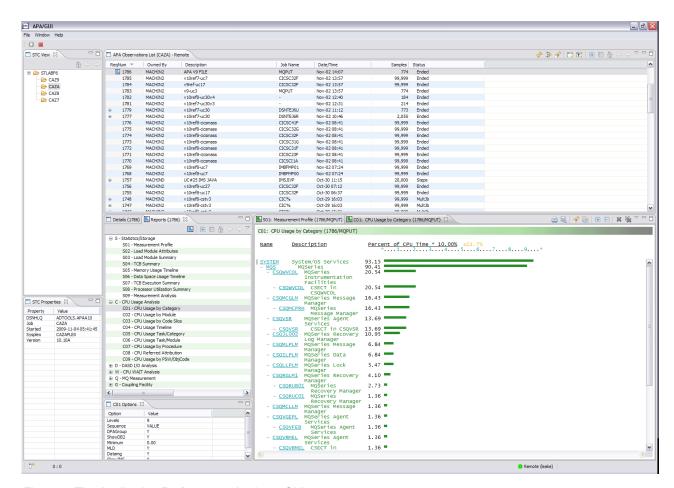

Figure 1. The Application Performance Analyzer GUI

# Getting started with the Application Performance Analyzer GUI

The Application Performance Analyzer GUI is a desktop version of Application Performance Analyzer ISPF. The Application Performance Analyzer GUI encompasses both the Observation Request and Reporting functions, including the R02 screens list, detail views, edit functions and reports for the Observation.

The Application Performance Analyzer GUI is an alternative interface to Application Performance Analyzer, meant to provide a majority of parallel tools and functionality as those from Application Performance Analyzer ISPF, the main interface to Application Performance Analyzer. The Application Performance Analyzer GUI is used for submitting new observation requests and for navigating the Performance Analysis Reports generated from observation requests. The Application Performance Analyzer GUI is organized into several components,

which include a menu, tool bars, views, wizards and dialogs. Tool bars are available both from the main application and for most of the views.

The views display and provide functions to multiple components of Application Performance Analyzer at once. The major views include:

- · STC View, which lists all active started tasks,
- · Observations List View, which lists all observations,
- · Observation Detail View, which provides details of an observation,
- · Reports List View, which lists all reports for an observation, and
- · Report View, which displays an individual report.

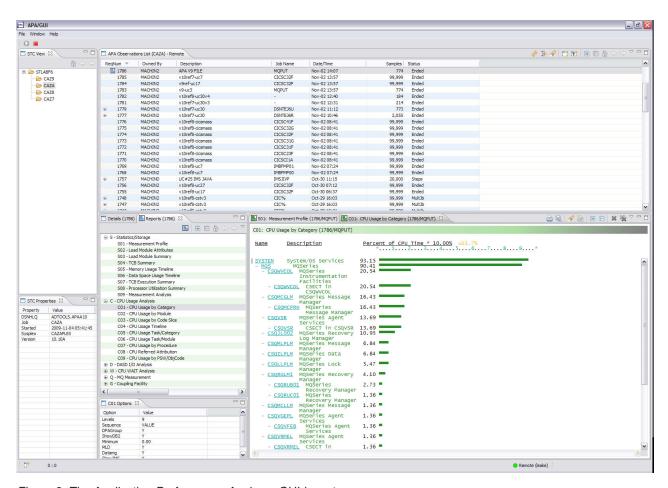

Figure 2. The Application Performance Analyzer GUI layout

# System requirements

The Application Performance Analyzer GUI must be installed on a Windows platform (XP, Vista, 7, Server 2003/2008).

Details of software prerequisites are in Chapter 7 of the *Application Performance Analyzer for z/OS Customization Guide*.

## Communications

The Application Performance Analyzer GUI platform has built-in support for both local and remote (z/OS) repositories. The local repository is populated and refreshed automatically with the most recent transaction data, with the exception

of the observation reports. Reports are downloaded on request by selecting Download Reports from the context menu of the Observation List or clicking the Download Reports button on the Reports View.

The initial install of the Application Performance Analyzer GUI connects to the remote repository, while subsequent startups automatically load and display the local repository of the Startup Application Performance Analyzer started task. The remote repository is accessed via TCP/IP communications between the Application Performance Analyzer GUI and z/OS. An Application Performance Analyzer Listener started task must be installed and active on z/OS.

The figure below provides an example of a local connection. Refer to Figure 2 on page 650 for an example of a remote connection.

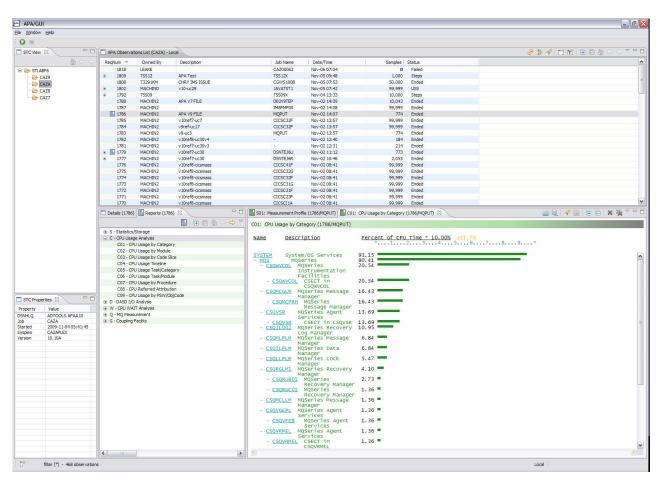

Figure 3. Local vs. remote connections

# Logon dialog

A logon to z/OS is required to connect to the Application Performance Analyzer remote repository. The logon dialog is displayed where the connection Host Address, Host Port, TSO id, and password or pass phrase must be entered to connect to z/OS. The port number must be unique and not used by another plugin.

The connection settings group includes a checkbox to indicate a secure connection is used. When this is checked, a keystore and keystore pass phrase, located in the Network Connections Preferences are required for the secure connection to z/OS.

The address, port and TSO user ID are saved as a Network Connection Preference the first time they are entered. If any are changed in a subsequent login, they are not saved as a preference, but kept only for the connection session. The Network Connection Preferences page includes the settings to change and save these preferences.

The Logon dialog also includes an option to save the password. If this option is checked, the password is stored and automatically filled-in for future connections to z/OS. The saved password is deleted if the Save password box is subsequently unchecked.

When connecting to the remote repository on z/OS, Application Performance Analyzer might display informational or error messages. If "Automatic update notification" is selected in Workspace Preferences, Application Performance Analyzer will check if a new version of the GUI is available for download, and if so, will display a message to the user. Application Performance Analyzer will also display error messages when it finds an incompatibility between the GUI version and the z/OS version.

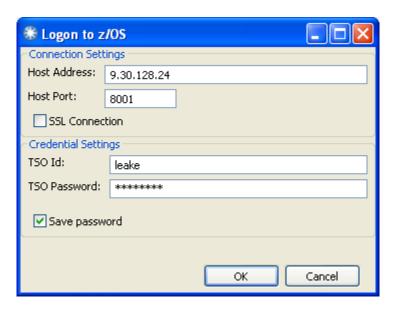

Figure 4. Logon dialog

# Select STC dialog

The Select STC dialog is displayed after the initial successful logon to z/OS. A list of active Application Performance Analyzer Started Tasks (STC's) is displayed in which the default startup STC must be selected. The default STC is the started task which is selected at the startup of Application Performance Analyzer.

The default STC is saved as a Network Connection Preference and can be changed from either the Network Connection Preferences dialog or from the Set as Default STC context menu item of the STC List view.

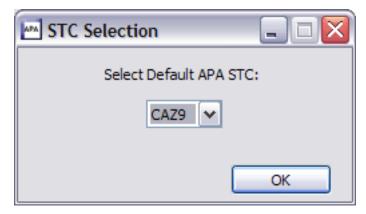

Figure 5. STC dialog

## Main menu bar

The Main Menu bar contains application-level actions that include the File/Explorer, Window and Help menus.

## File/Explorer menu

The File/Explorer Menu actions include:

• Exit APA. This action exits the Application Performance Analyzer GUI, closing the application.

Connect APA. This action connects to the Remote repository on z/OS (Application Performance Analyzer on z/OS).

A logon dialog is displayed in which the host address, host port, TSO user ID and password must be entered to connect to z/OS. Once a successful connection has been established, the Observations List is automatically refreshed with the latest observations from z/OS.

Disconnect APA. This action disconnects the connection to the z/OS remote repository (Application Performance Analyzer on z/OS). The Observations List is automatically set to the Local repository.

## Window menu

The Window Menu actions include:

- Open Perspective. This action lists perspectives that can be opened and opens the selected perspective.
- Show View. This action lists views that can be displayed. If the selected view is hidden, it will be shown (displayed).
- Save Perspective As. This action saves the current Application Performance Analyzer GUI layout as a new perspective.
- Reset Perspective. This action resets the current perspective to the original, default Application Performance Analyzer GUI layout.
- Preferences. This action opens the User Preferences dialog. Refer to "Preferences" on page 657 for details.

## Help menu

The Help menu actions include:

653

 Help Contents. This action launches a browser window displaying Application Performance Analyzer GUI Help contents.

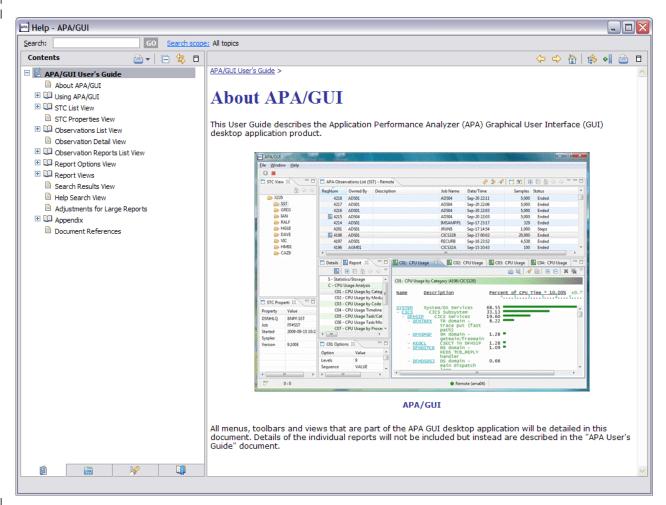

Figure 6. Help Contents browser dialog

• Help Search. This action displays the Help Search view. This view searches the Help content for the input search string and returns the results. Refer to "Help Search view" on page 721 for details.

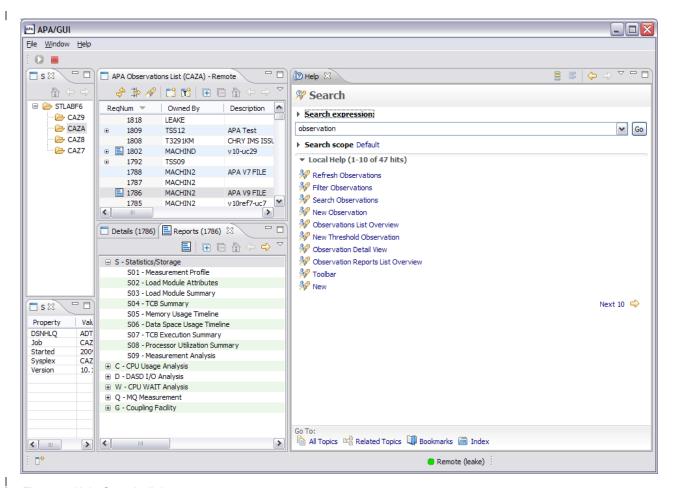

Figure 7. Help Search dialog

• About. This action displays a dialog which provides product, packaging and release information about the Application Performance Analyzer GUI.

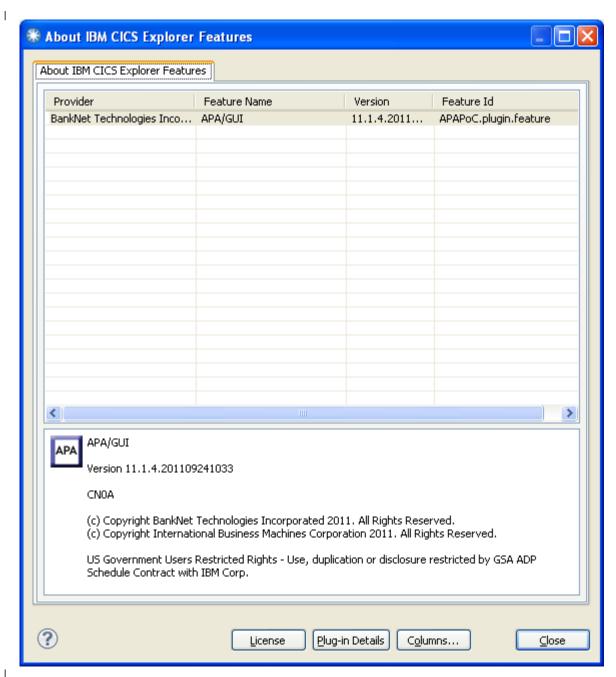

Figure 8. About APA/GUI dialog

## Main toolbar

The Main Application Performance Analyzer GUI toolbar provides buttons for application-level actions which include:

0

This action connects to the Remote repository on z/OS (Application Performance Analyzer on z/OS). The Observations List is automatically refreshed with the latest observations from z/OS.

A Logon dialog is displayed in which the host address, host port, TSO user ID and password must be entered to connect to z/OS. Once a successful connection has been established, the Observations List is automatically refreshed with the latest observations from z/OS.

 $\square$ 

Disconnect APA. This action disconnects the connection to the z/OS remote repository (Application Performance Analyzer on z/OS). The Observations List is automatically set to the Local repository.

## **Preferences**

The Application Performance Analyzer GUI application preferences are accessed using the Window menu of the Main Toolbar. Preferences are persistent user property settings for the Application Performance Analyzer GUI.

## **General preferences**

General preferences include general purpose view property settings.

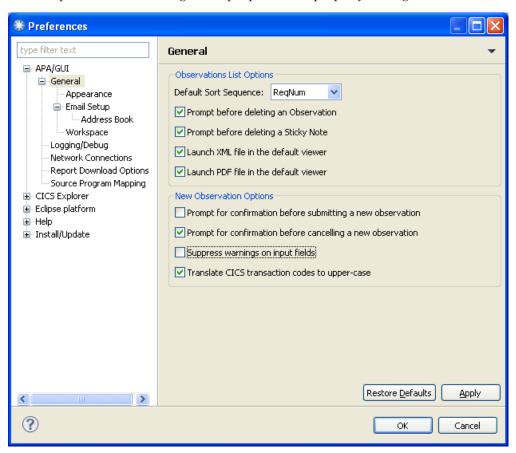

Table 21. General preferences and descriptions

| Preference            | Description                                                                       |
|-----------------------|-----------------------------------------------------------------------------------|
| Default Sort Sequence | Order to sequence the observations in the Observations List view  Default: ReqNum |

Table 21. General preferences and descriptions (continued)

| Preference                                                  | Description                                                                                              |
|-------------------------------------------------------------|----------------------------------------------------------------------------------------------------|
| Prompt before deleting an Observation?                      | Prompt (confirmation) is displayed prior to deleting an observation.                                     |
|                                                             | Default: checked                                                                                         |
| Prompt before deleting a Sticky Note                        | Prompt (confirmation) will be displayed prior to deleting a sticky note                                  |
|                                                             | Default: checked                                                                                         |
| Launch XML in the default viewer                            | Downloaded XML reports will be automatically launched in the default desktop XML viewer.                 |
|                                                             | Default: checked                                                                                         |
| Launch PDF in the default viewer                            | Downloaded PDF reports will be automatically launched in the default desktop PDF viewer (Adobe Acrobat). |
|                                                             | Default: unchecked                                                                                       |
| Prompt for confirmation before submitting a new observation | Prompt (confirmation) will be displayed prior to submitting a new observation request.                   |
|                                                             | Default: unchecked                                                                                       |
| Prompt for confirmation before cancelling a new observation | Prompt (confirmation) will be displayed prior to cancelling a new observation request.                   |
|                                                             | Default: unchecked                                                                                       |
| Suppress warnings on input fields                           | Suppress warnings (yellow light) on input fields for a new observation request.                          |
|                                                             | Default: unchecked                                                                                       |
| Translate CICS transaction codes to upper-case              | Translate/transform CICS transaction codes to upper-case.                                                |
|                                                             | Default: checked                                                                                         |

# **Appearance preferences**

Appearance preferences, accessible from the General preferences category, include property settings related to the overall GUI appearance.

Table 22. Appearance preferences and descriptions

| Preference                  | Description                                                                                                    |
|-----------------------------|----------------------------------------------------------------------------------------------------|
| Status Line Display Options | Connection information to display on the status line, including; TSO id, Host Address, Host Port.  Default: TSO id |

# **Email preferences**

The Application Performance Analyzer GUI report e-mail function provides a tool to send a report view, optionally including any associated sticky notes, to one or more e-mail addresses. E-mail setup preferences, accessible from the General preferences category, include property settings for e-mail communications. The e-mail SSL Certificate must reside in the keystore file location defined in the Network Connection Preferences.

**Note:** Application Performance Analyzer GUI must be exited and re-started for e-mail changes to take effect.

Table 23. Email preferences and descriptions

| Preference                     | Description                                                                                     |
|--------------------------------|-------------------------------------------------------------------------------------------------|
| Sender E-mail address          | Sender ("from") e-mail address used to send<br>Application Performance Analyzer GUI<br>e-mails. |
| Outgoing (SMTP) server address | SMTP server address.                                                                            |
| Server port                    | Port for the SMTP server.                                                                       |
|                                | Default: 25                                                                                     |
| SSL Connection                 | SMTP server requires an SSL connection.                                                         |
|                                | Default: unchecked                                                                              |
| Keystore File                  | Link to Keystore file preference located in the Network Connection Preferences.                 |
| Requires authentication        | SMTP server requires authentication information                                                 |
|                                | Default: unchecked                                                                              |
| SMTP Login account             | Account/user id to login/connect to the SMTP server.                                            |
| SMTP Login password            | Account password for SMTP server login.                                                         |
| Attach Sticky Notes            | Include sticky notes (if any) as e-mail attachment.                                             |
|                                | Default: unchecked                                                                              |

Address book preferences, accessible from the Email setup preferences category, provides a repository to store a list of contact e-mail addresses. It is used to select the "To" and "Cc" addresses for an Application Performance Analyzer GUI e-mail.

A new address must be entered in the 'New Address' text box then click the "Add" button. It will then be displayed in the address list below. Addresses displayed in the list can be copied or deleted. Copied addresses can then be pasted into the new address text box.

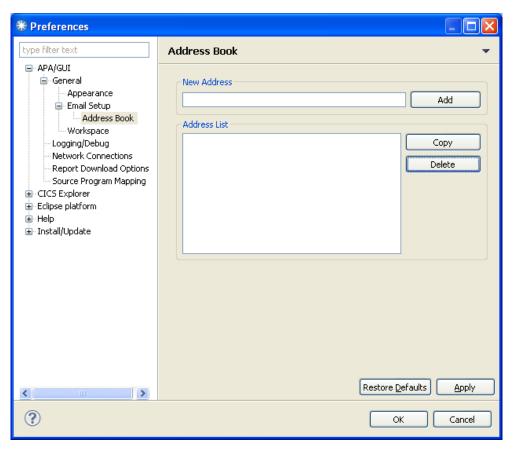

Figure 9. Address book preferences window

# Workspace preferences

Workspace preferences, accessible from the General preferences category, include workspace-level property settings.

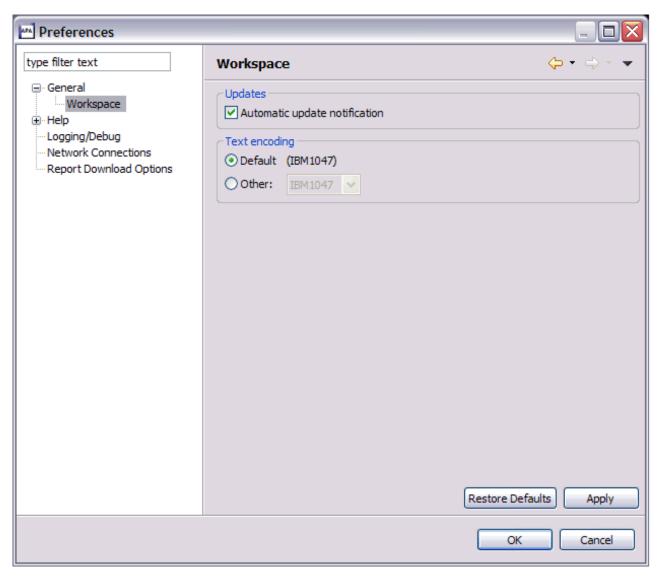

Figure 10. Workspace Preferences dialog

Table 24. Workspace preferences and descriptions

| Preference                    | Description                                                                                       |
|-------------------------------|---------------------------------------------------------------------------------------------------|
| Text Encoding                 | Codepage to use. Value is one of: IBM1047.                                                        |
|                               | Default: IBM1047                                                                                  |
| Automatic update notification | Check and notify user when updates are available. This is done at connect time.  Default: checked |

# Logging/debug preferences

Logging/debug preferences include property settings for error, warning and information messages along with a debug option to save the downloaded z/OS dataspace. Log messages are written to the apatrace.log file, located in the c:\apa\workspace\.metadata directory, where apa is the folder that the Application Performance Analyzer GUI was installed in.

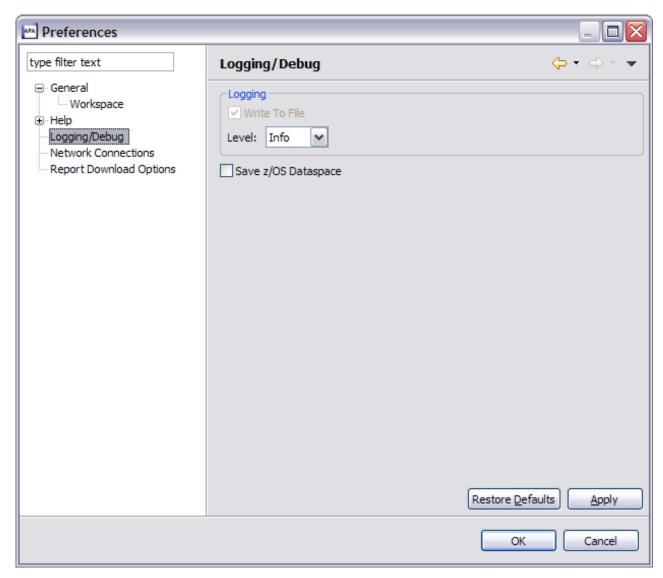

Figure 11. Logging Preferences dialog

Table 25. Logging/debug preferences and descriptions

| Preference          | Description                                                                             |
|---------------------|-----------------------------------------------------------------------------------------|
| Write to file       | Write the errors to the apatrace log file.                                              |
|                     | Default: checked                                                                        |
| Level               | Level of error logging. Value is one of: Fatal, Error, Warn, Info, Debug, All, and Off. |
|                     | Default: Info                                                                           |
| Save z/OS Dataspace | Save the downloaded z/OS dataspace. This is used for data debugging purposes.           |
|                     | Default: unchecked                                                                      |

# **Network connections preferences**

Network connections preferences include property settings related to z/OS communications and network connectivity.

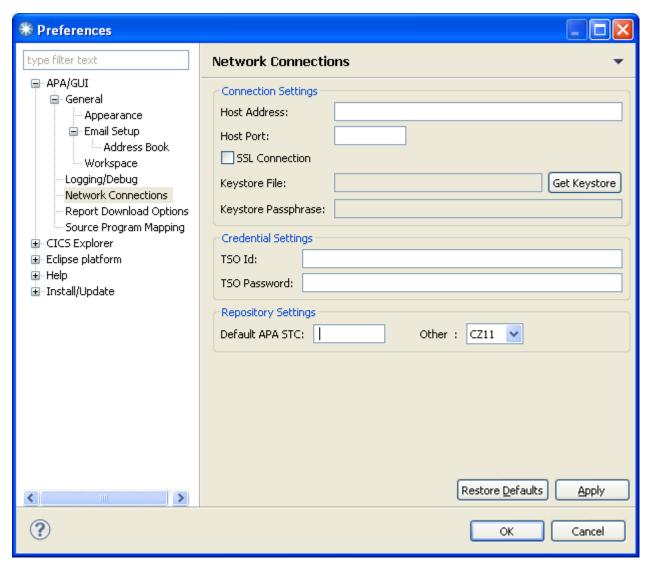

Figure 12. Network Connections preferences dialog

Table 26. Network connections preferences and descriptions

| Preference           | Description                                                                                          |
|----------------------|----------------------------------------------------------------------------------------------------|
| Host Address         | z/OS server address where the Application<br>Performance Analyzer server<br>communications reside    |
| Host Port            | Port where the z/OS Application<br>Performance Analyzer server is listening                          |
| SSL Connection       | Use SSL (secure) connection Default: unchecked                                                       |
| Keystore File        | Keystore file used for SSL connection, should point to the directory and file that has the keystore. |
| Keystore Pass phrase | Pass phrase for keystore – should have the password used to access the keystore file.                |

Table 26. Network connections preferences and descriptions (continued)

| Preference              | Description                                                                                                    |
|-------------------------|----------------------------------------------------------------------------------------------------|
| Connection TSO Id       | TSO user ID that is to be used for the Application Performance Analyzer GUI communications                                                      |
| Connection TSO Password | Password for TSO user ID to be used for the Application Performance Analyzer GUI communications                                                 |
| Default APA STC         | Default Application Performance Analyzer started task                                                                                           |
| Other                   | List of active Application Performance<br>Analyzer STC's from which to optionally<br>select the Default Application Performance<br>Analyzer STC |

## Report download options preferences

Report download options preferences include property settings for downloading and viewing reports. The first scrollable list includes all report categories and reports that are available in Application Performance Analyzer to be downloaded. Individual report categories and reports that are to be downloaded, can be selected or unselected from the list.

The second scrollable list, located at the bottom of the window, includes all options for the selected report. Click the Edit button or double-click the option, and an edit dialog window is displayed in which the value can be modified. Any changes are applied to all downloads of the selected report type.

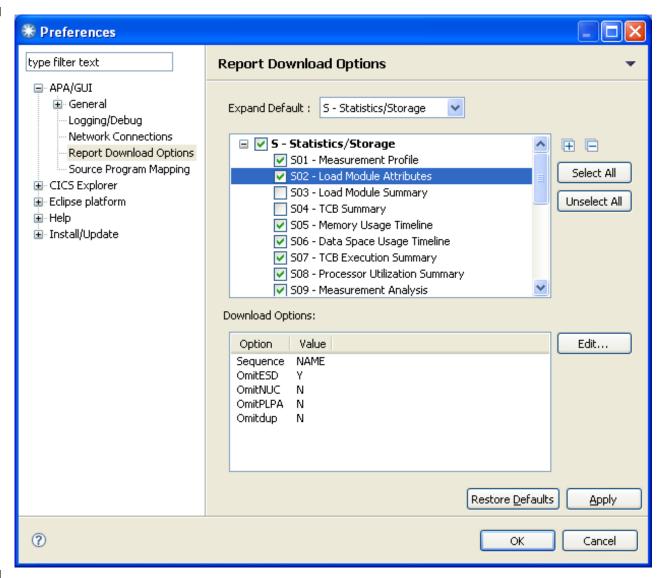

Figure 13. Report download options dialog

The second scrollable list, located at the bottom of the window, includes all options for the selected report. Click the Edit button or double-click the option, and an edit dialog window is displayed in which the value can be modified. Any changes are applied to all downloads of the selected report type.

Table 27. Report download options preferences and descriptions

| Preference       | Description                                                                              |
|------------------|------------------------------------------------------------------------------------------|
| Expand Default   | Sets which report category will be expanded when the report list is initially displayed. |
|                  | Default: C – CPU Usage Analysis                                                          |
| Download Options | Report download options – used when reports are downloaded.                              |
|                  | Default: System Configuration settings                                                   |

## Source program mapping preferences

Source Program Mapping preferences include property settings related to downloading and viewing details for a source program.

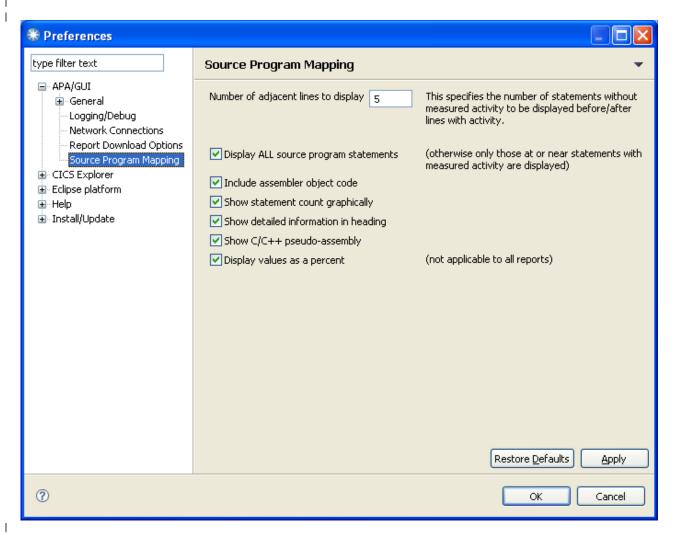

Figure 14. Source program mapping preferences

Table 28. Source program mapping preferences and descriptions

| Preference                            | Description                                                                                                    |
|---------------------------------------|----------------------------------------------------------------------------------------------------|
| Number of adjacent lines to display   | This specifies the number of statements without measured activity to be displayed before/after lines with activity.  Default: 2 |
| Display ALL source program statements | (otherwise only those at or near statements with measured activity are displayed)                                               |
|                                       | Default: unchecked                                                                                                    |
| Include assembler object code         | Includes assembler object code in the display                                                                                   |
|                                       | Default: unchecked                                                                                                    |

| Preference                           | Description                                           |
|--------------------------------------|-------------------------------------------------------|
| Show statement count graphically     | Displays statement count as a graph.                  |
|                                      | Default: checked                                      |
| Show detailed information in heading | Includes detailed heading information in the display. |
|                                      | Default: unchecked                                    |
| Show C/C++ pseudo-assembly           | Includes C/C++ pseudo-assembly in the display.        |
|                                      | Default: unchecked                                    |
| Display values as a percent          | (not applicable to all reports)                       |
|                                      | Default: unchecked                                    |

## Status line

Located at the bottom of the application window, the status line includes a shortcut tool bar for FastView buttons (left corner) and displays three categories of status information:

- View status (left-side)
- Application status (center)
- Job progress status (right-side)

FastView is a feature that provides docking and undocking of views. If Fastview is selected for a view, its icon is displayed as a button in the shortcut toolbar area of the status line. Refer to "View navigation" on page 669 for details on setting the view as a Fastview.

View status information includes the display of the number of observations and filtering options when the Observations List view is active. The cursor location from the Report View (line, column) is also displayed when a Report View is active.

Application status information includes Local when the local repository is active and Remote when the z/OS Application Performance Analyzer is connected and the remote repository is active. A green dot is displayed for unsecure remote connections and a green dot with a padlock is displayed for secure (SSL) connections. The application status display can be customized in the 'Appearance Preferences' to include the TSO id, Host Address and/or Host Port.

Job progress information is displayed when a long-running task is active, for example, downloading data or formatting a large report.

# List navigation

Views that display lists of information, such as the STC List, Observations List and Reports List include Expand All, Collapse All, Home, Backward and Forward navigation actions on the view toolbar.

The navigation buttons assist navigation of the list and are activated when a row has children rows. In addition to the toolbar buttons, each row with children

displays an expand command, "+" (XP) or ">" (Vista) on the row. When clicked, the row is expanded to reveal the child observations.

Lists include multi-row selection capability. Press and hold the CTRL button and mouse click each desired row, then when all target rows are selected, click the right-mouse button, select the action and it will be applied to all selected rows. The same applies if the Shift button is pressed instead of CTRL, except all rows between the first clicked row and the next clicked row are selected.

## **Expand all**

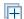

Expand all. Expands all collapsed rows (parent rows with children), so the full tree is displayed.

## Collapse all

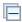

Collapse all. Collapses all expanded rows (parent rows with children) so only the parent row is displayed (the tree is collapsed).

#### Home

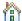

Home. Home swaps the list items to display the original list.

#### **Backward**

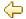

Backward. Backward swaps the list items to display the previously displayed list.

#### **Forward**

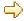

Forward. Forward swaps the list items to display only the children of the selected row.

## View navigation

All views can be closed, moved, viewed with Fastview, detached, re-attached, minimized and maximized. Right-click the view tab and the context menu displays navigation actions for the view.

The Detach action detaches the view and changes it into a separate popup dialog displayed on top of the Application Performance Analyzer GUI. It can be re-attached to the Application Performance Analyzer GUI by right-clicking the view tab and selecting detach a second time from the context menu of the popup.

The view can also be minimized to the Shortcut toolbar area of the status line by selecting FastView. An icon is displayed for each view that is minimized via Fastview.

### STC list view

The STC (Started Task) list view, displayed at the top left-side of the Application Performance Analyzer GUI, lists all active Application Performance Analyzer tasks started on this image of the sysplex for which the connection was established. This view, by default, is not displayed at startup, but can be opened by selecting Window, Show View, STC View. The active STC is pre-selected. You can change

STCs by clicking on a different started task. The desktop will be refreshed to show the changed STC properties, Observations List and Observation Detail views.

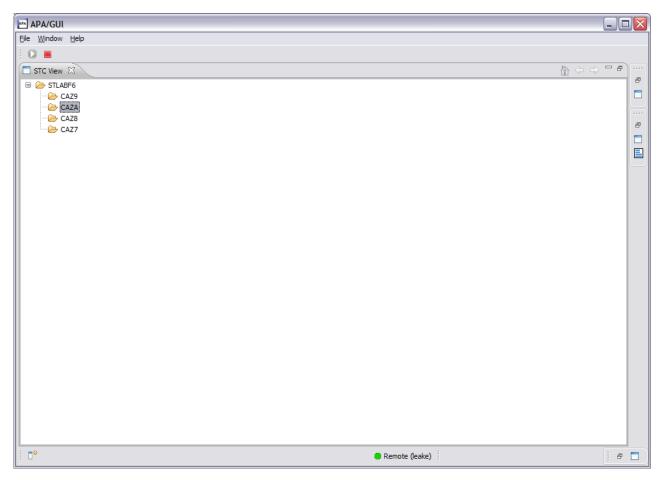

Figure 15. STC list view

#### Context menu

The STC List context menu is accessed by a right-mouse button click on a started task. It provides STC (row) level actions which include:

- Set as Default STC
- Mapping Repository

### Set as Default STC

Set as Default STC changes the Application Performance Analyzer/GUI default STC.

#### Mapping Repository

The Mapping Repository launches the Source Program Mapping Repository editor dialog. The editor provides an interface to manage files/directories of source program listings used for the source program mapping display feature of individual reports.

The repository is segmented into two lists: Libraries and Directories. Libraries are listing data sets located in the MVS environment. Directories are paths for listings located in the Unix System Services – USS environment.

Ď

A mapping repository of Libraries and Directories is defined for each started task (STC). As the repositories are resident in the z/OS environment, this action is only available if the z/OS connection has been established, the remote repository is active, and the common data store (CDS) has been enabled during Application Performance Analyzer for z/OS installation.

| |

I

I

ı

ı

**Libraries repository:** The Libraries Repository maintains two types of listing dataset lists; Personal and Common. Personal lists are unique to the User within an STC, where up to 20 datasets may be defined. Common lists are included for all Users within an STC. Only Users with Administrative access authorization may edit this list, where up to 50 datasets may be defined. The Source Program Mapping feature searches libraries in your Personal list first, followed by the libraries in the Common list. If the source is not found, an error message is displayed.

Individual datasets can be added, copied, deleted and moved up or down in the list. Additionally as a bulk feature, rows selected from the list can be copied to the Windows clipboard and new datasets added directly from the clipboard. The z/OS repository is updated once the 'OK' button is clicked.

The Personal list of libraries provides function equivalent to the ISPF "A04 - Source Mapping Dataset List" function. However, the indicator to "Match on Compile Date & Time" is not available in the GUI, and the default of 'No' is always used. Application Performance Analyzer for z/OS synchronizes your Personal list in the GUI with your "A04 – Source Mapping Dataset List" in ISPF.

The Common list of libraries provides function equivalent to the ISPF "A05 - Source Mapping Common List" function. While all users can view the Common list, access to update the Common list is restricted to users with Administrative access authorization. Application Performance Analyzer for z/OS synchronizes the Common list in the GUI with the "A05 - Source Mapping Common List" in ISPF.

**Note:** A 3rd party repository type ("Third Party") can only be used if the CAZRXOEM clist has been customized for use.

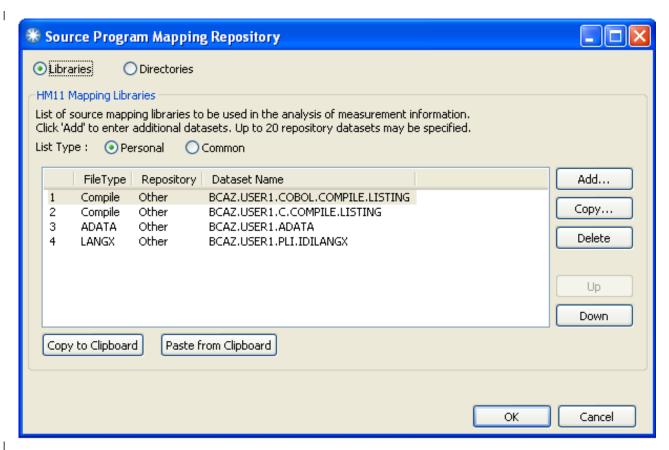

Figure 16. Personal libraries repository

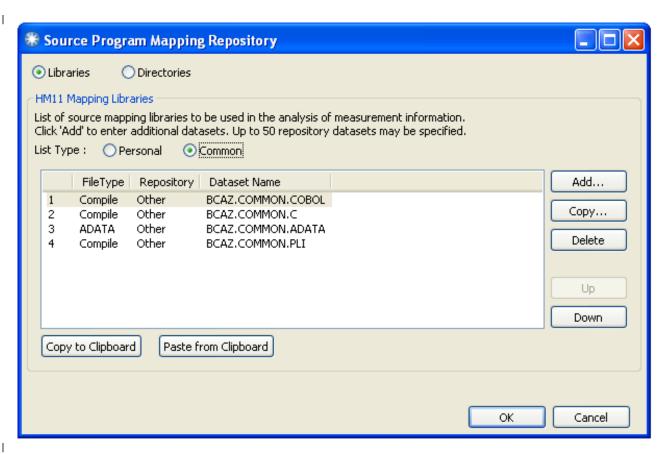

Figure 17. Common libraries repository

**Directories repository:** The Directories Repository is used for source mapping Java programs. It maintains your personal directory list for directories related to either individual Observation request numbers or global for all Observation requests within an STC. It is unique to each user. Up to 99 directories may be defined. Each directory path is assigned an ID-ReqNum and Sequence number. The ID-ReqNum is formatted where the ID is the STC and ReqNum is the Observation request number ("0000" for global) for the directory. The sequence number is unique within each ID-ReqNum and defines the search order for the directories in the list.

Individual directories can be added, copied, deleted and moved up or down in the list. Additionally as a bulk feature, rows selected from the list can be copied to the Windows clipboard and new directories added directly from the clipboard. The z/OS repository is updated once the 'OK' button is clicked.

Application Performance Analyzer for z/OS synchronizes your Directories Repository in the GUI with your "A03 - Java Source Program Mapping" information in ISPF.

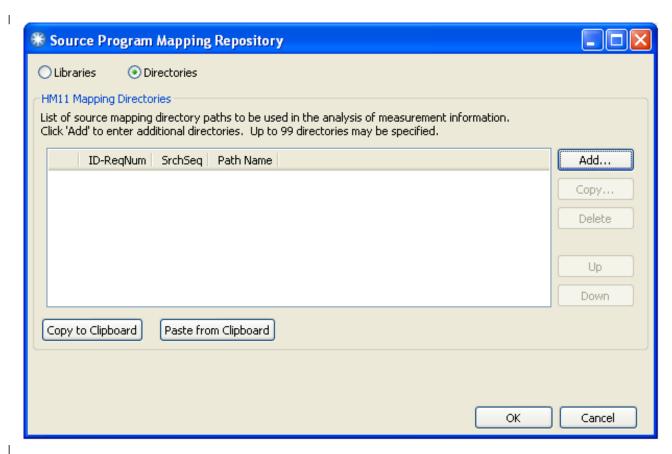

Figure 18. Directories repository

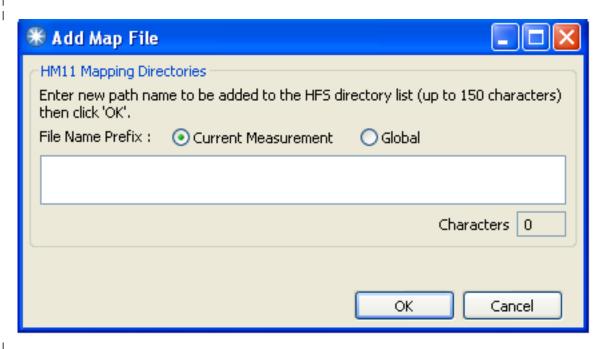

Figure 19. Directories repository - Add Map File

## **STC Properties view**

The STC (Started Task) Properties view, displayed at the bottom left-side of the Application Performance Analyzer GUI, lists all properties for the selected (active) STC. This view is opened when the STC List view is opened and is closed in conjunction with close of the STC List view.

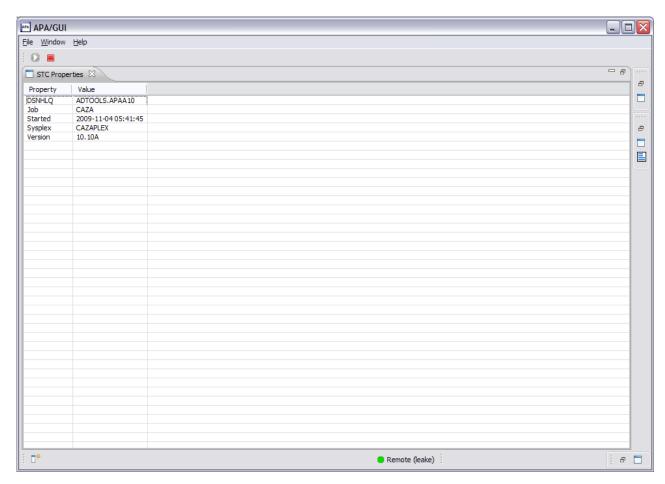

Figure 20. STC Properties view

## **Observations List view**

The Observations List view, located at the top center of the Application Performance Analyzer GUI, lists all observations for the selected (active) STC, sequenced based on the User Preference. This view includes a toolbar, sortable columns and a row-specific context menu. The tab title for this view displays the active started task for the list with either Local, indicating the local repository is active, or Remote when the remote repository is active.

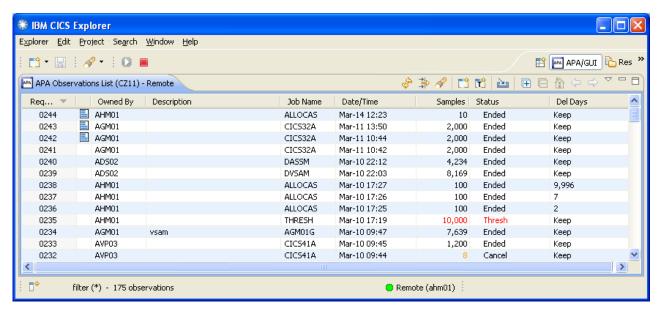

Figure 21. Observation List view

Each row represents an individual observation and includes the Request Number, Reports Downloaded, Owned By, Description, Job Name, Date/Time of the Observation, number of Samples taken, Observation Status and the Delete Days (number of days before the observation will be deleted).

If the observation is a parent with children, the display default contains the observations list collapsed. An expand command, "+" (XP) or ">" (Vista), is displayed, which when clicked, expands the row to reveal the child observations.

A reports icon is displayed on each row where reports for an observation have been downloaded. A sticky note icon is displayed on each observation request row which has a sticky note. Double-clicking the observation row will launch the sticky note dialog, where comments may be entered and the sticky note saved, printed, or deleted. A context menu is available for each observation. Right-click on the row of the desired observation and the list of available menu actions is displayed. Refer to "Context menu" on page 696 for details.

For each observation list row that is selected, the Observation Detail and Observation Reports List views are updated to the active (selected) request. Refer to "Observation Detail view" on page 702 and "Observation Reports List view" on page 702 for details. Refer to "R02 - Observation session list" on page 8 for details of the individual fields.

### **Toolbar**

The Observations List toolbar provides buttons for view-level actions that include: Refresh Observations List, Filter Observations List, Search Observations, New Observation, New Trigger Observation, and Import Observation. Additionally, common navigation actions are available including Expand All (expand all observations) and Collapse All (collapse all observations). The toolbar includes a Local Pull Down button, a down arrow icon, located at the far right-side of the toolbar. The pull down provides an alternative path to many of the toolbar actions.

### Refresh observations

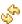

Refresh Observations reloads the Observations List view with observations retrieved and downloaded from the z/OS remote repository.

Note: This action is only available if the z/OS connection has been established and the remote repository is active.

## Filter observations

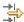

Filter Observations provides the functionality to filter the Observations List. A dialog is displayed where the filter pattern is entered. Observations can be filtered by Owned By or Job Name values and the results sequenced by any one of the Observations List column types.

Once the OK button is clicked, all observations matching the filter pattern are downloaded from z/OS and the Observations List refreshed with the new list of observations. A filter pattern of "\*" indicates no filtering will be applied to the specified field.

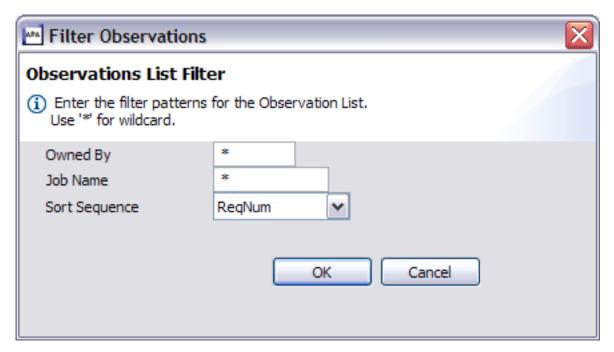

Figure 22. Filter Observations dialog

Note: This action is only available if the z/OS connection has been established and the remote repository is active.

### Search observations

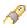

Search Observations provides a tool to scan the list of observations for a given search string and return a list of matching results. A dialog is displayed in which the search string is entered. Additional filtering can also be specified, including limiting the search to one of the Observation List column types, setting a date range, limit the request number range and/or limit by sample size.

Once the OK button is clicked, all observations matching the search pattern are searched. The Search Results View is opened and the results displayed. Refer to "Help Search view" on page 721 for details of the search results.

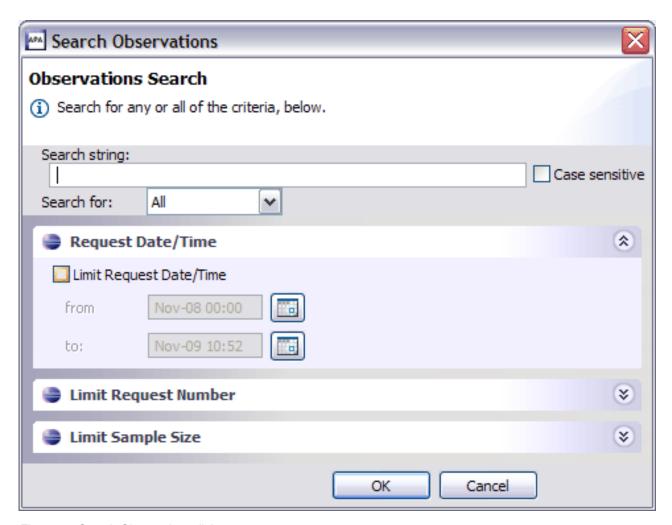

Figure 23. Search Observations dialog

### **New observation**

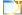

New Observation provides the functionality to create and submit a new observation to Application Performance Analyzer. A dialog is displayed where the details of the new observation must be provided.

The New Observation dialog is initially structured with seven tabs in which detailed request specification information can be entered. Each tab name is preceded by a symbol indicating if data has been entered to the tab. The symbol is displayed in green (green light) if data has been entered and is error free. A yellow or red light is displayed if there are warnings or errors in the data. The yellow warning lights may be suppressed by selecting the 'Suppress warnings on input fields' checkbox in the General Preferences dialog. Refer to "Entering an observation request" on page 15 for details of the individual fields and edits.

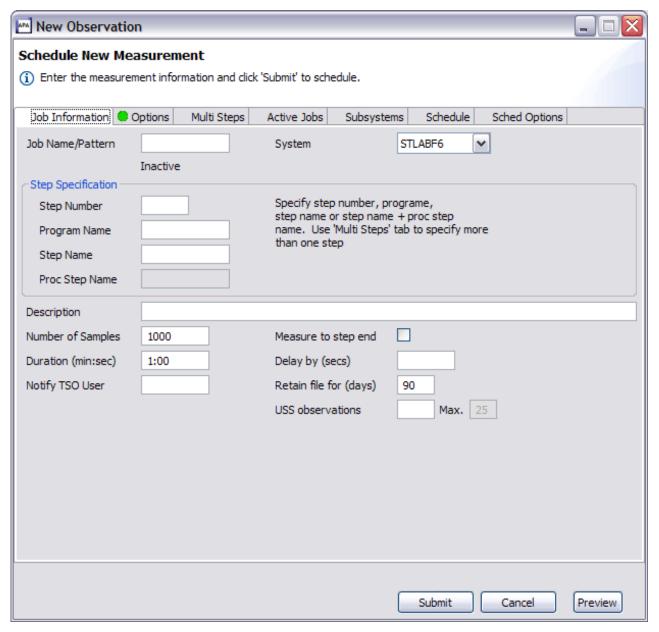

Figure 24. New Observation dialog

If a dash ("-") is entered in the job name field (Job Information tab), a DB2-specific or an IMS Multiple Address Space observation is created. The New Observation dialog is restructured with only three tabs including the Job Information (with limited fields), Options and Subsystems, where the DB2 radio button fields are activated by default. The IMS radio button is also enabled, where, if selected, IMS Multiple Address Space parameters are entered.

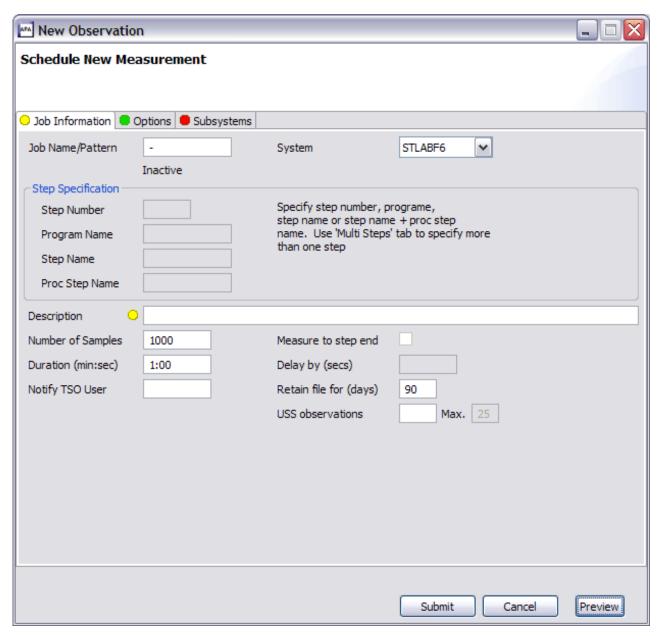

Figure 25. New Observation (DB2-specific or IMS Multiple Address Space) dialog

The Preview button can be clicked at any time to view the request parameters as they are being built. Once the required data has been entered and green light(s) are displayed, the request is valid and ready to be submitted. Once the Submit button is clicked to submit the request, the Observations List automatically displays the new observation on the list.

**Note:** This action is only available if the z/OS connection has been established and the remote repository is active.

#### Job Information tab

The Job Information tab includes job-related parameters for the new observation request. If the started task is part of a sysplex, a System dropdown listing the images in the sysplex is displayed. Otherwise, the dropdown is hidden. An entry field colored grey cannot be edited.

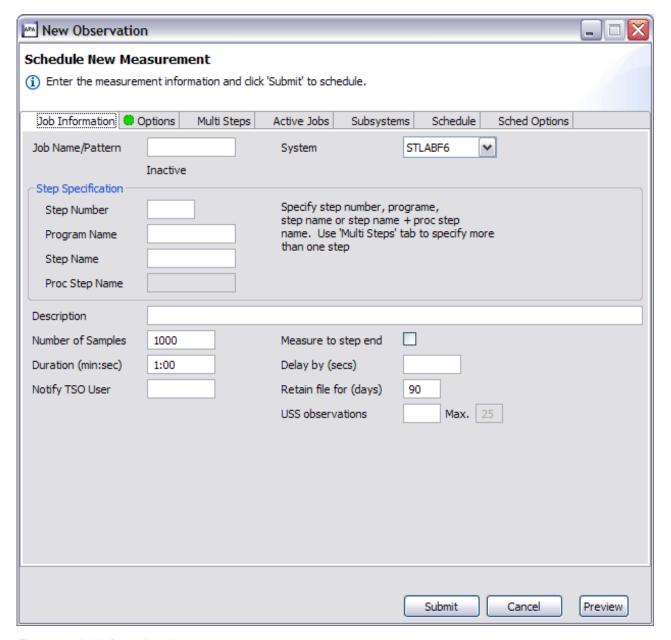

Figure 26. Job Information tab

Refer to "Panel 1 – Job Information" on page 17 and "Panel 6 – Sysplex" on page 33 for details of the individual fields and edits.

#### **Options tab**

The Options tab is used to enter extended measurement options (Data Extractors), and also to specify additional load libraries to be searched for external symbol information. Click the Directories radio button to enter additional HFS Directories. Both the load libraries and directories are validated real-time on the z/OS server.

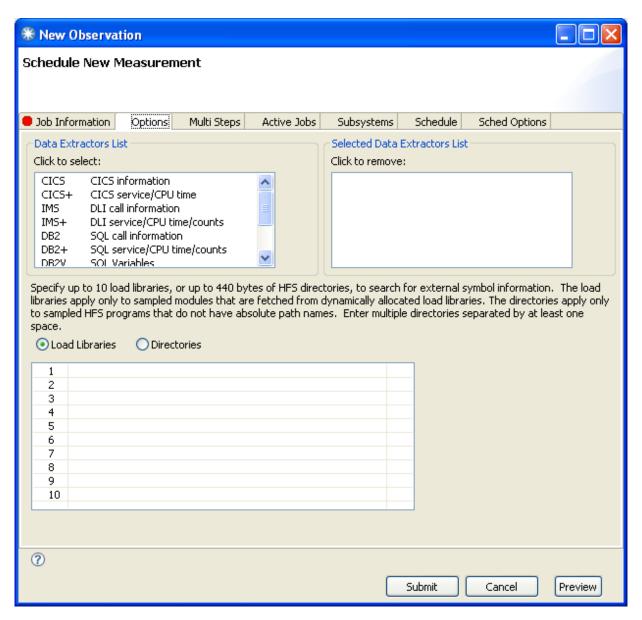

Figure 27. Options tab

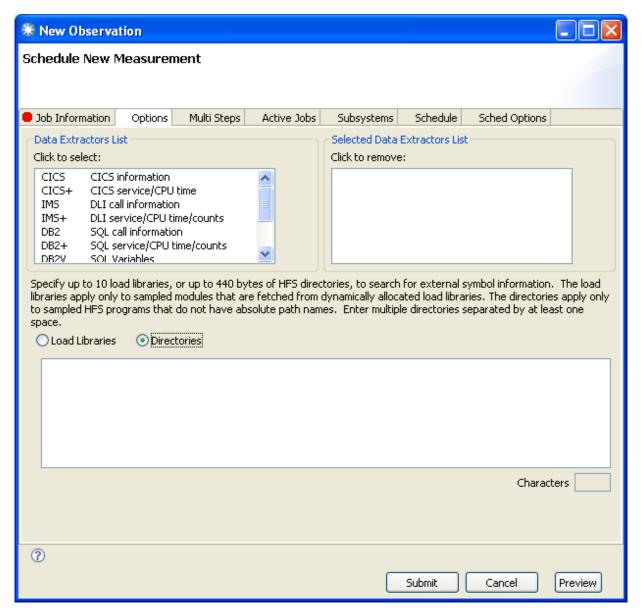

Figure 28. Options tab

Refer to "Panel 2 – Options" on page 22 for details of the individual fields and edits.

## Multi Steps tab

The Multi Steps tab is used to specify that multiple job steps are to be measured. Up to 20 steps can be measured, using the same specification rules described for single step measurements entered in the Job Information tab.

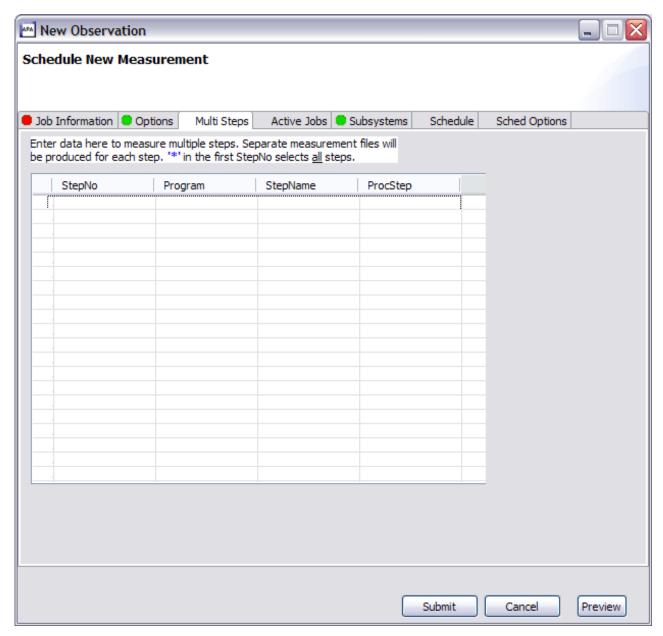

Figure 29. Multi Steps tab

Refer to "Panel 3 input fields" on page 27 for details of the individual fields and edits.

#### **Active Jobs tab**

The Active Jobs tab is used to select active jobs from a list. A Prefix can be entered to limit the jobs listed. If you enter a Pattern in the Job name/Pattern field from the Job Information tab, this is entered as the Prefix in the Active Jobs tab. The z/OS server is accessed real-time to return the list of active jobs that are displayed in the Active Jobs List section. All selected jobs are displayed in the Selected Jobs List section. Up to 20 jobs or the system configuration value can be selected.

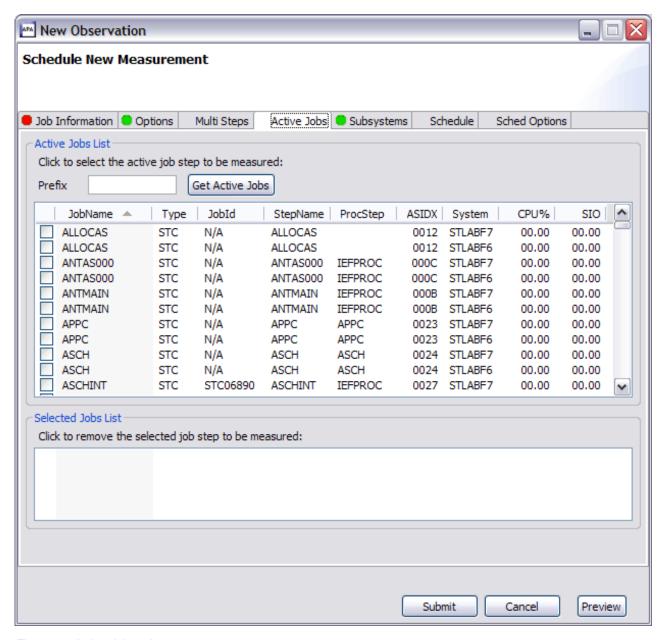

Figure 30. Active Jobs tab

1

Refer to "Panel 4 – Active Jobs" on page 28 for details of the individual fields and edits.

#### Subsystems tab

The Subsystems tab is used to specify information about the measurement of a CICS region, IMS selection parameters, DB2 parameters, or DDF selection criteria. Specify the CICS transaction codes for which CICS measurement information is to be recorded. Click on the IMS radio button for IMS measurement parameters. A transaction, program name, and user ID to limit the measurement information can be entered. Click on the DDF radio button for DDF measurement criteria which includes Correlation Id, End User Id and Workstation Id. Nulls are allowed (checkbox) and any of the DDF entry fields can be prefixed or suffixed with an "\*". "%" is also allowed. DB2 and IMS Multiple Address Space fields are only enabled if a dash ("-") is entered in the job name field (Job Information tab). Application Performance Analyzer will display different fields on the Subsystems tab,

depending on the radio button selected.

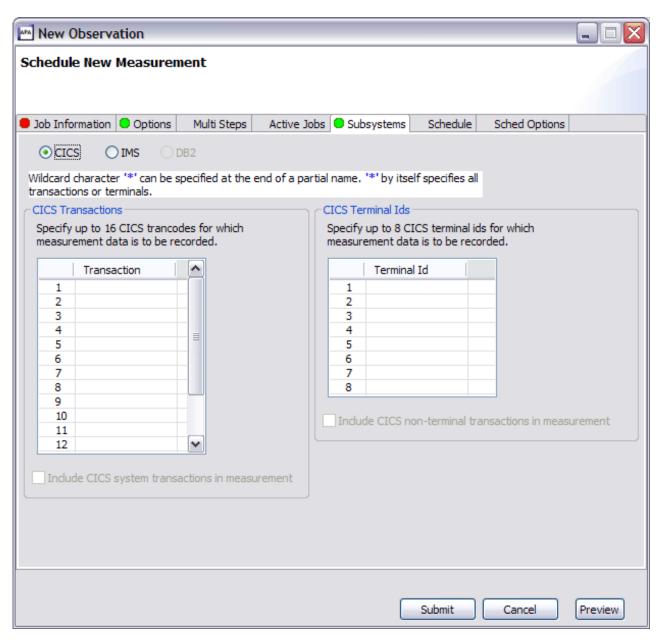

Figure 31. Subsystems tab - CICS option

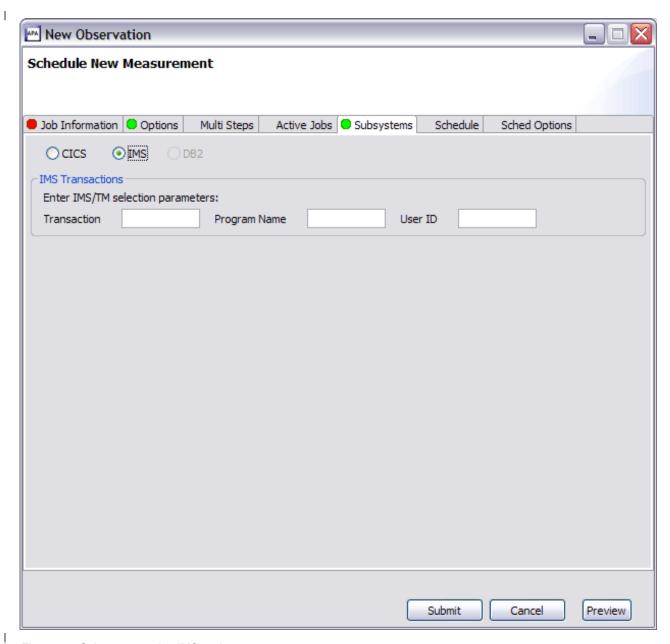

Figure 32. Subsystems tab - IMS option

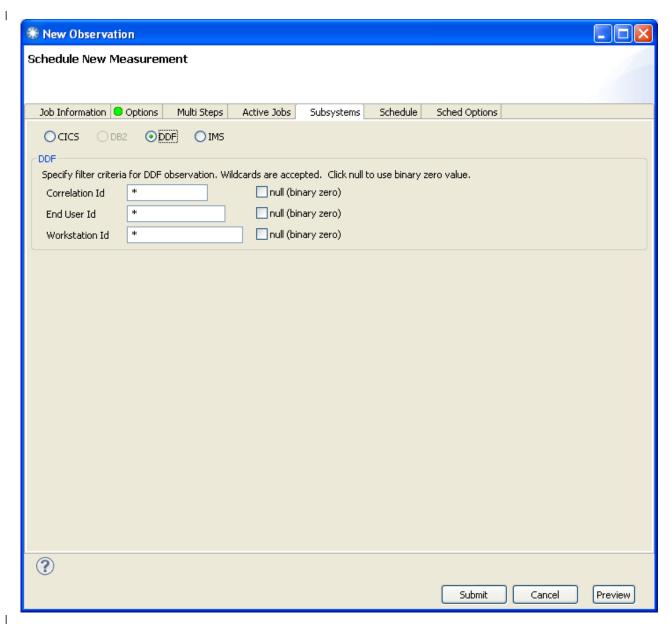

Figure 33. Subsystems tab - DDF option

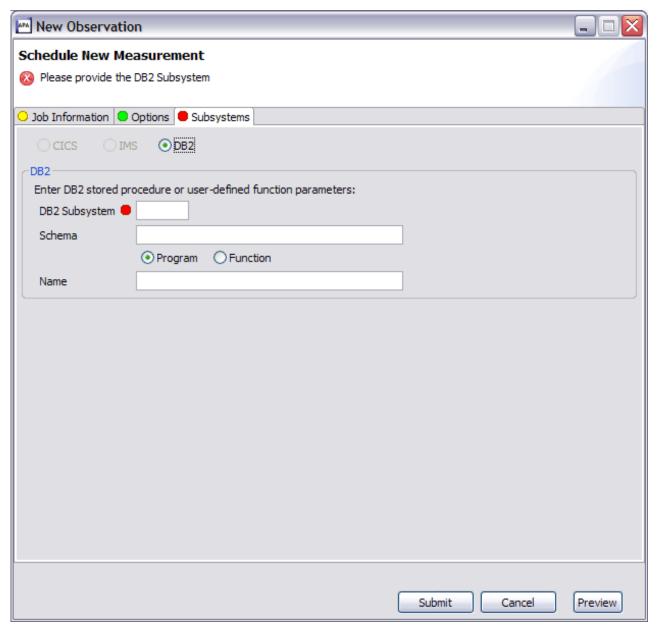

Figure 34. Subsystems tab - DB2 option

Figure 35. Subsystems tab - IMS Multiple Address Space option

Enter the IMS Subsystem name or IMSPLEX Group Name, and the IMS Transaction that is to be measured, and then press the "Get IMS Active Jobs" button to display the list of IMS MPP regions that are eligible to process the transaction. Select the IMS MPP regions that Application Performance Analyzer is to measure from this list.

Refer to "Panel 5 – Subsystems" on page 29 for details of the individual fields and edits.

#### Schedule tab

The Schedule tab is used to generate a schedule for repetitions of future measurements. A maximum of 105 future scheduled measurement entries is allowed.

Click the calendar button to select a date/time or enter the value directly. Enter the Repeat and After fields, then click Add to Schedule to add the date(s). The entry(s)

are added to the Measurement Schedule. Click the checkbox to select or unselect one or many entries or click Select All to select all or Unselect All to deselect all the entries.

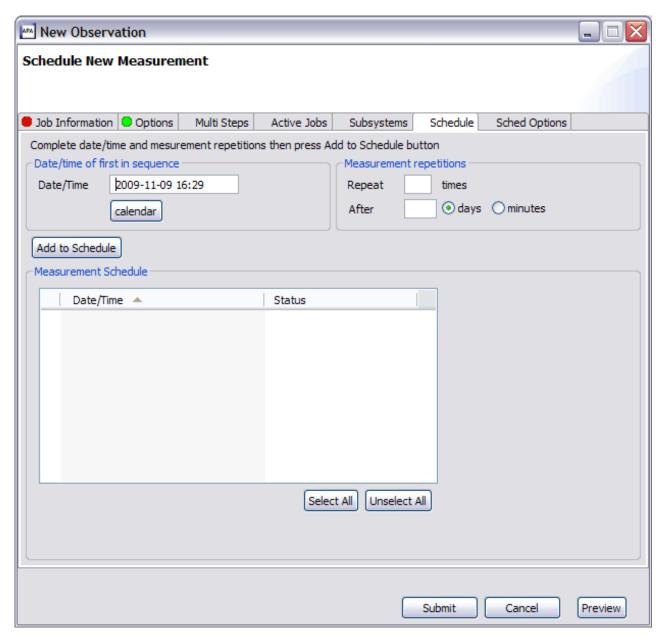

Figure 36. Schedule tab

Refer to "Panel 7 - Schedule" on page 34 for details of the individual fields and edits.

## **Sched Options tab**

The Sched Options tab includes additional scheduling options in which the available fields depend on if the Measure active job field is checked and whether or not a future schedule has been entered on the Schedule tab.

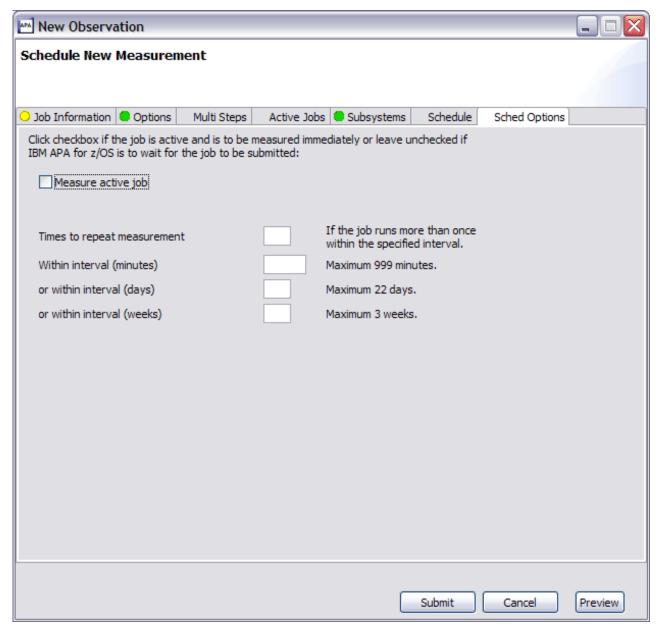

Figure 37. Sched Options tab

Refer to "Panel 8 - Sched Options" on page 37 for details of the individual fields and edits.

## New threshold observation

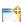

New Threshold Observation provides the functionality to create and submit a new threshold monitor observation to Application Performance Analyzer. The Threshold Observation request starts only when specified threshold criteria have been satisfied for the target job-step. The criteria are:

- · CPU Time
- · Elapsed Time
- EXCP Count

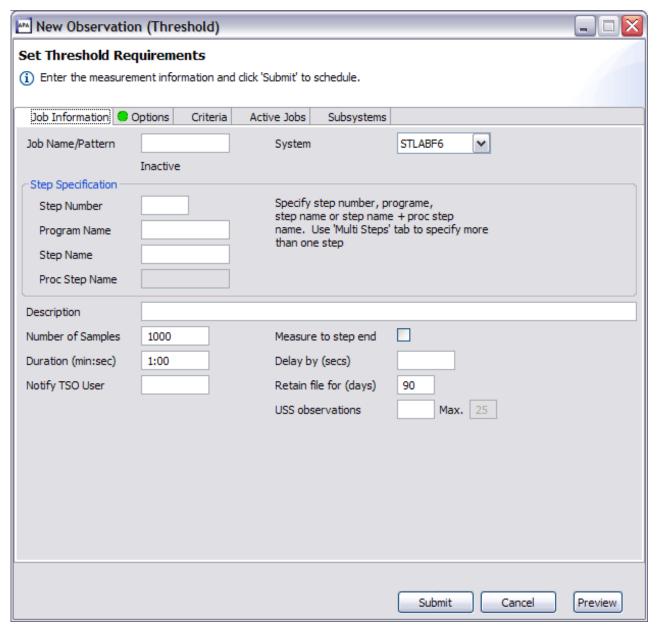

Figure 38. New Threshold Observation dialog

A dialog, incorporating many of the same tabs as for a New Observation, is displayed, where the details for the new threshold observation must be provided. Refer to "New observation" on page 678 for details on the functions of the dialog.

Refer to "Entering a Threshold Monitor request" on page 40 for details of the individual fields and edits for a threshold observation.

Click the Submit button to submit the request. The Observations List automatically refreshes and displays the new observation on the list.

**Note:** This action is only available if the z/OS connection has been established and the remote repository is active.

#### Criteria tab

The Criteria tab is the only tab in the New Threshold Observation dialog that is specific to Threshold requests only. This tab is used to specify the Threshold Criteria that triggers the measurement to run.

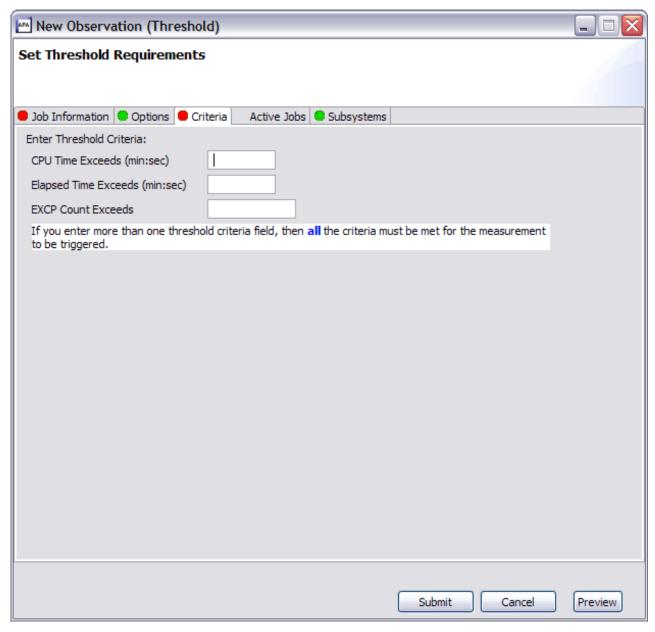

Figure 39. Criteria tab

Refer to "Panel 3 - Criteria" on page 40 for details of the individual fields and edits.

# **Import Observation**

250

Import Observation provides a means to import a previously exported observation to the active started task. The entry fields include the Import dataset name, optional description and option to delete the imported dataset. A **dataset list** button is also available where a dataset name can be selected from datasets that

are listed based on a full or partial dataset name. When the **OK** button is clicked, the observation is imported and the Observations List refreshed with the new observation.

**Note:** This action is only available if the z/OS connection has been established and the remote repository is active.

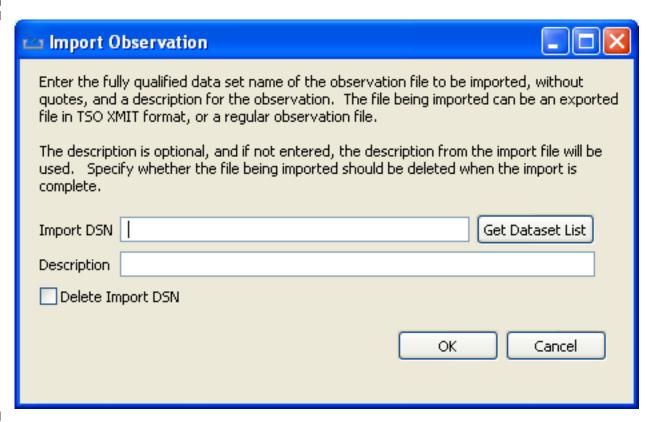

Figure 40. Import Observation dialog

ı

#### **Dataset List**

The Dataset List dialog provides a means to retrieve a list of datasets based on a dataset name pattern, where the results are displayed and a single dataset may be selected. The dataset name may include filter keys which are interpreted as follows:

- \* A single asterisk by itself indicates that either is a qualifier or one or more characters within a qualifier can occupy that position. An asterisk can precede or follow a set of characters.
- \*\* A double asterisk indicates that zero or more qualifiers can occupy that position. A double asterisk cannot precede or follow any characters; it must be preceded or followed by either a period or a blank.
- % A single percent sign by itself indicates that exactly one alphanumeric or national character can occupy that position.
- %% One to eight percent signs can be specified in each qualifier.

**Note:** This action is only available if the z/OS connection has been established and the remote repository is active.

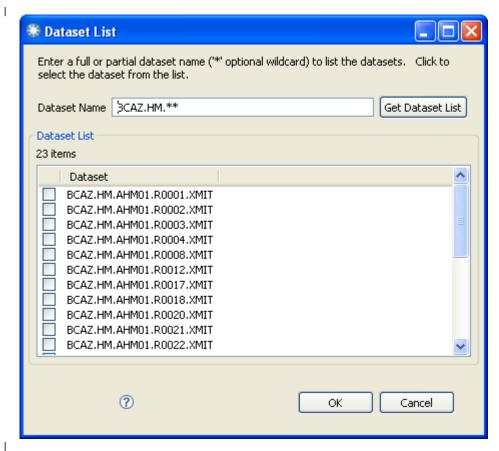

Figure 41. Dataset List dialog

### Context menu

The Observations List context menu is accessed by a right-mouse button click on an observation request. The Observations List context menu provides Observation (row) level actions that include:

- · Download Reports
- Sticky Notes
- Sub
- New
- Trigger
- Modify
- Export
- Keep
- Delete
- Cancel
- Mapping Repository
- · Download XML
- · Download PDF
- Delete Reports
- Tag
- Clear All Tags

- Generate Variance Reports
- Generate CICS MASS Reports

The Download Reports menu item is disabled if an Observation sample file does not exist, for example, the Observation is not in a completed status. The Delete Reports menu item is only enabled if reports have been downloaded for the selected Observation.

### **Download reports**

Download Reports provides functionality to retrieve the Application Performance Analyzer reports for an Observation. Download Reports triggers formatting of the observation reports on z/OS then download the reports to the local repository. The reports are then available for viewing in the Observation Reports List View. A

reports icon is displayed on the observation request row where the reports download was issued.

Once the reports have been downloaded, they are available until deleted via the Delete Reports action.

**Note:** This action is only available if the z/OS connection has been established and the remote repository is active.

### Sticky notes

Sticky Notes provides a tool to write, save, print and delete notes for a specific Observation Request. A sticky note icon is displayed on the observation request row where the note was saved. The sticky note can also be launched by double-clicking the observation row. This is a GUI only feature, and not available in the Application Performance Analyzer ISPF interface.

#### Sub

Sub issues an immediate submission of an Observation request. A new Observation request is automatically submitted to Application Performance Analyzer on z/OS, using the same parameters as the original request. No data entry dialog is presented for this action.

Use Sub instead of New when none of the original request parameters need to be changed.

**Note:** This action is only available if the z/OS connection has been established and the remote repository is active.

### New

New Observation provides the functionality to create and submit a new observation to Application Performance Analyzer. Because the New Observation request is issued from the context menu instead of the toolbar, the New Observation dialog is pre-populated with values from the selected observation request. All other functionality remains the same.

Refer to "New observation" on page 678 and "New threshold observation" on page 692 in "Toolbar" on page 676 for details.

1

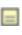

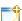

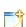

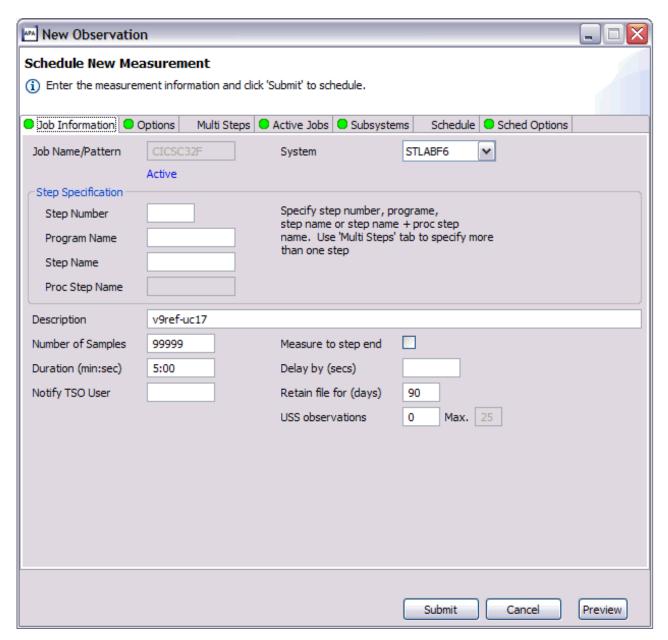

Figure 42. New Observation (context menu) dialog

**Note:** This action is only available if the z/OS connection has been established and the remote repository is active.

### **Trigger**

Trigger creates a new request to be triggered when this request starts. This can only be used on a request that is in SCHED status.

**Note:** This action is only available if the z/OS connection has been established and the remote repository is active.

#### Modify

Modify provides the functionality to edit the parameters of an observation request that has not yet started. A Modify Observation dialog is displayed, pre-populated with values from the selected observation. All other functionality (edits, fields, etc) remains the same as for a New Observation.

Refer to "New observation" on page 678 and "New threshold observation" on page 692 in "Toolbar" on page 676 for details.

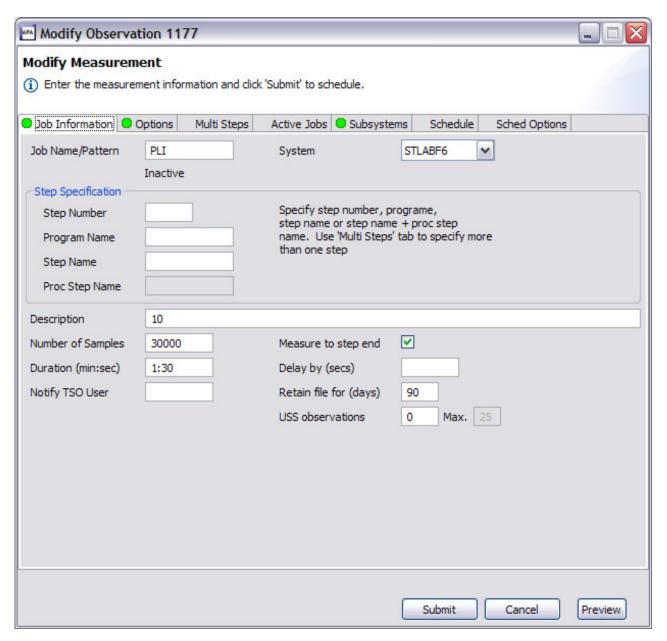

Figure 43. Modify Observation dialog

**Note:** This action is only available if the z/OS connection has been established and the remote repository is active.

### **Export**

-2

Export saves the observation request to a TSO dataset in XMIT format where it can be imported to other started tasks using the Import Observation action. An information dialog is displayed showing the exported dataset name once completed.

**Note:** This action is only available if the z/OS connection has been established and the remote repository is active.

### Keep

Keep updates the observation request so that the request is kept until it is manually deleted. This overrides the auto delete feature.

**Note:** This action is only available if the z/OS connection has been established and the remote repository is active.

#### **Delete**

Delete removes the observation request. The Observations List automatically refreshes with the deleted observation removed from the list. Additionally any open reports for this request are also removed.

**Note:** This action is only available if the z/OS connection has been established and the remote repository is active.

#### Cancel

Cancel cancels an active observation request.

**Note:** This action is only available if the z/OS connection has been established and the remote repository is active.

### **Mapping Repository**

The Mapping Repository launches the Source Program Mapping Repository editor dialog. The editor provides an interface to manage files/directories of source program listings used for the source program mapping display feature of individual reports.

For further details, please refer to the Mapping Repository description in "Context menu" on page 670 for details.

### **Download XML**

Download XML downloads reports for the observation request in XML format. The User is prompted for the location to save the XML file. Report categories, reports and report options are based on the Report download options preferences settings.

**Note:** This action is only available if the z/OS connection has been established and the remote repository is active.

### **Download PDF**

Download PDF downloads reports for the observation request in PDF format. The User is prompted for the location to save the PDF file. Report categories, reports and report options are based on the Report download options preferences settings.

**Note:** This action is only available if the z/OS connection has been established and the remote repository is active.

### **Delete reports**

Delete Reports deletes the observation request reports from the local repository. The reports icon displayed on the Observations List row is removed and any open reports for this request are also removed from the display. Reports can be re-downloaded by selecting Download Reports from the context menu.

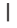

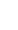

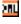

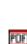

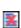

### Tag

т

The Tag action is used to flag an Observation(s) used for the Generate Variance Reports and Generate CICS MASS Reports features. The Tag icon is displayed on the Observations List row that was tagged and is removed if the Tag action is selected for an Observation that was already tagged or if the Clear All Tags action is selected, where all tags will be cleared. Up to 20 Observations that include a Sample DSN file can be tagged.

**Note:** This action is only available if the z/OS connection has been established and the remote repository is active.

### Clear all tags

The Clear All Tags action removes the tag setting for all Observation(s) that are tagged. The Tag icon is removed for each tagged row.

**Note:** This action is only available if the z/OS connection has been established and the remote repository is active.

### Generate variance reports

Generate Variance Reports provides functionality to compare up to 20 observations, creating a V – Variance Reports series report. One or more observations must already be tagged and the Observation where the Generate Variance Reports is selected serves as the base.

When selected, this action triggers formatting of the V01 – Measurement Variance Summary report on z/OS and then downloads the report to the local repository. The report is then available for viewing in the Observation Reports List View. A

reports icon is displayed on the observation where this action was selected. Once the report is downloaded, it is available until deleted via the Delete Reports action.

If, in addition to the Variance Report, all the reports for the observation are to be viewed, the Download Reports action must be selected after the Generate Variance Report has completed.

**Note:** This action is only available if the z/OS connection has been established and the remote repository is active.

### **Generate CICS MASS reports**

Generate CICS MASS Reports provides functionality to report on the activity in up to 21 CICS regions (up to 20 tagged and one base), and creates an X – Multi Address Space series of reports. One or more observations that include a CICS Extractor must already be tagged and the Observation in which the Generate CICS MASS Reports is selected serves as the base.

When selected, this action triggers formatting of the Multi Address Space reports on z/OS and then downloads the reports to the local repository. The reports are

then available for viewing in the Observation Reports List View. A reports icon is displayed on the observation where this action was selected. Once the report is downloaded, it is available until deleted via the Delete Reports action.

If, in addition to the CICS MASS Reports, all the reports for the observation are to be viewed, the Download Reports action must be selected after the Generate CICS MASS Reports has completed.

**Note:** This action is only available if the z/OS connection has been established and the remote repository is active.

### **Observation Detail view**

The Observation Detail view, the first tab located at the bottom center of the Application Performance Analyzer GUI, displays detailed information of the selected request from the Observations List. The tab title for this view displays the request number of the selected request.

The data in the view is organized into several groups:

- General Information (general purpose information about the observation request)
- Measurement Criteria (measurement criteria of the request)
- Measurement Information (results of the measurement request)
- Data Extractors (types of data extractors that were included)
- Steps Information (multi-step job information)
- Scheduling Information (future scheduled job information)

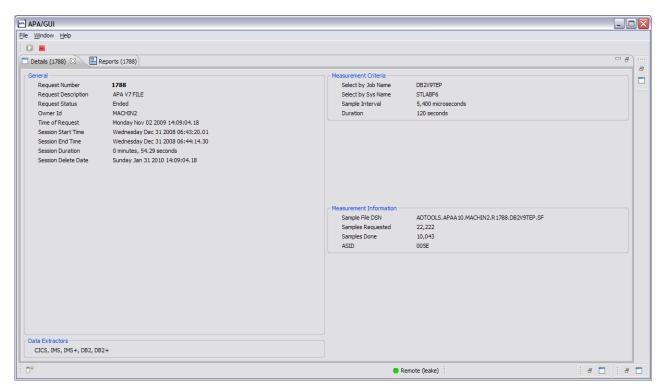

Figure 44. Observation Detail view

# **Observation Reports List view**

The Observation Reports List view, the second tab located at the bottom center of the Application Performance Analyzer GUI, displays a list of reports for the selected request from the Observations List. This view includes a toolbar and a row-specific context menu. The tab title for this view displays the request number of the selected request. An empty page is displayed if the reports have not yet been downloaded for the selected request.

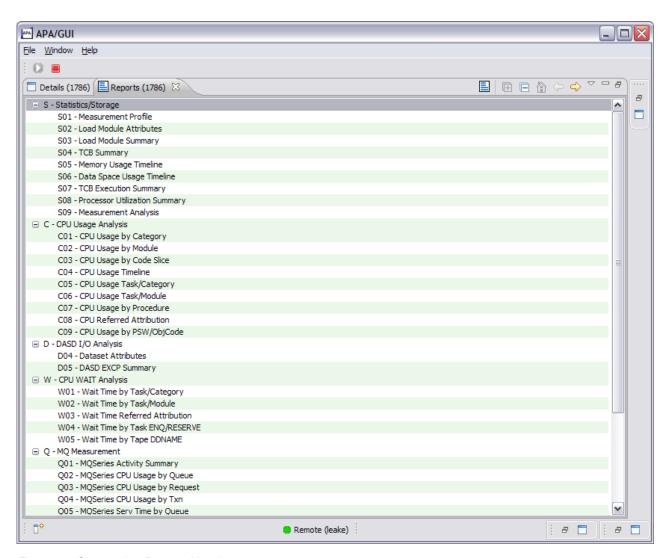

Figure 45. Observation Reports List view

The reports list is a 2-level tree-view. The first level (parent) rows represent the report category while the second-level (child) rows are for the individual reports. Not all categories and reports are listed in the Reports List view, only those that exist for the selected observation. The list is opened to the category set for the Expand Default user preference.

The category rows are for informational/organizational purposes only and result in no action if clicked (other than if the category is expanded). For each report row that is selected, a new Report View is opened and the Report Options view is updated to the active (selected) report. Refer to "Report views" on page 707 and "Report Options view" on page 705 for details.

A context menu is available for each row on the report list. Right-click the row of the desired report or category and the list of available menu actions is displayed. Refer to "Context menu" on page 704 for details.

Refer to Chapter 3, "Performance analysis reports," on page 43 through Chapter 8, "Java/USS/HFS performance analysis reports," on page 455 for details of the individual reports.

### **Toolbar**

The Reports List toolbar provides buttons for view-level actions that include Download Reports. Additionally, common navigation actions are available, including Expand All (expand all report categories) and Collapse All (collapse all report categories).

The toolbar includes a Local Pull Down button, represented by a down arrow icon located at the far right-side of the toolbar. The pull down provides an alternative path to many of the toolbar actions.

### **Download reports**

The Download Reports button downloads reports for the active (selected) observation request of the Observations List view. If the reports are already downloaded, they are re-downloaded. Refer to "Download reports" on page 697 for details.

Once the reports are downloaded, the Reports List view is updated with the list of reports that are available for the selected observation request.

### Context menu

The Reports List context menu is accessed by a right-mouse button click in the view. It provides actions that include Download Report, Download XML and Download PDF. Once the reports are downloaded, the Reports List view is updated with the list of reports that are available for the selected observation request.

### **Download report**

The Download Report action downloads a single report from z/OS. Any report can be downloaded with the exception of the Variance ("V") and CICS MASS ("X") reports. This feature is convenient when the Report Options have been modified and only the single report needs to be downloaded.

Once the report has been downloaded it will be refreshed in the Report View once the download is complete.

#### **Download XML**

Download XML downloads a single report for the observation request in XML format. Any report can be downloaded with the exception of the Variance ("V") and CICS MASS ("X") reports. The User is prompted for the location to save the XML file. Report categories, reports and report options are based on the Report download options preferences settings.

#### Download PDF

Download PDF will download a single report for the observation request in PDF format. Any report can be downloaded with the exception of the Variance ("V") and CICS MASS ("X") reports. The User is prompted for the location to save the PDF file. Report categories, reports and report options are based on the Report download options preferences settings.

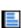

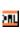

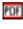

# **Report Options view**

The Report Options view, located below the Reports List view, lists all report options for the selected (active) report from the Reports List. The view is opened and updated when a report is selected from the Reports List and includes a row-specific context menu. The view is closed if no reports are selected and none are displayed in the Report View. The tab title for this view displays the ID of the selected report.

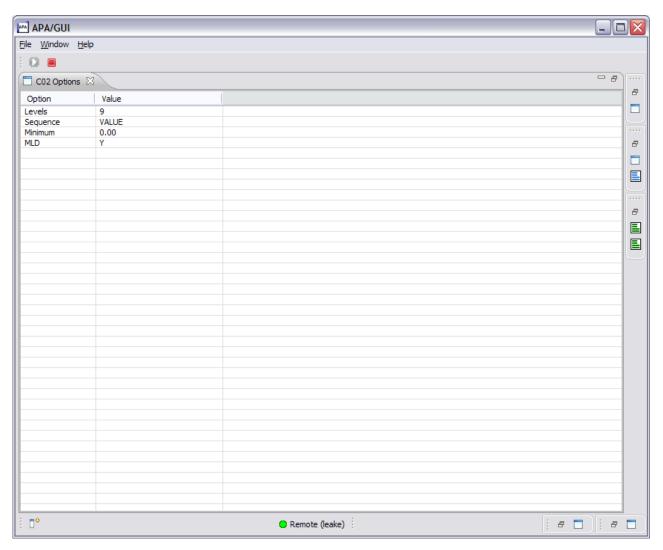

Figure 46. Report Options view

Each report option can be edited and changed via the Context Menu or by double-clicking on the desired row. An edit dialog window is displayed in which the value can be modified.

The individual report can then be downloaded with the new report options applied and the Report View refreshed with the updated report. Refer to "Report views" on page 707 for details.

Any report can be edited and downloaded with the exception of the Variance ("V") and CICS MASS ("X") reports.

The modified report options are only applied for the selected observation request report. Alternatively, if the report option value should be a permanent change that would be applied to all observation requests, the report option preference located in the User Preferences should be modified instead. Refer to "Report download options preferences" on page 665 for details.

**Note:** In reports with multiple levels of detail, for example the E06 CICS Service Time by Task Id report, expanding the report requires the following steps:

- 1. In the Observation Reports List view, select the report to be expanded.
- 2. In the Options panel for that report, located in the lower left pane in the GUI, double click the Levels option.
- 3. A dialog box is displayed, as shown below. Enter a new value for Levels.

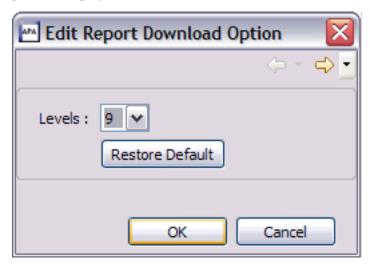

4. Right click E06 CICS Service Time by Task Id in the Observation Reports List view and and select the download option. The expansion of the report now occurs.

### Context menu

The Report Options context menu is accessed by a right-mouse button click in the view. It provides actions that include:

- Edit Option
- Download Report
- Download XML
- · Download PDF

#### **Edit option**

The Edit Option action invokes a dialog where the report option can be changed. The changes only apply to the selected observation request report. For the changed option to take effect, the report must be downloaded (and thus the new report option applied) via the Download Report context menu or from the Reports List view. Refer to "Report download options preferences" on page 665 for details on the edit options dialogs.

### **Download report**

Download Report downloads the individual report for the active (selected) report of the selected observation request. Refer to "Download reports" on page 697 for details. Any modifications to the options for the report take effect with this

download. The report displayed in the Report View is refreshed once the download is complete.

#### **Download XML**

Download XML will download the individual report in XML format for the active (selected) report of the selected observation request. The User is prompted for the location to save the XML file. Report categories, reports and report options are based on the Report download options preferences settings.

#### **Download PDF**

Download PDF will download the individual report in PDF format for the active (selected) report of the selected observation request. The User is prompted for the location to save the PDF file. Report categories, reports and report options are based on the Report download options preferences settings.

# Report views

The Report view, located next to the Reports List view, displays an individual report selected from the Reports List. This a multiple-instance view, where multiple reports can be opened at once – one view per report, including reports from observation requests other than the active observation. This allows for comparison capabilities of the same report, but from different observations or viewing multiple reports at once.

Each report has a separate view that includes a toolbar and context menu for each instance. A set of accelerator keys is also available, which provides quick keyed access to some of the actions.

The tab title for this view identifies the report ID, name, observation request it is for and job name of the observation.

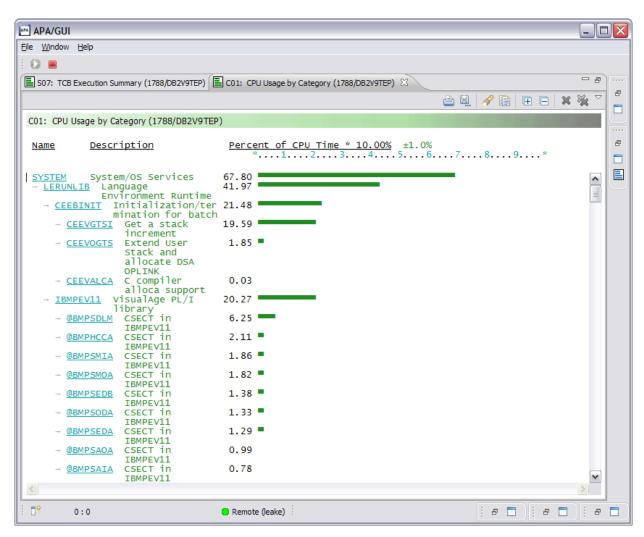

Figure 47. Report view

The report is organized by two sections: the header and report body. The header section includes a line for the report ID/name and can include non-scrollable report column headings.

The report body is scrollable and includes tree expand/collapse capability. Hyperlinked text is identified when the cursor is changed from a pointer to a hand and can include both expand/collapse functionality (an internal link - within the document) or a link to a separate report. If the link to a separate report is clicked, a new Report view is opened to display the selected report. If an internal link is clicked, the next level of report is expanded. If the link is clicked again, the next level is collapsed.

Some reports include sort functionality, accessible via the context menu of hyperlinked text. The list of sort options is unique for each report. Refer to "Context menu" on page 715 for details of the report sort options.

Refer to Chapter 3, "Performance analysis reports," on page 43 through Chapter 8, "Java/USS/HFS performance analysis reports," on page 455 for details of the individual reports.

# **Accelerator keys**

Each report view includes a set of accelerator keys – a keyboard combination that provides a quick method to run a report view action. The accelerator keys include actions to Print, Find, Select All, Copy, Close Report and Close All Reports. The key sequences are:

Table 29. Accelerator key combinations

| Action            | Accelerator keys                               |
|-------------------|------------------------------------------------|
| Print             | Ctrl + 'P'                                     |
|                   | Prints the report.                             |
| Find              | Ctrl + 'F'                                     |
|                   | Finds search string in the report.             |
| Select All        | Ctrl + 'A'                                     |
|                   | Selects all rows in the report.                |
| Сору              | Ctrl + 'C'                                     |
|                   | Copies selected text to the Windows clipboard. |
| Close Report      | Ctrl + 'W'                                     |
|                   | Closes a report.                               |
| Close All Reports | Ctrl + Shift + 'W'                             |
|                   | Closes all reports.                            |

**Note:** The 'Paste' (Ctrl + 'V') Windows accelerator keys are also available to copy/paste the report contents to another Windows-based application.

### **Toolbar**

The Report view toolbar provides buttons for report-level actions that include:

- Email Report
- Sticky Notes
- Launch Html
- Print
- · Save As
- Find
- Copy
- Close Report
- Close All Reports

Additionally, common navigation actions are available including Expand All (expand the complete report) and Collapse All (collapse the report to the parent-level). The toolbar includes a Local Pull Down button, represented by a down arrow icon located at the far right-side of the toolbar. The pull down provides an alternative path to many of the toolbar actions.

### **Email report**

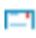

The report e-mail function provides a tool to send a report view, including any associated sticky notes, to one or more e-mail addresses. The From e-mail and SMTP information are sourced from the Email preferences, which must be setup prior to sending an e-mail.

**Note:** This is a GUI-only feature that is available only when a z/OS connection has been established and the e-mail option has been enabled during the customization of Application Performance Analyzer for z/OS Listener.

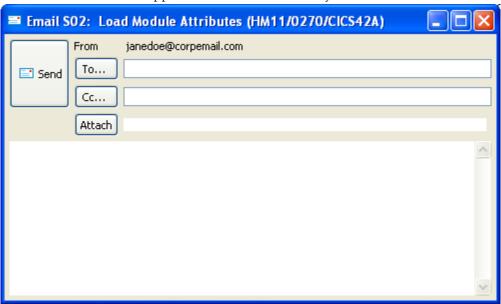

An e-mail addresses dialog is launched if the "To..." or "Cc..." buttons are clicked and provides a tool to select addresses from the e-mail address book list. Reference

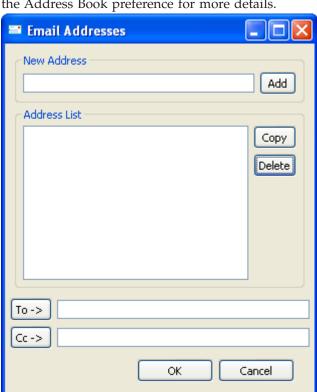

the Address Book preference for more details.

Additional file attachments can be added to the e-mail. A file dialog is launched when the "Attach" button is clicked. The selected file is added to the list of file attachments to be included in the e-mail.

# **Sticky Notes**

Sticky Notes provides a tool to write, save, print and delete notes for a specific report. A sticky note icon 🔲 is displayed in the reports list view for each report row where a sticky note was saved. The sticky note can also be launched by double-clicking the report row in the reports list view. This is a GUI only feature, and not available in the Application Performance Analyzer ISPF interface.

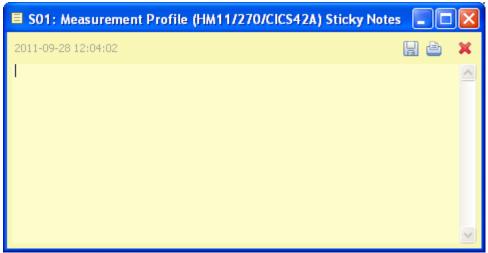

### **Launch Html**

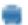

The Launch Html action will launch the active report view in the desktop default HTML browser, providing a browser-enabled static version of the Application Performance Analyzer report.

### Print

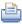

The Print action provides print functionality for the report. A print dialog is launched in which the printer and page options can be selected and then the report printed.

### Save As

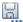

Save As provides functionality to save the report to disk. A file dialog is launched in which the file options and file name can be entered and then the report saved to disk. The figure below shows a report saved to a text file.

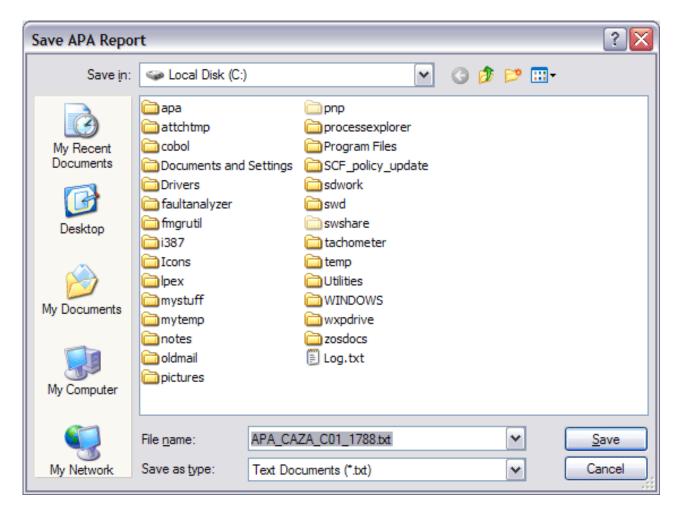

Figure 48. Save As dialog

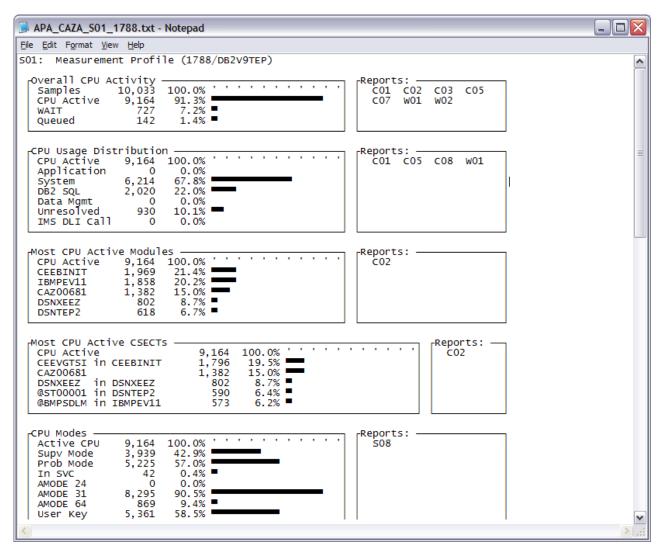

Figure 49. Saved Application Performance Analyzer GUI report sample

#### Find

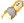

The Find action launches a dialog in which search text and search options are entered, including matching the case of the input text and starting the search from the beginning of the report (default) or the end of the report.

The report is searched for the text. Once a match is found, the text will be highlighted in grey. Click the Find Next button to navigate to the next location of the search text.

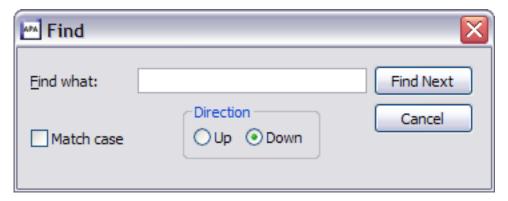

Figure 50. Find dialog

# Copy

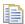

Copy functions like the same Windows command by taking any text that is selected (highlighted) and copying it to the clipboard. Once the text is in the clipboard, it can be pasted (Ctrl + 'V') to other Windows applications. A limit of 200,000 lines can be copied.

The figure below shows a report in which the Select All accelerator key (Ctrl + 'A') is used to copy the complete report. Copy (Ctrl + 'C') is then used to copy to the clipboard, followed by Paste (Ctrl + 'V') to paste the report into Word.

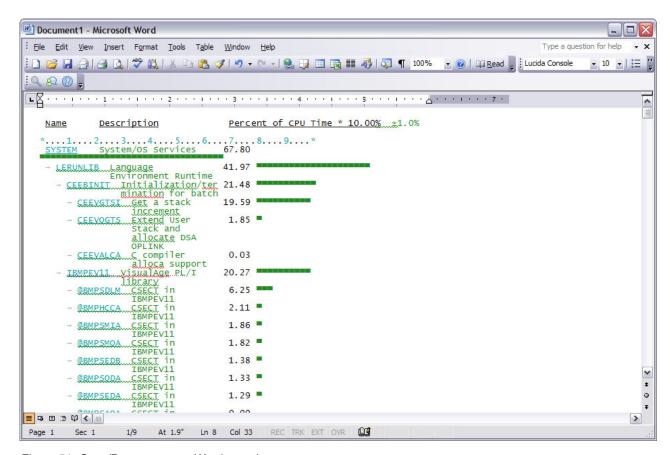

Figure 51. Copy/Paste report to Word sample

### Close report

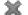

Close Report closes the report and removes the view from the display.

# Close all reports

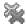

Close All Reports closes all reports and removes all Report views from the display. The Report Options view is also closed.

#### Context menu

The Report context menu is accessed by a right-mouse button click for both report header and body hyperlinked text only, and is not available for all reports. All menu items except Sort by are available within the report body only. It provides actions which include: Details, DB2 Explain SQL, Sort by, Module Information and Source Program Mapping.

#### **Details**

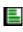

The Details context menu action displays detailed information for the requested report line. Details are not available for all report lines and all reports. When selected, a new window displays the detail report contents. The nature of the information displayed varies widely depending on the type of item selected. This

is the equivalent to entering '++' in the Application Performance Analyzer ISPF interface.

**Note:** This action is only available if the z/OS connection has been established and the remote repository is active.

### **DB2 Explain SQL**

The DB2 Explain SQL context menu action displays detailed SQL query information for the requested report line. DB2 Explain SQL is only available for 'F' – DB2 Measurement reports. When selected, a new window will display two tabs; SQL Information and SQL Text.

**Note:** This action is only available if the z/OS connection has been established and the remote repository is active.

#### **SQL** Information tab

The SQL Information tab provides a detailed overview of the SQL statement.

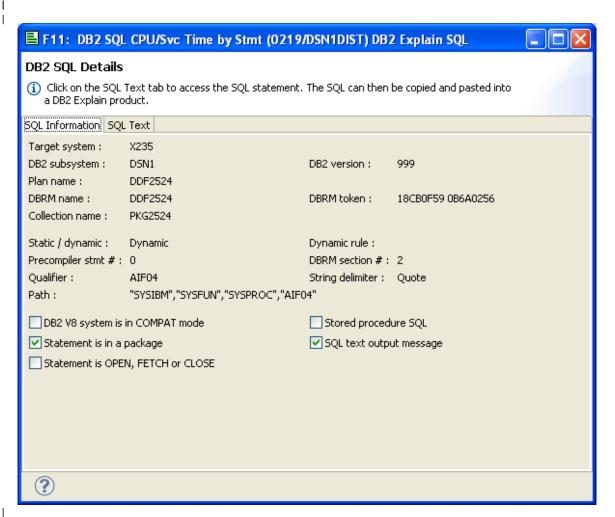

Figure 52. SQL Information tab

#### **SQL Text tab**

The SQL Text tab displays the SQL text statement that can be used as input to DB2 or Visual Explain products. The contents can be copied (Ctrl+A to select all then right mouse-button click and select 'copy' or Ctrl+C) then pasted to an editor or other tool.

Note: Display of dynamic SQL text is limited to 15,000 characters.

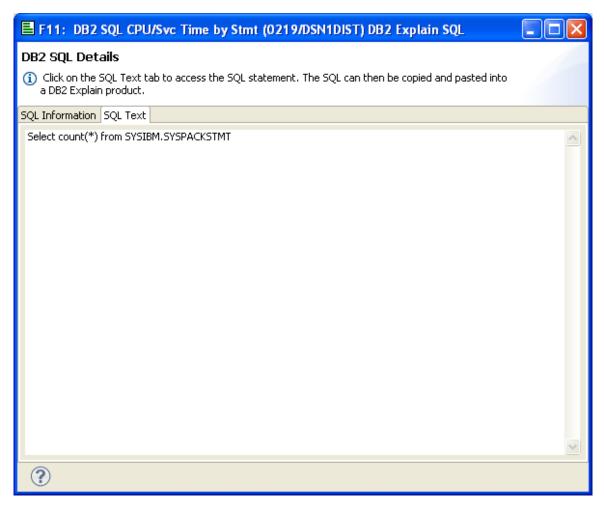

Figure 53. SQL Text tab

### Sort by

The context menu provides sort actions that are unique for each report. The table below lists the report and context menu sort actions that are available for the Application Performance Analyzer GUI. When clicked, the report is sorted in the order of the selected request.

Table 30. Report sort actions

| Report                            | Sort actions       |
|-----------------------------------|--------------------|
| S03                               | 1. Sort by NAME    |
|                                   | 2. Sort by SIZE    |
|                                   | 3. Sort by ADDRESS |
|                                   | 4. Sort by LIBRARY |
| C01, C02, C05, C06, C07, C08, C10 | 1. Sort by NAME    |
|                                   | 2. Sort by VALUE   |

Table 30. Report sort actions (continued)

| Report                                            | Sort actions        |
|---------------------------------------------------|---------------------|
| C03                                               | 1. Sort by VALUE    |
|                                                   | 2. Sort by ADDRESS  |
|                                                   | 3. Sort by LOCATION |
| C09                                               | 1. Sort by VALUE    |
|                                                   | 2. Sort by ADDRESS  |
| D01, D02, D03, D05, D06, D08                      | 1. Sort by NAME     |
|                                                   | 2. Sort by VALUE    |
| W01, W02, W03, W04, W05                           | 1. Sort by NAME     |
|                                                   | 2. Sort by VALUE    |
| H01, H03, H08                                     | 1. Sort by VALUE    |
|                                                   | 2. Sort by FILEID   |
|                                                   | 3. Sort by PATHNAME |
| H02, H05, H09                                     | 1. Sort by VALUE    |
|                                                   | 2. Sort by DEVID    |
|                                                   | 3. Sort by DEVICE   |
| H10, H11                                          | 1. Sort by VALUE    |
|                                                   | 2. Sort by REQID    |
|                                                   | 3. Sort by REQUEST  |
| 105, 106, 107, 108, 109, 110, 111, 112, 113, 118, | 1. Sort by NAME     |
| I19, I20, I21                                     | 2. Sort by VALUE    |
| E02                                               | 1. Sort by NAME     |
|                                                   | 2. Sort by VALUE    |
|                                                   | 3. Sort by COUNT    |
| E03, E04, E05, E06, E07, E08, E09, E10, E11,      | 1. Sort by NAME     |
| E12                                               | 2. Sort by VALUE    |
| F02                                               | 1. Sort by THREAD   |
|                                                   | 2. Sort by DURATION |
|                                                   | 3. Sort by CPU      |
| F03, F04, F07, F08, F14                           | 1. Sort by NAME     |
|                                                   | 2. Sort by VALUE    |
| F05, F09                                          | 1. Sort by VALUE    |
| F10, F11, F15, F16, F17, F18, F19                 | 1. Sort by NAME     |
|                                                   | 2. Sort by VALUE    |
|                                                   | 3. Sort by DURATION |

Table 30. Report sort actions (continued)

ı

1

1

| Report                                                          | Sort actions        |
|-----------------------------------------------------------------|---------------------|
| F12                                                             | 1. Sort by DURATION |
|                                                                 | 2. Sort by VALUE    |
| Q02, Q03, Q04, Q05, Q06, Q07, Q08, Q09, Q10                     | 1. Sort by NAME     |
|                                                                 | 2. Sort by VALUE    |
| J03 ,J04, J05, J06, J07, J09, J10, J11, J12, J14, J15, J16, J17 | 1. Sort by NAME     |
| 1,10,110,11                                                     | 2. Sort by VALUE    |
| X01, X02, X03, X04                                              | 1. Sort by NAME     |
|                                                                 | 2. Sort by VALUE    |

Refer to Chapter 3, "Performance analysis reports," on page 43 through Chapter 8, "Java/USS/HFS performance analysis reports," on page 455 for additional details of the individual report sort options.

#### **Module Information**

The Module Information context menu action displays detailed information for the program corresponding to the requested report line. Module information is only available for all report lines related to application programs. When selected, a new window will display the module information contents. The nature of the information displayed varies depending on the type of module displayed. This is the equivalent to entering the 'M' line command in the Application Performance Analyzer ISPF interface.

**Note:** This action is only available if the z/OS connection has been established and the remote repository is active.

### Source Program Mapping

The Source Program Mapping context menu action displays the source code for the program corresponding to the requested report line. Source Program Mapping is only available for report lines related to application programs and requires setup of a source mapping repository, which provides a list of libraries/directories to locate the source code. When selected, a new window displays the source code information contents. The nature of the information displayed varies depending on the type of module displayed. Detail windows for multiple lines can be displayed at once.

**Note:** This action is only available if the z/OS connection has been established and the remote repository is active.

As an example, while viewing the CPU Usage by Category report, shown below, right-mouse button click on the "COBVSAM" report line hyperlink and select the "Source Program Mapping" action.

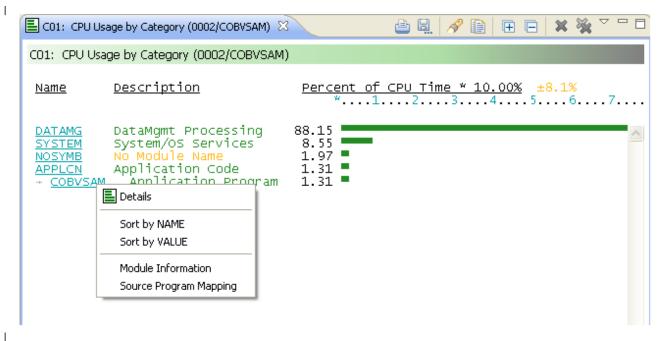

Figure 54. Source program mapping context menu option

A detail window is displayed, showing the source code details of the application module for the "COBVSAM" report line.

A toolbar is available that provides buttons for report detail-level actions, including: Print, Save As, Find and Copy.

```
CO1: CPU Usage by Category Source Program Mapping (0002/COBVSAM)
                                                                                                     000110
                                 MAIN-ROUTINE.
 000111
         000640
                                      SET MORE-INPUT TO TRUE.
 000112 000648
000113 00076C
                                      PERFORM GET-ORDER UNTIL NO-MORE-INPUT.
                                      MOVE 0 TO ORDER-CUSTOMER-NUMBER.
 000114 000776
000115 00077C
                                      MOVE 0 TO ORDER-NUMBER.
                                      START ORDER-FILE KEY EQUAL BNORDFL-KEY.
                   7.23 K- CPU time attributed to above statement
 000116
 000117
                                 OPEN-ROUTINE.
 000118 0005AA
                                     OPEN INPUT ORDER-FILE
 000119
                                            I-O CUST-FILE.
                                      IF BNORDFL-STATUS NOT EQUAL '00' THEN DISPLAY 'BNORDFL OPEN FAILED ' BNORDFL-STATUS
         0005D8
 000120
000121
         0005E2
 00012
                                         STOP RUN
         0005EC
                                      END-IF.
                                      IF BNCSTFL-STATUS NOT EQUAL '00' THEN DISPLAY 'BNCSTFL OPEN FAILED ' BNC:
         000608
         000612
                                                                              BNCSTFL-STATUS
 000126
000127
         00061C
                                      END-IF.
 000128
                                 CLOSE-ROUTINE.
 000129 000702
                                     CLOSE ORDER-FILE
                   1.31 K- CPU time attributed
 000130
                                              CUST-FILE.
                                 GET-ORDER.
 000131
 000132 00064C
000133 0006A2
                                      READ ORDER-FILE NEXT RECORD
         00064C
                                         AT END SET NO-MORE-INPUT TO TRUE
```

Figure 55. Source program mapping dialog

### **Search Results view**

1

The Search Results view, located at the top right side of the Application Performance Analyzer GUI, is opened (activated) after a search request is entered from the Search Observations dialog. A scrollable list of the search results is displayed, including the Observation Request Number, Description and Job Name.

The list can be sorted by clicking on the column header. The Observations List and Observation Detail views are also dynamically refreshed with the current (selected) Search Results view row.

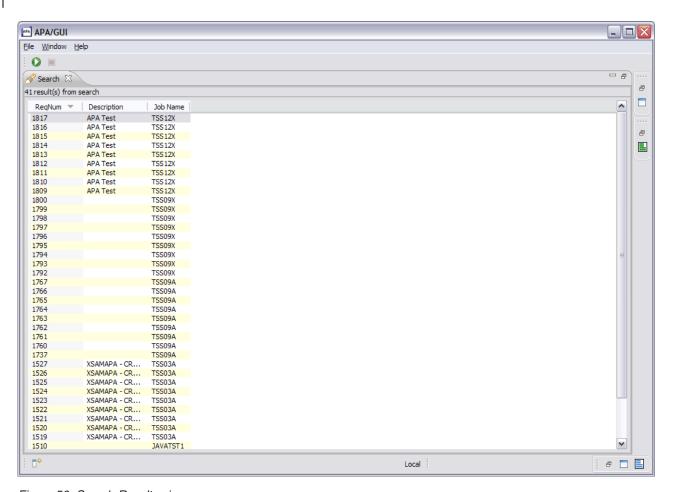

Figure 56. Search Results view

# Help Search view

1

The Help Search view, located at the top right side of the Application Performance Analyzer GUI, is opened (activated) when the Help Search action from the Help Main Menu bar is selected. It provides a search tool for the Application Performance Analyzer GUI Help documentation.

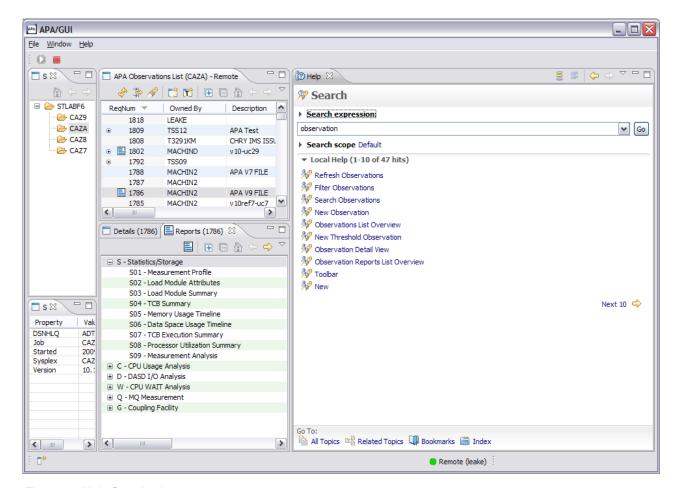

Figure 57. Help Search view

# **Configuring and Tuning**

# **Memory Settings**

The Application Performance Analyzer/GUI is by default, configured to support the download and viewing of most reports in Application Performance Analyzer. Observations can occasionally produce extremely large reports for which the CICS Explorer default memory settings are not sufficient.

To view these large reports, follow the instructions on how to increase the default memory settings that may have been provided with CICS Explorer.

# Appendix A. Support resources and problem solving information

This section shows you how to quickly locate information to help answer your questions and solve your problems. If you have to call IBM support, this section provides information that you need to provide to the IBM service representative to help diagnose and resolve the problem.

For a comprehensive multimedia overview of IBM software support resources, see the IBM Education Assistant presentation "IBM Software Support Resources for System z Enterprise Development Tools and Compilers products" at http://publib.boulder.ibm.com/infocenter/ieduasst/stgv1r0/index.jsp?topic=/com.ibm.iea.debugt/debugt/6.1z/TrainingEducation/SupportInfoADTools/player.html.

- "Searching knowledge bases"
- "Getting fixes" on page 725
- "Subscribing to support updates" on page 725
- "Contacting IBM Support" on page 726

# Searching knowledge bases

You can search the available knowledge bases to determine whether your problem was already encountered and is already documented.

- · "Searching the information center"
- "Searching product support documents"

# Searching the information center

You can find this publication and documentation for many other products in the IBM System z Enterprise Development Tools & Compilers information center at http://publib.boulder.ibm.com/infocenter/pdthelp/v1r1/index.jsp. Using the information center, you can search product documentation in a variety of ways. You can search across the documentation for multiple products, search across a subset of the product documentation that you specify, or search a specific set of topics that you specify within a document. Search terms can include exact words or phrases, wild cards, and Boolean operators.

To learn more about how to use the search facility provided in the IBM System z Enterprise Development Tools & Compilers information center, you can view the multimedia presentation at http://publib.boulder.ibm.com/infocenter/pdthelp/v1r1/index.jsp?topic=/com.ibm.help.doc/InfoCenterTour800600.htm.

# Searching product support documents

If you need to look beyond the information center to answer your question or resolve your problem, you can use one or more of the following approaches:

• Find the content that you need by using the IBM Support Portal at www.ibm.com/software/support or directly at www.ibm.com/support/entry/portal.

The IBM Support Portal is a unified, centralized view of all technical support tools and information for all IBM systems, software, and services. The IBM

Support Portal lets you access the IBM electronic support portfolio from one place. You can tailor the pages to focus on the information and resources that you need for problem prevention and faster problem resolution.

Familiarize yourself with the IBM Support Portal by viewing the demo videos at https://www.ibm.com/blogs/SPNA/entry/

the\_ibm\_support\_portal\_videos?lang=en\_us about this tool. These videos introduce you to the IBM Support Portal, explore troubleshooting and other resources, and demonstrate how you can tailor the page by moving, adding, and deleting portlets.

Access a specific IBM Software Support site:

- Application Performance Analyzer for z/OS Support
- Debug Tool for z/OS Support
- Enterprise COBOL for z/OS Support
- Enterprise PL/I for z/OS Support
- Fault Analyzer for z/OS Support
- File Export for z/OS Support
- File Manager for z/OS Support
- WebSphere Developer Debugger for System z Support
- WebSphere Studio Asset Analyzer for Multiplatforms Support
- Workload Simulator for z/OS and OS/390 Support
- Search for content by using the IBM masthead search. You can use the IBM masthead search by typing your search string into the Search field at the top of any ibm.com page.
- Search for content by using any external search engine, such as Google, Yahoo, or Bing. If you use an external search engine, your results are more likely to include information that is outside the ibm.com domain. However, sometimes you can find useful problem-solving information about IBM products in newsgroups, forums, and blogs that are not on ibm.com. Include "IBM" and the name of the product in your search if you are looking for information about an IBM product.
- The IBM Support Assistant (also referred to as ISA) is a free local software serviceability workbench that helps you resolve questions and problems with IBM software products. It provides quick access to support-related information. You can use the IBM Support Assistant to help you in the following ways:
  - Search through IBM and non-IBM knowledge and information sources across multiple IBM products to answer a question or solve a problem.
  - Find additional information through product and support pages, customer news groups and forums, skills and training resources and information about troubleshooting and commonly asked questions.

In addition, you can use the built in Updater facility in IBM Support Assistant to obtain IBM Support Assistant upgrades and new features to add support for additional software products and capabilities as they become available.

For more information, and to download and start using the IBM Support Assistant for IBM System z Enterprise Development Tools & Compilers products, please visit http://www.ibm.com/support/docview.wss?rs=2300 &context=SSFMHB&dc=D600&uid=swg21242707&loc=en\_US&cs=UTF-8 &lang=en.

General information about the IBM Support Assistant can be found on the IBM Support Assistant home page at http://www.ibm.com/software/support/isa.

# **Getting fixes**

A product fix might be available to resolve your problem. To determine what fixes and other updates are available, select a link from the following list:

- Latest PTFs for Application Performance Analyzer for z/OS
- Latest PTFs for Debug Tool for z/OS
- Latest PTFs for Fault Analyzer for z/OS
- Latest PTFs for File Export for z/OS
- Latest PTFs for File Manager for z/OS
- Latest PTFs for Optim Move for DB2
- · Latest PTFs for WebSphere Studio Asset Analyzer for Multiplatforms
- Latest PTFs for Workload Simulator for z/OS and OS/390

When you find a fix that you are interested in, click the name of the fix to read its description and to optionally download the fix.

Subscribe to receive email notifications about fixes and other IBM Support information as described in Subscribing to Support updates..

# Subscribing to support updates

To stay informed of important information about the IBM products that you use, you can subscribe to updates. By subscribing to receive updates, you can receive important technical information and updates for specific Support tools and resources. You can subscribe to updates by using the following:

- · RSS feeds and social media subscriptions
- My Notifications

# RSS feeds and social media subscriptions

For general information about RSS, including steps for getting started and a list of RSS-enabled IBM web pages, visit the IBM Software Support RSS feeds site at http://www.ibm.com/software/support/rss/other/index.html. For information about the RSS feed for the IBM System z Enterprise Development Tools & Compilers information center, refer to the Subscribe to information center updates topic in the information center at http://publib.boulder.ibm.com/infocenter/pdthelp/v1r1/topic/com.ibm.help.doc/subscribe\_info.html.

# **My Notifications**

With My Notifications, you can subscribe to Support updates for any IBM product. You can specify that you want to receive daily or weekly email announcements. You can specify what type of information you want to receive (such as publications, hints and tips, product flashes (also known as alerts), downloads, and drivers). My Notifications enables you to customize and categorize the products about which you want to be informed and the delivery methods that best suit your needs.

To subscribe to Support updates, follow the steps below. Additional information is provided at http://www.ibm.com/support/docview.wss?rs=615 &uid=swg21172598.

 Go to the IBM software support site at http://www.ibm.com/software/ support.

- 2. Click the **My Notifications** link in the **Notifications** portlet on the page that is displayed.
- 3. If you have already registered for **My notifications**, sign in and skip to the next step. If you have not registered, click **register now**. Complete the registration form using your e-mail address as your IBM ID and click **Submit**.
- 4. In the **My notifications** tool, click the **Subscribe** tab to specify products for which you want to receive e-mail updates.
- 5. To specify Problem Determination Tools products, click **Other software** and then select the products for which you want to receive e-mail updates, for example, **Debug Tool for z/OS** and **File Manager for z/OS**.
- To specify a COBOL or PL/I compiler, click Rational and then select the products for which you want to receive e-mail updates, for example, Enterprise COBOL for z/OS.
- 7. After selecting all products that are of interest to you, scroll to the bottom of the list and click **Continue**.
- 8. Determine how you want to save your subscription. You can use the default subscription name or create your own by entering a new name in the **Name** field. It is recommended that you create your own unique subscription name using something easily recognized by you. You can create a new folder by entering a folder name in the **New** field or select an existing folder from the pulldown list. A folder is a container for multiple subscriptions.
- 9. Specify the types of documents you want and the e-mail notification frequency.
- 10. Scroll to the bottom of the page and click **Submit**.

To view your current subscriptions and subscription folders, click **My subscriptions**.

If you experience problems with the **My notifications** feature, click the **Feedback** link in the left navigation panel and follow the instructions provided.

# Contacting IBM Support

IBM Support provides assistance with product defects, answering FAQs, and performing rediscovery.

After trying to find your answer or solution by using other self-help options such as technotes, you can contact IBM Support. Before contacting IBM Support, your company must have an active IBM maintenance contract, and you must be authorized to submit problems to IBM. For information about the types of available support, see the information below or refer to the Support portfolio topic in the Software Support Handbook at http://www14.software.ibm.com/webapp/set2/sas/f/handbook/offerings.html.

• For IBM distributed software products (including, but not limited to, Tivoli®, Lotus®, and Rational® products, as well as DB2 and WebSphere® products that run on Windows, or UNIX operating systems), enroll in Passport Advantage® in one of the following ways:

#### Online

Go to the Passport Advantage Web site at http://www.lotus.com/services/passport.nsf/ WebDocs/Passport\_Advantage\_Home and click **How to Enroll**.

#### By phone

For the phone number to call in your country, go to the Contacts page of

the *IBM Software Support Handbook* on the Web at http://www14.software.ibm.com/webapp/set2/sas/f/handbook/contacts.html and click the name of your geographic region.

- For customers with Subscription and Support (S & S) contracts, go to the Software Service Request Web site at http://www.ibm.com/support/servicerequest.
- For customers with IBMLink, CATIA, Linux, S/390<sup>®</sup>, iSeries<sup>®</sup>, pSeries<sup>®</sup>, zSeries<sup>®</sup>, and other support agreements, go to the IBM Support Line Web site at http://www.ibm.com/services/us/index.wss/so/its/a1000030/dt006.
- For IBM eServer<sup>™</sup> software products (including, but not limited to, DB2 and WebSphere products that run in zSeries, pSeries, and iSeries environments), you can purchase a software maintenance agreement by working directly with an IBM sales representative or an IBM Business Partner. For more information about support for eServer software products, go to the IBM Technical Support Advantage Web site at http://www.ibm.com/servers/eserver/techsupport.html.

If you are not sure what type of software maintenance contract you need, call 1-800-IBMSERV (1-800-426-7378) in the United States. From other countries, go to the Contacts page of the *IBM Software Support Handbook* on the Web at http://www14.software.ibm.com/webapp/set2/sas/f/handbook/contacts.html and click the name of your geographic region for phone numbers of people who provide support for your location.

Complete the following steps to contact IBM Support with a problem:

- 1. "Define the problem and determine the severity of the problem"
- 2. "Gather diagnostic information" on page 728
- 3. "Submit the problem to IBM Support" on page 728

To contact IBM Software support, follow these steps:

# Define the problem and determine the severity of the problem

Define the problem and determine severity of the problem When describing a problem to IBM, be as specific as possible. Include all relevant background information so that IBM Support can help you solve the problem efficiently.

IBM Support needs you to supply a severity level. Therefore, you need to understand and assess the business impact of the problem that you are reporting. Use the following criteria:

#### Severity 1

The problem has a **critical** business impact. You are unable to use the program, resulting in a critical impact on operations. This condition requires an immediate solution.

### Severity 2

The problem has a **significant** business impact. The program is usable, but it is severely limited.

#### **Severity 3**

The problem has **some** business impact. The program is usable, but less significant features (not critical to operations) are unavailable.

#### Severity 4

The problem has **minimal** business impact. The problem causes little impact on operations, or a reasonable circumvention to the problem was implemented.

For more information, see the Getting IBM support topic in the Software Support Handbook at http://www14.software.ibm.com/webapp/set2/sas/f/handbook/getsupport.html.

# Gather diagnostic information

To save time, if there is a Mustgather document available for the product, refer to the Mustgather document and gather the information specified. Mustgather documents contain specific instructions for submitting your problem to IBM and gathering information needed by the IBM support team to resolve your problem. To determine if there is a Mustgather document for this product, go to the product support page and search on the term Mustgather. At the time of this publication, the following Mustgather documents are available:

- Mustgather: Read first for problems encountered with Application Performance Analyzer for z/OS: http://www.ibm.com/support/docview.wss?rs=2300 &context=SSFMHB&q1=mustgather&uid=swg21265542&loc=en\_US&cs=utf-8 ⟨=en
- Mustgather: Read first for problems encountered with Debug Tool for z/OS: http://www.ibm.com/support/docview.wss?rs=615&context=SSGTSD &q1=mustgather&uid=swg21254711&loc=en\_US&cs=utf-8&lang=en
- Mustgather: Read first for problems encountered with Fault Analyzer for z/OS:http://www.ibm.com/support/docview.wss?rs=273&context=SSXJAJ &q1=mustgather&uid=swg21255056&loc=en\_US&cs=utf-8&lang=en
- Mustgather: Read first for problems encountered with File Manager for z/OS: http://www.ibm.com/support/docview.wss?rs=274&context=SSXJAV &q1=mustgather&uid=swg21255514&loc=en\_US&cs=utf-8&lang=en
- Mustgather: Read first for problems encountered with Enterprise COBOL for z/OS: http://www.ibm.com/support/docview.wss?rs=2231&context=SS6SG3 &q1=mustgather&uid=swg21249990&loc=en\_US&cs=utf-8&lang=en
- Mustgather: Read first for problems encountered with Enterprise PL/I for z/OS: http://www.ibm.com/support/docview.wss?rs=619&context=SSY2V3 &q1=mustgather&uid=swg21260496&loc=en\_US&cs=utf-8&lang=en

If the product does not have a Mustgather document, please provide answers to the following questions:

- What software versions were you running when the problem occurred?
- Do you have logs, traces, and messages that are related to the problem symptoms? IBM Software Support is likely to ask for this information.
- Can you re-create the problem? If so, what steps were performed to re-create the problem?
- Did you make any changes to the system? For example, did you make changes to the hardware, operating system, networking software, and so on.
- Are you currently using a workaround for the problem? If so, be prepared to explain the workaround when you report the problem.

# Submit the problem to IBM Support

You can submit your problem to IBM Support in one of three ways:

#### Online using the IBM Support Portal

Click **Service request** on the IBM Software Support site at http://www.ibm.com/software/support. On the right side of the Service request page, expand the Product related links section. Click Software

support (general) and select ServiceLink/IBMLink to open an Electronic Technical Response (ETR). Enter your information into the appropriate problem submission form.

#### Online using the Service Request tool

The Service Request tool can be found at http://www.ibm.com/software/support/servicerequest.

#### By phone

Call 1-800-IBMSERV (1-800-426-7378) in the United States or, from other countries, go to the Contacts page of the *IBM Software Support Handbook* at http://www14.software.ibm.com/webapp/set2/sas/f/handbook/contacts.html and click the name of your geographic region.

If the problem you submit is for a software defect or for missing or inaccurate documentation, IBM Support creates an Authorized Program Analysis Report (APAR). The APAR describes the problem in detail. Whenever possible, IBM Support provides a workaround that you can implement until the APAR is resolved and a fix is delivered. IBM publishes resolved APARs on the IBM Support website daily, so that other users who experience the same problem can benefit from the same resolution.

After a Problem Management Record (PMR) is open, you can submit diagnostic MustGather data to IBM using one of the following methods:

- FTP diagnostic data to IBM. For more information, refer to http://www.ibm.com/support/docview.wss?rs=615&uid=swg21154524.
- If FTP is not possible, email diagnostic data to techsupport@mainz.ibm.com. You must add PMR xxxxx bbb ccc in the subject line of your email. xxxxx is your PMR number, bbb is your branch office, and ccc is your IBM country code. Go to http://itcenter.mainz.de.ibm.com/ecurep/mail/subject.html for more details.

Always update your PMR to indicate that data has been sent. You can update your PMR online or by phone as described above.

# Appendix B. Creating side files using CAZLANGX

Refer to Chapter 9, "Quick start guide for compiling and assembling programs for use with IBM Problem Determination Tools products," on page 523 for the recommended method of preparing your programs for use with the IBM Problem Determination Tools products. If you choose to create a CAZLANGX side file instead of following the suggested method in Chapter 9, "Quick start guide for compiling and assembling programs for use with IBM Problem Determination Tools products," on page 523, this appendix provides the needed information.

You can use a program named CAZLANGX (which is the same as IDILANGX shipped in the IBM Fault Analyzer product) to create a side file from a compiler listing.

The sample JCL below:

- Allocates a new data set *yourhlq*.CAZLANGX to hold the side file, which will be created in the next step.
- Compiles an Enterprise COBOL program.

**Note:** You can only compile one program per compile step in order to name the compiler listing PDS(E) member (if using a partitioned data set), and to ensure that only one compiler listing is written to the output file.

- Executes CAZLANGX to process the listing and store it as a side file where Application Performance Analyzer can access it.
- Writes the listing as part of the job output.

The sample JCL is provided as member CAZSCMPS in the *hlq*.SCAZSAMP data set.

```
//CAZSCMPS JOB <JOB PARAMETERS>
         JCLLIB ORDER=(IGY.V3R3MO.SIGYPROC) <== INSTALLATION</pre>
//
//*
                                           TGYWC PROC
//**********************
//*
      Licensed Materials - Property of IBM
//*
      5697-N37
//*
      (C) Copyright IBM Corp. 2005
//*
//*
      All Rights Reserved
//*
      US Government Users Restricted Rights - Use, duplication
//*
      or disclosure restricted by GSA ADP Schedule Contract
//*
      with IBM Corp.
//*
//*
         IBM Application Performance Analyzer for z/OS
//*
         Version 1 Release 1 Modification 0
//*
//* This JCL compiles a COBOL program and produces a side file
//* from the program listing that Application Performance
//* Analyzer uses to obtain the source information.
//*
    The compiled output is then written to SYSUT2 in the
//* IEBGENER step.
//*
//* CAUTION: This is neither a JCL procedure nor a complete
//*
    job. Before using this job step, you will have to
//*
    make the following modifications:
//*
//*
    1) Add the job parameters to meet your system requirements. *
```

```
//* 2) This job invokes the COBOL procedure IGYWC.
        Update the procedure library name on the JCLLIB
//*
        statement as appropriate.
//* 3) Change "#hlq" to the appropriate high-level qualifier.
//* 4) Change "#yourhlq" to the appropriate high-level
//*
        qualifier.
//*
//*
//* Pre-allocate data set CAZLANGX to which the side file
//* will be written.
//*
//ALLOC
          EXEC PGM=IEFBR14
//CAZLANGX DD DSN=#yourhlq.CAZLANGX,DISP=(NEW,CATLG),
             UNIT=SYSALLDA, SPACE=(TRK, (20,20,10)),
//
//
              DCB=(RECFM=VB, LRECL=1562, BLKSIZE=0)
//*
//* Compile a COBOL program.
//*
//CBLRUN
         EXEC IGYWC, PARM. COBOL='LIST, MAP, SOURCE, XREF'
//COBOL.SYSIN DD DATA, DLM='##'
CBL APOST, NOOPT, DYNAM, SSRANGE, RENT
       IDENTIFICATION DIVISION.
       PROGRAM-ID. CAZSCBL1
      ENVIRONMENT DIVISION.
       INPUT-OUTPUT SECTION.
      FILE-CONTROL.
      DATA DIVISION.
      FILE SECTION.
      WORKING-STORAGE SECTION.
      01 FILLER
                                 PIC X(20) VALUE 'WORKING-STORAGE'.
      01 NUMBERX PIC 999999 COMP-3.
      01 ERROR-FLD.
          05 ERROR-COUNT PIC 999999 COMP-3.
          05 FLDY REDEFINES ERROR-COUNT.
              07 FLDZ PIC XXXX.
      01 BAD-RESULT PIC 99 COMP-3.
      PROCEDURE DIVISION.
      MAIN SECTION.
          DISPLAY '*** CAZSCBL1 - START OF PROGRAM'.
      LOOP SECTION.
      START000.
          MOVE 3 TO ERROR-COUNT.
          ADD 986885 TO ERROR-COUNT GIVING NUMBERX.
          MOVE 'ABCD' TO FLDZ.
          IF NUMBERX > 0 THEN PERFORM CLEAR.
          DISPLAY '*** CAZSCBL1 - END OF PROGRAM'.
          GOBACK.
      CLEAR SECTION.
      START001.
          DIVIDE NUMBERX BY ERROR-COUNT GIVING BAD-RESULT.
          EXIT.
      END PROGRAM CAZSCBL1.
//COBOL.SYSPRINT DD DSN=&&COBLIST(CAZSCBL1),
          DISP=(,PASS),SPACE=(TRK,(10,5,5),RLSE),
//
          DCB=(RECFM=FBA,LRECL=133,BLKSIZE=0)
//
//*
//* Create a side file.
//*
//CAZLANGX EXEC PGM=CAZLANGX, REGION=4096K,
// PARM='CAZSCBL1 (COBOL ERROR '
//STEPLIB DD DISP=SHR, DSN=#hlq.SCAZAUTH
//LISTING DD DISP=(OLD, PASS), DSN=&&COBLIST
                                               1
//IDILANGX DD DISP=SHR, DSN=#yourhlq.CAZLANGX
```

```
//SYSUDUMP DD SYSOUT=*
//* Print the COBOL listing.
//*
//IEBGENER EXEC PGM=IEBGENER, REGION=4096K
//SYSUT1
         DD DISP=OLD, DSN=&&COBLIST (CAZSCBL1)
//SYSUT2 DD SYSOUT=*
//SYSPRINT DD SYSOUT=*
//SYSIN
          DD *
//*
```

**Note:** 1 DDname must be LISTING for all types of compiler listings, or SYSADATA for an assembler SYSADATA file.

After you have created and stored a side file, there is no benefit to Application Performance Analyzer in retaining the listing.

If you already have listings, you can turn them into side files. Here is sample JCL to do this:

```
//CAZLANGX JOB <JOB PARAMETERS>
//********************
//* This job produces a side file from a program listing
//* that Application Performance Analyzer can use
//* for obtaining source information.
//* This particular example is set up for a COBOL extraction
//* from CAZ.LISTING.COBOL(COBOLA) to CAZ.CAZLANGX
//*******************
//CAZLANGX EXEC PGM=CAZLANGX, REGION=4096K,
// PARM='COBOLA (COBOL ERROR'
//STEPLIB DD DISP=SHR, DSN=hlq.SCAZAUTH
//LISTING DD DISP=SHR,DSN=yourhlq.LISTING.COBOL 1
//IDILANGX DD DISP=SHR,DSN=yourhlq.CAZLANGX
//SYSUDUMP DD SYSOUT=*
```

**Note:** 1 DDname must be LISTING for all types of compiler listings, or SYSADATA for an assembler SYSADATA file.

# **CAZLANGX** parameters

The PARM string passed to CAZLANGX should contain:

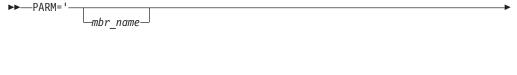

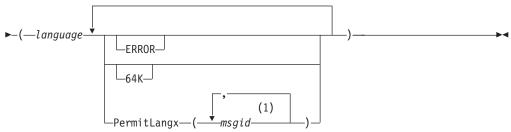

#### Notes:

Either a comma or a blank character is permitted as a delimiter.

### **Parameters**

#### mbr name (Optional)

The compiler listing or ADATA file member name in the input data set identified by the LISTING DD name (for a compiler listing) or the SYSADATA DD name (if an ADATA file). If this parameter is omitted, the JCL must specify for the compiler listing or ADATA file, either a sequential data set, or a PDS(E) data set with member name. Also, the output CAZLANGX member will be named according to the input program name. In the case of COBOL, for example, this is the name found on the PROGRAM-ID source line.

#### language (Required)

The language of the compiler listing or ADATA file. The options are:

- COBOL
- PLI
- ASM

#### ERROR (Optional)

A parameter that provides additional diagnostics on variables for which information is incomplete.

#### 64K (Optional)

A parameter that provides side file compatibility with Debug Tool for z/OS. For more information see, "Side file compatibility with Debug Tool for z/OS."

### PermitLangx (msgid, ...) (Optional)

A parameter that specifies message IDs for compiler error messages that should be ignored.

# Side file compatibility with Debug Tool for z/OS

If using Debug Tool for z/OS, the 64K option should be included as stated for Debug Tool EQALANGX when generating side files with the Debug Tool EQALANGX or the Application Performance Analyzer CAZLANGX utilities. This option is also recognized by CAZLANGX, and the side file produced by EQALANGX or CAZLANGX, will then be usable by both Debug Tool and Application Performance Analyzer.

For details of how to specify the 64K option, see "CAZLANGX parameters" on page 733.

# Including a CAZLANGX step in your SCLM translator

If you use the ISPF/PDF Software Configuration and Library Manager (SCLM) to manage your application software, then you might want to include a CAZLANGX step in your SCLM translator, since Application Performance Analyzer side files generally take up less disk space than compiler listings. Shown in the following are examples of a CAZLANGX step inserted into a High Level Assembler and a COBOL SCLM translator.

# High Level Assembler SCLM example

C FLMTRNSL CALLNAM='CAZLANGX', С FUNCTN=BUILD, С COMPILE=CAZLANGX, DSNAME=CAZ.SCAZMOD1, C VERSION=3.5.2, C GOODRC=0, PORDER=1, C OPTIONS='00FLMMBR(ASM ERROR OFT CAZLANGX FAULT' (\* SYSADATA \*) FLMALLOC IOTYPE=U,DDNAME=SYSADATA (\* CAZLANGX \*) FLMALLOC IOTYPE=P, DDNAME=IDILANGX, DFLTTYP=IDILANGX, KEYREF=OUT2, BLKSIZE=27998, LRECL=1562, RECFM=VB, RECNUM=10000, DIRBLKS=50, DFLTMEM=\*

### **COBOL SCLM example**

```
***********************
         -- COPY SYSPRINT FILE TO LISTING
   * The COPYFILE EXEC, in dataset PDFTDEV.PROJDEFS.EXEC contains the
   * following:
   * /* REXX */
   * /* Copy file I to file O. Both are assumed to be pre-allocated. */
  * PARSE UPPER ARG I","O .
* "EXECIO * DISKR "I" (STEM R. FINIS "
   * "EXECIO * DISKW "O" (STEM R. FINIS "
  * RETURN
   ********************
          FLMTRNSL CALLNAM='COPY FILES ',
               FUNCTN=BUILD,
               COMPILE=COPYFILE,
                                                            С
               DSNAME=PDFTDEV.PROJDEFS.EXEC,
                                                            С
               CALLMETH=TSOLNK,
               VERSION=1.0,
               PORDER=1,
               OPTIONS=(SYSPRINT,LISTING),
                                                            C
               GOODRC=0
           FLMALLOC IOTYPE=W, RECFM=VBA, LRECL=133,
                                                            C
               RECNUM=90000, DDNAME=LISTING
            FLMTRNSL CALLNAM='CAZLANGX',
                                                            С
               FUNCTN=BUILD,
                                                            C
               COMPILE=CAZLANGX,
                                                            C
               DSNAME=CAZ.SCAZMOD1,
                                                            C
               VERSION=3.5.2,
               GOODRC=0,
               OPTIONS='@@FLMMBR(COBOL ERROR OFT CAZLANGX FAULT'
            (* LISTING *)
           FLMALLOC IOTYPE=U,DDNAME=LISTING
            (* CAZLANGX *)
            FLMALLOC IOTYPE=P,DDNAME=CAZLANGX,DFLTTYP=CAZLANGX,
               KEYREF=OUT2, BLKSIZE=27998, LRECL=1562, RECFM=VB,
               RECNUM=10000, DIRBLKS=50, DFLTMEM=*
```

### **COBOL Report Writer Precompiler**

If you are using the COBOL Report Writer Precompiler (program number 5798-DYR), it is important that you run it as a stand-alone precompiler as opposed to invoking it via the COBOL compiler EXIT option. Otherwise, information that is required by Application Performance Analyzer to identify the point of failure source code statement might be missing from the compiler listing.

Symptoms that you might experience if using the COBOL Report Writer Precompiler as a COBOL compiler exit are:

- Return code 3114 from CAZLANGX if trying to convert the COBOL compiler listing file to a side file.
- The following messages issued during fault analysis:
  - IDISF8100S COBOL LISTING file contains NO recognized records
  - IDISF8132S Input or Output file format invalid
- Failure to determine point of failure source line.

# Required compiler options for creating listings or CAZLANGX side files

The following are the compiler options needed to produce listings or CAZLANGX side files suitable for Application Performance Analyzer:

#### **OS/VS COBOL:**

- DMAP
- NOCLIST
- NOLST
- NOOPT (Note 1)
- PMAP
- SOURCE
- VERB
- XREF

### COBOL compilers (other than OS/VS COBOL):

- LIST,NOOFFSET (Note 2)
- NOOPT (Note 1)
- MAP
- SOURCE
- XREF(SHORT) (Note 3)

#### VisualAge® PL/I:

- AGGREGATE
- ATTRIBUTES(FULL)
- LIST
- NEST
- OPTIONS
- SOURCE
- XREF(FULL)

### **Enterprise PL/I:**

- AGGREGATE
- ATTRIBUTES(FULL)
- LIST
- MAP
- NEST
- SOURCE
- STMT
- NONUMBER
- OFFSET
- XREF(FULL)
- OPTIONS
- NOBLKOFF

#### PL/I compilers (other than VisualAge PL/I and Enterprise PL/I):

- AGGREGATE
- ATTRIBUTES(FULL)
- ESD
- LIST
- MAP
- NEST
- OPTIONS
- SOURCE
- STMT
- XREF(FULL)

#### Assembler:

ADATA

### C/C++:

- LIST
- NOOFFSET

#### Notes:

- 1. Although NOOPT is recommended, the use of OPTIMIZE is allowed (including OPT(1) or OPT(2) for C), in which case the compiler merges and rearranges statement numbers in the compiled code. The Application Performance Analyzer analysis will be limited to what can be determined from the optimized compiler listing, which can vary from having no effect on the Application Performance Analyzer report, to inaccurate identification of the source line that failed. The source line number will usually be close, but not necessarily accurate with OPTIMIZE. It is dependent on the compiler's rearrangement or elimination of source statements during its optimization processing.
- 2. Although LIST and NOOFFSET are recommended, the use of NOLIST and OFFSET is allowed, in which case Application Performance Analyzer will not be able to warn the user if the compiler listing is not a good match with what is in storage.

- 3. XREF(SHORT) is a minimum requirement; XREF(FULL) is permitted and has no detrimental effect.
- 4. ATTRIBUTES is a minimum requirement; ATTRIBUTES(FULL) is permitted and has no detrimental effect.

### **TEST option considerations**

With all compilers, the additional use of the TEST option may provide program information in addition to what is available via the side files.

If TEST(,,SEPARATE) is used when compiling a COBOL program, then a COBOL SYSDEBUG file is written.

If the SYSDEBUG file is to be used instead of a compiler listing, or a CAZLANGX side file created from a compiler listing, then it should be retained for use by Debug Tool for z/OS and Application Performance Analyzer.

### Naming compiler listings or side files

Store compiler listings or side files in sequential data sets, or as members of PDS(E) data sets.

If stored in PDS(E) data sets, then the member name must be equal to the primary entry point name or CSECT name of your application program. If the application program contains multiple CSECTs, then they must be compiled separately in order to create separate compiler listing or side file members. If you store with any other name, Application Performance Analyzer will be unable to find the side file or listing.

**Note:** The PL/I compiler typically renames CSECTs according to an internal compiler algorithm. Therefore, it is not recommended to store PL/I compiler listings or side files using CSECT names as they might not be found by Application Performance Analyzer. Instead, use the primary entry point name.

If compiler listings or side files are stored in sequential data sets, and the data set names follow a convention that permits the program name to be part of the data set name, then the specification of these data sets in the DataSets option can be done easily using variable substitution.

## Naming CSECTs for Application Performance Analyzer

To facilitate source code information, Application Performance Analyzer must be able to match CSECT names with the compiler listings or side files provided, For this to be possible, all CSECTs must be named. Whereas the names of CSECTs in programs written in most high-level languages are automatically assigned, special requirements apply to programs written assembler, as explained in the following. Failure to follow these requirements will prevent source code information from being determined for these types of programs.

### **Assembler programs**

It is a requirement that CSECTs in assembler programs are named using either:

- csect\_name CSECT
- csect name START

If using a PDS(E), the csect\_name must match the SYSADATA or side file data set member name.

### Compiler listings and side file attributes

Compiler listings and side files must be allocated using the following attributes:

#### **DDname Attributes:**

#### **CAZADATA**

Sequential data set or PDS(E), RECFM=VB, LRECL=8188

### **CAZLC**

Sequential data set or PDS(E), and either:

- RECFM=VB or VBA and LRECL=137
- RECFM=FB or FBA and LRECL=133

#### **CAZLCOB**

Sequential data set or PDS(E), RECFM=FBA, LRECL=133

#### **CAZLCOBO**

Sequential data set or PDS(E), RECFM=FBA, LRECL=121

#### **CAZSYSDB**

Sequential data set or PDS(E), RECFM=FB, LRECL=1024

#### **CAZLANGX**

Sequential data set or PDS(E), RECFM=VB, LRECL=1562

#### **CAZLPLI**

Sequential data set or PDS(E), RECFM=VBA, LRECL=125

### **CAZLPLIE**

Sequential data set or PDS(E), RECFM=VBA, LRECL=137

For variable length records, the indicated record lengths (LRECL) are minimum values.

In order for Application Performance Analyzer to read the compiler listings or side files, they must not be allocated as temporary data sets (for example, using &&dsname-type data set names in your JCL).

For the purpose of conserving disk space, compiler listings can be stored in ISPF packed format. This is done by using the PACK ON option from within ISPF edit of the file. The ISPF packed format is not permitted for IDILANGX or IDIADATA data sets.

## Appendix C. XML document layout

This appendix describes the layout of the XML documents and associates each element to the matching field in the online report.

### XML declaration

The XML declaration is included as the first line in the document. It describes the version, encoding and standalone attributes as follows:

<?xml version="1.0" encoding="ebcdic-cp-us" standalone="yes" ?>

### Root tag

The tag pair <ReportSet> and </ReportSet> define the root element.

### Layout standards

Immediately following the root tag <ReportSet>, elements describing the details of the completed request are enclosed within a <MeasurementInformation> and </MeasurementInformation> tag pair. This data is viewed online by typing the line command "++" on top of the Request Number on the R02 panel.

The data for individual report sections (e.g., S01, C02, etc.) follow the </MeasurementInformation> closing tag and are enclosed within separate <Report> and </Report> tag pairs.

Immediately following the <Report> tag, every report section contains the following 4 common elements:

- <ReportId>Report Code</ReportId>
- <ReportName>Report Name</ReportName>
- <MarginOfError>Margin of Error %</MarginOfError>
- <MeasurementDivisor>Measurement Divisor</MeasurementDivisor>

Report Code and Report Name are unique for each report. The Margin of Error % value reflects the level of precision calculated for the report. When margin of error is not applicable for a report, this value is empty. The Measurement Divisor value contains the total number of samples taken and is used to calculate percentages in the report. Where there are no percentages presented in the report, this value is empty.

In the following tables, numeric data is represented by n, regardless of the size and format of the data.

### Measurement information

The measurement information data is displayed online after typing the line command "++" on top of the Request Number in the R02 panel. In the XML document file, this data is enclosed within the <MeasurementInformation> and </MeasurementInformation> tag pair. The table below lists the sub elements for this data.

| Field title in online report | XML element                                                                                    |
|------------------------------|------------------------------------------------------------------------------------------------|
|                              | <measurementtaskid>stcid</measurementtaskid>                                                   |
| Request Number               | <requestnumber>nnnn</requestnumber>                                                            |
| Request Description          | <requestdescription>description</requestdescription>                                           |
| Request Status               | <requeststatus>status</requeststatus>                                                          |
| Owner Id                     | <ownerid>owner</ownerid>                                                                       |
| Time of Request              | <timeofrequest>Day Mon-dd-yyyy hh:mm:ss.ss</timeofrequest>                                     |
| Session Start Time           | <sessionstarttime>Day Mon-dd-yyyy hh:mm:ss.ss<!--<br-->SessionStartTime&gt;</sessionstarttime> |
| Session End Time             | <sessionendtime>Day Mon-dd-yyyy hh:mm:ss.ss<!--<br-->SessionEndTime&gt;</sessionendtime>       |
| Session Duration             | <sessionduration>duration</sessionduration>                                                    |
| Session Delete Date          | <sessiondeletedate>Day Mon-dd-yyyy</sessiondeletedate>                                         |
| Select by Job Name           | <jobname>name</jobname>                                                                        |
| Select by Sys Name           | <sysname>name</sysname>                                                                        |
| Sample Interval              | <sampleinterval>interval</sampleinterval>                                                      |
| Duration                     | <pre><duration>duration</duration></pre> /Duration>                                            |
| Sample File DSN              | <samplefiledsn>dsn</samplefiledsn>                                                             |
| Samples Requested            | <samplesrequested>n</samplesrequested>                                                         |
| Samples Done                 | <samplesdone>n</samplesdone>                                                                   |
| ASID                         | <asid>asid</asid>                                                                              |
| Data Extractors              | <extractors></extractors>                                                                      |
|                              | <extractor>None</extractor> if none selected                                                   |
| CICS                         | <extractor>CICS</extractor> omitted if not selected                                            |
| CICS+                        | <extractor>CICS+</extractor> omitted if not selected                                           |
| IMS                          | <extractor>IMS</extractor> omitted if not selected                                             |
| IMS+                         | <extractor>IMS+</extractor> omitted if not selected                                            |
| DB2                          | <extractor>DB2</extractor> omitted if not selected                                             |
| DB2+                         | <extractor>DB2+</extractor> omitted if not selected                                            |
| DB2 Variables                | <extractor>DB2V</extractor> omitted if not selected                                            |
| Collateral DB2               | <extractor>CDB2</extractor> omitted if not selected                                            |
| MQSeries                     | <extractor>MQS</extractor> omitted if not selected                                             |
| JAVA                         | <extractor>JAVA</extractor> omitted if not selected                                            |
| ADA                          | <extractor>ADA</extractor> omitted if not selected                                             |
| NAT                          | <extractor>NAT</extractor> omitted if not selected                                             |
|                              |                                                                                                |

# Performance analysis reports

# **S01 Measurement Profile**

| Field title in online report | XML element                                    |
|------------------------------|------------------------------------------------|
| Overall CPU Activity         | <overallcpuactivity></overallcpuactivity>      |
| Samples                      | <samples>n</samples>                           |
|                              | <samplespercent>n%</samplespercent>            |
| Reports                      | <reports>C01 C02 C03 C05 C07 W01 W02</reports> |
| CPU Active                   | <cpuactive>n</cpuactive>                       |
|                              | <cpuactivepercent>n%</cpuactivepercent>        |
| Wait                         | <wait>n</wait>                                 |
|                              | <waitpercent>n%</waitpercent>                  |
| Queued                       | <queued>n</queued>                             |
|                              | <queuedpercent>n%</queuedpercent>              |
|                              |                                                |
| CPU Usage Distribution       | <cpuusagedistribution></cpuusagedistribution>  |
| CPU Active                   | <cpuactive>n</cpuactive>                       |
|                              | <cpuactivepercent>n%</cpuactivepercent>        |
|                              | <reports>C01 C05 C08 W01</reports>             |
| Application                  | <application>n</application>                   |
|                              | <applicationpercent>n%</applicationpercent>    |
| System                       | <system>n</system>                             |
|                              | <systempercent>n%</systempercent>              |
| DB2 SQL                      | <db2sql>n</db2sql>                             |
|                              | <db2sqlpercent>n%</db2sqlpercent>              |
| Data Mgmt                    | <datamgt>n</datamgt>                           |
|                              | <datamgtpercent>n%</datamgtpercent>            |
| Unresolved                   | <unresolved>n</unresolved>                     |
|                              | <unresolvedpercent>n%</unresolvedpercent>      |
| IMS DLI Call                 | <imsdlicall>n</imsdlicall>                     |
|                              | <imsdlicallpercent>n%</imsdlicallpercent>      |
|                              |                                                |
| Most CPU Active<br>Modules   | <mostcpuactivemodules></mostcpuactivemodules>  |
| CPU Active                   | <cpuactive>n</cpuactive>                       |
|                              | <cpuactivepercent>n%</cpuactivepercent>        |
|                              | <reports>C02</reports>                         |
|                              | <cpuactivemodules></cpuactivemodules>          |
| Module Name                  | <module>name</module>                          |
|                              | <cpuactive>n</cpuactive>                       |
|                              | <cpuactivepercent>n%</cpuactivepercent>        |

| Field title in online     |                                             |
|---------------------------|---------------------------------------------|
| report                    | XML element                                 |
|                           |                                             |
|                           |                                             |
| Most CPU Active<br>CSECTS | <mostcpuactivecsects></mostcpuactivecsects> |
| Active CPU                | <cpuactive>n</cpuactive>                    |
|                           | <cpuactivepercent>n%</cpuactivepercent>     |
|                           | <reports>C02</reports>                      |
|                           | <cpuactivecsects></cpuactivecsects>         |
| CSECT in Module           | <csect>csect in module</csect>              |
|                           | <cpuactive>n</cpuactive>                    |
|                           | <cpuactivepercent>n%</cpuactivepercent>     |
|                           |                                             |
|                           |                                             |
| CPU Modes                 | <cpumodes></cpumodes>                       |
| Active CPU                | <cpuactive>n</cpuactive>                    |
|                           | <cpuactivepercent>n%</cpuactivepercent>     |
| Reports                   | <reports>S08</reports>                      |
| Supv Mode                 | <supvmodeactive>n</supvmodeactive>          |
|                           | <supvmodepercent>n%</supvmodepercent>       |
| Prob Mode                 | <probmodeactive>n</probmodeactive>          |
|                           | <probmodepercent>n%</probmodepercent>       |
| In SVC                    | <insvcactive>n</insvcactive>                |
|                           | <insvcpercent>n%</insvcpercent>             |
| AMODE 24                  | <amode24active>n</amode24active>            |
|                           | <amode24percent>n%</amode24percent>         |
| AMODE 31                  | <amode31active>n</amode31active>            |
|                           | <amode31percent>n%</amode31percent>         |
| AMODE 64                  | <amode64active>n</amode64active>            |
|                           | <amode64percent>n%</amode64percent>         |
| User Key                  | <userkeyactive>n</userkeyactive>            |
|                           | <userkeypercent>n%</userkeypercent>         |
| System Key                | <systemkeyactive>n</systemkeyactive>        |
|                           | <systemkeypercent>n%</systemkeypercent>     |
|                           |                                             |
| Most Active DB2 Plans     | <mostactivedb2plans></mostactivedb2plans>   |
| Samples                   | <samples>n</samples>                        |
|                           | <percent>n%</percent>                       |
| Reports                   | <reports>F05</reports>                      |
|                           | <plans></plans>                             |
| Plan Name                 | <planname>name</planname>                   |

| Field title in online         |                                                                                           |
|-------------------------------|-------------------------------------------------------------------------------------------|
| report                        | XML element                                                                               |
|                               | <cpuactive>n</cpuactive>                                                                  |
|                               | <cpuactivepercent>n%</cpuactivepercent>                                                   |
|                               |                                                                                           |
|                               |                                                                                           |
| Most Active<br>Package/DBRMs  | <mostactivepackagedbrms></mostactivepackagedbrms>                                         |
| Samples                       | <samples>n</samples>                                                                      |
|                               | <percent>n%</percent>                                                                     |
| Reports                       | <reports>F03</reports>                                                                    |
|                               | <dbrms></dbrms>                                                                           |
| DBRM Name                     | <dbrm>name</dbrm>                                                                         |
|                               | <cpuactive>n</cpuactive>                                                                  |
|                               | <cpuactivepercent>n%</cpuactivepercent>                                                   |
|                               |                                                                                           |
|                               |                                                                                           |
| Most Active SQL<br>Statements | <mostactivesqlstatements></mostactivesqlstatements>                                       |
| Samples                       | <samples>n</samples>                                                                      |
|                               | <percent>n%</percent>                                                                     |
| Reports                       | <reports>F04</reports>                                                                    |
|                               | <sqlstatement></sqlstatement>                                                             |
| Program:offset:verb           | <pre><programoffsetverb>program:offset:verb</programoffsetverb></pre> /ProgramOffsetVerb> |
|                               | <cpuactive>n</cpuactive>                                                                  |
|                               | <cpuactivepercent>n%</cpuactivepercent>                                                   |
|                               |                                                                                           |
|                               |                                                                                           |
| Most Active IMS PSBs          | <mostactiveimspsbs></mostactiveimspsbs>                                                   |
| Samples                       | <samples>n</samples>                                                                      |
|                               | <percent>n%</percent>                                                                     |
| Reports                       | <reports>I05 I08 I11</reports>                                                            |
|                               | <activeimspsbs></activeimspsbs>                                                           |
| PSB Name                      | <psbname>name</psbname>                                                                   |
|                               | <cpuactive>n</cpuactive>                                                                  |
|                               | <cpuactivepercent>n%</cpuactivepercent>                                                   |
|                               |                                                                                           |
|                               |                                                                                           |
| Most Active IMS DLI<br>Calls  | <mostactiveimsdlicalls></mostactiveimsdlicalls>                                           |
| Samples                       | <samples>n</samples>                                                                      |
|                               | <percent>n%</percent>                                                                     |
| Reports                       | <reports>I07 I10 I13</reports>                                                            |
| L                             | !                                                                                         |

| Field title in online report                  | XML element                                         |
|-----------------------------------------------|-----------------------------------------------------|
|                                               | <activeimsdlicalls></activeimsdlicalls>             |
| Sequence Number:DLI<br>Function Code:PCB Name | <imscall>imscall</imscall>                          |
|                                               | <cpuactive>n</cpuactive>                            |
|                                               | <cpuactivepercent>n%</cpuactivepercent>             |
|                                               |                                                     |
|                                               |                                                     |
| Request Parameters                            | <requestparameters></requestparameters>             |
| Request Number                                | <requestnumber>nnnn</requestnumber>                 |
| Description                                   | <description>description</description>              |
| Sample file DSN                               | <samplefiledsn>dsn</samplefiledsn>                  |
| Retention                                     | <retention>Day Mon-dd-yyyy</retention>              |
| Data Extractors                               | <dataextractors>extractor list</dataextractors>     |
| IMS Subsystem Id                              | <imssubsystemid>systemid</imssubsystemid>           |
| IMS Tran Code                                 | <imstransactioncode>tranid</imstransactioncode>     |
| IMS Program Name                              | <imsprogramname>name</imsprogramname>               |
| IMS User Id                                   | <imsuserid>userid</imsuserid>                       |
| Specific DB2 Parms                            | <pre><specificdb2parms>P F</specificdb2parms></pre> |
| DB2 Subsystem                                 | <db2subsystem>name</db2subsystem>                   |
| Schema                                        | <schema>name</schema>                               |
| Name                                          | <name>name</name>                                   |
| Requesting user                               | <requestinguser>userid</requestinguser>             |
| Nbr of samples                                | <numberofsamples>n</numberofsamples>                |
| Time of request                               | <timeofrequest>hh:mm:ss</timeofrequest>             |
| Duration                                      | <duration><i>n sec</i></duration>                   |
| Date of request                               | <dateofrequest>Day Mon-dd-yyyy</dateofrequest>      |
| Active/pending                                | <activepending>Status</activepending>               |
| Job name                                      | <jobname>name</jobname>                             |
| Proc step name                                | <procstepname>procstepname</procstepname>           |
| Step name/number                              | <stepname>stepname</stepname>                       |
| Delay time                                    | <delaytime>n</delaytime>                            |
| Step program                                  | <stepprogram>steppgm</stepprogram>                  |
|                                               |                                                     |
| Measurement environment                       | <measurementenvironment></measurementenvironment>   |
| Job name                                      | <jobname>name</jobname>                             |
| Region size <16MB                             | <regionsizebelow>nK</regionsizebelow>               |
| Job number                                    | <jobnumber>number</jobnumber>                       |
| Region size >16MB                             | <regionsizeabove>nK</regionsizeabove>               |
| Step name                                     | <stepname>stepname</stepname>                       |
| Step program                                  | <stepprogram>steppgm</stepprogram>                  |

| Field title in online report | XML element                                           |
|------------------------------|-------------------------------------------------------|
| Proc step name               | <procstepname>procstepname</procstepname>             |
| Region type                  | <regiontype>regiontype</regiontype>                   |
| ASID                         | <asid>asid</asid>                                     |
| DB2 Attach type              | <db2attachtype>type</db2attachtype>                   |
| System ID                    | <systemid>sysid</systemid>                            |
| APA Version                  | <apaversion>version</apaversion>                      |
| SMFID                        | <smfid>smfid</smfid>                                  |
| O/S level                    | <oslevel>oslevel</oslevel>                            |
| Nbr of CPUs                  | <nbrofcpus>n</nbrofcpus>                              |
| CPU model                    | <cpumodel>model</cpumodel>                            |
| CPU rate factor              | <cpuratefactor>n</cpuratefactor>                      |
| CPU version                  | <cpuversion>version</cpuversion>                      |
| MIPS per CPU                 | <mipspercpu>n</mipspercpu>                            |
| SUs per second               | <suspersecond>n</suspersecond>                        |
|                              |                                                       |
| Measurement statistics       | <measurementstatistics></measurementstatistics>       |
| Start time                   | <starttime>hh:mm:ss</starttime>                       |
| Start date                   | <startdate>Day Mon-dd-yyyy</startdate>                |
| End time                     | <endtime>hh:mm:ss</endtime>                           |
| End date                     | <enddate>Day Mon-dd-yyyy</enddate>                    |
| Total samples                | <totalsamples>n</totalsamples>                        |
| Duration                     | <duration>n min n sec</duration>                      |
| Sampling rate                | <samplingrate>n per sec</samplingrate>                |
| Report dataspace             | <reportdataspace>nMB</reportdataspace>                |
| CPU/WAIT samples             | <cpuwaitsamples>n</cpuwaitsamples>                    |
| Sample dataspace             | <sampledataspace>nMB</sampledataspace>                |
| TCB samples                  | <tcbsamples>n</tcbsamples>                            |
| Meas significance            | <measurementsignificance>n%</measurementsignificance> |
| CPU queued samples           | <cpuqueuedsamples>n</cpuqueuedsamples>                |
| Overall CPU                  | <overallcpu>n%</overallcpu>                           |
| Pages in                     | <pagesin>n</pagesin>                                  |
| EXCPs                        | <excps>n</excps>                                      |
| Pages out                    | <pagesout>n</pagesout>                                |
|                              |                                                       |
| CPU consumption              | <cpuconsumption></cpuconsumption>                     |
| CPU active samples           | <cpuactivesamples>n</cpuactivesamples>                |
| CPU time TCB                 | <cputimetcb>n sec</cputimetcb>                        |
| CPU active time              | <cpuactivetime>n%</cpuactivetime>                     |
| CPU time SRB                 | <cputimesrb>n sec</cputimesrb>                        |
| CPU WAIT samples             | <cpuwaitsamples>n</cpuwaitsamples>                    |
| ·                            |                                                       |

| Field title in online report | XML element                                           |
|------------------------------|-------------------------------------------------------|
| Service Units                | <serviceunits>n</serviceunits>                        |
| CPU WAIT time                | <cpuwaittime>n%</cpuwaittime>                         |
| Measurement SRB              | <measurementsrb>n sec</measurementsrb>                |
| zAAP CPU Time                | < zAAPCPUTime>n sec< /zAAPCPUTime>                    |
| zAAP Time on CP              | < zAAPTimeonCP >n sec zAAPTimeonCP                    |
| Task Time on CP              | < TaskTimeonCP>n sec                                  |
| Norm. Factor                 | < NormFactor>n NormFactor                             |
| Normalized Time              | < NormalizedTime>n sec NormalizedTime                 |
|                              |                                                       |
| DDF CPU consumption          | <ddfcpuconsumption></ddfcpuconsumption>               |
| Task CPU time                | <taskcputime>n sec</taskcputime>                      |
| zIIP time                    | <ziiptime>n sec</ziiptime>                            |
| Enclave CPU time             | <enclavecputime>n sec</enclavecputime>                |
| zIIP on CP time              | <ziiponcptime>n sec</ziiponcptime>                    |
|                              |                                                       |
|                              | <clientenclaveconsumption></clientenclaveconsumption> |
| Client SRB Time              | <clientsrbtime>n sec</clientsrbtime>                  |
| Total TCB Time               | <totaltcbtime>n sec</totaltcbtime>                    |
|                              |                                                       |

### **S02 Load Module Attributes**

The table below lists all possible report tag pairs and their sub-elements hierarchically. When the XML document is created, the report tag pairs may be repeated, nested or eliminated as appropriate for the data in the report, and depending on the setup options chosen.

| Field title in online report | XML element                                       |
|------------------------------|---------------------------------------------------|
|                              | <loadmoduleattributes></loadmoduleattributes>     |
| Module Information for       | <moduleinformationfor>name</moduleinformationfor> |
| Load Address                 | <loadaddress>n to n</loadaddress>                 |
| Module Size                  | <modulesize>n</modulesize>                        |
| Attributes                   | <attributes>attributes</attributes>               |
| Module Location              | <modulelocation>location</modulelocation>         |
| SVC Module for               | <svcmodulefor>n</svcmodulefor>                    |
| Loadlib DDNAME               | <ddname>ddname</ddname>                           |
| Load Library                 | <loadlibrary>dsn</loadlibrary>                    |
| Program Group                | <programgroup>pgmgroup</programgroup>             |
| Subgroup                     | <subgroup>subgroup</subgroup>                     |
| Function                     | <function>function</function>                     |
|                              | <esdinformationfor></esdinformationfor>           |

| Field title in online report | XML element                                                    |
|------------------------------|----------------------------------------------------------------|
| ESD Information for          | <modulename< name="">/ModuleName&gt;</modulename<>             |
|                              | <esdinformation></esdinformation>                              |
| External                     | <external>external</external>                                  |
| Offset                       | <offset>n</offset>                                             |
| Length                       | <length>n</length>                                             |
| Start Addr                   | <startaddr>n</startaddr>                                       |
| End Addr                     | <endaddr>n</endaddr>                                           |
| Entry Points                 | <entrypointcompiler></entrypointcompiler>                      |
| Compiled by                  | <compilerlanguage>language</compilerlanguage>                  |
|                              | <compilerversion>version</compilerversion>                     |
| at                           | <timestamp>yyyy/mm/dd hh:mm:ss</timestamp>                     |
|                              | <entrypointoffset></entrypointoffset>                          |
|                              | <hexoffset>+n</hexoffset>                                      |
|                              | <entrypointname<name>/EntryPointName&gt;</entrypointname<name> |
|                              |                                                                |
|                              |                                                                |
|                              |                                                                |
|                              |                                                                |
|                              |                                                                |

## **S03 Load Module Summary**

The LoadModuleSummary tag pair and sub-elements are repeated for each module in the report.

| Field title in online |                                         |
|-----------------------|-----------------------------------------|
| report                | XML element                             |
|                       | <loadmodulesummary></loadmodulesummary> |
| Module                | <modulename>name</modulename>           |
| Locn                  | <location>location</location>           |
| Address               | <address>n</address>                    |
| Count                 | <count>n</count>                        |
| Size(bytes)           | <size>n</size>                          |
| Attributes            | <attributes>attributes</attributes>     |
| DDName                | <ddname>ddname</ddname>                 |
| LoadLibrary           | <datasetname>dsn</datasetname>          |
|                       |                                         |

# **S04 TCB Summary**

The TCBSummary tag pair and sub-elements are repeated for each task in the report. These tag pairs and sub-elements are also nested, with the ATTACHed subtasks relative to the parent tasks that performed the ATTACH function.

| Field title in online |                               |
|-----------------------|-------------------------------|
| report                | XML element                   |
|                       | <tcbsummary></tcbsummary>     |
| TCB_Name              | <tcbname>name-index</tcbname> |
| Address               | <address>n</address>          |
| Samples               | <samples>n</samples>          |
| CPU Active            | <cpuactive>n%</cpuactive>     |
| CPU WAIT              | <cpuwait>n%</cpuwait>         |
| Queued                | <queued>n%</queued>           |
|                       |                               |

### **S05 Memory Usage Timeline**

The UsageTimeline tag pair and sub-elements are repeated for each time interval.

| Field title in online |                                    |
|-----------------------|------------------------------------|
| report                | XML element                        |
|                       | <usagetimeline></usagetimeline>    |
| SEQN                  | <sequencenumber>n</sequencenumber> |
| Seconds               | <seconds>n</seconds>               |
| Storage               | <storage>nK</storage>              |
|                       |                                    |

### **S06 Data Space Usage Timeline**

The UsageTimeline tag pair and sub-elements are repeated for each time interval.

| Field title in online report | XML element                        |
|------------------------------|------------------------------------|
| Top of t                     |                                    |
|                              | <usagetimeline></usagetimeline>    |
| SEQN                         | <sequencenumber>n</sequencenumber> |
| Seconds                      | <seconds>n</seconds>               |
| Storage                      | <storage>nK</storage>              |
|                              |                                    |

## **S07 TCB Execution Summary**

The TCBExecutionSummary tag pair and sub-elements are repeated for each task in the report. These tag pairs and sub-elements are also nested, with the ATTACHed subtasks relative to the parent tasks that performed the ATTACH function.

| Field title in online report | XML element                                 |
|------------------------------|---------------------------------------------|
|                              | <tcbexecutionsummary></tcbexecutionsummary> |
| TCB_Name                     | <tcbname>name-index</tcbname>               |
| Seconds                      | <measuredcpu>n Sec</measuredcpu>            |
| Storage                      | <tcbtotalcpu>n Sec</tcbtotalcpu>            |

| Field title in online |                              |
|-----------------------|------------------------------|
| report                | XML element                  |
|                       | <firstsample>n</firstsample> |
|                       | <lastsample>n</lastsample>   |
|                       |                              |

## **S08 Processor Utilization Summary**

The ProcessorUtilizationSummary tag pair and sub-elements are repeated for each CPU state in the report.

| Field title in online report | XML element                                                 |
|------------------------------|-------------------------------------------------------------|
|                              | <processorutilizationsummary></processorutilizationsummary> |
| Processor State              | <processorstate>state</processorstate>                      |
| Nbr of Samples               | <numberofsamples>n</numberofsamples>                        |
| Percentage                   | <percentage>n%</percentage>                                 |
|                              |                                                             |

## **S09 Measurement Analysis**

The DetailLine element data is limited to 200 characters. When the details are greater than 200 characters, multiple DetailLine elements are included.

| Field title in online report | XML element                                 |
|------------------------------|---------------------------------------------|
|                              | <measurementanalysis></measurementanalysis> |
|                              | <summary>summary</summary>                  |
|                              | <reports>list of reports</reports>          |
|                              | <analysisdetail></analysisdetail>           |
|                              | <detailline>details</detailline>            |
|                              |                                             |
|                              |                                             |

## **C01 CPU Usage by Category**

The XML elements presented below may be repeated multiple times and appear under different parent elements. In the XML document, all elements are listed in hierarchical order as they appear in the online report.

| Field title in online report | XML element                                            |
|------------------------------|--------------------------------------------------------|
|                              | <category></category>                                  |
| Name                         | <categoryname>name</categoryname>                      |
| Description                  | <categorydescription>description</categorydescription> |
|                              | <measurements>n</measurements>                         |
| Percent of CPU Time * 10.00% | <percent>n</percent>                                   |

| Field title in online report | XML element                                                                                                    |
|------------------------------|----------------------------------------------------------------------------------------------------|
|                              |                                                                                                    |
|                              | <sqlrequest></sqlrequest>                                                                                      |
| Name                         | <sequencenumber>n</sequencenumber>                                                                             |
| Description                  | <pre><programstatementfunction>name(stmt)function</programstatementfunction></pre> /Progra mStatementFunction> |
|                              | <measurements>n</measurements>                                                                                 |
| Percent of CPU Time * 10.00% | <percent>n</percent>                                                                                           |
|                              |                                                                                                    |
|                              | <loadmodule></loadmodule>                                                                                      |
| Name                         | <loadmodulename>name</loadmodulename>                                                                          |
| Description                  | <pre><loadmoduledescription>description</loadmoduledescription></pre> /LoadModuleDes cription>                 |
| <del>-</del>                 | <measurements>n</measurements>                                                                                 |
| Percent of CPU Time * 10.00% | <percent>n</percent>                                                                                           |
|                              |                                                                                                    |
|                              | <csect></csect>                                                                                                |
| Name                         | <csectname>name</csectname>                                                                                    |
| Description                  | <csectdescription>description</csectdescription>                                                               |
| *                            | <measurements>n</measurements>                                                                                 |
| Percent of CPU Time * 10.00% | <percent>n</percent>                                                                                           |
|                              |                                                                                                    |
|                              | <nosymaddressrange></nosymaddressrange>                                                                        |
| Name                         | <addressrange>address</addressrange>                                                                           |
| Description                  | <addressrangedescription>Unresolved Address<!--<br-->AddressRangeDescription</addressrangedescription>         |
|                              | <measurements>n</measurements>                                                                                 |
| Percent of CPU Time * 10.00% | <percent>n</percent>                                                                                           |
|                              |                                                                                                    |
|                              | <dpagroup></dpagroup>                                                                                          |
| Name                         | <dpagroupname>name</dpagroupname>                                                                              |
| Description                  | <pre><dpagroupdescription>description</dpagroupdescription></pre>                                              |
|                              | <measurements>n</measurements>                                                                                 |
| Percent of CPU Time * 10.00% | <percent>n</percent>                                                                                           |
|                              |                                                                                                    |
|                              | <svcroutine></svcroutine>                                                                                      |
| Name                         | <svcid>svcid</svcid>                                                                                           |
| Description                  | <svcdescription>description</svcdescription>                                                                   |
|                              | <measurements>n</measurements>                                                                                 |

| Field title in online report | XML element                                                                                                    |
|------------------------------|----------------------------------------------------------------------------------------------------|
| Percent of CPU Time * 10.00% | <percent>n</percent>                                                                                           |
|                              |                                                                                                    |
|                              | <dlicall></dlicall>                                                                                            |
| Name                         | <sequencenumber>n<sequencenumber></sequencenumber></sequencenumber>                                            |
| Description                  | <pre><functionpcbprogramoffset>FuncNameNameOffset</functionpcbprogramoffset></pre> / FunctionPCBProgramOffset> |
|                              | <measurements>n</measurements>                                                                                 |
| Percent of CPU Time * 10.00% | <percent>n</percent>                                                                                           |
|                              |                                                                                                    |
|                              | <file></file>                                                                                                  |
| Name                         | <ddname>ddname</ddname>                                                                                        |
| Description                  | <accessmethod>accessmethod</accessmethod>                                                                      |
|                              | <measurements>n</measurements>                                                                                 |
| Percent of CPU Time * 10.00% | <percent>n</percent>                                                                                           |
|                              |                                                                                                    |
|                              | <dmrequest></dmrequest>                                                                                        |
| Name                         | <macroname>name</macroname>                                                                                    |
| Description                  | <macrolocation>location</macrolocation>                                                                        |
|                              | <measurements>n</measurements>                                                                                 |
| Percent of CPU Time * 10.00% | <percent>n</percent>                                                                                           |
|                              |                                                                                                    |
|                              | <adabascommand></adabascommand>                                                                                |
| Name                         | <command/> n                                                                                                   |
| Description                  | <csectoffset>offset</csectoffset>                                                                              |
|                              | <measurement>n</measurement>                                                                                   |
| Percent of CPU Time * 10.00% | <percent>n</percent>                                                                                           |
|                              |                                                                                                    |

# C02 CPU Usage by Module

The XML elements presented below may be repeated multiple times and appear under different parent elements. In the XML document, all elements are listed in hierarchical order as they appear in the online report.

| Field title in online |                                                                                               |
|-----------------------|-----------------------------------------------------------------------------------------------|
| report                | XML element                                                                                   |
|                       | <loadmodule></loadmodule>                                                                     |
| Name                  | <loadmodulename>name</loadmodulename>                                                         |
| Description           | <pre><loadmoduledescription>description</loadmoduledescription></pre> /LoadModuleDescription> |

| Field title in online        | XML element                                                                                            |
|------------------------------|----------------------------------------------------------------------------------------------------|
| report                       |                                                                                                    |
|                              | <measurements>n</measurements>                                                                         |
| Percent of CPU Time * 10.00% | <percent>n</percent>                                                                                   |
|                              | <csect></csect>                                                                                        |
| Name                         | <csectname>name</csectname>                                                                            |
|                              |                                                                                                    |
| Description                  | <pre><csectdescription>description</csectdescription></pre> /CSECTDescription>                         |
|                              | <measurements>n</measurements>                                                                         |
| Percent of CPU Time * 10.00% | <percent>n</percent>                                                                                   |
|                              |                                                                                                    |
|                              |                                                                                                    |
|                              | <nosymaddressrange></nosymaddressrange>                                                                |
| Name                         | <addressrange>address</addressrange>                                                                   |
| Description                  | <addressrangedescription>Unresolved Address<!--<br-->AddressRangeDescription</addressrangedescription> |
|                              | <measurements>n</measurements>                                                                         |
| Percent of CPU Time * 10.00% | <percent>n</percent>                                                                                   |
|                              |                                                                                                    |

# C03 CPU Usage by Code Slice

The Code Slice tag pair and sub-elements are repeated for each code slice in the report.

| Field title in online report | XML element                                                |
|------------------------------|------------------------------------------------------------|
|                              | <codeslice></codeslice>                                    |
| Address                      | <codesliceaddress>n</codesliceaddress>                     |
| Size Location                | <pre><sizeandlocation>n loc+offset</sizeandlocation></pre> |
|                              | <measurements>n</measurements>                             |
| Percent of CPU Time * 10.00% | <percent>n</percent>                                       |
|                              | <codeaddress></codeaddress>                                |
| Address                      | <address>address</address>                                 |
| Location                     | <location>loc+offset</location>                            |
|                              | <measurements>n</measurements>                             |
| Percent of CPU Time * 10.00% | <percent>n</percent>                                       |
|                              |                                                            |
|                              |                                                            |

### **C04 CPU Usage Timeline**

The Interval tag pair and sub-elements are repeated for each interval reported.

| Field title in online        |                                    |
|------------------------------|------------------------------------|
| report                       | XML element                        |
|                              | <interval></interval>              |
| SEQN                         | <sequencenumber>n</sequencenumber> |
| Seconds                      | <seconds>n</seconds>               |
| Sig                          | <significance>n%</significance>    |
|                              | <measurements>n</measurements>     |
| Percent of Interval * 10.00% | <percent>n</percent>               |
|                              |                                    |

# C05 CPU Usage by Task/Category

The XML elements presented below may be repeated multiple times and appear under different parent elements. In the XML document, all elements are listed in hierarchical order as they appear in the online report.

| Field title in online        |                                                                                                    |
|------------------------------|----------------------------------------------------------------------------------------------------|
| report                       | XML element                                                                                                    |
|                              | <task></task>                                                                                                  |
| Name                         | <taskname>name</taskname>                                                                                      |
| Description                  | <tcbaddress>TCB=address</tcbaddress>                                                                           |
|                              | <measurements>n</measurements>                                                                                 |
| Percent of CPU Time * 10.00% | <percent>n</percent>                                                                                           |
|                              |                                                                                                    |
|                              | <category></category>                                                                                          |
| Name                         | <categoryname>name</categoryname>                                                                              |
| Description                  | <categorydescription>description</categorydescription>                                                         |
|                              | <measurements>n</measurements>                                                                                 |
| Percent of CPU Time * 10.00% | <percent>n</percent>                                                                                           |
|                              |                                                                                                    |
|                              | <sqlrequest></sqlrequest>                                                                                      |
| Name                         | <sequencenumber>n</sequencenumber>                                                                             |
| Description                  | <pre><programstatementfunction>name(stmt)function</programstatementfunction></pre> /Progra mStatementFunction> |
|                              | <measurements>n</measurements>                                                                                 |
| Percent of CPU Time * 10.00% | <percent>n</percent>                                                                                           |
|                              |                                                                                                    |
|                              | <loadmodule></loadmodule>                                                                                      |
| Name                         | <loadmodulename>name</loadmodulename>                                                                          |

| Field title in online report | XML element                                                                                                  |
|------------------------------|----------------------------------------------------------------------------------------------------|
| Description                  | $<\!Load Module Description \!\!>\! description \!\!<\! /Load Module Description \!\!>\!$                    |
|                              | <measurements>n</measurements>                                                                               |
| Percent of CPU Time * 10.00% | <percent>n</percent>                                                                                         |
|                              |                                                                                                    |
|                              | <csect></csect>                                                                                              |
| Name                         | <csectname>name</csectname>                                                                                  |
| Description                  | <csectdescription>description</csectdescription>                                                             |
|                              | <measurements>n</measurements>                                                                               |
| Percent of CPU Time * 10.00% | <percent>n</percent>                                                                                         |
|                              |                                                                                                    |
|                              | <nosymaddressrange></nosymaddressrange>                                                                      |
| Name                         | <addressrange>address</addressrange>                                                                         |
| Description                  | <addressrangedescription>Unresolved Address<!--<br-->AddressRangeDescription</addressrangedescription>       |
|                              | <measurements>n</measurements>                                                                               |
| Percent of CPU Time * 10.00% | <percent>n</percent>                                                                                         |
|                              |                                                                                                    |
|                              | <dpagroup></dpagroup>                                                                                        |
| Name                         | <dpagroupname>name</dpagroupname>                                                                            |
| Description                  | <pre><dpagroupdescription>description</dpagroupdescription></pre> /DPAGroupDescription>                      |
|                              | <measurements>n</measurements>                                                                               |
| Percent of CPU Time * 10.00% | <percent>n</percent>                                                                                         |
|                              |                                                                                                    |
|                              | <svcroutine></svcroutine>                                                                                    |
| Name                         | <svcid>svcid</svcid>                                                                                         |
| Description                  | <svcdescription>description</svcdescription>                                                                 |
|                              | <measurements>n</measurements>                                                                               |
| Percent of CPU Time * 10.00% | <percent>n</percent>                                                                                         |
|                              |                                                                                                    |
|                              | <dlicall></dlicall>                                                                                          |
| Name                         | <sequencenumber>n</sequencenumber>                                                                           |
| Description                  | <pre><functionpcbprogramoffset>FuncNameNameOffset</functionpcbprogramoffset></pre> FunctionPCBProgramOffset> |
|                              | <measurements>n</measurements>                                                                               |
| Percent of CPU Time * 10.00% | <percent>n</percent>                                                                                         |
|                              |                                                                                                    |

| Field title in online report | XML element                               |
|------------------------------|-------------------------------------------|
|                              | <file></file>                             |
| Name                         | <ddname>ddname</ddname>                   |
| Description                  | <accessmethod>accessmethod</accessmethod> |
|                              | <measurements>n</measurements>            |
| Percent of CPU Time * 10.00% | <percent>n</percent>                      |
|                              |                                           |
|                              | <dmrequest></dmrequest>                   |
| Name                         | <macroname>name</macroname>               |
| Description                  | <macrolocation>location</macrolocation>   |
|                              | <measurements>n</measurements>            |
| Percent of CPU Time * 10.00% | <percent>n</percent>                      |
|                              |                                           |
|                              | <adabascommand></adabascommand>           |
| Name                         | <command/> n                              |
| Description                  | <csectoffset>offset</csectoffset>         |
|                              | <measurement>n</measurement>              |
| Percent of CPU Time * 10.00% | <percent>n</percent>                      |
|                              |                                           |

# C06 CPU Usage by Task/Module

The XML elements presented below may be repeated multiple times and appear under different parent elements. In the XML document, all elements are listed in hierarchical order as they appear in the online report.

| Field title in online        |                                                                                               |
|------------------------------|-----------------------------------------------------------------------------------------------|
| report                       | XML element                                                                                   |
|                              | <task></task>                                                                                 |
| Name                         | <taskname>name</taskname>                                                                     |
| Description                  | <tcbaddress>TCB=n</tcbaddress>                                                                |
|                              | <measurements>n</measurements>                                                                |
| Percent of CPU Time * 10.00% | <percent>n</percent>                                                                          |
|                              |                                                                                               |
|                              | <loadmodule></loadmodule>                                                                     |
| Name                         | <loadmodulename>name</loadmodulename>                                                         |
| Description                  | <pre><loadmoduledescription>description</loadmoduledescription></pre> /LoadModuleDescription> |
|                              | <measurements>n</measurements>                                                                |
| Percent of CPU Time * 10.00% | <percent>n</percent>                                                                          |
|                              |                                                                                               |

| Field title in online        |                                                                                                    |
|------------------------------|----------------------------------------------------------------------------------------------------|
| report                       | XML element                                                                                                |
|                              | <csect></csect>                                                                                            |
| Name                         | <csectname>name</csectname>                                                                                |
| Description                  | <pre><csectdescription>description</csectdescription></pre> /CSECTDescription>                             |
|                              | <measurements>n</measurements>                                                                             |
| Percent of CPU Time * 10.00% | <percent>n</percent>                                                                                       |
|                              |                                                                                                    |
|                              | <nosymaddressrange></nosymaddressrange>                                                                    |
| Name                         | <addressrange>address</addressrange>                                                                       |
| Description                  | <addressrangedescription>Unresolved Address<!--<br-->AddressRangeDescription&gt;</addressrangedescription> |
|                              | <measurements>n</measurements>                                                                             |
| Percent of CPU Time * 10.00% | <percent>n</percent>                                                                                       |
|                              |                                                                                                    |

# C07 CPU Usage by Procedure

| Field title in online report | XML element                                            |
|------------------------------|--------------------------------------------------------|
|                              | <sourceprogramprocedure></sourceprogramprocedure>      |
| Program                      | <program>name</program>                                |
| Procedure Name               | <procedurename>name</procedurename>                    |
|                              | <measurements>n</measurements>                         |
| Percent of CPU Time * 10.00% | <percent>n</percent>                                   |
|                              |                                                        |
|                              | <category></category>                                  |
| Program                      | <categoryname>name</categoryname>                      |
| Procedure Name               | <categorydescription>description</categorydescription> |
|                              | <measurements>n</measurements>                         |
| Percent of CPU Time * 10.00% | <percent>n</percent>                                   |
|                              |                                                        |

# C08 CPU Usage Referred Attribution

| Field title in online report | XML element                                                                               |
|------------------------------|-------------------------------------------------------------------------------------------|
|                              | <loadmodule></loadmodule>                                                                 |
| Name                         | <loadmodulename>name</loadmodulename>                                                     |
| Description                  | $<\!Load Module Description \!\!>\! description \!\!<\! /Load Module Description \!\!>\!$ |
|                              | <measurements>n</measurements>                                                            |

| Field title in online report | XML element                                                                    |
|------------------------------|--------------------------------------------------------------------------------|
| Percent of CPU Time * 10.00% | <percent>n</percent>                                                           |
|                              | <csect></csect>                                                                |
| Name                         | <csectname>name</csectname>                                                    |
| Description                  | <pre><csectdescription>description</csectdescription></pre> /CSECTDescription> |
|                              | <measurements>n</measurements>                                                 |
| Percent of CPU Time * 10.00% | <percent>n</percent>                                                           |
|                              | <attributionoffset></attributionoffset>                                        |
| Name                         | <offset>n</offset>                                                             |
| Description                  | <pre><offsetincsect>Attribution Offset in name</offsetincsect></pre>           |
|                              | <measurements>n</measurements>                                                 |
| Percent of CPU Time * 10.00% | <percent>n</percent>                                                           |
|                              | <sourcestatements></sourcestatements>                                          |
| Source Statement in:         | <procedurename>n</procedurename>                                               |
|                              | <sourcestatement>source</sourcestatement>                                      |
|                              |                                                                                |
|                              |                                                                                |
|                              |                                                                                |
|                              |                                                                                |

# C09 CPU Usage by PSW/Object Code

| Field title in online report | XML element                                                                                         |
|------------------------------|----------------------------------------------------------------------------------------------------|
|                              | <psw location=""></psw>                                                                             |
| Address                      | <address>n</address>                                                                                |
| Module                       | <modulename>name</modulename>                                                                       |
| AM                           | <addressingmode>n</addressingmode>                                                                  |
| S/P                          | <svcnumberorstatestoragekey>aa<!--<br-->SVCNumberorStateStorageKey&gt;</svcnumberorstatestoragekey> |
| AS                           | <addressspacemode>mode</addressspacemode>                                                           |
| ASID                         | <asid>asid</asid>                                                                                   |
|                              | <measurements>n</measurements>                                                                      |
| Percent of CPU Time * 10.00% | <percent>n</percent>                                                                                |
|                              | <machineinstruction></machineinstruction>                                                           |
|                              | <moduleoffset>name+offset</moduleoffset>                                                            |
|                              | <objectcode>object code</objectcode>                                                                |
|                              | <disassembledcode>object code</disassembledcode>                                                    |
|                              |                                                                                                    |

| Field title in online report | XML element |
|------------------------------|-------------|
|                              |             |

# C10 CPU Usage by Natural Program

| Field title in online report | XML element                                            |
|------------------------------|--------------------------------------------------------|
|                              | <naturalprogram></naturalprogram>                      |
| Program                      | <programname>name</programname>                        |
| Library                      | <library>library</library>                             |
|                              | <measurements>n</measurements>                         |
| Percent of CPU Time * 10.00% | <percent>n</percent>                                   |
|                              | <naturalstatement></naturalstatement>                  |
| Program                      | <statementnumberkey>n</statementnumberkey>             |
| Library                      | <pre><statementnumber>stmt # n</statementnumber></pre> |
|                              | <measurements>n</measurements>                         |
| Percent of CPU Time * 10.00% | <percent>n</percent>                                   |
|                              |                                                        |
|                              |                                                        |

# W01 WAIT Time by Task/Category

The XML elements presented below may be repeated multiple times and appear under different parent elements. In the XML document, all elements are listed in hierarchical order as they appear in the online report.

| Field title in online report        | XML element                                            |
|-------------------------------------|--------------------------------------------------------|
| 1                                   | <task></task>                                          |
| Name                                | <taskname>name</taskname>                              |
| Description                         | <tcbaddress>TCB=n</tcbaddress>                         |
|                                     | <measurements>n</measurements>                         |
| Percent of Time in WAIT * 10.00%    | <percent>n</percent>                                   |
|                                     |                                                        |
|                                     | <category></category>                                  |
| Name                                | <categoryname>name</categoryname>                      |
| Description                         | <categorydescription>description</categorydescription> |
|                                     | <measurements>n</measurements>                         |
| Percent of Time in<br>WAIT * 10.00% | <percent>n</percent>                                   |
|                                     |                                                        |
|                                     | <sqlrequest></sqlrequest>                              |

| Field title in online report     | XML element                                                                                                    |
|----------------------------------|----------------------------------------------------------------------------------------------------|
| Name                             | <sequencenumber>n</sequencenumber>                                                                             |
| Description                      | <pre><programstatementfunction>name(stmt)function</programstatementfunction></pre> / ProgramStatementFunction> |
|                                  | <measurements>n</measurements>                                                                                 |
| Percent of Time in WAIT * 10.00% | <percent>n</percent>                                                                                           |
|                                  |                                                                                                    |
|                                  | <loadmodule></loadmodule>                                                                                      |
| Name                             | <loadmodulename>name</loadmodulename>                                                                          |
| Description                      | <pre><loadmoduledescription>description</loadmoduledescription></pre> /LoadModuleDescription>                  |
|                                  | <measurements>n</measurements>                                                                                 |
| Percent of Time in WAIT * 10.00% | <percent>n</percent>                                                                                           |
|                                  |                                                                                                    |
|                                  | <csect></csect>                                                                                                |
| Name                             | <csectname>name</csectname>                                                                                    |
| Description                      | <csectdescription>description</csectdescription>                                                               |
|                                  | <measurements>n</measurements>                                                                                 |
| Percent of Time in WAIT * 10.00% | <percent>n</percent>                                                                                           |
|                                  |                                                                                                    |
|                                  | <nosymaddressrange></nosymaddressrange>                                                                        |
| Name                             | <addressrange>address</addressrange>                                                                           |
| Description                      | <addressrangedescription>Unresolved Address<!--<br-->AddressRangeDescription&gt;</addressrangedescription>     |
|                                  | <measurements>n</measurements>                                                                                 |
| Percent of Time in WAIT * 10.00% | <percent>n</percent>                                                                                           |
|                                  |                                                                                                    |
|                                  | <dpagroup></dpagroup>                                                                                          |
| Name                             | <ppagroupname>name</ppagroupname>                                                                              |
| Description                      | <pre><dpagroupdescription>description</dpagroupdescription></pre> /DPAGroupDescription>                        |
|                                  | <measurements>n</measurements>                                                                                 |
| Percent of Time in WAIT * 10.00% | <percent>n</percent>                                                                                           |
|                                  |                                                                                                    |
|                                  | <svcroutine></svcroutine>                                                                                      |
| Name                             | <svcid>svcid</svcid>                                                                                           |
| Description                      | <svcdescription>description</svcdescription>                                                                   |
|                                  | <measurements>n</measurements>                                                                                 |
| Percent of Time in WAIT * 10.00% | <percent>n</percent>                                                                                           |

| Field title in online report     | XML element                                                                                                  |
|----------------------------------|----------------------------------------------------------------------------------------------------|
|                                  |                                                                                                    |
|                                  | <dlicall></dlicall>                                                                                          |
| Name                             | <sequencenumber>n</sequencenumber>                                                                           |
| Description                      | <pre><functionpcbprogramoffset>FuncNameNameOffset</functionpcbprogramoffset></pre> FunctionPCBProgramOffset> |
|                                  | <measurements>n</measurements>                                                                               |
| Percent of Time in WAIT * 10.00% | <percent>n</percent>                                                                                         |
|                                  |                                                                                                    |
|                                  | <file></file>                                                                                                |
| Name                             | <ddname>ddname</ddname>                                                                                      |
| Description                      | <accessmethod>accessmethod</accessmethod>                                                                    |
|                                  | <measurements>n</measurements>                                                                               |
| Percent of Time in WAIT * 10.00% | <percent>n</percent>                                                                                         |
|                                  |                                                                                                    |
|                                  | <dmrequest></dmrequest>                                                                                      |
| Name                             | <macroname>name</macroname>                                                                                  |
| Description                      | <macrolocation>location</macrolocation>                                                                      |
|                                  | <measurements>n</measurements>                                                                               |
| Percent of Time in WAIT * 10.00% | <percent>n</percent>                                                                                         |
|                                  |                                                                                                    |
|                                  | <adabascommand></adabascommand>                                                                              |
| Name                             | <command/> n                                                                                                 |
| Description                      | <csectoffset>offset</csectoffset>                                                                            |
|                                  | <measurement>n</measurement>                                                                                 |
| Percent of CPU Time * 10.00%     | <percent>n</percent>                                                                                         |
|                                  |                                                                                                    |

# W02 WAIT Time by Task/Module

The XML elements presented below may be repeated multiple times and appear under different parent elements. In the XML document, all elements are listed in hierarchical order as they appear in the online report.

| Field title in online report | XML element                    |
|------------------------------|--------------------------------|
|                              | <task></task>                  |
| Name                         | <taskname>name</taskname>      |
| Description                  | <tcbaddress>TCB=n</tcbaddress> |
|                              | <measurements>n</measurements> |

| Field title in online report     | XML element                                                                                                |
|----------------------------------|----------------------------------------------------------------------------------------------------|
| Percent of TIME in WAIT * 10.00% | <percent>n</percent>                                                                                       |
|                                  |                                                                                                    |
|                                  | <loadmodule></loadmodule>                                                                                  |
| Name                             | <loadmodulename>name</loadmodulename>                                                                      |
| Description                      | $<\!Load Module Description \!\!>\!\! description \!\!<\!\! /Load Module Description \!\!>\!\!$            |
|                                  | <measurements>n</measurements>                                                                             |
| Percent of TIME in WAIT * 10.00% | <percent>n</percent>                                                                                       |
|                                  |                                                                                                    |
|                                  | <csect></csect>                                                                                            |
| Name                             | <csectname>name</csectname>                                                                                |
| Description                      | <csectdescription>description</csectdescription>                                                           |
|                                  | <measurements>n</measurements>                                                                             |
| Percent of TIME in WAIT * 10.00% | <percent>n</percent>                                                                                       |
|                                  |                                                                                                    |
|                                  | <nosymaddressrange></nosymaddressrange>                                                                    |
| Name                             | <addressrange>address</addressrange>                                                                       |
| Description                      | <addressrangedescription>Unresolved Address<!--<br-->AddressRangeDescription&gt;</addressrangedescription> |
|                                  | <measurements>n</measurements>                                                                             |
| Percent of TIME in WAIT * 10.00% | <percent>n</percent>                                                                                       |
|                                  |                                                                                                    |

# W03 WAIT Referred Attribution by Task

The XML elements presented below may be repeated multiple times and appear under different parent elements. In the XML document, all elements are listed in hierarchical order as they appear in the online report.

| Field title in online            |                                                                                                 |
|----------------------------------|-------------------------------------------------------------------------------------------------|
| report                           | XML element                                                                                     |
|                                  | <task></task>                                                                                   |
| Name                             | <taskname>name</taskname>                                                                       |
| Description                      | <tcbaddress>TCB=n</tcbaddress>                                                                  |
|                                  | <measurements>n</measurements>                                                                  |
| Percent of Time in WAIT * 10.00% | <percent>n</percent>                                                                            |
|                                  |                                                                                                 |
|                                  | <loadmodule></loadmodule>                                                                       |
| Name                             | <loadmodulename>name</loadmodulename>                                                           |
| Description                      | $<\!Load Module Description \!\!>\!\! description \!\!<\!\! /Load Module Description \!\!>\!\!$ |

| Field title in online            |                                                                                     |
|----------------------------------|-------------------------------------------------------------------------------------|
| report                           | XML element                                                                         |
|                                  | <measurements>n</measurements>                                                      |
| Percent of Time in WAIT * 10.00% | <percent>n</percent>                                                                |
|                                  | <csect></csect>                                                                     |
| Name                             | <csectname>name</csectname>                                                         |
| Description                      | <csectdescription>description</csectdescription>                                    |
|                                  | <measurements>n</measurements>                                                      |
| Percent of Time in WAIT * 10.00% | <percent>n</percent>                                                                |
|                                  | <attributionoffset></attributionoffset>                                             |
| Name                             | <offset>n</offset>                                                                  |
| Description                      | <offsetincsect>Attribution Offset in csectname<!-- OffsetInCSECT--></offsetincsect> |
|                                  | <measurements>n</measurements>                                                      |
| Percent of Time in WAIT * 10.00% | <percent>n</percent>                                                                |
|                                  | <sourcestatements></sourcestatements>                                               |
| Source Statement in:             | <procedurename>name</procedurename>                                                 |
|                                  | <sourcestatement>source</sourcestatement>                                           |
|                                  |                                                                                     |
|                                  |                                                                                     |
|                                  |                                                                                     |
|                                  |                                                                                     |

# W04 WAIT Time by Task ENQ/RESERVE

| Field title in online report     | XML element                    |
|----------------------------------|--------------------------------|
|                                  | <task></task>                  |
| Name                             | <taskname>name</taskname>      |
| Description                      | <tcbaddress>TCB=n</tcbaddress> |
|                                  | <measurements>n</measurements> |
| Percent of Time in WAIT * 10.00% | <percent>n</percent>           |
|                                  | <enqueue></enqueue>            |
| Name                             | <qname>name</qname>            |
| Description                      | <rname>name</rname>            |
|                                  | <measurements>n</measurements> |
| Percent of Time in WAIT * 10.00% | <percent>n</percent>           |
|                                  |                                |
|                                  |                                |

# W05 WAIT Time by Tape DDNAME

| Field title in online            |                                |
|----------------------------------|--------------------------------|
| report                           | XML element                    |
|                                  | <waitfortape></waitfortape>    |
| DDNAME                           | <ddname>ddname</ddname>        |
| Device                           | <device>description</device>   |
|                                  | <measurements>n</measurements> |
| Percent of Time in WAIT * 10.00% | <percent>n</percent>           |
|                                  |                                |

# **D01 DASD Usage Time by Device**

| Field title in online report | XML element                          |
|------------------------------|--------------------------------------|
|                              | <byvolser></byvolser>                |
| Volume>Cyl                   | <volser>volser</volser>              |
| Unit-Dev>DD                  | <unitdevice>unit-device</unitdevice> |
|                              | <measurements>n</measurements>       |
| Percent of Time * 10.00%     | <percent>n</percent>                 |
|                              | <bycylinder></bycylinder>            |
| Volume>Cyl                   | <cylinder>Cyl_n</cylinder>           |
| Unit-Dev>DD                  | <ddname>ddname</ddname>              |
|                              | <measurements>n</measurements>       |
| Percent of Time * 10.00%     | <percent>n</percent>                 |
|                              |                                      |
|                              |                                      |

# **D02 DASD Usage Time by DDNAME**

| Field title in online    |                                      |
|--------------------------|--------------------------------------|
| report                   | XML element                          |
|                          | <byddname></byddname>                |
| DDNAME>Cyl               | <ddname>ddname</ddname>              |
| Volume>Unit              | <volser>volser</volser>              |
|                          | <measurements>n</measurements>       |
| Percent of Time * 10.00% | <percent>n</percent>                 |
|                          | <bycylinder></bycylinder>            |
| DDNAME>Cyl               | <cylinder>Cyl_n</cylinder>           |
| Volume>Unit              | <unitdevice>unit-device</unitdevice> |
|                          | <measurements>n</measurements>       |

| Field title in online report | XML element          |
|------------------------------|----------------------|
| Percent of Time * 10.00%     | <percent>n</percent> |
|                              |                      |
|                              |                      |

# **D03 DASD Usage Time by Dataset**

| Field title in online report | XML element                    |
|------------------------------|--------------------------------|
|                              | <bydataset></bydataset>        |
| Dataset<br>Name>DDName       | <datasetname>dsn</datasetname> |
|                              | <measurements>n</measurements> |
| Percent of Time * 10.00%     | <percent>n</percent>           |
|                              | <byddname></byddname>          |
| Dataset<br>Name>DDName       | <ddname>ddname</ddname>        |
|                              | <volser>volser</volser>        |
|                              | <measurements>n</measurements> |
| Percent of Time * 10.00%     | <percent>n</percent>           |
|                              |                                |
|                              |                                |

### **D04 Dataset Attributes**

| Field title in online report | XML element                              |
|------------------------------|------------------------------------------|
|                              | <datasetattributes></datasetattributes>  |
|                              | <filetype>filetype</filetype>            |
|                              | <ddname>ddname</ddname>                  |
| OPENed at                    | <opentime>hh:mm:ss.ss</opentime>         |
|                              | <opendate>Day Month dd yyyy</opendate>   |
|                              | <filedefinition></filedefinition>        |
| DDNAME                       | <ddname>ddname</ddname>                  |
| Open Intent                  | <openintent>intent</openintent>          |
| Dataset Name                 | <datasetname>dsn</datasetname>           |
|                              | <managementclass>class</managementclass> |
|                              | <storageclass>class</storageclass>       |
|                              | <dataclass>class</dataclass>             |
| Device Type                  | <devicetype>type</devicetype>            |
| Nbr of Extents               | <nbrofextents>n</nbrofextents>           |

| Field title in online report | XML element                                                                                     |
|------------------------------|-------------------------------------------------------------------------------------------------|
| Dataset Org                  | <datasetorg>dsorg</datasetorg>                                                                  |
| Block Size(BLKSIZE)          | <blocksize>n</blocksize>                                                                        |
| RECFM                        | <recordformat>rfm</recordformat>                                                                |
| Record Size (LRECL)          | <recordsize>n</recordsize>                                                                      |
| Data Buffers                 | <databuffers>n</databuffers>                                                                    |
|                              | <volsers></volsers>                                                                             |
| Volume Serial                | <volser>volser</volser>                                                                         |
|                              |                                                                                                 |
|                              |                                                                                                 |
|                              | <vsamdatacomponent></vsamdatacomponent>                                                         |
| DDNAME                       | <ddname>ddname</ddname>                                                                         |
| Open Intent                  | <openintent>intent</openintent>                                                                 |
| Dataset Name                 | <datasetname>dsn</datasetname>                                                                  |
|                              | <managementclass>class</managementclass>                                                        |
|                              | <storageclass>class</storageclass>                                                              |
|                              | <dataclass>class</dataclass>                                                                    |
| Device Type                  | <devicetype>type</devicetype>                                                                   |
| % Free Bytes in CI           | <percentfreebytesinci>n%</percentfreebytesinci>                                                 |
| CI Splits (Initial)          | <cisplitsinitial>n</cisplitsinitial>                                                            |
| CI Splits (Last)             | <cisplitslast>n</cisplitslast>                                                                  |
| CI Size                      | <cisize>n</cisize>                                                                              |
| CA Splits (Initial)          | <casplitsinitial>n</casplitsinitial>                                                            |
| CA Splits (Last)             | <casplitslast>n</casplitslast>                                                                  |
| Record Size (LRECL)          | <recordsize>n</recordsize>                                                                      |
| Logical Records (Initial)    | <recordsinitial>n</recordsinitial>                                                              |
| Logical Records (Last)       | <recordslast>n</recordslast>                                                                    |
| Number of Extents            | <nbrofextents>n</nbrofextents>                                                                  |
| Deleted Records (Initial)    | <pre><deletedrecordsinitial>n</deletedrecordsinitial></pre>                                     |
| Deleted Records (Last)       | <deletedrecordslast>n</deletedrecordslast>                                                      |
| SHAREOPTIONS                 | <shareoptions>(n n)</shareoptions>                                                              |
| Insrted Records (Initial)    | <insertedrecordsinitial>n</insertedrecordsinitial>                                              |
| Insrted Records (Last)       | <insertedrecordslast>n</insertedrecordslast>                                                    |
| Organization                 | <organization>org</organization>                                                                |
| Retrved Records (Initial)    | <retrievedrecordsinitial>n</retrievedrecordsinitial>                                            |
| Retrved Records (Last)       | <retrievedrecordslast>n</retrievedrecordslast>                                                  |
| CIs per CA                   | <cisperca>n</cisperca>                                                                          |
| Updated Records<br>(Initial) | <updatedrecordsinitial>n<updatedrecordsinitial></updatedrecordsinitial></updatedrecordsinitial> |
| Updated Records (Last)       | <updatedrecordslast>n<updatedrecordslast></updatedrecordslast></updatedrecordslast>             |
| Free CIs per CA              | <freecisperca>n</freecisperca>                                                                  |

| Field title in online report  | XML element                                                 |
|-------------------------------|-------------------------------------------------------------|
| Bytes Free Space<br>(Initial) | <bytesfreespaceinitial>n</bytesfreespaceinitial>            |
| Bytes Free Space (Last)       | <bytesfreespacelast>n</bytesfreespacelast>                  |
| Free Bytes per CI             | <freebytesperci>n</freebytesperci>                          |
| Number of EXCPs<br>(Initial)  | <numberofexcpsinitial>n</numberofexcpsinitial>              |
| Number of EXCPs<br>(Last)     | <numberofexcpslast>n</numberofexcpslast>                    |
| % Free CIs in CA              | <percentfreecisinca>n%</percentfreecisinca>                 |
| Strings                       | <strings>n</strings>                                        |
| String Waits                  | <stringwaits>n</stringwaits>                                |
| String Waist HWM              | <stringwaitshwm>n</stringwaitshwm>                          |
| Data Buffers                  | <databuffers>n</databuffers>                                |
| Index Buffers                 | <indexbuffers>n</indexbuffers>                              |
|                               | <volsers></volsers>                                         |
| Volume Serial                 | <volser>volser</volser>                                     |
|                               |                                                             |
|                               |                                                             |
|                               | <vsamindexcomponent></vsamindexcomponent>                   |
| Dataset Name                  | <datasetname>dsn</datasetname>                              |
|                               | <managementclass>class</managementclass>                    |
|                               | <storageclass>class</storageclass>                          |
|                               | <dataclass>class</dataclass>                                |
| Device Type                   | <devicetype>type</devicetype>                               |
| % Free Bytes in CI            | <percentfreebytesinci>n%</percentfreebytesinci>             |
| CI Splits (Initial)           | <cisplitsinitial>n</cisplitsinitial>                        |
| CI Splits (Last)              | <cisplitslast>n</cisplitslast>                              |
| CI Size                       | <cisize>n</cisize>                                          |
| CA Splits (Initial)           | <casplitsinitial>n</casplitsinitial>                        |
| CA Splits (Last)              | <casplitslast>n</casplitslast>                              |
| Record Size (LRECL)           | <recordsize>n</recordsize>                                  |
| Logical Records (Initial)     | <recordsinitial>n</recordsinitial>                          |
| Logical Records (Last)        | <recordslast>n</recordslast>                                |
| Number of Extents             | <nbrofextents>n</nbrofextents>                              |
| Deleted Records (Initial)     | <pre><deletedrecordsinitial>n</deletedrecordsinitial></pre> |
| Deleted Records (Last)        | <deletedrecordslast>n</deletedrecordslast>                  |
| SHAREOPTIONS                  | <shareoptions>(n n)</shareoptions>                          |
| Insrted Records (Initial)     | <insertedrecordsinitial>n</insertedrecordsinitial>          |
| Insrted Records (Last)        | <insertedrecordslast>n</insertedrecordslast>                |
| Organization                  | <organization>org</organization>                            |
| Retrved Records (Initial)     | <retrievedrecordsinitial>n</retrievedrecordsinitial>        |

| Field title in online report  | XML element                                                                                                |
|-------------------------------|----------------------------------------------------------------------------------------------------|
| Retrved Records (Last)        | <retrievedrecordslast>n</retrievedrecordslast>                                                             |
| CIs per CA                    | <cisperca>n</cisperca>                                                                                     |
| Updated Records<br>(Initial)  | <pre><updatedrecordsinitial>n<updatedrecordsinitial></updatedrecordsinitial></updatedrecordsinitial></pre> |
| Updated Records (Last)        | <updatedrecordslast>n<updatedrecordslast></updatedrecordslast></updatedrecordslast>                        |
| Free CIs per CA               | <freecisperca>n</freecisperca>                                                                             |
| Bytes Free Space<br>(Initial) | <bytesfreespaceinitial>n</bytesfreespaceinitial>                                                           |
| Bytes Free Space (Last)       | <bytesfreespacelast>n</bytesfreespacelast>                                                                 |
| Free Bytes per CI             | <pre><freebytesperci>n </freebytesperci></pre>                                                             |
| Number of EXCPs (Initial)     | <numberofexcpsinitial>n</numberofexcpsinitial>                                                             |
| Number of EXCPs<br>(Last)     | <numberofexcpslast>n</numberofexcpslast>                                                                   |
| % Free CIs in CA              | <percentfreecisinca>n%</percentfreecisinca>                                                                |
|                               | <volsers></volsers>                                                                                        |
| Volume Serial                 | <volser>volser</volser>                                                                                    |
|                               |                                                                                                    |
|                               |                                                                                                    |
|                               | <dasdperformance></dasdperformance>                                                                        |
| Avg Response Time             | <avgresponsetime>n</avgresponsetime>                                                                       |
| Avg Pending Time              | <avgpendingtime>n</avgpendingtime>                                                                         |
| Avg Disconnect Time           | <avgdisconnecttime>n</avgdisconnecttime>                                                                   |
| Avg Connect Time              | <avgconnecttime>n</avgconnecttime>                                                                         |
| Avg Queued Time               | <avgqueuedtime>n</avgqueuedtime>                                                                           |
| Total I/Os                    | <totalios>n</totalios>                                                                                     |
| Cache Candidates              | <cachecandidates>n</cachecandidates>                                                                       |
| Cache Hits                    | <cachehits>n</cachehits>                                                                                   |
| Write Candidates              | <writecandidates>n</writecandidates>                                                                       |
| Write Hits                    | <writehits>n</writehits>                                                                                   |
|                               |                                                                                                    |
| Concatenated Datasets         | <concatenateddatasets></concatenateddatasets>                                                              |
|                               | <dsname>dsn</dsname> Repeated as necessary                                                                 |
|                               |                                                                                                    |
|                               |                                                                                                    |

# **D05 DASD EXCP Summary**

| Field title in online report | XML element                         |
|------------------------------|-------------------------------------|
|                              | <dasdexcpsummary></dasdexcpsummary> |
| DDNAME                       | <ddname>ddname</ddname>             |

| Field title in online report | XML element                                   |
|------------------------------|-----------------------------------------------|
| Туре                         | <type>type</type>                             |
| Concat                       | <concatenationnumber>+n</concatenationnumber> |
| At Start                     | <startexcps>n</startexcps>                    |
| At End                       | <endexcps>n</endexcps>                        |
| During Measurement           | <differenceexcps>n</differenceexcps>          |
|                              |                                               |

## **D06 DASD VSAM Statistics**

| Field title in online report | XML element                            |
|------------------------------|----------------------------------------|
|                              | <vsamstatistics></vsamstatistics>      |
| DDNAME                       | <ddname>ddname</ddname>                |
| Retrvd                       | <recordsretrieved>n</recordsretrieved> |
| Added                        | <recordsadded>+n</recordsadded>        |
| Insrtd                       | <recordsinserted>n</recordsinserted>   |
| Deletd                       | <recordsdeleted>n</recordsdeleted>     |
| Updatd                       | <recordsupdated>n</recordsupdated>     |
| EXCPs                        | <excps>n</excps>                       |
| FreeSpc                      | <changefreespace>+n</changefreespace>  |
| CISplts                      | <changecisplits>+n</changecisplits>    |
| CASplts                      | <changecasplits>+n</changecasplits>    |
| Str Wt                       | <stringwaits>n</stringwaits>           |
| StrHWM                       | <stringwaitshwm>n</stringwaitshwm> >   |
|                              |                                        |

# **D07 DASD Activity Timeline**

| Field title in online report | XML element                                    |
|------------------------------|------------------------------------------------|
| Тероп                        |                                                |
|                              | <dasdactivitytimeline></dasdactivitytimeline>  |
|                              | <samples>n</samples>                           |
|                              | <duration>n</duration>                         |
| DDN                          | <ddn>ddname</ddn>                              |
| Туре                         | <type>type</type>                              |
| Vol                          | <vol>volser</vol>                              |
| Unit                         | <unit>unit</unit>                              |
|                              | <intervals></intervals>                        |
|                              | <intervalpct>n</intervalpct> Repeated 50 times |
|                              |                                                |
|                              |                                                |

#### D08 DASD I/O Wait Time

| XML element                                                                                    |
|------------------------------------------------------------------------------------------------|
| <byddname></byddname>                                                                          |
| <ddname>ddname</ddname>                                                                        |
| <volser>volser</volser>                                                                        |
| <measurements>n</measurements>                                                                 |
| <percent>n</percent>                                                                           |
| <svcroutine></svcroutine>                                                                      |
| <svcid>svcid</svcid>                                                                           |
| <svcdescription>description</svcdescription>                                                   |
| <measurements>n</measurements>                                                                 |
| <percent>n</percent>                                                                           |
|                                                                                                |
| <dmrequest></dmrequest>                                                                        |
| <macroname>name</macroname>                                                                    |
| <macrolocation>location</macrolocation>                                                        |
| <measurements>n</measurements>                                                                 |
| <percent>n</percent>                                                                           |
|                                                                                                |
| <loadmodule></loadmodule>                                                                      |
| <loadmodulename>name</loadmodulename>                                                          |
| $<\!Load Module Description \!\!>\!\! description \!\!<\!\! Load Module Description \!\!>\!\!$ |
| <measurements>n</measurements>                                                                 |
| <percent>n</percent>                                                                           |
|                                                                                                |
| <csect></csect>                                                                                |
| <csectname>name</csectname>                                                                    |
| <csectdescription>description</csectdescription>                                               |
| <measurements>n</measurements>                                                                 |
| <percent>n</percent>                                                                           |
|                                                                                                |
|                                                                                                |
|                                                                                                |

# D09 VSAM Buffer Pool Usage

| Field title in online         | XML element                                          |
|-------------------------------|------------------------------------------------------|
| report                        |                                                      |
|                               | <lsrpool></lsrpool>                                  |
| LSR Pool                      | <poolnumber>n</poolnumber>                           |
| Type (Data/Index)             | <type>type</type>                                    |
| Reads (Initial)               | <readsinitial>n</readsinitial>                       |
| Reads (Last)                  | <readslast>n</readslast>                             |
| Reads (Difference)            | <readsdifference>n</readsdifference>                 |
| Buffer Size                   | <buffersize>n</buffersize>                           |
| Reads Avoided (Initial)       | <readsavoidedinitial>n</readsavoidedinitial>         |
| Reads Avoided (Last)          | <readsavoidedlast>n</readsavoidedlast>               |
| Reads Avoided<br>(Difference) | <readsavoideddifference>n</readsavoideddifference>   |
| Buffers                       | <buffers>n</buffers>                                 |
| User Writes (Initial)         | <userwritesinitial>n</userwritesinitial>             |
| User Writes (Last)            | <userwriteslast>n</userwriteslast>                   |
| User Writes (Difference)      | <userwritesdifference>n</userwritesdifference>       |
| Hiperspace Buffers            | <hiperspacebuffers>n</hiperspacebuffers>             |
| Non-user Writes (Initial)     | <nonuserwritesinitial>n</nonuserwritesinitial>       |
| Non-user Writes (Last)        | <nonuserwriteslast>n</nonuserwriteslast>             |
| Non-user Writes (Difference)  | <nonuserwritesdifference>n</nonuserwritesdifference> |
|                               |                                                      |

# **G01 Coupling Facility Statistics**

| Field title in online report       | XML element                                                                                           |
|------------------------------------|----------------------------------------------------------------------------------------------------|
|                                    | <couplingfacilitystatistics></couplingfacilitystatistics>                                             |
| Facility Summary                   | <cfname>name</cfname>                                                                                 |
| CF Storage                         | <cfstorage>nK</cfstorage>                                                                             |
| CF Storage Used                    | <cfstorageused>nK</cfstorageused>                                                                     |
| CF Dump Storage                    | <cfdumpstorage>nK</cfdumpstorage>                                                                     |
| CF Storage for<br>Structures       | <cfstorageforstructures>nK</cfstorageforstructures>                                                   |
| Subchannel Contention<br>Count     | <pre><subchannelcontentioncount>n</subchannelcontentioncount></pre> /SubchannelContenti onCount>      |
| Subchannel Contention<br>Time uSec | <subchannelcontentioncountusec>n<!-- SubchannelContentionCountuSec--></subchannelcontentioncountusec> |
| Failed Request Count               | <pre><failedrequestcount>n</failedrequestcount></pre> /FailedRequestCount>                            |
| Failed Request Time uSec           | <pre><failedrequesttimeusec>n</failedrequesttimeusec></pre>                                           |
| Number of Processors               | <numberofprocessors>n</numberofprocessors>                                                            |

| Field title in online report | XML element                                     |
|------------------------------|-------------------------------------------------|
| Processor Utilization        | <processorutilization>n%</processorutilization> |
|                              |                                                 |

# **G02 Coupling Facility Mean Service Times**

| Field title in online report | XML element                                                             |
|------------------------------|-------------------------------------------------------------------------|
|                              | <couplingfacilityservicetimes></couplingfacilityservicetimes>           |
| Name                         | <cfname>name</cfname> or <structurename>name<!--</td--></structurename> |
| Number of Requests (Sync)    | <requestssync>n</requestssync>                                          |
| Number of Requests (Async)   | <requestsasynch>n</requestsasynch>                                      |
| Number of Requests (Queued)  | <requestsqueued>n</requestsqueued>                                      |
| Number of Requests (Delay)   | <requestsdelay>n</requestsdelay>                                        |
| Mean uSeconds (Sync)         | <secondssync>n</secondssync>                                            |
| Mean uSeconds (Async)        | <secondsasynch>n</secondsasynch>                                        |
| Mean uSeconds<br>(Queued)    | <secondsqueued>n</secondsqueued>                                        |
| Mean uSeconds (Delay)        | <secondsdelay>n</secondsdelay>                                          |
|                              |                                                                         |

# **G03 Coupling Facility Total Service Times**

| Field title in online report | XML element                                                             |
|------------------------------|-------------------------------------------------------------------------|
|                              | <couplingfacilityservicetimes></couplingfacilityservicetimes>           |
| Name                         | <cfname>name</cfname> or <structurename>name<!--</td--></structurename> |
| Number of Requests (Sync)    | <requestssync>n</requestssync>                                          |
| Number of Requests (Async)   | <requestsasynch>n</requestsasynch>                                      |
| Number of Requests (Queued)  | <requestsqueued>n</requestsqueued>                                      |
| Number of Requests (Delay)   | <requestsdelay>n</requestsdelay>                                        |
| Total uSeconds (Sync)        | <secondssync>n</secondssync>                                            |
| Total uSeconds (Async)       | <secondsasynch>n</secondsasynch>                                        |
| Total uSeconds<br>(Queued)   | <secondsqueued>n</secondsqueued>                                        |
| Total uSeconds (Delay)       | <secondsdelay>n</secondsdelay>                                          |

| Field title in online report | XML element |
|------------------------------|-------------|
|                              |             |

#### **V01 Measurement Variance Summary**

The following tag pairs are repeated multiple times in each variance report. The first occurrence of the tag pair reports the base measurement (Ref 01). Following Ref 01, the tag pairs are repeated for every tagged measurement (Ref n).

- <MeasurementsAnalyzed></MeasurementsAnalyzed>
- <CPUTimeTCBVariance></CPUTimeTCBVariance>
- <CPUTimeSRBVariance></CPUTimeSRBVariance>
- <EXCPRequestsVariance></EXCPRequestsVariance>
- <ServiceUnitsVariance></ServiceUnitsVariance>
- <CPUActiveSamplesVariance></CPUActiveSamplesVariance>
- <WaitSamplesVariance></WaitSamplesVariance>
- <QueuedSamplesVariance></QueuedSamplesVariance>

| Field title in online report                  | XML element                                                     |
|-----------------------------------------------|-----------------------------------------------------------------|
| The Following<br>Measurements are<br>Analyzed | <measurementsanalyzed></measurementsanalyzed>                   |
| Ref                                           | <ref>n</ref>                                                    |
| ReqNum                                        | <reqnum>n</reqnum>                                              |
| Job Name                                      | <jobname>name</jobname>                                         |
| Date                                          | <date>Mon-dd-yyyy</date>                                        |
| Time                                          | <time>hh:mm</time>                                              |
| Description                                   | <pre><description>description</description></pre> /Description> |
|                                               |                                                                 |
| CPU Time TCB                                  | <cputimetcbvariance></cputimetcbvariance>                       |
| Ref                                           | <ref>n</ref>                                                    |
| CPU Time TCB                                  | <cputimetcb>n sec</cputimetcb>                                  |
| Variance                                      | <variance>variance</variance>                                   |
|                                               |                                                                 |
| CPU Time SRB                                  | <cputimesrbvariance></cputimesrbvariance>                       |
| Ref                                           | <ref>n</ref>                                                    |
| CPU Time SRB                                  | <cputimesrb>n sec</cputimesrb>                                  |
| Variance                                      | <variance>variance</variance>                                   |
|                                               |                                                                 |
| EXCP Requests                                 | <excprequestsvariance></excprequestsvariance>                   |
| Ref                                           | <ref>n</ref>                                                    |
| EXCP Requests                                 | <excprequests>n</excprequests>                                  |
| Variance                                      | <variance>variance</variance>                                   |
|                                               |                                                                 |

| Field title in online report        | XML element                                           |
|-------------------------------------|-------------------------------------------------------|
| Service Units                       | <serviceunitsvariance></serviceunitsvariance>         |
| Ref                                 | <ref>n</ref>                                          |
| Service Units                       | <serviceunits>n</serviceunits>                        |
| Variance                            | <variance>variance</variance>                         |
|                                     |                                                       |
| Percentage of CPU<br>Active Samples | <cpuactivesamplesvariance></cpuactivesamplesvariance> |
| Ref                                 | <ref>n</ref>                                          |
| Sample Count (CPU<br>Active)        | <cpuactive>n</cpuactive>                              |
| Sample Count (Total)                | <total>n</total>                                      |
| Percentage                          | <percentage>n%</percentage>                           |
| Variance                            | <variance>variance</variance>                         |
|                                     |                                                       |
| Percentage of WAIT<br>Samples       | <waitsamplesvariance></waitsamplesvariance>           |
| Ref                                 | <ref>n</ref>                                          |
| Sample Count (TCB Wait)             | <tcbwait>n</tcbwait>                                  |
| Sample Count (Total)                | <total>n</total>                                      |
| Percentage                          | <percentage>n%</percentage>                           |
| Variance                            | <variance>variance</variance>                         |
|                                     |                                                       |
| Percentage of Queued<br>Samples     | <queuedsamplesvariance></queuedsamplesvariance>       |
| Ref                                 | <ref>n</ref>                                          |
| Sample Count (Queued)               | <queued>n</queued>                                    |
| Sample Count (Total)                | <total>n</total>                                      |
| Percentage                          | <percentage>n%</percentage>                           |
| Variance                            | <variance>variance</variance>                         |
|                                     |                                                       |

### **V02 CICS Variance Summary**

The following tag pairs are repeated multiple times in each variance report. The first occurrence of the tag pair reports the base measurement (Ref 01). Following Ref 01, the tag pairs are repeated for every tagged measurement (Ref n).

- <MeasurementsAnalyzed></MeasurementsAnalyzed>
- <CICSTransactionVariance></CICSTransactionVariance>
- <CICSCPUTimeVariance></CICSCPUTimeVariance>
- <CICSSuspendTimeVariance></CICSSuspendTimeVariance>
- <CICSDispatchTimeVariance></CICSDispatchTimeVariance>
- <CICSMVSDispatchTimeVariance></CICSMVSDispatchTimeVariance>

#### • <CICSServiceTimeVariance></CICSServiceTimeVariance>

| Field title in online report                  | XML element                                                 |
|-----------------------------------------------|-------------------------------------------------------------|
| The Following<br>Measurements are<br>Analyzed | <measurementsanalyzed></measurementsanalyzed>               |
| Ref                                           | <ref>n</ref>                                                |
| ReqNum                                        | <reqnum>n</reqnum>                                          |
| Job Name                                      | <jobname>name</jobname>                                     |
| Date                                          | <date>Mon-dd-yyyy</date>                                    |
| Time                                          | <time>hh:mm</time>                                          |
| Description                                   | <description>description</description>                      |
|                                               |                                                             |
| CICS Transaction<br>Statistics                | <cicstransactionvariance></cicstransactionvariance>         |
| Ref                                           | <ref>n</ref>                                                |
| Task Number Start                             | <taskstart>n</taskstart>                                    |
| Task Number End                               | <taskend>n</taskend>                                        |
| Transaction Count                             | <trancount>n</trancount>                                    |
| Transaction Obsvd                             | <tranobserved>n</tranobserved>                              |
| Rate                                          | <tranrate>n per sec</tranrate>                              |
| Variance                                      | <variance>variance</variance>                               |
|                                               |                                                             |
| Mean Execution Time                           | <cicscputimevariance></cicscputimevariance>                 |
| Ref                                           | <ref>n</ref>                                                |
| Time                                          | <meancputime>n sec</meancputime>                            |
| Variance                                      | <variance>variance</variance>                               |
|                                               |                                                             |
| Mean Suspend Time                             | <cicssuspendtimevariance></cicssuspendtimevariance>         |
| Ref                                           | <ref>n</ref>                                                |
| Time                                          | <meansuspendtime>n sec</meansuspendtime>                    |
| Variance                                      | <variance>variance</variance>                               |
|                                               |                                                             |
| Mean CICS Dispatch<br>Delay Time              | <cicsdispatchtimevariance></cicsdispatchtimevariance>       |
| Ref                                           | <ref>n</ref>                                                |
| Time                                          | <meandispatchtime>n sec</meandispatchtime>                  |
| Variance                                      | <variance>variance</variance>                               |
|                                               |                                                             |
| Mean MVS Dispatch<br>Delay Time               | <cicsmvsdispatchtimevariance></cicsmvsdispatchtimevariance> |
| Ref                                           | <ref>n</ref>                                                |
| Time                                          | <meanmvsdispatchtime>n sec</meanmvsdispatchtime>            |

| Field title in online report | XML element                                         |
|------------------------------|-----------------------------------------------------|
| Variance                     | <variance>variance</variance>                       |
|                              |                                                     |
| Mean Service Time            | <cicsservicetimevariance></cicsservicetimevariance> |
| Ref                          | <ref>n</ref>                                        |
| Time                         | <meanservicetime>n sec</meanservicetime>            |
| Variance                     | <variance>variance</variance>                       |
|                              |                                                     |

#### **V03 DB2 Variance Summary**

The following tag pairs are repeated multiple times in each variance report. The first occurrence of the tag pair reports the base measurement (Ref 01). Following Ref 01, the tag pairs are repeated for every tagged measurement (Ref n).

- <MeasurementsAnalyzed></MeasurementsAnalyzed>
- <DB2SQLVariance></DB2SQLVariance>
- <SQLObservations></SQLObservations>
- <SQLCallsExecuted></SQLCallsExecuted>
- <SQLCallRate></SQLCallRate>
- <SQLCallsCounted></SQLCallsCounted>
- <SQLThroughput></SQLThroughput>
- <SQLServiceTime></SQLServiceTime>
- <SQLCallMaxTimet></SQLCallMaxTime>
- <SQLCallMinTime></SQLCallMinTime>
- <SQLCPUTime></SQLCPUTime>
- <SQLCallMaxCPUTime></SQLCallMaxCPUTime>
- <SQLCallMinCPUTime></SQLCallMinCPUTime>

| Field title in online report                  | XML element                                                     |
|-----------------------------------------------|-----------------------------------------------------------------|
| The Following<br>Measurements are<br>Analyzed | <measurementsanalyzed></measurementsanalyzed>                   |
| Ref                                           | <ref>n</ref>                                                    |
| ReqNum                                        | <reqnum>n</reqnum>                                              |
| Job Name                                      | <jobname>name</jobname>                                         |
| Date                                          | <date>Mon-dd-yyyy</date>                                        |
| Time                                          | <time>hh:mm</time>                                              |
| Description                                   | <pre><description>description</description></pre> /Description> |
|                                               |                                                                 |
| SQL calls sampled                             | <db2sqlvariance></db2sqlvariance>                               |
| Ref                                           | <ref>n</ref>                                                    |
| Subsys                                        | <subsystem>name</subsystem>                                     |
| Version                                       | <version>version</version>                                      |
| Calls Sampled                                 | <callssampled>n</callssampled>                                  |

|   | Field title in online report | XML element                           |
|---|------------------------------|---------------------------------------|
| I | Variance                     | <variance>variance</variance>         |
| 1 |                              |                                       |
| 1 | SQL observations             | <sqlobservations></sqlobservations>   |
| I | Ref                          | <ref>n</ref>                          |
| I | Count                        | <sqlcount>n</sqlcount>                |
| I | Variance                     | <variance>variance</variance>         |
| I |                              |                                       |
| I | SQL calls executed           | <sqlcallsexecuted></sqlcallsexecuted> |
| I | Ref                          | <ref>n</ref>                          |
| I | Count                        | <sqlcount>n</sqlcount>                |
| I | Variance                     | <variance>variance</variance>         |
| 1 |                              |                                       |
| I | Avg SQL call rate            | <sqlcallrate></sqlcallrate>           |
| I | Ref                          | <ref>n</ref>                          |
| I | Rate                         | <sqlrate>n per sec</sqlrate>          |
| I | Variance                     | <variance>variance</variance>         |
| I |                              |                                       |
| I | SQL calls counted            | <sqlcallscounted></sqlcallscounted>   |
| I | Ref                          | <ref>n</ref>                          |
| I | Count                        | <sqlcount>n</sqlcount>                |
| I | Variance                     | <variance>variance</variance>         |
| I |                              |                                       |
| I | SQL throughput               | <sqlthroughput></sqlthroughput>       |
| I | Ref                          | <ref>n</ref>                          |
| I | Rate                         | <sqlrate>n per sec</sqlrate>          |
| I | Variance                     | <variance>variance</variance>         |
| I |                              |                                       |
| I | SQL service time             | <sqlservicetime></sqlservicetime>     |
| I | Ref                          | <ref>n</ref>                          |
| I | Time                         | <servicetime>n sec</servicetime>      |
| 1 | Variance                     | <variance>variance</variance>         |
| I |                              |                                       |
| I | SQL call max                 | <sqlcallmaxtime></sqlcallmaxtime>     |
| I | Ref                          | <ref>n</ref>                          |
| I | Time                         | <servicetime>n sec</servicetime>      |
| I | Variance                     | <variance>variance</variance>         |
| I |                              |                                       |
| I | SQL call min time            | <sqlcallmintime></sqlcallmintime>     |
| I | Ref                          | <ref>n</ref>                          |
| 1 | Time                         | <servicetime>n sec</servicetime>      |

| ı     |  |  |
|-------|--|--|
| I     |  |  |
| I     |  |  |
| I     |  |  |
| I     |  |  |
| ı     |  |  |
| ı     |  |  |
| ı     |  |  |
| ı     |  |  |
| ı     |  |  |
| ı     |  |  |
| ı     |  |  |
| ı     |  |  |
| ı     |  |  |
| ı     |  |  |
| ı     |  |  |
|       |  |  |
|       |  |  |
| '<br> |  |  |
|       |  |  |

| XML element                             |  |
|-----------------------------------------|--|
| <variance>variance</variance>           |  |
|                                         |  |
| <sqlcputime></sqlcputime>               |  |
| <ref>n</ref>                            |  |
| <cputime>n sec</cputime>                |  |
| <variance>variance</variance>           |  |
|                                         |  |
| <sqlcallmaxcputime></sqlcallmaxcputime> |  |
| <ref>n</ref> >                          |  |
| <cputime>n sec</cputime>                |  |
| <variance>variance</variance>           |  |
|                                         |  |
| <sqlcallmincputime></sqlcallmincputime> |  |
| <ref>n</ref>                            |  |
| <cputime>n sec</cputime>                |  |
| <variance>variance</variance>           |  |
|                                         |  |
|                                         |  |

#### **V04 IMS Variance Summary**

The following tag pairs are repeated multiple times in each variance report. The first occurrence of the tag pair reports the base measurement (Ref 01). Following Ref 01, the tag pairs are repeated for every tagged measurement (Ref n).

- <MeasurementsAnalyzed></MeasurementsAnalyzed>
- <TxnObservations></TxnObservations>
- <TxnsCounted></TxnsCounted>
- <TransactionRate></TransactionRate>
- <TxnThroughput></TxnThroughput>
- <TxnServiceTime></TxnServiceTime>
- <TxnCallMaxTime></TxnCallMaxTime>
- <TxnCallMinTime></TxnCallMinTime>
- <TxnCPUTime></TxnCPUTime>
- <TxnCallMaxCPUTime></TxnCallMaxCPUTime>
- <TxnCallMinCPUTime></TxnCallMinCPUTime>
- <DLIObservations></DLIObservations>
- <DLICallsCounted></DLICallsCounted>
- <DLICallRate></DLICallRate>
- <DLICallThroughput></DLICallThroughput>
- <DLICallServiceTime></DLICallServiceTime>
- <DLICallMaxTime></DLICallMaxTime>
- <DLICallMinTime></DLICallMinTime>
- <DLICallCPUTime></DLICallCPUTime>
- <DLICallMaxCPUTime></DLICallMaxCPUTime>

#### • <DLICallMinCPUTime></DLICallMinCPUTime>

| Field title in online report                  | XML element                                                     |  |
|-----------------------------------------------|-----------------------------------------------------------------|--|
| The Following<br>Measurements are<br>Analyzed | <measurementsanalyzed></measurementsanalyzed>                   |  |
| Ref                                           | <ref>n</ref>                                                    |  |
| ReqNum                                        | <reqnum>n</reqnum>                                              |  |
| Job Name                                      | <jobname>name</jobname>                                         |  |
| Date                                          | <date>Mon-dd-yyyy</date>                                        |  |
| Time                                          | <time>hh:mm</time>                                              |  |
| Description                                   | <pre><description>description</description></pre> /Description> |  |
|                                               |                                                                 |  |
| Txn observations                              | <txnobservations></txnobservations>                             |  |
| Ref                                           | <ref>n</ref>                                                    |  |
| IMS Subsys                                    | <subsystem>name</subsystem>                                     |  |
| IMS Version                                   | <version>version</version>                                      |  |
| Txns Sampled                                  | <txnssampled>n</txnssampled>                                    |  |
| Variance                                      | <variance>variance</variance>                                   |  |
|                                               |                                                                 |  |
| IMS Txns counted                              | <txnscounted></txnscounted>                                     |  |
| Ref                                           | <ref>n</ref>                                                    |  |
| Count                                         | <txncount>n</txncount>                                          |  |
| Variance                                      | <variance>variance</variance>                                   |  |
|                                               |                                                                 |  |
| Transaction rate                              | <transactionrate></transactionrate>                             |  |
| Ref                                           | <ref>n</ref>                                                    |  |
| Rate                                          | <txnrate>n per sec</txnrate>                                    |  |
| Variance                                      | <variance>variance</variance>                                   |  |
|                                               |                                                                 |  |
| Txn throughput                                | <txnthroughput></txnthroughput>                                 |  |
| Ref                                           | <ref>n</ref>                                                    |  |
| Rate                                          | <txnrate>n per sec</txnrate>                                    |  |
| Variance                                      | <variance>variance</variance>                                   |  |
|                                               |                                                                 |  |
| IMS Txn svc time                              | <txnservicetime></txnservicetime>                               |  |
| Ref                                           | <ref>n</ref>                                                    |  |
| Time                                          | <servicetime>n sec</servicetime>                                |  |
| Variance                                      | <variance>variance</variance>                                   |  |
|                                               |                                                                 |  |
| IMS Txn max svc                               | <txncallmaxtime></txncallmaxtime>                               |  |
| Ref                                           | <ref>n</ref>                                                    |  |

| <br> | Field title in online report | XML element                             |
|------|------------------------------|-----------------------------------------|
| 1    | Time                         | <servicetime>n sec</servicetime>        |
| 1    | Variance                     | <variance>variance</variance>           |
| I    |                              |                                         |
| I    | IMS Txn min svc              | <txncallmintime></txncallmintime>       |
| I    | Ref                          | <ref>n</ref>                            |
| 1    | Time                         | <servicetime>n sec</servicetime>        |
| I    | Variance                     | <variance>variance</variance>           |
| I    |                              |                                         |
| I    | IMS Txn CPU time             | <txncputime></txncputime>               |
| I    | Ref                          | <ref>n</ref>                            |
| I    | Time                         | <cputime>n sec</cputime>                |
| I    | Variance                     | <variance>variance</variance>           |
| 1    |                              |                                         |
| 1    | IMS Txn max CPU              | <txncallmaxcputime></txncallmaxcputime> |
| 1    | Ref                          | <ref>n</ref>                            |
| 1    | Time                         | <cputime>n sec</cputime>                |
| 1    | Variance                     | <variance>variance</variance>           |
| 1    |                              |                                         |
| 1    | IMS Txn min CPU              | <txncallmincputime></txncallmincputime> |
| 1    | Ref                          | <ref>n</ref>                            |
| 1    | Time                         | <cputime>n sec</cputime>                |
| 1    | Variance                     | <variance>variance</variance>           |
| 1    |                              |                                         |
| 1    | DLI observations             | <dliobservations></dliobservations>     |
| I    | Ref                          | <ref>n</ref>                            |
| I    | Count                        | <callssampled>n</callssampled>          |
| 1    | Variance                     | <variance>variance</variance>           |
| I    |                              |                                         |
| 1    | DLI call count               | <dlicallscounted></dlicallscounted>     |
| I    | Ref                          | <ref>n</ref>                            |
| I    | Count                        | <callcount>n</callcount>                |
| I    | Variance                     | <variance>variance</variance>           |
| 1    |                              |                                         |
| 1    | DLI call rate                | <dlicallrate></dlicallrate>             |
| 1    | Ref                          | <ref>n</ref>                            |
| 1    | Rate                         | <callrate>n per sec</callrate>          |
| I    | Variance                     | <variance>variance</variance>           |
| I    |                              |                                         |
| I    | DLI call thruput             | <dlicallthroughput></dlicallthroughput> |
| I    | Ref                          | <ref>n</ref>                            |

| '<br> |  |
|-------|--|
| '<br> |  |
| '<br> |  |
|       |  |
|       |  |
| ·<br> |  |
|       |  |
|       |  |
| l     |  |
| l     |  |
| ı     |  |
| l     |  |
| I     |  |
| l     |  |
| l     |  |
| l     |  |
| I     |  |
| ĺ     |  |
| ĺ     |  |
| I     |  |
| I     |  |
| l     |  |
| l     |  |
| l     |  |
|       |  |
|       |  |
|       |  |
| l     |  |
| l     |  |
|       |  |
|       |  |
|       |  |

| Field title in online report | XML element                               |
|------------------------------|-------------------------------------------|
| Rate                         | <callrate>n per sec</callrate>            |
| Variance                     | <variance>variance</variance>             |
|                              |                                           |
| DLI svc time                 | <dlicallservicetime></dlicallservicetime> |
| Ref                          | <ref>n</ref>                              |
| Time                         | <servicetime>n sec</servicetime>          |
| Variance                     | <variance>variance</variance>             |
|                              |                                           |
| DLI max svc                  | <dlicallmaxtime></dlicallmaxtime>         |
| Ref                          | <ref>n</ref>                              |
| Time                         | <servicetime>n sec</servicetime>          |
| Variance                     | <variance>variance</variance>             |
|                              |                                           |
| DLI min svc                  | <dlicallmintime></dlicallmintime>         |
| Ref                          | <ref>n</ref>                              |
| Time                         | <servicetime>n sec</servicetime>          |
| Variance                     | <variance>variance</variance>             |
|                              |                                           |
| DLI CPU time                 | <dlicallcputime></dlicallcputime>         |
| Ref                          | <ref>n</ref>                              |
| Time                         | <cputime>n sec</cputime>                  |
| Variance                     | <variance>variance</variance>             |
|                              |                                           |
| DLI max CPU time             | <dlicallmaxcputime></dlicallmaxcputime>   |
| Ref                          | <ref>n</ref>                              |
| Time                         | <cputime>n sec</cputime>                  |
| Variance                     | <variance>variance</variance>             |
|                              |                                           |
| DLI min CPU time             | <dlicallmincputime></dlicallmincputime>   |
| Ref                          | <ref>n</ref>                              |
| Time                         | <cputime>n sec</cputime>                  |
| Variance                     | <variance>variance</variance>             |
|                              |                                           |

# CICS Performance analysis reports

# **E01 CICS Session Statistics**

| Field title in online report                          | XML element                                                                                              |
|-------------------------------------------------------|----------------------------------------------------------------------------------------------------|
| report                                                | <cicssummary></cicssummary>                                                                              |
| CICS Release                                          | <cicsrelease>CICS Release</cicsrelease>                                                                  |
| First Transaction TaskId                              | <firsttaskid>n</firsttaskid>                                                                             |
| Last Transaction TaskId                               | <lasttaskid>n</lasttaskid>                                                                               |
| Number of TaskId<br>Increments                        | <taskidincrements>n</taskidincrements>                                                                   |
| Number of Observed<br>Transactions                    | <pre><observedtransactions>n</observedtransactions></pre>                                                |
| Transaction Rate (per sec)                            | <transactionrate>n</transactionrate>                                                                     |
| Peak Active Txns<br>(Observed)                        | <peakactivetransactionsobserved>n<!-- PeakActiveTransactionsObserved--></peakactivetransactionsobserved> |
| Peak Active Txns (Overall)                            | <peakactivetransactionsoverall>n<!-- PeakActiveTransactionsOverall--></peakactivetransactionsoverall>    |
| Max Task<br><maxtask>n<!--<br-->MaxTask&gt;</maxtask> | Execution Time <executiontime><i>n</i></executiontime>                                                   |
| Suspend Time                                          | <suspendtime>n</suspendtime>                                                                             |
| CICS Dispatch Delay<br>Time                           | <cicsdispatchdelaytime>n</cicsdispatchdelaytime>                                                         |
| MVS Dispatch Delay<br>Time                            | <mvsdispatchdelaytime>n</mvsdispatchdelaytime>                                                           |
| Service Time                                          | <servicetime>n</servicetime>                                                                             |
| Program Requests                                      | <programrequests>n</programrequests>                                                                     |
| Terminal Messages                                     | <terminalmessages>n</terminalmessages>                                                                   |
| Storage Getmains                                      | <storagegetmains>n</storagegetmains>                                                                     |
| Storage Freemains                                     | <storagefreemains>n</storagefreemains>                                                                   |
| File I/O Requests                                     | <fileiorequests>n</fileiorequests>                                                                       |
| Temporary Storage<br>Requests                         | <temporarystoragerequests>n</temporarystoragerequests>                                                   |
| Transient Data Requests                               | <transientdatarequests>n</transientdatarequests>                                                         |
| Journal Write Requests                                | <journalwriterequests>n</journalwriterequests>                                                           |
| System Dumps                                          | <systemdumps>n</systemdumps>                                                                             |
| System Dumps<br>Suppressed                            | <systemdumpssuppressed></systemdumpssuppressed>                                                          |
| Transaction Dumps                                     | <transactiondumps>n</transactiondumps>                                                                   |
| Transaction Dumps<br>Suppressed                       | <transactiondumpssuppressed>n<!--<br-->TransactionDumpsSuppressed&gt;</transactiondumpssuppressed>       |
| Storage Violations                                    | <storageviolations>n</storageviolations>                                                                 |
| Short on Storage occurrences                          | <pre><shortonstorageoccurrences>n</shortonstorageoccurrences></pre>                                      |

| Field title in online report | XML element                                  |
|------------------------------|----------------------------------------------|
| Times at MaxTask             | <timesatmaxtask>n</timesatmaxtask>           |
| Times at Class MaxTask       | <timesatclassmaxtask>n</timesatclassmaxtask> |
|                              | <transactioncounts></transactioncounts>      |
| TranId                       | <transactionid>tranid</transactionid>        |
| Count                        | <transactioncount>n</transactioncount>       |
|                              |                                              |
|                              |                                              |

#### E02 CICS CPU and Use Counts by Pgm

| Field title in online report | XML element                    |
|------------------------------|--------------------------------|
|                              | <detailline></detailline>      |
| Name                         | <name>name</name>              |
| Calls                        | <description>n</description>   |
|                              | <measurements>n</measurements> |
| Percent of CPU Time * 10.00% | <percent>n</percent>           |
|                              |                                |

### **E03 CICS CPU Usage by Transaction**

| Field title in online report | XML element                                                     |  |
|------------------------------|-----------------------------------------------------------------|--|
| -                            | <cicstranid></cicstranid>                                       |  |
| Name                         | <transactionid>tranid</transactionid>                           |  |
| NTxns/Description            | <cicstxncount>n</cicstxncount>                                  |  |
|                              | <pre><description>description</description></pre> /Description> |  |
|                              | <measurements>n</measurements>                                  |  |
| Percent of CPU Time * 10.00% | <percent>n</percent>                                            |  |
|                              |                                                                 |  |
|                              | <cicsprogram></cicsprogram>                                     |  |
| Name                         | <program>name</program>                                         |  |
| NTxns/Description            | <pre><description>description</description></pre> /Description> |  |
|                              | <measurements>n</measurements>                                  |  |
| Percent of CPU Time * 10.00% | <percent>n</percent>                                            |  |
|                              |                                                                 |  |
|                              | <cicscommand></cicscommand>                                     |  |

| Field title in online report | XML element                                                     |  |
|------------------------------|-----------------------------------------------------------------|--|
| Name                         | <csect>name</csect>                                             |  |
| NTxns/Description            | <offset>offset</offset>                                         |  |
| NTxns/Description            | <command/> command                                              |  |
|                              | <measurements>n</measurements>                                  |  |
| Percent of CPU Time * 10.00% | <percent>n</percent>                                            |  |
|                              |                                                                 |  |
|                              | <cicsservice></cicsservice>                                     |  |
| Name                         | <program>name</program>                                         |  |
| NTxns/Description            | <pre><description>description</description></pre> /Description> |  |
|                              | <measurements>n</measurements>                                  |  |
| Percent of CPU Time * 10.00% | <percent>n</percent>                                            |  |
|                              |                                                                 |  |
|                              | <cicssql></cicssql>                                             |  |
|                              | <csect>name</csect>                                             |  |
| Name                         | <offset>offset</offset>                                         |  |
| NTxns/Description            | <sqlverb>verb</sqlverb>                                         |  |
|                              | <measurements>n</measurements>                                  |  |
| Percent of CPU Time * 10.00% | <percent>n</percent>                                            |  |
|                              |                                                                 |  |
|                              | <cicsdli></cicsdli>                                             |  |
|                              | <csect>name</csect>                                             |  |
| Name                         | <offset>offset</offset>                                         |  |
| NTxns/Description            | <dlirequest>dlirequest</dlirequest>                             |  |
|                              | <measurements>n</measurements>                                  |  |
| Percent of CPU Time * 10.00% | <percent>n</percent>                                            |  |
|                              |                                                                 |  |
|                              | <adabascommand></adabascommand>                                 |  |
|                              | <csect>name</csect>                                             |  |
| Name                         | <offset>offset</offset>                                         |  |
| NTxns/Description            | <command/> command                                              |  |
|                              | <measurement>n</measurement>                                    |  |
| Percent of CPU Time * 10.00% | <percent>n</percent>                                            |  |
|                              |                                                                 |  |

#### **E04 CICS Mean Service Time by Txn**

| Field title in online report | XML element                                                     |
|------------------------------|-----------------------------------------------------------------|
|                              | <cicstranid></cicstranid>                                       |
| Name                         | <transactionid>tranid</transactionid>                           |
| NTxns                        | <cicstxncount>n</cicstxncount>                                  |
| Description                  | <description></description>                                     |
| Error                        | <marginoferror>n%</marginoferror>                               |
| Execution                    | <exectime>n</exectime>                                          |
| Suspend                      | <suspendtime>n</suspendtime>                                    |
| Delay                        | <delaytime>n</delaytime>                                        |
| Service                      | <servicetime>n</servicetime>                                    |
|                              |                                                                 |
|                              | <cicsprogram></cicsprogram>                                     |
| Name                         | <program>name</program>                                         |
| Description                  | <description>description</description>                          |
| Execution                    | <exectime>n</exectime>                                          |
| Suspend                      | <suspendtime>n</suspendtime>                                    |
| Delay                        | <delaytime>n</delaytime>                                        |
| Service                      | <servicetime>n</servicetime>                                    |
|                              |                                                                 |
|                              | <cicscommand></cicscommand>                                     |
| Name                         | <csect>name</csect>                                             |
| Description                  | <offset>offset</offset>                                         |
| Description                  | <command/> command                                              |
| Execution                    | <exectime>n</exectime>                                          |
| Suspend                      | <suspendtime>n</suspendtime>                                    |
| Delay                        | <delaytime>n</delaytime>                                        |
| Service                      | <servicetime>n</servicetime>                                    |
|                              |                                                                 |
|                              | <cicswait></cicswait>                                           |
| Name                         | <waitreason>reason</waitreason>                                 |
| Description                  | <pre><description>description</description></pre> /Description> |
| Execution                    | <exectime>n</exectime>                                          |
| Suspend                      | <suspendtime>n</suspendtime>                                    |
| Delay                        | <delaytime>n</delaytime>                                        |
| Service                      | <servicetime>n</servicetime>                                    |
|                              |                                                                 |
|                              | <cicsservice></cicsservice>                                     |

| XML element                            |
|----------------------------------------|
| <program>name</program>                |
| <description>description</description> |
| <exectime>n</exectime>                 |
| <suspendtime>n</suspendtime>           |
| <delaytime>n</delaytime>               |
| <servicetime>n</servicetime>           |
|                                        |
| <cicssql></cicssql>                    |
| <csect>name</csect>                    |
| <sql>offset</sql>                      |
| <description>sqlverb</description>     |
| <exectime>n</exectime>                 |
| <suspendtime>n</suspendtime>           |
| <delaytime>n</delaytime>               |
| <servicetime>n</servicetime>           |
|                                        |
| <cicsdli></cicsdli>                    |
| <csect>name</csect>                    |
| <offset>offset</offset>                |
| <dlirequest>dlirequest</dlirequest>    |
| <exectime>n</exectime>                 |
| <suspendtime>n</suspendtime>           |
| <delaytime>n</delaytime>               |
| <servicetime>n</servicetime>           |
|                                        |
| <adabascommand></adabascommand>        |
| <csect>name</csect>                    |
| <offset>offset</offset>                |
| <command/> command                     |
| <exectime>n</exectime>                 |
| <suspendtime>n</suspendtime>           |
| <delaytime>n</delaytime>               |
| <servicetime>n</servicetime>           |
|                                        |
|                                        |

### E05 CICS Total Service Time by Txn

| Field title in online |                                                                 |
|-----------------------|-----------------------------------------------------------------|
| report                | XML element                                                     |
|                       | <cicstranid></cicstranid>                                       |
| Name                  | <transactionid>tranid</transactionid>                           |
| NTxns                 | <cicstxncount>n</cicstxncount>                                  |
| Description           | <description></description>                                     |
| Error                 | <marginoferror>n%</marginoferror>                               |
| Execution             | <exectime>n</exectime>                                          |
| Suspend               | <suspendtime>n</suspendtime>                                    |
| Delay                 | <delaytime>n</delaytime>                                        |
| Service               | <servicetime>n</servicetime>                                    |
|                       |                                                                 |
|                       | <cicsprogram></cicsprogram>                                     |
| Name                  | <program>name</program>                                         |
| Description           | <pre><description>description</description></pre> /Description> |
| Execution             | <exectime>n</exectime>                                          |
| Suspend               | <suspendtime>n</suspendtime>                                    |
| Delay                 | <delaytime>n</delaytime>                                        |
| Service               | <servicetime>n</servicetime>                                    |
|                       |                                                                 |
|                       | <cicscommand></cicscommand>                                     |
| Name                  | <csect>name</csect>                                             |
| Description           | <offset>offset</offset>                                         |
| Description           | <command/> command                                              |
| Execution             | <exectime>n</exectime>                                          |
| Suspend               | <suspendtime>n</suspendtime>                                    |
| Delay                 | <delaytime>n</delaytime>                                        |
| Service               | <servicetime>n</servicetime>                                    |
|                       |                                                                 |
|                       | <cicswait></cicswait>                                           |
| Name                  | <waitreason>reason</waitreason>                                 |
| Description           | <pre><description>description</description></pre> /Description> |
| Execution             | <exectime>n</exectime>                                          |
| Suspend               | <suspendtime>n</suspendtime>                                    |
| Delay                 | <delaytime>n</delaytime>                                        |
| Service               | <servicetime>n</servicetime>                                    |
|                       |                                                                 |
|                       | <cicsservice></cicsservice>                                     |
| Name                  | <program>name</program>                                         |
| Description           | <pre><description>description</description></pre> /Description> |
| Execution             | <exectime>n</exectime>                                          |
| Suspend               | <suspendtime>n</suspendtime>                                    |

| Field title in online report | XML element                         |
|------------------------------|-------------------------------------|
| Delay                        | <delaytime>n</delaytime>            |
| Service                      | <servicetime>n</servicetime>        |
|                              |                                     |
|                              | <cicssql></cicssql>                 |
|                              | <csect>name</csect>                 |
| Name                         | <sql>offset</sql>                   |
| Description                  | <description>sqlverb</description>  |
| Execution                    | <exectime>n</exectime>              |
| Suspend                      | <suspendtime>n</suspendtime>        |
| Delay                        | <delaytime>n</delaytime>            |
| Service                      | <servicetime>n</servicetime>        |
|                              |                                     |
|                              | <cicsdli></cicsdli>                 |
|                              | <csect>name</csect>                 |
| Name                         | <offset>offset</offset>             |
| Description                  | <dlirequest>dlirequest</dlirequest> |
| Execution                    | <exectime>n</exectime>              |
| Suspend                      | <suspendtime>n</suspendtime>        |
| Delay                        | <delaytime>n</delaytime>            |
| Service                      | <servicetime>n</servicetime>        |
|                              |                                     |
|                              | <adabascommand></adabascommand>     |
|                              | <csect>name</csect>                 |
| Name                         | <offset>offset</offset>             |
| Description                  | <command/> command                  |
| Execution                    | <exectime>n</exectime>              |
| Suspend                      | <suspendtime>n</suspendtime>        |
| Delay                        | <delaytime>n</delaytime>            |
| Service                      | <servicetime>n</servicetime>        |
|                              |                                     |

# E06 CICS Total Service Time by Task ID

| Field title in online |                                       |
|-----------------------|---------------------------------------|
| report                | XML element                           |
|                       | <cicstranid></cicstranid>             |
| Name                  | <transactionid>tranid</transactionid> |
| NTxns                 | <cicstxncount>n</cicstxncount>        |

| Field title in online report | XML element                                       |
|------------------------------|---------------------------------------------------|
| Description                  | <description></description>                       |
| Error                        | <marginoferror>n%</marginoferror>                 |
| Execution                    | <exectime>n</exectime>                            |
| Suspend                      | <suspendtime>n</suspendtime>                      |
| Delay                        | <delaytime>n</delaytime>                          |
| Service                      | <servicetime>n</servicetime>                      |
|                              |                                                   |
|                              | <cicstaskid></cicstaskid>                         |
| Name                         | <taskid>tasknumber</taskid>                       |
| Description                  | <pre><description>description</description></pre> |
| Execution                    | <exectime>n</exectime>                            |
| Suspend                      | <suspendtime>n</suspendtime>                      |
| Delay                        | <delaytime>n</delaytime>                          |
| Service                      | <servicetime>n</servicetime>                      |
|                              |                                                   |
|                              | <cicsprogram></cicsprogram>                       |
| Name                         | <program>name</program>                           |
| Description                  | <pre><description>description</description></pre> |
| Execution                    | <exectime>n</exectime>                            |
| Suspend                      | <suspendtime>n</suspendtime>                      |
| Delay                        | <delaytime>n</delaytime>                          |
| Service                      | <servicetime>n</servicetime>                      |
|                              |                                                   |
|                              | <cicscommand></cicscommand>                       |
| Name                         | <csect>name</csect>                               |
| Description                  | <offset>offset</offset>                           |
| Description                  | <command/> command                                |
| Execution                    | <exectime>n</exectime>                            |
| Suspend                      | <suspendtime>n</suspendtime>                      |
| Delay                        | <delaytime>n</delaytime>                          |
| Service                      | <servicetime>n</servicetime>                      |
|                              |                                                   |
|                              | <cicswait></cicswait>                             |
| Name                         | <waitreason>reason</waitreason>                   |
| Description                  | <pre><description>description</description></pre> |
| Execution                    | <exectime>n</exectime>                            |
| Suspend                      | <suspendtime>n</suspendtime>                      |
| Delay                        | <delaytime>n</delaytime>                          |
| Service                      | <servicetime>n</servicetime>                      |
|                              |                                                   |

| Field title in online report | XML element                                                     |
|------------------------------|-----------------------------------------------------------------|
|                              | <cicsservice></cicsservice>                                     |
| Name                         | <program>name</program>                                         |
| Description                  | <pre><description>description</description></pre> /Description> |
| Execution                    | <exectime>n</exectime>                                          |
| Suspend                      | <suspendtime>n</suspendtime>                                    |
| Delay                        | <delaytime>n</delaytime>                                        |
| Service                      | <servicetime>n</servicetime>                                    |
|                              |                                                                 |
|                              | <cicssql></cicssql>                                             |
|                              | <csect>name</csect>                                             |
| Name                         | <offset>offset</offset>                                         |
| Description                  | <sqlverb>sqlverb</sqlverb>                                      |
| Execution                    | <exectime>n</exectime>                                          |
| Suspend                      | <suspendtime>n</suspendtime>                                    |
| Delay                        | <delaytime>n</delaytime>                                        |
| Service                      | <servicetime>n</servicetime>                                    |
|                              |                                                                 |
|                              | <cicsdli></cicsdli>                                             |
|                              | <csect>name</csect>                                             |
| Name                         | <offset>offset</offset>                                         |
| Description                  | <dlirequest>dlirequest</dlirequest>                             |
| Execution                    | <exectime>n</exectime>                                          |
| Suspend                      | <suspendtime>n</suspendtime>                                    |
| Delay                        | <delaytime>n</delaytime>                                        |
| Service                      | <servicetime>n</servicetime>                                    |
|                              |                                                                 |
|                              | <adabascommand></adabascommand>                                 |
|                              | <csect>name</csect>                                             |
| Name                         | <offset>offset</offset>                                         |
| Description                  | <command/> command                                              |
| Execution                    | <exectime>n</exectime>                                          |
| Suspend                      | <suspendtime>n</suspendtime>                                    |
| Delay                        | <delaytime>n</delaytime>                                        |
| Service                      | <servicetime>n</servicetime>                                    |
|                              |                                                                 |

#### **E07 CICS Wait by Txn**

| Field title in online report  | XML element                            |
|-------------------------------|----------------------------------------|
|                               | <cicstranid></cicstranid>              |
| Name                          | <transactionid>tranid</transactionid>  |
| NTxns/Description             | <cicstxncount>n</cicstxncount>         |
|                               | <description></description>            |
|                               | <measurements>n</measurements>         |
| Percent of Wait Time * 10.00% | <percent>n</percent>                   |
|                               | <cicswait></cicswait>                  |
| Name                          | <waitreason>reason</waitreason>        |
| NTxns/Description             | <description>description</description> |
|                               | <measurements>n</measurements>         |
| Percent of Wait Time * 10.00% | <percent>n</percent>                   |
|                               |                                        |
|                               |                                        |

### **E08 CICS Mean Service Time by Termid**

| Field title in online report | XML element                           |
|------------------------------|---------------------------------------|
|                              | <cicsterminal></cicsterminal>         |
| Name                         | <terminalid>termid</terminalid>       |
| NTxns                        | <cicstxncount>n</cicstxncount>        |
| Description                  | <description></description>           |
| Error                        | <marginoferror>n%</marginoferror>     |
| Execution                    | <exectime>n</exectime>                |
| Suspend                      | <suspendtime>n</suspendtime>          |
| Delay                        | <delaytime>n</delaytime>              |
| Service                      | <servicetime>n</servicetime>          |
|                              |                                       |
|                              | <cicstranid></cicstranid>             |
| Name                         | <transactionid>tranid</transactionid> |
| NTxns                        | <cicstxncount>n</cicstxncount>        |
| Description                  | <description></description>           |
| Error                        | <marginoferror>n%</marginoferror>     |
| Execution                    | <exectime>n</exectime>                |
| Suspend                      | <suspendtime>n</suspendtime>          |

| Field title in online report | XML element                            |
|------------------------------|----------------------------------------|
| Delay                        | <delaytime>n</delaytime>               |
| Service                      | <servicetime>n</servicetime>           |
|                              |                                        |
|                              | <cicsprogram></cicsprogram>            |
| Name                         | <program>name</program>                |
| Description                  | <description>description</description> |
| Execution                    | <exectime>n</exectime>                 |
| Suspend                      | <suspendtime>n</suspendtime>           |
| Delay                        | <delaytime>n</delaytime>               |
| Service                      | <servicetime>n</servicetime>           |
|                              |                                        |
|                              | <cicscommand></cicscommand>            |
| Name                         | <csect>name</csect>                    |
| Description                  | <offset>offset</offset>                |
| Description                  | <command/> command                     |
| Execution                    | <exectime>n</exectime>                 |
| Suspend                      | <suspendtime>n</suspendtime>           |
| Delay                        | <delaytime>n</delaytime>               |
| Service                      | <servicetime>n</servicetime>           |
|                              |                                        |
|                              | <cicswait></cicswait>                  |
| Name                         | <waitreason>reason</waitreason>        |
| Description                  | <description>description</description> |
| Execution                    | <exectime>n</exectime>                 |
| Suspend                      | <suspendtime>n</suspendtime>           |
| Delay                        | <delaytime>n</delaytime>               |
| Service                      | <servicetime>n</servicetime>           |
|                              |                                        |
|                              | <cicsservice></cicsservice>            |
| Name                         | <program>name</program>                |
| Description                  | <description>description</description> |
| Execution                    | <exectime>n</exectime>                 |
| Suspend                      | <suspendtime>n</suspendtime>           |
| Delay                        | <delaytime>n</delaytime>               |
| Service                      | <servicetime>n</servicetime>           |
|                              |                                        |
|                              | <cicssql></cicssql>                    |
|                              | <csect>name</csect>                    |
| Name                         | <offset>offset</offset>                |
| Description                  | <sqlverb>sqlverb</sqlverb>             |

| Field title in online report | XML element                         |
|------------------------------|-------------------------------------|
| Execution                    | <exectime>n</exectime>              |
| Suspend                      | <suspendtime>n</suspendtime>        |
| Delay                        | <delaytime>n</delaytime>            |
| Service                      | <servicetime>n</servicetime>        |
|                              |                                     |
|                              | <cicsdli></cicsdli>                 |
|                              | <csect>name</csect>                 |
| Name                         | <offset>offset</offset>             |
| Description                  | <dlirequest>dlirequest</dlirequest> |
| Execution                    | <exectime>n</exectime>              |
| Suspend                      | <suspendtime>n</suspendtime>        |
| Delay                        | <delaytime>n</delaytime>            |
| Service                      | <servicetime>n</servicetime>        |
|                              |                                     |
|                              | <adabascommand></adabascommand>     |
|                              | <csect>name</csect>                 |
| Name                         | <offset>offset</offset>             |
| Description                  | <command/> command                  |
| Execution                    | <exectime>n</exectime>              |
| Suspend                      | <suspendtime>n</suspendtime>        |
| Delay                        | <delaytime>n</delaytime>            |
| Service                      | <servicetime>n</servicetime>        |
|                              |                                     |

# **E09 CICS Total Service Time by Termid**

| Field title in online |                                   |
|-----------------------|-----------------------------------|
| report                | XML element                       |
|                       | <cicsterminal></cicsterminal>     |
| Name                  | <terminalid>termid</terminalid>   |
| NTxns                 | <cicstxncount>n</cicstxncount>    |
| Description           | <description></description>       |
| Error                 | <marginoferror>n%</marginoferror> |
| Execution             | <exectime>n</exectime>            |
| Suspend               | <suspendtime>n</suspendtime>      |
| Delay                 | <delaytime>n</delaytime>          |
| Service               | <servicetime>n</servicetime>      |
|                       |                                   |

| Field title in online | XML element                                                                                                    |  |
|-----------------------|----------------------------------------------------------------------------------------------------|--|
| report                |                                                                                                    |  |
| NY                    | <cicstranid></cicstranid>                                                                                                    |  |
| Name                  | <transactionid>tranid</transactionid>                                                                                                    |  |
| NTxns                 | <cicstxncount>n</cicstxncount>                                                                                                    |  |
| Description           | <description></description>                                                                                                    |  |
| Error                 | <marginoferror>n%</marginoferror>                                                                                                    |  |
| Execution             | <exectime>n</exectime>                                                                                                    |  |
| Suspend               | <suspendtime>n</suspendtime>                                                                                                    |  |
| Delay                 | <delaytime>n</delaytime>                                                                                                    |  |
| Service               | <servicetime>n</servicetime>                                                                                                    |  |
|                       |                                                                                                    |  |
|                       | <cicsprogram></cicsprogram>                                                                                                    |  |
| Name                  | <program>name</program>                                                                                                    |  |
| Description           | <pre><description>description</description></pre> /Description>                                                                                                    |  |
| Execution             | <exectime>n</exectime>                                                                                                    |  |
| Suspend               | <suspendtime>n</suspendtime>                                                                                                    |  |
| Delay                 | <delaytime>n</delaytime>                                                                                                    |  |
| Service               | <servicetime>n</servicetime>                                                                                                    |  |
|                       |                                                                                                    |  |
|                       | <cicscommand></cicscommand>                                                                                                    |  |
| Name                  | <csect>name</csect>                                                                                                    |  |
| Description           | <offset>offset</offset>                                                                                                    |  |
| Description           | <command/> command                                                                                                    |  |
| Execution             | <exectime>n</exectime>                                                                                                    |  |
| Suspend               | <suspendtime>n</suspendtime>                                                                                                    |  |
| Delay                 | <delaytime>n</delaytime>                                                                                                    |  |
| Service               | <servicetime>n</servicetime>                                                                                                    |  |
|                       |                                                                                                    |  |
|                       | <cicswait></cicswait>                                                                                                    |  |
| Name                  | <waitreason>reason</waitreason>                                                                                                    |  |
| Description           | <pre></pre> <pre></pre> <pre></pre> <pre></pre> <pre></pre> <pre> <pre> </pre> <pre> <pre> </pre> <pre> <pre> </pre> <pre> <pre> <pre> <pre> </pre> <pre> <pre> </pre> <pre> <pre> </pre> <pre> <pre> <pre> <pre> </pre> <pre> <pre> </pre> <pre> <pre> </pre> <pre> <pre> <pre> <pre> <pre> <pre> <pre> </pre> <pre> <pre> <pre> <pre> <pre> <pre> <pre> <pre> </pre> <pre> <pre> <pre> <pre> <pre> <pre> <pre> <pre> <pre> <pre> <pre> <pre> <pre> <pre> </pre> <pre> <pre></pre></pre> |  |
| Execution             | <exectime>n</exectime>                                                                                                    |  |
| Suspend               | <suspendtime>n</suspendtime>                                                                                                    |  |
| Delay                 | <delaytime>n</delaytime>                                                                                                    |  |
| Service               | <servicetime>n</servicetime>                                                                                                    |  |
|                       | <cicsservice></cicsservice>                                                                                                    |  |
|                       |                                                                                                    |  |
| Name                  | <program>name</program>                                                                                                    |  |
| Description           | <pre><description>description</description></pre> /Description>                                                                                                    |  |
| Execution             | <exectime>n</exectime>                                                                                                    |  |
| Suspend               | <suspendtime>n</suspendtime>                                                                                                    |  |
| *                     |                                                                                                    |  |

| Field title in online report | XML element                         |  |
|------------------------------|-------------------------------------|--|
| Delay                        | <delaytime>n</delaytime>            |  |
| Service                      | <servicetime>n</servicetime>        |  |
|                              |                                     |  |
|                              | <cicssql></cicssql>                 |  |
|                              | <csect>name</csect>                 |  |
| Name                         | <offset>offset</offset>             |  |
| Description                  | <sqlverb>sqlverb</sqlverb>          |  |
| Execution                    | <exectime>n</exectime>              |  |
| Suspend                      | <suspendtime>n</suspendtime>        |  |
| Delay                        | <delaytime>n</delaytime>            |  |
| Service                      | <servicetime>n</servicetime>        |  |
|                              |                                     |  |
|                              | <cicsdli></cicsdli>                 |  |
|                              | <csect>name</csect>                 |  |
| Name                         | <offset>offset</offset>             |  |
| Description                  | <dlirequest>dlirequest</dlirequest> |  |
| Execution                    | <exectime>n</exectime>              |  |
| Suspend                      | <suspendtime>n</suspendtime>        |  |
| Delay                        | <delaytime>n</delaytime>            |  |
| Service                      | <servicetime>n</servicetime>        |  |
|                              |                                     |  |
|                              | <adabascommand></adabascommand>     |  |
|                              | <csect>name</csect>                 |  |
| Name                         | <offset>offset</offset>             |  |
| Description                  | <command/> command                  |  |
| Execution                    | <exectime>n</exectime>              |  |
| Suspend                      | <suspendtime>n</suspendtime>        |  |
| Delay                        | <delaytime>n</delaytime>            |  |
| Service                      | <servicetime>n</servicetime>        |  |
|                              |                                     |  |

# E10 CICS Mean Service Time by User ID

| Field title in online |                                |
|-----------------------|--------------------------------|
| report                | XML element                    |
|                       | <cicsuserid></cicsuserid>      |
| Name                  | <userid>userid</userid>        |
| NTxns                 | <cicstxncount>n</cicstxncount> |

| Field title in online report | XML element                                                     |  |
|------------------------------|-----------------------------------------------------------------|--|
| Description                  | <description></description>                                     |  |
| Error                        | <marginoferror>n%</marginoferror>                               |  |
| Execution                    | <exectime>n</exectime>                                          |  |
| Suspend                      | <suspendtime>n</suspendtime>                                    |  |
| Delay                        | <delaytime>n</delaytime>                                        |  |
| Service                      | <servicetime>n</servicetime>                                    |  |
|                              |                                                                 |  |
|                              | <cicstranid></cicstranid>                                       |  |
| Name                         | <transactionid>tranid</transactionid>                           |  |
| NTxns                        | <cicstxncount>n</cicstxncount>                                  |  |
| Description                  | <description></description>                                     |  |
| Error                        | <marginoferror>n%</marginoferror>                               |  |
| Execution                    | <exectime>n</exectime>                                          |  |
| Suspend                      | <suspendtime>n</suspendtime>                                    |  |
| Delay                        | <delaytime>n</delaytime>                                        |  |
| Service                      | <servicetime>n</servicetime>                                    |  |
|                              |                                                                 |  |
|                              | <cicsprogram></cicsprogram>                                     |  |
| Name                         | <program>name</program>                                         |  |
| Description                  | <pre><description>description</description></pre> /Description> |  |
| Execution                    | <exectime>n</exectime>                                          |  |
| Suspend                      | <suspendtime>n</suspendtime>                                    |  |
| Delay                        | <delaytime>n</delaytime>                                        |  |
| Service                      | <servicetime>n</servicetime>                                    |  |
|                              |                                                                 |  |
|                              | <cicscommand></cicscommand>                                     |  |
| Name                         | <csect>name</csect>                                             |  |
| Description                  | <offset>offset</offset>                                         |  |
| Description                  | <command/> command                                              |  |
| Execution                    | <exectime>n</exectime>                                          |  |
| Suspend                      | <pre><suspendtime>n</suspendtime></pre>                         |  |
| Delay                        | <pre><delaytime>n</delaytime></pre>                             |  |
| Service                      | <servicetime>n</servicetime>                                    |  |
|                              |                                                                 |  |
|                              | <cicswait></cicswait>                                           |  |
| Name                         | <waitreason>reason</waitreason>                                 |  |
| Description                  | <pre><description>description</description></pre> /Description> |  |
| Execution                    | <exectime>n</exectime>                                          |  |
| Suspend                      | <suspendtime>n</suspendtime>                                    |  |
| Delay                        | <delaytime>n</delaytime>                                        |  |

| Field title in online report | XML element                                       |  |
|------------------------------|---------------------------------------------------|--|
| Service                      | <servicetime>n</servicetime>                      |  |
|                              |                                                   |  |
|                              | <cicsservice></cicsservice>                       |  |
| Name                         | <program>name</program>                           |  |
| Description                  | <pre><description>description</description></pre> |  |
| Execution                    | <exectime>n</exectime>                            |  |
| Suspend                      | <suspendtime>n</suspendtime>                      |  |
| Delay                        | <delaytime>n</delaytime>                          |  |
| Service                      | <servicetime>n</servicetime>                      |  |
|                              |                                                   |  |
|                              | <cicssql></cicssql>                               |  |
|                              | <csect>name</csect>                               |  |
| Name                         | <offset>offset</offset>                           |  |
| Description                  | <sqlverb>sqlverb</sqlverb>                        |  |
| Execution                    | <exectime>n</exectime>                            |  |
| Suspend                      | <suspendtime>n</suspendtime>                      |  |
| Delay                        | <delaytime>n</delaytime>                          |  |
| Service                      | <servicetime>n</servicetime>                      |  |
|                              |                                                   |  |
|                              | <cicsdli></cicsdli>                               |  |
|                              | <csect>name</csect>                               |  |
| Name                         | <offset>offset</offset>                           |  |
| Description                  | <dlirequest>dlirequest</dlirequest>               |  |
| Execution                    | <exectime>n</exectime>                            |  |
| Suspend                      | <suspendtime>n</suspendtime>                      |  |
| Delay                        | <delaytime>n</delaytime>                          |  |
| Service                      | <servicetime>n</servicetime>                      |  |
|                              |                                                   |  |
|                              | <adabascommand></adabascommand>                   |  |
|                              | <csect>name</csect>                               |  |
| Name                         | <offset>offset</offset>                           |  |
| Description                  | <command/> command                                |  |
| Execution                    | <exectime>n</exectime>                            |  |
| Suspend                      | <suspendtime>n</suspendtime>                      |  |
| Delay                        | <delaytime>n</delaytime>                          |  |
| Service                      | <servicetime>n</servicetime>                      |  |
|                              |                                                   |  |

### E11 CICS Total Service Time by User ID

| Field title in online report | XML element                                                     |  |
|------------------------------|-----------------------------------------------------------------|--|
|                              | <cicsuserid></cicsuserid>                                       |  |
| Name                         | <userid>userid</userid>                                         |  |
| NTxns                        | <cicstxncount>n</cicstxncount>                                  |  |
| Description                  | <description></description>                                     |  |
| Error                        | <marginoferror>n%</marginoferror>                               |  |
| Execution                    | <exectime>n</exectime>                                          |  |
| Suspend                      | <suspendtime>n</suspendtime>                                    |  |
| Delay                        | <delaytime>n</delaytime>                                        |  |
| Service                      | <servicetime>n</servicetime>                                    |  |
|                              |                                                                 |  |
|                              | <cicstranid></cicstranid>                                       |  |
| Name                         | <transactionid>tranid</transactionid>                           |  |
| NTxns                        | <cicstxncount>n</cicstxncount>                                  |  |
| Description                  | <description></description>                                     |  |
| Error                        | <marginoferror>n%</marginoferror>                               |  |
| Execution                    | <exectime>n</exectime>                                          |  |
| Suspend                      | <suspendtime>n</suspendtime>                                    |  |
| Delay                        | <delaytime>n</delaytime>                                        |  |
| Service                      | <servicetime>n</servicetime>                                    |  |
|                              |                                                                 |  |
|                              | <cicsprogram></cicsprogram>                                     |  |
| Name                         | <program>name</program>                                         |  |
| Description                  | <pre><description>description</description></pre> /Description> |  |
| Execution                    | <exectime>n</exectime>                                          |  |
| Suspend                      | <suspendtime>n</suspendtime>                                    |  |
| Delay                        | <delaytime>n</delaytime>                                        |  |
| Service                      | <servicetime>n</servicetime>                                    |  |
|                              |                                                                 |  |
|                              | <cicscommand></cicscommand>                                     |  |
| Name                         | <csect>name</csect>                                             |  |
| Description                  | <offset>offset</offset>                                         |  |
| Description                  | <command/> command                                              |  |
| Execution                    | <exectime>n</exectime>                                          |  |
| Suspend                      | <suspendtime>n</suspendtime>                                    |  |
| Delay                        | <delaytime>n</delaytime>                                        |  |
| Service                      | <servicetime>n</servicetime>                                    |  |

| Field title in online |                                                                 |  |
|-----------------------|-----------------------------------------------------------------|--|
| report                | XML element                                                     |  |
|                       |                                                                 |  |
|                       | <cicswait></cicswait>                                           |  |
| Name                  | <waitreason>reason</waitreason>                                 |  |
| Description           | <pre><description>description</description></pre> /Description> |  |
| Execution             | <exectime>n</exectime>                                          |  |
| Suspend               | <suspendtime>n</suspendtime>                                    |  |
| Delay                 | <delaytime>n</delaytime>                                        |  |
| Service               | <servicetime>n</servicetime>                                    |  |
|                       |                                                                 |  |
|                       | <cicsservice></cicsservice>                                     |  |
| Name                  | <program>name</program>                                         |  |
| Description           | <pre><description>description</description></pre>               |  |
| Execution             | <exectime>n</exectime>                                          |  |
| Suspend               | <suspendtime>n</suspendtime>                                    |  |
| Delay                 | <delaytime>n</delaytime>                                        |  |
| Service               | <pre><servicetime>n</servicetime></pre>                         |  |
|                       |                                                                 |  |
|                       | <cicssql></cicssql>                                             |  |
|                       | <csect>name</csect>                                             |  |
| Name                  | <offset>offset</offset>                                         |  |
| Description           | <sqlverb>sqlverb</sqlverb>                                      |  |
| Execution             | <exectime>n</exectime>                                          |  |
| Suspend               | <suspendtime>n</suspendtime>                                    |  |
| Delay                 | <delaytime>n</delaytime>                                        |  |
| Service               | <servicetime>n</servicetime>                                    |  |
|                       |                                                                 |  |
|                       | <cicsdli></cicsdli>                                             |  |
|                       | <csect>name</csect>                                             |  |
| Name                  | <offset>offset</offset>                                         |  |
| Description           | <pre><dlirequest>dlirequest</dlirequest></pre>                  |  |
| Execution             | <exectime>n</exectime>                                          |  |
| Suspend               | <suspendtime>n</suspendtime>                                    |  |
| Delay                 | <delaytime>n</delaytime>                                        |  |
| Service               | <servicetime>n</servicetime>                                    |  |
|                       |                                                                 |  |
|                       | <adabascommand></adabascommand>                                 |  |
|                       | <csect>name</csect>                                             |  |
| Name                  | <offset>offset</offset>                                         |  |
| Description           | <command/> command                                              |  |
| Execution             | <exectime>n</exectime>                                          |  |
| Execution             | <exectime>n</exectime>                                          |  |

| Field title in online report | XML element                  |
|------------------------------|------------------------------|
| Suspend                      | <suspendtime>n</suspendtime> |
| Delay                        | <delaytime>n</delaytime>     |
| Service                      | <servicetime>n</servicetime> |
|                              |                              |

### E12 CICS CPU/Service Time by Transaction

| Field title in online |                                                           |  |
|-----------------------|-----------------------------------------------------------|--|
| report                | XML element                                               |  |
|                       | <cputimebytransaction></cputimebytransaction>             |  |
| Name                  | <transaction>name</transaction>                           |  |
| NTxns                 | <numberoftxns>n</numberoftxns>                            |  |
| % of CPU              | <pctcputime>n%</pctcputime>                               |  |
| CPU Time Total        | <totalcputime>n</totalcputime>                            |  |
| CPU Time Mean         | <meancputime>n</meancputime>                              |  |
| Svc Time Total        | <totalservicetime>n</totalservicetime>                    |  |
| Svc Time Mean         | <meanservicetime>n</meanservicetime>                      |  |
|                       | <cputimebytransactiondetail></cputimebytransactiondetail> |  |
| Name                  | <tasknumber>n</tasknumber>                                |  |
| Description           | <starttime>hh.mm.ss.ss</starttime>                        |  |
| CPU Time Total        | <totalcputime>n</totalcputime>                            |  |
| CPU Time Mean         | <meancputime>n</meancputime>                              |  |
| Svc Time Total        | <totalservicetime>n</totalservicetime>                    |  |
| Svc Time Mean         | <meanservicetime>n</meanservicetime>                      |  |
|                       |                                                           |  |
|                       |                                                           |  |

### X01 CICS Mean Service Time by Txn

This report is generated for multiple CICS address space reporting.

| Field title in online report | XML element                           |
|------------------------------|---------------------------------------|
|                              | <cicstranid></cicstranid>             |
| Name                         | <transactionid>tranid</transactionid> |
| NTxns                        | <cicstxncount>n</cicstxncount>        |
| Description                  | <description></description>           |
| Error                        | <marginoferror>n%</marginoferror>     |
| Execution                    | <exectime>n</exectime>                |
| Suspend                      | <suspendtime>n</suspendtime>          |

| Field title in online report | XML element                                                       |
|------------------------------|-------------------------------------------------------------------|
| Delay                        | <delaytime>n</delaytime>                                          |
| Service                      | <servicetime>n</servicetime>                                      |
|                              |                                                                   |
|                              | <cicsapplid></cicsapplid>                                         |
| Name                         | <applid>name</applid>                                             |
| Description                  | <pre><description>Region Applid</description></pre> /Description> |
| Execution                    | <exectime>n</exectime>                                            |
| Suspend                      | <suspendtime>n</suspendtime>                                      |
| Delay                        | <delaytime>n</delaytime>                                          |
| Service                      | <servicetime>n</servicetime>                                      |
|                              |                                                                   |
|                              | <cicsprogram></cicsprogram>                                       |
| Name                         | <program>name</program>                                           |
| Description                  | <pre><description>description</description></pre> /Description>   |
| Execution                    | <exectime>n</exectime>                                            |
| Suspend                      | <suspendtime>n</suspendtime>                                      |
| Delay                        | <delaytime>n</delaytime>                                          |
| Service                      | <servicetime>n</servicetime>                                      |
|                              |                                                                   |
|                              | <cicscommand></cicscommand>                                       |
| Name                         | <csect>name</csect>                                               |
| Description                  | <offset>offset</offset>                                           |
| Description                  | <command/> command                                                |
| Execution                    | <exectime>n</exectime>                                            |
| Suspend                      | <suspendtime>n</suspendtime>                                      |
| Delay                        | <delaytime>n</delaytime>                                          |
| Service                      | <servicetime>n</servicetime>                                      |
|                              |                                                                   |
|                              | <cicswait></cicswait>                                             |
| Name                         | <waitreason>reason</waitreason>                                   |
| Description                  | <pre><description>description</description></pre>                 |
| Execution                    | <exectime>n</exectime>                                            |
| Suspend                      | <suspendtime>n</suspendtime>                                      |
| Delay                        | <delaytime>n</delaytime>                                          |
| Service                      | <servicetime>n</servicetime>                                      |
|                              |                                                                   |
|                              | <cicsservice></cicsservice>                                       |
| Name                         | <program>name</program>                                           |
| Description                  | <pre><description>description</description></pre> /Description>   |
| Execution                    | <exectime>n</exectime>                                            |
| Suspend                      | <suspendtime>n</suspendtime>                                      |
| 1                            | , 1                                                               |

| Field title in online report | XML element                                                 |
|------------------------------|-------------------------------------------------------------|
| Delay                        | <delaytime>n</delaytime>                                    |
| Service                      | <servicetime>n</servicetime>                                |
|                              |                                                             |
|                              | <cicssql></cicssql>                                         |
|                              | <csect>name</csect>                                         |
| Name                         | <sql>offset</sql>                                           |
| Description                  | <description>sqlverb</description>                          |
| Execution                    | <exectime>n</exectime>                                      |
| Suspend                      | <suspendtime>n</suspendtime>                                |
| Delay                        | <delaytime>n</delaytime>                                    |
| Service                      | <servicetime>n</servicetime>                                |
|                              |                                                             |
|                              | <cicsdli></cicsdli>                                         |
|                              | <csect>name</csect>                                         |
| Name                         | <offset>offset</offset>                                     |
| Description                  | <pre><dlirequest>dlirequest</dlirequest></pre> /DLIRequest> |
| Execution                    | <exectime>n</exectime>                                      |
| Suspend                      | <suspendtime>n</suspendtime>                                |
| Delay                        | <delaytime>n</delaytime>                                    |
| Service                      | <servicetime>n</servicetime>                                |
|                              |                                                             |
|                              | <adabascommand></adabascommand>                             |
|                              | <csect>name</csect>                                         |
| Name                         | <offset>offset</offset>                                     |
| Description                  | <command/> command                                          |
| Execution                    | <exectime>n</exectime>                                      |
| Suspend                      | <suspendtime>n</suspendtime>                                |
| Delay                        | <delaytime>n</delaytime>                                    |
| Service                      | <servicetime>n</servicetime>                                |
|                              |                                                             |

### X02 CICS Total Service Time by Txn

This report is generated for multiple CICS address space reporting.

| Field title in online report | XML element                           |
|------------------------------|---------------------------------------|
|                              | <cicstranid></cicstranid>             |
| Name                         | <transactionid>tranid</transactionid> |
| NTxns                        | <cicstxncount>n</cicstxncount>        |

| Field title in online report         | XML element                                                       |
|--------------------------------------|-------------------------------------------------------------------|
| Description                          | <description></description>                                       |
| Error                                | <marginoferror>n%</marginoferror>                                 |
| Execution                            | <exectime>n</exectime>                                            |
| Suspend                              | <suspendtime>n</suspendtime>                                      |
| Delay                                | <delaytime>n</delaytime>                                          |
| Service                              | <servicetime>n</servicetime>                                      |
|                                      |                                                                   |
|                                      | <cicsapplid></cicsapplid>                                         |
| Name                                 | <applid>name</applid>                                             |
| Description                          | <pre><description>Region Applid</description></pre> /Description> |
| Execution                            | <exectime>n</exectime>                                            |
| Suspend                              | <suspendtime>n</suspendtime>                                      |
| Delay                                | <delaytime>n</delaytime>                                          |
| Service                              | <servicetime>n</servicetime>                                      |
|                                      |                                                                   |
|                                      | <cicsprogram></cicsprogram>                                       |
| Name                                 | <program>name</program>                                           |
| Description                          | <pre><description>description</description></pre> /Description>   |
| Execution                            | <exectime>n</exectime>                                            |
| Suspend                              | <suspendtime>n</suspendtime>                                      |
| Delay                                | <delaytime>n</delaytime>                                          |
| Service                              | <servicetime>n</servicetime>                                      |
|                                      |                                                                   |
|                                      | <cicscommand></cicscommand>                                       |
| Name                                 | <csect>name</csect>                                               |
| Description                          | <offset>offset</offset>                                           |
| Description                          | <command/> command                                                |
| Execution                            | <exectime>n</exectime>                                            |
| Suspend                              | <suspendtime>n</suspendtime>                                      |
| Delay                                | <delaytime>n</delaytime>                                          |
| Service                              | <servicetime>n</servicetime>                                      |
|                                      |                                                                   |
|                                      | <cicswait></cicswait>                                             |
| Name                                 | <waitreason>reason</waitreason>                                   |
| Description                          | <pre><description>description</description></pre> /Description>   |
| Execution                            | <exectime>n</exectime>                                            |
| Suspend                              | <suspendtime>n</suspendtime>                                      |
| Delay                                | <delaytime>n</delaytime>                                          |
| Service <servicetime>n</servicetime> |                                                                   |
|                                      |                                                                   |
|                                      | <cicsservice></cicsservice>                                       |

| Field title in online report | XML element                                                     |
|------------------------------|-----------------------------------------------------------------|
| Name                         | <program>name</program>                                         |
| Description                  | <pre><description>description</description></pre> /Description> |
| Execution                    | <exectime>n</exectime>                                          |
| Suspend                      | <suspendtime>n</suspendtime>                                    |
| Delay                        | <delaytime>n</delaytime>                                        |
| Service                      | <servicetime>n</servicetime>                                    |
|                              |                                                                 |
|                              | <cicssql></cicssql>                                             |
|                              | <csect>name</csect>                                             |
| Name                         | <sql>offset</sql>                                               |
| Description                  | <description>sqlverb</description>                              |
| Execution                    | <exectime>n</exectime>                                          |
| Suspend                      | <suspendtime>n</suspendtime>                                    |
| Delay                        | <delaytime>n</delaytime>                                        |
| Service                      | <servicetime>n</servicetime>                                    |
|                              |                                                                 |
|                              | <cicsdli></cicsdli>                                             |
|                              | <csect>name</csect>                                             |
| Name                         | <offset>offset</offset>                                         |
| Description                  | <dlirequest>dlirequest</dlirequest>                             |
| Execution                    | <exectime>n</exectime>                                          |
| Suspend                      | <suspendtime>n</suspendtime>                                    |
| Delay                        | <delaytime>n</delaytime>                                        |
| Service                      | <servicetime>n</servicetime>                                    |
|                              |                                                                 |
|                              | <adabascommand></adabascommand>                                 |
|                              | <csect>name</csect>                                             |
| Name                         | <offset>offset</offset>                                         |
| Description                  | <command/> command                                              |
| Execution                    | <exectime>n</exectime>                                          |
| Suspend                      | <suspendtime>n</suspendtime>                                    |
| Delay                        | <delaytime>n</delaytime>                                        |
| Service                      | <servicetime>n</servicetime>                                    |
|                              |                                                                 |

### X03 CICS Mean Service Time by Term

This report is generated for multiple CICS address space reporting.

| Field title in online report | XML element                                                       |
|------------------------------|-------------------------------------------------------------------|
|                              | <cicsterminal></cicsterminal>                                     |
| Name                         | <terminalid>termid</terminalid>                                   |
| NTxns                        | <cicstxncount>n</cicstxncount>                                    |
| Description                  | <description></description>                                       |
| Error                        | <marginoferror>n%</marginoferror>                                 |
| Execution                    | <exectime>n</exectime>                                            |
| Suspend                      | <suspendtime>n</suspendtime>                                      |
| Delay                        | <delaytime>n</delaytime>                                          |
| Service                      | <servicetime>n</servicetime>                                      |
|                              |                                                                   |
|                              | <cicstranid></cicstranid>                                         |
| Name                         | <transactionid>tranid</transactionid>                             |
| NTxns                        | <cicstxncount>n</cicstxncount>                                    |
| Description                  | <description></description>                                       |
| Error                        | <marginoferror>n%</marginoferror>                                 |
| Execution                    | <exectime>n</exectime>                                            |
| Suspend                      | <suspendtime>n</suspendtime>                                      |
| Delay                        | <delaytime>n</delaytime>                                          |
| Service                      | <servicetime>n</servicetime>                                      |
|                              |                                                                   |
|                              | <cicsapplid></cicsapplid>                                         |
| Name                         | <applid>name</applid>                                             |
| Description                  | <pre><description>Region Applid</description></pre> /Description> |
| Execution                    | <exectime>n</exectime>                                            |
| Suspend                      | <suspendtime>n</suspendtime>                                      |
| Delay                        | <delaytime>n</delaytime>                                          |
| Service                      | <servicetime>n</servicetime>                                      |
|                              |                                                                   |
|                              | <cicsprogram></cicsprogram>                                       |
| Name                         | <program>name</program>                                           |
| Description                  | <pre><description>description</description></pre> /Description>   |
| Execution                    | <exectime>n</exectime>                                            |
| Suspend                      | <suspendtime>n</suspendtime>                                      |
| Delay                        | <delaytime>n</delaytime>                                          |
| Service                      | <servicetime>n</servicetime>                                      |
|                              |                                                                   |
|                              | <cicscommand></cicscommand>                                       |
| Name                         | <csect>name</csect>                                               |
| Description                  | <offset>offset</offset>                                           |
| Description                  | <command/> command                                                |
| Execution                    | <exectime>n</exectime>                                            |

| Field title in online report | XML element                                                     |
|------------------------------|-----------------------------------------------------------------|
| Suspend                      | <suspendtime>n</suspendtime>                                    |
| Delay                        | <delaytime>n</delaytime>                                        |
| Service                      | <servicetime>n</servicetime>                                    |
|                              |                                                                 |
|                              | <cicswait></cicswait>                                           |
| Name                         | <waitreason>reason</waitreason>                                 |
| Description                  | <pre><description>description</description></pre>               |
| Execution                    | <exectime>n</exectime>                                          |
| Suspend                      | <suspendtime>n</suspendtime>                                    |
| Delay                        | <delaytime>n</delaytime>                                        |
| Service                      | <servicetime>n</servicetime>                                    |
|                              |                                                                 |
|                              | <cicsservice></cicsservice>                                     |
| Name                         | <program>name</program>                                         |
| Description                  | <pre><description>description</description></pre> /Description> |
| Execution                    | <exectime>n</exectime>                                          |
| Suspend                      | <suspendtime>n</suspendtime>                                    |
| Delay                        | <delaytime>n</delaytime>                                        |
| Service                      | <servicetime>n</servicetime>                                    |
|                              |                                                                 |
|                              | <cicssql></cicssql>                                             |
|                              | <csect>name</csect>                                             |
| Name                         | <offset>offset</offset>                                         |
| Description                  | <sqlverb>sqlverb</sqlverb>                                      |
| Execution                    | <exectime>n</exectime>                                          |
| Suspend                      | <suspendtime>n</suspendtime>                                    |
| Delay                        | <delaytime>n</delaytime>                                        |
| Service                      | <servicetime>n</servicetime>                                    |
|                              |                                                                 |
|                              | <cicsdli></cicsdli>                                             |
|                              | <csect>name</csect>                                             |
| Name                         | <offset>offset</offset>                                         |
| Description                  | <dlirequest>dlirequest</dlirequest>                             |
| Execution                    | <exectime>n</exectime>                                          |
| Suspend                      | <suspendtime>n</suspendtime>                                    |
| Delay                        | <delaytime>n</delaytime>                                        |
| Service                      | <servicetime>n</servicetime>                                    |
|                              |                                                                 |
|                              | <adabascommand></adabascommand>                                 |
|                              | <csect>name</csect>                                             |
| Name                         | <offset>offset</offset>                                         |
|                              |                                                                 |

| Field title in online report | XML element                  |
|------------------------------|------------------------------|
| Description                  | <command/> command           |
| Execution                    | <exectime>n</exectime>       |
| Suspend                      | <suspendtime>n</suspendtime> |
| Delay                        | <delaytime>n</delaytime>     |
| Service                      | <servicetime>n</servicetime> |
|                              |                              |

#### X04 CICS Total Service Time by Term

This report is generated for multiple CICS address space reporting.

The XML elements presented below can be repeated multiple times and occur under different parent elements. In the XML document, all elements are listed in hierarchical order as they are displayed in the online report.

Table 31. XML Elements for X04 Report Field Titles

| Field title in online report | XML element                                                       |
|------------------------------|-------------------------------------------------------------------|
|                              | <cicsterminal></cicsterminal>                                     |
| Name                         | <terminalid>termid</terminalid>                                   |
| NTxns                        | <cicstxncount>n</cicstxncount>                                    |
| Description                  | <description></description>                                       |
| Error                        | <marginoferror>n%</marginoferror>                                 |
| Execution                    | <exectime>n</exectime>                                            |
| Suspend                      | <suspendtime>n</suspendtime>                                      |
| Delay                        | <delaytime>n</delaytime>                                          |
| Service                      | <servicetime>n</servicetime>                                      |
|                              |                                                                   |
|                              | <cicstranid></cicstranid>                                         |
| Name                         | <transactionid>tranid</transactionid>                             |
| NTxns                        | <cicstxncount>n</cicstxncount>                                    |
| Description                  | <description></description>                                       |
| Error                        | <marginoferror>n%</marginoferror>                                 |
| Execution                    | <exectime>n</exectime>                                            |
| Suspend                      | <suspendtime>n</suspendtime>                                      |
| Delay                        | <delaytime>n</delaytime>                                          |
| Service                      | <servicetime>n</servicetime>                                      |
|                              |                                                                   |
|                              | <cicsapplid></cicsapplid>                                         |
| Name                         | <applid>name</applid>                                             |
| Description                  | <pre><description>Region Applid</description></pre> /Description> |
| Execution                    | <exectime>n</exectime>                                            |
| Suspend                      | <suspendtime>n</suspendtime>                                      |
| Delay                        | <delaytime>n</delaytime>                                          |

Table 31. XML Elements for X04 Report Field Titles (continued)

| Field title in online report | XML element                                                     |
|------------------------------|-----------------------------------------------------------------|
| Service                      | <servicetime>n</servicetime>                                    |
|                              |                                                                 |
|                              | <cicsprogram></cicsprogram>                                     |
| Name                         | <program>name</program>                                         |
| Description                  | <pre><description>description</description></pre> /Description> |
| Execution                    | <exectime>n</exectime>                                          |
| Suspend                      | <suspendtime>n</suspendtime>                                    |
| Delay                        | <delaytime>n</delaytime>                                        |
| Service                      | <servicetime>n</servicetime>                                    |
|                              |                                                                 |
|                              | <cicscommand></cicscommand>                                     |
| Name                         | <csect>name</csect>                                             |
| Description                  | <offset>offset</offset>                                         |
| Description                  | <command/> command                                              |
| Execution                    | <exectime>n</exectime>                                          |
| Suspend                      | <suspendtime>n</suspendtime>                                    |
| Delay                        | <delaytime>n</delaytime>                                        |
| Service                      | <servicetime>n</servicetime>                                    |
|                              |                                                                 |
|                              | <cicswait></cicswait>                                           |
| Name                         | <waitreason>reason</waitreason>                                 |
| Description                  | <pre><description>description</description></pre> /Description> |
| Execution                    | <exectime>n</exectime>                                          |
| Suspend                      | <suspendtime>n</suspendtime>                                    |
| Delay                        | <delaytime>n</delaytime>                                        |
| Service                      | <servicetime>n</servicetime>                                    |
|                              |                                                                 |
|                              | <cicsservice></cicsservice>                                     |
| Name                         | <program>name</program>                                         |
| Description                  | <pre><description>description</description></pre> /Description> |
| Execution                    | <exectime>n</exectime>                                          |
| Suspend                      | <suspendtime>n</suspendtime>                                    |
| Delay                        | <delaytime>n</delaytime>                                        |
| Service                      | <servicetime>n</servicetime>                                    |
|                              |                                                                 |
|                              | <cicssql></cicssql>                                             |
|                              | <csect>name</csect>                                             |
| Name                         | <offset>offset</offset>                                         |
| Description                  | <sqlverb>sqlverb</sqlverb>                                      |
| Execution                    | <exectime>n</exectime>                                          |

Table 31. XML Elements for X04 Report Field Titles (continued)

| Field title in online report | XML element                                                 |
|------------------------------|-------------------------------------------------------------|
| Suspend                      | <suspendtime>n</suspendtime>                                |
| Delay                        | <delaytime>n</delaytime>                                    |
| Service                      | <servicetime>n</servicetime>                                |
|                              |                                                             |
|                              | <cicsdli></cicsdli>                                         |
|                              | <csect>name</csect>                                         |
| Name                         | <offset>offset</offset>                                     |
| Description                  | <pre><dlirequest>dlirequest</dlirequest></pre> /DLIRequest> |
| Execution                    | <exectime>n</exectime>                                      |
| Suspend                      | <suspendtime>n</suspendtime>                                |
| Delay                        | <delaytime>n</delaytime>                                    |
| Service                      | <servicetime>n</servicetime>                                |
|                              |                                                             |
|                              | <adabascommand></adabascommand>                             |
|                              | <csect>name</csect>                                         |
| Name                         | <offset>offset</offset>                                     |
| Description                  | <command/> command                                          |
| Execution                    | <exectime>n</exectime>                                      |
| Suspend                      | <suspendtime>n</suspendtime>                                |
| Delay                        | <delaytime>n</delaytime>                                    |
| Service                      | <servicetime>n</servicetime>                                |
|                              |                                                             |

# **IMS Performance analysis reports**

#### **I01 IMS Measurement Profile**

| Field title in online |                                         |
|-----------------------|-----------------------------------------|
| report                | XML element                             |
| IMS Environment       | <imsenvironment></imsenvironment>       |
| DFSRRC00 parms        | <dfsrrc00parms>parms</dfsrrc00parms>    |
| IMS system id         | <systemid>systemid</systemid>           |
| IMS region name       | <regionname>name</regionname>           |
| IMS version           | <version>version</version>              |
| IMS region type       | <regiontype>regiontype</regiontype>     |
|                       |                                         |
| Most Active IMS PSBs  | <mostactiveimspsbs></mostactiveimspsbs> |
| Samples               | <samples>n</samples>                    |
|                       | <percent>n%</percent>                   |
| Reports               | <reports>I05 I08 I11</reports>          |

| Field title in online report    | XML element                                             |
|---------------------------------|---------------------------------------------------------|
|                                 | <activeimspsbs></activeimspsbs>                         |
|                                 | <psbname>name</psbname>                                 |
|                                 | <cpuactive>n</cpuactive>                                |
|                                 | <cpuactivepercent>n%</cpuactivepercent>                 |
|                                 |                                                         |
|                                 |                                                         |
| Most Active IMS<br>Transactions | <mostactiveimstransactions></mostactiveimstransactions> |
| Samples                         | <samples>n</samples>                                    |
|                                 | <percent>n%</percent>                                   |
| Reports                         | <reports>I04 I06 I09 I12</reports>                      |
|                                 | <activeimstransactions></activeimstransactions>         |
|                                 | <transactionid>tranid</transactionid>                   |
|                                 | <cpuactive>n</cpuactive>                                |
|                                 | <cpuactivepercent>n%</cpuactivepercent>                 |
|                                 |                                                         |
|                                 |                                                         |
| Most Active IMS DLI<br>Calls    | <mostactiveimsdlicalls></mostactiveimsdlicalls>         |
| Samples                         | <samples>n</samples>                                    |
|                                 | <percent>n%</percent>                                   |
| Reports                         | <reports>I07 I10 I13</reports>                          |
|                                 | <activeimsdlicalls></activeimsdlicalls>                 |
|                                 | <imscall>imscall</imscall>                              |
|                                 | <cpuactive>n</cpuactive>                                |
|                                 | <cpuactivepercent>n%</cpuactivepercent>                 |
|                                 |                                                         |
|                                 |                                                         |
| Most CPU consumptive DLI        | <mostcpuconsumptivedli></mostcpuconsumptivedli>         |
| Total DLI CPU time              | <cputime>n</cputime>                                    |
|                                 | <percent>n%</percent>                                   |
| Reports                         | <reports>I18 I19 I20 I21</reports>                      |
|                                 | <cpuconsumptivedli></cpuconsumptivedli>                 |
|                                 | <imscall>imscall</imscall>                              |
|                                 | <cputime>n</cputime>                                    |
|                                 | <cputimepercent>n%</cputimepercent>                     |
|                                 |                                                         |
|                                 |                                                         |
| Most Frequent<br>Transactions   | <mostfrequenttransactions></mostfrequenttransactions>   |

| Field title in online report | XML element                                                                                                |
|------------------------------|----------------------------------------------------------------------------------------------------|
| Total txns counted           | <transactions>n</transactions>                                                                             |
|                              | <percent>n%</percent>                                                                                      |
| Reports                      | <reports>I03 I04 I16 I17</reports>                                                                         |
|                              | <frequenttransactions></frequenttransactions>                                                              |
|                              | <transactionid>tranid</transactionid>                                                                      |
|                              | <transactionscounted>n</transactionscounted>                                                               |
|                              | <percentoftransactions>n%</percentoftransactions>                                                          |
|                              |                                                                                                    |
|                              |                                                                                                    |
| Most Frequent DL/I<br>Calls  | <mostfrequentdlicalls></mostfrequentdlicalls>                                                              |
| Total DLI call count         | <samples>n</samples>                                                                                       |
|                              | <percent>n%</percent>                                                                                      |
|                              | Reports <reports>I02 I17 I18</reports>                                                                     |
|                              | <frequentdlicalls></frequentdlicalls>                                                                      |
|                              | <imscall>imscall</imscall>                                                                                 |
|                              | <samples>n</samples>                                                                                       |
|                              | <percent>n%</percent>                                                                                      |
|                              |                                                                                                    |
|                              |                                                                                                    |
| Transaction Statistics       | <transactionstatistics></transactionstatistics>                                                            |
| IMS Txns counted             | <transactionscounted>n</transactionscounted>                                                               |
| Transaction rate             | <transactionrate>n per sec</transactionrate>                                                               |
| Txn observations             | <transactionobservations>n</transactionobservations>                                                       |
| Txn throughput               | <pre><transactionthroughput>n per sec</transactionthroughput></pre>                                        |
| IMS Txn svc time             | <pre><transactionservicetime>n sec</transactionservicetime></pre>                                          |
| IMS Txn CPU time             | <transactioncputime>n sec</transactioncputime>                                                             |
| IMS txn max svc              | <transactionmaximumservice>nssec</transactionmaximumservice>                                               |
| IMS Txn max CPU              | <pre><transactionmaximumcpu>n sec</transactionmaximumcpu></pre> /TransactionMaximumCPU>                    |
| IMS Txn min svc              | <transactionminimumservice><i>n</i> sec<!--<br-->TransactionMinimumService&gt;</transactionminimumservice> |
| IMS Txn min CPU              | <pre><transactionminimumcpu>n sec</transactionminimumcpu></pre>                                            |
|                              |                                                                                                    |

#### **I02 IMS DL/I Call Timeline**

The DLICallTimeline tag pair and sub-elements are repeated for each DLI call.

| Field title in online report | XML element                         |
|------------------------------|-------------------------------------|
|                              | <dlicalltimeline></dlicalltimeline> |
| CallSeq                      | <callseq>n</callseq>                |

| Field title in online report | XML element                      |
|------------------------------|----------------------------------|
| Func                         | <function>function</function>    |
| PCB Name                     | <pcbname>name</pcbname>          |
| Id                           | <id>n</id>                       |
| Location                     | <location>location</location>    |
| Stat                         | <status>status</status>          |
| Call Time                    | <calltime>hh:mm:ss.ss</calltime> |
| Duration                     | <duration>n</duration>           |
|                              |                                  |

#### **I03 IMS Transaction Timeline**

The IMSTransactionTimeLine tag pair and sub-elements are repeated for each IMS transaction.

| Field title in online | 100                                               |
|-----------------------|---------------------------------------------------|
| report                | XML element                                       |
|                       | <imstransactiontimeline></imstransactiontimeline> |
| TranCode              | <transactioncode>tranid</transactioncode>         |
| PSB/PCB               | <psbname>name</psbname>                           |
| Location              | <lterm>lterm</lterm>                              |
| Txn Time              | <transactiontime>hh:mm:ss.ss</transactiontime>    |
| Duration              | <duration>n</duration>                            |
|                       | <dlicalltimeline></dlicalltimeline>               |
| TranCode              | <callseq>n</callseq>                              |
| PSB/PCB               | <pcbname>name</pcbname>                           |
| Id                    | <id>n</id> Func                                   |
|                       | <function>function</function>                     |
| Location              | <location>location</location>                     |
| Stat                  | <status>status</status>                           |
| Txn Time              | <calltime>hh:mm:ss.ss</calltime>                  |
| Duration              | <duration>n</duration>                            |
|                       |                                                   |
|                       |                                                   |

## **I04 IMS Transaction Activity Timeline**

| Field title in online |                                                                   |
|-----------------------|-------------------------------------------------------------------|
| report                | XML element                                                       |
|                       | <imstransactionactivitytimeline></imstransactionactivitytimeline> |
| TranCode              | <samples>n</samples>                                              |
| PSB/PCB               | <duration>n</duration>                                            |
| Location              | <txn>tranid</txn>                                                 |

| Field title in online report | XML element                                                   |
|------------------------------|---------------------------------------------------------------|
| Txn Time                     | <transactiontime>hh:mm:ss.ss</transactiontime>                |
| Duration                     | <psb>name</psb>                                               |
|                              | <txns>n</txns>                                                |
|                              | <intervals></intervals>                                       |
|                              | <pre><intervalcount>n</intervalcount> Repeated 50 times</pre> |
|                              |                                                               |
|                              |                                                               |

#### 105 to 113

This section describes the common tag pairs and elements of the XML detail lines shared by reports I05 through I13. The same information is categorized and displayed differently in each report. The report names covered by the following XML are:

- I05 IMS CPU Usage by PSB
- I06 IMS CPU Usage by Txn
- I07 IMS CPU Usage by DL/I Call
- I08 IMS WAIT Time by PSB
- I09 IMS WAIT Time by Txn
- I10 IMS WAIT Time by DL/I Call
- I11 IMS DL/I Activity by PSB
- I12 IMS DL/I Activity by Txn
- I13 IMS DL/I Activity by DL/I Call

The XML elements presented below may be repeated multiple times and appear under different parent elements. In the XML document, all elements are listed in hierarchical order as they appear in the online report.

| Field title in online        | ng 1                                                   |
|------------------------------|--------------------------------------------------------|
| report                       | XML element                                            |
|                              | <category></category>                                  |
| Name                         | <categoryname>name</categoryname>                      |
| Description                  | <categorydescription>description</categorydescription> |
|                              | <measurements>n</measurements>                         |
| Percent of xxx Time * 10.00% | <percent>n</percent>                                   |
|                              |                                                        |
|                              | <csect></csect>                                        |
| Name                         | <csectname>name</csectname>                            |
| Description                  | <csectdescription>description</csectdescription>       |
|                              | <measurements>n</measurements>                         |
| Percent of xxx Time * 10.00% | <percent>n</percent>                                   |
|                              |                                                        |
|                              | <dlicall></dlicall>                                    |

| Field title in online report | XML element                                                                                                  |
|------------------------------|----------------------------------------------------------------------------------------------------|
| Name                         | <sequencenumber>n</sequencenumber>                                                                           |
| Description                  | <pre><functionpcbprogramoffset>FuncNameNameOffset</functionpcbprogramoffset></pre> FunctionPCBProgramOffset> |
|                              | <measurements>n</measurements>                                                                               |
| Percent of xxx Time * 10.00% | <percent>n</percent>                                                                                         |
|                              |                                                                                                    |
|                              | <dmrequest></dmrequest>                                                                                      |
| Name                         | <macroname>name</macroname>                                                                                  |
| Description                  | <macrolocation>location</macrolocation>                                                                      |
|                              | <measurements>n</measurements>                                                                               |
| Percent of xxx Time * 10.00% | <percent>n</percent>                                                                                         |
|                              |                                                                                                    |
|                              | <dpagroup></dpagroup>                                                                                        |
| Name                         | <dpagroupname>name</dpagroupname>                                                                            |
| Description                  | <pre><dpagroupdescription>description</dpagroupdescription></pre> /DPAGroupDescription>                      |
|                              | <measurements>n</measurements>                                                                               |
| Percent of xxx Time * 10.00% | <percent>n</percent>                                                                                         |
|                              |                                                                                                    |
|                              | <file></file>                                                                                                |
| Name                         | <ddname>ddname</ddname>                                                                                      |
| Description                  | <accessmethod>accessmethod</accessmethod>                                                                    |
|                              | <measurements>n</measurements>                                                                               |
| Percent of xxxTime * 10.00%  | <percent>n</percent>                                                                                         |
|                              |                                                                                                    |
|                              | <loadmodule></loadmodule>                                                                                    |
| Name                         | <loadmodulename>name</loadmodulename>                                                                        |
| Description                  | $<\!Load Module Description \!\!>\!\! description \!\!<\!\! /Load Module Description \!\!>\!\!$              |
|                              | <measurements>n</measurements>                                                                               |
| Percent of xxx Time * 10.00% | <percent>n</percent>                                                                                         |
|                              |                                                                                                    |
|                              | <nosymaddressrange></nosymaddressrange>                                                                      |
| Name                         | <addressrange>address</addressrange>                                                                         |
| Description                  | <addressrangedescription>Unresolved Address<!--<br-->AddressRangeDescription</addressrangedescription>       |
|                              | <measurements>n</measurements>                                                                               |
| Percent of xxx Time * 10.00% | <percent>n</percent>                                                                                         |

| Field title in online report | XML element                                                                                                  |
|------------------------------|----------------------------------------------------------------------------------------------------|
|                              |                                                                                                    |
|                              | <psb></psb>                                                                                                  |
| Name                         | <psbname>name</psbname>                                                                                      |
| Description                  | <description>description</description>                                                                       |
|                              | <measurements>n</measurements>                                                                               |
| Percent of xxx Time * 10.00% | <percent>n</percent>                                                                                         |
|                              |                                                                                                    |
|                              | <sqlrequest></sqlrequest>                                                                                    |
| Name                         | <sequencenumber>n</sequencenumber>                                                                           |
| Description                  | <pre><programstatementfunction>name(stmt)function</programstatementfunction></pre> ProgramStatementFunction> |
|                              | <measurements>n</measurements>                                                                               |
| Percent of xxx Time * 10.00% | <percent>n</percent>                                                                                         |
|                              |                                                                                                    |
|                              | <svcroutine></svcroutine>                                                                                    |
| Name                         | <svcid>svcid</svcid>                                                                                         |
| Description                  | <svcdescription>description</svcdescription>                                                                 |
|                              | <measurements>n</measurements>                                                                               |
| Percent of xxx Time * 10.00% | <percent>n</percent>                                                                                         |
|                              |                                                                                                    |

#### **I14 IMS PSB/PCB Attributes**

| Field title in online report | XML element                            |
|------------------------------|----------------------------------------|
|                              | <imspsbattributes></imspsbattributes>  |
| PSB name                     | <psbname>name</psbname>                |
| IMS system                   | <imssystem>imssystem</imssystem>       |
| No.of PCBs                   | <numberofpcbs>n</numberofpcbs>         |
| LIST=NO PCBs                 | <listnopcbs>n</listnopcbs>             |
| Txn count                    | <transactioncount>n</transactioncount> |
| DL/I calls                   | <dlicalls>n</dlicalls>                 |
| Sample count                 | <samplecount>n</samplecount>           |
|                              | <imspcbs></imspcbs>                    |
| PCBNum                       | <pcbnumber>n</pcbnumber>               |
| Name                         | <pcbname>name</pcbname>                |
| Туре                         | <pcbtype>type</pcbtype>                |
| DBD/LTRM                     | <dbdlterm>name</dbdlterm>              |
| PROCOPT                      | <procopt>procopt</procopt>             |

| Field title in online report | XML element        |
|------------------------------|--------------------|
| LIST                         | <list>yesno</list> |
|                              |                    |
|                              |                    |

#### **I15 IMS DL/I Call Attributes**

| Field title in online |                                            |
|-----------------------|--------------------------------------------|
| report                | XML element                                |
|                       | <dlicallattributes></dlicallattributes>    |
| DL/I Call Id          | <dlicallid>n</dlicallid>                   |
| Function code         | <functioncode>code</functioncode>          |
| PSB Name              | <psbname>name</psbname>                    |
| PCB Naame             | <pcbname>name</pcbname>                    |
| IMS Id-Region         | <imsidregion>imsid-region</imsidregion>    |
| PCB Number            | <pcbnumber>n</pcbnumber>                   |
| Call type             | <calltype>calltype</calltype>              |
| CSECT/module          | <csectmodule>csect in module</csectmodule> |
| Offset of call        | <offsetofcall>n</offsetofcall>             |
| Sample count          | <samplecount>n</samplecount>               |
| Call count            | <callcount>n</callcount>                   |
| DLI CPU time          | <dlicputime>n</dlicputime>                 |
| Service time          | <servicetime>n</servicetime>               |
|                       | <dlicall></dlicall>                        |
| SSA/FSA               | <ssanum>n</ssanum>                         |
|                       | <ssa>ssa</ssa>                             |
|                       |                                            |
|                       |                                            |

#### **I16 IMS Transaction Service Times**

| Field title in online |                                                                     |
|-----------------------|---------------------------------------------------------------------|
| report                | XML element                                                         |
|                       | <imstransactionservicetimes></imstransactionservicetimes>           |
| TranCode              | <transactioncode>tranid</transactioncode>                           |
| PSB/PGM               | <psbprogram>name</psbprogram>                                       |
| Txns                  | <transactioncount>n</transactioncount>                              |
| Fetch                 | <fetchcount>n</fetchcount>                                          |
| Sched                 | <schedulecount>n</schedulecount>                                    |
| Total time            | <totaltime>n</totaltime>                                            |
| Avg/Txn               | <pre><averagetimepertransaction>n</averagetimepertransaction></pre> |
| CPU Time              | <cputime>n</cputime>                                                |

| Field title in online report | XML element |
|------------------------------|-------------|
|                              |             |

#### **I17 IMS Transaction DL/I Call Counts**

| Field title in online |                                                                       |
|-----------------------|-----------------------------------------------------------------------|
| report                | XML element                                                           |
|                       | <imstransactiondlicallcounts></imstransactiondlicallcounts>           |
| Tran/PCB              | <transactioncode>tranid</transactioncode>                             |
| PSB/DBD               | <psbname>name</psbname>                                               |
| Total                 | <dlitotalcount>n</dlitotalcount>                                      |
| Minimum               | <dliminimumcount>n</dliminimumcount>                                  |
| Maximum               | <dlimaximumcount>n</dlimaximumcount>                                  |
| Average               | <dliaveragecount>n</dliaveragecount>                                  |
|                       | <imstransactiondlicallcountsbypcb></imstransactiondlicallcountsbypcb> |
| Tran/PCB              | <pcbname>name</pcbname>                                               |
| PSB/DBD               | <dbdname>name</dbdname>                                               |
| PCBNum                | <pcbnumber>n</pcbnumber>                                              |
| Func                  | <function>function</function>                                         |
| Total                 | <dlitotalcount>n</dlitotalcount>                                      |
| Minimum               | <dliminimumcount>n</dliminimumcount>                                  |
| Maximum               | <dlimaximumcount>n</dlimaximumcount>                                  |
| Average               | <pre><dliaveragecount>n</dliaveragecount></pre>                       |
|                       |                                                                       |
|                       |                                                                       |

## I18 IMS CPU/Service Time by DL/I Call

| Field title in online |                                           |
|-----------------------|-------------------------------------------|
| report                | XML element                               |
|                       | <imscputimebycall></imscputimebycall>     |
| Call                  | <callnumber>n</callnumber>                |
| Func                  | <function>function</function>             |
| PCB Name              | <pcbname>name</pcbname>                   |
| Location              | <location>location</location>             |
| Count                 | <callcount>n</callcount>                  |
| Svc time              | <dliservicetime>n</dliservicetime>        |
| Prcnt                 | <dliservicepercent>n%</dliservicepercent> |
| CPU Time              | <dlicputime>n</dlicputime>                |
| Prcnt                 | <dlicpupercent>n%</dlicpupercent>         |
|                       |                                           |

#### I19 IMS CPU/Service Time by PSB

| Field title in online |                                                      |
|-----------------------|------------------------------------------------------|
| report                | XML element                                          |
|                       | <imscputimebypsb></imscputimebypsb>                  |
| PSB Name              | <psbname>name</psbname>                              |
| Txn Count             | <transactioncount>n</transactioncount>               |
| DL/I Count            | <callcount>n</callcount>                             |
| Svc time              | <dliservicetime>n</dliservicetime>                   |
| Prcnt                 | <pre><dliservicepercent>n%</dliservicepercent></pre> |
| CPU Time              | <dlicputime>n</dlicputime>                           |
| Prcnt                 | <dlicpupercent>n%</dlicpupercent>                    |
|                       |                                                      |

#### **I20 IMS CPU/Service Time by Transaction**

| Field title in online |                                                     |
|-----------------------|-----------------------------------------------------|
| report                | XML element                                         |
|                       | <imscputimebytransaction></imscputimebytransaction> |
| TranCode              | <transactioncode>tranid</transactioncode>           |
| Txn Count             | <transactioncount>n</transactioncount>              |
| Service               | <transactionservicetime>n</transactionservicetime>  |
| CPU Time              | <transactioncputime>n</transactioncputime>          |
| Svc time              | <dliservicetime></dliservicetime>                   |
| %of Txn               | <dliservicepercent>n%</dliservicepercent>           |
| CPU Time              | <dlicputime>n</dlicputime>                          |
| %of Txn               | <dlicpupercent>n%</dlicpupercent>                   |
| _                     |                                                     |

## I21 IMS CPU/Service Time by PCB

| Field title in online report | XML element                               |
|------------------------------|-------------------------------------------|
| _                            | <imscputimebypcb></imscputimebypcb>       |
| PSB Name                     | <psbname>name</psbname>                   |
| PCB Name                     | <pcbname>name</pcbname>                   |
| PCB Num                      | <pcbnumber>n</pcbnumber>                  |
| Count                        | <callcount>n</callcount>                  |
| Svc time                     | <dliservicetime>n</dliservicetime>        |
| Percent                      | <dliservicepercent>n%</dliservicepercent> |
| CPU Time                     | <dlicputime>n</dlicputime>                |
| Percent                      | <dlicpupercent>n%</dlicpupercent>         |
|                              |                                           |

## **DB2 Performance analysis reports**

#### F01 DB2 Measurement profile

| Field title in online report  | XML element                                                                            |
|-------------------------------|----------------------------------------------------------------------------------------|
| Most Active DB2 Plans         | <mostactivedb2plans></mostactivedb2plans>                                              |
| Samples                       | <samples>n</samples>                                                                   |
|                               | <percent>n%</percent>                                                                  |
| Reports                       | <reports>F05</reports>                                                                 |
|                               | <plans></plans>                                                                        |
|                               | <planname>name</planname>                                                              |
|                               | <cpuactive>n</cpuactive>                                                               |
|                               | <cpuactivepercent>n%</cpuactivepercent>                                                |
|                               |                                                                                        |
|                               |                                                                                        |
| Most Active<br>Package/DBRM   | <mostactivedbrms></mostactivedbrms>                                                    |
| Samples                       | <samples>n</samples>                                                                   |
|                               | <percent>n%</percent>                                                                  |
| Reports                       | <reports>F03</reports>                                                                 |
|                               | <dbrms></dbrms>                                                                        |
|                               | <dbrm>name</dbrm>                                                                      |
|                               | <cpuactive>n</cpuactive>                                                               |
|                               | <cpuactivepercent>n%</cpuactivepercent>                                                |
|                               |                                                                                        |
|                               |                                                                                        |
| Most Active SQL<br>Statements | <mostactivesql></mostactivesql>                                                        |
| Samples                       | <samples>n</samples>                                                                   |
|                               | <percent>n%</percent>                                                                  |
| Reports                       | <reports>F04</reports>                                                                 |
|                               | <sqlstatement></sqlstatement>                                                          |
|                               | <pre><programoffsetverb>name:offset verb</programoffsetverb></pre> /ProgramOffsetVerb> |
|                               | <cpuactive>n</cpuactive>                                                               |
|                               | <cpuactivepercent>n%</cpuactivepercent>                                                |
|                               |                                                                                        |
|                               |                                                                                        |
| Most CPU consumptive SQL      | <mostcpuconsumptivesql></mostcpuconsumptivesql>                                        |
| Total SQL CPU time            | <cputime>n</cputime>                                                                   |
|                               | <percent>n%</percent>                                                                  |
| Reports                       | <reports>F10 F11 F12</reports>                                                         |

| Field title in online           |                                                                                        |
|---------------------------------|----------------------------------------------------------------------------------------|
| report                          | XML element                                                                            |
|                                 | <sqlstatement></sqlstatement>                                                          |
|                                 | <pre><programoffsetverb>name:offset verb</programoffsetverb></pre> /ProgramOffsetVerb> |
|                                 | <cpuactive>n%</cpuactive>                                                              |
|                                 | <cpuactivepercent>n%</cpuactivepercent>                                                |
|                                 |                                                                                        |
|                                 |                                                                                        |
| Most Frequent SQL<br>Statements | <mostfrequentsql></mostfrequentsql>                                                    |
| Total SQL call count            | <samples>n</samples>                                                                   |
|                                 | <percent>n%</percent>                                                                  |
|                                 | <sqlstatement></sqlstatement>                                                          |
|                                 | <pre><programoffsetverb>name:offset verb</programoffsetverb></pre> /ProgramOffsetVerb> |
|                                 | <cpuactive>n%</cpuactive>                                                              |
|                                 | <cpuactivepercent>n%</cpuactivepercent>                                                |
|                                 |                                                                                        |
|                                 |                                                                                        |
| Single SQL Call Service<br>Time | <singlesqlcallservicetime></singlesqlcallservicetime>                                  |
| Total SQL service count         | <samples>n</samples>                                                                   |
|                                 | <percent>n%</percent>                                                                  |
|                                 | <sqlstatement></sqlstatement>                                                          |
|                                 | <pre><programoffsetverb>name:offset verb</programoffsetverb></pre> /ProgramOffsetVerb> |
|                                 | <cpuactive>n%</cpuactive>                                                              |
|                                 | <cpuactivepercent>n%</cpuactivepercent>                                                |
|                                 |                                                                                        |
|                                 |                                                                                        |
| Db2 Measurement<br>Statistics   | <db2measurementstatistics></db2measurementstatistics>                                  |
| DB2 subsystem name              | <subsystemname>name</subsystemname>                                                    |
| DB2 version                     | <version>version</version>                                                             |
| SQL calls sampled               | <callssampled>n</callssampled>                                                         |
| SQL observations                | <sqlobservations>n</sqlobservations>                                                   |
| SQL calls executed              | <callsexecuted>n</callsexecuted>                                                       |
| Avg SQL call rate               | <callrate>n per sec</callrate>                                                         |
| SQL calls counted               | <callscounted>n</callscounted>                                                         |
| SQL throughput                  | <sqlthroughput>n per sec</sqlthroughput>                                               |
| SQL service time                | <servicetime>n sec</servicetime>                                                       |
| SQL CPU time                    | <cputime>n sec</cputime>                                                               |
| CQL call max time               | <callmaxtime>n sec</callmaxtime>                                                       |
| SQL call max CPU                | <callmaxcpu>n sec</callmaxcpu>                                                         |
| SQL call min time               | <callmintime>n sec</callmintime>                                                       |

| Field title in online report | XML element                    |
|------------------------------|--------------------------------|
| SQL call min CPU             | <callmincpu>n sec</callmincpu> |
|                              |                                |

#### F02 DB2 SQL Activity Timeline

The SQLActivityTimeline tag pair and sub-elements are repeated for each SQL call.

| Field title in online |                                                                 |
|-----------------------|-----------------------------------------------------------------|
| report                | XML element                                                     |
|                       | <sqlactivitytimeline></sqlactivitytimeline>                     |
| Thread                | <thread>n</thread>                                              |
| REQCT                 | <reqct>n</reqct>                                                |
| Program               | <program>name</program>                                         |
| Stmt#                 | <statementnumber>n</statementnumber>                            |
| SQL Function          | <sqlfunction>function</sqlfunction>                             |
| Samps                 | <samples>n</samples>                                            |
| Call Time             | <calltime>hh:mm:ss.ss</calltime>                                |
| Interval              | <interval>n</interval>                                          |
| CPU Time              | <cputime>n</cputime>                                            |
|                       | <getpagesidx>n</getpagesidx>                                    |
|                       | <getpages>n</getpages>                                          |
|                       | <syncreadio>n</syncreadio>                                      |
|                       | <prefetchreq>n</prefetchreq>                                    |
|                       | <syncwriteio>n</syncwriteio>                                    |
|                       | <sqltextlines></sqltextlines>                                   |
|                       | <sqltext>sqltext</sqltext>                                      |
|                       | <prepareinfo></prepareinfo>                                     |
|                       | <pre><preparestatementnumber>n</preparestatementnumber></pre>   |
|                       | <pre><preparesequencenumber>seqno</preparesequencenumber></pre> |
|                       |                                                                 |
|                       |                                                                 |
|                       |                                                                 |

#### F03 SQL Activity by DBRM

| Field title in online |                                |
|-----------------------|--------------------------------|
| report                | XML element                    |
|                       | <detailline></detailline>      |
| Name                  | <name>name</name>              |
|                       | <description></description>    |
|                       | <measurements>n</measurements> |

| Field title in online report | XML element                                                                                        |
|------------------------------|----------------------------------------------------------------------------------------------------|
| Percent of Time * 10.00%     | <percent>n %</percent>                                                                             |
|                              | <sqlrequest></sqlrequest>                                                                          |
| Name                         | <sequencenumber>seqno</sequencenumber>                                                             |
| Stmt# SQL Function           | <programstatementfunction>stmt function<!-- ProgramStatementFunction--></programstatementfunction> |
|                              | <measurements>n</measurements>                                                                     |
| Percent of Time * 10.00%     | <percent>n</percent>                                                                               |
|                              | <sqltextlines></sqltextlines>                                                                      |
|                              | <sqltext>sqltext</sqltext>                                                                         |
|                              | <prepareinfo></prepareinfo>                                                                        |
|                              | <preparestatementnumber>n</preparestatementnumber>                                                 |
|                              | <pre><preparesequencenumber>seqno</preparesequencenumber></pre>                                    |
|                              |                                                                                                    |
|                              |                                                                                                    |
|                              |                                                                                                    |
|                              |                                                                                                    |

# F04 SQL Activity by Statement

| Field title in online report  | XML element                                                                                             |
|-------------------------------|----------------------------------------------------------------------------------------------------|
|                               | <sqlrequest></sqlrequest>                                                                               |
| Seqno                         | <sequencenumber>seqno</sequencenumber>                                                                  |
| Program Stmt# SQL<br>Function | <programstatementfunction>name stmt function<!-- ProgramStatementFunction--></programstatementfunction> |
|                               | <measurements>n</measurements>                                                                          |
| Percent of Time * 10.00%      | <percent>n</percent>                                                                                    |
|                               | <sqltextlines></sqltextlines>                                                                           |
|                               | <sqltext>sqltext</sqltext>                                                                              |
|                               | <prepareinfo></prepareinfo>                                                                             |
|                               | <pre><preparestatementnumber>n</preparestatementnumber></pre>                                           |
|                               | <pre><preparesequencenumber>seqno</preparesequencenumber></pre>                                         |
|                               |                                                                                                    |
|                               |                                                                                                    |
|                               |                                                                                                    |

#### F05 SQL Activity by Plan

| Field title in online          |                                                                                                    |
|--------------------------------|----------------------------------------------------------------------------------------------------|
| report                         | XML element                                                                                                    |
|                                | <detailline></detailline>                                                                                      |
| Seqno                          | <name>seqno</name>                                                                                             |
| Plan/Pgm                       | <description>name</description>                                                                                |
|                                | <measurements>n</measurements>                                                                                 |
| Percent of Time * 10.00%       | <percent>n %</percent>                                                                                         |
|                                | <sqlrequest></sqlrequest>                                                                                      |
| Seqno                          | <sequencenumber>seqno</sequencenumber>                                                                         |
| Plan/Pgm Stmt# SQL<br>Function | <pre><programstatementfunction>name stmt function</programstatementfunction></pre> / ProgramStatementFunction> |
|                                | <measurements>n</measurements>                                                                                 |
| Percent of Time * 10.00%       | <percent>n</percent>                                                                                           |
|                                | <sqltextlines></sqltextlines>                                                                                  |
|                                | <sqltext>sqltext</sqltext>                                                                                     |
|                                | <prepareinfo></prepareinfo>                                                                                    |
|                                | <pre><preparestatementnumber>n</preparestatementnumber></pre>                                                  |
|                                | <pre><preparesequencenumber>seqno</preparesequencenumber></pre>                                                |
|                                |                                                                                                    |
|                                |                                                                                                    |
|                                |                                                                                                    |
|                                |                                                                                                    |

#### F06 DB2 SQL Statement Attributes

| Field title in online report | XML element                                                                        |
|------------------------------|------------------------------------------------------------------------------------|
|                              | <sqlstatementattributes></sqlstatementattributes>                                  |
| SQL Statement Id             | <statementid>n</statementid>                                                       |
| Subsystem name               | <subsystemname>name</subsystemname>                                                |
| Attach type                  | <attachtype>attachtype<!-- AttachType--></attachtype>                              |
| Plan name                    | <planname>name</planname>                                                          |
| Plan bind time               | <planbindtime>Mon-dd-yy hh:mm:ss</planbindtime>                                    |
| DBRM name                    | <dbrmname>name</dbrmname>                                                          |
| DBRM token                   | <dbrmtoken>token</dbrmtoken>                                                       |
| DBRM date/time               | <dbrmtime>Mon-dd-yy hh:mm:ss</dbrmtime>                                            |
| Package ID                   | <packageid>packageid</packageid>                                                   |
| Location                     | <location>location</location>                                                      |
| Collectn name                | <collectionname>name</collectionname>                                              |
| Pkg BIND time                | <pre><packagebindtime>Mon-dd-yy hh:mm:ss</packagebindtime></pre> /PackageBindTime> |

| Field title in online report | XML element                                                                                  |
|------------------------------|----------------------------------------------------------------------------------------------|
| SQL function                 | <sqlfunction>function</sqlfunction>                                                          |
| Static/dynamic               | <staticdynamic>static or dynamic</staticdynamic>                                             |
| Precmplr stmt#               | <precompilerstatementnumber>n<!-- PrecompilerStatementNumber--></precompilerstatementnumber> |
| DBRM section#                | <dbrmsectionnumber>n</dbrmsectionnumber>                                                     |
| Prepare stmt#                | <pre><preparestatementnumber>n</preparestatementnumber></pre>                                |
| CSECT/module                 | <csectmodule>csect in module</csectmodule>                                                   |
| Offset of call               | <offsetofcall>n</offsetofcall>                                                               |
| Sample count                 | <samplecount>n</samplecount>                                                                 |
| SQL req count                | <sqlreqct>n</sqlreqct>                                                                       |
| SQL CPU time                 | <sqlcputime>n</sqlcputime>                                                                   |
| Service time                 | <servicetime>n</servicetime>                                                                 |
|                              | <sqltextlines></sqltextlines>                                                                |
| SQL Statement                | <sqltext>sqltext</sqltext>                                                                   |
|                              |                                                                                              |
|                              |                                                                                              |

# F07 SQL WAIT Time by DBRM

| Field title in online report | XML element                                                                                                    |
|------------------------------|----------------------------------------------------------------------------------------------------|
|                              | <detailline></detailline>                                                                                             |
| Name                         | <name>name</name>                                                                                                    |
|                              | <description></description>                                                                                           |
|                              | <measurements>n</measurements>                                                                                        |
| Percent of Time * 10.00%     | <percent>n %</percent>                                                                                                |
|                              | <sqlrequest></sqlrequest>                                                                                             |
| Name                         | <sequencenumber>seqno</sequencenumber>                                                                                |
| Stmt# SQL Function           | <pre><programstatementfunction>stmt function</programstatementfunction></pre> <pre>ProgramStatementFunction&gt;</pre> |
|                              | <measurements>n</measurements>                                                                                        |
| Percent of Time * 10.00%     | <percent>n</percent>                                                                                                  |
|                              | <sqltextlines></sqltextlines>                                                                                         |
|                              | <sqltext>sqltext</sqltext>                                                                                            |
|                              | <prepareinfo></prepareinfo>                                                                                           |
|                              | <preparestatementnumber>n</preparestatementnumber>                                                                    |
|                              | <pre><preparesequencenumber>seqno</preparesequencenumber></pre>                                                       |
|                              |                                                                                                    |
|                              |                                                                                                    |
|                              |                                                                                                    |

| Field title in online report | XML element |
|------------------------------|-------------|
|                              |             |

# F08 SQL WAIT Time by Statement

| Field title in online report  | XML element                                                                                             |
|-------------------------------|----------------------------------------------------------------------------------------------------|
|                               | <sqlrequest></sqlrequest>                                                                               |
| Seqno                         | <sequencenumber>seqno</sequencenumber>                                                                  |
| Program Stmt# SQL<br>Function | <programstatementfunction>name stmt function<!-- ProgramStatementFunction--></programstatementfunction> |
|                               | <measurements>n</measurements>                                                                          |
| Percent of Time * 10.00%      | <percent>n</percent>                                                                                    |
|                               | <sqltextlines></sqltextlines>                                                                           |
|                               | <sqltext>sqltext</sqltext>                                                                              |
|                               | <prepareinfo></prepareinfo>                                                                             |
|                               | <pre><preparestatementnumber>n</preparestatementnumber></pre>                                           |
|                               | <pre><preparesequencenumber>seqno</preparesequencenumber></pre>                                         |
|                               |                                                                                                    |
|                               |                                                                                                    |
|                               |                                                                                                    |

## F09 SQL WAIT Time by Plan

| Field title in online          |                                                                                                    |  |
|--------------------------------|----------------------------------------------------------------------------------------------------|--|
| report                         | XML element                                                                                                  |  |
|                                | <detailline></detailline>                                                                                    |  |
| Seqno                          | <name>seqno</name>                                                                                           |  |
| Plan/Pgm                       | <pre><description>name</description></pre>                                                                   |  |
|                                | <measurements>n</measurements>                                                                               |  |
| Percent of Time * 10.00%       | <percent>n %</percent>                                                                                       |  |
|                                | <sqlrequest></sqlrequest>                                                                                    |  |
| Seqno                          | <sequencenumber>seqno</sequencenumber>                                                                       |  |
| Plan/Pgm Stmt# SQL<br>Function | <pre><programstatementfunction>name stmt function</programstatementfunction></pre> ProgramStatementFunction> |  |
|                                | <measurements>n</measurements>                                                                               |  |
| Percent of Time * 10.00%       | <percent>n</percent>                                                                                         |  |
|                                | <sqltextlines></sqltextlines>                                                                                |  |
|                                | <sqltext>sqltext</sqltext>                                                                                   |  |
|                                | <prepareinfo></prepareinfo>                                                                                  |  |
|                                | <pre><preparestatementnumber>n</preparestatementnumber></pre>                                                |  |

| Field title in online report | XML element                                                     |
|------------------------------|-----------------------------------------------------------------|
|                              | <pre><preparesequencenumber>seqno</preparesequencenumber></pre> |
|                              |                                                                 |
|                              |                                                                 |
|                              |                                                                 |
|                              |                                                                 |

# F10 SQL CPU/Service Time by DBRM

| Field title in online report | XML element                                                     |  |
|------------------------------|-----------------------------------------------------------------|--|
|                              | <sqlcputimebydbrm></sqlcputimebydbrm>                           |  |
| Name                         | <dbrmname>name</dbrmname>                                       |  |
| Nbr of SQL Calls             | <numberofcalls>n</numberofcalls>                                |  |
| CPU Time Total               | <totalcputime>n</totalcputime>                                  |  |
| CPU Time Mean                | <meancputime>n</meancputime>                                    |  |
| CPU Time Pct                 | <pctcputime>n</pctcputime>                                      |  |
| Svc Time Total               | <totalservicetime>n</totalservicetime>                          |  |
| Svc Time Mean                | <meanservicetime>n</meanservicetime>                            |  |
| Svc Time Pct                 | <pctservicetime>n</pctservicetime>                              |  |
|                              | <getpagesidx>n</getpagesidx>                                    |  |
|                              | <getpages>n</getpages>                                          |  |
|                              | <syncreadio>n</syncreadio>                                      |  |
|                              | <prefetchreq>n</prefetchreq>                                    |  |
|                              | <syncwriteio>n</syncwriteio>                                    |  |
|                              | <sqlcputimebydbrmdetail></sqlcputimebydbrmdetail>               |  |
| Name                         | <sequencenumber>seqno</sequencenumber>                          |  |
| Stmt#                        | <statementnumber>n</statementnumber>                            |  |
| SQL Function                 | <sqlfunction>function</sqlfunction>                             |  |
| Nbr of SQL Calls             | <numberofcalls>n</numberofcalls>                                |  |
| CPU Time Total               | <totalcputime>n</totalcputime>                                  |  |
| CPU Time Mean                | <meancputime>n</meancputime>                                    |  |
| CPU Time Pct                 | <pctcputime>n</pctcputime>                                      |  |
| Svc Time Total               | <totalservicetime>n</totalservicetime>                          |  |
| Svc Time Mean                | <meanservicetime>n</meanservicetime>                            |  |
| Svc Time Pct                 | <pctservicetime>n</pctservicetime>                              |  |
|                              | <sqltextlines></sqltextlines>                                   |  |
|                              | <sqltext>sqltext</sqltext>                                      |  |
|                              | <prepareinfo></prepareinfo>                                     |  |
|                              | <preparestatementnumber>n</preparestatementnumber>              |  |
|                              | <pre><preparesequencenumber>seqno</preparesequencenumber></pre> |  |

|  |  | I |
|--|--|---|

| Field title in online report | XML element |
|------------------------------|-------------|
|                              |             |
|                              |             |
|                              |             |
|                              |             |

#### F11 SQL CPU/Service Time by Statement

| Field title in online report | XML element                                                     |  |
|------------------------------|-----------------------------------------------------------------|--|
|                              | <sqlcputimebystatement></sqlcputimebystatement>                 |  |
| Seqno                        | <sequencenumber>seqno</sequencenumber>                          |  |
| Name                         | <pre><programname>name</programname></pre> /ProgramName>        |  |
| Stmt#                        | <statementnumber>n</statementnumber>                            |  |
| SQL Function                 | <sqlfunction>function</sqlfunction>                             |  |
| Nbr of SQL Calls             | <numberofcalls>n</numberofcalls>                                |  |
| CPU Time Total               | <totalservicetime>n</totalservicetime>                          |  |
| CPU Time Mean                | <meancputime>n</meancputime>                                    |  |
| CPU Time Pct                 | <pctcputime>n</pctcputime>                                      |  |
| Svc Time Total               | <totalservicetime>n</totalservicetime>                          |  |
| Svc Time Mean                | <meanservicetime>n</meanservicetime>                            |  |
| Svc Time Pct                 | <pctservicetime>n</pctservicetime>                              |  |
|                              | <getpagesidx>n</getpagesidx>                                    |  |
|                              | <getpages>n</getpages>                                          |  |
|                              | <syncreadio>n</syncreadio>                                      |  |
|                              | <prefetchreq>n</prefetchreq>                                    |  |
|                              | <syncwriteio>n</syncwriteio>                                    |  |
|                              | <sqltextlines></sqltextlines>                                   |  |
|                              | <sqltext>sqltext</sqltext>                                      |  |
|                              | <prepareinfo></prepareinfo>                                     |  |
|                              | <preparestatementnumber>n</preparestatementnumber>              |  |
|                              | <pre><preparesequencenumber>seqno</preparesequencenumber></pre> |  |
|                              |                                                                 |  |
|                              |                                                                 |  |
|                              |                                                                 |  |

## F12 SQL CPU/Service Time by Plan

| Field title in online report | XML element                            |
|------------------------------|----------------------------------------|
|                              | <sqlcputimebyplan></sqlcputimebyplan>  |
| Seqno                        | <sequencenumber>seqno</sequencenumber> |

| Field title in online report | XML element                                                     |  |
|------------------------------|-----------------------------------------------------------------|--|
| Plan/Pgm                     | <planname>name</planname>                                       |  |
| Nbr of SQL Calls             | <numberofcalls>n</numberofcalls>                                |  |
| CPU Time Total               | <totalservicetime>n</totalservicetime>                          |  |
| CPU Time Mean                | <meancputime>n</meancputime>                                    |  |
| CPU Time Pct                 | <pctcputime>n</pctcputime>                                      |  |
| Svc Time Total               | <totalservicetime>n</totalservicetime>                          |  |
| Svc Time Mean                | <meanservicetime>n</meanservicetime>                            |  |
| Svc Time Pct                 | <pctservicetime>n</pctservicetime>                              |  |
|                              | <getpagesidx>n</getpagesidx>                                    |  |
|                              | <getpages>n</getpages>                                          |  |
|                              | <syncreadio>n</syncreadio>                                      |  |
|                              | <prefetchreq>n</prefetchreq>                                    |  |
|                              | <syncwriteio>n</syncwriteio>                                    |  |
|                              |                                                                 |  |
| Seqno                        | <sequencenumber>seqno</sequencenumber>                          |  |
| Plan/Pgm                     | <programname>name</programname>                                 |  |
| Stmt#                        | <statementnumber>n</statementnumber>                            |  |
| SQL Function                 | <sqlfunction>function</sqlfunction>                             |  |
| Nbr of SQL Calls             | <numberofcalls>n</numberofcalls>                                |  |
| CPU Time Total               | <totalservicetime>n</totalservicetime>                          |  |
| CPU Time Mean                | <meancputime>n</meancputime>                                    |  |
| CPU Time Pct                 | <pctcputime>n</pctcputime>                                      |  |
| Svc Time Total               | <totalservicetime>n</totalservicetime>                          |  |
| Svc Time Mean                | <meanservicetime>n</meanservicetime>                            |  |
| Svc Time Pct                 | <pctservicetime>n</pctservicetime>                              |  |
|                              | <sqltextlines></sqltextlines>                                   |  |
|                              | <sqltext>sqltext</sqltext>                                      |  |
|                              | <prepareinfo></prepareinfo>                                     |  |
|                              | <pre><preparestatementnumber>n</preparestatementnumber></pre>   |  |
|                              | <pre><preparesequencenumber>seqno</preparesequencenumber></pre> |  |
|                              |                                                                 |  |
|                              |                                                                 |  |
|                              |                                                                 |  |
|                              |                                                                 |  |

# F13 DB2 Threads Analysis

| Field title in online |                                    |
|-----------------------|------------------------------------|
| report                | XML element                        |
|                       | <db2 analysis="" threads=""></db2> |

| Field title in online report | XML element                                |
|------------------------------|--------------------------------------------|
| SeqNum                       | <seqnum>n</seqnum>                         |
| Thread Addr                  | <threadaddr>address</threadaddr>           |
| Attach                       | <attach>type</attach>                      |
| REQCT Range                  | <reqctrange>n-n</reqctrange>               |
| SQL Calls<br>Executed        | <callsexecuted>n</callsexecuted>           |
| SQL Calls<br>Sampled         | <callssampled>n</callssampled>             |
|                              |                                            |
|                              | <threadtotals></threadtotals>              |
|                              | <totalcallsexecuted>n</totalcallsexecuted> |
|                              | <totalcallssampled>n</totalcallssampled>   |
|                              |                                            |

# F14 DB2 CPU by Plan/Stored Proc

| Field title in online report | XML element                                                       |  |
|------------------------------|-------------------------------------------------------------------|--|
|                              | <detailline></detailline>                                         |  |
| Seqno                        | <name>seqno</name>                                                |  |
| Description                  | <description>name</description>                                   |  |
|                              | <measurements>n</measurements>                                    |  |
| Percent of CPU Time * 10.00% | <percent>n</percent>                                              |  |
|                              | <category></category>                                             |  |
| Seqno                        | <categoryname>name</categoryname>                                 |  |
| Description                  | <pre><categorydescription>description</categorydescription></pre> |  |
|                              | <measurements>n</measurements>                                    |  |
| Percent of CPU Time * 10.00% | <percent>n</percent>                                              |  |
|                              |                                                                   |  |
|                              | <csect></csect>                                                   |  |
| Seqno                        | <csectname>name</csectname>                                       |  |
| Description                  | <csectdescription>description</csectdescription>                  |  |
|                              | <measurements>n</measurements>                                    |  |
| Percent of CPU Time * 10.00% | <percent>n</percent>                                              |  |
|                              |                                                                   |  |
|                              | <dmrequest></dmrequest>                                           |  |
| Seqno                        | <macroname>name</macroname>                                       |  |
| Description                  | <macrolocation>location</macrolocation>                           |  |
|                              | <measurements>n</measurements>                                    |  |

| Field title in online report | XML element                                                                                                    |  |  |
|------------------------------|----------------------------------------------------------------------------------------------------|--|--|
| Percent of CPU Time * 10.00% | <percent>n</percent>                                                                                           |  |  |
|                              |                                                                                                    |  |  |
|                              | <dpagroup></dpagroup>                                                                                          |  |  |
| Seqno                        | <dpagroupname>name</dpagroupname>                                                                              |  |  |
| Description                  | <pre><dpagroupdescription>description</dpagroupdescription></pre> /DPAGroupDescription>                        |  |  |
|                              | <measurements>n</measurements>                                                                                 |  |  |
| Percent of CPU Time * 10.00% | <percent>n</percent>                                                                                           |  |  |
|                              |                                                                                                    |  |  |
|                              | <file></file>                                                                                                  |  |  |
| Seqno                        | <ddname>ddname</ddname>                                                                                        |  |  |
| Description                  | <accessmethod>accessmethod</accessmethod>                                                                      |  |  |
|                              | <measurements>n</measurements>                                                                                 |  |  |
| Percent of CPU Time * 10.00% | <percent>n</percent>                                                                                           |  |  |
|                              |                                                                                                    |  |  |
|                              | <loadmodule></loadmodule>                                                                                      |  |  |
| Seqno                        | <loadmodulename>name</loadmodulename>                                                                          |  |  |
| Description                  | $<\!Load Module Description \!\!>\! description \!\!<\! /Load Module Description \!\!>\!$                      |  |  |
|                              | <measurements>n</measurements>                                                                                 |  |  |
| Percent of CPU Time * 10.00% | <percent>n</percent>                                                                                           |  |  |
|                              |                                                                                                    |  |  |
|                              | <nosymaddressrange></nosymaddressrange>                                                                        |  |  |
| Seqno                        | <addressrange>address</addressrange>                                                                           |  |  |
| Description                  | <addressrangedescription>Unresolved Address<!--<br-->AddressRangeDescription</addressrangedescription>         |  |  |
|                              | <measurements>n</measurements>                                                                                 |  |  |
| Percent of CPU Time * 10.00% | <percent>n</percent>                                                                                           |  |  |
|                              |                                                                                                    |  |  |
|                              | <sqlrequest></sqlrequest>                                                                                      |  |  |
| Seqno                        | <sequencenumber>n</sequencenumber>                                                                             |  |  |
| Description                  | <pre><programstatementfunction>name(stmt)function</programstatementfunction></pre> / ProgramStatementFunction> |  |  |
|                              | <measurements>n</measurements>                                                                                 |  |  |
| Percent of CPU Time * 10.00% | <percent>n</percent>                                                                                           |  |  |
|                              |                                                                                                    |  |  |
|                              | <svcroutine></svcroutine>                                                                                      |  |  |
| Seqno                        | <svcid>svcid</svcid>                                                                                           |  |  |

|  |  | I |
|--|--|---|
|  |  | I |
|  |  | I |
|  |  |   |

| Field title in online report | XML element                                  |
|------------------------------|----------------------------------------------|
| Description                  | <svcdescription>description</svcdescription> |
|                              | <measurements>n</measurements>               |
| Percent of CPU Time * 10.00% | <percent>n</percent>                         |
|                              |                                              |

# F15 DB2 SQL CPU/Svc Time by Rq Loc

| Field title in online report | XML element                                                                             |
|------------------------------|-----------------------------------------------------------------------------------------|
|                              | <sqltimebyrequestlocation></sqltimebyrequestlocation>                                   |
| Name                         | <locationname>location</locationname>                                                   |
| Nbr of SQL Calls             | <numberofcalls>n</numberofcalls>                                                        |
| CPU Time Total               | <totalcputime>n</totalcputime>                                                          |
| CPU Time Mean                | <meancputime>n</meancputime>                                                            |
| CPU Time Pct                 | <pctcputime>n</pctcputime>                                                              |
| Svc Time Total               | <totalservicetime>n</totalservicetime>                                                  |
| Svc Time Mean                | <meanservicetime>n</meanservicetime>                                                    |
| Svc Time Pct                 | <pctservicetime>n</pctservicetime>                                                      |
|                              | <getpagesidx>n</getpagesidx>                                                            |
|                              | <getpages>n</getpages>                                                                  |
|                              | <syncreadio>n</syncreadio>                                                              |
|                              | <prefetchreq>n</prefetchreq>                                                            |
|                              | <syncwriteio>n</syncwriteio>                                                            |
|                              | <sqltimebystatement></sqltimebystatement>                                               |
| Name                         | <sequencenumber>seqno</sequencenumber>                                                  |
| Plan/Pgm                     | <planname>name</planname>                                                               |
| Stmt#                        | <statementnumber>n</statementnumber>                                                    |
| SQL Function                 | <sqlfunction>function</sqlfunction>                                                     |
| Nbr of SQL Calls             | <numberofcalls>n</numberofcalls>                                                        |
| CPU Time Total               | <totalcputime>n</totalcputime>                                                          |
| CPU Time Mean                | <meancputime>n</meancputime>                                                            |
| CPU Time Pct                 | <pctcputime>n</pctcputime>                                                              |
| Svc Time Total               | <totalservicetime>n</totalservicetime>                                                  |
| Svc Time Mean                | <meanservicetime>n</meanservicetime>                                                    |
| Svc Time Pct                 | <pctservicetime>n</pctservicetime>                                                      |
|                              | <sqltextlines></sqltextlines>                                                           |
|                              | <sqltext>sqltext</sqltext>                                                              |
|                              | <prepareinfo></prepareinfo>                                                             |
|                              | <pre><preparestatementnumber>n</preparestatementnumber></pre>                           |
|                              | <pre><preparesequencenumber>seqno</preparesequencenumber></pre> /PrepareSequenceNumber> |

| Field title in online report | XML element |
|------------------------------|-------------|
|                              |             |
|                              |             |
|                              |             |
|                              |             |

# F16 DB2 SQL CPU/Svc Time by Enclave

| Field title in online report | XML element                                                     |
|------------------------------|-----------------------------------------------------------------|
|                              | <sqltimebyenclave></sqltimebyenclave>                           |
| Token                        | <token>token</token>                                            |
| Nbr of SQL Calls             | <numberofcalls>n</numberofcalls>                                |
| CPU Time Total               | <totalcputime>n</totalcputime>                                  |
| CPU Time Mean                | <meancputime>n</meancputime>                                    |
| CPU Time Pct                 | <pctcputime>n</pctcputime>                                      |
| Svc Time Total               | <totalservicetime>n</totalservicetime>                          |
| Svc Time Mean                | <meanservicetime>n</meanservicetime>                            |
| Svc Time Pct                 | <pctservicetime>n</pctservicetime>                              |
|                              | <getpagesidx>n</getpagesidx>                                    |
|                              | <getpages>n</getpages>                                          |
|                              | <syncreadio>n</syncreadio>                                      |
|                              | <prefetchreq>n</prefetchreq>                                    |
|                              | <syncwriteio>n</syncwriteio>                                    |
|                              | <sqltimebystatement></sqltimebystatement>                       |
| Token                        | <sequencenumber>seqno</sequencenumber>                          |
| Stmt#                        | <statementnumber>n</statementnumber>                            |
| SQL Function                 | <sqlfunction>function</sqlfunction>                             |
| Nbr of SQL Calls             | <numberofcalls>n</numberofcalls>                                |
| CPU Time Total               | <totalcputime>n</totalcputime>                                  |
| CPU Time Mean                | <meancputime>n</meancputime>                                    |
| CPU Time Pct                 | <pctcputime>n</pctcputime>                                      |
| Svc Time Total               | <totalservicetime>n</totalservicetime>                          |
| Svc Time Mean                | <meanservicetime>n</meanservicetime>                            |
| Svc Time Pct                 | <pctservicetime>n</pctservicetime>                              |
|                              | <sqltextlines></sqltextlines>                                   |
|                              | <sqltext>sqltext</sqltext>                                      |
|                              | <prepareinfo></prepareinfo>                                     |
|                              | <pre><preparestatementnumber>n</preparestatementnumber></pre>   |
|                              | <pre><preparesequencenumber>seqno</preparesequencenumber></pre> |
|                              |                                                                 |

|  |  | ı |
|--|--|---|
|  |  | I |
|  |  | I |
|  |  | I |
|  |  | ı |

| Field title in online report | XML element |
|------------------------------|-------------|
|                              |             |
|                              |             |
|                              |             |

## F17 DB2 SQL CPU/Svc Time by Corrid

| Field title in online report | XML element                                                     |
|------------------------------|-----------------------------------------------------------------|
|                              | <sqltimebycorrelationid></sqltimebycorrelationid>               |
| CorrId                       | <correlationid>id</correlationid>                               |
| Nbr of SQL Calls             | <numberofcalls>n</numberofcalls>                                |
| CPU Time Total               | <totalcputime>n</totalcputime>                                  |
| CPU Time Mean                | <meancputime>n</meancputime>                                    |
| CPU Time Pct                 | <pctcputime>n</pctcputime>                                      |
| Svc Time Total               | <totalservicetime>n</totalservicetime>                          |
| Svc Time Mean                | <meanservicetime>n</meanservicetime>                            |
| Svc Time Pct                 | <pctservicetime>n</pctservicetime>                              |
|                              | <getpagesidx>n</getpagesidx>                                    |
|                              | <getpages>n</getpages>                                          |
|                              | <syncreadio>n</syncreadio>                                      |
|                              | <prefetchreq>n</prefetchreq>                                    |
|                              | <syncwriteio>n</syncwriteio>                                    |
|                              | <sqltimebystatement></sqltimebystatement>                       |
| CorrId                       | <sequencenumber>seqno</sequencenumber>                          |
| Stmt#                        | <statementnumber>n</statementnumber>                            |
| SQL Function                 | <sqlfunction>function</sqlfunction>                             |
| Nbr of SQL Calls             | <numberofcalls>n</numberofcalls>                                |
| CPU Time Total               | <totalcputime>n</totalcputime>                                  |
| CPU Time Mean                | <meancputime>n</meancputime>                                    |
| CPU Time Pct                 | <pctcputime>n</pctcputime>                                      |
| Svc Time Total               | <totalservicetime>n</totalservicetime>                          |
| Svc Time Mean                | <meanservicetime>n</meanservicetime>                            |
| Svc Time Pct                 | <pctservicetime>n</pctservicetime>                              |
|                              | <sqltextlines></sqltextlines>                                   |
|                              | <sqltext>sqltext</sqltext>                                      |
|                              | <prepareinfo></prepareinfo>                                     |
|                              | <pre><preparestatementnumber>n</preparestatementnumber></pre>   |
|                              | <pre><preparesequencenumber>seqno</preparesequencenumber></pre> |
|                              |                                                                 |
|                              |                                                                 |

| I |
|---|
| I |
| I |
| I |
| I |

| Field title in online report | XML element |
|------------------------------|-------------|
|                              |             |
|                              |             |

## F18 DB2 SQL CPU/Svc Time by Wkstn

| Field title in online report | XML element                                                     |
|------------------------------|-----------------------------------------------------------------|
|                              | <sqltimebyworkstationid></sqltimebyworkstationid>               |
| Wkstn                        | <workstationid>id</workstationid>                               |
| Nbr of SQL Calls             | <numberofcalls>n</numberofcalls>                                |
| CPU Time Total               | <totalcputime>n</totalcputime>                                  |
| CPU Time Mean                | <meancputime>n</meancputime>                                    |
| CPU Time Pct                 | <pctcputime>n</pctcputime>                                      |
| Svc Time Total               | <totalservicetime>n</totalservicetime>                          |
| Svc Time Mean                | <meanservicetime>n</meanservicetime>                            |
| Svc Time Pct                 | <pctservicetime>n</pctservicetime>                              |
|                              | <getpagesidx>n</getpagesidx>                                    |
|                              | <getpages>n</getpages>                                          |
|                              | <syncreadio>n</syncreadio>                                      |
|                              | <prefetchreq>n</prefetchreq>                                    |
|                              | <syncwriteio>n</syncwriteio>                                    |
|                              | <sqltimebystatement></sqltimebystatement>                       |
| Wkstn                        | <sequencenumber>seqno</sequencenumber>                          |
| Stmt#                        | <statementnumber>n</statementnumber>                            |
| SQL Function                 | <sqlfunction>function</sqlfunction>                             |
| Nbr of SQL Calls             | <numberofcalls>n</numberofcalls>                                |
| CPU Time Total               | <totalcputime>n</totalcputime>                                  |
| CPU Time Mean                | <meancputime>n</meancputime>                                    |
| CPU Time Pct                 | <pctcputime>n</pctcputime>                                      |
| Svc Time Total               | <totalservicetime>n</totalservicetime>                          |
| Svc Time Mean                | <meanservicetime>n</meanservicetime>                            |
| Svc Time Pct                 | <pctservicetime>n</pctservicetime>                              |
|                              | <sqltextlines></sqltextlines>                                   |
|                              | <sqltext>sqltext</sqltext>                                      |
|                              | <prepareinfo></prepareinfo>                                     |
|                              | <preparestatementnumber>n</preparestatementnumber>              |
|                              | <pre><preparesequencenumber>seqno</preparesequencenumber></pre> |
|                              |                                                                 |
|                              |                                                                 |
|                              |                                                                 |

| Field title in online report | XML element |
|------------------------------|-------------|
|                              |             |

## F19 DB2 SQL CPU/Svc Time by EndUsr

| Field title in online |                                                                 |
|-----------------------|-----------------------------------------------------------------|
| report                | XML element                                                     |
|                       | <sqltimebyenduser></sqltimebyenduser>                           |
| EndUsr                | <enduser>user</enduser>                                         |
| Nbr of SQL Calls      | <numberofcalls>n</numberofcalls>                                |
| CPU Time Total        | <totalcputime>n</totalcputime>                                  |
| CPU Time Mean         | <meancputime>n</meancputime>                                    |
| CPU Time Pct          | <pctcputime>n</pctcputime>                                      |
| Svc Time Total        | <totalservicetime>n</totalservicetime>                          |
| Svc Time Mean         | <meanservicetime>n</meanservicetime>                            |
| Svc Time Pct          | <pctservicetime>n</pctservicetime>                              |
|                       | <sqltimebystatement></sqltimebystatement>                       |
| EndUsr                | <sequencenumber>seqno</sequencenumber>                          |
| Stmt#                 | <statementnumber>n</statementnumber>                            |
| SQL Function          | <sqlfunction>function</sqlfunction>                             |
| Nbr of SQL Calls      | <numberofcalls>n</numberofcalls>                                |
| CPU Time Total        | <totalcputime>n</totalcputime>                                  |
| CPU Time Mean         | <meancputime>n</meancputime>                                    |
| CPU Time Pct          | <pctcputime>n</pctcputime>                                      |
| Svc Time Total        | <totalservicetime>n</totalservicetime>                          |
| Svc Time Mean         | <meanservicetime>n</meanservicetime>                            |
| Svc Time Pct          | <pctservicetime>n</pctservicetime>                              |
|                       | <getpagesidx>n</getpagesidx>                                    |
|                       | <getpages>n</getpages>                                          |
|                       | <syncreadio>n</syncreadio>                                      |
|                       | <prefetchreq>n</prefetchreq>                                    |
|                       | <syncwriteio>n</syncwriteio>                                    |
|                       | <sqltextlines></sqltextlines>                                   |
|                       | <sqltext>sqltext</sqltext>                                      |
|                       | <prepareinfo></prepareinfo>                                     |
|                       | <preparestatementnumber>n</preparestatementnumber>              |
|                       | <pre><preparesequencenumber>seqno</preparesequencenumber></pre> |
|                       |                                                                 |
|                       |                                                                 |
|                       |                                                                 |
|                       |                                                                 |

#### Java/USS/HFS Performance analysis reports

#### J01 Java Summary/Attributes

| Field title in online report | XML element                                                     |
|------------------------------|-----------------------------------------------------------------|
| report                       | <javasummary></javasummary>                                     |
| JVMId                        | <jvmid>n</jvmid>                                                |
| Identifier                   | <identifier>n</identifier>                                      |
| Неар                         | <heap>nM</heap>                                                 |
| Max                          | <heapmax>nM</heapmax>                                           |
| Description                  | <pre><description>description</description></pre> /Description> |
| _                            |                                                                 |
|                              | <observedjavapackages></observedjavapackages>                   |
|                              | <javapackages></javapackages>                                   |
| PkgId                        | <pkgid>n</pkgid>                                                |
| Package Name                 | <packagename>name</packagename>                                 |
|                              |                                                                 |
|                              |                                                                 |
|                              | <observedjavaclasses></observedjavaclasses>                     |
|                              | <javaclasses></javaclasses>                                     |
| ClsId                        | <clsid>n</clsid>                                                |
| PkgId                        | <pkgid>n</pkgid>                                                |
| Class Name                   | <classname>name</classname>                                     |
|                              |                                                                 |
|                              |                                                                 |
|                              | <observedjavamethods></observedjavamethods>                     |
|                              | <javamethods></javamethods>                                     |
| MthId                        | <mthid>n</mthid>                                                |
| ClsId                        | <clsid>n</clsid>                                                |
| Method Name                  | <methodname>name</methodname>                                   |
|                              |                                                                 |
|                              |                                                                 |

# J02 Java Heap Usage Timeline

| Field title in online |                                    |
|-----------------------|------------------------------------|
| report                | XML element                        |
|                       | <usagetimeline></usagetimeline>    |
| SEQN                  | <sequencenumber>n</sequencenumber> |
| Storage               | <storageused>nK</storageused>      |
| Total                 | <storagetotal>nK</storagetotal>    |
|                       |                                    |

#### J03 Java CPU Usage by Thread

| Field title in online        |                                     |
|------------------------------|-------------------------------------|
| report                       | XML element                         |
|                              | <javacpubythread></javacpubythread> |
| JavaId                       | <javaid>n</javaid>                  |
| Thread Name                  | <threadname>name</threadname>       |
| Percent of CPU Time * 10.00% | <percent>n</percent>                |
|                              |                                     |

## J04 Java CPU Usage by Package

| Field title in online report | XML element                                                         |
|------------------------------|---------------------------------------------------------------------|
|                              | <javapackage></javapackage>                                         |
| JavaId                       | <javapackageid>n</javapackageid>                                    |
| Pkg/Cls/Mthd                 | <javapackagename>name</javapackagename>                             |
|                              | <measurements>n</measurements>                                      |
| Percent of CPU Time * 10.00% | <percent>n</percent>                                                |
|                              | <javaclass></javaclass>                                             |
| JavaId                       | <javaclassid>n</javaclassid>                                        |
| Pkg/Cls/Mthd                 | <javaclassname>name</javaclassname>                                 |
|                              | <measurements>n</measurements>                                      |
| Percent of CPU Time * 10.00% | <percent>n</percent>                                                |
|                              | <javamethod></javamethod>                                           |
| JavaId                       | <javamethodid>n</javamethodid>                                      |
| Pkg/Cls/Mthd                 | <javamethodname>name</javamethodname>                               |
|                              | <measurements>n</measurements>                                      |
| Percent of CPU Time * 10.00% | <percent>n</percent>                                                |
|                              | <javaline></javaline>                                               |
| JavaId                       | <pre><javalinenumberid>n</javalinenumberid></pre>                   |
| Pkg/Cls/Mthd                 | <pre><javalinenumber>lineno</javalinenumber></pre> /JavaLineNumber> |
|                              | <measurements>n</measurements>                                      |
| Percent of CPU Time * 10.00% | <percent>n</percent>                                                |
|                              |                                                                     |
|                              |                                                                     |
|                              |                                                                     |
|                              |                                                                     |

#### J05 Java CPU Usage by Class

| Field title in online        |                                                                     |
|------------------------------|---------------------------------------------------------------------|
| report                       | XML element                                                         |
|                              | <javaclass></javaclass>                                             |
| JavaId                       | <javaclassid>n</javaclassid>                                        |
| Class/Method                 | <javaclassname>name</javaclassname>                                 |
|                              | <measurements>n</measurements>                                      |
| Percent of CPU Time * 10.00% | <percent>n</percent>                                                |
|                              | <javamethod></javamethod>                                           |
| JavaId                       | <javamethodid>n</javamethodid>                                      |
| Class/Method                 | <pre><javamethodname>name</javamethodname></pre> /JavaMethodName>   |
|                              | <measurements>n</measurements>                                      |
| Percent of CPU Time * 10.00% | <percent>n</percent>                                                |
|                              | <javaline></javaline>                                               |
| JavaId                       | <pre><javalinenumberid></javalinenumberid></pre>                    |
| Class/Method                 | <pre><javalinenumber>lineno</javalinenumber></pre> /JavaLineNumber> |
|                              | <measurements>n</measurements>                                      |
| Percent of CPU Time * 10.00% | <percent>n</percent>                                                |
|                              |                                                                     |
|                              |                                                                     |
|                              |                                                                     |

# J06 Java CPU Usage by Method

| Field title in online report | XML element                                                         |
|------------------------------|---------------------------------------------------------------------|
|                              | <javamethod></javamethod>                                           |
| MthId                        | <javamethodid>n</javamethodid>                                      |
| Method                       | <pre><javamethodname>name</javamethodname></pre>                    |
|                              | <measurements>n</measurements>                                      |
| Percent of CPU Time * 10.00% | <percent>n</percent>                                                |
|                              | <javaline></javaline>                                               |
| MthId                        | <pre><javalinenumberid></javalinenumberid></pre>                    |
| Method                       | <pre><javalinenumber>lineno</javalinenumber></pre> /JavaLineNumber> |
|                              | <measurements>n</measurements>                                      |
| Percent of CPU Time * 10.00% | <percent>n</percent>                                                |
|                              |                                                                     |
|                              |                                                                     |

#### J07 Java CPU Usage by Call Path

| Field title in online        |                                       |
|------------------------------|---------------------------------------|
| report                       | XML element                           |
|                              | <javamethod></javamethod>             |
| MthId                        | <javamethodid>n</javamethodid>        |
| Method                       | <javamethodname>name</javamethodname> |
|                              | <measurements>n</measurements>        |
| Percent of CPU Time * 10.00% | <percent>n</percent>                  |
|                              |                                       |

## J09 Java Service Time by Package

| Field title in online report | XML element                             |
|------------------------------|-----------------------------------------|
|                              | <javapackage></javapackage>             |
| JavaId                       | <javapackageid>n</javapackageid>        |
| Pkg/Cls/Mthd                 | <javapackagename>name</javapackagename> |
|                              | <measurements>n</measurements>          |
| Percent of Time * 10.00%     | <percent>n</percent>                    |
|                              | <javaclass></javaclass>                 |
| JavaId                       | <javaclassid>n</javaclassid>            |
| Pkg/Cls/Mthd                 | <javaclassname>name</javaclassname>     |
|                              | <measurements>n</measurements>          |
| Percent of Time * 10.00%     | <percent>n</percent>                    |
|                              | <javamethod></javamethod>               |
| JavaId                       | <javamethodid>n</javamethodid>          |
| Pkg/Cls/Mthd                 | <javamethodname>name</javamethodname>   |
|                              | <measurements>n</measurements>          |
| Percent of Time * 10.00%     | <percent>n</percent>                    |
|                              | <javaline></javaline>                   |
| JavaId                       | <javalinenumberid>n</javalinenumberid>  |
| Pkg/Cls/Mthd                 | <javalinenumber>lineno</javalinenumber> |
|                              | <measurements>n</measurements>          |
| Percent of Time * 10.00%     | <percent>n</percent>                    |
|                              |                                         |
|                              |                                         |
|                              |                                         |
|                              |                                         |

## J10 Java Service Time by Class

| Field title in online report | XML element                             |
|------------------------------|-----------------------------------------|
| -                            | <javaclass></javaclass>                 |
| JavaId                       | <javaclassid>n</javaclassid>            |
| Class/Method                 | <javaclassname>name</javaclassname>     |
|                              | <measurements>n</measurements>          |
| Percent of Time * 10.00%     | <percent>n</percent>                    |
|                              | <javamethod></javamethod>               |
| JavaId                       | <javamethodid>n</javamethodid>          |
| Class/Method                 | <javamethodname>name</javamethodname>   |
|                              | <measurements>n</measurements>          |
| Percent of Time * 10.00%     | <percent>n</percent>                    |
|                              | <javaline></javaline>                   |
| JavaId                       | <javalinenumberid>n</javalinenumberid>  |
| Class/Method                 | <javalinenumber>lineno</javalinenumber> |
|                              | <measurements>n</measurements>          |
| Percent of Time * 10.00%     | <percent>n</percent>                    |
|                              |                                         |
|                              |                                         |
|                              |                                         |

## J11 Java Service Time by Method

| Field title in online report | XML element                                       |
|------------------------------|---------------------------------------------------|
|                              | <javamethod></javamethod>                         |
| MthId                        | <javamethodid>n</javamethodid>                    |
| Method                       | <javamethodname>name</javamethodname>             |
|                              | <measurements>n</measurements>                    |
| Percent of Time * 10.00%     | <percent>n</percent>                              |
|                              | <javaline></javaline>                             |
| MthId                        | <pre><javalinenumberid>n</javalinenumberid></pre> |
| Method                       | <javalinenumber>lineno</javalinenumber>           |
|                              | <measurements>n</measurements>                    |
| Percent of Time * 10.00%     | <percent>n</percent>                              |
|                              |                                                   |
|                              |                                                   |

#### J12 Java Service Time by Call Path

| Field title in online    |                                       |
|--------------------------|---------------------------------------|
| report                   | XML element                           |
|                          | <javamethod></javamethod>             |
| MthId                    | <javamethodid>n</javamethodid>        |
| Method                   | <javamethodname>name</javamethodname> |
|                          | <measurements>n</measurements>        |
| Percent of Time * 10.00% | <percent>n</percent>                  |
|                          |                                       |

## J14 Java Wait Time by Package

| Field title in online report | XML element                                        |
|------------------------------|----------------------------------------------------|
|                              | <javapackage></javapackage>                        |
| JavaId                       | <javapackageid>n</javapackageid>                   |
| Pkg/Cls/Mthd                 | <javapackagename>name</javapackagename>            |
|                              | <measurements>n</measurements>                     |
| Percent of Time * 10.00%     | <percent>n</percent>                               |
|                              | <javaclass></javaclass>                            |
| JavaId                       | <javaclassid>n</javaclassid>                       |
| Pkg/Cls/Mthd                 | <javaclassname>name</javaclassname>                |
|                              | <measurements>n</measurements>                     |
| Percent of Time * 10.00%     | <percent>n</percent>                               |
|                              | <javamethod></javamethod>                          |
| JavaId                       | <javamethodid>n</javamethodid>                     |
| Pkg/Cls/Mthd                 | <javamethodname>name</javamethodname>              |
|                              | <measurements>n</measurements>                     |
| Percent of Time * 10.00%     | <percent>n</percent>                               |
|                              | <javaline></javaline>                              |
| JavaId                       | <pre><javalinenumberid></javalinenumberid></pre>   |
| Pkg/Cls/Mthd                 | <pre><javalinenumber>lineno</javalinenumber></pre> |
|                              | <measurements>n</measurements>                     |
| Percent of Time * 10.00%     | <percent>n</percent>                               |
|                              |                                                    |
|                              |                                                    |
|                              |                                                    |
|                              |                                                    |

# J15 Java Wait Time by Class

| Field title in online report | XML element                                       |
|------------------------------|---------------------------------------------------|
| -                            | <javaclass></javaclass>                           |
| JavaId                       | <javaclassid>n</javaclassid>                      |
| Class/Method                 | <javaclassname>name</javaclassname>               |
|                              | <measurements>n</measurements>                    |
| Percent of Time * 10.00%     | <percent>n</percent>                              |
|                              | <javamethod></javamethod>                         |
| JavaId                       | <javamethodid>n</javamethodid>                    |
| Class/Method                 | <javamethodname>name</javamethodname>             |
|                              | <measurements>n</measurements>                    |
| Percent of Time * 10.00%     | <percent>n</percent>                              |
|                              | <javaline></javaline>                             |
| JavaId                       | <pre><javalinenumberid>n</javalinenumberid></pre> |
| Class/Method                 | <javalinenumber>lineno</javalinenumber>           |
|                              | <measurements>n</measurements>                    |
| Percent of Time * 10.00%     | <percent>n</percent>                              |
|                              |                                                   |
|                              |                                                   |
|                              |                                                   |

# J16 Java Wait Time by Method

| Field title in online report | XML element                                       |
|------------------------------|---------------------------------------------------|
|                              | <javamethod></javamethod>                         |
| MthId                        | <javamethodid>n</javamethodid>                    |
| Method                       | <javamethodname>name</javamethodname>             |
|                              | <measurements>n</measurements>                    |
| Percent of Time * 10.00%     | <percent>n</percent>                              |
|                              | <javaline></javaline>                             |
| MthId                        | <pre><javalinenumberid>n</javalinenumberid></pre> |
| Method                       | <javalinenumber>lineno</javalinenumber>           |
|                              | <measurements>n</measurements>                    |
| Percent of Time * 10.00%     | <percent>n</percent>                              |
|                              |                                                   |
|                              |                                                   |

## J17 Java Wait Time by Call Path

| Field title in online    |                                       |
|--------------------------|---------------------------------------|
| report                   | XML element                           |
|                          | <javamethod></javamethod>             |
| MthId                    | <javamethodid>n</javamethodid>        |
| Method                   | <javamethodname>name</javamethodname> |
|                          | <measurements>n</measurements>        |
| Percent of Time * 10.00% | <percent>n</percent>                  |
|                          |                                       |

# **H01 HFS Service Time by Path Name**

| Field title in online    | XML element                             |
|--------------------------|-----------------------------------------|
| report                   | AWL element                             |
|                          | <hfstimebypathname></hfstimebypathname> |
| FileId                   | <fileid>n</fileid>                      |
| Path Name                | <pathname>name</pathname>               |
|                          | <measurements>n</measurements>          |
| Percent of Time * 10.00% | <percent>n</percent>                    |
|                          |                                         |

# **H02 HFS Service Time by Device**

| Field title in online report | XML element                             |
|------------------------------|-----------------------------------------|
|                              | <hfstimebydevice></hfstimebydevice>     |
| DevId                        | <deviceid>n</deviceid>                  |
| Device#>PathName             | <devicenumber>n</devicenumber>          |
|                              | <measurements>n</measurements>          |
| Percent of Time * 10.00%     | <percent>n</percent>                    |
|                              | <hfstimebypathname></hfstimebypathname> |
| DevId                        | <fileid>n</fileid>                      |
| Device#>PathName             | <pathname>name</pathname>               |
|                              | <measurements>n</measurements>          |
| Percent of Time * 10.00%     | <percent>n</percent>                    |
|                              |                                         |
|                              |                                         |

# **H03 HFS File Activity**

| Field title in online |                                     |
|-----------------------|-------------------------------------|
| report                | XML element                         |
|                       | <hfsfileactivity></hfsfileactivity> |
| FileId                | <fileid>n</fileid>                  |
| PathName              | <pathname>name</pathname>           |
| File Type             | <filetype>filetype</filetype>       |
| Reads/Writes          | <readswrites>n</readswrites>        |
|                       |                                     |

## **H04 HFS File Attributes**

| Field title in online report | XML element                                        |
|------------------------------|----------------------------------------------------|
|                              | <hfsfileattributes></hfsfileattributes>            |
| FileId                       | <fileid>n</fileid>                                 |
| Path name                    | <pathname>name</pathname>                          |
| File type                    | <filetype>filetype</filetype>                      |
| Major                        | <filetypemajor>n</filetypemajor>                   |
| Minor                        | <filetypeminor>n</filetypeminor>                   |
| Opened                       | <opentime>hh:mm:ss.ss</opentime>                   |
| Opened                       | <opendate>Day Mon dd yyyy</opendate>               |
| Device#                      | <devicenumber>n</devicenumber>                     |
| Serial#                      | <serialnumber>n</serialnumber>                     |
| Open Flags                   | <openflags>flags</openflags>                       |
| File type                    | <modeflagsfiletype>type</modeflagsfiletype>        |
| Permissions: Owner           | <permissionowner>permission</permissionowner>      |
| Permissions: Group           | <permissiongroup>permission</permissiongroup>      |
| Permissions: Other           | <permissionother>permission</permissionother>      |
|                              | <setidflags>setid</setidflags>                     |
| Read Requests Initial        | <readrequestsfirst>n</readrequestsfirst>           |
| Last                         | <readrequestslast>n</readrequestslast>             |
| Delta                        | <readrequestsdelta>n</readrequestsdelta>           |
| Write Requests Initial       | <writerequestsfirst>n</writerequestsfirst>         |
| Last                         | <writerequestslast>n</writerequestslast>           |
| Delta                        | <writerequestsdelta>n</writerequestsdelta>         |
| DIR I/O Blocks Initial       | <directoryrequestsfirst>n</directoryrequestsfirst> |
| Last                         | <directoryrequestslast>n</directoryrequestslast>   |
| Delta                        | <directoryrequestsdelta>n</directoryrequestsdelta> |
| Blocks Read Initial          | <blocksreadfirst>n</blocksreadfirst>               |
| Last                         | <blocksreadlast>n</blocksreadlast>                 |
| Delta                        | <blocksreaddelta>n</blocksreaddelta>               |
|                              |                                                    |

| Field title in online report | XML element                                |
|------------------------------|--------------------------------------------|
| Blocks Written Initial       | <blockswrittenfirst>n</blockswrittenfirst> |
| Last                         | <blockswrittenlast>n</blockswrittenlast>   |
| Delta                        | <blockswrittendelta>n</blockswrittendelta> |
| Bytes Read Initial           | <bytesreadfirst>n</bytesreadfirst>         |
| Last                         | <bytesreadlast>n</bytesreadlast>           |
| Delta                        | <bytesreaddelta>n</bytesreaddelta>         |
| Bytes Written Initial        | <byteswrittenfirst>n</byteswrittenfirst>   |
| Last                         | <byteswrittenlast>n</byteswrittenlast>     |
| Delta                        | <byteswrittendelta>n</byteswrittendelta>   |
|                              |                                            |

# **H05 HFS Device Activity**

| Field title in online |                                         |
|-----------------------|-----------------------------------------|
| report                | XML element                             |
|                       | <hfsdeviceactivity></hfsdeviceactivity> |
| DevId                 | <deviceid>n</deviceid>                  |
| Device#               | <devicenumber>n</devicenumber>          |
| Mount Point           | <mountpoint>mountpoint</mountpoint>     |
| Reads/Writes          | <readswrites>n</readswrites>            |
|                       |                                         |

## **H06 HFS Device Attributes**

| Field title in online  |                                                                                     |
|------------------------|-------------------------------------------------------------------------------------|
| report                 | XML element                                                                         |
|                        | <hfsdeviceattributes></hfsdeviceattributes>                                         |
| DevId                  | <deviceid>n</deviceid>                                                              |
| Device#                | <pre><devicenumber>n</devicenumber></pre>                                           |
| Dataset name           | <datasetname>dsn</datasetname>                                                      |
| DD name                | <ddname>ddname</ddname>                                                             |
| Physical file system   | <pre><physicalfilesystem>filesystem</physicalfilesystem></pre> /PhysicalFileSystem> |
| Mount point            | <mountpoint>mountpoint</mountpoint>                                                 |
| Mounted                | <mounttime>hh:mm:ss.ss</mounttime>                                                  |
| Mounted                | <mountdate>Day Mon dd yyyy</mountdate>                                              |
| Read Requests Initial  | <readrequestsfirst>n</readrequestsfirst>                                            |
| Last                   | <readrequestslast>n</readrequestslast>                                              |
| Delta                  | <readrequestsdelta>n</readrequestsdelta>                                            |
| Write Requests Initial | <pre><writerequestsfirst>n</writerequestsfirst></pre>                               |
| Last                   | <writerequestslast>n</writerequestslast>                                            |
| Delta                  | <writerequestsdelta>n</writerequestsdelta>                                          |

| Field title in online report | XML element                                                                            |
|------------------------------|----------------------------------------------------------------------------------------|
| DIR I/O Blocks Initial       | <pre><directoryrequestsfirst>n</directoryrequestsfirst></pre>                          |
| Last                         | <directoryrequestslast>n</directoryrequestslast>                                       |
| Delta                        | <pre><directoryrequestsdelta>n</directoryrequestsdelta></pre> /DirectoryRequestsDelta> |
| Blocks Read Initial          | <blocksreadfirst>n</blocksreadfirst>                                                   |
| Last                         | <blocksreadlast>n</blocksreadlast>                                                     |
| Delta                        | <blocksreaddelta>n</blocksreaddelta>                                                   |
| Blocks Written Initial       | <blockswrittenfirst>n</blockswrittenfirst>                                             |
| Last                         | <blockswrittenlast>n</blockswrittenlast>                                               |
| Delta                        | <blockswrittendelta>n</blockswrittendelta>                                             |
| Bytes Read Initial           | <bytesreadfirst>n</bytesreadfirst>                                                     |
| Last                         | <bytesreadlast>n</bytesreadlast>                                                       |
| Delta                        | <bytesreaddelta>n</bytesreaddelta>                                                     |
| Bytes Written Initial        | <byteswrittenfirst>n</byteswrittenfirst>                                               |
| Last                         | <byteswrittenlast>n</byteswrittenlast>                                                 |
| Delta                        | <byteswrittendelta>n</byteswrittendelta>                                               |
|                              |                                                                                        |

# **H07 HFS Activity Timeline**

| Field title in online report | XML element                                    |
|------------------------------|------------------------------------------------|
|                              | <hfsactivitytimeline></hfsactivitytimeline>    |
| File Information<br>Samples  | <samples>n</samples>                           |
| Duration                     | <duration>n</duration>                         |
| Path Name                    | <pathname>name</pathname>                      |
| FileId                       | <fileid>n</fileid>                             |
| File Type                    | <filetype>filetype</filetype>                  |
| Open for                     | <openfor>mode</openfor>                        |
|                              | <intervals></intervals>                        |
|                              | <intervalpct>n</intervalpct> Repeated 50 times |
|                              |                                                |
|                              |                                                |

# H08 HFS Wait Time by Path Name

| Field title in online report | XML element                             |
|------------------------------|-----------------------------------------|
|                              | <hfstimebypathname></hfstimebypathname> |
| FileId                       | <fileid>n</fileid>                      |
| Path Name                    | <pathname>name</pathname>               |

| Field title in online report | XML element                    |
|------------------------------|--------------------------------|
|                              | <measurements>n</measurements> |
| Percent of Time * 10.00%     | <percent>n</percent>           |
|                              |                                |

# **H09 HFS Wait Time by Device**

| Field title in online report | XML element                             |
|------------------------------|-----------------------------------------|
|                              | <hfstimebydevice></hfstimebydevice>     |
| DevId                        | <deviceid>n</deviceid>                  |
| Device#>PathName             | <devicenumber>n</devicenumber>          |
|                              | <measurements>n</measurements>          |
| Percent of Time * 10.00%     | <percent>n</percent>                    |
|                              | <hfstimebypathname></hfstimebypathname> |
| DevId                        | <fileid>n</fileid>                      |
| Device#>PathName             | <pathname>name</pathname>               |
|                              | <measurements>n</measurements>          |
| Percent of Time * 10.00%     | <percent>n</percent>                    |
|                              |                                         |
|                              |                                         |

# H10 HFS Service Time by Request

| Field title in online report | XML element                             |
|------------------------------|-----------------------------------------|
|                              | <hfstimebyrequest></hfstimebyrequest>   |
| ReqId                        | <requestid>n</requestid>                |
| Request>PathName             | <request>request</request>              |
|                              | <measurements>n</measurements>          |
| Percent of Time * 10.00%     | <percent>n</percent>                    |
|                              | <hfstimebypathname></hfstimebypathname> |
| ReqId                        | <fileid>n</fileid>                      |
| Request>PathName             | <pathname>name</pathname>               |
|                              | <measurements>n</measurements>          |
| Percent of Time * 10.00%     | <percent>n</percent>                    |
|                              |                                         |
|                              |                                         |

# H11 HFS Wait Time by Request

| Field title in online report | XML element                             |
|------------------------------|-----------------------------------------|
|                              | <hfstimebyrequest></hfstimebyrequest>   |
| ReqId                        | <requestid>n</requestid>                |
| Request>PathName             | <request>request</request>              |
|                              | <measurements>n</measurements>          |
| Percent of Time * 10.00%     | <percent>n</percent>                    |
|                              | <hfstimebypathname></hfstimebypathname> |
| ReqId                        | <fileid>n</fileid>                      |
| Request>PathName             | <pathname>name</pathname>               |
|                              | <measurements>n</measurements>          |
| Percent of Time * 10.00%     | <percent>n</percent>                    |
|                              |                                         |
|                              |                                         |

# **MQSeries Performance analysis reports**

# **Q01 MQSeries Activity Summary**

| Field title in online report | XML element                                               |
|------------------------------|-----------------------------------------------------------|
| _                            | <mqseriesobjectsobserved></mqseriesobjectsobserved>       |
| Object Sequence<br>Number    | <pre><objectsequencenumber>n</objectsequencenumber></pre> |
| Object Manager Name          | <queuemanagername>name</queuemanagername>                 |
| Object Name                  | <objectname>name</objectname>                             |
| Object Type                  | <objecttype>type</objecttype>                             |
|                              |                                                           |
|                              | <mqseriescallsobserved></mqseriescallsobserved>           |
| Module                       | <module>name</module>                                     |
| CSECT                        | <csect>name</csect>                                       |
| Offset                       | <offset>n</offset>                                        |
| Function                     | <function>function</function>                             |
| Queue Mgr                    | <queuemanager>name</queuemanager>                         |
| Object Name                  | <objectname>name</objectname>                             |
|                              |                                                           |

## Q02 MQSeries CPU Usage by Queue

| Field title in online        |                                                                                   |
|------------------------------|-----------------------------------------------------------------------------------|
| report                       | XML element                                                                       |
|                              | <mqqueue></mqqueue>                                                               |
| Name                         | <queuemanager>name</queuemanager>                                                 |
| Description                  | <queuename>name</queuename>                                                       |
|                              | <measurements>n</measurements>                                                    |
| Percent of CPU Time * 10.00% | <percent>n</percent>                                                              |
|                              | <mqrequest></mqrequest>                                                           |
| Name                         | <mqrequestfunction>function</mqrequestfunction>                                   |
| Description                  | <pre><programnameoffset>name+offset</programnameoffset></pre> /ProgramNameOffset> |
|                              | <measurements>n</measurements>                                                    |
| Percent of CPU Time * 10.00% | <percent>n</percent>                                                              |
|                              |                                                                                   |
|                              |                                                                                   |

# Q03 MQSeries CPU Usage by Request

| Field title in online report | XML element                                                                       |
|------------------------------|-----------------------------------------------------------------------------------|
|                              | <mqrequest></mqrequest>                                                           |
| Name                         | <mqrequestfunction>function</mqrequestfunction>                                   |
| Description                  | <pre><programnameoffset>name+offset</programnameoffset></pre> /ProgramNameOffset> |
|                              | <measurements>n</measurements>                                                    |
| Percent of CPU Time * 10.00% | <percent>n</percent>                                                              |
|                              | <mqqueue></mqqueue>                                                               |
| Name                         | <queuemanager>name</queuemanager>                                                 |
| Description                  | <queuename>name</queuename>                                                       |
|                              | <measurements>n</measurements>                                                    |
| Percent of CPU Time * 10.00% | <percent>n</percent>                                                              |
|                              |                                                                                   |
|                              |                                                                                   |

# Q04 MQSeries CPU Usage by Txn/Queue

| Field title in online |                                                                             |
|-----------------------|-----------------------------------------------------------------------------|
| report                | XML element                                                                 |
|                       | <transaction></transaction>                                                 |
| Name                  | <tranname>name</tranname>                                                   |
| Description           | <pre><trandescription>description</trandescription></pre> /TranDescription> |

| Field title in online report | XML element                                        |
|------------------------------|----------------------------------------------------|
|                              | <measurements>n</measurements>                     |
| Percent of CPU Time * 10.00% | <percent>n</percent>                               |
|                              | <mqqueue></mqqueue>                                |
| Name                         | <queuemanager>name</queuemanager>                  |
| Description                  | <queuename>name</queuename>                        |
|                              | <measurements>n</measurements>                     |
| Percent of CPU Time * 10.00% | <percent>n</percent>                               |
|                              | <mqrequest></mqrequest>                            |
| Name                         | <mqrequestfunction>function</mqrequestfunction>    |
| Description                  | <programnameoffset>name+offset</programnameoffset> |
|                              | <measurements>n</measurements>                     |
| Percent of CPU Time * 10.00% | <percent>n</percent>                               |
|                              |                                                    |
|                              |                                                    |
|                              |                                                    |

# Q05 MQSeries Service Time by Queue

| Field title in online report | XML element                                        |
|------------------------------|----------------------------------------------------|
|                              | <mqqueue></mqqueue>                                |
| Name                         | <queuemanager>name</queuemanager>                  |
| Description                  | <queuename>name</queuename>                        |
|                              | <measurements>n</measurements>                     |
| Percent of Time * 10.00%     | <percent>n</percent>                               |
|                              | <mqrequest></mqrequest>                            |
| Name                         | <mqrequestfunction>function</mqrequestfunction>    |
| Description                  | <programnameoffset>name+offset</programnameoffset> |
|                              | <measurements>n</measurements>                     |
| Percent of Time * 10.00%     | <percent>n</percent>                               |
|                              |                                                    |
|                              |                                                    |

# **Q06 MQSeries Service Time by Request**

| Field title in online report | XML element             |
|------------------------------|-------------------------|
|                              | <mqrequest></mqrequest> |

| Field title in online report | XML element                                        |
|------------------------------|----------------------------------------------------|
| Name                         | <mqrequestfunction>function</mqrequestfunction>    |
| Description                  | <programnameoffset>name+offset</programnameoffset> |
|                              | <measurements>n</measurements>                     |
| Percent of Time * 10.00%     | <percent>n</percent>                               |
|                              | <mqqueue></mqqueue>                                |
| Name                         | <queuemanager>name</queuemanager>                  |
| Description                  | <queuename>name</queuename>                        |
|                              | <measurements>n</measurements>                     |
| Percent of Time * 10.00%     | <percent>n</percent>                               |
|                              |                                                    |
|                              |                                                    |

# Q07 MQSeries Service Time by Txn/Queue

| Field title in online report | XML element                                        |
|------------------------------|----------------------------------------------------|
|                              | <transaction></transaction>                        |
| Name                         | <tranname>name</tranname>                          |
| Description                  | <trandescription>description</trandescription>     |
|                              | <measurements>n</measurements>                     |
| Percent of Time * 10.00%     | <percent>n</percent>                               |
|                              | <mqqueue></mqqueue>                                |
| Name                         | <queuemanager>name</queuemanager>                  |
| Description                  | <queuename>name</queuename>                        |
|                              | <measurements>n</measurements>                     |
| Percent of Time * 10.00%     | <percent>n</percent>                               |
|                              | <mqrequest></mqrequest>                            |
| Name                         | <mqrequestfunction>function</mqrequestfunction>    |
| Description                  | <programnameoffset>name+offset</programnameoffset> |
|                              | <measurements>n</measurements>                     |
| Percent of Time * 10.00%     | <percent>n</percent>                               |
|                              |                                                    |
|                              |                                                    |
|                              |                                                    |

# Q08 MQSeries Wait Time by Queue

| Field title in online report | XML element                                        |
|------------------------------|----------------------------------------------------|
|                              | <mqqueue></mqqueue>                                |
| Name                         | <queuemanager>name</queuemanager>                  |
| Description                  | <queuename>name</queuename>                        |
|                              | <measurements>n</measurements>                     |
| Percent of Time * 10.00%     | <percent>n</percent>                               |
|                              | <mqrequest></mqrequest>                            |
| Name                         | <mqrequestfunction>function</mqrequestfunction>    |
| Description                  | <programnameoffset>name+offset</programnameoffset> |
|                              | <measurements>n</measurements>                     |
| Percent of Time * 10.00%     | <percent>n</percent>                               |
|                              |                                                    |
|                              |                                                    |

# **Q09 MQSeries Wait Time by Request**

| Field title in online report | XML element                                        |  |
|------------------------------|----------------------------------------------------|--|
|                              | <mqrequest></mqrequest>                            |  |
| Name                         | <mqrequestfunction>function</mqrequestfunction>    |  |
| Description                  | <programnameoffset>name+offset</programnameoffset> |  |
|                              | <measurements>n</measurements>                     |  |
| Percent of Time * 10.00%     | <percent>n</percent>                               |  |
|                              | <mqqueue></mqqueue>                                |  |
| Name                         | <queuemanager>name</queuemanager>                  |  |
| Description                  | <queuename>name</queuename>                        |  |
|                              | <measurements>n</measurements>                     |  |
| Percent of Time * 10.00%     | <percent>n</percent>                               |  |
|                              |                                                    |  |
|                              |                                                    |  |

# Q10 MQSeries Wait Time by Txn/Queue

| Field title in online |                                                                             |
|-----------------------|-----------------------------------------------------------------------------|
| report                | XML element                                                                 |
|                       | <transaction></transaction>                                                 |
| Name                  | <tranname>name</tranname>                                                   |
| Description           | <pre><trandescription>description</trandescription></pre> /TranDescription> |

| Field title in online report | XML element                                        |
|------------------------------|----------------------------------------------------|
|                              | <measurements>n</measurements>                     |
| Percent of Time * 10.00%     | <percent>n</percent>                               |
|                              | <mqqueue></mqqueue>                                |
| Name                         | <queuemanager>name</queuemanager>                  |
| Description                  | <queuename>name</queuename>                        |
|                              | <measurements>n</measurements>                     |
| Percent of Time * 10.00%     | <percent>n</percent>                               |
|                              | <mqrequest></mqrequest>                            |
| Name                         | <mqrequestfunction>function</mqrequestfunction>    |
| Description                  | <programnameoffset>name+offset</programnameoffset> |
|                              | <measurements>n</measurements>                     |
| Percent of Time * 10.00%     | <percent>n</percent>                               |
|                              |                                                    |
|                              |                                                    |
|                              |                                                    |

# **Source Program Attribution**

# **P01 Source Program Attribution**

| Field title in online |                                                 |  |
|-----------------------|-------------------------------------------------|--|
| report                | XML element                                     |  |
|                       | <loadmoduleinformation></loadmoduleinformation> |  |
| Load Module           | <loadmodulename>name</loadmodulename>           |  |
| LIB                   | <loadlibrary>library</loadlibrary>              |  |
| CSECT                 | <csectname>name</csectname>                     |  |
| Mapped by             | <sourcemappingfile>file</sourcemappingfile>     |  |
|                       | <sourcelanguage>language</sourcelanguage>       |  |
| Compiler              | <compiler>compiler</compiler>                   |  |
| Compile Time          | <compiletime>yyyy/mm/dd hh:mm:ss</compiletime>  |  |
|                       |                                                 |  |
|                       | <sourcestatement></sourcestatement>             |  |
| LineNo                | <linenumber>n</linenumber>                      |  |
| Offset                | <offset>n</offset>                              |  |
| Prcnt or Count        | <percent>n</percent> or <count>n</count>        |  |
| Source Statement      | <statement>stmt</statement>                     |  |
|                       | <attribution></attribution>                     |  |
|                       | <percent>n</percent> or <count>n</count>        |  |

| Field title in online report | XML element |
|------------------------------|-------------|
|                              |             |
|                              |             |

## Appendix D. Accessibility

Accessibility features help a user who has a physical disability, such as restricted mobility or limited vision, to use software products successfully. The accessibility features in z/OS provide accessibility for IBM Application Performance Analyzer.

The major accessibility features in z/OS enable users to:

- Use assistive technology products such as screen readers and screen magnifier software
- Operate specific or equivalent features by using only the keyboard
- · Customize display attributes such as color, contrast, and font size

## Using assistive technologies

Assistive technology products work with the user interfaces that are found in z/OS. For specific guidance information, consult the documentation for the assistive technology product that you use to access z/OS interfaces.

## Keyboard navigation of the user interface

Users can access z/OS user interfaces by using TSO/E or ISPF. Refer to the following publications:

- z/OS TSO/E Primer
- z/OS TSO/E User's Guide
- z/OS ISPF User's Guide Volume 1

These guides describe how to use TSO/E and ISPF, including the use of keyboard shortcuts or function keys (PF keys). Each guide includes the default settings for the PF keys and explains how to modify their functions.

## Accessibility of this document

The XHTML format of this document that will be provided in the IBM Problem Determination Tools information center at http://publib.boulder.ibm.com/infocenter/pdthelp/index.jsp is accessible to visually impaired individuals who use a screen reader.

To enable your screen reader to accurately read syntax diagrams, source code examples, and text that contains the period or comma picture symbols, you must set the screen reader to speak all punctuation.

When you use JAWS for Windows, the links to accessible syntax diagrams might not work. Use IBM Home Page Reader to read the accessible syntax diagrams.

## **Appendix E. Notices**

References in this publication to IBM products, programs, or services do not imply that IBM intends to make these available in all countries in which IBM operates. Any reference to an IBM product, program, or service is not intended to state or imply that only that IBM product, program, or service may be used. Subject to IBM's valid intellectual property or other legally protectable rights, any functionally equivalent product, program, or service may be used instead of the IBM product, program, or service. The evaluation and verification of operation in conjunction with other products, except those expressly designated by IBM, are the responsibility of the user.

IBM may have patents or pending patent applications covering subject matter in this document. The furnishing of this document does not give you any license to these patents. You can send license inquiries, in writing, to:

IBM Director of Licensing IBM Corporation 500 Columbus Avenue Thornwood, NY 10594 U.S.A.

Licensees of this program who want to have information about it for the purpose of enabling (1) the exchange of information between independently created programs and other programs (including this one) and (2) the mutual use of the information that has been exchanged, should contact:

IBM Corporation, Department HHX/H3 555 Bailey Avenue San Jose, CA 95141-1099 U.S.A.

Such information might be available, subject to appropriate terms and conditions, including in some cases, payment of a fee.

#### **Trademarks**

IBM, the IBM logo, and ibm.com<sup>®</sup> are trademarks of International Business Machines Corp., registered in many jurisdictions worldwide. Other product and service names might be trademarks of IBM or other companies. A current list of IBM trademarks is available on the Web at "Copyright and trademark information" at www.ibm.com/legal/copytrade.shtml.

Adobe, the Adobe logo, PostScript, and the PostScript logo are either registered trademarks or trademarks of Adobe Systems Incorporated in the United States, and/or other countries.

Java and all Java-based trademarks and logos are trademarks of Oracle and/or its affiliates.

LINUX is a registered trademark of Linus Torvalds in the United States, other countries, or both.

#### **Notices**

Microsoft, Windows, Windows NT, and the Windows logo are trademarks of Microsoft Corporation in the United States, other countries, or both.

UNIX is a registered trademark of The Open Group in the United States and other countries.

## **Glossary**

## A

**abend.** Abnormal end of a task. The termination of a task before its completion because of an error condition that cannot be resolved by recovery facilities while the task is executing.

**access plan.** The set of access paths that are selected by the optimizer to evaluate a particular SQL statement.

**APF.** Authorized program facility. A facility that permits the identification of programs that are authorized to use restricted functions.

**authorized program.** A system program or user program that is allowed to use restricted functions.

#### B

**batch.** A processing mode in which a predefined series of actions are performed with little or no interaction between the user and the system.

**bind.** To convert the output from the SQL compiler to a usable control structure.

## C

**checkpoint.** A place in a program at which a check is made, or at which data is recorded, to provide real-time monitoring.

**checkpoint data set.** A data set that contains checkpoint records.

**connection authorization exit.** An exit that approves or disapproves requests for a connection to another program.

## D

data set. The major unit of data storage and retrieval, consisting of a collection of data in one of several prescribed arrangements and described by control information to which the system has access.

**dynamic.** Pertaining to events that occur at run time or during processing.

#### E

**explain.** To capture detailed information about the access plan that was chosen by the SQL compiler to resolve an SQL statement.

#### G

GUI. A graphical user inteface.

**ISPF.** Interactive system productivity facility. An IBM licensed program that serves as a full-screen editor and dialog manager.

#### J

**JCL.** Job control language. A control language that is used to identify a job to an operating system and to describe the job's requirements.

#### M

**monitor.** To collect data about an application from the running agents that are associated with the application.

#### P

**panel.** An area of the screen that displays formatted information and that can include entry fields.

## **Bibliography**

# IBM Application Performance Analyzer for z/OS documents

Customization Guide, SC23-8511 Messages Guide, GC23-8510 Program Directory, GI11-7868 User's Guide, SC23-8512

## **Documents for related products**

#### z/OS

ISPF Planning and Customizing, GC34-4814

MVS JCL Reference, SA22-7597

MVS JCL User's Guide, SA22-7598

MVS System Commands, SA22-7627

Security Server RACF® Command Language Reference, SA22-7687

Security Server RACF Security Administrator's Guide, SA22-7683

TSO/E Command Reference, SA22-7782

TSO/E Programming Guide, SA22-7788

TSO/E System Programming Command Reference, SA22-7793

TSO/E User's Guide, SA22-7794

#### OS/390<sup>®</sup>

ISPF Planning and Customizing, SC28-1298

MVS JCL Reference, GC28-1757

MVS JCL User's Guide, GC28-1758

MVS System Commands, GC28-1781

Security Server (RACF) Command Language Reference, SC28-1919

Security Server (RACF) Security Administrator's Guide, SC28-1915

TSO/E Command Reference, SC28-1969

#### **CICS**

Application Programming Guide, SC34-5993
Application Programming Primer, SC33-0674
Application Programming Reference, SC34-5994
CICS Supplied Transactions, SC34-5992
CICS Transaction Server for z/OS Release Guide, GC34-6218

#### DB2 UDB for OS/390 and z/OS

Administration Guide, SC26-9931

Application Programming and SQL Guide, SC26-9933

Command Reference, SC26-9934

Data Sharing: Planning and Administration, SC26-9935

Installation Guide, GC26-9936

Messages and Codes, GC26-9940

Reference for Remote DRDA\* Requesters and Servers, SC26-9942

Release Planning Guide, SC26-9943

SQL Reference, SC26-9944

Utility Guide and Reference, SC26-9945

#### **IMS**

IMS Version 8 Installation Volume 1: Installation Verification, GC27-1297

IMS Version 7 Installation Volume 1: Installation Verification, GC26-9429

# Index

| Α                                        | Application Performance Analyzer GUI (continued) | Batch interface keywords (continued)<br>ITRAN 617 |
|------------------------------------------|--------------------------------------------------|---------------------------------------------------|
| A01 Source program mapping               | new observations 678                             | IUSER 617                                         |
| report 571                               | new threshold observation 692                    | JOBNAME 617                                       |
| A011 Source program mapping pick         | Observation Detail view 702                      | JOBNAMES 617                                      |
| list 580                                 | Observation Report List view 702                 | LIBS 617                                          |
| A03 Java source program mapping 574      | observations list 675                            | NONCTERM 617                                      |
| A04 Source mapping dataset list 577      | refresh observations 677                         | NOTIFY 617                                        |
| A05 Source mapping common list 579       | report download options                          | RETRYAFTER 617                                    |
| abend code 622                           | preferences 665                                  | RUNAGAIN 617                                      |
| ACCUM 635, 647                           | Report Options view 705                          | RUNTOEOS 617                                      |
| action (menu) bar, described 1           | search observations 677                          | SAMPLES 617                                       |
| active jobs, measure by selecting from a | Search Results view 721                          | SCHDDATE 617                                      |
| list 28                                  | Select STC dialog 652                            | SCHDSPAN 617                                      |
| active jobs, specify job is active 37    | source program mapping                           | STEP 617                                          |
| ACTIVE keyword in batch interface 617    | preferences 667                                  | SYSCTRAN 617                                      |
| Active status of observation session 11  | status line 668                                  | SYSTEMS 617                                       |
| Adabas 93, 118                           | STC list 669                                     | USSOBS 617                                        |
| Adabas category in C01 report 75         | STC properties 675                               | BMP 297, 310, 311, 312, 314, 318, 321,            |
| Adabas data extractor, specifying 24     | system requirements 650                          | 322, 327, 330, 331, 333, 337                      |
| detail line in CICS reports 188, 199,    | workspace preferences 661                        | buffer pools (VSAM) 156                           |
| 209, 221, 230, 239, 248, 256, 266, 274,  | arithmetic means 159, 191, 225                   | 1                                                 |
| 283, 291                                 | ASID 56, 112, 645                                |                                                   |
| displaying the Adabas category in        | ASID keyword in batch interface 617              | C                                                 |
| reports 81, 98, 121                      | assembling programs for IBM Problem              | _                                                 |
| reporting 79                             | Determination Tools 566                          | C01 CPU usage by category report 75               |
| ADABAS                                   | auto deletion of sample files 10                 | C02 CPU usage by module report 83                 |
| reporting in batch 610                   | Auto-refresh mode 635                            | C03 CPU usage by code slice report 86             |
| ADATA 571, 734                           | automatic deletion 18                            | C04 CPU usage timeline report 90                  |
| Admin/Miscellaneous reports              |                                                  | C05 CPU usage by task/category                    |
| A01 Source program mapping 571           |                                                  | report 92                                         |
| A03 Jave source program                  | В                                                | C06 CPU usage by task/module                      |
| mapping 574                              | _                                                | report 99                                         |
| A04 Source mapping dataset list 577      | Batch import 632                                 | C07 CPU usage by procedure report 103             |
| A05 Source mapping common                | Batch interface                                  | C08 CPU usage referred attribution                |
| list 579                                 | API 615                                          | report 107                                        |
| A11 Source program mapping pick          | CANCEL command 616                               | C09 CPU usage by PSW/object code                  |
| list 580                                 | command summary digram 616                       | report 112                                        |
| aggregated service time 368, 372, 376    | command syntax 615                               | C10 CPU usage by Natural Program                  |
| ALL 33                                   | DELETE command 616, 632                          | report 114                                        |
| ALLSTEPS keyword in batch                | KEEP command 616                                 | CAN (Cancel) line command 10                      |
| interface 617                            | NEW command 615, 622                             | CANCEL 632                                        |
| AMODE 72, 641                            | sample JCL 617                                   | CANCEL command in batch                           |
| API in batch interface 615               | TNEW command 631                                 | interface 616                                     |
| Application Performance Analyzer         | Batch interface keywords                         | CANCEL primary command 2                          |
| GUI 649                                  | ACTIVE 617                                       | Cancel status of observation session 11           |
| accelerator keys 709                     | ALLSTEPS 617                                     | cancelling an active observation                  |
| address book preferences 661             | ASID 617                                         | request 10                                        |
| appearance preferences 658               | CTERM 617                                        | CAZPRINT 591, 596                                 |
| communications 650                       | CTRAN 617                                        | CICS 42, 177, 638                                 |
| email preferences 659                    | DB2IMAX 617                                      | data extractor, overview of 177                   |
| filter observations 677                  | DB2SP 617                                        | data extractor, specifying 24                     |
| general preferences 657                  | DDFFILTERS 617                                   | multiple address space support 178                |
| getting started 649                      | DELAYSAMPLING 617                                | source program mapping 184, 191,                  |
| Help Search view 721                     | DESCR 617                                        | 202, 225, 234, 243, 251, 258, 569                 |
| individual report view 707               | DIRS 617                                         | transaction, specifying which ones to             |
| list information 668                     | DURATION 617                                     | measure 26                                        |
| logging/debug preferences 662            | EXPDAYS 617                                      | translation of trancodes to upper                 |
| Logon dialog 651                         | FEATURES 617                                     | case 17                                           |
| main menu bar 653                        | IMSID 617                                        | CICS measurement reports                          |
| main toolbar 656                         | IMSIMAX 617                                      | CICS CPU and use count by program                 |
| network connections preferences 663      | IPROG 617                                        | report (E02) 182                                  |

| CICS measurement reports (continued) CICS CPU usage by transaction report (E03) 184 | CONNECT primary command 3 context help 4, 9 context menu 4, 9             | D08 DASD I/O wait time report 151<br>D09 VSAM buffer pool usage report 156<br>DASD 46, 134, 136, 139, 141, 143, 146, |
|-------------------------------------------------------------------------------------|---------------------------------------------------------------------------|----------------------------------------------------------------------------------------------------|
| CICS CPU/service time by transaction                                                | CONVERT statement in print reports                                        | 148, 151, 156, 310                                                                                                   |
| report (E12) 258 CICS mean service time by terminal                                 | JCL 601<br>CONVERT statement in XML                                       | DASD I/O analysis reports DASD activity timeline report                                                              |
| ID report (E08) 225                                                                 | documents 601                                                             | (D07) 148                                                                                                    |
| CICS mean service time by terminal                                                  | Coupling facility reports                                                 | DASD EXCP summary report                                                                                             |
| ID report (X03) 277 CICS mean service time by transaction                           | Coupling facility mean times report (G02) 159                             | (D05) 143 DASD I/O wait time report                                                                                  |
| report (E04) 191                                                                    | Coupling facility summary report                                          | (D08) 151                                                                                                    |
| CICS mean service time by transaction                                               | (G01) 157                                                                 | DASD usage by data set report                                                                                        |
| report (X01) 261 CICS mean service time by user ID                                  | Coupling facility total times report (G03) 160                            | (D03) 139<br>DASD usage by DDNAME report                                                                             |
| report (E10) 243                                                                    | CPU Time 40, 71                                                           | (D02) 136                                                                                                    |
| CICS service time by task ID report (E06) 213                                       | CPU time percentage calculation 45<br>CPU usage analysis reports          | DASD usage by device report (D01) 134                                                                                |
| CICS session statistics report                                                      | CPU usage by category report                                              | DASD VSAM buffer pool usage report                                                                                   |
| (E01) 179                                                                           | (C01) 75                                                                  | (D09) 156                                                                                                    |
| CICS total service time by terminal ID report (E09) 234                             | CPU usage by code slice report<br>(C03) 86                                | DASD VSAM statistics report<br>(D06) 146                                                                             |
| CICS total service time by terminal ID                                              | CPU usage by Natural Program report                                       | Data set attributes report (D04) 141                                                                                 |
| report (X04) 285                                                                    | (C10) 114                                                                 | data extractor 177, 295, 355, 427, 455,                                                                              |
| CICS total service time by transaction report (X02) 269                             | CPU usage by procedure report<br>(C07) 103                                | 625<br>data extractors (fields in new                                                                                |
| CICS total service time by Txn report                                               | CPU usage by PSW/object code                                              | request) 24                                                                                                    |
| (E05) 202                                                                           | report (C09) 112                                                          | DATAMG category 309                                                                                                  |
| CICS total service time by user ID report (E11) 251                                 | CPU usage by task/category report (C05) 92                                | DB2 355, 637<br>data extractor, overview of 356                                                                      |
| CICS wait by Txn report (E07) 223                                                   | CPU usage by task/module report                                           | DB2 data extractor, specifying 24                                                                                    |
| CICS trancode 29                                                                    | (C06) 99                                                                  | DB2 EXPLAIN report 421                                                                                               |
| CICS+ CICS+ data extractor, specifying 24                                           | CPU usage module report (C02) 83<br>CPU usage referred attribution report | DB2+ data extractor, specifying 24<br>DB2SQL category in C01 report 75,                                              |
| data extractor, overview of 178                                                     | (C08) 107                                                                 | 424                                                                                                    |
| CICSSusp 193, 203, 208, 214, 224                                                    | CPU usage timeline report (C04) 90                                        | DB2V data extractor, specifying 24                                                                                   |
| COBOL versions supported for source                                                 | CPU WAIT analysis reports WAIT time by tape DDNAME report                 | displaying SQL statement text 357 multiple address space support 358                                                 |
| mapping 572                                                                         | (W05) 132                                                                 | source program mapping 367, 371,                                                                                     |
| COBOL for MVS and VM                                                                | WAIT time by task ENQ/RESERVE                                             | 375, 381, 384, 386, 389, 392, 395, 400,                                                                              |
| compiling programs for 532<br>Code slice 86, 89                                     | report (W04) 129 WAIT time by task/category report                        | 404, 407, 410, 414, 418, 569, 571, 577, 580                                                                          |
| Collapse 4                                                                          | (W01) 117                                                                 | SQL statement in DB2SQL category in                                                                                  |
| Collection name 378                                                                 | WAIT time by task/module report                                           | COL statement as a second                                                                                            |
| Common data set list 569 compiler options for IBM Problem                           | (W02) 122<br>WAIT time referred attribution report                        | SQL statement sequence<br>numbers 358                                                                                |
| Determination Tools 523                                                             | (W03) 126                                                                 | stored procedures, report (F14) 400                                                                                  |
| Compiling for PD Tools 523                                                          | CSECT 76, 83, 93, 99, 107, 118, 122, 153,                                 | DB2 cBL by plan (stand page 1997)                                                                                    |
| compiling programs  COBOL for MVS and VM 532                                        | 309, 581, 738<br>CTERM keyword in batch interface 617                     | DB2 CPU by plan/stored proc report (F14) 400                                                                         |
| Enterprise COBOL for z/OS Version                                                   | CTRAN keyword in batch interface 617                                      | DB2 measurement report (F01) 359                                                                                     |
| 3 529 Enterprise COBOL for z/OS Version                                             | CURRENT 635, 647<br>customer support                                      | DB2 SQL activity by DBRM report (F03) 367                                                                            |
| 4 525                                                                               | See Software Support                                                      | DB2 SQL activity by plan report                                                                                      |
| Enterprise PL/I for z/OS Version 3.5                                                | Cylinder Address 134, 136                                                 | (F05) 375                                                                                                    |
| and earlier 551 Enterprise PL/I for z/OS Version 3.5                                |                                                                           | DB2 SQL activity by statement report (F04) 371                                                                       |
| and Version 3.6 546                                                                 | D                                                                         | DB2 SQL activity timeline report                                                                                     |
| Enterprise PL/I for z/OS Version 3.7                                                | D 24                                                                      | (F02) 364                                                                                                    |
| and later 541<br>OS/VS COBOL 539                                                    | D file type 578                                                           | DB2 SQL CPU/Svc time by Corrid report (F17) 410                                                                      |
| PL/I for MVS and VM 555                                                             | D01 DASD usage by device report 134 D02 DASD usage by DDNAME              | DB2 SQL CPU/Svc time by DBRM                                                                                         |
| VS COBOL II 535<br>z/OS XL C and C++ 559                                            | report 136                                                                | report (F10) 389 DB2 SQL CPU/Svc time by enclave                                                                     |
| Compiling programs for IBM Problem                                                  | D03 DASD usage by data set report 139                                     | report (F16) 407                                                                                                    |
| Determination Tools 523                                                             | D04 Data set attributes report 141 D05 DASD EXCP summary report 143       | DB2 SQL CPU/Svc time by EndUsr                                                                                       |
| completion notification 22<br>CONNECT 429                                           | D06 DASD VSAM statistics report 146                                       | report (F19) 418                                                                                                    |
| COLUMN TE                                                                           | D07 DASD activity timeline report 148                                     |                                                                                                    |

E06 CICS service time by task ID F14 DB2 CPU by plan/stored proc DB2 measurement reports (continued) DB2 SQL CPU/Svc time by plan report 213 report 400 F15 DB2 SQL CPU/Svc time by Rq Loc report (F12) 395 E07 CICS wait by Txn report 223 DB2 SQL CPU/Svc time by Rq Loc E08 CICS mean service time by terminal report 404 report (F15) 404 ID report 225 F16 DB2 SQL CPU/Svc time by enclave report 407 DB2 SQL CPU/Svc time by stmt E09 CICS total service time by terminal F17 DB2 SQL CPU/Svc time by Corrid report (F11) 392 ID report 234 DB2 SQL CPU/Svc time by Wkstn E10 CICS mean service time by user ID report 410 report (F18) 414 report 243 F18 DB2 SQL CPU/Svc time by Wkstn E11 CICS total service time by user ID report 414 DB2 SQL statement attributes report report 251 (F06) 378 F19 DB2 SQL CPU/Svc time by EndUsr E12 CICS CPU/service time by report 418 DB2 SQL threads analysis report Failed status of observation session 11 (F13) 399 transaction report 258 DB2 SQL wait time by DBRM report Elapsed Time 40 FEATURES keyword in batch enclave 59 interface 617 (F07) 381 DB2 SQL wait time by plan report END primary command 2 FIND primary command 3 Ended status of observation session 11 First Schedule Date (field for future (F09) 386 DB2 SQL wait time by statement Ended+ status of observation session 11 schedule) 36 First Schedule Time (field for future report (F08) 384 ENQ 129 DB2 package 54 Enterprise COBOL for z/OS Version 3 schedule) 36 DB2+ 356, 616 compiling programs for 529 fixes, getting 725 DB2+ data extractor 24 Enterprise COBOL for z/OS Version 4 FPP 311, 314, 318, 321, 327, 330, 333, 337 DB2IMAX keyword in batch compiling programs for 525 freeze 45 Enterprise PL/I for z/OS Version 3.4 and future schedule options in panel 8 37 interface 617 DB2SP keyword in batch interface 617 earlier future scheduled requests, entering 34 DB2V 616 compiling programs for 551 Enterprise PL/I for z/OS Version 3.5 and DBRM 54, 359, 364, 367, 381, 389 DCB 26 Version 3.6 G DDF 58 compiling programs for 546 G01 Coupling facility summary measuring DDF activity 356 Enterprise PL/I for z/OS Version 3.7 and report 157 DDFFILTERS keyword in batch G02 Coupling facility mean times interface 617 compiling programs for 541 report 159 DDNAME 132, 136 EXCP 143 G03 Coupling facility total times Delay by (field in new request) 22 EXCP Count 40 report 160 delaying initiation of a measurement 22 Expand 4 green light 16 DELAYSAMPLING keyword in batch EXPDAYS keyword in batch GUI 649 interface 617 interface 617 DELETE command in batch EXPLAIN 421 EXPORT line command 10 interface 616, 632 н deleting an observation request 9 external symbol 22 H01 HFS Service Time by Path Name DESCR keyword in batch interface 617 Description field in observation report 499 session 11 H02 HFS Service Time by Device Description, optional field in observation report 501 F01 DB2 measurement report 359 request 21 H03 HFS File Activity report 504 F02 DB2 SQL activity timeline DIRS keyword in batch interface 617 H04 HFS File Attributes report 506 report 364 DOWN primary command 3 H05 HFS Device Activity report 507 F03 DB SQL activity by DBRM DPA (Descriptive Program Attribution) H06 HFS Device Attributes report 509 report 367 groups, described 76 H07 HFS Activity Timeline report 510 F04 DB2 SQL activity by statement DPA Group 93, 118, 308 H08 HFS Wait Time by Path Name report 371 reporting in batch 610 report 512 F05 DB2 SQL activity by plan report 375 Duration 18 H09 HFS Wait Time by Device F06 DB2 SQL statement attributes Duration (field in new request) 21 report 514 report 378 DURATION keyword in batch H10 HFS Service Time by Request F07 DB2 SQL wait time by DBRM interface 617 report 517 report 381 H11 HFS Wait Time by Request F08 DB2 SQL wait time by statement report 519 report 384 HELP 4 F09 DB2 SQL wait time by plan HELP, displaying HELP panels 2 E01 CICS session statistics report 179 report 386 HFS 455 E02 CICS CPU and use count by program F10 DB2 SQL CPU/Svc time by DBRM HFS analysis reports report 182 report 389 HFS Activity Timeline (H07) 510 E03 CICS CPU usage by transaction F11 DB2 SQL CPU/Svc time by stmt HFS Device Attributes (H06) report 184 report 392 HFS File Activity (H03) 504 E04 CICS mean service time by F12 DB2 SQL CPU/Svc time by plan HFS File Attributes (H04) 506 report 395 transaction report 191 HFS Service Time by Device F13 DB2 SQL threads analysis E05 CICS total service time by Txn (H02) 501 report 202

report 399

| HFS analysis reports (continued) HFS Service Time by Path Name               | IMS measurement reports IMS CPU/Svc time by DL/I calls              | ISPF report navigation (continued)<br>SHOW primary command 3                   |
|------------------------------------------------------------------------------|---------------------------------------------------------------------|--------------------------------------------------------------------------------|
| (H01) 499<br>HFS Service Time by Request                                     | (I18) 346<br>IMS CPU/Svc time by PCB (I21) 352                      | UP primary command 2<br>VERSION primary command 3                              |
| (H10) 517<br>HFS Wait Time by Device (H09) 514                               | IMS CPU/Svc time by PSB (I19) 348                                   | WIN primary command 2                                                          |
| HFS Wait Time by Device (1109) 314 HFS Wait Time by Path Name                | IMS CPU/Svc time by transaction (I20) 350                           | ISPF reports, navigation and control 1<br>ITRAN keyword in batch interface 617 |
| (H08) 512                                                                    | IMS DL/I activity by DL/I call                                      | IUSER keyword in batch interface 617                                           |
| HFS Wait Time by Request (H11) 519                                           | (I13) 337                                                           |                                                                                |
| HFSDevice Activity (H05) 507<br>HIDE primary command 3                       | IMS DL/I activity by PSB (I11) 330 IMS DL/I activity by transaction | J                                                                              |
| THE Primary Communic                                                         | (I12) 333                                                           | _                                                                              |
|                                                                              | IMS DL/I call attributes (I15) 341                                  | J01 Java summary and attributes report 458                                     |
| I                                                                            | IMS DL/I call timeline (I02) 302                                    | J02 Java heap usage timeline 459                                               |
| I/O activity percentage of time                                              | IMS DL/I CPU usage by DL/I call (I07) 318                           | J03 Java CPU usage by thread 462                                               |
| calculation 46 I/O Analysis 43                                               | IMS DL/I CPU usage by PSB                                           | J04 Java CPU usage by package report 463                                       |
| I01 IMS measurement profile report 297                                       | (I05) 311                                                           | J05 Java CPU usage by class report 466                                         |
| I02 IMS DL/I call timeline report 302                                        | IMS DL/I usage by transaction (I06) 314                             | J06 Java CPU usage by method                                                   |
| I03 IMS transaction timeline report 303                                      | IMS DL/I WAIT time by DL/I call                                     | report 469                                                                     |
| I04 IMS transaction activity timeline report 305                             | (I10) 327                                                           | J07 Java CPU usage by call path report 472                                     |
| I05 IMS DL/I CPU usage by PSB                                                | IMS DL/I WAIT time by PSB                                           | J09 Java service time by package                                               |
| report 311                                                                   | (I08) 321 IMS DL/I WAIT time by transaction                         | report 475                                                                     |
| I06 IMS DL/I CPU usage by transaction                                        | (I09) 324                                                           | J10 Java service time by class report 478                                      |
| report 314 I07 IMS DL/I CPU usage by DL/I call                               | IMS measurement profile (I01) 297                                   | J11 Java service time by method report 481                                     |
| report 318                                                                   | IMS PSB/PCB attributes (I14) 340                                    | J12 Java service time by call path                                             |
| I081 IMS DL/I WAIT time by PSB                                               | IMS transaction activity timeline (I04) 305                         | report 484                                                                     |
| report 321 I09 IMS DL/I WAIT time by transaction                             | IMS transaction DL/I call counts                                    | J14 Java wait time by package report 487                                       |
| report 324                                                                   | (I17) 344                                                           | J15 Java wait time by class report 490                                         |
| I10 IMS DL/I WAIT time by DL/I call                                          | IMS transaction service times (I16) 342                             | J16 Java wait time by method report 493                                        |
| report 327                                                                   | IMS transaction timeline (I03) 303                                  | J17 Java wait time by call path                                                |
| I11 IMS DL/I activity by PSB report 330 I12 IMS DL/I activity by transaction | IMS status of observation request 12                                | report 496<br>Java 455, 616                                                    |
| report 333                                                                   | IMSID keyword in batch interface 617 IMSIMAX keyword in batch       | Considerations for Java V5 and                                                 |
| I13 IMS DL/I activity by DL/I call                                           | interface 617                                                       | V6 456                                                                         |
| report 337<br>I14 IMS PSB/PCB attributes report 340                          | information centers, searching for                                  | data extractor, overview of 456  Java data extractor, specifying 24            |
| I15 IMS DL/I call attributes report 341                                      | problem resolution 723                                              | Java Version Support 456                                                       |
| I16 IMS transaction service times                                            | Internet searching for problem resolution 723                       | source program mapping 574                                                     |
| report 342 I17 IMS transaction DL/I call counts                              | Interval in Days (field for future                                  | Java CPLL usage by call path                                                   |
| report 344                                                                   | schedule) 37                                                        | Java CPU usage by call path<br>(J07) 472                                       |
| I18 IMS CPU/Svc time by DL/I calls                                           | Interval in Minutes (field for future schedule) 37                  | Java CPU usage by class (J05) 466                                              |
| report 346                                                                   | IPROG keyword in batch interface 617                                | Java CPU usage by method (J06) 469                                             |
| I19 IMS CPU/Svc time by PSB report 348                                       | ISPF report navigation                                              | Java CPU usage by package (J04) 463<br>Java CPU usage by thread (J03) 462      |
| I20 IMS CPU/Svc time by transaction                                          | "-" Collapse line command 7 "?" HELP line command 5                 | Java heap usage timeline (J02) 459                                             |
| report 350                                                                   | "/" Context menu line command 4                                     | Java service time by call path                                                 |
| I21 IMS CPU/Svc time by PCB report 352                                       | "++" Additional details line                                        | (J12) 484<br>Java service time by class (J10) 478                              |
| IBM Support Assistant, searching for                                         | command 5                                                           | Java service time by method                                                    |
| problem resolution 723                                                       | "+" Expand line command 5 "SN" Sort by Name line command 7          | (J11) 481                                                                      |
| IDILANGX 571, 731                                                            | "SV" Sort by Value line command 7                                   | Java service time by package                                                   |
| IMPORT primary command 3<br>IMS 31, 295                                      | CANCEL primary command 2                                            | (J09) 475<br>Java summary and attributes                                       |
| data extractor, overview of 296                                              | DOWN primary command 3 END primary command 2                        | (J01) 458                                                                      |
| IMS data extractor, specifying 24                                            | HIDE primary command 3                                              | Java wait time by call path (J17) 496                                          |
| IMS+ data extractor, specifying 24 IMSDLI category in C01 report 75          | IMPORT primary command 3                                            | Java wait time by class (J15) 490  Java wait time by method (J16) 493          |
| multiple address space support 296                                           | JUMP primary command 2                                              | Java wait time by package (J14) 487                                            |
| source program mapping 302, 303,                                             | LEFT primary command 3<br>PREF command 3                            | Java package 458                                                               |
| 311, 314, 318, 321, 324, 327, 330, 333, 337                                  | RIGHT primary command 3                                             | JCL 594<br>JCL in batch interface 615                                          |
| 507                                                                          | SETUP primary command 3                                             | JCL, for printed reports 596                                                   |

JCL, primary command 17
JCL, sample for batch interface 617
Job Name, specifying target job 18
JOBNAME keyword in batch
interface 617
JOBNAMES keyword in batch
interface 617
JUMP primary command 2

#### K

KEEP 632
KEEP command in batch interface 616
KEEP line command 10
knowledge bases, searching for problem resolution 723

#### L

LANGX 600
launch reporting 9
LEFT primary command 3
libraries, specifying additional libraries for CSECT resolution 26
LIBS keyword in batch interface 617
line commands 589
load module information 75, 83, 86, 92, 99, 103, 107, 112, 117, 122, 126, 151, 182, 184, 191, 202, 225, 234, 243, 251, 258, 302, 303, 311, 314, 318, 321, 324, 327, 330, 333, 337, 367, 371, 375, 381, 384, 386, 389, 392, 395, 400
look-asides 156

## M

MAP statement in print reports JCL 600 Maximum number of DB2+ trace entries, specifying 25 Maximum number of IMS+ trace entries, specifying 25 Measure to step end (field in new request) 21 measurement profile 50, 297, 359 MOD 16 MOD line command 10 modes 635, 641 modify the request 9 modifying an observation request before it starts 10 MPP 297, 310, 311, 312, 314, 318, 321, 322, 324, 327, 330, 331, 333, 337 MQ measurement reports MQSeries activity summary (Q01) 428

MQSeries CPU usage by queue (Q02) 430 MQSeries CPU usage by request

(Q03) 433 MQSeries CPU usage by Txn

(Q04) 435 MQSeries service time by queue

(Q05) 438 MQSeries service time by request (Q06) 441 MQ measurement reports (continued) MQSeries service time by Txn (Q07) 443 MQSeries wait time by queue (Q08) 446 MQSeries wait time by request (Q09) 449 MQSeries wait time by Txn (Q10) 451 MOI 427 MQSeries 427 MQ data extractor, specifying 24 overview of data extractor 427 source program mapping 430, 433, 435, 438, 441, 443, 446, 449, 451 multi-step 11 multiple step measurements, specifying 26 MultJb status of observation request 12 MVSBusy 191, 202, 213, 223 MVSWait 191, 202, 214, 223

#### N

Natural Natural data extractor, specifying 24 NEW 616, 622 NEW command in batch interface 615, 622 NEW line command 10 NEW primary command 15 non-terminal 31, 627 NONCTERM keyword in batch interface 617 NOSYMB category 75, 92, 104, 118 NOTIFY keyword in batch interface 617 Notify TSO User (field in new request) 22 Number of Samples (field in new request) 21

## 0

object code 112, 584

observation 15, 640
observation request 1, 15
observation request, entering a new
one 15
Observation session list panel 8
OS/VS COBOL
compiling programs for 539
Owned By field in Observation session

#### P

list 9

P line command for C/C++, using 569
P line command, using 569
P01 Source program attribution
report 582
parallel activity, examples 46
performance reports 13, 43, 177, 295, 355
PL/I for MVS and VM
compiling programs for 555
PREF 601
PREF primary command 3

Preparing programs for IBM Problem Determination Tools 523 primary commands report navigation 1 PRINT statement in print reports JCL 601 printing reports ISPF report request facility 592 overview 591 PDF format 592, 598, 602 preparing JCL 596 source program mapping 596 XML document format 592, 602 problem determination describing problems 728 determining business impact 727 submitting problems 728 production environment 525 PROFILE 298, 600, 601 PROFILE statement in print reports JCL 599 PSB 310, 311, 321, 330, 340, 348 PSW 112, 307

## Q

Q01 MQSeries activity summary report 428 Q02 MQSeries CPU usage by queue report 430 Q03 MQSeries CPU usage by request report 433 Q04 MQSeries CPU usage by Txn report 435 Q05 MQSeries service time by queue report 438 Q06 MQSeries service time by request report 441 Q07 MQSeries service time by Txn report 443 Q08 MQSeries wait time by queue report 446 Q09 MQSeries wait time by request report 449 Q10 MQSeries wait time by Txn report 451 quantification 103 queued system state 45

## R

R01 Application Performance Analyzer for z?OS performance reports menu 13 R02 Observation session list panel 8 R03 17 Realtime Monitor 635 reason code 620, 622 red light 16 referred attribution in C08 CPU usage referred attribution report 107 in P01 Source program attribution report 582 in W03 WAIT time referred attribution report 126 REPEAT status of observation session 12

| REPORT CODE primary command 2                           | SETUP primary command (continued)        | source program mapping (continued)                               |
|---------------------------------------------------------|------------------------------------------|------------------------------------------------------------------|
| reports menu 9                                          | in D01 report 136                        | From F07 report (DB2) 381                                        |
| ReqNum 9                                                | in D02 report 139                        | From F08 report (DB2) 384                                        |
| Request Number 9                                        | in D03 report 141                        | From F09 report (DB2) 386                                        |
| request number display colors 10                        | in D05 report 145                        | From F10 report (DB2) 389                                        |
| RESERVE 129                                             | in D06 report 147                        | From F11 report (DB2) 392                                        |
| RESET 3                                                 | in D07 report 150                        | From F12 report (DB2) 395                                        |
| Retain file for days (field in new                      | in E03 report 191                        | From F14 report (DB2) 400                                        |
| request) 22<br>Retry interval (field in new request) 40 | in F04 report 375                        | From F15 report (DB2) 404 From F16 report (DB2) 407              |
| RETRYAFTER keyword in batch                             | in F05 report 378<br>In F10 report 392   | From F17 report (DB2) 410                                        |
| interface 617                                           | In F11 report 395                        | From F18 report (DB2) 414                                        |
| return code 620                                         | In F12 report 399                        | From F19 report (DB2) 418                                        |
| RIGHT primary command 3                                 | in F14 report 403                        | From I02 report (IMS) 302                                        |
| RUNAGAIN keyword in batch                               | In F15 report 406                        | From I03 report (IMS) 303                                        |
| interface 617                                           | In F16 report 410                        | From I05 report (IMS) 311                                        |
| RUNTOEOS keyword in batch                               | In F17 report 414                        | From I06 report (IMS) 314                                        |
| interface 617                                           | In F18 report 417                        | From I07 report (IMS) 318                                        |
|                                                         | In F19 report 421                        | From I08 report (IMS) 321                                        |
|                                                         | in P01 report 584                        | From I09 report (IMS) 324                                        |
| S                                                       | in R02 report 8                          | From I10 report (IMS) 327                                        |
| S01 Measurement profile report 50                       | in S02 report 62                         | From I11 report (IMS) 330                                        |
| S02 Load module attributes report 61                    | in S05 report 68                         | From I12 report (IMS) 333                                        |
| S03 Load module summary report 63                       | in S06 report 70                         | From I13 report (IMS) 337                                        |
| S04 TCB summary report 65                               | in W01 report 121                        | From Q02 report (MQSeries) 430                                   |
| S05 Memory usage timeline report 67                     | in W02 report 125                        | From Q03 report (MQSeries) 433                                   |
| S06 Data space usage timeline report 69                 | in W03 report 129                        | From Q04 report (MQSeries) 435                                   |
| S07 TCB execution summary report 70                     | SHOW primary command 3                   | From Q05 report (MQSeries) 438                                   |
| S08 Processor utilization summary                       | Software Support contacting 726          | From Q06 report (MQSeries) 441<br>From Q07 report (MQSeries) 443 |
| report 72                                               | describing problems 728                  | From Q07 report (MQSeries) 443<br>From Q08 report (MQSeries) 446 |
| S09 Measurement analysis report 74                      | determining business impact 727          | From Q09 report (MQSeries) 449                                   |
| SA 61                                                   | receiving updates 725                    | From Q10 report (MQSeries) 451                                   |
| sample file DSN, in S01 report 55                       | submitting problems 728                  | From W01 report 117                                              |
| Samples 65                                              | sorting detail lines in reports 7        | From W02 report 122                                              |
| Samples field in Observation Session                    | source information files 523             | From W03 report 126                                              |
| list 11                                                 | source program mapping 569               | loading the SPM file 574                                         |
| SAMPLES keyword in batch                                | A01 Source Program Mapping               | P line command 569                                               |
| interface 617                                           | panel 571                                | P line command for C/C++ 569                                     |
| sampling 36, 44                                         | A03 Java source program mapping          | P01 Source program attribution 582                               |
| SCHDDATE keyword in batch interface 617                 | panel 574                                | specifying the associated file 572                               |
| SCHDSPAN keyword in batch                               | A11 Source program mapping pick          | Source program mapping                                           |
| interface 617                                           | list 580                                 | A05 Source mapping common list                                   |
| Sched status of observation session 12                  | and printed reports (MAP                 | panel 579                                                        |
| schedule new measurement                                | statement) 600                           | Common data set list 569                                         |
| overview 16                                             | copying an SPM file 571                  | source support 523                                               |
| Panel 1 - Job Information 17                            | dataset list, specifying 573             | statistics/storage reports                                       |
| Panel 2 - Options 22                                    | deleting the SPM entry 574               | Data space usage timeline (S06) 69                               |
| Panel 3 - Multi-steps 26                                | filling the input fields 572             | Load module attributes (S02) 61                                  |
| Panel 4 - Active Jobs 28                                | From C01 report 75                       | Load module summary (S03) 63                                     |
| Panel 5 - Subsystems 29                                 | From C02 report 83                       | Measurement analysis (S09) 74                                    |
| Panel 6 - Sysplex 33                                    | From C03 report 86<br>From C05 report 92 | Measurement profile (S01) 50                                     |
| Panel 7 - Schedule 34                                   | From C06 report 99                       | Memory usage timeline (S05) 67 Processor utilization summary     |
| Panel 8 - Sched Options 37                              | From C07 report 103                      | (S08) 72                                                         |
| Schedule Repeat Count (field for future                 | From C08 report 107                      | TCB execution summary (S07) 70                                   |
| schedule) 36                                            | From D08 report 151                      | TCB summary (S04) 65                                             |
| scheduling future measurements 34                       | From E03 report (CICS) 184               | Status field in observation session list 11                      |
| SECTION statement in print reports                      | From E04 report (CICS) 191               | STEP keyword in batch interface 617                              |
| JCL 600                                                 | From E08 report (CICS) 202, 225          | Step Specification Field Group (field in                         |
| SETUP primary command 3                                 | From E09 report (CICS) 234               | new request) 20                                                  |
| in C01 report 81                                        | From E10 report (CICS) 243               | STEPS status of observation session 12                           |
| in C02 report 86                                        | From E11 report (CICS) 251               | Stoppd status of observation session 12                          |
| in C03 report 89                                        | From E12 report (CICS) 258               | stored procedures                                                |
| in C04 report 91<br>in C05 report 98                    | From F03 report (DB2) 367                | DB2 CPU by plan/stored proc report                               |
| in C06 report 102                                       | From F04 report (DB2) 371                | (F14) 400                                                        |
| in C07 report 105                                       | From F05 report (DB2) 375                | SUB (Submit) line command 10                                     |
| co. report 100                                          |                                          |                                                                  |

SUBMIT, primary command 17
SYSCTRAN keyword in batch interface 617
Sysplex specifying target systems 33
System name (field in new request) 20
system states
CPU executing 45
CPU waiting 45
queued 45
SYSTEMS keyword in batch interface 617

#### T

Tagged status of observation request 12 target job selecting from a list of active jobs 28 specifying 18 specifying system (in sysplex) for 33 target job step specifying 20 specifying for multiple steps 27 test environment 525 Thresh status of observation request 12 Times to Repeat (field in new request) 39 Times to Retry (field in new request) 39 TNEW command in batch interface 631 Trig status of observation request 12 Trigger request, entering 41

#### U

UP primary command 2
USS multiple address space
measurements 457
USS observations (field in new
request) 22
USS status of observation request 12
USSOBS keyword in batch interface 617

## V

V01 Measurement variance summary report 161 V02 CICS variance summary report 164 V03 DB2 variance summary report 167 V04 IMS variance summary report 171 Variance reports CICS variance summary (V02) 164 DB2 variance summary (V03) 167 IMS variance summary (V04) 171 Measurement variance summary (V01) 161 VERSION primary command 3 VS COBOL II compiling programs for 535 **VSAM** DASD VSAM statistics report (D06) 146 VSAM buffer pool usage report (D09) 156

#### W

W01 WAIT time by task/category report 117
W02 WAIT time by task/module report 122
W03 WAIT time referred attribution report 126
W04 WAIT time by task ENQ/RESERVE report 129
W05 WAIT time by tape DDNAME report 132
WIN primary command 2
Within Interval (field in new request) 39

#### X

X01 CICS mean service time by transaction report 261
X02 CICS total service time by transaction report 269
X03 CICS mean service time by terminal ID report 277
X04 CICS total service time by terminal ID report 285
XML documents 596

#### Z

z/OS XL C and C++ compiling programs for 559

## Readers' Comments — We'd Like to Hear from You

IBM Application Performance Analyzer for z/OS User's Guide Version 11 Release 1

Publication No. SC11-7745-02

We appreciate your comments about this publication. Please comment on specific errors or omissions, accuracy, organization, subject matter, or completeness of this book. The comments you send should pertain to only the information in this manual or product and the way in which the information is presented.

For technical questions and information about products and prices, please contact your IBM branch office, your IBM business partner, or your authorized remarketer.

When you send comments to IBM, you grant IBM a nonexclusive right to use or distribute your comments in any way it believes appropriate without incurring any obligation to you. IBM or any other organizations will only use the personal information that you supply to contact you about the issues that you state on this form.

Comments:

| Thank you for your support.            |                                           |  |
|----------------------------------------|-------------------------------------------|--|
| Send your comments to the address on   | the reverse side of this form.            |  |
| If you would like a response from IBM, | please fill in the following information: |  |
|                                        |                                           |  |
| Name                                   | Address                                   |  |
| Company or Organization                |                                           |  |
| Phone No.                              | Email address                             |  |

Readers' Comments — We'd Like to Hear from You SC11-7745-02

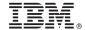

Cut or Fold Along Line

Fold and Tape

Please do not staple

Fold and Tape

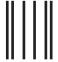

NO POSTAGE NECESSARY IF MAILED IN THE UNITED STATES

# **BUSINESS REPLY MAIL**

FIRST-CLASS MAIL PERMIT NO. 40 ARMONK, NEW YORK

POSTAGE WILL BE PAID BY ADDRESSEE

IBM Corporation 555 Bailey Avenue San Jose, CA 95141-1099

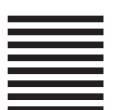

Halaalalaaa Halaalaa Haad Haadalaa lalaaaa HI

Fold and Tape

Please do not staple

Fold and Tape

# IBM.

Printed in USA

SC11-7745-02

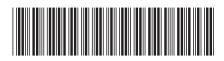